МИНИСТЕРСТВО НАУКИ И ВЫСШЕГО ОБРАЗОВАНИЯ РОССИЙСКОЙ ФЕДЕРАЦИИ Федеральное государственное бюджетное образовательное учреждение высшего образования

**«Ивановский государственный политехнический университет»**

**НОЦ ТШИ**

**Метелева О.В.**

Методические рекомендации по проведению практических работ по темам «**Ассортимент изделий швейного производства» и «Конструкция швейных изделий (одежды)»** для обучающихся по специальности 29.02.04 Конструирование, моделирование и технология швейных изделий

Иваново 2020

## **Практическая работа №1**

### **Тема: Ассортимент изделий швейного производства**

Цель работы: изучение ассортимента швейных изделий и НТД, регламентирующей классификацию и терминологию швейных изделий

ЗАДАНИЕ 1. Ознакомиться с разнообразием ассортимента [ГОСТ Р 54393-2011] и конструкцией швейных и трикотажных изделий по журналам моделей.

Приведите примеры моделей легкой плечевой одежды (технический рисунок или фотография):

- с асимметричной застежкой;
- с разной формой воротника (5-6 моделей);
- с несквозной открытой застежкой;
- несквозной закрытой застежкой;
- с накладными карманами;
- с прорезными карманами (прорезной карман с клапаном).

### Таблица 1.1 - Примеры моделей легкой плечевой одежды

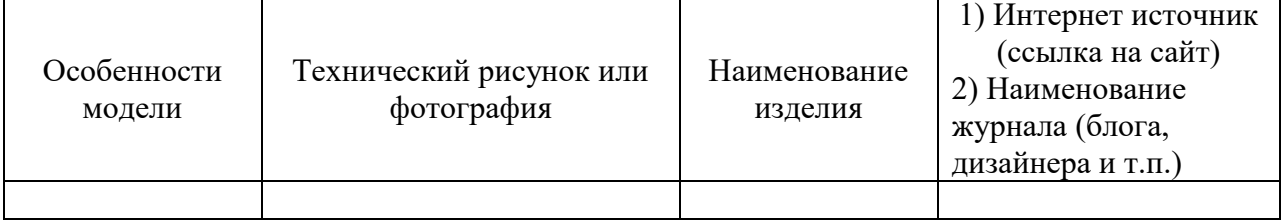

Приведите примеры моделей верхней плечевой одежды (технический рисунок или фотография) разного покроя.

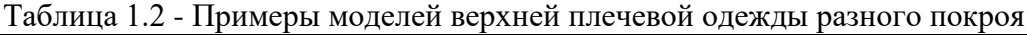

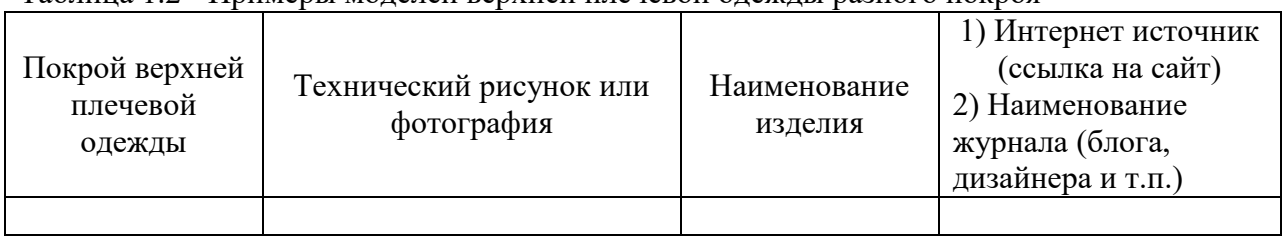

Приведите примеры моделей женского платья (технический рисунок или фотография) разного силуэта.

Таблица 1.3 - Примеры моделей женского платья разного силуэта

| Силуэт | Технический рисунок или<br>фотография | 1) Интернет источник<br>(ссылка на сайт)<br>2) Наименование журнала<br>(блога, дизайнера и т.п.) |
|--------|---------------------------------------|--------------------------------------------------------------------------------------------------|
|        |                                       |                                                                                                  |

ЗАДАНИЕ 2. Выполнить зарисовку модели швейного изделия в соответствии с заданием (приложение 2). Составить общую характеристику изделия в следующей последовательности:

> 1) условия эксплуатации и вид модели, функциональное назначение, половозрастной признак, стилевое решение, волокнистый состав используемых материалов;

2) характеристика объемной формы, силуэта, покроя;

3) характеристика основных линий членения, длины, застежки;

4) описание основных узлов: полочка (перед), спинка, рукав, воротник и т.п. Указать особенности внешнего вида карманов;

5) описание отделочных строчек, фурнитуры и отделки. Указать место расположения, расстояние от края, соответствие или контрастность цвету основного материала;

6) наличие подкладки, соответствие ее цвету основного материала, покрою деталей верха, соединению ее по низу изделия (притачная или отлетная).

Пример оформления приведен в приложении 1.

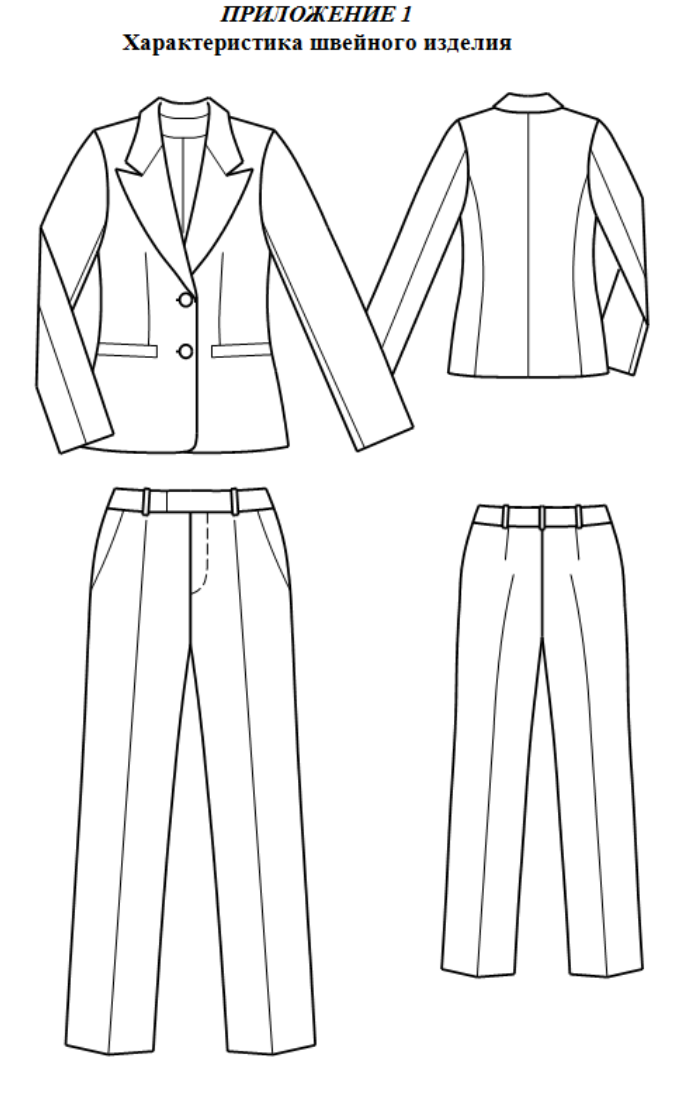

Рисунок П 1.1. Эскиз модели М27-2010 женского костюма

Характеристика швейного изделия (рис. П 1.1):

Класс - бытовая одежда

Условия эксплуатации - верхняя одежда

Предметное перечисление - костюм, состоящий из жакета и брюк

Половозрастной признак - изделие предназначено для женщины Сезонность - внесезонное

Функциональное назначение - предназначено для повседневной носки

Сырьевой признак - основной материал - полушерстяная ткань с содержанием эластановых нитей

Стилевое решение - классический стиль

Силуэт - полуприлегающий

Форма - средняя объемная форма

Покрой (жакет) - втачной (базовый)

Жакет. Длина до середины бедер. Застежка центральная бортовая на две обметанные петли и две пуговицы.

Полочка с вытачками по линии талии.

Карманы - боковые прорезные с листочкой.

Спинка со средним швом и рельефными швами из пройм.

Воротник отложной пиджачного типа. Уступ лацкана имеет острый угол.

Рукав базовый двухшовный, длинный, заужен к низу, в локтевом шве шлица. К плечевым швам и верхней части проймы прикреплены плечевые накладки.

Жакет на подкладке, притачной по низу изделия.

Брюки прямые длинные.

Застежка в переднем шве на тесьму "молния".

Верх обработан притачным поясом. Концы пояса застегиваются на петлю и крючок. На поясе брюк пять шлевок.

Передние детали брюк с карманами.

Карманы боковые обработаны в швах отрезных бочков передних поло-**ВИНОК** 

Задние половинки имеют по одной вытачке.

Подкладочная ткань, пуговицы, строчки в цвет основной ткани.

Рекомендуемые размеры 92-104, роста 158-170.

ГОСТ 25295-2003. Одежда верхняя пальтово-костюмного ассортимента. Обшие технические условия.

# *ПРИЛОЖЕНИЕ 2* Варианты заданий

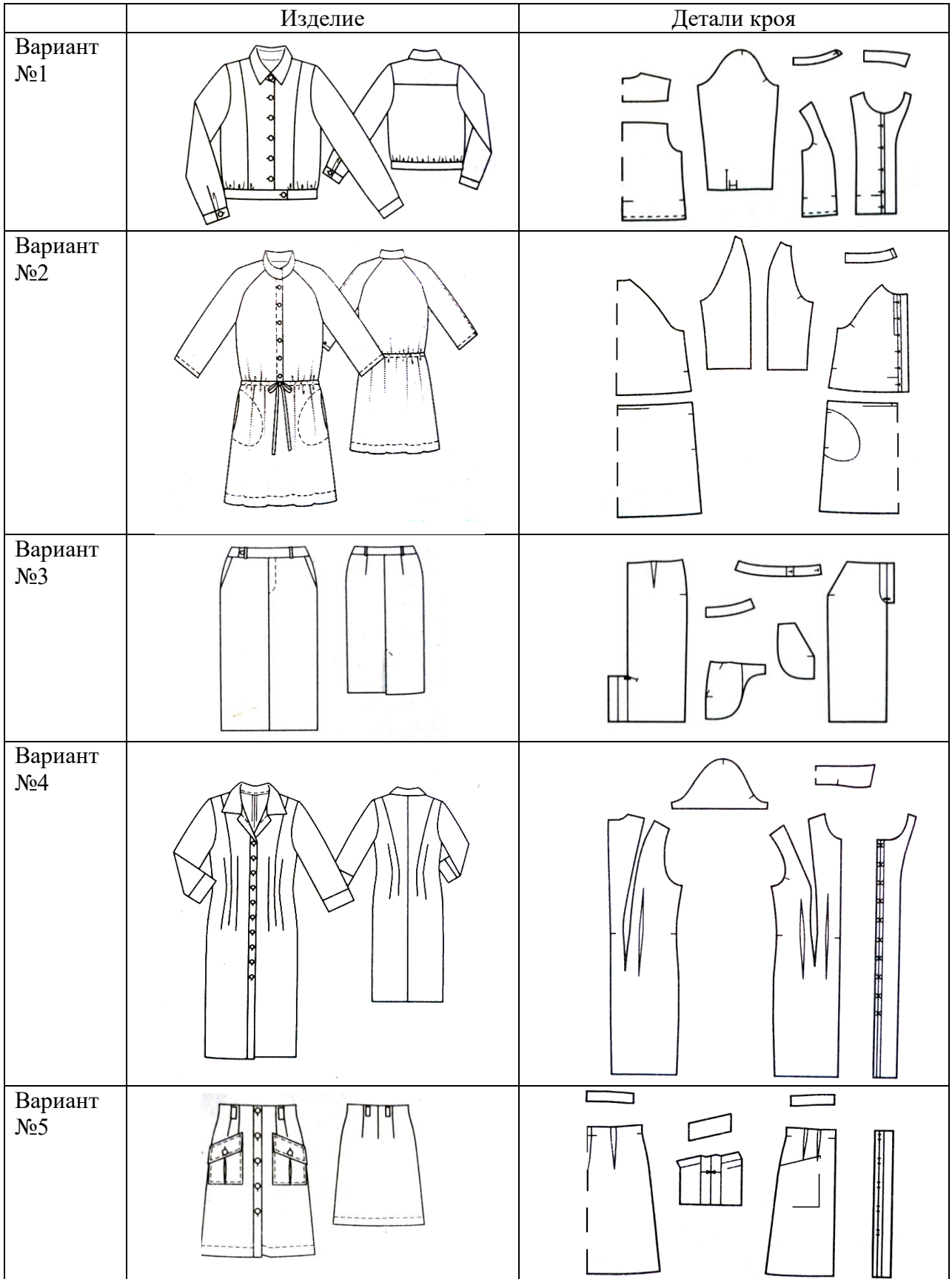

ЗАДАНИЕ 3. Определить по Общероссийским классификаторам код швейного изделия (в соответствии с заданием 2)

 Общероссийский классификатор продукции по видам экономической деятельности ОК 034-2014 (ОКПД 2)

*Раздел C. Продукция [обрабатывающих производств](http://www.consultant.ru/document/cons_doc_LAW_163703/058ef1b74421fa23fe6b52c4dcccd3d772074a76/)*

### **Код 14 \_ Одежда**

Код 13\_ Текстиль и текстильные изделия

Код 15\_ Кожа и изделия из кожи

 Общероссийский классификатор видов экономической деятельности ОК 029-2014 (ОКВЭД 2)

#### Литература и Интернет источники:

- 1. Кокеткин П.П. Справочник: Одежда: технология техника, процессы качества. М.: Изд. МГУДТ, 2016 - 560 с.
- 2. Амирова Э.К. Технология швейных изделий. Учебник для СПО /Э.К. Амирова, А.Т. Труханова, О.В. Сакулина, Б.С. Сакулин. М. Изд. центр Академия,2018.-340с.
- 3. Ермаков, А. С. Оборудование швейного производства : учебное пособие для среднего профессионального образования / А. С. Ермаков. — 2-е изд., испр. и доп. — Москва : Издательство Юрайт, 2020. — 259 с. — (Профессиональное образование). — ISBN 978-5-534-07297-6. — Текст : электронный // Образовательная платформа Юрайт [сайт]. — URL: https://urait.ru/bcode/451848 .
- 4. Журналы мод, швейные изделия
- 5. ГОСТ Р 55306-2012 Технология швейного производства. Термины и определения.
- 6. ГОСТ Р 54393-2011. Изделия швейные и трикотажные. Термины и определения.
- 7. ГОСТ 17037-85. Изделия швейные и трикотажные. Термины и определения.

8. ГОСТ 25295-2003. Одежда верхняя пальтово-костюмного ассортимента. Общие технические условия.

9. ГОСТ 25294-2003. Одежда верхняя платьево-блузочного ассортимента. Общие технические условия.

10. ГОСТ 29097-2015. Изделия корсетные. Общие технические условия.

11. ГОСТ 30327- 2013. Сорочки верхние. Общие технические условия.

## **Практическая работа №2**

## **Тема: Конструкция швейных изделий (одежды)**

Цель работы: детальное изучение конструкции одежды определенного вида и ее составных элементов

*Практическая работа является продолжением работы №1. Варианты индивидуальных заданий представлены в приложении 2.*

ЗАДАНИЕ 1. Изучить заданное изделие с точки зрения *конструктивно-технологического решения* [2, 3, 12]*:*

выявить основные и неосновные детали;

- 1) основные детали определяют объемно-пространственную форму изделия (полочка, спинка, рукава, основные детали брюк и т.п.);
- 2) неосновные НЕ определяющие объемно-пространственную форму изделия дет., имеющие вспомогательное значение: обтачки, п/б, кромки, дет.подкладки; дет., относящиеся к конструктивно-декоративным элементам: карманы, планки,

манжеты, пояс и т.п.

типы застежки, и воротника, наличие карманов.

Наименование основных деталей согласно ГОСТ 22977

3) Определить название срезов деталей и конструктивных линий [2, 3, 4].

ЗАДАНИЕ 2. Выбрать долевое направление в деталях и допускаемое отклонение от него [13].

Пример оформления приведен в приложении 1.

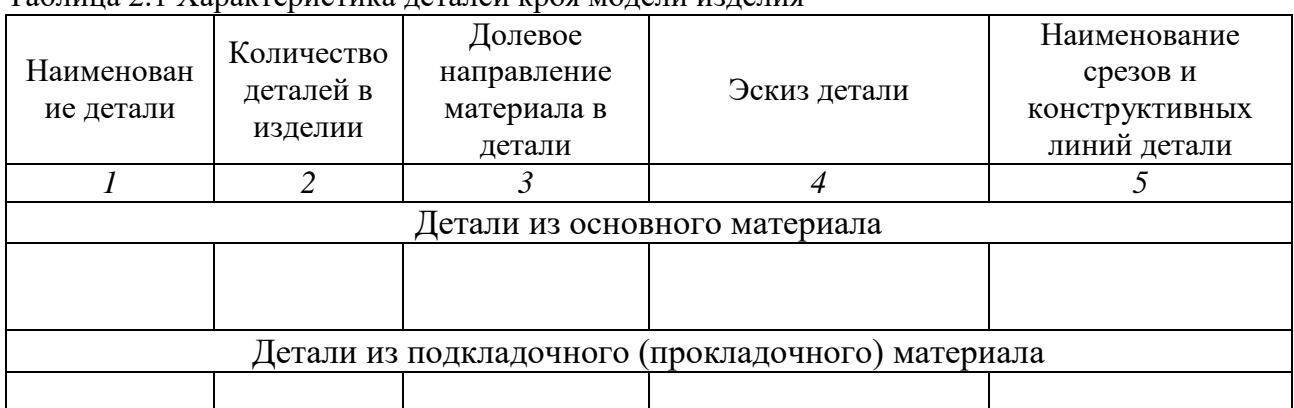

#### Таблица 2.1 Характеристика деталей кроя модели изделия

# ПРИЛОЖЕНИЕ 1

Пример оформления

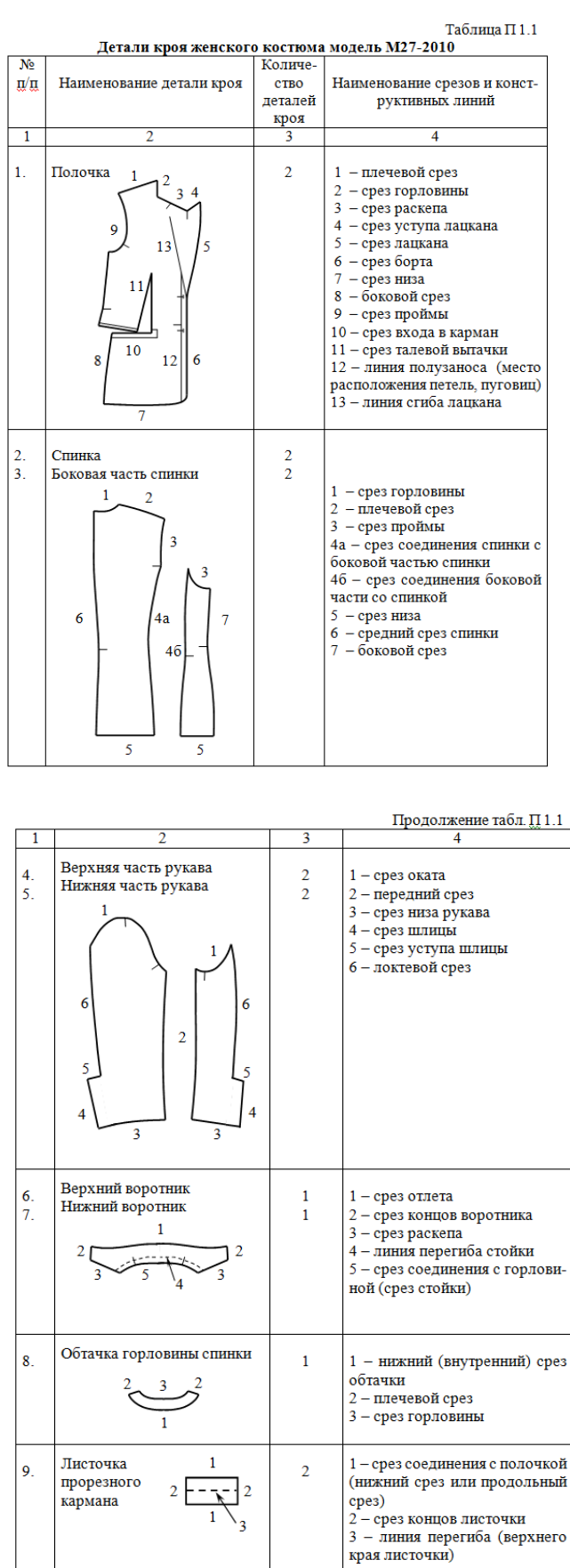

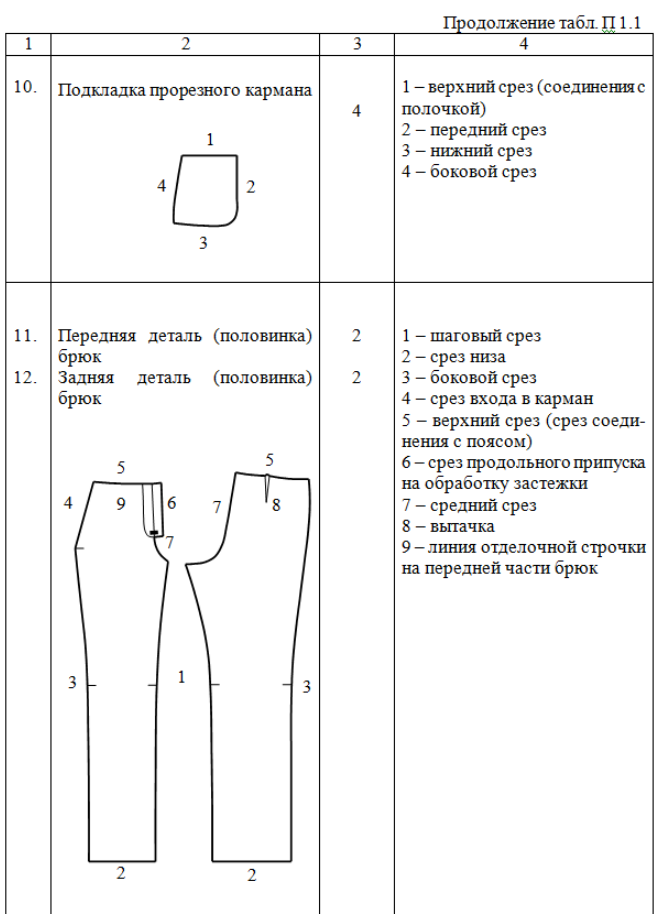

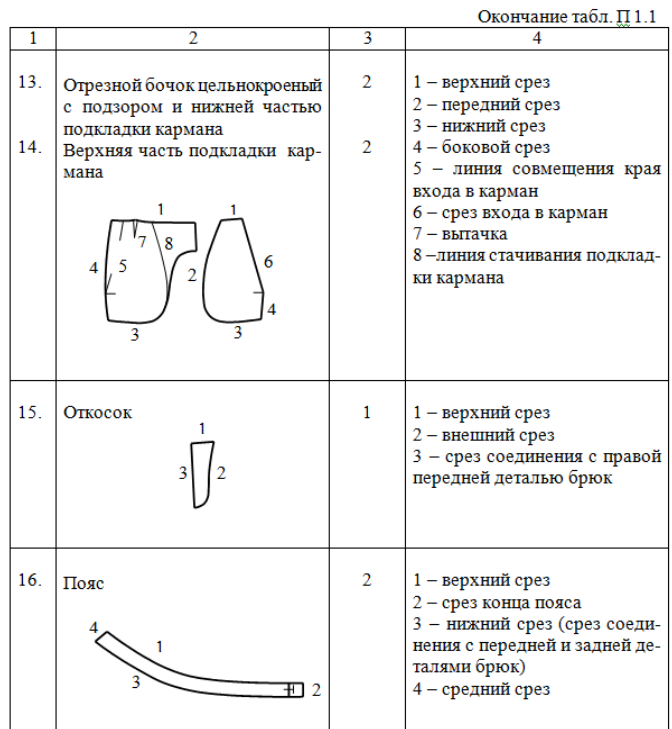

# *ПРИЛОЖЕНИЕ 2* Варианты заданий

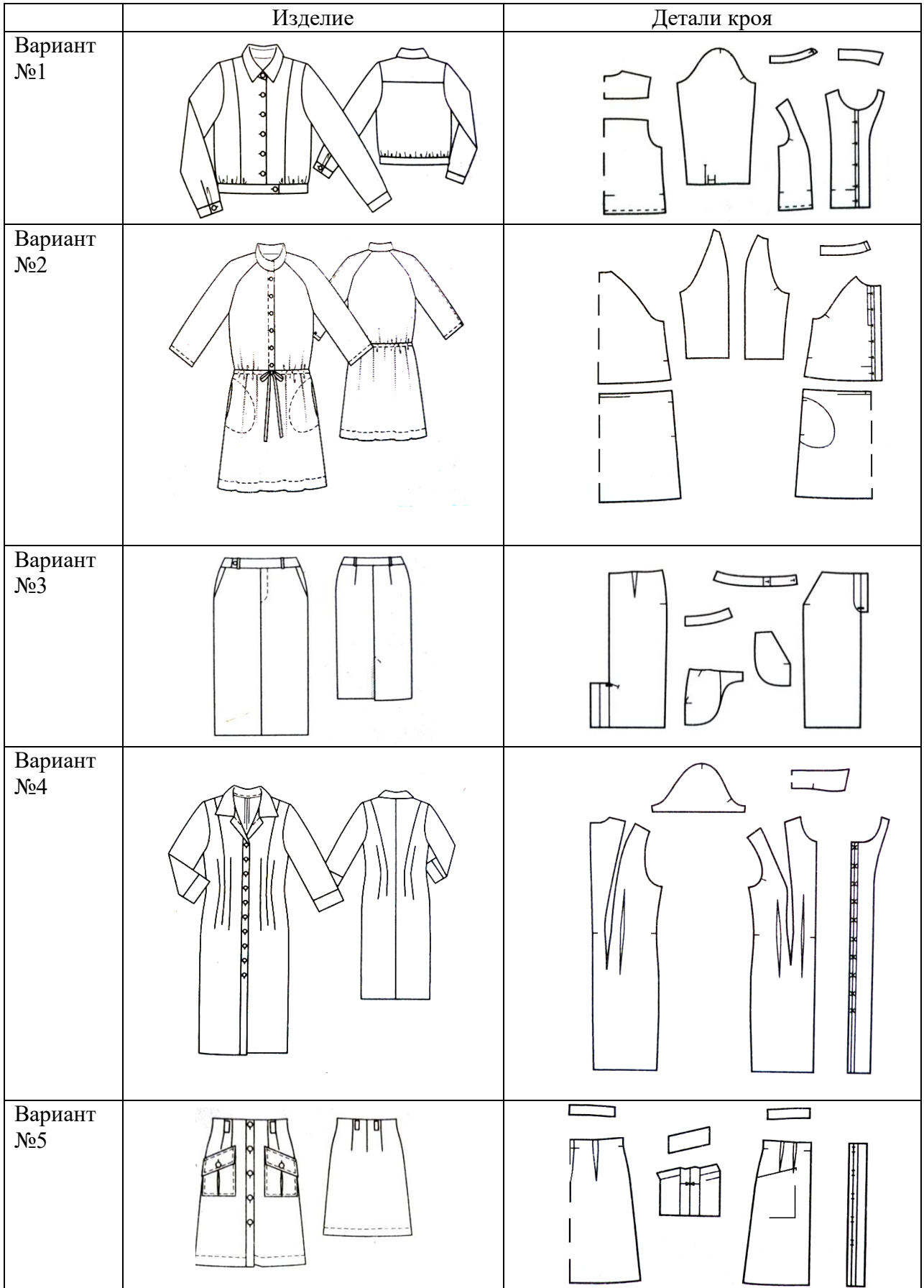

- 1. Кокеткин П.П. Справочник: Одежда: технология техника, процессы качества. М.: Изд. МГУДТ, 2016 - 560 с.
- 2. Амирова Э.К. Технология швейных изделий. Учебник для СПО /Э.К. Амирова, А.Т. Труханова, О.В. Сакулина, Б.С. Сакулин. М. Изд. центр Академия,2018.-340с.
- 3. Ермаков, А. С. Оборудование швейного производства: учебное пособие для среднего профессионального образования / А. С. Ермаков. — 2-е изд., испр. и доп. — Москва: Издательство Юрайт, 2020. — 259 с. — (Профессиональное образование). — ISBN 978-5-534-07297-6. — Текст: электронный // Образовательная платформа Юрайт [сайт]. — URL: https://urait.ru/bcode/451848 .
- 4. Журналы мод, швейные изделия
- 5. ГОСТ Р 55306-2012 Технология швейного производства. Термины и определения.
- 6. ГОСТ Р 54393-2011. Изделия швейные и трикотажные. Термины и определения.
- 7. ГОСТ 17037-85. Изделия швейные и трикотажные. Термины и определения.
- 8. ГОСТ 25295-2003. Одежда верхняя пальтово-костюмного ассортимента. Общие технические условия.
- 9. ГОСТ 25294-2003. Одежда верхняя платьево-блузочного ассортимента. Общие технические условия.
- 10. ГОСТ 29097-2015. Изделия корсетные. Общие технические условия.
- 11. ГОСТ 30327- 2013. Сорочки верхние. Общие технические условия.
- 12. ГОСТ 22977- 89. Изделия швейные. Детали. Термины и определения**.**

МИНИСТЕРСТВО НАУКИ И ВЫСШЕГО ОБРАЗОВАНИЯ РОССИЙСКОЙ ФЕДЕРАЦИИ Федеральное государственное бюджетное образовательное учреждение высшего образования **«Ивановский государственный политехнический университет»**

**НОЦ ТШИ**

# **ИСПОЛЬЗОВАНИЕ ТЕХНОЛОГИЧЕСКОЙ**

# **ОСНАСТКИ В ШВЕЙНОЙ ПРОМЫШЛЕННОСТИ**

Методические указания к практическим работам для обучающихся по специальности 29.02.04 Конструирование, моделирование и технология швейных изделий

Иваново 2020

В методических указаниях изложены общие рекомендации по выбору технологической оснастки, приведены примеры различных видов разработанных или серийно выпускающихся элементов техоснастки, даны типовые примеры оснащения процессов изготовления изделий различного ассортимента набором технологической оснастки и расчета эффективности применения техоснастки.

Методические указания могут быть использованы обучающимися в процессе изучения ниточных соединений швейных изделий, при выполнении курсовых и выпускных квалификационных работ, во время учебной практики.

Составители: к.т.н., доц. М.В.Сурикова. к.т.н., доц. Н.А.Герасимова

#### **ВВЕДЕНИЕ**

Процесс сборки швейных изделий складывается из большого числа неделимых технологических операций. Так, при шитье относительно простого изделия, каким является мужская сорочка, требуется выполнить более 30 неделимых операций, при шитье брюк – около 100 операций. Процесс сборки мужского демисезонного пальто даже с применением прогрессивной технологии и клеевых методов соединения деталей состоит более чем из 300 неделимых операций.

Если учесть различия в технологических операциях, связанные с изменением модельных особенностей изделий, то общее количество неделимых технологических операций, выполняемых при сборке массовых швейных изделий, достигает нескольких тысяч. Однако технологические операции, несмотря на отличающиеся друг от друга строчки и швы, могут иметь много общих элементов: «взять деталь», «подложить под лапку», «отложить деталь» и т.д. Процессы машинных сборочных операций швейного производства могут быть условно разделены на отдельные элементы (рис. 1).

Внутри каждого из трех основных процессов выделены наиболее характерные процессы, для механизации которых можно использовать типовые средства /1/.

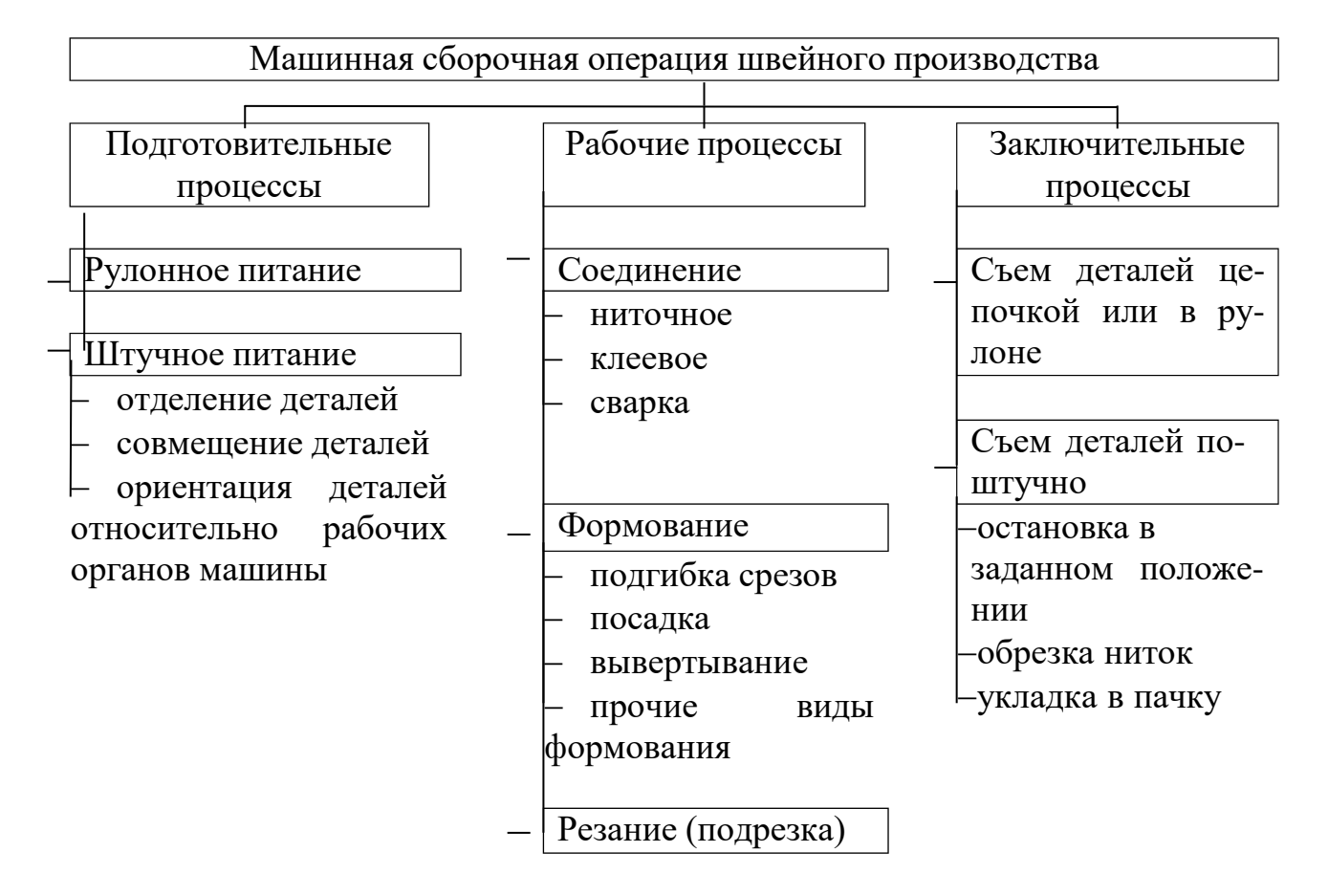

Рис. 1. Схема разделения процессов машинных сборочных операций швейного производства

Подготовительные процессы (подготовительные холостые ходы) выполняются до рабочих процессов (отделение деталей от пачек кроя, совмещение деталей, подача деталей в рабочую зону и т. д.).

В подготовительных процессах выделяют процессы с рулонным и штучным питанием.

Переход к рулонному питанию позволяет значительно сократить затрату времени на выполнение подготовительных процессов и создает предпосылки для автоматизации операций. Рулонный метод питания нашел применение при изготовлении поясов, гульфиков и шлевок брюк, бортов халатов, поясов фартуков и т. д.

Рабочие процессы (рабочие ходы) – элементы операций, которые направлены непосредственно на изменение формы или состояния

 $\overline{4}$ 

предметов труда (соединение деталей или их элементов, их вывертывание, подгибка срезов, резание и т. д.).

Для механизации рабочих процессов используется технологическая оснастка.

В настоящее время в литературе по организации швейного производства встречается ряд терминов, характеризующих большую группу устройств: «приспособления», «средства малой механизации», «технологическая оснастка». В данных методических указаниях будет использован термин «технологическая оснастка» (сокращенно ТО), поскольку наиболее точно отражает сущность решаемых задач.

Технологическая оснастка - набор приспособлений, обеспечивающих надежное направление полуфабриката к иглам швейных машин, для специализации оборудования и технических средств для его агрегирования (оснащения). К ТО относятся:

- приспособления для направления полуфабриката к иглам швейных машин и приспособления для подгибки срезов деталей. Они составляют наиболее многочисленную группу для механизации рабочих процессов. Использование таких приспособлений позволяет устранить перехваты, необходимые для ручной подгибки и уравнивания срезов обрабатываемых деталей;

средства малой механизации (рубильники, запошиватели, направляющие линейки и т.д.);

- приспособления для охлаждения игл.

Заключительные процессы (заключительные холостые ходы) выполняются после рабочих процессов (обрезка ниток, укладка обработанных деталей в пачки и т. д.).

Характер заключительных процессов определяется способом съема обработанных деталей. При съеме деталей поштучно заключительные процессы сводятся к обрезке ниток и укладке обработанных деталей. Если в момент обрезки ниток детали остаются под нажимной лапкой, то для съема

деталей главный вал швейной машины доводят до такого положения, когда иглы выходят из материала. При съеме деталей, соединенных в цепочку, заключительные процессы сводятся к наматыванию деталей на кассету или к передаче их на следующую операцию по скату или в коробке.

Для механизации подготовительных и заключительных процессов используется организационная оснастка.

**Организационная оснастка** – набор элементов, обеспечивающих рациональное размещение полуфабрикатов и инструментов на рабочем месте, удобную передачу полуфабриката с одного рабочего места на другое, создание безопасных условий труда и т.д. К ним относятся дополнительные плоскости для размещения полуфабриката, стеллажи, тележки, контейнеры.

Оргоснастка для фиксации и внутрипроцессной транспортировки деталей швейных изделий позволяет сократить затраты времени на подготовительные холостые ходы благодаря удобному размещению обрабатываемых деталей, уменьшению количества перехватов, упрощению и упорядочению движений, выполняемых для подачи деталей в рабочую зону машины.

**Агрегатные узлы** – приспособления, имеющие подвижные элементы и самостоятельный или согласованный с работой швейной машины привод (транспортирующие ролики – пулеры, механизм дозированной подачи рулонных материалов (с посадкой или без), приспособления для образования складок).

Установлено, что при выполнении коротких строчек большая часть времени (60—65%) затрачивается на подготовительные процессы, затраты времени на рабочие и заключительные холостые ходы несколько меньше.

При выполнении длинных строчек затрата времени на рабочие ходы возрастает в отдельных случаях до 50%, однако таких операций мало.

Норма времени на операцию составляет:

$$
Hep = \text{ton} \cdot \left( 1 + \frac{Anso + Aom\pi}{100} \right),\tag{1}
$$

$$
ton = Km \cdot (tmp + tecn + tnep + tnoe + tkau), \qquad (2)
$$

где Нвр - длительность выполнения операции на швейном оборудовании;

 $ton$  – время оперативное;

 $K_M$  – коэффициент, характеризующий трудоемкость переработки материалов на швейном оборудовании;

 $t_{MP}$  - время непосредственного воздействия на полуфабрикат с помощью швейного оборудования;

tвсп - вспомогательное время, затрачиваемое на действие, сопровождаемое основную работу;

tnos - время на повороты на платформе машины;

*tnep* – время на перехваты полуфабриката;

 $t_{\kappa a}$  - время на контроль качества;

 $Anso$  – время на подготовительно-заключительные операции и обслуживание рабочего места (чистка, смазка, смена ниток, регулировка) в % от *ton*;

Аотл - время на отдых и личные надобности в % от ton.

Апзо и Аотл определяют по отраслевым нормативам в соответствии с характером выполняемой работы (машинная, машинно-ручная и т.п.).

Основная задача ТО - уменьшение доли машинного времени  $(t_{MP})$  и сокращение подготовительно-заключительных составляющих (tecn, tnoe, tnep).

С целью уменьшения затраты времени на вспомогательные операции и сохранения последовательности деталей в пачке мелкие детали (шлевки, хлястики, обтачки и т. д.) целесообразно передавать от одной операции к другой соединенными в цепочку, т. е. не отделять их одну от другой после выполнения предыдущей машинной операции.

Применение ТО, которая формует срезы деталей и направляет их к игле, открывает широкие возможности для совмещения нескольких рабочих процессов (параллельной обработки), в особенности процессов формования и соединения. Например, обработка пояса брюк на универсальной машине без применения приспособлений выполняется за три или четыре операции. Используя двухигольную машину, оснащенную направляющими приспособлениями для формования пояса и подкладки пояса и для направления к игле верхнего среза брюк и шлевок, пояс брюк можно обработать за одну операцию.

При выполнении ниточного соединения много времени теряется на перехваты, необходимые для соединения обрабатываемых деталей. Использование ТО для стачивания с посадкой или без посадки, для подгибки срезов деталей, уравнивания срезов деталей сокращает затраты времени на перехваты.

В отдельных случаях ТО позволяет без сокращения затрат времени обеспечить требуемое качество соединения деталей. Например, при соединении деталей из «проблемных» материалов (искусственная кожа, плащевые материалы) образуется незапланированная посадка или стягивание:

$$
\Pi o = \frac{L \varepsilon - L \mu}{L o} \bullet 100\%,\tag{3}
$$

$$
Co = \frac{Lo - L\kappa}{Lo} \bullet 100\%,\tag{4}
$$

где Lo - начальная длина образца, см;

Lк - длина после соединения, см;

Lв - длина после соединения верхней детали (отделочной полоски), см;

Lн - длина нижней детали (основной материал), см;

По - относительная посадка, %;

Со - относительное стягивание, %.

Использование техоснастки, уменьшающей коэффициент трения скольжения или превращающей трение скольжения в трение качения, обеспечивает выполнение беспосадочной строчки (лапки со специальной подошвой из материалов с низким коэффициентом трения, лапки роль-прессы).

Оснащение швейных машин правильно выбранными элементами ТО обеспечивает ряд преимуществ.

Качество обработки изделий улучшается. ТО обеспечивает обработку деталей или узлов изделия с соблюдением заданных технологических режимов, точным соблюдением параметров шва (ровнота строчки относительно края детали, ширина настрачиваемых полос и припусков) независимо от квалификации работающего при уменьшении машинного времени  $(t_{Mp})$ .

Стоимость оборудования, а, следовательно, и капитальные вложения значительно уменьшаются. Производительность труда и коэффициент использования машин повышаются. Например, приспособления для обметывания петель без разметки места их расположения, устанавливаемые на машинахполуавтоматах, ликвидируют подготовительные операции такие, как предварительная разметка мест расположения петель, упрощают условия выполнения операции.

Сроки разработки и освоения новой техники сокращаются. Приспособление должно быть таким, чтобы его можно было легко обслуживать и быстро заменять. При этом оно не должно мешать выполнению другой операции, входящей в технологическую организационную операцию.

Стоимость обработки становится дешевле за счет привлечения менее квалифицированных рабочих.

Универсальная машина может использоваться как специализированная, при условии, что ТО можно заменить или вывести из рабочей зоны.

При изменении модельных особенностей или ассортимента выпускаемых изделий машины с ТО проще переналаживать на выполнение другой операции (простой заменой приспособлений).

Особенно хорошие результаты дает комплексное оснащение технологических процессов швейного производства набором ТО при соответствующих изменениях конструкции и технологии изготовления изделий.

Путем комплексного оснащения ТО большинства технологических операций производительность труда на узкоспециализированном потоке по изготовлению таких изделий, как мужские хлопчатобумажные брюки, рабочий комбинезон, платье хлопчатобумажное можно повысить на 20…30%.

Проблема выбора конкретных видов технологической оснастки должна быть увязана с особенностями конструкции и методов обработки изготавливаемого изделия, должна учитывать особенности перерабатываемых материалов, основные организационные особенности технологического процесса изготовления изделия, типы и конкретные классы используемых швейных машин.

Данные методические указания ставят целью дать общие рекомендации по выбору технологической оснастки, привести примеры различных видов разработанных или серийно выпускающихся элементов ТО, дать типовые примеры оснащения процессов изготовления изделий различного ассортимента набором технологической оснастки.

# 1. КЛАССИФИКАЦИЯ ТЕХНОЛОГИЧЕСКОЙ ОСНАСТКИ

Существует несколько видов классификаций технологической оснастки. Условно их можно подразделить по области использования:

на классификацию в условиях швейного предприятия;

торговую классификацию;

классификацию производителей технологической оснастки. Использование в условиях швейного предприятия специального классификатора технологической оснастки позволяет наладить учет приспособлений и устройств, использовать их условные обозначения в каталогах неделимых операций, упростить задание на подготовку рабочих мест для механических служб и т.д. Данный тип классификации не носит универсального характера, т.е. принятые на конкретном предприятии условные обозначения элементов технологической оснастки за пределами данного производства не могут быть использованы, так как буквенные и цифровые обозначения конкретных приспособлений

достаточно случайны. Пример оформления такой классификации приведен в табл. 1.

Таблица 1

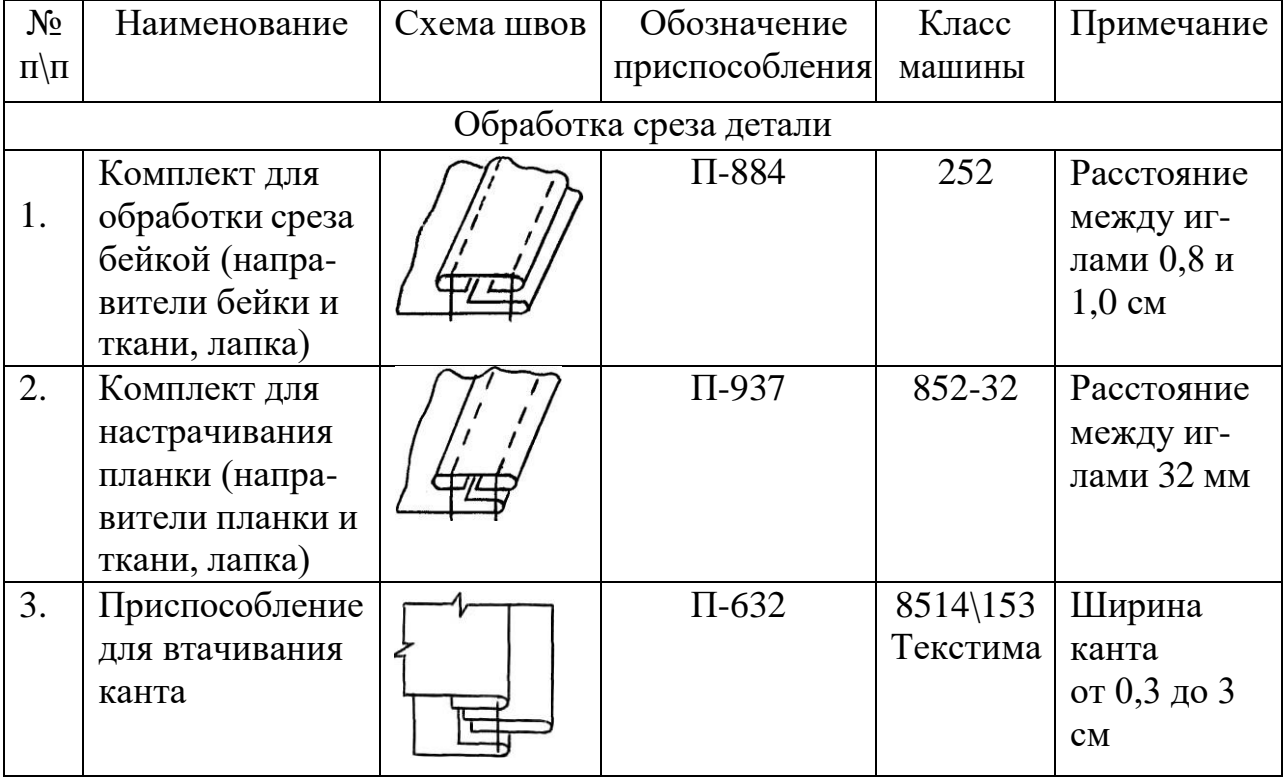

Приспособления для обработки легкого платья

Классификации торговая и производителей ТО крайне разнообразны. Работа с ними возможна только при наличии соответствующих справочных, рекламных материалов и каталогов. Они используются при оформлении заявок на изготовление или приобретение элементов ТО.

Примеры обозначения элементов ТО в пределах этих классификаций следующие:

- 91702 «Подольск» - лапка-рубильник к машинам 1022 и 97 классов «Орша» для подгибки ткани с закрытым срезом (ширина подгибки 5 мм);

- МАХ1\*0000 «Джуки» - лапка-рубильник для любой машины двухниточной челночной строчки фирмы «Джуки» с различной шириной подгибки (конкретная ширина указывается в заказе);

- SH 56 – лапка-рубильник с шириной шва 5,6 мм - по каталогу фирмы «Швейкомплект».

Как видно из приведенных примеров, приспособления одного назначения с близкими параметрами образуемых швов имеют различные, не раскрывающие их сущность, буквенно-цифровые обозначения.

ЦНИИШП была предложена классификация приспособлений, отражающая технологическую сущность разрабатываемых и частично изготавливаемых в условиях собственного производства элементов технологической оснастки /2/. По этой классификации все приспособления для направления полуфабриката к иглам швейных машин в зависимости от вида получаемых с их использованием швов разбиты на шесть групп:

1 группа – приспособления для соединения деталей и выполнения отделочных строчек (без подгибания срезов материалов),

2 группа – приспособления для подгибания среза полуфабриката (без соединения деталей),

3 группа – приспособления для соединения нескольких деталей с одновременным подгибанием срезов (кроме окантовки),

4 группа – приспособления для окантовки срезов,

5 группа – приспособления для обметывания петель, пришивания пуговиц, крючков и другой фурнитуры,

6 группа – прочие приспособления к швейным машинам.

Данная классификация позволяет проводить поиск необходимых элементов технологической оснастки по следующему алгоритму:

- определение исходных данных,

- определение классификационной группы поиска,

- поиск конкретного вида технологической оснастки для реализации технологической задачи в пределах выбранной группы.

В основной части методических указаний будут даны рекомендации по выбору приспособлений и устройств технологической оснастки в пределах групп с ориентацией на наиболее используемых или обеспечивающих высокую технологическую эффективность.

# 2. ФАКТОРЫ, УЧИТЫВАЕМЫЕ ПРИ ВЫБОРЕ ТЕХНОЛОГИЧЕСКОЙ ОСНАСТКИ

Начальным этапом решения вопросов оснащения технологических процессов набором технологической оснастки является определение исходных ланных.

Специалист анализирует операции с позиции возможности использования технологической оснастки, в случае положительного решения составляет заказ на приобретение или задание на изготовление конкретного вида ТО.

В общем виде такое задание может быть представлено следующими составляющими:

1) наименование операции, вид и конструкция шва, технологические параметры его образования;

2) тип и конкретный класс швейной машины;

3) вид материала (материалов), используемого на операции, его основные пошивочные свойства:

4) кривизна обрабатываемых срезов;

5) длина срезов;

6) особые условия организации операции;

7) особенности производства.

По результатам данного этапа принимается решение о стабильности используемых элементов ТО и способах их крепления на швейных машинах.

Приведенные факторы являются общими при выборе технологической оснастки. Для принятия рационального решения об использовании конкретной технологической оснастки не все факторы учитываются и не всегда их набор является достаточным.

Но, чем грамотнее будет выполнен данный этап, тем больше вероятность рационального выбора технологической оснастки для конкретных производственных условий.

# Наименование операции, вид и конструкция шва, технологические параметры его образования.

Конфигурация элементов ТО зависит от формы и размеров шва, вида материала, его толщины и конструкции швейного изделия, т. е. расположения швов, направления их относительно нитей основы ткани.

В зависимости от типа и конструкции шва осуществляется выбор группы ТО (с односторонним или двусторонним ограничением обрабатываемой детали изделия, с одно- или двукратным перегибом срезов деталей или полосок, с посадкой соединяемых материалов или без и т.д.).

# Тип швейной машины

При выборе элементов технологической оснастки учитывают широкое разнообразие машин по форме и виду платформ.

В зависимости от удобства выполнения операции, организации технологического процесса, а также особенностей технологии обрабатываемых изделий выбирают место расположения приспособления, а, следовательно, и способ его прикрепления на рабочем месте.

Приспособления для направления деталей к игле машины обычно устанавливают на платформе машины справа, слева, перед иглой машины или на фронтовой части рукава машины, на игольной пластинке, на стержне прижимной лапки или на самой прижимной лапке.

Способы исполнения и крепления элементов ТО связаны с особенностями конструкции конкретной швейной машины, используемой на технологической операции. Наиболее ярким примером такой зависимости являются разработанные в условиях отечественного производства комплекты типовых деталей и модулей оснастки, названные *универсально-сборочными приспособлениями*  $(YC\Pi)/1, 3/$ .

УСП – это своеобразный конструктор для сборки технологической оснастки под конкретные технологические операции. В основу разработки УСП по-

ложен принцип типизации и унификации элементов технологической оснастки. Суть системы УСП заключается в многократном использовании одних и тех же элементов в различных сочетаниях для компоновки приспособлений, разнообразных по конструкции и функциональному назначению.

После того как необходимость в том или ином приспособлении отпадает (например, при смене операции на данном рабочем месте), его разбирают на составные элементы. Таким образом, использование УСП решает проблему создания мобильной технологической оснастки.

Для любой компоновки элементов УСП характерно наличие узла, включающего в себя базовую (крепежную), опорную детали и установочный (регулировочный) элемент. Опорная деталь сопряжена как с базовой деталью, так и с установочными элементами. С помощью установочных элементов регулируют взаимное положение направителя и иглы.

Базовая деталь прикрепляется к платформе или рукаву швейной машины (реже к крышке стола) и служит основанием для установки приспособлений, скомпонованных из элементов УСП. Неизменность положения базовой детали относительно иглы позволяет многократно устанавливать или снимать с нее приспособления, собранные из различных элементов без дополнительных регулировок.

Некоторые элементы группы направителей входят в комплект УСП в виде, пригодном для включения в компоновку в качестве готовой детали, другие служат составными частями сложных направителей. Все элементы приспособления имеют типоразмерные модификации, обеспечивающие получение параметров обрабатываемых швов в широком диапазоне.

При наличии на предприятии комплекта элементов УСП существенно меняется процесс подготовки технологической оснастки, который проходит в такой последовательности: составление заявки на сборку определенного УСП; монтаж приспособления из элементов; наладка и эксплуатация УСП на рабочем месте; возврат, разборка на составные части и хранение элементов для использования их в последующих компоновках.

Возможность многократного использования элементов приспособлений снижает себестоимость оснастки, сокращает сроки и трудоемкость изготовления приспособлений и повышает степень оснащенности производства средствами малой механизации.

УСП-1 предназначен для одноигольных стачивающих машин 97 класса «Орша» и его модификаций, 1022 класса «Орша», 8332 «Текстима», 212 «Дюркопп» ФРГ, т.е. для машин, имеющих в платформе справа от игольной пластины два резьбовых отверстия с межцентровым расстоянием 14 мм. Элементы УСП-1 крепились на данных видах оборудования в зонах, указанных на рис.2.

УСП-2 является набором деталей для изготовления приспособлений к двухигольным стачивающим машинам. Базовой была выбрана машина 852 класса «Подольск». На ней закрепление приспособлений осуществлялось в зонах, показанных на рис. 3.

УСП-3 предназначен для использования на обметочных, стачивающеобметочных машинах, машинах зигзагообразной строчки, машинах потайного стежка и т.д. Пример крепления приспособлений на них дан для стачивающеобметочной машины на рис. 4.

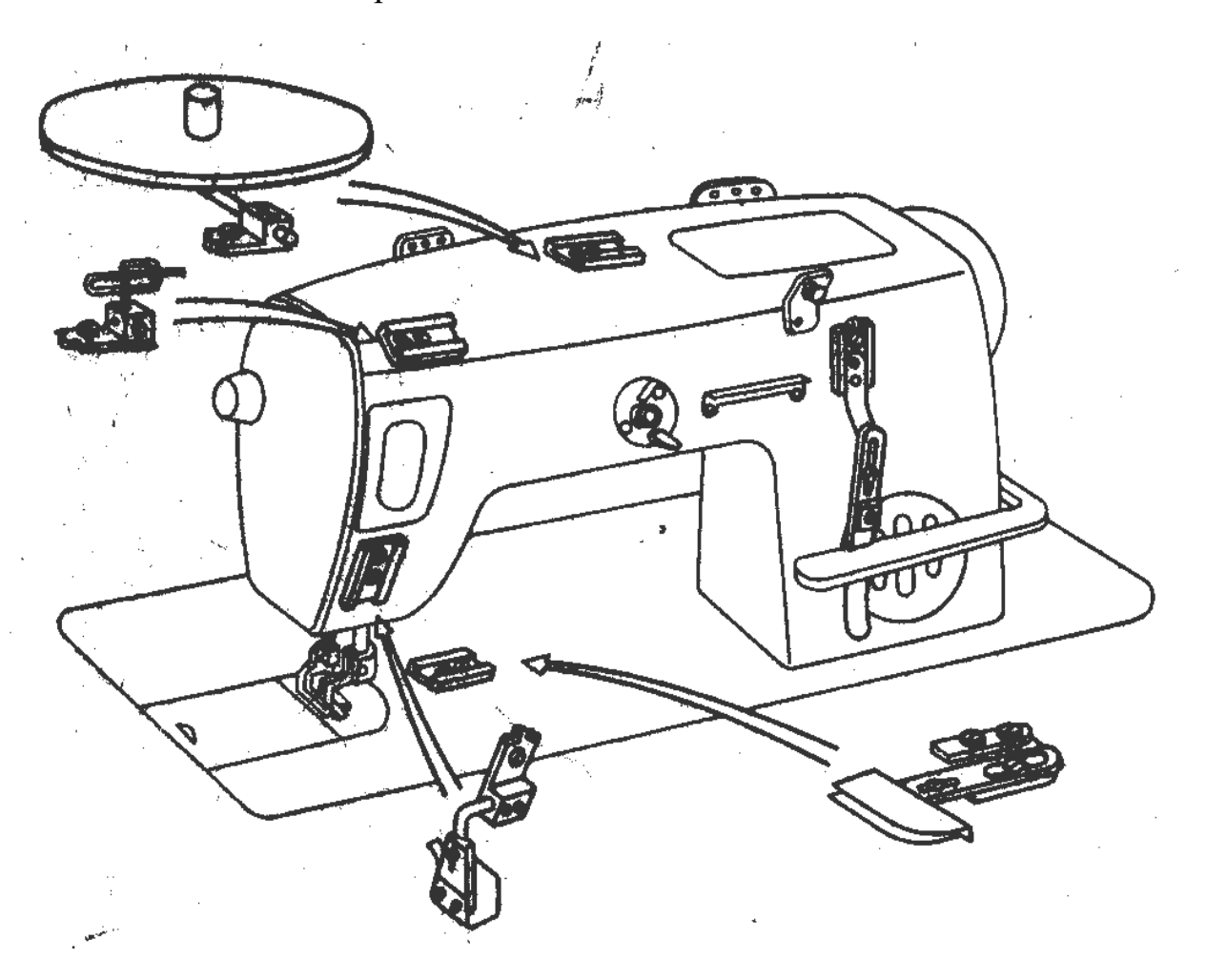

Рис. 2. Схема расположения техоснастки на УСП – 1

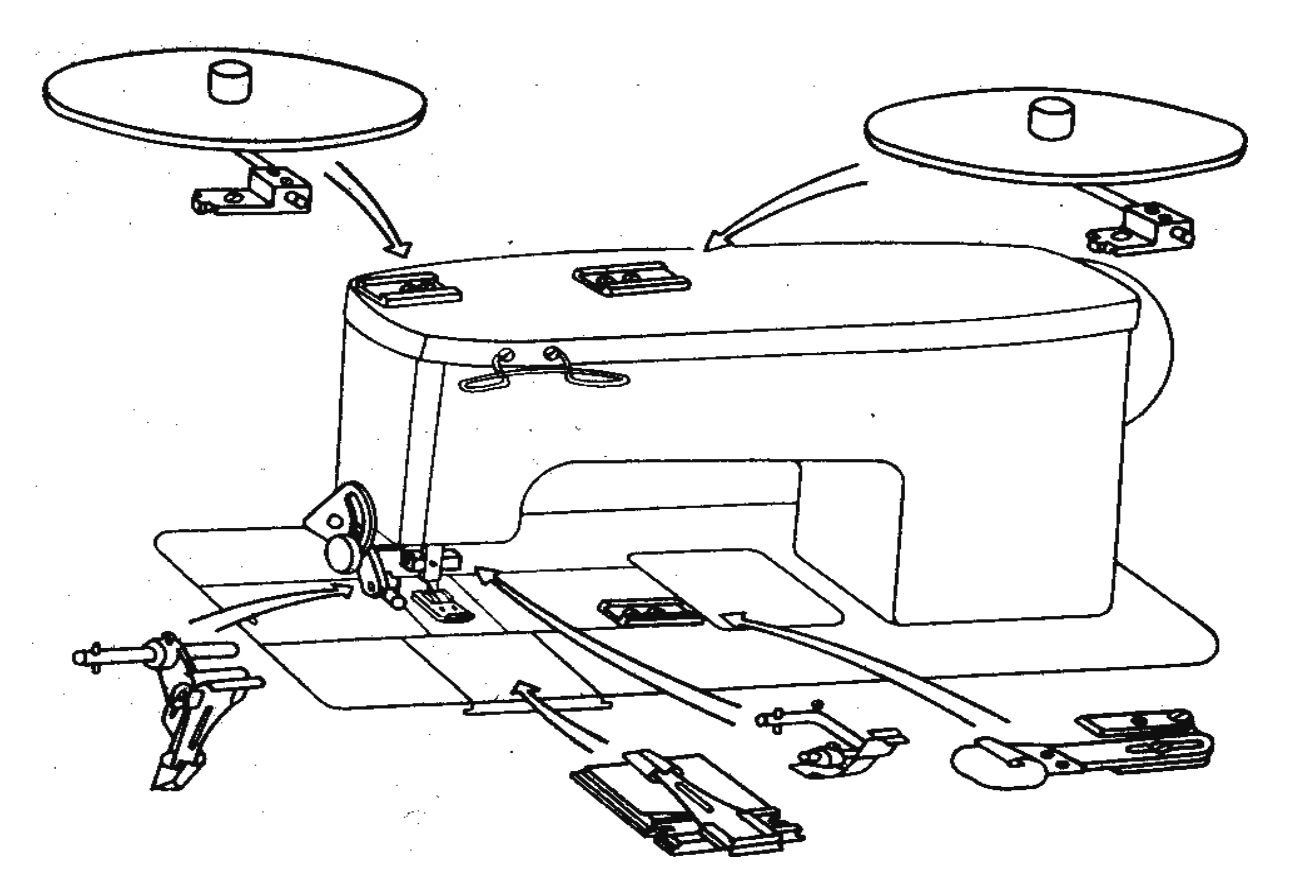

Рис. 3. Схема расположения техоснастки на УСП – 2

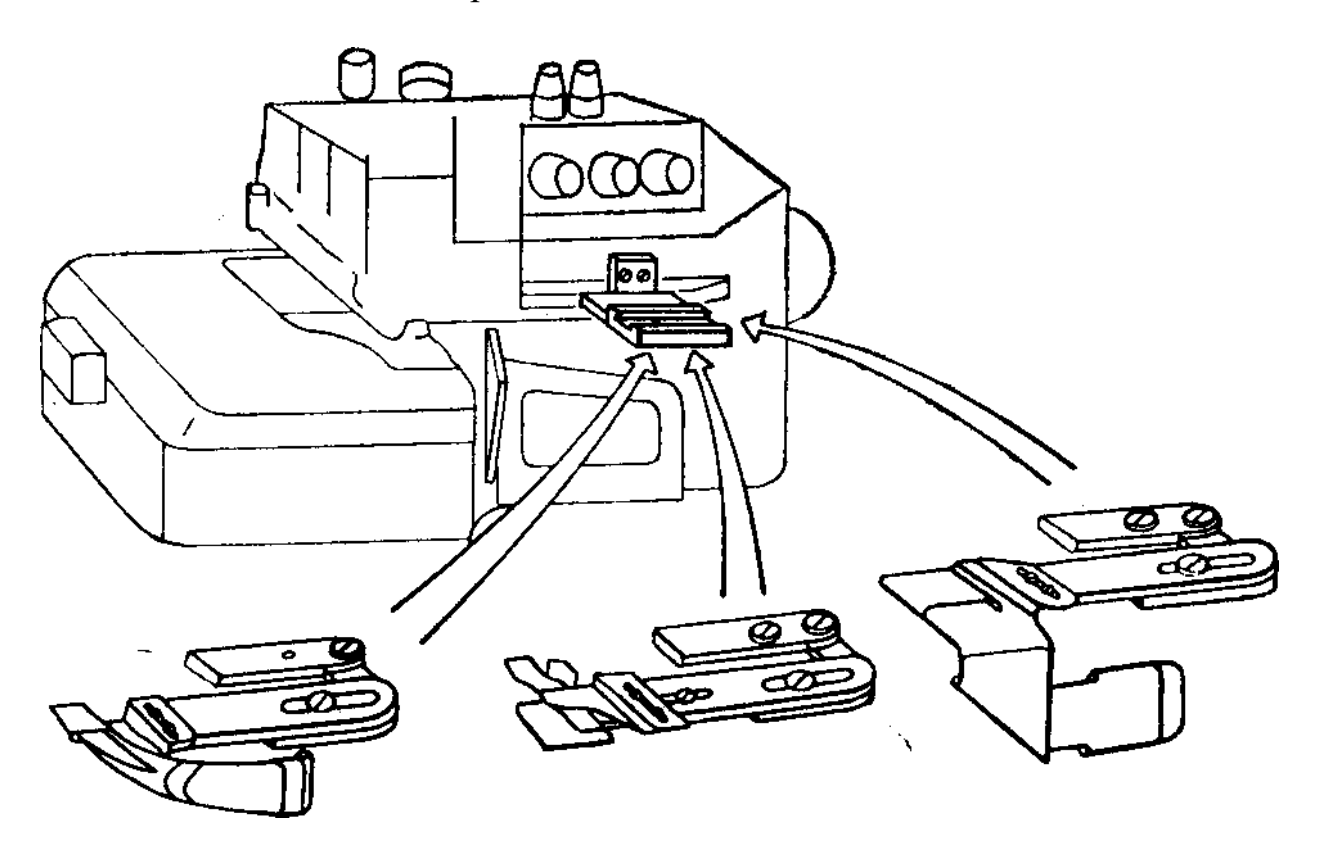

Рис. 4. Схема расположения техоснастки на УСП – 3

Кроме того, при выборе конкретных видов технологической оснастки необходимо учитывать рациональное размещение полуфабриката относительно швейной машины и направление его перемещения. Например, при обметывании петель по краю борта без разметки надо учитывать, что в изделиях мужского верхнего ассортимента перемещение от петли к петле производится от первой петли вправо, в изделиях женского верхнего ассортимента – влево, а в изделиях с петлями вдоль края борта (блузки, сорочки) – на или от работающего. Этот фактор определяет место установки технологической оснастки.

Вид и свойства материалов, используемых на швейной операции

При выборе ТО учитываются свойства не только основных, но и прикладных материалов, применяемых на машинах с рулонным питанием (косой бейки, тесьмы, шнура, пояса для настрачивания на основную деталь или окантовывания и т.п.):

 *толщина*. Она определяет основные зазоры в различных конструкциях направителей, форму и высоты ограничителей (зев приспособлений). В каталоге фирмы «Швейкомплект» рекомендованы следующие зазоры (табл. 2).

Таблица 2

Рекомендуемые величины зазоров в элементах приспособлений в зависимости от вида материала

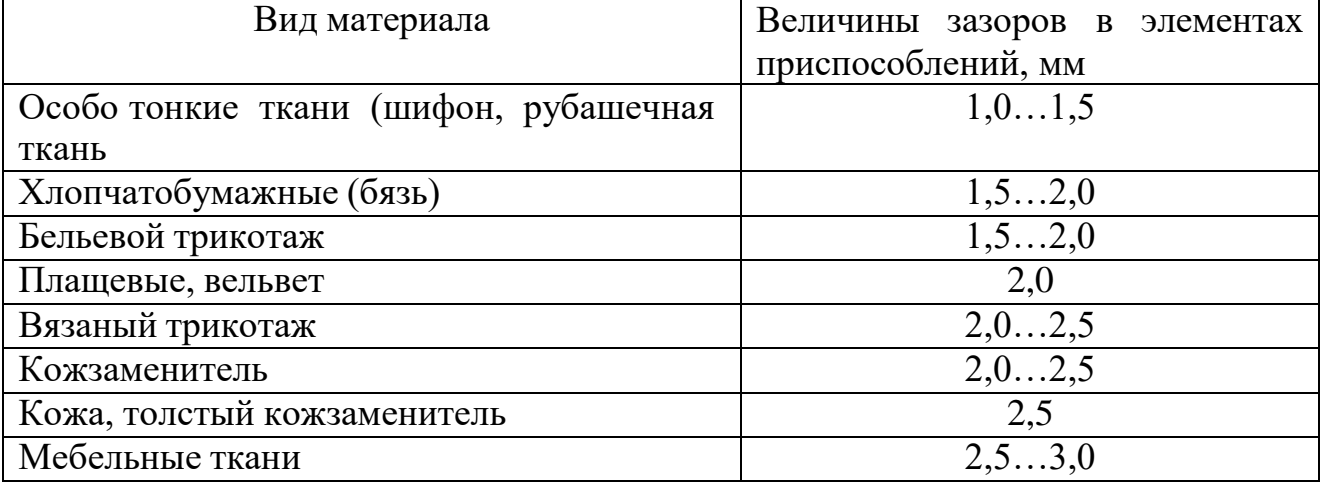

 *местные утолщения по участкам швов*. Влияют на принятие решения по выбору конкретного вида приспособления и по увеличению зазора;

 *основные линейные размеры кроеных* (ширина, вид и габариты пачки) *или готовых рулонных материалов* (бейка, тесьма, вьюнчик и т.д.). Как правило, приспособление рассчитано на определенную ширину бейки, например, 30 мм. Бейка, входя в приспособление, идет с натяжением (притормаживает весь держатель рулона бейки или бейка подается рывками). При натяжении бейка сужается (особенно нарезанная под углом 45<sup>0</sup> или трикотажная) и на входе в приспособление вместо рассчитанных 30 мм получается 27 мм, а иногда и 25 мм. В этом случае приспособление работать не будет. Обычно для нарезанной под углом  $45^{\circ}$  или трикотажной бейки шириной  $30$ мм берут приспособление примерно на 2 мм меньше (28 мм) или режут бейку на 2…3 мм больше, чем приспособление.

# Кривизна срезов (конфигурация заготовок)

При различном направлении срезов по отношению к нити основы (особенно при значительной кривизне срезов) деформационные характеристики и подвижность структуры текстильных материалов изменяются. ТО должна позволять правильно и стабильно складывать припуски детали, бейки. Края и подгибы не должны выбиваться, особенно это важно на поперечных швах деталей и на соединительных швах бейки (если такие имеются).

### Длина срезов

При штучной заправке деталей с короткими срезами в направители затрата времени на подготовительные холостые ходы настолько возрастает, что экономический эффект от применения техоснастки резко снижается. Для сокращения потерь времени для быстрой заправки концов детали возможно использование сжатого воздуха (пневмоотсосов).

Существенно снижает время на заправку приспособлений и, соответственно, повышает эффективность их использования организация р у л о н н о г о п и т а н и я на отдельных операциях. Потеря времени на стачивание и наматы-

вание деталей на кассету на этих операциях компенсируется благодаря резкому сокращению затраты времени на последующую обработку. В этом случае в направитель достаточно ввести только первую деталь. Кроме того, создаются благоприятные условия для более полного использования скорости машин. Очень часто для достижения данного эффекта проводится корректировка технологической последовательности, в которую включают операции по сборке деталей в рулон. Например, пояса мужских брюк при заготовке могут быть собраны в рулон на специальной операции или при дублировании. Шлевки застрачивают в одну непрерывную ленту, а затем нарезают на детали определенной длины. Аналогично обрабатывают завязки, полоски ткани для окантовывания срезов и т.д. С целью предохранения от осыпания незакрепленных срезов деталей, соединенных в длинную ленту, и предупреждения скручивания ленты детали следует наматывать на кассету одновременно со стачиванием.

В большинстве случаев при обработке таких деталей требуется подгибка срезов. Поэтому поступающие из рулона детали должны перед пошивом проходить через направители.

Для обеспечения высокой производительности труда и хорошего качества обработки к деталям, собранным в рулон, предъявляются следующие технологические требования:

-отклонение ширины детали от номинала не должно превышать допускаемой величины. Допускаемое отклонение по ширине деталей, проходящих через направители для подгибки срезов, равно  $\pm 1$  мм;

-для обеспечения устойчивой работы направителей для подгибки срезов отклонение продольной оси деталей от направления нитей основы ткани не должно превышать допускаемой величины;

- в отдельных случаях не допускается разнооттеночность деталей, собранных в рулон, и остальных деталей изделия;

-применение рулонного питания не должно вызывать увеличения расхода ткани;

поперечные швы, соединяющие отдельные детали, должны свободно проходить через направители; наиболее удобным швом в этом случае можно считать шов встык (шириной 3…4 мм); однако такое соединение возможно не всегда; к швам соединения отдельных деталей при рулонном питании, остающимся на готовом изделии, предъявляются такие же эксплуатационные требования, как и ко всем остальным швам;

емкость рулона должна обеспечивать экономически эффективную работу машины. Чем больше деталей собрано в рулоне, тем реже требуется перезаправка машины, тем меньше потери времени на перезаправку, приходящиеся на одну обработанную деталь.

## Особые условия организации операции

*Необходимость быстрого выведения ТО из рабочей зоны.* В потоках с выпуском 400 – 1200 однородных изделий в смену многие специальные машины загружены не полностью, а работнице, наряду с операцией на специальной машине, приходится выполнять еще и другую операцию. В этом случае при выборе ТО учитывают способ ее установки на швейной машине.

В зависимости от способа крепления различают следующие виды ТО: стационарная, поворотная, быстросъемная.

П о в о р о т н ы е и б ы с т р о с ъ е м н ы е приспособления сохраняют возможность использования машины для выполнения других операций.

Установка ограничительных линеек и других приспособлений на прижимной лапке машины требует специализации рабочего места, что возможно только на потоках большой мощности. На небольших потоках целесообразно применять универсальную державку, позволяющую устанавливать на одном рабочем месте обычную шарнирную лапку и лапку с бортиком или лапку для выполнения какой-либо специальной работы. Державка позволяет легко и быстро заменять лапку в зависимости от выполняемой операции (рис. 5).

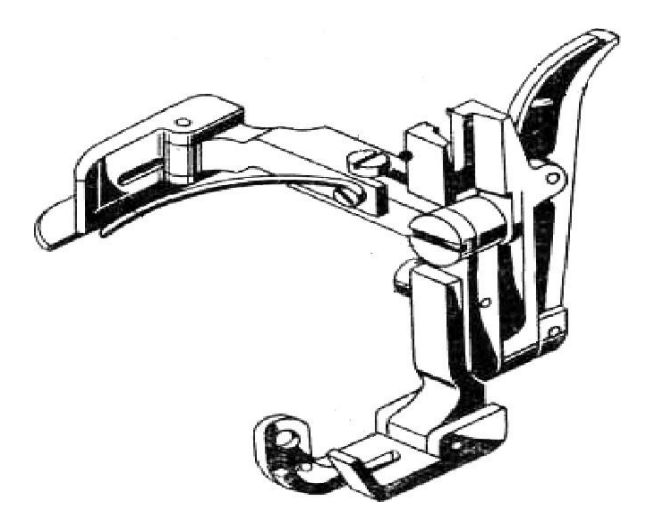

Рис. 5. Универсальная державка для крепления приспособления на стержне лапки

Для удобства выполнения разных операций на одном рабочем месте приспособления могут быть закреплены на откидных кронштейнах. Это позволяет быстро выводить приспособление из рабочей зоны или устанавливать его в рабочее положение. Например, обработка изделий, имеющих замкнутый контур (застрачивание припуска на подгиб низа изделий из хлопчато-

бумажных тканей), такая же как изделий с незамкнутым контуром. Отличительной особенностью этой обработки является то, что при подходе к приспособлению ранее обработанного участка изделия верхний направитель выводят из шва и, растянув изделие вдоль шва, заканчивают его обработку.

Существуют конструкции быстроснимающихся приспособлений, которые утапливаются под игольную пластину или под платформу швейной машины. Например, в отдельных случаях при выполнении первой части операции необходима ограничительная линейка, а при выполнении второй ее части линейка мешает перемещению обрабатываемого полуфабриката. Для удобства выполнения таких операций применяют утапливаемые ограничительные линейки.

С т а ц и о н а р н ы е виды приспособлений более устойчивы в работе. Приспособление, установленное на машине, как правило, повышает производительность труда и качество выполнения определенной операции или группы операций, однако выполнение других работ на машине, оснащенной стационарным приспособлением, становится трудным или невозможным. После установки стационарного приспособления универсальная швейная машина превращается в специализированную.

Рабочее место, где установлена специализированная машина, должно быть обеспечено достаточным количеством заготовок, которые можно обрабатывать без переналадки машины.

Если выпуск потока меньше 300 однородных изделий, то специализированные машины используют только на продолжительных, трудоемких операциях. При объединении в организационную операцию нескольких неделимых операций, выполняемых с применением разных машин (особенно при штучном питании), затрата времени на перестройку машины или перемещение работницы обычно снижает экономический эффект, получаемый от внедрения специальных машин.

Чтобы сократить затрату времени на выведение приспособления из рабочей зоны или на перемещение работницы от одной машины к другой, целесообразно организовать подачу за готовок пачками, тогда перестройка машины или перемещение работницы производится после обработки пачки деталей, а не каждой детали.

Однако и в таких неблагоприятных условиях применение ряда приспособлений остается экономически эффективным.

В зависимости от длительности использования ТО на рабочем месте в течение смены выбирают разные способы ее крепления. Например, для выполнения отделочных строчек могут быть использованы стационарный направитель (рис.6,а), поворотная (рис.6,б) и магнитная (рис.6,в) линейки.

Стабильность используемых швов при изменении модельных особенностей изделий. Один из показателей эффективности использования ТО полная загрузка швейной машины, а это в свою очередь является следствием унификации швейных деталей, технологии обработки изделий, специализации предприятия по ассортименту выпускаемых изделий и перерабатываемых материалов.

При изготовлении изделий, модели которых часто меняются, машины, оснащенные приспособлениями и агрегатными узлами, вместе с другими

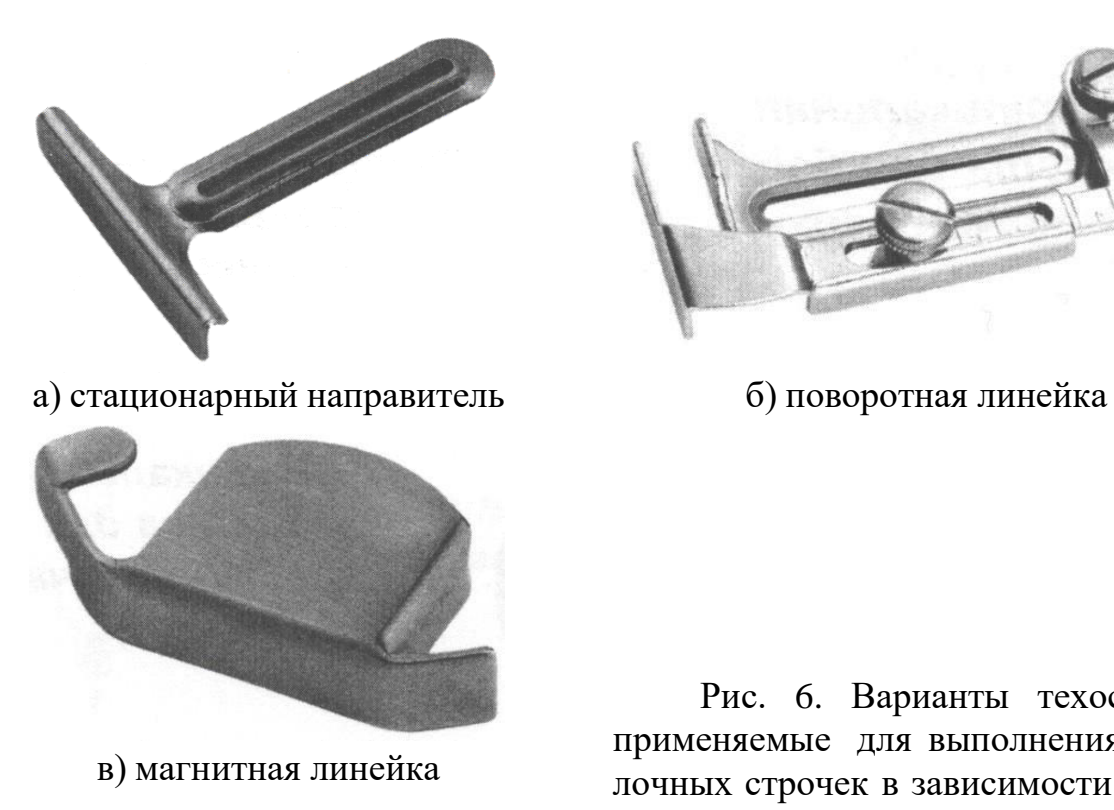

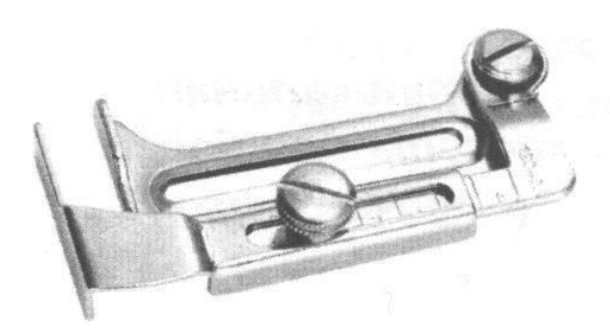

Рис. 6. Варианты техоснастки, применяемые для выполнения отделочных строчек в зависимости от способа крепления

специальными машинами и полуавтоматами целесообразно сосредоточить на централизованном заготовительном участке и на участке окончательной отделки. Например, при изготовлении женского платья на заготовительном участке можно установить следующее оборудование: одноигольные и двухигольные машины с приспособлениями для обработки поясов платья; двухигольные машины с приспособлениями для выполнения рельефных швов; многоигольные машины для застрачивания складок; машины для изготовления пряжек к поясам платьев; многоигольные машины для выполнения отделочных строчек; машины для обтачивания воротников и манжет; устройства для вывертывания воротников.

На участке окончательной отделки кроме оборудования для влажнотепловой обработки можно установить следующие специальные машины: двухигольные машины с приспособлениями для притачивания застежек «молния»; машины для пришивания пуговиц различной конфигурации; машины потайного стежка для подшивания низа и рукавов платья; машины для обметывания петель.

Мощность заготовительного и отделочного участков должна быть рассчитана на обработку 600 – 800 изделий в день. Это позволит в условиях относительно частой смены моделей эффективно использовать специальные машины.

## Особенности производства

Выбор технологической оснастки должен основываться с учетом особенностей производства, в том числе м о щ н о с т н ы х х а р а к т е р и с т и к п от о к а . Это в первую очередь влияет на возможность создания специализированных рабочих мест.

Как правило, специализированные машины имеют большую производительность и на выполнение операции затрачивается от 30 до 60 с*.* Например, чтобы загрузить пять одинаковых специальных машин, требуется выпускать за смену от 200 до 400 изделий.

Если рядом установить несколько одинаковых специальных машин, то их производительность будет на 10—15% выше, а эксплуатационные расходы ниже, чем при работе этих же машин в потоке, мощность которого позволяет загрузить полностью лишь одну машину. Повышение производительности машин и снижение эксплуатационных расходов объясняется действием следующих факторов:

1) вспомогательный персонал (механики, электрики) специализируется на ремонте и наладке специальных машин опреде ленных видов, что способствует сокращению простоев оборудования и уменьшению затрат на их обслуживание и ремонт;

2) создаются благоприятные условия для обучения рабочих наиболее производительным приемам работы, поскольку целая группа рабочих, выполняющая одну и ту же операцию, составляет одну бригаду;

3) проще становится обеспечение потоков резервным оборудованием, которое по мере увеличения производительности машин и усложнения их конструкции приобретает важное значение;
4) в случае невыхода на работу одного или нескольких рабочих проще организовать ритмичную работу потока;

5) сокращаются затраты времени на переналадку машин, вызванную изменением размеров изделий и сменой ниток.

#### 3. ПРЕДПОСЫЛКИ ЭФФЕКТИВНОГО ИСПОЛЬЗОВАНИЯ ТЕХОСНАСТКИ

Наиболее эффективное использование специальной машины (универсальной машины с установленной стационарной ТО) может быть достигнуто с помощью следующих организационно-технических мероприятий:

1. Конструирование швейных изделий на одной конструктивной основе с широкой унификацией деталей и узлов благодаря использованию тканей различных рисунков и изменению отдельных элементов моделей (главным образом отделки) может удовлетворить запросы потребителей в разнообразной одежде.

2. Узкая специализация фабрик по ассортименту выпускаемой продукции, технологии обработки изделий и ассортименту перерабатываемых тканей позволяет унифицировать швейные детали, эффективно использовать специальные машины, поднять общую культуру производства.

Например, при выпуске в день 600 мужских нарядных сорочек с застежкой до низа обработка манжет, воротников и некоторых других деталей для всех моделей может быть унифицирована. Швейное предприятие (филиал), специализирующееся на выпуске одной стандартной модели рабочего костюма, может выпускать в день до 2400 штук.

3. Выделение специализированных участков при организации потока. На фабрике, изготавливающей мужские сорочки, целесообразно выделить следующие участки: заготовка прокладок для манжет и воротников; изготовление воротников; изготовление манжет; обработка рукавов; обработка полочек; монтаж; отделка.

26

Если на таком потоке выпускается в смену 800—1000 сорочек одной модели, то на большинстве операций возможны полная загрузка и эффективное использование нескольких одинаковых специализированных машин. Если кратность операций снижается, то преимущества, связанные с их эксплуатацией, исчезают.

#### 4. ПРИМЕРЫ РАСЧЕТА ЭФФЕКТИВНОСТИ ТЕХОСНАСТКИ

Приспособление для окантовки деталей одежды

Приспособление используют для окантовки на машине 97-А кл. «Орша» деталей женских и детских платьев полоской основного или отделочного материала.

Приспособление крепится шарнирно к платформе машины и может быть выведено из рабочей зоны при выполнении операции без данного приспособления.

Для сравнения результатов работы с приспособлением принимается действующий, наиболее распространенный способ окантовки деталей платьев на машине 97-А кл. за два приема: притачивание полоски ткани, а затем ее настрачивание с подгибанием краев полоски внутрь (рис. 7, а). Применяя приспособление, эту операцию выполняют за один прием (рис. 7, б).

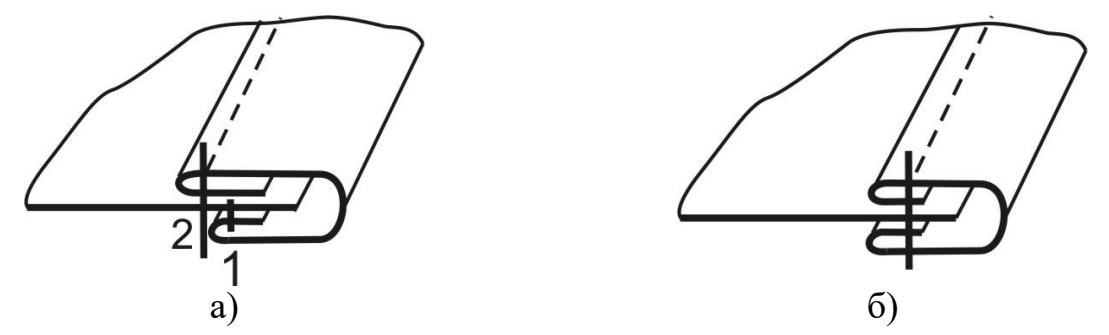

Рисунок 7. Конструкция окантовочного шва, выполненного на универсальной машине и с использованием техоснастки

Расчет экономической эффективности приспособления определяют при изготовлении хлопчатобумажного платья для девочки дошкольного возраста, с окантовкой воротника и накладных карманов.

Р а с х о д м а т е р и а л о в уменьшается благодаря применению приспособления для окантовки краев деталей. Оно дает возможность экономить нитки, так как уменьшает число строчек.

Расход ниток на строчку определяют расчетным путем по формуле:

$$
L=l(2+Khn_{10}),
$$

где *L* —расход ниток в *м;*

*l* — длина строчки в *м;*

*К* — коэффициент сжимаемости тканей при шитье— 1,0;

*h* — толщина сшиваемых тканей (бумазея и поплиновая отделка), равная 0,2 *см;*

 $n_{10}$  — количество стежков в 1,0 см строчки,  $n_{10}$ =5.

Длина строчек *l* определена путем замера по операциям (табл. 3).

Таблица 3

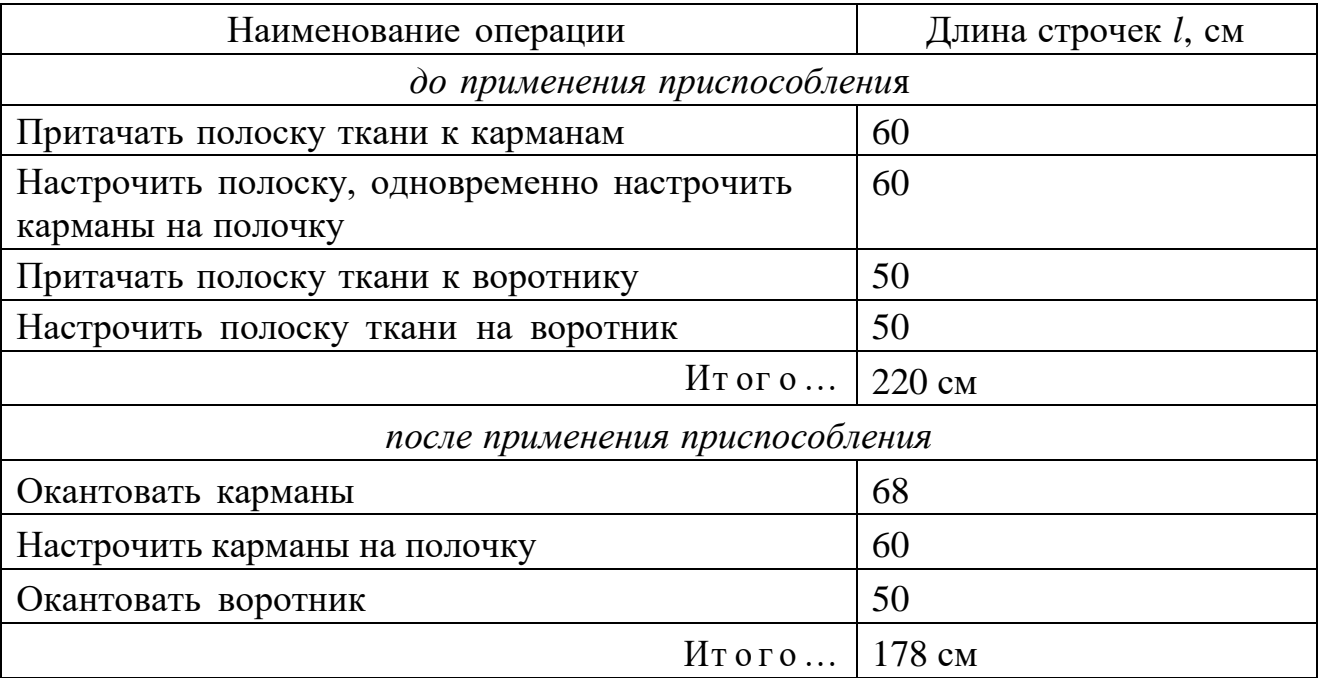

Определение длины строчек

Расход ниток на обработку воротника и карманов составляет до применения приспособления 220 (2+10,25) =660 см*;* после применения приспособления 178 (2+10,25) =534 см*.*

Экономия ниток на операциях окантовки воротника и карманов составляет: 660 – 534 = 126 см = 1,26 м.

З а т р а т ы в р е м е н и на обработку карманов и воротника берут из технологической последовательности. Операции тарифицированы по тарифноквалификационному справочнику работ и профессий рабочих швейной промышленности /4/. Расчеты экономии по затрате времени на выполнение операций даны в табл. 4.

Таблица 4

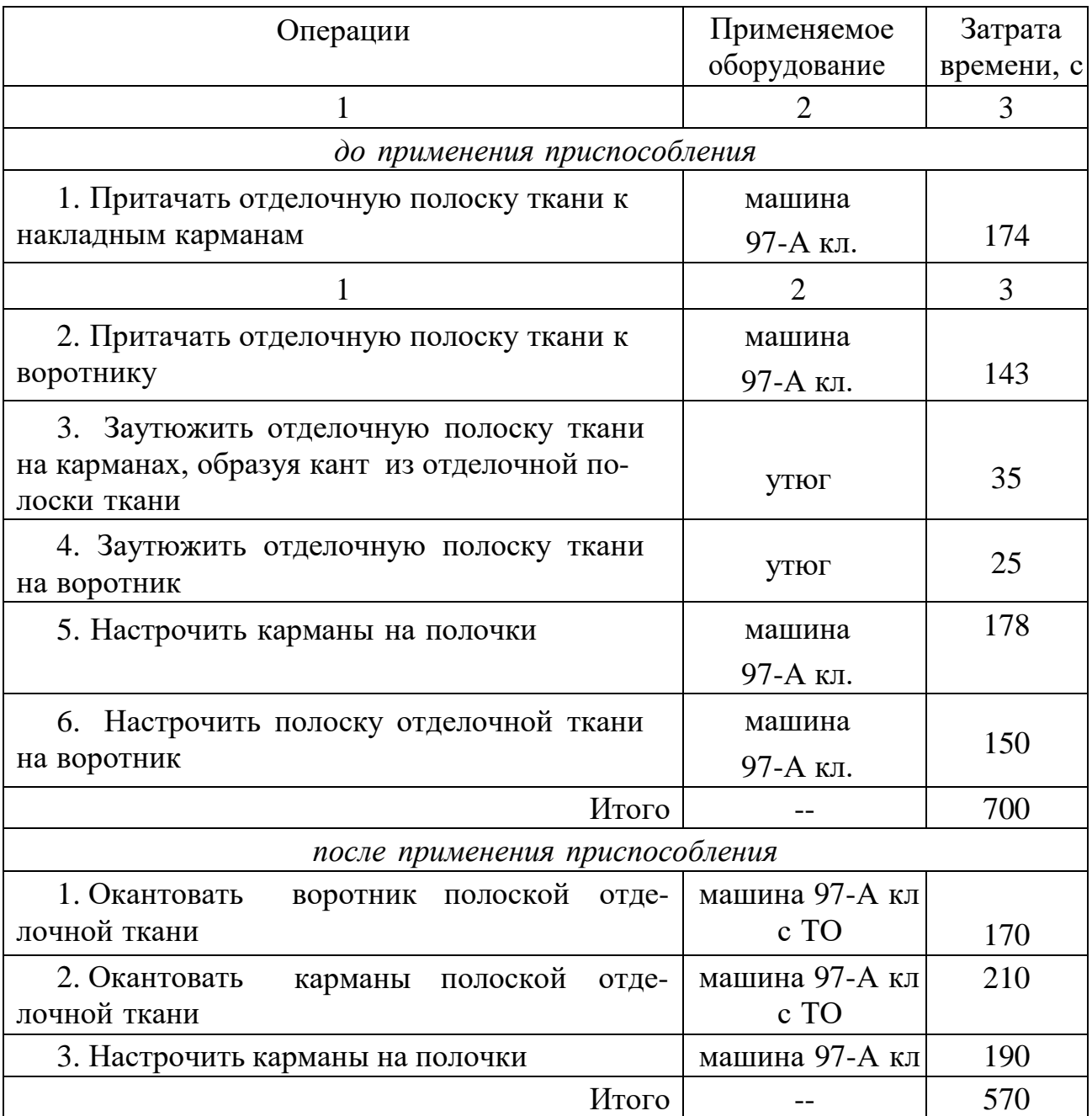

#### Расчеты времени на выполнение операций

Р о с т п р о и з в о д и т е л ь н о с т и т р у д а . Затраты времени на изготовление хлопчатобумажного платья для девочек дошкольного возраста на потоке до применения приспособления для окантовки составляют 4644 с (1,29 ч) /4/. Рост производительности труда п о о п е р а ц и и :

$$
\text{PITT} = \frac{t_1 - t_2}{t_2} \cdot 100 = \frac{700 - 570}{570} \cdot 100 \approx 23\% \, ,
$$

где  $t_1$  – затраты времени на операцию без приспособления,  $c;t_2$ 

– затраты времени на операцию с приспособлением, с.

Рост производительности труда по и з д е л и ю :

PITT' = 
$$
\frac{t_1 - t_2}{T - (t_1 - t_2)}
$$
 · 100 =  $\frac{700 - 570}{4644 - (700 - 570)}$  · 100  $\approx$  2,9%, r,

где *Т* — затрата времени на изготовление единицы изделия до внедрения приспособления или агрегатного узла, ч.

Рост производительности труда п о п р е д п р и я т и ю :

$$
P\Pi T^{\prime\prime} = \frac{\left(t_1' - t_2'\right)B}{T' - \left[\left(t_1' - t_2'\right)B\right]} \cdot 100 = \frac{\left(\frac{3600}{3600} - \frac{570}{3600}\right)37440}{67400 - \left(\frac{700}{3600} - \frac{570}{3600}\right)37440} \cdot 100 = 0.2\%
$$

где *t1*' и *t2*' — затрата времени на выполнение операции до и после внедрения приспособления или агрегатного узла в *ч.;*

В — годовой выпуск потока (или потоков), на котором внедряется приспособление или агрегатный узел;

*Т'* — производственная программа предприятия, 67400 труд /ч /1/.

# Приспособление для стачивания и одновременного вывертывания вытачного шнура

Приспособление монтируют на игольной пластинке. Вывертывают рулик специальным крючком. Крючок вводят в трубку приспособления, захватывая край стачанной полоски ткани, и вывертывают рулик. По мере стачивания деталей крючок выводится из трубки, вывертывая рулик. В зависимости от ширины шнура (рулика) меняют размеры приспособления.

Применение данного приспособления не вызывает изменения р а с х о д а м а т е р и а л о в , однако требует более точного раскроя полосок, так как подрезка припусков шва в дальнейшем исключается.

Для определения з а т р а т ы в р е м е н и проведены хронометражные наблюдения по операциям стачивания и вывертывания вытачного шнура для женского шелкового платья с применением и без применения приспособления для стачивания вытачного шнура с одновременным его вывертыванием.

Затраты времени на операцию «изготовление вытачного шнура» без применения техоснастки и с ней приведены ниже (табл. 5, 6) /4/.

Таблица 5

Приемы, выполняемые при стачивании полоски ткани

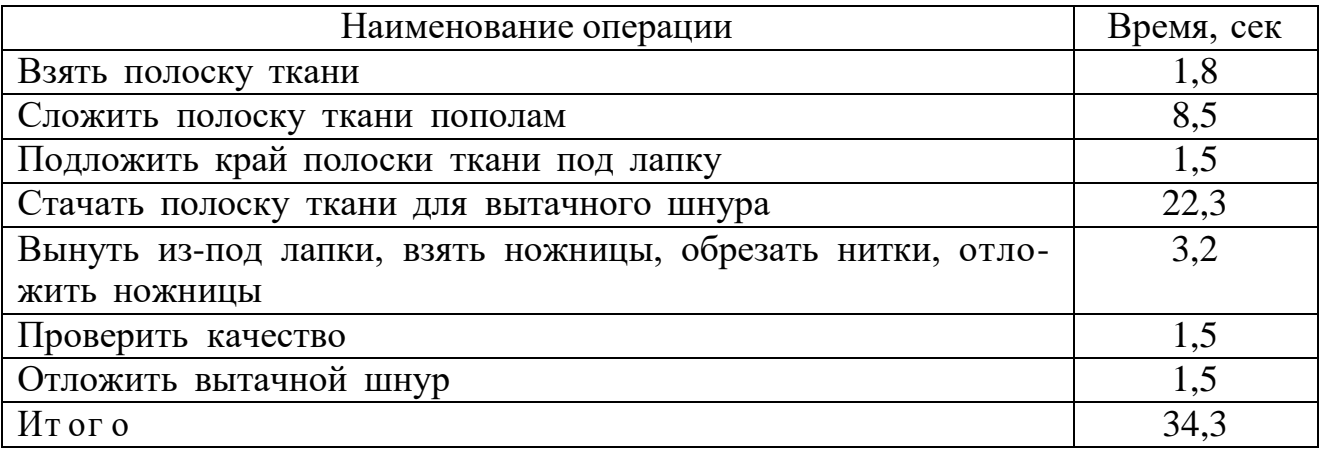

Таблица 6

Приемы, выполняемые при вывертывании вытачного шнура вручную

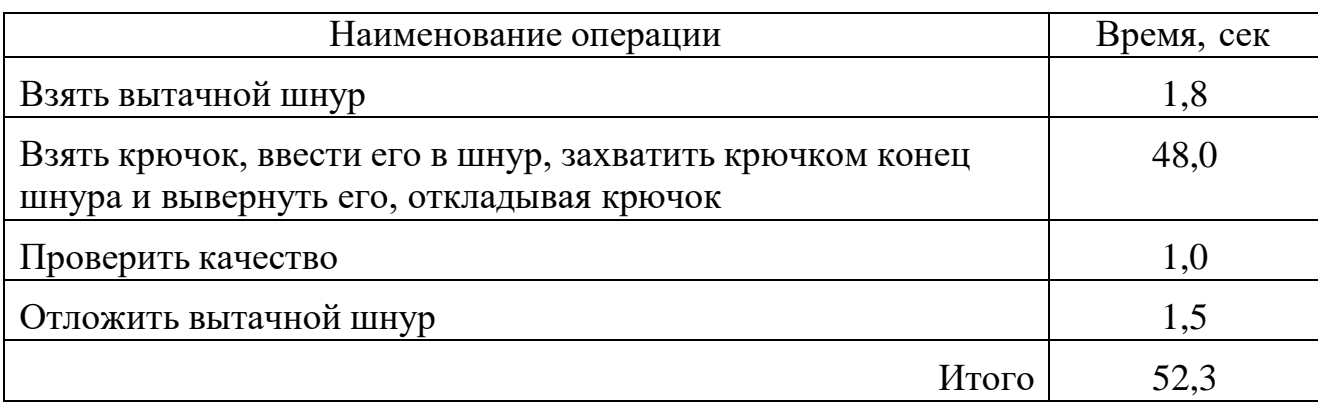

Оперативное время *ton* на операцию «стачать полоску ткани для вытачного шнура» равно 34,3 с*.*

Норма времени на данную операцию составляет:

$$
H_{\theta p} = t_{on} (1 + \frac{a_{n30} + a_{omn}}{100}) = 34.3 \cdot (1 + \frac{7.13 + 5.36}{100}) = 38.6 \text{ c}.
$$

Оперативное время *ton* на операцию «вывернуть вытачной шнур вручную» равно 52,3 с*.* Норма времени на данную операцию:

$$
H_{\rm gp} = t_{\rm on} \left(1 + \frac{a_{\rm B3O} + a_{\rm OML}}{100}\right) = 52.3 \left(1 + \frac{1.61 + 5.03}{100}\right) = 55.8 \, \rm c.
$$

Для данной операции, выполняемой вручную, *апзо* = 1,61%; *аотл* =  $= 5,03\%$  /4/.

Затраты времени на операцию «изготовление вытачного шнура» с применением приспособления приведены в табл. 7.

Таблица 7

Приемы, выполняемые при изготовлении вытачного шнура с применением приспособления

| Наименование операции                                        | Время, с |
|--------------------------------------------------------------|----------|
|                                                              |          |
| Взять полоску ткани для вытачного шнура                      | 1,8      |
| Сложить полоску ткани пополам                                | 2,5      |
| Заправить полоску одним краем под трубочку приспособления,   | 3,1      |
| вторым краем полоски обогнуть трубочку и уложить оба края    |          |
| под лапку                                                    |          |
| Стачать полоску ткани для шнура                              | 2,0      |
| Взять ножницы, обрезать нитку, отложить ножницы              | 2,2      |
| Взять крючок, провести его через трубочку, захватить крючком | 4,3      |
| конец шнура и втянуть его внутрь трубочки приспособления     |          |
| Стачать полоску ткани для шнуров, вытягивая конец выверну-   | 33,4     |
| того шнура из трубочки, освободить крючок                    |          |
| Вынуть шнур из-под лапки, взять ножницы, обрезать нитку, от- | 3,2      |
| ложить ножницы                                               |          |
| Вытянуть конец шнура из трубочки приспособления              | 1,4      |
| Проверить качество                                           | 1,5      |
| Отложить вытачной шнур                                       | 1,5      |
| Итого                                                        | 56,9     |

Оперативное время *t*0П на данную операцию равно 56,9 с*.* Норма времени на данную операцию:

$$
H_{\rm gp} = t_{\rm on} \left(1 + \frac{a_{\rm B3O} + a_{\rm OML}}{100}\right) = 56.9 \left(1 + \frac{7.13 + 5.36}{100}\right) = 64 \, \rm c.
$$

Изменение затрат времени дано в табл. 8.

Таблица 8

#### Изменение затрат времени

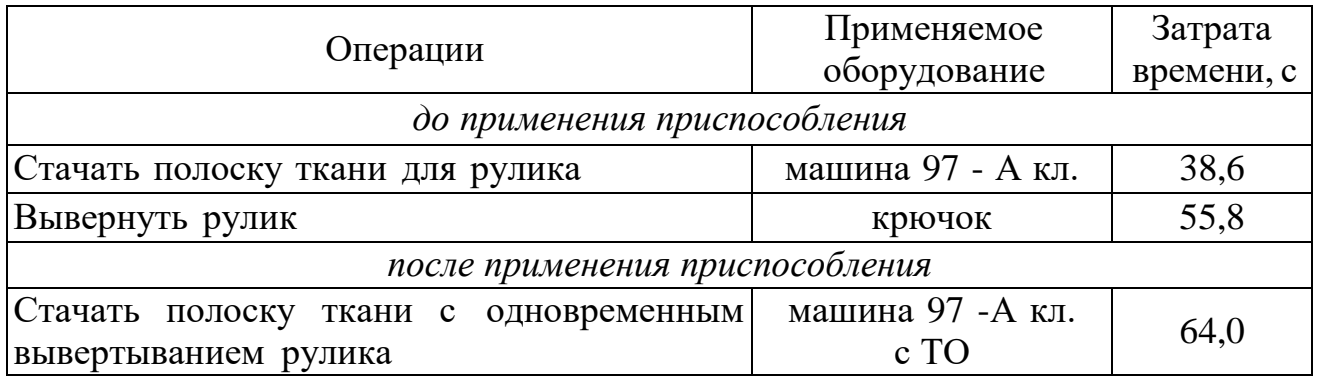

Экономия времени на изготовление женского шелкового платья при использовании приспособления составляет: 94,4 — 64,0 = 30,4 с*.*

Рост производительности труда по операции составляет:

$$
P\Pi T = \frac{t_1 - t_2}{t_2} \cdot 100 = \frac{94, 4 - 64}{64} \cdot 100 \approx 47,5\%,
$$

o

\nno

\nнзделино: 
$$
P\Pi T = \frac{t_1 - t_2}{T - (t_1 - t_2)} \cdot 100 = \frac{94.4 - 64}{8568 - (94.4 - 64)} \cdot 100 \approx 0.4\%,
$$

где Т— затрата времени на изготовление женского платья без использования приспособления, *с* /4/.

# 5. ПОРЯДОК ВЫПОЛНЕНИЯ ПРАКТИЧЕСКОЙ РАБОТЫ ПО ТЕМЕ «ИСПОЛЬЗОВАНИЕ СРЕДСТВ ТЕХНОЛОГИЧЕСКОЙ ОСНАСТКИ В ШВЕЙНОЙ ПРОМЫШЛЕННОСТИ»

Цель работы: изучить существующие средства ТО, определить область их применения и эффективность использования в технологических процессах швейного производства.

#### СОДЕРЖАНИЕ РАБОТЫ

1. Ознакомиться с принципами классификации ТО и факторами, влияющими на выбор ТО.

2. Изучить влияние использования ТО на качество изготовления швов.

3. Разработать требования к техоснастке для конкретной операции.

#### МАТЕРИАЛЬНОЕ ОБЕСПЕЧЕНИЕ РАБОТЫ

Для выполнения работы необходимо следующее:

1) основной материал – камвольная ткань размером  $400x45$  мм (2 образца), размером 200x45 мм (2 образца), размером 200x80 мм (2 образца), размером 600x80 мм (2 образца);

2) отделочная полоска из искусственной кожи (2 образца) размером 200x10 мм;

3) окантовочная тесьма – полоска хлопчатобумажного материала, выкроенного под углом  $45^{\circ}$  к нити основы (2 образца) размером  $400x30$  мм;

4) ножницы;

5) линейка;

6) нормативно-техническая документация /2, 4, 6/.

#### ВЫПОЛНЕНИЕ РАБОТЫ

1. Оценка качества и эффективности использования ТО производится на примере выполнения швов различной конструкции.

Оценить эффективность использования ТО на образцах (200x80 мм), имитирующих отлетную кокетку длиной 20 см и шириной отделочных

строчек 2 и 20 мм. Строчки выполняются на универсальной машине 1022 кл. ОАО «Орша». В первом случае с универсальной лапкой для 1 и 2 строчек, во втором случае - с использованием лапки с бортиком для строчки шириной 2 мм и направляющей линейки для строчки шириной 20мм (рис. 8).

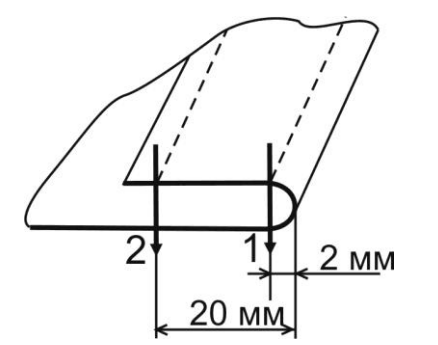

Рис. 8. Конструкция шва, имитирующего отлетную кокетку

Перед выполнением строчек необходимо определить марки приспособлений исходя из марки оборудования и конструкции швов.

Оценка качества производится с использованием данных /4, 5/ по ровноте строчки. Результаты оценки качества сводятся в табл. 9.

Таблица 9

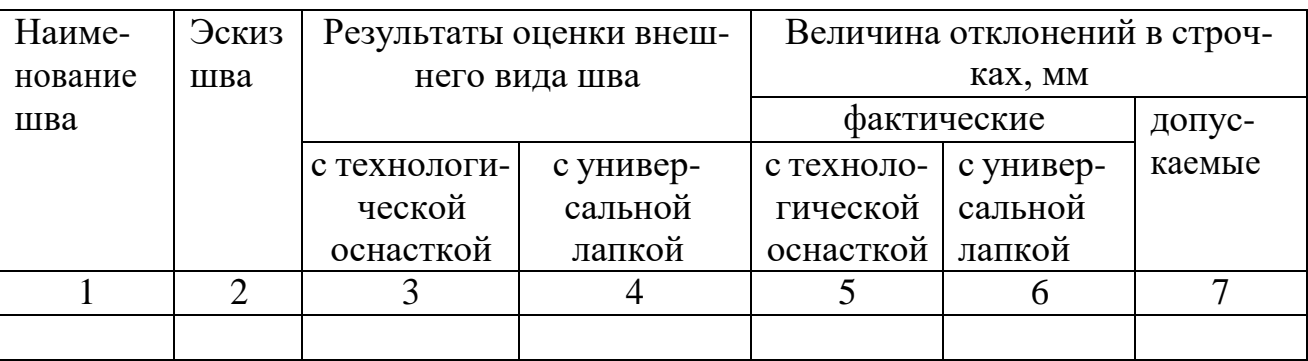

Оценка качества отделочных строчек

Определить направление совершенствования технологии окантовывания срезов при использовании СММ (2 образца 400x45 мм, 2 окантовочные тесьмы). После знакомства с устройством окантовывателя, принципом его действия составить технологические последовательности окантовывания срезов деталей с использованием окантовывателя и универсальной лапки (см. рис. 7). Основываясь на числе неделимых операций, сделать вывод об эффективности использования окантовывателя.

Оценить эффективность использования СММ для операции «застрачивание низа изделия» (2 образца 600x80 мм) (рис.9). Для этого при выполнении шва без приспособления (с использованием универсальной лапки) определить основные составляющие общего времени неделимой операции. Записать

формулу (2) в общем виде, включая в нее только присутствующие составляющие.

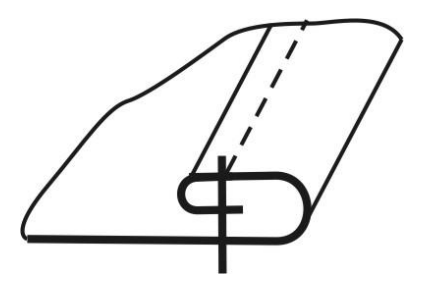

Рис. 9. Конструкция шва вподгибку с закрытым срезом

При выполнении шва с приспособлением определить, какие составляющие и каким образом изменяются (увеличиваются, уменьшаются…) по сравнению с операцией, выполняемой без приспособления.

Анализируя полученные результаты по числу и изменению составляющих t<sub>оп</sub>, выявить влияние длины шва на эффективность применения используемого приспособления.

Выявить влияние использования СММ на расход материала при обработке швейных изделий. Для этого предлагается рассмотреть операцию по настрачиванию отделочной полоски из искусственной кожи на основную деталь (200x45 мм) с использованием: в первом случае - универсальной лапки, во втором – лапки с тефлоновым покрытием для перемещения труднотранспортируемых материалов. Для полученных образцов необходимо определить относительную посадку и стягивание по формулам (3, 4).

По результатам всех проведенных исследований заполнить табл. 10.

Таблица 10

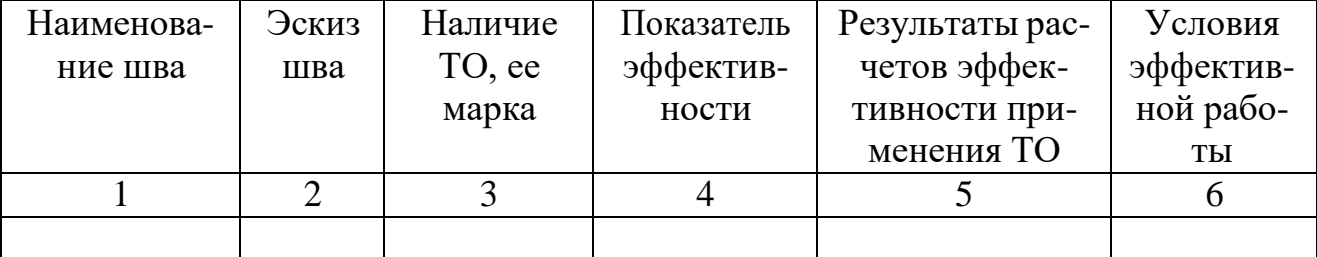

Оценка качества и эффективности использования ТО

2. Разработать заказ на приобретение техоснастки для конкретной операции (табл. 11). Пример оформления представлен в прил.

# Таблица 11

Варианты заданий для составления заказа на приобретение ТО

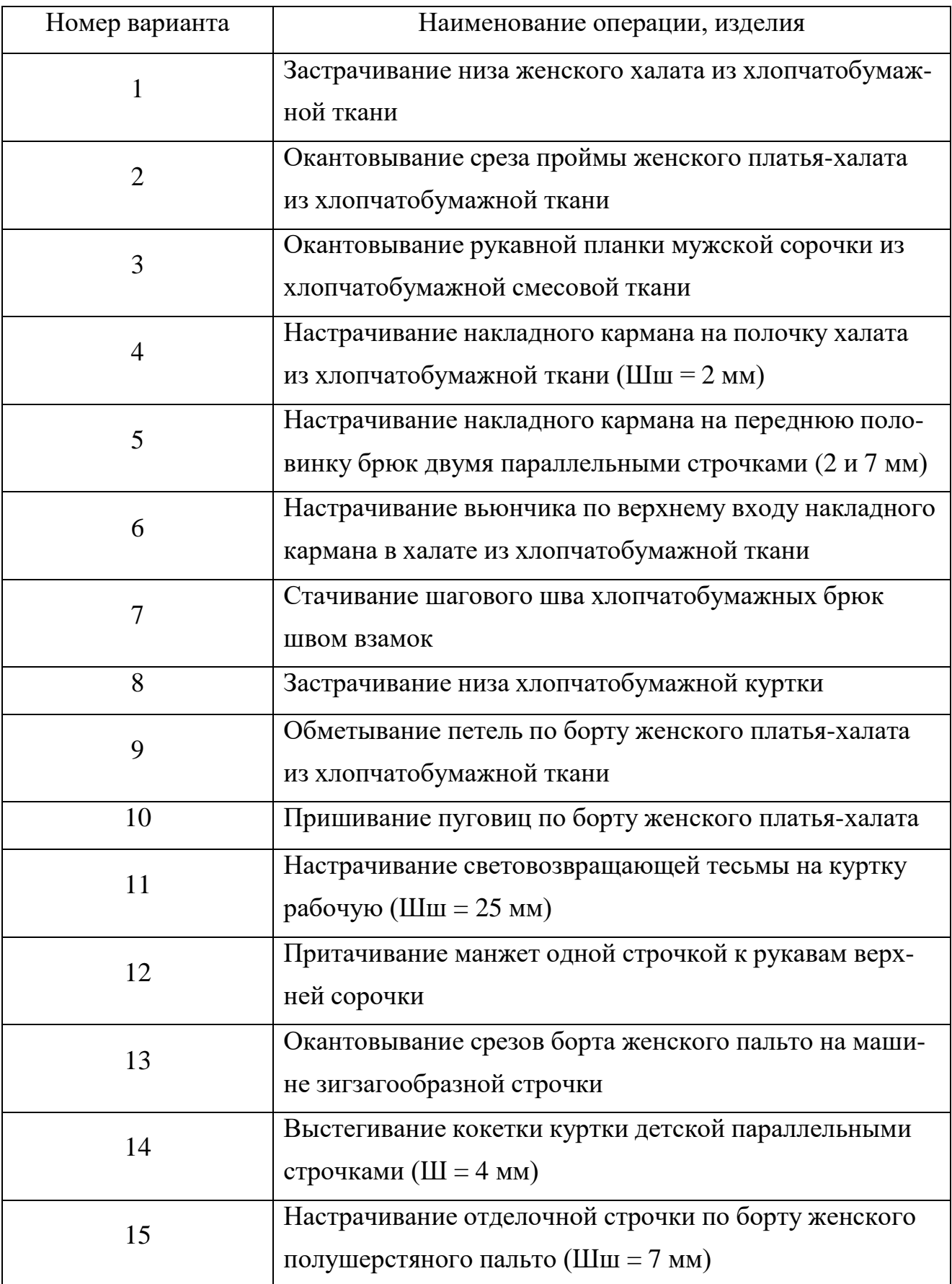

### ВОПРОСЫ ДЛЯ САМОПРОВЕРКИ

- 1. Общая структура неделимой операции. Основные элементы неделимой операции.
- 2. Технологическая оснастка что это такое?
- 3. Написать формулу нормы времени на неделимую операцию.
- 4. Как рассчитывают посадку детали при соединении деталей?
- 5. Как рассчитывают стягивание при соединении деталей?
- 6. Какие принципы взяты за основу при разделении ТО на группы в классификации ЦНИИШП?
- 7. Какие приспособления относят к первой (второй шестой) группе классификации ЦНИИШП? Привести пример неделимой операции для реализации с использованием приспособления соответствующей группы.
- 8. Почему производится разделение приспособлений по оборудованию, в комплекте с которым они могут использоваться?
- 9. Способы введения СММ в зону шитья.
- 10.Структура информации при заказе техоснастки.
- 11.Усложняющие технологические факторы использования приспособлений.

### БИБЛИОГРАФИЧЕСКИЙ СПИСОК

- 1. Кокеткин П.П. Справочник: Одежда: технология техника, процессы качества. – М.: Изд. МГУДТ, 2016 - 560 с.
- 2. Амирова Э.К. Технология швейных изделий. Учебник для СПО /Э.К. Амирова, А.Т. Труханова, О.В. Сакулина, Б.С. Сакулин. М. Изд. центр Академия,2018.-340с. 4.
- 3. Ермаков, А. С. Оборудование швейного производства : учебное пособие для среднего профессионального образования / А. С. Ермаков. — 2-е изд., испр. и доп. — Москва : Издательство Юрайт, 2020. — 259 с. — (Профессиональное образование). — ISBN 978-5-534-07297-6. — Текст : электронный // Образовательная платформа Юрайт [сайт]. — URL: https://urait.ru/bcode/451848 .
- 4. Отраслевые поэлементные нормативы времени по видам работ и оборудования при пошиве легкой и пляжной одежды, одежды и швейных изделий для новорожденных и детей ясельного возраста, нательного и постельного белья. – М. : ЦНИИТЭИлегпром, 1983. – 160 с.
	- 5. ГОСТ 4103-82 «Изделия швейные. Методы контроля качества».
	- 6. ГОСТ 24103-80 «Изделия швейные. Термины и определения дефектов».

7. Инструкция. Технические требования к соединениям деталей швейных изделий: утв. 19.12.90.-М- ЦНИИТЭИлегпром,1991. -101с(ЦНИИШП).

МИНИСТЕРСТВО НАУКИ И ВЫСШЕГО ОБРАЗОВАНИЯ РОССИЙСКОЙ ФЕДЕРАЦИИ Федеральное государственное бюджетное образовательное учреждение высшего образования

**«Ивановский государственный политехнический университет»**

# **НОЦ ТШИ**

*О.В. Метелева*

# **МЕТОДЫ ОБРАБОТКИ ЮБОК**

Методические указания к практической работе

для обучающихся по специальности

29.02.04 Конструирование, моделирование и технология швейных изделий

Иваново 2020

### **ПРАКТИЧЕСКАЯ РАБОТА**

Цель работы: изучение методов обработки и сборки женских юбок.

### **1. СОДЕРЖАНИЕ РАБОТЫ**

1.1. Ознакомление с нормативно-технической документацией, используемой при изготовлении юбок.

1.2. Изучение методов обработки юбок по образцам.

1.3. Составление схемы сборки для одной модели юбки по заданию.

1.4. Разработка технологической карты на обработку верхнего края или застежки юбки.

1.5. Зарисовка сборочных схем на несколько узлов и составление технологической последовательности по заданию.

1.6. Анализ эффективности рассмотренных методов обработки с указанием направления их совершенствования.

# **2. ВОПРОСЫ ДЛЯ ПОДГОТОВКИ К РАБОТЕ**

2.1. Чем определяется фасонное многообразие юбок?

2.2. Какие этапы можно выделить в процессе изготовления юбок? Детализировать содержание каждого этапа.

2.3. Какие способы обработки срезов деталей применяют при обработке юбок?

2.4. Какие виды складок применяют в юбках?

2.5. Виды карманов и особенности их обработки.

2.6. Перечислить методы обработки верхнего края юбок.

2.7. Перечислить методы обработки застежек юбок.

2.8. Перечислить варианты обработки нижнего края юбок в зависимости от вида используемого материала.

2.9. Каковы основные направления совершенствования процессов обработки юбок?

# **3. МЕТОДИЧЕСКИЕ УКАЗАНИЯ**

Юбка – один из наиболее распространенных видов женской поясной одежды. Она может быть частью костюма или платья и самостоятельным видом одежды.

По силуэту юбки делятся на прямые, расширенные и зауженные книзу (рис. 1). По конструкции юбки могут быть прямые, из клиньев и конические. Классические прямые юбки обычно состоят из одной – трех деталей, нити основы в которых проходят всегда вдоль деталей. Романтические, фантазийные и спортивные юбки бывают прямые узкие и широкие.

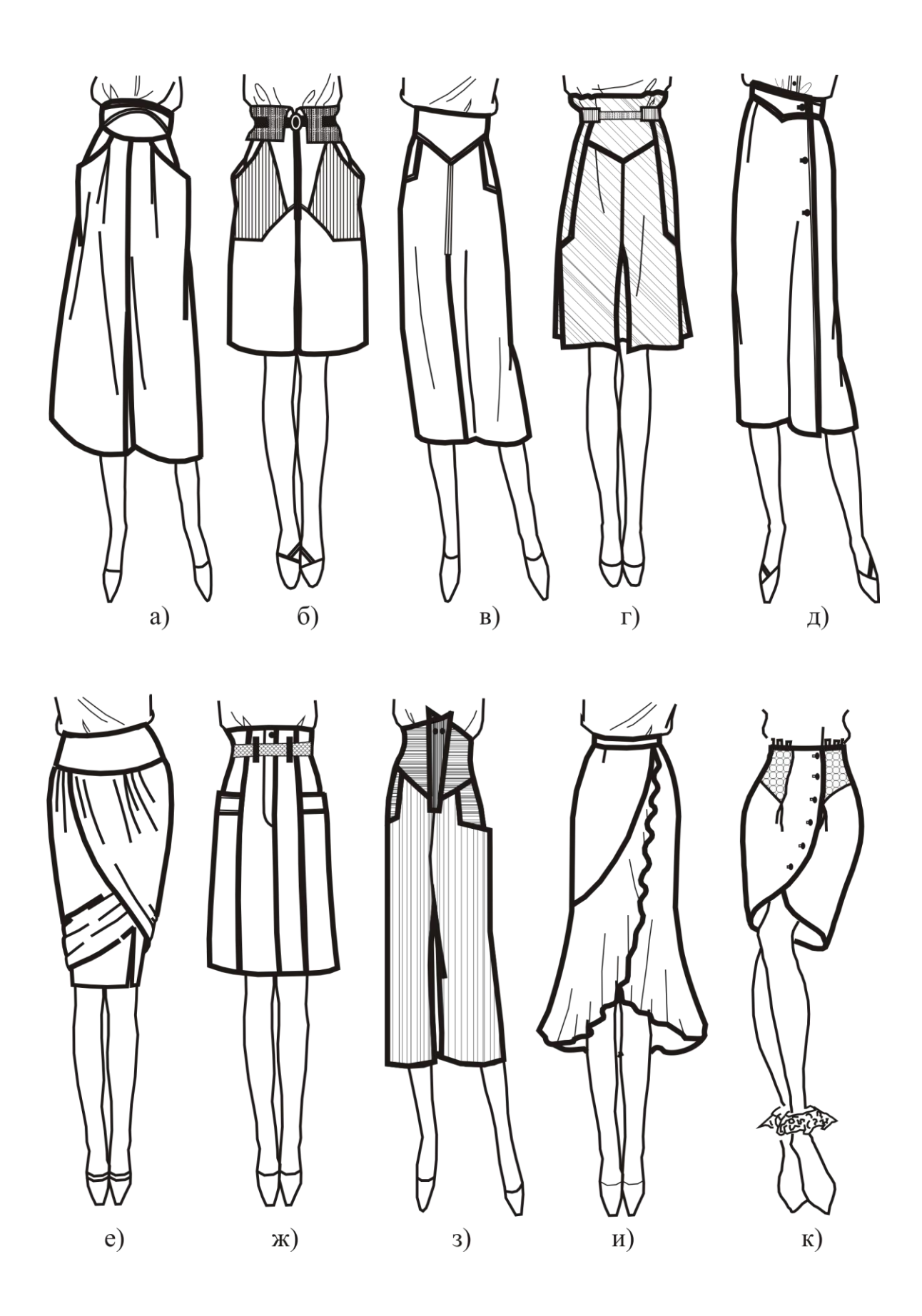

Рис. 1.Модели юбок

Прямые узкие юбки по силуэту могут напоминать прямоугольники (см. рис. 1, б и г) или трапецию (см. рис. 1, а, е), т.е. иметь небольшое расширение или заужение по низу. В широких юбках излишек ткани по линии талии закладывают в складки или сборки (см. рис. 1, е). В юбках любого силуэта используют горизонтальное членение передних и задних деталей (кокетки) (см. рис. 1, г, е, к) и вертикальные членения (рельефы) (см. рис. 1, г, ж).

Клиньевые юбки могут состоять из четырех – двенадцати клиньев. Нити основы в основных деталях таких юбок проходят вдоль центра клина или под углом 45°. Дополнительное расширение внизу достигается за счет вставных деталей (клиньев), мягких и фиксированных складок, расположенных вдоль шва соединения клиньев.

Конические юбки состоят из одной, двух деталей. В крое они представляют собой круг (юбка-«солнце») или часть его (например, «полусолнце»).

Фасонное многообразие юбок достигается не только за счет использования различных силуэтных форм и конструкции основных деталей, но также за счет конструктивно-декоративных элементов: складок, шлиц, кокеток, оборок, карманов, застежек, фурнитуры и др. Прямые и конические юбки могут иметь групповые складки, выполненные на одной детали или расположенные по всей поверхности юбки.

Процесс обработки юбок можно разделить на следующие этапы: обработку основных деталей, карманов, застежки, верхнего края, нижнего края, окончательную отделку изделия.

Последовательность этапов (схема сборки) зависит от фасонных особенностей юбки. Так, например, застежку на тесьму-молнию в боковом шве обрабатывают при монтаже изделия после соединения боковых срезов, а застежки на тесьму-молнию в среднем шве переднего или заднего полотнища, на петли и пуговицы на переднем полотнище, на крючки и петли в боковом шве обрабатывают в процессе заготовки основных деталей.

Низ юбок, как правило, обрабатывают после соединения основных деталей по боковым срезам и обработки верхнего края, но в юбках плиссе и гофре – после соединения правого бокового шва, однако до соединения срезов левого бокового шва и формирования складок.

Юбки изготавливают из разнообразных материалов. Вид и свойства материала (толщина, эластичность, драпируемость, жесткость, формоустойчивость) в значительной степени определяют форму и стиль юбки.

При изготовлении юбок необходимо руководствоваться нормативнотехнической документацией. Общие технические требования содержатся в ГОСТ 25294-2003 «Одежда верхняя платьево-блузочного ассортимента. Общие технические условия» [1], ГОСТ 25295-2003 «Одежда верхняя пальтовокостюмного ассортимента. Общие технические условия» [2], ГОСТ 26115-84 «Изделия трикотажные верхние. Требования к пошиву» [3], ОСТ 17-132-96 «Одежда верхняя из плащевых и дублированных материалов, искусственной кожи и замши. Общие технические условия» [4], ГОСТ 31293-2005 «Одежда из кожи. Общие технические условия» [5], а также в документах [6–18].

Схемы сборок юбок различных конструкций представлены на рис. 2–7.

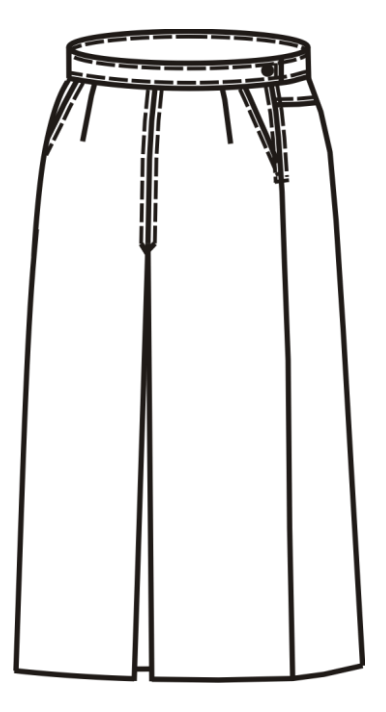

Юбка из хлопчатобумажной костюмной ткани с притачным поясом.

На переднем полотнище – встречная складка. Карманы – в шве соединения отрезных боковых частей переднего полотнища.

Заднее полотнище – на кокетке.

Застежка – в левом боковом шве на тесьму-молнию.

Пояс – прямой. Его концы застегиваются на обметанную петлю и пуговицу.

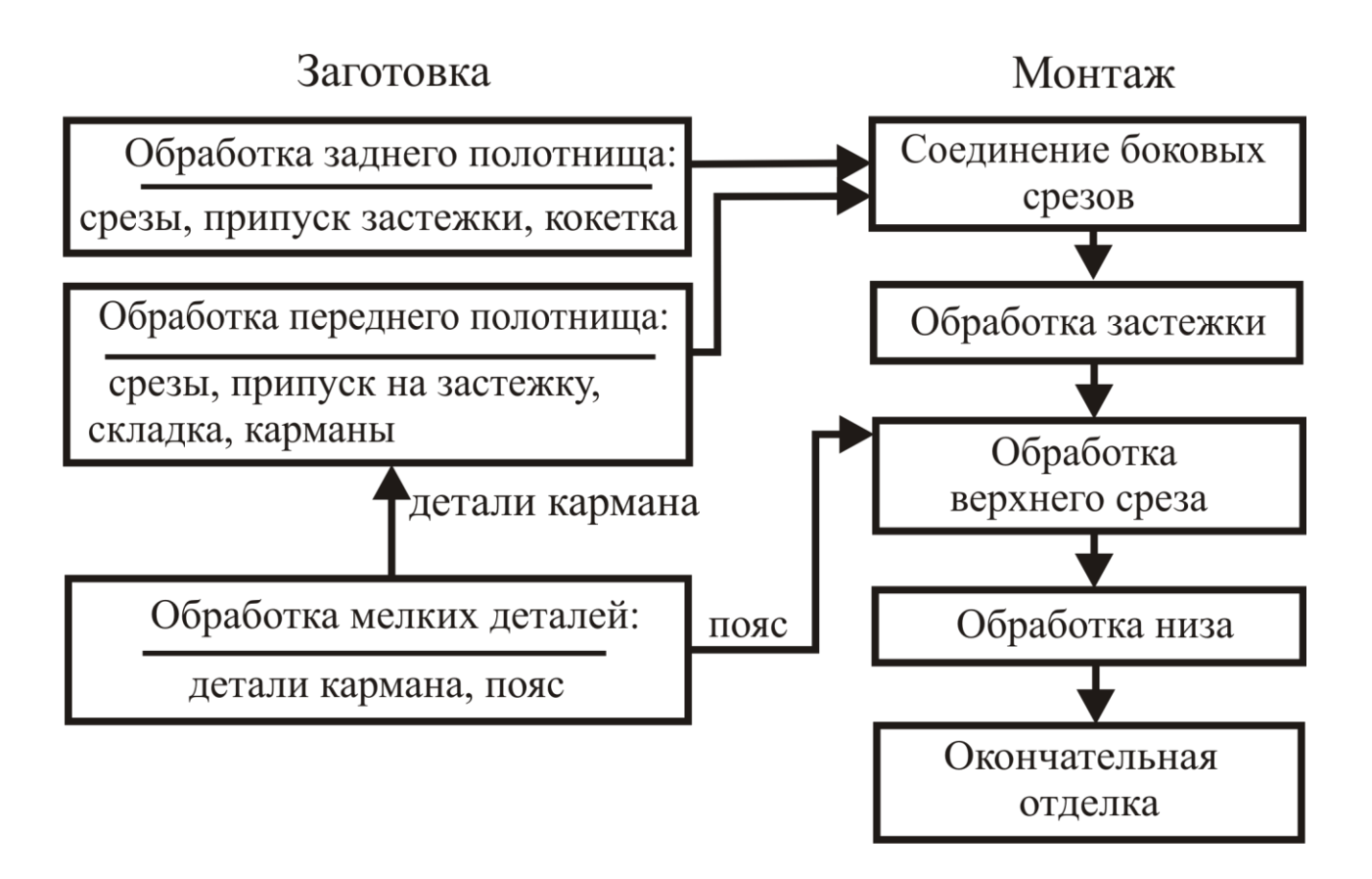

Рис. 2. Схема сборки модели № 1

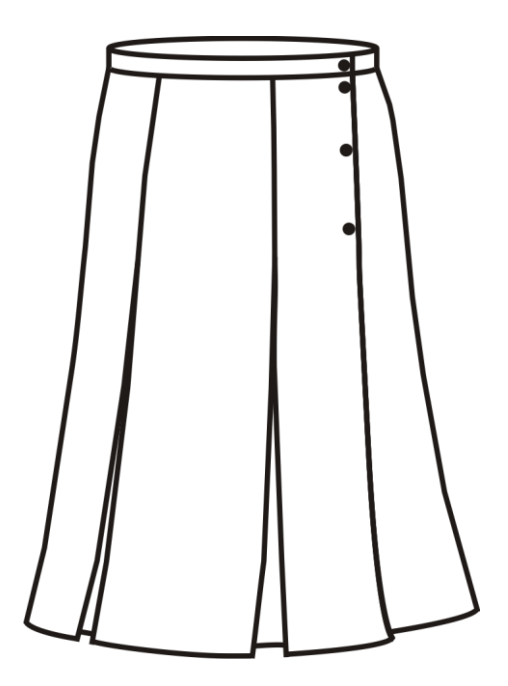

Юбка из полушерстяной ткани с притачным поясом. На переднем и заднем полотнищах обработаны по две встречные складки.

Застежка – до низа в боковом шве на обметанные петли и пуговицы.

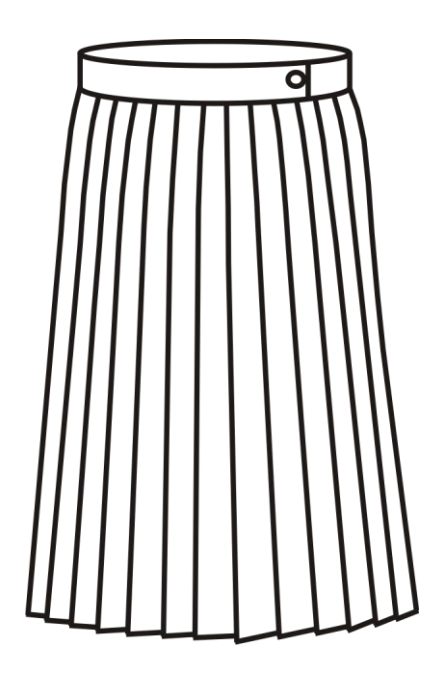

Юбка из синтетической ткани – по всей поверхности со складками плиссе. Застежка – в складке в боковом шве. Юбка – с притачным поясом.

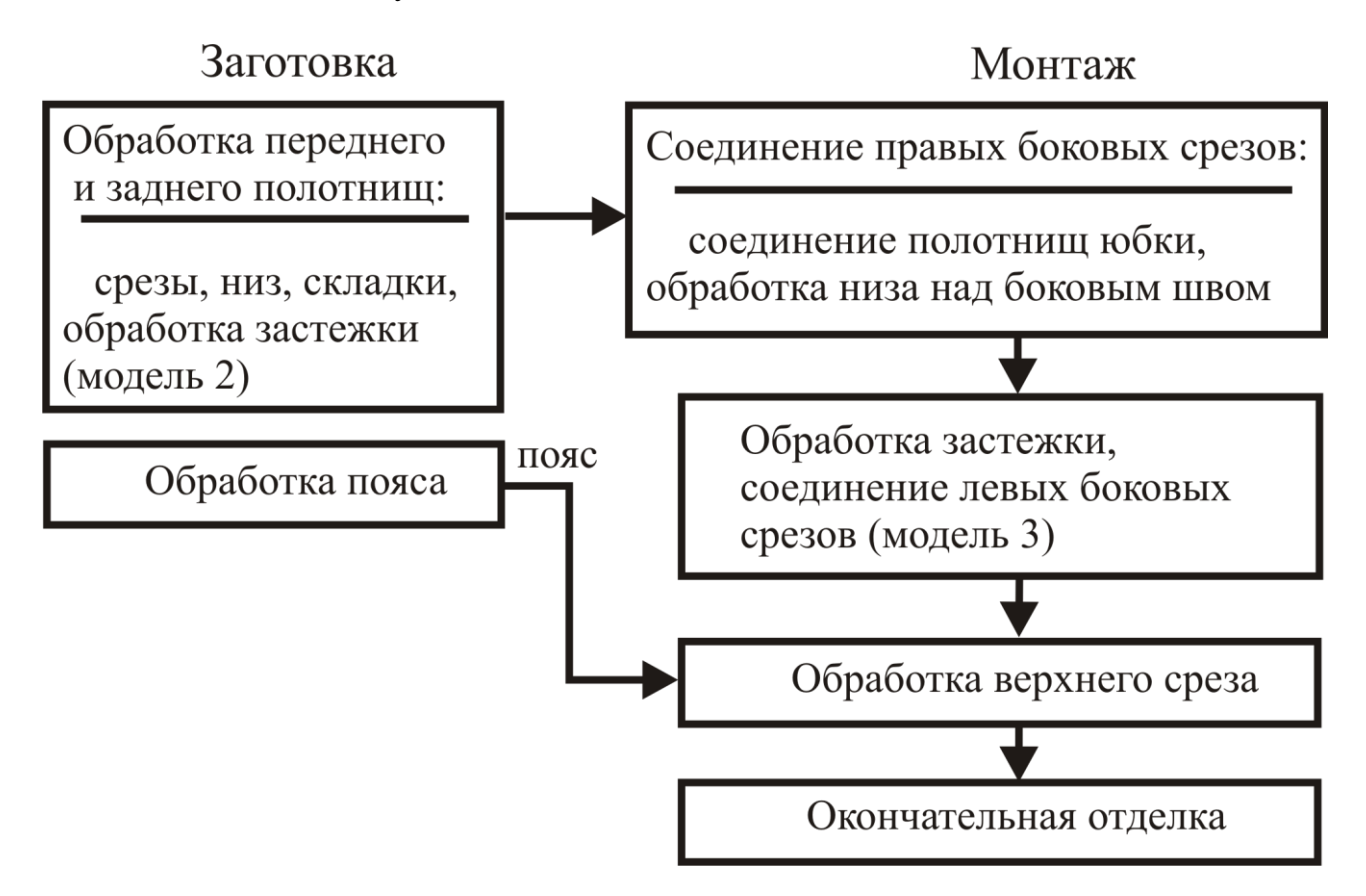

Рис. 3. Схема сборки моделей № 2 и № 3

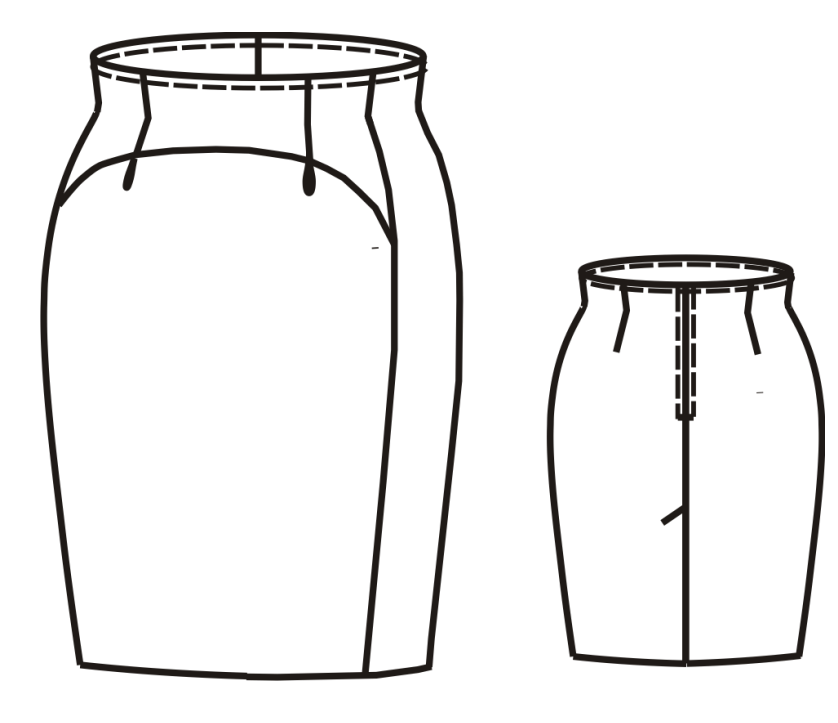

Юбка из шелковой ткани с цельнокроеным поясом. На переднем полотнище – фигурная кокетка с прямыми рельефными швами. Из-под кокетки в продолжение рельефных швов обработаны складки-защипы.

Заднее полотнище – с вытачками и со средним швом. В среднем шве обработаны застежка на тесьму-молнию и шлица, закрепленная фигурной закрепкой.

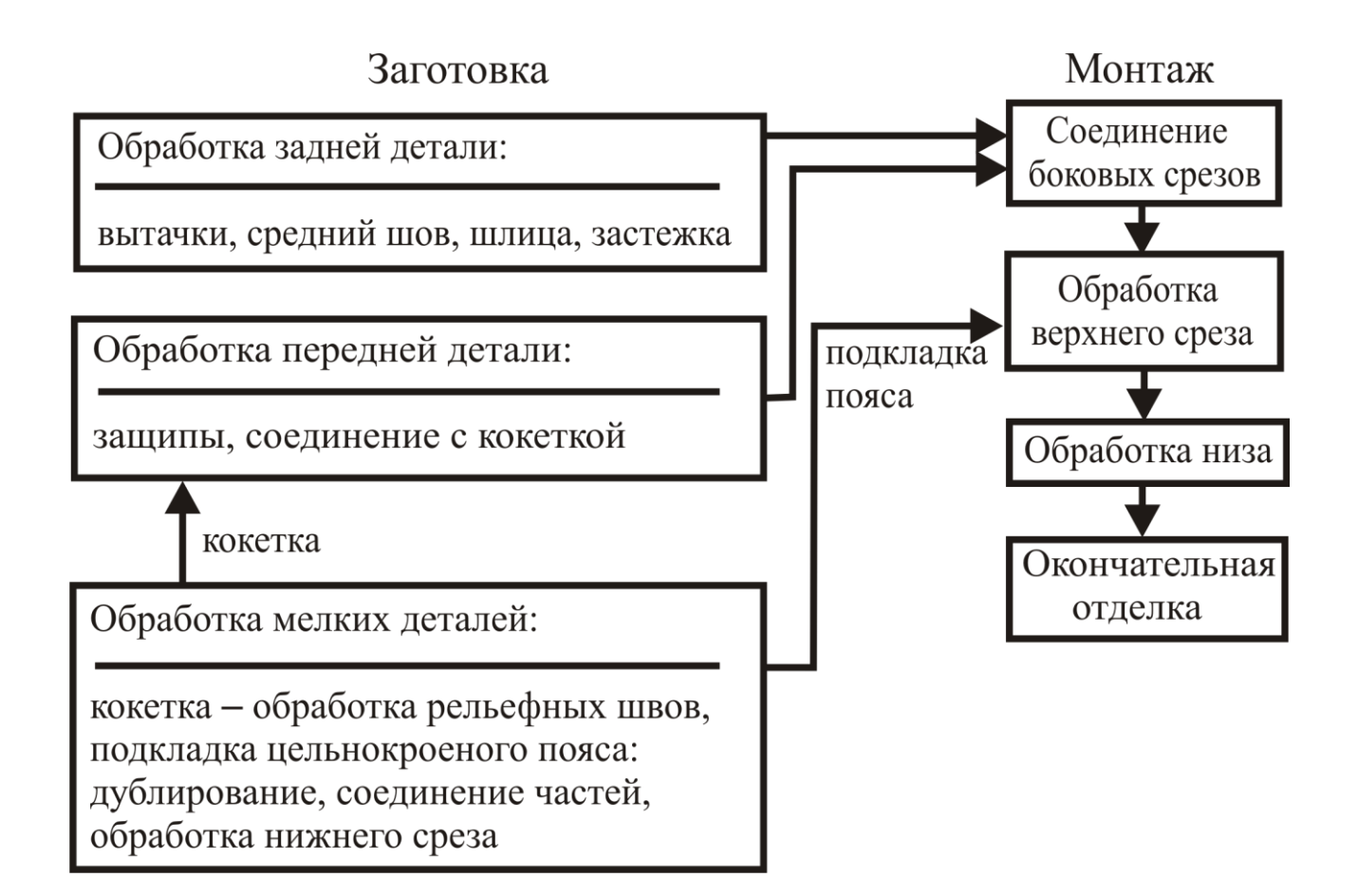

Рис. 4. Схема сборки модели № 4

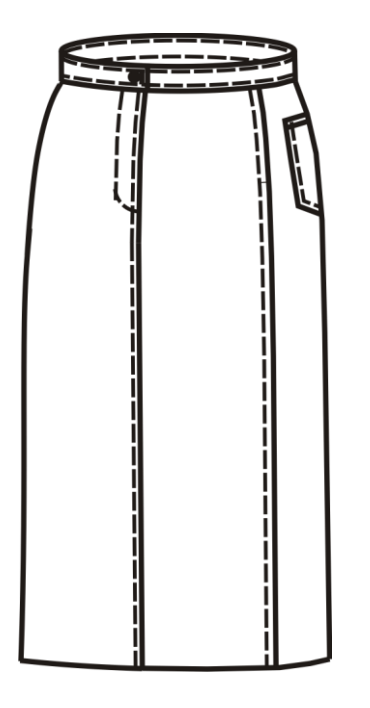

Юбка из смесовой шелковой ткани с притачным поясом.

Переднее и заднее полотнища – со средним швом.

На заднем полотнище настрочены накладные карманы фигурной формы.

Застежка потайная на тесьмумолнию – в среднем шве переднего полотнища.

Пояс – прямой, с застегивающимися на обметанную петлю и пуговицу концами.

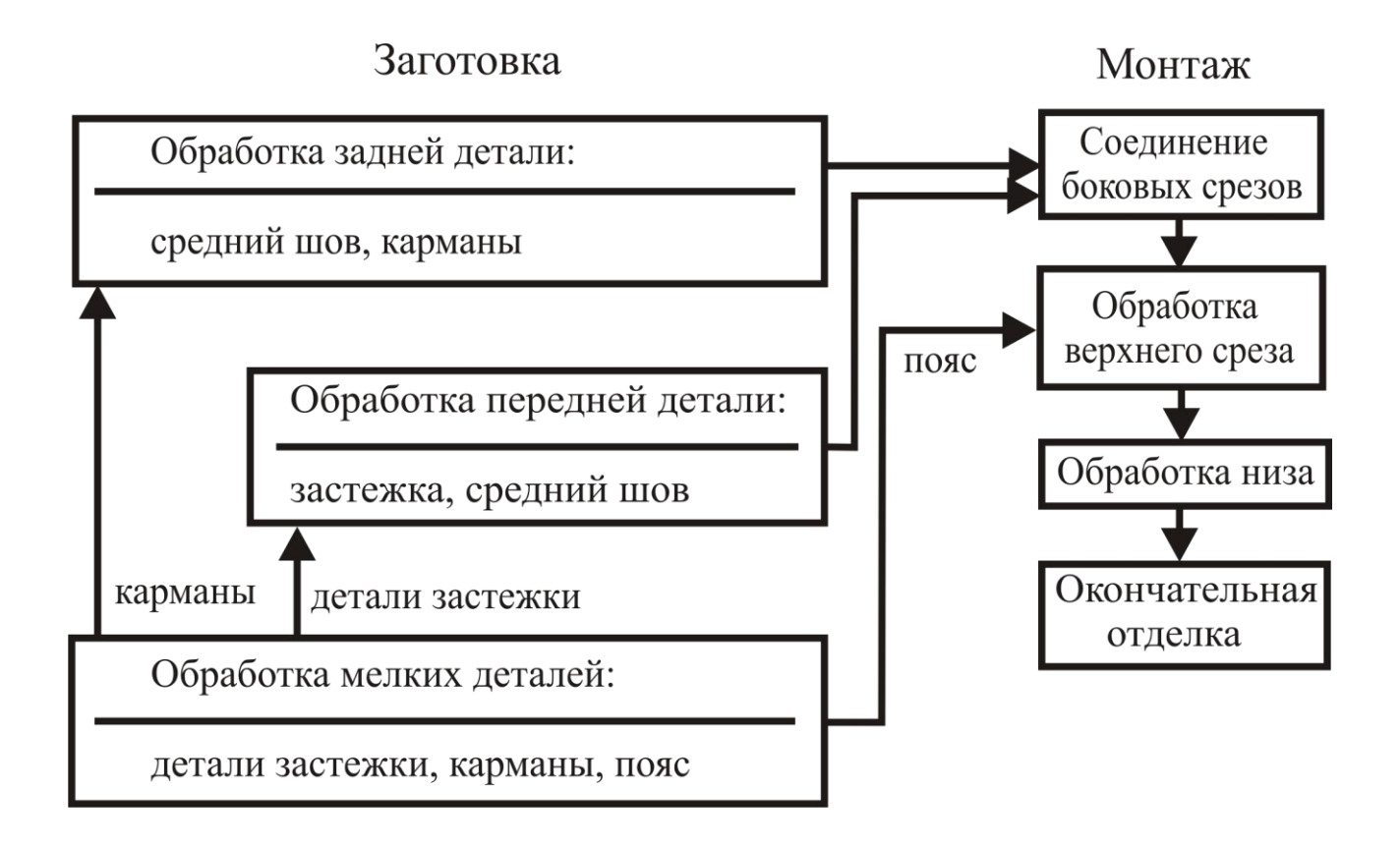

Рис. 5. Схема сборки модели № 5

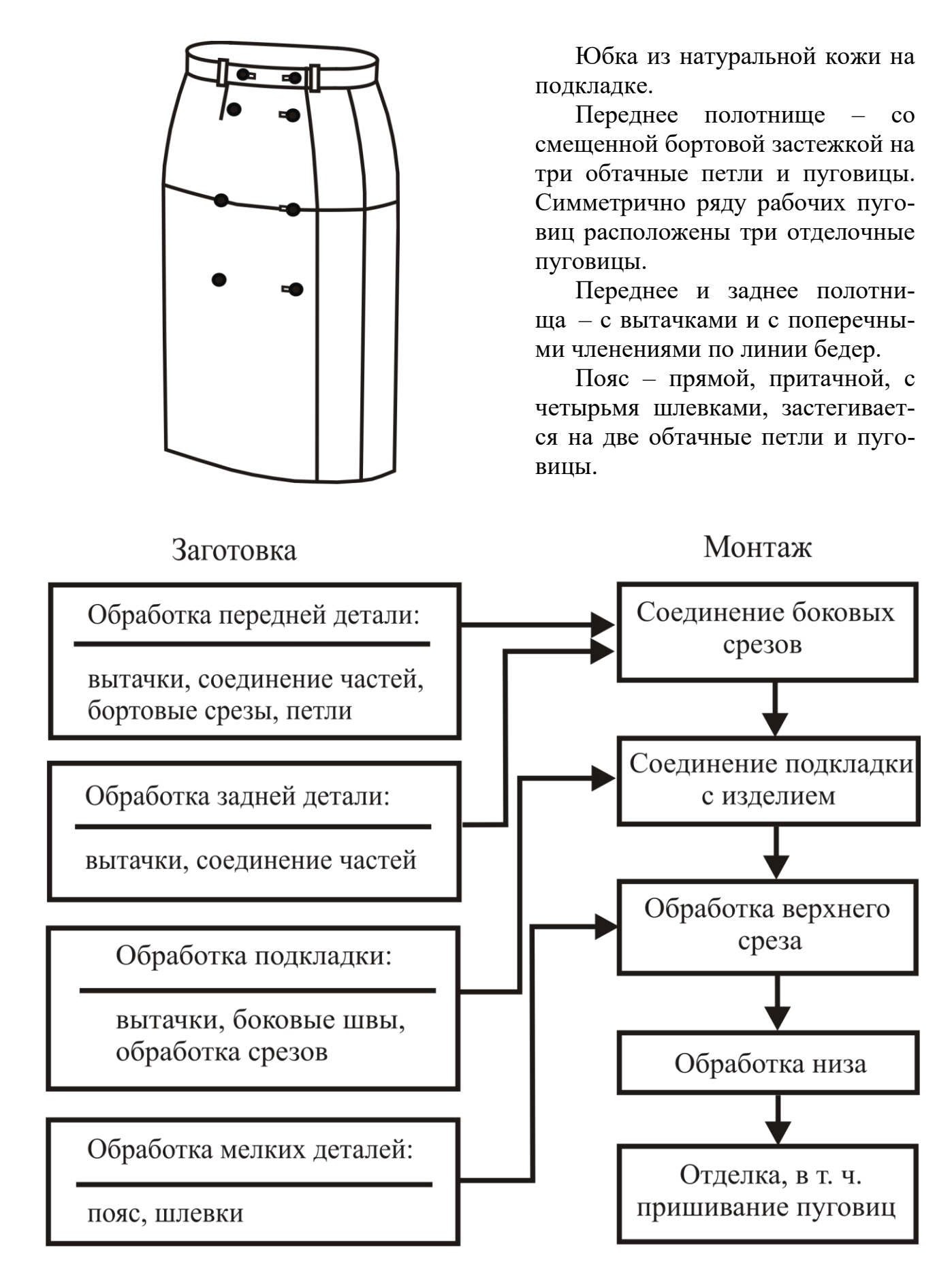

Рис. 6. Схема сборки модели № 6

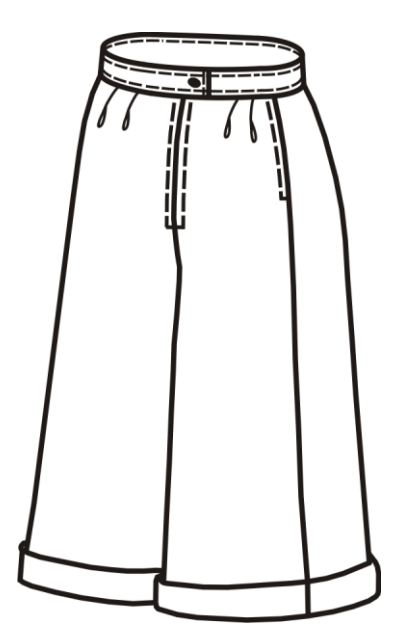

Юбка-брюки из полушерстяной ткани с притачным поясом.

Переднее полотнище имеет застежку в среднем шве на тесьмумолнию и по две односторонние складки-защипа по линии талии.

Задние половинки также имеют по две складки-защипа по линии талии. В боковых швах обработаны карманы.

Прямой пояс застегивается на обметанную петлю и пуговицу. Низ обработан отложными манжетами.

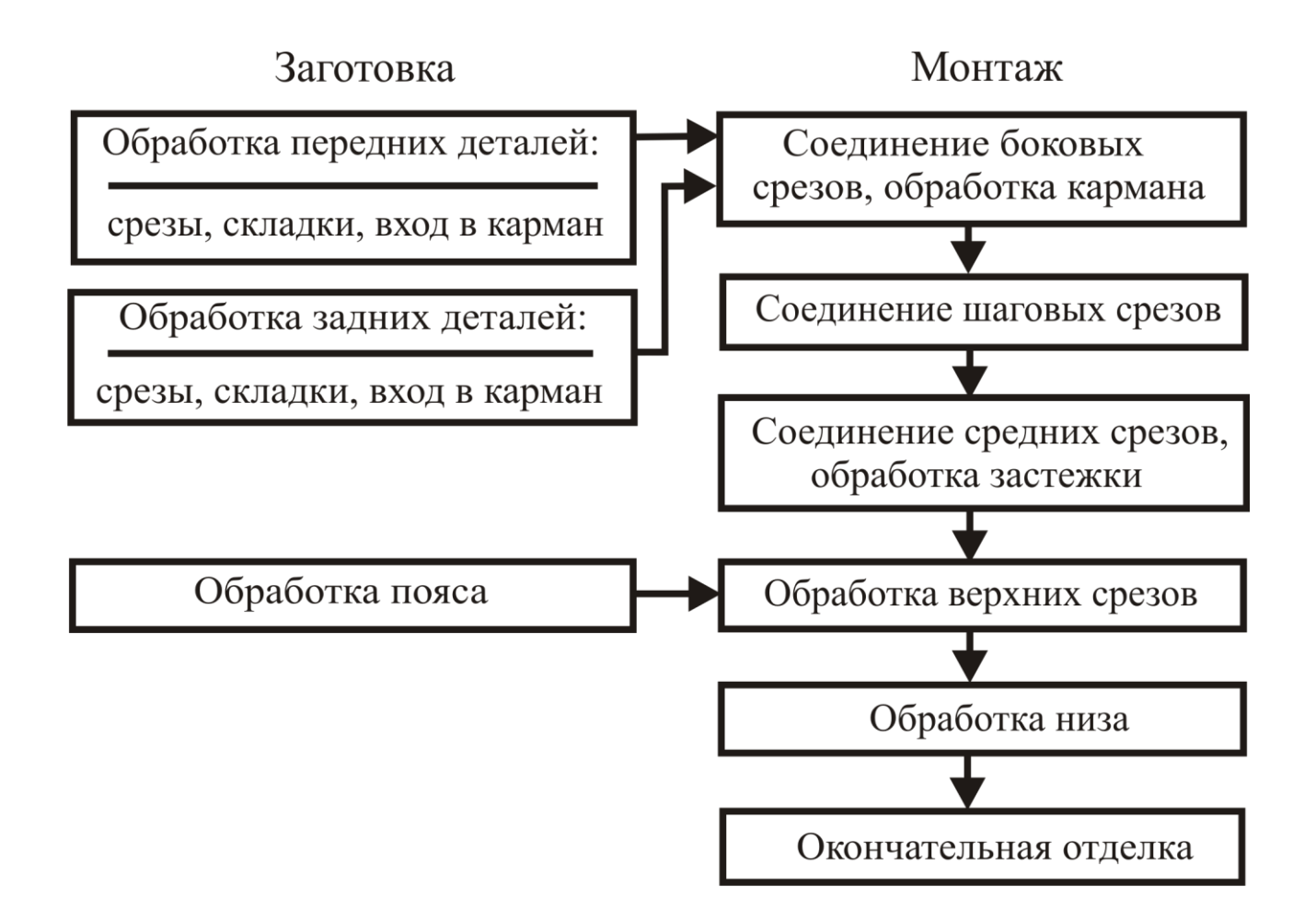

Рис. 7. Схема сборки модели № 7

В указанных выше стандартах определяется перечень деталей, имеющих надставки, приводятся их размеры и места расположения соединительных швов, рекомендуются способы обработки срезов, указываются детали, где необходимо применение специальной тесьмы, прокладок для повышения формоустойчивости, закрепочных строчек и др.

Требования к технологии соединений и качеству готовых изделий приводятся в нормативных документах: ГОСТ 4103-82 «Изделия швейные. Методы контроля качества» [6], ГОСТ 12566-88 «Изделия швейные бытового назначения. Определение сортности» [7], ГОСТ 10581-91 «Изделия швейные. Маркировка, упаковка, транспортирование и хранение» [8], «Инструкция. Технические требования к соединениям деталей швейных изделий» [9] и др.

На основании требований указанных документов разрабатывают режимы обработки с учетом свойств материалов и технические условия выполнения операций, обеспечивающие выпуск изделий высокого качества.

# 3.1. НАЧАЛЬНАЯ ОБРАБОТКА ОСНОВНЫХ ДЕТАЛЕЙ

Основные детали юбки – переднее и заднее полотнища. Начальная обработка основных деталей включает обработку срезов, вытачек, складок, кокеток, шлиц.

*Обработка срезов* (рис. 8) основных деталей юбок проводится с целью предохранения их от осыпания нитей в швах. Способ обработки зависит от волокнистого состава, толщины, осыпаемости материала и требуемого уровня качества. Наиболее распространенный способ обработки – обметывание на специальной машине. Для шелковых тканей и тонких трикотажных полотен возможна обработка на машине зигзагообразной строчки. Для обеспечения высокого качества в дорогих изделиях из костюмных материалов рекомендуется окантовывание бейкой или тесьмой. Срезы в изделиях из неосыпаемых материалов фиксируют зигзаговырезами. В моделях юбок на подкладке допустима химическая обработка срезов, а для материалов из синтетических термопластичных волокон – оплавление.

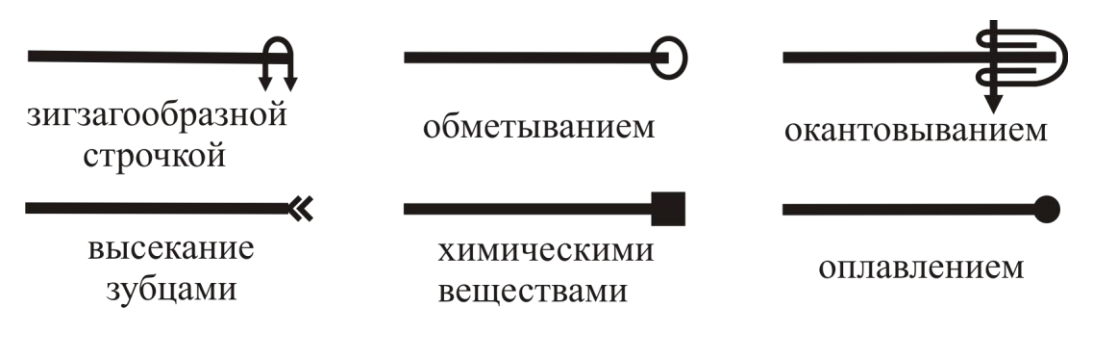

Рис. 8. Обработка срезов

*Вытачки* на деталях переднего и заднего полотнища юбки могут располагаться по прямой или фигурной линиям. По методам обработки различают вытачки разрезные и неразрезные, переходящие в складки. Варианты используемых вытачек представлены на рис. 9.

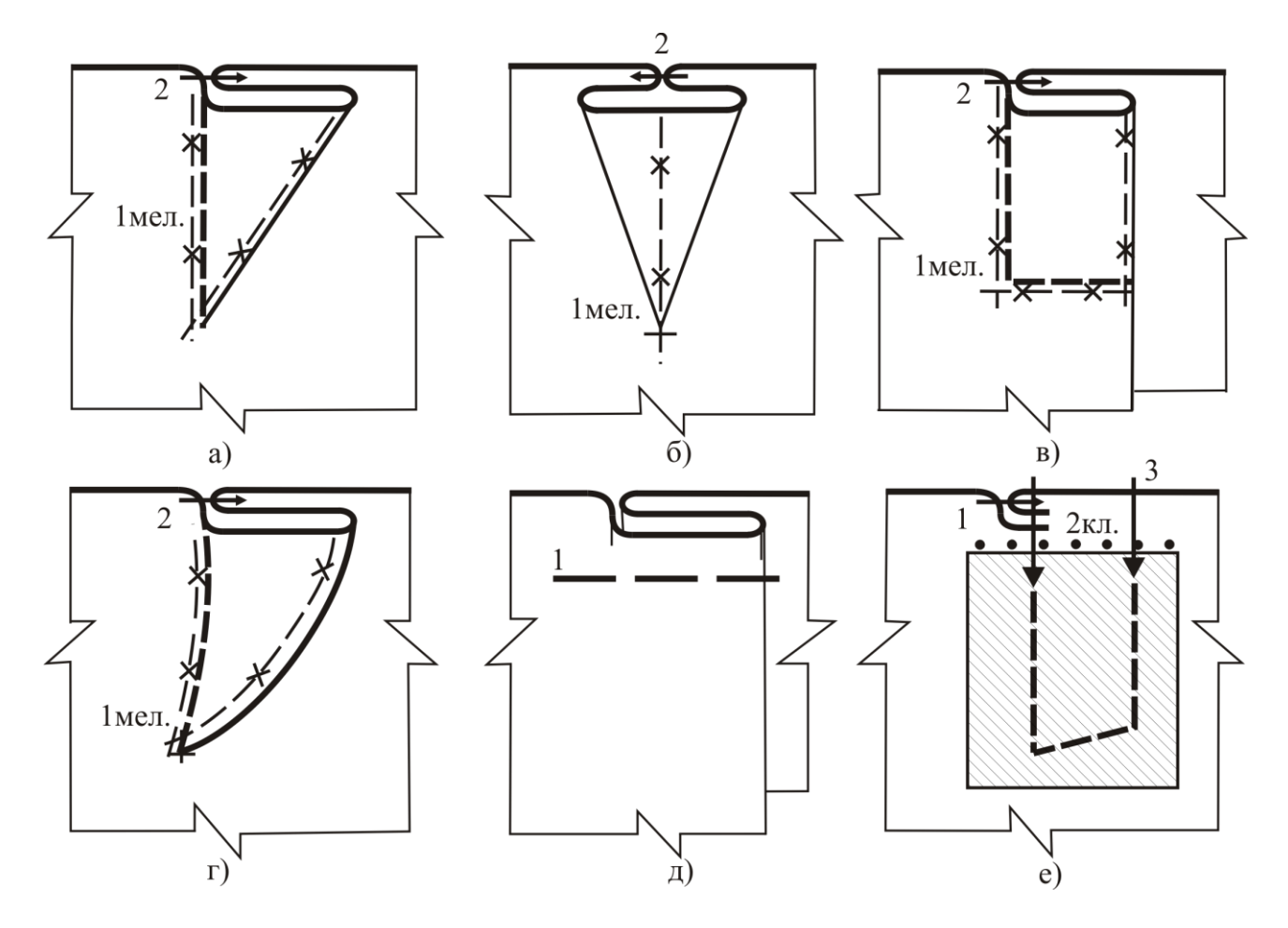

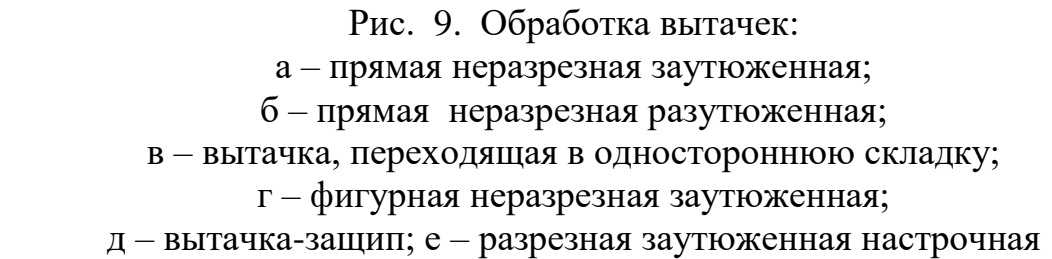

При обработке вытачек выполняют операции: нанесение на детали мест расположения вытачек, стачивание, разутюживание или заутюживание.

Вытачки размечают мелом по лекалу, обозначая среднюю линию (линию сгиба детали) и боковую сторону (линию стачивания) (см. рис. 9, а, б, г). Ориентиром для стачивания вытачки могут служить рассечки, выполненные в раскройном цехе, и размеченная по лекалу точка, определяющая конец вытачки.

Вытачки, переходящие в складки (см. рис. 9, в), размечают тремя линиями: средней (линией сгиба детали), поперечной (глубиной складки) и боковой (линией стачивания). Для разметки расположения вытачки-защипа достаточно наличия контрольных знаков по срезу детали в виде надсечек или меловых линий (для осыпаемых материалов).

Стачивание неразрезных вытачек выполняют по размеченным линиям, закрепляя конец вытачки тройной обратной строчкой. Разрезные вытачки (см. рис. 9, е) стачивают, начиная от среза, швом 8…10 мм, продолжая строчку за конец разреза на 10…15 мм, сводя ее постепенно на нет и заканчивая закрепкой.

Вытачки, унифицированные по длине и глубине, стачивают только по контрольным знакам без предварительной намелки на швейной машине, оборудованной специальной игольной пластиной, шаблоном, ограничительной линейкой, или на полуавтомате.

При влажно-тепловой обработке припуски вытачек отгибают в сторону и заутюживают до полного прилегания или разутюживают, раскладывая припуск так, чтобы средняя линия вытачки располагалась по строчке ее стачивания. Посадку детали в концах вытачек сутюживают. Влажно-тепловая обработка может выполняться утюгом и на прессе с подушкой сферической формы.

*Складки* являются отделочным элементом основных деталей. Они делятся на простые и сложные. Классификация складок представлена на рис. 10.

Простые складки имеют прямые линии сгиба ткани или линии с небольшим изгибом. Различают соединительные и отделочные простые складки. Те и другие могут быть односторонние и двусторонние.

Отделочные складки формируют из одной детали, соединительные складки обрабатывают в шве соединения двух деталей. Шов соединения частей детали со складкой всегда располагают по линии внутреннего сгиба складки. У двусторонних складок припуск складки может размещаться с изнаночной стороны (встречная складка) или с лицевой (бантовая складка). Припуски бантовой складки могут соединяться по линиям внутреннего сгиба встык или могут располагаться на некотором расстоянии (это зависит от модели и глубины складок).

Выбор метода обработки складки – стачного, настрочного или стачногонастрочного – определяется модельными особенностями изделия и не может быть выполнен технологом без учета особенностей внешнего вида изделия.

В процессе образования складок используют швейные машины универсального действия с приспособлениями малой механизации, спецмашины для выполнения временных строчек, оборудование ВТО.

Групповые отделочные складки (гофре, плиссе) формируют с использованием специализированного прессового оборудования для ВТО.

Обработка простых складок представлена в виде обобщенной последовательности (рис. 11):

1. Нанесение линий наружного, внутреннего сгибов и конца строчки закрепления складки на детали (деталях) юбки. Операцию выполняют с изнаночной стороны деталей с помощью лекала и мела или мыла. Расстояние между продольными линиями равно глубине складки (см. рис. 11, а).

Для соединительных складок не наносят линию внутреннего сгиба.

Для заутюженных складок не намечают линию конца складки, т.к. отсутствуют строчки их стачивания и настрачивания.

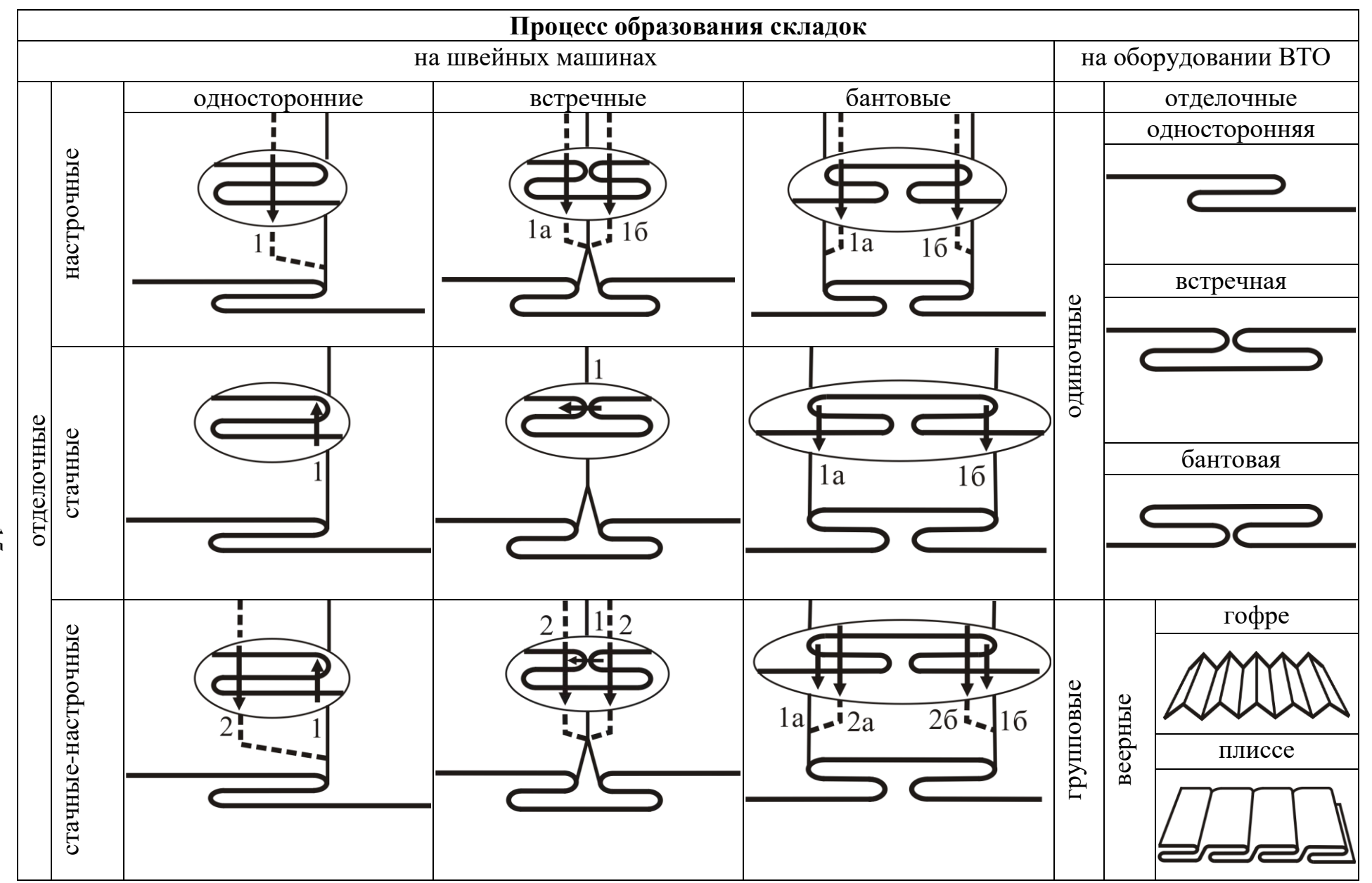

Рис. 10. Классификация складок

15

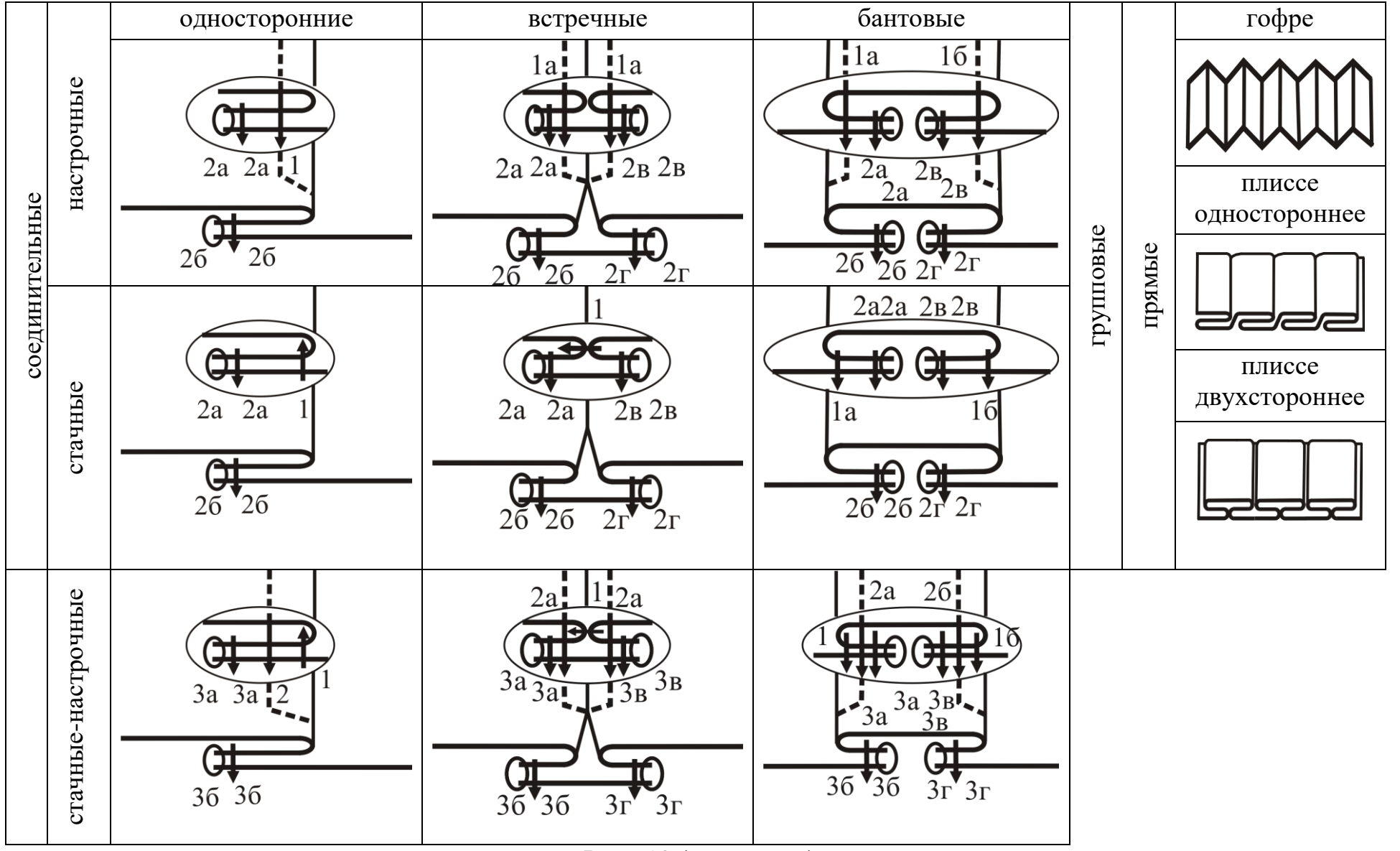

Рис. 10 (окончание)

16

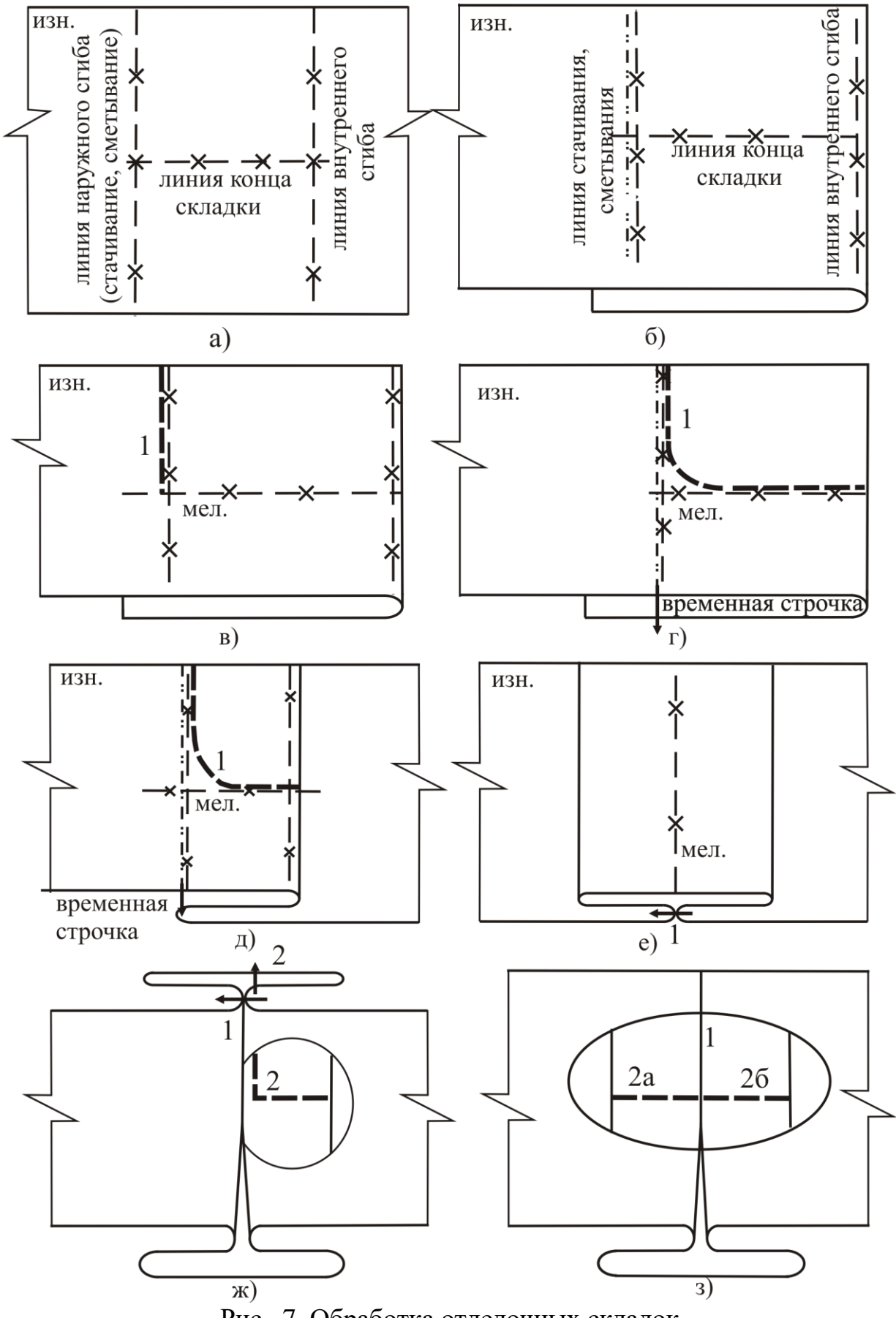

Рис. 7. Обработка отделочных складок

Нанесение линий разметки соединительных складок выполняют:

- односторонней и встречной – на левой детали полотнища юбки;

- бантовой – на левой детали и правой стороне центральной детали полотнища юбки.

2. Сметывание складки по линии наружного сгиба от верхнего до нижнего среза полотнища юбки. Деталь (детали) перегибается по линии внутреннего сгиба (рис. 11, б).

При сметывании соединительных складок совмещают срезы левой и правой частей детали юбки или боковых и центральной ее частей.

Для соединительных складок эту операцию можно не выполнять.

3. Стачивание складки по линии наружного сгиба.

Для односторонних отделочных и соединительных складок строчку заканчивают овальной линией у сгиба детали или срезов соединяемых деталей (рис. 11, в), для встречной складки – у метки конца складки с закреплением строчки (рис. 11, г).

4. Удаление временной строчки сметывания на участке стачивания складки.

Для заутюженных, отделочных и соединительных настрочных складок эту операцию не выполняют.

Для стачных и стачных-настрочных складок операции 2 и 3 можно поменять местами, выполняя сначала стачивание складки по линии наружного сгиба с соблюдением указанных выше технических условий, а затем смётывание складки от конца строчки стачивания до конца детали. В этом варианте обработки наибольший эффект достигается при использовании стачивающей машины с механизмом изменения длины стежка на участке сметывания.

5. Заутюживание или разутюживание припуска складки с изнаночной стороны детали:

- односторонней – в сторону по модели (рис.  $11$ , д);

- встречной – в противоположные стороны (рис. 11, е);

- бантовой – навстречу друг другу;

- встречной отделочной – совмещая сметанный или стачанный участок складки с серединой складки.

Дальнейшая обработка складок индивидуальна.

*Отделочная стачная встречная складка.* Операцию «застрачивание припуска складки» выполняют для предотвращения смещения припусков складки во время эксплуатации для изделий из неформоустойчивого материала. Строчку на расстоянии 1…2 мм от строчки стачивания складки выполняют с изнаночной стороны вдоль припуска складки (рис. 11, ж) или с изнаночной стороны поперек припуска у основания складки отдельно для правой и левой ее части (рис. 11, з).

*Отделочные настрочная и стачная-настрочная складки.* Настрачивание отделочных строчек с лицевой стороны детали осуществляют с помощью лапки с направителем. Фигурные и поперечные отделочные строчки выполняют по шаблону или после нанесения вспомогательных линий.

*Особенности обработки соединительных складок в юбках из толстых тканей.* Для уменьшения толщины пакета и экономии материала припуски складки на верхнем участке вырезают.

В связи с этим детали кроя с различными складками имеют вид, представленный на рис. 12.

Соответственно такие складки носят название *экономных*, поскольку позволяют использовать материал более рационально.

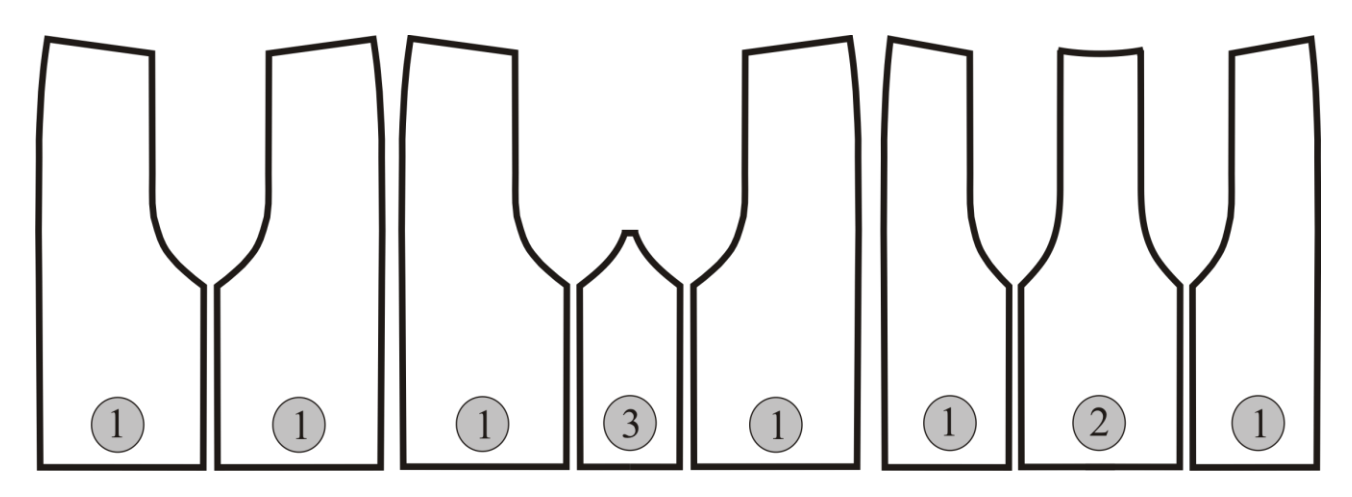

Рис. 12. Детали кроя полотнища юбки с соединительной складкой:

**1** – боковые детали юбки;

**2** – центральная деталь юбки;

**3** – соединительная деталь складки

Последовательность обработки односторонней и бантовой складок (рис. 13) сохраняется в уже рассмотренном виде.

Для встречной складки дополнительно выполняют операции (см. рис. 13, в):

- обметывание верхнего среза соединительной части складки (строчка 1);

- притачивание соединительной части складки к боковым деталям переднего полотнища юбки (строчки 3а и 3б);

- обметывание припусков шва притачивания соединительной части складки, верхних срезов припуска складки и припусков шва соединения деталей полотнища юбки непрерывной строчкой (строчки 4а и 4б).

Для всех видов экономных складок их верхние концы обязательно должны быть закреплены по ширине с лицевой стороны детали (см. рис. 13, а – строчка 2; б – строчка 2; в – строчка 5).

Если эту операцию не выполнить, то припуски складок будут перемещаться внутри изделия и провисать, искажая его внешний вид.

Строчки, фиксирующие складки с лицевой стороны, должны быть согласованы с разработчиком модели, т.к. они изменяют ее внешний вид.

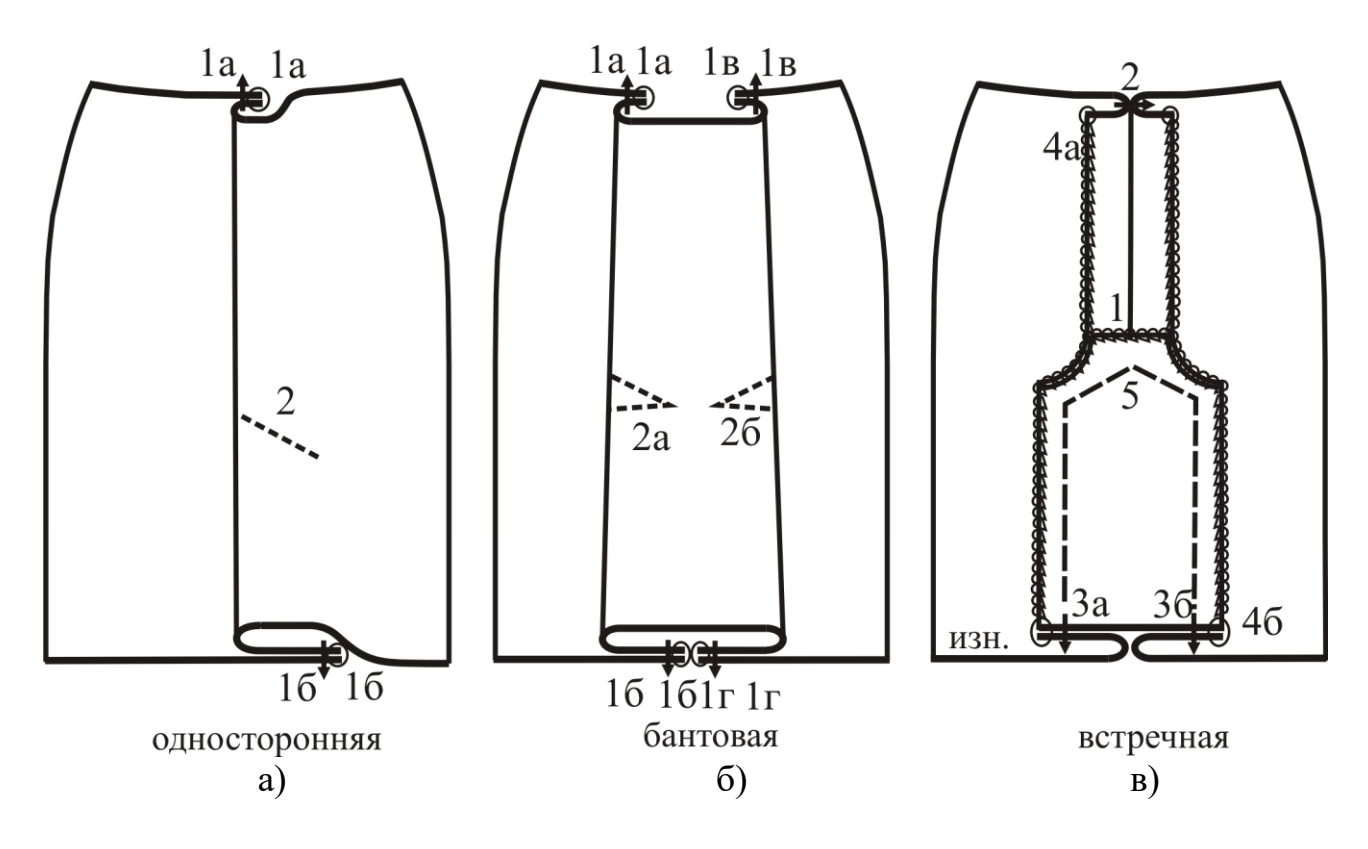

Рис. 13. Соединительные складки в изделиях из толстых тканей

*Обработка настрочных складок с использованием процесса ВТО*. Технологическая последовательность обработки рассмотрена на примере односторонней настрочной складки (рис. 14):

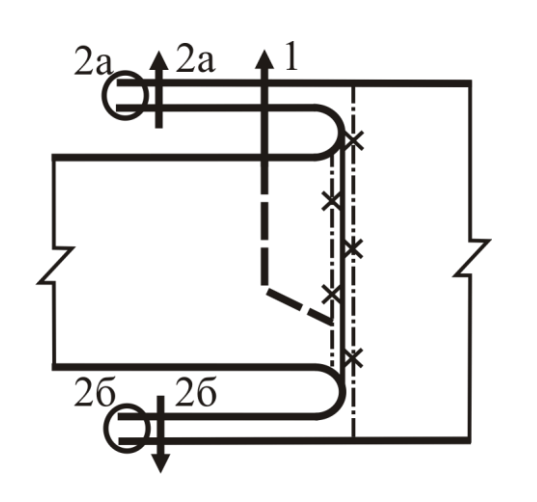

Рис. 14. Соединительная односторонняя настрочная складка

- 1. Нанесение на лицевой стороне соединяемых деталей линий складки.
- 2. Заутюживание припуска на складку настрачиваемой детали. Припуск перегибают по намеченной линии на изнаночную сторону и приутюживают сгиб.
- 3. Настрачивание складки отделочной строчкой на универсальной стачивающей машине с помощью лапки с направителем. Предварительно деталь с заутюженным краем складки накладывают на другую деталь, прикладывая сгиб настрачиваемой детали к намеченной линии.
- 4. Стачивание припусков складки с одновременным обметыванием срезов.

*Отделочные групповые складки, заутюженные по длине всей детали,* можно обрабатывать на плиссировочных машинах марок «Диамант», «ПЛ-90-М», «Рабо» и др. или так же, как одиночные отделочные методом последовательного выполнения операций, используя на каждом переходе соответствующее оборудование (рис. 15):

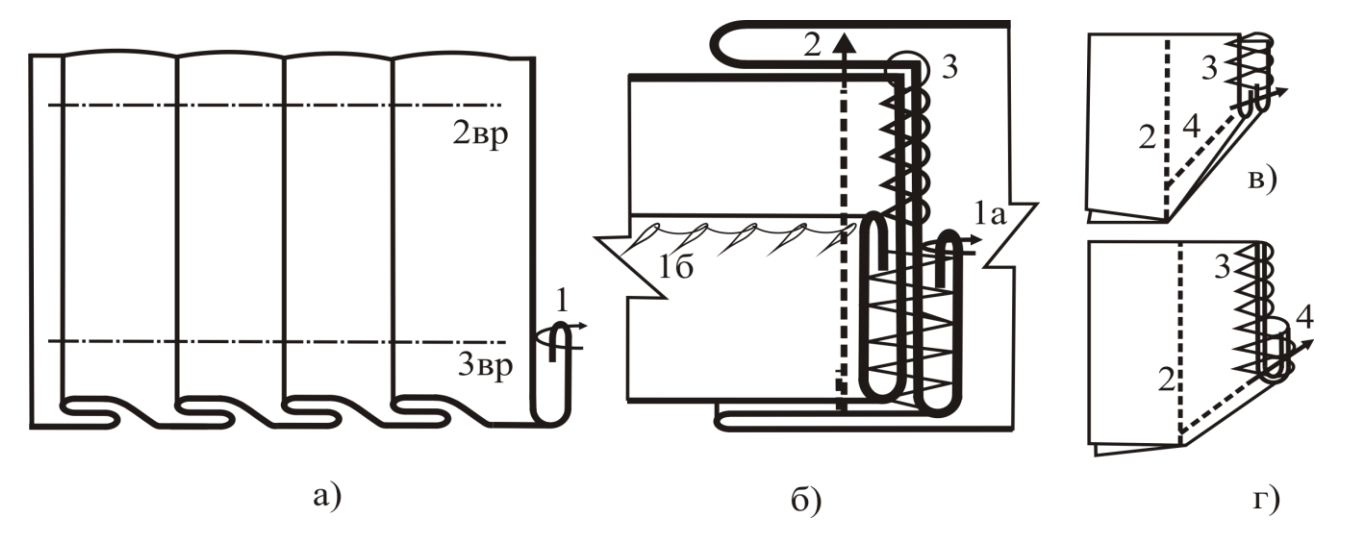

Рис. 15. Обработка заутюженных групповых складок

1. Обработка низа на деталях юбки. Методы обработки низа рассмотрены в разделе 3.5. Обработку низа выполняют до стачивания боковых швов, а если передняя и задняя детали состоят из частей, то и до стачивания частей деталей.

2. Нанесение линий складок на лицевой или изнаночной стороне деталей.

3. Застрачивание складок выполняют на машине однониточного цепного стежка параллельно верхнему срезу, нижнему краю и при необходимости посередине детали, закладывая складки по контрольным знакам или намеченным линиям (см. рис. 15, а).

4. Приутюживание складок выполняют с лицевой стороны через проутюжильник, слегка растягивая деталь по направлению складок, тем самым расправляя их.

5. Прессование складок для окончательной фиксации формы. При использовании плиссировочных машин операции 2…4 не выполняют.

6. Стачивание частей юбки по продольным срезам на стачивающеобметочной машине так, чтобы швы располагались по линии внутреннего сгиба складки (см. рис. 15, б) и не были видны с лицевой стороны юбки.

7. Застрачивание припусков на швы по низу юбки с подгибом их внутрь (см. рис. 15, в) или в сторону (см. рис. 15, г). Одновременно закрепляют концы ниток обметочной строчки.

*Сложные складки* бывают отделочными и соединительными (рис. 16). Они отличаются от простых кривизной линий перегибов ткани. Сложные складки обычно располагаются: отделочные – в фигурных вытачках (см. рис. 16, а), соединительные – в швах сложной конфигурации (см. рис. 16, б). Независимо от этих конструктивных линий модели изделия сложные складки существовать не могут. Еще одна особенность сложных складок – необходимость использования вспомогательных деталей.

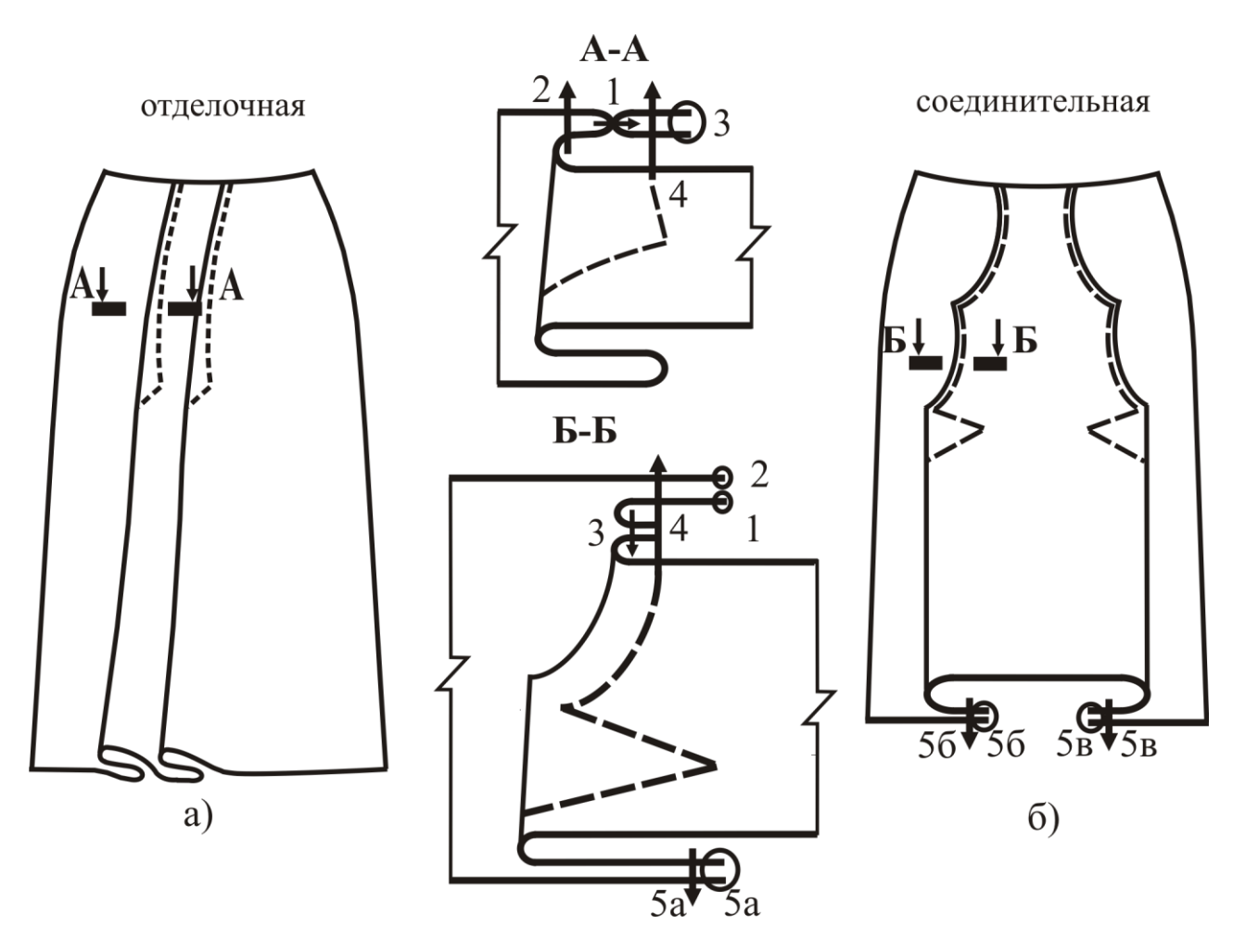

Рис. 16. Сложные складки

*Сложную отделочную складку на цельной детали* обрабатывают с соблюдением следующей последовательности (рис. 17):

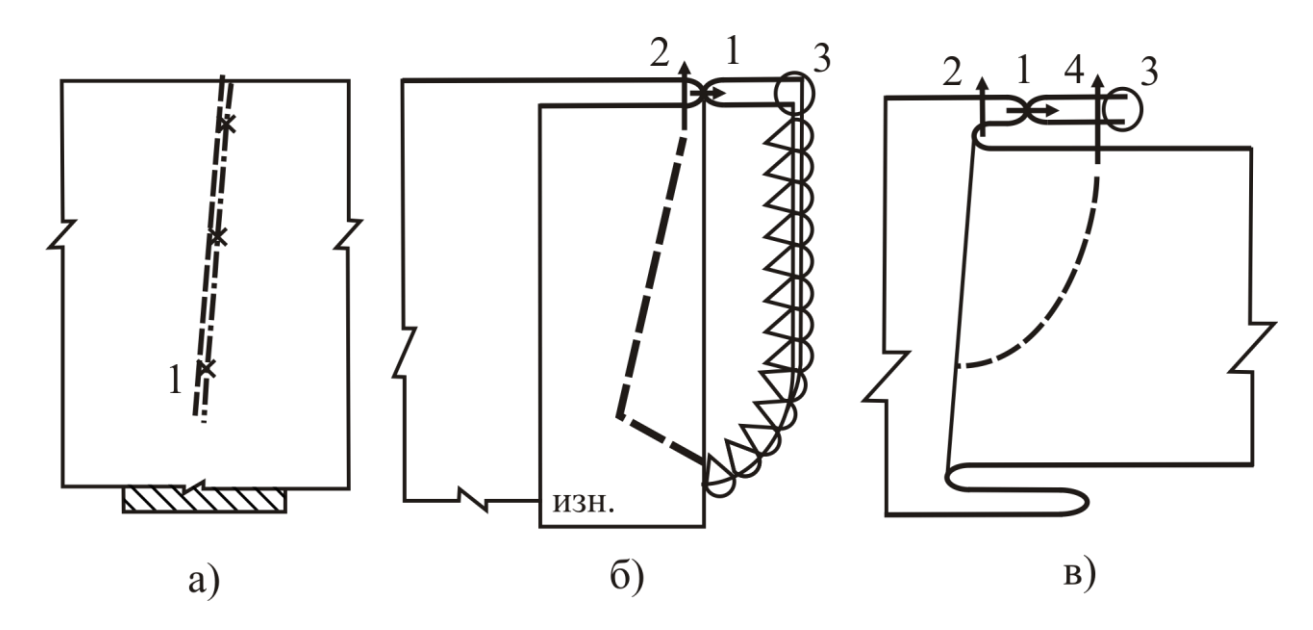

Рис. 17. Операции для выполнения сложной отделочной складки

1. Нанесение по лекалу линии внутреннего перегиба складки на лицевой стороне основной детали (см. рис. 17, а).

2. Настрачивание основной детали по намеченной линии внутреннего перегиба складки выполняют, подкладывая под строчку со стороны изнанки полоску ткани (см. рис. 17, а).

3. Нанесение по лекалу линии внешнего перегиба складки на изнаночной стороне основной детали (на рис. 17 не показана).

4. Сметывание настрочной или стачивание стачной-настрочной складок по линии внешнего сгиба выполняют, предварительно перегнув деталь и полоску по строчке 1 (см. рис. 17, б, строчка 2). Расходящуюся часть складки от контрольного знака до низа детали стачивают редкой строчкой.

5. Обметывание срезов полоски, притачанной к основной детали для обработки складки (см. рис. 17, б, строчка 3).

6. Заутюживание складки выполняют, перегнув ткань основной детали по строчке 2.

7. Нанесение фигурной линии отделочной строчки на лицевой стороне детали по вспомогательному лекалу (на рис. 17, б не показана).

8. Настрачивание отделочной строчи на детали юбки по намеченной линии (см. рис. 17, в, строчка 4).

9. Удаление строчки сметывания складки выполняют при окончательной отделке юбки.

*Сложные соединительные складки* (см. рис. 16, б) получают при соединении деталей с фигурным краем одной из них. Детали кроя юбки со сложными соединительными складками представлены на рис. 18.

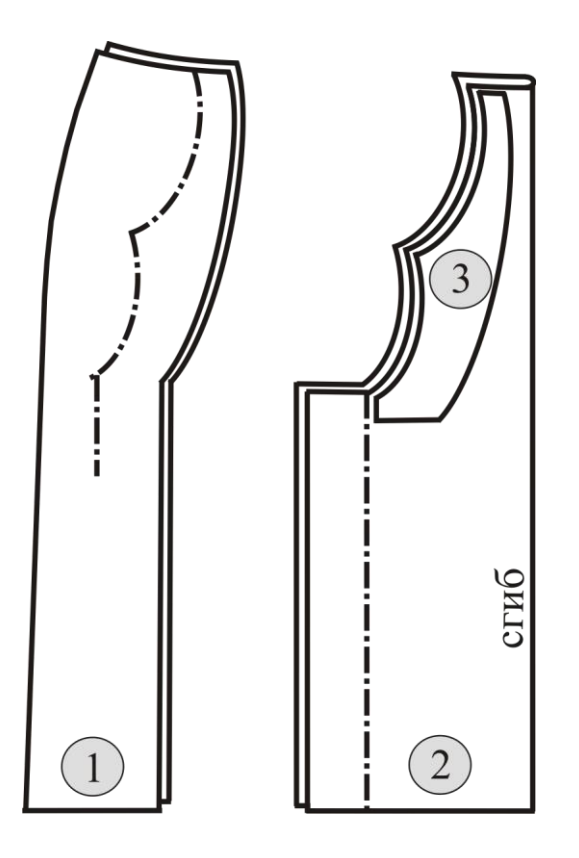

Рис. 18. Детали кроя для обработки сложной соединительной складки: **1** – боковая часть юбки;

**2** – центральная часть юбки;

**3** – обтачка фигурного среза складки

Применительно к данной конструкции складки технологическая последовательность включает следующие операции (см. рис. 16, б):

1. Обметывание внутреннего среза обтачек для обработки фигурных срезов средней детали переднего полотнища юбки (строчка 1).

2. Обметывание припуска на складку боковых деталей переднего полотнища юбки от верхнего среза до метки начала складки (строчка 2).

3. Обтачивание фигурных срезов средней детали переднего полотнища юбки обтачками (строчка 3).

4. Подрезание припуска шва обтачивания фигурных срезов средней детали в углах и рассекание припуска шва в нескольких местах овальной линии.

5. Вывертывание обтачек на сторону изнанки, выправление углов.

6. Приутюживание фигурных краев средней детали переднего полотнища юбки с формированием канта из основной детали и заутюживание припусков на складки на изнаночную сторону по контрольным знакам.

7. Нанесение линий расположения фигурных краев средней детали на боковых деталях переднего полотнища юбки.

8. Настрачивание фигурных краев средней детали на боковые детали отделочной строчкой (строчка 4).

9. Настрачивание нижнего среза обтачки на припуск складки боковой детали (строчка на рис. 15, б не показана).

10. Стачивание припусков складки на стачивающе-обметочной машине (строчка 5).

*Кокетка* – это часть основной детали, которая всегда располагается по всей ее ширине в верхней зоне. При этом по отношению к противоположным срезам основной детали кокетка может быть симметричной и несимметричной (наклонной) или располагаться только с одной стороны детали (правой или левой). Ширина кокетки не может превышать половину продольного размера основной детали.

Кокетки различают по форме нижнего края (прямые, овальные, фигурные) и по виду соединительного шва (стачные, накладные, настрочные). Методы обработки кокеток представлены на рис. 19, 20.

При изучении методов обработки кокеток следует обратить внимание на следующие особенности.

При соединении кокетки овальной формы стачным (настрочным) швом для предотвращения растяжения края под строчку подкладывают кромку (см. рис. 19, б).

Более сложные в обработке – кокетки фигурной формы, т.к. в этом случае необходима обработка внешних (выступающих) и внутренних углов (см. рис. 19, д).

Внешние углы при ширине настрачивания кокетки на расстоянии от края менее 5 мм закладывают складкой. При ширине настрачивания более 5 мм угол кокетки предварительно обтачивают, припуск шва расправляют или разутюживают, затем вывертывают. В изделиях из толстых тканей (типа пальтовых) излишние припуски ткани в углах вырезают и сшивают срезы встык.
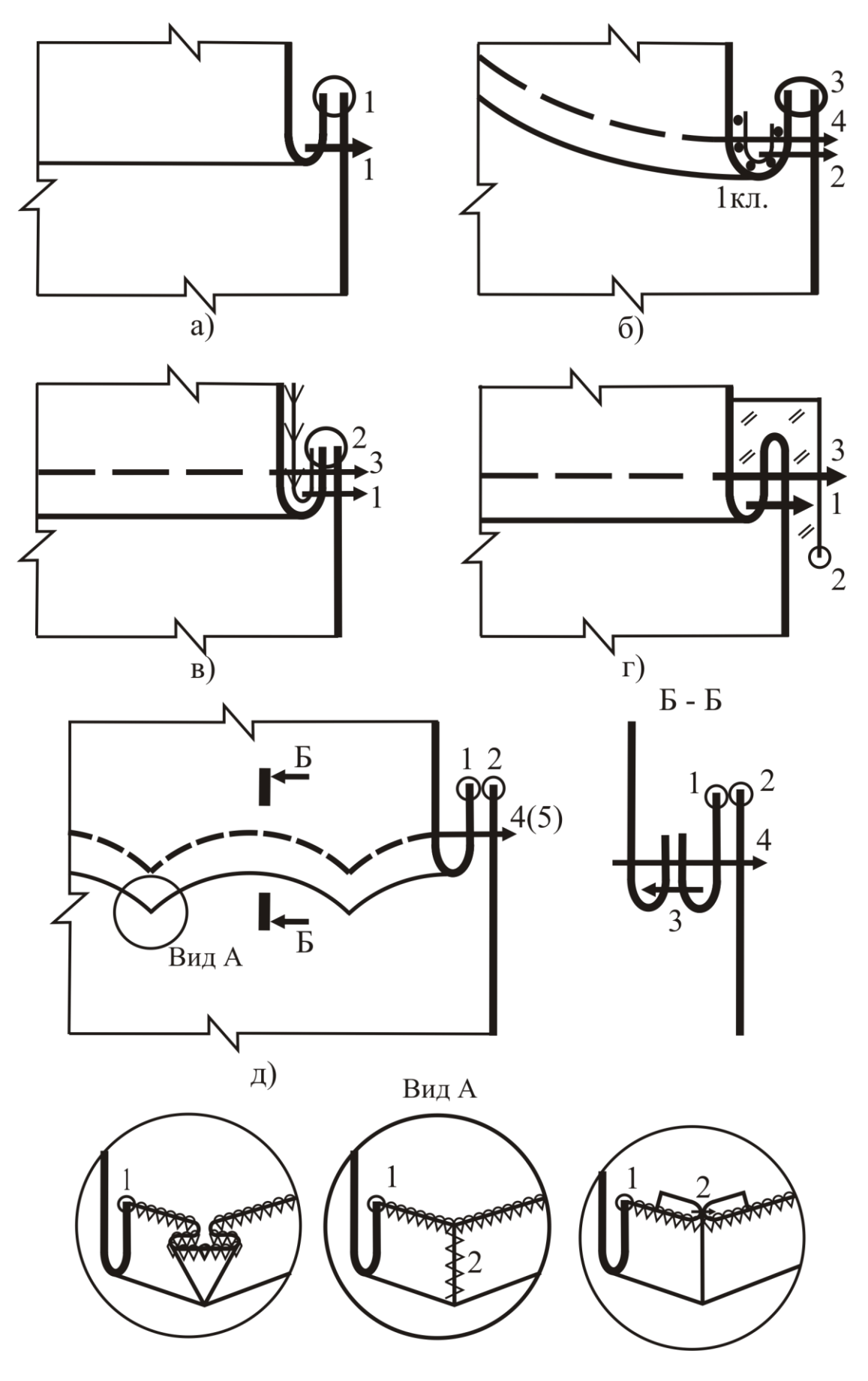

Рис. 19. Методы обработки кокеток

Внутренние углы кокетки обрабатывают обтачкой.

Рассмотрим процесс обработки полотнища юбки с фигурной кокеткой, соединенной накладным швом шириной более 5 мм (рис. 20):

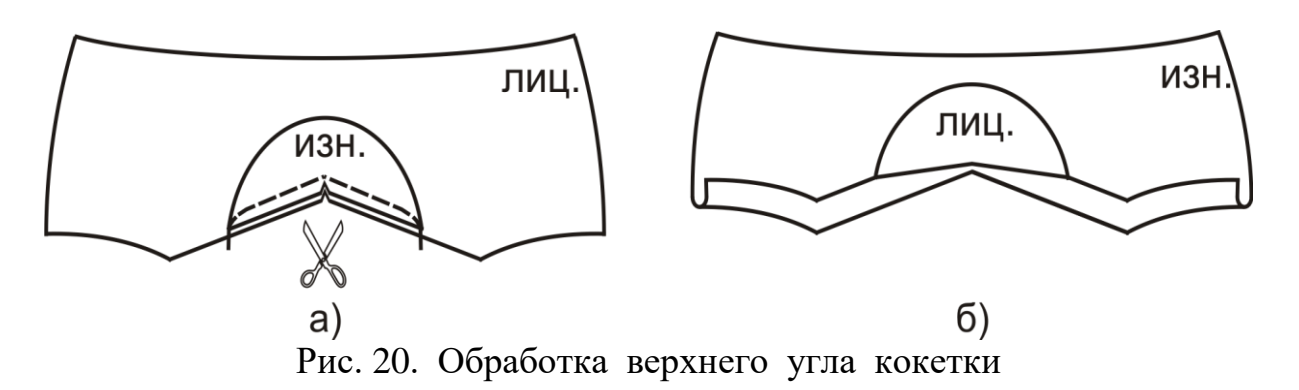

1. Обметывание фигурного среза кокетки.

2. Обметывание верхнего среза обтачки внутреннего угла.

3. Обтачивание внутреннего угла кокетки обтачкой выполняют, складывая кокетки с обтачкой лицевыми сторонами и уравнивая срезы. Ширина шва обтачивания изменяется от 5…7 мм до нуля к краям обтачки (см. рис. 20, а).

4. Надсекание припуска шва обтачивания кокетки обтачкой в высшей точке внутреннего угла выполняют, не дорезая до строчки 1 мм.

5. Обтачивание выступающих углов кокетки швом 7 мм.

6. Разутюживание припусков шва стачивания выступающих углов кокетки или раскладывание на две стороны.

7. Вывертывание и выправление выступающих углов кокетки.

8. Заутюживание обтачки внутреннего угла и фигурного края кокетки (см. рис. 20, б).

9. Обметывание верхнего среза детали юбки.

10. Нанесение на детали юбки линий расположения фигурного края кокетки.

11. Настрачивание кокетки на деталь юбки с укладкой обработанного края кокетки по намеченной линии.

Кокетки могут обрабатываться на подкладке. В варианте, представленном на рис. 19, в, подкладка выполняет роль прокладки, обеспечивая устойчивость формы кокетки, а в варианте рис. 19, г, кроме того, закрывает припуски соединительного шва и предохраняет их от осыпания.

*Шлицы* обрабатывают в швах соединения деталей переднего и заднего полотнища юбки и в боковых швах. Методы обработки шлицы зависят от вида материала изделия и требуемого уровня качества.

Рассмотрим последовательность обработки шлицы в среднем шве переднего полотнища для изделия из формоустойчивой полушерстяной ткани (рис. 21):

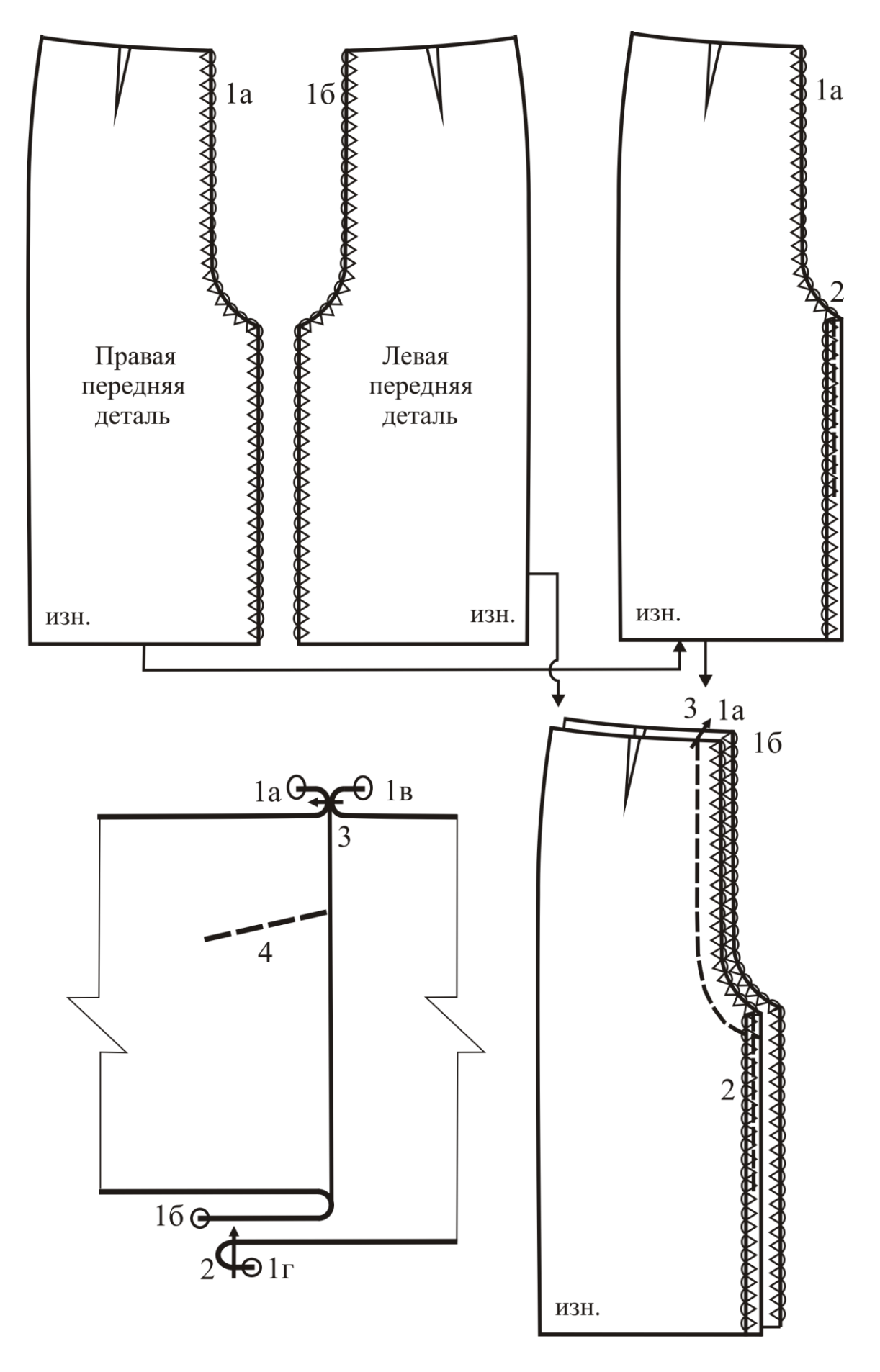

Рис. 21. Этапы обработки шлицы

1. Обметывание средних срезов деталей заднего полотнища юбки и припусков на обработку шлицы (см. рис. 21, а).

2. Застрачивание обметанного края припуска шлицы правой половинки заднего полотнища юбки с перегибом его на сторону изнанки. Ширина подгиба – 10 мм, ширина шва – 1…2 мм. Строчка не должна доходить до среза низа на 8…10 см (см. рис. 21, б) для сохранения возможности обработки низа изделия. Эту строчку можно не выполнять в начальной обработке – достаточно заутюжить край, а застрачивание выполнить после обработки низа юбки.

3. Стачивание средних срезов заднего полотнища юбки и припусков шлицы (см. рис. 21, в) выполняют всегда, начиная строчку от верхнего среза.

4. Разутюживание припусков среднего шва и заутюживание припусков шлицы, при этом сгиб края шлицы верхней (левой) части полотнища юбки должен являться продолжением среднего шва и быть прямым. Его нельзя растягивать.

5. Настрачивание строчки, закрепляющей припуски шлицы с лицевой стороны детали, под углом к среднему шву (см. рис. 21, г). Назначение операции – обеспечение стабильности верхнего угла шлицы. В то же время эта закрепляющая строчка выполняет отделочную функцию и может иметь фигурную форму в соответствии с моделью.

Следующую операцию не относят к начальной обработке и выполняют после уточнения низа изделия и нанесения линии подгиба низа.

6. Обтачивание или застрачивание нижних углов шлицы выполняют при обработке низа изделия (см. раздел 3.5).

В изделиях с удлиненной шлицей для обеспечения устойчивости ее краев используют клеевую прокладку и кромку (рис. 22, а). Применение прокладок для обработки шлицы обязательно, поскольку этот участок юбки (чаще всего шлица располагается в среднем шве задней детали юбки) испытывает большие деформации в процессе носки.

В изделиях из тонких хлопчатобумажных и других тканей припуски шлицы усиливают прокладками – клеевыми или неклеевыми (в зависимости от способов ухода за изделием и вида основного материала).

В индивидуальном производстве при изготовлении изделий из дорогостоящих тонких тканей применим метод, представленный на рис. 22, б. В этом случае припуск нижней (правой) половинки выкроен в 2 раза шире, чем верхней (левой). Это обеспечивает красивый внешний вид шлицы, сохранение формы краев и удобство эксплуатации.

Вариант обработки шлицы для льняных, хлопчатобумажных и смесовых материалов, повседневные изделия из которых подвергают частой стирке, изображен на рис. 22, в. Припуск шлицы нижней половинки соединен с прокладкой при обметывании, а верхней половинки – усилен дополнительным припуском, цельнокроенным с уже имеющимся припуском шлицы и равным ему по ширине (таким образом, использован удвоенный припуск на обработку шлицы). По краям шлицы настрочены отделочные строчки для обеспечения их формоустойчивости в процессе носки.

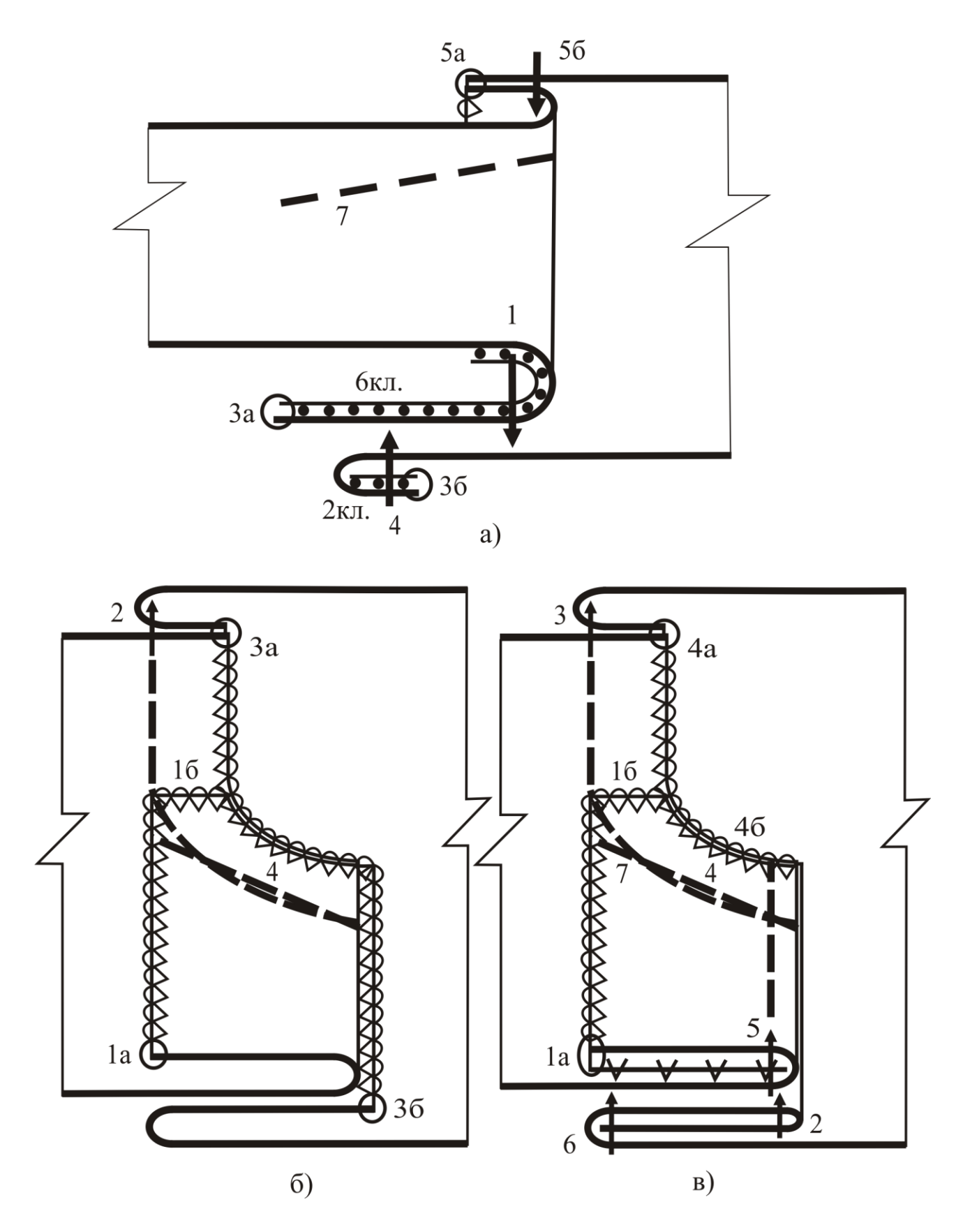

Рис. 22. Методы обработки шлицы

#### 3.2. МЕТОДЫ ОБРАБОТКИ КАРМАНОВ

Карманы обрабатывают на передних и задних половинках юбок. Они могут быть прорезными, накладными и в швах соединения деталей переднего полотнища. Наиболее распространенные разновидности карманов: прорезные в рамку, с листочкой; в соединительных швах без отделочных деталей или с отделочными деталями (листочка, пата); накладные различной формы.

Особенности обработки карманов юбок состоят в следующем:

- прорезные карманы изготавливают в основном без долевиков, т.к. женщины пользуются карманами очень аккуратно. Долевики используют в изделиях из тканей разреженных структур и сильно растяжимых. Роль долевика может выполнять подкладка кармана, которую подкладывают под основную деталь при обработке прорези кармана;

- подкладка кармана может быть из основной или подкладочной ткани в зависимости от толщины материала юбки. Подкладка из основной ткани может быть самостоятельной деталью или цельноскроенной с обтачкой, листочкой. Если подкладка кармана из подкладочной ткани, то необходимо использование подзора из основной ткани в прорезных карманах и карманах в швах;

- клапаны, паты, листочки обрабатывают на подкладке из основной или подкладочной ткани в зависимости от толщины основного материала и требований, изложенных в техническом описании модели. Листочки могут быть обработаны без прокладки, с неклеевой хлопчатобумажной или клеевой прокладкой в зависимости от расположения нити основы листочки, толщины и структуры основной ткани. Выбор прокладочного материала должен быть согласован со свойствами материала юбки (толщиной, усадочностью, стоимостью и т.п.) и един для всех узлов, предполагающих использование прокладок;

- все открытые срезы деталей в прорезных карманах и припуски в соединительных швах обметывают, кроме верхних срезов подкладки кармана, если она закрепляется в шов притачивания пояса.

#### 3.2.1. ОБРАБОТКА ПРОРЕЗНОГО КАРМАНА В РАМКУ

Карман может иметь несколько вариантов обработки в зависимости от стоимости материала, его толщины и других характеристик.

Рассмотрим вариант № 1 обработки для изделия из формоустойчивой ткани средней стоимости и толщины. Детали кармана, участвующие в обработке, представлены на рис. 23. Подзор при наличии нижней подкладки из основной ткани не требуется. Если верхняя деталь подкладки кармана тоже выкроена из основной ткани, ее можно изготовить цельноскроенной с нижней обтачкой: это сократит количество соединительных операций.

Сборочная схема кармана представлена на рис. 24.

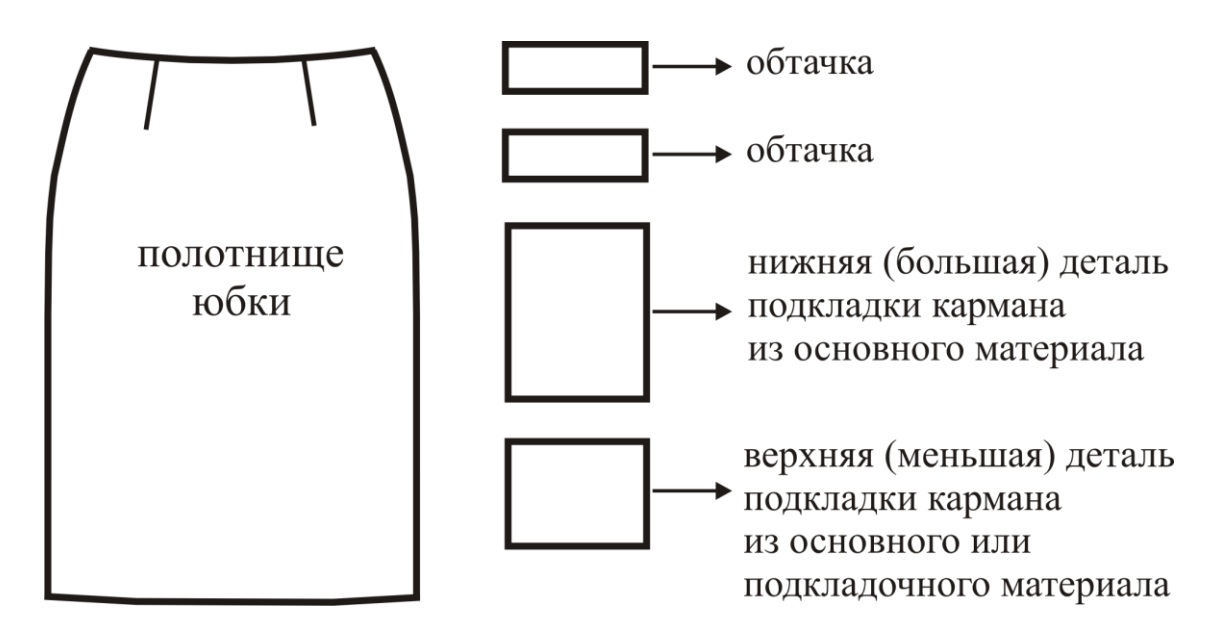

Рис. 23. Детали для обработки прорезного кармана в рамку

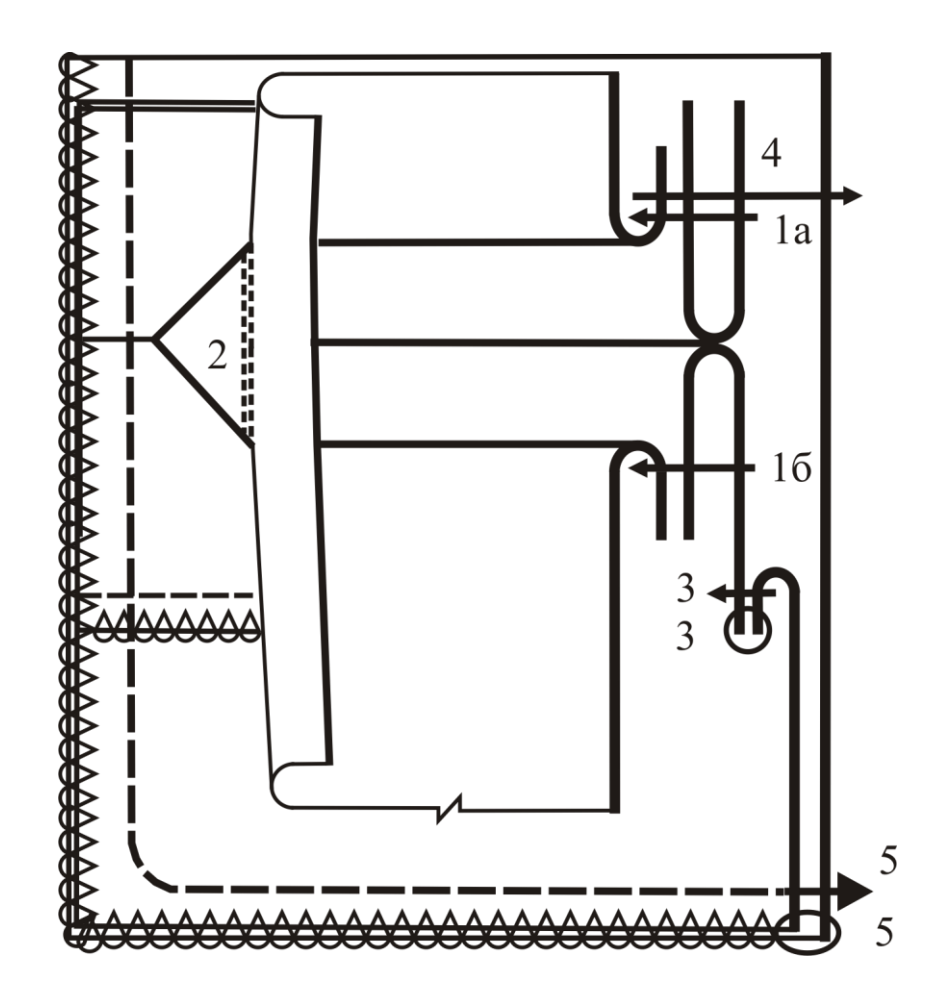

Рис. 24. Прорезной карман в рамку (вариант 1)

Для изготовления кармана необходимо выполнить последовательно следующие операции:

1. Нанесение места расположения кармана с лицевой стороны основной детали (переднего или заднего полотнища юбки) по вспомогательному лекалу двумя продольными и двумя поперечными линиями, определяющими длину кармана. Расстояние между продольными линиями равно удвоенной ширине двух рамок в готовом виде.

2. Заутюживание обтачек из основной или отделочной ткани. Верхнюю обтачку заутюживают, складывая вдоль пополам, а нижнюю – перегибают на величину рамки кармана, добавляя припуск на шов. К большей части нижней обтачки затем притачают верхнюю деталь подкладки.

3. Притачивание обтачек к основной детали. Обтачки накладывают на основную деталь, располагая их сгибы у намеченных линий, а срезы навстречу друг другу. Строчки притачивания обтачек должны быть прямолинейными и проходить на одинаковом расстоянии от сгибов: расстояние между ними должно равняться ширине двух рамок в готовом виде с учетом толщины материала. Концы строчек у поперечных линий разметки закрепляют тройной закрепкой.

4. Контроль качества обработки входа в карман. Выполняют операцию с изнаночной стороны. Строчки притачивания обтачек должны быть параллельны, заканчиваться на одном уровне, расстояние между строчками должно быть равно ширине двух рамок в готовом виде, концы строчек должны быть закреплены.

5. Разрезание входа в карман выполняют ножницами с изнаночной стороны основной детали. Линия разреза проходит посередине между строчками притачивания обтачек. Не дорезая 10-15 мм до концов строчек, делают надрезы под углом, не доводя их до строчек на 1 мм и заканчивая вровень с концами строчек притачивания обтачек. Надрезы в концах кармана должны быть выполнены точно в соответствии с техническими условиями.

6. Вывертывание припусков швов притачивания обтачек на изнаночную сторону детали, выправление рамки, треугольных надрезов основной детали.

7. Закрепление концов кармана (треугольных надрезов и обтачек) с изнанки тройной обратной строчкой. С лицевой стороны вход в карман должен быть ровным и красивым: не должно быть складок и дыр в концах входа.

8. Приутюживание рамки входа кармана утюгом или на прессе со сферическими подушками. Перед прессованием вход в карман обязательно приутюживают, чтобы не было складок в области строчек притачивания.

9. Притачивание одной части (верхней, она обычно меньше по размеру) подкладки кармана к нижней обтачке. Эта часть подкладки может быть выкроена из основной или подкладочной ткани. Операция может быть выполнена на стачивающе-обметочной машине.

10. Обметывание припусков шва притачивания подкладки кармана к нижней обтачке (операция отсутствует при использовании стачивающеобметочного оборудования).

11. Притачивание второй части (нижней, большей по размеру) подкладки кармана из основной ткани к припуску шва притачивания верхней обтачки. Если верхний срез подкладки кармана в последующем должен войти в шов притачивания пояса, то при выполнении операции его уравнивают с верхним срезом основной детали.

12. Стачивание подкладки кармана с трех сторон с одновременным или последующим обметыванием срезов и с закруглением строчек в углах.

13. Приутюживание кармана с лицевой и изнаночной стороны (операцию выполняют обычно в готовом изделии).

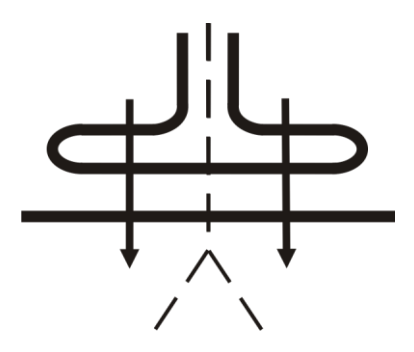

Рис. 25. Схема операции притачивания обтачки на полуавтомате двумя строчками с разрезанием входа в карман

Более эффективен метод обработки такого кармана при использовании полуавтомата или двухигольной машины для притачивания обтачек (рис. 25). Такой вариант используют, только если предприятие по изготовлению женской одежды имеет мощность, достаточную для полной загрузки дорогостоящего полуавтомата, иначе его применение неэффективно.

На полуавтомате за счет последовательно-параллельного метода обработки при совмещении операций притачивания обтачки (при обработке

кармана на полуавтомате выкраивают не две, а одну цельную обтачку) и разрезания входа в карман улучшается качество и повышается производительность труда.

Снижению расхода материала и трудозатрат способствует также использование нижней обтачки, цельноскроенной с подкладкой кармана (рис. 26).

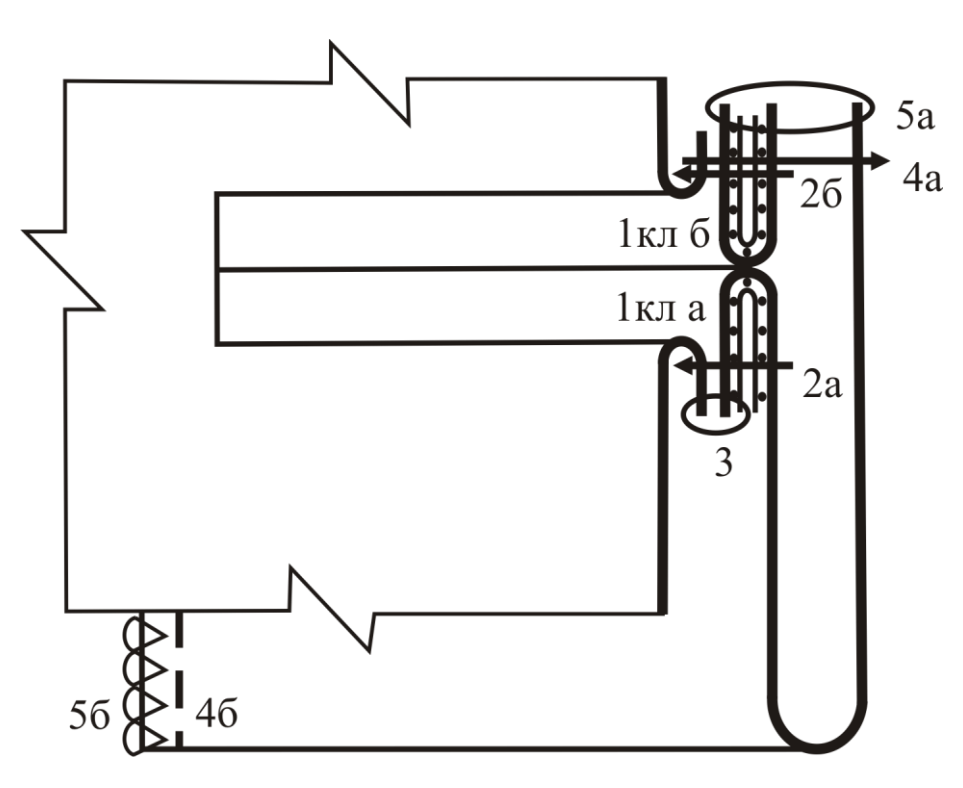

Рис. 26. Прорезной карман в рамку (вариант 2)

При такой конструкции деталей кармана нельзя использовать автоматическое оборудование. Этот вариант обработки применим в маломощном производстве при большом разнообразии моделей, что характерно для легкой женской одежды, в частности, для юбок и женских брюк. Еще одно условие применения варианта № 2 – тонкие костюмные ткани любого волокнистого состава.

Для повышения формоустойчивости входа в карман обтачки (отдельные детали или цельноскроенные с деталями подкладки) продублированы клеевой прокладкой. В настоящее время это наиболее вероятный способ достижения прочности и устойчивости входа в карман независимо от вида материала юбки.

Последовательность изготовления кармана аналогична рассмотренной на рис. 24. При этом нужно учесть различия в конструкции деталей для обработки входа в карман и наличие прокладок в обтачки.

### 3.2.2. ОСОБЕННОСТИ ОБРАБОТКИ ПРОРЕЗНОГО КАРМАНА В РАМКУ НА ПОДКЛАДКЕ

В изделиях из толстых и плотных тканей целесообразно обработать прорезные карманы на подкладке. Такой метод обеспечивает качественную обработку внутренней стороны изделия. Набор деталей такого кармана и его сборочная схема представлены на рис. 27. Размечают вход в карман так же, как и в предыдущем случае (см. раздел 3.2.1, вариант № 1, операция № 1).

Особенности обработки в сравнении с рассмотренными выше методами (см. рис. 24 и 26) состоят в следующем.

На одну деталь подкладки кармана настрачивают подзор (см. рис. 27, строчка 1), располагая его в соответствии с имеющимися на подкладке контрольными знаками.

Вторую деталь подкладки кармана укладывают под основную деталь до или при выполнении притачивания обтачек так, чтобы ее верхний срез заходил на 20-30 мм за будущую линию прорези кармана. Ориентиром для расположения подкладки кармана является разметка входа в карман. Таким образом, подкладка будет выполнять роль долевика. Для этого нить основы на этой детали подкладки должна проходить вдоль входа кармана, т. е. параллельно поперечным сторонам подкладки.

Притачивание обтачек (см. рис. 27, строчки 2а и 2б) выполняют аналогично рассмотренному выше методу.

После разрезания входа в карман, выправления обтачек, закрепления их концов и приутюживания с последующим прессованием входа в карман свободный срез нижней обтачки подгибают на 0,7 см и настрачивают на подкладку кармана (строчка 3) накладным швом с закрытым срезом. Вторую деталь подкладки с настроченным подзором притачивают к припуску шва притачивания верхней обтачки (строчка 4).

Стачивание срезов подкладки кармана по трем сторонам и обметывание ее срезов выполняют аналогично рассмотренному выше методу.

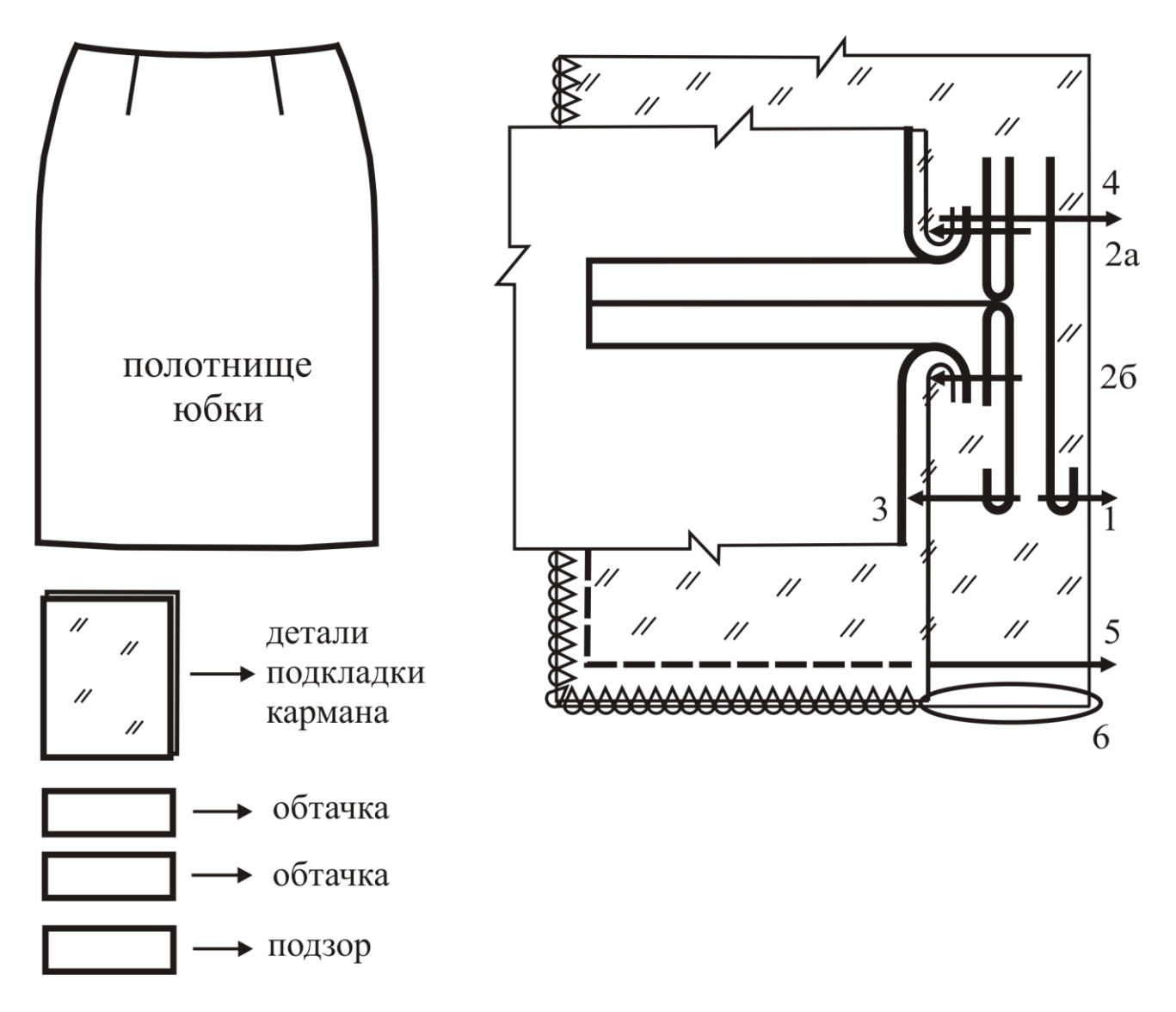

Рис. 27. Метод обработки прорезного кармана в рамку на подкладке

# 3.2.3. ПРОРЕЗНОЙ КАРМАН С ЛИСТОЧКОЙ С ВТАЧНЫМИ КОНЦАМИ

Конструктивная особенность деталей кармана (рис. 28) состоит в использовании листочки, цельноскроенной с деталью подкладки, и второй детали подкладки из основного материала, что исключает применение подзора.

Обработка кармана включает следующие операции:

1. Заутюживание листочки. Перегнув верхний край подкладки кармана по контрольным знакам на изнаночную сторону на величину ширины листочки и припуска на шов, ее приутюживают.

2. Нанесение на внутренней стороне листочки по вспомогательному лекалу линии притачивания ее к детали юбки.

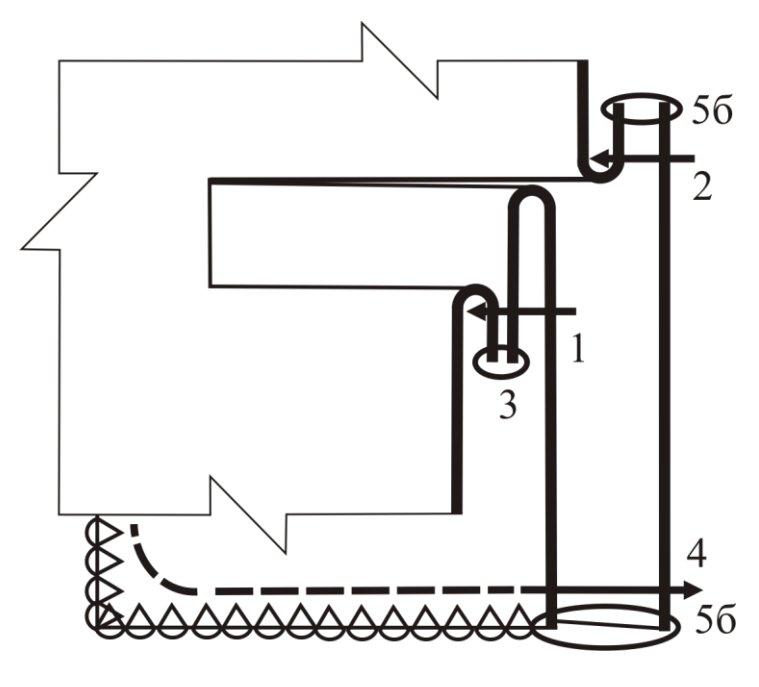

Рис. 28. Прорезной карман с листочкой

3. Нанесение на детали юбки места расположения кармана четырьмя линиями. Расстояние между продольными линиями должно равняться ширине листочки в готовом виде.

4. Притачивание листочки к полочке выполняют, накладывая внешнюю часть листочки на лицевую сторону полочки и совмещая линию намелки на листочке с нижней линией намелки на полочке. Ширина шва притачивания  $-1,0$  см.

5. Притачивание второй части подкладки к полочке по верхней меловой линии.

6. Разрезание входа в карман с соблюдением условий, описанных выше.

7. Вывертывание подкладки на сторону изнанки и выправление листочки.

8. Обметывание припусков шва притачивания листочки к детали юбки.

9. Стачивание подкладки кармана по трем сторонам с одновременным закреплением концов входа в карман и листочки тройной обратной строчкой.

10. Обметывание срезов подкладки кармана по четырем сторонам.

11. Закрепление конца обметочной строчки.

12. Приутюживание кармана.

Для изделий из толстых, жестких, объемных, дорогих материалов так же, как и в рассмотренном выше (см. рис. 27) варианте № 2 обработки кармана в рамку, целесообразно выкроить подкладку кармана из подкладочной ткани для уменьшения толщины узла.

### 3.2.4. КАРМАНЫ В СОЕДИНИТЕЛЬНЫХ ШВАХ

Карманы в соединительных швах являются непрорезными. Особенностью таких карманов является то, что форма входа в карман задается конструкцией членения основных деталей (обычно переднего полотнища) изделия. В связи с этим при выполнении соединения частей передней детали выполняют обработку входа и соединение подкладки с карманом. Поскольку место входа в карман конструктивно связано с линией членения детали юбки, их обработка может быть выполнена только совместно.

В зависимости от модели вход в карман может быть обработан листочкой (рис. 29), цельноскроенным с основной деталью припуском (рис. 30, а) или обтачкой (рис. 30, б, в, г).

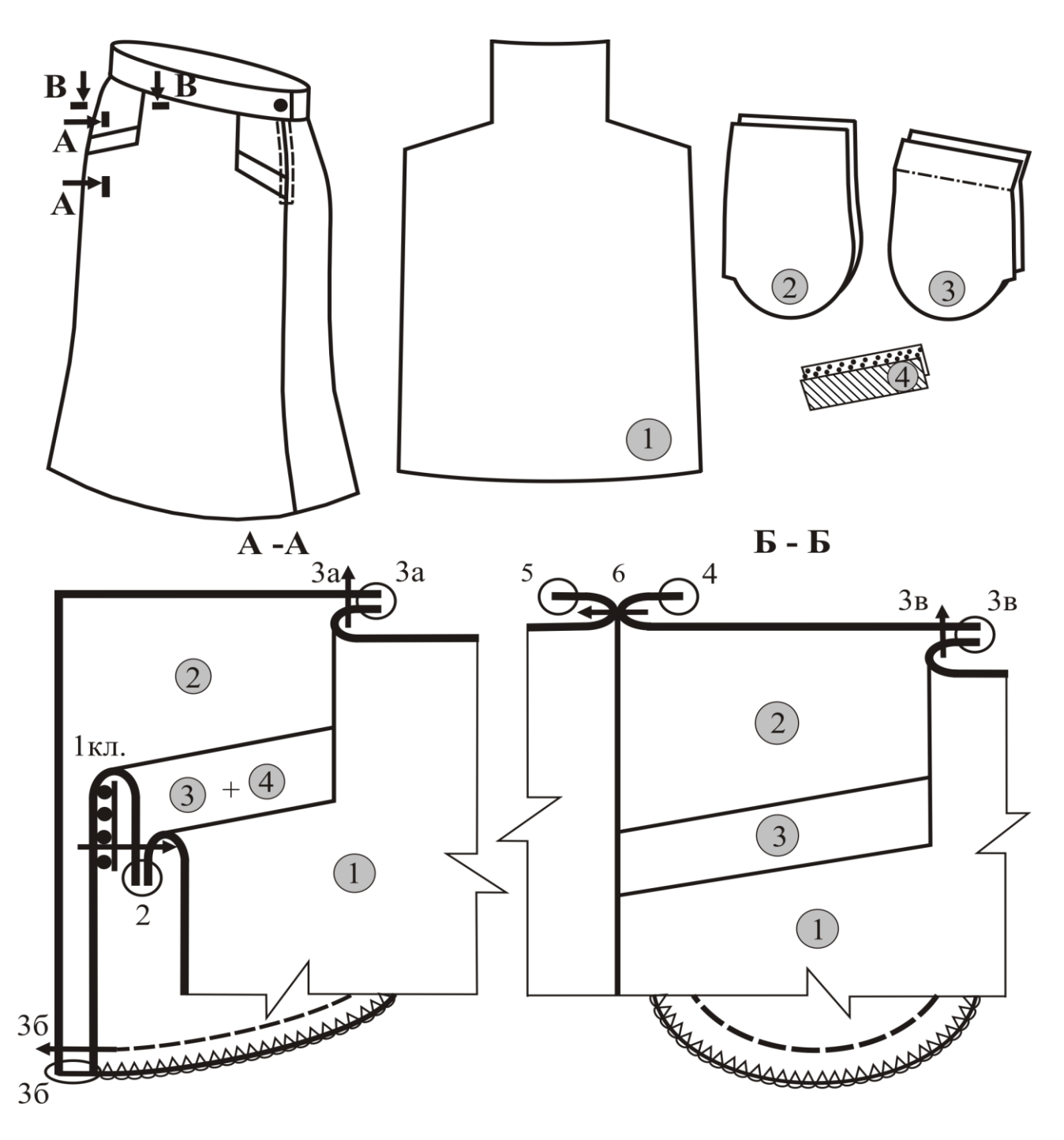

Рис. 29. Карман с листочкой в шве соединения деталей переднего полотнища юбки:

- переднее полотнище юбки;
- боковая деталь переднего полотнища юбки,
	- цельноскроенная с подкладкой кармана;
- листочка, цельноскроенная с подкладкой кармана;
	- клеевая прокладка листочки

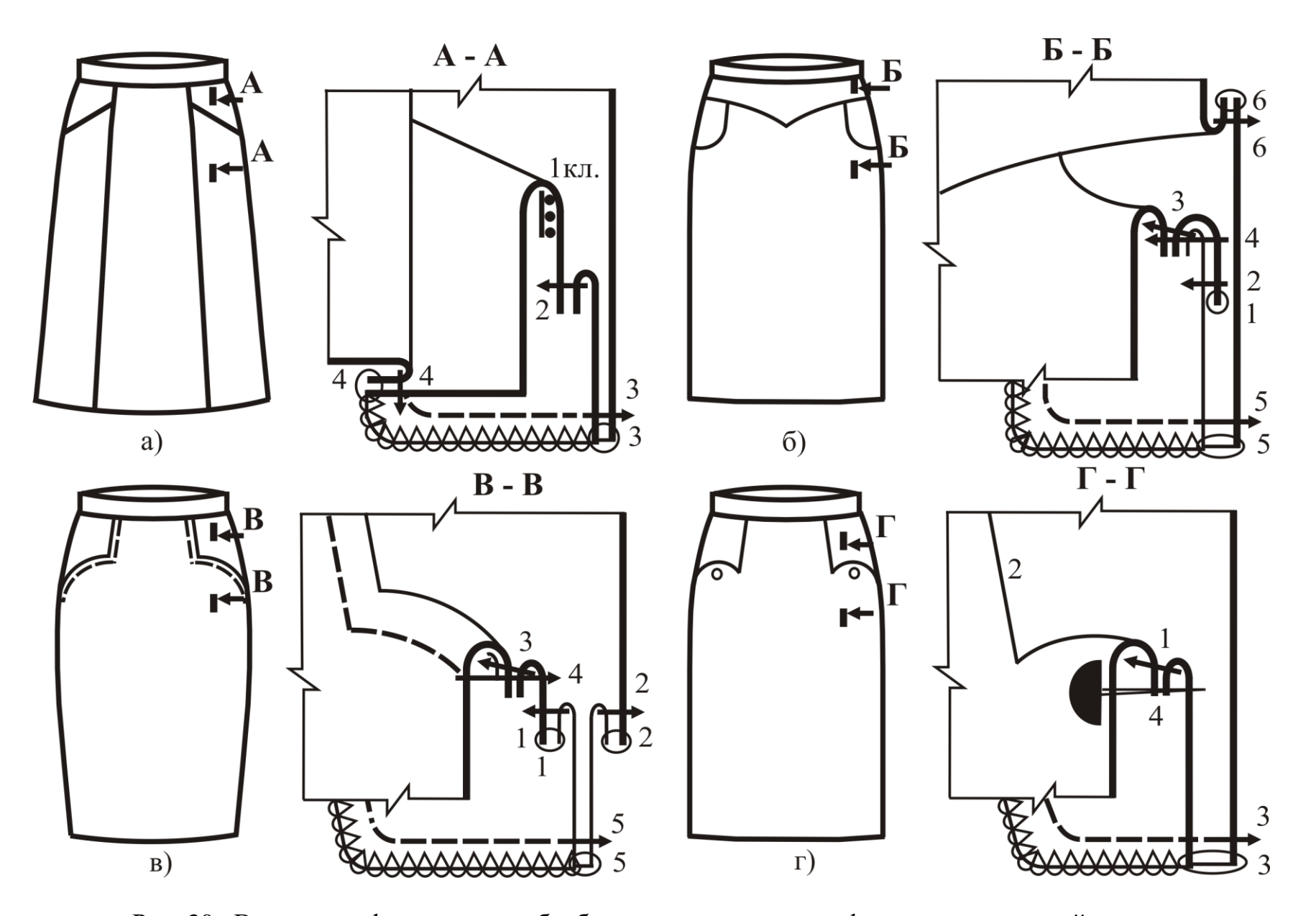

Рис. 30. Варианты оформления и обработки карманов в рельефных швах передней детали

Технологию обработки карманов в швах рассмотрим на примере модели, представленной на рис. 29:

1. Дублирование внутренней части листочки, цельноскроенной с подкладкой кармана, клеевой прокладкой, или настрачивание хлопчатобумажной прокладки на внутреннюю часть листочки с расположением среза прокладки к линии сгиба.

2. Заутюживание листочки выполняют, перегибая ее по контрольным знакам.

3. Притачивание листочки к переднему полотнищу юбки. Листочку накладывают лицевой стороной на лицевую сторону основной детали, уравнивая срезы нижней части листочки и входа в карман переднего полотнища, и притачивают со стороны основной детали швом 10 мм. Строчка должна иметь закрепки в концах и заходить за вертикальную линию выреза передней детали на 10 мм (см. рис. 29, строчка 1).

4. Надсекание основной детали под углом к строчке притачивания листочки. Надрез не должен доходить до строчки на 1…2 мм.

5. Обметывание припусков шва притачивания листочки к основной детали (строчка 2).

6. Выправление листочки и заутюживание припусков шва ее притачивания к основной детали.

7. Притачивание боковой детали переднего полотнища к основной детали (по вертикальной линии) и стачивание подкладки кармана по двум сторонам (передней и нижней) на стачивающе-обметочной или универсальной машине с последующим обметыванием. Ширина стачного шва 10 мм (строчка 3).

8. Обметывание боковых срезов переднего полотнища юбки (строчка 4).

9. Обметывание боковых срезов заднего полотнища юбки (строчка 5).

10. Стачивание боковых срезов юбки швом 10 мм (строчка 6).

11. Разутюживание припусков боковых швов юбки.

# 3.2.5 НАКЛАДНЫЕ КАРМАНЫ

Обработка накладных карманов начинается с их заготовки и последующего соединения с деталью юбки. Процесс заготовки зависит от фасонной особенности детали кармана.

Накладные карманы могут быть прямоугольной или фигурной формы, верхний край кармана может быть оформлен отделочными деталями (клапаном, листочкой, патой), иметь прямолинейную или фигурную линию. В юбках спортивного стиля из вельвета и джинсовой ткани распространены накладные карманы с застежкой на тесьму-молнию. С деталями переднего или заднего полотнища юбки карманы соединяют в основном накладным швом одной или двумя строчками в соответствии с моделью.

Обобщенная последовательность обработки (с учетом изображенных на рис. 31 разновидностей карманов) может иметь следующий вид (она представлена в виде последовательного ряда этапов):

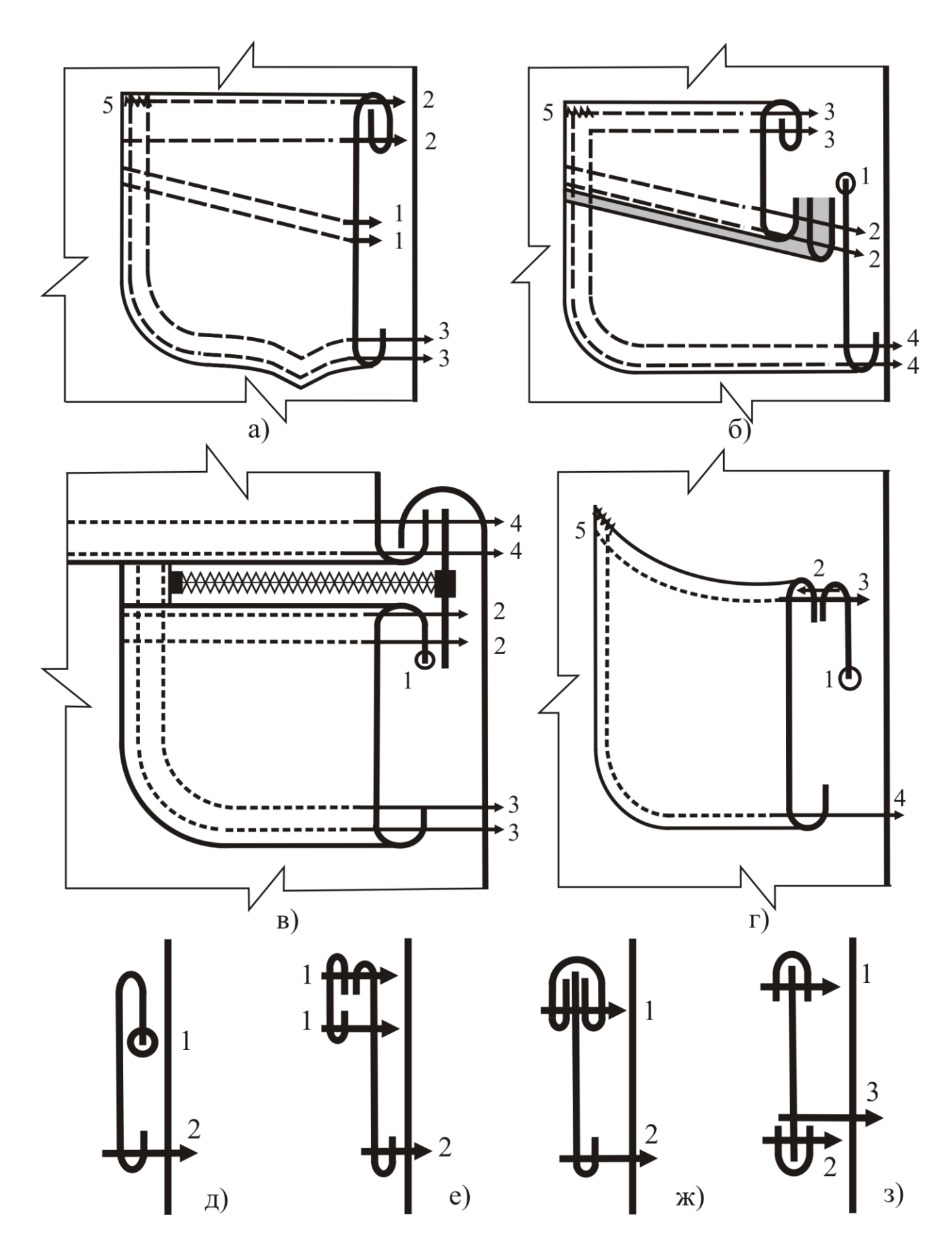

Рис. 31. Варианты обработки накладных карманов

1. Обработка отделочных элементов на детали накладного кармана:

- нанесение места расположения отделочных строчек и настрачивание их по намеченным линиям (см. рис. 31, а);

- стачивание частей кармана на стачивающе-обметочной машине с одновременным втачиванием бейки в виде отделочного канта без шнура или со шнуром и последующим настрачиванием припусков шва на двухигольной машине (см. рис. 31, б);

- обметывание среза кармана и настрачивание подогнутого края на тесьмумолнию (см. рис. 31, в). В данном случае тесьма-молния выполняет функции и отделочного элемента, и застежки входа в карман.

2. Обработка входа в карман зависит от модели, а также от конструкции кармана и свойств материала и может быть выполнена: швом вподгибку с застрачиванием припуска на двухигольной машине (см. рис. 31, а, б); швом вподгибку с открытым обметанным срезом (см. рис. 31, в) – в приведенном варианте эта операция совмещена с соединением с тесьмой-молнией; обтачкой, выкроенной по форме верхнего края (см. рис. 31, г); цельнокроеным припуском (см. рис. 31, д); бейкой, настроченной на двухигольной машине со специальным приспособлением (см. рис. 31, е); окантовкой (см. рис. 31, ж, з). Во всех вариантах возможно дублирование припуска прокладкой или использование кромки для обеспечения устойчивости края входа в карман.

3. Формирование нижнего и боковых краев кармана осуществляют путем заутюживания на шаблоне, имеющем форму кармана в готовом виде, или фальцпрессе. Для карманов простой формы в изделиях из дешевых нерастяжимых материалов эту операцию можно не выполнять, подгибая припуски боковых и нижней сторон непосредственно при настрачивании кармана.

4. Нанесение места расположения карманов на основной детали выполняют тремя линиями (одной вдоль и двумя поперек в концах кармана) или двумя крестообразными линиями в верхних концах кармана. В промышленных технологиях для плотных материалов эту операцию выполняют в раскройном производстве путем прокалывания пачки деталей.

5. Настрачивание карманов на основную деталь осуществляют на одноигольной или двухигольной машине с отключающимися иглами. Вход в карман размещают по разметке. Концы входа в карман закрепляют обратной строчкой, а в изделиях из плотных хлопчатобумажных или джинсовых тканей (по модели) – дополнительно еще и на закрепочной машине.

## 3.3. МЕТОДЫ ОБРАБОТКИ ЗАСТЕЖЕК

По конструкции застежки юбок могут быть доходящими и не доходящими до низа изделия. Не доходящие до низа застежки располагаются в шве, складке или в специальном разрезе; доходящие до низа – посередине переднего полотнища или со смещением от середины в сторону левого бокового шва. Элементами застежки могут быть тесьма-молния, кнопки, петли и пуговицы, крючки и петли.

*Застежка на тесьму-молнию* получила наиболее широкое применение в юбках различных моделей благодаря удобству использования, эстетичному внешнему виду и несложному способу обработки (рис. 32).

Наиболее простой вариант обработки застежки в боковом шве на тесьмумолнию представлен на рис. 32, а. Этот метод применяют, когда застежка расположена в шве соединения деталей.

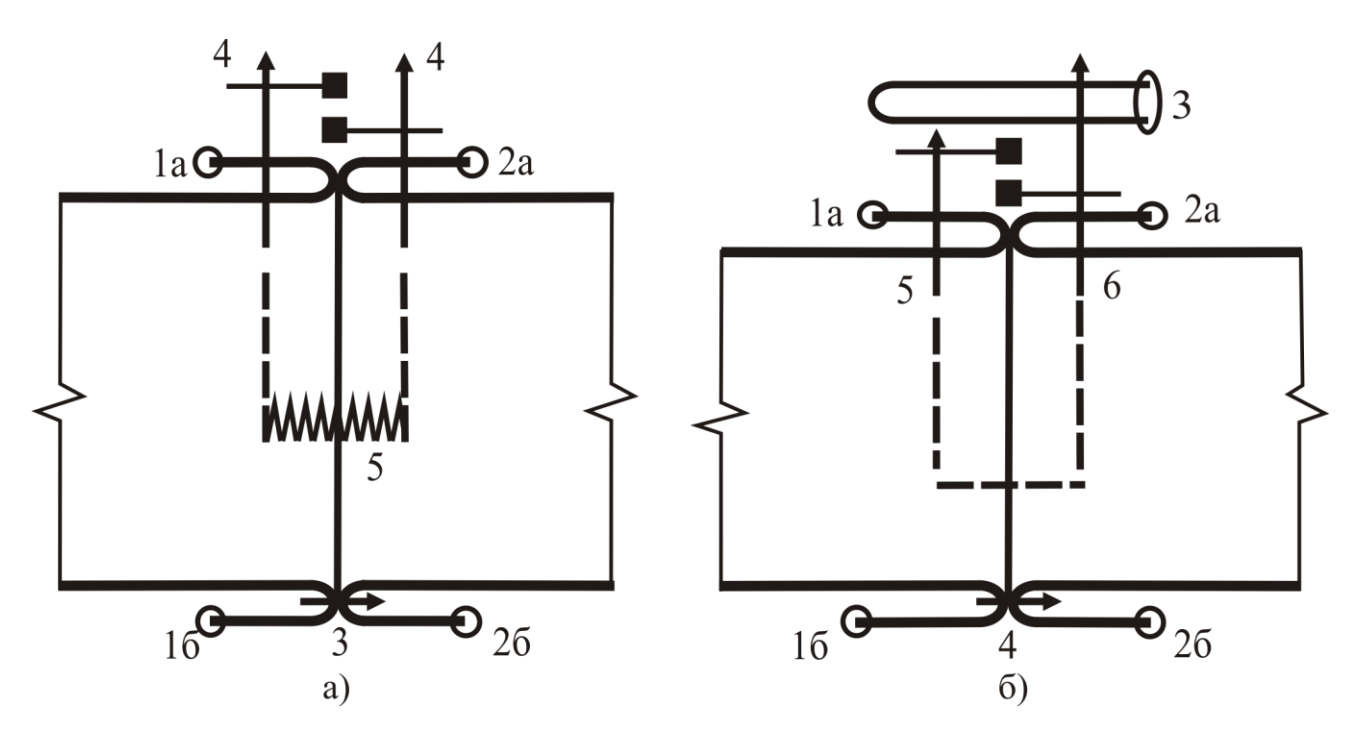

Рис. 32. Варианты обработки застежки на тесьму-молнию в шве юбки

Технологическая последовательность включает следующие операции:

- обметывание боковых срезов основных деталей юбки (выполняют на стадии начальной обработки основных деталей);

- стачивание срезов левого бокового шва основных деталей до метки, определяющей длину застежки;

- разутюживание припусков бокового шва стачивания основных деталей и заутюживание припусков на застежку;

- настрачивание передней и задней деталей на тесьму-молнию в области застежки на двухигольной машине с приспособлением. Изделие укладывают на платформу машины лицевой стороной вверх так, чтобы верхний срез передней и задней детали, составляющий единую линию, был под лапкой. Для удобства работы звенья тесьмы-молнии закрывают, ее располагают под полуфабрикатом юбки и закрепляют начало застежки несколькими стежками. Тесьму-молнию заправляют в прорезь между колодками направителя приспособления. Припуски на обработку застежки также заправляют в направители приспособления и вводят их в рабочее положение. Строчки должны быть строго параллельны краям застежки, на одинаковом расстоянии от них и закреплены обратной строчкой;

- закрепление конца застежки на расстоянии 1…5 мм от конца звеньев тесьмы на закрепочной машине.

На рис. 32, б показана *застежка на тесьму-молнию с предохранительной планкой-откоском*, обеспечивающей надежность застежки.

Сначала на одноигольной машине на тесьму-молнию настрачивают переднюю деталь юбки (так же, как выполняют эту операцию при отсутствии в застежке детали откоска). Планку-откосок с обметанными внутренним и нижним срезами подкладывают со стороны заднего полотнища юбки и соединяют одновременно заднюю деталь, тесьму-молнию и откосок. Строчка располагается на 4…7 мм от краев застежки (в зависимости от величины звеньев). В конце застежки строчка перпендикулярна разрезу и расположена на расстоянии 1…5 мм от конца звеньев тесьмы. В этом варианте также возможно использование двухигольной швейной машины, но тогда откосок притачивают потом к припуску шва со стороны задней детали. На последней выполняют закрепочную строчку в нижнем конце застежки.

Способ соединения тесьмы-молнии зависит от модели юбки.

*При отсутствии в модели отделочной строчки по застежке* снизу детали тесьму-молнию подкладывают под края застежки так, чтобы сгибы обтачек совпадали с краями звеньев молнии, деталь юбки отгибают и притачивают тесьмумолнию строчкой, располагая ее по припускам швов притачивания обтачек, а внизу – по строчке закрепления конца застежки. *В изделиях с отделочной строчкой по застежке* тесьму-молнию настрачивают строчкой, выполняя ее по основной детали, на расстоянии 1 мм от шва притачивания обтачек.

При использовании потайной тесьмы-молнии может быть обработана потайная застежка (рис. 33). Используется этот вариант обработки в элегантных изделиях из тонких дорогих материалов. Для выполнения застежки к одноигольной швейной машине необходима специальная лапка, позволяющая отгибать звенья тесьмы-молнии и настрачивать ее под отогнутым краем, обеспечивая таким образом плотное прилегание краев застежки передней и задней детали юбки и невидимость между ними тесьмы-молнии.

В рассмотренных вариантах края застежки всегда располагаются встык.

В боковом шве может быть обработана *застежка со смещением звеньев тесьмы-молнии* под переднее полотнище для удобства ее использования. Методу, представленному на рис. 34, соответствует следующая технологическая последовательность:

- притачивание тесьмы-молнии к припуску бокового шва заднего полотнища юбки. При выполнении этой операции необходимо соблюдать следующие условия. Раскрытую тесьму-молнию положить лицевой стороной на лицевую сторону заднего полотнища юбки так, чтобы зубцы располагались в противоположную боковому срезу сторону. Строчка притачивания должна проходить сверху вниз, как можно ближе к зубцам, на расстоянии, равном ширине припуска бокового шва. За 3…4 см до конца застежки тесьму-молнию следует закрыть (при опущенной игле и поднятой лапке), а затем продолжить строчку до конца тесьмы;

- стачивание боковых срезов по заднему полотнищу юбки выполняют, заходя на строчку притачивания тесьмы-молнии и закрепляя концы строчки;

- разутюживание припусков бокового шва и заутюживание припусков застежки;

- настрачивание переднего полотнища юбки на припуск застежки и на расположенную снизу тесьму-молнию. Застежку-молнию открывают на 3…4 см, подкладывают под переднее полотнище и настрачивают, начиная от верхнего среза, швом 12 мм. Затем застежку закрывают и настрачивают до конца. Строчка заканчивается поперечной закрепкой или закрепкой под углом к боковому шву.

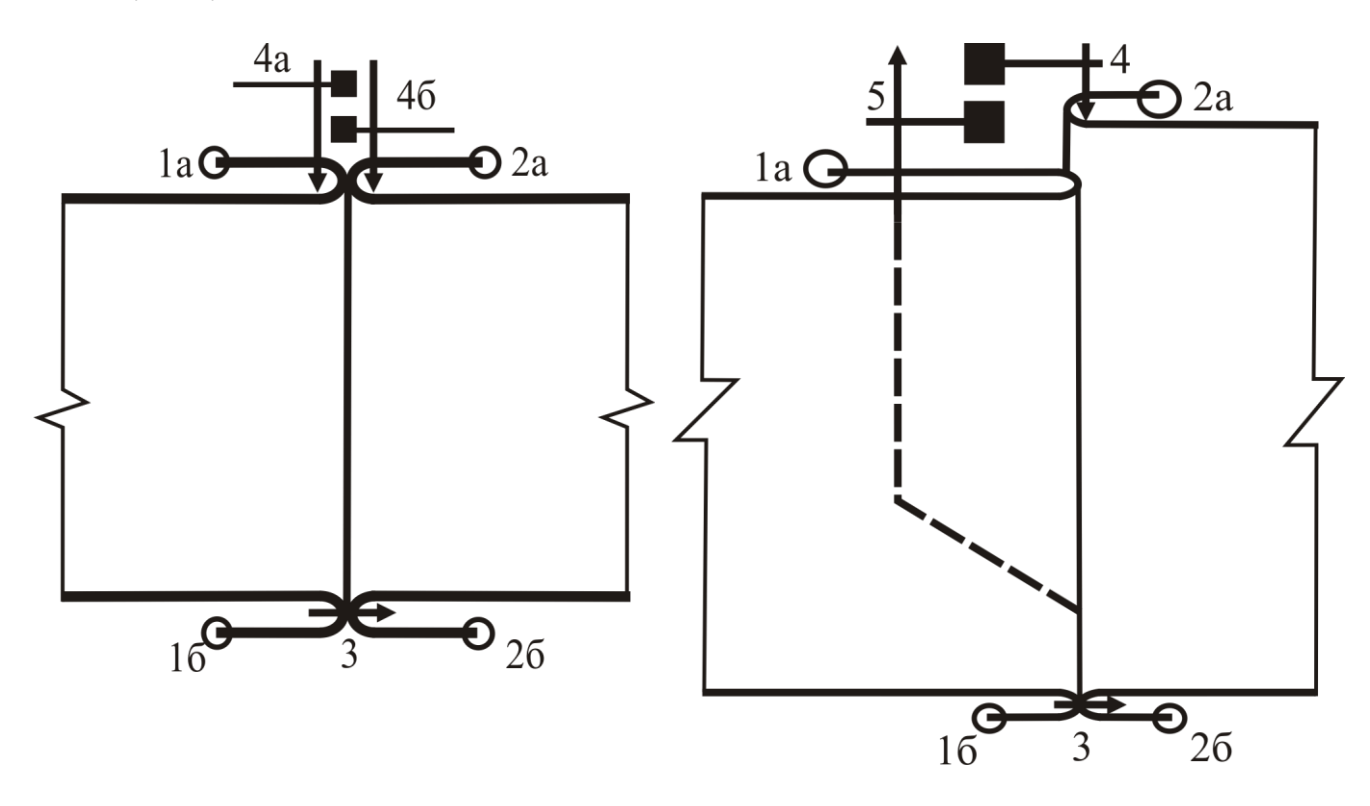

Рис. 33. Потайная застежка на тесьму-молнию

Рис. 34. Застежка юбки со смещением тесьмы-молнии

Операции по соединению тесьмы-молнии с припусками застежки целесообразно выполнять с использованием однорожковой лапки.

*В юбках спортивного стиля* из плотных хлопчатобумажных, джинсовых тканей и вельвета *обрабатывают застежку аналогично застежке брюк* (рис. 35) в среднем шве соединения частей передней детали.

Технологическая последовательность обработки застежки в среднем шве переднего полотнища может быть составлена после детального изучения рассмотренных выше вариантов.

Схема сборки застежки такого типа предусматривает выполнение следующих этапов:

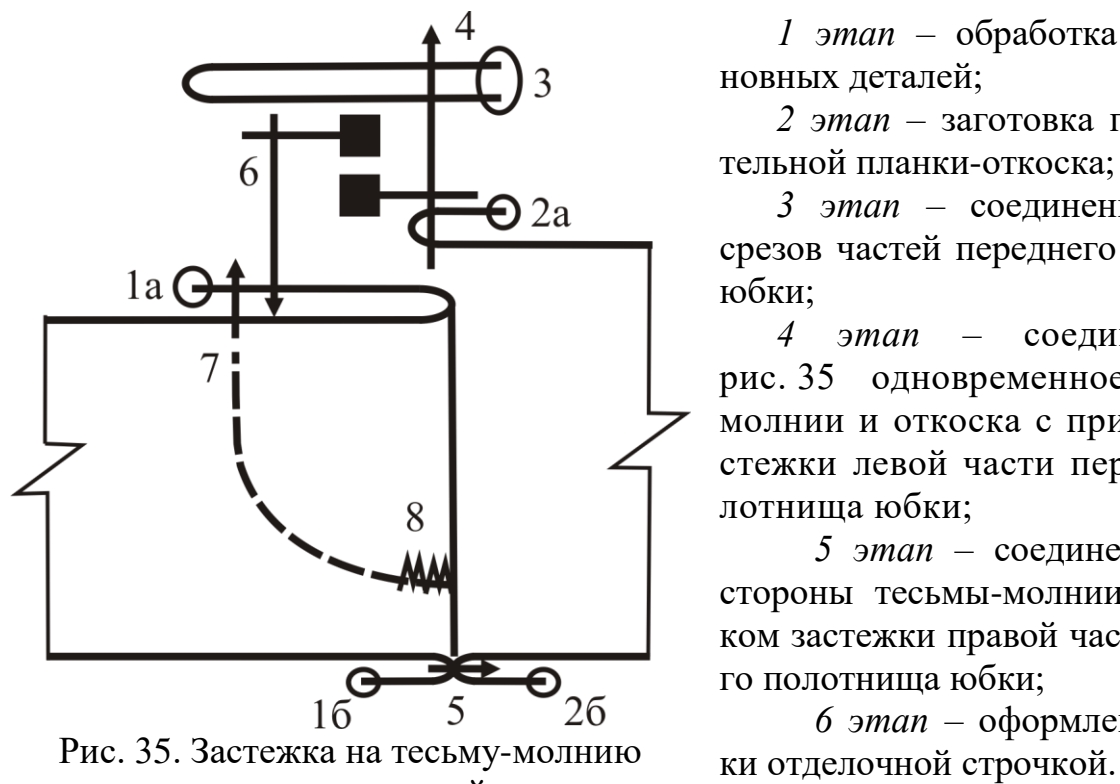

в среднем шве основной детали

*1 этап* – обработка срезов основных деталей;

*2 этап* – заготовка предохранительной планки-откоска;

*3 этап* – соединение средних срезов частей переднего полотнища юбки;

*4 этап* – соединение (на рис. 35 одновременное) тесьмымолнии и откоска с припуском застежки левой части переднего полотнища юбки;

*5 этап* – соединение второй стороны тесьмы-молнии с припуском застежки правой части переднего полотнища юбки;

*6 этап* – оформление застеж-

*Застежку в разрезе основной детали* (рис. 36) обрабатывают аналогично прорезному карману в рамку. Она может быть расположена по верхнему срезу в любом месте передней или задней деталей юбки.

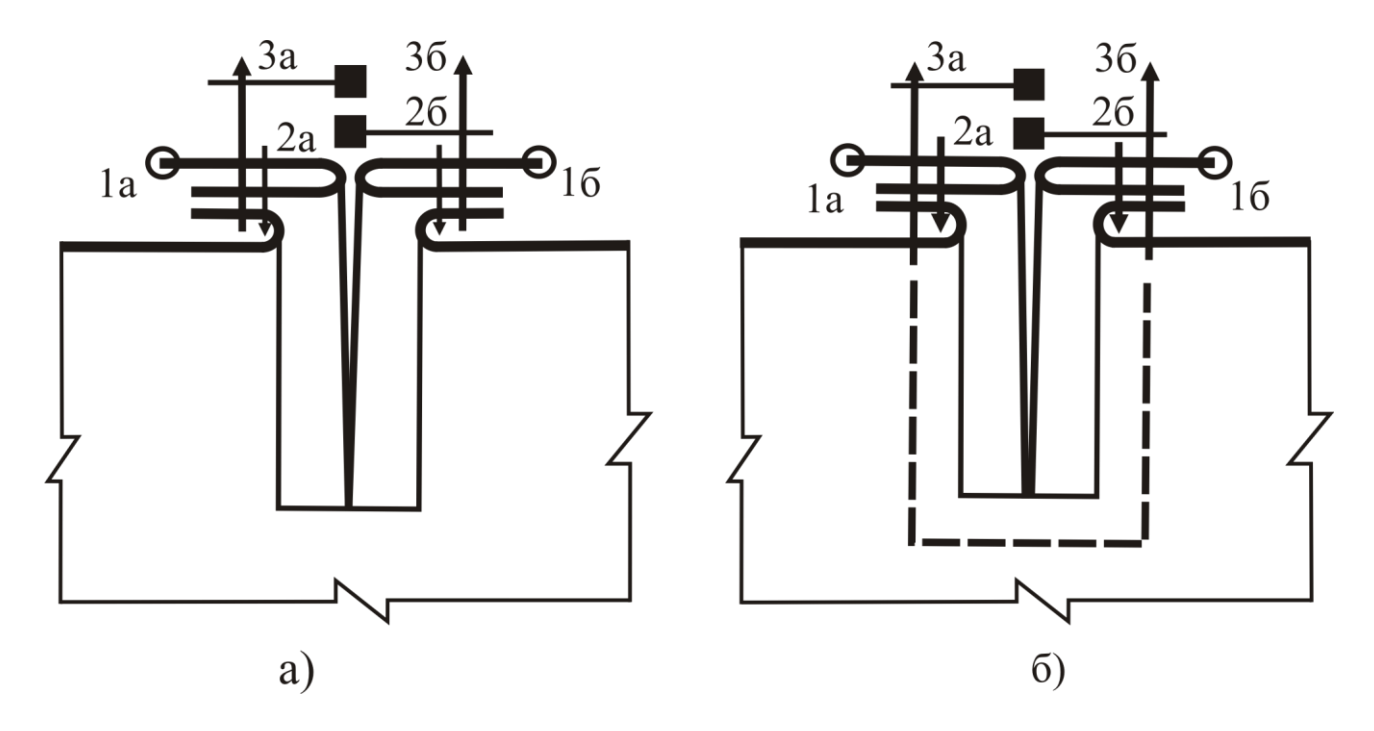

Рис. 36. Застежка на тесьму-молнию в разрезе основной детали

*Застежки, доходящие до низа детали*, могут быть обработаны отрезными или цельнокроеными подбортами или планками. Планка может быть цельноскроенной с основной деталью или с подбортом либо притачной (рис. 37).

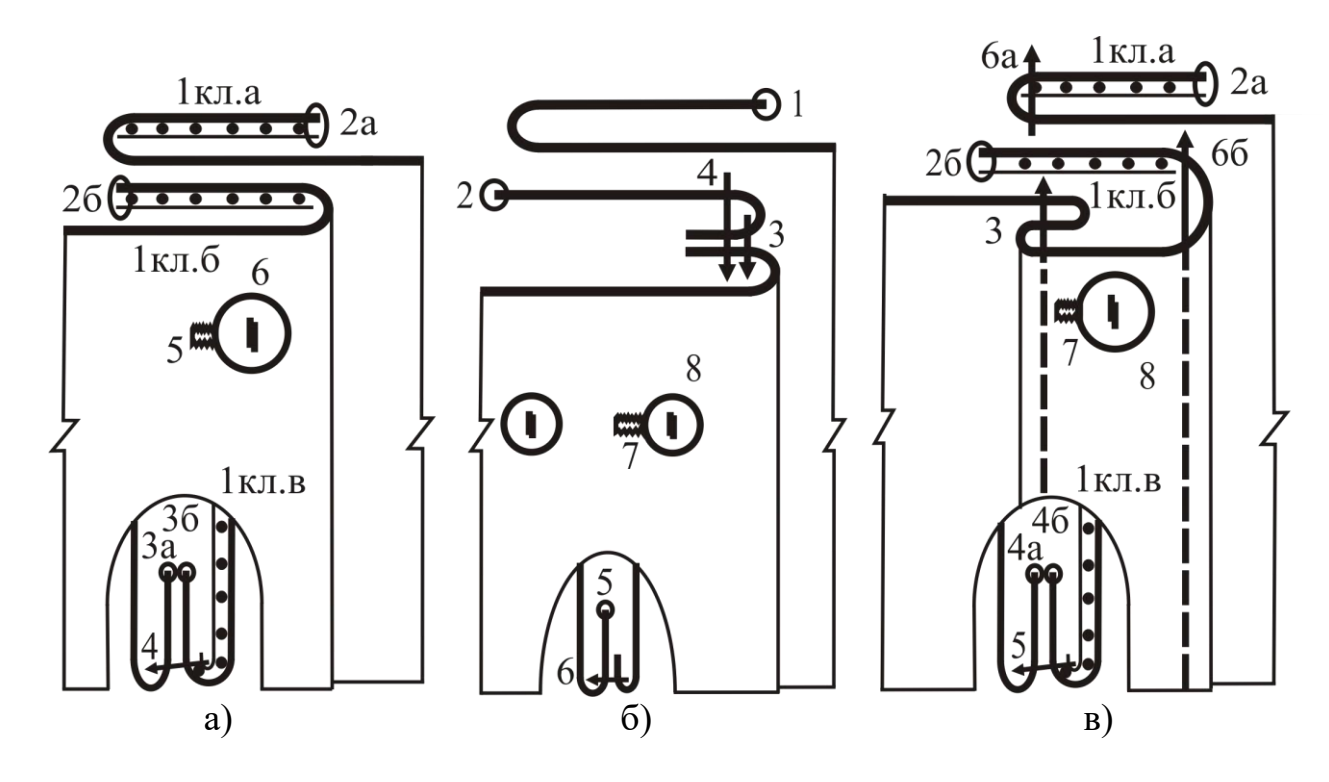

Рис. 37. Смещенная бортовая застежка на петли и пуговицы

*Обработка бортов подбортами* (см. рис. 37, а) включает следующие операции:

1) дублирование подбортов выполняют, располагая клеевую прокладку с изнаночной стороны подборта по контрольным знакам так, чтобы продольный срез прокладки проходил по линии бортового края (на расстоянии 1 мм в сторону подборта от контрольных знаков, обозначающих линию борта), а нижний – на 3…5 мм за линию подгиба низа (соединение 1 кл.);

2) обметывание внутренних срезов подбортов (строчка 2) (и среза низа, если в последующем срез низа не потребует уточнения, т.е. строчки 2 и 3 могут быть выполнены в одной операции без разрыва). Обметывание среза низа может быть выполнено до или после стачивания боковых срезов, отдельно для передних и задних деталей. Во втором случае должны быть обеспечены равенство боковых срезов передних и задних деталей и ровнота линии низа после стачивания боковых срезов (тогда операция по уточнению среза низа не требуется);

3) нанесение линий подгиба низа с лицевой стороны передних деталей;

4) обтачивание нижних углов бортов. Подборт перегибают на лицевую сторону изделия по контрольному знаку края борта и обтачивают угол борта на 1 мм ниже линии подгиба низа (строчка 4);

5) вывертывание нижних углов бортов на лицевую сторону, выправление швов;

6) приутюживание бортовых краев застежки и заутюживание припуска низа передней детали;

7) притачивание нижнего участка внутренних краев подбортов к припуску на подгиб низа выполняют, располагая строчку на расстоянии 2…3 мм от края подборта, закрепляя ее концы (строчка не видна с лицевой стороны и на схеме не показана).

При заключительной отделке готового изделия выполняют:

- нанесение места расположения петель на правом бортовом крае застежки по вспомогательному лекалу;

- обметывание петель согласно разметке на правом бортовом крае застежки (строчка 5);

- нанесение места расположения пуговиц на левой передней детали по петлям;

- пришивание пуговиц на левый бортовой край застежки (строчка 6).

Отличительной особенностью варианта *смещенной бортовой застежки* (см. рис. 37, б) является наличие отрезного подборта у правой детали переднего полотнища юбки. Такое конструктивное решение объясняется отклонением бортового среза от прямой линии из-за талиевых вытачек при заходе бортов друг на друга.

При обработке застежки для правого бортового края необходимо выполнить:

- обтачивание бортового края правой детали переднего полотнища юбки подбортом;

- настрачивание подборта на припуски шва обтачивания правого борта с целью закрепления канта.

Полная последовательность обработки данной застежки может быть составлена с учетом метода обработки предыдущего варианта (см. рис. 37, а). При этом следует обратить внимание на отличия в обработке нижних углов бортов. С целью уменьшения толщины по низу припуск шва обтачивания со стороны подборта подрезают до 5…7 мм.

*Метод обработки застежки планкой*, цельноскроенной с деталью переднего полотнища и подбортом (см. рис. 37, в), характеризуется рациональной конструкцией, что обеспечивает его экономичность по расходу материала и трудозатратам при обработке. Последовательность операций с эскизами (рис. 38) при обработке этой застежки такова:

- дублирование подбортов, цельноскроенных с деталями переднего полотнища юбки. Дублирующую прокладку накладывают клеевой стороной на изнаночную сторону подборта по контрольным знакам так, чтобы продольный срез ее располагался у бортового края, а нижний на 5 мм заходил за линию подгиба низа (см. рис. 38, а, соединение 1 кл.);

- обметывание внутренних срезов подбортов и нижнего среза юбки (строчка 2);

- нанесение линий подгиба низа и краев планки с лицевой стороны детали (см. рис. 38, б). Линии краев планки в зависимости от вида ткани могут формироваться по контрольным знакам-надсечкам по верхнему и нижнему срезам передней детали, проставленным при раскрое;

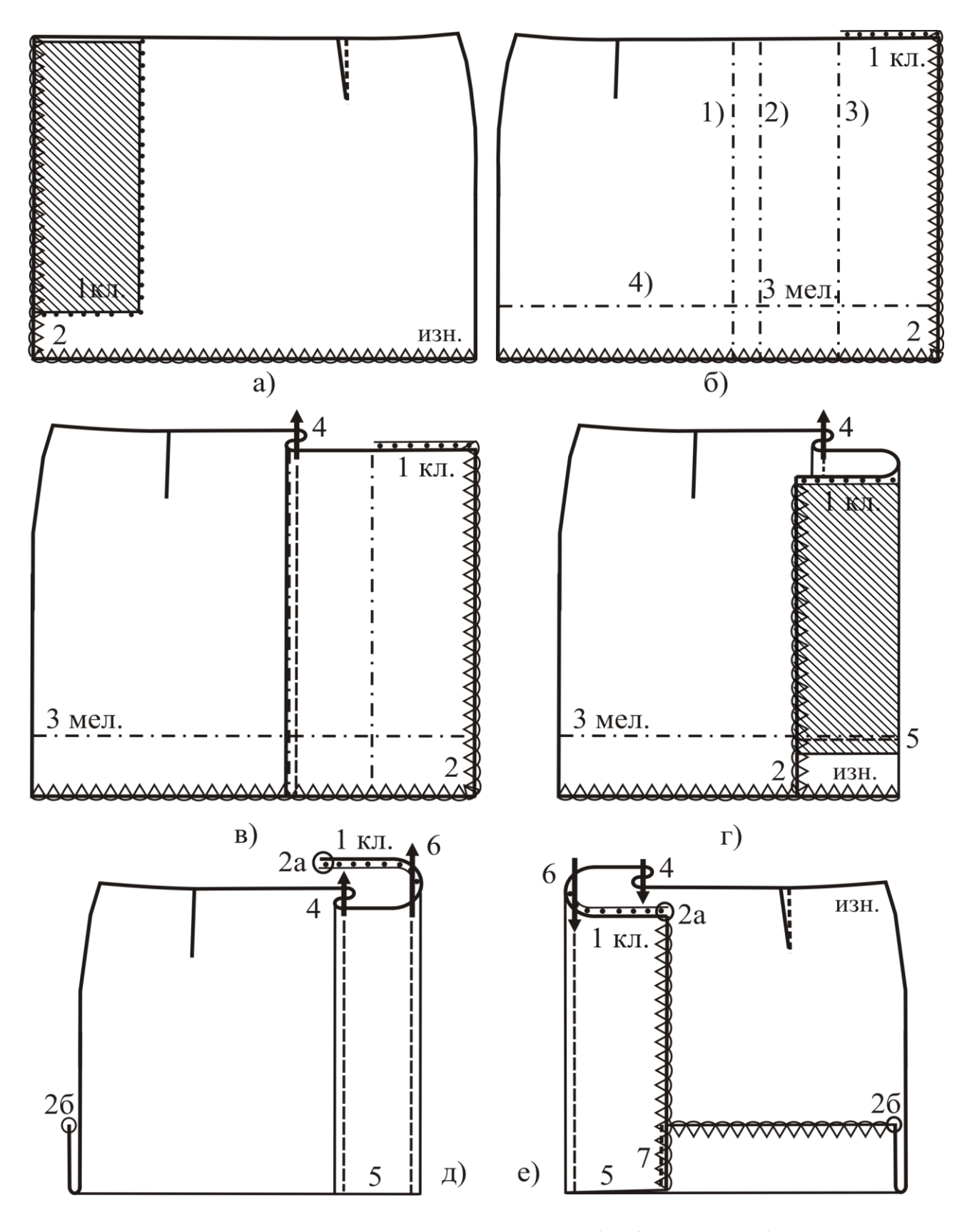

Рис. 38. Последовательность этапов обработки края борта цельнокроеной планкой:

1 – линия внутреннего сгиба планки; 2 – линия внешнего сгиба; 3 – линия края борта; 4 – линия подгиба низа

- настрачивание внутреннего края планки отделочной строчкой (см. рис. 38, в, строчка 4). Деталь правой части переднего полотнища перегибают по контрольным знакам или намеченным линиям 1 и 2, формируя внешний и внутренний сгибы планки, и настрачивают сгиб по лицевой стороне детали. Расстояние от строчки до сгиба (соответственно, и расстояние между линиями 1 и 2) устанавливают по техническому описанию модели;

- обтачивание нижних углов бортов правой и левой передних деталей. Подборт отгибают на лицевую сторону по контрольным знакам и обтачивают на расстоянии 1 мм ниже линии подгиба низа. Длина строчки равна ширине подборта (см. рис. 38, г, строчка 5);

- вывертывание нижних углов бортов на лицевую сторону, выправление обтачных швов;

- приутюживание бортовых краев и заутюживание припуска на подгиб низа изделия;

- настрачивание отделочной строчки по бортовому краю планки правой передней детали (см. рис. 38, д, строчка 6) и краю борта левой передней детали (см. рис. 37, в, строчки 6а и 6б);

- притачивание нижнего участка внутренних краев подбортов к припуску на подгиб низа выполняют, располагая строчку на 2…3 мм от обметанного края подборта и закрепляя ее концы (см. рис. 38, е, строчка 7);

- нанесение места расположения петель на планке по вспомогательному лекалу;

- обметывание петель согласно разметке на планке правой детали переднего полотнища юбки.

*Застежка на крючки и петли в боковом шве* юбки отличается большой трудоемкостью вследствие применения разнообразного оборудования, а также ручных способов крепления крючков и петель, поэтому редко используется и находит применение исключительно в индивидуальном производстве.

Методы обработки застежек на крючки и петли зависят от конструкции деталей, толщины основного материала и требуемого уровня качества. Для обеспечения устойчивости краев и прочности в области пришивания крючков и петель используют прокладки клеевые или неклеевые. В юбках из толстых и осыпающихся материалов края припусков на застежку окантовывают полоской подкладочной ткани, чтобы не создавать утолщения края. Один из методов (рис. 39) требует выполнения операций в следующем порядке:

1) дублирование обтачки для обработки припуска на застежку заднего полотнища юбки (см. рис. 39, соединение 1 кл.);

48

2) обметывание внутреннего среза обтачки застежки (см. рис. 39, строчка 2);

3) обтачивание припуска застежки задней детали юбки обтачкой швом 5 мм (см. рис. 39, строчка 3);

4) приутюживание обтачного края припуска на застежку задней детали юбки с формированием канта 1…2 мм из основной детали;

5) настрачивание строчки по обтачному краю припуска застежки задней детали (см. рис. 39, строчка 4);

6) настрачивание задней детали на обтачку (см. рис. 39, строчка 5) для ее устойчивого положения в изделии. Строчка не должна быть видна в готовом изделии при закрытой застежке;

7) обметывание бокового среза задней детали юбки (см. рис. 39, строчка 6);

8) дублирование припуска на застежку передней детали юбки. Срез прокладки должен располагаться по краю застежки (см. рис. 39, строчка 7 кл.).

9) обметывание бокового среза и нижнего среза припуска на застежку переднего полотнища юбки (см. рис. 39, строчка 8);

10) стачивание боковых срезов передней и задней деталей (до метки конца застежки) и припусков на застежку (см. рис. 39, строчка 9);

11) разутюживание припусков бокового шва (выполняют, надсекая припуск шва в конце застежки со стороны заднего полотнища) и заутюживание припуска на застежку в сторону переднего полотнища юбки;

12) настрачивание отделочной строчки по краю застежки переднего полотнища юбки (по модели) (см. рис. 39, строчка 10);

13) подшивание припуска на застежку переднего полотнища юбки на машине потайного стежка (см. рис. 39, строчка 11). Более производительный способ соединения – приклеивание припуска с помощью сетки или паутинки;

14) нанесение мест пришивания крючков и петель;

15) пришивание крючков и петель на припуски застежки (см. рис. 39, строчка 12р). Ткань припуска прокалывают в области разметки, расширяя отверстие без серьезного повреждения ткани, и ушки крючков и петель заправляют в полученное отверстие под припуск, располагая их между двумя слоями ткани на изнанке изделия. Пришивание выполняют вручную, делая по три-четыре стежка в каждое отверстие и около мест изгибов, при этом иглой частично захватывают ткань основной детали.

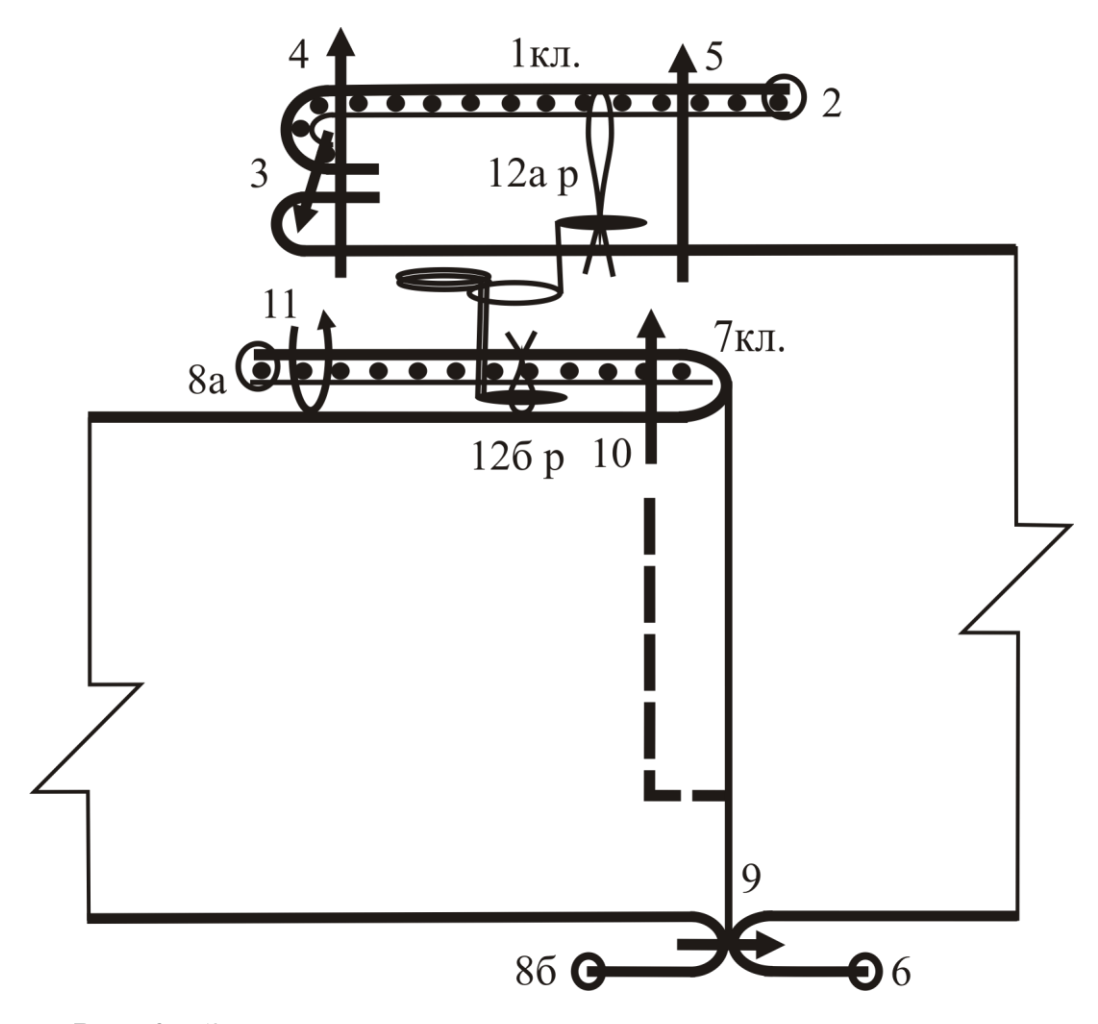

Рис. 39. Застежка в соединительном шве на крючки и петли

*Застежка в соединительном шве на петли и пуговицы*  (рис. 40) проста и экономична за счет рациональной конструкции, в которой припуск на обработку застежки и прокладка, цельноскроенные с основными деталями переднего полотнища юбки. Метод применим для легких хлопчатобумажных и недорогих тонких смесовых и синтетических тканей.

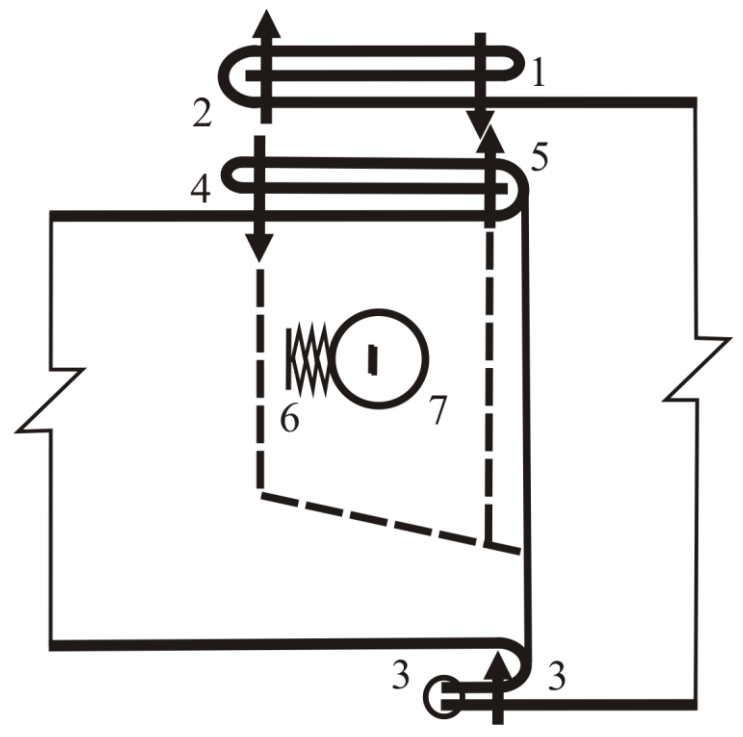

Рис. 40. Застежка в соединительном шве на петли и пуговицы

## 3.4. ОБРАБОТКА ВЕРХНЕГО СРЕЗА ЮБОК

По модели юбки могут быть с широким или узким поясом (притачным, отложным или цельнокроеным), без пояса. Верхний край юбки без пояса может располагаться на линии талии или ниже нее.

Верхний срез юбки с учетом модели обрабатывают поясом, обтачкой или специальной тесьмой.

На рис. 41 представлены варианты обработки верхнего среза юбки. Различия в методах обработки обусловлены модельными особенностями юбки, свойствами материала, конструкцией пояса и применяемым оборудованием.

Пояс может быть широкий и узкий, простой формы или фигурный, притачной или цельноскроенный с основными деталями юбки, с застежкой на концах или без застежки. В юбках из тонких не формоустойчивых материалов пояс обрабатывают с прокладкой.

Особенности обработки пояса *для изделий из толстых тканей* показаны на рис. 41, а.

Один продольный (внутренний) срез пояса обметывают, а другой (соединяемый с юбкой) – складывают с лицевой стороной юбки и притачивают к ней швом 7 мм. Пояс отгибают, припуски шва направляют и заутюживают в сторону пояса, а затем настрачивают изделие на нижнюю часть пояса по лицевой стороне юбки. Строчку располагают в зависимости от толщины материала на расстоянии 2… 4 мм от шва притачивания пояса под нижним краем пояса.

*Для изделий из тонких осыпающихся тканей* припуск нижней части пояса подгибают внутрь (заутюживают при заготовке пояса) и закрепляют строчкой настрачивания внешней части пояса, которую прокладывают на расстоянии 0,2…0,4 мм от строчки притачивания пояса к юбке (см. рис. 41, б). По модели при этом по поясу должна быть предусмотрена отделочная строчка. В противном случае (см. рис. 41, а) строчку настрачивают под нижним краем пояса.

*Метод обработки верхнего среза поясом простой формы на универсальной машине* (см. рис. 41, в):

- настрачивание прокладки осуществляют со стороны нижней (внутренней) части пояса. Верхний срез прокладки располагают по линии перегиба пояса и притачивают строчкой, проходящей на 5 мм от верхнего среза прокладки (рис. 42);

- обтачивание концов пояса выполняют, складывая его вдоль, лицевой стороной внутрь, уравнивая срезы. Выступающий конец пояса обтачивают по двум сторонам: по ширине пояса и вдоль продольных срезов до метки начала уступа;

- подрезание припусков шва обтачивания концов пояса в углах выполняют, оставляя 2 мм. Припуски шва у начала уступа рассекают;

- вывертывание пояса на лицевую сторону, выправление концов. Операцию можно не выполнять при заготовке пояса: это упрощает приемы по последующему соединению пояса с верхним срезом юбки. Вывертывание концов пояса выполняют после его притачивания к юбке;

- приутюживание пояса с внутренней стороны с формированием линии верхнего края;

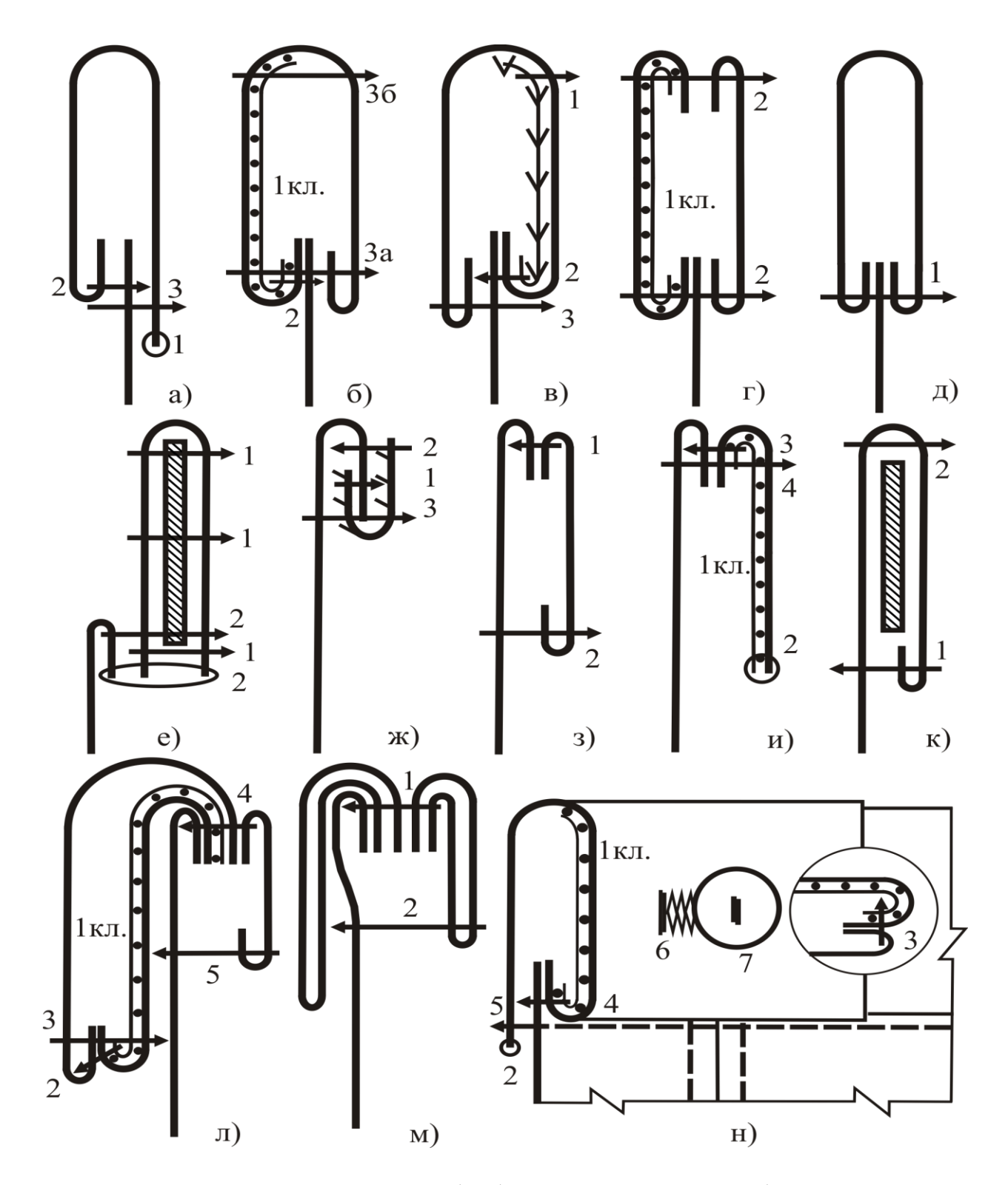

Рис. 41. Варианты обработки верхнего края юбки: а, б, в, г, д, е – притачным поясом; ж – без пояса с обработкой тесьмой; з, и, к – цельнокроеным поясом или обтачкой; л, м – отложным поясом; н – обработка концов пояса

- притачивание пояса к верхнему срезу юбки. Нижнюю часть пояса складывают лицевой стороной с изнаночной стороной юбки, уравнивают срезы и притачивают, совмещая контрольные знаки на поясе с вытачками, швами, серединой переднего и заднего полотнища юбки, одновременно вкладывают вешалки. Ширина шва притачивания пояса 7 мм; *на этом этапе не вывернутый на лицевую сторону до сих пор пояс вывертывают, выправляют углы, приутюживают*;

- настрачивание пояса с лицевой стороны. Пояс отгибают на лицевую сторону, припуски шва притачивания направляют в сторону пояса, срез внешней части пояса подгибают внутрь на 5 мм, закрывают строчку притачивания и настрачивают на 2 мм от края.

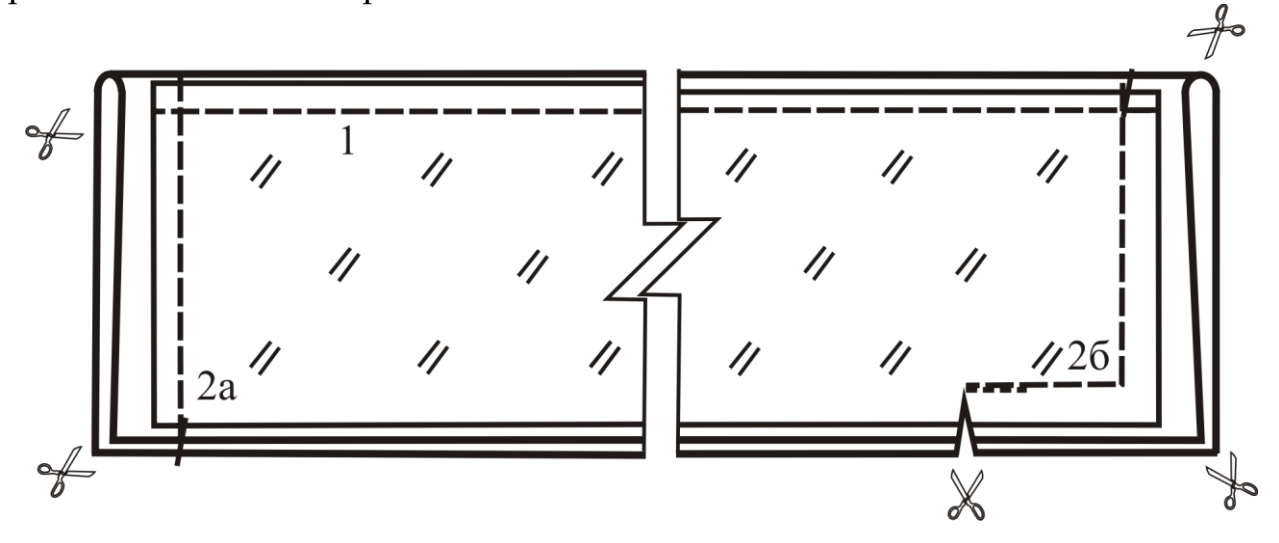

Рис. 42. Заготовка притачного пояса

Наибольшей эффективностью отличаются методы, основанные на использовании приспособлений и многоигольных машин.

*Обработка притачного пояса на двухигольной машине* (см. рис. 41, г) предусматривает рулонное питание и наличие направителей для подгибания продольных срезов деталей пояса. Между деталями пояса на расстоянии 20…30 мм от его концов вкладывают верхний срез юбки и соединяют все детали последовательнопараллельным методом.

*При обработке* верхнего среза *поясом и корсажной тесьмой* также используется рулонное питание. Пояса соединяют в непрерывную ленту. Пояс и корсажную тесьму с кассет заправляют в направители, которые обеспечивают подгибание срезов пояса и укладывание тесьмы в определенное положение. Между поясом и тесьмой вкладывают верхний срез юбки. Пояс между изделиями разрезают и обрабатывают концы аналогично рассмотренному выше варианту.

*Пояс*, состоящий *из одной детали* (см. рис. 41, д), можно соединить *на одноигольной машине с рулонным питанием и приспособлением* для подгибания срезов.

Пояс стачивают в непрерывную ленту и наматывают на кассету. Для настрачивания по верхнему срезу юбки пояс с кассеты заправляют в направитель и подают под лапку машины. Между подогнутыми краями пояса лицевой стороной вверх вкладывают юбку. Пояс настрачивают на расстоянии 2 мм от подогнутых краев. Конец пояса отрезают на определенную величину за край застежки и обрабатывают.

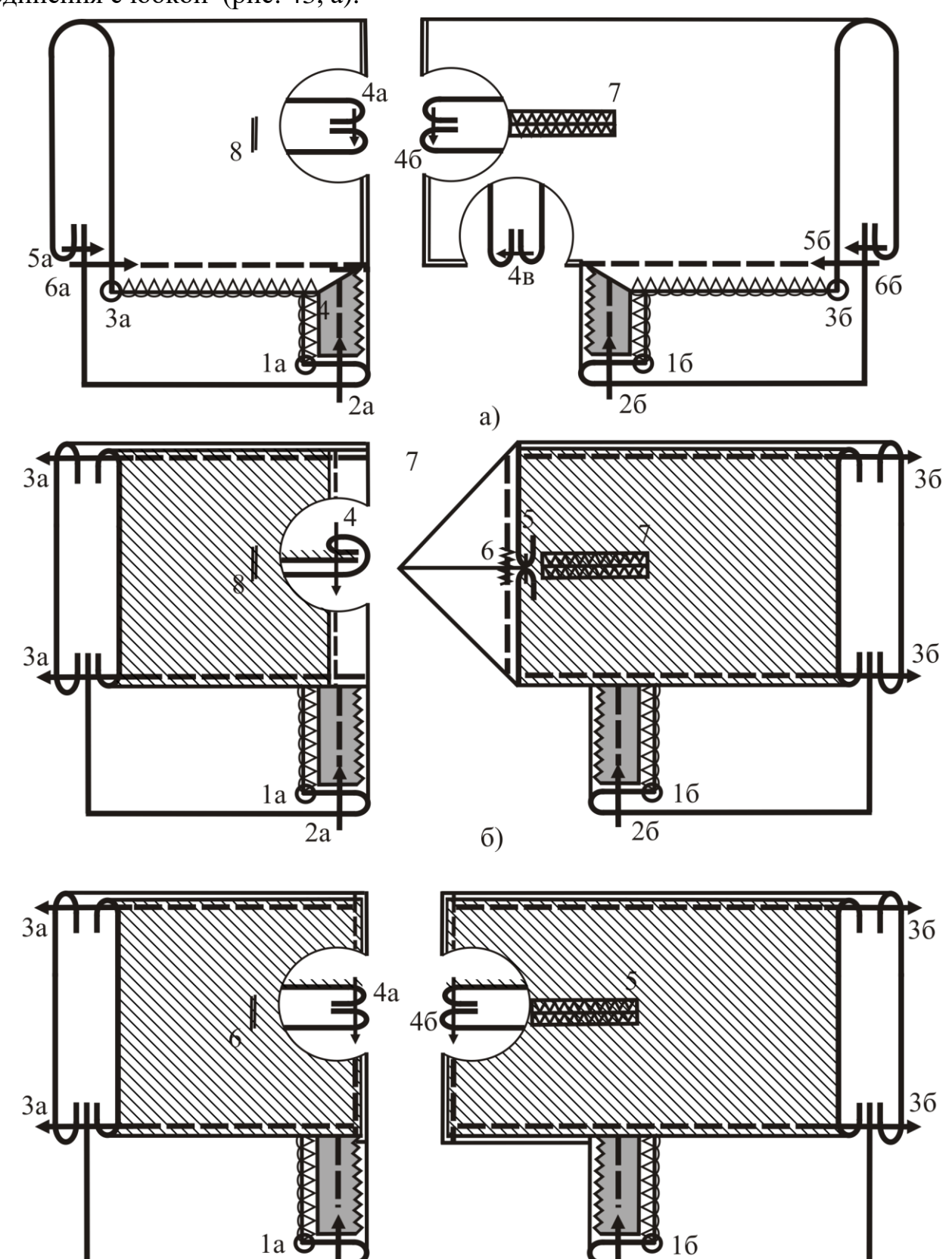

*Концы пояса* могут быть обработаны при его заготовке (см. рис. 42) до соединения с юбкой (рис. 43, а).

Рис. 43. Методы обработки концов пояса

B)

 $\overline{2a}$ 

 $\overline{26}$ 

Для получения качественной обработки в концах строчек притачивания пояса с предварительно обработанными концами обметанный срез пояса у концов застежки подгибают внутрь так, чтобы часть его попала под строчку (см. рис. 43, а).

Обработка концов пояса при его рулонной подаче отличается от способа, представленного на рис. 42 и предназначенного для поштучного изготовления каждого из поясов. Главное отличие заключается в том, что концы пояса всегда обрабатывают после его соединения с верхним срезом юбки.

Конец пояса со стороны переднего полотнища юбки (или верхний конец – с правой стороны изделия) складывают вдоль посередине (лицевой стороной внутрь) и обтачивают швом 7 мм (см. рис. 43, б). Припуск на шов обтачивания подрезают и раскладывают на две стороны. Конец пояса вывертывают, образуя треугольник, и закрепляют поперечной строчкой на 2 мм от края. Второй конец пояса (со стороны задней детали или нижней части застежки передней детали) застрачивают швом вподгибку.

Концы пояса можно застрочить на универсальной машине, подгибая срезы внутрь (см. рис. 43, в). Для этого по концам после отрезания пояса от рулона отделяют тесьму или подкладку от пояса, разрушая незакрепленную строчку на величину припуска на подгиб, срезы обеих деталей подгибают внутрь и застрачивают накладным швом вподгибку с двумя закрытыми срезами, одновременно закрепляя и разрушенные участки строчки настрачивания пояса и тесьмы (подкладки).

Для застегивания концов пояса осуществляют обметывание одной петли (при ширине пояса до 4 см) или более петель (для широких поясов) на конце пояса со стороны переднего полотнища юбки.

Пуговицы пришивают на конец пояса со стороны заднего полотнища юбки (см. рис. 41, н).

*Пояс юбки без застежки с эластичной тесьмой* (см. рис. 41, е) отличается простотой обработки при использовании многоигольной машины со специальным направителем для эластичной тесьмы:

- стачивание концов тесьмы накладным швом с открытыми срезами зигзагообразной строчкой с расположением ее поперек тесьмы. Ширина захода одного конца тесьмы на другой – 15 мм;

- стачивание поперечных срезов пояса выполняют, складывая его пополам по длине лицевой стороной внутрь;

- застрачивание пояса с эластичной тесьмой. Пояс перегибают пополам по ширине изнаночной стороной внутрь, вкладывают внутрь тесьму и застрачивают по лицевой стороне на многоигольной машине. Количество строчек соответствует техническому описанию модели и количеству игл машины;

- притачивание пояса к юбке на стачивающе-обметочной машине.

В юбках без пояса, верхний срез которых обработан специальной тесьмой, ее концы формируют так же, как и концы пояса, и используют с учетом вида застежки юбки в качестве дополнительной (гарантирующей) застежки (рис. 44).

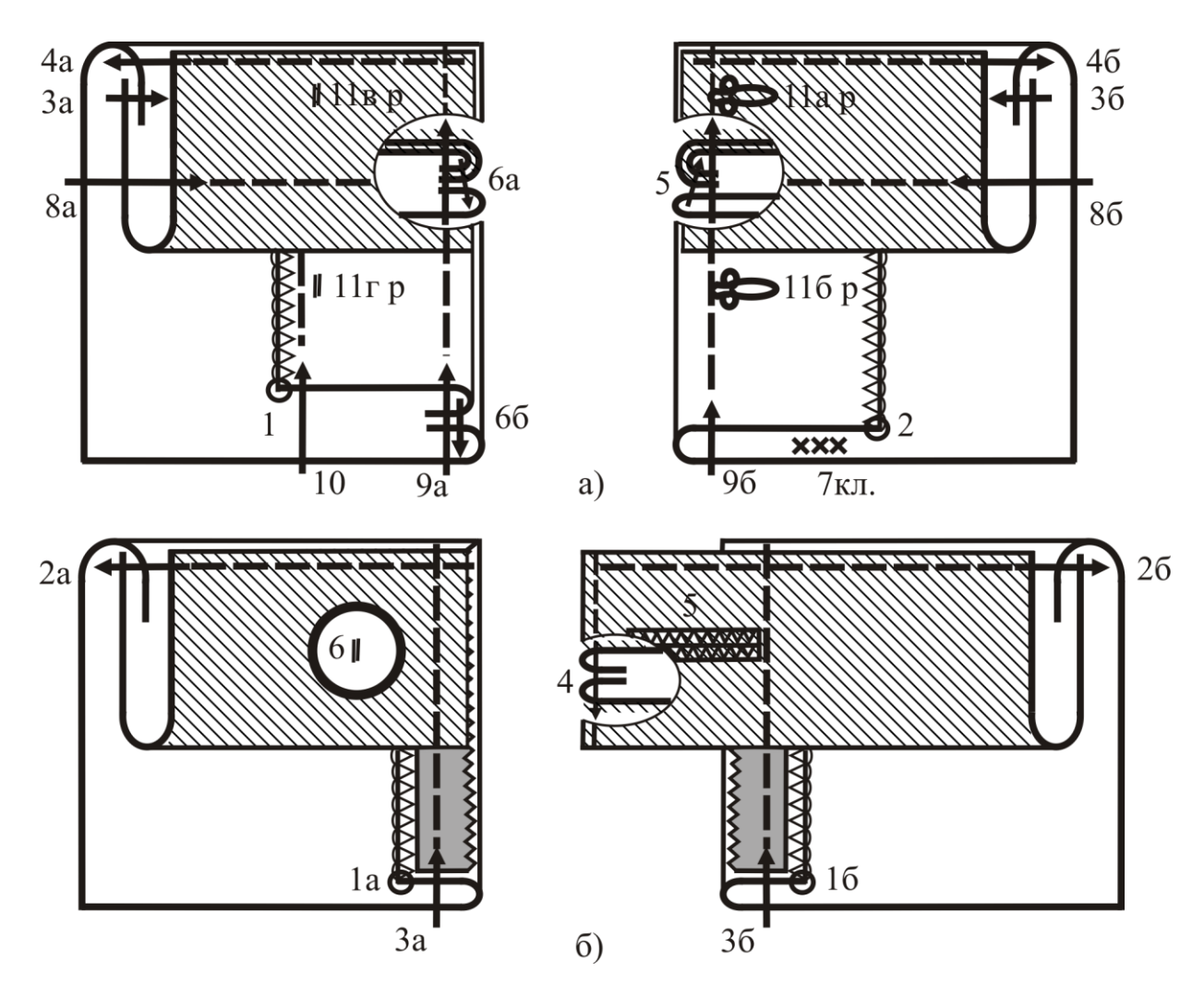

Рис. 44. Верхние концы застежки в юбке без пояса

*Обработка верхнего среза юбки корсажной тесьмой* имеет разновидности в зависимости от вида застежки и применяемого оборудования. Наиболее трудоемок вариант обработки *с застежкой на металлические крючки и петли* (см. рис. 44, а). Для обработки необходимо выполнить операции в следующем порядке:

1) нанесение на корсажной тесьме места расположения вытачек, швов, середины переднего и заднего полотнищ юбки;

2) настрачивание тесьмы на верхний срез юбки (юбка при этом имеет один стачанный – правый – боковой шов). Тесьму размеченной стороной накладывают на изнаночную сторону юбки внахлест и настрачивают на 2 мм от края и 7 мм от верхнего среза юбки, совмещая линии разметки и вставляя вешалки (строчка 3);

3) настрачивание другого продольного (свободного) края корсажной тесьмы на верхний срез юбки швом 1 мм (строчка 4). Предварительно тесьму перегибают на лицевую сторону юбки и закрывают предыдущую строчку 3;

4) обтачивание верхнего края застежки со стороны переднего полотнища юбки корсажной тесьмой. При этом вдвое сложенную тесьму складывают с припуском застежки лицевыми сторонами внутрь, строчку располагают на расстоянии 2…3 мм от края застежки в сторону припуска на застежку (строчка 5);

5) обтачивание среза припуска застежки заднего полотнища юбки обтачкой и корсажной тесьмой. Корсажную тесьму отгибают на лицевую сторону задней детали и сверху накладывают обтачку застежки, совмещая срезы обтачки и припуска застежки (строчка 6);

6) вывертывание и выправление углов застежки, отгибание тесьмы и припуска застежки переднего полотнища юбки и обтачки застежки заднего полотнища юбки на изнаночную сторону;

7) приутюживание верхнего края юбки и краев застежки с формированием канта из основных деталей;

8) стачивание левых боковых срезов юбки от контрольного знака вниз (на сборочной схеме не показано);

9) надсекание припуска бокового шва задней детали в конце застежки;

10) разутюживание припусков бокового шва, приутюживание краев застежки и приклеивание внутреннего края припуска на застежку передней детали с помощью клеевой паутинки или сетки;

11) настрачивание отделочной строчки по верхнему краю юбки с лицевой стороны (строчка 8);

12) настрачивание отделочной строчки по краям застежки юбки (строчка 9), если предусмотрено моделью;

13) настрачивание отделочной строчки, закрепляющей внутренний край обтачки застежки заднего полотнища юбки (строчка 10);

14) нанесение места расположения крючков и петель застежки;

15) пришивание крючков и петель выполняют вручную при окончательной отделке изделия.

Большей эффективностью отличается *метод соединения корсажной тесьмы одной строчкой* (см. рис. 44, б). Боковые срезы юбки должны быть стачаны. Застежка с потайной тесьмой-молнией может быть обработана, а с обычной – нет. Корсажную тесьму складывают вдоль и заутюживают так, чтобы продольные края были на расстоянии 1,5…2 мм один от другого. Верхний край юбки согласно разметке вкладывают между продольными сторонами тесьмы так, чтобы более широкая часть тесьмы была обращена к изнаночной стороне юбки, и настрачивают с лицевой стороны на 1 мм от края тесьмы (строчка 2). Только теперь можно настрочить края застежки на тесьму-молнию. Ее верхние концы при этом должны быть расположены между деталями юбки и краем, обработанным корсажной тесьмой (строчка 3). Со стороны задней детали юбки корсажную тесьму подгибают и подкладывают под строчку настрачивания тесьмы-молнии. Удлиненный конец корсажной тесьмы, также закрепленный строчкой настрачивания тесьмы-молнии, обрабатывают накладным швом с двумя закрытыми срезами, заправив боковой срез тесьмы внутрь (строчка 4). При отсутствии в техническом описании модели отделочной строчки по верхнему краю юбки внутренний край корсажной тесьмы закрепляют на универсальной машине или закрепочном автомате к припускам имеющихся швов: вытачек, боковых, средних, рельефных.

*Методы обработки верхнего среза юбки притачным фигурным поясом* (рис. 45 и 46).

*Вариант 1* (см. рис. 44) имеет в конструкции: пояс из двух деталей, подкладку пояса из одной детали.

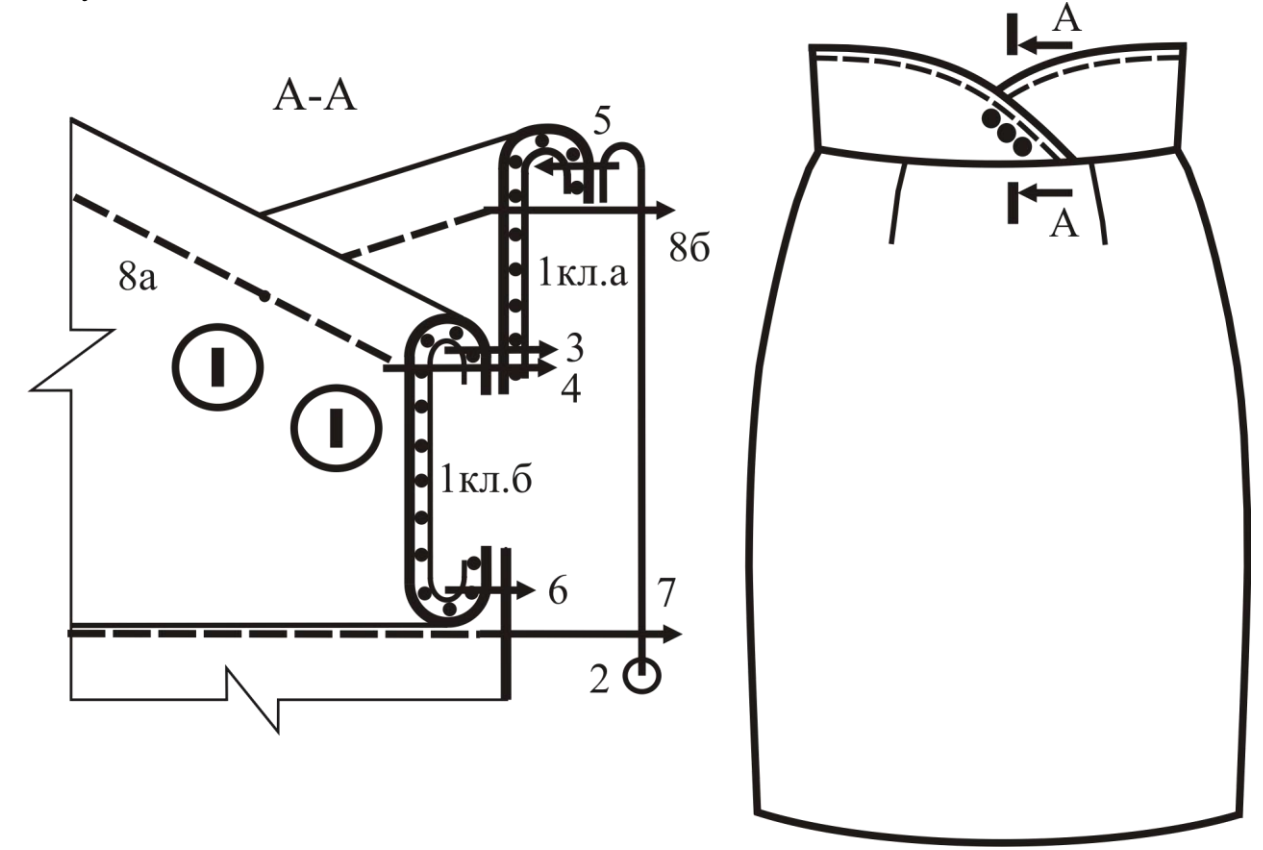

Рис. 45. Обработка верхнего края юбки фигурным поясом (вариант 1)

Технологическая последовательность включает следующие операции:

1) дублирование частей пояса (клеевое соединение 1кл.);

2) обметывание нижнего среза подкладки пояса;

3) стачивание деталей пояса по фигурной линии (строчка 3). Строчку выполняют, отступив от верхних срезов 7…8 мм (5…6 мм – шов обтачивания пояса, 2 мм – величина канта по верхнему краю пояса), с закрепками по концам;

4) надсекание припусков шва стачивания частей пояса в верхнем конце строчки (надрез не доходит до строчки 2 мм);

5) заутюживание припусков шва стачивания деталей пояса на деталь, зрительно расположенную сверху;

6) настрачивание правой (верхней) части пояса на припуски шва стачивания частей пояса отделочной строчкой (строчка 4). Строчку начинают в точке, расположенной параллельно и ниже начала строчки стачивания деталей пояса. Закрепку в начале строчки не выполняют, концы ниток выправляют на изнаночную сторону и завязывают узлом, нитки отрезают;

7) обтачивание боковых сторон и верхнего среза пояса нижней деталью пояса (подкладкой пояса) (строчка 5). Уголок фигурной строчки спереди пояса должен располагаться выше на 2 мм от начала строчки стачивания деталей пояса;

8) подрезание припусков шва обтачивания пояса подкладкой в углах концов пояса для уменьшения толщины ткани после вывертывания пояса, надсекание припуска подкладки шва обтачивания в уголке фигурного края;

9) вывертывание пояса на лицевую сторону, выправление шва и концов;

10) приутюживание пояса со стороны прокладки с формированием канта из пояса;

11) притачивание пояса по верхнему срезу юбки (строчка 6). Пояс притачивают так же, как и прямой пояс (см. рис. 41, а, б);

12) заутюживание припусков притачивания пояса в сторону пояса;

13) настрачивание юбки на подкладку пояса выполняют, отгибая припуск шва притачивания пояса вверх, параллельно строчке притачивания пояса на расстоянии от нее 0,5…1 мм (строчка 7);

14) настрачивание отделочной строчки по верхнему краю и боковым сторонам пояса (строчка 8а и 8б). В конце участка строчки 8а, совпадающего с началом уже выполненной отделочной строчки после соединения деталей пояса, осуществляют несколько закрепляющих уколов, затем разворачивают изделие и выполняют строчку на участке 8б, сделав пропуск и в его начале: опять 3-4 закрепляющих укола у строчки стачивания деталей пояса.

*Вариант 2* (рис. 46) имеет отличия в заготовке пояса, обусловленные его конструкцией (детали пояса данной модели представлены на рисунке). Процесс заготовки пояса включает следующие операции:

1) дублирование правой части пояса, цельноскроенной с хлястиком (соединение 1 кл.);

2) дублирование левой части пояса (соединение 2 кл.);

3) обтачивание хлястика подкладкой (если деталь из подкладочной ткани) или нижней деталью (если деталь из основной ткани) (от точки *а* до точки *б*) (строчка 3);

4) подрезание припуска шва обтачивания хлястика в углах;

5) надсекание припуска шва обтачивания хлястика в концах строчки (в точках *а* и *б*);

6) вывертывание, выправление хлястика;

7) приутюживание хлястика;

8) вдевание и закрепление пряжки на хлястике;

9) стачивание подкладки хлястика с левой частью пояса от точки *а* до *б* (см. рис. 46, сечение  $5 - 5$ , строчка 4);

10) обметывание нижнего среза подкладки (нижней детали, если она выкроена из основной ткани) пояса (операция 5).

Дальнейшая обработка соответствует рассмотренному выше варианту 1: начинают с операции № 7, исключают операцию № 14, т. к. по поясу в модели (см. рис. 46) не предусмотрена отделочная строчка.
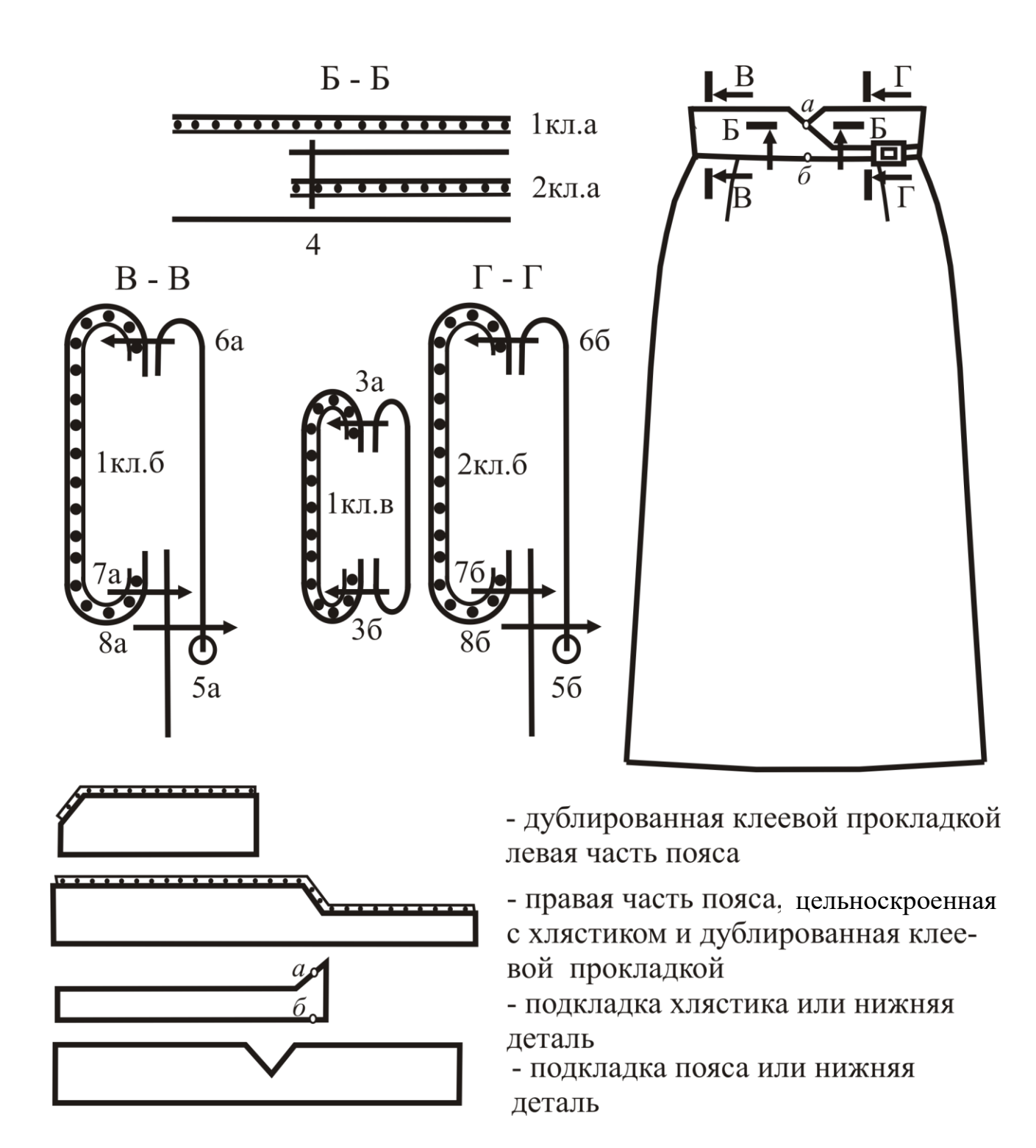

Рис. 46. Обработка верхнего края юбки фигурным поясом (вариант 2)

*Верхний срез юбки с цельнокроеным поясом* обрабатывают обтачкой (см. рис. 41, з, и) или припуском к основным деталям для обработки верхнего края (в моделях без застежки).

*Метод обработки верхнего края швом вподгибку с эластичной тесьмой (с цельнокроеным поясом)* (см. рис. 41, к) отличается простотой исполнения и применяется в детских и женских изделиях из легких, мягких и недорогих тканей. Для возможности замены тесьмы в процессе эксплуатации изделия обметывают петлю на припуске верхнего края юбки. Сначала концы тесьмы стачивают накладным швом, а затем застрачивают верхний край швом вподгибку с закрытым срезом, вставляя внутрь тесьму. Вместо обметанной петли для замены тесьмы можно оставить пропуск строчки с закрепками по концам длиной 10…20 мм (с учетом ширины эластичной тесьмы) в шве застрачивания. По верхнему краю юбки может быть настрочена отделочная строчка.

*Метод обработки верхнего среза юбки обтачкой для модели с цельнокроеным поясом и застежкой на тесьму-молнию* в среднем шве заднего полотнища представлен на рис. 47.

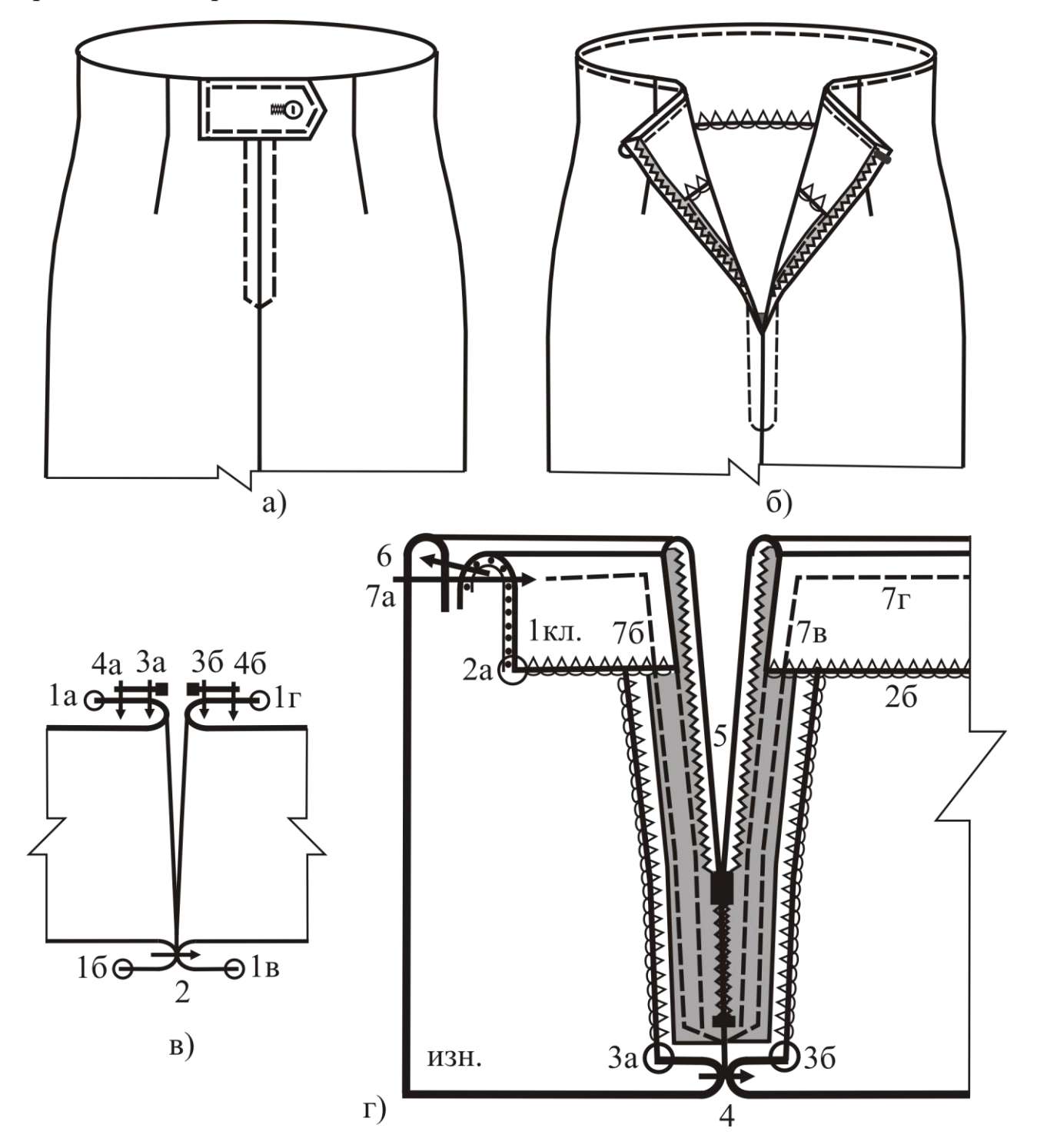

Рис. 47. Метод обработки цельнокроеного пояса

В технологической последовательности обработки можно выделить два этапа: заготовка обтачки и соединение обтачки с верхним срезом юбки. При этом выполняют:

1) дублирование частей обтачки верхнего среза юбки;

2) стачивание частей обтачки верхнего среза юбки швом 7 мм;

3) разутюживание припусков швов стачивания частей обтачки верхнего среза юбки;

4) обметывание нижнего среза обтачки;

5) притачивание боковых срезов обтачки к припускам застежки швом шириной 5 мм (детали складывают лицевыми сторонами внутрь);

6) обтачивание верхнего среза юбки обтачкой швом 7 мм. Операция сопровождается следующими вспомогательными приемами. Припуски застежки перегибают на лицевую сторону по заутюженным линиям, припуски шва притачивания боковых срезов обтачки направляют в сторону, противоположную сгибу застежки, верхний срез обтачки совмещают с верхним срезом юбки при расположении деталей лицевыми сторонами внутрь;

7) подрезание припуска шва в углах застежки и надсекание припуска шва обтачивания верхнего среза юбки в местах, где при дальнейшей обработке он может быть «затянут»;

8) вывертывание верхних углов застежки на лицевую сторону, выправление шва обтачивания верхнего среза юбки;

9) приутюживание верхнего края юбки со стороны обтачки с формированием канта из основной детали, приутюживание застежки;

10) настрачивание отделочной строчки по верхнему краю юбки и по застежке (если предусмотрено по модели). Если отделочная строчка не предусмотрена, края тесьмы-молнии настрачивают на припуски застежки второй строчкой (см. рис. 47, в). Для обеспечения качества обработки верхнего края юбки без отделочной строчки обтачку настрачивают на припуски шва обтачивания строчкой шириной 1…2 мм (унифицированная технология);

11) настрачивание внутреннего края обтачки на припуски боковых швов (и других имеющихся швов) закрепляющими строчками длиной 20…30 мм;

12) пришивание металлических крючка и петли в области верхних концов застежки (см. рис. 47, б) – «гарантирующей застежки» для исключения расстегивания тесьмы-молнии в процессе носки изделия. Вместо крючка и петли можно использовать предусмотренный моделью декоративный хлястик с застежкой, обметанной петлей, на пуговицу (см. рис. 47, а).

*Обработка верхнего среза юбки отложным поясом* имеет много общего с обработкой цельнокроеных поясов. Отложной пояс в зависимости от его формы может быть обтачным по трем сторонам с прокладкой или без нее и цельнокроеным с обтачными боковыми сторонами. Его заготавливают так же, как и притачной пояс. Соединение пояса с верхним срезом юбки выполняют с использованием обтачки одинарной или двойной и последующим настрачиванием ее нижнего края (см. рис. 41, л, м).

### 3.5. ОБРАБОТКА НИЖНЕГО СРЕЗА ЮБОК

Методы обработки нижнего среза юбок зависят от модели, свойств материала, формы конструктивной линии низа и наличия шлиц, складок, разрезов.

Обработка низа юбок без шлиц состоит в уточнении нижнего среза и закреплении припуска на подгиб низа ниточными или клеевым способами.

Варианты обработки низа юбок представлены на рис. 48.

При уточнении нижнего среза юбку складывают вдвое изнаночной стороной внутрь, перегибая посередине переднего и заднего полотнища. Ее раскладывают на столе, уравнивая по верхнему краю и проверяя совпадение вытачек, складок, боковых и других швов. Низ юбки уточняют по лекалу и подрезают неровности. С обеих сторон юбки намечают линию подгиба низа.

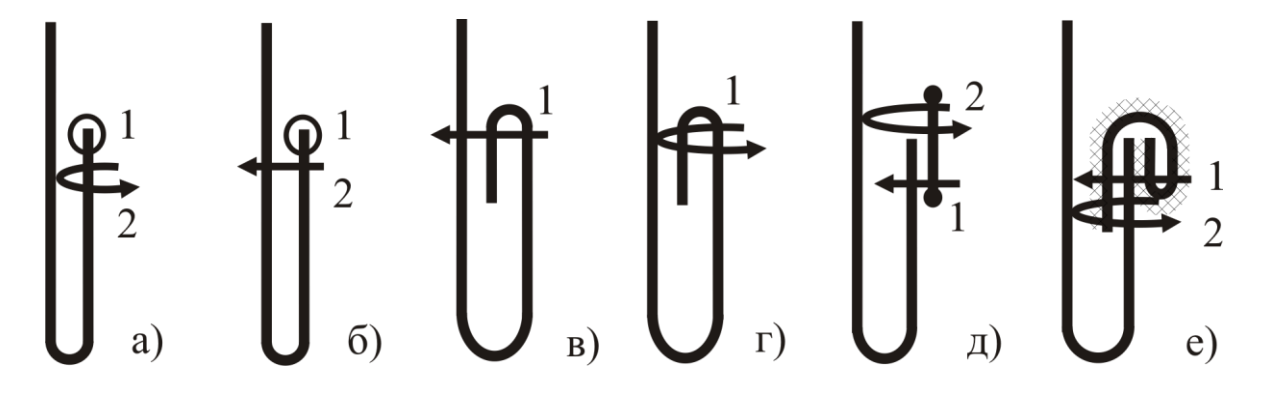

Рис. 48. Варианты обработки нижнего края юбки

Строчки сметывания складок удаляют. Если припуски швов складок и боковых швов заутюжены, то припуски подрезают на расстоянии, равном удвоенной ширине подгиба, заканчивая надрез на 2…3 мм до строчек. Припуски шва на этом участке разутюживают или раскладывают на две стороны.

Припуск по низу закрепляют швом вподгибку с открытым или закрытым срезом.

В юбках из толстых тканей, трикотажных полотен и со складками плиссе, гофре нижний срез обметывают и подшивают на машине потайного стежка или застрачивают на стачивающей машине швом вподгибку (см. рис. 48, а, б).

В юбках из хлопчатобумажных тканей нижний срез застрачивают на универсальной стачивающей машине швом вподгибку с закрытым срезом (см. рис. 48, в), а в изделиях из шерстяных, шелковых тканей – подшивают на машине потайного стежка (см. рис. 48, г).

В изделиях из толстых тканей срез низа можно обработать тесьмой, сочетающейся по цвету с основной тканью. Тесьму настрачивают на припуск низа накладным швом шириной 5…7 мм, строчку выполняют на расстоянии 1 мм от края тесьмы. Второй край тесьмы подшивают к юбке на машине потайного стежка (см. рис. 48, д).

В юбках из тканей и материалов с неосыпающимися срезами низ подшивают швом вподгибку с открытым необработанным срезом на машине потайного стежка. Строчку прокладывают на 5...7 мм от среза низа.

Нижний срез юбок из дорогих плотных шерстяных или шелковых и легкоосыпающихся тканей окантовывают полоской подкладочной ткани и подшивают на машине потайного стежка (см. рис. 48, е).

После обработки низа соответствующим методом для сохранения товарного вида юбок со складками производят их сметывание по низу на машине однониточного цепного стежка или на универсальной стачивающей машине при максимальной длине стежка. Строчку прокладывают поперек складок.

В юбках, имеющих разрезы по низу, выполняют обработку краев разреза (рис. 49).

*Короткий разрез, длина которого меньше припуска на подгиб низа изделия*  (см. рис. 49, а), может располагаться в боковом, рельефном или среднем швах основных деталей.

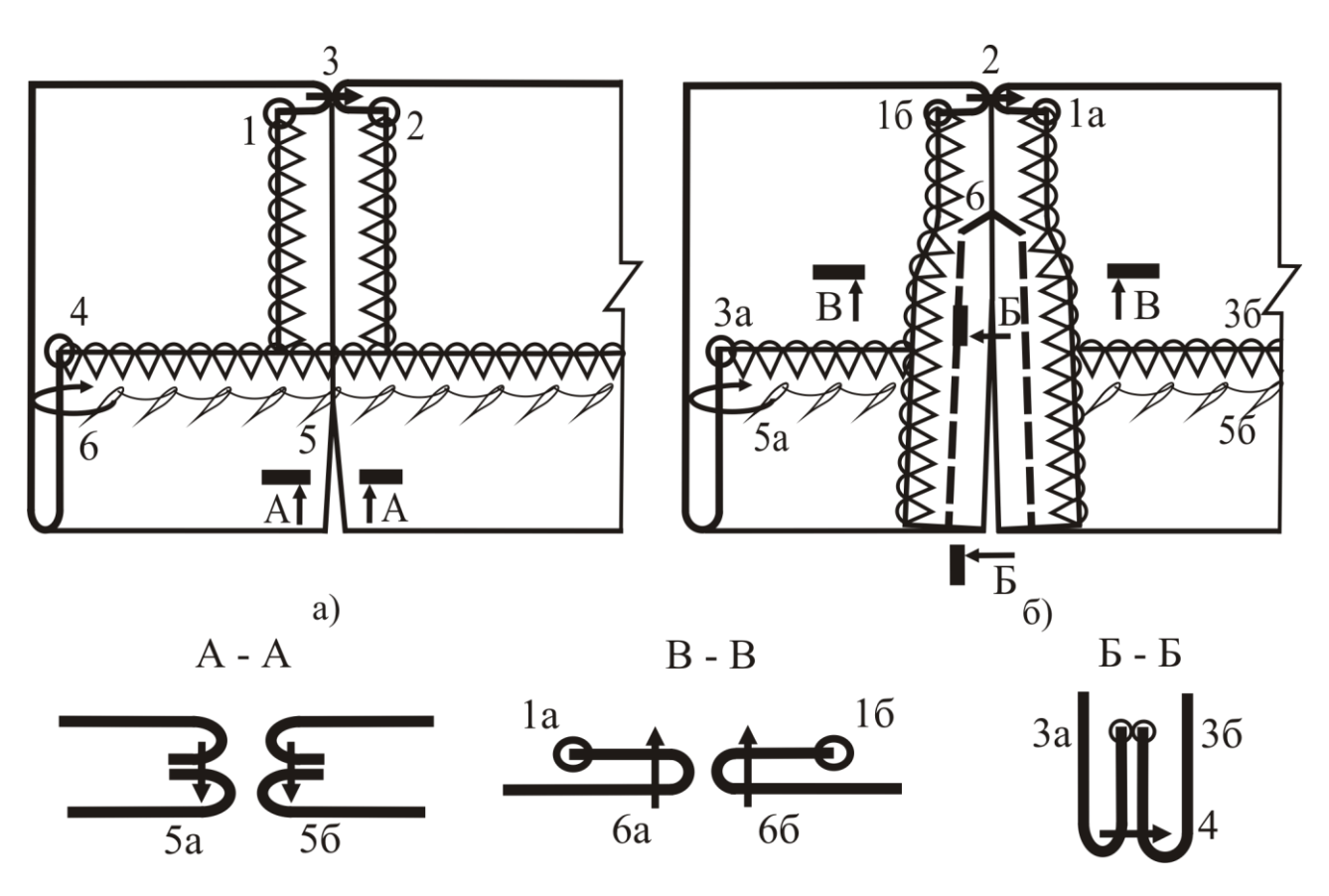

Рис. 49. Методы обработки разрезов

При обработке такого разреза детали складывают лицевыми сторонами внутрь, совмещая контрольные знаки, определяющие место разреза, и стачивают, делая пропуск строчки между контрольными знаками (рис. 50, а).

Участок детали между контрольными знаками складывают пополам лицевой стороной внутрь, совмещая контрольные знаки, и обтачивают край разреза так, чтобы строчка была продолжением строчки стачивания основных деталей (см. рис. 49, б, строчка 5а).

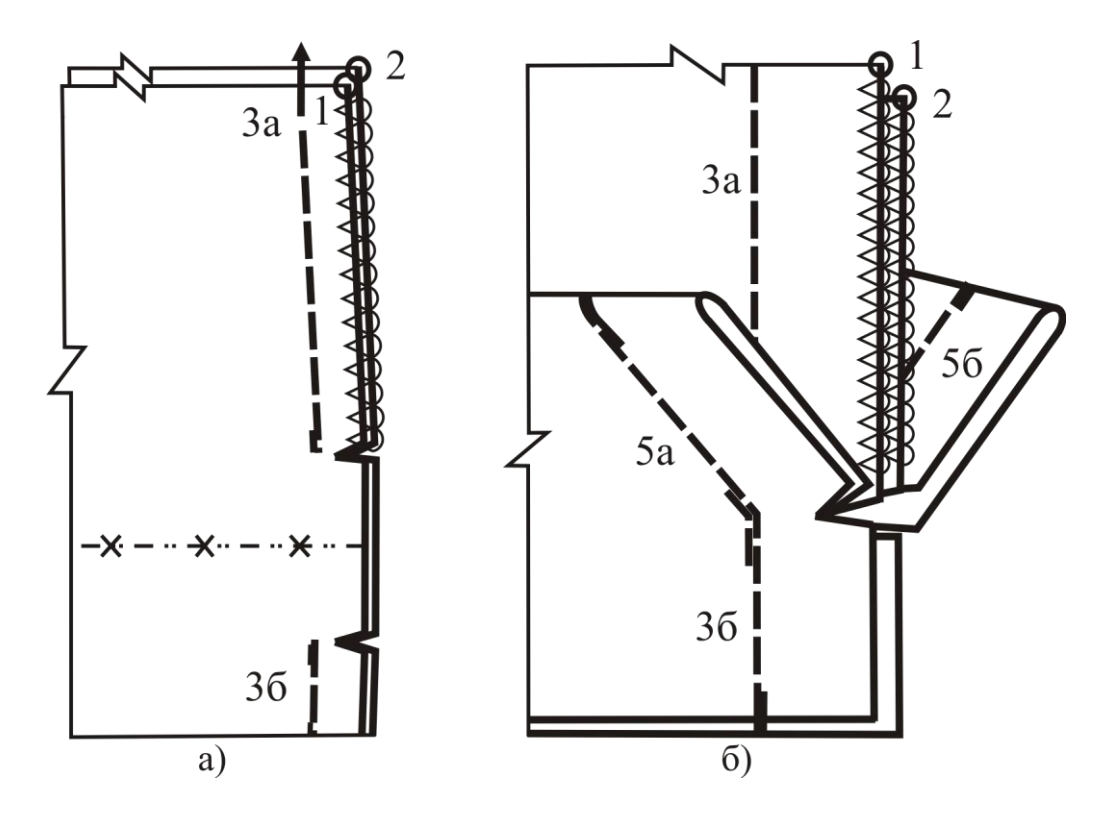

Рис. 50. Постадийная обработка краев короткого разреза

Аналогично обрабатывают участок между контрольными знаками другой детали (см. рис. 49, б, строчка 5б). Обтачанные углы вывертывают, шов стачивания деталей разутюживают и обрабатывают низ рассмотренным выше способом.

*Длинный разрез, длина которого больше припуска на подгиб низа изделия, расположенный в разутюженном шве* (см. рис. 49, б), имеет следующие особенности обработки. После стачивания срезов основных деталей, разутюживания припусков шва, заутюживания припусков на обработку разреза и нанесения линии подгиба низа выполняют обтачивание нижних углов разреза. При этом припуск на обработку разреза отгибают на лицевую сторону согласно контрольному знаку и обтачивают угол разреза на 2...3 мм выше линии подгиба низа в сторону припуска на подгиб низа, углы вывертывают, выправляют края разреза. Низ юбки подшивают на машине потайного стежка. Края разреза настрачивают с лицевой стороны отделочной строчкой (см. рис. 49, б, строчка 6), если она предусмотрена по модели, приклеивают или подшивают потайной строчкой.

*Шлицу, расположенную в заутюженном шве*, обрабатывают на стадии начальной заготовки основных деталей, а углы шлицы – при обработке низа изделия, аналогично рассмотренному выше варианту, обтачным швом (рис. 51).

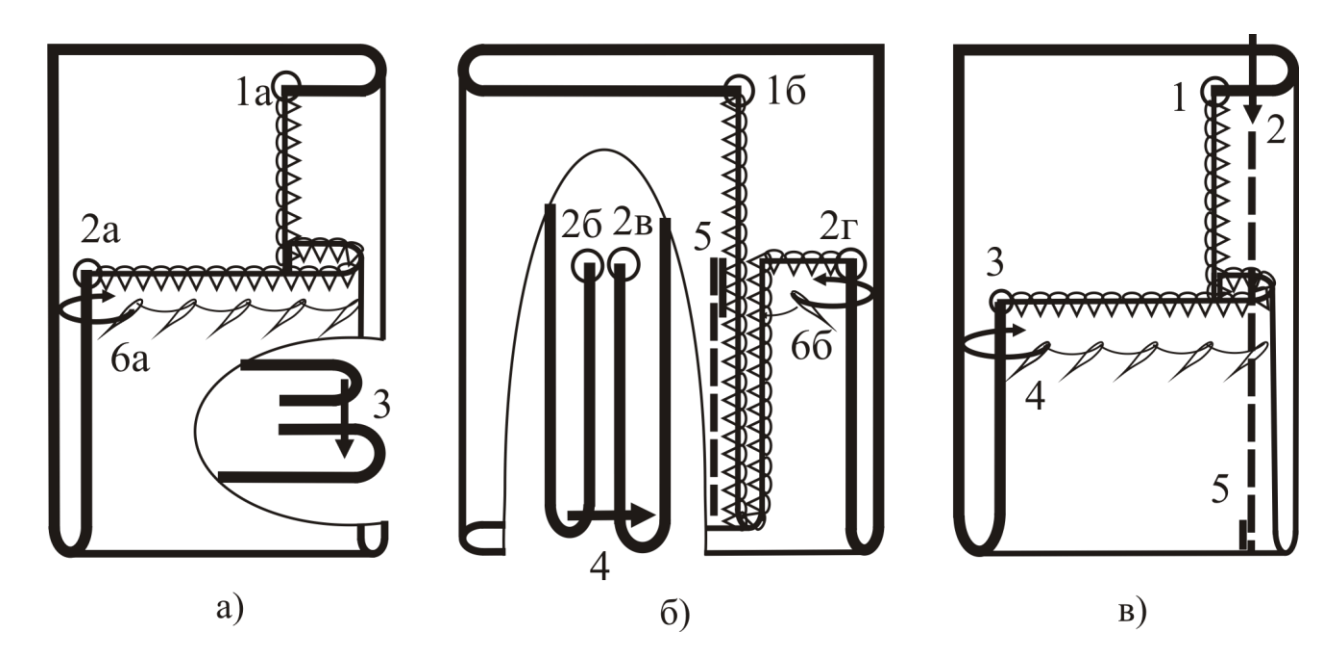

Рис. 51. Методы обработки углов шлицы

На верхней (левой) половинке шлицы строчка обтачивания угла проходит на 2…3 мм выше лини подгиба низа, а на нижней (правой) – по линии сгиба припуска (см. рис. 51, а, б).

На правой половинке нижний угол может быть застрочен закрепляющей строчкой по краю подгиба припусков шва внутрь (см. рис. 51, в).

Внутренний край припуска левой половинки шлицы настрачивают на припуск подгиба низа (см. рис. 51, б).

Если по краю верхней детали техническим описанием модели предусмотрена отделочная строчка, то ее продолжают до нижнего края юбки. Припуск на подгиб низа подшивают на машине потайного стежка.

### 3.6. ОБРАБОТКА ПОДКЛАДКИ И СОЕДИНЕНИЕ ЕЕ С ЮБКОЙ

Юбки из шерстяных, шелковых тканей и трикотажных полотен могут изготавливаться на подкладке из шелковой ткани. Подкладка применяется для сохранения формы юбки, обеспечения комфорта при эксплуатации.

*Заготовка подкладки*. В качестве базового варианта рассмотрим юбку, состоящую из двух деталей, с застежкой в боковом шве на тесьму-молнию. Технологическая последовательность обработки подкладки предусматривает: обметывание боковых срезов деталей; стачивание вытачек на передних и задних полотнищах; заутюживание вытачек в сторону, противоположную расположению вытачек на деталях из основной ткани; стачивание правых боковых срезов полностью, а левых – по меткам начала застежки; разутюживание припусков боковых швов и заутюживание припусков шва в области застежки; застрачивание припуска на обработку застежки швом вподгибку с открытым (обметанным) срезом; застрачивание низа подкладки швом вподгибку с закрытым срезом (см. рис. 52, а).

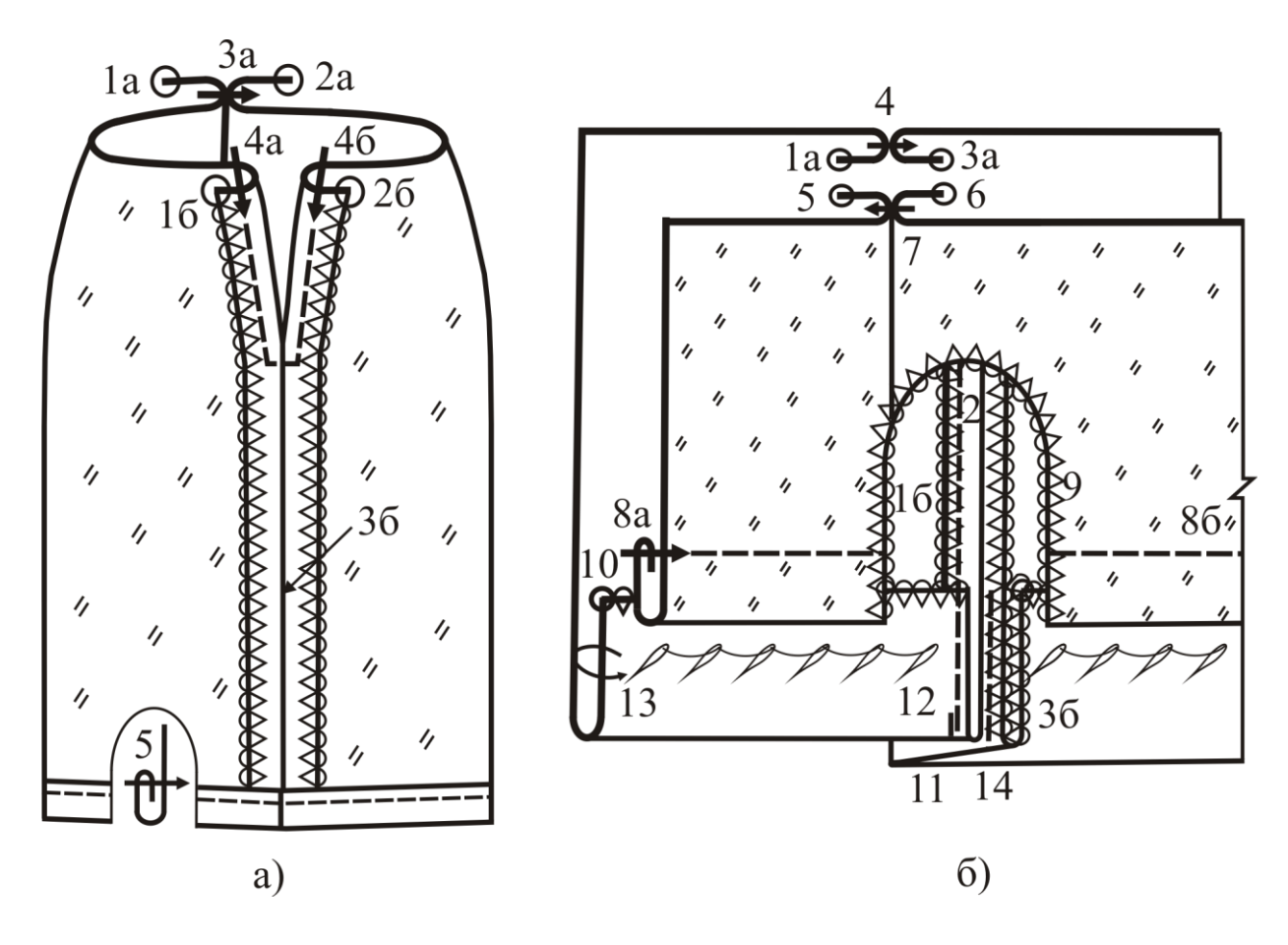

Рис. 52. Заготовка подкладки и соединение ее с юбкой

Изменения в обработке подкладки обуславливаются модельными особенностями изделия и требованиями к качеству изготовления. Например, для обеспечения свободы движения в юбках прямого силуэта без шлиц боковые швы подкладки не дотачивают до низа на 15…20 см. Нестачанные участки застрачивают швом вподгибку с открытым (обметанным) срезом аналогично обработке подкладки в области застежки.

Вытачки на полотнищах подкладки можно закладывать по контрольным знакам при притачивании подкладки к верхнему срезу юбки.

В изделиях высшего качества и в индивидуальном производстве подкладка может притачиваться к припускам застежки на универсальной машине, тогда застрачивание припусков шва в области застежки не выполняют.

В моделях со шлицами простейшим вариантом обработки подкладки является обметывание выреза подкладки над шлицей (рис. 52, б), а в изделиях высшего качества подкладку притачивают к припускам шлицы так же, как соединяют подкладку в области шлицы в верхней плечевой одежде.

*Соединение подкладки с юбкой* может производиться до соединения пояса с верхним срезом юбки или одновременно с притачиванием пояса.

В первом варианте подкладку вкладывают в юбку, совмещают вытачки и контрольные знаки, уравнивают верхние срезы и соединяют на стачивающей машине строчкой, проходящей на 5 мм от верхних срезов. Верхний срез юбки обрабатывают методами, рассмотренными выше.

При обработке верхнего среза юбки притачным поясом подкладку можно соединять одновременно с поясом (рис. 53).

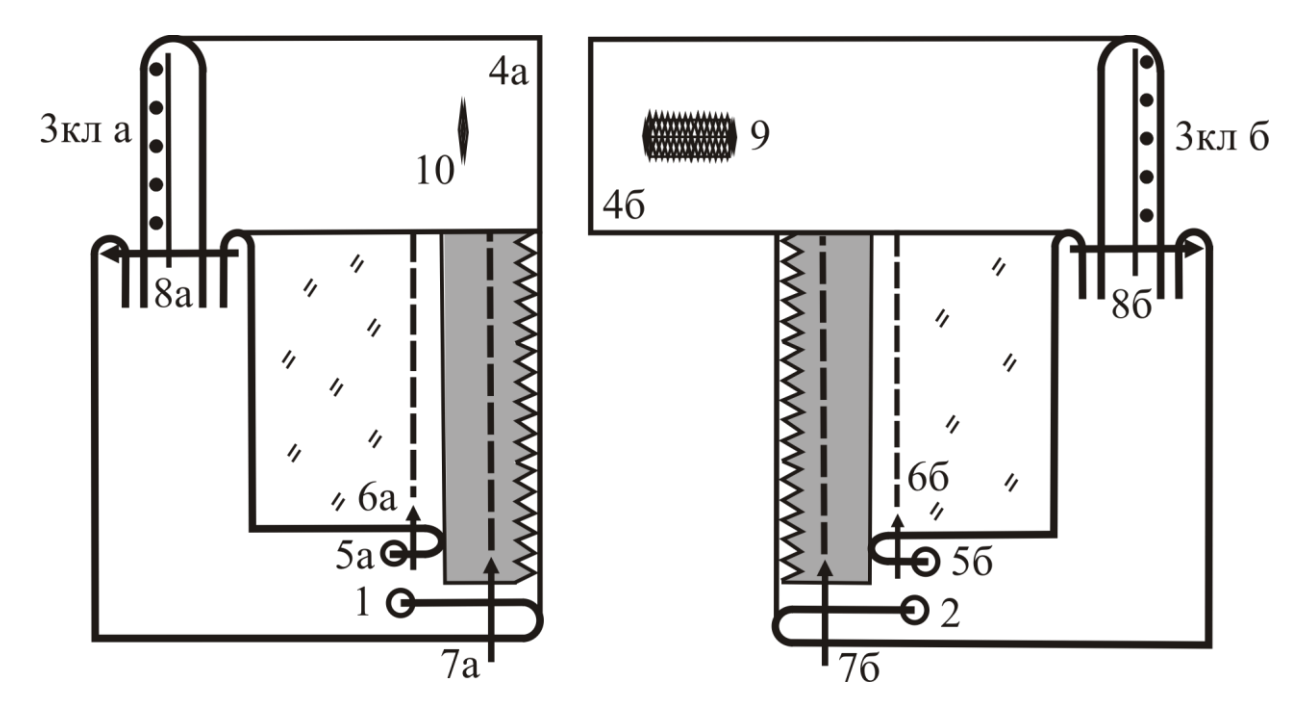

Рис. 53. Соединение подкладки с юбкой по верхнему краю и в области застежки

Подкладку юбки заготавливают, как другие детали и узлы. Для ее обработки может быть использовано иное оборудование, если свойства подкладочного материала (толщина, растяжимость) отличаются от свойств материала юбки. Боковые швы подкладки могут быть обработаны стачным швом вразутюжку (см. рис. 52, а) и стачным швом взаутюжку на двухигольной стачивающеобметочной машине.

При стачивании левых боковых срезов подкладки оставляют, как и в юбке, нестачанный участок в области застежки: по длине он превышает аналогичный участок в юбке на 25…30 мм.

При обработке верхнего среза юбку из основной ткани складывают с подкладкой лицевыми сторонами внутрь, между ними вкладывают обработанный пояс, совмещают вытачки, контрольные знаки, уравнивают верхние срезы юбки и подкладки со срезами пояса и втачивают пояс швом 7…10 мм. Юбку и подкладку отгибают в сторону, противоположную поясу. В области застежки подкладку с изделием не соединяют. В нижнем конце застежки подкладку прикрепляют к припускам бокового шва юбки.

В изделиях из дорогих тканей подкладку соединяют с юбкой более тщательно (рис. 54):

- после стачивания левых боковых срезов юбки, разутюживания припусков бокового шва и заутюживания по контрольным знакам припусков на застежку тесьму-молнию притачивают к припускам на обработку застежки переднего и заднего полотнищ для возможности выполнения последующих операций по соединению подкладки в области застежки и по верхнему срезу юбки (см. рис. 54, строчка 7);

- подкладку притачивают к припускам на обработку застежки переднего и заднего полотнищ (см. рис. 54, строчка 8);

- отделочную строчку по застежке (предусмотренную по модели) выполняют после соединения пояса с юбкой (см. рис. 54, строчка 11);

- для достижения требуемого качества сначала по верхнему срезу юбки соединяют пояс и только затем к припускам шва притачивания пояса притачивают подкладку, совмещая все швы и контрольные знаки, одновременно выполняя обработку верхних углов застежки подкладкой (см. рис. 54, строчка 10).

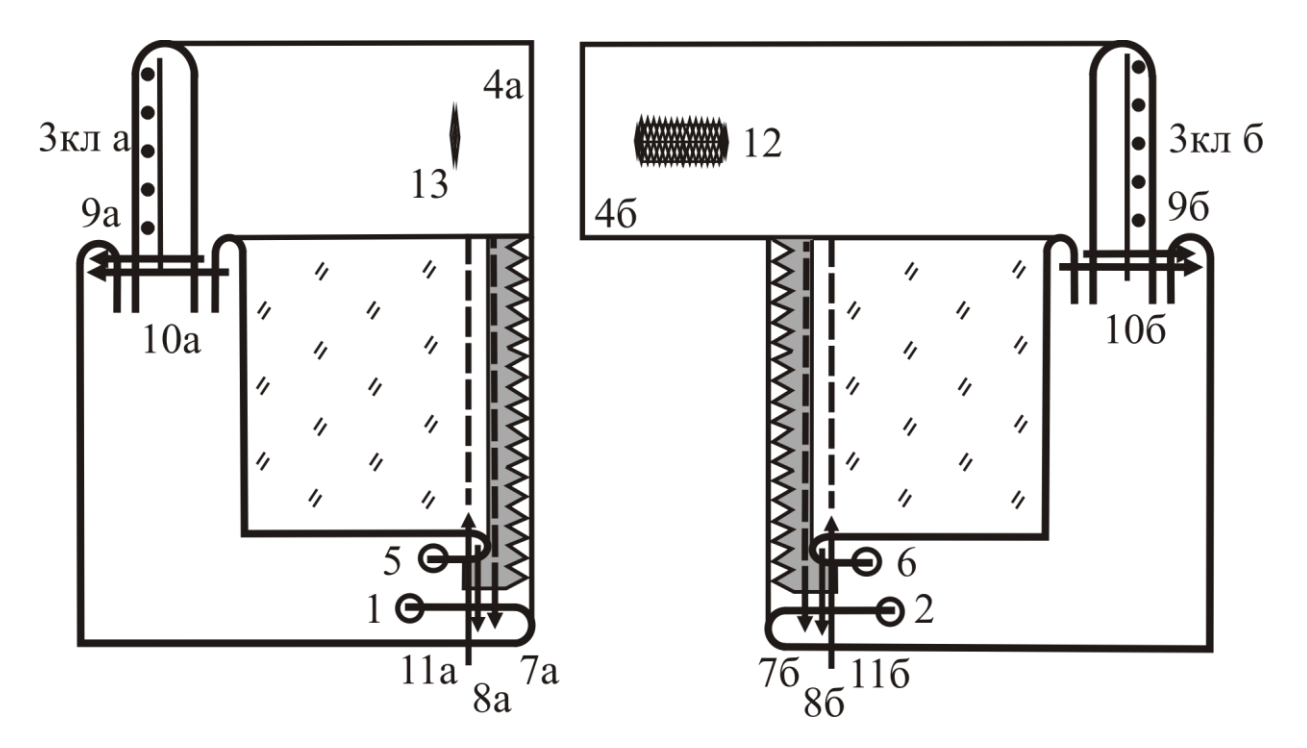

Рис. 54. Соединение подкладки с юбкой по верхнему краю и в области застежки в дорогих изделиях

### 3.7. ОКОНЧАТЕЛЬНАЯ ОТДЕЛКА ЮБОК

К процессам отделки юбок относятся: чистка изделия; обметывание петель; влажно-тепловая обработка; пришивание пуговиц или металлических крючков и петель; контроль качества; маркировка и упаковка.

Чистку изделия от оставшихся концов ниток, талонов с порядковым номером, следов мела и другого производственного мусора выполняют с лицевой и изнаночной стороны.

Обметывание петель и пришивание пуговиц производят на спецмашинах. Металлические крючки пришивают вручную в трех местах: за каждое ушко и у места сгиба; петли – в четырех местах: за каждое ушко и перед ушками тремячетырьмя прикрепляющими стежками и двумя-тремя закрепляющими стежками.

Для окончательной влажно-тепловой обработки используют утюжильную линию марки СУ-1, включающую электропаровые утюги марки УПП, парогенератор, производящий технологический пар для пропаривания изделия через подошву утюга, и вакуумную установку для обеспечения отсоса воздуха через гладильную поверхность стола с целью сушки и охлаждения изделия, или аналогичное утюжильное оборудование, например – фирмы «Паннония» (утюжильный стол марки CS 394K и паровой утюг CS 395). При влажно-тепловой обработке устраняют замины на полотнищах юбки, приутюживают швы, складки, верхний и нижний край юбки, пропаривают изделие для удаления лас.

Контроль качества осуществляют на столе, размеры которого позволяют разместить изделие полностью. Рабочее место контролера должно быть хорошо освещено. Контроль выполняют в соответствии с ГОСТ 4103-82 [6]. В зависимости от качества изготовления изделия устанавливают его сорт по ГОСТ 12566-88 [7].

Маркировку, складирование и упаковку выполняют с соблюдением ГОСТ 10581-91 [8].

# **4. ПОРЯДОК ВЫПОЛНЕНИЯ РАБОТЫ**

Обучающиеся получают индивидуальное задание и знакомятся с методами обработки юбок по образцам.

В отчете по практической работе должны быть представлены:

1. Зарисовка модели по образцу и описание ее художественного оформления (см. примеры на страницах 6-11).

2. Спецификация деталей юбки.

Характеристика деталей юбки (с примером оформления одной детали)

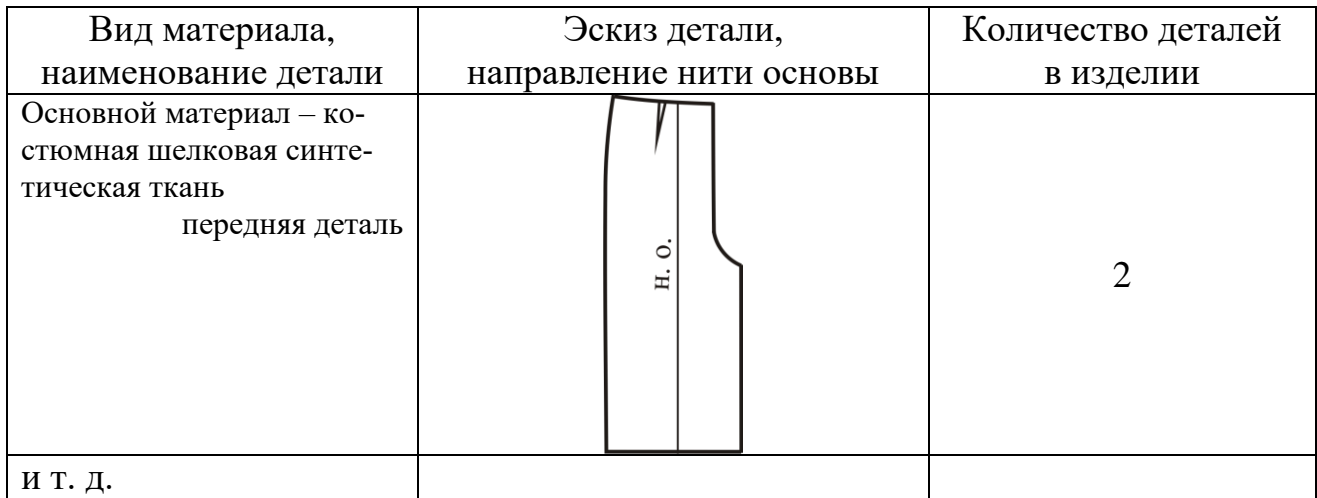

3. Схема сборки юбки (см. рис. 2-7).

4. Зарисовка сборочных схем на несколько узлов по заданию преподавателя. Целесообразно представить сборочные схемы основных изученных узлов. Это узлы начальной обработки основных деталей юбки: вытачки, соединение кокетки, средний или рельефные швы переднего и заднего полотнищ, шлица, разрез, застежка, верхний край, низ изделия.

5. Технологическая последовательность на обработку застежки и верхнего края юбки.

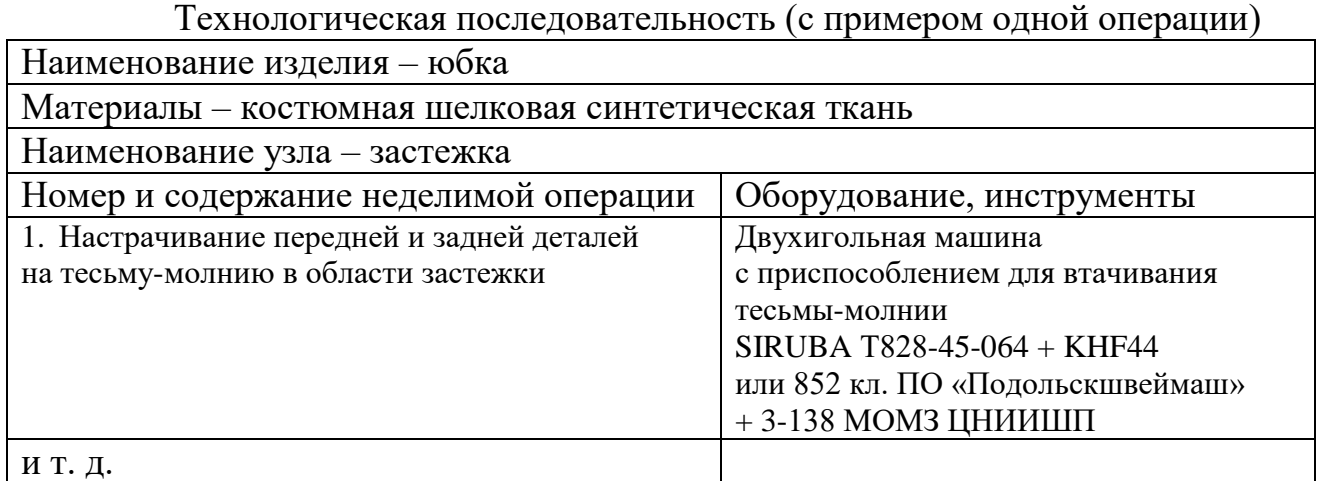

6. Разработка технологической карты на операции, указанные преподавателем.

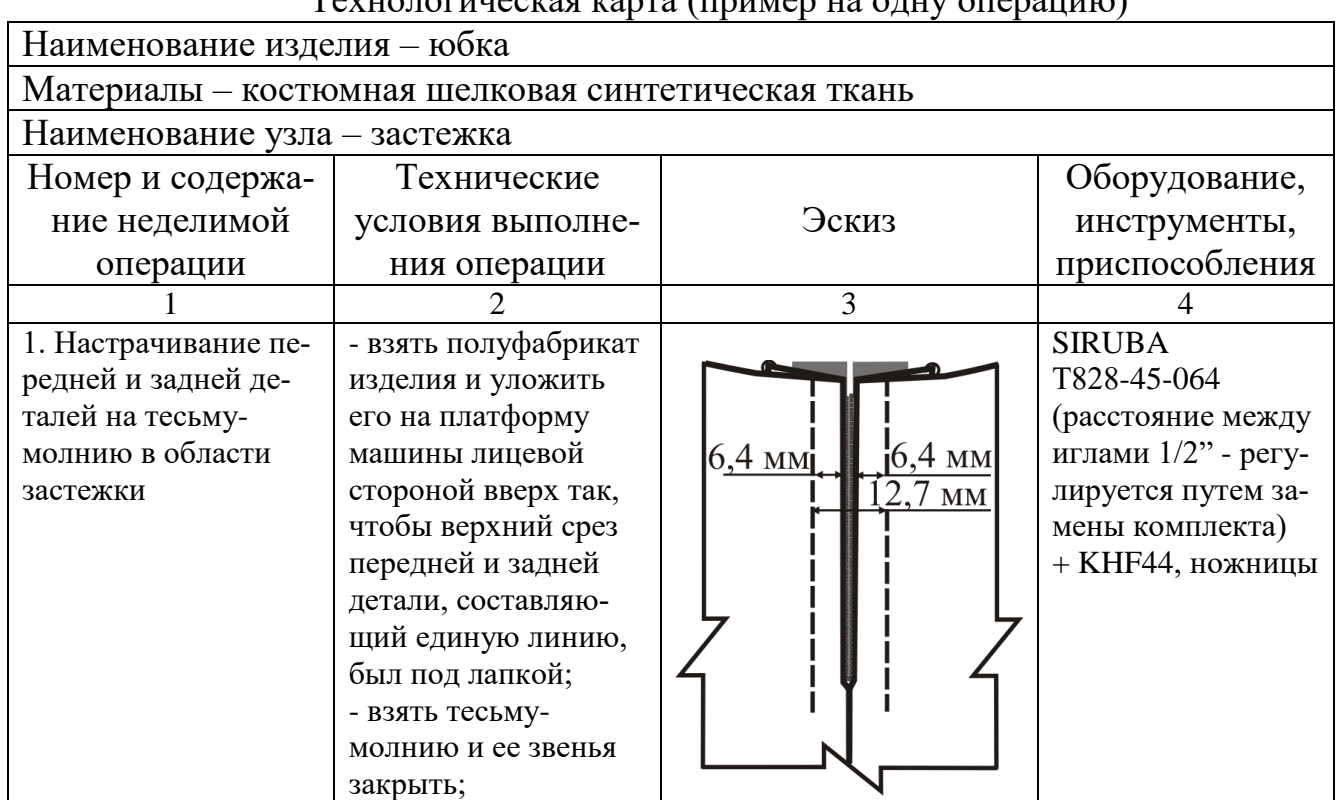

 $T_{\alpha}$  гипологинеская карта (пример на одну операцию)

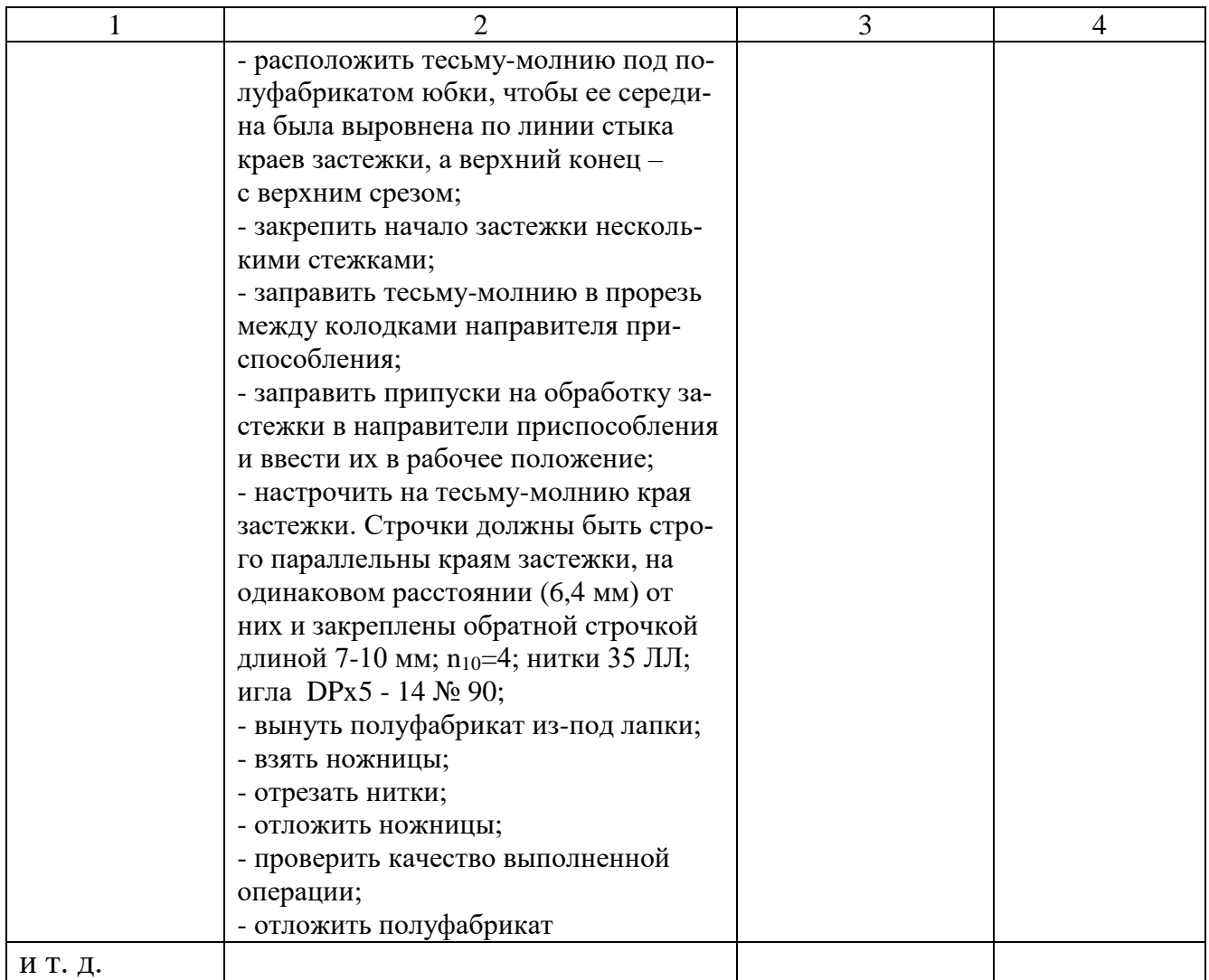

7. Составление перечня возможных совершенствований методов обработки по узлам с указанием ожидаемого эффекта.

### **ЗАКЛЮЧЕНИЕ**

Совершенствование методов обработки юбок связано с появлением новых видов материалов, унификацией деталей, разработкой технологичных конструкций, расширением ассортимента прикладных материалов и фурнитуры, химизацией процессов изготовления. Дальнейшее распространение получат спецмашины для последовательно-параллельной обработки швов, разутюживания и раздельного обметывания срезов, машины и спецприспособления для втачивания тесьмы-молнии, двухигольные машины цепного стежка для настрачивания карманов, отделки швов спортивных юбок, полуавтоматы для обработки карманов и крепления застегивающейся фурнитуры.

Совершенствование методов обработки ведет к модельному многообразию, сокращению затрат времени, улучшению качества обработки, снижению материалоемкости, удобству выполнения операций.

1. ГОСТ 25294-2003. Межгосударственный стандарт. Одежда верхняя платьево-блузочного ассортимента. Общие технические условия. – Введ. 01.01.2006. – М.: Стандартинформ, 2005. – 8 с.

2. ГОСТ 25295-2003. Одежда верхняя пальтово-костюмного ассортимента. Общие технические условия. – Введ. 01.01.2006. – М.: Стандартинформ, 2005.

3. ГОСТ 26115-84. Изделия трикотажные верхние. Требования к пошиву. (с изменением № 1). – Введ. 01.07.1985. – М.: Изд-во стандартов, 2001.

4. ОСТ 17-132-96. Одежда верхняя из плащевых и дублированных материалов, искусственной кожи и замши. Общие технические условия.

5. ГОСТ 31293-2005. Одежда из кожи. Общие технические условия. – Введ. 01.01.2007. – М.: Стандартинформ, 2006.

6. ГОСТ 4103-82. Изделия швейные. Методы контроля качества. – М.: Изд-во стандартов, 1982. – 14 с.

7. ГОСТ 12566-88. Изделия швейные бытового назначения. Определение сортности. – Введ. 01-01-1990. – М.: Стандартинформ, 2006. – 14 с.

8. ГОСТ 10581-91. Изделия швейные. Маркировка, упаковка, транспортирование и хранение. – М.: Изд-во стандартов, 1982. – 14 с.

9. Инструкция. Технические требования к соединению деталей швейных изделий: утв. 19.12.90. – М: ЦНИИТЭИлегпром, 1991. – 101 с. (ЦНИИШП). – Взамен ОСТ 17-835-80.

10. ГОСТ 22977–1989. Детали швейных изделий. Термины и определения. – Введ. 01-01-1991. – М.: Изд-во стандартов, 1990. – 10 с.

11. ГОСТ 20521-1975. Технология швейного производства. Термины и определения. – Введ. 01-01-1976. – М.: Изд-во стандартов, 1990. – 10 с.

12. ГОСТ 24103–1980. Изделия швейные. Термины и определения дефектов. – Введ. 07-01-1981. – М.: Изд-во стандартов, 1991. – 6 с.

13. ГОСТ 23193-1978. Изделия швейные бытового назначения. Допуски. – Введ. 01-01-1980. – М.: Изд-во стандартов, 1988. – 6 с.

14. ГОСТ 16958-1971. Изделия текстильные. Символы по уходу. – Введ. 01-01-1973. – М.: Изд-во стандартов, 2003. – 4 с.

15. ГОСТ 23948-1980. Изделия швейные. Правила приемки. – Введ. 01-01- 1981. – М.: Изд-во стандартов, 2002. – 4 с.

16.Кокеткин П.П. Справочник: Одежда: технология – техника, процессы – качества. – М.: Изд. МГУДТ, 2016 - 560 с.

17.Амирова Э.К. Технология швейных изделий. Учебник для СПО /Э.К. Амирова, А.Т. Труханова, О.В. Сакулина, Б.С. Сакулин. М. Изд. центр Академия,2018.-340с. 4.

18. Ермаков, А. С. Оборудование швейного производства : учебное пособие для среднего профессионального образования / А. С. Ермаков. — 2-е изд., испр. и доп. — Москва : Издательство Юрайт, 2020. — 259 с. — (Профессиональное образование). — ISBN 978-5-534-07297-6. — Текст : электронный // Образовательная платформа Юрайт [сайт]. — URL: https://urait.ru/bcode/451848 .

# **О Г Л А В Л Е Н И Е**

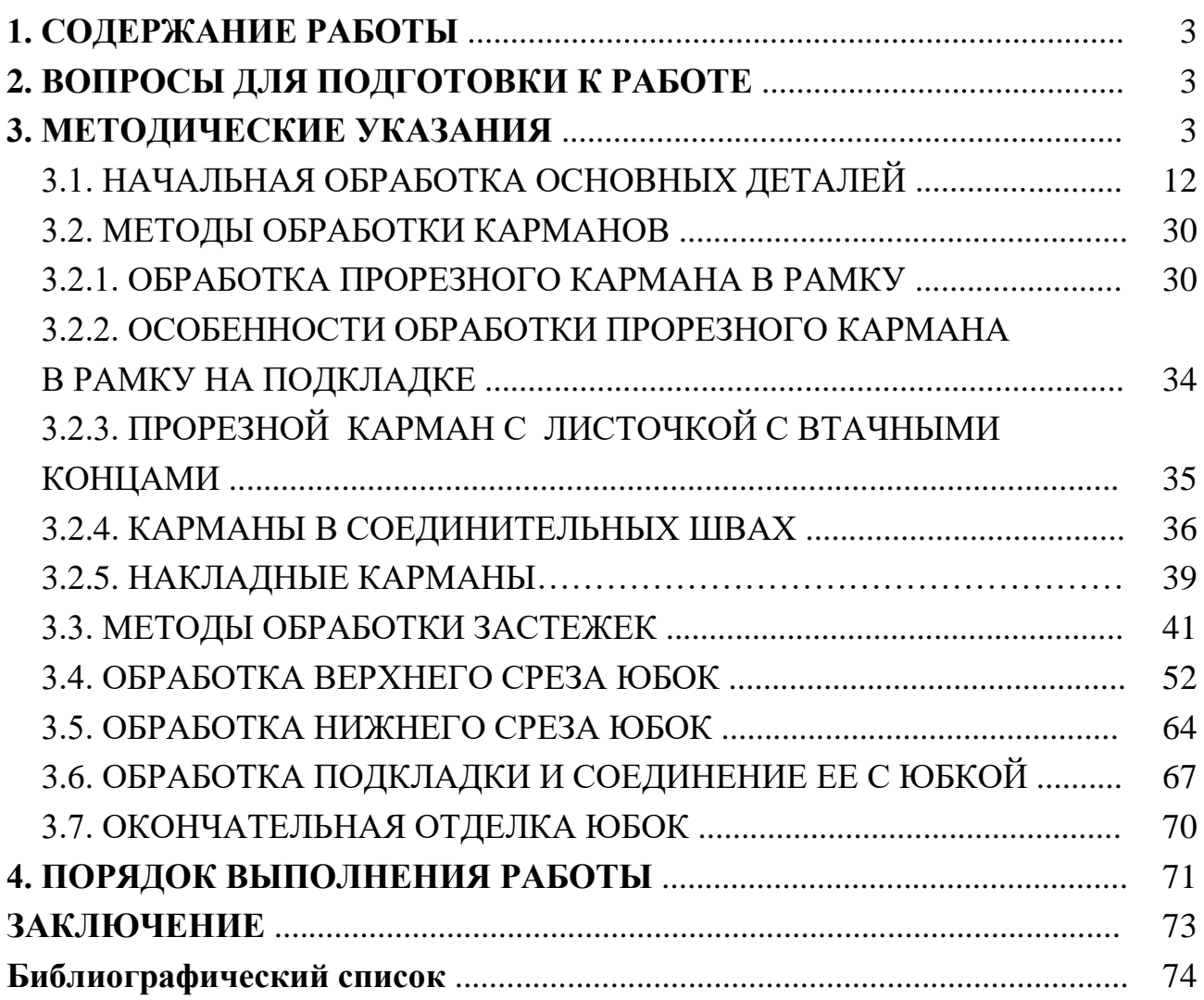

МИНИСТЕРСТВО НАУКИ И ВЫСШЕГО ОБРАЗОВАНИЯ РОССИЙСКОЙ ФЕДЕРАЦИИ Федеральное государственное бюджетное образовательное учреждение высшего образования **«Ивановский государственный политехнический университет»**

**НОЦ ТШИ**

# **ОЦЕНКА И ОБЕСПЕЧЕНИЕ КАЧЕСТВА НИТОЧНЫХ СОЕДИНЕНИЙ ДЕТАЛЕЙ ОДЕЖДЫ**

Методические указания

к практической работе для обучающихся по специальности 29.02.04 Конструирование, моделирование и технология швейных изделий

Иваново 2020

В методических указаниях изложены основные положения стандартов на технические требования, классификацию, показатели качества ниточных соединений и методы их оценки.

Методические указания могут быть использованы обучающимися в процессе изучения ниточных соединений швейных изделий, при выполнении курсовых и выпускных квалификационных работ, во время учебной практики.

Составители: к.т.н., доц. М.В.Сурикова. к.т.н., доц. Н.А.Герасимова

Качество соединения деталей одежды – один из факторов, определяющих качество готового изделия. Качество ниточных соединений оценивают по показателям внешнего вида и соответствием принятых технологических решений (вида стежка, конструкции шва, параметров строчки, вида и параметров швейных ниток и игл) условиям эксплуатации, в том числе возникающим в одежде деформациям. Кроме того, надежность и долговечность швейного изделия в целом будут определяться соответствующими показателями надежности и долговечности ниточных соединений деталей и узлов.

Обеспечение качества ниточных соединений – это комплекс мероприятий, выполняемых на всех этапах изготовления швейного изделия (рис. 1.1).

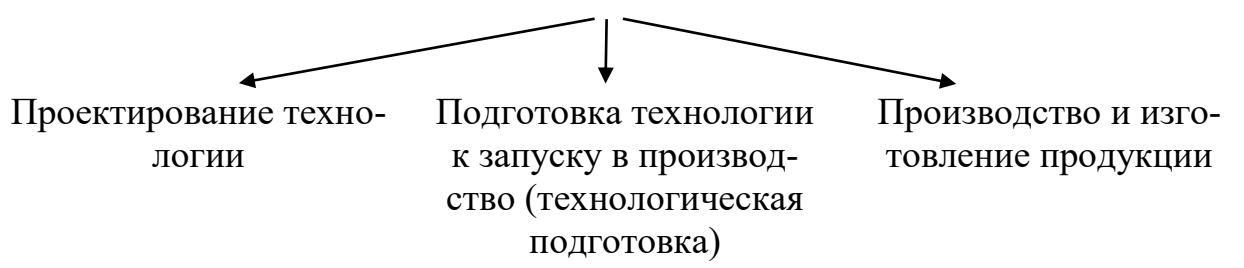

Этапы обеспечения качества ниточных соединений

Рис. 1.1 – Этапы обеспечения качества ниточных соединений

На этапе подготовки и разработки технологии – выбор режимов обработки в зависимости от свойств материалов и характеристик оборудования (обеспечивает технолог). На этапе подготовки и запуска в производство новых моделей, а также в процессе изготовления – наладка и поддержание режимов работы оборудования (механик). В процессе изготовления швейных изделий – соблюдение режимов обработки, контроль качества выполненных операций (швея, контролер ОТК).

### **1. ОБЩИЕ СВЕДЕНИЯ О НИТОЧНЫХ СОЕДИНЕНИЯХ**

**Стежо**к – законченный цикл переплетения нитей между двумя последовательными проколами материала иглой /1/.

**Строчка** – последовательный ряд стежков.

**Параметры стежков**: длина стежка (величина продвижения материала зубчатой рейкой), частота стежков -  $n_{10}$  (количество в 10 мм строчки), величина отклонения иглы поперек строчки (для зигзагообразных стежков), ширина строчки (при обметывании, подшивании), к – коэффициент сжатия материала строчкой (к<1 для челночной строчки, к>1для цепных), номера игл, ниток.

Существует 53 вида стежков. Они перечислены в /1/. Для удобства пользования и понимания применяется цифровая классификация ниточных стежков.

Класс 100 – цепные стежки, образуемые 1 или несколькими верхними игольными нитками.

Класс 200 – стежки, имитирующие ручные.

Класс 300 – челночные стежки, образованные 1 или 2 верхними и 1или 2нижними нитками.

Класс 400 – цепные стежки для стачивания деталей, образованные 2 или более верхними и нижними нитками.

Класс 500 – цепные обметочные или стачивающе-обметочные стежки, образованные 1 или более игольными нитями и нитями петлителя.

Класс 600 **–** цепные стежки с покровной нитью, образованные двумя или более верхними и нижними нитками (для трикотажа).

**Шов** – место соединения 2 или более слоев материала ниточной строчкой временного или постоянного назначения. В зависимости от конструкции и назначения ниточные швы делят на соединительные, краевые, отделочные /2/ (рис. 1.2, 1.3). (В методических указаниях рассматриваются только соединительные и краевые швы).

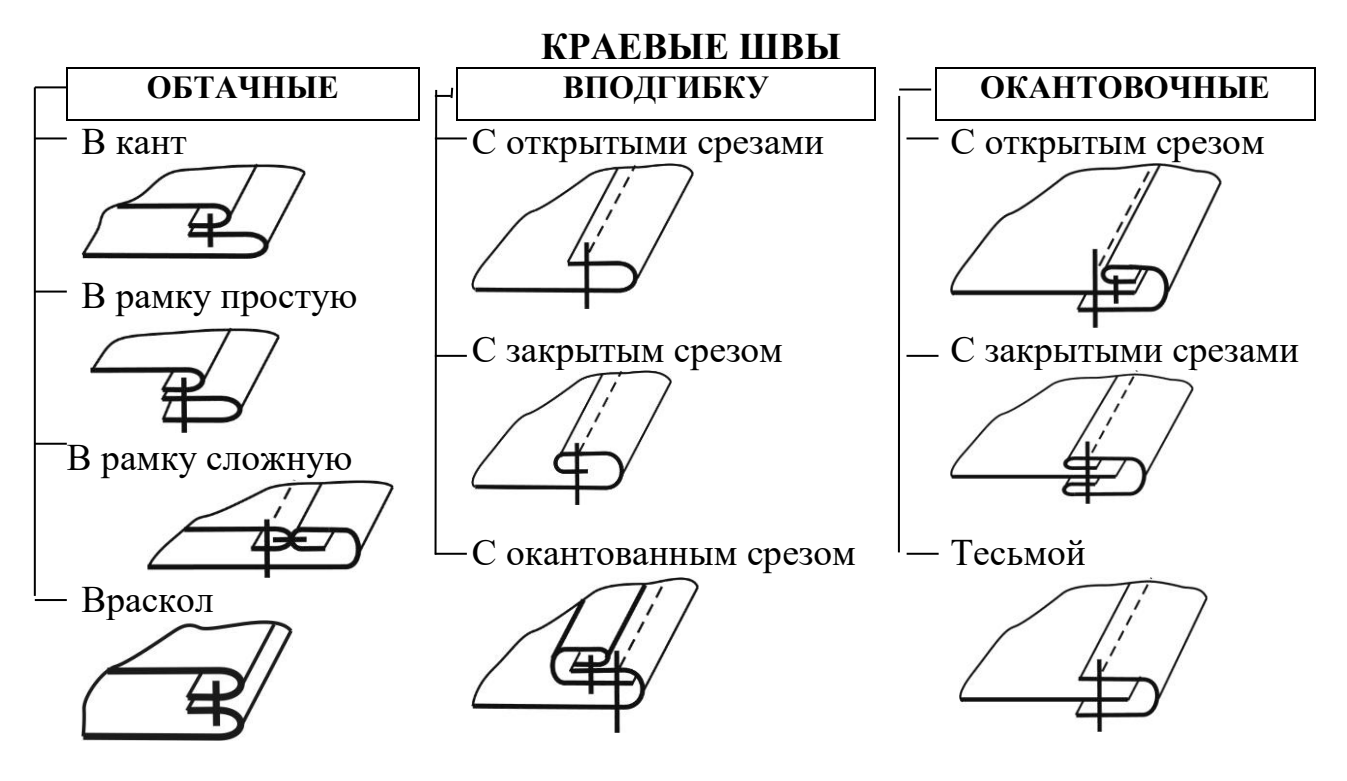

Рис. 1.2. – Классификация краевых ниточных швов.

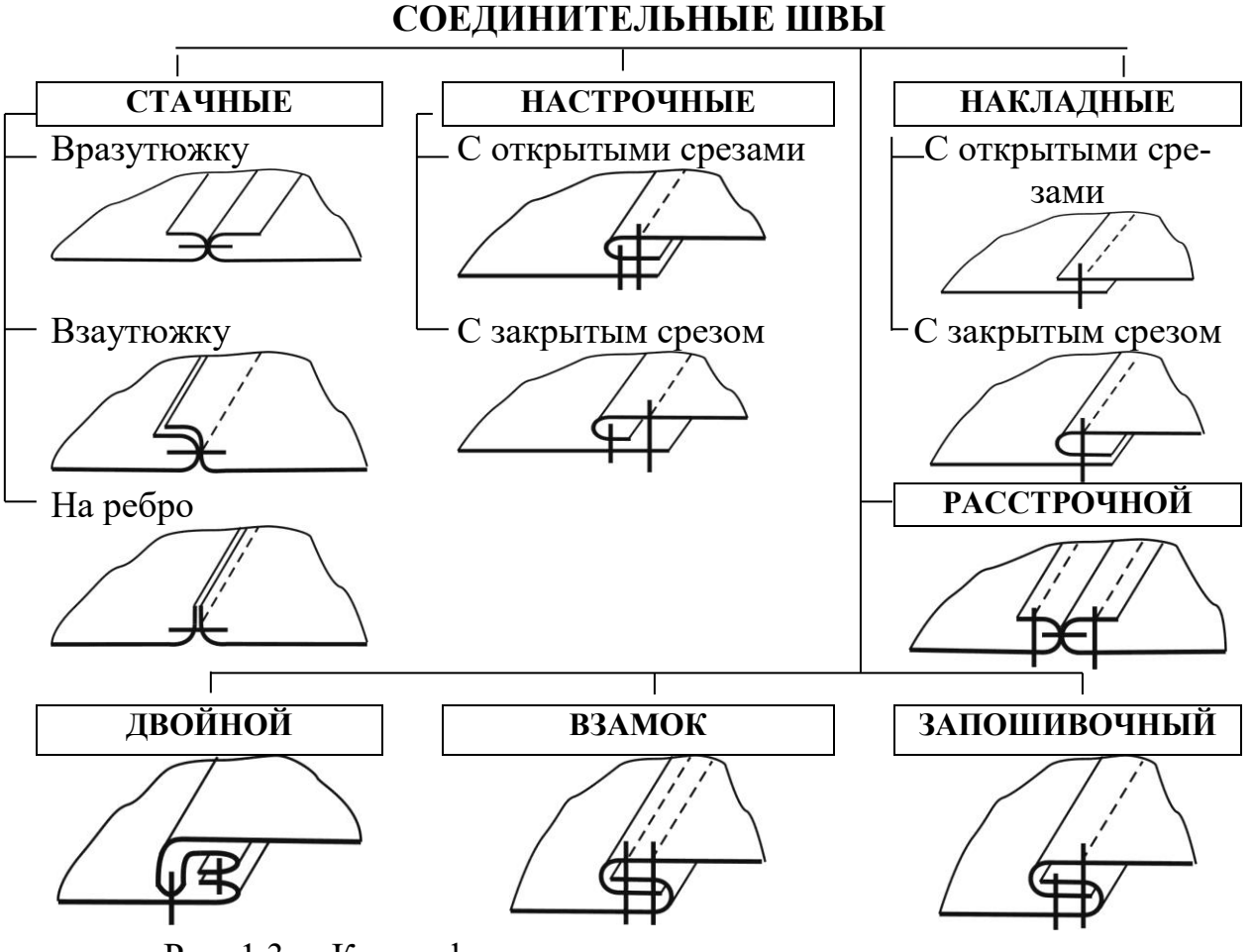

Рис. 1.3. – Классификация соединительных ниточных швов.

# **2. АЛГОРИТМ ВЫБОРА РЕЖИМОВ НИТОЧНОГО СОЕДИНЕНИЯ**

Выбору режимов ниточного соединения предшествует анализ большого числа факторов, оказывающих влияние на условия и режимы выполнения операций, возможность применения того или иного оборудования и средств оргтехоснастки, качество получаемых ниточных соединений (рис. 3.1) /3/.

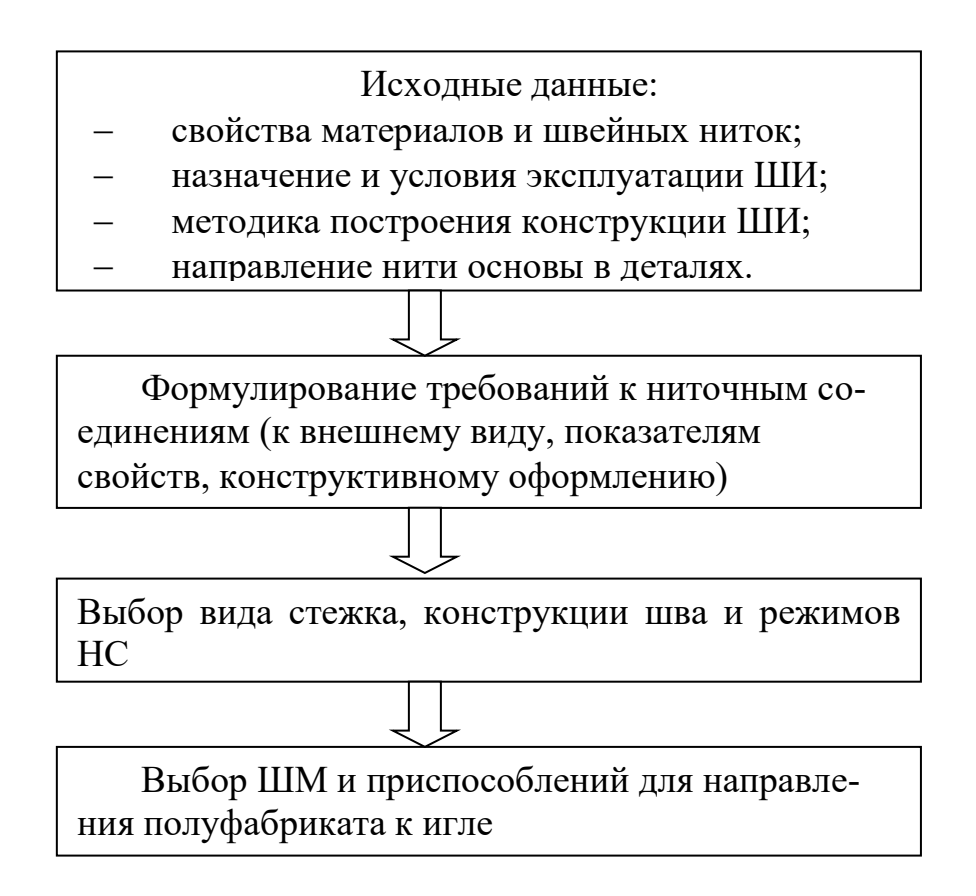

Рис. 2.1. Алгоритм выбора режимов ниточного соединения

# **2.1. Исходные данные.**

# **Свойства материалов и швейных ниток**.

Свойства текстильных материалов проявляются в разной степени, но высокое качество достигается, когда учитываются все факторы.

Основными свойствами, определяющими поведение материалов во время образования ниточного соединения, являются: продвигаемость материалов зубчатой рейкой или другими механизмами, прокалываемость материалов иглой, прорубаемость, осыпаемость, волокнистый состав, вид заключительной отделки, толщина.

#### **Назначение и условия эксплуатации швейного изделия**.

Требования к ниточным соединениям зависят от длительности эксплуатации швейного изделия, условий эксплуатации, характера действия нагрузок. В процессе эксплуатации швы, как элемент одежды, подвергаются различного рода механическим воздействиям: сжатию, растяжению, кручению, изгибу и т.д. Поэтому уже в процессе проектирования модели необходимо выбрать такой вид соединения деталей одежды, который обеспечивал бы прочность, надежность, долговечность швов и красивый внешний вид изделия. Например, для швов, испытывающих значительные деформации растяжения, используют легкорастяжимые строчки – цепные (средний шов брюк). Нерастяжимые в процессе эксплуатации швы можно выполнять более экономичными челночными строчками.

#### **Методика построения конструкции швейного изделия**.

При разработке конструкции швейного изделия, а именно при оформлении конфигурации срезов, из тканей плотных структур (пальтовых, плащевых) следует учитывать такую характеристику материалов как стягиваемость. Например, боковые срезы пальто нецелесообразно выкраивать строго вдоль нити основы. При отведении срезов на  $15<sup>0</sup>$  от нити основы или утка стягивания не происходит.

Для тканей с разреженной структурой не рекомендуются плотно облегающие изделия, чтобы избежать раздвижки нитей в швах. В конструкции учитывают величины прибавок к основным размерным признакам.

#### **Направление нити основы в деталях**.

Оказывает влияние на растяжимость ниточных швов. Срезы, выкраиваемые под углом и испытывающие большие растягивающие нагрузки при эксплуатации, стачивают на машинах цепного стежка (локтевые срезы рукава, средний срез брюк).

#### **2.2. Формулирование требований к ниточным соединениям**

Требования устанавливаются в соответствии с /2, 4/, а также в соответствии с техническим описанием на модель, образцом-эталоном:

*к внешнему виду отделочных строчек*. Устанавливают допускаемые отклонения к искривлению отделочных строчек в зависимости от их ширины (табл. 3). Учитывается разрешающая способность человеческого глаза;

#### *к частоте строчки*.

Максимальную частоту строчки в пределах рекомендуемой используют при выполнении основных швов, подвергающихся при эксплуатации максимальным нагрузкам. К основным швам относятся:

 в изделиях пальтово-костюмного ассортимента: средний шов спинки, боковые швы, швы соединения частей полочки и спинки, швы втачивания рукавов, плечевые швы, локтевые швы рукавов, боковые, шаговые и средний шов брюк, шов притачивания пояса, боковые швы и швы стачивания переднего и заднего полотнищ юбки;

 в изделиях платьево-блузочного ассортимента: средний шов спинки, боковые швы, швы соединения частей полочки и спинки, вытачки, швы втачивания рукавов и соединения переда с юбкой, плечевые швы, локтевые швы рукавов, швы стачивания переднего и заднего полотнищ юбки;

 в сорочках верхних: боковые и плечевые швы и швы втачивания рукавов.

Минимальную частоту строчки в пределах рекомендуемой используют при выполнении внутренних швов, не подвергающихся значительному растяжению при эксплуатации. Для первой строчки двойного, настрочного, обтачного швов, для застрачивания краев деталей;

#### *к внешнему виду соединительных и отделочных строчек*.

Не должно быть пропуска стежков и обрыва швейных ниток.

Концы в н у т р е н н и х строчек, выполненных на стачивающих швейных машинах или полуавтоматах с механизмом обратной подачи ткани, закрепляют обратной строчкой длиной 0,7…1,0 см. В концах швов, выполненных на машинах и полуавтоматах цепного стежка, увеличивают количество стежков (до 10 на 1 см строчки); концы закрепляют 2…3 стежками. В концах швов, выполненных на полуавтоматах цепного и челночного стежка и на стачивающе-обметочных машинах, оставляют концы ниток строчки длиной 0,5…1,0 см; если эти концы не входят в швы обрабатываемых деталей (например, стачивание с одновременным обметыванием подкладки карманов брюк), их заправляют под обметочную строчку шва.

При выполнении строчек на стачивающих или специальных машинах по з а м к н у т ы м л и н и я м (втачивание рукавов в проймы, притачивание подкладки к изделию и низу рукавов, подшивание низа юбок и брюк и др.) концы строчек должны заходить один за другой не менее чем на 1,5…2,0 см.

Строчки челночного стежка, заканчивающиеся на лицевой сторо н е изделия, закрепляют, выполняя обратную строчку длиной 0,5...1,0 см или завязывая с изнанки концы ниток узлом. Строчки цепного стежка закрепляют, заправляя концы ниток под строчку.

Цвет ниток, применяемых при изготовлении изделий, должен соответствовать цвету тканей (если техническим описанием модели не предусмотрено другого отделочного цвета ниток). Различные отделки прикрепляют нитками цвета, соответствующего цвету отделки (если не предусмотрено дру-

гого, отделочного цвета ниток). Могут применяться бесцветные синтетические нитки.

Ширина строчки обметочного стежка в зависимости от осыпаемости материала - 0,3...0,6 см.

*Уработка материалов* должна быть в пределах допусков, указанных в техническом описании на модель.

На сегодняшний день эти требования не являются достаточными. Потребители выдвигают более жесткие требования к ниточным соединениям, например:

фиксированная длина обрезаемых концов ниток в начале и в конце строчки;

ступенчатая обрезка концов ниток;

 закрепки с определенным количеством стежков в 1 см или стежками определенной длины;

 закрепление строчки цепного стежка автоматическим втягиванием последнего стежка в предыдущий и автоматической обрезкой концов ниток.

Выполнение подобных требований обеспечивают новые типы оборудования с элементами автоматизации.

# **2.3. Выбор вида стежка, конструкции шва и режимов ниточного соединения**

Стежки классифицируются: по способу образования (челночные, цепные); по числу ниток, образующих стежок (одно-, двух-, многониточные); геометрией строчки (прямолинейные, зигзагообразные).

Швы могут быть выполнены: с последующим выполнением операций ВТО или без нее, с использованием средств малой механизации или без них, одной или двумя строчками.

# **2.4. Выбор швейной машины и приспособлений для направления полуфабриката к игле**

Основной принцип выбора – применение высокопроизводительных машин, нетребовательных относительно квалификации обслуживающего персонала и технологических (пошивочных) свойств материала.

### **2.5. Допуски**

При выполнении швов допускаются отклонения в ширине швов, искривления строчек, смещение тканей при стачивании и обтачивании срезов по длине шва в зависимости от ответственности шва (табл. 2.2, 2.3).

в пределах одного допускаемого отклонения.

Допускаемые отклонения в ширине швов Таблица 2.2

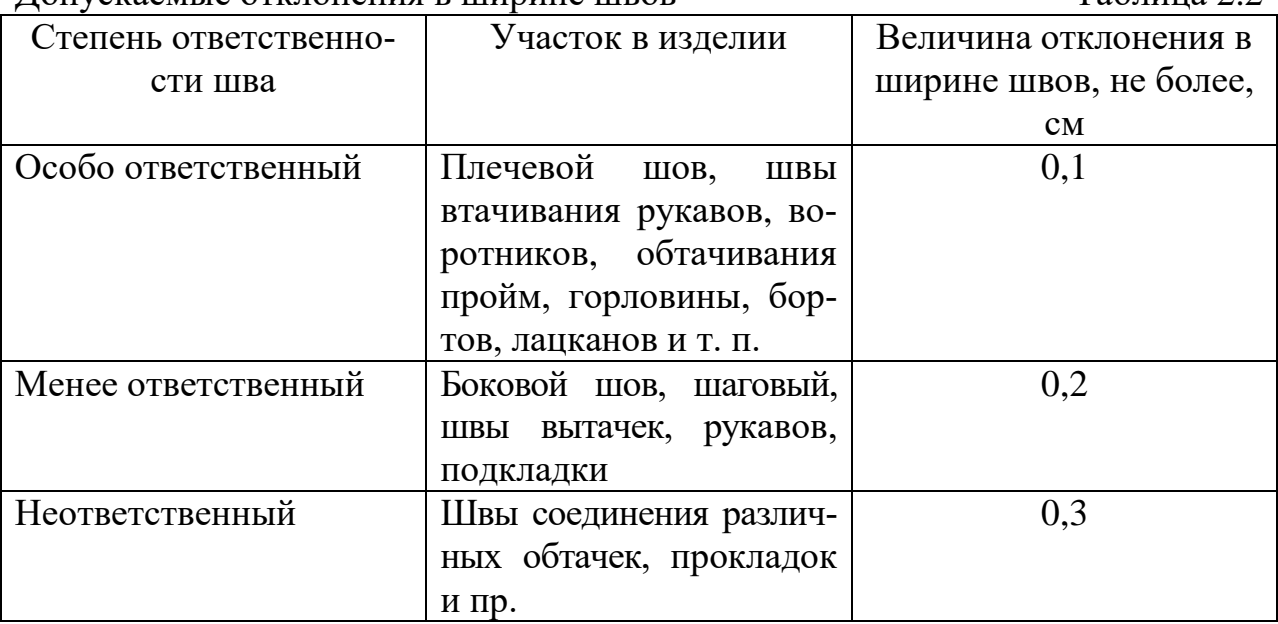

В симметричных деталях перечисленные выше отклонения разрешаются

Искривления в отделочных строчках (в настрочных швах, складках и т. п.) и обработанных краях, отклонения в ширине кантов, рамок (независимо от места их расположения в изделиях) не должны превышать рекомендуемых величин (табл. 2.3).

Допускаемые величины искривлений в отделочных строчках Таблица 2.3

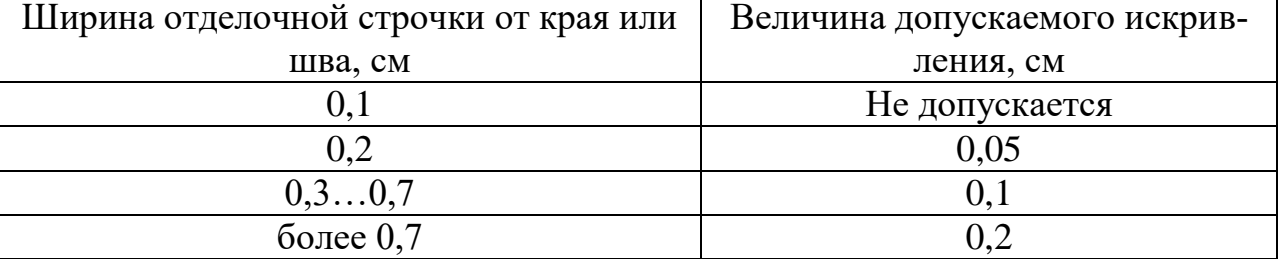

Отклонения в частоте машинных и ручных стежков не должны превышать  $\pm 10\%$  от заданной частоты. В утолщенных местах допускается местное увеличение частоты строчки без прорубания материала.

## **3. ВЫБОР ОБОРУДОВАНИЯ**

# **3.1. ОБЕСПЕЧЕНИЕ СООТВЕТСТВИЯ ОБОРУДОВАНИЯ И ЕГО СО-СТАВНЫХ ЧАСТЕЙ ТЕХНОЛОГИЧЕСКОЙ ЗАДАЧЕ**

Все текстильные материалы условно можно разделить на следующие группы:

сверхлегкие, легкие, средние, тяжелые, сверхтяжелые (соответственно А, В,

С, D), отличающиеся по поверхностной плотности;

мех (натуральный и искусственный);

кожа (натуральная и искусственная);

трикотажные полотна;

утепленные и дублированные материалы для спортивной одежды;

 материалы сложные в обработке на швейных машинах (бархат, вельвет, шелк, сорочечные вискозные ткани, ткани с содержанием микроволокон);

материалы для корсетных изделий /5/.

В технических характеристиках швейной машины обязательно указывают, для обработки каких материалов она предназначена. В последнее время

популярны швейные машины для многоассортиментного производства, на которых можно обрабатывать практически любые материалы.

Основными рабочими органами швейной машины челночного стежка являются: игла, челночный комплект, нитеподающее устройство, устройство продвижения материала и лапка.

В зависимости от решаемой задачи наиболее распространена замена следующих деталей: иглы, зубчатой рейки, игольной пластины.

#### **Игла**

Игла представляет собой цилиндрический стержень неодинакового сечения (рис. 3.1).

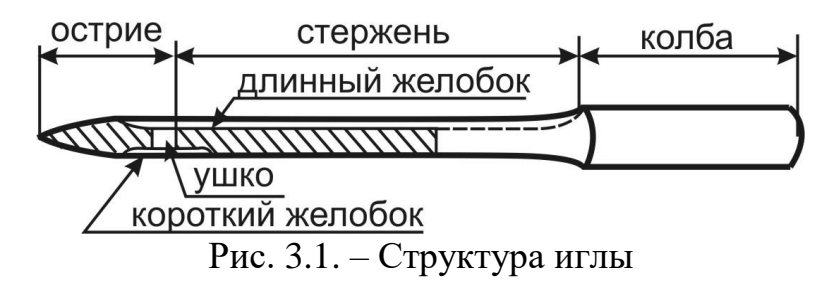

Утолщенная часть иглы – колба, предназначена для закрепления иглы в игловодителе. Стержень иглы имеет два канала (желобка) – длинный и короткий. В длинном желобке помещается нитка при проколе материала иглой и обратном ее ходе. Желобок защищает нитку от перетирания.

Короткий желобок вмещает нитку только в начале прокола материала, при дальнейшем движении и обратном ходе иглы нитка прижимается стержнем к стенке отверстия прокола. Со стороны короткого желобка, над ушком иглы имеется выемка (лыска) для лучшего захвата петли верхней нитки челноком.

Иглы подразделяют на типы и варианты в зависимости от формы стержня и заточки острия, диаметра и длины всей колбы, длины всей иглы и номера в зависимости от диаметра стержня.

При заказе игл следует пользоваться условными обозначениями. Например, 0277 – 100 ГОСТ 22249-82, где 0277 – тип иглы (прямая с ушком), 100 – номер иглы.

Номер – диаметр стержня, выраженный в сотых долях миллиметра. Существует 26 номеров игл (с 60 по 400) /6/. Номера игл и ниток подбирают согласно технологическим инструкциям на швейные изделия / 4, 7, 8/.

От правильного подбора игл и ниток зависит нормальная работа машины и качество выполняемых швов. Так для тонких тканей необходимо подбирать тонкие иглы и нитки. На операциях, где толщина сшиваемого пакета материалов увеличивается (несколько слоев, поперечные швы) номер иглы должен быть выше, а номер нитки остается прежним /9, 10/.

Подбор игл и ниток связан с шириной ушка иглы и диаметром нитки. Для нормального прохождения нитки в ушке иглы и петлеобразования при выполнении строчки ширина ушка иглы должна быть больше, чем диаметр нити.

Например, ширина ушка иглы № 90 – 0,34 мм, диаметр нитки № 50 – 0,22 мм. Диаметр иглы больше диаметра нитки на 0,12 мм. Это нормальное соотношение ширины ушка иглы и диаметра нити.

Выбор формы острия иглы, главным образом, зависит от материала, который необходимо прошить. Иглы, используемые при обработке изделий из различных материалов, имеют разную форму заточки острия: круглую, овальную, лопаткой, ромбовидную, трехгранную, квадратную (рис. 3.2).

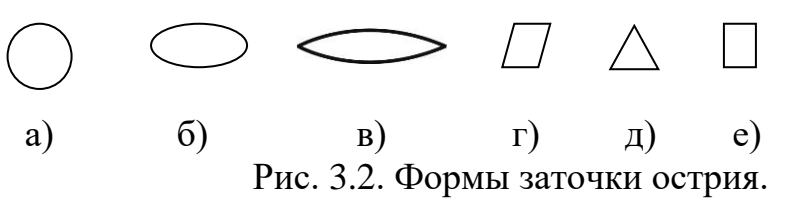

Для стежков на простой текстильной ткани, для стачивающих и отделочных строчек предназначена игла с острием 01, которая не растягивает и не деформирует ткань (табл. 3.1, 3.2). Тип 04 также можно использовать в этом случае, при этом слегка закругленное острие иглы легко проникает между волокнами ткани. В результате острие не разрушает нити материала и продлевает

срок службы ткани. Но по этой же причине стежок при отделке получается не очень ровным, а для очень гладких тканей стежок слегка скручивается из-за увеличения сопротивления. Если в состав ткани входит эластичный материал, то выбирать острие следует из 04 и 05 /11/.

Трикотажный материал отличается от простой текстильной ткани по структуре образования переплетений. Если в процессе шитья волокна нитей рвутся, и отверстие значительно увеличивается, то необходимо выбрать острие 04 или 05, в зависимости от того, содержит ли ткань эластичные материалы.

Рекомендации по выбору типа острия и размера иглы в зависимости от обрабатываемого материала Таблица 3.1

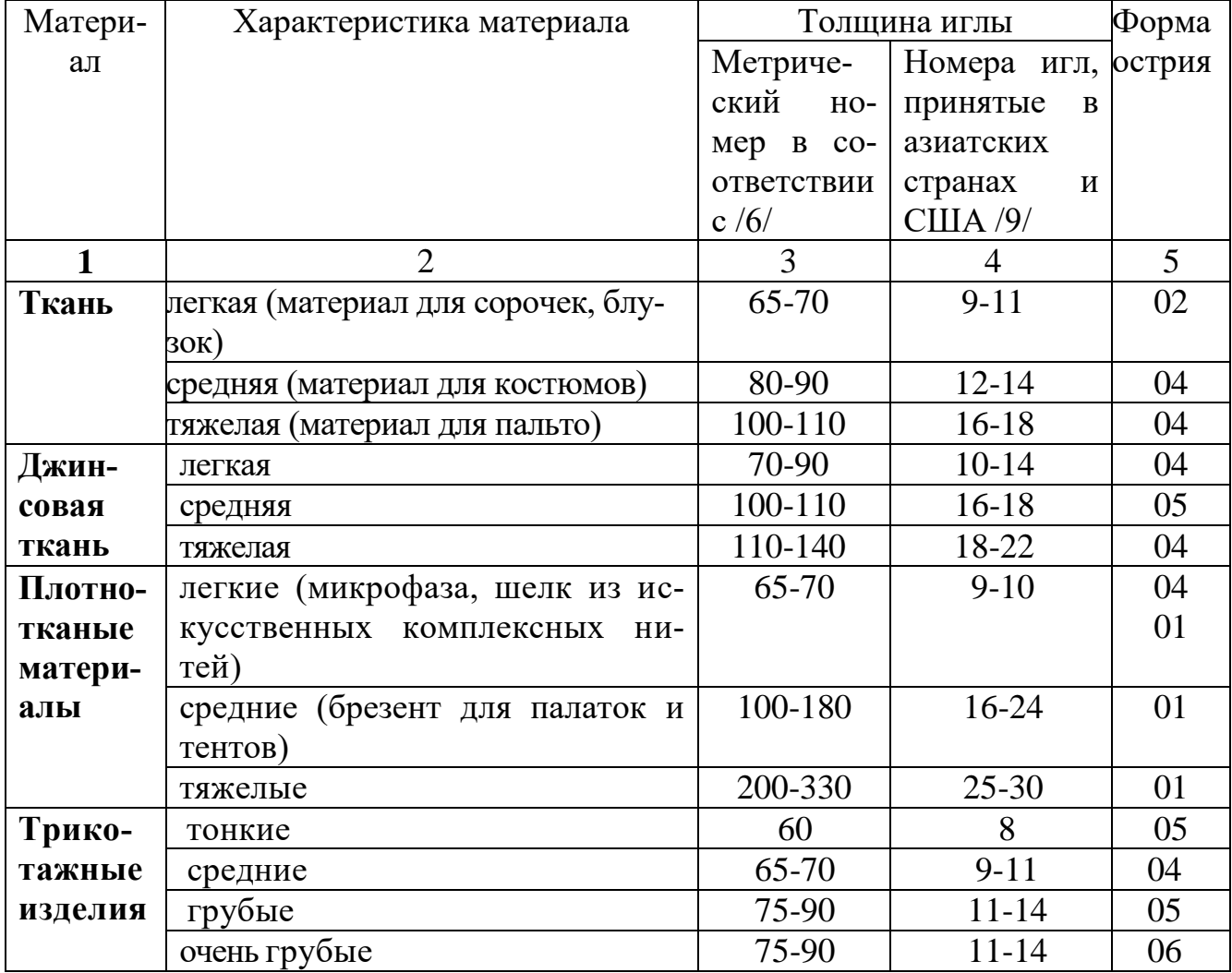

Окончание табл. 3.1

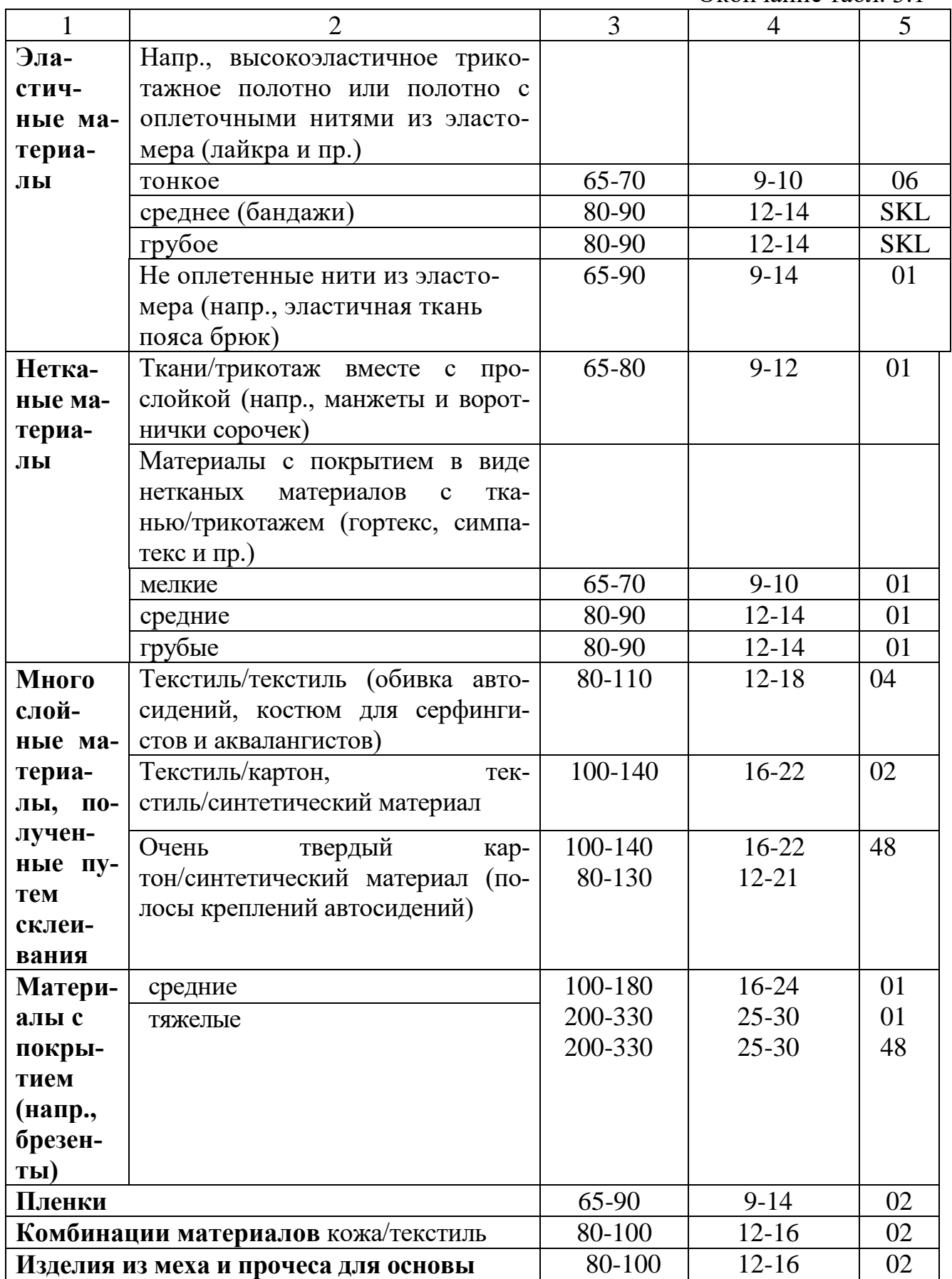

# Исполнение формы острия и рекомендации при выборе Таблица 3.2

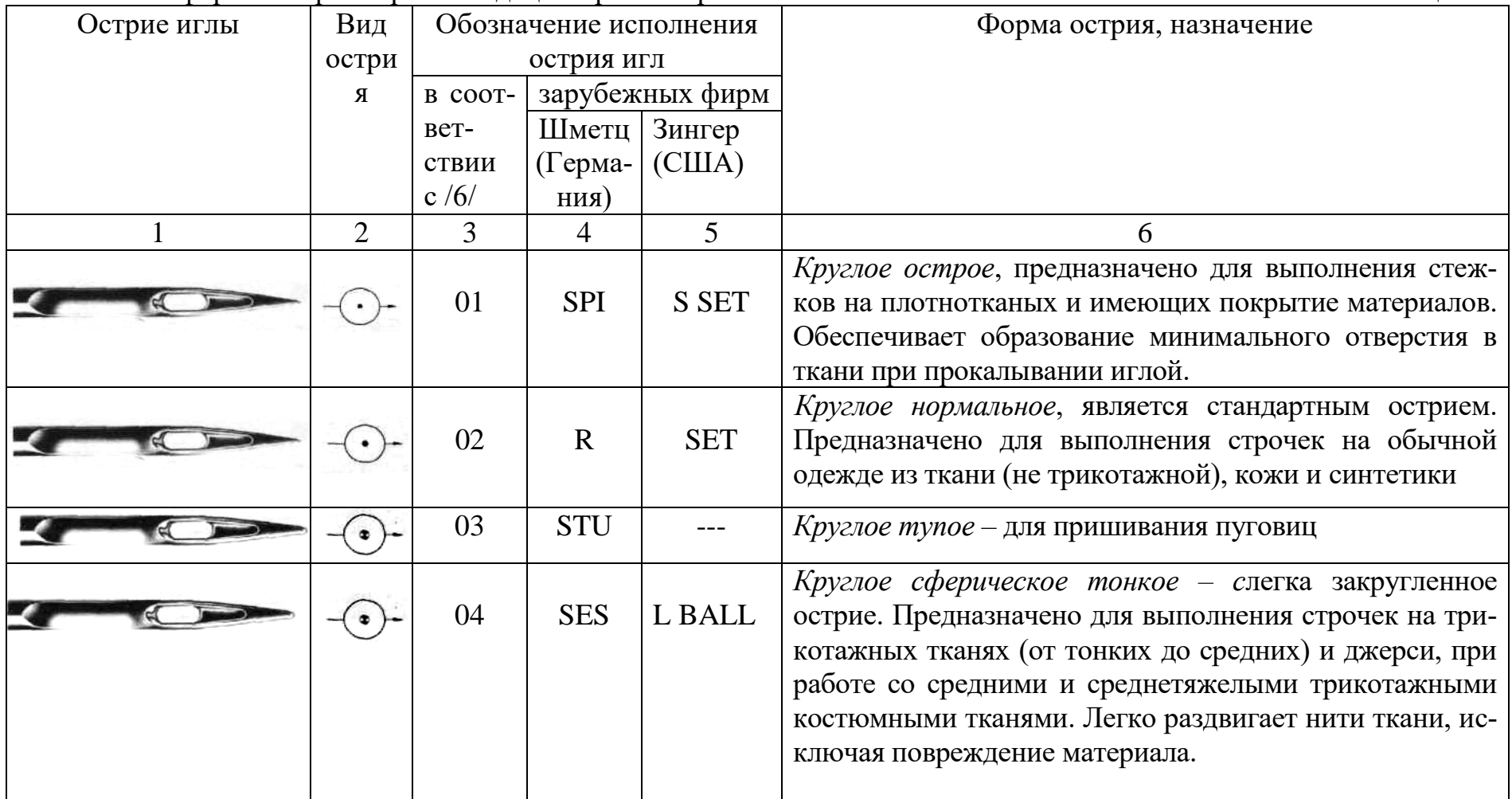

Продолжение табл.3. 2

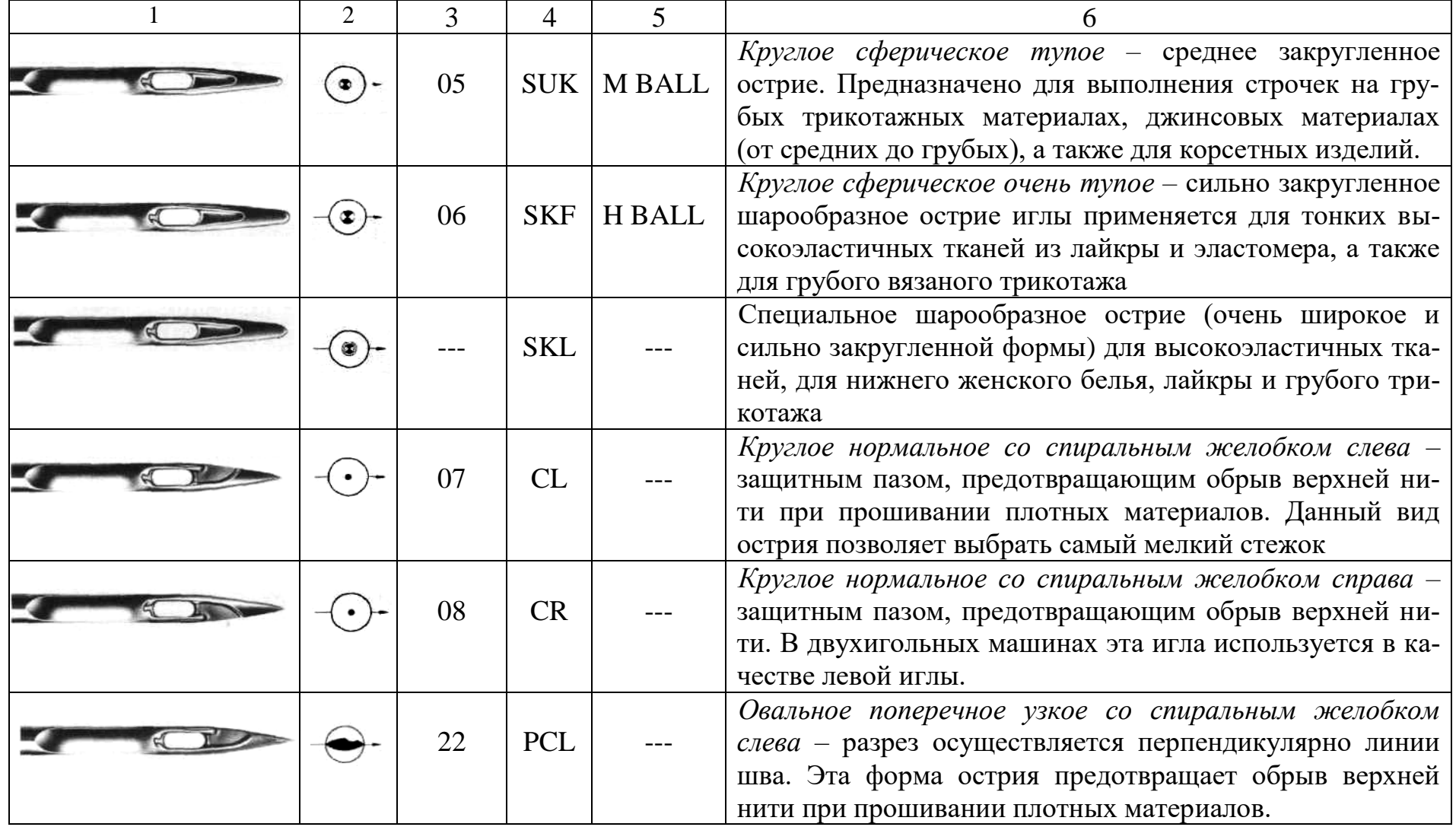

# Окончание табл. 3.2

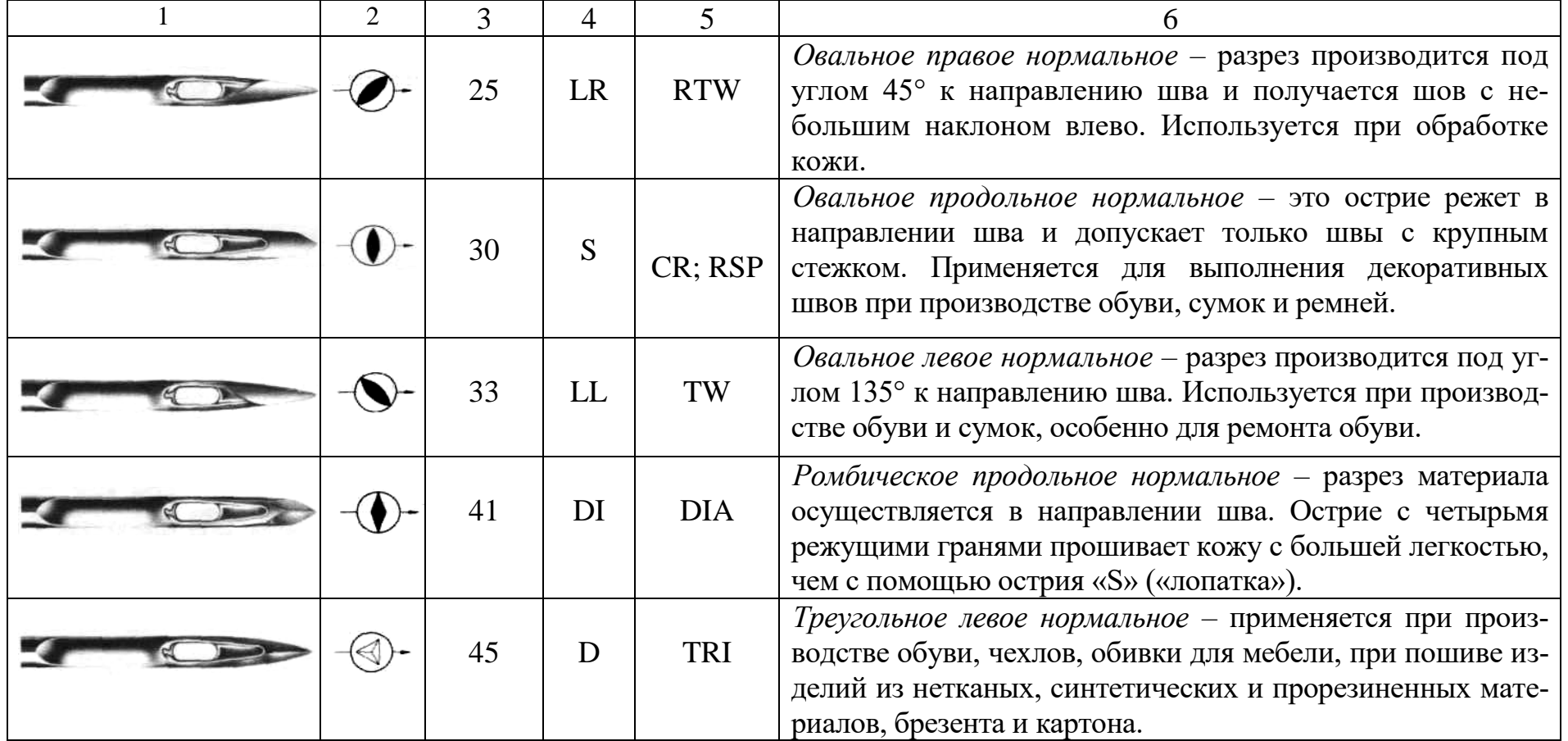

Также следует уделить особое внимание иглам с режущим острием при производстве изделий из кожи и тяжелых нетканых материалов. Очень важно, чтобы шов на изделиях получился ровным и качественным. Острие с правосторонним скосом 25 используется для получения декоративных швов при производстве одежды, обуви, сумок и чемоданов.

Тип (модель) иглы определяется моделью швейной машины на которой игла используется. В зависимости от фирмы производителя обозначение типа иглы различно (табл.3.3) /6/.

#### Таблица взаимозаменяемости игл игленности игленности игленности игленности и таблица 3.3

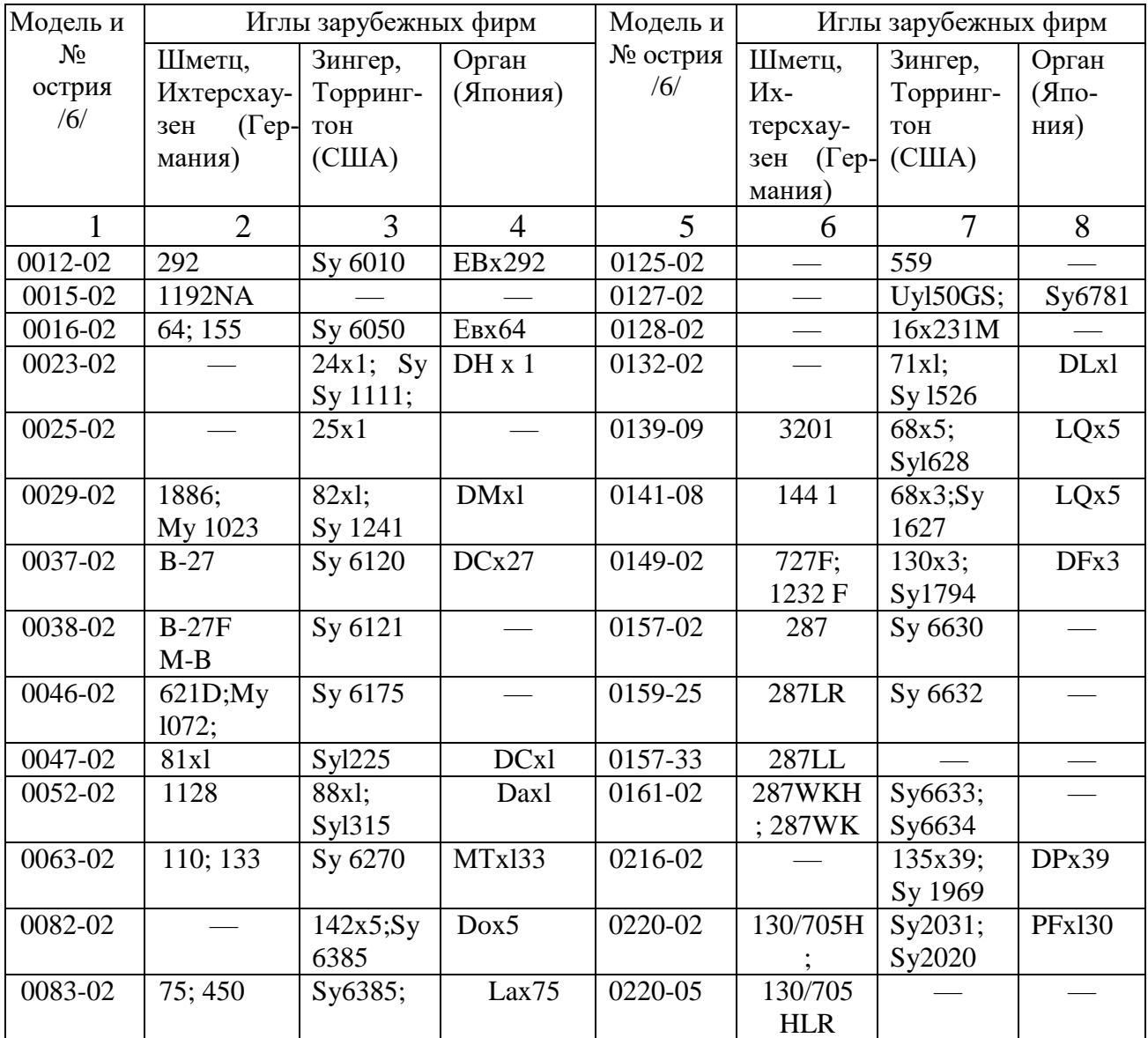
Продолжение табл. 3.3

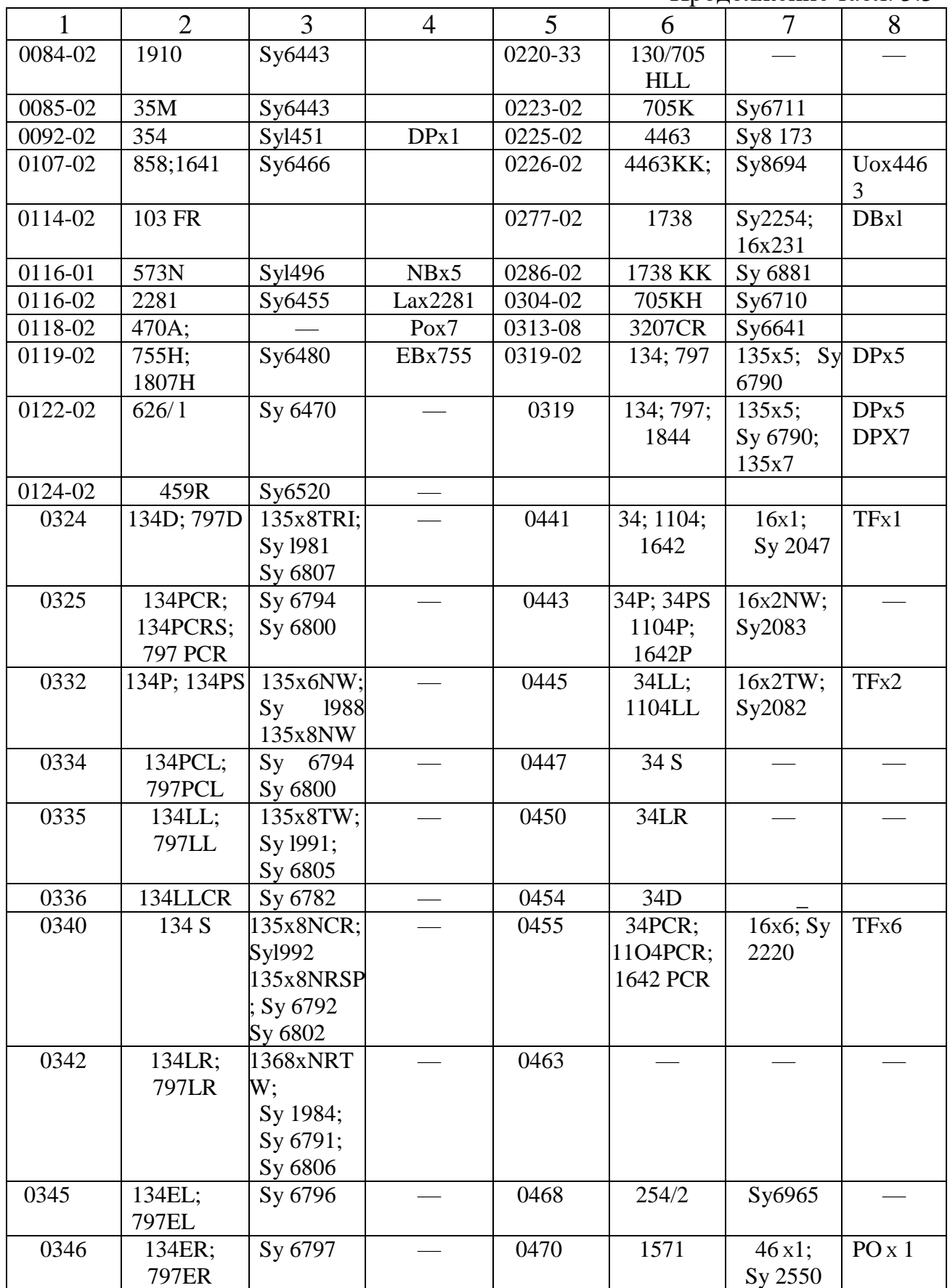

Продолжение табл. 3.3

| $\mathbf{1}$ | $\overline{2}$   | 3        | $\overline{4}$           | 5    | 6                    | $\overline{7}$ | 8                  |
|--------------|------------------|----------|--------------------------|------|----------------------|----------------|--------------------|
| 0352         | 134 K;           | Sy 6759  |                          | 0475 | 561/1;               | Sy 6985        | FL <sub>x</sub> 1A |
|              | 556KH            |          |                          |      | 555; 2019            |                | $FLx$ 555          |
| 0353         | 134 K;           | Sy 6759  |                          | 0476 | 561/2;               | Sy 6986        | FLx2A              |
|              | 797KK            |          |                          |      | 551; 2020            |                | FL x 551           |
| 0354         | 134 KK D         |          |                          | 0481 | <b>Nz48</b>          |                |                    |
| 0355         | 134 KK DI        |          |                          | 0482 | $B-64;$              | Sy 7045        | --                 |
|              |                  |          |                          |      | Rim <sub>64</sub>    |                |                    |
| 0356         | 134 KK LL        |          |                          | 0483 | <b>Uy 160GS</b>      | Sy 7050        |                    |
| 0357         | <b>134 KK LR</b> |          |                          | 0484 | 802;                 | Sy 7065        |                    |
|              |                  |          |                          |      | <b>Uy 101GS</b>      |                |                    |
|              |                  |          |                          |      | My 1002              |                |                    |
| 0358         | 134 KK P         |          |                          | 0485 | 560 KK               |                |                    |
| 0364         | 134 KK S         |          |                          | 0487 | Uy108 GS;            | Sy 7080        |                    |
|              |                  |          |                          |      | <b>Uy 108GKS</b>     |                |                    |
| 0365         | 134 KK           |          |                          | 0490 | <b>Uy 113GS</b>      | Sy 7090        | Uoxll <sub>3</sub> |
|              | <b>SDI</b>       |          |                          |      |                      |                |                    |
| 0494         | <b>Uy 203GS</b>  | Sy 7070  |                          | 0591 | 1280;                | Sv 7292        |                    |
|              |                  |          |                          |      | Uy 128GS;            |                |                    |
|              |                  |          |                          |      | My 1044              |                |                    |
| 0495         | <b>Uy 204GS</b>  | Sy 7071  |                          | 0594 |                      |                | DVx1S              |
| 0498         | <b>Uy 207GS</b>  | Sy 7112  |                          | 0595 | 759; 1628; 62x21; Sy |                | DVx1               |
|              |                  |          |                          |      | 3001;                | 3510           |                    |
|              |                  |          |                          |      | Uy 121GS;            |                |                    |
|              |                  |          |                          |      | My 1001              |                |                    |
| 0499         | <b>Uy 208GS</b>  | Sy 7113  |                          | 0604 | My 1014 B Sy 7256    |                |                    |
| 0509         | <b>Uy 1501GS</b> |          |                          | 0620 | 549                  |                |                    |
| 0514         | 934              | Sy 7152  | $\overline{\phantom{0}}$ | 0633 |                      |                |                    |
| 0517         |                  | 134x1;   |                          | 0634 | 332;                 | 29x3;          | DIxl;              |
|              |                  | Sy 2901  |                          |      | 711                  | Sy 3741        | DIx3               |
| 0518         |                  |          |                          | 0635 | 332P                 | 29x4NW;        |                    |
|              |                  |          |                          |      |                      | Sy3751         |                    |
| 0519         | My 1002A         | 149x7;   | TVx7                     | 0636 | 332LL                | 29x4TW;        |                    |
|              |                  | Sy2776   |                          |      |                      | Sy3750         |                    |
| 0527         | 29-S; 1661;      | 175x1;   | <b>TQx1</b>              | 0637 | 332LR                | Sy 3757        |                    |
|              | 1985             | Sy 2851; |                          |      |                      |                |                    |
|              |                  | Sy 8729  |                          |      |                      |                |                    |
| 0529         | 8001E;           | Sy 7185  | Uoxl63                   | 0638 | 3328                 | 332S           |                    |
|              | <b>Uy 163GAS</b> |          |                          |      |                      |                |                    |
| 0542         | $B-67$           |          |                          | 0643 | 470KA                | Sy 7330        |                    |
| 0549         | 505LG            | Sy 71210 |                          | 0647 | $B-63;$              | Sy 7380        |                    |
|              |                  |          |                          |      | Rim <sub>63</sub>    |                |                    |
| 0550         | $134 - 35;$      | Sy 7225  |                          | 0650 | $4463 - 35$          | Sy 7240        |                    |
|              | 2134-35          |          |                          |      |                      |                |                    |
| 0551         | 134-35K;         | Sy 7226  |                          | 0653 |                      | 68x13; Sy      |                    |
|              | 2134-35K         |          |                          |      |                      | 3842           |                    |
| 0553         | 134-35P;         | Sy 7234  |                          | 0658 |                      | 58X'l;         | NQx1               |
|              | 2134-35P         |          |                          |      |                      | Sy 4021        |                    |

Продолжение табл. 3.3

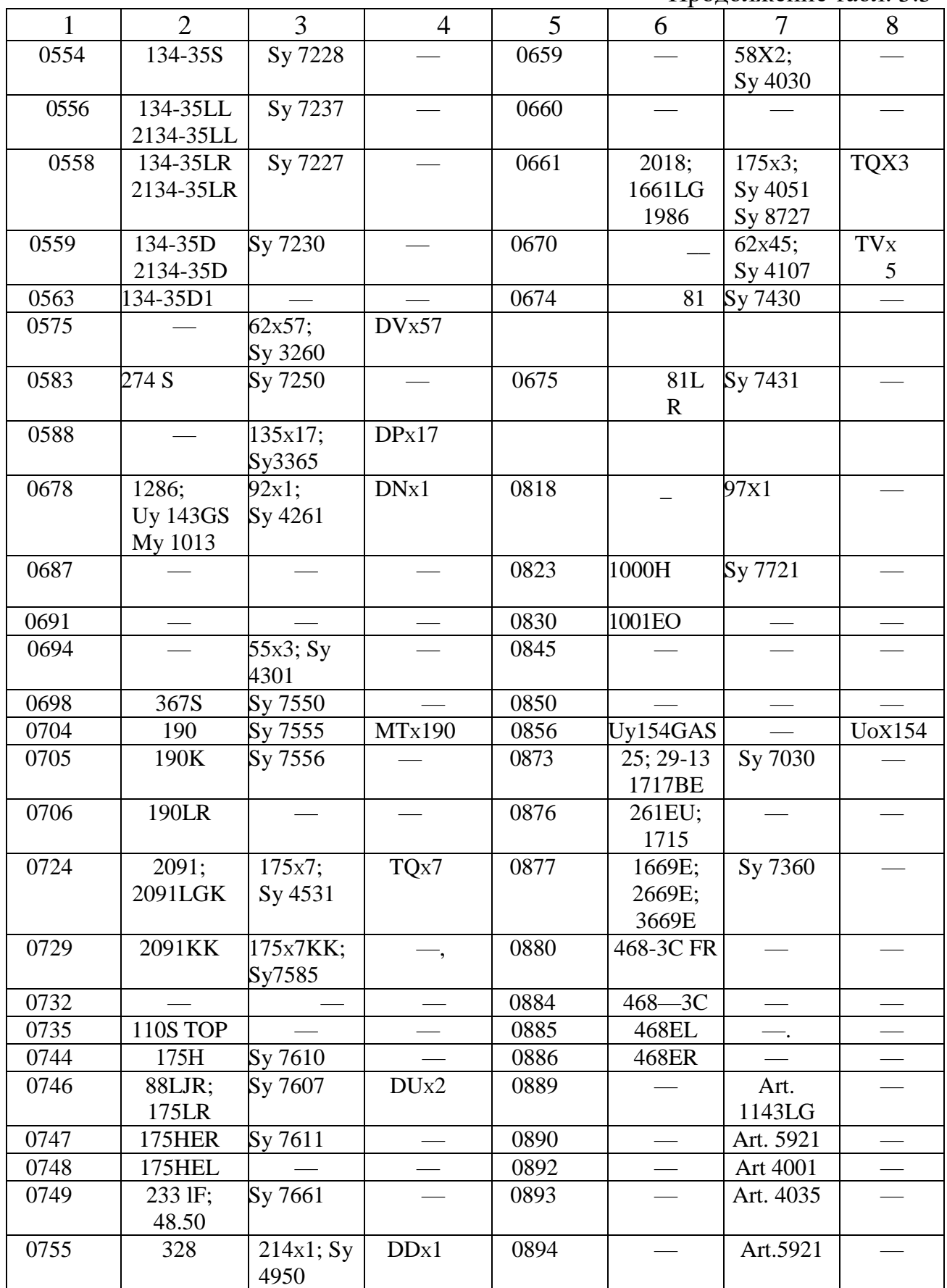

Окончание табл. 3.3

|      | $\overline{2}$   | 3             | $\overline{4}$ | 5    | 6   | 7         | 8                |
|------|------------------|---------------|----------------|------|-----|-----------|------------------|
| 0756 | 38BLL            | 214x2iTW      | DDx2           | 0895 | 253 | 137x1;    | PH <sub>X1</sub> |
|      |                  | Sy49eO        |                |      |     | Sy 5901   |                  |
| 0757 | 328S             | 214X2N.RS     |                | 0896 |     | Art. 5930 |                  |
|      |                  | $P$ ; Sy 4968 |                |      |     |           |                  |
| 0762 | 328LR            | $214x2RTW$ ;  |                | 0897 |     |           |                  |
|      |                  | Sy 4961       |                |      |     |           |                  |
| 0767 | 328A             |               |                | 0898 |     | Art. 7001 |                  |
| 0772 |                  |               |                | 0899 |     |           |                  |
| 0793 | <b>Uy 1970GS</b> | Sy 5068       |                | 0900 |     |           |                  |
| 0795 |                  |               |                | 0901 |     |           |                  |
| 0799 | <b>Uy 9848GS</b> | Sy 7715       |                | 0902 |     | Art. 8001 |                  |
| 0800 | 794              | 7x3; Sy       |                | 0903 |     |           |                  |
|      |                  | 5213          |                |      |     |           |                  |
| 0802 | 794P             | Sy 5254       |                | 0904 |     | Art. 6010 |                  |
| 0804 | 794LL            |               |                | 0906 |     | Art. 6001 |                  |
| 0805 | 794LR            |               |                | 0909 |     | Art. 5920 |                  |
| 0816 | 2345FR           |               |                |      |     |           |                  |

### **Механизм перемещения материала**

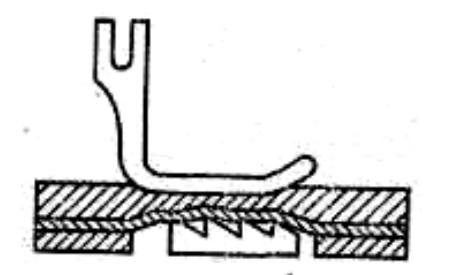

Рис. 3.3. Механизм перемещения материала

В большинстве швейных машин применяется реечный продвигатель. Он имеет зубчатую рейку (рис. 3.3), которая движется по эллипсообразной траектории в прорези игольной пластины, прижимает материал к лапке

и передвигает его на величину стежка. В реечном устройстве продвижения материалов можно регулировать силу действия пружины прижимной лапки, высоту лапки, величину подъема зубьев рейки над игольной пластиной и величину продвижения материала (длину стежка). Оптимальное давление лапки на машине составляет 25—35 H, удельное давление  $\approx 10^5$  Па.

Для обработки тяжелых и грубых тканей рекомендуются рейки с высокими и редко расположенными зубьями (шаг 2 мм), для тонких – рейки с мелкими и часто расположенными зубьями (шаг 1 мм).

Высота подъема рейки - в пределах 0,5…0,75 высоты зубца.

Реечные устройства продвижения материала, работающие вместе с неподвижной лапкой, имеют существенный недостаток – посадку материала при продвижении. Для улучшения условий перемещения материалов применяют различные конструкции лапок, двойные рейки (дифференциальный механизм перемещения) и др. /5, 9, 10/.

Форма прорези в игольной пластине зависит от конструкции и формы зубчатой рейки. Диаметр отверстия для прохождения иглы должен быть примерно в 2,5 раза больше диаметра иглы.

## **3.2. ПРОВЕРКА РАБОТОСПОСОБНОСТИ ОБОРУДОВАНИЯ**

Работоспособность оборудования – это безотказная работа оборудования и обслуживающих его транспортных устройств, средств механизации и автоматизации.

Проверка работоспособности оборудования осуществляется перед вводом в эксплуатацию нового оборудования, а также в целях профилактики, установления и устранения неполадок действующего оборудования (плановопредупредительный ремонт). В систему планово-предупредительного ремонта оборудования входят: техническое обслуживание; средний ремонт; капитальный ремонт.

Техническое обслуживание заключается в профилактическом осмотре, контроле технологических режимов для установленных видов продукции; проведении текущего ремонта, при котором устраняются мелкие неполадки и дефекты оборудования; чистке и смазке оборудования в соответствии с установленными режимами.

Проверка работоспособности оборудования осуществляется в соответствии с табл. 3.4 /9/.

Чистка и смазка вменяются в обязанность работающим на оборудовании. Профилактический осмотр выполняет механик – ремонтник.

# Технические условия на прием швейных машин из средних и капитальных ремонтов Таблица 3.4

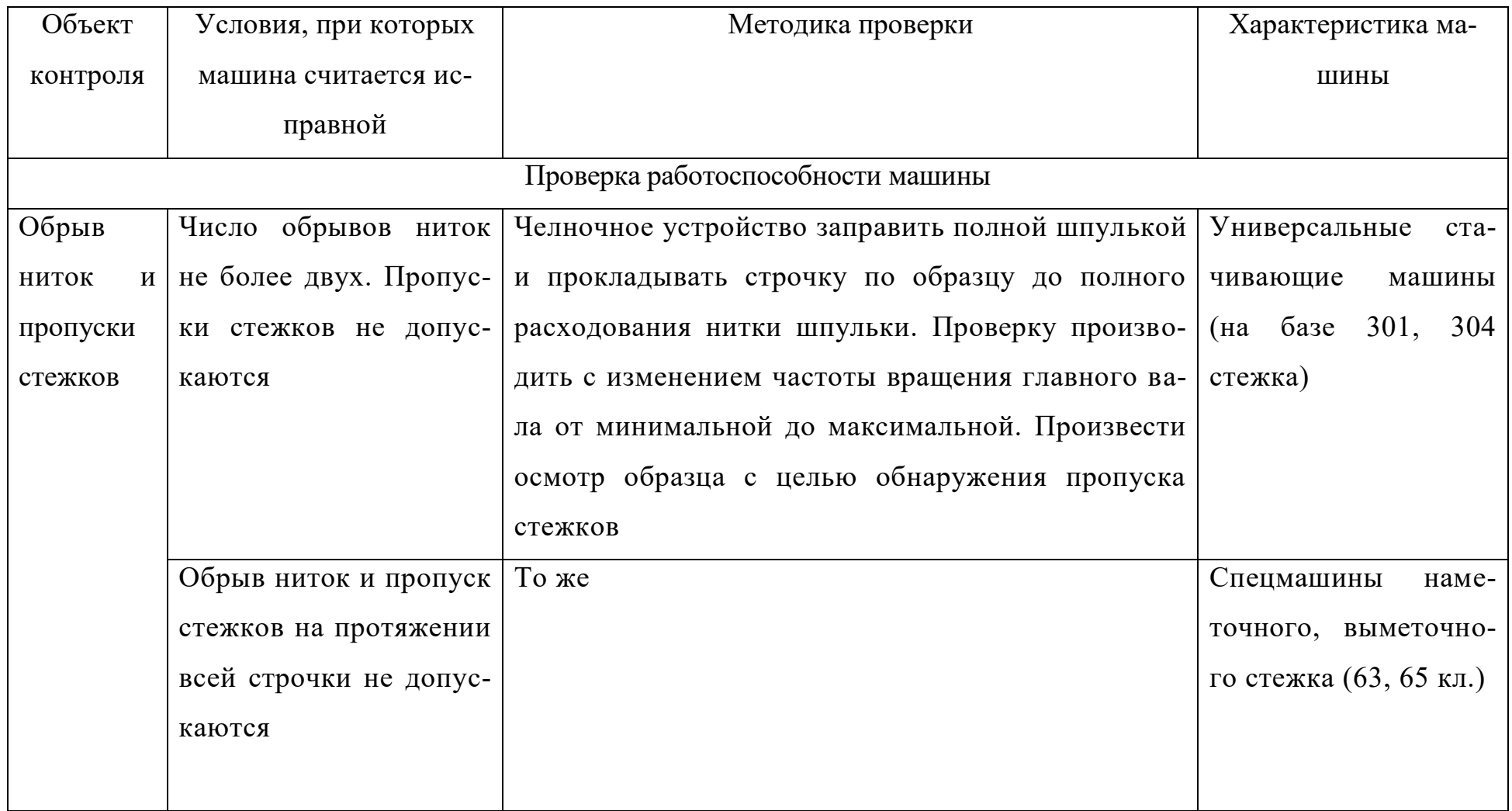

Продолжение табл. 3.4

|            | $\overline{2}$         | 3                                            | 4                          |
|------------|------------------------|----------------------------------------------|----------------------------|
| Обрыв      | Обрыв ниток и пропуск  | При максимальной частоте вращения главно-    | Спецмашины<br>подшивоч-    |
| ниток<br>И | стежков на протяжении  | го вала машины проложить строчку на образ-   | ные (85 кл.), выметочные   |
| пропуски   | всей строчки не попус- | це (например, застрочить срез, выстегать).   | (2222 кл.), вышивальные    |
| стежков    | каются                 | Общая длина строчки 2025 м. Произвести       | (ВМ-50 кл.), скорняжные    |
|            |                        | осмотр образца с целью обнаружения пропус-   | (10-Б кл.), для стачивания |
|            |                        | ка стежков                                   | деталей цилиндрической     |
|            |                        |                                              | формы (237 кл.)            |
|            | Обрыв ниток и пропус-  | На образце обметать 10 петель (изготовить 10 | Спецмашины<br>петельные,   |
|            | ки стежков при обме-   | закрепок, пришить 10 пуговиц, обвить ножки   | пуговичные, для приши-     |
|            | тывании петель, изго-  | 10 пуговиц, пришить 50 талонов) и осмотреть  | вания талонов, закрепоч-   |
|            | закрепок,<br>товлении  | образцы с целью обнаружения пропусков        | ные                        |
|            | пуговиц,<br>пришивании | стежков                                      |                            |
|            | талонов, обвивке нож-  |                                              |                            |
|            | ки пуговиц не допус-   |                                              |                            |
|            | каются                 |                                              |                            |

Продолжение табл. 3.4

|              | $\mathfrak{D}$                   | 3                                                 |                                  |
|--------------|----------------------------------|---------------------------------------------------|----------------------------------|
| Обрыв ни-    | Число обрывов ниток не           | Проложить строчку на образце при максималь-       | Краеобметочные машины            |
| про-<br>ток, | более двух. Пропуски             | ной частоте вращения главного вала машины         |                                  |
| пуски        | стежков и нечистая и             | общей длиной 25 м. Произвести осмотр образца      |                                  |
| стежков и    | непараллельная строчка           | с целью обнаружения пропусков стежков и про-      |                                  |
| чистота      | не допускаются                   | верки чистоты среза материала                     |                                  |
| среза<br>Ma- |                                  |                                                   |                                  |
| териала      |                                  |                                                   |                                  |
| Частота      | Отклонение<br>номи-<br><b>OT</b> | Проложить строчку на образце (застрочить его      | Швейные<br><b>BCCX</b><br>машины |
| вращения     | нальной частоты враще-           | срез, выстегать, обметать пять петель, изготовить | классов                          |
| главного     | ния главного вала не             | пять закрепок, пришить пять пуговиц, обвить       |                                  |
| вала         | допускается                      | ножки пяти пуговиц, пришить пять талонов) при     |                                  |
|              |                                  | максимальной частоте вращения главного вала,      |                                  |
|              |                                  | при этом тахометром измерить частоту враще-       |                                  |
|              |                                  | ния. Измерение выполнить не менее 5 раз после     |                                  |
|              |                                  | разгона машины                                    |                                  |

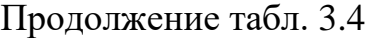

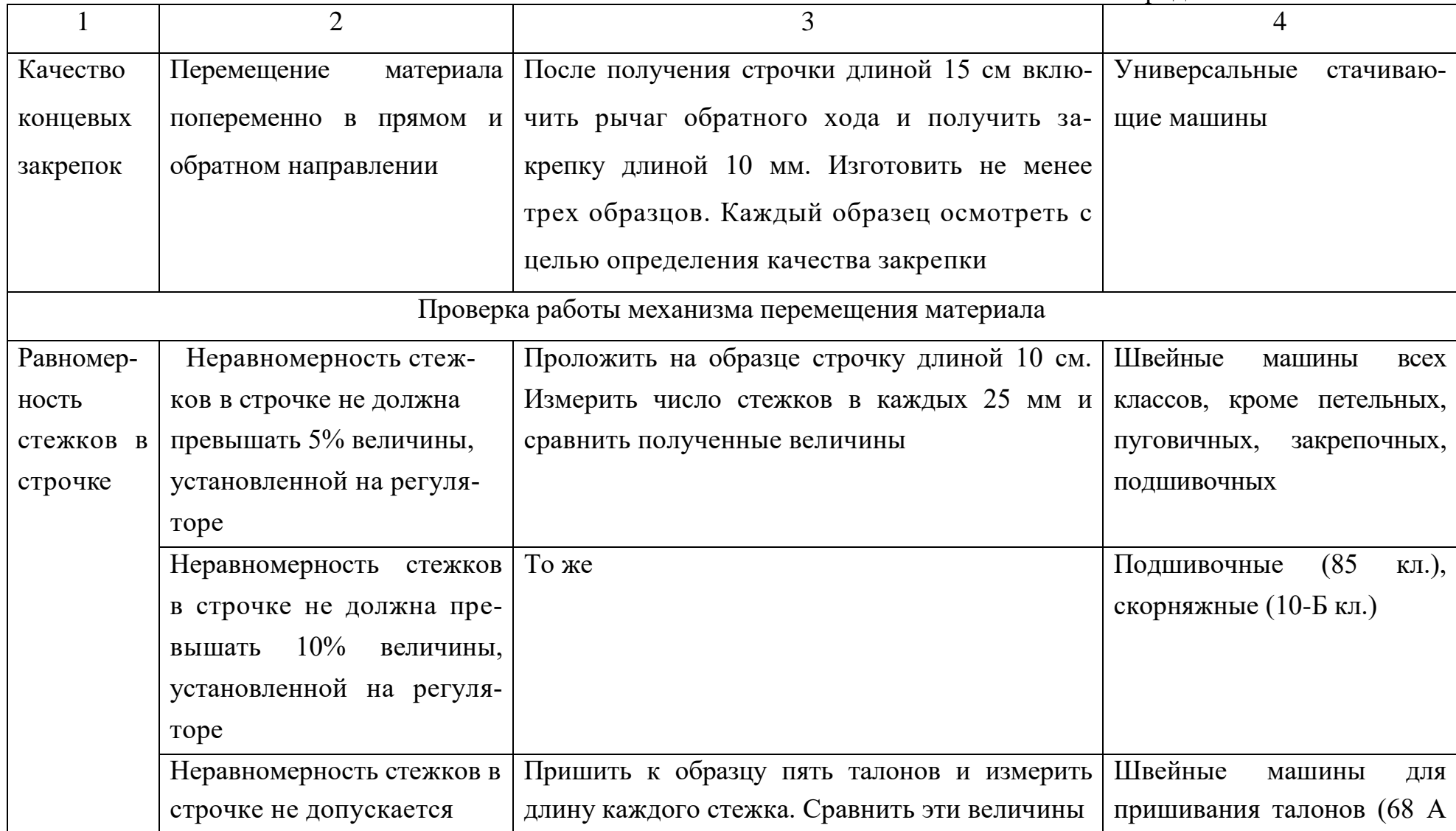

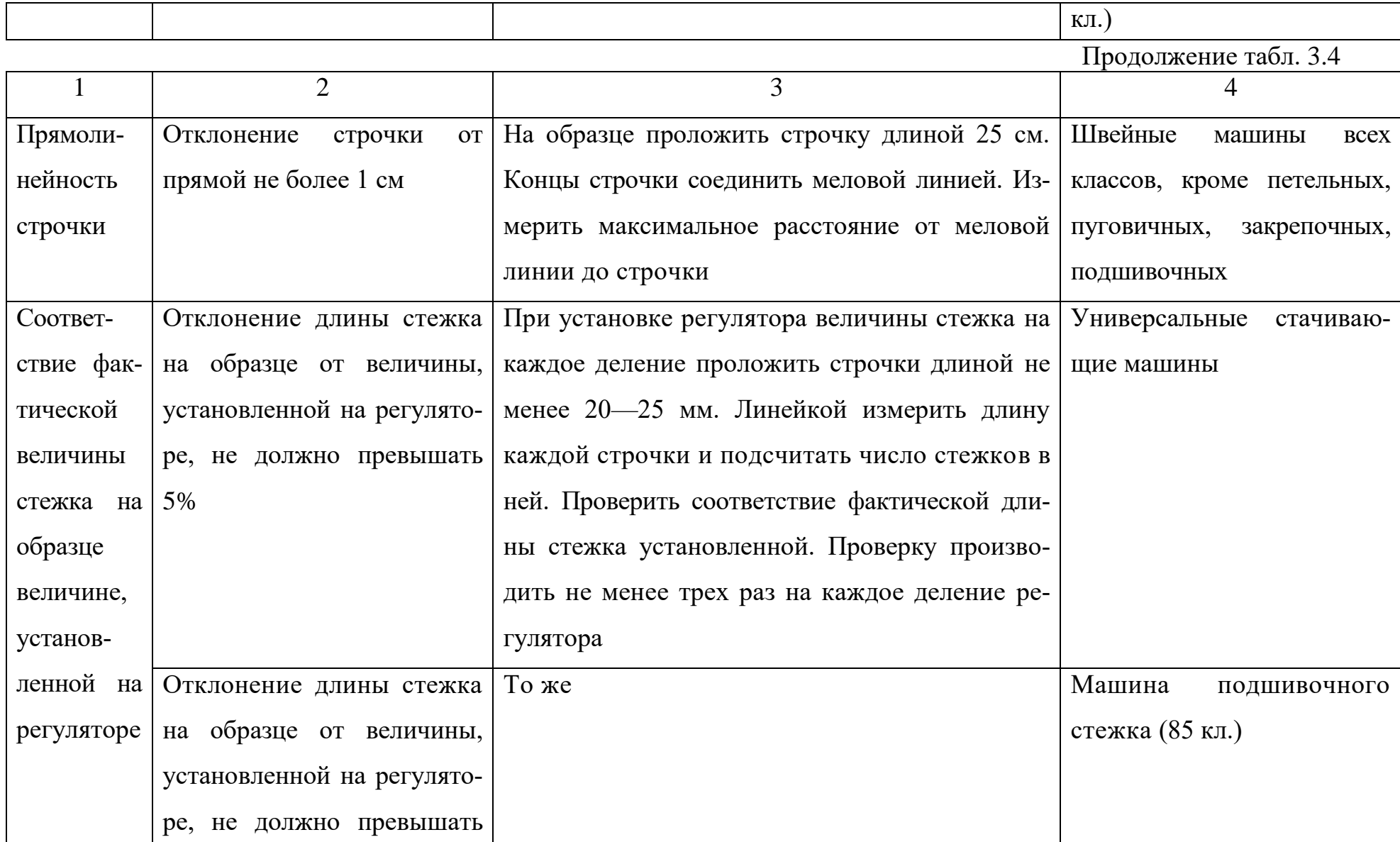

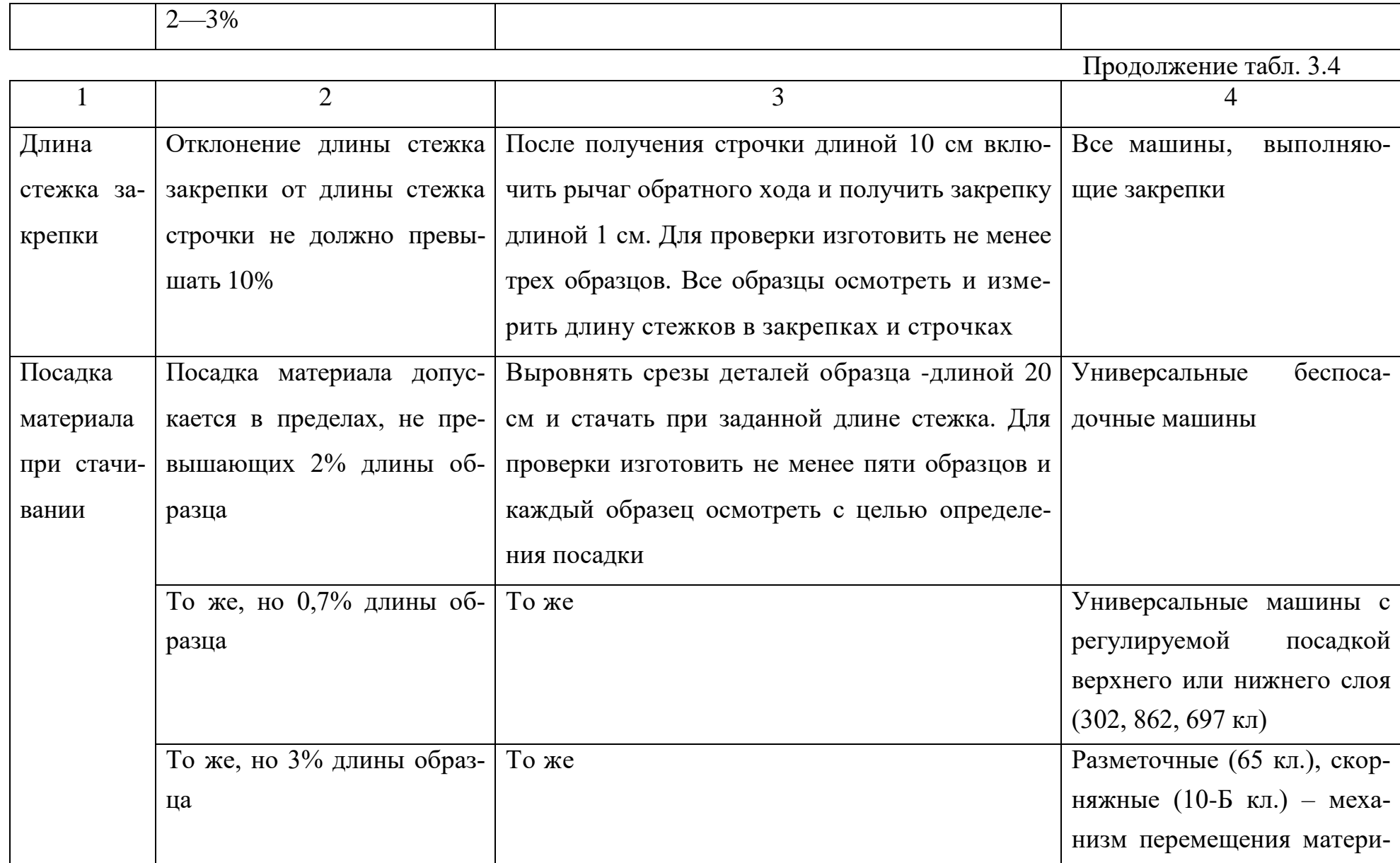

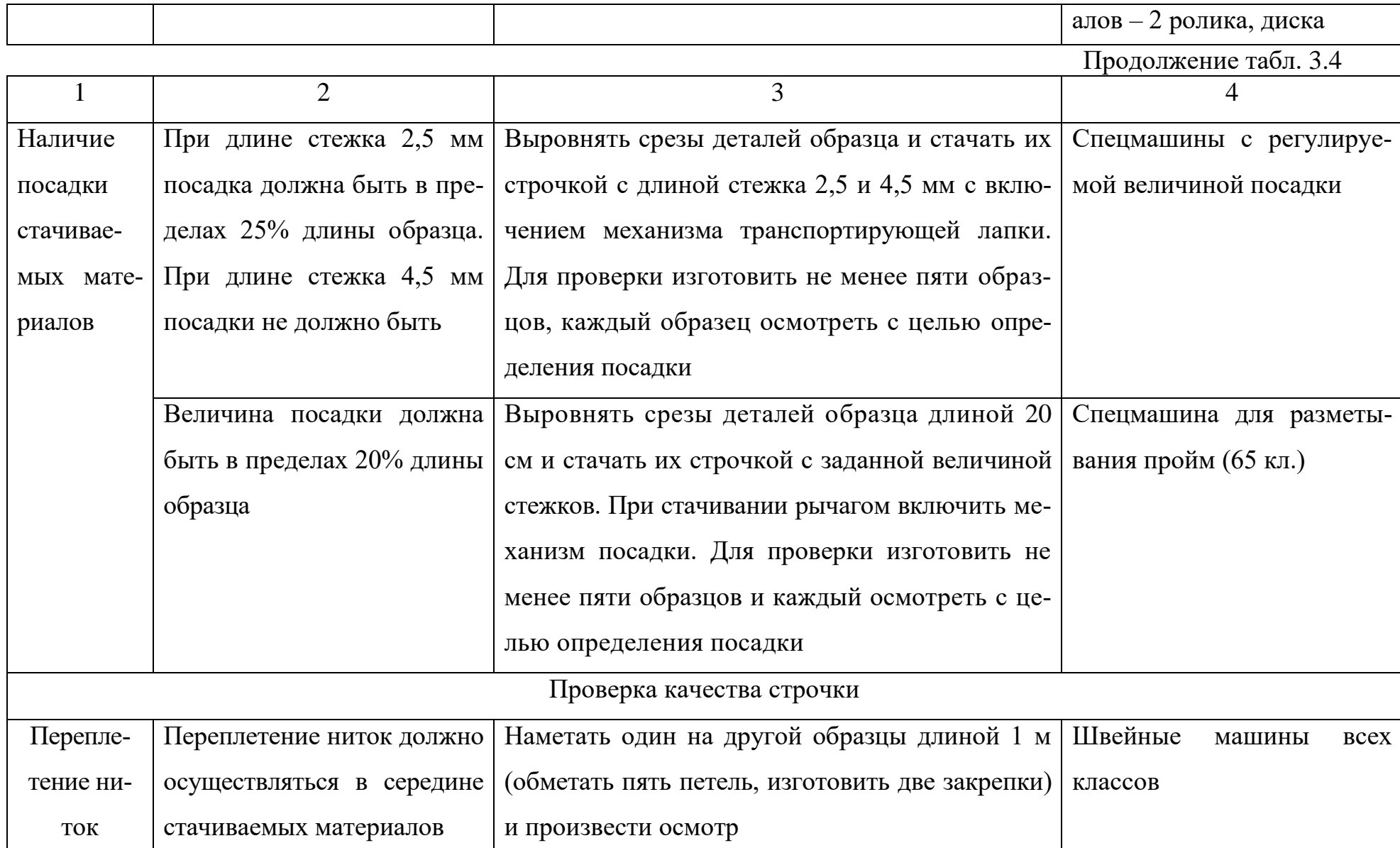

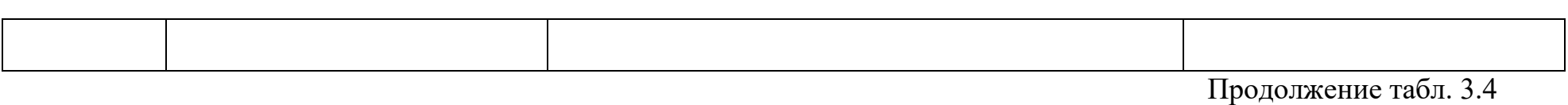

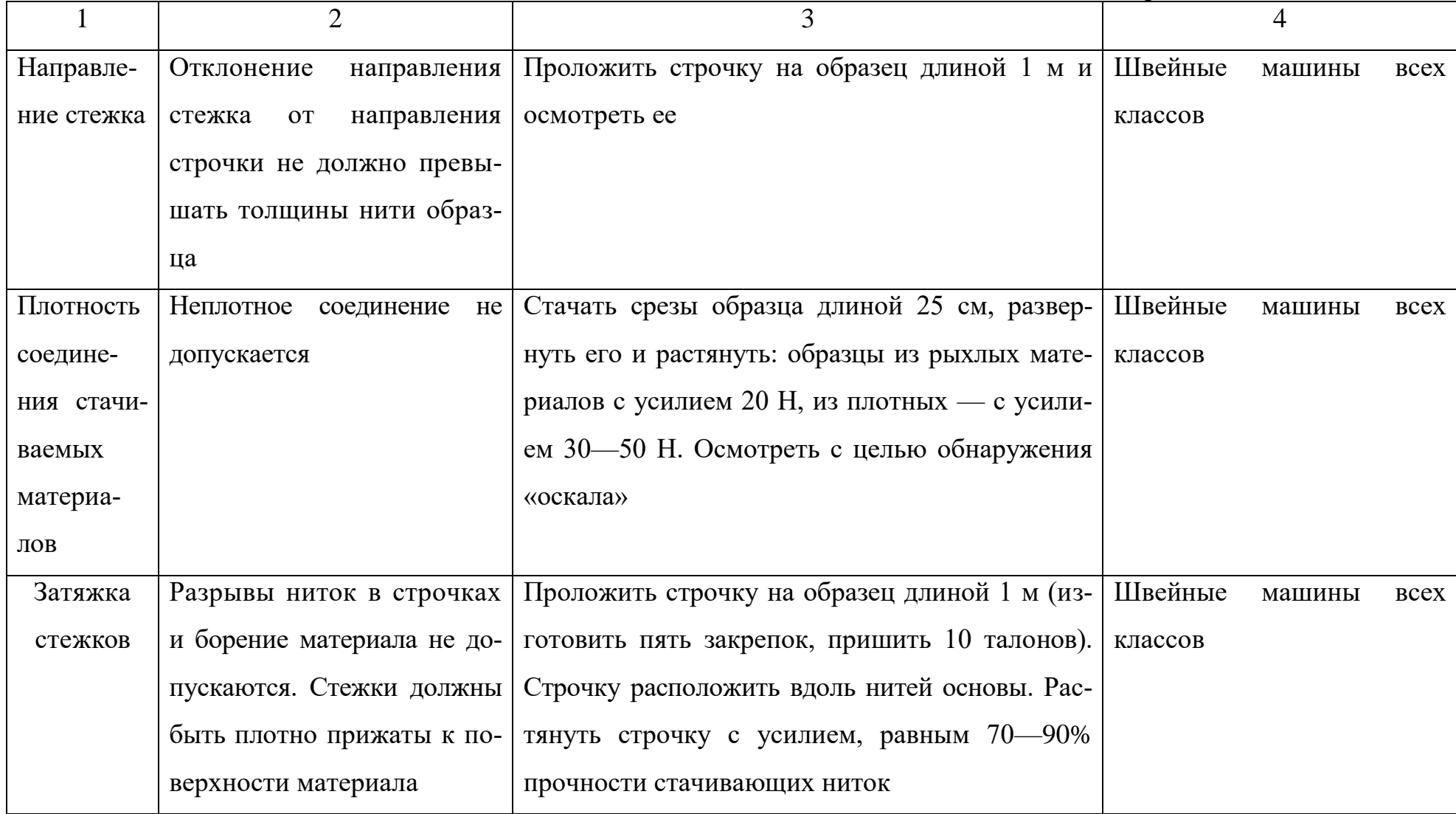

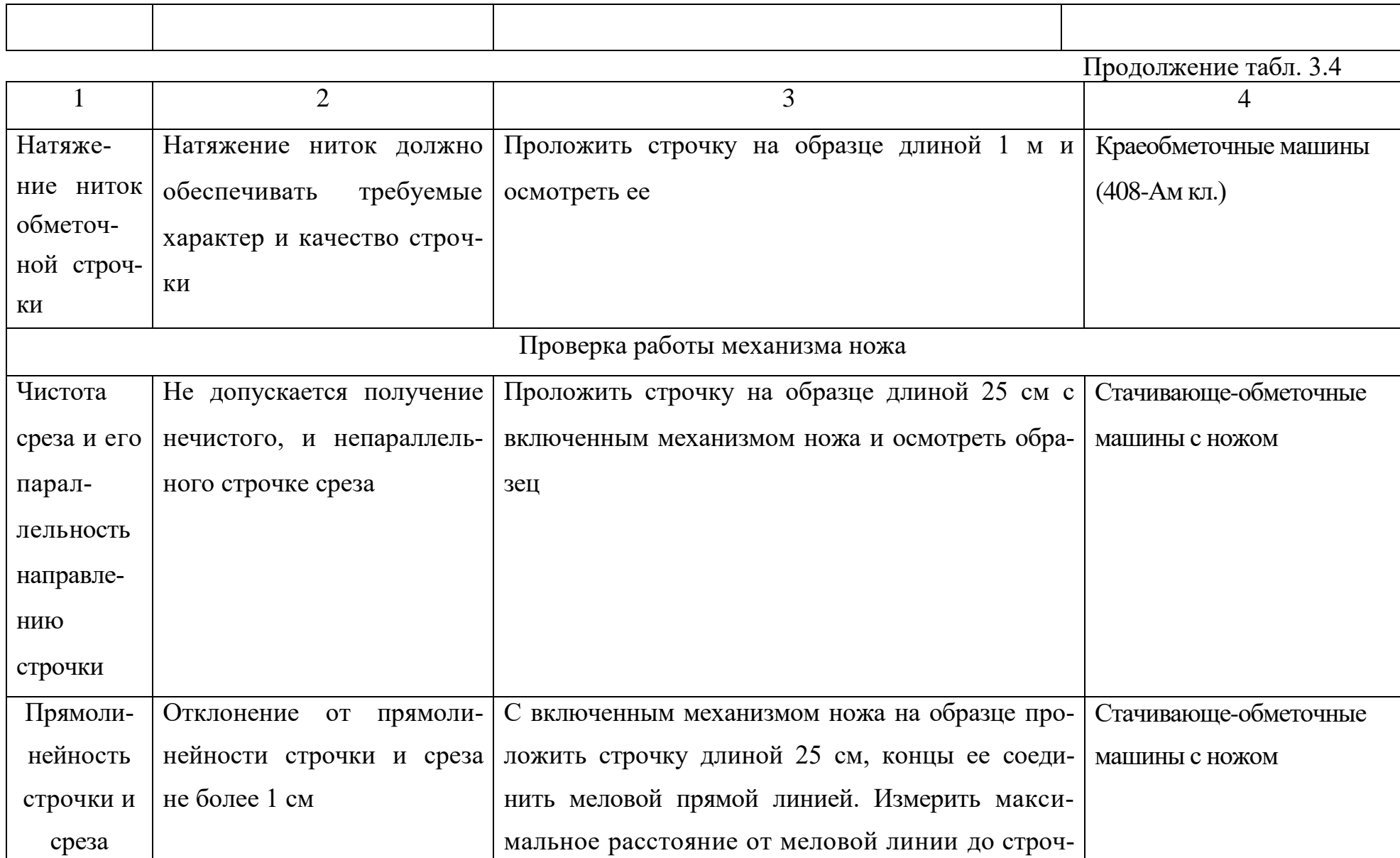

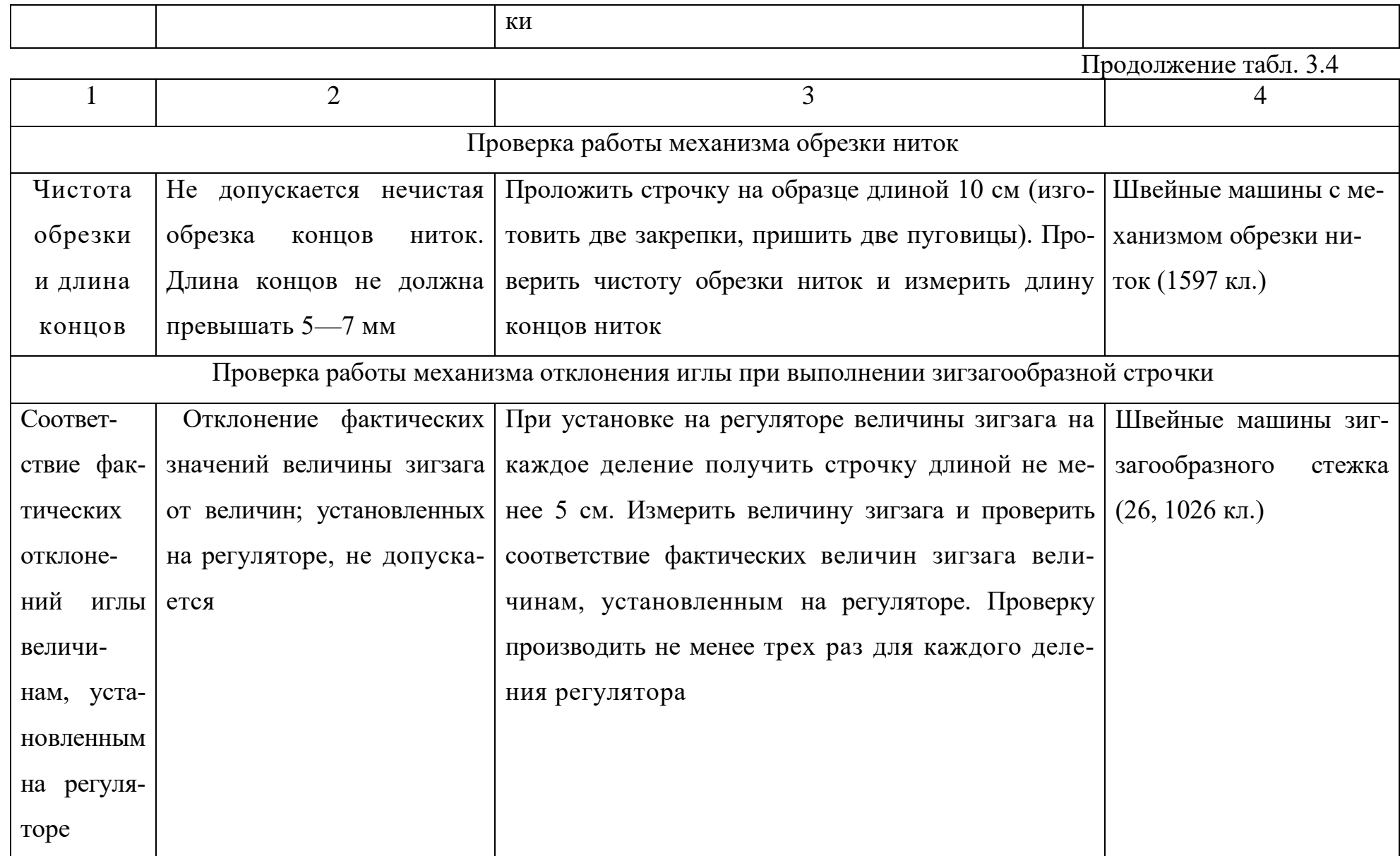

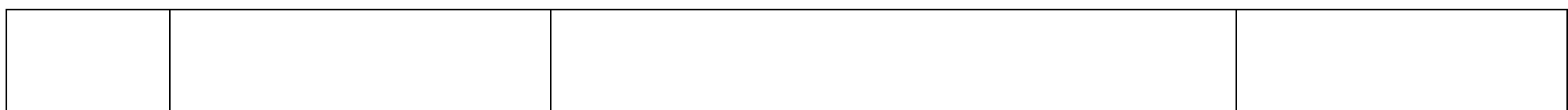

Окончание табл. 3. 4

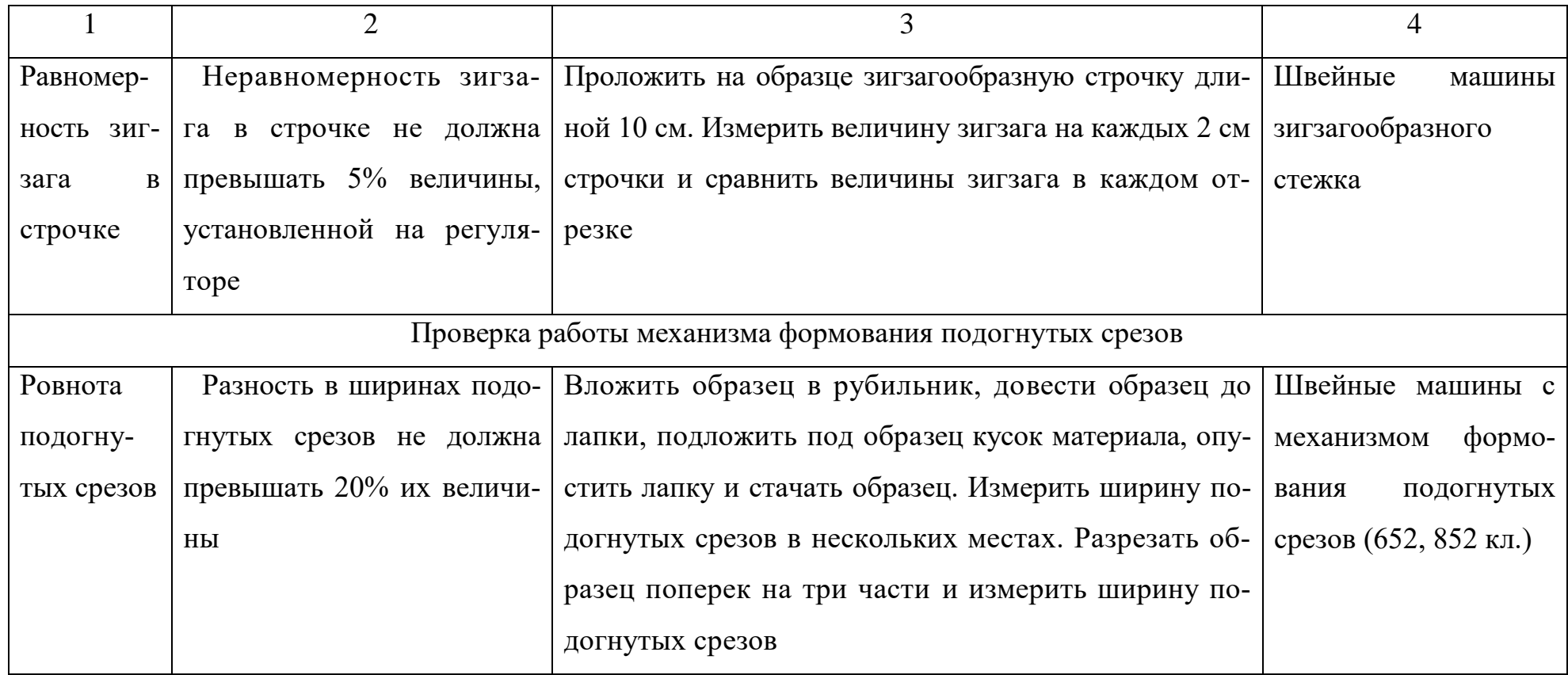

## **4. ОЦЕНКА КАЧЕСТВА НИТОЧНЫХ СОЕДИНЕНИЙ**

Качество ниточных соединений нельзя оценивать однозначно, оно определяется целым комплексом показателей, которые можно разделить на 4 группы (рис 4.1) /12/.

Эстетические показатели качества ниточных соединений регламентируются /13, 14/ и могут оцениваться органолептическим и измерительным методами контроля. Объектами контроля являются строчки и швы (таблица 4.1).

В процессе эксплуатации швы, как элемент одежды, подвергаются различного рода механическим воздействиям: сжатию, растяжению, кручению, изгибу и т.д. Поэтому уже в процессе проектирования модели необходимо выбрать такой вид соединения деталей одежды, который обеспечивал бы прочность, надежность, долговечность швов и красивый внешний вид изделия.

Эксплуатационные показатели качества оцениваются:

 во-первых, при разработке новых нетрадиционных швейных изделий (рабочая, спецодежда и т.п.), где важны такие показатели качества как разрывная нагрузка швов (прочность), устойчивость швов к истиранию, прорубаемость материалов иглой (для водозащитной одежды) и т.д. Эти свойства оцениваются в условиях предприятия (при наличии приборов ) или в спецлаборатории;

 во-вторых, при разработке моделей бытовой одежды из новых нетрадиционных материалов, когда важно оценить качество готового изделия при эксплуатации (устойчивость к многократному растяжению, жесткость, усадка, устойчивость к действию стирки, химчистки, осыпаемость ткани и т.д.)

Разрывная нагрузка и удлинение швов определяются на разрывной машине в соответствии с /15/, жесткость в соответствии с /16/.

Для оценки остальных показателей качества ниточных соединений используются специальные приборы и методики применительно к особенностям эксплуатации данного вида одежды, визуальная оценка, а также приборы и методы для испытания текстильных материалов.

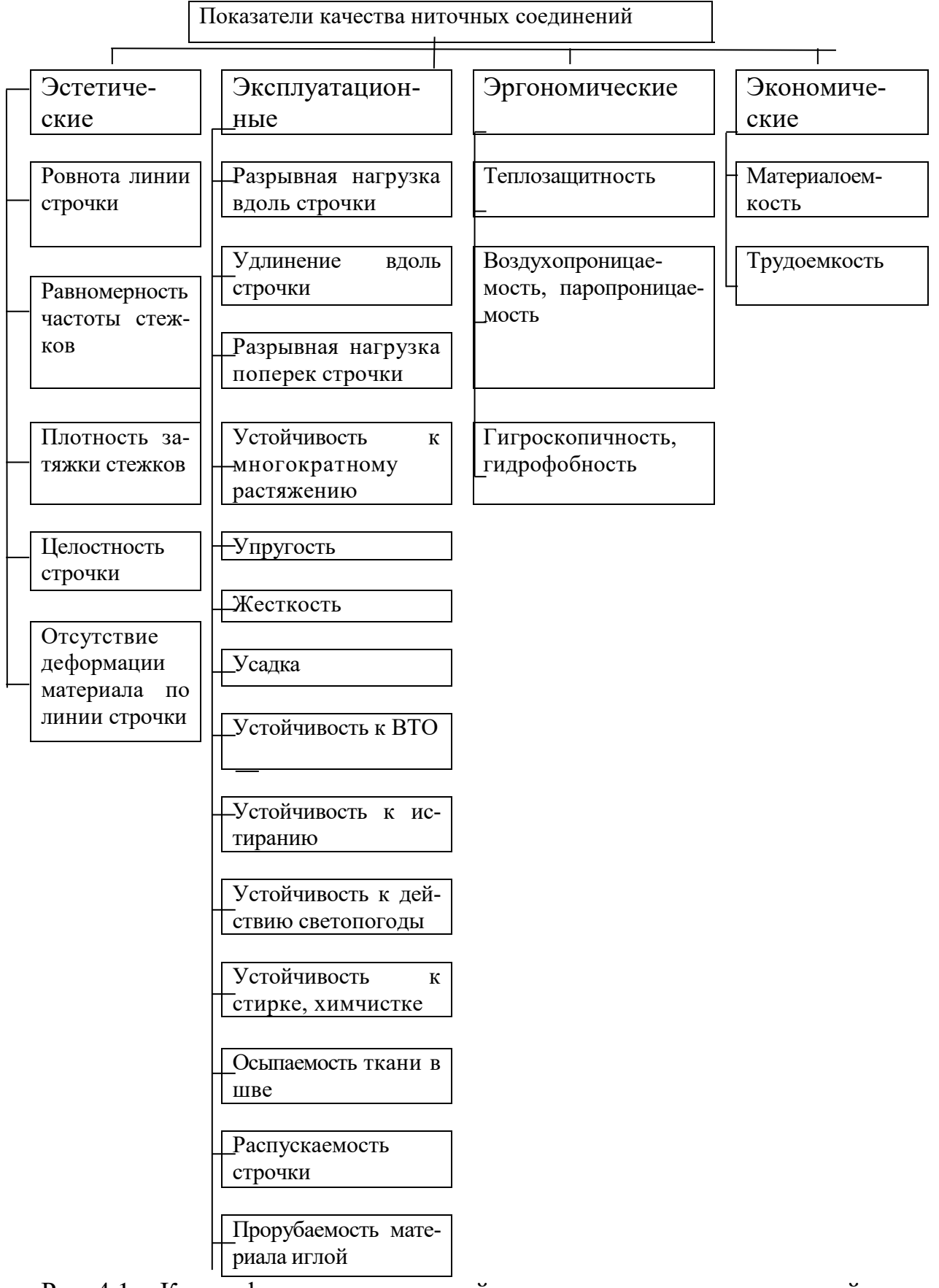

Рис. 4.1. - Классификация показателей качества ниточных соединений

Дефекты, возможные при получении ниточных соединений деталей одежды Паблица 4.1

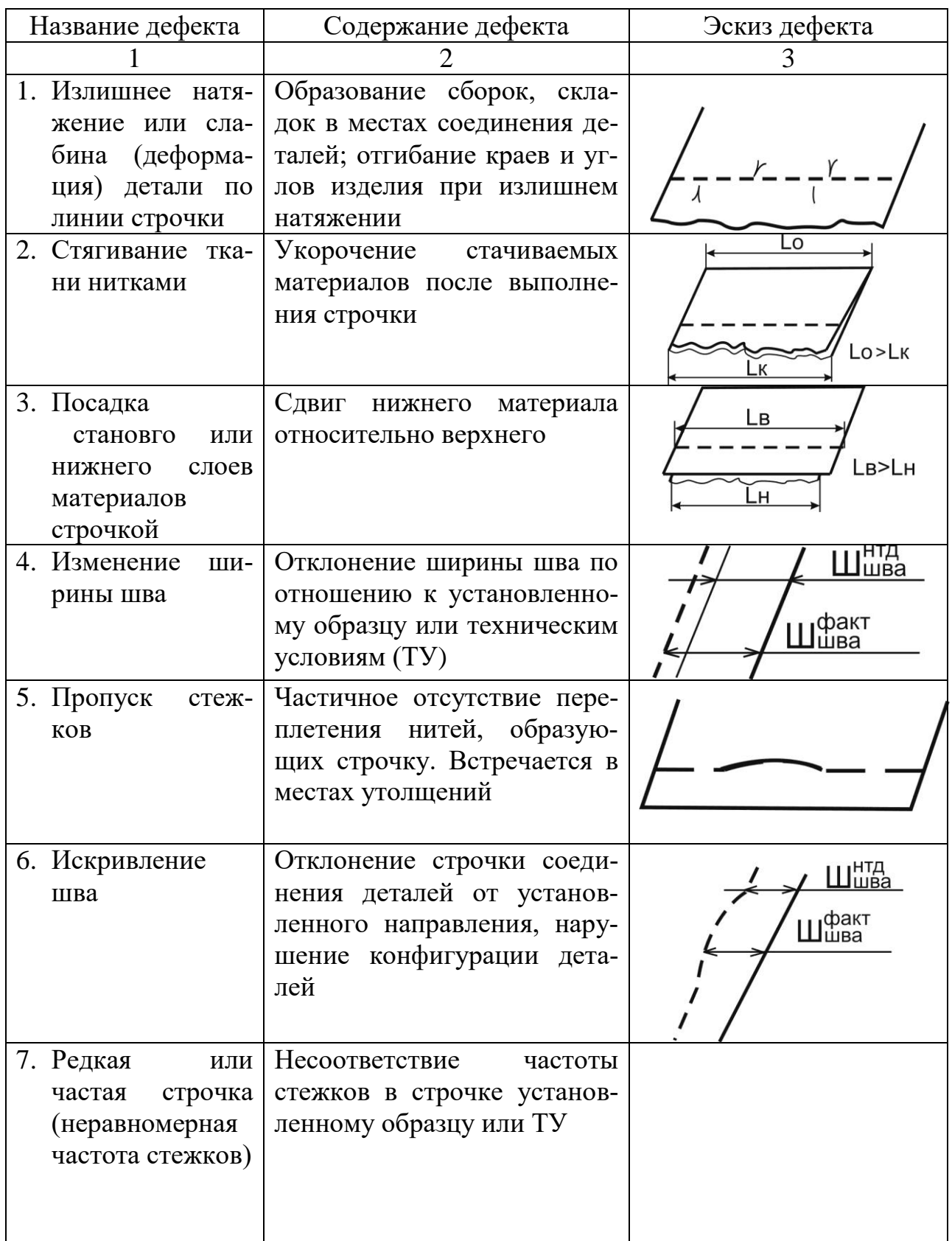

Окончание табл. 4.1

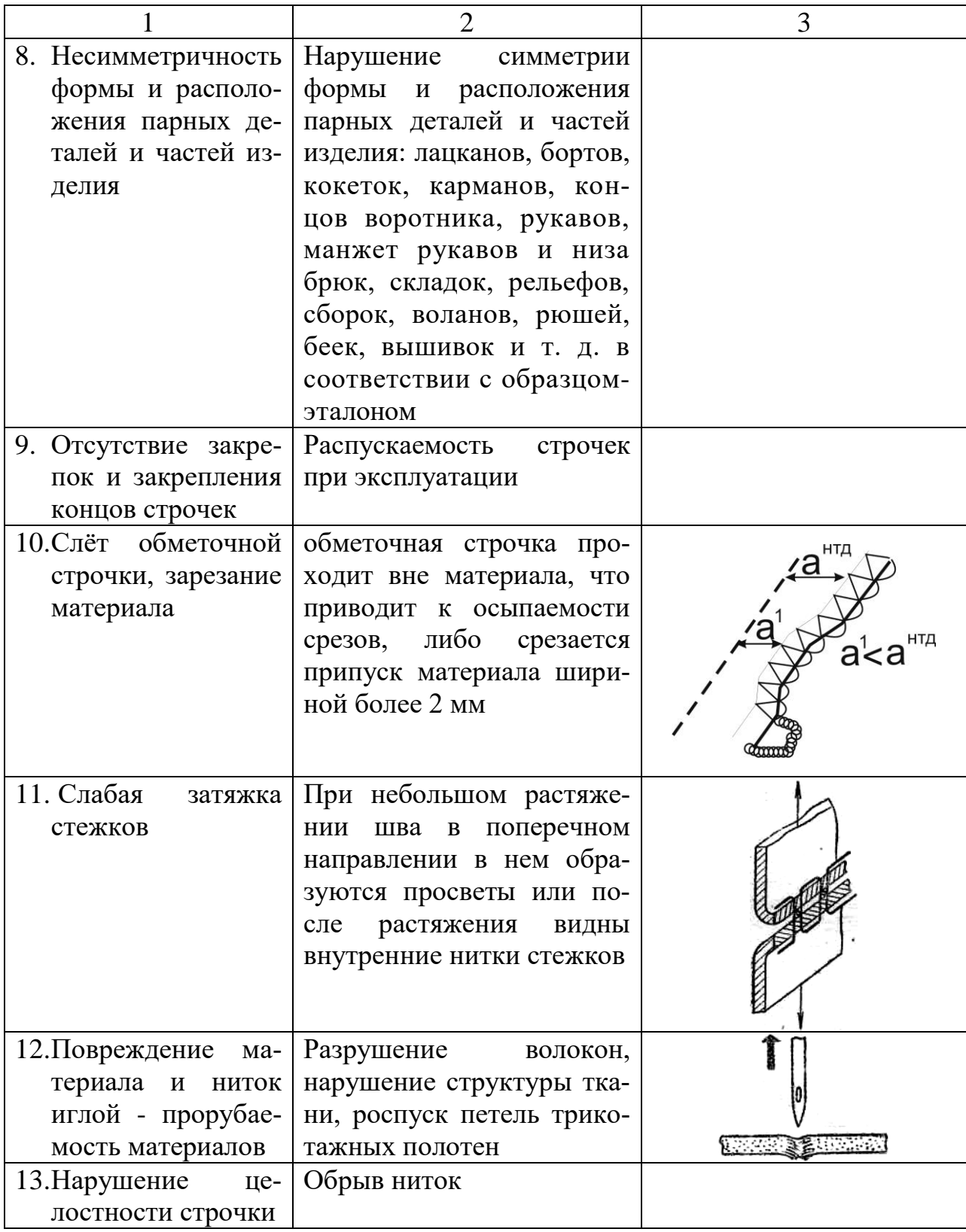

# **5. ПОРЯДОК ВЫПОЛНЕНИЯ ПРАКТИЧЕСКОЙ РАБОТЫ ПО ТЕМЕ «ОЦЕНКА КАЧЕСТВА НИТОЧНЫХ СОЕДИНЕНИЙ»**

Цель работы: изучение методики оценки качества ниточных соединений

# **5.1. ОЦЕНКА ЭСТЕТИЧЕСКИХ ПОКАЗАТЕЛЕЙ КАЧЕСТВА НИТОЧНЫХ СОЕДИНЕНИЙ**

## **СОДЕРЖАНИЕ РАБОТЫ:**

1. ознакомиться с разновидностями ниточных соединений деталей одежды и критериями их качества;

2. задать вид изделия, место расположения швов в изделии, изделия должны отличаться назначением и применяемыми материалами;

3. выполнить анализ исходных данных: дать характеристику пошивочных свойств образцов материалов, оценить их влияние на выбор режимов и параметров ниточных соединений; определить тип швейных машин;

4. ознакомиться с требованиями НТД, используемой при выборе режимов обработки ниточных соединений и оценке качества готовых швейных изделий  $/1, 2, 4, 6-8, 13, 14/$ ;

5. изучить показатели качества ниточных соединений и оценить ведущие из них для конкретных изделий /13, 14/;

6. оценить качество швов показателями внешнего вида.

#### **МАТЕРИАЛЬНОЕ ОБЕСПЕЧЕНИЕ РАБОТЫ, ОБОРУДОВАНИЕ:**

1. образцы готовых ниточных соединений из различных видов материалов (полушерстяной камвольной ткани, искусственной кожи и т.д.) для определения качества ниточных соединений по показателям внешнего вида;

2. нормативно-техническая документация /1, 2, 4, 6-8, 13, 14/;

3. линейка;

4. толщиномер.

## **ПОРЯДОК ВЫПОЛНЕНИЯ**

- 1. Ознакомиться с основными понятиями ниточных соединений по /1/:
- стежок;
- строчка;
- шов.

2. Ознакомиться с основными критериями качества швов, методами их оценки, дефектами по /13, 14/.

3. Оформить задание.

Оформление задания проводят в виде зарисовки эскиза шва, полученного от преподавателя, указания его названия, кода, вида изделия и участка, на котором данный шов используется. Непосредственно на эскизе шва необходимо указать номера строчек в порядке их выполнения, ширину шва (фактическую), ширину отделочной строчки (фактическую). Например:

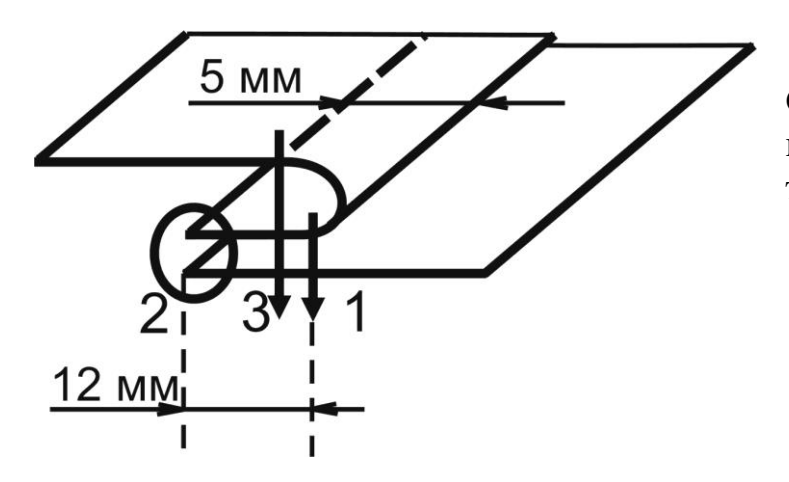

Средний шов спинки верхней мужской сорочки из хлопчатобумажной смесовой ткани.

4. Проанализировать исходные данные.

Дать характеристику участка швейного изделия, на котором выполнен шов с позиции эксплуатационных характеристик: испытывает ли шов действие растягивающих нагрузок, истирания, сжатия, изгиба и т.п.

Указать вид текстильного материала, из которого изготовлено изделие. Проанализировать его пошивочные свойства с позиции правильности выбора режимов и параметров ниточного соединения. Результаты свести в таблицу 5.1. Обобщенная характеристика материала при отсутствии численных значений определяется как низкая, средняя, высокая.

Дать характеристику шва: определить конструкцию шва, виды строчек, образующих шов. Проанализировать правильность выбора шва с позиции эксплуатационных характеристик участка швейного изделия и свойств материалов.

Анализ исходных данных Таблица 5.1

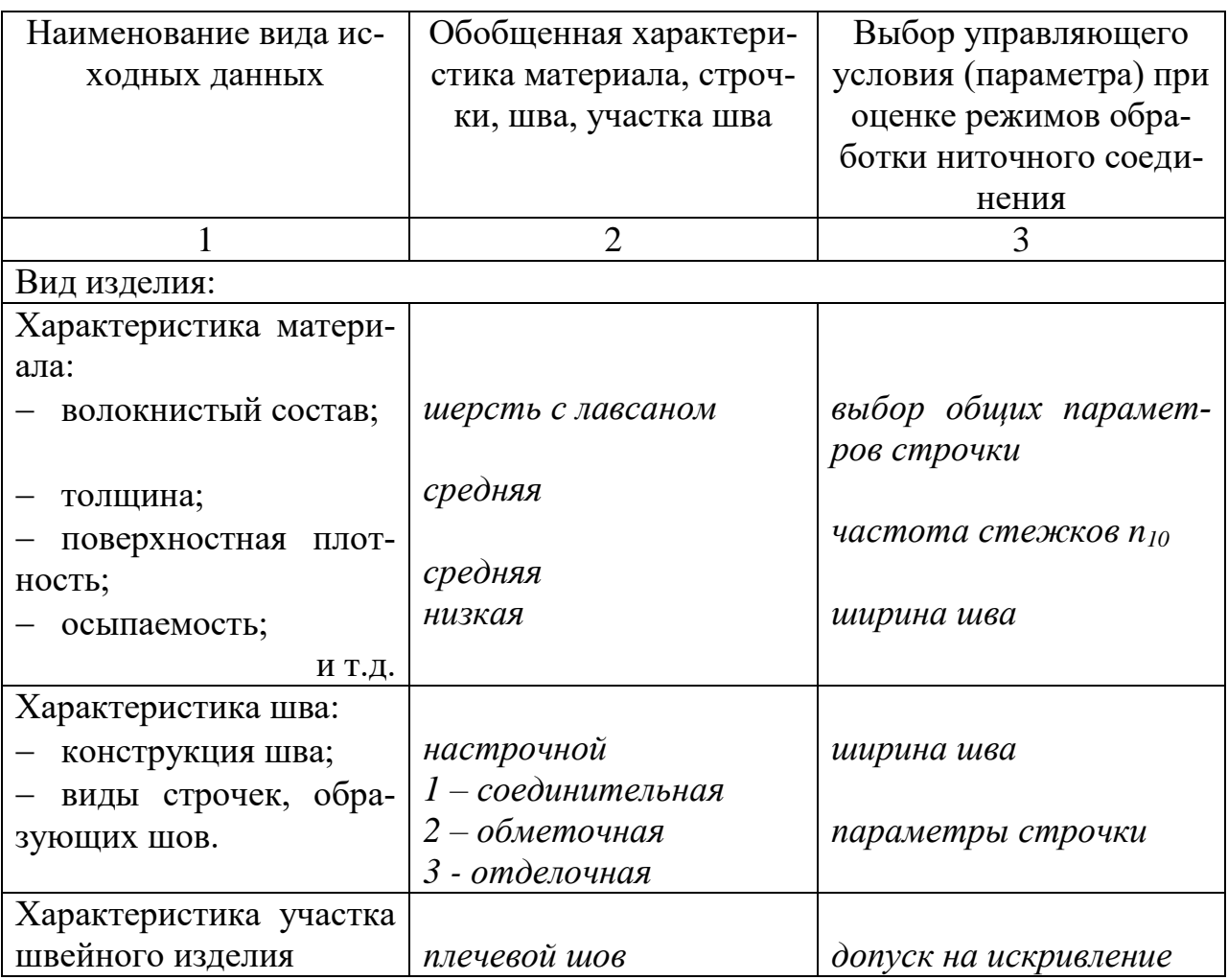

5. Определить тип швейных машин для всех строчек (стачивающая, обметочная и т.п.).

6. Определить требования НТД к шву.

Оформление данного раздела производится для каждой строчки, образующей шов. Численные параметры строчки оформляются в виде таблицы 5.2 графы 1 – 5, 8, остальные требования – в текстовом виде с использованием /1, 4/ или в соответствии с рекомендациями разделов 3.2, 3.3.

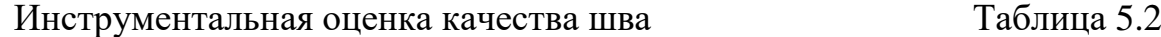

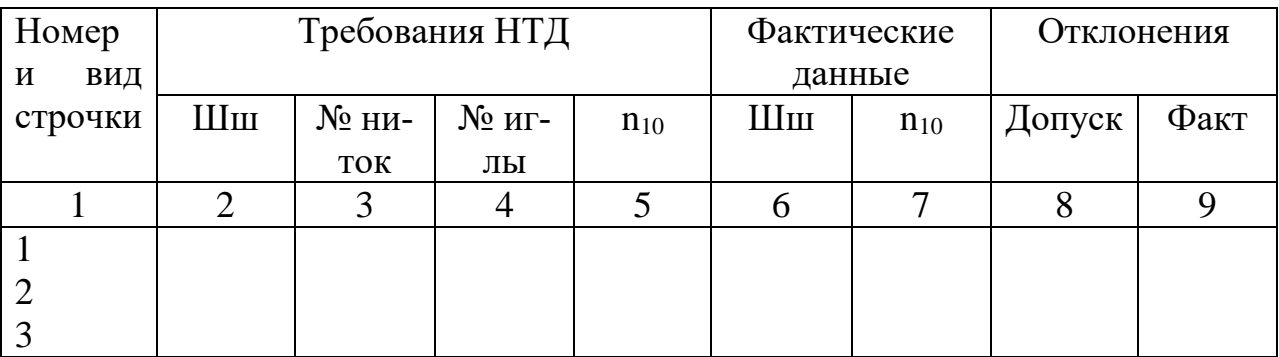

7.Определение качества швов.

Инструментальная оценка проводится в соответствии с требованиями  $/13/$  и оформляется в виде таблицы 5.2 графы 6 – 9. Визуальная оценка выполняется также в соответствии с требованиями /13/ в текстовом виде. Производят осмотр строчки. При этом следует обратить внимание на ровноту строчек, расположение узелков переплетения игольной и челночной нити, наличие деформации ткани по линии строчки (волнистость, стянутость, посадка одной из деталей), равномерность длины стежков (см. табл. 4.1).

8.Выводы: по результатам комплексной оценки качества сделать выводы об общем состоянии качества исследуемого шва с подробным перечислением всех дефектов, обнаруженных при инструментальной и визуальной оценке. Делается вывод о состоянии качества строчки с указанием обнаруженных дефектов.

# **5.2. ОЦЕНКА ЭКСПЛУАТАЦИОННЫХ ПОКАЗАТЕЛЕЙ КАЧЕ-СТВА НИТОЧНЫХ СОЕДИНЕНИЙ**

## **СОДЕРЖАНИЕ РАБОТЫ:**

1.ознакомиться с приборами и методами для определения разрывной нагрузки и разрывного удлинения по /15/, жесткости и упругости швов /16/;

2.определить с помощью инструментов и приборов разрывную нагрузку, разрывное удлинение, жесткость и упругость различных видов ниточных швов;

3.оценить качество швов по эксплуатационным показателям.

### **МАТЕРИАЛЬНОЕ ОБЕСПЕЧЕНИЕ РАБОТЫ, ОБОРУДОВАНИЕ:**

1. образцы швов размером 25040 мм (на каждую бригаду из двух студентов должно быть два образца швов), изготовленные лаборантом;

2. разрывная машина РТ-250-2М;

3. прибор для определения жесткости и упругости ПЖУ-12М или ПЖУ-500АМ;

#### 4. ножницы;

5. толщиномер;

6. линейка.

#### **ПОРЯДОК ВЫПОЛНЕНИЯ:**

1. Ознакомиться с приборами и методами исследования характеристик швов: разрывная нагрузка, разрывное удлинение, жесткость и упругость. Устройство приборов, принцип их работы, технику безопасности эксплуатации приборов студенты изучают под руководством лаборанта или преподавателя.

Максимальную нагрузку и удлинение при растяжении шва в продольном и поперечном направлениях определяют по /15/ на разрывной машине РТ-250-2М.

Для определения прочности и относительного удлинения шва при растяжении его в поперечном направлении образец выкраивается в виде "гирлянды" (рис.5.1.а). Для определения прочности шва при растяжении его в продольном направлении вырезают образцы в виде полосок размером 25 x 190 мм (рис.5.1.б).

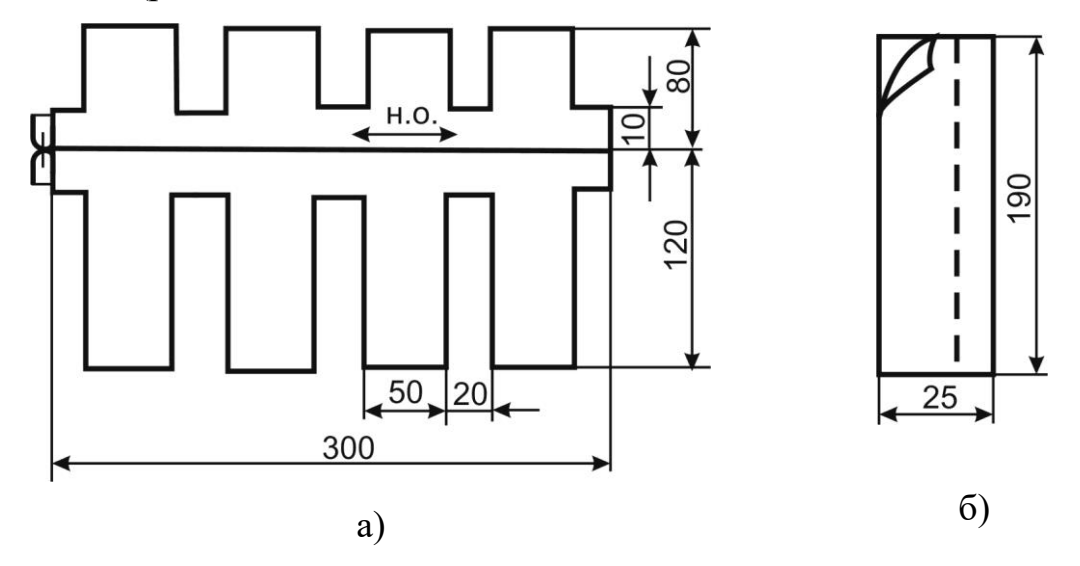

Рис. 5.1. Схема проб для испытаний прочности швов при приложении растягивающей нагрузки: а) перпендикулярно шву, б) вдоль шва.

Образцы вырезаются в соответствии с направлением основных швов изделия. Направление приложения нагрузки (вдоль или перпендикулярно) устанавливается в соответствии с условиями эксплуатации изделия. Ширина шва принимается в зависимости от его вида в соответствии с /4/**.**

Образец (см.рис.5.1) заправляют в зажимы разрывной машины (зажимная длина 100 мм). В верхний зажим заправляют короткую часть материала пробы шва (70 мм), в нижний - длинную (110 мм), на которую прикрепляют груз предварительного натяжения. Шов должен располагаться на равном расстоянии от верхнего и нижнего зажимов. Предварительное натяжение устанавливают в зависимости от удлинения и массы 1 м<sup>2</sup> материала в соответствии с /15/.

Показатели разрывной нагрузки и удлинения при разрыве снимают с соответствующих шкал разрывной машины при разрушении шва. Момент разрушения шва фиксируют по останову прибора визуально или по звуку разорвавшейся нитки.

За фактическую разрывную нагрузку принимают среднее арифметическое девяти испытаний при приложении нагрузки вдоль или поперек шва.

Удлинение шва  $\ell_{\scriptscriptstyle{1}}$  характеризуется величиной изменения длины пробы шва в процентах к первоначальной длине (зажимной) и определяется по формуле

$$
\ell_1 = \frac{\ell \cdot 100}{A}, \text{ r,}
$$

 $\ell_{_1}$  - удлинение шва в процентах;

 $\ell$  - изменение длины в мм (по шкале);

А – зажимная длина в мм (расстояние между зажимами разрывной машины).

По характеру разрушения устанавливают вид разрыва:

- разрушение ниток шва;

- разрушение материала по линии шва;

- сброс (осыпание) нитей ткани в шве.

Для определения жесткости и упругости швов используют прибор ВНИИПИКа ПЖУ-12М. Испытания проводятся по методу кольца /16/.

Полоски ткани размером 100x30 мм с направлением нити основы вдоль большей стороны прямоугольника соединяются швом соответствующего вида по длинной стороне. В готовом виде образец должен иметь размер 90x20 мм с расположением шва посередине полоски.

Условная жесткость образца определяется по формуле:

где Ж- жесткость шва в г;

g - масса одного шарика в г (средняя масса шарика диаметром 4 мм составляет 0,261 г);

k - количество шариков, выпавших на чашку весов до автоматического выключения прибора, в соответствии с заданным прогибом кольца. . Коэффициент упругости шва рассчитывается по формуле:

$$
y = \frac{f_n - f_k}{f_n} \cdot 100
$$
, r<sub>µ</sub>

*у* - коэффициент упругости шва, %;

*н f* - заданная величина деформации образца, мм;

*к f* - величина деформации образца после распрямления, мм.

2. Определить разрывную нагрузку, разрывное удлинение, жесткость и упругость швов различных видов (табл. 5.3).

2.1. Зарисовать внешний вид и размеры образцов для определения разрывной нагрузки и удлинения при приложении нагрузки поперек шва, жесткости и упругости с указанием приборов для испытаний.

2.2. Указать вес груза предварительного натяжения по определению разрывной нагрузки и удлинения исходной ткани.

2.3. Записать в тетрадь и использовать в дальнейшей работе формулы относительного удлинения, жесткости и упругости.

2.4. Провести испытания швов на приборах.

При исследовании разрывных характеристик каждая бригада из 2-х человек проводит испытание 3-х образцов одного вида шва.

Испытываются следующие швы:

-стачной с направлением строчки по нити основы и приложением нагрузки поперек шва;

-стачной с направлением строчки по нити основы и приложением нагрузки поперек шва, основной материал продублирован термоклеевым прокладочным материалом;

- стачной с направлением строчки под углом 45° и приложением нагрузки поперек ива**;**

- настрочной с одним закрытым срезом с направлением строчки по нити основы и приложением нагрузки поперек шва;

- обтачной с направлением строчки по нити основы и приложением нагрузки вдоль шва;

- обтачной с отделочной строчкой с направлением строчки по нити основы и приложением нагрузки вдоль шва.

Результаты испытаний оформляются в табл. 5.3.

Построить гистограмму зависимости разрывной нагрузки от вида шва.

В выводах дать сравнительную характеристику разрывной нагрузки и удлинения различных видов швов, проследить влияние наличия термоклеевого прокладочного материала и направления строчки стачивания, объяснись характер разрушения швов. Дать заключение по применению исследуемых швов с точки зрения обеспечения высокого качества одежды.

Исследование стачного и настрочного швов по показателям жесткости и упругости осуществляется бригадами обучающихся из 2-х человек. Каждая бригада исследует 1 образец. Средняя величина принимается по результатам 3-х испытаний. Задаваемая величина прогиба кольцевого образца 10 мм. Результаты испытаний оформляются в табл. 5.4.

Разрывная нагрузка и разрывное удлинение швов различных видов

Наименование материала, арт. -

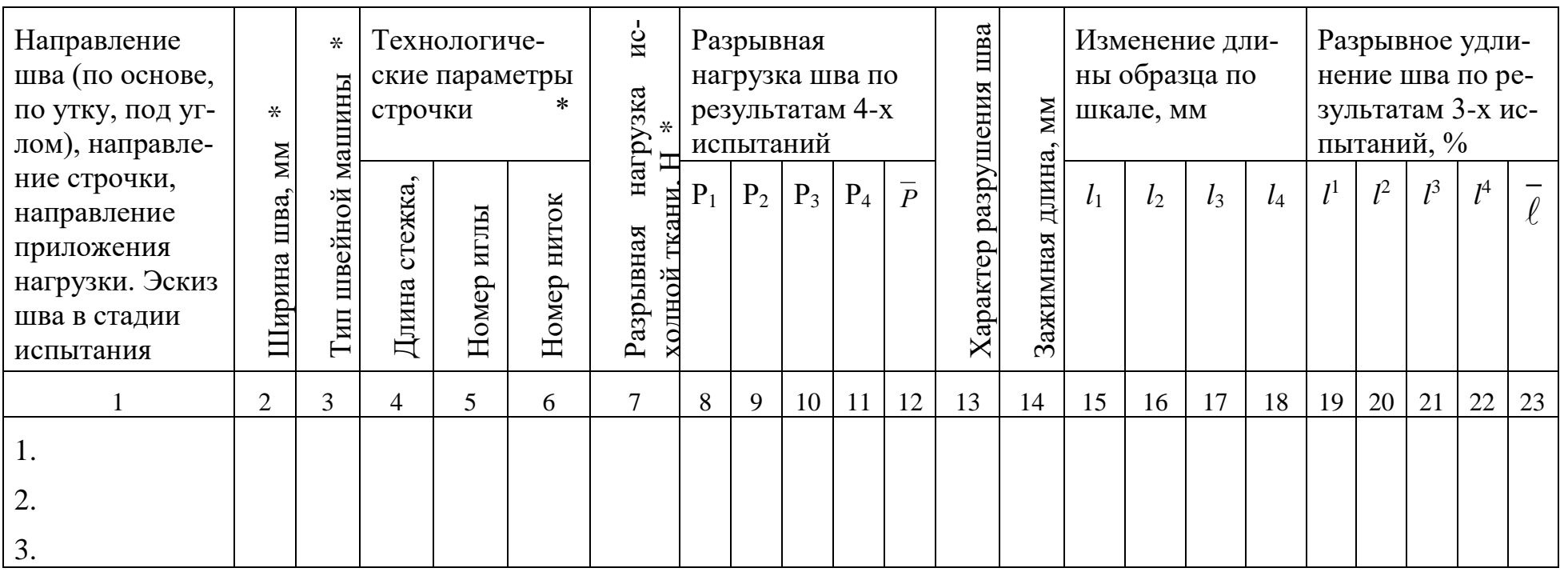

Примечание:

Данные по столбцам таблицы, отмеченные знаком \*, выдает лаборант.

Таблица 5.3

## Условная жесткость и упругость швов Таблица 5.4

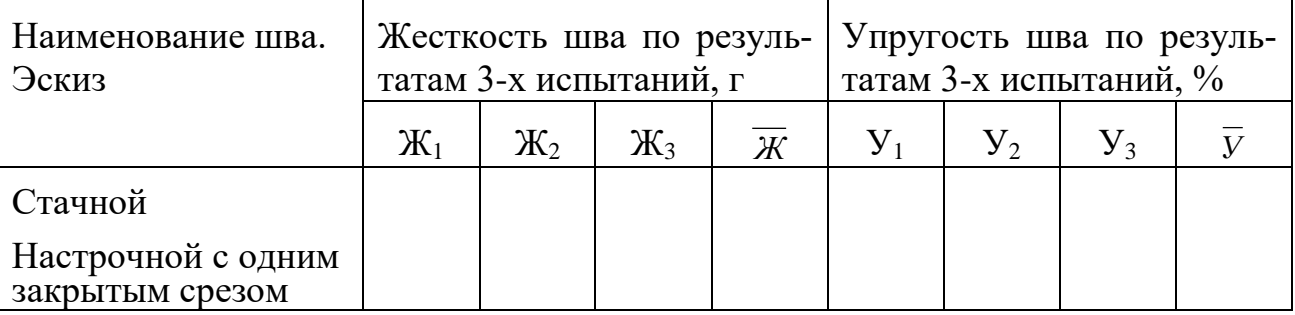

По результатам исследований построить гистограммы зависимости условной жесткости и упругости швов. В выводах отразить влияние вида шва и его конструктивных особенностей (количества слоев материала, количества строчек) на показатели жесткости и упругости.

# **ВОПРОСЫ ДЛЯ САМОПРОВЕРКИ**

- 1. Нормативно-техническая документация (НТД), используемая при выполнении машинных и ручных строчек и швов.
- 2. Дать определение стежка, строчки.
- 3. Параметры стежка, строчки и шва, от чего они зависят и как измеряются.
- 4. Какие исходные данные используют для выбора швейных машин челночного стежка.
- 5. Дефекты, встречающиеся при выполнении различных видов швов.
- 6. Искривления и отклонения по ширине, допускаемые в швах и строчках.
- 7. Показатели качества ниточных соединений, регламентируемые НТД.
- 8. Показатели качества ниточных соединений, определяемые визуально или с помощью инструментальных методов.
- 9. Написать формулы для расчета посадки и стягивания.
- 10.Расшифруйте тип переплетения швейной машины, выполняющей стежки класса 500.
- 11.Укажите тип стежка для выполнения обметочной и стачивающеобметочной строчки.

# **6. ПОРЯДОК ВЫПОЛНЕНИЯ ПРАКТИЧЕСКОЙ РАБОТЫ ПО ТЕМЕ «ОЦЕНКА РАБОТОСПОСОБНОСТИ ШВЕЙНОГО ОБОРУДОВАНИЯ. ВЫБОР ИГЛ ДЛЯ ПРОМЫШЛЕННЫХ ШВЕЙНЫХ МАШИН»**

### **Цели работы**:

1) изучение методики оценки работоспособности швейного оборудования и применения ее для проверки конкретной машины.

2) изучение методики формирования задания на приобретение расходных материалов (швейных игл) для технологических потоков.

## **СОДЕРЖАНИЕ РАБОТЫ:**

1. ознакомиться с методикой проведения проверки работоспособности швейной машины;

2. оценить состояние работоспособности машины на основе готовых образцов ниточных соединений;

3. ознакомиться с характеристиками швейных машинных игл и правилами выбора игл и ниток /4, 6/;

4. для заданного швейного изделия выбрать параметры ниточного соединения, тип швейной машины и определить основные характеристики швейных игл;

5. представить варианты типов игл зарубежного производства в соответствии с отечественными аналогами.

### **МАТЕРИАЛЬНОЕ ОБЕСПЕЧЕНИЕ РАБОТЫ:**

- 1. образцы готовых ниточных соединений;
- 2. нормативно-техническая документация /1, 4-6, 9/;
- 3. линейка.

## **ПОРЯДОК ВЫПОЛНЕНИЯ РАБОТЫ**:

1. Ознакомиться с методикой проведения проверки работоспособности технологического оборудования, используемого для выполнения ниточных швов.

2. Получить образцы с выполненными строчками, имитирующими узел конкретного швейного изделия. Предложить для конкретного вида швейного изделия универсальное швейное оборудование. При выборе оборудования учитывать способ выработки материала, его волокнистый состав /5, 9 / (вид швейного изделия по заданию преподавателя).

3. Для данного швейного изделия выбрать параметры ниточных соединений (табл.5.1 графы 1-5) /4/.

4. Для данных образцов швов выявить условия, при которых выбранное оборудование считается исправным.

Оформляется в соответствии с методикой, соответствующей типу машины и изложенной в /9/, в виде таблицы 6.1.

Оценка работоспособности оборудования Таблица 6.1

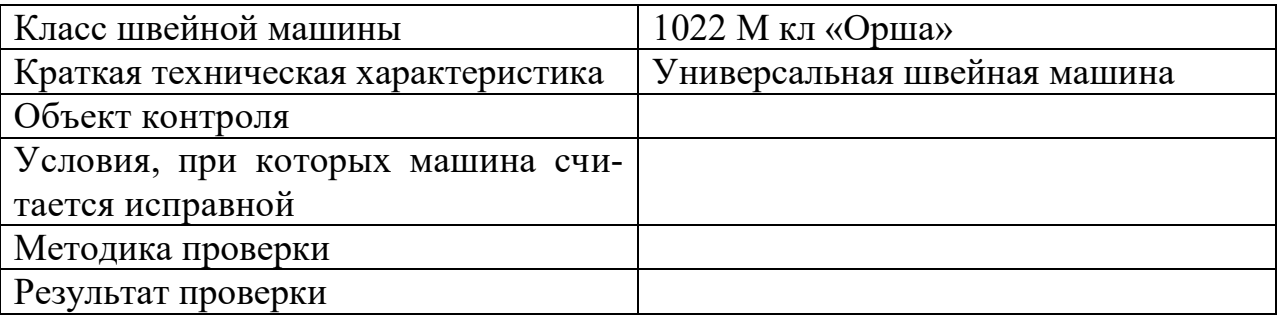

Объекты контроля:

равномерность стежков в строчке;

прямолинейность строчки;

 соответствие длины стежка на образце длине, установленной на регуляторе машины;

длина стежка закрепки;

наличие посадки материала при стачивании.

5. Дать оценку состояния машины после ремонта. Если состояние машины после ремонта не соответствует установленным требованиям – дать рекомендации по устранению выявленных недостатков.

6. Ознакомиться с характеристикой швейных машинных игл и правилами выбора игл и ниток /4, 6, 9/.

7. Сформировать задание на приобретение швейных игл отечественного и импортного производства. Определить основные характеристики швейных игл. При выполнении данного раздела необходимо в соответствии с типом используемого швейного оборудования и видом материала оформить выбор игл в виде таблицы 6.2.

Характеристики швейных игл игранизации по таблица 6.2

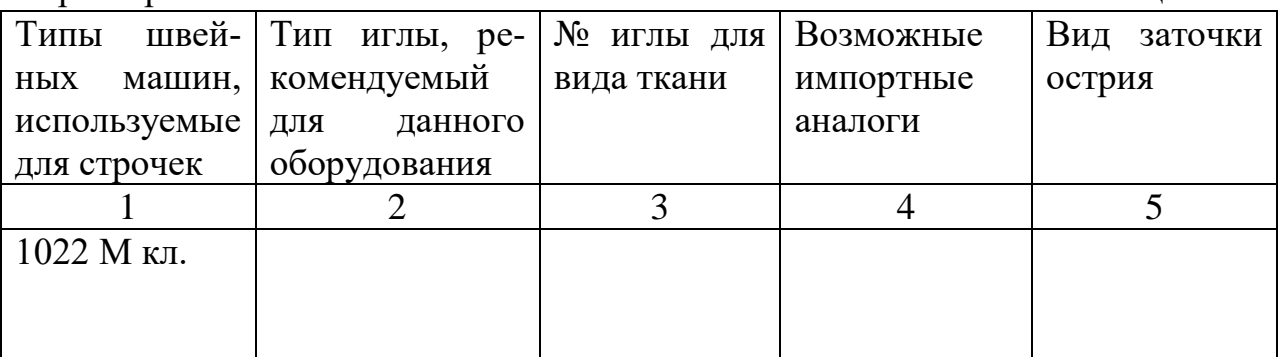

По справочной литературе выбрать номер швейной иглы /4/. По классу машины определить ее тип. Обосновать способ заточки острия швейной иглы /5, 6, 11/, табл. 3.1, 3.2. Представить варианты типов игл зарубежного производства, соответствующие отечественным номерам игл /9/.

# **ВОПРОСЫ ДЛЯ САМОПРОВЕРКИ**

- 1. Методика определения фактического количества стежков.
- 2. Методика определения посадки и стягивания.
- 3. Как определяют работоспособность механизма перемещения материала.
- 4. Как определяют равномерность стежков при прямом и обратном ходе механизма перемещения материала. Какие допускаются отклонения.
- 5. Укажите основные части швейной иглы.
- 6. Укажите виды материалов, для которых используют иглы долотообразной заточкой (линза), сферической заточкой разной степени закругления.
- 7. Что характеризует тип иглы.
- 8. Что характеризует номер иглы.
- 9. Механизмы перемещения материалов.
- 10.Влияние толщины ткани на выбор зубчатой рейки.
- 11.Влияние диаметра иглы на диаметр отверстия в игольной пластине.
- 12.Дефекты швейных игл, влияющие на работоспособность машины.
- 13.Дефекты ниточных соединений, обусловленные неверным выбором параметров иглы (номера, типа, формы острия и т.п.) или использованием поврежденной иглы.
- 14.Факторы, обуславливающие составляющие характеристики иглы (тип, номер, форму заточки острия и т.п.).

# **БИБЛИОГРАФИЧЕСКИЙ СПИСОК**

- 1. ГОСТ Р 12807-2003 «Изделия швейные. Классификация стежков, строчек и швов»
- 2. Инструкция. Технические требования к соединениям деталей швейных изделий: утв. 19.12.90.-М- ЦНИИТЭИлегпром,1991. -101с(ЦНИИШП).
- 3. ГОСТ 22249-82 «Иглы к швейным машинам. Типы и основные размеры»
- 4. ГОСТ 25294-2003 Одежда верхняя платьево-блузочного ассортимента. Общие технические условия.
- 5. ГОСТ 25295 -2003 Одежда верхняя пальтово-костюмного ассортимента. Общие технические условия.
- 6. Рекомендации по выбору оптимальных игл. Проспект фирмы Ferd. Shcmetz Gmbh.
- 7. ГОСТ 4103-82 «Изделия швейные. Методы контроля качества»
- 8. ГОСТ 24103-80 «Изделия швейные. Термины и определения дефектов»
- 9. ГОСТ 28073 89 «Изделия швейные. Метод определения разрывной нагрузки, удлинения ниточных швов, раздвигаемости нитей ткани в швах»
- 10. ГОСТ 8977-74 «Кожа искусственная и пленочные материалы. Методы определения жесткости и упругости»
- 11.Амирова Э.К. Технология швейных изделий. Учебник для СПО /Э.К. Амирова, А.Т. Труханова, О.В. Сакулина, Б.С. Сакулин. М. Изд. центр Академия,2018.-340с. 4.
- 12. Сурикова, М. В. Контроль качества швейных изделий: учеб. пособие / М. В. Сурикова, О. В. Метелева. - Иваново: ИВГПУ, 2018. - 76с. - ISBN 978-5-88954-462-3.
- 13.Ермаков, А. С. Оборудование швейного производства : учебное пособие для среднего профессионального образования / А. С. Ермаков. — 2-е изд., испр. и доп. — Москва : Издательство Юрайт, 2020. — 259 с. — (Профессиональное образование). — ISBN 978-5-534-07297-6. — Текст : электронный // Образовательная платформа Юрайт [сайт]. — URL: https://urait.ru/bcode/451848 .
# **Приложение**

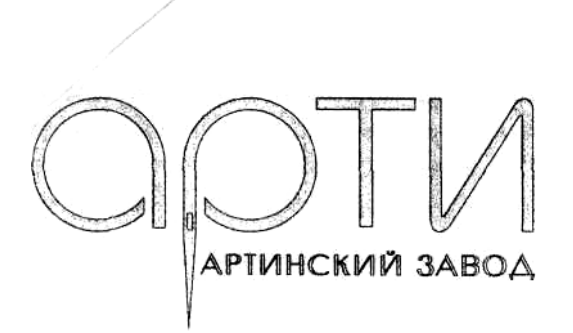

# *Швейные иглы производства Артинского завода*

*Цены действуют с 1.06. 2005*

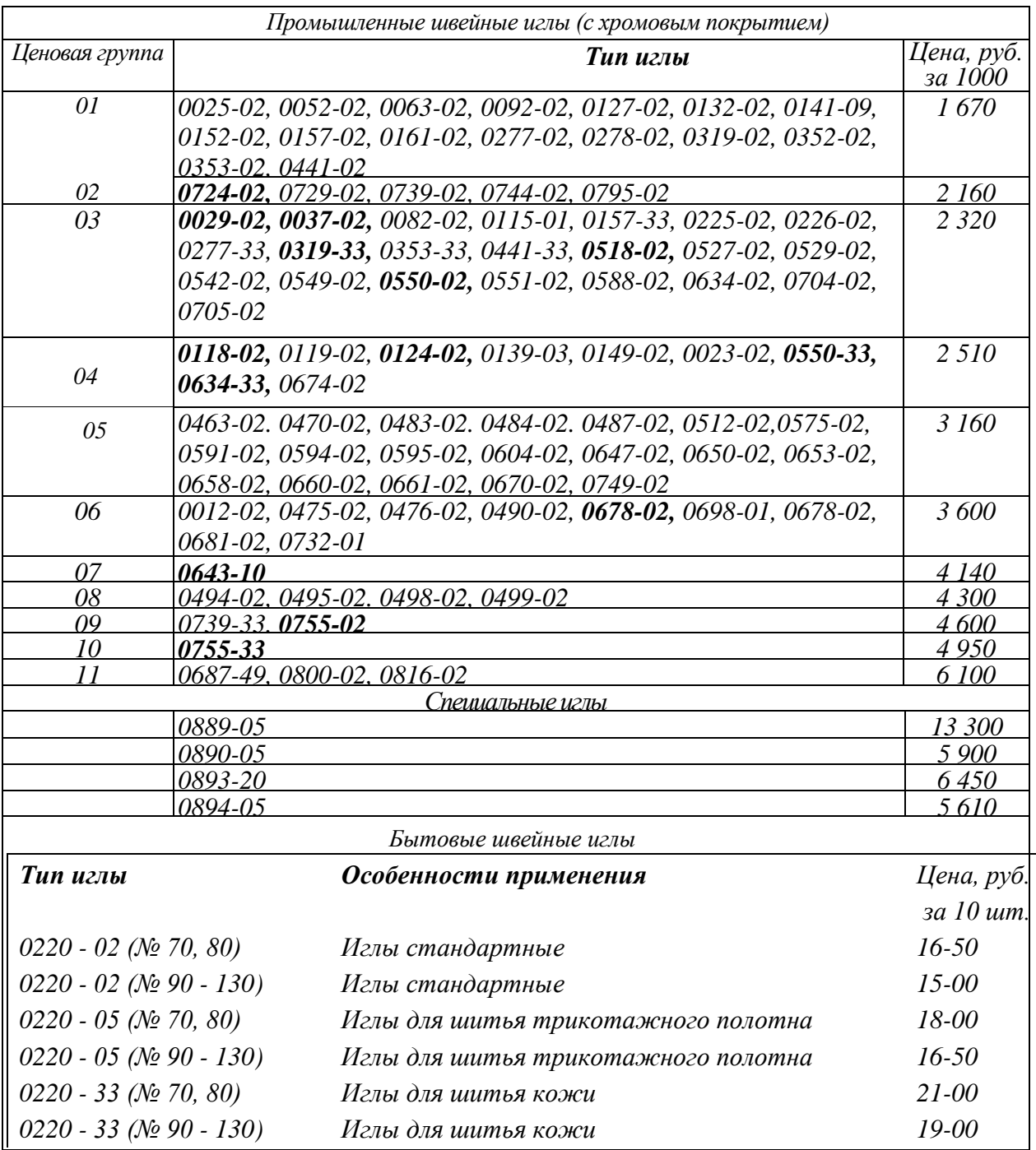

*Цены указаны с учетом всех налогов*

МИНИСТЕРСТВО НАУКИ И ВЫСШЕГО ОБРАЗОВАНИЯ РОССИЙСКОЙ ФЕДЕРАЦИИ Федеральное государственное бюджетное образовательное учреждение высшего образования **«Ивановский государственный политехнический университет»**

**НОЦ ТШИ**

# **Проектирование швейных потоков**

Методические указания к выполнению практических работ для обучающихся по специальности 29.02.04 Конструирование, моделирование и технология швейных изделий

Иваново 2020

В настоящих методических указаниях представлены работы по расчёту технологических потоков швейных цехов, определению техникоэкономических показателей потоков, выполнению планировки. Дан пример выполнения расчетов.

Методические указания могут быть использованы обучающимися при выполнении выпускной квалификационной работы.

Составители: канд.техн.наук, доц. Н.Г. Папина канд.техн.наук, доц. Н.А.Герасимова

#### ПРАКТИЧЕСКАЯ РАБОТА №1 ХАРАКТЕРИСТИКА ТИПОВ ШВЕЙНЫХ ПРЕДПРИЯТИЙ. ПРЕДВАРИТЕЛЬНЫЙ РАСЧЕТ ПРЕДПРИЯТИЯ

Цель работы: выбрать тип проектируемого предприятия, выполнить предварительный расчет предприятия.

# 1. СОДЕРЖАНИЕ РАБОТЫ

1.1. Выбрать специализацию, ассортимент и мощность предприятия.

1.2. Выполнить предварительный расчет предприятия.

1.3. Выполнить поэтажную планировку предприятия.

# 2. ВОПРОСЫ ДЛЯ ПОДГОТОВКИ К РАБОТЕ

2.1. Характеристика типов швейных предприятий.

2.2. Характеристика швейных предприятий по мощности и уровню специализации.

2.3. Исходные данные для предварительного расчета швейного предприятия.

2.4. Структура и перечень помещений швейного предприятия.

2.5. Последовательность выполнения предварительного расчета швейного предприятия.

2.6. Назначение и принцип построения поэтажной планировки швейного предприятия.

# 3. МЕТОДИЧЕСКИЕ УКАЗАНИЯ

Швейные предприятия по мощности делятся на предприятия малой, средней и большой мощности.

Предприятие **малой** мощности (100 работающих и меньше) организуются:

-для изделий, не требующих большого набора оборудования;

-для изделий стабильных по конструкции и технологии изготовления;

-для повышения качества продукции;

-для повышения производительности труда.

Предприятия **большой** мощности:

-требуют большого набора специального и полуавтоматического оборудования;

-для изделий, выпускающихся большими партиями;

-для сложных изделий, с точки зрения технологии;

-для изделий, незначительно отличающихся по моделям.

**Достоинства крупных предприятий:**

1) максимальная производительность и качество за счет:

-использование специального и полуавтоматического оборудования, в т.ч. и САПР на всех участках производства (при малой мощности это оборудование используется не эффективно);

-специализация рабочих.

2) возможность решения перспективных задач

#### **Недостатки крупных предприятий:**

1) громоздкость в организации и управлении повышают долю работы администрации и управления;

2) повышение доли контрольно-учетных операций с одного перехода на другой;

3) возможность несогласованности действий разных исполнителей и необходимость контроля;

4) меньшая материальная заинтересованность в результатах труда;

5) негибкость, громоздкость при смене ассортимента, моделей (при этом потеря производительности);

6) большие капитальные затраты.

 Для изделий сложных по технологии, с большим набором оборудования должны организовываться предприятия оптимальной мощности. Для пальто, костюмов, сорочек оптимальной считается мощность 1000…1400 человек работающих. При этом обеспечивается max загрузка оборудования, прежде всего узкоспециализированного, дорогостоящего.

 Для других видов изделий, отличающихся, разнообразием конструктивно-декоративных решений организуют, потоки небольшой мощности, оснащенные резервным оборудованием в пределах 25%, что позволяет изготавливать разнообразные модели. В таких потоках снижается коэффициент использования оборудования, но обеспечиваются другие высокие ТЭП за счет мобильности потока.

 Для предприятия по изготовлению легкой одежды специализируют отдельные потоки. Мощность таких предприятий определяется не мощностью швейного потока, а оптимальной мощностью подготовительно-раскройного производства, включая и подготовку модели.

 Мощность фабрики по изготовлению стабильного ассортимента находятся в прямой зависимости от мощности пошивочного потока. Как правило, мощность фабрики равна мощности потока, это так называемая фабрика поток.

 Специализация предприятия по виду выпускаемого ассортимента называется предметной. Кроме этого применяется постадийная специализация, например, выделение в потоке операций окончательной ВТО в отдельной цехцех окончательной ВТО и отделки. Цель – улучшение условий труда и лучшее использование оборудования. Цехи окончательной отделки организуют только в том случае, если применяются комплекты специализированного оборудования для определенного вида изделий (костюмы, пальто).

 Окончательная отделка изделий, не требующих большого количества прессового оборудования м.б. сконцентрирована в швейном цехе как отделочный участок, обслуживающий несколько потоков.

 Существует также подетальная специализация, т.е. организация отдельных цехов по заготовке деталей и узлов. В настоящее время такая организация нецелесообразна из-за малых мощностей предприятий. Как правило, это участки в структуре какого-либо цеха (швейного или раскройного). Цель-использование оборудования. Это могут быть участки дублирования деталей, заготовки плечевых накладок, утепляющей прокладки, плиссирования, изготовления отдельных элементов (пряжки, цветы, вышивка и т.п.)

 Перед расчетом предприятия и компоновкой помещений целесообразно составить перечень всех помещений в зависимости от типа, мощности и ассортимента.

1.Основные производственные помещения - экспериментальный, подготовительный, швейный, отделочный цехи, склад готовой продукции.

2.Вспомогательные помещения:

а) подсобные и обслуживающие:

-склады остатков материалов, ватина марли, меха, бумаги, картона, оборудования, запасных частей, электрооборудования, контрольно-измерительной аппаратуры, инструментов, рабочей одежды, смазочных, строительных материалов и т.п.;

-участок изготовления изделий ширпотреба;

б) бытовые помещения:

туалеты, душевые, гардеробные, курительные, комнаты гигиены, кормления грудных детей и т.д.

в) участок сортировки и упаковки отходов;

г) пункты питания (столовая, буфет и т.д.)

д) медицинское обслуживание;

е) административно-управленческие (кабинеты, проходные, АТС);

ж) культурное обслуживание (библиотека, спортзал, актовый зал, уголки отдыха);

з) мастерские (ЦРМ, столярные, и т.д.);

3. Объекты энергетического хозяйства:

-трансформаторная подстанция;

-бойлерная (подогрев воды);

-компрессорная;

-холодильная установка;

-парогенераторная и т.д.

4. Объекты транспорта и связи:

- телефонная, радио, телестудия;

- гаражи;

- гараж для подзарядки аккумуляторных батарей (электропогрузчики);

5. Объекты санитарно-технического назначения:

-водоснабжение;

-теплоснабжение;

-канализация;

-вентиляция и кондиционирование воздуха.

Предварительный расчет выполняется на основе мощности швейных потоков.

Последовательность расчета:

1.Расчет выпуска изделий в смену в единицах

$$
\mathbf{M}\mathbf{c}\mathbf{M}=\frac{Mz}{\varpi n},
$$

где Мг – годовой выпуск изделий, ед/год;

Д - количество рабочих дней в году;

n - количество рабочих смен.

2.Расчет количества рабочих в смену для пошивочных цехов по каждому виду изделия

$$
Kp = \frac{To6p \cdot McM}{R},
$$

где Тобр. – трудоемкость обработки изделия, час;

R-длительность смены, час

3.Расчет производственной площади для размещения пошивочного и отделочного производства для каждого вида изделия отдельно с учетом отраслевых норм площади на 1 рабочего

 $F_{\text{\tiny I IIB}} = Kp \cdot Hf$ , м<sup>2</sup>

где Hf – норма площади, приходящаяся на 1 рабочего, м<sup>2</sup> (приложение 2).

4.Расчет производственной площади фабрики.

Для расчетов принимают следующие средние значения процентного соотношения занимаемых площадей основных цехов:

```
-швейный цех и отделка-40…45%=γшв.ц.
```
-подготовительный цех-16…24%

-раскройный цех-16-26%

-экспериментальный цех-6..10%

-склад готовой продукции-9..18%

Fпр.п.=  $\cdot u$ . 100 *шв ц Fшв* γ  $\frac{100}{\text{m}}$ ,  $\text{M}^2$ 

где ү<sub>шв.</sub>- процент площади швейных цехов, %

5.Расчет общей площади предприятия.

В общей площади:

-основная производственная составляет 40%;

```
-склады (сырья, ЦРМ, ширпотреб) – 15…16%;
```
-вспомогательные и подсобные помещения, административно-бытовые-35…44%.

```
Fобщ = Fпр.п
```
Fобщ= 40  $\frac{4042 \cdot 100}{40}$  = 10105 м<sup>2</sup>

6.Определение габаритов и этажности здания (предварительных).

$$
L_{3\pi} = \frac{Fo6u}{L_{3\theta} \cdot m_{3\theta}}, \text{m}
$$

где Шзд. – ширина здания, м;

m<sub>эт.</sub> - количество этажей.

 Рекомендации для производительных зданий: -сетка колонн - 6×6 или 6×9 м; -ширина здания – 18…36 м; -длина здания до 72 м; -высота этажа 4,2…4,8 м; -количество этажей 3…5.

Выбор схемы поэтажной планировки технологического процесса заключается в размещение производственных цехов и подсобно-вспомогательных помещений. Одновременно решают схему грузопотока (ввоз ткани, движение тканей в подготовительном цехе, кроя в раскройном цехе, полуфабриката и готовой продукции в швейных цехах).

 При размещении технологического процесса необходимо добиваться рационального использования всех производственных площадей,min перемещения материалов, создания удобства и безопасной работы, возможность быстрой перестройки процесса.

 Схему поэтапной планировки следует производить в нескольких вариантах, а затем выбрать оптимальный.

При выполнении поэтапной планировки следует учесть следующие факторы:

1)вид здания, сетку колонн, оснащенность цехов коммуникациями, расположение лифтов, лестниц, места приемки и вывоза грузов, расположение административно- бытовых помещений;

2)удобство связи между цехами и АБК, прямолинейность, непересеченность людских и грузовых потоков;

3)эффективное использование площадей;

4)вид основных и не основных материалов, габариты, вес, объем;

5)вид оборудования, габариты, размер, вес;

Общие рекомендации по составлению поэтажной планировки:

1)поступление всех материалов и вывоз готовой продукции должны выполняться со двора;

2)наиболее тяжелое и громоздкое оборудование должно размещаться на 1 этаже.

#### 4. Порядок выполнения работы

4.1. Выбрать тип предприятия и его структуру в соответствии с заданным ассортиментом и мощностью.

4.2. Выполнить предварительный расчет предприятия и выбрать габариты и этажность здания.

4.3. Выполнить поэтажную планировку швейного предприятия в нескольких вариантах.

#### ПРАКТИЧЕСКАЯ РАБОТА №2 ПОДГОТОВКА ИСХОДНЫХ ДАННЫХ ПРОЕКТИРОВАНИЯ ОДНОМОДЕЛЬНОГО ШВЕЙНОГО ПОТОКА

Цель работы: провести анализ процесса изготовления заданного изделия

# 1. СОДЕРЖАНИЕ РАБОТЫ

- 1.1. Зарисовать модель и привести описание художественно-технического оформления.
- 1.2. Для заданной модели разработать схему сборки изделия.
- 1.3. Зарисовать методы обработки основных узлов изделия.

## 2. ВОПРОСЫ ДЛЯ ПОДГОТОВКИ К РАБОТЕ

- 2.1. Правила составления описания художественно-технического оформления модели.
- 2.2. Способы представления описаний технологического процесса изготовления изделия.
- 2.3. Способы представления методов обработки швейных изделий.

# 3.МЕТОДИЧЕСКИЕ УКАЗАНИЯ

 Справочник неделимых операций представляет собой перечень последовательно выполняемых неделимых операций с указанием для каждой специальности, разряда, нормы времени и применяемого оборудования, например,

1.Стачивание средних срезов спинки

м/з, 60с, 997 кл АО Орша

2.Разутюживание припусков среднего шва спинки

ПР/з, 30с, Сs 371 КМ+12-45+396В «Паннония» (Венгрия) и т.д.

 Составление справочника – это традиционный метод представления последовательности, используемый на предприятиях.

 На предприятиях составляется унифицированная последовательность, включающаяся в себя обработку деталей и узлов для семейства моделей, подготовленных к запуску в один поток (до 10-12 моделей).

Справочник неделимых операций является одной из основных составляющих базы данных при использовании различных САПР технологических процессов швейных цехов.

 В процессе изготовления швейных изделий транспорт является не только средством перемещения деталей, но и важным средством организации производства и труда. По мере совершенствования технологий и оборудования увеличивается удельный вес затрат времени на транспортирование полуфабриката. Транспортные операции часто становятся составной частью технологической операции.

При выборе транспортных средств необходимо учитывать:

- ассортимент, количество одновременно пошиваемых моделей;
- вид изделия, вес, габариты деталей;
- количество деталей в пачке;

- требования транспортировки: штучное, пачковое, изделие сложено или подвешено:

- мощность потока, количество кратных операций;
- площадь цеха, конфигурация цеха;
- организационно технологические связи операции потока;
- стоимость;
- способ подвода коммуникаций.

Классификация транспортных средств для перемещения предметов труда представлена в табл. 3.1.

Таблица 3.1. Транспортные средства для перемещения предметов труда

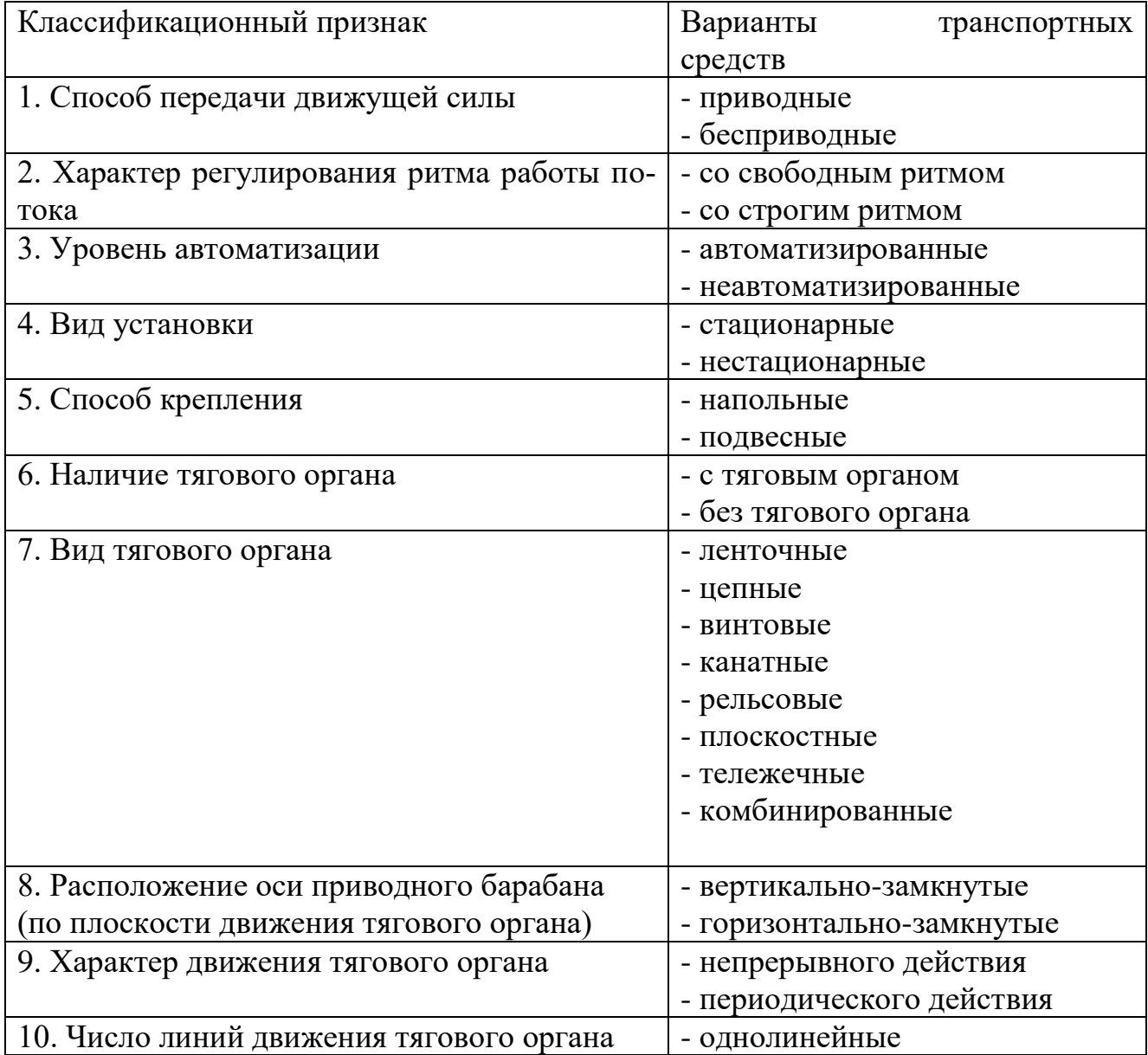

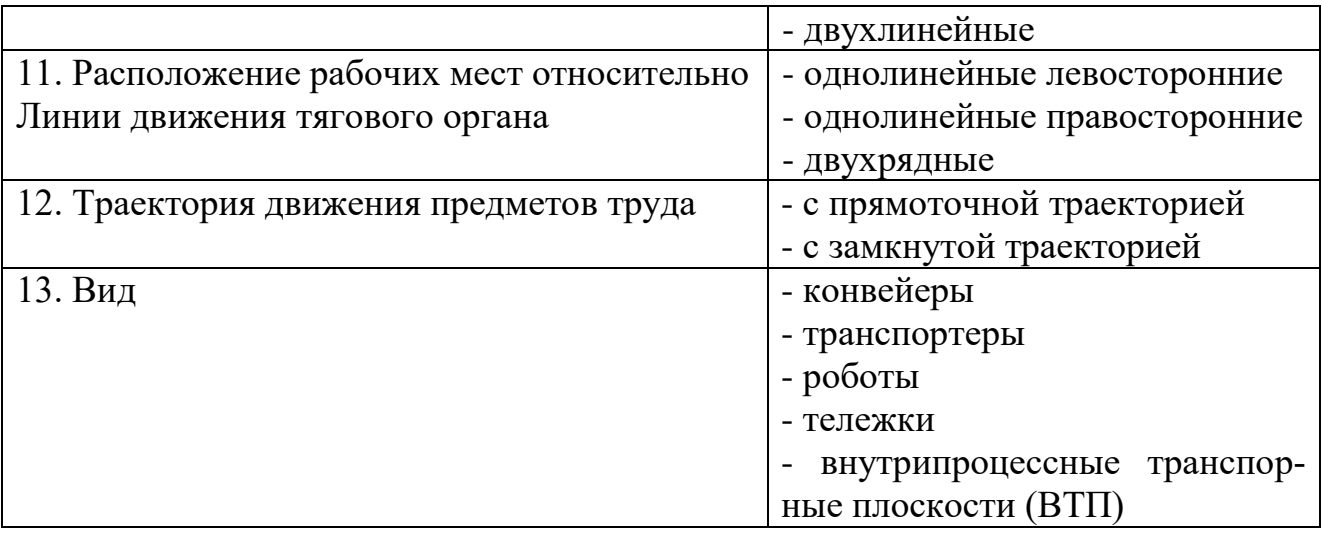

4. Порядок выполнения работы

4.1. Зарисовать модель заданного изделия, привести описание художественнотехнического оформления модели.

4.2. Разработать схему сборки заданной модели (рис.4.1).

4.3. Зарисовать методы обработки основных узлов модели.

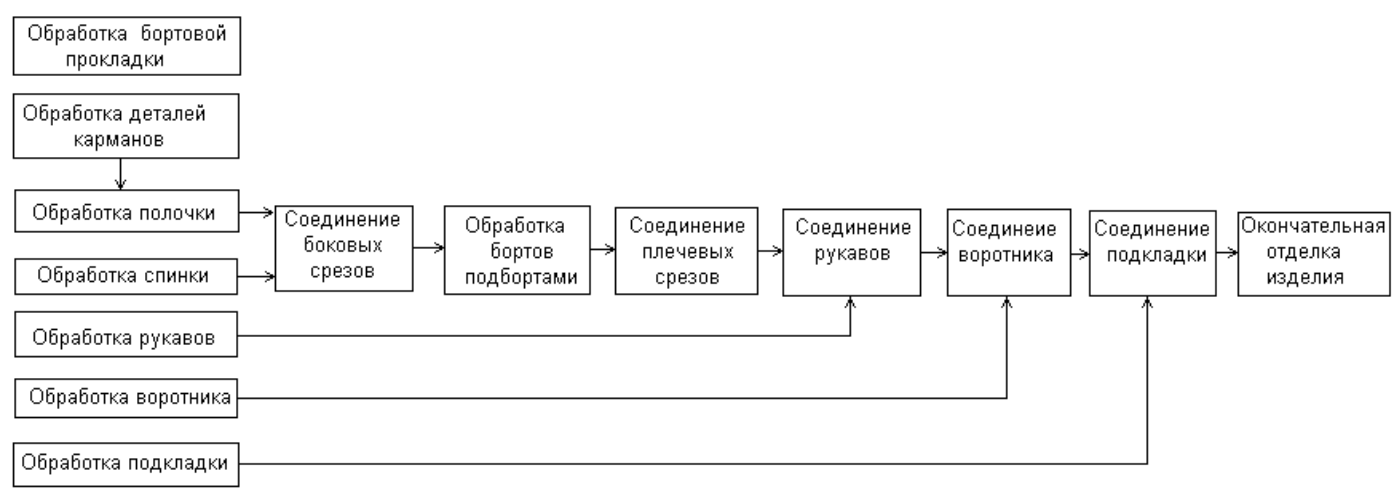

Рис. 4.1 Схема сборки женского пальто

# ПРАКТИЧЕСКАЯ РАБОТА № 3 ВЫБОР ТИПА ПОТОКА. РАСЧЕТ ПОТОКА

Цель работы: выбрать тип пошивочного потока и рассчитать поток.

### 1. СОДЕРЖАНИЕ РАБОТЫ

- 1.1. Дать характеристику одномодельного потока.
- 1.2. Выполнить расчет одномодельного потока.

# 2. ВОПРОСЫ ДЛЯ ПОДГОТОВКИ К РАБОТЕ

- 2.1. Характеристика различных типов технологических потоков: агрегатных, конвейерных, агрегатно-групповых, потоков малых серий.
- 2.2. Характеристика технологических потоков по мощности, уровню используемой техники, количеству одновременно изготавливаемых изделий и моделей, количеству специализированных участков, преемственности смен и т.п.
- 2.3. Характеристика и область применения последовательного способа запуска моделей в поток.
- 2.4. Определение такта потока.
- 2.5. Методика расчета потока.

# 3. МЕТОДИЧЕСКИЕ УКАЗАНИЯ

Выбор типа технологического потока производится на основании анализа технологических связей неделимых операций, анализа трудоемкости запускаемых моделей с учетом рекомендуемой литературы.

В одномодельных потоках запуск моделей осуществляется последовательным способом.

Для проектирования поточного производства одежды необходимы следующие исходные данные:

- мощность потока, выраженная выпуском изделий в смену или количеством рабочих, принимающих участие в изготовлении изделия;

- технологическая последовательность;

- данные производственных условий и ограничений на проектирование.

Задание показателя мощности проектируемого потока выпуском изделий в смену или количеством рабочих в потоке для расчетов равнозначно, т.к. интервал времени обработки полуфабриката исполнителем в потоке или время, через которое изделие сходит с потока, называемое тактом процесса τ*,* всегда постоянно для всех операций потока и объединяет оба показателя. Такт рассчитывают по формуле 3.1.

$$
\tau = \frac{R}{M} \quad \text{with} \quad \tau = \frac{T}{Kp} \quad \text{, rge} \tag{3.1}
$$

R – продолжительность смены, с;

Т – трудоемкость обработки изделия, с, определяется как сумма времени всех неделимых операций;

 $K_p$  – количество рабочих в потоке.

По рассчитанному такту потока устанавливается диапазон времени, по которому согласуются объемы работ исполнителей в потоке (набираются неделимые операции в организационные). Основное условие согласования времени организационных операций для потоков со свободным ритмом рассчитывают по формуле 3.2.

 $t_{oo} = (0,9...1,15) \text{ kT}, \text{ T \text{R}}$ 

 $t_{oo}$  – время организационной операции, с;

k – кратность операции, т.е. количество исполнителей, выполняющих одну организационную операцию;

 $\tau$  – такт потока, с.

#### 4. Порядок выполнения работы

4.1. Выбрать тип потока и дать классификационную характеристику выбранного типа потока.

4.3. Выполнить расчет потока.

# ПРАКТИЧЕСКАЯ РАБОТА № 4

# СОСТАВЛЕНИЕ ТЕХНОЛОГИЧЕСКОЙ СХЕМЫ ОДНОМО-ДЕЛЬНОГО ПОТОКА. РАСЧЕТ ПОКАЗАТЕЛЕЙ ОРГАНИЗАЦИОННЫХ ОПЕРАЦИЙ

#### Цель работы: освоить методику комплектования неделимых операций в организационные при заданных исходных данных и изучить методику составления технологической схемы разделения труда.

## 1.СОДЕРЖАНИЕ РАБОТЫ

- 1.1. Определить условия комплектования неделимых операций в организационные и допускаемые отклонения.
- 1.2. Составить схему разделения труда.
- 1.3. Определить для организационных операций показатели схемы разделения труда: затрату времени на выполнение операции, расценку, норму выработки, количество рабочих.

# 2. Вопросы для подготовки к работе

- 2.1. Перечислить исходные данные для проектирования швейных потоков.
- 2.2. Требования к составлению технологической схемы пошивочного потока.
- 2.3. Определение показателей технологической схемы потока.

#### 3. Методические указания

Комплектование неделимых операций в организационные должно производиться согласно определенным требованиям:

 первое требование – соблюдение порядка предшествования операций по графу технологического процесса. Оно обеспечивает сохранение последовательности выполнения неделимых операций;

 второе требование – соблюдение основного условия согласования времени организационных операций с учетом кратности;

 третье требование – обеспечение специализации работы на организационной операции. Оно обеспечивается таким подбором неделимых операций в организационные, когда в составе последней применяется только однородное оборудование. Совмещение неоднородного или несовместимого на одном рабочем месте оборудования нецелесообразно из-за резкой потери в производительности труда исполнителя. Допускаемое совмещение специализации операций представлено на рис. 3.2.

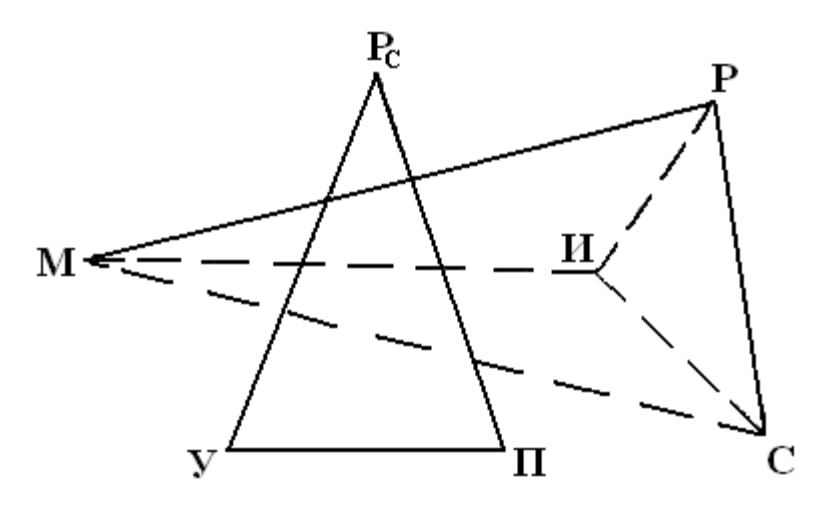

Рис. 3.2 Допускаемое совмещение специализаций операций

Р – ручная работа, выполняемая сидя, без иглы;

М – работа выполняемая на универсальной машине;

- У утюжильная операция;
- $\Pi$  прессовая операция;
- $P_c$  ручная работа, выполняемая стоя;
- И ручная работа с иглой, выполняемая сидя;
- С работа, выполняемая на спец. машине.

 Соединение вершин сплошной линией означает возможность объединения неделимых операций в организационную.

Пунктирная линия – допускаемое объединение разных специальностей, но при определенных производственных и технологических требованиях;

 четвертое требование – максимальное использование квалификации исполнителя организационной операции. Оно предусматривает объединение в организационную неделимых операций одинаковых или смежных разрядов. Это условие может быть нарушено ввиду технологической целесообразности, но при этом неделимых операций низшего разряда в составе организационной может быть не более 25% по времени;

 пятое требование – равенство или кратность времени организационной операции такту потока. Оно обеспечивает одинаковый объем выполняемых исполнителями в потоке работ, после чего рабочие могут одновременно обменяться полуфабрикатом;

 шестое требование – минимальное количество исполнителей, выполняющих одну организационную операцию. Невыполнение этого требования ведет к усложнению в передаче полуфабриката в потоке.

Пояснения к табл. 3.1.

1. Номер организационной операции проставляется в итоговой графе операции.

2. Специальность и разряд приводятся по каждой неделимой операции. В итоговой графе указывается основная специальность и средний разряд.

3. Затраты времени даются по каждой неделимой операции и суммируются в итоговой графе  $(t_p)$ .

4. Расценка рассчитывается по каждой неделимой операции с указанием суммы в итоговой графе

 $\rho =$  СТС $\cdot t_p$ , коп.,

где СТС – секундная тарифная ставка соответствующего разряда, коп. Если организационная операция скомплектована из неделимых одного

разряда, расчет расценки производят по организационной операции.

5. Расчетное количество рабочих определяют по организационной операции с точностью 0,01

$$
K_{pp} = \frac{t_p}{\tau}
$$

6. Норма выработки определяется в итоговой графе операции

$$
H_{\text{exp}} = \frac{R}{t_p}
$$

7. В последней графе указывается класс и тип оборудования, фирма или завод – изготовитель. Марка приспособления, для прессов указывается марка или код подушки.

Таблица 3.1

Технологическая схема одномодельного потока с последовательным запуском

Изделие – женское деми пальто. Расчетная мощность  $M$ , ед. в смену -378.

Мощность по моделям  $M$ , ед. в смену - 380. Такт потока по моделям  $\tau$ , с - 70,8.

Время изготовления по моделям *T*, с – 27900. Кол-во рабочих в потоке  $K_p$  – 40 чел.

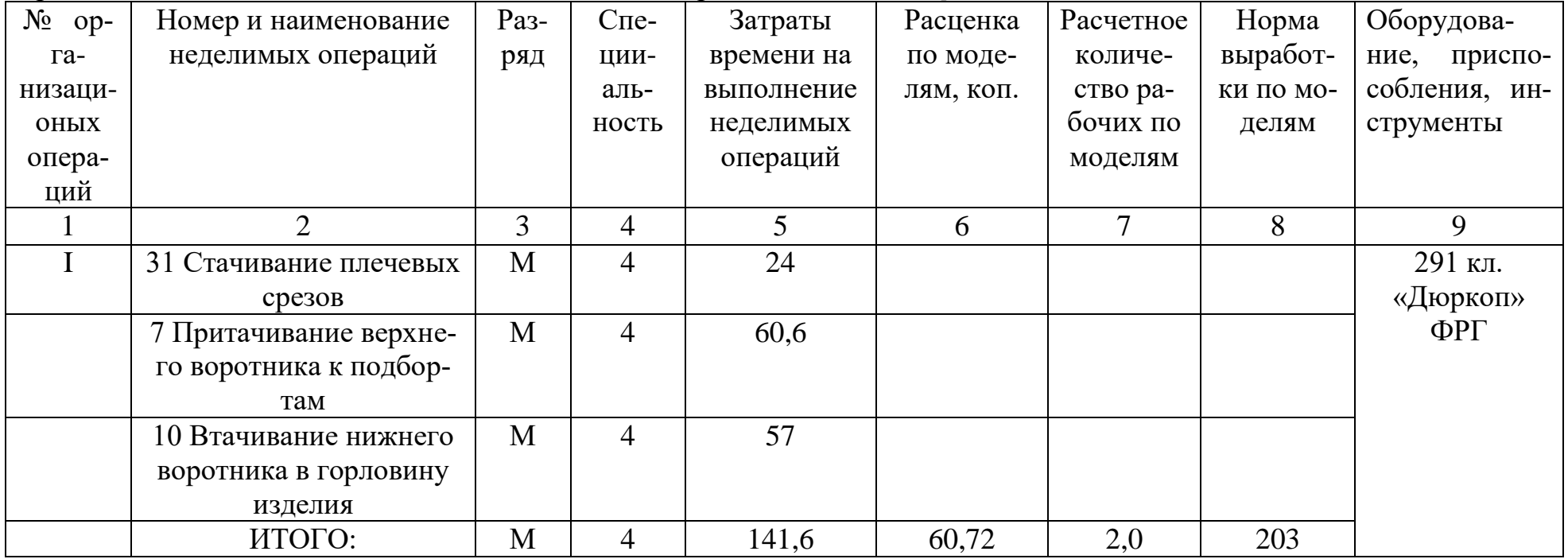

# 4. ПОРЯДОК ВЫПОЛНЕНИЯ РАБОТЫ

4.1. Определить условия комплектования неделимых операций в организационные.

4.2. Скомплектовать неделимые операции в организационные по технологической последовательности обработки.

4.3. Составить схему разделения труда по форме табл. 3.1.

4.4. Выполнить расчет показателей организационных операций технологической схемы.

## ПРАКТИЧЕСКАЯ РАБОТА №5

# АНАЛИЗ СХЕМЫ РАЗДЕЛЕНИЯ ТРУДА

Цель работы: изучить методику анализа схемы разделения труда.

# 1. СОДЕРЖАНИЕ РАБОТЫ

- 1.1. Выполнить анализ схемы разделения труда с точки зрения соблюдения требований к комплектованию операций.
- 1.2. Провести анализ использования во времени рабочей силы потока.
- 1.3. Провести анализ последовательности обработки деталей и полуфабрикатов в потоке.
- 1.4. Составить сводку рабочей силы.
- 1.5. Рассчитать и проанализировать технико-экономические показатели потока.

# 2. ВОПРОСЫ ДЛЯ ПОДГОТОВКИ К РАБОТЕ

- 2.1. Определение коэффициента загрузки потока.
- 2.2. Определение коэффициента загрузки оборудования.
- 2.3. Методика построения и назначение графика согласования времени операций в потоке.
- 2.4. Методика расчета сводки рабочей силы.
- 2.5. Основные технико-экономические показатели, методика их расчета.

# 3. МЕТОДИЧЕСКИЕ УКАЗАНИЯ

Анализ схемы разделения труда проводится в несколько этапов. Прежде всего выполняют анализ схемы с точки зрения соблюдения требований к комплектованию неделимых операций в организационные (перечень требований в лабораторной работе №2). Затем осуществляют анализ использования во времени рабочей силы потока, анализ последовательности обработки деталей и полуфабрикатов в потоке.

Анализ использования во времени рабочей силы потока производится расчетом коэффициента загрузки и построением графика согласования времени операций (графика синхронности).

Коэффициент загрузки определяет загрузку потока в целом и рассчитывается по формуле 3.1.

$$
K_3 = \frac{T}{\tau K_p} = \frac{K_{pp}}{K_p} \tag{3.1.}
$$

где Т – время изготовления изделия, с;

 $\tau$  – такт потока, с;

Кр – фактическое количество рабочих;

 $K_{\text{op}}$  – расчетное количество рабочих,

Коэффициент загрузки должен находиться в пределах 0,98...1,02.

В случае отклонения К<sub>3</sub> от указанных пределов производится уточнение такта. Новый такт определяется по приведенной выше формуле при условии, что  $K_3 = 1$  $\tau_{\text{m/s}} = \frac{T}{K}$ 

Затем производится перекомплектование операций, время которых не входит в допускаемые отклонения нового такта. Все дальнейшие расчеты проводятся по новому такту.

График согласования времени операций дает наглядное представление о загрузке каждого рабочего и потока в целом.

При построении графика по горизонтали указывают номера организационных операций в порядке их следования, затраты времени на операции, специальность, фактическое количество рабочих, по вертикали – время операций в произвольном масштабе. Затем проводят линии такта и допускаемых отклонений времени операций от такта потока (основное условие согласования). В случае кратных операций затраты времени указывают на графике на одного рабочего с пометкой на графике величины кратности окружностями или дугами.

Пример графика синхронности представлен на рис.3.1.

Для анализа последовательности отработки деталей и полуфабриката в потоке строят граф организационно - технологических связей операций потока на основе схемы разделения труда.

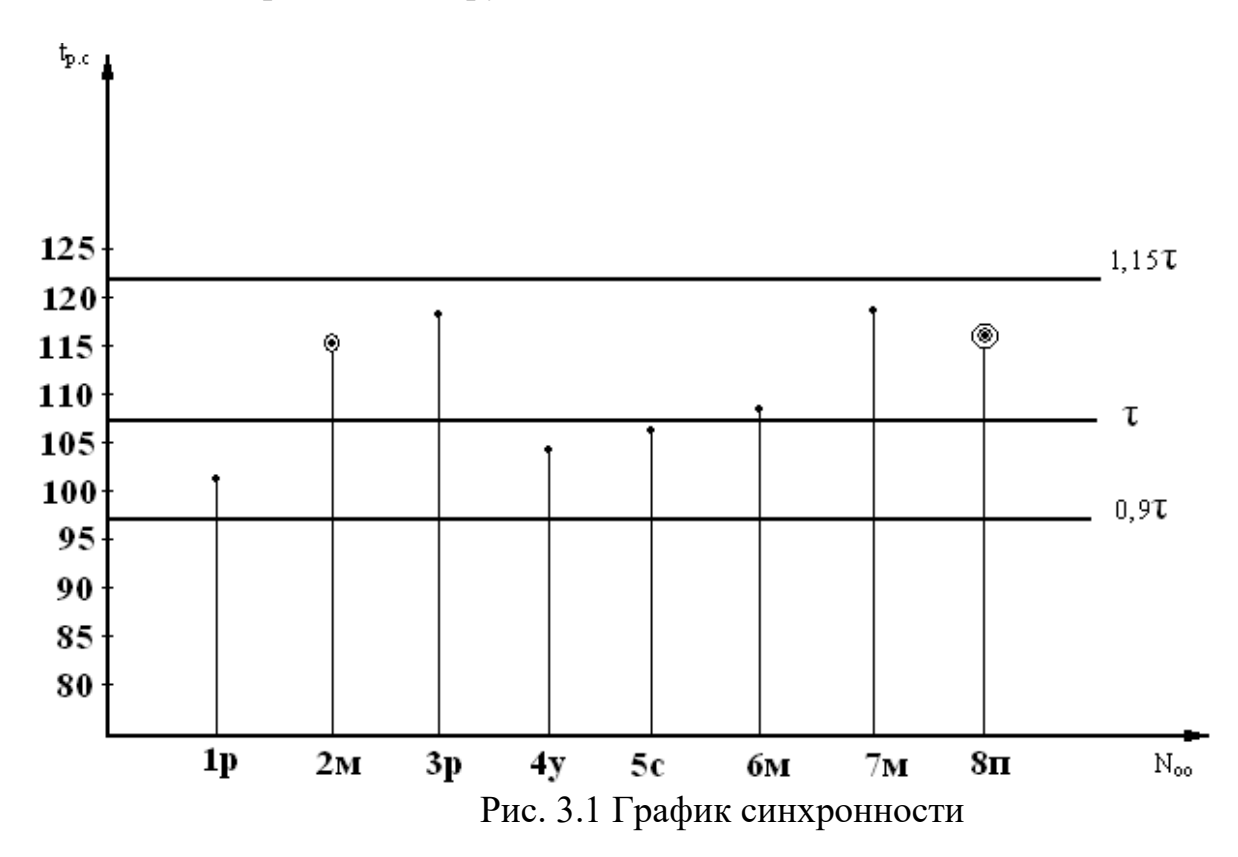

Для характеристики технического уровня потока составляют сводку рабочей силы (табл.3.1), на основании которой рассчитывают целый ряд техникоэкономических показателей: коэффициент механизации, расчетное количество рабочих, средний тарифный разряд, средний тарифный коэффициент, стоимость отработки, коэффициент механизации. При последовательно - ассортиментном способе запуска сводку рабочей силы составляют по каждой модели, при циклическом - по среднему времени.

# Таблица 3.1 Сводка рабочей силы потока

Изделие - После при подразно стал стандартно стандартно стандартно стандартно стандартно стандартно стандартно

Количество рабочих в потоке –

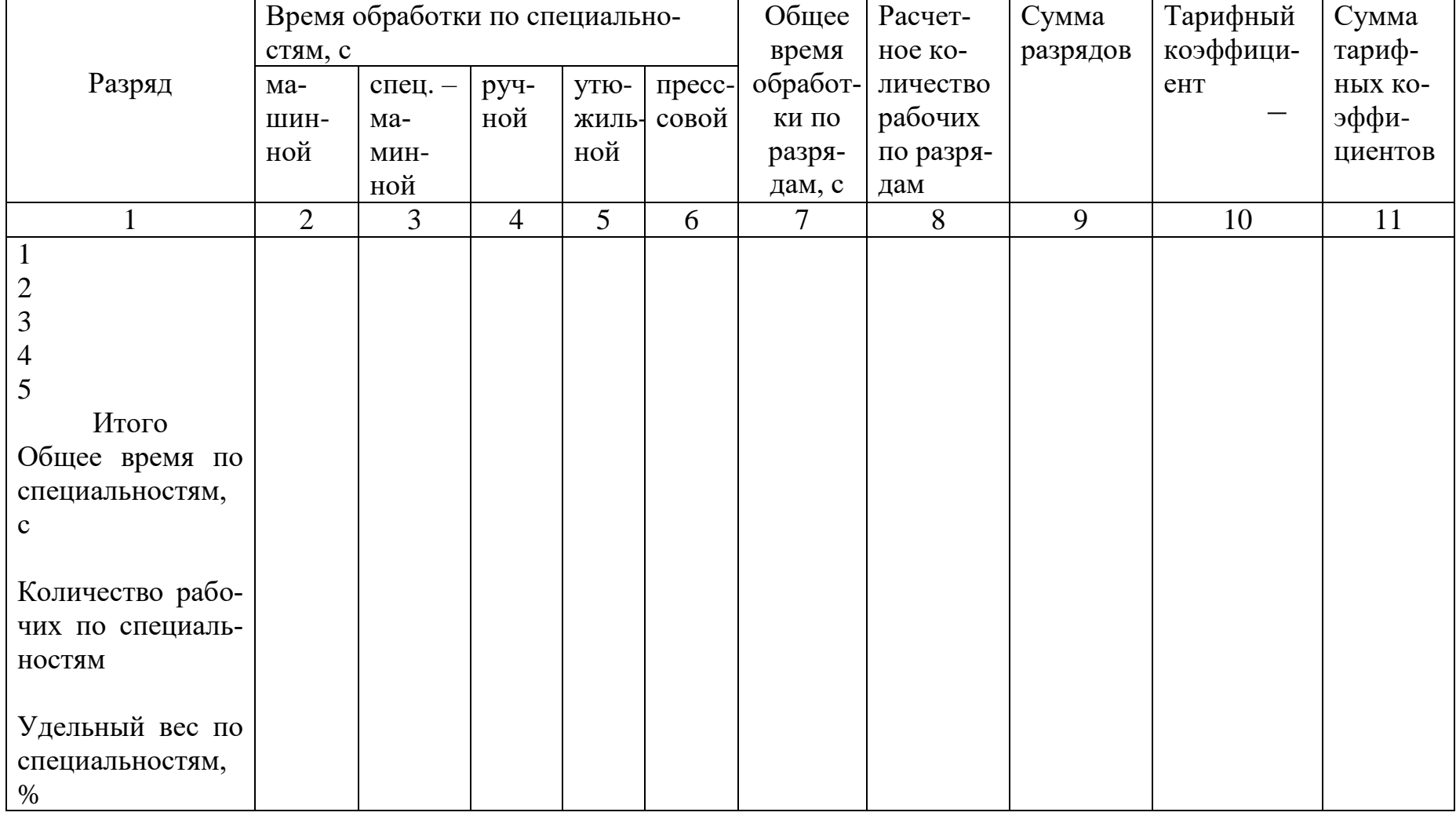

Пояснения к табл.3.1

В графах 2 . . . 6 проставляется суммарная затрата времени по неделимым операциям каждого разряда и каждой специальности (из технологической последовательности).

В графе 7 суммируется время операций по разряду (сумма граф 2...6).

В графе 8 определяется расчетное количество рабочих по каждому разряду (каждая строчка графы 8 делится на такт потока).

Графа 9 определяется произведением графы 8 на графу I.

Графа II определяется произведением графы 8 на графу 10.

Удельный вес времени по специальности в процентах определяют к общей затрате времени. Оценку эффективности работы поточных линий производят путем расчета и анализа технико-экономических показателей (ТЭП). Нормативного перечня ТЭП потока не существует, для лабораторной работы необходимо использовать показатели, приведенные в табл.3.2.

# 4. ПОРЯДОК ВЫПОЛНЕНИЯ РАБОТЫ

4.1. Выполнить анализ схемы разделения труда с точки зрения соблюдения требований к комплектованию операций.

4.2. Рассчитать коэффициент загрузки потока.

4.3. Построить график согласования времени операций потока. Сделать вывод о загрузке потока.

4.4. Расчитать сводку рабочей силы.

4.5. Расчитать технико-экономические показатели потока.

4.6. Сделать вывод о качестве выполненной схемы разделения труда.

# Таблица 3.2 Технико-экономические показатели потока

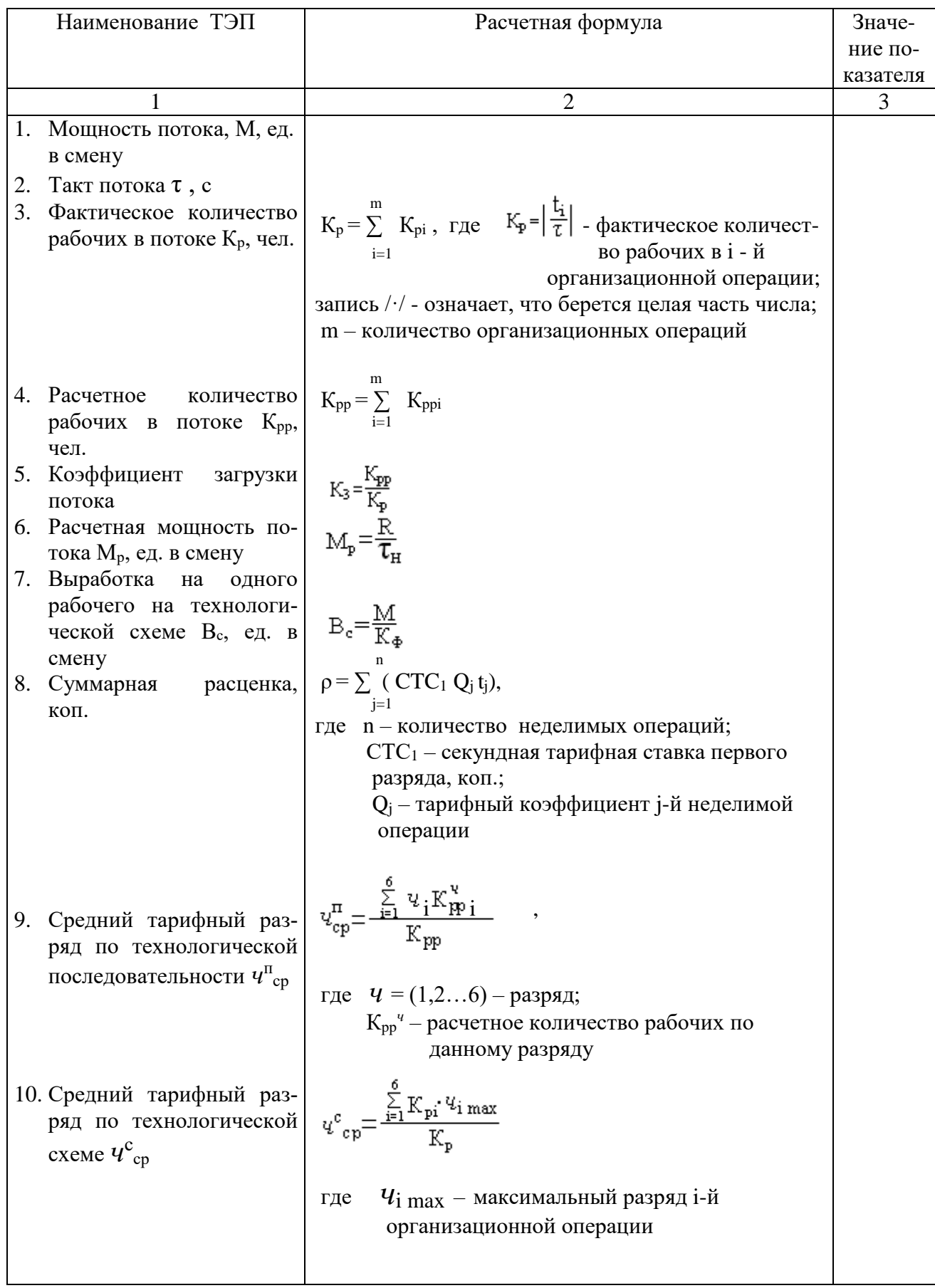

# Продолжение таблицы 3.2

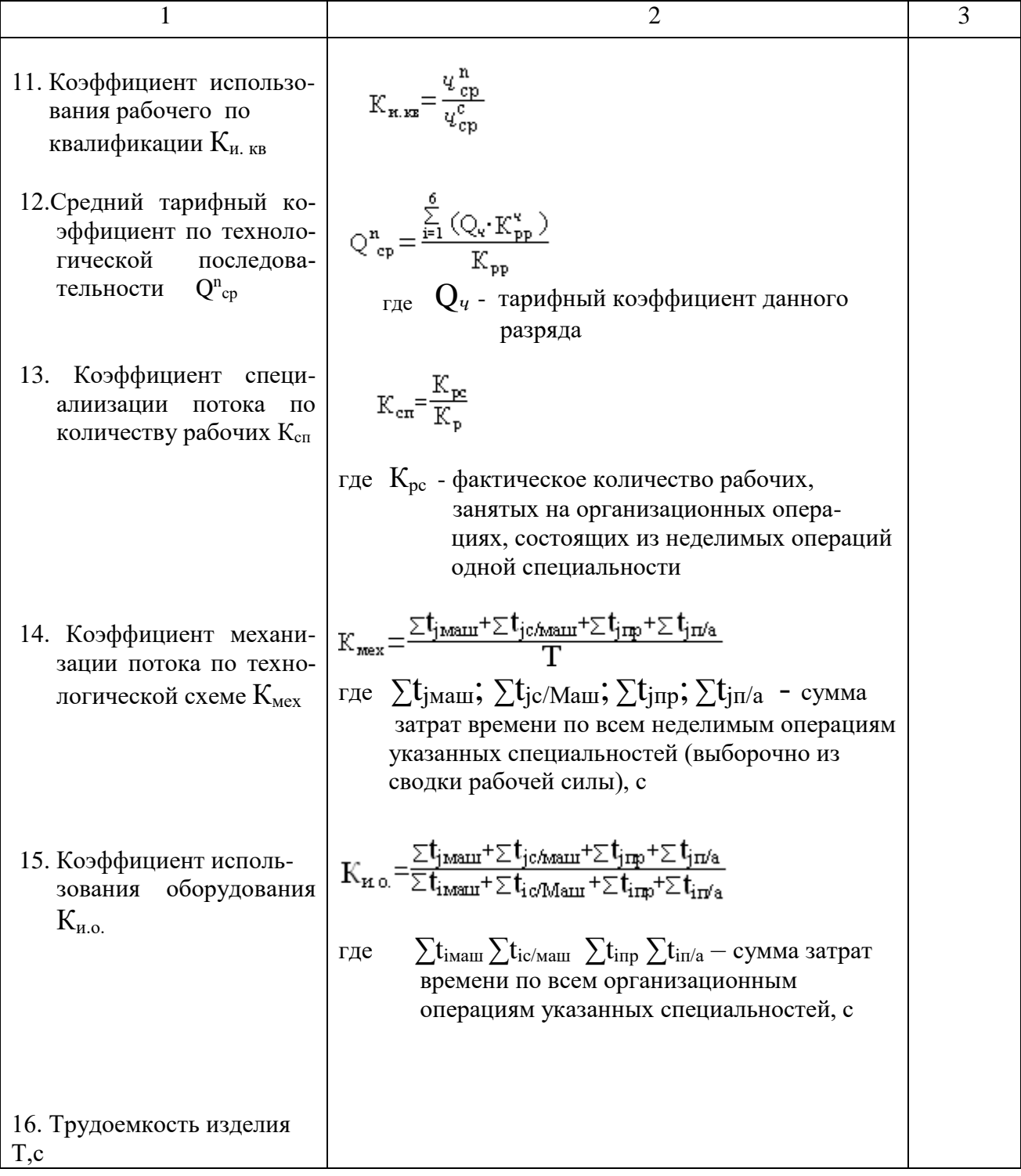

## ПРАКТИЧЕСКАЯ РАБОТА №7

# ПРОЕКТИРОВАНИЕ ПЛАНИРОВОК ПОТОКОВ ШВЕЙНЫХ ЦЕХОВ

Цель работы: изучить основные принципы проектирования планировочных решений швейных потоков.

## 1. СОДЕРЖАНИЕ РАБОТЫ

- 1.1. Ознакомиться с основными принципами и этапами проектирования планировки потоков швейных цехов.
- 1.2. Построить планировку основного потока швейного цеха.
- 1.3. Выполнить планировку швейного цеха.

## 2.ВОПРОСЫ ДЛЯ ПОДГОТОВКИ К РАБОТЕ

- 2.1. Требования, предъявляемые к организации рабочих мест.
- 2.2. Требования, предъявляемые к планировке швейного потока.
- 2.3. Требования, предъявляемые к планировке швейного цеха.

## 3.МЕТОДИЧЕСКИЕ УКАЗАНИЯ

Выбор типа здания и сетки колонн во многих предопределяет расположение оборудования. В настоящее время для многоэтажных зданий предприятий легкой промышленности рекомендуется сетка колонн размером 6х6 и 6х9 м. Сетка колонн должна быть единой для всего производственного корпуса и обеспечивать рациональное размещение технологических процессов.

ГПИ – 7 рекомендует унифицированные трех – и четырехэтажные здания с полным технологическим циклом изготовления различных видов изделий, имеющие сетку колонн 6х6 м и размеры производственных участков;

30х48 м – унифицированное здание I типа;

36х48 м – унифицированное здание 2 типа;

24х36 м – унифицированное здание 3 типа.

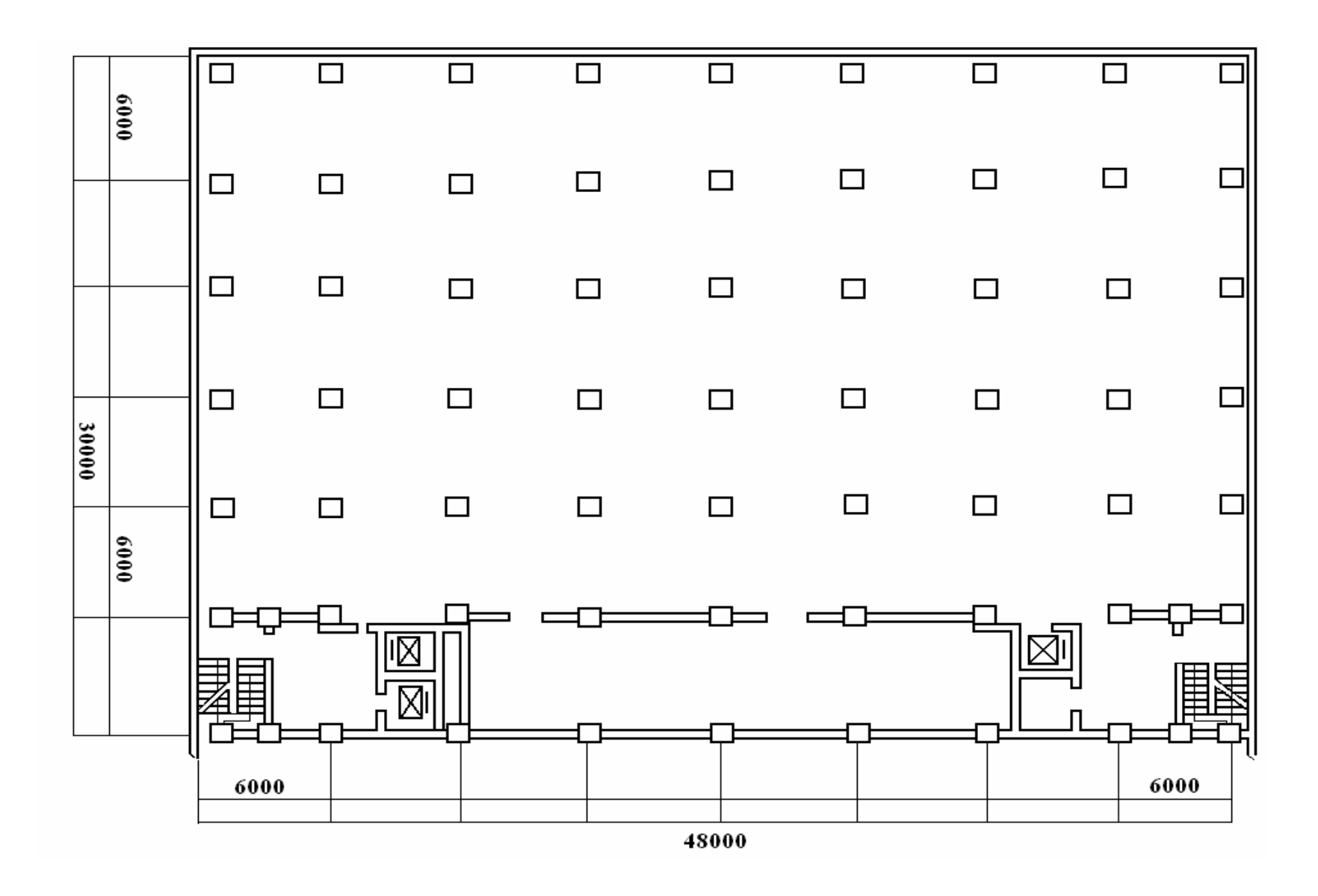

Рис. 3.1 Производственная часть унифицированного здания 1 типа

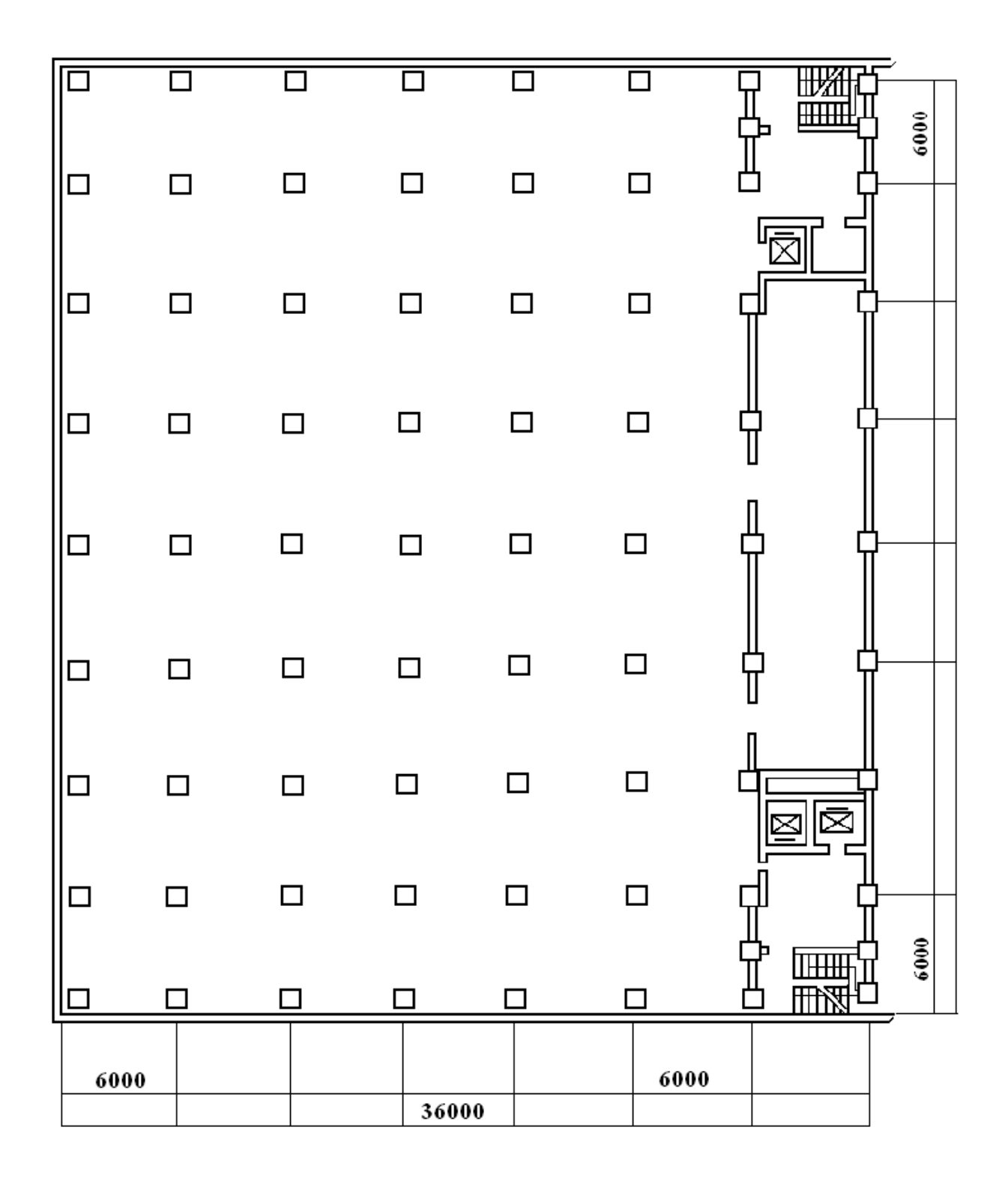

Рис. 3.2 Производственная часть унифицированного здания 2 типа

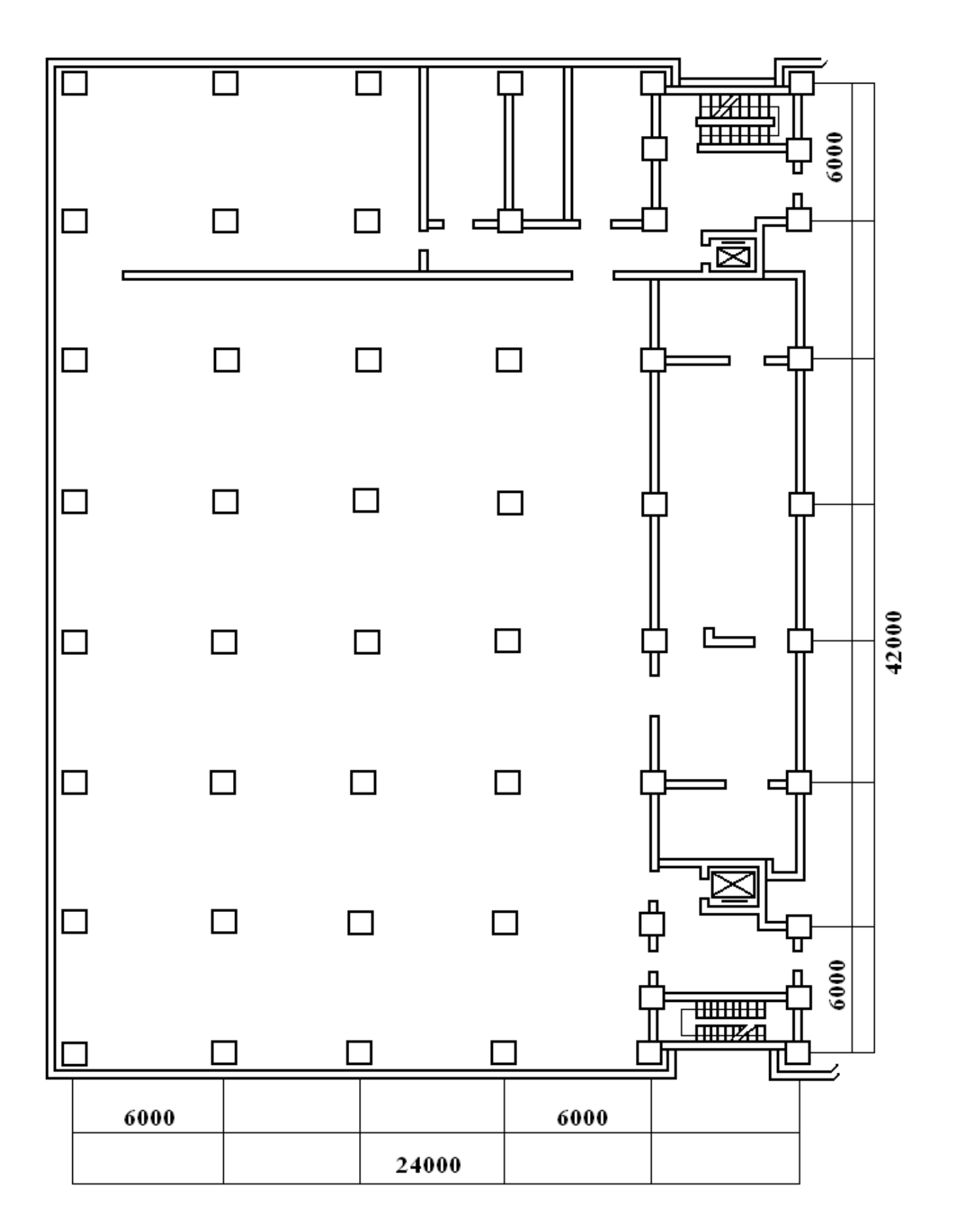

Рис. 3.3 Производственная часть унифицированного здания 1 типа

Планировка рабочих мест в потоке предусматривает выполнение следующих этапов:

- выбор типов и размеров рабочих мест по операциям потока;

- выбор расположения рабочих мест по поточным линиям;

- определение количества поточных линий, их длин, занимаемой площади.

Рабочее место – место непосредственного выполнения технологической операций. Оно должно быть организовано таким образом, чтобы обеспечивать максимум комфорта и безопасность работы исполнителя. Оно включает стол с оборудованием, инструментами и приспособлениями, стул, зону хранения полуфабриката до и после выполнения операции.

По характеру расположения относительно линии перемещения полуфабриката рабочие места могут быть с продольным, поперечным, произвольным размещением и под углом.

В конвейерных потоках со строгим ритмом используется поперечное размещение рабочих мест. В потоках малых серий (круговых) – поперечное и под углом.

В агрегатных и агрегатно-групповых потоках – произвольное расположение рабочих мест.

Рабочие места располагают таким образом, чтобы рабочий брал и возвращал полуфабрикат левой рукой, а движение полуфабриката было навстречу рабочему.

Минимальное расстояние между соседними рабочими местами:

500 мм – для ручных и утюжильных работ, выполняемых стоя;

600 мм – для машинных работ;

800…1000 мм – для утюжильных работ, выполняемых на двух прессах;

400…500 мм – между прессом и соседним рабочим местом (без работающего);

800…1200 мм между прессом и соседним рабочим местом (с работающим).

Рациональная длина поточных линий 20…35 мм. В агрегатном и АГП длина поточной линии может быть меньше 20 м.

Планировку рабочих мест в каждой группе и секции выполняют отдельно, а затем выбирают рациональный вариант размещения поточных линий, групп и секций на плане цеха.

Поточные линии в цехе могут размещаться как в продольном, так и в поперечном направлениях. Характер размещения зависит от габаритов цеха, сетки колонн, типа потока, ассортимента.

При планировке цеха необходимо соблюдать следующие требования:

- поток грузов (кроя, полуфабриката, готовых изделий) по возможности должен быть прямолинейным, исключающим встречные, петлеобразные, повторные перемещения;

- технологические операции, следующие друг за другом, должны быть по возможности территориально расположены близко друг от друга;

- должно быть до минимума сокращено промежуточное складирование, накопление полуфабриката;

- целесообразно совмещать вспомогательные технологические операции с транспортными;

- главный проход должен быть прямым и направлен к главному выходу из помещения, остальные к запасным; при наличии в проходе одного ряда колонн ширина прохода определяется расстоянием между колонной и оборудованием, при двух рядах колонн – расстоянием между колоннами;

- для обеспечения безопасности движения в проходах предусматривается полоса транспорта для всех транспортных напольных средств или перемещающихся на высоте не менее 2 м от пола.

При размещении потока в цехе необходимо предусмотреть следующие размеры проходов по длине и ширине помещения:

3,5…4,5 м – от торцевых стен до начала и конца поточных линий при наличии запуска или выпуска;

 $2,0...2,5$  м – то же, при отсутствии запуска и выпуска;

1,5…4,5 м – между поточными линиями по длине цеха;

 $1,5...1,8$  м – между агрегатами по ширине цеха;

3,0...4,0 м – главный проход;

 $0,5...1,0$  м – между колонной и рабочим местом.

На плане цеха должны быть нанесены не только поточные линии, но и оборудование для хранения кроя, комплектовки полуфабриката, межсекционных запасов, готовой продукции, приема готовой продукции, межэтажные подъемники, элеваторы (конвейеры) и т.д.

Планировку выполняют в масштабе I : 100.

Пример планировки приведен в приложении 1.

Кроме основного потока, в швейном цехе располагаются дополнительные потоки. Потоки, дополняющие цех, рассчитывают по укрупненным показателям с определением их основных характеристик, занимаемой площади, количества рабочих, такта и мощности.

Ассортимент дополнительных потоков выбирают в соответствии с требованиями специализации швейных предприятий.

Основой для расчета потоков является оставшаяся после размещения детально рассчитанного основного потока в цехе площадь. На ней может быть размещен как один поток, так и несколько. Для определения их количества оставшуюся площадь  $(S_{\text{ocr}})$  делят на норму площади на I рабочего по проектируемому ассортименту, затем исходя из рациональных мощностей потоков для данного вида изделия (по количеству человек) определяют их количество по формулам 3.2-3.5.

$$
K_{\text{an}}\!=\!\tfrac{S_{\text{off}}}{H_{1\text{pa6}}}\;;\;\; n=\!\tfrac{K_{\text{an}}}{\prod_{\text{an}}}\;;\;\tau_{\text{an}}\!=\!\tfrac{T_{\text{an}}}{K_{\text{pan}}}\;;\;M_{\text{an}}\!=\!\tfrac{R}{\tau_{\text{an}}}
$$

где Кд.п – количество рабочих дополнительного потока;

 $H_{1 \text{ na}}$ б – норма площади на одного рабочего (приложение 2);

 Крац – рациональное количество рабочих на потоке данного ассортимента (1);

 $T_{n,n}$  – время изготовления изделия дополнительного потока, с;

R – продолжительность смены, с;

 $\tau_{\text{m}}$  – такт дополнительного потока, с;

 $M_{\pi,\pi}$  – мощность дополнительного потока, ед.

# 4. ПОРЯДОК ВЫПОЛНЕНИЯ РАБОТЫ

4.1. Обосновать выбор транспортных средств для перемещения деталей, полуфабриката и готовых изделий в цехе.

4.2. Выбрать размеры швейного цеха. Вычертить на миллиметровке в масштабе 1:100 план цеха с указанием сетки колонн.

4.3. На основании графа организационно-технологических связей операций в соответствии с предъявляемыми требованиями выполнить планировку рабочих мест каждой группы и потока в целом (приложение 3).

4.4. Провести расчет дополнительных потоков цеха.

4.5. Выполнить планировку цеха в соответствии с предъявляемыми требованиями.

# БИБЛИОГРАФИЧЕСКИЙ СПИСОК

- 1. Богушевич, В.Л. Основы проектирования предприятий швейного производства: учебное пособие : [12+] / В.Л. Богушевич. – Минск : РИПО, 2018.–148с.:схем.,табл.,ил.–Режим доступа: по подписке. – URL: <http://biblioclub.ru/index.php?page=book&id=487895>– Библиогр.: с. 124-125. – ISBN 978-985-503-749-2. – Текст : электронный
- 2. Кокеткин П.П. Справочник: Одежда: технология техника, процессы качества. – М.: Изд. МГУДТ, 2016 - 560 с.
- 3. Амирова Э.К. Технология швейных изделий. Учебник для СПО /Э.К. Амирова, А.Т. Труханова, О.В. Сакулина, Б.С. Сакулин. М. Изд. центр Академия,2018.-340с. 4.
- 4. Кокеткин П.П. Пооперационная машинно-автоматизированная технология одежды.2017-232с.
- 5. Ермаков, А. С. Оборудование швейного производства : учебное пособие для среднего профессионального образования / А. С. Ермаков. — 2-е изд., испр. и доп. — Москва : Издательство Юрайт, 2020. — 259 с. — (Профессиональное образование). — ISBN 978-5-534-07297-6. — Текст : электронный // Образовательная платформа Юрайт [сайт]. — URL: https://urait.ru/bcode/451848 .
- 6. Нормы технологического проектирования предприятий легкой промышленности. Раздел 15. Швейная промышленность [Текст].- М.:ЦНИИТЭИлегпром, 1986.
- 7. ОСТ 17-945-83. Процессы производственные предприятий швейной промышленности. Требования безопасности. [Текст].

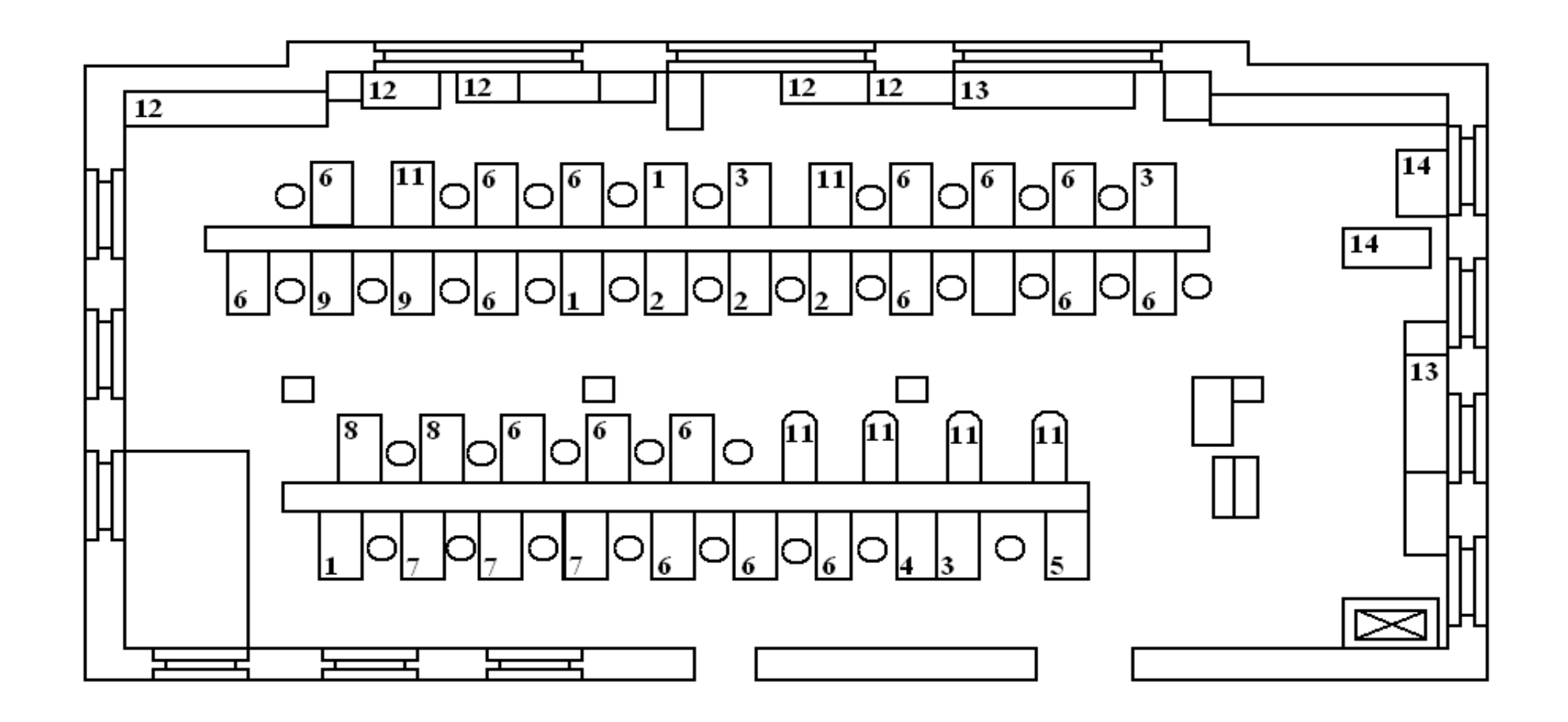

Приложение 1.Рис. П.1. Планировка швейного цеха. Агрегатный поток
### Приложение 2

### Типовые нормы площади на одного производственного рабочего в швейных цехах, м $^2$

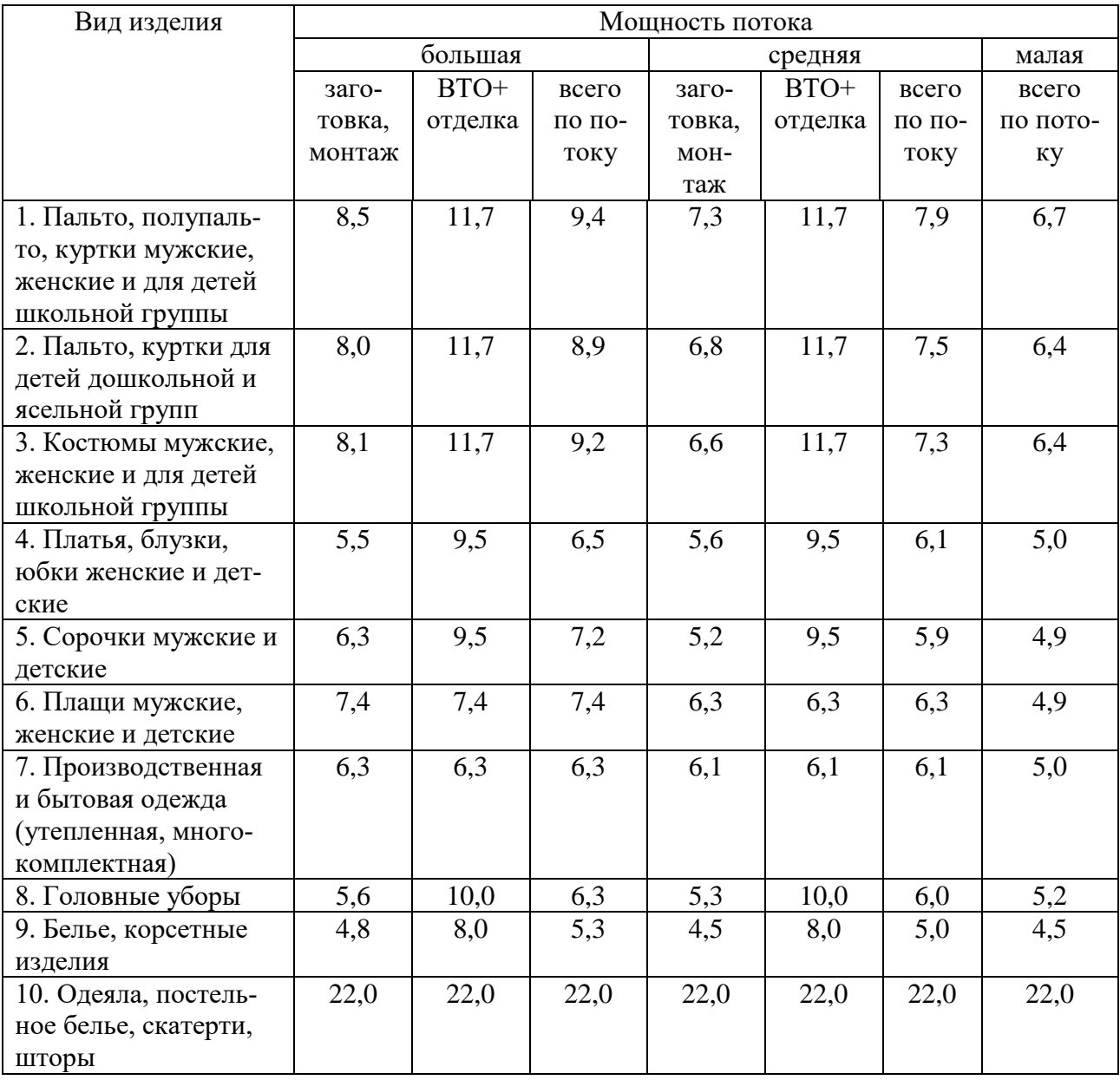

МИНИСТЕРСТВО НАУКИ И ВЫСШЕГО ОБРАЗОВАНИЯ РОССИЙСКОЙ ФЕДЕРАЦИИ Федеральное государственное бюджетное образовательное учреждение высшего образования **«Ивановский государственный политехнический университет»**

**НОЦ ТШИ**

# **ПРОЕКТИРОВАНИЕ ПОДГОТОВИТЕЛЬНО-РАСКРОЙНОГО ПРОИЗВОДСТВА**

Учебное пособие к практическим работам и самостоятельной работе для обучающихся по специальности 29.02.04 Конструирование, моделирование и технология швейных изделий

Иваново 2020

В учебном пособии приведены характеристики оборудования для подготовки и раскроя материалов, методика технологического проектирования подготовительного и раскройного цехов, этапы проектирования, рассмотрен пример расчета.

Составитель канд. техн. наук, доц. Н.Г.Папина

# ТЕХНОЛОГИЧЕСКИЕ РАСЧЕТЫ ПОДГОТОВИТЕЛЬНОГО ЦЕХА

Цель работы: изучение методики проектирования подготовительного цеха, применяемого технологического и подъемно-транспортного оборудования, выполнение планировки цеха.

# 1. Содержание работы

1.1. Составить организационно-технологическую схему работы подготовительного цеха, указать применяемое оборудование и способы хранения материалов.

1.2. Рассчитать суточную потребность материалов.

1.3. Определить общий запас материалов и запас материалов по участкам.

1.4. Определить количество рабочих по операциям цеха.

1.5. Определить количество технологического оборудования.

1.6. Определить количество оборудования для хранения материалов.

1.7. Составить сводную таблицу рабочей силы, оборудования и занимаемой площади.

1.8. Выполнить планировку подготовительного цеха.

2. Вопросы для подготовки к работе

- 1. Требования к проектированию подготовительного цеха.
- 2. Организационно-технологическая схема работы подготовительного цеха. Факторы, влияющие на составление схемы работы цеха.
- 3. Исходные данные для расчета подготовительного цеха.
- 4. Расчет суточной потребности материалов.
- 5. Общий запас материалов в подготовительном цехе и распределение его по участкам хранения.
- 6. Методика расчета технологического оборудования подготовительного цеха.
- 7. Способы хранения материалов в подготовительном цехе.
- 8. Методика расчета количества оборудования для хранения материалов.
- 9. Расчет количества рабочих подготовительного цеха.

10.Требования к планировке подготовительного цеха.

# 3. Методические указания

Основными задачами подготовительного цеха являются:

- 1) прием материалов по количеству и качеству;
- 2) хранение материалов;
- 3) подготовка материалов к раскрою (промер длины и ширины, отметка текстильных дефектов);
- 4) расчет материалов для рационального их использования в настиле;
- 5) подбор кусков и передача их в раскройный цех.

В соответствии с перечисленными задачами можно сформулировать следующие требования к проектированию подготовительных цехов:

1) обеспечить комплексную механизацию и автоматизацию технологических и подъемно-транспортных операций в цехе;

2) обеспечить рациональные условия и способы хранения материалов;

3) использовать для хранения и перемещения материалов в цехе в основном стандартное, серийно выпускаемое оборудование;

4) обеспечить поточность производства, удобство взаимосвязи между цехами;

5) эффективно использовать производственную площадь, выполнять требования ТБ и пожарной безопасности.

Расчет цеха выполняется в следующей последовательности:

- 1. Составление и обоснование организационно-технологической схемы работы цеха.
- 2. Расчет объема производства.
- 3. Определение запаса материалов в цехе и распределение его по участкам хранения.
- 4. Расчет количества рабочих и технологического оборудования.
- 5. Расчет количества оборудования для хранения материалов в цехе.
- 6. Составление сводной таблицы количества рабочих, оборудования и занимаемой площади.
- 7. Планировка цеха.
- 8. Расчет и анализ ТЭП.

Исходными данными для расчета являются:

- 1. Дневная мощность предприятия.
- 2. Сведения о перерабатываемых материалах, а именно, габариты кусков до и после разбраковки, ширина ткани, отраслевые нормы расхода материалов на изделие по всему ассортименту.
- 3. Нормы времени на операции, выполняемые в цехе. Характеристика здания предприятия и помещения подготовительного цеха, а именно, этажность, сетка колонн, высота этажа.
- 4. Характеристика оборудования цеха. Принимается по приложению 1.

### 3.1. Составление и обоснование организационно-технологической схемы работы цеха

Схема работы цеха представляется в форме таблицы или рисунка, на которых проводятся операции цеха и применяемое оборудование. При составлении цеха учесть ассортимент и мощность предприятия, общий запас материалов, условия поставки материалов, ритмичность поставок, особенности конструкции здания, этажность и т.п.

3.2 Расчет объема производства

Заключается в определении суточной потребности материалов в пог.м и кусках на основе производственной программы предприятия и отраслевой нормы расхода материалов на изделие.

Расчет выполняется по формуле 3.1:

$$
C = \frac{H \cdot M}{III}, \text{nor.M}
$$
 (3.1)

где H – отраслевая норма расхода материала, м $^2;$ 

М - суточный выпуск изделий, шт.;

Ш - частовстречающаяся ширина материала с кромками, м.

Количество материала в кусках определяют по формуле3.2:

$$
N_{k} = \frac{C}{l_{k}}, \text{IUT}.\tag{3.2}
$$

где l<sub>к</sub> - средняя длина куска, м.

Количество кусков округляют до целого числа в большую сторону. Пример расчета представлен в табл. 3.1.

# Расчет подготовительного цеха. Расчет суточной потребности в материалах

# Изделие - Костюм мужской

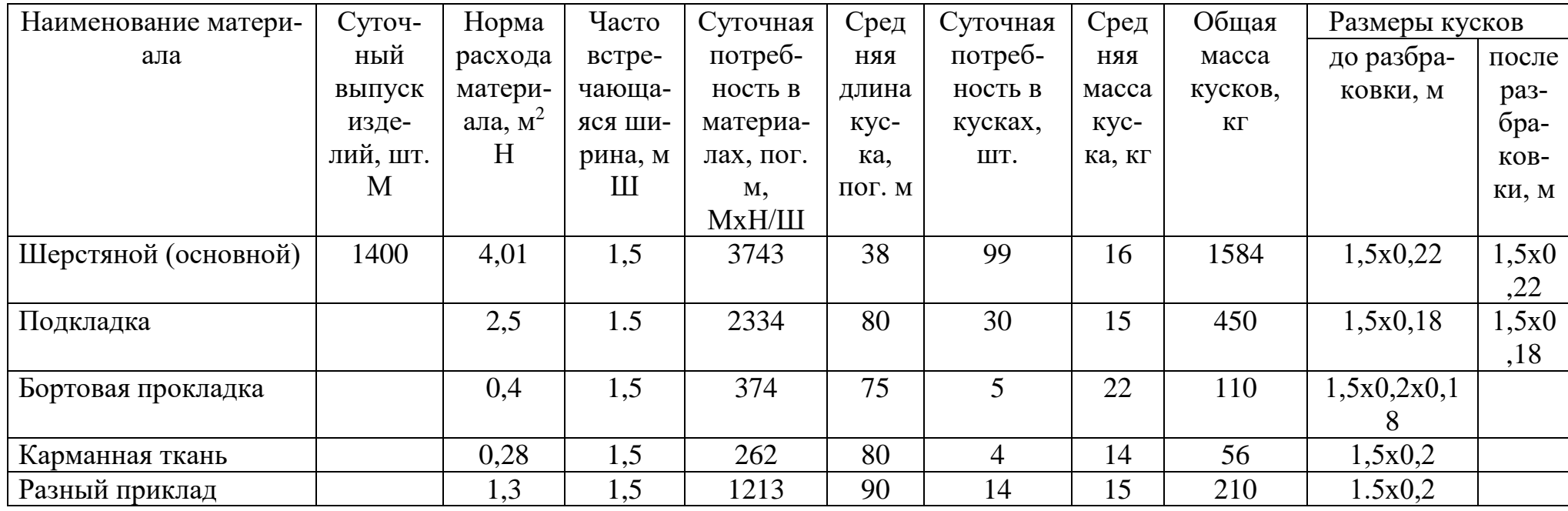

### 3.3. Определение запаса материалов в цехе и распределение его по участкам хранения

Запас материалов определяют в днях по отношению к их суточной потребности. Общая величина запаса зависит от мощности и уровня специализации предприятия, условий поставки и т.п.

В настоящее время расчет запаса материалов выполняют максимум на 20 дней.

Общий запас материалов определяют по формуле 3.3:

 $3 = N_{k} \cdot \text{A}, \text{IUT}.$  (3.3)

где Д — количество дней запаса;

3 - общий запас материалов.

Общий запас материалов распределяют по зонам хранения и операциям цеха. Определение общего запаса может быть следующим (в процентах к общей величине запаса):

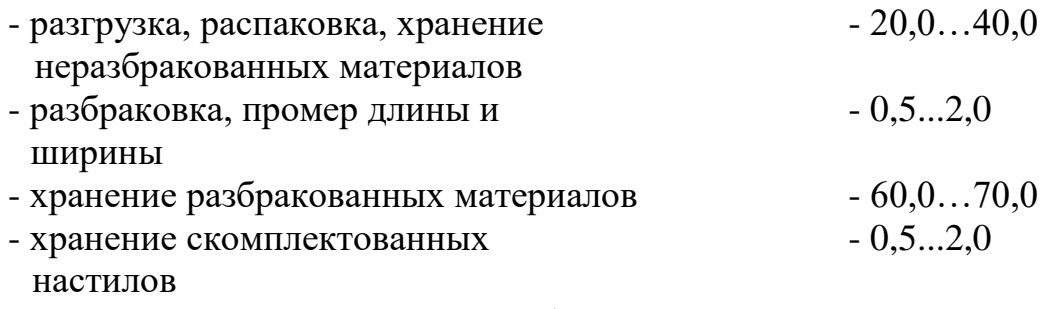

Пример расчета представлен в табл. 3.2

3.4. Расчет количества рабочих и технологического оборудования

Количество рабочих по операциям цеха в сутки определяют по формуле 3.4:

$$
K_p = \frac{M \cdot H_{\rm ap}}{R},\tag{3.4}
$$

где М - объем работ в день (дневная мощность), который может быть выражен в суточной потребности материалов, пог.м; в выпуске изделий, шт. и др.;

 $H_{BD}$  - норма времени на операцию, с, может быть выражена в секундах на 1 пог.м или на единицу изделия;

R - длительность смены, с.

Количество технологического оборудования определяют по сменному количеству рабочих, а на операцию «Проверка качества», промер длины и ширины, кроме того, с учетом зоны обслуживания.

Расчет представлен в табл. 3.5.

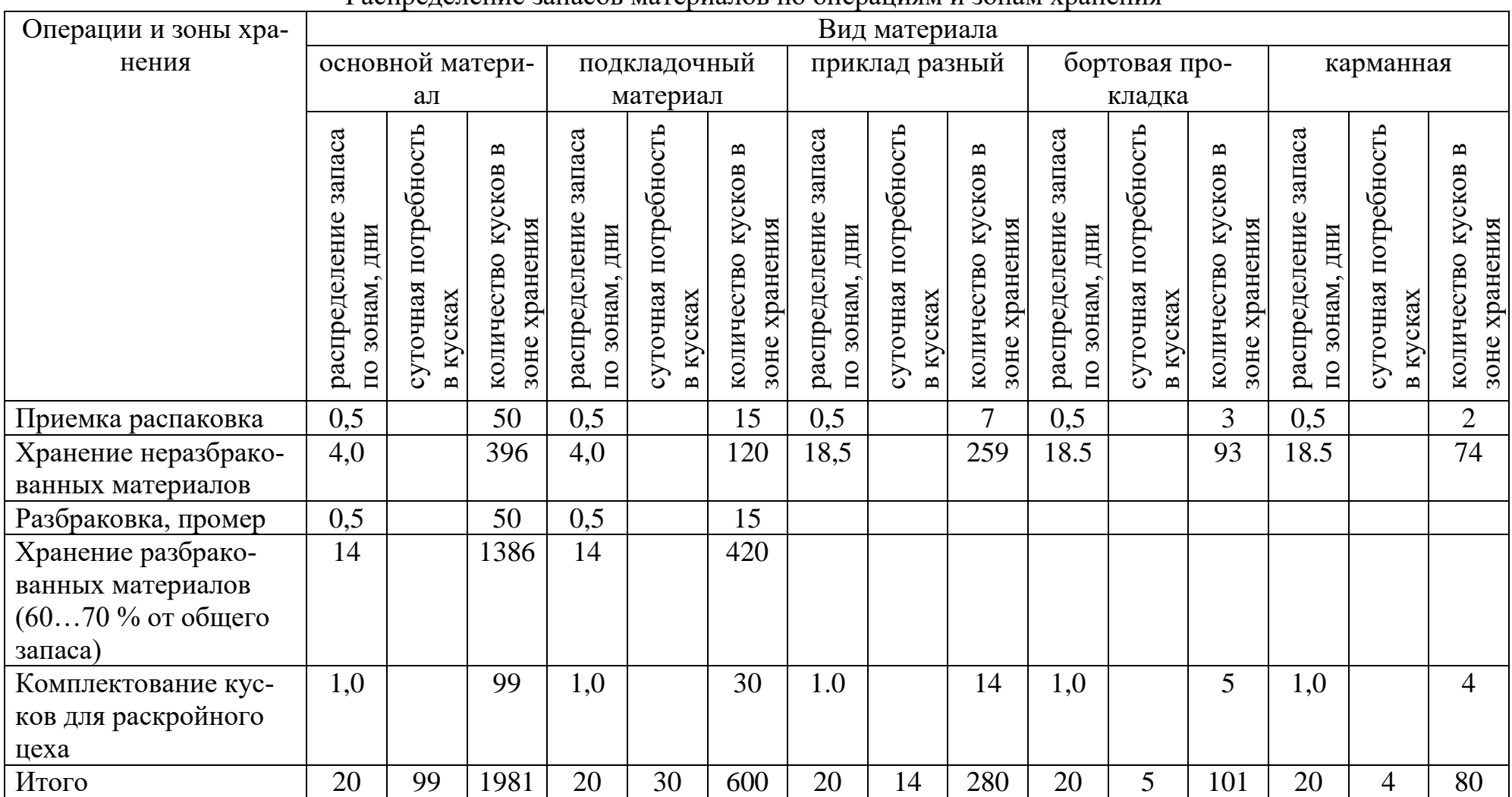

3.5. Расчет количества оборудования для хранения материалов в цехе

Количество оборудования для хранения материалов определяют с учетом выбранного способа хранения, габаритов кусков материалов, площади цеха, высоты этажа и сетки колонн, а также применяемых подъемно-транспортных средств.

Расчет количества оборудования выполняют по формуле 3.5:

$$
K_{\text{of}} = \frac{Q}{n \cdot h},\tag{3.5}
$$

где Q - запас материалов в рассчитываемой зоне;

- n количество кусков, вмещающихся в одну ячейку стеллажа (полку, поддон, контейнер);
- h количество ярусов по высоте.

Расчет выполняют для следующих зон или участков хранения:

- 1) неразбракованных материалов;
- 2) разбракованных материалов;
- 3) скомплектованных настилов.

Неразбракованные и забракованные материалы хранят партионным способом на 2-х или 3-х ярусных стеллажах. Габариты поддонов и соответствующих им стеллажей следующие, м:

для широких тканей

1,7x1,0 1,79x0,9

для узких тканей

1,25x1,0 1,34x0,9.

Хранение разбракованных материалов осуществляют поштучно на многоярусных полочных стеллажах. Габариты ячейки стеллажа зависят от габаритов кусков, высоты этажа и принятого подъемно-транспортного средства.

Расчет представлен в табл. 3.3 -3.4.

Скомплектованные настилы хранят в тележках. Их количество определяют по формуле 3.6:

$$
K_m = \frac{Q}{T},\tag{3.6}
$$

где Т - количество кусков в тележке, зависит от габаритов кусков и тележки.

3.6. Cоставление сводной таблицы количества рабочих, оборудования и занимаемой площади

В сводную таблицу заносят результаты выполненных расчетов, распределяют рабочих по сменам, определяют площадь, занятую оборудованием.

Определяют предварительную (расчетную) площадь подготовительного цеха по формуле 3.7:

$$
F_{\text{pacy}} = \frac{F_{\text{o6op}}}{\eta},\tag{3.7}
$$

где F $_{\rm o6op.}$  - общая площадь, занятая оборудованием, м $^2;$ 

п - коэффициент использования площади цеха, n - 0,35...0,45. Расчет представлен в табл. 3.5.

### 3.7. Планировка цеха

При размещении оборудования в цехе должны быть выполнены следующие требования:

- поток грузов должен быть прямолинейным, исключающим встречные, петлеобразные, повторные перемещения;
- технологические операции, следующие друг за другом, должны быть по возможности
	- территориально расположены рядом;
- должно быть сокращено до минимума промежуточное складирование, накопление грузов;
- в выбранной схеме транспортировки должно быть минимальное количество пунктов перегрузки;
- схема транспортировки должна предусматривать минимальное количество машин и устройств;
- материалы должны располагаться так, чтобы к каждому штабелю, полке, стеллажу был свободный доступ.

Расстановку оборудования нужно проводить таким образом, чтобы обеспечить равномерное освещение в цехе. Оборудование не должно загораживать оконные проемы и приборы отопления.

При расстановке оборудования необходимо учитывать рекомендуемые размеры проходов:

- расстояние от стены до браковочного станка или промерочного стола 1,5 м;
- расстояние между браковочными станками или промерочными столами  $-1,5$ м;

- ширина проходов между стеллажами в зонах хранения неразбракованных и разбракованных материалов зависит от выбранного способа хранения, габаритов куска и принятого подъемно-транспортного оборудования. Например, при использовании электропогрузчика ЭП 0601 расстояние между стеллажами в зоне хранения неразбракованной ткани составляет не менее 3,2 м; а при использовании в этой же зоне крана-штабелера, расстояние составляет 1,7...1,8 м. В зоне храпения разбракованных материалов при использовании рельсового штабелера ТШП-89 величина прохода составляет 1,8…2,2 м;

 участок приема материалов размещается непосредственно около входа, через который на швейное предприятие поступают материалы, площадь участка составляет примерно 36 м<sup>2</sup>;

 для расчета кусков отводится специальное помещение, в котором устанавливают ЭВМ из расчета 10... 12 м<sup>2</sup> для каждой машины;

 кроме названных, в цехе должны быть предусмотрены следующие проходы: главный проход в направлении наружной двери - 2,.0 м;

остальные проходы между стеллажами и от стен до стеллажей – 0,8…1,0 м.

Планировка цеха выполняется в масштабе 1:100 применительно к первому этажу многоэтажного здания с сеткой колонн 6х6 или 6х9 м. После выполнения планировки рассчитывают фактическую площадь цеха.

# Расчет количества стеллажей при хранении материалов пакетами

# Зона хранения Неразбракованных материалов Подъемно-транспортное оборудование Применяемая тара (поддон, контейнер и другие) поддон

# 2-х ярусных стеллажей<br>ЭП-0601

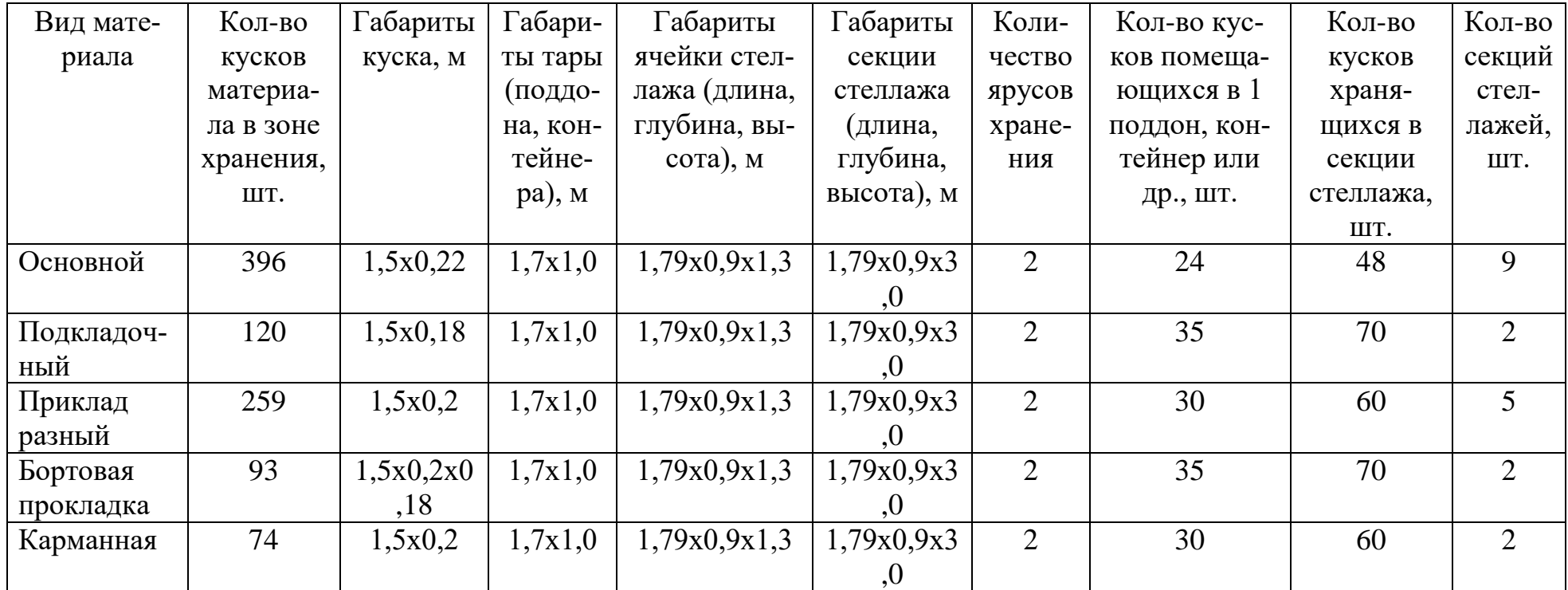

# Расчет количества стеллажей при поштучном хранении материалов

# Зона хранения Разбракованных тканей Подъемно-транспортное оборудование ТШП-89

# полочные стеллажи

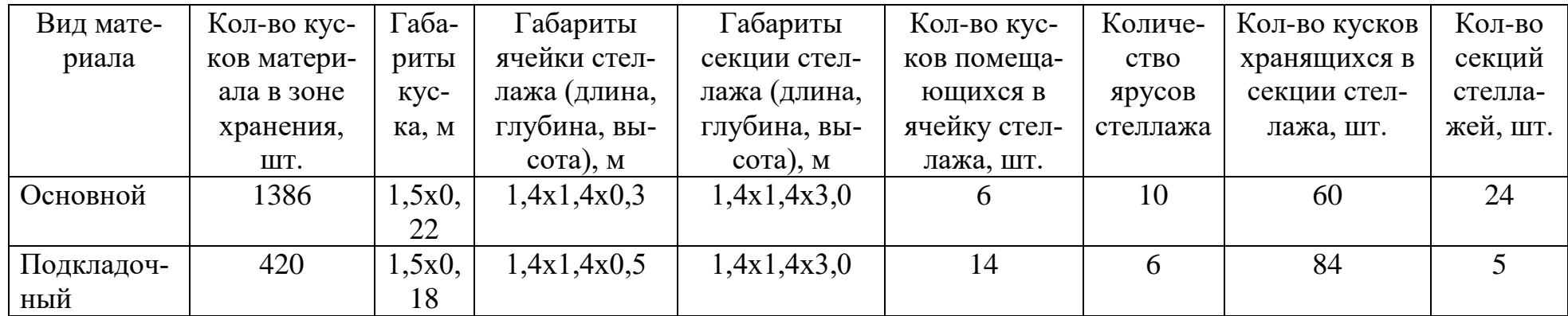

Сводная таблица рабочей силы, оборудования и занимаемой площади

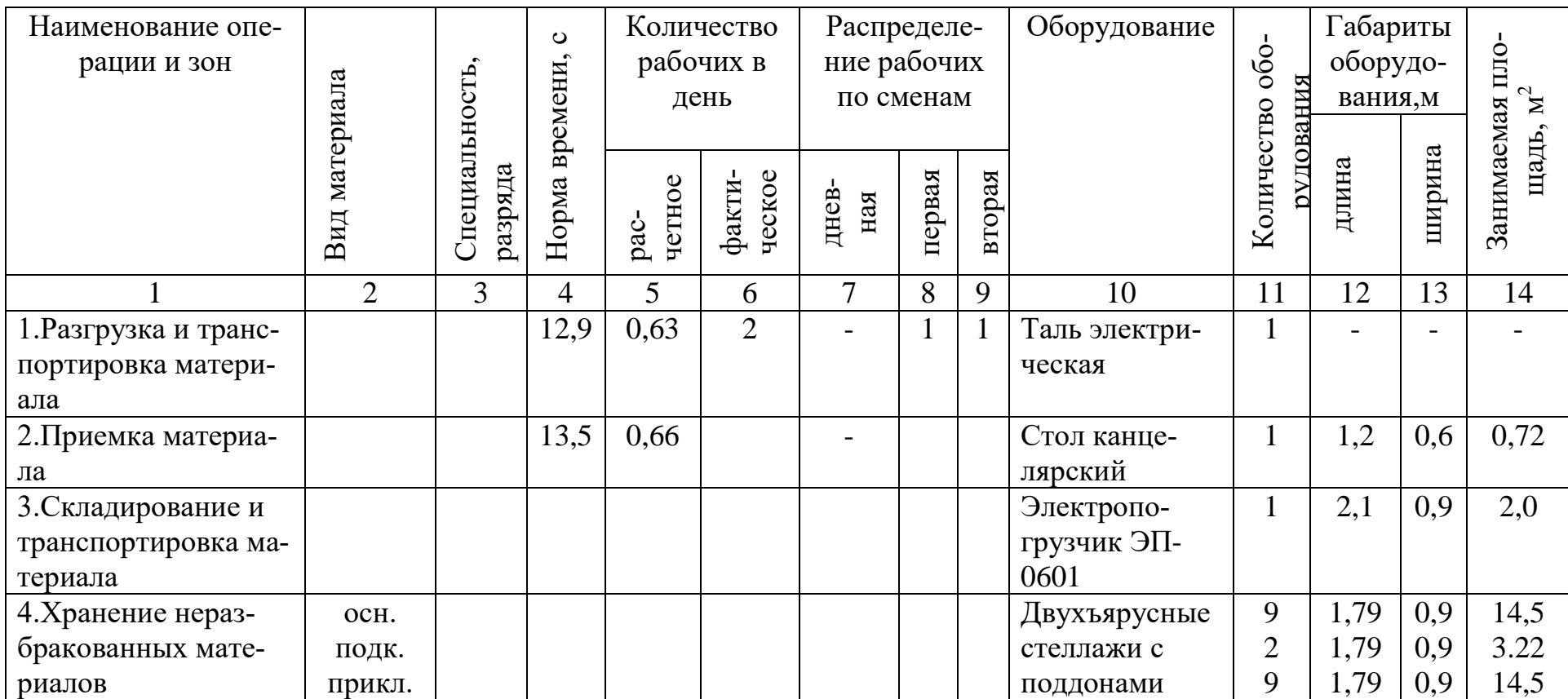

Окончание табл. 3.3

|                       | $\overline{2}$ | 3 | 4    | 5    | 6              | 7 | 8              | 9              | 10                         | 11             | 12  | 13  | 14    |
|-----------------------|----------------|---|------|------|----------------|---|----------------|----------------|----------------------------|----------------|-----|-----|-------|
| 5. Проверка качества, | OCH.           |   | 88,3 | 4,29 | 8              |   | $\overline{4}$ | $\overline{4}$ | 3-х метр.                  | $\overline{2}$ | 3,2 | 1,7 | 10.88 |
| промер длины и ши-    | подк.          |   | 45,0 | 2,18 | $\overline{2}$ |   |                |                | пром. стол                 |                | 1,6 | 1,7 | 2,72  |
| рины                  |                |   |      |      |                |   |                |                | $\overline{\text{BIIM-3}}$ |                |     |     |       |
| 6. Материалы в зоне   |                |   |      |      |                |   |                |                | поддоны, лот-              | 3              | 1,7 | 1,0 | 5.1   |
| разбраковки           |                |   |      |      |                |   |                |                | ковые тележки              | 3              | 1,2 | 0,9 | 3,24  |
| 7.Штабелирование      |                |   |      |      |                |   |                |                | штабелер                   | $\overline{2}$ | 2,4 | 1,2 | 6,0   |
| материала             |                |   |      |      |                |   |                |                | <b>ТШП-89</b>              |                |     | 5   |       |
| 8. Хранение разбра-   | OCH.           |   |      |      |                |   |                |                | 10-и ярусные               | 24             | 1,4 | 1,4 | 47,04 |
| кованных материа-     | ПОДК           |   |      |      |                |   |                |                | стеллажи                   | 5              | 1,4 | 4,4 | 9,8   |
| JIOB                  |                |   |      |      |                |   |                |                | 6-и ярусные                |                |     |     |       |
|                       |                |   |      |      |                |   |                |                | стеллажи                   |                |     |     |       |
| 9. Расчет кусков      | OCH.           |   | 46,0 | 2,24 | 3              |   |                |                | стол канце-                | $\overline{2}$ | 1,2 | 0,6 | 1,44  |
|                       | ПОДК           |   | 17,0 | 0,83 |                |   |                |                | лярский, шкаф              |                | 1,0 | 0,6 | 0,6   |
| 10. Хранение ском-    |                |   |      |      |                |   |                |                | лотковые те-               | 8              | 1,2 | 0,9 | 8,64  |
| плектованных          |                |   |      |      |                |   |                |                | лежки                      |                |     |     |       |
| настилов              |                |   |      |      |                |   |                |                |                            |                |     |     |       |
| 11. Сдача материала   |                |   | 5,6  | 0,27 |                |   |                |                |                            |                |     |     |       |
| в раскрой             |                |   |      |      |                |   |                |                |                            |                |     |     |       |
| ИТОГО:                |                |   |      | 11,1 | 15             |   | 7              | $\overline{7}$ |                            |                |     |     | 130,4 |

Расчетная площадь

$$
F_p = \frac{F_{\text{o6op}}}{\eta} = 130,4/0,4 = 328 \text{ m}^2
$$

# ТЕХНОЛОГИЧЕСКИЙ РАСЧЕТ РАСКРОЙНОГО ЦЕХА

Цель работы: изучение методики проектирования раскройного цеха, применяемого технологического и подъемно-транспортного оборудования, выполнение планировки цеха.

1. Содержание работы

1.1. Составить организационно-технологическую схему работы раскройного цеха, указать применяемое оборудование.

1.2. Определить количество рабочих по операциям цеха.

1.3. Определить количество технологического оборудования, настилочных столов.

1.6. Определить количество оборудования для хранения кроя.

1.7. Составить сводную таблицу рабочей силы, оборудования и занимаемой площади.

1.8. Выполнить планировку раскройного цеха.

2. Вопросы для подготовки к работе

1. Требования к проектированию раскройного цеха.

2. Исходные данные для расчета раскройного цеха.

3. Организационно-технологическая схема работы раскройного цеха.

3. Расчет количества рабочих раскройного цеха.

4. Расчет количества оборудования раскройного цеха.

5. Расчет количества оборудования для хранения кроя. Подъемнотранспортное оборудование.

6. Требования к планировке раскройного цеха.

3. Методические указания

Основными задачами цеха являются:

1)настилание материалов и раскрой деталей;

2)подготовка деталей к пошиву, т.е. подгонка рисунка, нанесение вспомогательных линий и надсечек, нумерация кроя;

3)комплектование деталей и ритмичная подача кроя в швейные цеха.

В соответствии с этими задачами к проектированию цеха предъявляют следующие требования:

1. Обеспечение комплексной механизации и автоматизации основных технологических операций цеха (настилание, изготовление обмеловок, раскрой, удаление отходов и т.п.).

2. Обеспечить условия для рационального использования материалов и получения качественного кроя.

3. Совершенствовать организацию производства в цехе с целью максимального сокращения простоев оборудования и рабочих.

4. Сокращение трудоемкости обработки единицы кроя, длительности производственного цикла и незавершенного производства.

4. Использовать в цехе в основном стандартное, серийно выпускаемое оборудование.

5. Обеспечить поточность производства и рациональное использование площади.

Расчет цеха выполняется в следующей последовательности:

- 1. Составление и обоснование организационно-технологической схемы работы цеха.
- 2. Расчет количества рабочих и технологического оборудования.
- 3. Расчет склада кроя.
- 4. Составление сводной таблицы рабочей силы, оборудования и занимаемой площади.
- 5. Планировка цеха.
- 6. Расчет и анализ ТЭП.

Исходными данными для расчета являются:

- 1. Дневная мощность предприятия.
- 2. Нормы времени на операции цеха.
- 3. Характеристика здания предприятия и помещения раскройного цеха, а именно этажность, сетка колонн, высота этажа.
- 4. Характеристика оборудования цеха. Принимается по приложению 2.

### 3.1. Составление и обоснование организационно-технологической схемы работы цеха

При составлении схемы работы цеха следует учесть мощность цеха и уровень предметной специализации, ассортимент материалов и особенности физико-механических свойств материалов по отношению к операциям настилания, раскроя и т.п., производственную площадь цеха, сетку колонн и т.д.

Выбор схемы работы цеха начинают с выбора способа настилания, под которым понимают совокупность следующих факторов:

- принцип выполнения настилов одного расчета,
- механизация настилания,
- организация труда на настилочном столе;
- способ нанесения контуров лекал на настил;
- способ хранения кусков перед настиланием.

Характеристика выбранных способов настилания представлена в форме табл. 3.1.

Таблица 3.1

Характеристика способов настилания

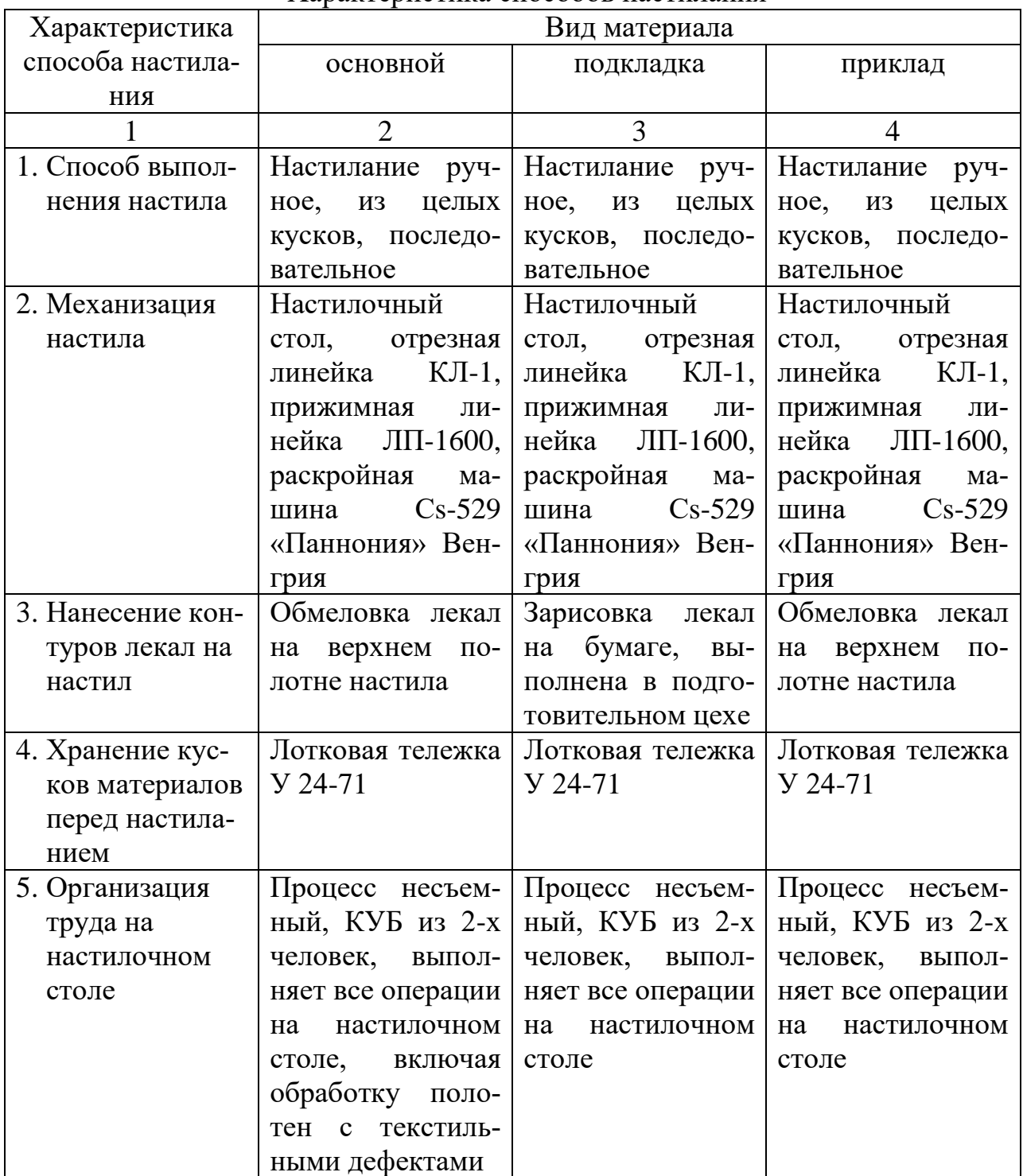

# 3.2. Расчет количества рабочих и оборудования

Количество рабочих по операциям цеха в сутки определяют на основании норм времени или выработки по каждому виду изделия и виду материала по формуле по формуле 3.1:

$$
K_p = \frac{M \cdot H_{\text{sp}}}{R},\tag{3.1}
$$

- где М объем работ в день (дневная мощность), который может быть выражен в суточной потребности материалов, пог.м; в выпуске изделий, шт. и др.;
	- $H_{\text{BD}}$  норма времени на операцию, с, может быть выражена в секундах на 1 пог.м или на единицу изделия;

R - длительность смены, с.

Количество оборудования па операциях "раскрой деталей, контроль, комплектование, нумерация кроя, комплектование пачек кроя» и т. п. определяют по сменному количеству рабочих.

Количество настилочных столов определяют в зависимости от принятых способов настилания и организации труда.

В общем виде количество настилочных столов определяют по формуле 3.2.

$$
H = K_1 + K_2 + \dots + K_n \text{mm},\tag{3.2}
$$

где Н - количество настилочных столов,

- $K_1, K_2, \ldots K_n$  расчетное количество рабочих, выполняющих операции на настилочных столах;
- m количество рабочих, входящих в бригаду;
- коэффициент, учитывающий простои столов и рабочих. Зависит от конкретных условий работы цеха и выбранного способа настилания.

Расчет представлен в табл. 3.3.

#### 3.3. Расчет склада кроя

Крой чаще всего хранят на полочных или клеточных многоярусных стеллажах при штабелировании напольным рельсовым штабелером ТШП-89 или краном-штабелером КШО-0,25 или КШП-0,25.

Количество оборудования для складирования и хранения кроя зависит от принятых способов хранения и подъемно-транспортного оборудования.

Расчет количества оборудования аналогичен расчету оборудования для хранения материалов в подготовительном цехе. Количество оборудования зависит от величины запаса кроя, количества единиц изделия в пачке и габаритов пачки кроя.

Запас кроя в цехе зависит от условий работы предприятия и обычно составляет 1-3 дня. Количество единиц изделия в пачке и габариты пачек кроя для основных видов изделии приведены в приложении 8.

Габариты ячеек или полок для хранения кроя определяют по габаритам пачек кроя, добавляя 10-20 см. Как правило, на полке располагают 1 пачку.

Расстояние между стеллажами для хранения кроя зависит от принятого подъемно-транспортного оборудования.

Расчет склада кроя представлен в табл. 3.2.

### 3.4. Составление сводной таблицы рабочей силы, оборудования и занимаемой площади

В сводную таблицу заносят результаты выполненных расчетов, распределяют рабочих по сменам, определяют площадь, занятую оборудованием.

Кроме основного, должно быть учтено оборудование для размещения кусков материалов у настилочных столов, для разматывания кусков, отрезания полотен, передачи кусков от стола к столу, передачи рассеченных частей настила к ленточным раскройным машинам и т.п.

Определяют предварительную (расчетную) площадь подготовительного цеха по формуле 3.3:

$$
F_{\text{pacy}} = \frac{F_{\text{o6op}}}{\eta},\tag{3.3}
$$

где F $_{\rm o6op.}$  - общая площадь, занятая оборудованием, м $^2;$ 

п - коэффициент использования площади цеха, п - 0,35...0,45.

Расчет представлен в табл. 3.3.

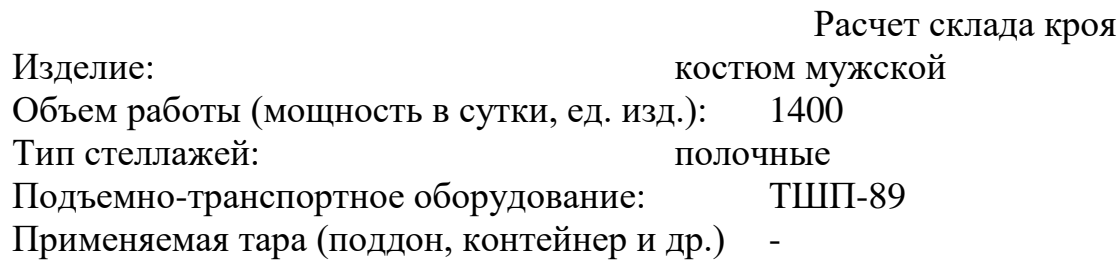

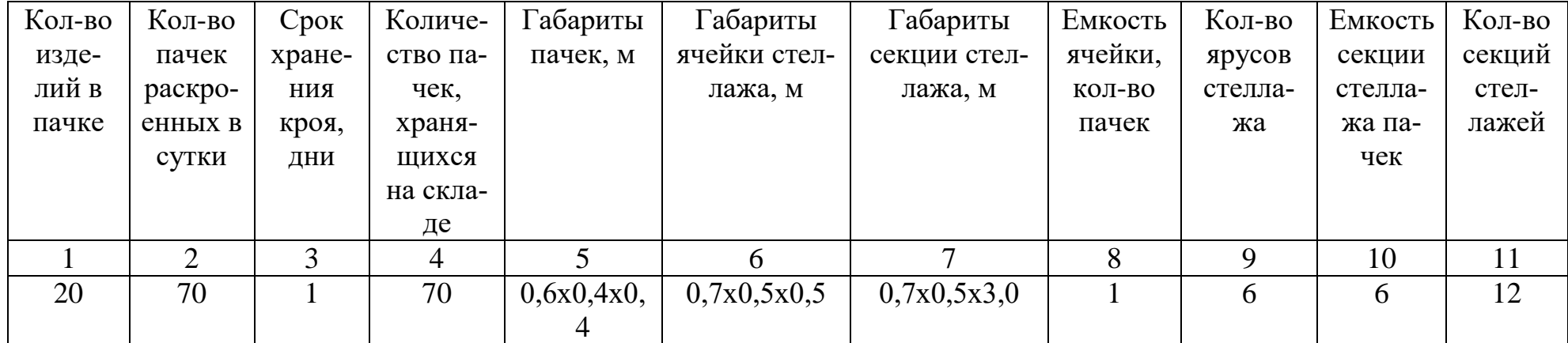

Таблица 3.3Сводная таблица рабочей силы, оборудования и занимаемой площади

Изделие: костюм мужской Объем работы (мощность в сутки, ед. изд.): 1400

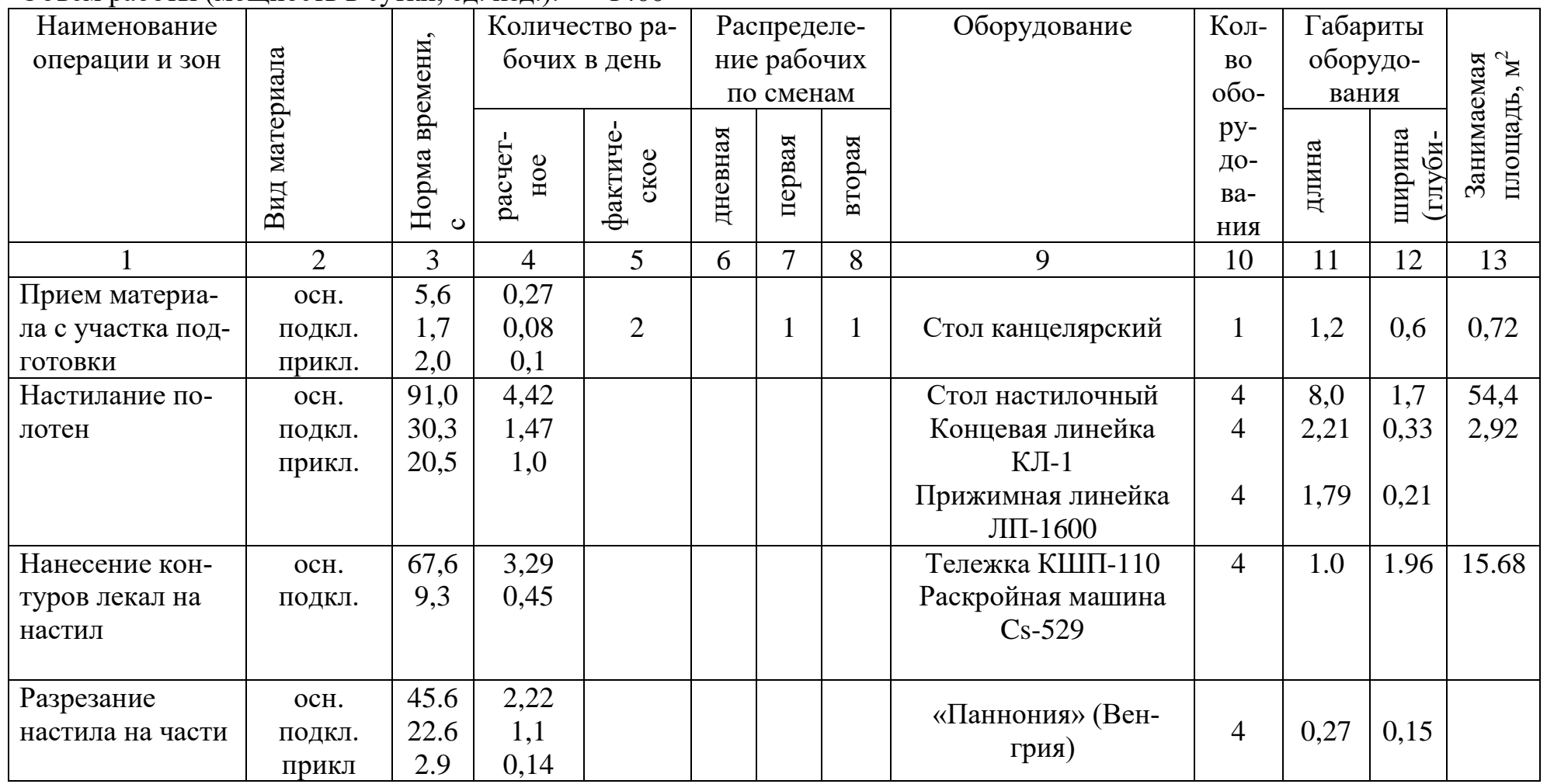

Продолжение табл. 3.3

|                 | $\overline{2}$ | $\overline{3}$ | $\overline{4}$ | 5              | 6 | $\overline{7}$ | 8              | 9                    | 10             | 11  | 12   | 13   |
|-----------------|----------------|----------------|----------------|----------------|---|----------------|----------------|----------------------|----------------|-----|------|------|
| Обработка поло- | OCH.           | 52,2           | 2,54           |                |   |                |                |                      |                |     |      |      |
| тен с текстиль- |                |                |                |                |   |                |                |                      |                |     |      |      |
| ными дефектами  |                |                |                |                |   |                |                |                      |                |     |      |      |
| Итого           | OCH.           |                | 12,47          | 12             |   | 6              | 6              |                      |                |     |      |      |
|                 | подкл.         |                | 3,02           | $\overline{4}$ |   | $\overline{2}$ | $\overline{2}$ |                      |                |     |      |      |
|                 | прикл          |                | 1,14           |                |   |                |                |                      |                |     |      |      |
| Проверка уклад- |                | 10,2           | 0,5            |                |   |                |                |                      |                |     |      |      |
| ки полотен      |                |                |                |                |   |                |                |                      |                |     |      |      |
| Определение     |                |                |                |                |   |                |                |                      |                |     |      |      |
| расхода ткани,  |                | 16,0           | 0,78           | $\overline{2}$ |   | 1              | $\mathbf{1}$   | Стол канцелярский    | $\mathbf{1}$   | 1,2 | 0,6  | 0,72 |
| уложенной в     |                |                |                |                |   |                |                |                      |                |     |      |      |
| настилы         |                |                |                |                |   |                |                |                      |                |     |      |      |
| Промер остатков |                | 1,8            | 0,09           |                |   |                |                |                      |                |     |      |      |
| Выкраивание де- | OCH.           | 72,0           | 3,5            |                |   |                |                | Ленточная раскройная |                |     |      |      |
| талей           | подкл.         | 28,5           | 1,39           | 6              |   | 3              | 3              | машина РЛ-6          | $\overline{3}$ | 3,0 | 1,5  | 13,5 |
|                 | прикл          | 16,3           | 0,79           |                |   |                |                |                      |                |     |      |      |
| Удаление меж-   |                |                |                |                |   |                |                |                      |                |     |      |      |
| лекальных отхо- |                |                |                |                |   |                |                | Ленточный конвейер   | $\mathbf{1}$   | 36  | 0,79 | 28,4 |
| ДОВ             |                |                |                |                |   |                |                |                      |                |     |      |      |
| Комплектование  | OCH.           | 7,4            | 0,36           |                |   |                |                |                      |                |     |      |      |
| выкроенных де-  | подкл.         | 2,8            | 0,14           | $\overline{2}$ |   | 1              | 1              | Стол                 | $\mathbf{1}$   | 2,0 | 1,0  | 2,0  |
| талей в пачке   | прикл          | 2,5            | 0,12           |                |   |                |                |                      |                |     |      |      |
| Нумерация дета- | OCH.           | 136,           | 6.64           | 6              |   | 3              | 3              | Стол                 | 3              | 2,0 | 1,0  | 6,0  |
| лей кроя        | подкл.         | 6              | 0,73           | $\overline{2}$ |   |                |                | Стол                 | $\mathbf{1}$   | 2,0 | 1,0  | 2,0  |
|                 |                | 15,0           |                |                |   |                |                |                      |                |     |      |      |

Окончание табл. 3.3

|                                                                                  | 2 | 3    | $\overline{4}$ | 5              | 6 | 7 | 8 | 9                         | 10                      | 11         | 12         | 13           |
|----------------------------------------------------------------------------------|---|------|----------------|----------------|---|---|---|---------------------------|-------------------------|------------|------------|--------------|
| Комплектование<br>пачки деталей из<br>основной ткани,<br>подкладки и<br>приклада |   | 25,8 | 1,25           | $\overline{2}$ |   |   |   | Стол                      | $\mathbf{1}$            | 2,0        | 1,0        | 2,0          |
| Выписка марш-<br>рутных листков                                                  |   | 21,4 | 1,04           | $\overline{2}$ |   |   |   | Стол канцелярский         | $\mathbf 1$<br>$\bf{l}$ | 1,2        | 0,6        | 0,72         |
| Заполнение<br>калькуляцион-<br>ных талонов                                       |   | 20,2 | 0,98           |                |   |   |   | $\Pi$ ЛШ                  |                         | 0,7        | 0,4        | 0,28         |
| Печатание<br>прейскурантных<br>ярлыков                                           |   | 0,8  | 0,04           |                |   |   |   | $\Pi$ <i>A</i> -4<br>Стол |                         | 0,6<br>1,2 | 0,6<br>0,6 | 0,36<br>0,72 |
| Хранение кроя                                                                    |   |      |                |                |   |   |   | Стеллажи                  | 12                      | 0,7        | 0,5        | 4,2          |
| ИТОГО                                                                            |   |      |                |                |   |   |   |                           |                         |            |            | 134,6<br>2   |

Расчетная площадь:  $F_u^{pacu} = \frac{1 \ o60p}{\ }= 134{,}62/0{,}4 = 336{,}5$  $\eta$ *расч обор ц F*  $F_u^{pac} = \frac{F_{o6op}}{F} = 134,62 / 0,4 = 336,5 \text{ M}^2$ 

### 3.5. Планировка цеха

Планировка раскройного цеха зависит от размеров и конфигурации цеха, сетки колонн, расположения подготовительного цеха, ассортимента предприятия, применяемого оборудования.

Дополнительных требований к размещению оборудования:

- настилочные столы должны размещаться в непосредственной близости от места поступления рулонов ткани из подготовительного цеха;
- торцевые стороны настилочных столов размещают по одной линии, что облегчает механизацию подачи кусков;
- стационарные ленточные раскройные машины размещают по одной линии, что позволяет механизировать удаление отходов материалов;
- рабочие места по проверке качества, комплектованию и нумерации кроя размещают в одном агрегате с ленточными машинами, либо в непосредственной близости от них;
- размеры проходов и проездов в цехе между настилочными столами в рабочей зоне — 2,0 м; между торцами настилочных столов — 1,3 м; от колонн до настилочных столов – 2,0 м; главный проход вдоль цеха – 2,0 м; прочие проходы  $-0.8$  м.

Планировка цеха выполняется в масштабе 1:100 применительно к многоэтажному зданию с сеткой колонн 6х6 или 6х9 м. После выполнения планировки определяют практическую площадь цеха. Примеры планировок приведены в приложении 9.

В зависимости от ассортимента предприятия в раскройном цехе могут располагаться ватный участок, вышивальный участок, участок дублирования, изготовления ярлыков, изделий ширпотреба и т.п.

### **Библиографический список**

1. Богушевич, В.Л. Основы проектирования предприятий швейного производства: учебное пособие : [12+] / В.Л. Богушевич. – Минск : РИПО, 2018.– 148с.:схем.,табл.,ил.–Режим доступа: по подписке. – URL: <http://biblioclub.ru/index.php?page=book&id=487895>–

Библиогр.: с. 124-125. – ISBN 978-985-503-749-2. – Текст : электронный

2. Кокеткин П.П. Справочник: Одежда: технология – техника, процессы – качества. – М.: Изд. МГУДТ, 2016 - 560 с.

3. Амирова Э.К. Технология швейных изделий. Учебник для СПО /Э.К. Амирова, А.Т. Труханова, О.В. Сакулина, Б.С. Сакулин. М. Изд. центр Академия,2018.-340с. 4.

4. Кокеткин П.П. Пооперационная машинно-автоматизированная технология одежды.2017-232с.

6. Нормы технологического проектирования предприятий легкой промышленности. Раздел 15. Швейная промышленность [Текст].-М.: ЦНИИТЭИлегпром, 1986.

7. ОСТ 17-945-83. Процессы производственные предприятий швейной промышленности. Требования безопасности. [Текст].

8. Отраслевые нормативы времени на операции подготовительно- раскройного производства при изготовлении пальто, костюмов, курток, сорочек и производственной одежды [Текст]. - М.: ЦНИИТЭИлегпром, 1987. - 200с.

9. Отраслевые нормы расхода основных и вспомогательных материалов на бытовые швейные изделия [Текст]: Утв. Минлегпромом СССР 08.01.86. – М.: ЦНИИТЭИЛегпром, 1986. – 206 с.

10. Отраслевые нормы расхода основных и вспомогательных материалов на рабочую и специальную одежду[Текст]. – М.: ЦНИИТЭИЛегпром, 1986. – 206 с.

| Оборудование                                 | Характеристика оборудования                          |      |       |                |  |  |  |  |  |  |
|----------------------------------------------|------------------------------------------------------|------|-------|----------------|--|--|--|--|--|--|
|                                              | $\overline{2}$                                       |      |       |                |  |  |  |  |  |  |
| Автопогрузчик мод. 4049 (4016).              | Техническая характеристика автопогрузчиков           | 4014 | 4016  | 4045           |  |  |  |  |  |  |
| 4014, 4025, 4045, грузоподъем-               |                                                      |      |       | M              |  |  |  |  |  |  |
| ностью при стреле $2,5$ м $-3$ т             | Грузоподъемность, кг                                 | 5000 | 500   | 5000           |  |  |  |  |  |  |
| $(29430 \text{ H})$ , при стреле 1,2 м – 4,5 | Вылет центра тяжести груза, мм                       | 600  |       | 600            |  |  |  |  |  |  |
| т (44145 Н) с вилами 5,6 т (54936            | Наибольшая высота подъема, м                         | 4,5  |       | $\overline{4}$ |  |  |  |  |  |  |
| Н) Львовского конвейерного за-               | Скорость подъема груза, м/мин                        | 18   | 10    | 10             |  |  |  |  |  |  |
| вода ПО «Конвейер»                           | Скорость передвижения, км/ч                          |      | до 30 |                |  |  |  |  |  |  |
|                                              | - с грузом                                           | 15   |       | 15             |  |  |  |  |  |  |
|                                              | - без груза                                          | 35   |       | 25             |  |  |  |  |  |  |
|                                              | Дорожный просвет, мм                                 | 200  | 220   |                |  |  |  |  |  |  |
|                                              | Наименьший радиус поворота, мм                       | 3900 | 4430  | 3900           |  |  |  |  |  |  |
|                                              | Высота при опущенных вилах, мм                       |      |       |                |  |  |  |  |  |  |
|                                              | - при подъеме груза на 2,8 м                         | 2340 | 3400  |                |  |  |  |  |  |  |
|                                              | - при подъеме груза на 4,5 м                         | 2800 | 877   | 3260           |  |  |  |  |  |  |
|                                              | Масса, кг                                            | 6200 | 7310  | 5800           |  |  |  |  |  |  |
|                                              | Наименьшая ширина проездов, пересекающихся под углом | 2829 |       | 3480           |  |  |  |  |  |  |
|                                              | $90^0$ , MM                                          |      |       |                |  |  |  |  |  |  |
|                                              | Наименьшее расстояние между штабелями с поворотом на | 5660 |       | 5670           |  |  |  |  |  |  |
|                                              | угол 90 <sup>0</sup> , мм                            |      |       |                |  |  |  |  |  |  |
|                                              | Габаритные размеры, мм                               |      |       |                |  |  |  |  |  |  |
|                                              | - длина                                              | 5100 |       | 4960           |  |  |  |  |  |  |
|                                              | - ширина                                             | 2330 |       | 2350           |  |  |  |  |  |  |
|                                              | База, мм                                             |      | 2600  |                |  |  |  |  |  |  |
|                                              | Колея передних колес двойных скатов, мм              |      | 1740  |                |  |  |  |  |  |  |
|                                              | Колея задних колес, мм                               |      | 1620  |                |  |  |  |  |  |  |

Таблица П. 1.1 Характеристика оборудования, применяемого в подготовительном цехе

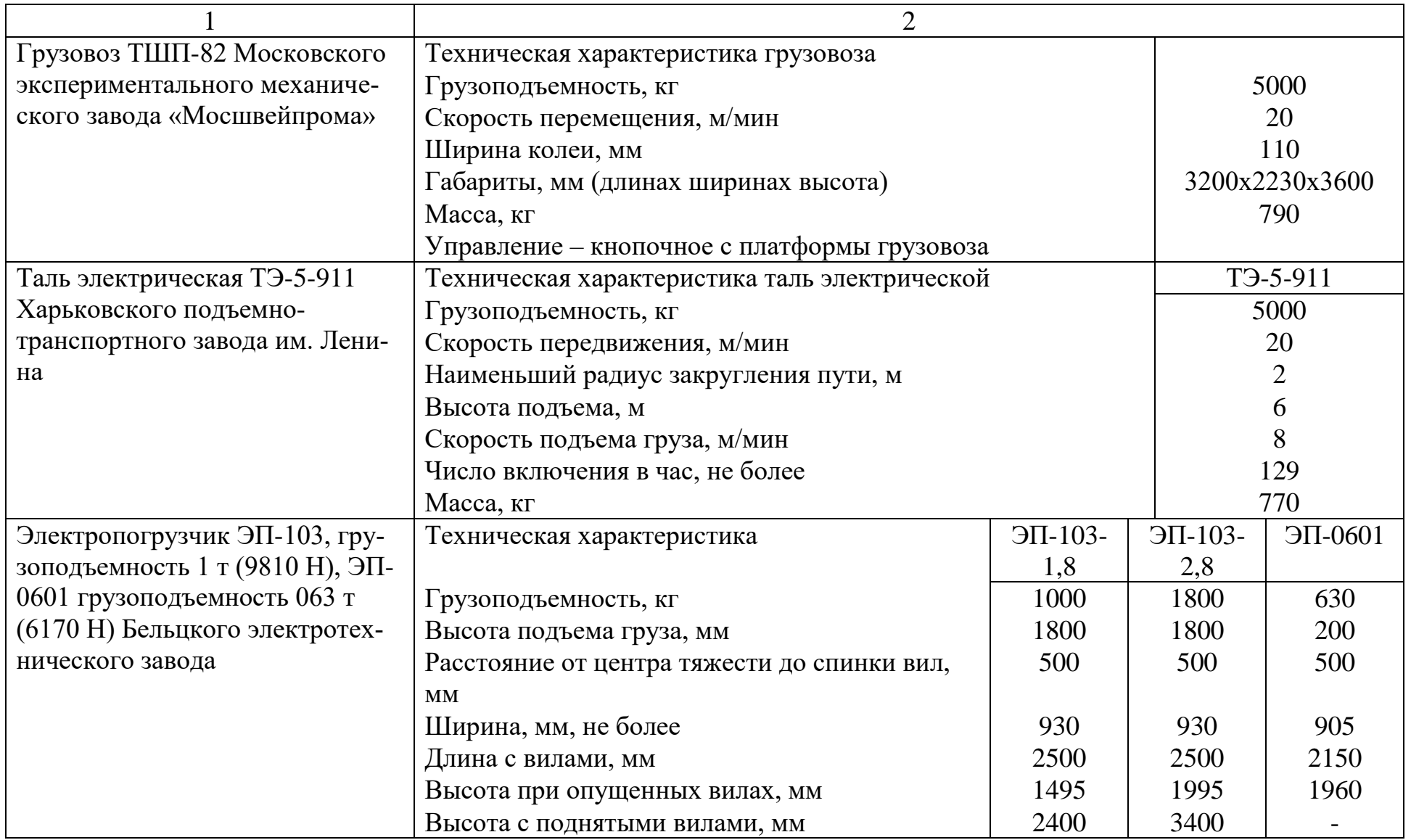

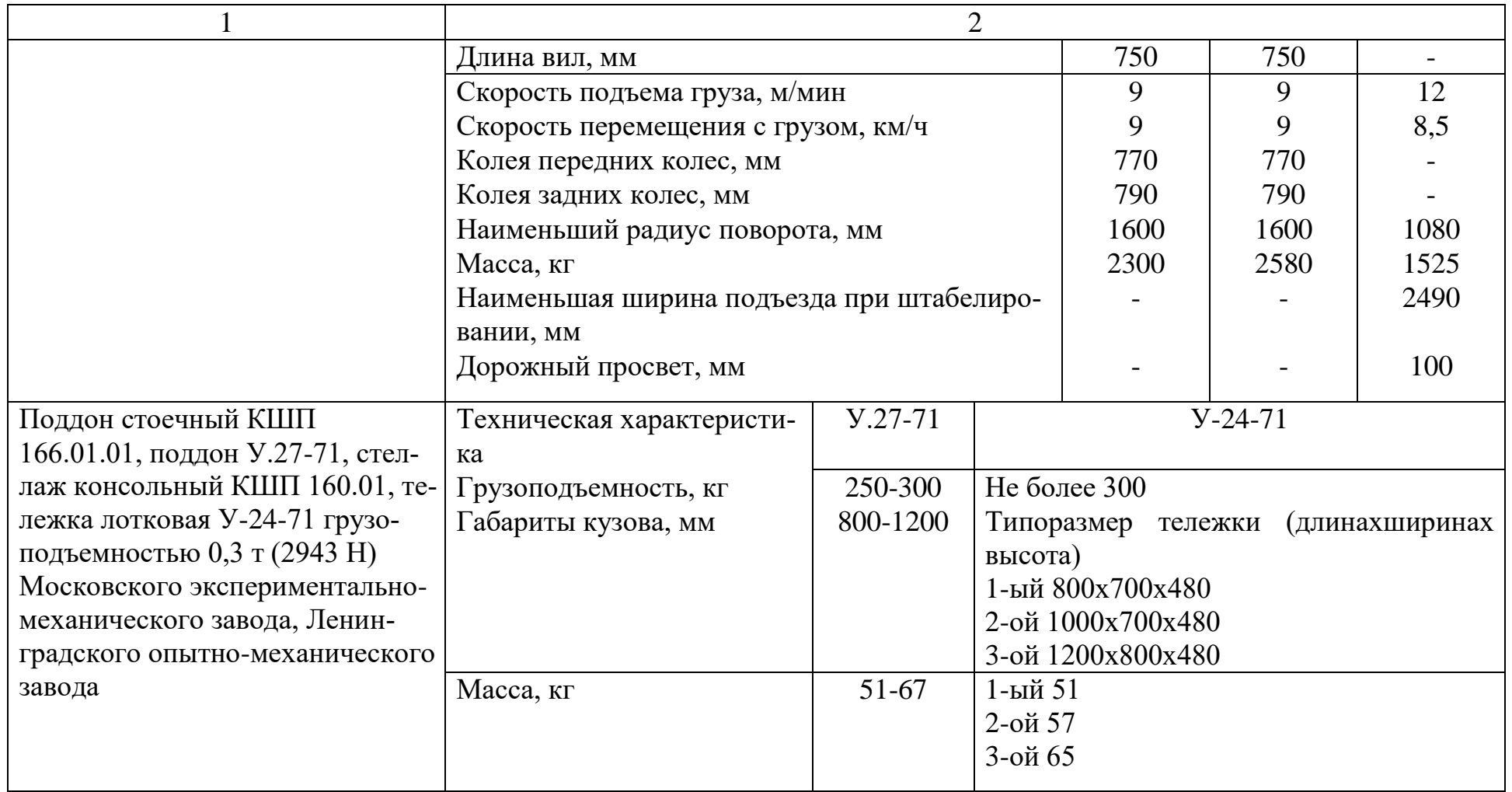

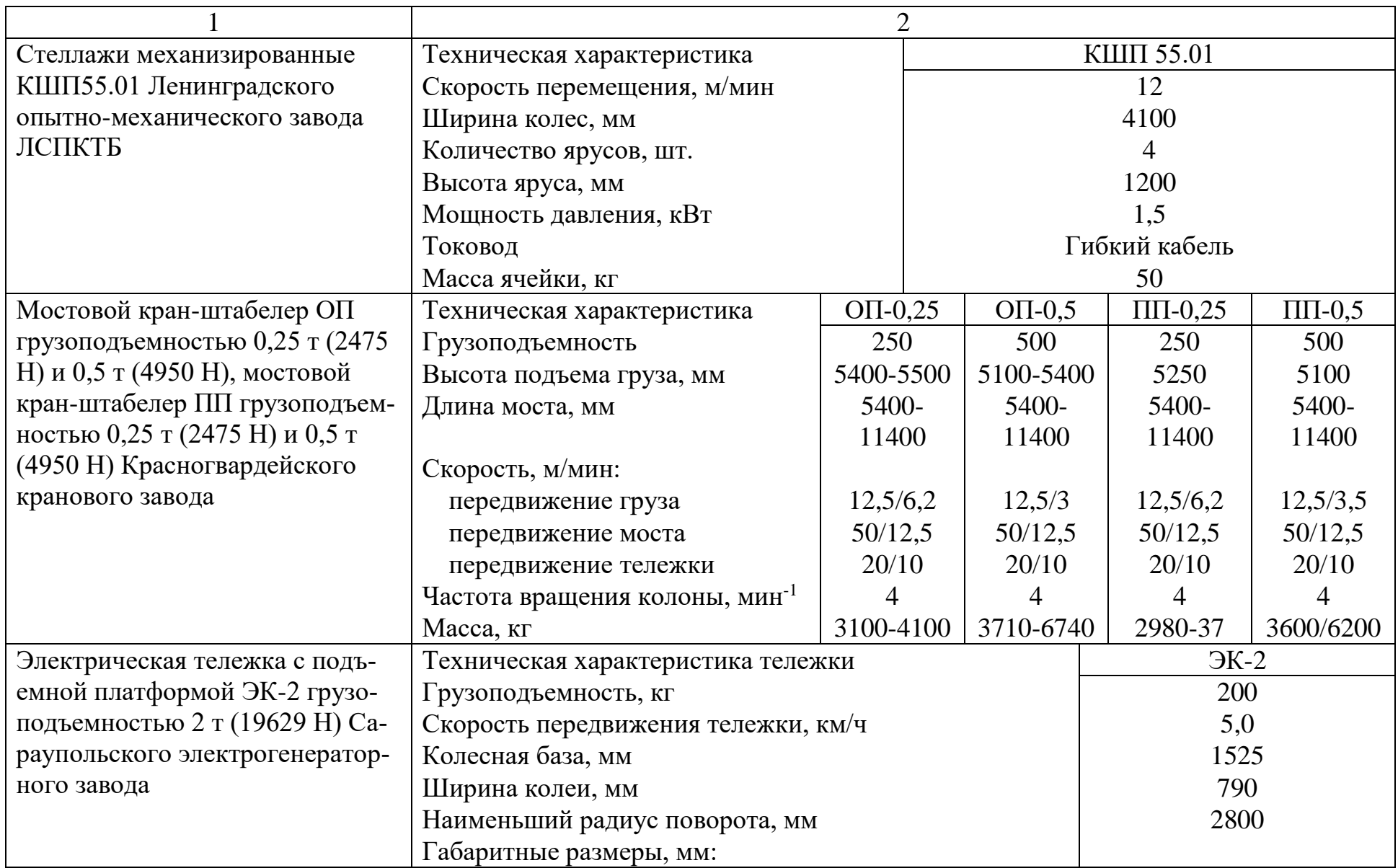

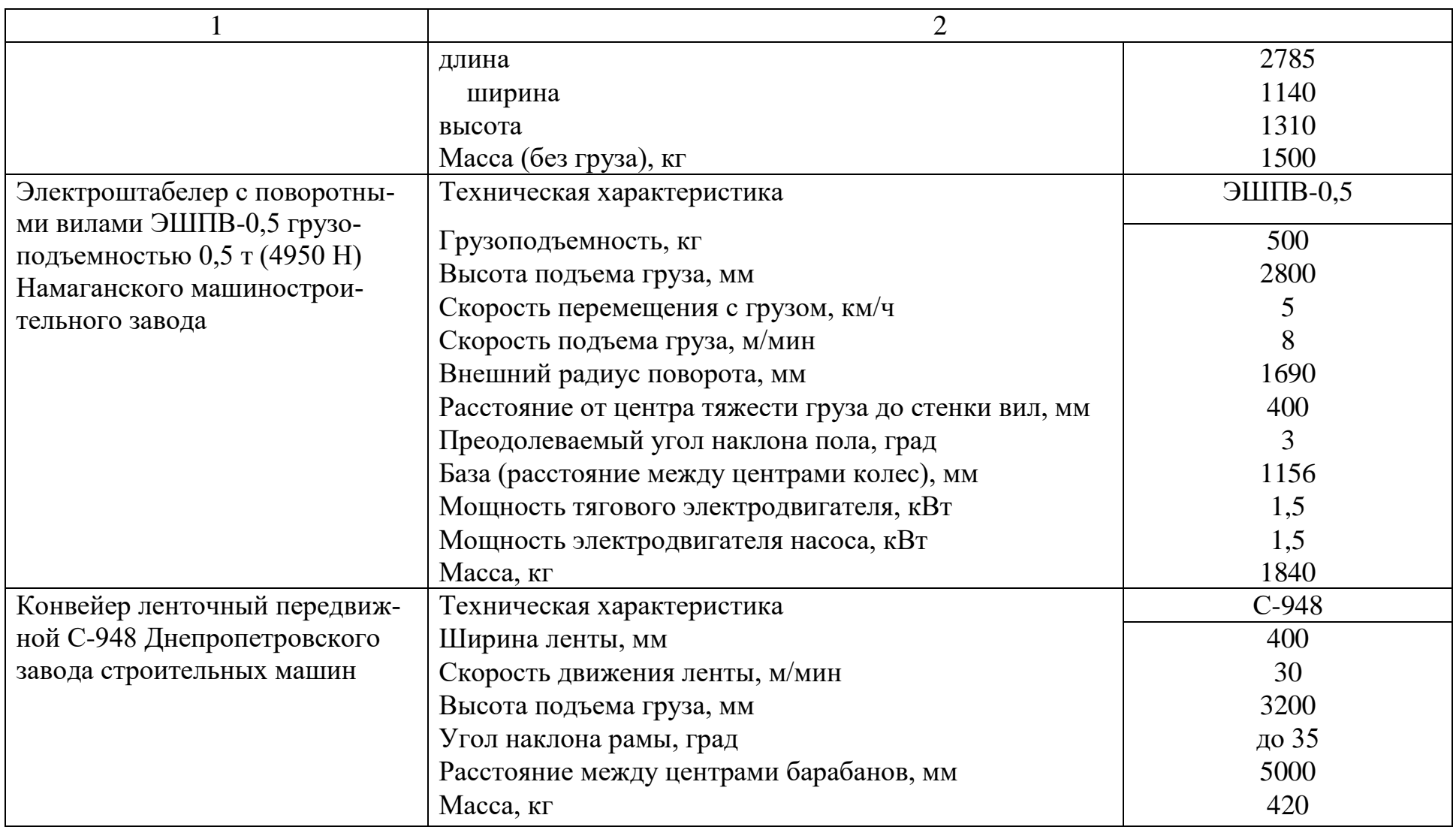

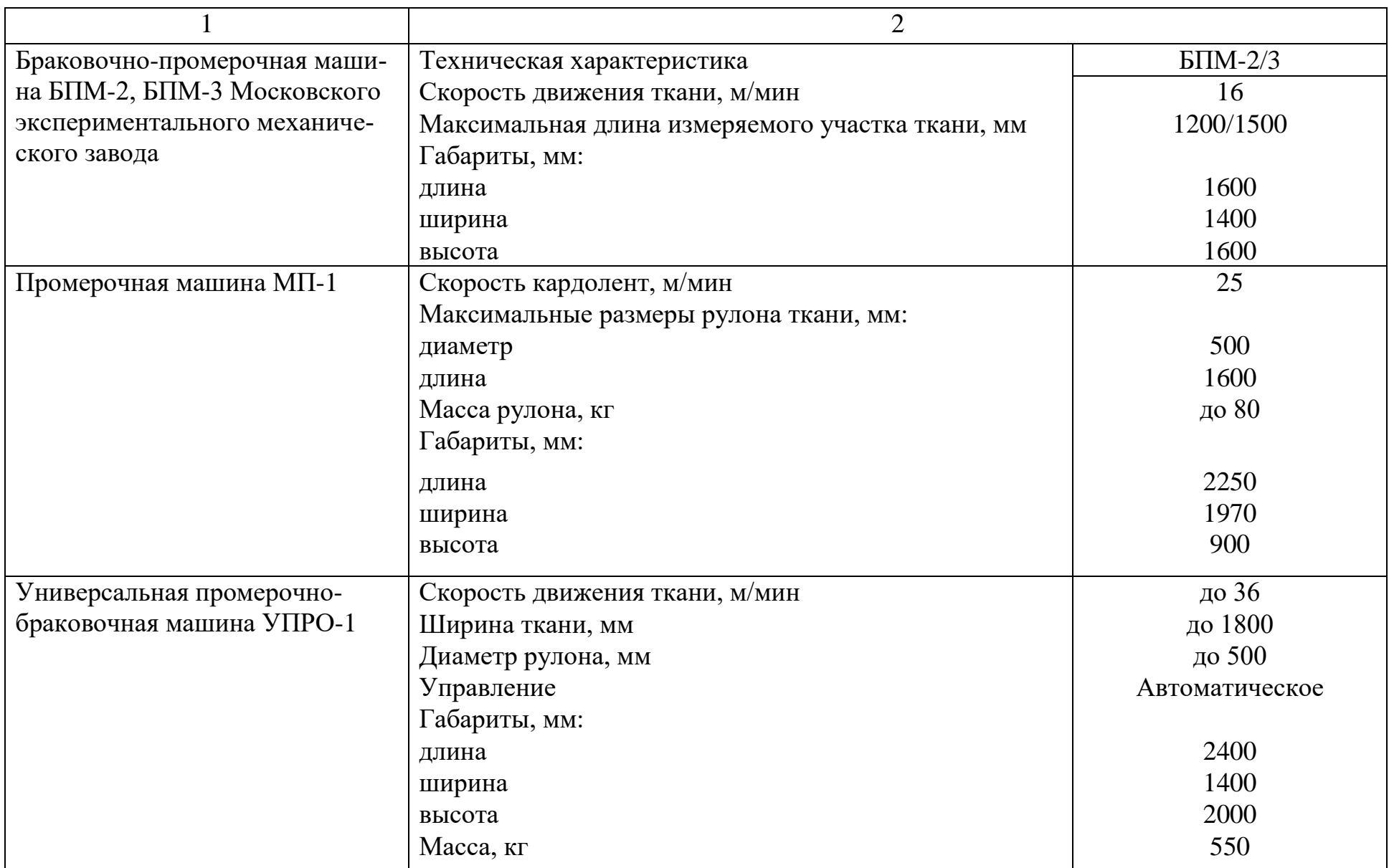

# Окончание табл. П.1.1

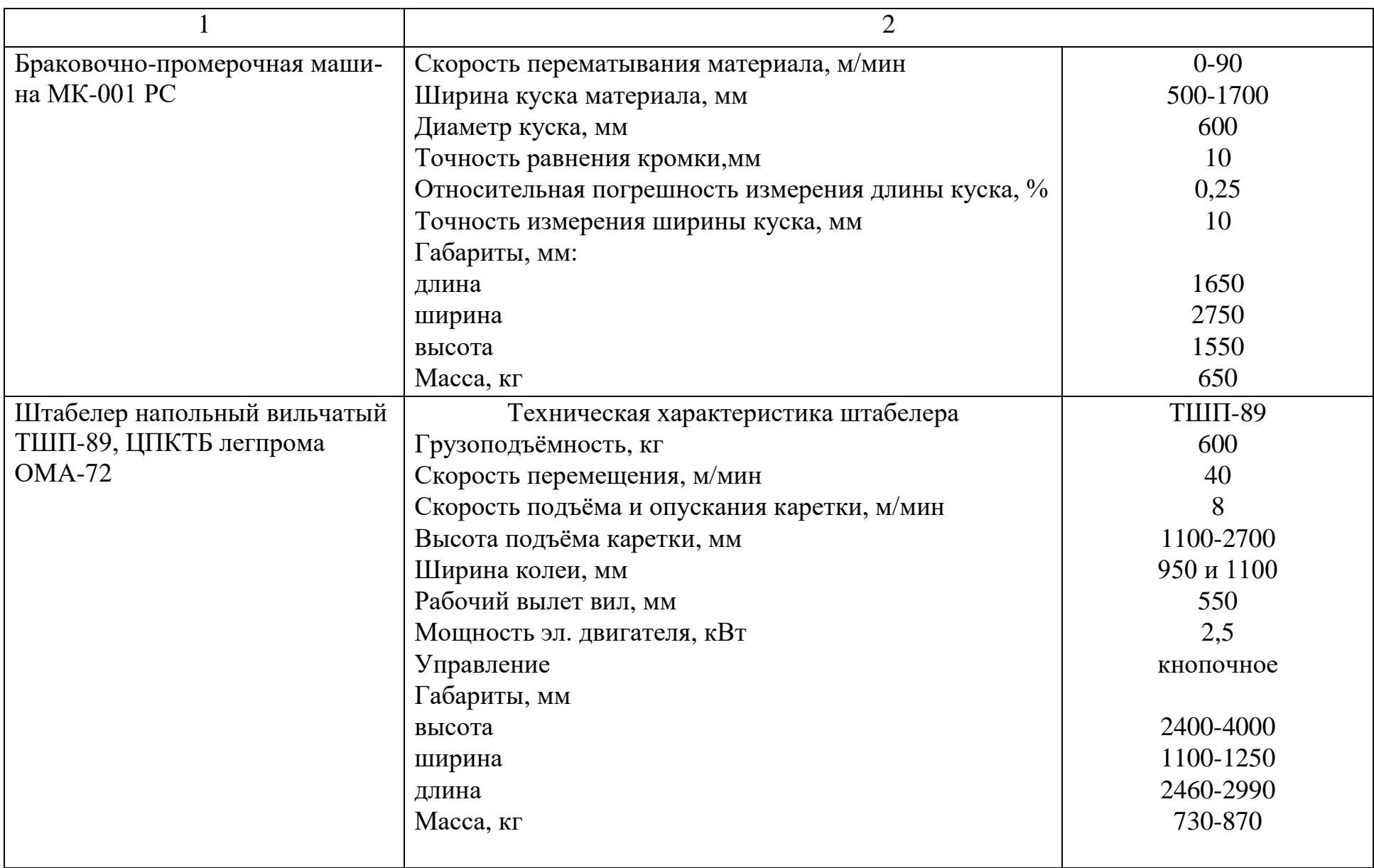

# Таблица П. 1.2 Сравнительная характеристика браковочно-промерочного оборудования.

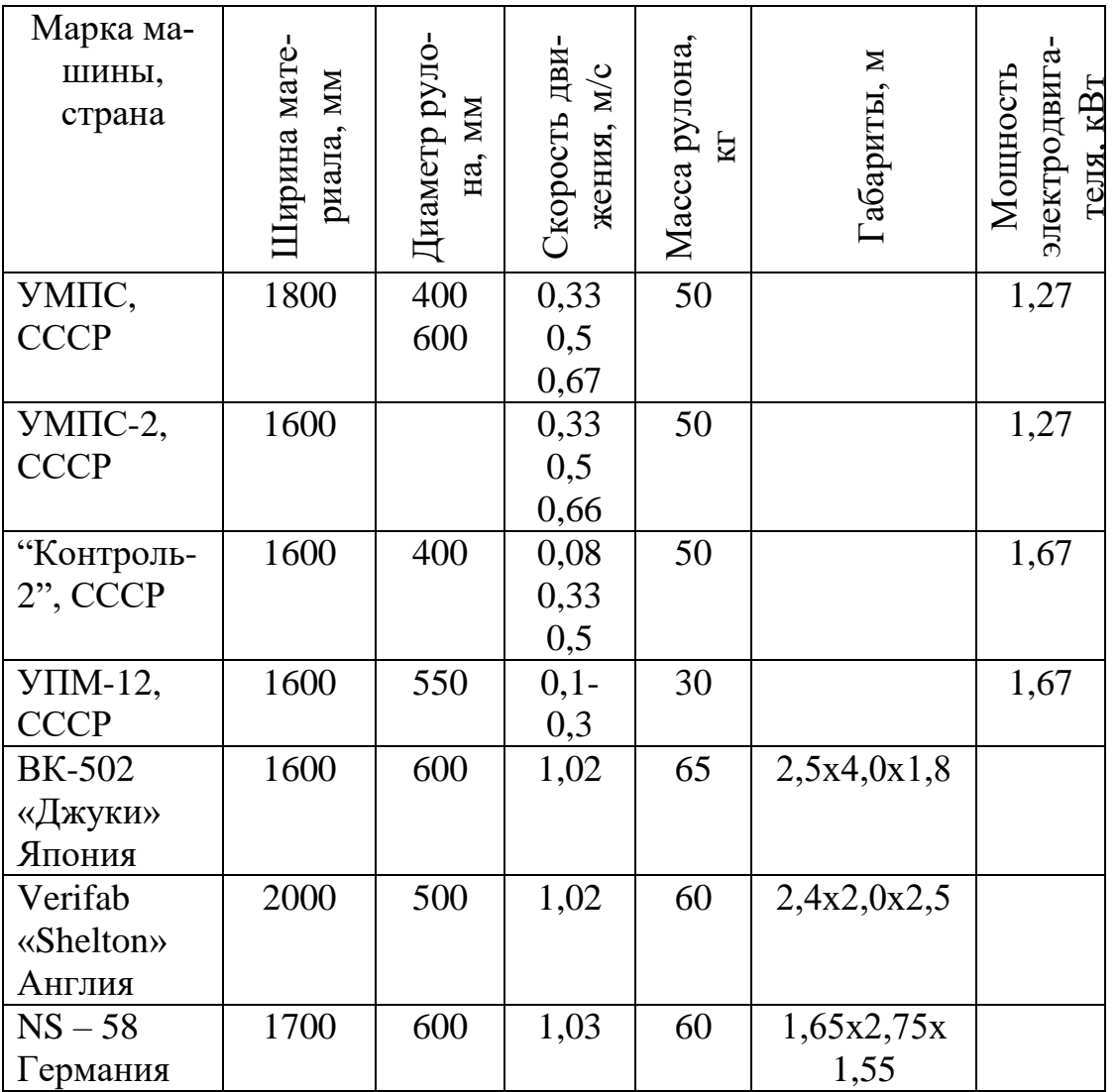

# Таблица П.2.1

Технические характеристики оборудования раскройного производства

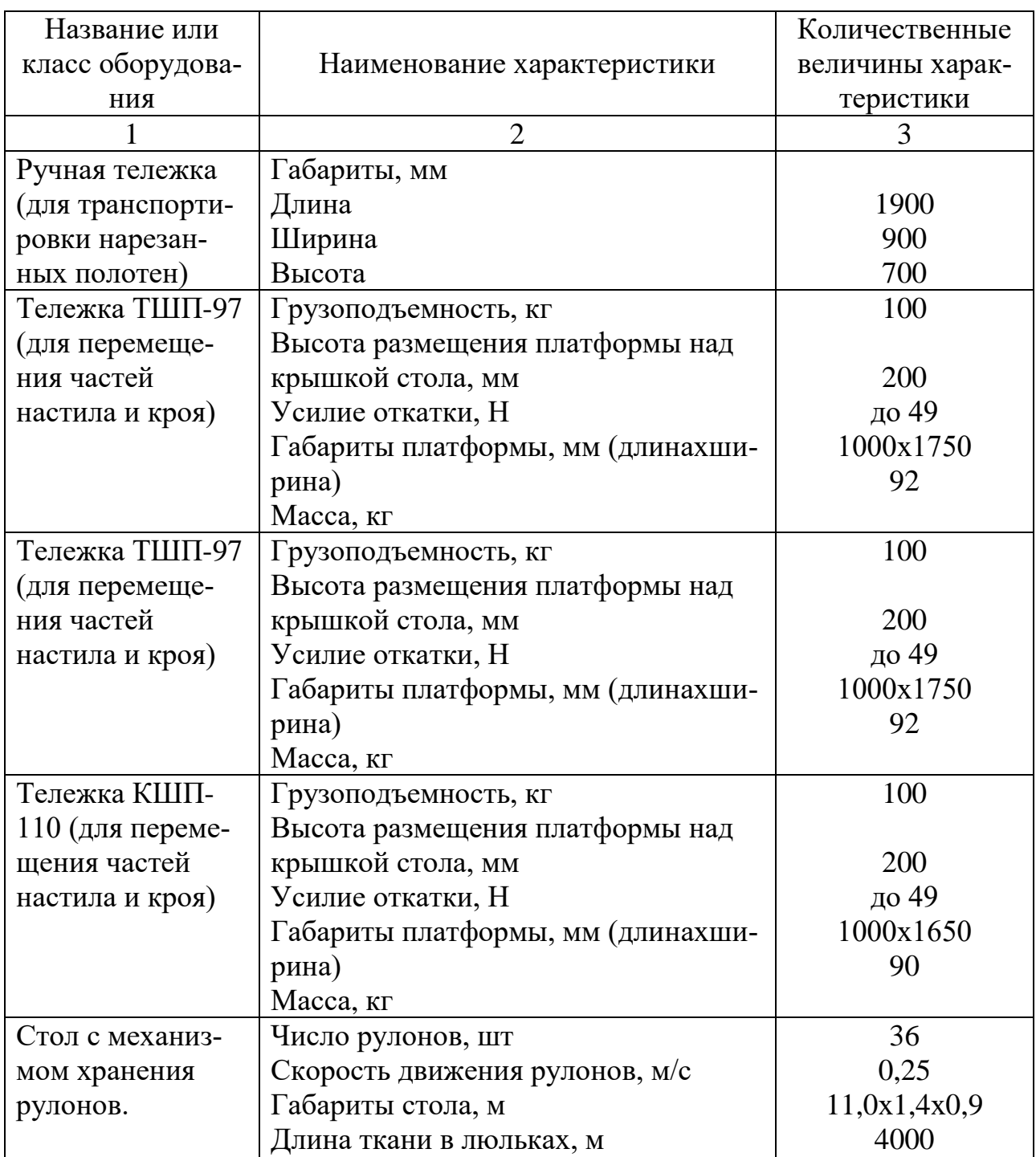
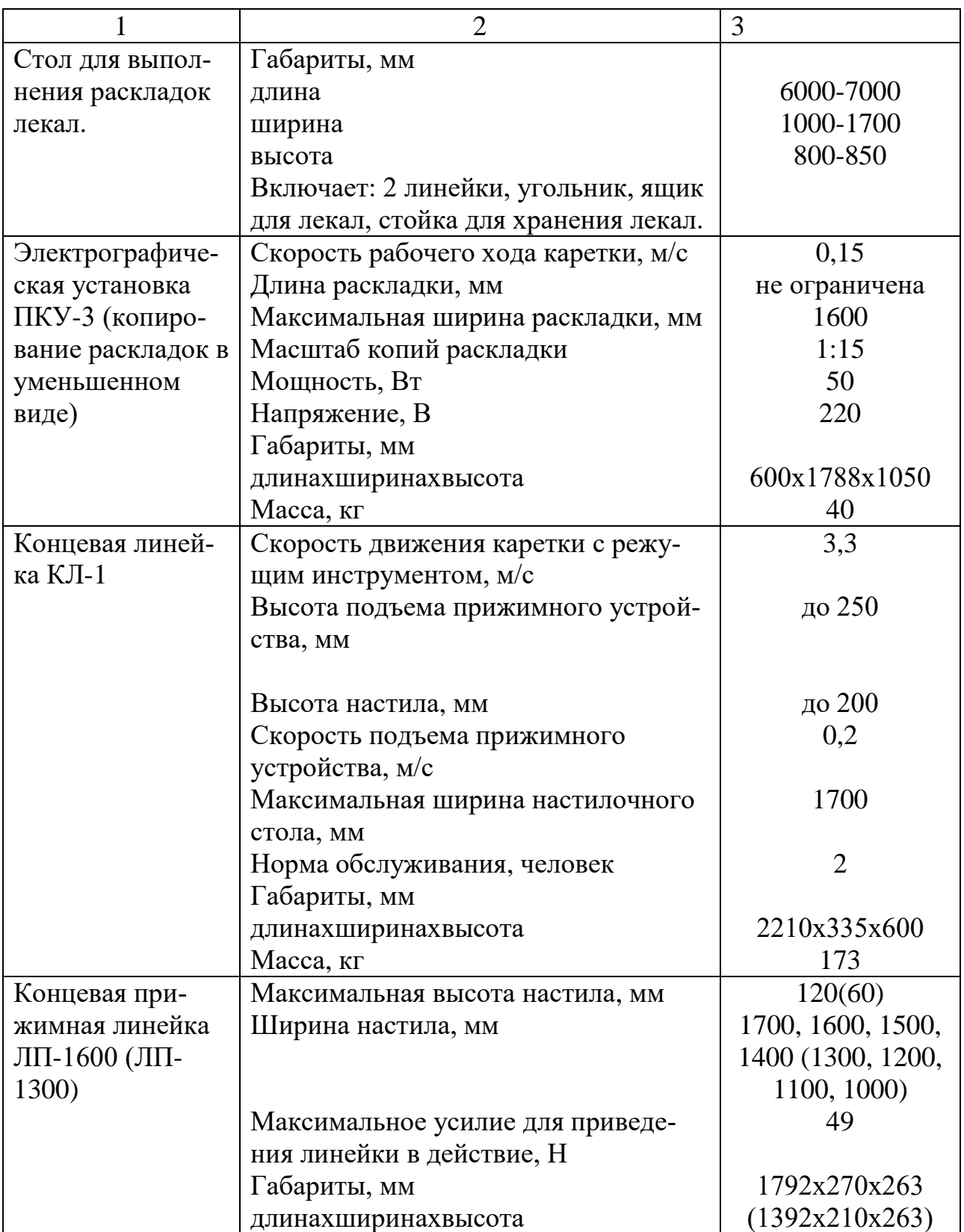

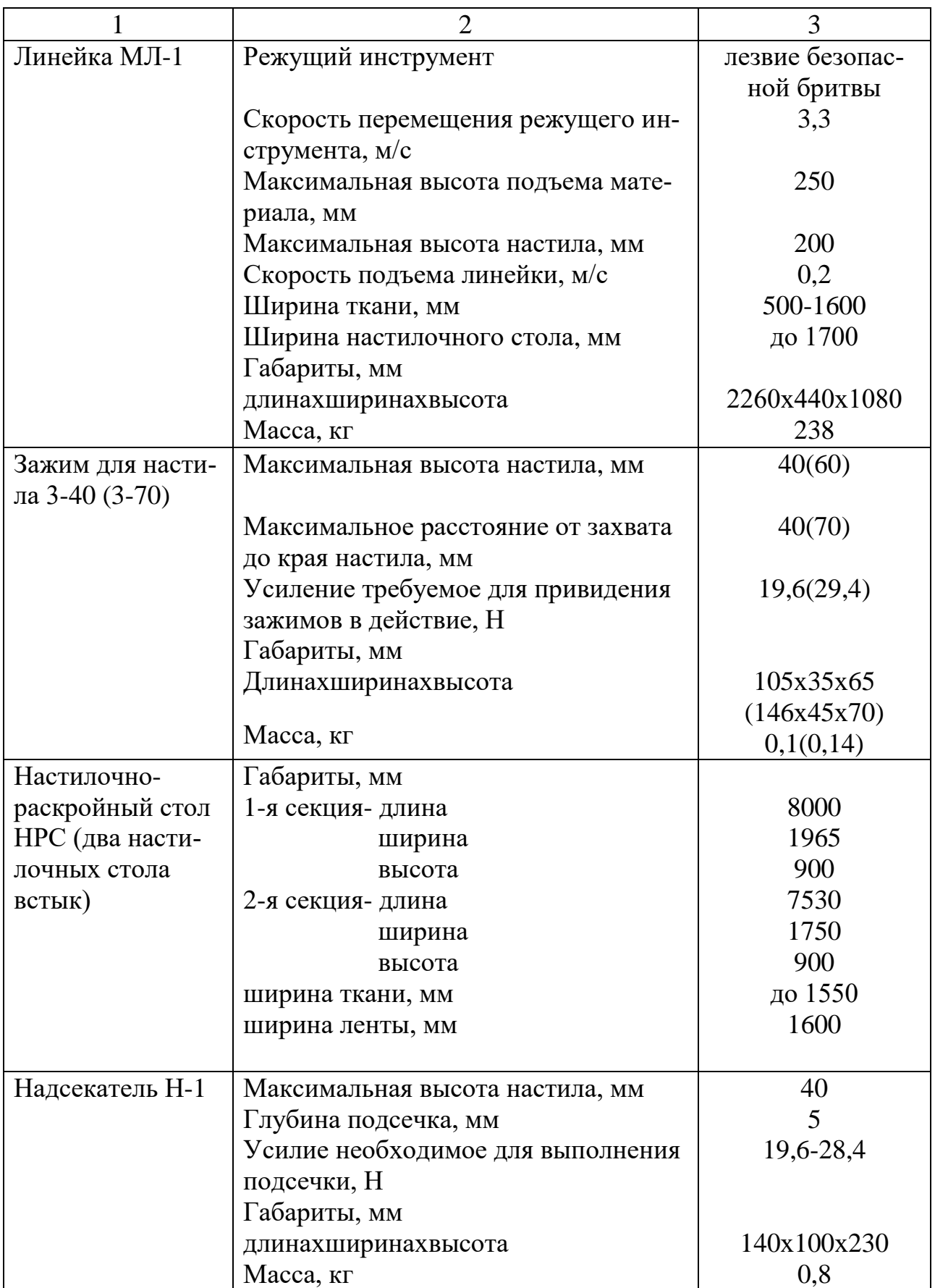

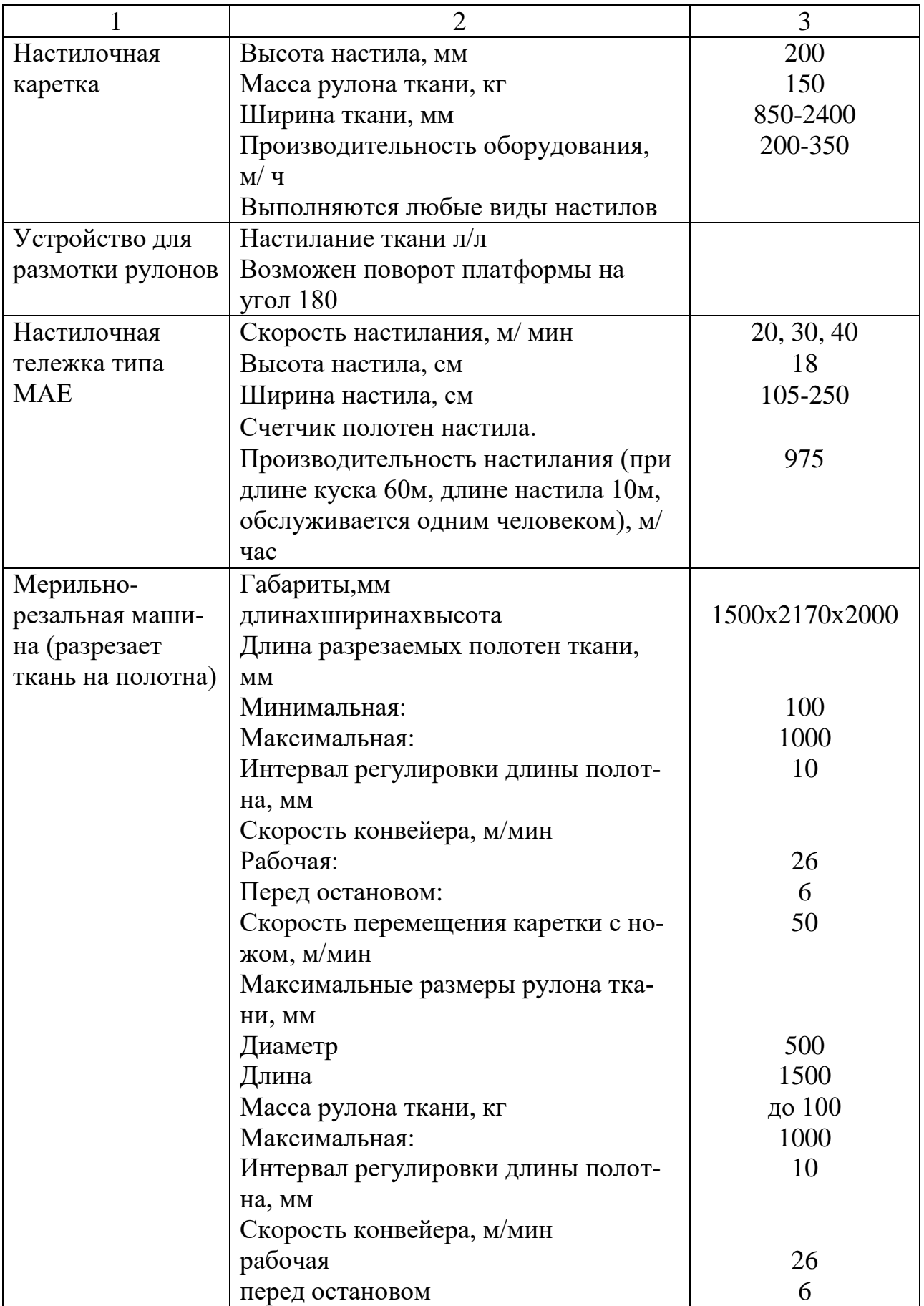

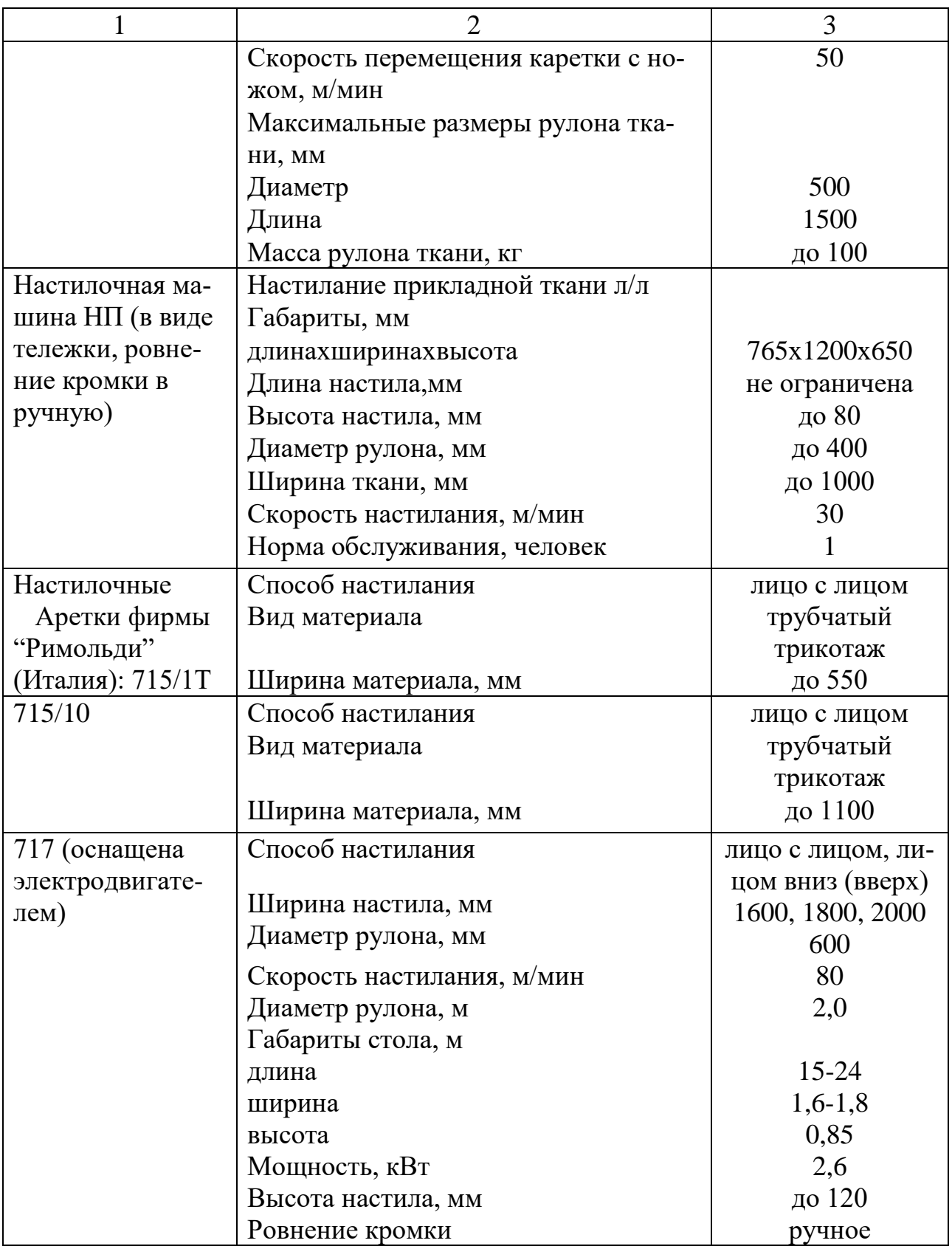

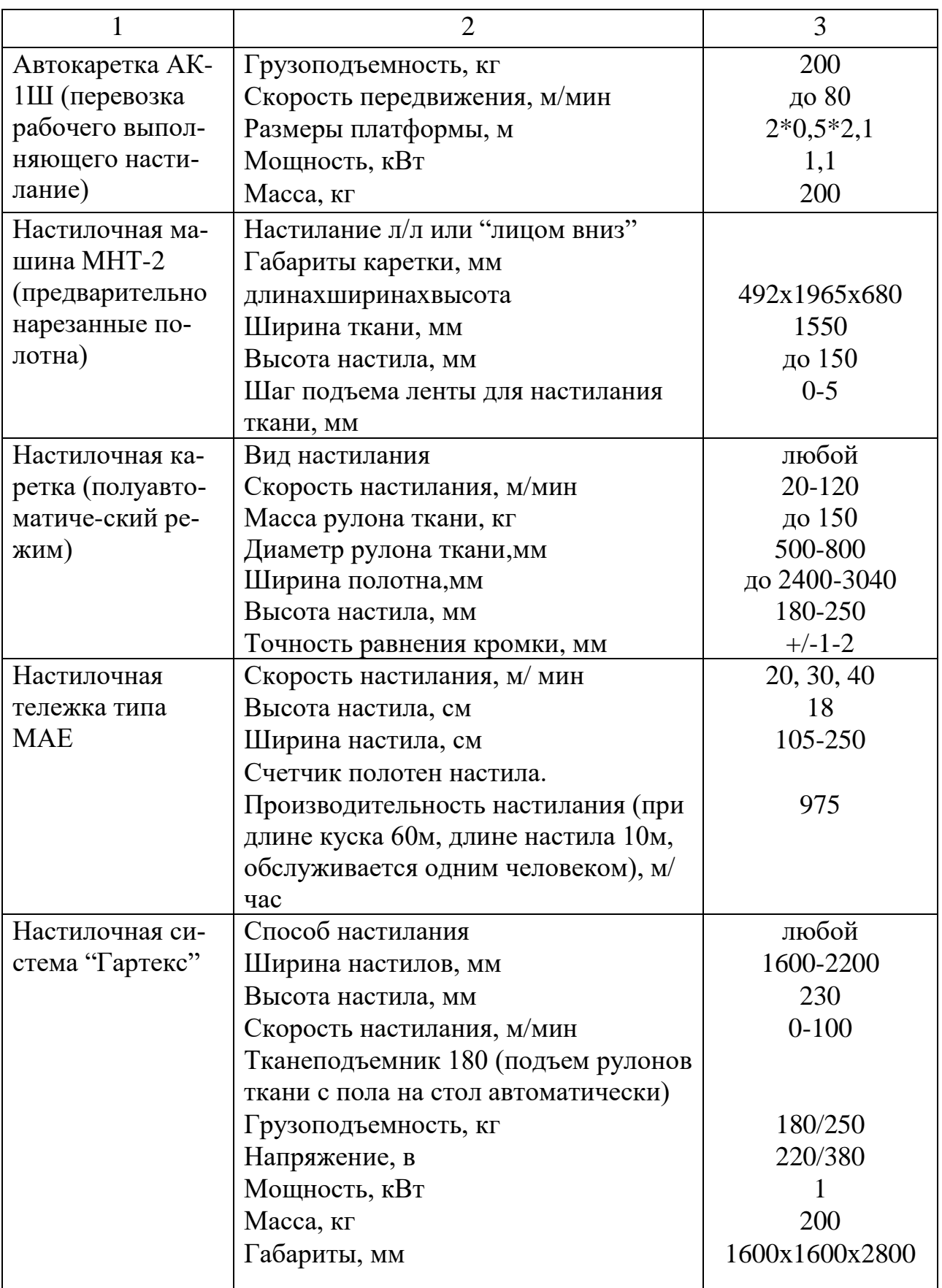

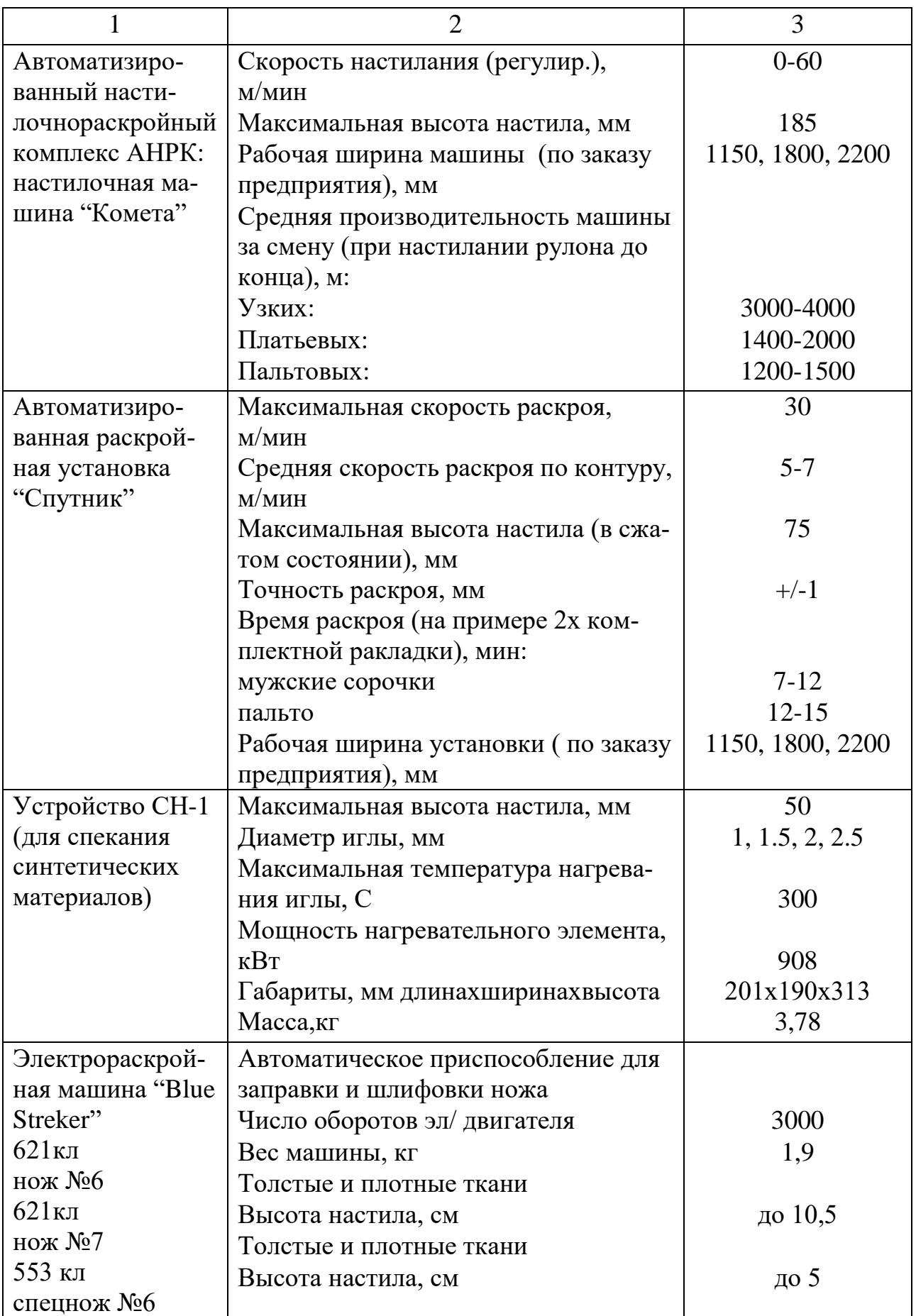

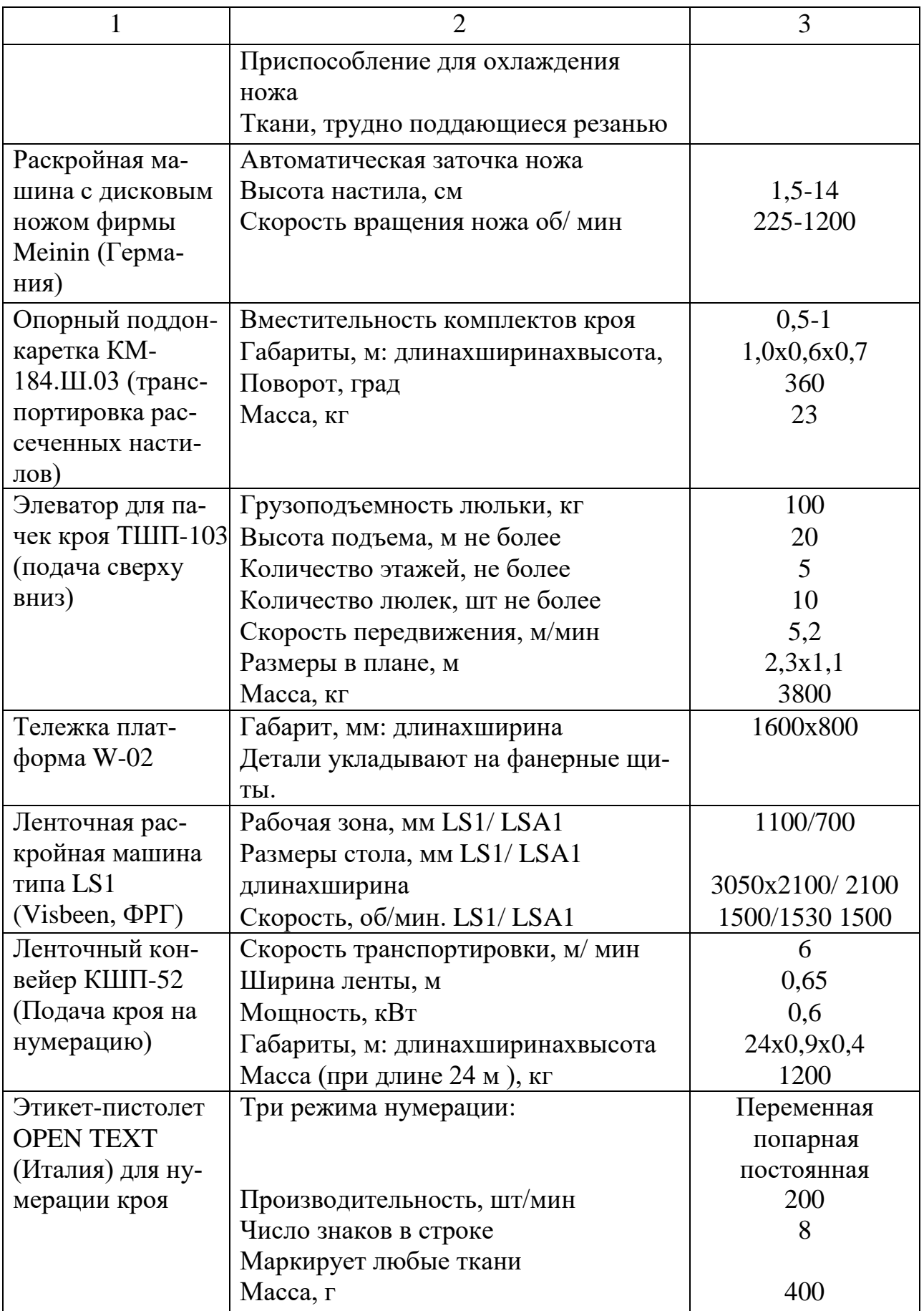

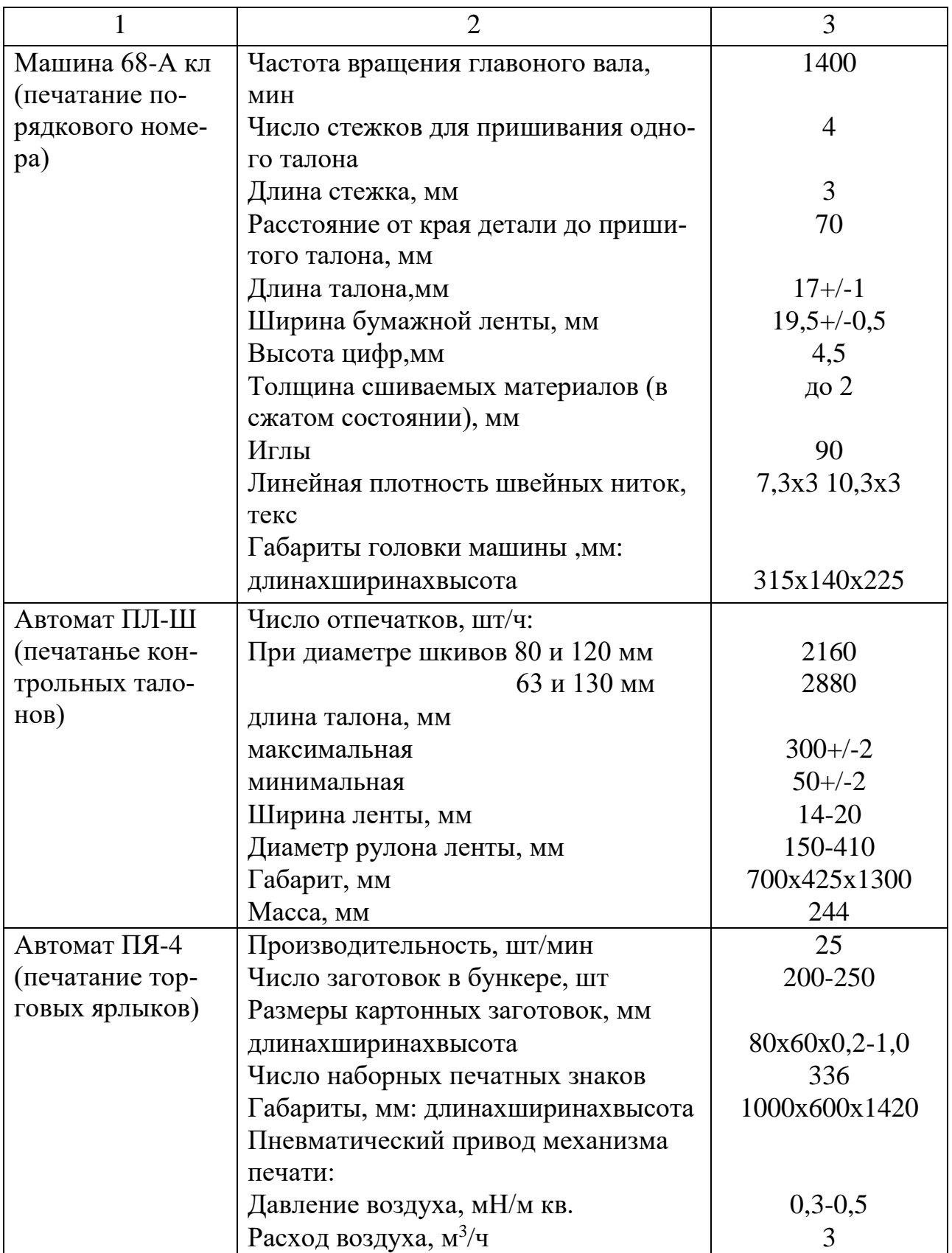

Окончание табл. П.2.1

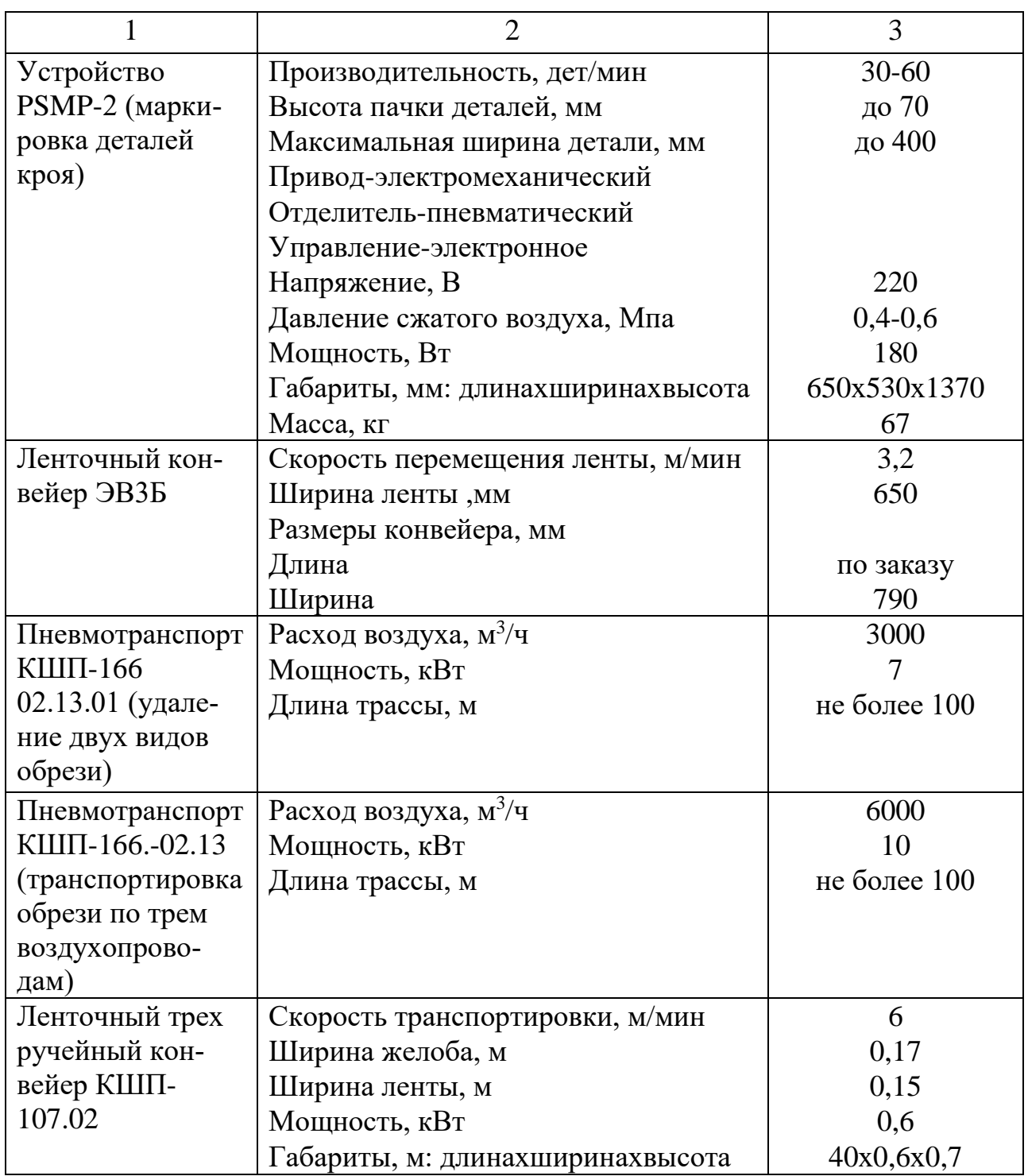

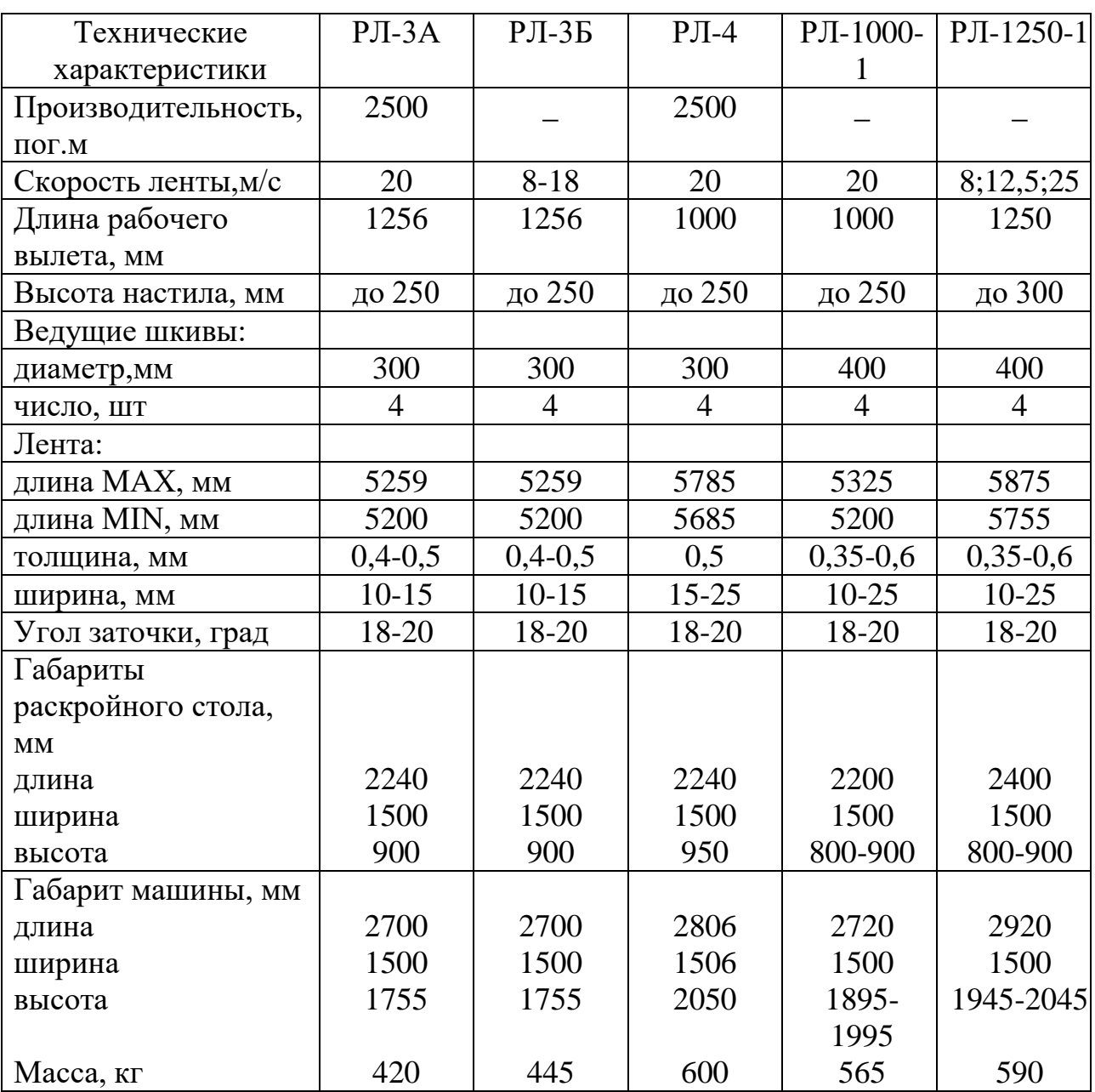

# Таблица П. 2.2 Стационарные ленточные раскройные машины (Россия)

| Фирма-              | Модель         | Скоро    | Высота   | Размер    | Мощность     |
|---------------------|----------------|----------|----------|-----------|--------------|
| изготовитель        |                | сть лен- | настила, | крышки    | эл. дв., кВт |
| (страна)            |                | ты, м/с  | MМ       | стола, мм |              |
| "Бульмер"           | 775S', 777S,   |          | 250      | 1750x1250 | 1,35         |
| ФРГ                 |                |          |          |           |              |
|                     | 778S,          |          | 400      | 1750x1250 |              |
|                     | 780S,          |          | 900      | 1750x1250 |              |
|                     | 800            |          | 300      | 1750x1250 |              |
| "Kpaycc-            | RBS'70 Ber-    |          | 300      | 1750x1250 | 1,35         |
| Райхерт" ФРГ        | lin            |          |          |           |              |
|                     | <b>RBS'300</b> |          | 200      | 2000x1500 |              |
|                     | Europa air     |          |          |           |              |
| "Hoffman»           | $HF-S$         | 8,16     | 200      | 1800x1500 | 1,35         |
| ФРГ                 | 200T/750       |          |          |           |              |
|                     | <b>HF</b>      | 8,16     | 200      | 2000x1800 | 1,35         |
|                     | 200T/1100      |          |          |           |              |
| "Curis» <b>PP</b> T | 529            | 30,0     |          | 2600x1800 | 1,1          |

Таблица П. 2.3 Ленточные раскройные машины иностранных фирм

Таблица П. 2.4 Ленточные машины с малым вылетом

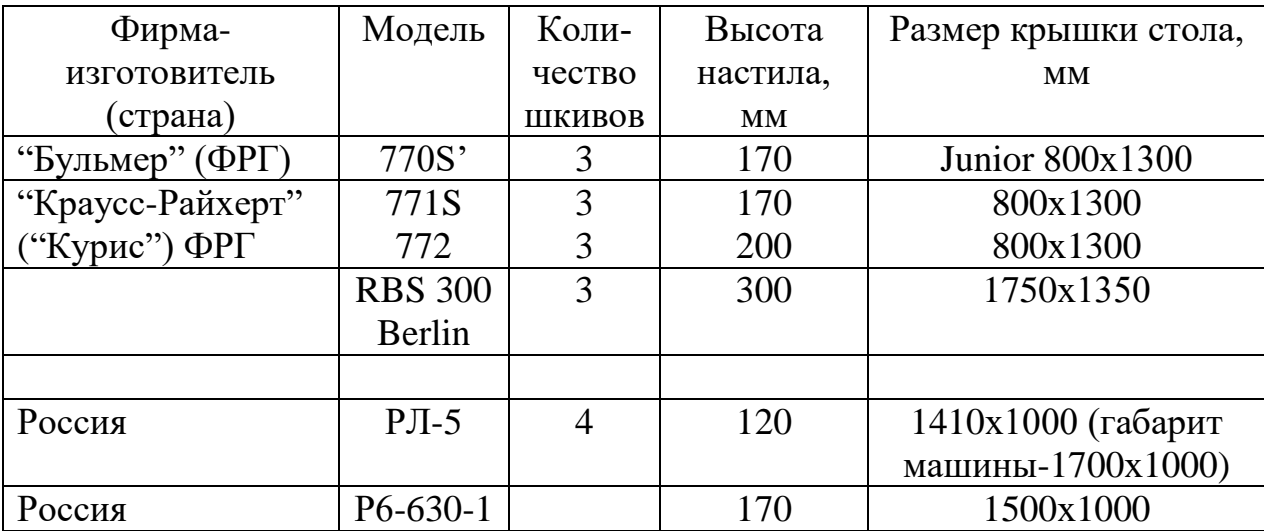

Таблица П.2.5 Автоматизированное настилочное оборудование

| Технические            | <b>Bullmer</b>    | Kuris, Pi-     | CRA,       | SETECO,                | Sutteall,       |
|------------------------|-------------------|----------------|------------|------------------------|-----------------|
| характеристики         | werk,             | oneer          | World      | <b>IMA</b> Spa         | SA 82 su-       |
|                        | CNC Su-           | OLS, Pio-      | champion   |                        | per             |
|                        | per robot         | neer Su-       |            |                        |                 |
|                        | 30                | per, Pio-      |            |                        |                 |
|                        |                   | neer Pro-      |            |                        |                 |
|                        |                   | fessional      |            |                        |                 |
| Точность вы-           |                   | $+/-1$         | $+/-1$     | $+/-1$                 | $+/-12$         |
| равнивания, мм         |                   |                |            |                        |                 |
| Точность насти-        |                   | $+/-2$         |            |                        | $+/-2$          |
| лания по длине,        |                   |                |            |                        |                 |
| $\mathbf{M}\mathbf{M}$ |                   |                |            |                        |                 |
| Максимальная           | 100               | 110            | 100        | 100                    | 100             |
| скорость, м/мин        |                   |                |            |                        |                 |
| Высота                 | 200               | 200            | 200-228    | 300                    | 200             |
| настилания, мм         |                   |                |            |                        |                 |
| Ширина ткани,          | 1600-2000         | 1530,          | 1670, (no) | 1600,                  | 1650,           |
| MM                     | $(\text{дp. по})$ | 1680,          | заказу)    | 1800,                  | 1800,           |
|                        | заказу)           | 1930,          |            | $2000$ ( $\text{no}$ ) | 2000,           |
|                        |                   | 1980,          |            | заказу)                | 2200,           |
|                        |                   | 2130           |            |                        | 2400            |
| Диаметр рулона,        | 500               | 600            | 300, 600   | 600                    | 500             |
| MM                     |                   |                |            |                        |                 |
| Масса рулона,          | 100               | 100            | 100        | 120                    | 150             |
| KГ                     |                   |                |            |                        |                 |
| Способ                 | 9 видов           | настила-       | настила-   | настила-               | настила-        |
| настилания             | настила-          | ние лю-        | ние лю-    | ние лю-                | ние лю-         |
|                        | ния (в            | бых мате-      | бых ви-    | бых мате-              | бых мате-       |
|                        | том числе         | риалов в       | дов мате-  | риалов в               | риалов в        |
|                        | в одном           | одном          | риалов в   | одном                  | одном           |
|                        | направ-           | направ-        | одном      | направ-                | направ-         |
|                        | лении,            | лении,         | направ-    | лении,                 | лении,          |
|                        | Л/В, Л/Л,         | непре-         | лении,     | непре-                 | $\pi/\pi$ , не- |
|                        | ступенча-         | рывное,        | непре-     | рывное,                | прерыв-         |
|                        | Toe)              | ступенча-      | рывное,    | ступенча-              | ное, сту-       |
|                        |                   | тое, в ав-     | ступенча-  | тое, в ав-             | пенчатое        |
|                        |                   | томатиче-      | тое, в ав- | томатиче-              |                 |
|                        |                   | ском ре-       | томатиче-  | ском ре-               |                 |
|                        |                   | жиме,          | ском ре-   | жиме,                  |                 |
|                        |                   | Л/Л-В          | жиме       | Л/Л-В                  |                 |
|                        |                   | $\Pi$ /автомат |            | $\Pi$ /автомат         |                 |
|                        |                   | ическом        |            | ическом                |                 |
|                        |                   | режиме         |            | режиме                 |                 |

Окончание табл. П.2.5

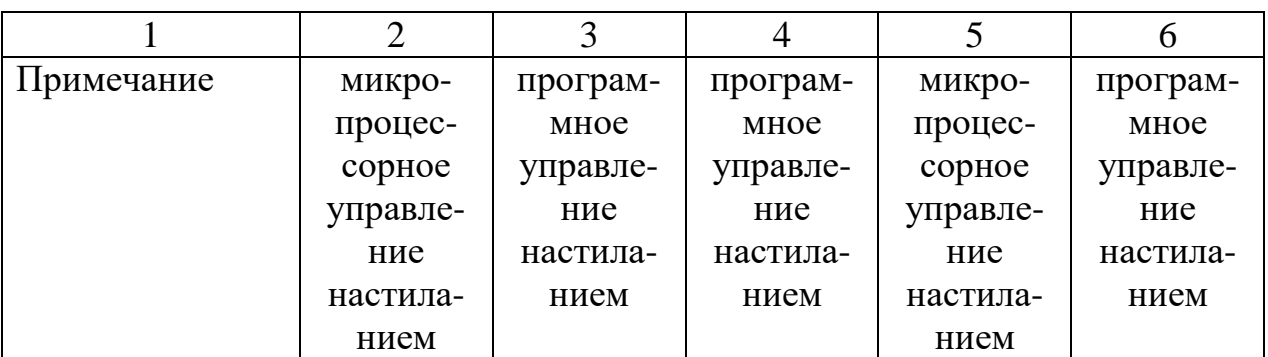

Таблица П. 2.6 Машины для маркировки настила проколом (с вращающейся иглой)

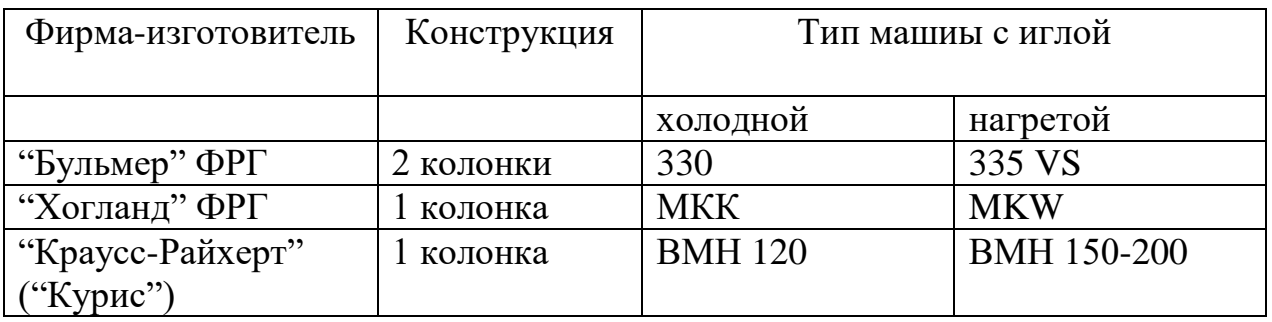

В зависимости от назначения используют иглы диаметром от 1,5 до 2,5 мм, полые иглы 1,5-5 мм. Высота настила может достигать 120 мм.

Таблица П. 2.7 Передвижные раскройные машины с вертикальным ножом (Россия, Венгрия)

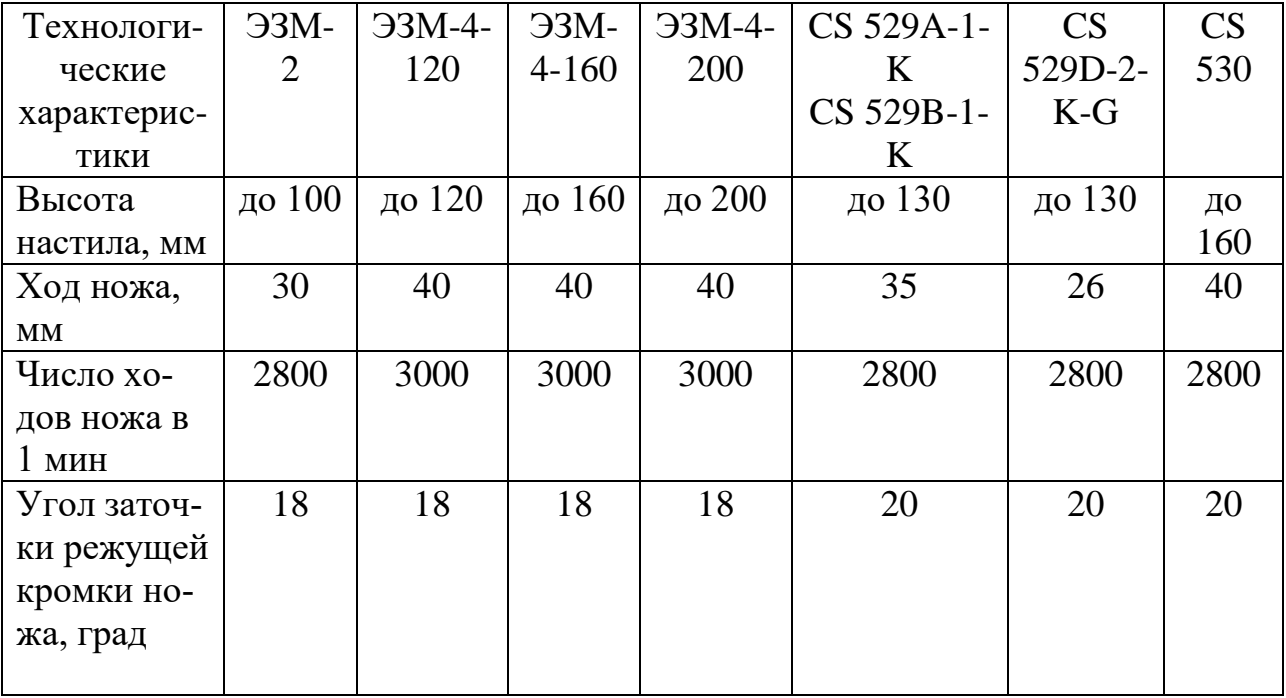

Окончание табл. П.2.7

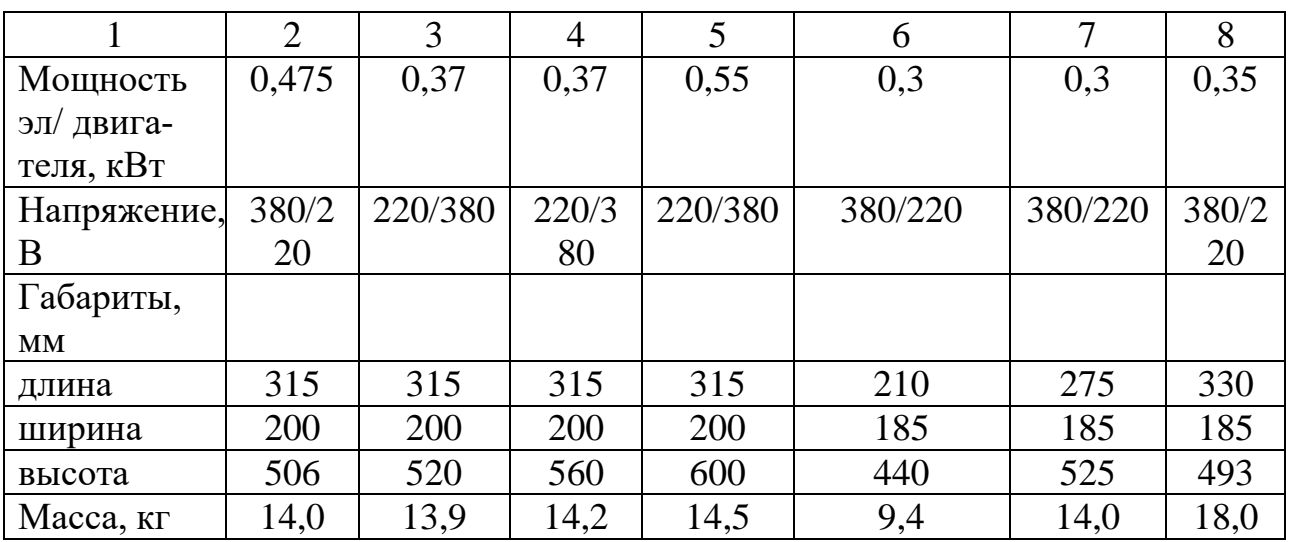

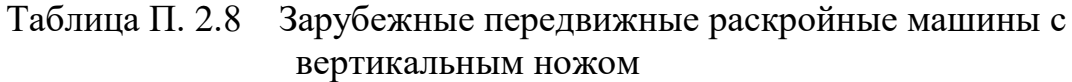

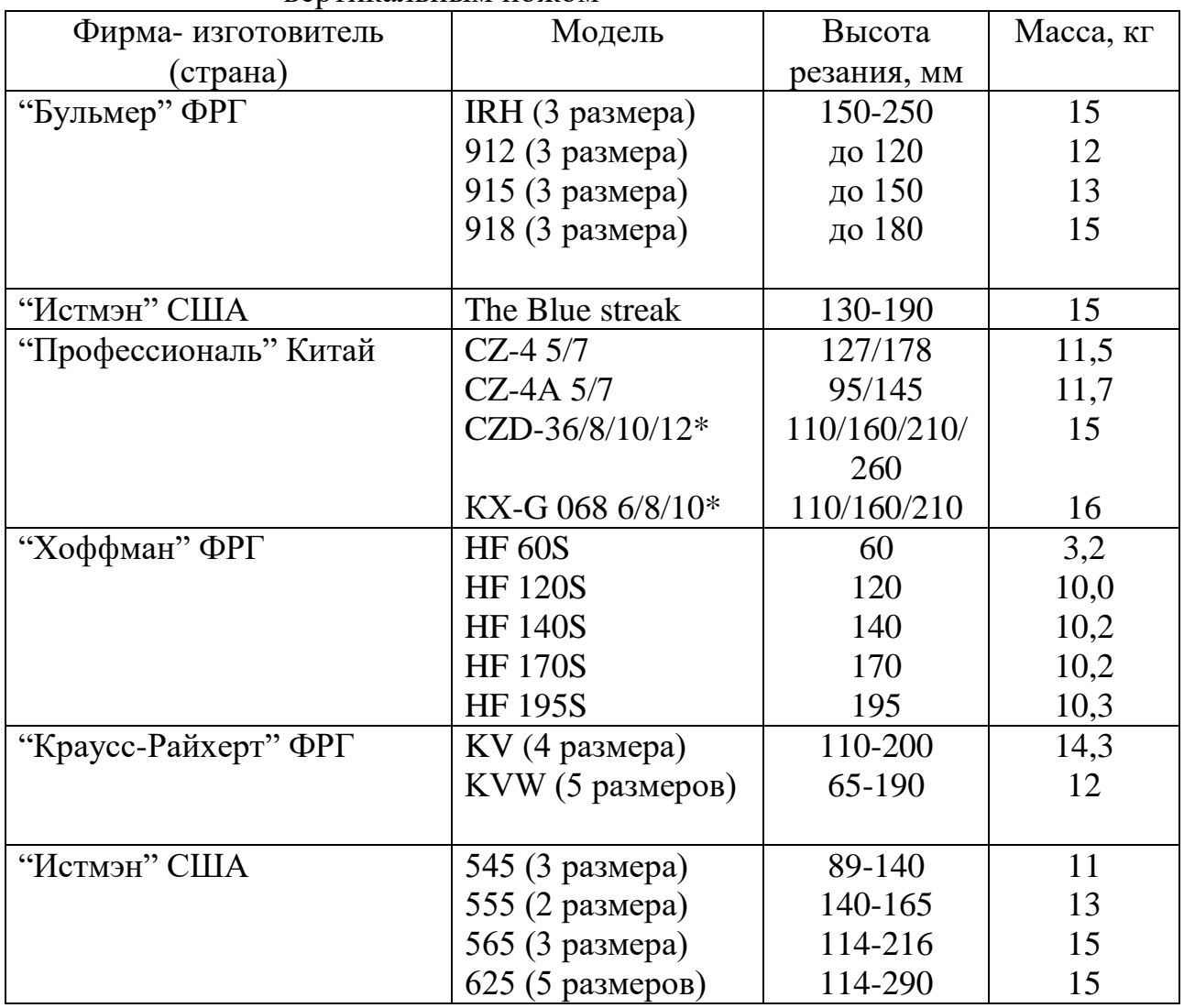

\*Электрическая заточка ножа

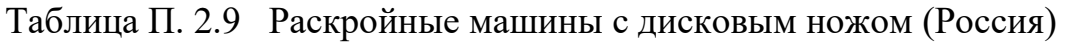

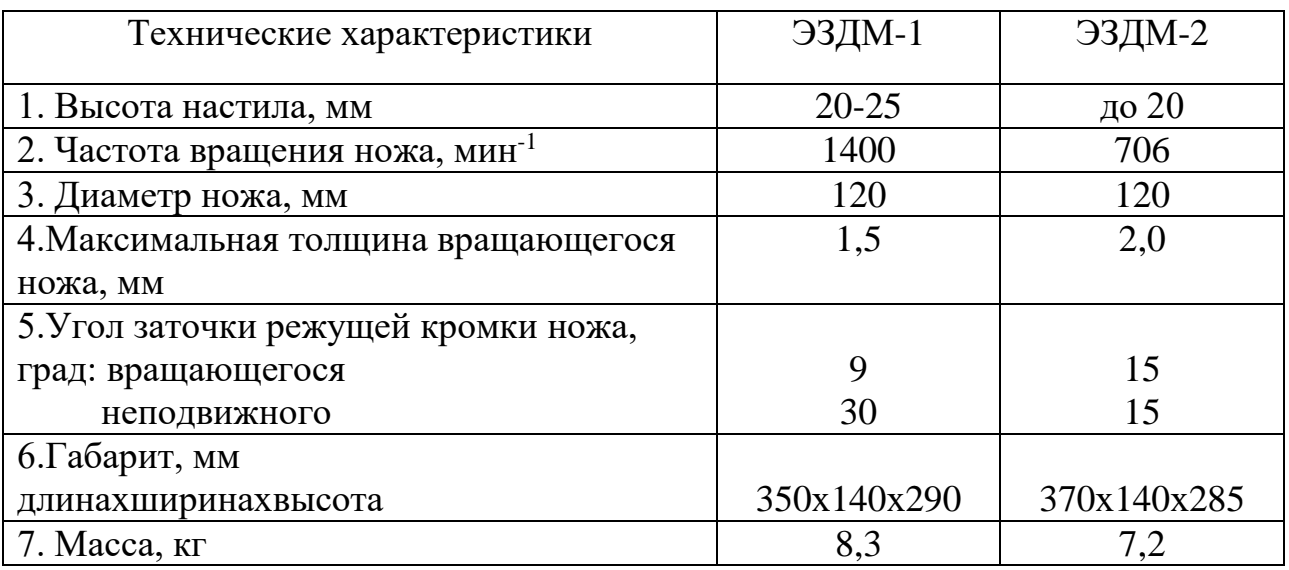

Таблица П. 2.10 Зарубежные передвижные раскройные машины с дисковым ножом.

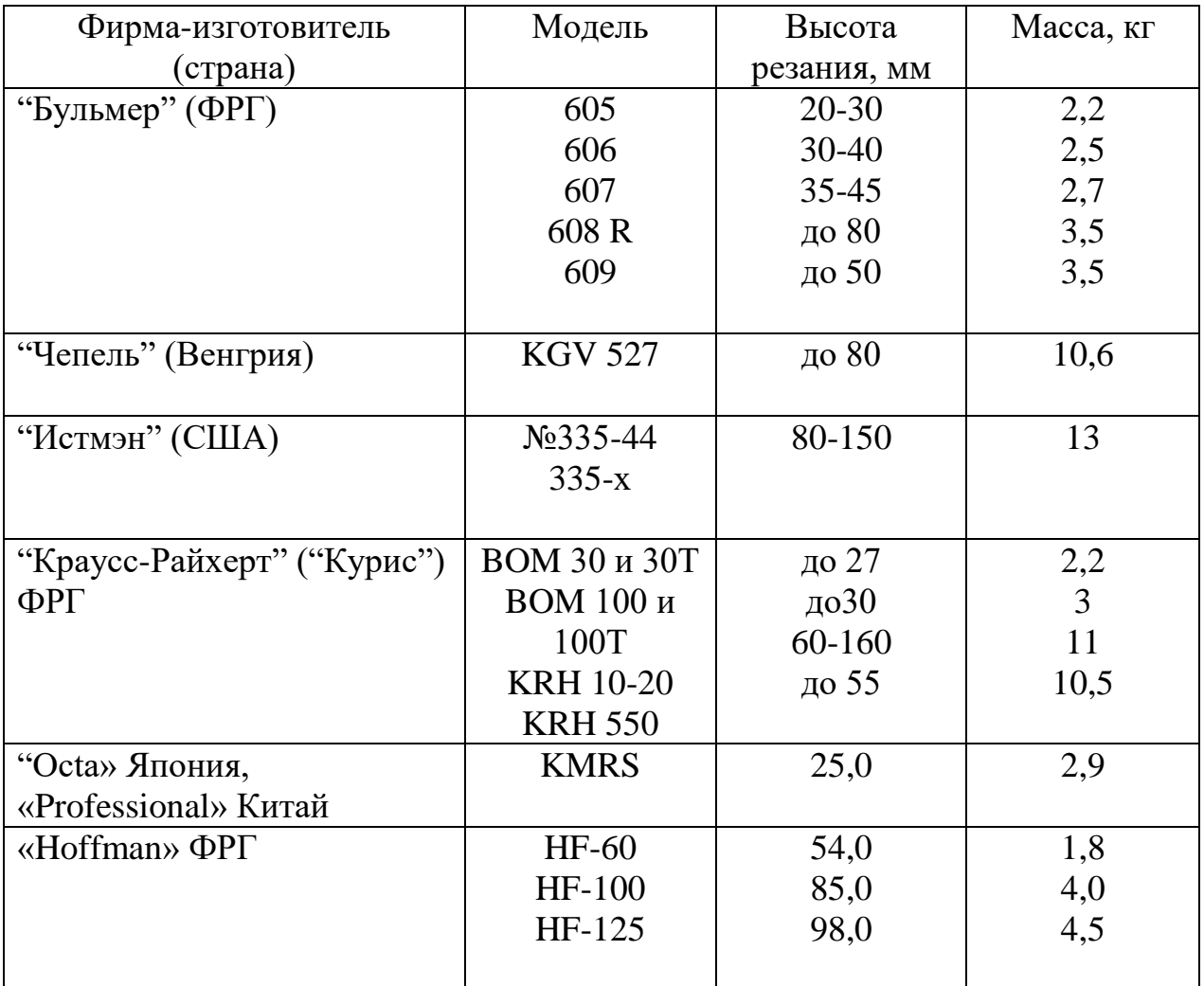

МИНИСТЕРСТВО НАУКИ И ВЫСШЕГО ОБРАЗОВАНИЯ РОССИЙСКОЙ ФЕДЕРАЦИИ Федеральное государственное бюджетное образовательное учреждение высшего образования

**«Ивановский государственный политехнический университет»**

## **НОЦ ТШИ**

*М. В. Сурикова, О. В. Метелева*

## **КОНТРОЛЬ КАЧЕСТВА ШВЕЙНЫХ ИЗДЕЛИЙ**

Учебное пособие к практическим работам для обучающихся по специальности 29.02.04 Конструирование, моделирование и технология швейных изделий

Учебное пособие предназначено обучающимся по специальности 29.02.04 *Конструирование, моделирование и технология швейных изделий* для использования при изучении основ контроля качества швейных изделий и технологических процессов, выполнения курсовых и выпускных квалификационных работ.

### $O<sub>II</sub>ABJEHHE$

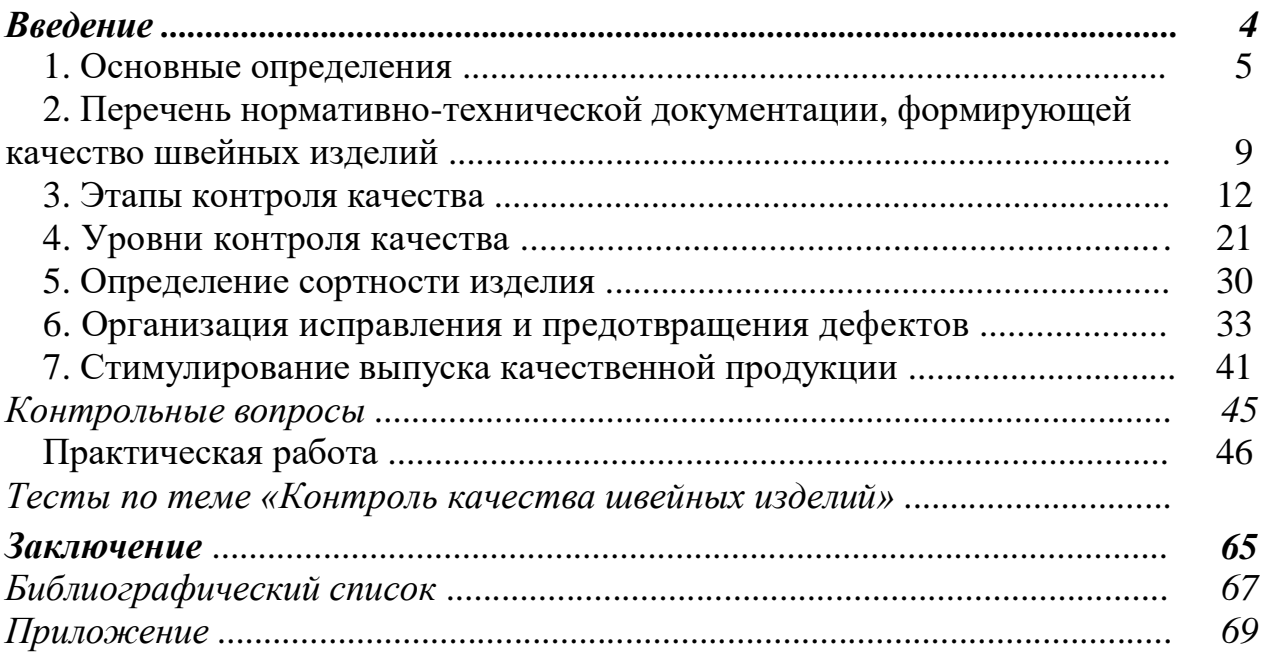

#### *Введение*

Важнейшим условием успешного развития экономики сегодня является производство конкурентоспособной продукции. Основой конкурентоспособности является качество. Качество рассматривается как экономический фактор одновременно с производительностью труда и рентабельностью производства. Процесс глобализации в экономике обостряет конкуренцию, так как расширение рынка позволяет покупателю выбирать товары практически всех мировых производителей. В результате каждый из них соперничает с остальными в определенной области. В таких условиях выживает лишь тот, кто обеспечивает высокое качество при низкой цене. Опросы потребителей показывают, что среди всех показателей конкурентоспособности (цена, сроки поставки, сервис и др.) качество на 70 % определяет решение о выборе продукции.

Качество создается на всех стадиях производства. Не может быть качественным товар, который, хотя и соответствует всем техническим требованиям и спецификациям, не нужен потребителю. Основа качества товара – это определение потребностей потребителя, т. е. маркетинг. Стадии закупок, найма персонала, производства, хранения и доставки также осуществляются с учетом требований к качеству [1]. В процессе производства основными целями контроля качества являются обеспечение выпуска предприятием изделий, соответствующих требованиям конструкторской, технологической и нормативно-технической документации, предупреждение производственного брака, получение информации о качестве готовых изделий и состоянии технологического процесса.

Таким образом, качество закладывается в товар с самого начала и контролируется на всех стадиях. Качественный товар получается, если на всех стадиях соблюдаются необходимые требования.

Разработать на предприятии систему контроля качества и обеспечить ее функционирование на сегодняшний день могут позволить себе крупные и средние предприятия: во-первых, содержание нескольких контролеров – это дорогостоящее мероприятие; во-вторых, обеспечение квалифицированными кадрами, владеющими методами контроля качества, требует формирования широкого штата технического персонала.

*Качество* – это совокупность характеристик объекта, относящихся к его способности удовлетворять установленные и предполагаемые потребности.

*Контроль продукции* в процессе производства проводят с целью проверки соответствия качества продукции требованиям, установленным в конструкторской, технологической и нормативно-технической документации (НТД).

*Контроль технологических процессов* проводят с целью обеспечения стабильности качества выпускаемых изделий и соответствия качества предъявляемым требованиям.

*Объектами контроля* в процессе производства являются:

- материалы и фурнитура;

- полуфабрикаты и готовые изделия – на выполнение требований НТД;

- технологические процессы – на соответствие требованиям технологических регламентов;

- технологическое оборудование и оснастка, режущий инструмент – на соответствие технологическому процессу, установленным режимам работы и правильности наладки;

- конструкторская и технологическая документация;

- средства контроля;

- условия хранения сырья и продукции.

Качество формируется на всех этапах (табл. 1.1), организация контроля качества может иметь несколько форм (табл. 1.2) [2].

### *Таблица 1.1*

#### *Этапы и факторы формирования качества швейных изделий*

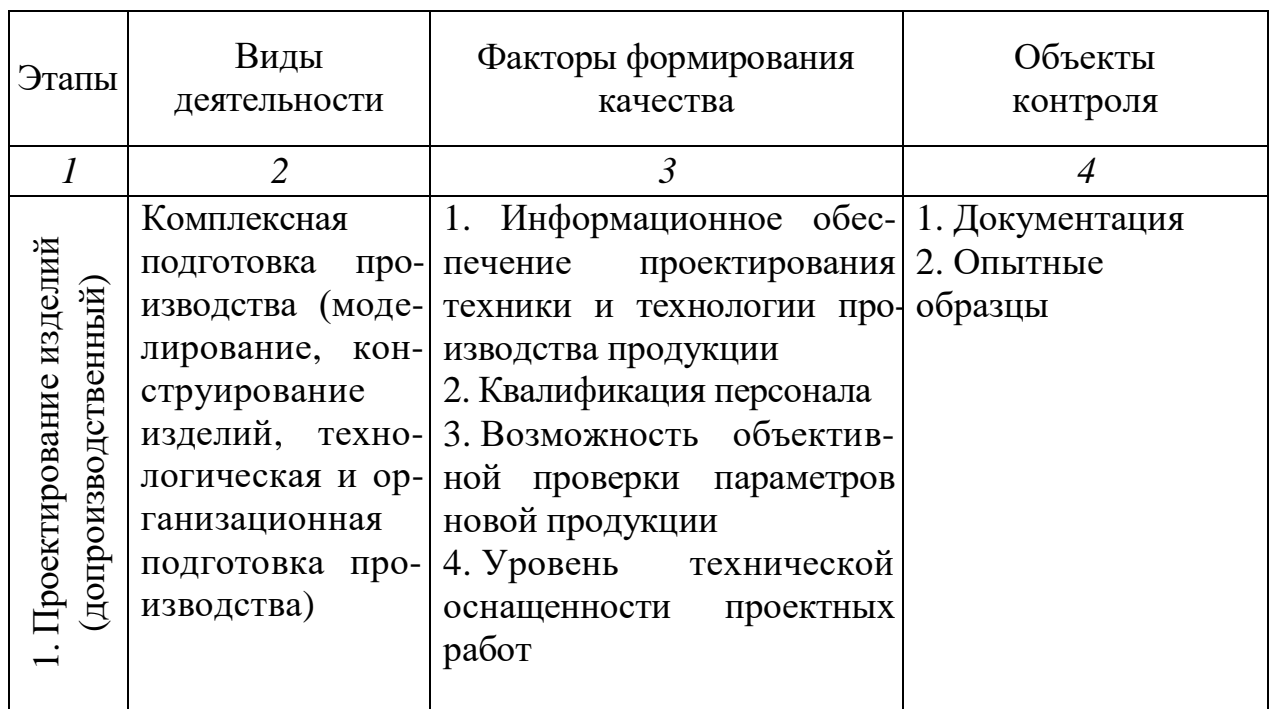

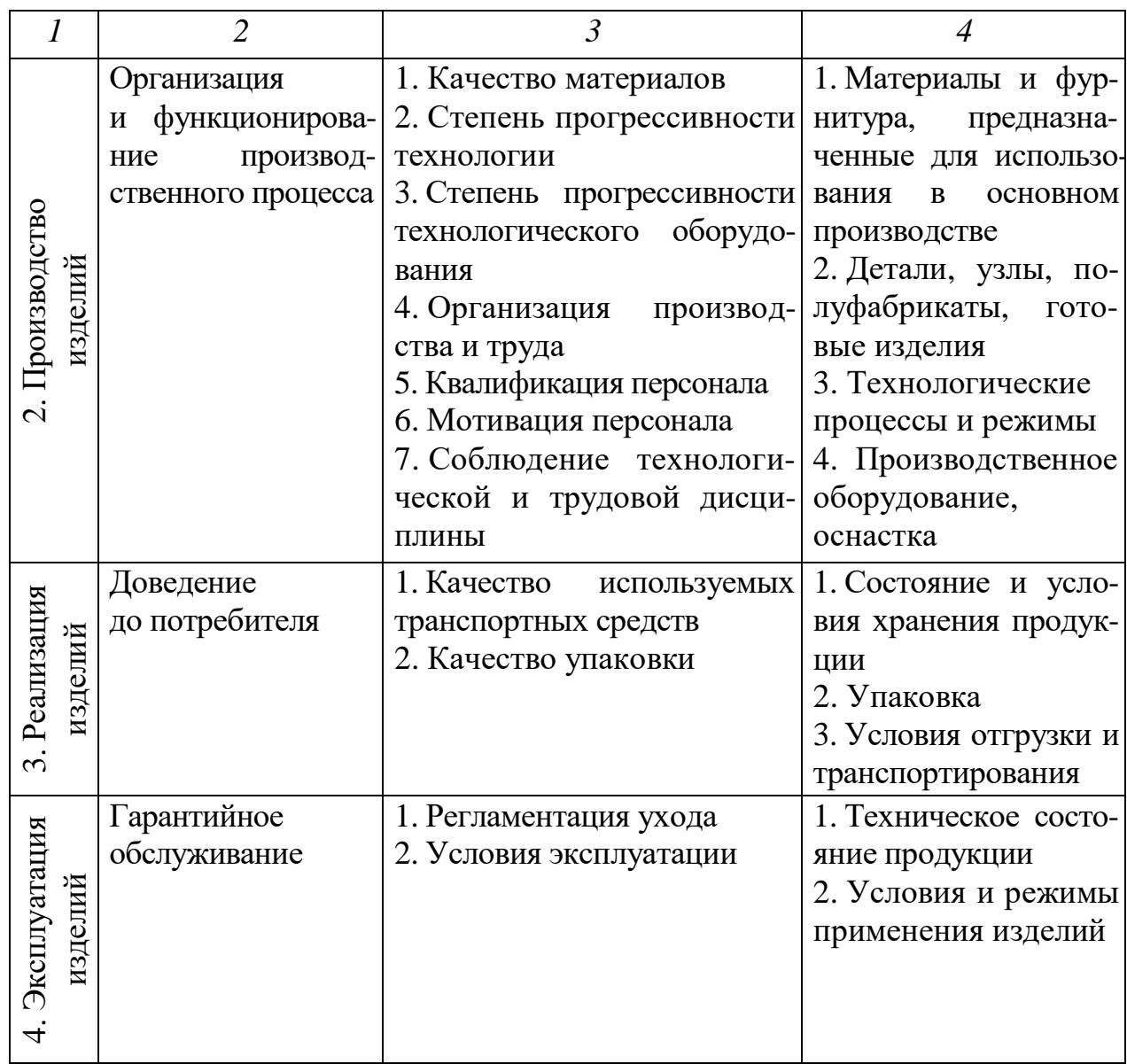

### *Таблица 1.2*

### *Классификация форм организации контроля качества продукции* [2, 3]

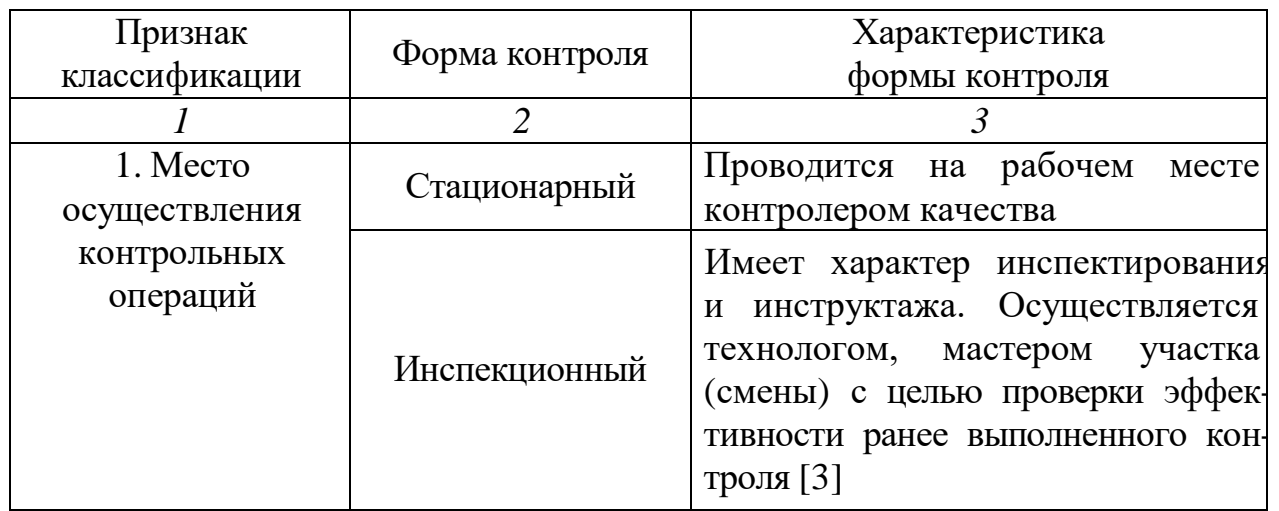

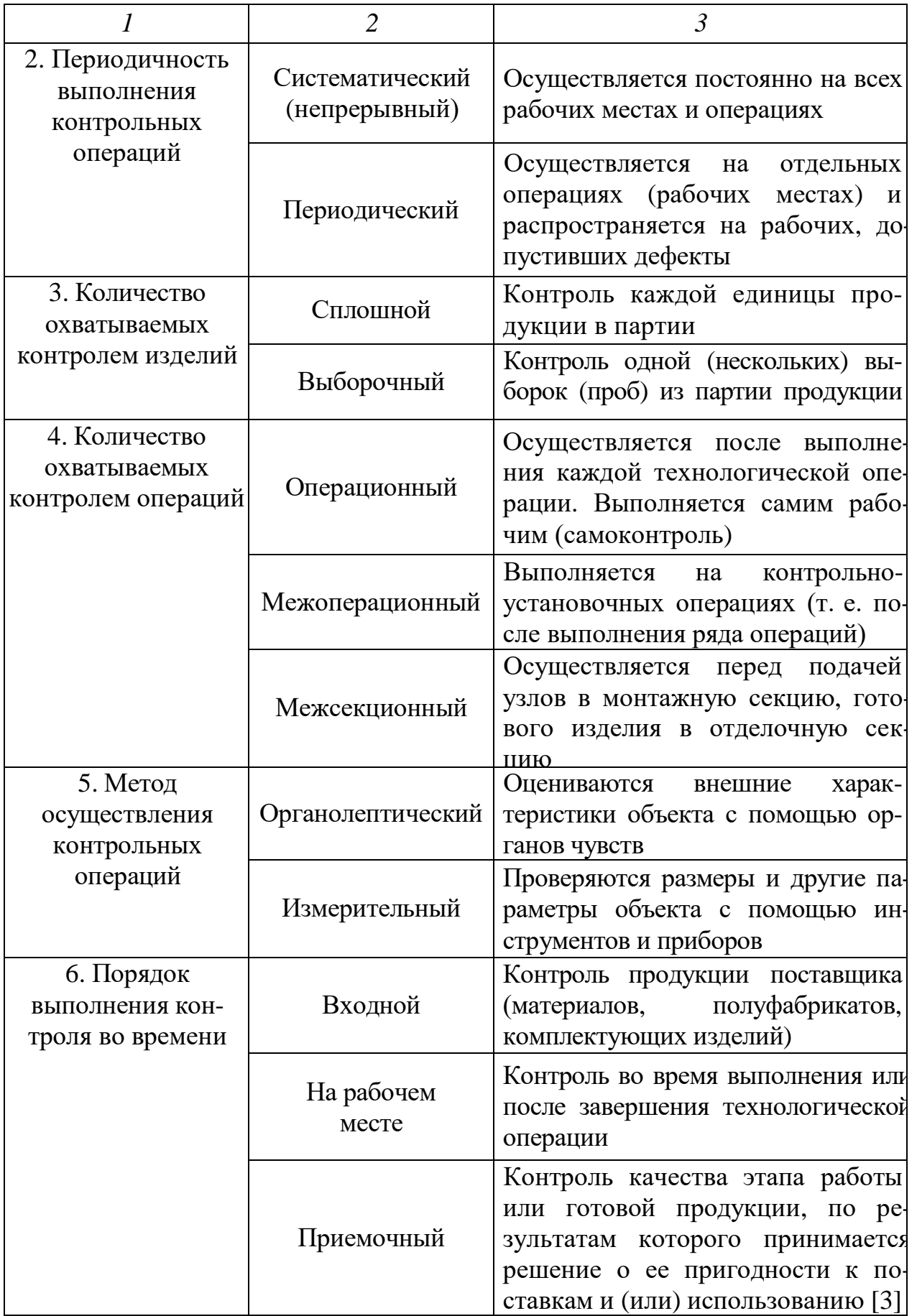

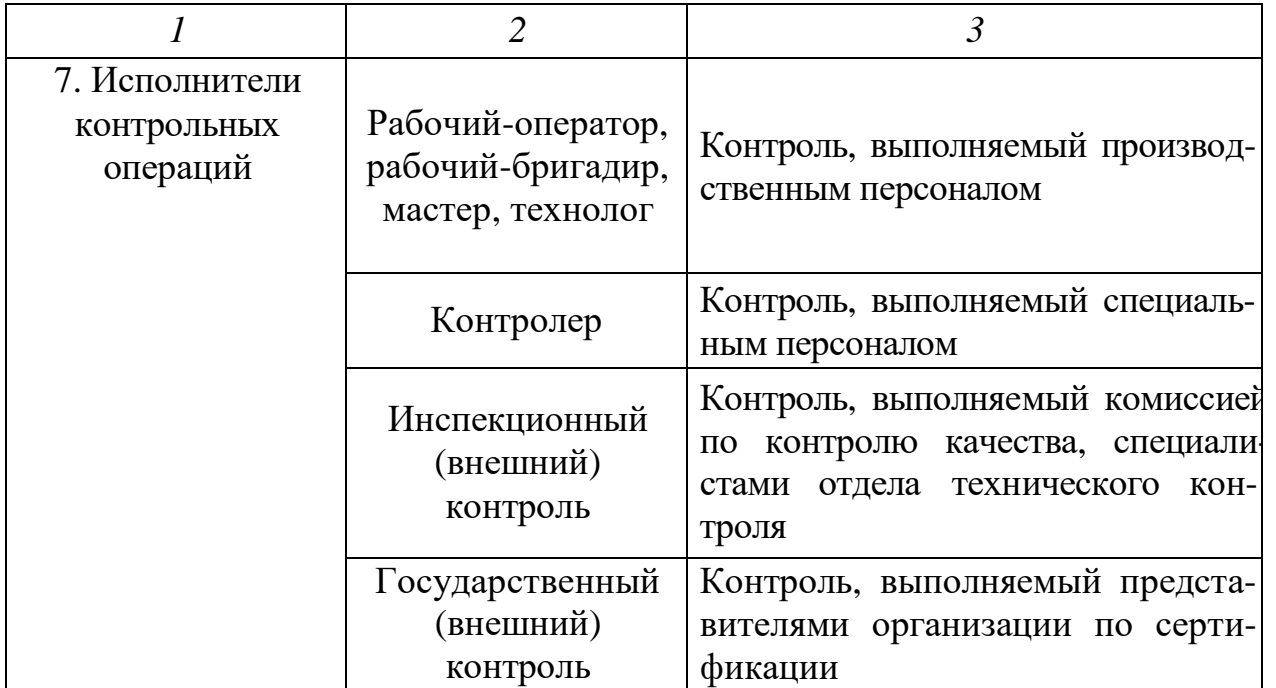

*Сплошной контроль* качества продукции проводят:

- при высоком уровне дефектности продукции (количество продукции, сданной с первого предъявления, составляет менее 95–97 %) и нестабильном качестве;

- повышенных требованиях к качеству продукции (при изготовлении продукции улучшенного качества, на экспорт и т. д.).

*Выборочный контроль* рекомендуется применять при высоком уровне качества продукции (количество продукции, сданной с первого предъявл ения, составляет более 95–97 %), при ритмичной работе потока, а также на операциях, выполняемых на полуавтоматах.

При проведении выборочного контроля статистическим методом об ъемы выборок, приемочные и браковочные числа устанавливают в соотве тствии с [4] со следующими дополнениями:

- если в ходе контроля две из пяти последовательных партий будут забракованы, переходят на сплошной контроль;

- если при сплошном контроле пять очередных партий будут приняты без возврата на исправление, переходят на выборочный контроль.

*Корректирующее действие* – действие, предпринятое в процессе производства для устранения причин существующего несоответствия, дефекта или другой нежелательной ситуации с тем, чтобы предотвратить их повторное возникновение [5].

Целью коррекции является устранение самого несоответствия.

### **2. Перечень нормативно-технической документации, формирующей качество швейных изделий**

Приемочный контроль готовой продукции должен осуществляться согласно:

- техническому описанию модели;

- образцу-эталону;

- нормативно-технической документации, используемой при изготовлении швейных изделий (табл. 2.1);

- отраслевым стандартам вида общих технических условий на швейные изделия.

### *Таблица 2.1*

#### *Нормативно-техническая документация, используемая при изготовлении швейных изделий*

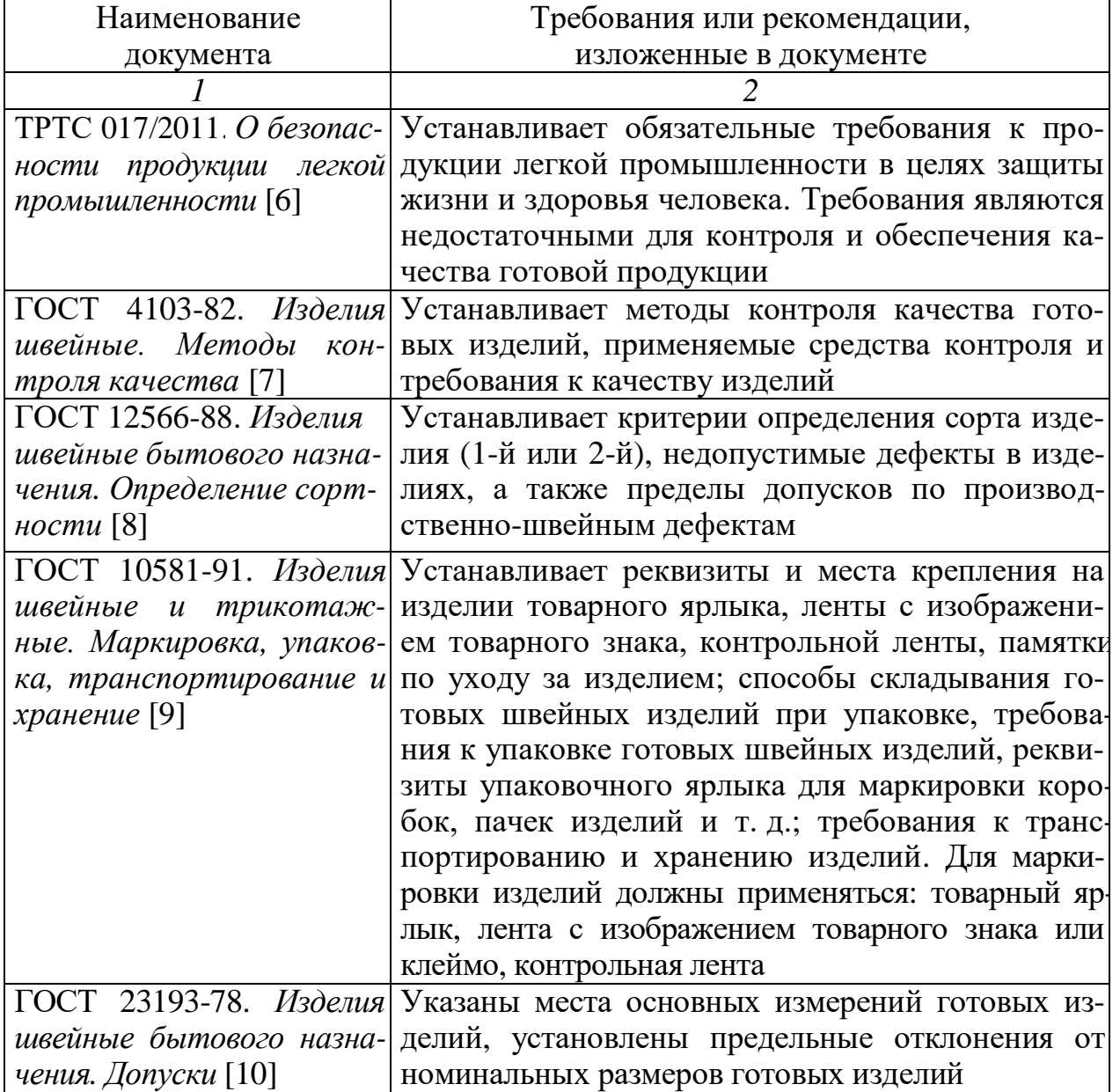

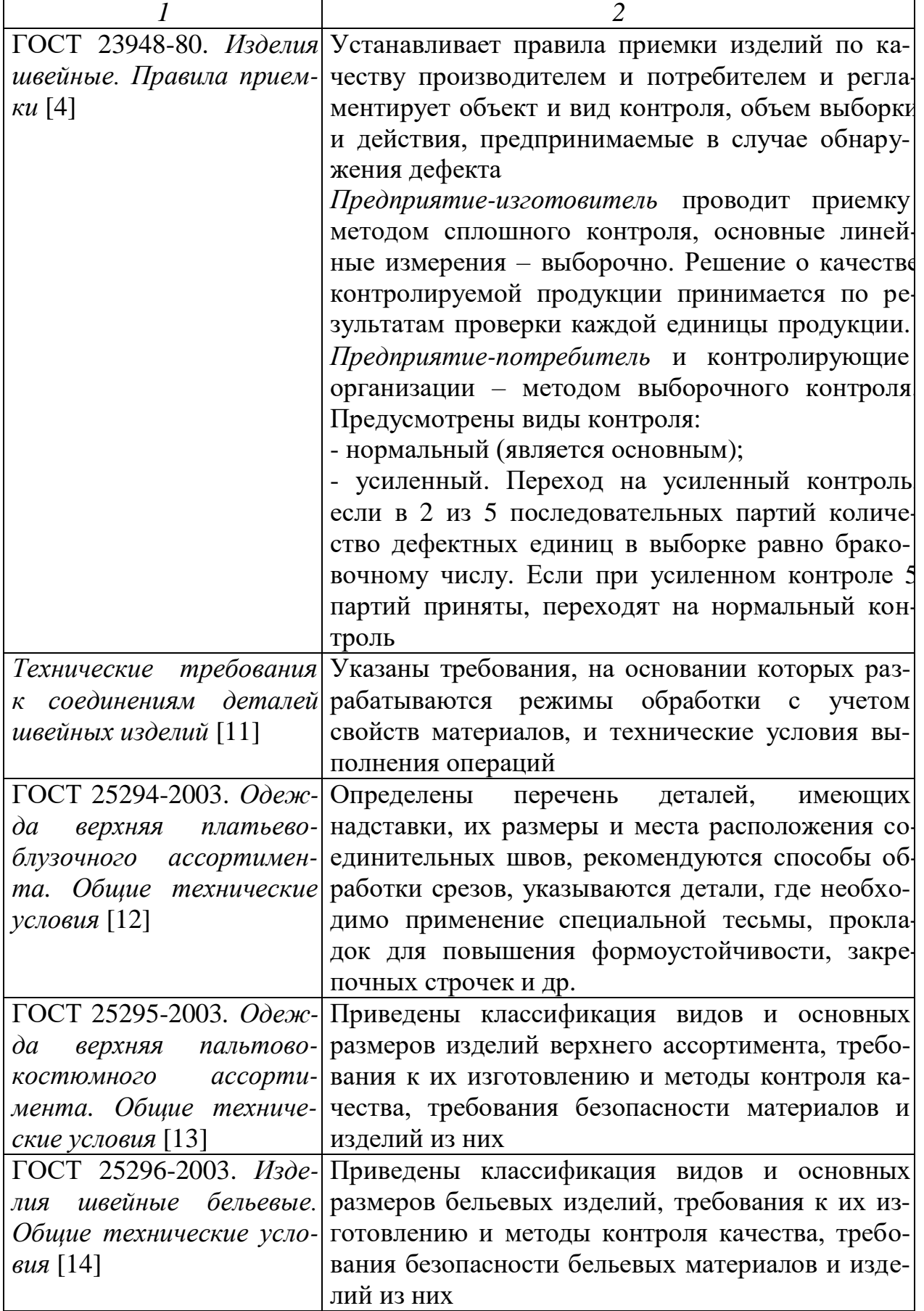

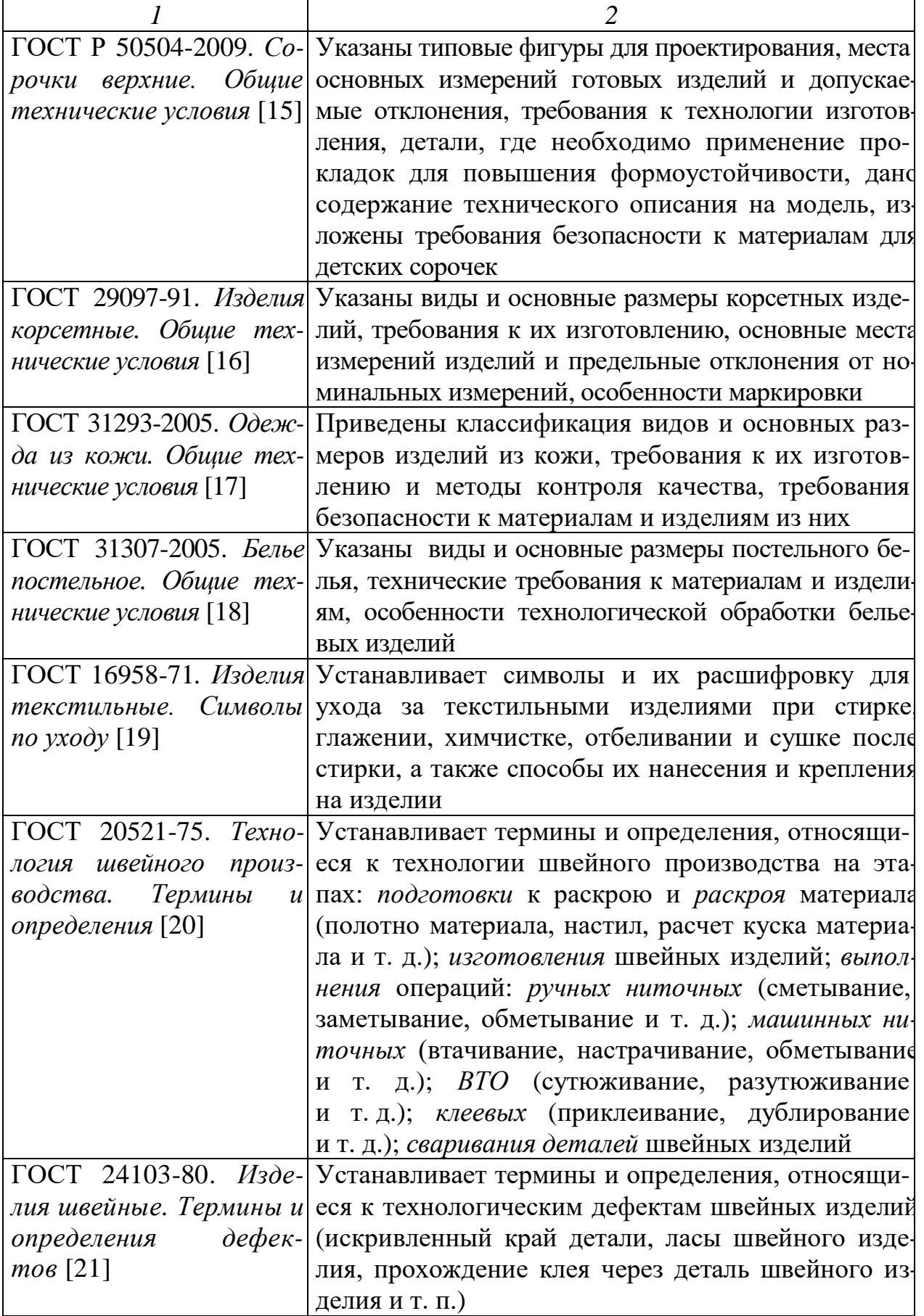

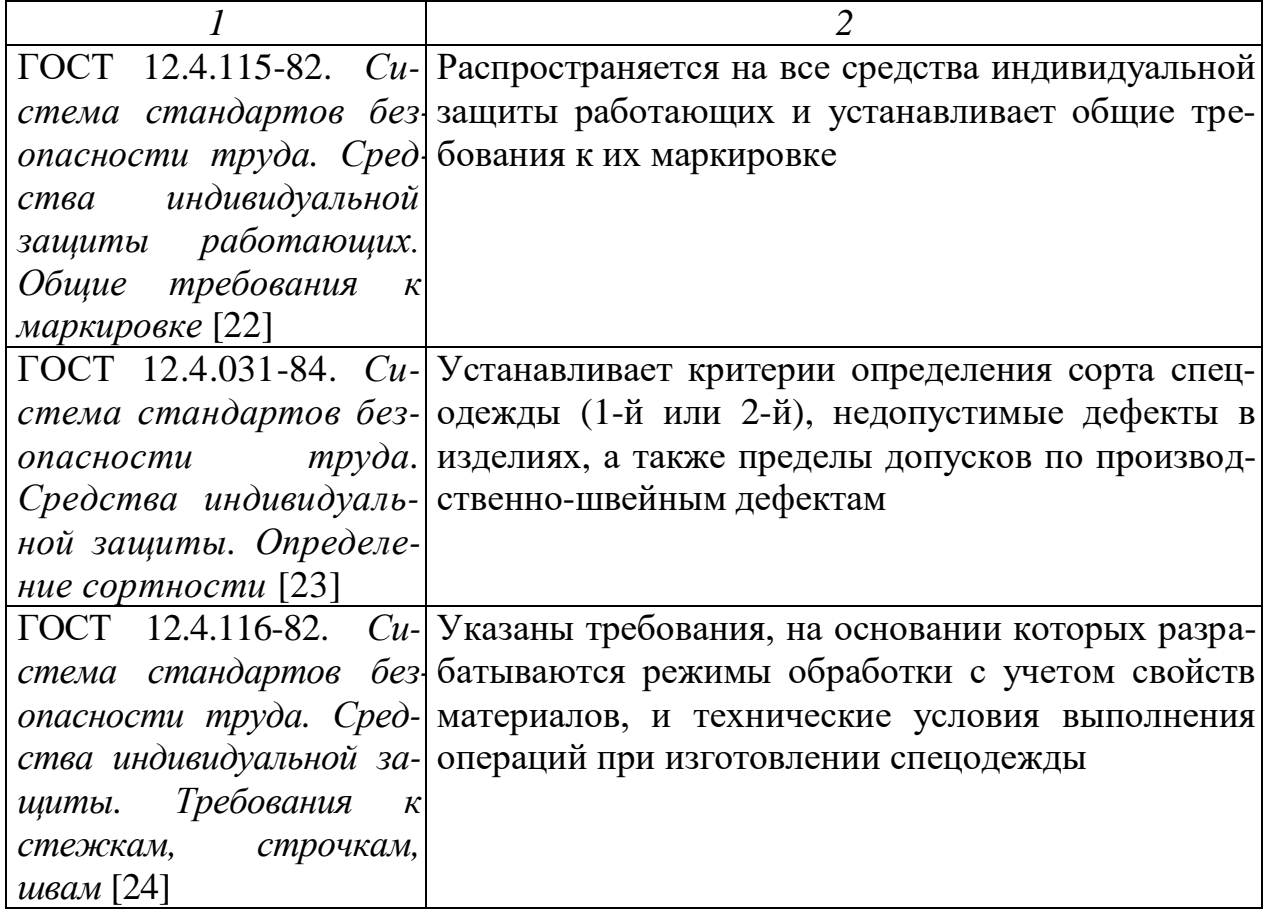

#### **3. Этапы контроля качества**

Важной задачей контроля качества выполнения технологических операций является наиболее раннее выявление брака и исполнителя, допустившего неправильное выполнение операции. Такая организация выявления и исправления брака позволяет значительно сократить количес тво случаев возврата узлов деталей на переделку из одного участка или секции на другие участки и секции технологического процесса, а также сократить затраты на исправление брака, выявленного на заключительных операциях изготовления изделия [25].

Система *технического контроля* – неотъемлемая составная часть технологического процесса изготовления продукции, она разрабатывается одновременно с технологией производства. Разработанная система контроля отражается в технологической документации, стандартах предприятия, положениях и т. д.

По этапам производственного процесса технический контроль подразделяется (рис. 3.1):

- на входной (заключается в проверке качества сырья, материалов, полуфабрикатов до начала их обработки с целью предотвращения поступления в производство бракованных предметов труда);

- текущий (осуществляется в процессе изготовления продукции по отдельным операциям);

- приёмочный (предусматривает проверку годности продукции после её полной обработки для выявления некачественной);

- инспекционный (заключается в проверке продукции, уже прошедшей контрольные операции, с целью проверки эффективности ранее выполненного контроля, а также для оценки работы контролёров. Выполняется работниками ОТК на всех технологических операциях).

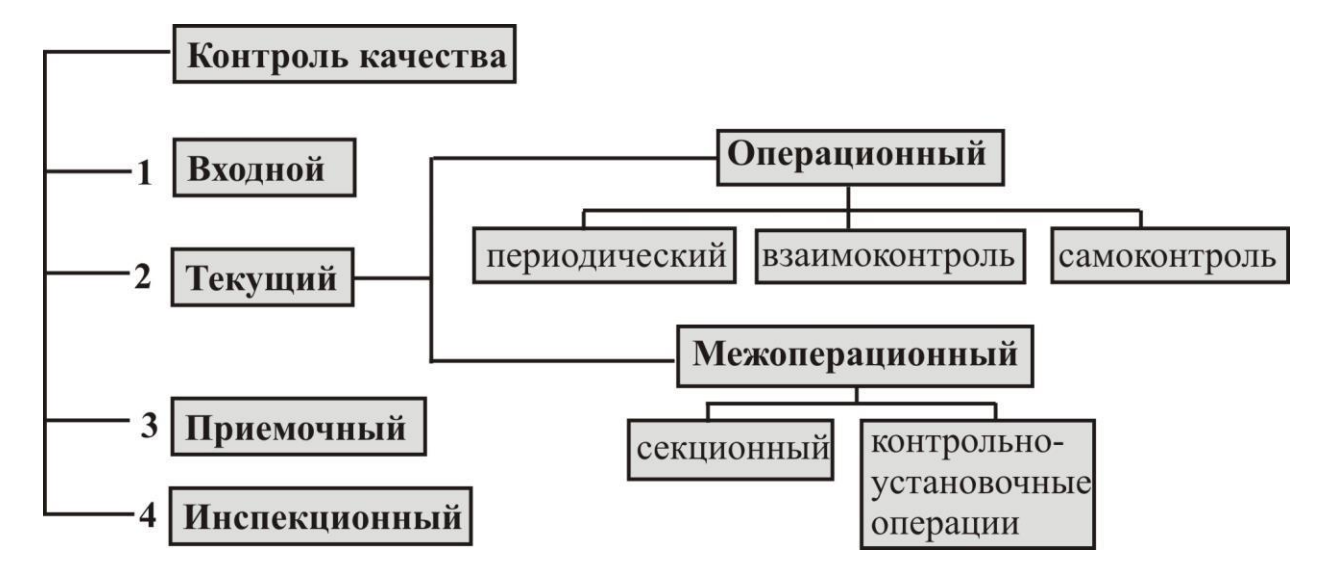

*Рис. 3.1. Этапы контроля качества (контроль продукции и процессов производства)*

На стадии *подготовительного производства* основным видом контроля является входной контроль.

Основными задачами входного контроля на швейных предприятиях являются:

- проверка поступающих материалов и фурнитуры на соответствие действующей нормативно-технической документации и дубликатам образцов-эталонов;

- контроль над проведением испытаний материалов и фурнитуры в испытательных лабораториях;

- анализ причин возникновения дефектов в полуфабрикатах и готовой продукции в результате использования материалов и фурнитуры;

- контроль правильности хранения и выдачи материалов и фурнитуры;

- вызов представителей поставщиков для участия в составлении актов приемки по качеству;

- разработка предложений по повышению требований к качеству поставляемого сырья – материалов и фурнитуры.

Материалы и фурнитура, поступившие на предприятие, подвергаются контролю по количеству и качеству. Для материалов верха, подкладки и карманной ткани выполняется сплошной контроль, который осуществляют одновременно с измерением длины и ширины. Фурнитура и прикладные

материалы, поступившие на предприятие, подвергаются выборочному контролю.

Качество материалов по внешнему виду определяется в соответствии с требованиями НТД на конкретный материал визуальным просмотром каждого куска с лицевой стороны при отраженном свете или естественном освещении на разбраковочном столе или машине.

Приемка фурнитуры по качеству осуществляется с применением статистических методов контроля в соответствии с требованиями [26].

Материалы и фурнитура, поступившие на швейное предприятие, подлежат испытаниям по показателям физико-механических свойств, усадки и устойчивости окраски. При проведении выборочного контроля номенкл атуру продукции, контролируемые показатели и периодичность проведения контроля устанавливает ОТК предприятия, исходя из стабильности качества проверяемой продукции и степени важности данного показателя.

Проведение испытаний материалов по показателям физико-механических свойств, усадки и устойчивости окраски осуществляется в лабораториях, оснащенных необходимым оборудованием. По итогам контроля качества материала по внешнему виду и лабораторных испытаний определяют правильность сортности куска материала, установленной поставщиком.

Материалы и фурнитуру, не отвечающие требованиям нормативнотехнической документации, укладывают на стеллажи, отведенные для хр анения продукции, не соответствующей требованиям стандартов и технич еских условий. Далее решается вопрос о возврате их поставщику или переведении в низший сорт.

На стадиях *раскройного*, *швейного*, *отделочного* участков производства основным видом контроля является текущий контроль, который осуществляется в виде операционного и межоперационного контроля.

*Операционный* контроль – контроль продукции во время выполнения или после завершения технологической операции. Этот контроль подразд еляется на следующие виды:

- *самоконтроль* – объектом контроля является качество выполнения своей операции; осуществляется исполнителями технологических операций;

- *взаимоконтроль* – объектом контроля является качество выполнения предыдущей операции; осуществляется исполнителями технологических операций. В случае обнаружения дефекта необходимо вернуть полуфабрикат предыдущему исполнителю для ликвидации брака.

Время на выполнение само- и взаимоконтроля должно предусматриваться при нормировании трудозатрат;

- *периодический* контроль технологических операций – объектом контроля являются все операции технологического потока, но в разной степени (табл. 3.1); происходит через установленные интервалы времени, осуществляется мастерами, технологами, контролерами ОТК на всех технологических операциях.

## *Пример карты контролируемых операций при периодическом контроле. Поток по пошиву брюк*

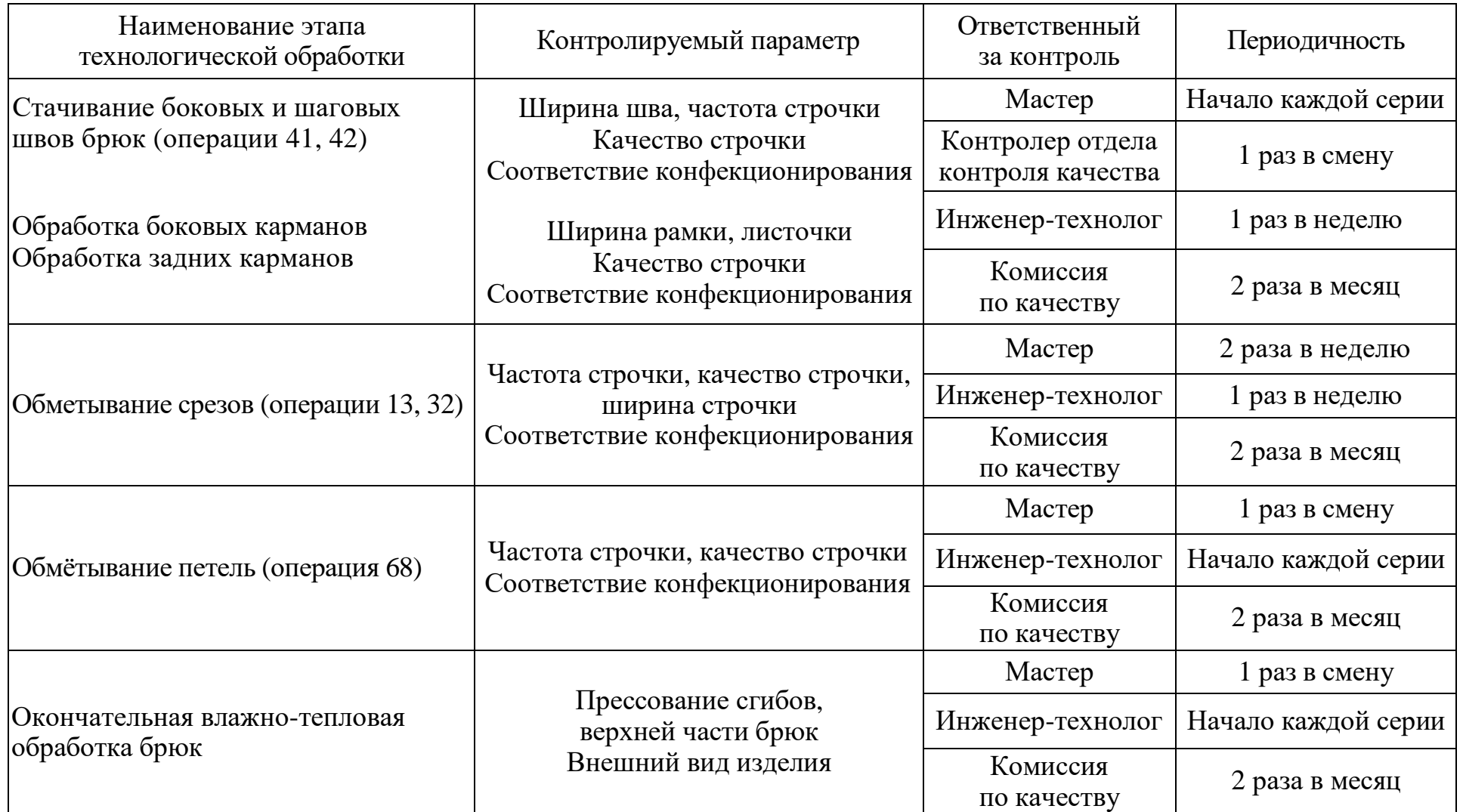

15

Система контроля в швейном и раскройном цехах предусматривает сосредоточение контроля в процессе производства в целях предупреждения брака в готовом изделии. Контроль качества полуфабрикатов организуется таким образом, чтобы можно было проверить правильность обработки всех узлов и деталей до монтажа. Для этого организуют межоперационный контроль полуфабрикатов.

*Межоперационный* контроль – контроль полуфабрикатов, прошедших законченный этап обработки (группу технологических операций).

Межоперационный контроль в раскройном цехе применяют для контроля зарисовки раскладки лекал (перед раскроем) и для контроля кроя деталей швейных изделий (перед передачей кроя в швейный цех).

Межоперационный контроль в швейном цехе может быть внутри секции (контрольно-установочные операции) или между секциями (секционный). Узлы обработки, которые необходимо контролировать, устанавливают в зависимости от вида изделий.

*Секционный* контроль качества готовых узлов изделия может быть перед подачей узлов в монтажную секцию и перед подачей готового изделия в отделочную секцию. Например, секционный контроль производят на рабочих куртках перед втачиванием воротника, на брюках перед притачиванием пояса.

Внутри секции в зависимости от вида изделий устанавливают узлы полуфабриката, которые необходимо контролировать перед дальнейшей обработкой, – *контрольно-установочные операции* (КУО).

Например, при изготовлении женского и детского легкого платья КУО выполняют перед следующими важными этапами сборки:

1) обработка горловины:

- проверка качества обработки вытачек, рельефов, кокеток, плечевых швов, обтачных петель, карманов, застежек, воротника;

- проверка соответствия конфигурации обтачек и выреза по горловине (в изделиях без воротников);

2) обработка проймы: проверка качества обработки рукавов;

3) соединение верхней части платья с юбкой:

- проверка качества обработки вытачек, сборок, складок по линии талии на верхней части;

- проверка обработки вытачек, сборок, складок, швов соединения частей на юбке;

- проверка обработки карманов на юбке;

4) окончательная влажно-тепловая обработка:

- проверка качества обметывания петель;

- проверка втачивания тесьмы-молнии в боковой шов;

- проверка обработки низа.

последующей операциях, уметь выявить причины брака и показать, как его Рабочие, занятые на установочных операциях, должны знать не только порученную им операцию, но и хорошо разбираться в предшествующей и

устранить. Они обязаны проверять качество выполнения предыдущих операций, правильность формы и расположения отдельных деталей, качество выполнения строчек, ширину и ровноту швов, правильность посадки изд елия и должны знать, чем характеризуется качество выполнения установочных и предшествующих операций.

Пример контролируемых параметров при выполнении контрольноустановочной операции «Проверка качества обработки боковых карманов»:

- отсутствие деформированной рамки;

- отсутствие посадки по притачной листочке или основной детали;

- отсутствие дыр и складок в углах прорезных карманов;

- симметричность обтачки боковых карманов, равномерная ширина листочки;

- фиксированность расстояния от кармана до верхнего и бокового срезов основной детали;

- соответствие качества отделочных строчек особенностям обработки и технических условий  $(n_{10} = 3, 5-4, 0);$ 

- наличие закрепки передней половинки на отрезной бочок по рассечкам и без слабины, симметричность отрезных бочков.

Межоперационный контроль проводят высококвалифицированные исполнители, выполняющие конечные операции по обработке узла или изделия, либо контролеры ОТК, которых закрепляют за одной или несколькими бригадами (секциями) потока, конечным результатом работы которых является узел изделия.

Межоперационный контролер должен:

- провести контроль качества полуфабрикатов;

- выявить дефекты обработки полуфабриката и возвратить дефектные полуфабрикаты на исправление;

- зарегистрировать результаты контроля в Журнале межоперационного контролера;

- поставить штамп на проверяемую продукцию или сопроводительный документ.

В зависимости от полноты охвата контролером продукции межоперационный контроль может быть сплошным или выборочным.

Система контроля должна изменяться в зависимости от качества выпускаемой продукции. Если качество удовлетворительное, то контролю подвергают минимальное количество отдельных объектов. При неудовлетворительном качестве выпускаемой продукции число контролируемых объектов увеличивается, чтобы достоверно обнаружить отклонения отдельных параметров от установленных технологических режимов.

Для потоков большой и средней мощности рекомендуется применять межоперационный и все виды операционного контроля.

Для потоков малой мощности и при изготовлении изделий простейшего ассортимента используют в основном операционный контроль (периодический, взаимоконтроль и самоконтроль).

# *Таблица 3.2*

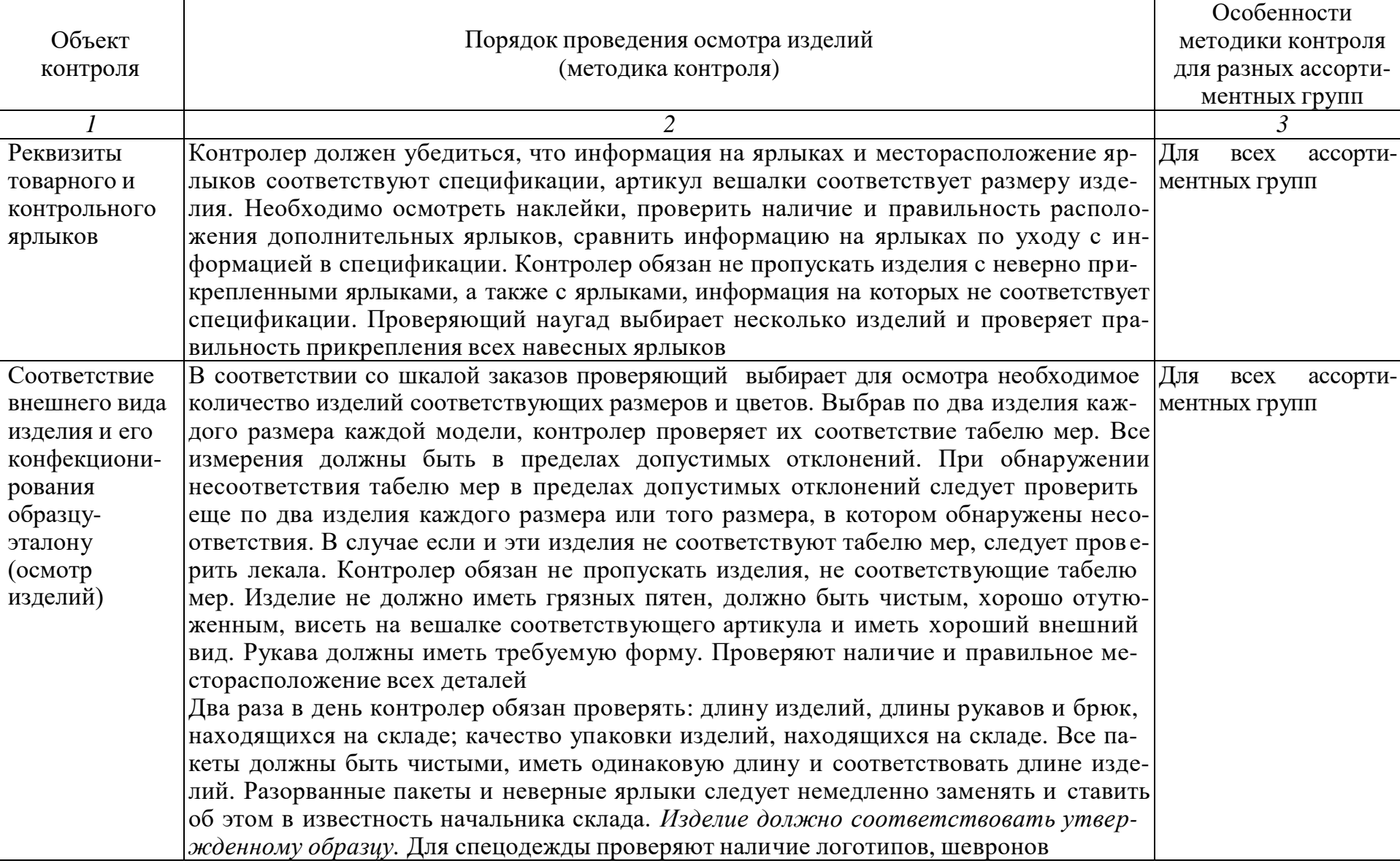

### *Методы контроля качества готовых изделий*

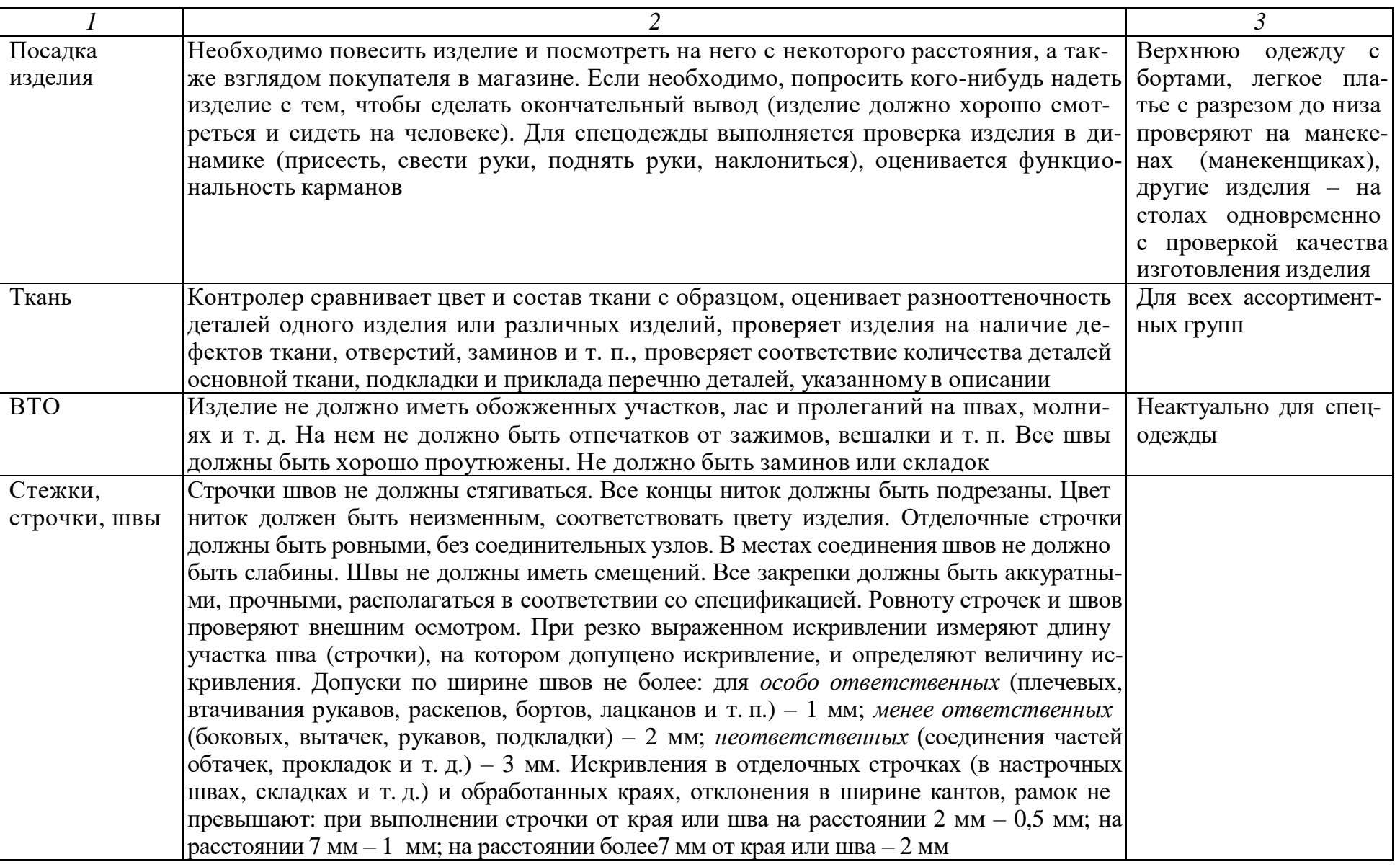

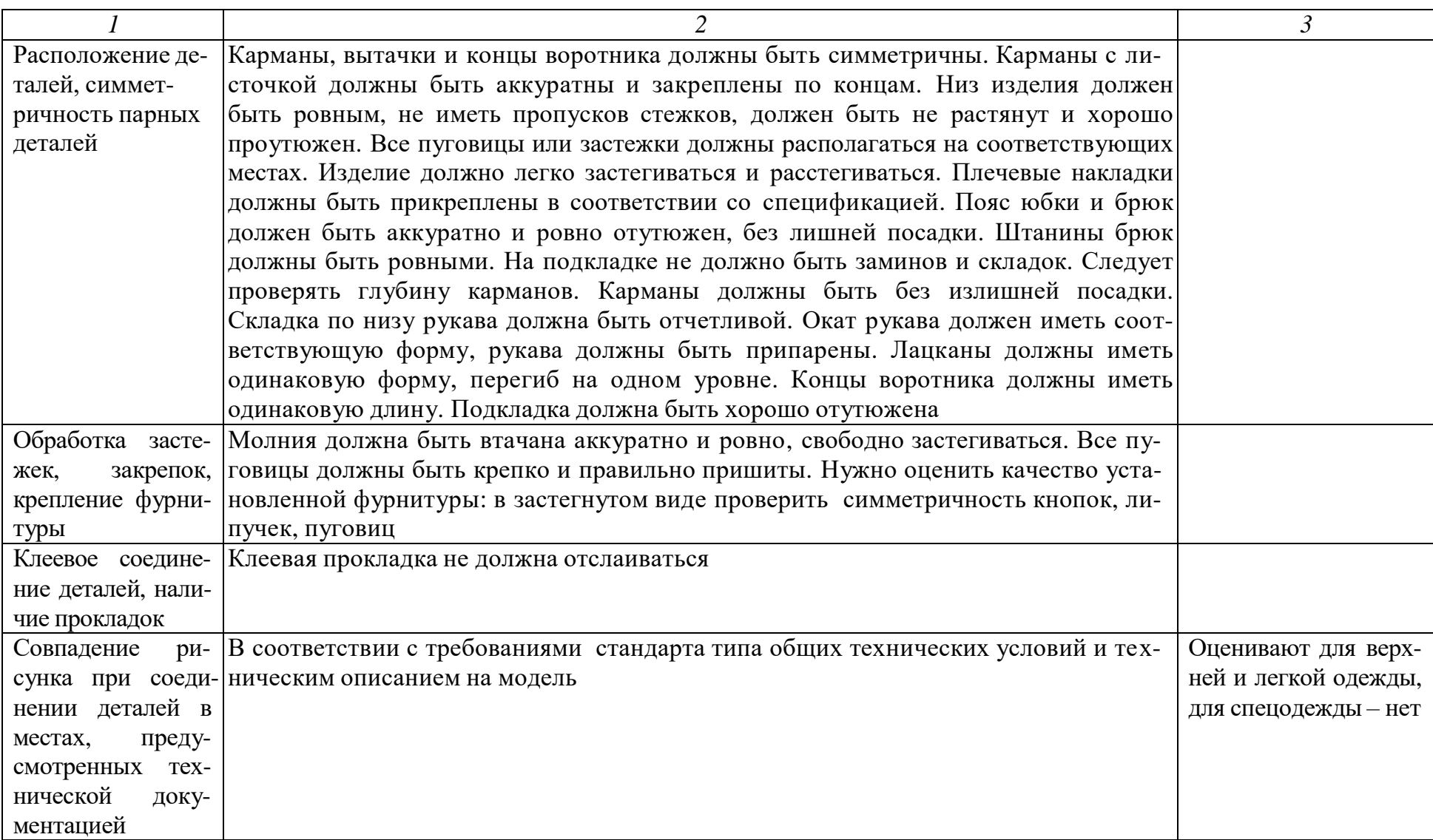

*Приемочный (итоговый)* контроль готовой продукции проводят с целью установления соответствия выпускаемой продукции требованиям стандартов (технических условий), техническому описанию, образцу, ко нфекционной карте. Приемочный контроль готовой продукции должен осуществляться согласно:

- техническому описанию модели;

- отраслевым стандартам вида общих технических условий на швейные изделия [12–18];

- ГОСТ 4103-82. *Изделия швейные. Методы контроля качества* [7];

- ГОСТ 12566-88. *Изделия швейные бытового назначения. Определение сортности* [8];

- ГОСТ 10581-91. *Изделия швейные. Маркировка, упаковка, транспортирование и хранение* [9];

- ГОСТ 23193-78. *Изделия швейные бытового назначения. Допуски* [10];

- ГОСТ 23948-80. *Изделия швейные. Правила приемки* [4].

Рабочее место контролера готовой продукции должно содержать:

- рабочий стол с соответствующим освещением;

- манекен (при необходимости);

- передвижные кронштейны или стеллажи;

- образец-эталон на проверяемую модель;

- табель измерений;

- инструкции по упаковке изделий;

- техническое описание на модель;

- комплект НТД на готовую продукцию;

- конфекционную карту;

- комплект средств измерений, инструментов и приспособлений;

- мыло для отметки дефектов;
- таблицу с критериями качества;
- ведомости возврата, бланки талонов на брак;
- схему разделения труда на исправление дефектов.

Основным видом приемочного контроля является сплошной, т. е. решение о качестве контролируемой продукции принимается по результатам проверки каждой единицы продукции. Методы контроля качества готовых изделий должны соответствовать табл. 3.2.

#### **4. Уровни контроля качества**

Для улучшения качества выпускаемой продукции, своевременного выявления дефектов технологического процесса на предприятиях проводят внутренние проверки качества – *инспекционный контроль*.

При инспекционном контроле решаются следующие задачи:

- проверка выполнения мероприятий по результатам предыдущего контроля;

- определение характера и причин нарушений;
- разработка мероприятий по устранению и предотвращению нарушений.

Объектами для инспекционного контроля являются:

- мероприятия по устранению нарушений, выявленных предыдущим контролем;

- готовые изделия;

- настил, зарисовка, раскладка лекал;

- крой швейного изделия, полуфабрикаты;

- технологический процесс;

- техническая документация;

- рабочее место;

- средства технологической оснастки.

Порядок проведения проверок многоуровневый (табл. 4.1).

В зависимости от мощности предприятия количество уровней контроля различно.

*Таблица 4.1*

#### *Структура инспекционного контроля качества (контроль процесса)*

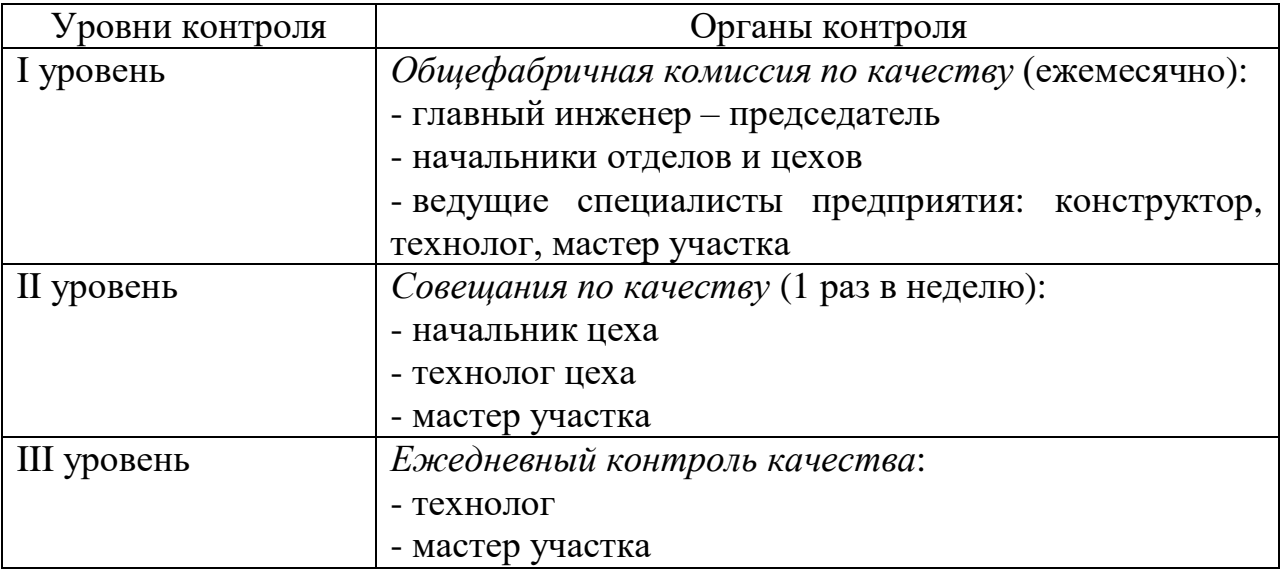

*Первый уровень* контроля качества выпускаемых изделий определяет основные направления по качеству и предусматривает проверки качества готовых изделий и технологического процесса. Осуществляют его общефабричные постоянно действующие комиссии по качеству (ОПДКК). Состав ОПДКК определяет председатель комиссии – директор по производству или главный инженер предприятия. В состав комиссии входят начальники отделов и цехов, ведущие специалисты предприятия.

На предприятиях большой мощности проводят «Дни качества». Это систематический контроль соблюдения параметров качества продукции на всех этапах производства. Его цель – анализ результатов работы сотрудников структурных подразделений, цехов, участков.

Проверка качества проводится ежемесячно в производственных подразделениях по сменам выборочно по наиболее проблемным узлам согласно графику, утвержденному директором. Результаты проведения «Дня качества» заносят в Акт проверки, а также делают запись в Журнале проверки качества швейных изделий. Технолог по качеству отправляет для ознакомления Акт проверки директору по производству, главному технологу, руководителям и технологам соответствующих производственных подразделений, главному конструктору. Далее разрабатывают действия по устранению замечаний с анализом и мерами по ликвидации возникающих дефектов.

Этот уровень предусматривает строгое соблюдение технологической дисциплины и организацию рабочих мест в производственных потоках. Члены комиссии должны проверить:

- соответствие качества выполнения операции требованиям технической документации;

- правильность выполнения приемов операций;

- наличие и соответствие используемых прикладных материалов и фурнитуры конфекционным картам на заказ;

- соответствие обработки узлов утвержденным эталонам и/или согласованным с заказчиком образцам;

- организацию производства (наличие измерительного и контролирующего оборудования, сопроводительной документации, документации на конкретную операцию, подтверждение статуса контроля предыдущих операций);

- соответствие условий хранения и транспортировки продукции требованиям технической документации.

Объекты контроля на разных участках швейного производства при проведении «Дня качества» представлены на рис. 4.1–4.4.

*Второй уровень* контроля качества выпускаемых изделий предусматривает проведение начальником цеха и технологом еженедельных внутрицеховых совещаний по качеству изделий и определение мер по устранению нарушений технологической дисциплины (цеховая постоянно действующая комиссия).

*Третий уровень* контроля качества включает в себя ежедневный контроль выполнения технологических операций технологом, мастером, бригадиром и оперативное принятие мер по устранению брака (табл. 4.2–4.4).

Технолог, мастер, бригадир участка должны иметь Журнал проверок качества своей бригады для ежедневного контроля. В случае экстренной ситуации проводится внеплановый контроль по качеству отдельно по каждому цеху в присутствии мастеров и контролеров ОТК.

Журнал проверок оформляют с целью сбора информации по качеству (количество принятых и отклоненных по качеству единиц продукции, учет ритмичности подачи продукции на проверку), выявления систематичес ки повторяющихся дефектов, определения причин их возникновения, разр аботки корректирующих действий. В конце месяца все журналы передают

начальнику ОТК. Он оформляет сводные таблицы дефектов (несоответствий), которые затем рассылает руководителям подразделений. Информация из сводных таблиц дефектов используется для проведения «Дней качества», разработки корректирующих мероприятий в подразделениях.

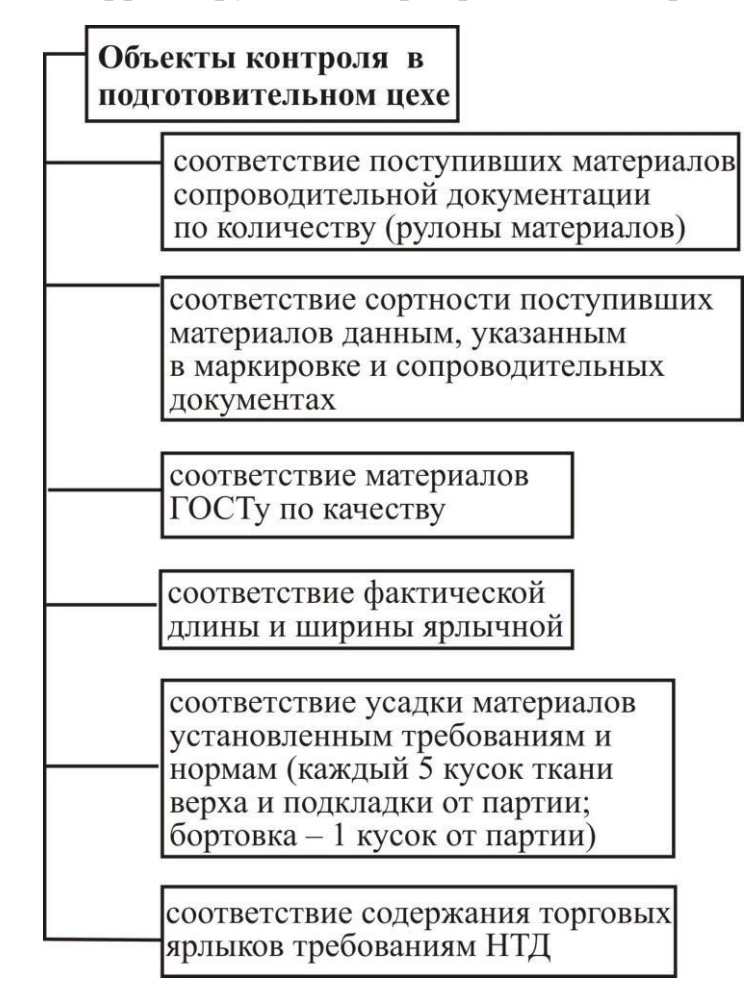

*Рис. 4.1. Объекты контроля в подготовительном цехе*

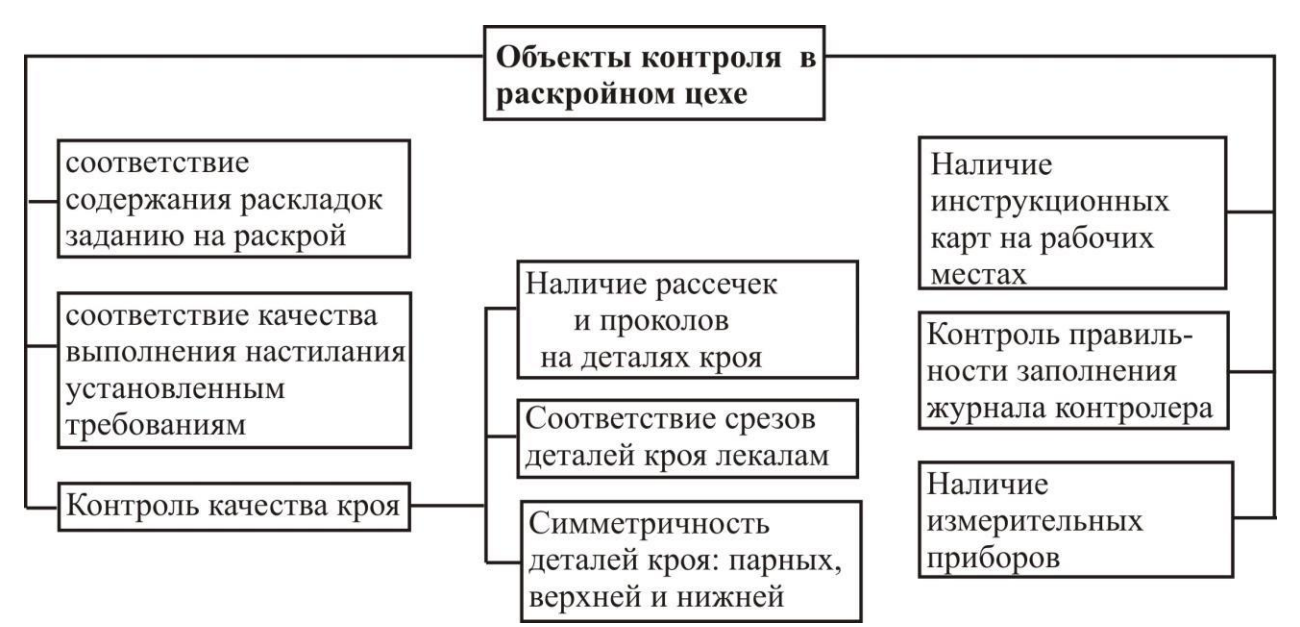

*Рис. 4.2. Объекты контроля в раскройном цехе*

#### Объекты контроля в швейном цехе

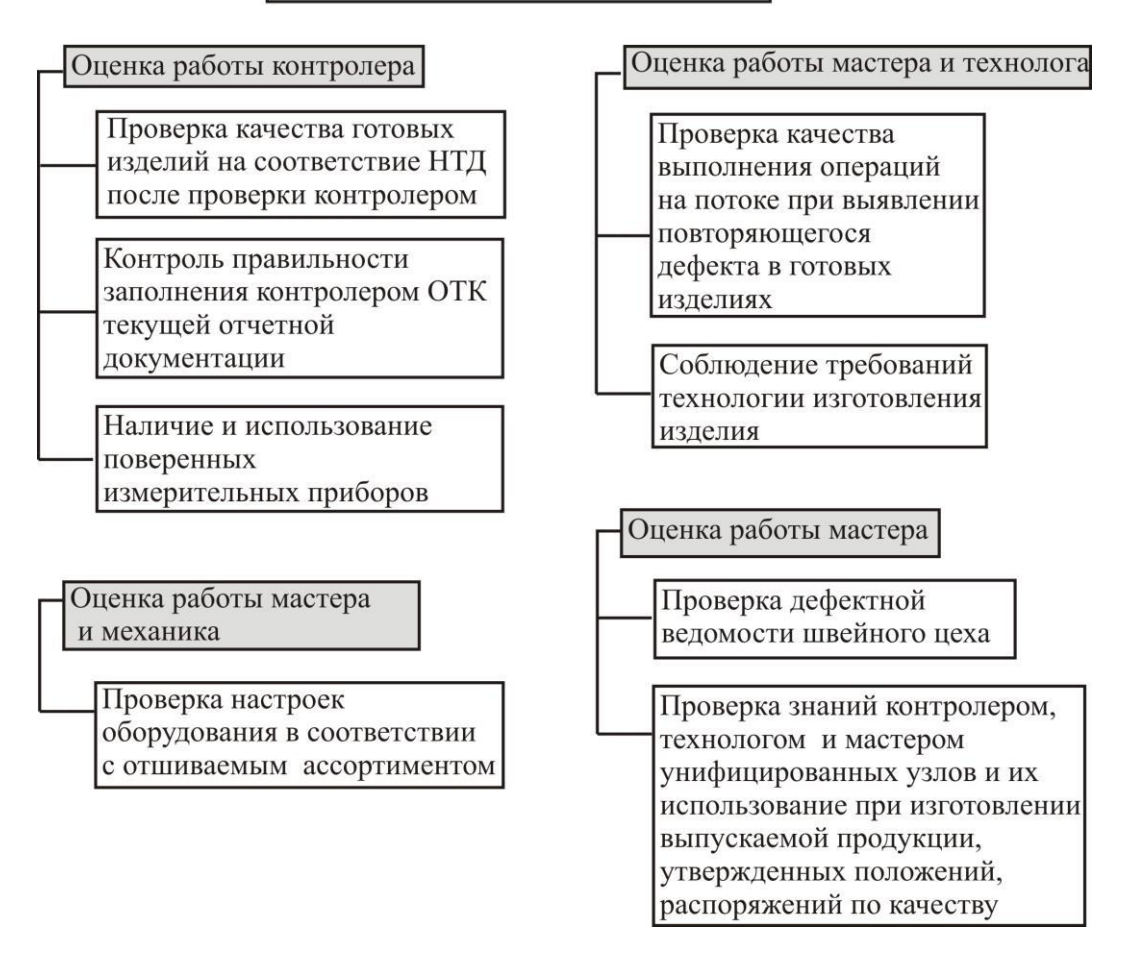

*Рис. 4.3. Объекты контроля в швейном цехе*

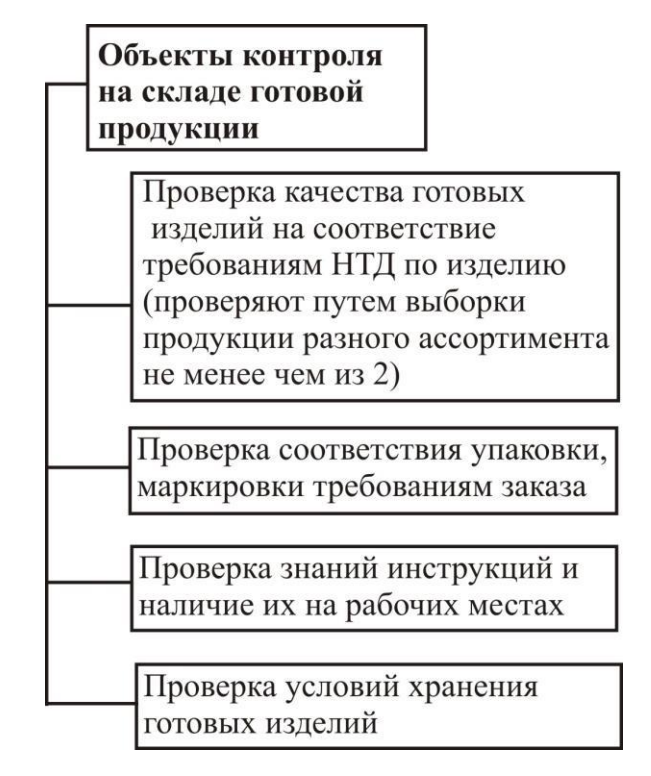

*Рис. 4.4. Объекты контроля на складе готовой продукции*

# *Таблица 4.2*

# *Критерии качества процесса проработки модели*

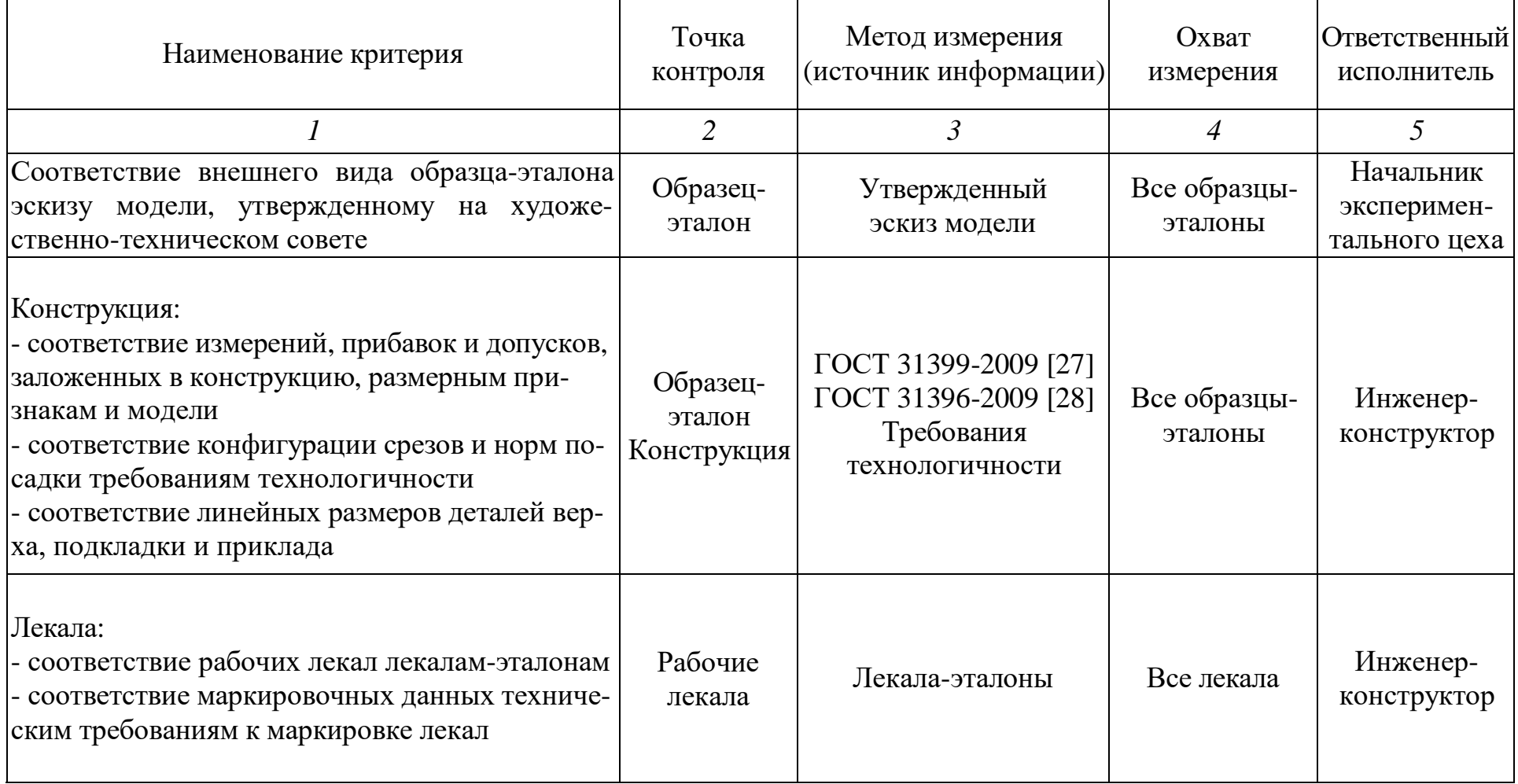

## *Окончание табл. 4.2*

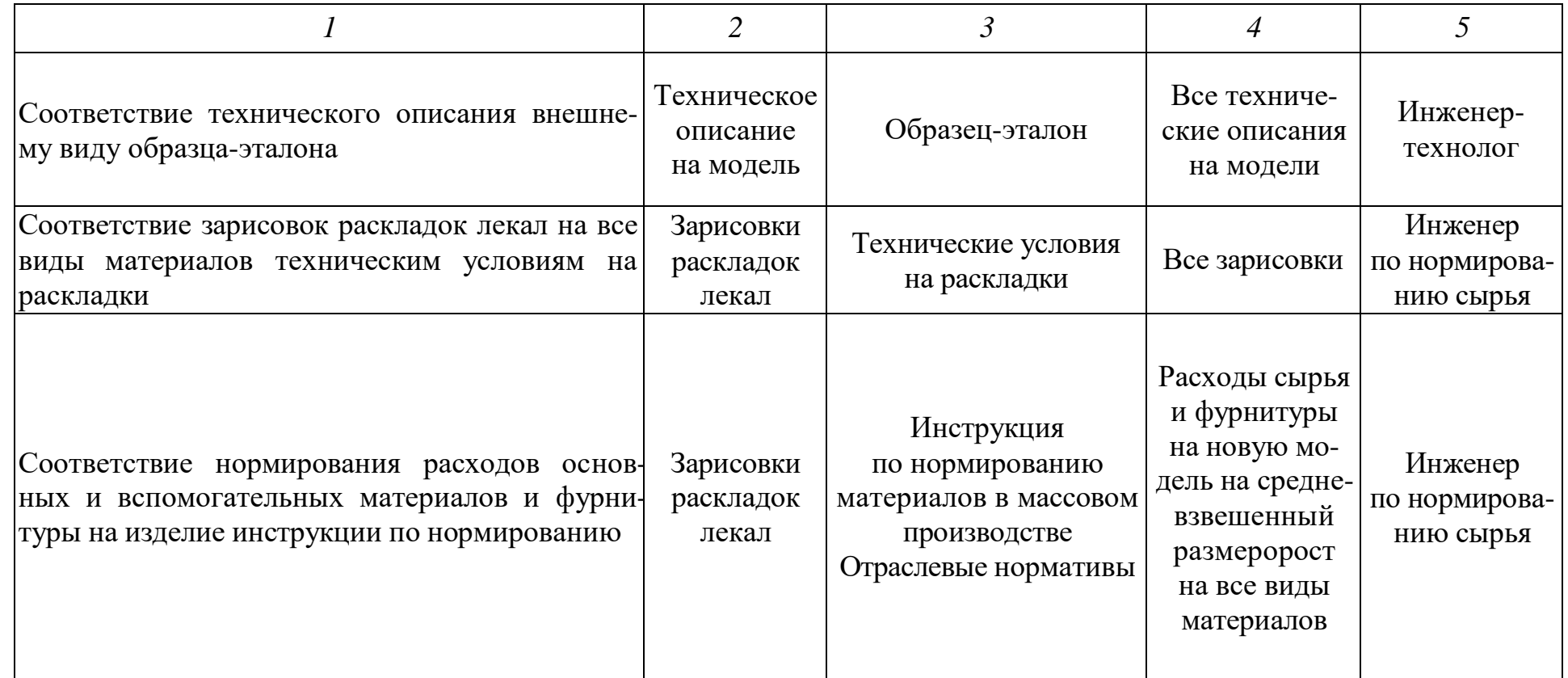

## *Контроль настила*

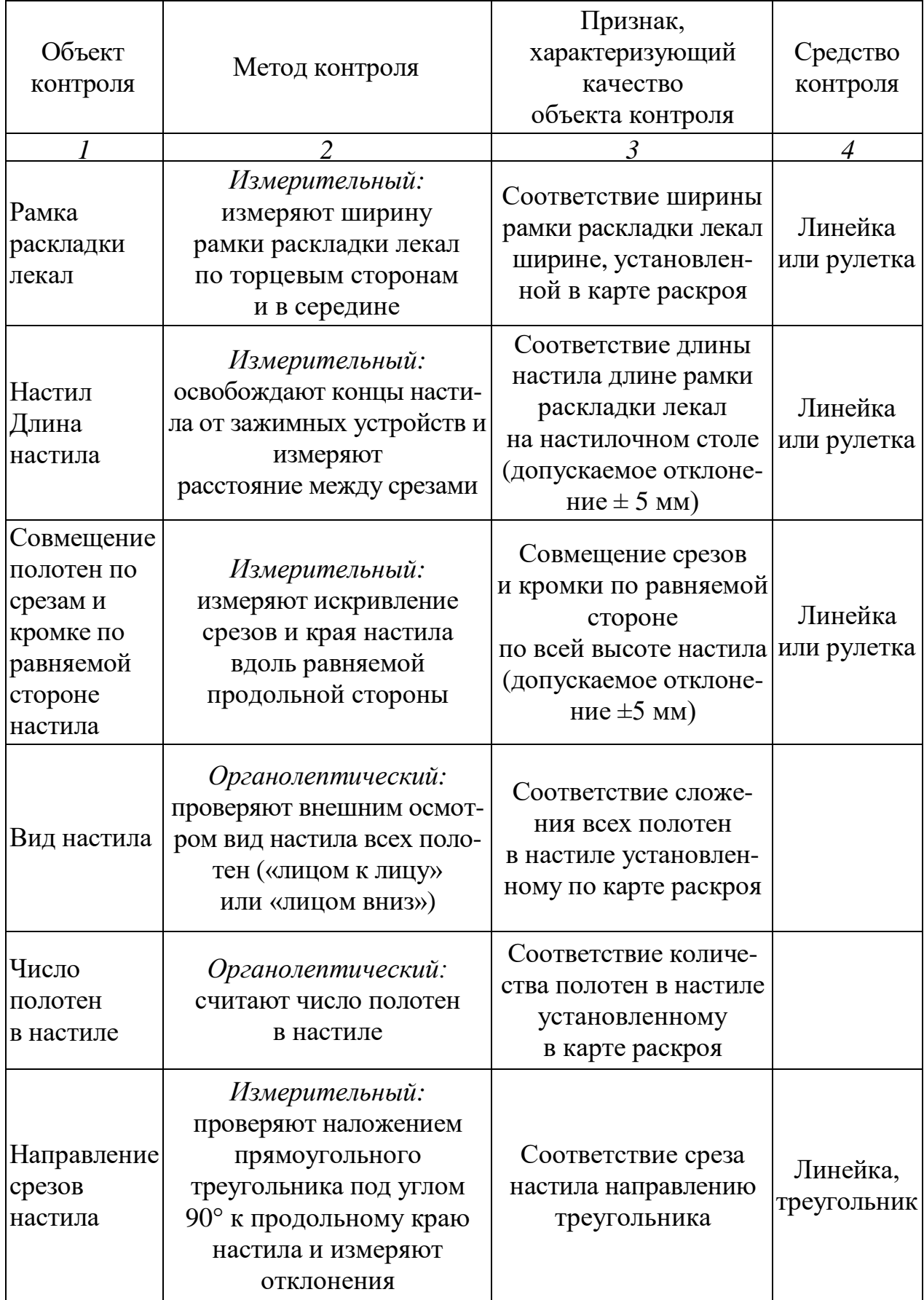

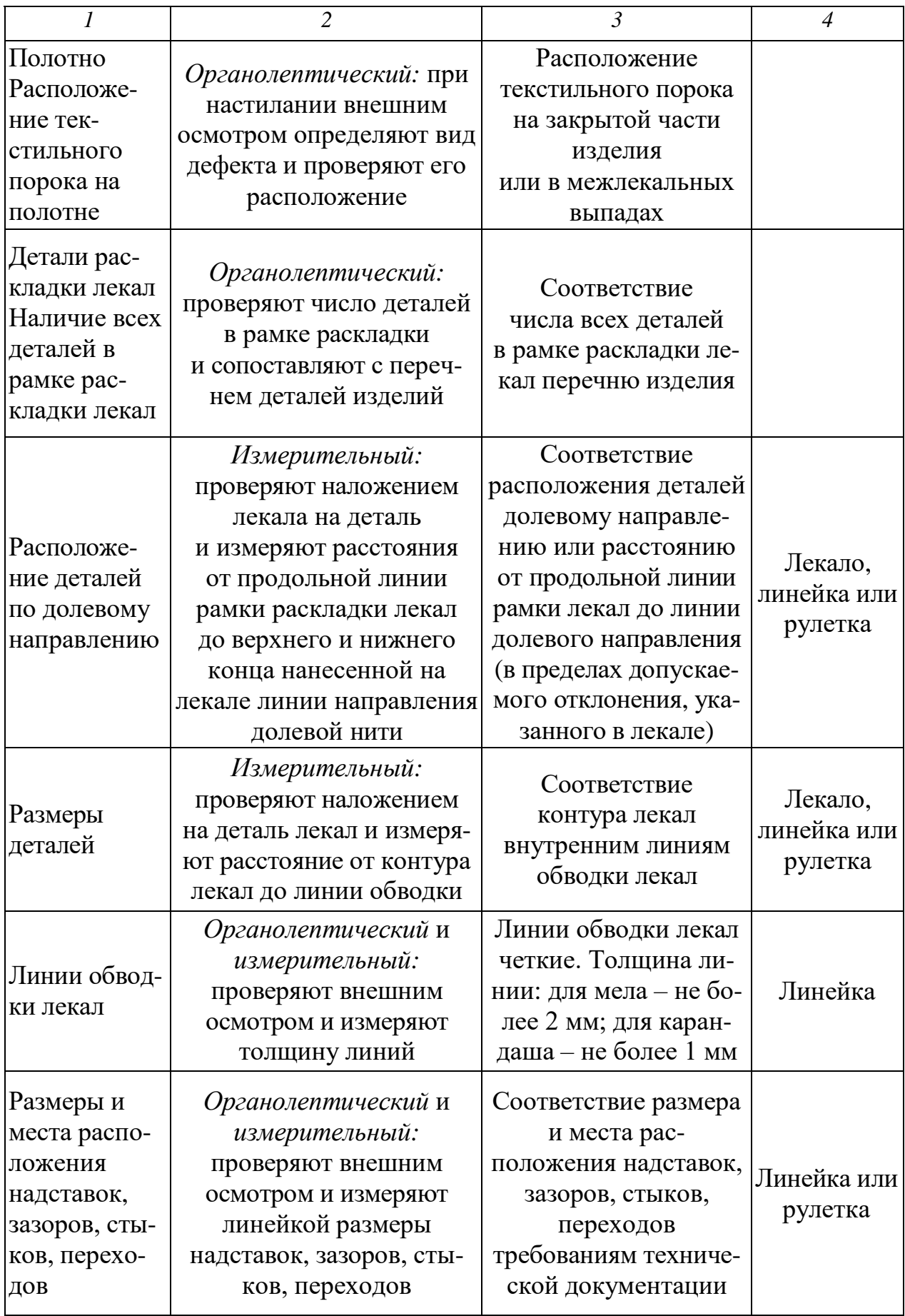

### *Таблица 4.4*

## *Контроль деталей кроя*

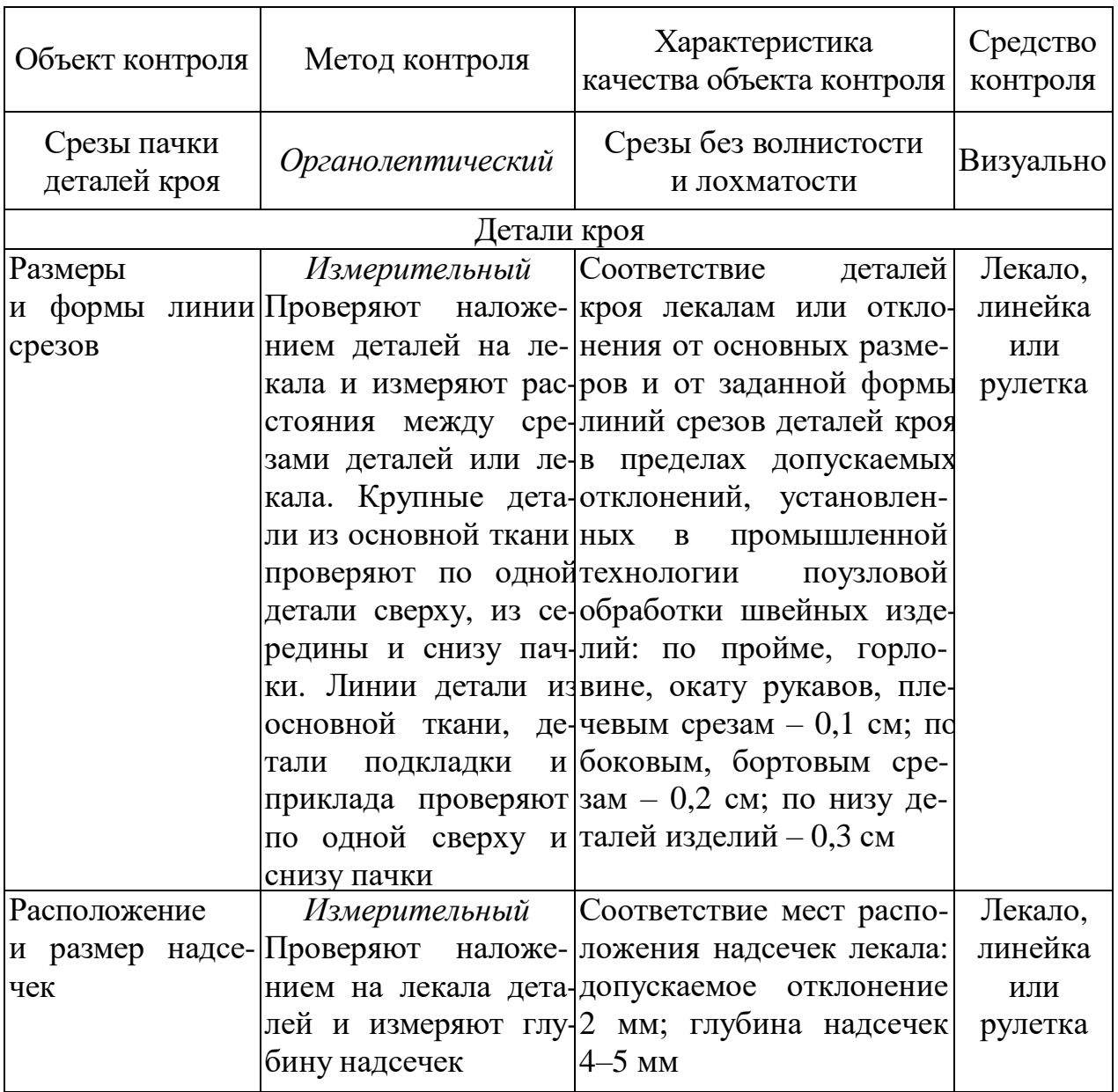

Для предприятий средней мощности внутренние проверки качества могут осуществляться на втором и третьем уровнях, для предприятий малой мощности – на третьем уровне.

#### **5. Определение сортности изделия**

Сортность готовых швейных изделий устанавливают согласно ГОСТ 12566-88. *Изделия швейные бытового назначения. Определение сортности* [8]. На изделие устанавливается два сорта: 1-й и 2-й.

Сорт изделия определяют в зависимости от степени соответствия внешнего вида, посадки на фигуре, основных линейных измерений, качества применяемых материалов и технологии изготовления образцу-эталону и требованиям, установленным нормативно-технической документацией.

Изделия, не соответствующие по внешнему виду образцу-эталону, считают не соответствующими требованию стандарта.

При переводе подкладки в пониженный сорт последний не снижается.

При определении сорта все части детали изделия подразделяют на открытые и закрытые. К закрытым частям и деталям относят (на примере мужских брюк):

- части изделия, закрытые накладными деталями и отделками;

- подгиб низа изделия;

- гульфик;

- откосок;

- подкладку деталей изделия;

- прокладку.

В изделии 1-го и 2-го сорта не допускаются следующие значительные дефекты, не предусмотренные технической документацией на модель изделия:

- перекосы или заломы;

- неправильное соединение подкладки или прокладки с верхом изделия, вызывающее деформацию детали или всего изделия;

- резкое несоответствие цвета ниток цвету материала;

- пропуск более одного стежка на длине 20 см – в наружных строчках, при подшивании низа;

- кант на лицевую сторону из нижней детали;

- опал.

Измерения отдельных деталей производят строго по указаниям государственного стандарта или по таблице измерений изделия в готовом виде, предусмотренной в техническом описании на модель. В изделиях 1-го сорта допускаются отклонения от начальных размеров готового изделия, которые должны соответствовать требованиям [10].

Сорт верхней одежды в зависимости от допускаемых производственношвейных дефектов определяют по табл. 5.1 (на примере костюмного ассортимента).

В каждом изделии 1-го сорта допускается превышение производственношвейных дефектов (см. табл. 5.1) не более чем по трем наименованиям.

В каждом изделии 1-го сорта допускаются отклонения (см. табл. 5.1) и дополнительно по двум наименованиям допускается превышение размеров отклонений на величину разницы между значениями для 1-го и 2-го сорта, но не равное значению 2-го сорта.

В каждом изделии 2-го сорта допускаются отклонения (см. табл. 5.1) и дополнительно по трем наименованиям допускается превышение размеров отклонений на величину разницы между значениями для 1-го и 2-го сорта.

Сорт в зависимости от количества дефектов внешнего вида основного материала определяется по табл. 5.2.

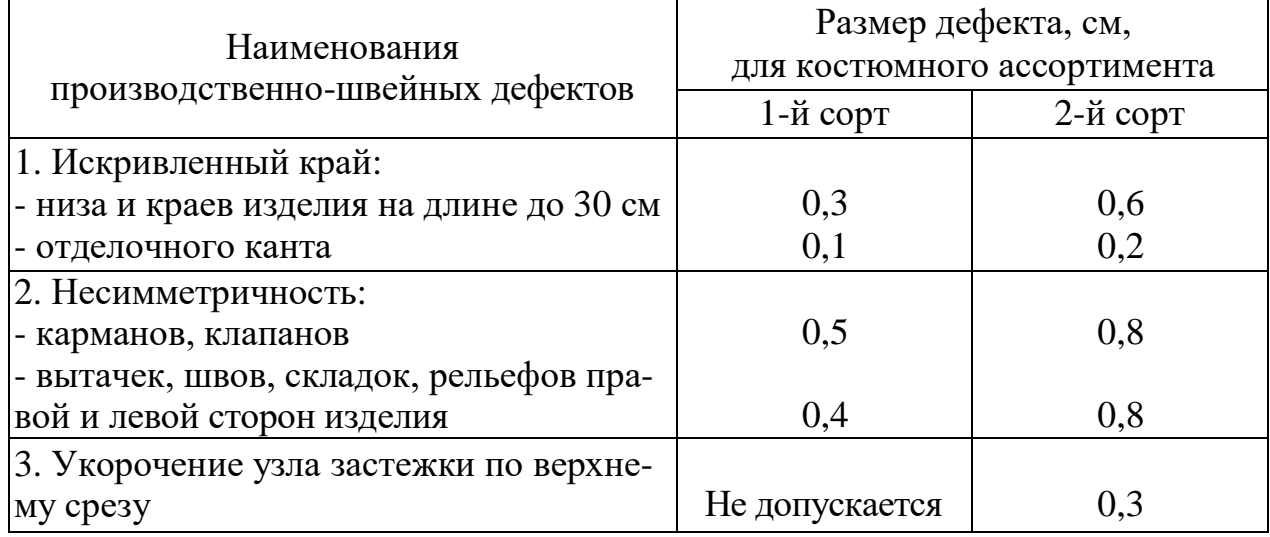

# *Производственно-швейные дефекты*

# *Таблица 5.2*

# *Дефекты внешнего вида ткани*

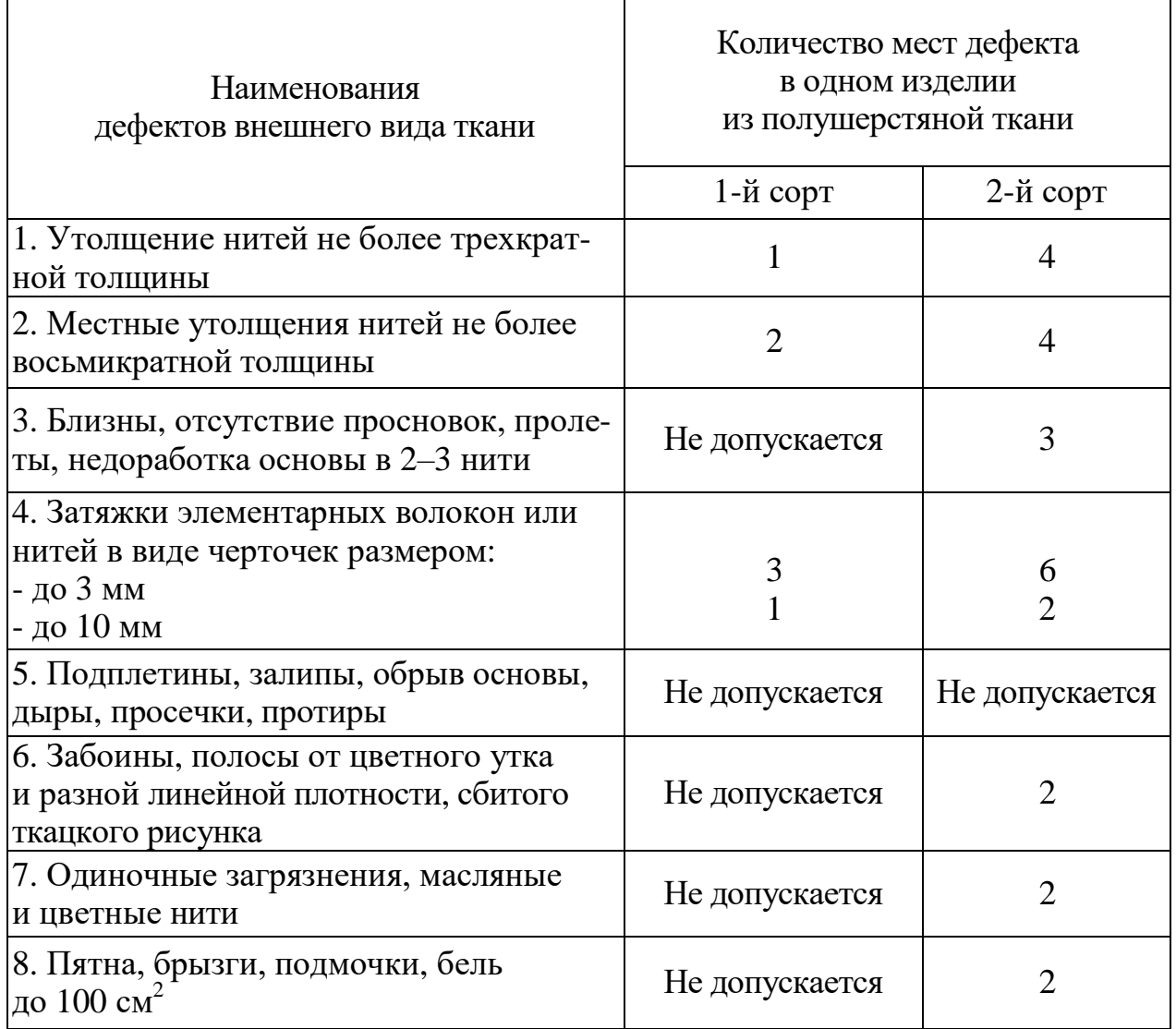

Сорт изделия в зависимости от количества местных дефектов внешнего вида основных материалов, допускаемых в изделии, определяется по табл. 5.3. В изделиях 1-го и 2-го сортов дефекты внешнего вида и посадки изделия на фигуре не допускаются.

#### *Таблица 5.3*

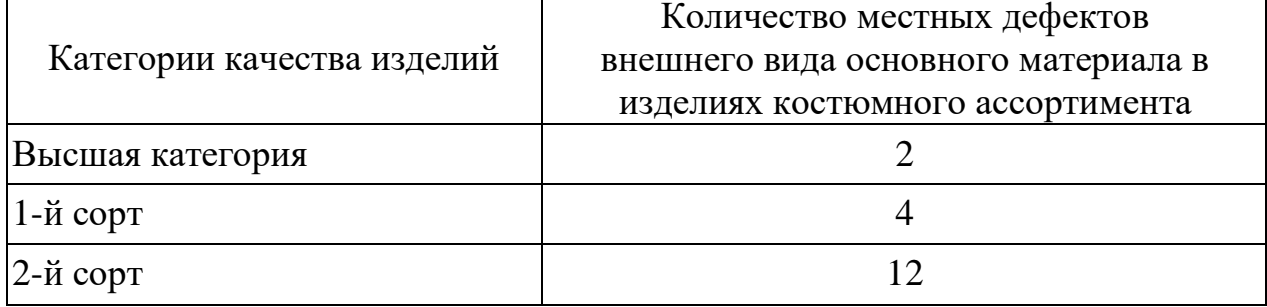

#### *Определение сорта швейного изделия*

В комплектных швейных изделиях сортность каждого изделия определяют отдельно и устанавливают по изделию низшего сорта.

Например, если в костюме пиджак 1-го сорта, а брюки 2-го сорта, то весь комплект считается 2-го сорта, а скидка устанавливается со стоимости брюк. Стоимость пиджака или жакета принимается за 60 %, а стоимость брюк или юбки – за 40 % от стоимости всего костюма. Если костюм-тройка, то стоимость пиджака – 50 %, жилета – 15 %, брюк – 35 %.

#### **6. Организация исправления и предотвращения дефектов**

Изделия с производственными дефектами возвращаются мастеру (бригадиру) потока либо межоперационному контролеру, пропустившему дефект. Дефекты должны быть устранены исполнителем, допустившим брак, или другими работниками (ретушерами) в соответствии с действующим положением на предприятии, после чего изделие возвращается на повторную проверку. При обнаружении неисправимых дефектов изделия помещают в изолятор брака, далее решается вопрос об их утилизации.

Для организации работ по исключению дефектов контролер ежедневно заполняет контрольную карту, в которую заносит дефекты с учетом мест их возникновения, и ведомость возврата. По данным контрольной карты технолог цеха совместно с инструктором производственного обучения проводит анализ и разработку мероприятий по улучшению качества продукции.

При обнаружении массового брака контролер готовой продукции обязан прекратить приемку, поставить в известность ОТК и начальника цеха (на малом предприятии – мастера участка) о составлении Акта о забраковке готовой продукции и о принятых оперативных мерах. Мастер выясняет причины возникновения массового дефекта и принимает меры к его ликвидации. После устранения выявленных недостатков начальник ОТК дает разрешение на возобновление приемки готовой продукции данного потока.

При обнаружении нарушений в технологии обработки технолог проводит технологический инструктаж работников на рабочем месте с занесением замечания в Тетрадь инструктажа. При невыполнении рекомендации работником (после второго замечания) следует обращение к начальнику цеха о принятии мер материального воздействия.

В целях повышения производительности труда, улучшения качества продукции и упорядоченности работы с нарушителями трудовой дисциплины в швейном цехе могут быть введены лимиты по Ведомости возврата изделий на переделку (табл. 6.1).

#### *Таблица 6.1*

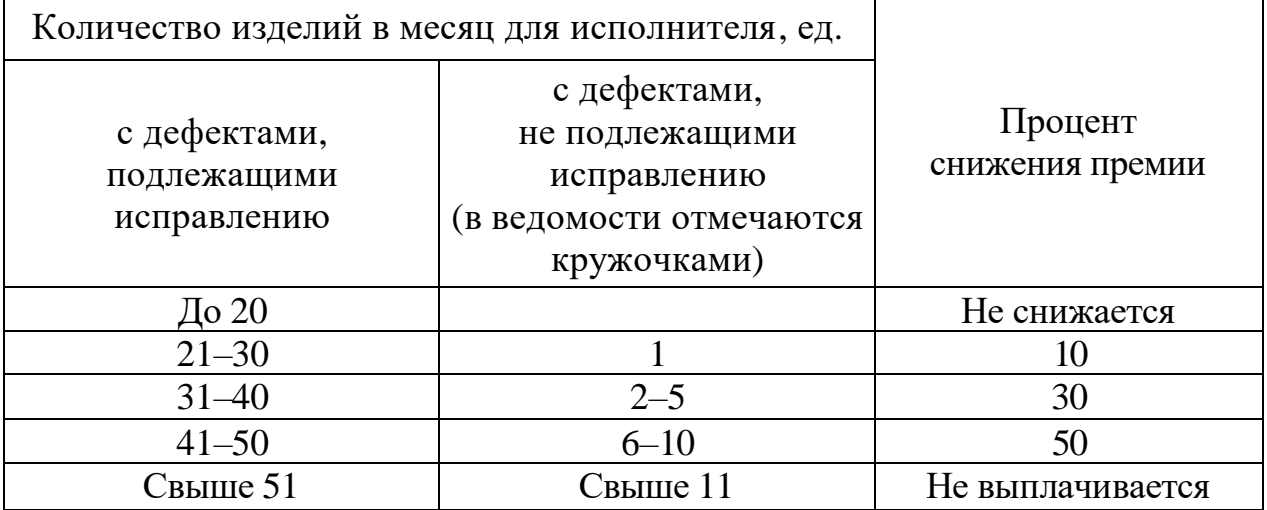

#### *Лимиты по Ведомости возврата изделий на переделку*

Ведомости возврата изделий на переделку должны объективно отражать приемку изделий с первого предъявления и фиксировать количество дефектных изделий. Ведомости возврата изделий на переделку заполняются контролером участка с указанием дефектных изделий за каждый день работы по исполнителям (табл. 6.2).

## *Таблица 6.2*

#### *Пример Ведомости возврата изделий на переделку*

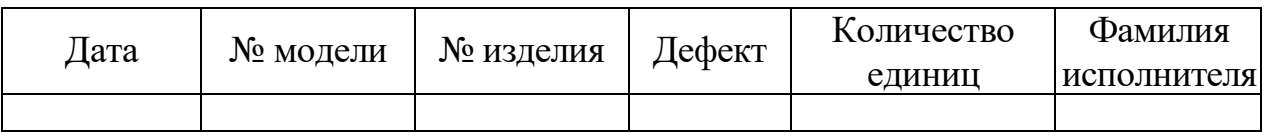

Фамилию исполнителя по номеру изделия определяет мастер. Если виновника не находят, то дефектные изделия для их исправления и наказания исполнителя делятся поровну между исполнителями, выполняющими эту операцию. Заполненные Ведомости возврата изделий на переделку сдаются контролером в последний день текущего месяца. В ведомости должны быть представлены итоговое количество вещей, возвращенных на переделку, и процент снижения премии. Ведомости возврата изделий на переделку долж-

ны быть доступны для исполнителя. Часто повторяющиеся дефекты фиксируются в Журнале регистрации несоответствий, выносятся для ра зработки и утверждения корректирующих действий на «Дне качества».

В зависимости от степени выполнения требований к качеству различают виды дефектов швейных изделий (табл. 6.3).

*Таблица 6.3*

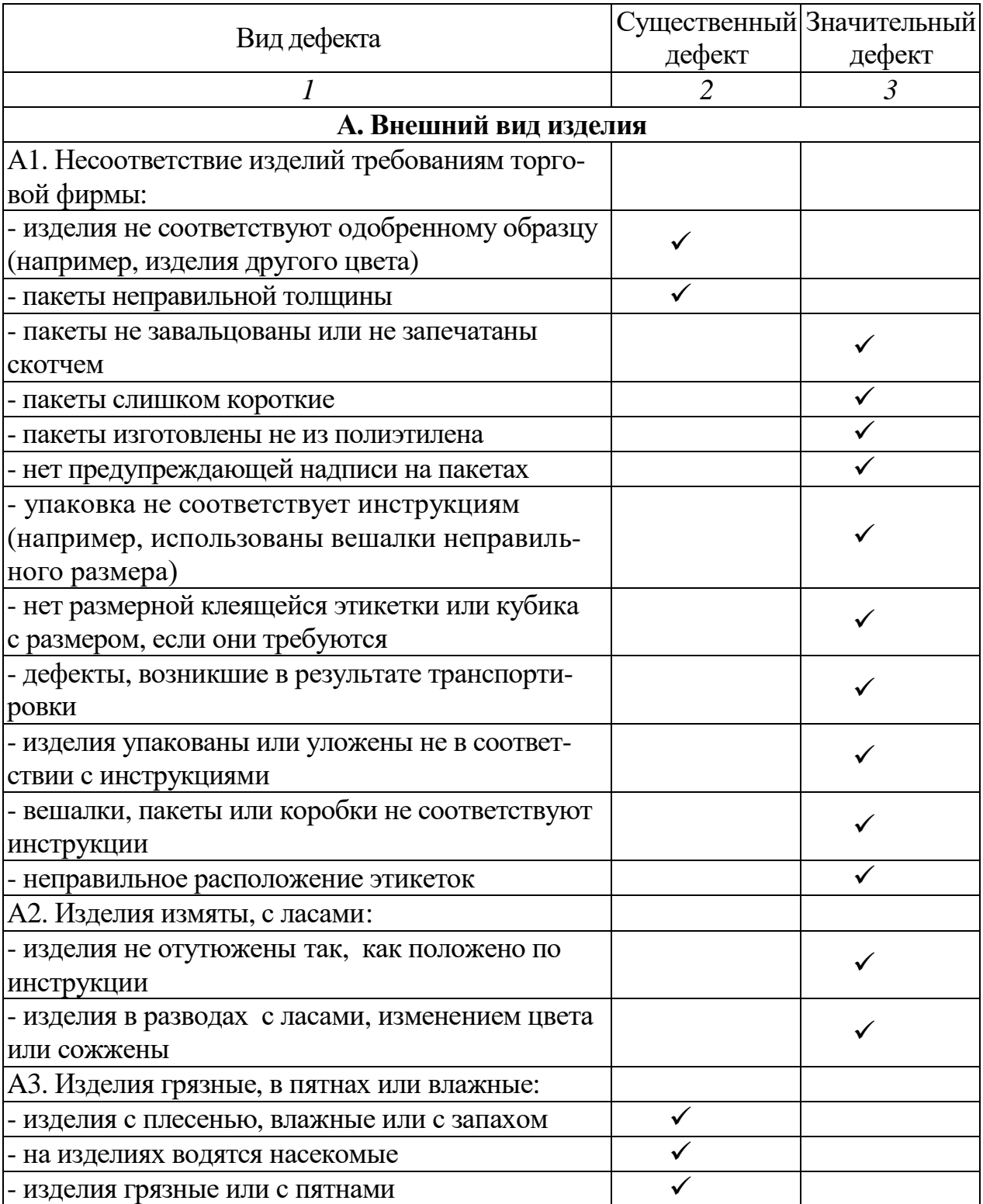

## *Пример классификации видов дефектов швейных изделий*

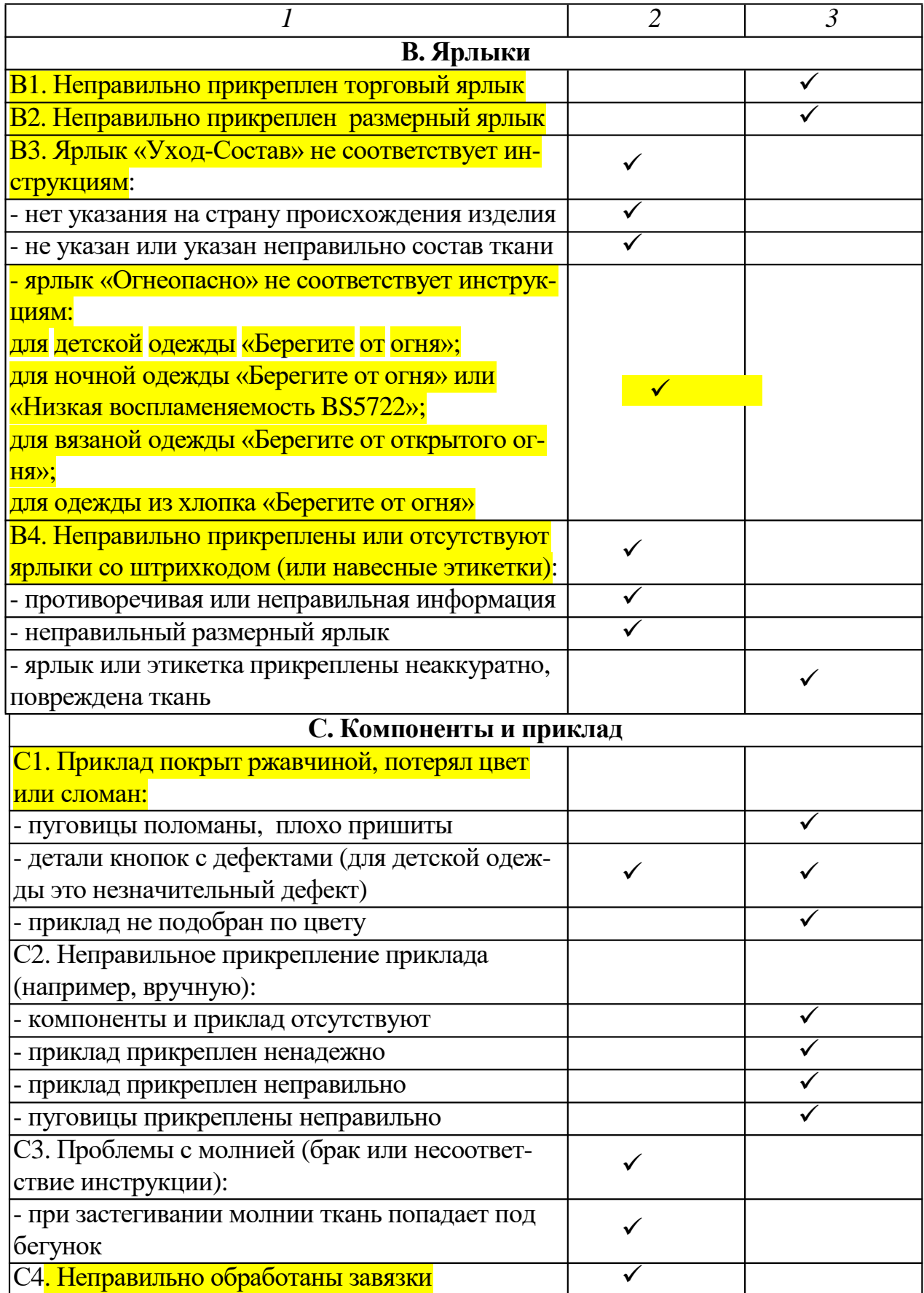

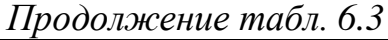

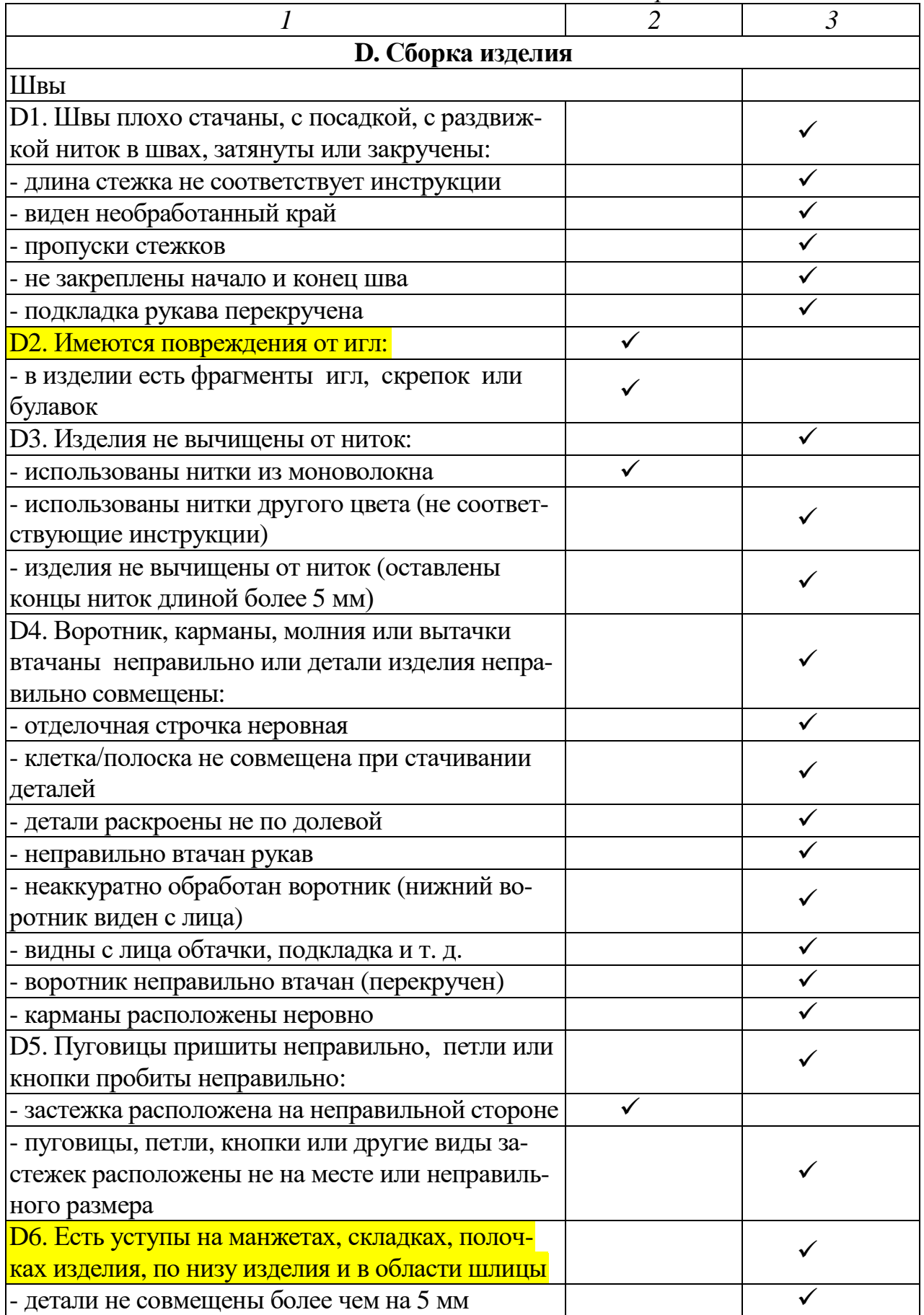

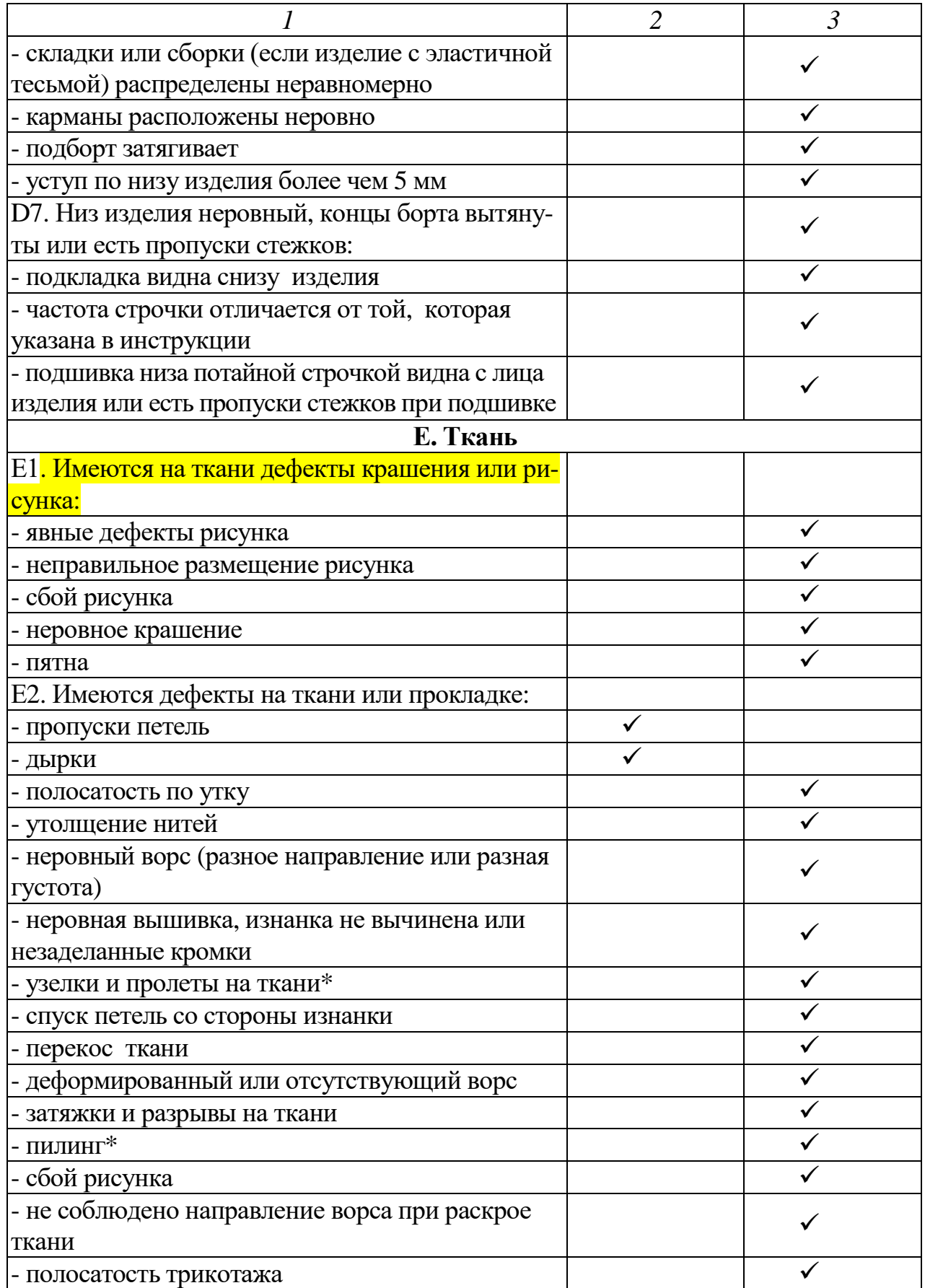

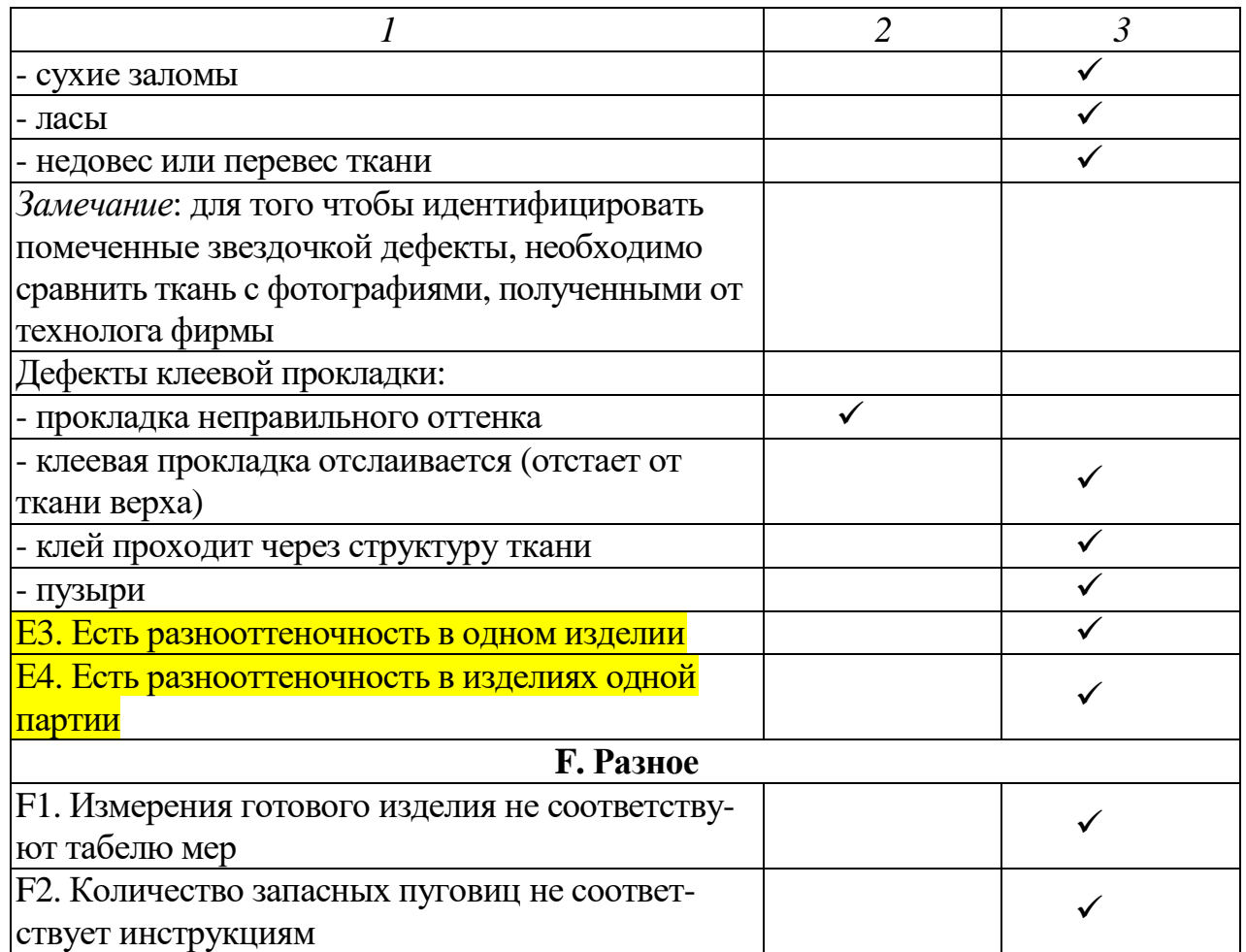

*Существенный дефект* – любой брак, в результате которого:

- у заказчика могут возникнуть неприятности (например, неверная информация или ее отсутствие на ярлыках по составу или др., что может противоречить положениям действующего законодательства);

- изделие может быть опасным для здоровья покупателя (например, наличие в изделии острых предметов: иголок, булавок и т. п.).

*Значительные дефекты* – это:

1) неверный ярлык;

2) отсутствие необходимой информации на ярлыке;

3) любые дефекты, по причине которых покупатель не станет покупать или вернет изделие в магазин, например:

- поломанные пуговицы или молнии;

- дефектные петли;

- плохо застегивающаяся молния;

- грязные пятна;

- рваные швы;

- неудовлетворительное качество утюжки;

- несоответствие измерений табелю мер;

- заметное несимметричное расположение карманов;

4) любые дефекты, вследствие которых изделие некомфортно при носке;

5) любое значительное несоответствие утвержденному образцу, несогласованное с фирмой-заказчиком.

*Незначительные дефекты* – дефекты, наличие которых не причиняет серьезного вреда общему качеству изделия и его носкости:

- небольшие текстильные дефекты на спинке или на малозаметных участках изделия;

- небольшие навалы на швах;

- неровная строчка на незаметных участках изделия;

- неровная отделочная строчка на спинке изделия;

- небольшие складки на малозаметных участках.

Способы устранения дефектов брюк по группам переделки представлены в табл. 6.4 в качестве примера.

## *Таблица 6.4*

## *Способы устранения дефектов брюк по группам переделки*

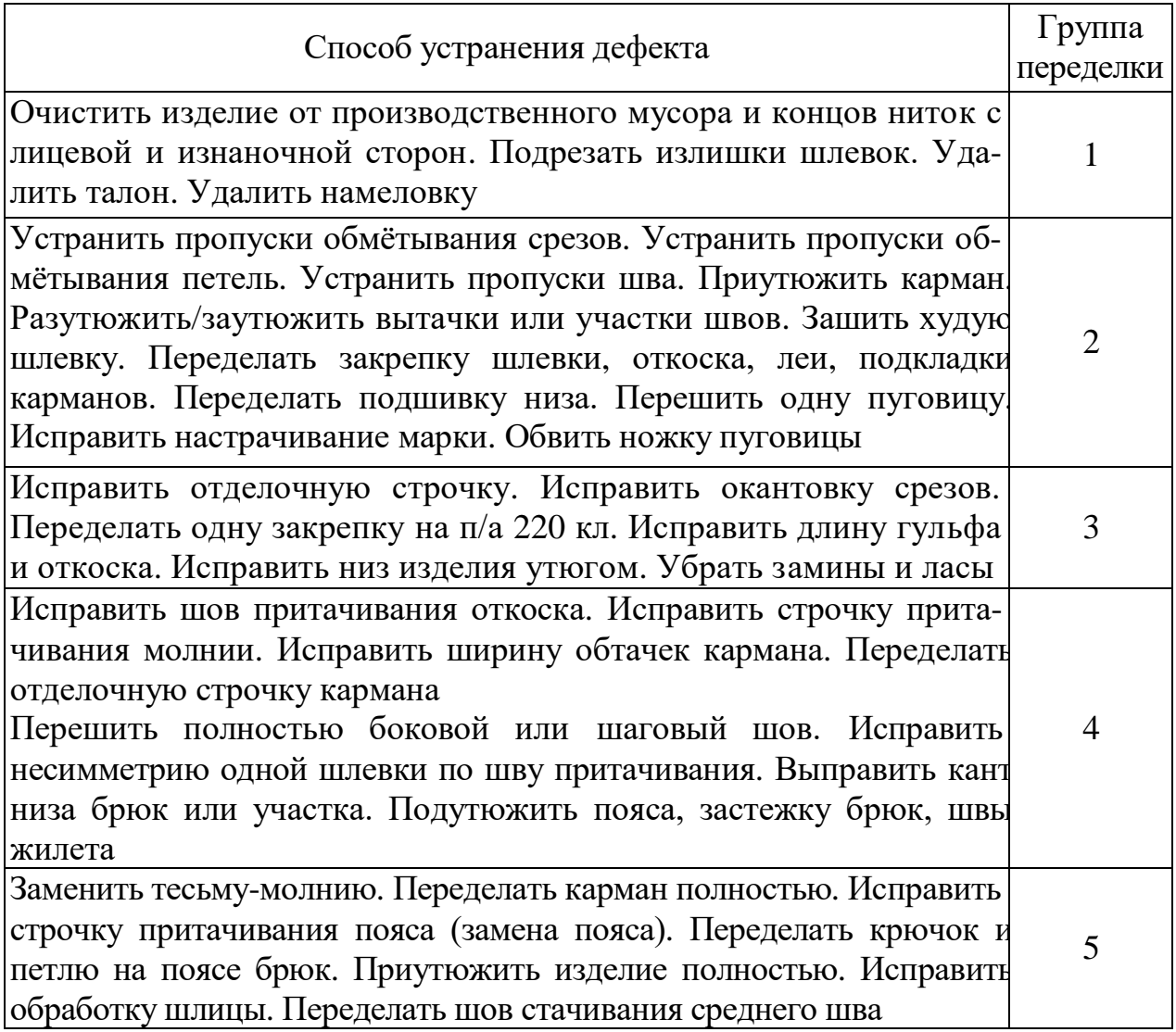

Брак классифицируется по видам, причинам и виновникам. Для этого на предприятии составляют классификаторы брака. Наиболее часто встречающиеся дефекты подготовительного, раскройного, швейного производств, анализ причин их возникновения и способы предупреждения и устранения представлены в Приложении.

При обнаружении нового дефекта на изделии необходимо внести его характеристику в перечень после согласования с ОТК, мастером и технологом.

#### **7. Стимулирование выпуска качественной продукции**

В целях *предупреждения дефектов* и повышения качества продукции могут быть проведены следующие мероприятия:

- обмен опытом и внедрение передовых методов и приемов работы;

- систематический инструктаж рабочих по новым лекалам и новой технологии;

- внедрение нового оборудования и правильный уход за ним;

- соблюдение производственной и технологической дисциплины;

- освоение рабочими нескольких профессий;

- поощрение работников производства, работающих без брака, и наказание бракоделов;

- привлечение к проверке качества опытных кадровых рабочих.

С целью повышения ответственности за качество выполненной работы могут быть разработаны *Положение о выплате ежемесячной премии* рабочим-сдельщикам и *Положение о контрольных операциях*. До начала выполнения своей операции работник контрольно-установочной операции (контрольной операции) обязан проверить качество выполнения операций контролируемого узла. Он должен знать технологию обработки этих операций, технические требования, предъявляемые к готовым изделиям. При обнаружении дефекта работник контрольной операции должен вернуть полуфабрикат на переделку, зафиксировать возврат в Контрольной карте (Журнале возврата). При повторном возврате изделия с тем же дефектом работник контрольной операции обязан поставить в известность мастера для выявления причин и организации исправления дефекта. Работнику каждой контрольной операции ежемесячно технологом выдается Контрольная карта, в которой записываются замечания по качеству. Работникам контрольной операции за проверку качества дополнительно начисляется доплата в размере до 20 % сдельного заработка. Доплата не начисляется, если:

- работник контрольной операции не уложился в лимит количества проверяемых изделий;

- утеряна Контрольная карта.

Если работник контрольной операции не фиксирует в Контрольной карте возвраты на переделку, доплата снижается на 10 %.

Если есть зарегистрированные замечания по качеству, обнаруженные после контрольной операции, от контролеров, мастеров, технологов, замечания комиссии по качеству, доплата начисляется до 5 %.

Если у одной и той же работницы брак случается в течение 1–3 мес., то ее лишают доплаты. При повторении брака свыше 3-х мес. ставится вопрос о понижении разряда работницы и переводе ее на более простую операцию.

В целях усиления материальной заинтересованности в выполнении производственных заданий, повышения ответственности за качество выполняемых работ может быть разработано Положение о премировании рабочих (табл. 7.1).

## *Таблица 7.1*

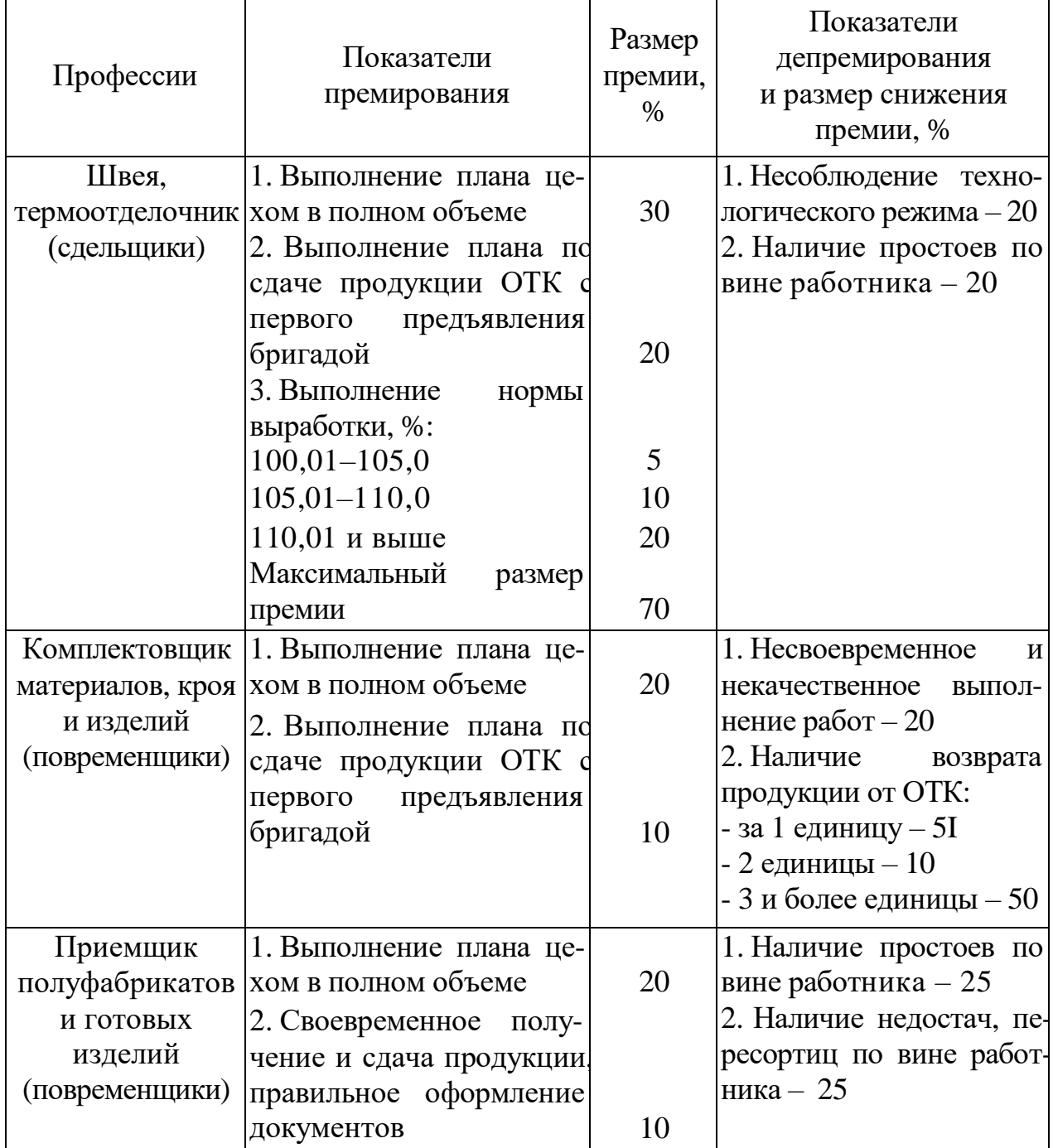

*Показатели, размер премии и условия премирования*

На предприятии ЗАО «Маяк» (г. Нижний Новгород) разработана *методика определения достигнутого уровня качества в числовых величинах*. Для оценки уровня качества в каждом цехе, участке 1 раз в неделю отбираются 3 изделия одной модели, принятые ОТК. Эти 3 изделия контролируются группой контроля качества и оцениваются по пятибалльной системе (от 0 до 4) по каждому объекту оценки изделия: 0 – значительные дефекты, недопустимые в изделиях 1-го и 2-го сорта; 1 – дефекты, приводящие к уценке; 2 – более двух устранимых дефектов; 3 – от одного до двух устранимых дефектов; 4 – хорошо, никаких замечаний.

При составлении числовой оценки уровня качества учитывается степень влияния качества объекта на конечный результат работы, поэтому необходимо пользоваться коэффициентом важности. Он установлен от 1 до 5. Так, для оценки уровня качества женского пальто приняты коэффициенты важности: подкладка – 1; воротник – 5; полочка – 5; рукав – 4; карман – 4; спинка – 3; низ изделия – 3.

Объекты оценки уровня качества разрабатываются в зависимости от ассортимента и технологических операций. Так, для раскройного цеха объектами оценки уровня качества и коэффициентами важности приняты: настилание – 4; раскрой верха – 5; раскрой подкладки – 4; раскрой приклада – 4; нумеровка деталей – 3; дублирование деталей – 5.

Чтобы получить числовую величину уровня качества, необходимо коэффициент важности умножить на оценочный балл, суммировать пункты, и получится числовая величина уровня качества. Максимальное число в результате подсчитанных пунктов, которое может быть достигнуто, – 100 баллов. Величина, к которой надо стремиться, – 100–85 баллов. Этой оценкой дается характеристика и качества пошива, и качества выполняемых работ в производстве (табл. 7.2).

#### *Таблица 7.2*

| № модели           | $\Pi$ 32                                            |                |            |
|--------------------|-----------------------------------------------------|----------------|------------|
| № изделия          |                                                     | $\overline{2}$ | 3          |
| Полочка            | $5\times3$                                          | $5\times2$     | $5\times3$ |
| Карман             | $4\times3$                                          | $4\times3$     | $4\times3$ |
| Воротник           | $5\times3$                                          | $5\times4$     | $5\times1$ |
| Спинка             | $3\times4$                                          | $3\times4$     | $3\times4$ |
| Рукав              | $4\times4$                                          | $4\times4$     | $4\times4$ |
| Низ изделия        | $3\times4$                                          | $3\times4$     | $3\times4$ |
| Подкладка          | $1\times4$                                          | $1 \times 4$   | $1\times4$ |
| Итого по изделию,  | 86                                                  | 86             | 76         |
| баллы              |                                                     |                |            |
| Уровень качества   | 83<br>Таким образом, качество пальто ниже желаемого |                |            |
| в среднем по цеху, |                                                     |                |            |
| баллы              |                                                     |                |            |

*Пример расчета уровня качества по швейному цеху*

Группа контроля качества состоит из двух представителей различных служб предприятия, но необязательно, чтобы это были специалисты. Непредвзятая оценка «потребителей» дает больше объективности. В группе контроля качества в обязательном порядке участвуют мастер и технолог. Они помогают выявить исполнителей, допустивших нарушения технологической дисциплины. По результатам оценки качества премия не начисляется в полном объеме за один или более случаев (в зависимости от оцененного балла по количеству и сложности дефектов).

В данной системе оценки важно, чтобы рабочие, руководство участка, цеха, предприятия постоянно были информированы об уровне качества в технологическом процессе и о качестве выпускаемой продукции. Для этого результаты оценки уровня качества в цехе еженедельно и за месяц вывешиваются на «Экран качества». Здоровая конкуренция должна стимулировать коллектив. Данная методика позволяет соревноваться по показателю качества между бригадами. Полученные результаты по качеству переводятся в премию. Таким образом, выполняется экономическое стимулирование за качество.

Контролерам ОТК, специалистам, руководителям, рабочим-сдельщикам, мастерам, технологам, служащим при достижении уровня качества с оценкой:

- от 100 до 90 баллов премия начисляется в полном объеме;

- 89–80 баллов – в объеме 90 %;

- 79–70 баллов – в объеме 80 %;

- 69–60 баллов – в объеме 70 %.

При уровне качества ниже 50 баллов премия не выплачивается, при этом вводится особый режим и прекращается приемка изделий ОТК. Например, если в ходе проверки уровень качества составил 83 балла, то премия в этом месяце будет начисляться в объеме 90 %.

Рабочему-исполнителю, допустившему нарушения технологической дисциплины, при оценке уровня качества:

- баллом 1, т. е. при значительных дефектах, недопустимых в изделиях 1-го сорта, премия снижается на 30 % за каждый случай нарушения в течение месяца;

- баллом 2, т. е. при более 2-х устранимых дефектах, премия снижается на 15 % за каждый случай нарушения в течение месяца;

- баллом 3, т. е. при 1–2 устранимых дефектах, премия снижается на 10 % за каждый случай нарушения в течение месяца;

- баллом 4, т. е. если нет никаких замечаний, премия начисляется в полном объеме.

По окончании месяца контролер ОТК в ведомости подводит итоги по каждому исполнителю. Ведомость подписывается контролером ОТК, мастером, начальником цеха, руководителем ОТК, сдается в отдел труда и заработной платы и в расчетный отдел для начисления премии рабочим, специалистам и руководителям.

#### **Контрольные вопросы**

1. Дайте определения понятий «качество продукции», «качество услуги».

2. Какие показатели характеризуют качество продукции, услуги?

3. На каких этапах производственного процесса формируется качество продукции?

4. Какие факторы влияют на качество продукции, услуг?

5. Какие требования предъявляются к организации контроля качества продукции, услуг?

6. Каковы принципы организации контроля качества продукции, услуг?

7. Какие формы и методы контроля качества продукции, услуг используются на предприятиях?

8. Каковы роль и место управления качеством в системе управления предприятием?

9. Что такое система управления качеством?

10. Какие показатели характеризуют социально-экономическую эффективность мероприятий по повышению качества продукции, услуг?

### ПРАКТИЧЕСКАЯ РАБОТА

## **ОЦЕНКА КАЧЕСТВА И ОПРЕДЕЛЕНИЕ СОРТА ШВЕЙНОГО ИЗДЕЛИЯ**

**Цель работы:** приобрести навыки оценки качества швейных изделий.

## *СОДЕРЖАНИЕ ПРАКТИЧЕСКОЙ РАБОТЫ*

1. Ознакомиться с НТД, регламентирующей требования к качеству изготовления бытовых швейных изделий.

2. Ознакомиться с видами дефектов швейных изделий.

3. Изучить и освоить порядок проведения оценки качества швейных изделий.

4. Выполнить оценку качества 1–2 швейных изделий по образцам.

5. Проанализировать содержание ГОСТ 12566-88 [8] и определить последовательность и условия установления сорта швейного изделия. Решить задачу по оценке сортности швейных изделий.

# *ВОПРОСЫ ДЛЯ ПОДГОТОВКИ К ПРАКТИЧЕСКОЙ РАБОТЕ*

1. Классификация швейных изделий.

2. Порядок качественной приемки швейных изделий по ГОСТ 4103-82 [7].

3. Признаки, определяющие посадку швейного изделия на фигуре.

4. Принципы сортировки швейных изделий.

5. Характеристика дефектов, недопустимых в сортных швейных изделиях.

6. Гигиенические требования, предъявляемые к одежде для детей, подростков и взрослых.

## *МАТЕРИАЛЬНОЕ ОБЕСПЕЧЕНИЕ ПРАКТИЧЕСКОЙРАБОТЫ*

1. Образцы швейных изделий.

2. Нормативно-техническая документация [29–36].

## *МЕТОДИЧЕСКИЕ УКАЗАНИЯ*

## **Нормативно-техническая документация, регламентирующая требования к качеству изготовления бытовых швейных изделий**

ГОСТ 12566-88. *Изделия швейные бытового назначения. Определение сортности* [8]:

а) наименования и величины допускаемых отклонений от измерений готовых изделий, которые следует учитывать при приемке изделий;

б) производственные дефекты, недопустимые в готовых изделиях;

в) количество местных пороков основного материала в изделии;

г) перечень частей деталей и деталей изделия, относящихся к закрытым.

ГОСТ 4103-82. *Изделия швейные. Методы контроля качества* [7]. ГОСТ

23193-78. *Изделия швейные бытового назначения. Допуски* [10]. ГОСТ

10581-91. *Изделия швейные. Маркировка, упаковка, транспортирование и хранение* [9].

ТРТС 017/2011. *О безопа сно сти п ро дукц ии лег ко й пр ом ышленно сти* [6].

#### **Нормативные и теоретические положения, необходимые для контроля качества швейных изделий**

## *Последовательность контроля качества готовых швейных изделий*

Контроль качества готовых изделий проводят обычно в определенной последовательности.

**Пальто, полупальто, пиджаки, жакеты** (рис. 1–3)**.** Вначале осматривают изделие в целом с лицевой стороны, а затем отдельные детали и участки изделия.

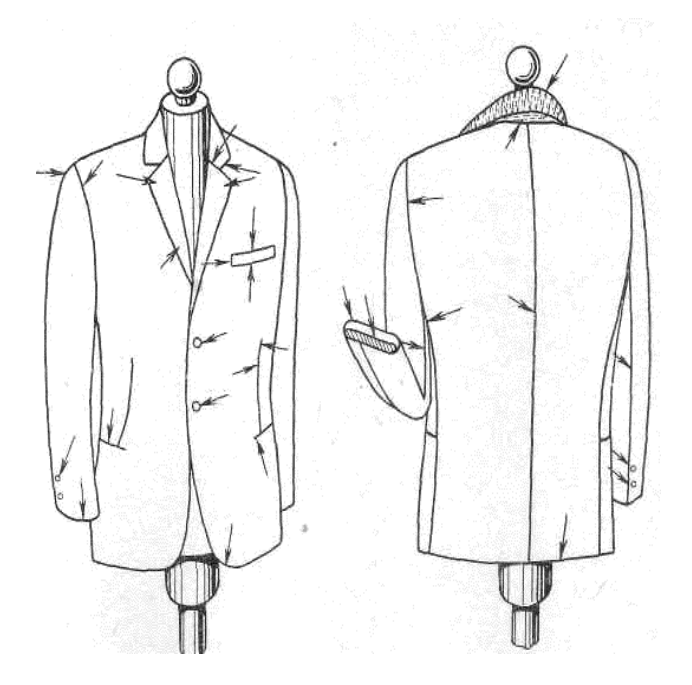

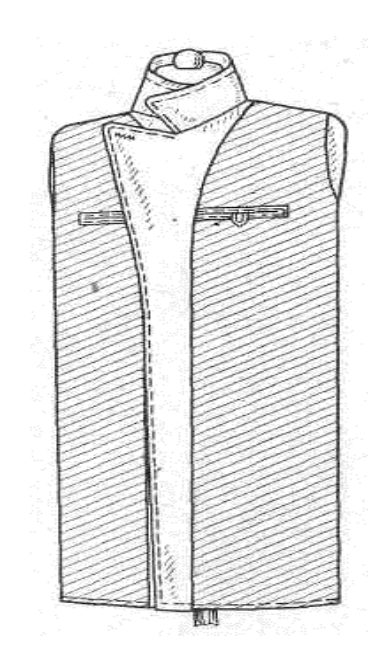

*Рис. 1. Общий осмотр и осмотр отдельных участков изделия*

*Рис. 2. Проверка правильности соединения подкладки с верхом*

*Первый прием* – наденьте изделие на манекен, застегните пуговицы, оправьте спинку, полочки, рукава, воротник и проверьте маркировку, т. е. правильность посадки изделия на фигуре по переду, наличие текстильных и швейных дефектов на деталях переда и рукавов (рис. 1).

*Второй прием* – проверьте правильность посадки изделия на фигуре по спинке и наличие текстильных и швейных дефектов.

*Третий прием* – снимите изделие с манекена, сложите вдвое подкладкой вверх, совмещая швы раскепа, уступы края воротника, лацканов, подбортов и низа. Положите изделие на стол воротником вверх, бортами к себе и проверьте симметричность деталей, качество обработки подборта, плечевого шва, вешалки, проймы и

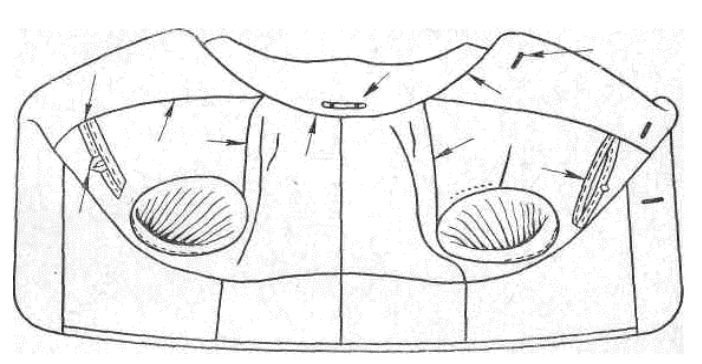

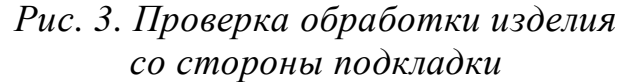

рукавной подкладки, прикрепления боковых швов подкладки к швам верха, правильность обработки нагрудных карманов, наличие дефектов подкладочной ткани (рис. 3).

*Четвертый прием* – переверните изделие бортами от себя и проверьте, используя третий прием, детали левой половины.

**Брюки.** Контроль качества брюк выполняют в следующей последовательности. Брюки в заутюженном виде располагают на столе поясом влево и проверяют со стороны правой (рис. 4, *а*) и левой (рис. 4, *б*) половинки брюк.

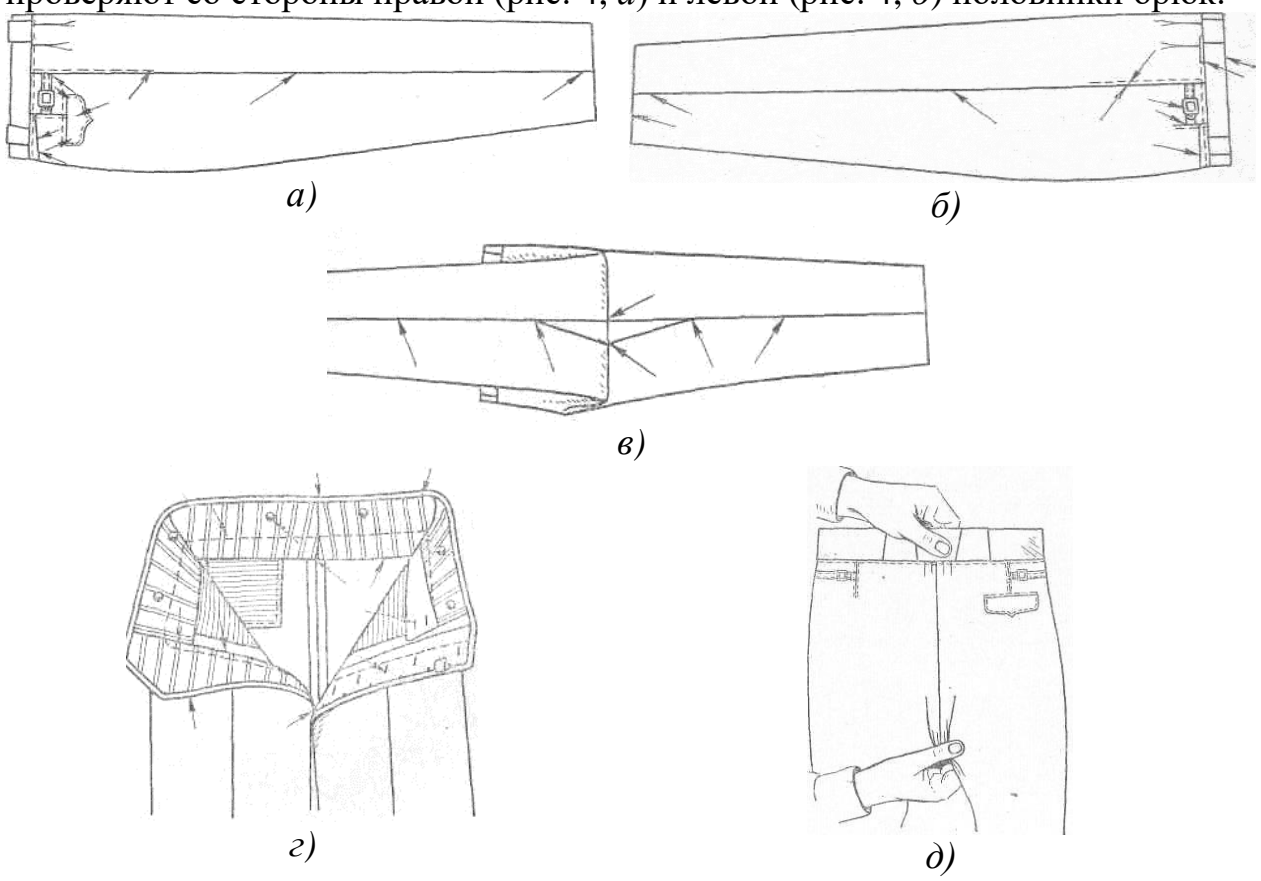

*Рис. 4. Контроль качества брюк*

Затем, не перемещая изделия, проверяют обработку низа и манжет брюк. Отвернув влево верхнюю половинку брюк, просматривают шаговые швы и клинья (рис. 4, *в*). Брюки поворачивают низом к себе, расправляют верхнюю часть и проверяют пояс, складки и застежку вначале со стороны задних по-

ловинок брюк, затем со стороны переда изделия. Края застежки отвертывают наружу и проверяют подкладку пояса и откоска, средний шов и качество обметывания срезов (рис. 4, *г*). Затем средний шов проверяют на растяжение (рис. 4, *д*).

**Легкое платье и белье.** Контроль легких платьев (рис. 5) можно производить на столе и на манекене; контроль бельевых изделий – на столе.

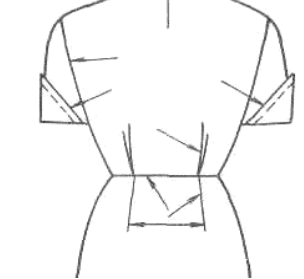

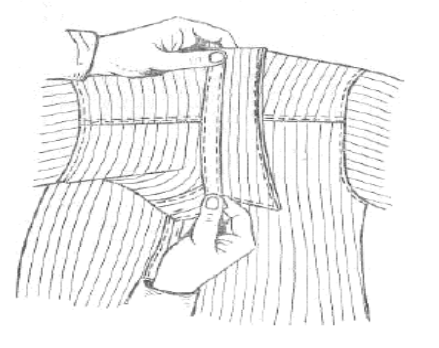

При контроле изделия на столе вначале проверяют его со стороны переда, затем со стороны спинки и с изнаночной стороны. Просматривают изделие по отдельным узлам и участкам сверху вниз в определенной последовательности.

Например, в мужских сорочках проверяют кокетку (рис. 6, *а*), перед (рис. 6, *б*), рукава (рис. 6, *в*), воротник (рис. 6, *г*); в платьях – воротник, верхнюю часть, рукава, юбку (см. рис. 5).

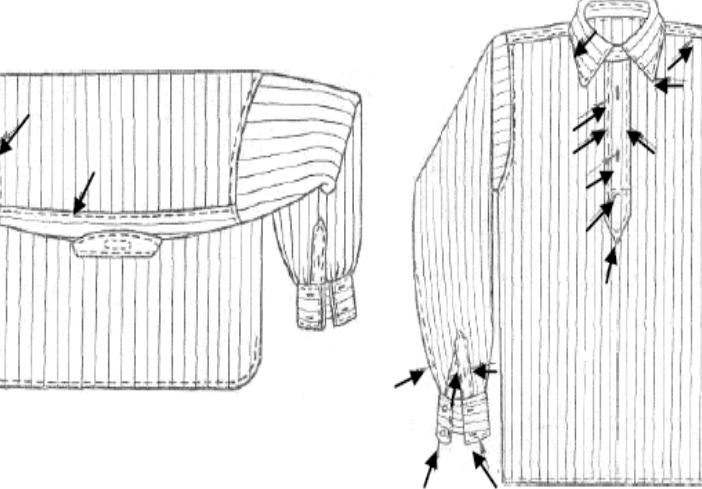

*а) б)*

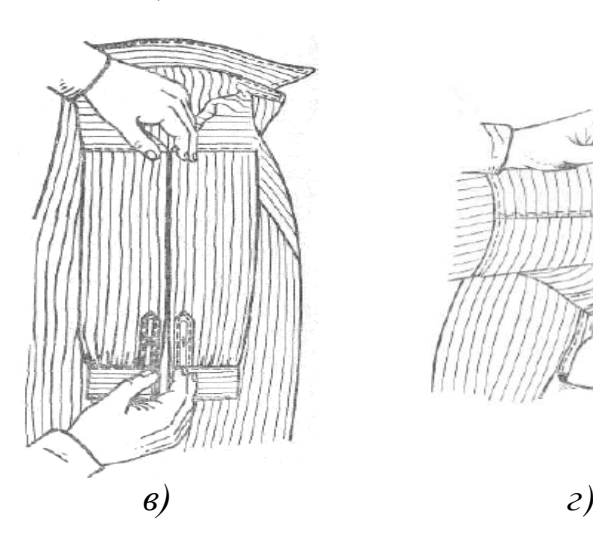

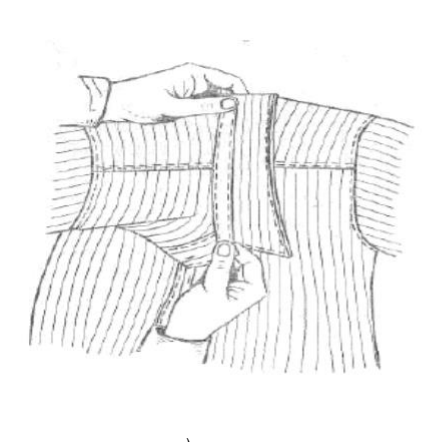

*Рис. 6. Контроль качества мужской сорочки а* – кокетки; *б* – переда; *в* – рукавов; *г* – воротника

#### *Объекты и способы контроля изделий*

Объектами контроля являются:

- 1) внешний вид изделия;
- 2) посадка изделия на фигуре;
- 3) качество обработки;
- 4) качество применяемых материалов;
- 5) линейные измерения;
- 6) реквизиты маркировки.

*Внешний вид изделия* сопоставляют с образцом-эталоном или с техническим описанием на модель (на соответствие утвержденному образцу, правильность подбора материалов верха и подкладки, отделки, фурнитуры).

*Качество посадки* изделия на фигуре проверяют на манекенах или манекенщиках (верхняя одежда с бортами, легкое платье с разрезом до низа) и на столах (другие изделия). Изделие надевают на манекен, застегивают на все пуговицы и поправляют спинку, полочки, борта, лацканы, воротник и рукава. Качество посадки изделия на фигуре оценивают по балансу изделия, высоте плеч, постановке рукавов, положению воротника, ширине и длине изделия и рукавов.

Правильность посадки верхней одежды без бортов, легких платьев без разреза до низа и бельевых изделий определяют на столе одновременно с проверкой качества изготовления изделия.

#### *Таблица 1*

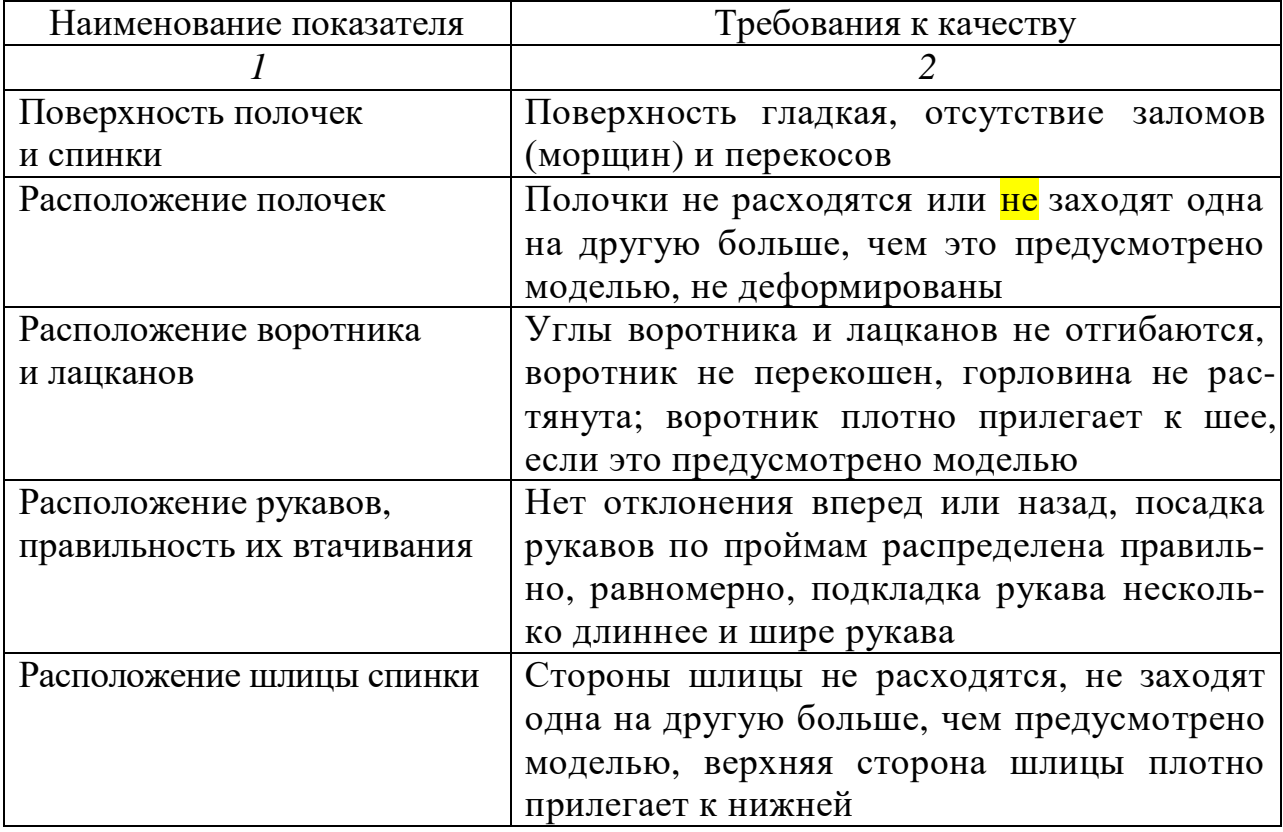

#### *Оценка качества посадки изделия на манекене*

*Окончание табл. 1*

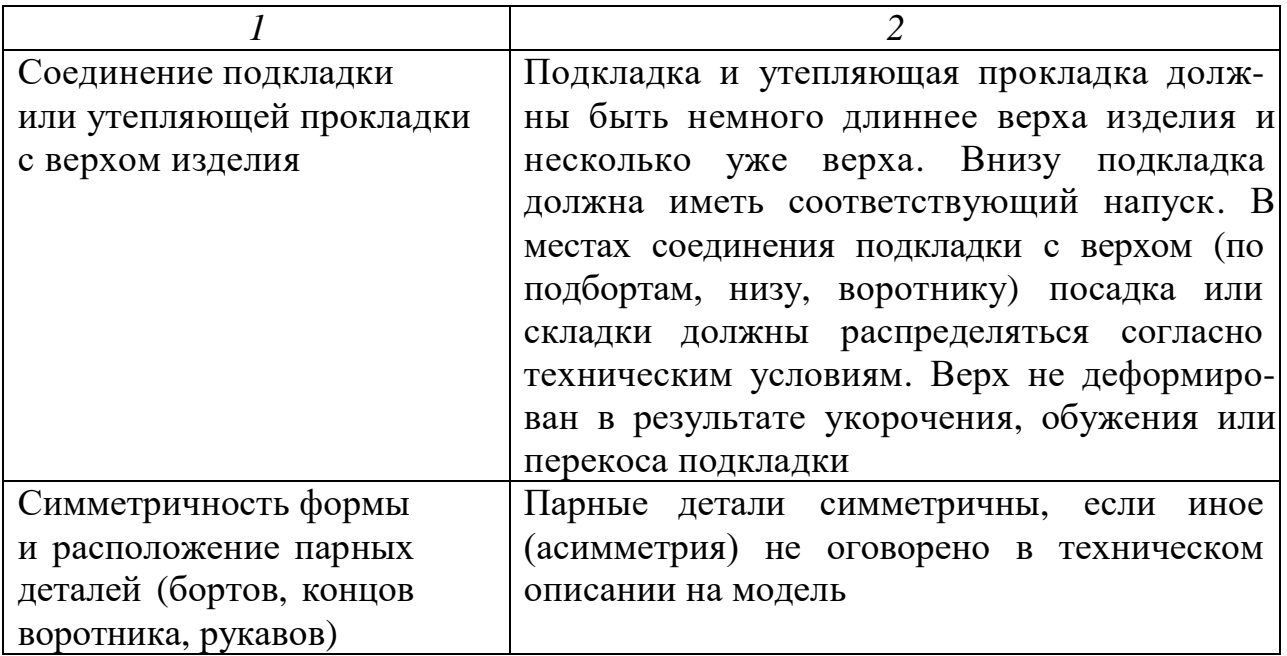

При оценке качества посадки нужно обратить внимание на следующие моменты.

*Правильность направления рукавов* характеризуется такими признаками:

1) правильно втачанный рукав должен в изделиях средних размеров закрывать  $\frac{2}{3}$  кармана;

2) линия переднего переката рукава должна быть параллельна линии полузаноса.

Для определения правильности направления рукавов в изделиях больших размеров оценка по первому признаку недостаточна, так как в таких изделиях рукава закрывают больше  $2/3$  кармана. Кроме того, по этому признаку нельзя проверить, правильно ли втачаны рукава в изделиях без карманов.

Второй признак – параллельность линии полузаноса – является более универсальным, но руководствоваться им при контроле качества затруднительно из-за отсутствия на готовом изделии линии полузаноса. Линией полузаноса мог бы служить передний шов обтяжки манекена, но этот шов закрывается надетым на манекен изделием.

Необходимо снабжать манекены, на которых проверяют качество готовых изделий, специальными линейками – указателями полузаноса изделий и определять правильность направления рукавов измерением расстояния от верхнего и нижнего концов переднего переката рукава до линии полузаноса. Таким же способом можно определить симметричность рукавов по отношению к линии полузаноса изделия.

Для определения правильности посадки подкладки проводят рукой по верху рукава по направлению от оката к низу. Если при этом верх рукава как бы «набегает» к низу, то посадка подкладки мала.

Недостаточная слабина подкладки по длине может быть по двум причинам: подкладка укорочена и не сделан необходимый припуск вверху или же она неправильно подшита – передний или локтевой швы подкладки при подшивании проймы подняты выше соответствующих точек верха рукавов.

*Обработка лацканов и воротника*. Существенными дефектами обработки лацканов и воротника являются натяжение подбортов на участке лацканов и натяжение верхнего воротника. В этих случаях лацканы и концы воротника отгибаются кверху.

Причинами натяжения подбортов и верхнего воротника могут быть недостаточная декатировка этих деталей, недостаточная посадка их в уголках лацканов и воротника, отсутствие напуска или недостаточный напуск на перегиб лацкана или стойки воротника.

Слишком большое натяжение лацканов или воротника легко заметить при осмотре изделия. Если дефект не резко выражен, его можно обнаружить при легком оттягивании рукой подкладки лацкана или нижнего воротника.

*Соединение подкладки и утепляющей прокладки с верхом изделия.* Для определения необходимой слабины подкладки и утепляющей прокладки по длине изделия проводят рукой по верху изделия (от верха детали к низу). Если верх «набегает», значит, подкладка или утепляющая прокладка натянута.

Чтобы установить, нет ли перекосов верха, изделие надевают на манекен соответствующего размера и осматривают с лицевой и изнаночной сторон. При неправильном соединении подкладки с верхом образуется перекос верха. Изделие затем надевают на манекен подкладкой вверх (см. рис. 2). Если подкладка или утепляющая прокладка перекошена, то и в поперечном направлении на них образуются волнистые складки.

*Соединение воротника с горловиной.* Контроль качества соединения воротника с горловиной в верхних изделиях производится путем осмотра изделия на манекене. Воротник при этом должен быть поднят.

Неправильное соединение воротника с горловиной является результатом растяжения или стягивания горловины, неправильного распределения посадки подворотника или горловины, перекосов горловины и подворотника.

При резко выраженном растяжении горловины воротник по линии сгиба стойки не прилегает к шее, отстает от нее.

При сильно стянутой горловине воротник по линии сгиба стойки чре змерно прилегает к шее и на участке между стойкой воротника и сгибом лацкана образуется выемка.

Перекосы горловины и воротника приводят к морщинам у плечевых швов, к несимметричности половинок воротника.

*Обработка застежек.* Правильность расположения застежек (крючков, петель, пуговиц) у пальто и костюмов проверяют на манекенах. Изделие при

этом должно быть застегнуто. Перед проверкой застежки нужно предварительно проверить, правильно ли пришиты пуговицы и петли и правильно ли скреплен низ застежки.

*Качество обработки* характеризуется в [7]. Порядок оценки качества изготовления швейных изделий представлен в табл. 2.

#### *Таблица 2*

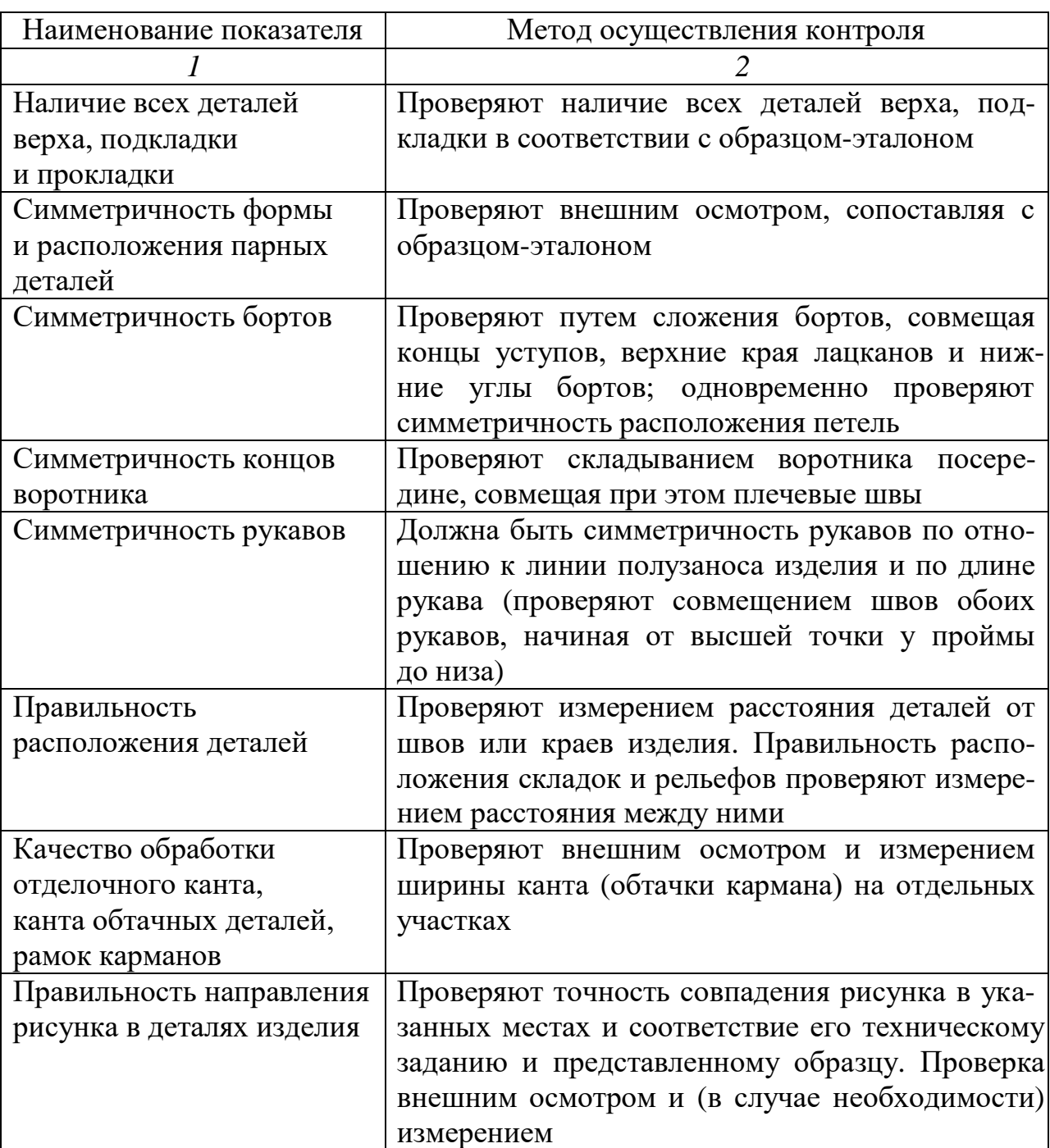

## *Оценка качества изготовления швейных изделий*

*Продолжение табл. 2*

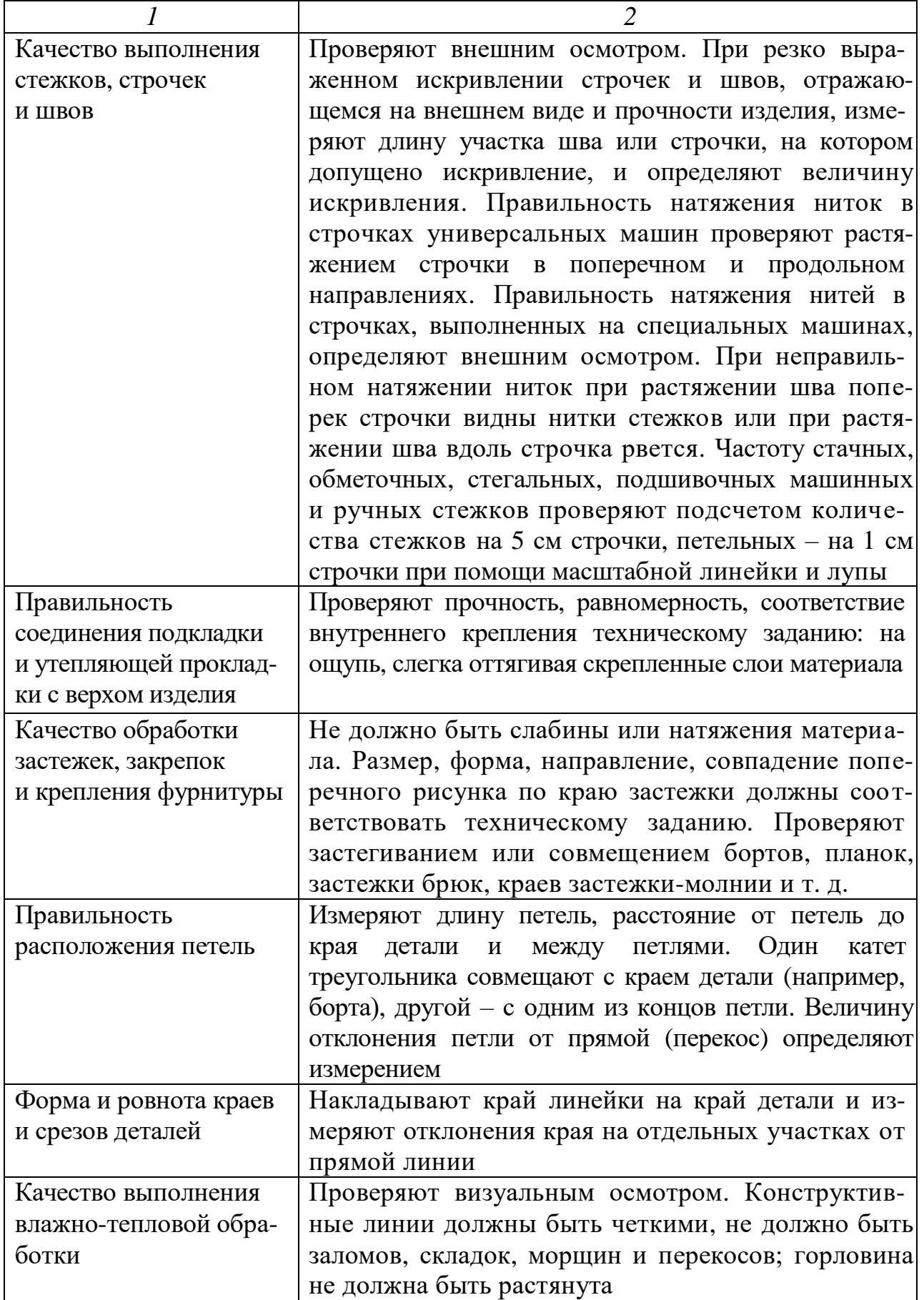

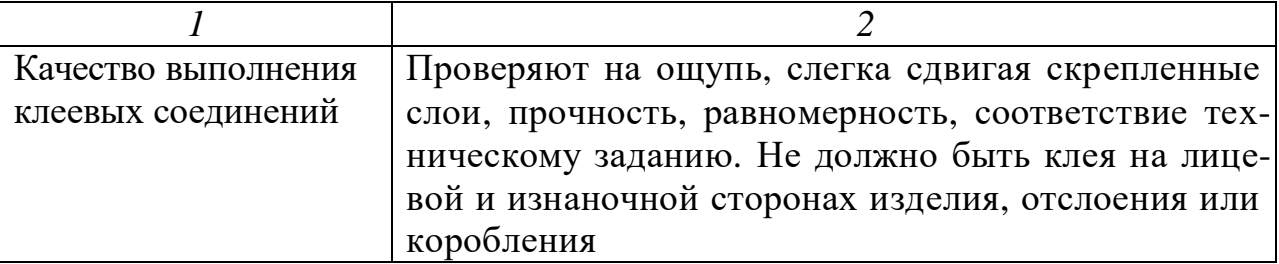

*Обработка застежек.* Правильность расположения застежек сорочек, блузок, платьев определяют путем совмещения обеих сторон застежек (верхней планки с нижней). Правой рукой придерживают верхнюю планку за нижний конец, а левой держат верхние концы планок, совмещая и уравнивая концы стойки воротника. При правильной обработке застежки верхняя и нижняя планки совмещаются по длине, а концы стойки воротника или обшивки сходятся.

Для проверки застежки брюк пояс брюк застегивают на крючок и петлю, правой рукой придерживают конец застежки у скрепки, а левой держат брюки за пояс обеих половинок, оттягивая несколько застежку. Если в таком положении застежка левой половинки брюк совмещается с откоском правой половинки, то обработку застежки можно считать правильной. При неправильной обработке застежки левая и правая стороны не будут соответствовать друг другу по длине: одна из них может быть натянута, а другая ослаблена.

*Качество применяемых материалов* оценивают на наличие пороков внешнего вида [29–32]. Для этого изделие осматривают со стороны верха и подкладки. Обнаруженные пороки оценивают по характеру, местоположению и величине.

*Нарушение линейных измерений* может быть следствием дефектов конструкции и дефектов изготовления (раскроя и пошива). В технической документации на модель приведены места основных и вспомогательных измерений. Величины допускаемых отклонений указаны в [10].

*Для маркировки швейных изделий* применяют товарный ярлык, ленту с изображением товарного знака, клеймо и контрольную ленту. Предприятия обязаны помещать на выпускаемых изделиях или их упаковке товарные знаки, зарегистрированные в установленном порядке, а также маркировать изделия так, как предусмотрено ГОСТ 10581-91 [9], техническими условиями.

### *Практические задания*

*Задание 1 (деловая ситуация).* Провести контроль качества швейных изделий. Для этого по ГОСТ 4103-82 [7] изучить методы и порядок проверки качества швейных изделий, по ГОСТ 12566-88 [8] – оценку дефектов и принципы сортировки. Пользуясь этими документами, студенты осматривают по два швейных изделия. Все обнаруженные при осмотре дефекты фиксируются в тетради, указывается их значимость и влияние на внешний вид, посадку на

фигуре. По совокупности дефектов устанавливается сорт изделий. Для этого необходимо заполнить табл. 3–5. При заполнении табл. 3 и 4 требования к качеству того или иного показателя можно посмотреть в табл. 1, 2.

## *Таблица 3*

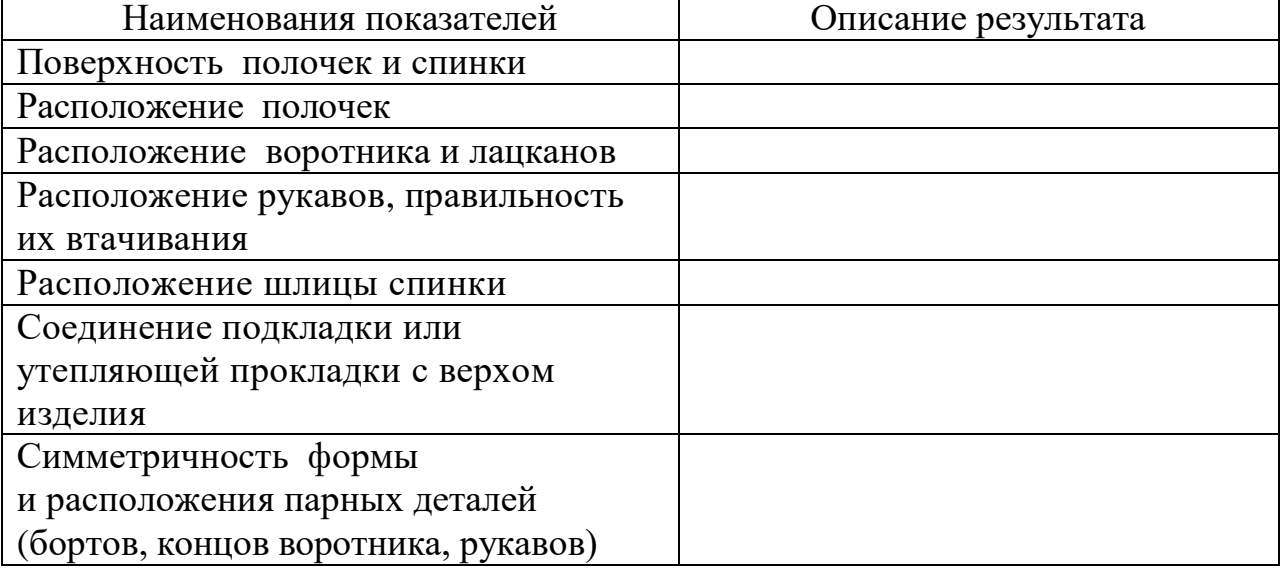

#### *Оценка качества посадки изделия на манекене*

*Вывод.* Качество посадки представленных изделий на манекене полностью соответствует (не соответствует) стандарту ГОСТ 4103-82 *Изделия швейные. Методы контроля качества* [7].

Подкладка затягивает изделие по низу со стороны спинки, что не соответствует стандарту ГОСТ 4103-82. *Изделия швейные. Методы контроля качества* [7].

*Таблица 4*

*Оценка качества изготовления швейных изделий*

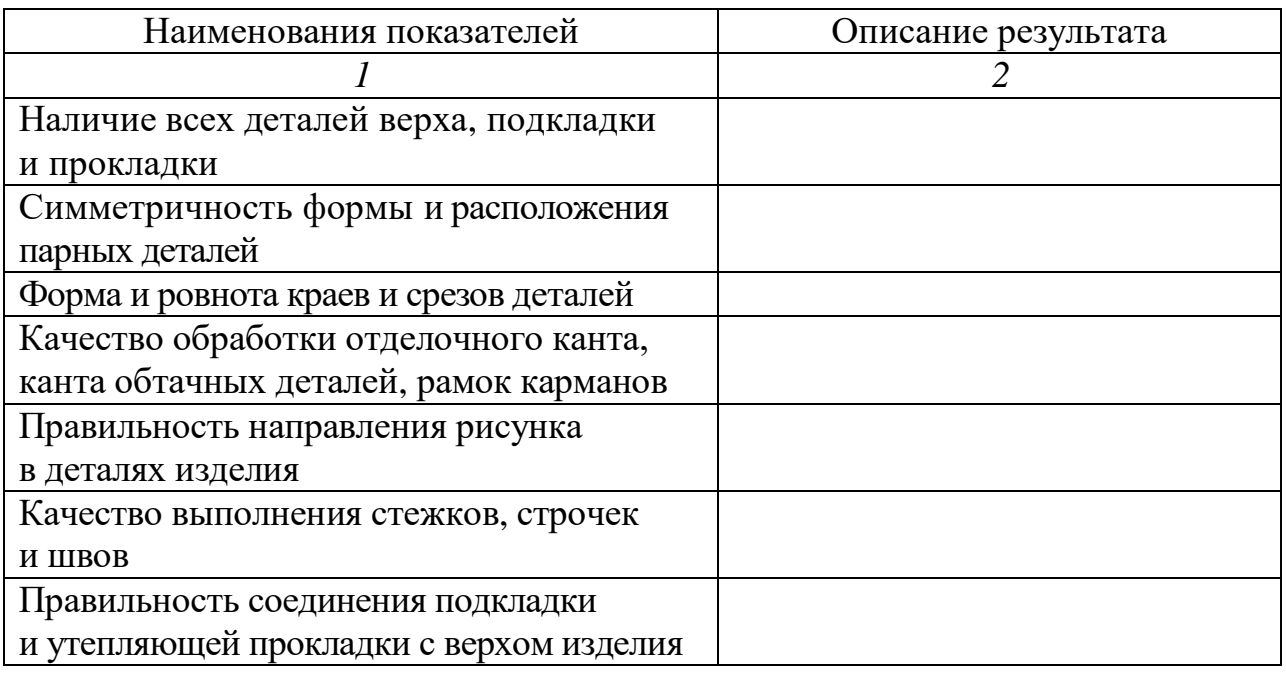

*Окончание табл. 4*

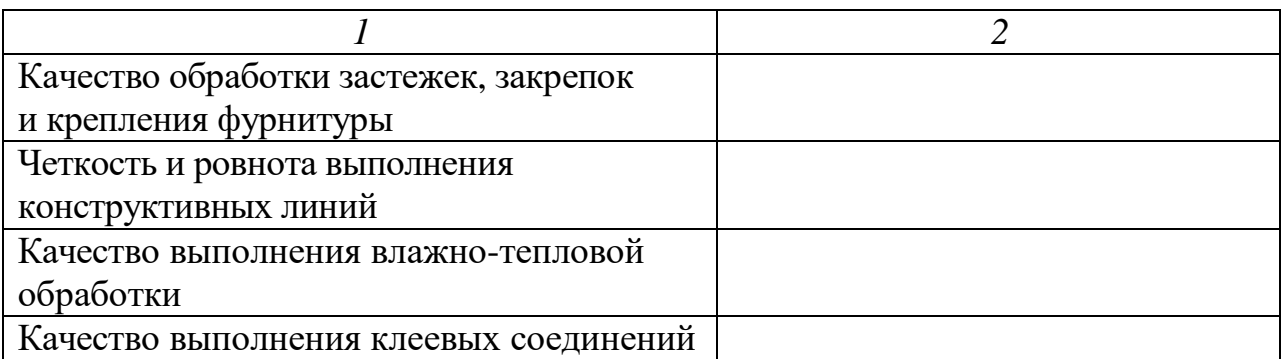

*Вывод.* Качество представленных образцов полностью соответствует (не соответствует) стандарту.

Подшивочный шов обработки низа образца (*наименование изделия*) имеет сквозные проколы, видимые на лицевой стороне изделия, что не соответствует ГОСТ 4103-82. *Изделия швейные. Методы контроля качества* [7], инструкции *Технические требования к соединениям деталей швейных изделий* [11]. Отделочные строчки (Шш = 5 мм) имеют искривление  $\Delta$  = + 2 мм, что не соответствует «Основам промышленной технологии поузловой обработки верхней одежды» [37].

Плечевой шов имеет искривление  $\Delta = 2$  мм, что не соответствует инструкции *Технические требования к соединениям деталей швейных изделий* [11].

Далее необходимо выполнить оценку качества маркировки и полноты информации о швейных изделиях (табл. 5).

## *Таблица 5*

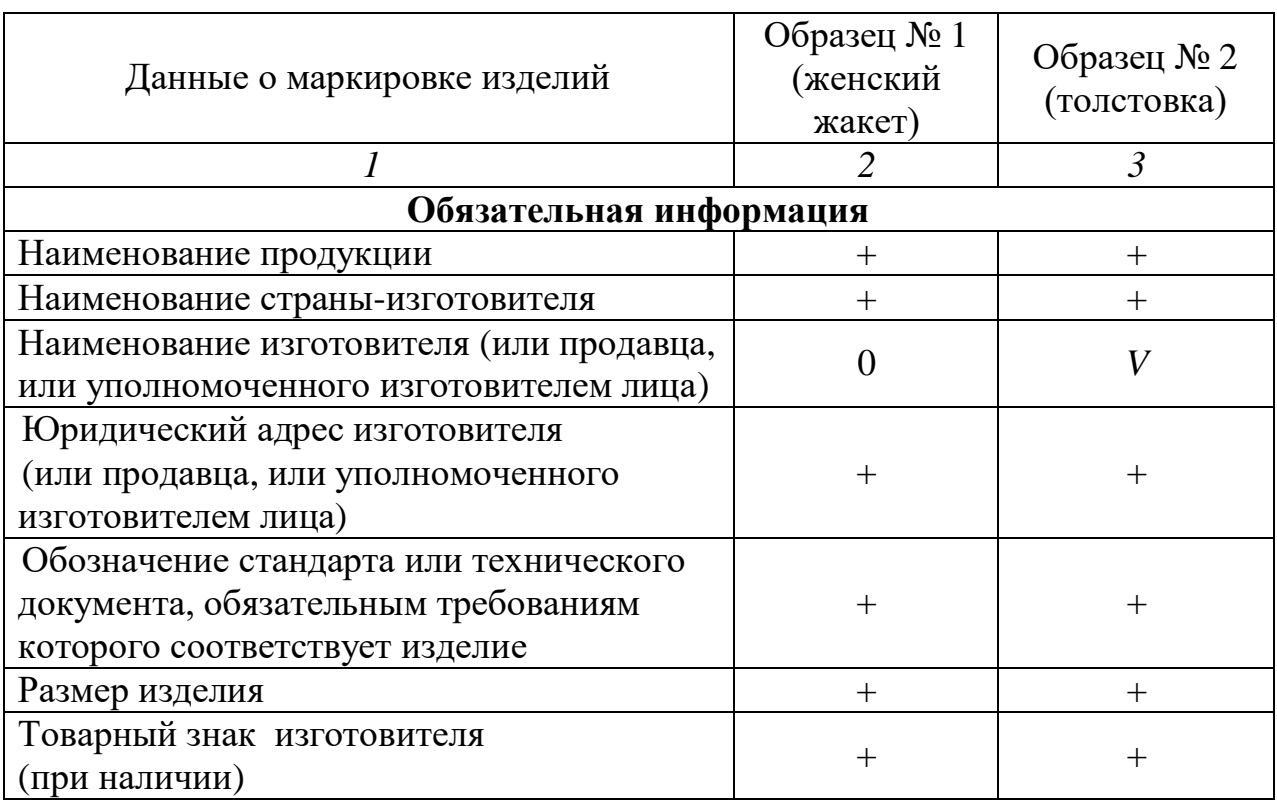

*Результаты анализа маркировки швейных изделий*
*Окончание табл. 5*

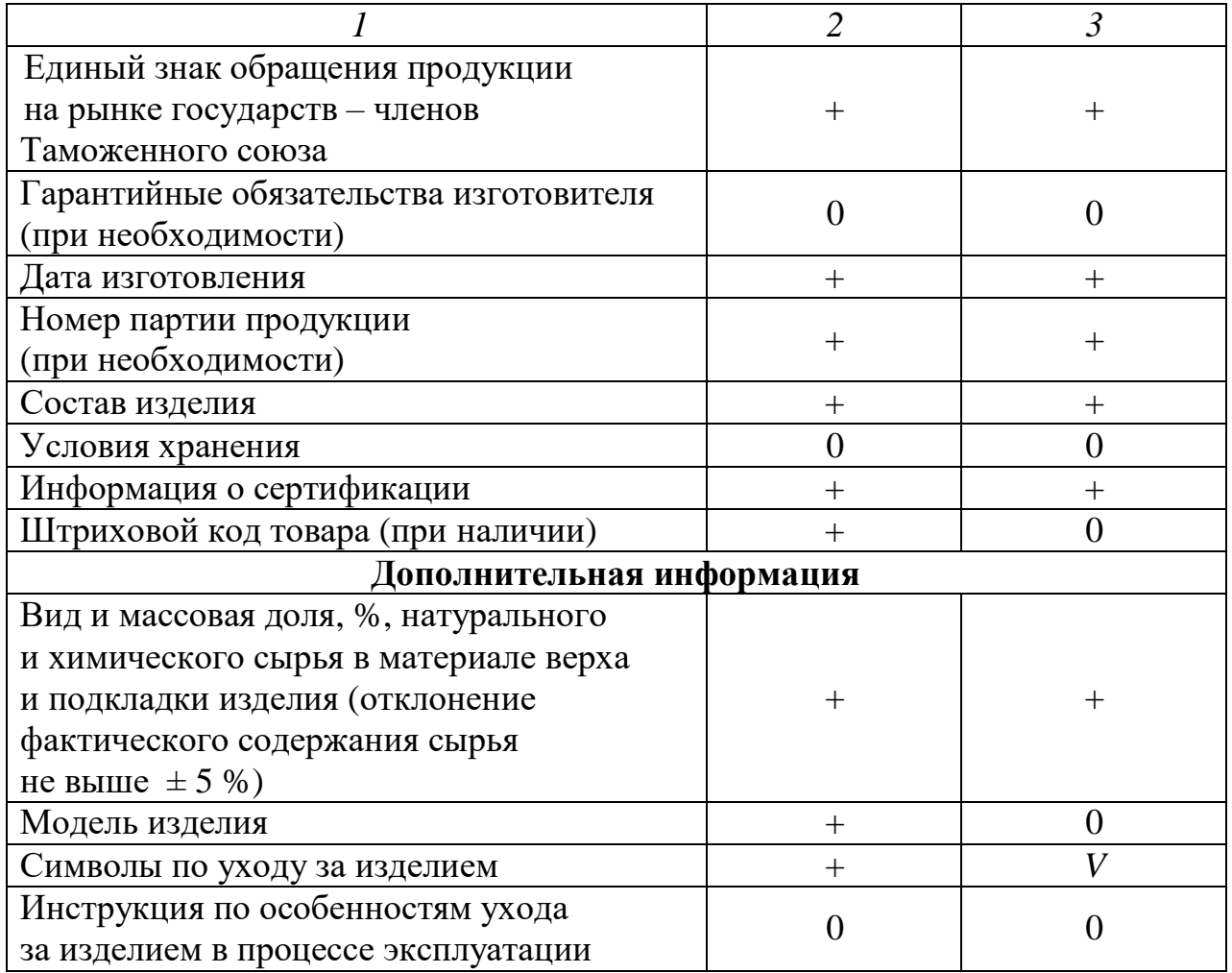

*Примечание.* Условные обозначения: + – информация присутствует, полная; *V* – информация присутствует неполная, неверная, неточная; 0 – информация отсутствует.

*Вывод.* Маркировка представленных образцов (*наименование изделия*) полностью соответствует (не соответствует) стандарту. Маркировка образца (*наименование изделия*) не содержит информацию о …, что не соответствует ГОСТ 10581-91. *Изделия швейные. Маркировка, упаковка, транспортирование и хранение* [9].

*Задание 2 (для самостоятельной работы).* Ознакомиться с СанПиН 2.4.7.1.1.1286-03. *Гигиенические требования к одежде для детей, подростков и взрослых: Санитарно-эпидемиологические правила и нормативы* [30].

Задание выполняется путем изучения вышеуказанного нормативного документа с последующим его обсуждением в форме дискуссии.

Результат оформить в виде конспекта:

- ассортимент изделий, на которые распространяется нормативный документ;

- признаки гигиенической классификации одежды;

- распределение одежды по классам;

- требования к санитарно-химическим и токсиколого-гигиеническим показателям одежды (кратко).

*Задание 3 (ситуационная задача).* Ознакомьтесь с содержанием ГОСТ 12566-88. *Изделия швейные бытового назначения. Определение сортности* [8].

Установите, какие факторы влияют на качество швейных изделий. Отметьте в отчете:

- по каким показателям устанавливают сорт;

- как определяют сорт комплектных изделий;

- какие части и детали одежды относятся к закрытым и открытым;

- какое количество допускаемых дефектов предусмотрено для изделий 1-го и 2-го сорта.

В соответствии с ГОСТ 12566-88 [8] определите сорт костюма мужского (двойки), если при осмотре обнаружено:

- искривление шва втачивания воротника на длине 0,7 см;

- укорочение верхней стороны застежки брюк на 0,3 см;

- заметно выраженные пятна на нижней части спинки подкладки.

### *Задачи для самостоятельного решения на определение сортности швейного изделия (по вариантам*)

1. В куске драпа чистошерстяного длиной 45 м, шириной 140 см обнаружены следующие дефекты: 2 пролета в одну нить длиной 100 см; протиры площадью 0,9 см<sup>2</sup> (3 места); ворсовые плешины длиной 4,5 см (1 место); мушковатость по всему куску.

2. В куске сатина набивного длиной 34 м, шириной 90 см обнаружены следующие дефекты: отклонение по поверхностной плотности – 4 %; близна в две параллельные нити длиной 70 см; належки по всему куску.

3. В куске полотна простынного льняного длиной 57 м, шириной 150 см обнаружены следующие дефекты: утолщенные нити пятикратной толщины общей длиной 5 м; рассечка общей длиной 7 м; гофристость; полосы по утку.

4. В куске креп-шифона длиной 69 м, шириной 140 см обнаружены следующие дефекты: петляние утка – 24 см по длине ткани; прощипки в 2 нити (4 места); заметно выраженная полоса по основе.

5. В партии из 15 костюмов мужских (двоек) обнаружено следующее: у брюк 4-х костюмов – укорочение верхней стороны застежки – 0,4 см; загрязненные нити основы на гульфике брюк. Пиджаки дефектов не имеют.

6. В партии из 30 платьев женских из маркизета прямого силуэта у 12 изделий обнаружено следующее: искривленный край отлета воротника – 0,3 см; разное расположение петель от края детали – 0,3 см; несовпадение

крупной клетки по среднему шву полочки – 0,3 см; излишнее натяжение верхнего воротника.

7. В партии из 40 пальто женских зимних у 5-ти пальто обнаружено следующее: несимметричность концов воротника – 0,4 см; цветные одиночные нити основы на подкладке; укорочение одного борта по сравнению с другим  $-1,4$  см.

8. В партии из 30 платьев для девочек из кулирного полушерстяного полотна у 14 изделий обнаружено следующее: малозаметная засоренность; заметный муар; разная длина манжет  $-1,0$  см; загрязнение нити на участке полотна в общей сложности 4,5 см.

9. В партии из 100 маек мужских из кулирного хлопчатобумажного полотна во всех изделиях обнаружено следующее: заметное утонение полотна; малозаметный расплыв краски при набивке полотна; разная длина плечевых швов 0,6 см.

При решении задач следует использовать НТД [8, 29–34].

## **Тесты по теме**

### *«Контроль качества швейных изделий»*

*1. При изготовлении женского платья из смесовой ткани необходимо руководствоваться следующей нормативной документацией:*

- + а) инструкцией *Технические требования к соединениям деталей швейных изделий* [11];
- + б) ГОСТ 25294-2003. *Одежда верхняя платьево-блузочного ассортимента. Общие технические условия* [12];

в) ГОСТ 25296-2003. *Изделия швейные бельевые. Общие технические условия* [14];

г) ГОСТ 16958-71. *Изделия текстильные. Символы по уходу* [19];

д) ГОСТ 25295-2003. Одежда верхняя пальтово-костюмного ассортимента. *Общие технические условия* [13];

- + е) ГОСТ 4103-82. *Изделия швейные. Методы контроля качества* [7].
	- *2. Объектами контроля в процессе производства не являются:*

а) материалы, полуфабрикаты и комплектующие изделия;

б) готовые изделия на выполнение требований НДТ;

в) технологические процессы на соответствие требованиям технологических регламентов;

- + г) должностные инструкции инженерно-технических работников;
- + д) перечень используемой НДТ;

е) технологическое оборудование на соответствие технологическому процессу, установленным режимам работы и правильности наладки;

ж) конструкторская и технологическая документация;

з) средства контроля;

и) условия хранения сырья и продукции.

## *3. Исполнителями контрольных операций могут быть:*

- + а) производственный персонал (мастер, швея);
- + б) специальный персонал (контролер, технолог);
- + в) внешний инспектор (заказчик);

г) сотрудник МЧС.

*4. При определении сорта швейных изделий устанавливают соответствие изделия требованиям НТД и образцу-эталону по следующим показателям:*

- + а) внешний вид;
	- б) цвет материала;
- + в) посадка изделия на фигуре;
- + г) соответствие измерений;
	- д) соответствие требованиям потребителя;
- + е) качество материалов;
- + ж) соблюдение режимов и параметров технологического процесса изготовления.

# *5. Контроль качества готового изделия выступает как одно из мероприятий:*

- а) входного контроля;
- б) оперативного контроля;
- + в) приемочного контроля;
	- г) текущего контроля;
- + д) инспекционного контроля.

## *6. В товарном ярлыке обязательно должны быть указаны:*

- + а) полное наименование и реквизиты организации; б) ИНН организации, номера счетов в кредитных организациях и в органах Федерального казначейства;
- + в) размеророст изделия;
- + г) ссылки на нормативный документ, в соответствии с которым изготовлено изделие;
	- д) перечень обнаруженных дефектов;
	- е) волокнистый состав материала.

## *7. Указать неверную маркировку женской фигуры:*

- + а) 171-92-102;
	- б) 164-96-104;
	- в) 158-88-96.

## *8. Найдите соответствие. Какие виды дефектов при изготовлении одежды возникают:*

- 1) от несоблюдения технических условий;
- 2) несоблюдения режимов влажно-тепловой обработки;
- 3) небрежного обращения с изделием на рабочем месте?
- *Варианты ответов:*
- а) технологические;
- б) конструктивные;
- в) текстильные.

## *9. Причины возникновения дефектов пошива:*

- а) невыгодная цена поставки комплектующих;
- + б) несоблюдение технических условий при изготовлении изделия;
	- в) отсутствие по уважительной причине швеи;
- + г) несоблюдение технических условий при выполнении ВТО;
- + д) нарушение режимов ВТО;

е) нарушение требований при хранении швейных изделий.

### *10. На какой стадии технологического процесса может возникнуть дефект «Укорочение или удлинение детали швейного изделия» и по какой причине*:

+ а) на стадии подготовительного производства – не проверена величина усадки при приемке ткани;

б) на стадии подготовительного производства – при приемке не заметили разнооттеночность ткани;

+ в) неточно обмелили или вырезали лекала;

+ г) на стадии раскройного производства – неравномерно растянули ткань при настилании (замины);

д) на стадии подготовительного производства – не обратили внимания на перекос нитей в ткани;

- + е) сдвинули полотна настила при разрезании;
- + ж) на стадии швейного производства неправильно намелена линия низа или выполнена подрезка по низу;
- + з) на стадии ВТО растянули край детали изделия; и) на стадии швейного производства – разная ширина обтачивания левого и правого борта?

### *11. На какой стадии технологического процесса и почему может возникнуть дефект «Разнооттеночность материалов в деталях швейного изделия»:*

- + а) на стадии подготовительного производства при приемке не заметили разнооттеночность ткани;
- + б) на стадии раскройного производства при настилании ткани не обратили внимания на запись в паспорте заказа об отклонении в оттенке ткани;

в) сдвинули полотна настила при разрезании?

### *12. На какой стадии технологического процесса и почему может возникнуть дефект «Перекос рисунка на бортах, лацканах, по низу изделия»:*

- + а) на стадии подготовительного производства не обратили внимания на перекос нитей в ткани;
- + б) на стадии раскройного производства не подогнали рисунок при настилании полотен ткани;
- + в) при раскраивании сместили полотна настила;
	- г) на стадии раскройного производства при настилании ткани не обратили внимания на запись в паспорте заказа об отклонении в оттенке ткани;
- + д) на стадии швейного производства разная ширина обтачивания левого и правого борта?

# *13. В каком из способов выполнения настила требуется совпадение рисунка в полотнах:*

+ а) «лицом к лицу»;

б) «лицом вниз»?

### *14. Контроль качества готового настила предусматривает проверку соблюдения ровноты укладывания полотен:*

- + а) по одному краю настила;
	- б) двум краям настила.

## *15. При проверке крупных деталей от пачки отделяют:*

- а) верхнюю деталь;
- б) нижнюю деталь;
- в) деталь из середины пачки;
- + г) верхнюю деталь, нижнюю деталь и деталь из середины пачки.

# *16. При проверке мелких деталей кроя из основной ткани из пачки проверяют:*

- + а) верхнюю деталь;
	- б) нижнюю деталь;

в) деталь из середины пачки.

# *17. Укажите дефекты, недопустимые на закрытых участках одежды:*

- + а) обрывы нитей в отделочных строчках;
- + б) пролегание внутренних швов деталей;

в) непропечатанные места.

## *18. Сплошной или выборочный контроль, если:*

а) две из пяти последовательных партий забракованы;

- + б) количество продукции, сданной с первого предъявления, составляет 90 %;
- + в) продукция изготавливается на экспорт.

## *19. Целью контроля качества готового изделия является:*

а) содействие достижению целей управления экономикой;

б) привлечение к ответственности лиц, виновных в нарушении технологической дисциплины;

в) выявление лиц, ответственных за нарушения;

+ г) выявление и предотвращение появления брака.

## *20. Контроль продукции или процесса во время выполнения или после завершения технологической операции – это:*

- а) входной контроль;
- + б) операционный контроль;
	- в) приемочный контроль.

#### *Заключение*

Проблемы совершенствования качества продукции включают в себя организацию системы технического контроля.

Принципы, лежащие в основе системы контроля, могут быть сформулированы следующим образом:

- контроль качества должен быть тщательно планируемым и управляемым процессом;

- система контроля качества должна дополнять усилия производства, а не тормозить их;

- система контроля должна быть достаточно гибкой, способной обеспечить возможность переноса инспекционных усилий на новые проблемные участки по мере их возникновения;

- стандарты качества должны формулироваться как можно более четко и должны быть известны и понятны всем занятым в производстве, в том числе швее;

- качество должно контролироваться в местах производства;

- основные усилия должны быть сосредоточены на предотвращении дефектов во время производства, а не на исправлении дефектов, обнаруженных при заключительных проверках;

- время, затраченное на проверки и издержки по контролю, при хорошем качестве должно сводиться к минимуму;

- исполнители должны исправлять свои дефекты быстро и в собственное время, т. к. им платят за правильное выполнение работы;

- контроль на рабочих местах должен выполняться по тщательно разработанному плану, направленному на достижение максимальной степени контроля с минимальной затратой усилий на определение точек, на которых образуется продукция плохого качества;

- система контроля должна использовать эффективные методы материального поощрения и материальной ответственности за нарушение требований к качеству услуг и продукции.

Результаты работы отдела технического контроля могут быть выражены следующими технико-экономическими показателями:

- процент сдачи продукции в ОТК с первого предъявления, его изменение по отношению к предыдущему периоду;

- количество возвратов продукции с последующей стадии производства на доработку (общие и по сравнению с предыдущим периодом);

- число поступающих рекламаций от потребителей;

- стоимость забракованной продукции и ее доля в себестоимости.

Целью организации контроля качества должна стать профилактика дефектов. Каждый работник должен знать свою меру ответственности за качество производимого товара. Контроль качества внутри производства нельзя рассматривать изолированно от всего процесса. Он является составной частью всей организации производства. Он входит в состав технологического

цикла и включается в планирование производства, поддерживается качественным обучением подрастающего поколения работников.

Эффект от повышения качества продукции выражается в разнообразных формах:

- прямой экономии материалов и энергии;

- получении большего количества продукции на единицу затрат труда;

- снижении себестоимости и росте прибыли;
- ускорении оборачиваемости оборотных средств;

- ускорении экономического и социального развития предприятия.

При выполнении выпускной квалификационной работы в зависимости от темы студент может использовать проектирование следующих элементов контроля качества:

- тема «Проектирование швейного предприятия» – разработать систему контроля качества и этапов контроля качества в зависимости от мощности предприятия;

- тема «Совершенствование технологических процессов на предприятии по изготовлению … (мужских костюмов)» – описать организацию контроля качества при выпуске указанных изделий, указать объекты контроля качества, возможные дефекты и способы их исправления.

*1. ГОСТ 16504-81.* Система государственных испытаний продукции. Испытания и контроль качества продукции. Основные термины и определения. – Введ. 1981-01-01. – М.: Изд-во стандартов, 2011. – 24 с.

*2. ГОСТ 23948-80.* Изделия швейные. Правила приемки. – Введ. 1981-01-01. – М.: Изд-во стандартов, 2002. – 4 с.

*3. [ГОСТ](http://www.complexdoc.ru/lib/%D0%93%D0%9E%D0%A1%D0%A2%20%D0%A0%20%D0%98%D0%A1%D0%9E%209001) Р ИСО 9001-2015.* Система менеджмента качества. Требования. – Введ. 2015-09-28. – М.: Стандартинформ, 2015. – 24 с.

*4. ГОСТ 4103-82.* Изделия швейные. Методы контроля качества. – Введ. 1983-06-30. – М.: Стандартинформ, 2007. – 23 с.

*5. ГОСТ 12566-88.* Изделия швейные бытового назначения. Определение сортности. – Введ. 1990-01-01. – М.: Стандартинформ, 2006. – 16 с.

*6. ГОСТ 10581-91.* Изделия швейные. Маркировка, упаковка, транспортирование и хранение. – Введ. 1993-01-01. – М.: Стандартинформ, 2006. – 18 с.

*7. ГОСТ 23193-78.* Изделия швейные бытового назначения. Допуски. – Введ. 1980-01-01. – М.: Изд-во стандартов, 1988. – 7 с.

*8. Технические* требования к соединениям деталей швейных изделий: инструкция: утв. 19.12.90. – М.: ЦНИИТЭИлегпром, 1991. – 101 с.

*9. ГОСТ 25294-2003.* Одежда верхняя платьево-блузочного ассортимента. Общие технические условия. – Введ. 2006-01-01. – М.: Стандартинформ,  $2006. - 8$  c.

*10. ГОСТ 25295-2003*. Одежда верхняя пальтово-костюмного ассортимента. Общие технические условия. – Введ. 2006-01-01. – М.: Стандартинформ,  $2006. - 11$  с.

*11. ГОСТ 25296-2003.* Изделия швейные бельевые. Общие технические условия. – Введ. 2006-01-01. – М.: Стандартинформ, 2007. – 11 с.

*12. ГОСТ Р 50504-2009.* Сорочки верхние. Общие технические условия. – Введ. 2011-01-01. – М.: Стандартинформ, 2009. – 16 с.

*13. ГОСТ 29097-91.* Изделия корсетные. Общие технические условия. – Введ. 1992-06-30. – М.: Стандартинформ, 2008. – 7 с.

*14. ГОСТ 31293-2005.* Одежда из кожи. Общие технические условия. – Введ. 2007-01-01. – М.: Стандартинформ, 2006. – 10 с.

*15. ГОСТ 31307-2005.* Белье постельное. Общие технические условия. – Введ. 2007-01-01. – М.: Стандартинформ, 2006. – 12 с.

*16. ГОСТ 16958-71.* Изделия текстильные. Символы по уходу. – Введ. 1973-01-01. – М.: Изд-во стандартов, 2003. – 3 с.

*17. ГОСТ 20521-75.* Технология швейного производства. Термины и определения. – Введ. 1976-01-01. – М.: Изд-во стандартов, 1992. – 11 с.

*18. ГОСТ 24103-80.* Изделия швейные. Термины и определения дефектов. – Введ. 1981-06-30. – М.: Изд-во стандартов, 1991. – 6 с.

*19. ГОСТ 12.4.115-82.* Система стандартов безопасности труда. Средства индивидуальной защиты работающих. Общие требования к маркировке. – Введ. 1983-07-01. – М.: Изд-во стандартов, 2002. – 11 с.

*20. ГОСТ 12.4.031-84.* Система стандартов безопасности труда. Средства индивидуальной защиты. Определение сортности. – М.: Изд-во стандартов,

 $2001 - 5$  c.

*21. ГОСТ 12.4.116-82.* Система стандартов безопасности труда. Средства индивидуальной защиты. Требования к стежкам, строчкам, швам. – М.: Изд-во стандартов, 1992. – 23 с.

*22. ГОСТ 31399-2009.* Классификация типовых фигур мужчин по ростам, размерам и полнотным группам для проектирования одежды / ЦНИИШП (2004 г.). – Введ. 2010-07-01. – М.: Стандартинформ. – 2011. – 19 с.

*23. ГОСТ 31396-2009.* Классификация типовых фигур женщин по ростам, размерам и полнотным группам для проектирования одежды. – Введ. 2010-07-01. – М.: Стандартинформ. – 2011. – 18 с.

*24. Швейные* изделия бытового назначения: сб. / ред. В. С. Бабкина. – М.: Изд-во стандартов, 1984. – 383 с.

*25. СанПиН 2.4.7.1.1.1286-03.* Гигиенические требования к одежде для детей, подростков и взрослых: Санитарно-эпидемиологические правила и нормативы. – М.: Федер. центр Госсанэпиднадзора Минздрава России, 2003. – 9 с.

*26. ГОСТ 358-82.* Ткани чистошерстяные и полушерстяные. Определение сортности. – Введ. 1984-07-01. – М.: Изд-во стандартов, 2002. – 8 с.

*27. ГОСТ 187-85.* Ткани шелковые и полушелковые. Определение сортности. – Введ. 1986-07-01. – М.: Изд-во стандартов, 2001. – 8 с.

*28. ГОСТ 161-86.* Ткани хлопчатобумажные, смешанные и из пряжи химических волокон. Определение сортности. – Введ. 1988-01-01. – М.: Изд-во стандартов, 2001. – 14 с.

*29. ГОСТ 357-75.* Ткани чистольняные, льняные и полульняные. Определение сортности. – Введ. 1988-01-01. – М.: Изд-во стандартов, 1997. – 14 с.

*30. ГОСТ 1115-81.* Изделия трикотажные верхние. Определение сортности. – Введ. 1983-01-01. – М.: Изд-во стандартов, 1989. – 10 с.

*31. ГОСТ 1136-81.* Изделия трикотажные бельевые. Определение сортности. – Введ. 1982-07-01. – М.: Изд-во стандартов, 1989. – 12 с.

 *32.* Сурикова, М. В. Контроль качества швейных изделий: учеб. пособие / М. В. Сурикова, О. В. Метелева. - Иваново: ИВГПУ, 2018. - 76с. - ISBN 978-5- 88954-462-3.

# *ТЕХНОЛОГИЧЕСКИЕ ДЕФЕКТЫ ШВЕЙНОГО ПРОИЗВОДСТВА*

Таблица П1

# Технологические дефекты подготовительного производства

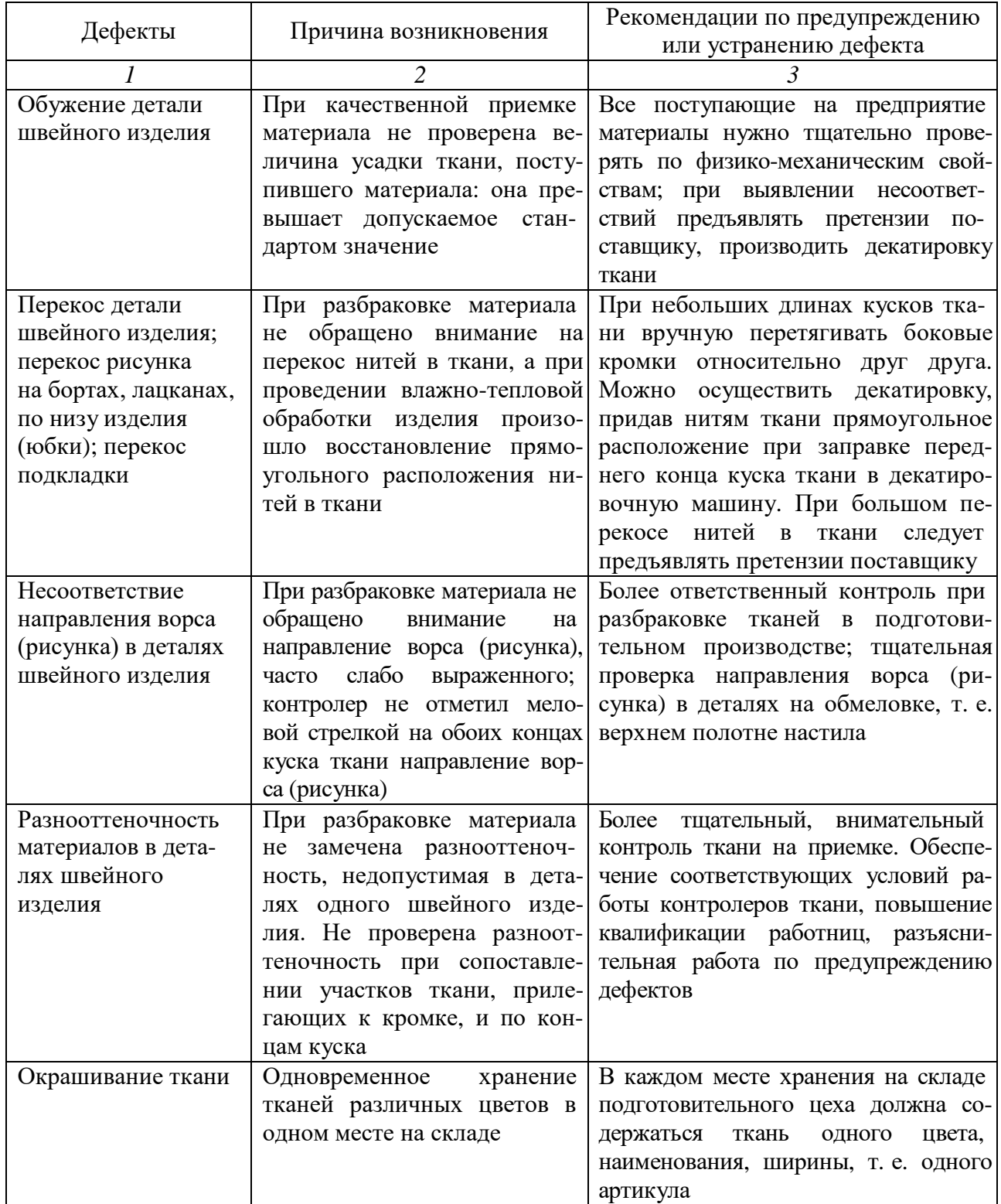

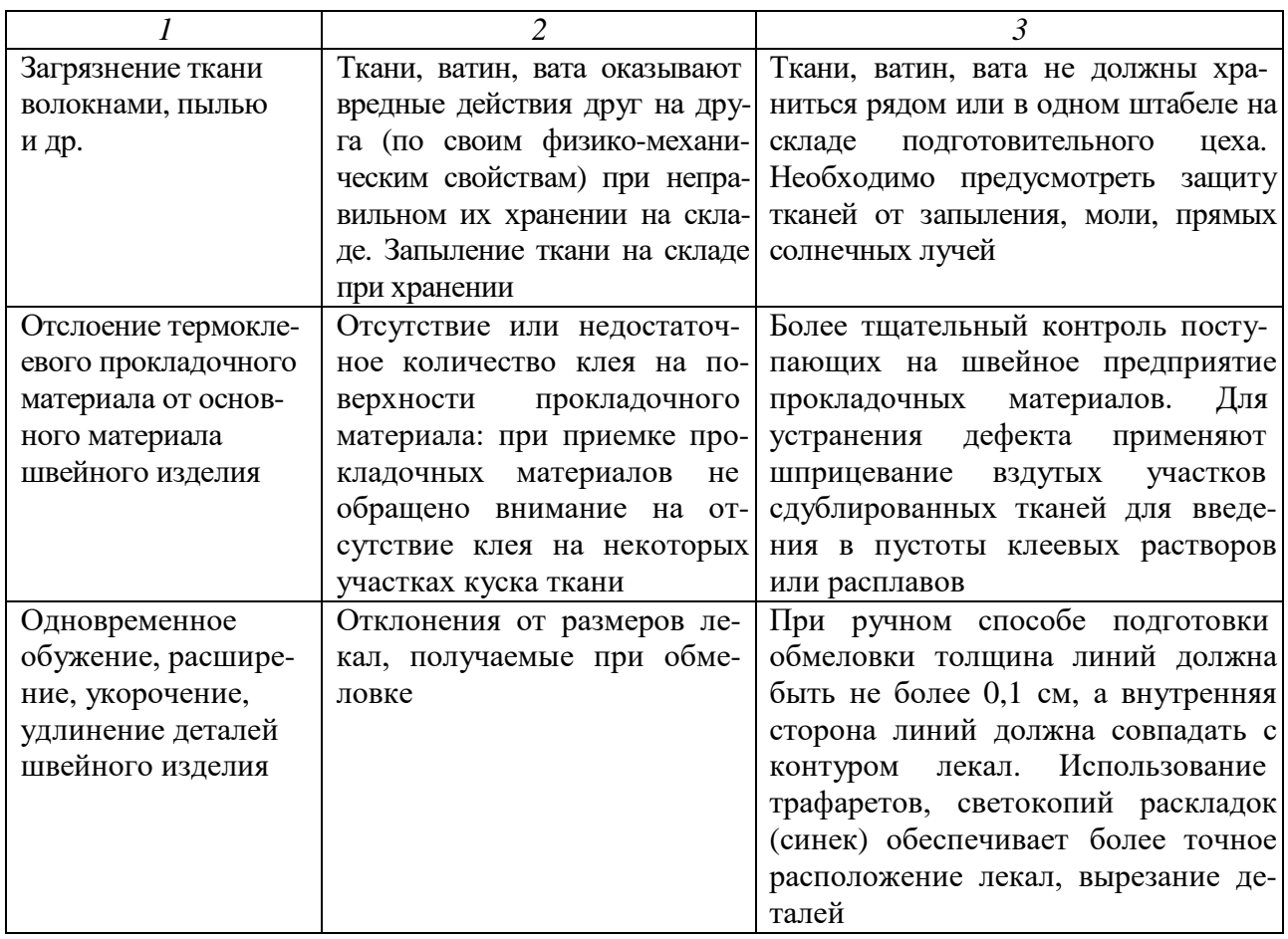

Таблица П2

# Технологические дефекты раскройного производства

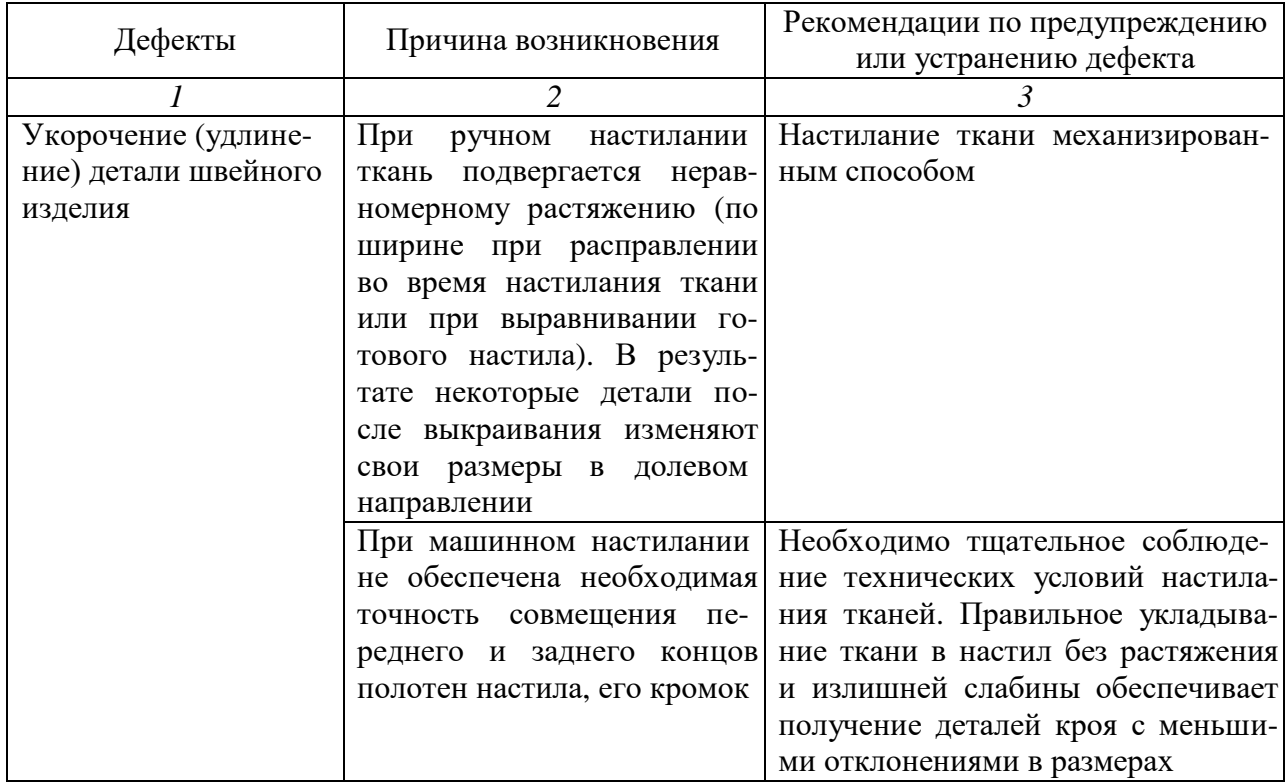

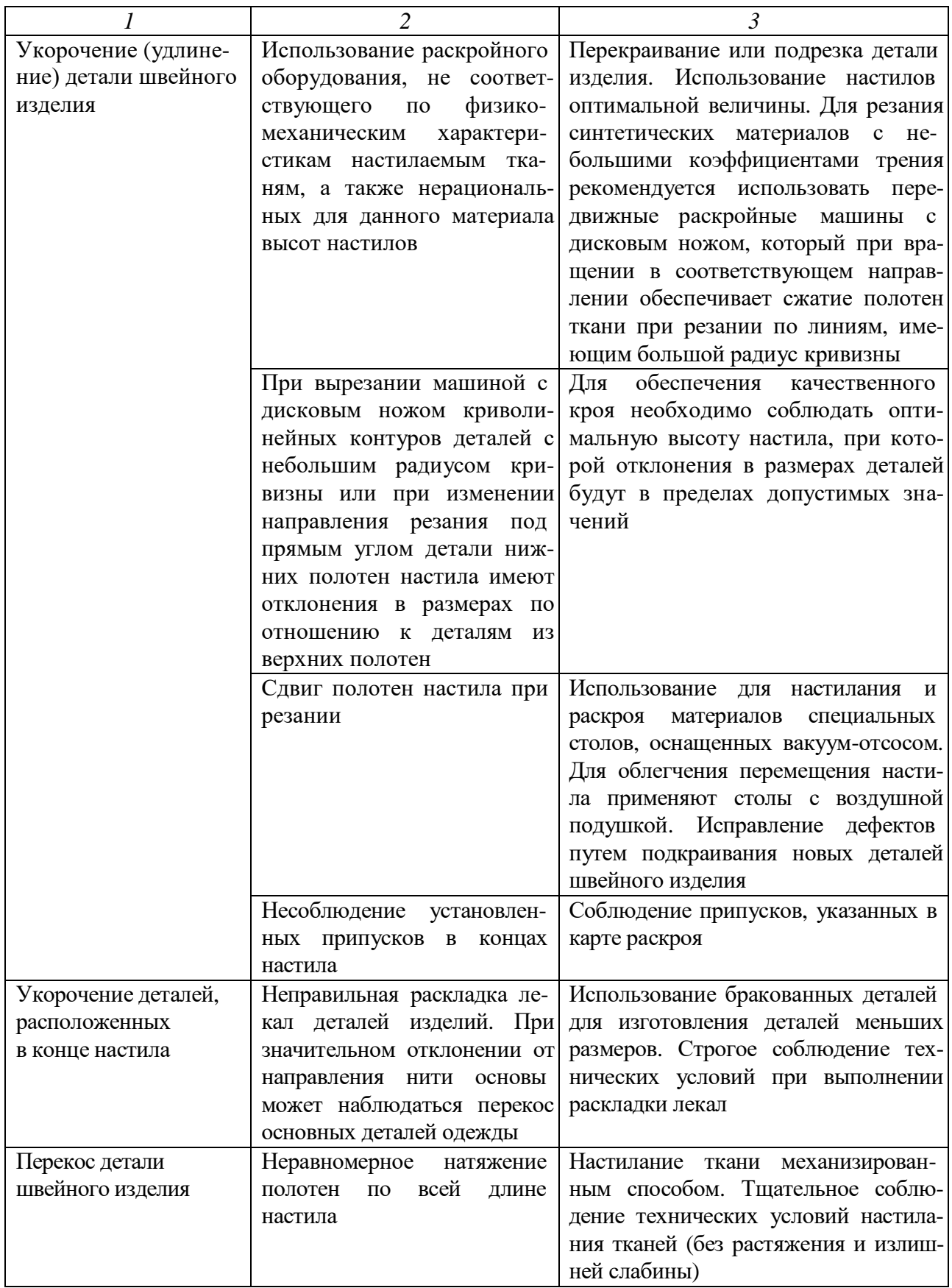

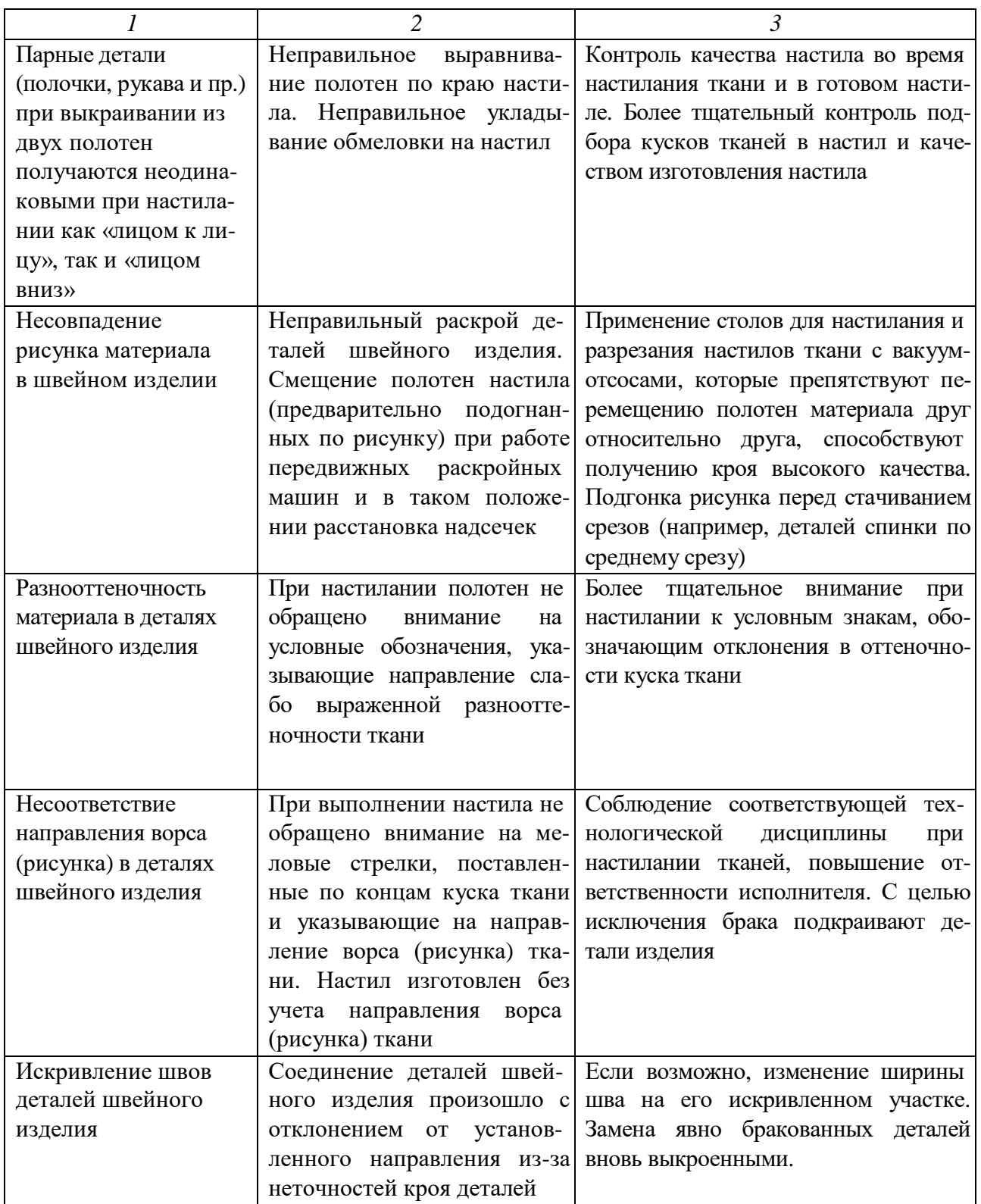

# Таблица П3

# Технологические дефекты швейного производства

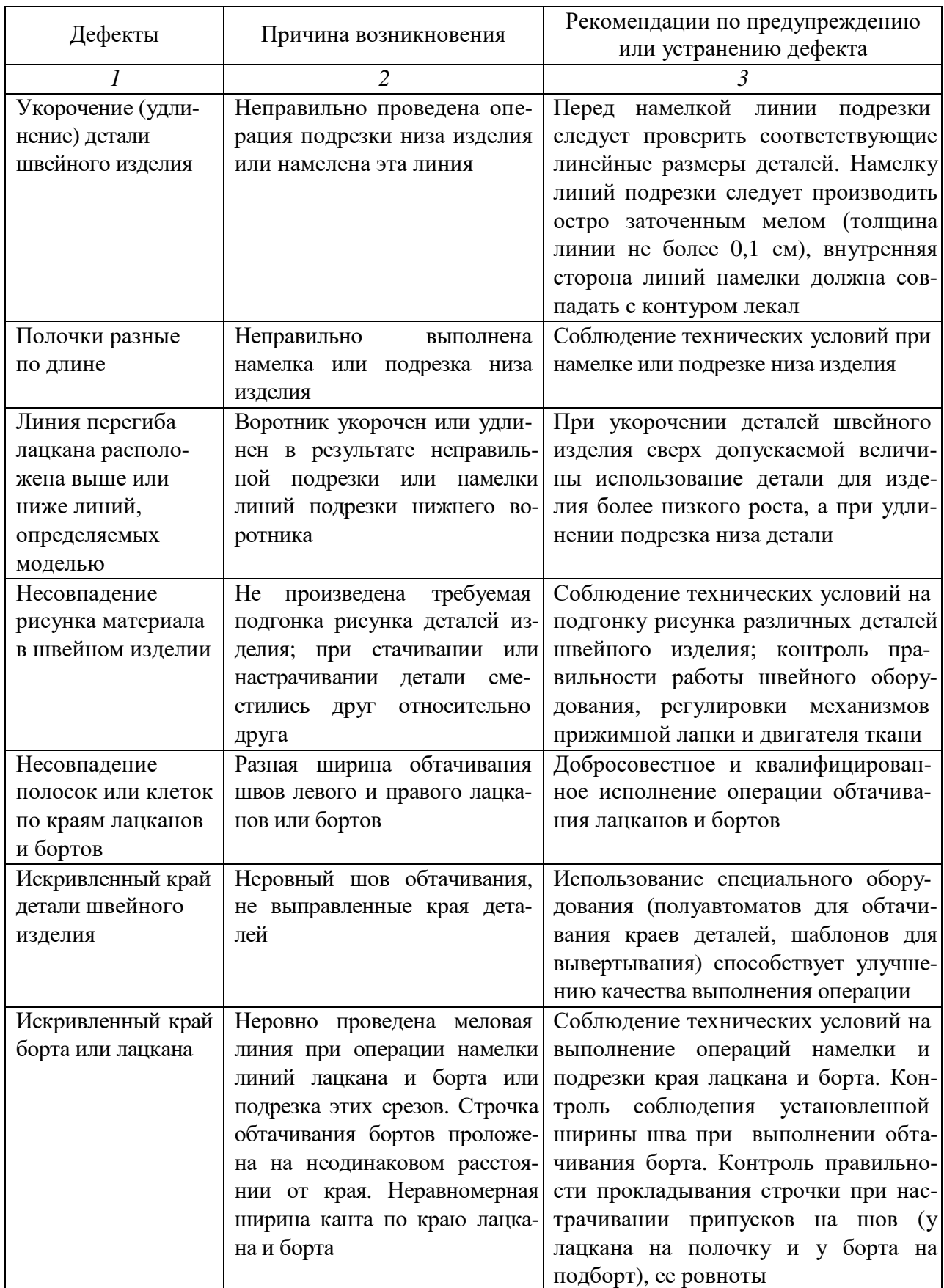

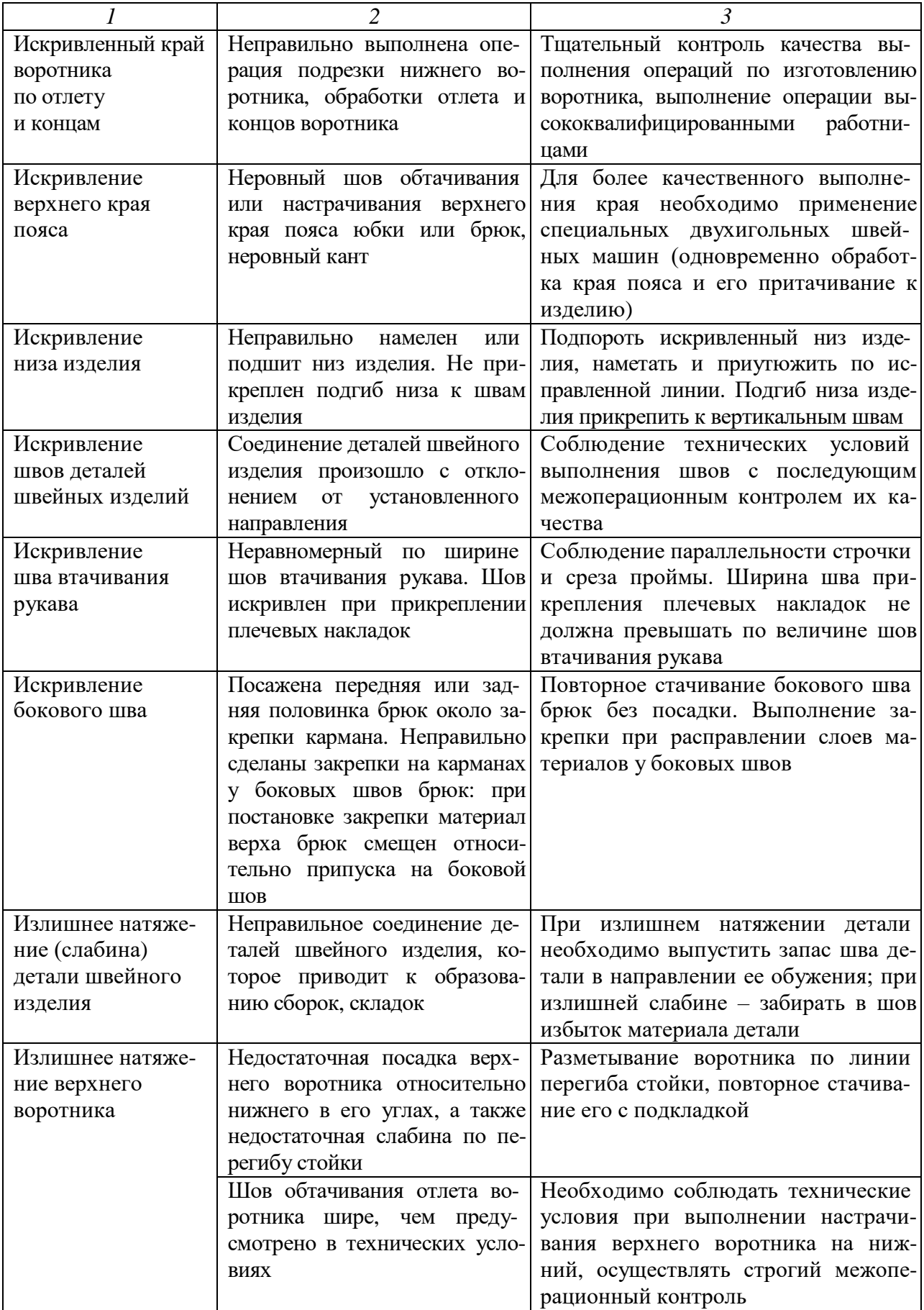

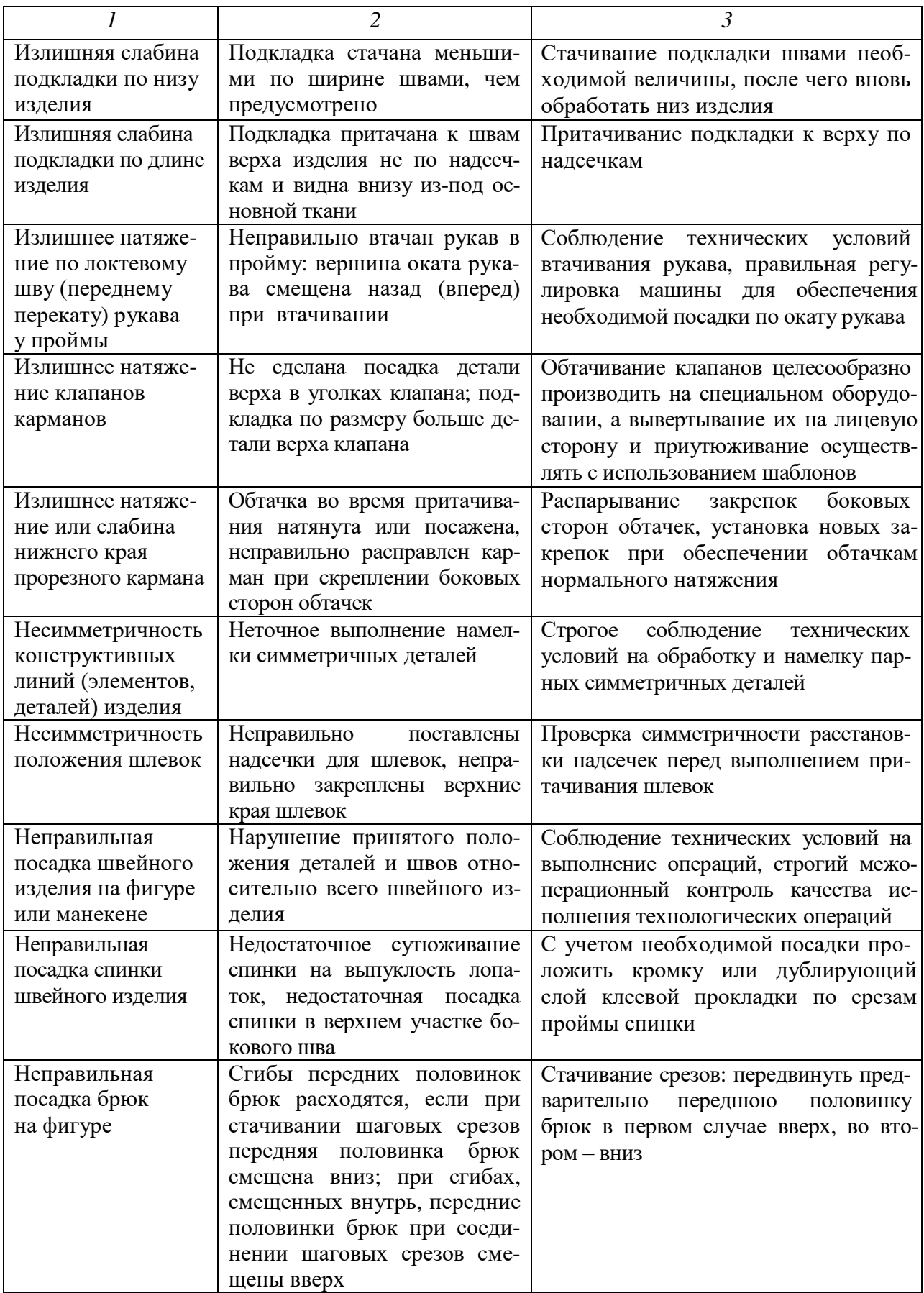

# Таблица П4

# Технологические дефекты влажно-тепловой обработки деталей швейных изделий

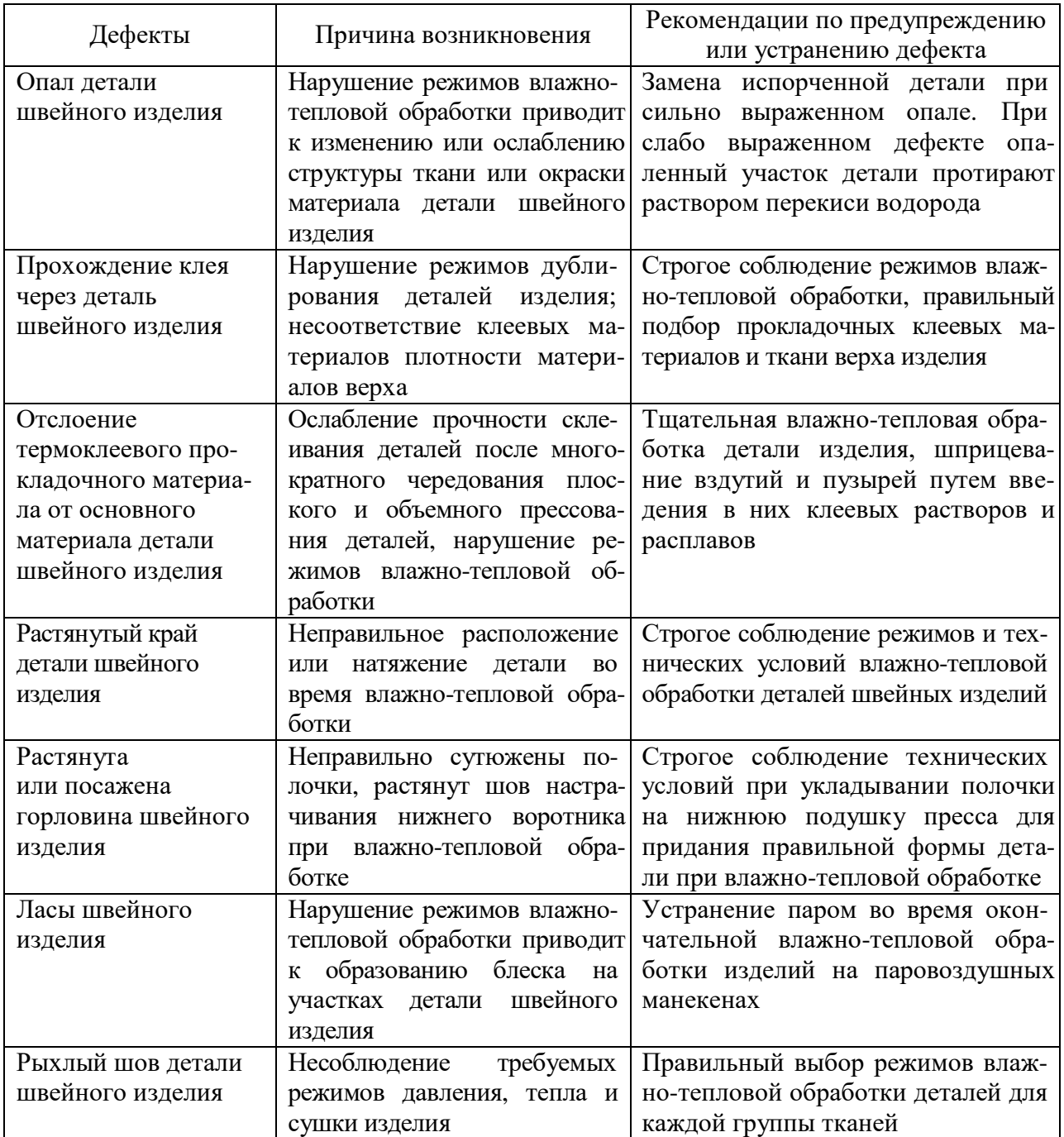

МИНИСТЕРСТВО НАУКИ И ВЫСШЕГО ОБРАЗОВАНИЯ РОССИЙСКОЙ ФЕДЕРАЦИИ Федеральное государственное бюджетное образовательное учреждение высшего образования

**«Ивановский государственный политехнический университет»**

# **НОЦ ТШИ**

А.Е. Горелова, Г.В. Колотилова

# **ВЛАЖНО-ТЕПЛОВАЯ ОБРАБОТКА:**

# **ОБЩИЕ ПОЛОЖЕНИЯ**

Учебное пособие для обучающихся по специальности

29.02.04 Конструирование, моделирование и технология швейных изделий

Иваново 2020

Учебное пособие содержит информацию об оборудовании, терминологии, требованиях, правилах и приемах выполнения операций влажно-тепловой обработки при изготовлении швейных изделий. В учебное пособие включены методические указания к практической работе по освоению приемов выполнения операций влажно-тепловой обработки.

Учебное пособие рекомендовано к использованию при отработке профессиональных навыков выполнения влажно-тепловой обработки во время практических работ и на учебных практиках.

#### **ВВЕДЕНИЕ**

Влажно-тепловая обработка швейного изделия - это специальная обработка деталей или изделия в целом влагой, теплом и давлением в течение определенного времени с помощью специального оборудования.

Влажно-тепловая обработка (ВТО) является важной частью технологического процесса изготовления одежды. Не зря гласят старое портновское правило: "Хорошо отутюжено - наполовину сшито" и русская пословица «Портной изгадит - утюг загладит». Технологические процессы и оборудование влажнотепловой обработки являются определяющими в формировании качества и товарного вида швейных изделий.

По трудоемкости изготовления одежды ВТО верхних изделий занимает 20…25 %, а легких женских - 15…20 %, что свидетельствует о ее весомости в технологическом цикле. Влажно-тепловую обработку в швейном производстве применяют для получения различных технологических эффектов: для соединения деталей с помощью клеевых материалов (дублирование), утонения краев деталей, получения необходимой пространственной формы (формование), нанесения рисунков на детали изделий (термопечатание), разутюживания и заутюживания припусков швов, расправления ворса, снятия лас (отпаривание) и др. Например, при ВТО полочек верхней одежды разутюживают припуски швов, обеспечивают форму в области груди, приутюживают и выправляют карманы, края бортов и низа, устраняют замины и ласы.

Незнание или (и) невыполнение режимов и приемов проведения операций ВТО, как правило, приводит к потере качества – дефектам или неустранимому браку швейных изделий: изменению цвета и состояния поверхности материалов, опалам и оплавлению волокон, неисправимым заминам, искривлению краев и линий швов, тепловой усадке, локальному блеску на утолщенных участках деталей и др.

На практических работах необходимо изучить требования безопасности, рациональную организацию рабочего места и правила работы на оборудовании

влажно-тепловой обработки швейных изделий, освоить последовательность и приемы выполнения операций ВТО, понять причины и способы устранения дефектов, возникающих в процессе ВТО.

# **1. ОБЩИЕ СВЕДЕНИЯ О ВЛАЖНО-ТЕПЛОВОЙ ОБРАБОТКЕ 1.1. СУЩНОСТЬ ПРОЦЕССА ВЛАЖНО-ТЕПЛОВОЙ ОБРАБОТКИ**

ВТО представляет собой совокупность физико-механических воздействий на материал. Она основана на способности материалов изменять свое строение под комплексным воздействием температуры, влаги и давления. При ВТО влага превращается в пар, который увеличивает теплопроводные свойства материала и способствует равномерному распределению тепла. Деформируя ткань в таком состоянии, деталям изделия придают необходимую форму. Вместе пар и влага значительно сокращают продолжительность обработки, повышая ее качество. В процессе ВТО можно выделить три стадии:

1) подготовка материала к формованию, при которой происходит ослабление межмолекулярных связей волокон и переход волокон из застеклованного состояния в высокоэластичное;

2) деформирование материала - придание определенной формы детали под действием механических нагрузок, создаваемых рабочими органами оборудования или паровыми средами. Нити ткани благодаря высокоэластичному состоянию волокон можно удлинять (оттягивать) или, наоборот, сокращать (сутюживать), утонять, придавая тем самым нужную форму изделию;

3) фиксация деформации, которая является основной и ответственной за конечный результат стадией ВТО. Она включает: закрепление полученной формы путем удаления влаги теплом и давлением и окончательную фиксацию полученной формы, при которой происходит полное высушивание материала и охлаждение в нормальных условиях. В процессе удаления влаги из ткани волокна переходят в новое застеклованное состояние, за счет которого образо-

ванная форма изделий будет устойчивой. Охлаждение в процессе ВТО производится посредством принудительного прососа или продувания воздуха через полуфабрикат (табл. 1.1).

Таблица 1.1

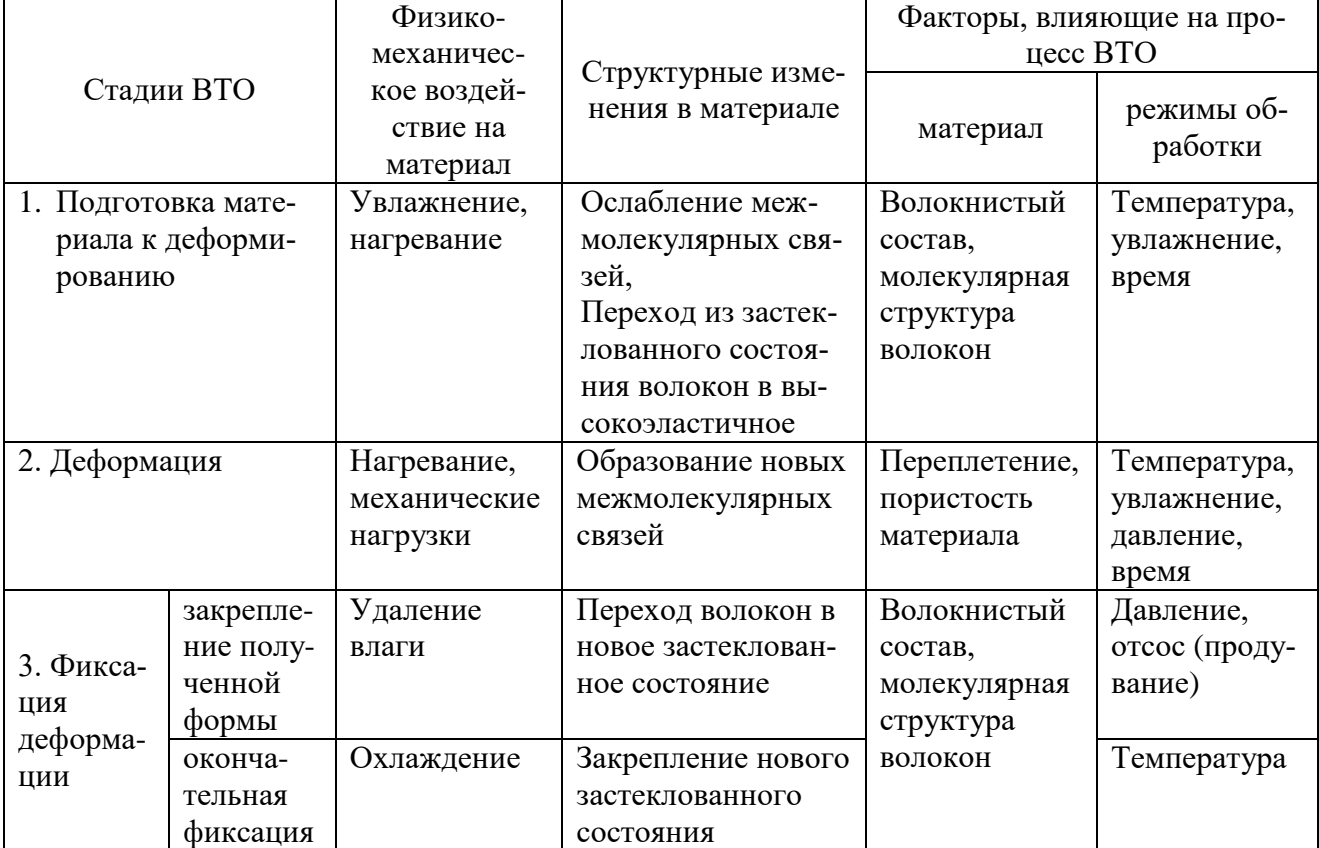

#### Характеристика стадий ВТО

Таким образом, во время ВТО обрабатываемый материал необходимо увлажнить, нагреть, произвести требуемую деформацию, а затем просушить и дать ему охладиться. В зависимости от волокнистого состава, молекулярных структур волокон, переплетения ткани по-разному поддаются ВТО. Качество обработки зависит от соотношения, точности задания времени воздействия, температуры, увлажнения и давления на материал.

# **1.2. МЕТОДЫ ВЛАЖНО-ТЕПЛОВОЙ ОБРАБОТКИ**

Цель влажно-тепловой обработки – получение необходимого технологического эффекта, устойчивого в процессе эксплуатации, при обязательном условии сохранения первоначальных свойств и внешнего вида материалов (деталей одежды).

Влажно-тепловая обработка выполняется тремя методами: утюжильной обработкой, прессованием и отпариванием. Под **утюжильной обработкой** понимается ВТО, при которой гладильная поверхность при наличии некоторого давления последовательно перемещается в горизонтальной плоскости (вперед назад) по поверхности ткани. Эффект утюжильной обработки достигается благодаря увлажнению на 20...30% или пропариванию, температуре и действию двух сил - нормального давления и трения. Для выполнения глажения применяют ручные и механизированные утюги, утюжильные столы. При помощи утюга можно выполнить любую операцию ВТО. Для предупреждения опалов, лас, снижения растяжения ткани и при работе на лицевой поверхности изделия применяют проутюжильник. Однако этот метод имеет ряд недостатков: сложность точного соблюдения режимов обработки, небольшую производительность труда, тяжелые условия ручного труда утюжильщиц.

При **прессовании** ткань сжимается между двумя горячими, не перемещающимися в горизонтальном направлении поверхностями. При прессовании происходит пропаривание полуфабриката, создается определенное давление подушек пресса. Прессование имеет цель заменить многие операции, выполняемые утюгом, оно значительно производительнее и позволяет достигнуть лучшего качества обработки.

Прессование полуфабрикатов и изделий производится на прессах различных конструкций. Размеры, форма подушек определяются размерами требуемой формы полуфабриката и зависят от вида изделия, для которого применяются, и операций, которые на них производят.

**Отпаривание** - это метод, при котором ткань обрабатывается с помощью струи пара без воздействия давящих поверхностей. Назначение отпаривания -

придать изделию красивый внешний вид и снять напряжения с волокон ткани, вызванные предшествующей обработкой. Обработка изделия паром позволяет удалить с поверхности текстильного материала ласы, которые при ВТО образуются из-за сплющивания волокон, расположенных у поверхности. Для отпаривания применяют отпариватели, утюги с отпаривателями, паровоздушные манекены, специальные паровые установки.

В зависимости от времени и места реализации в технологическом процессе влажно-тепловая обработка подразделяется:

- **на начальную –** выполняется на материалах до раскроя и на деталях кроя до операций ниточного соединения;
- **внутрипроцессную**  проводится при выполнении операций на полуфабрикатах – деталях и узлах изделий;
- **окончательную** проводится при отделке готового изделия с целью закрепления полученных в процессе обработки форм деталей, а также для придания изделию законченного товарного вида (выравнивания поверхности, восстановления объемных и криволинейных участков, образования пространственной формы изделия, снятия лас и устранения иных дефектов).

Управляемыми параметрами при выполнении ВТО являются температура, увлажнение, давление, условия отсоса и время обработки. В зависимости от свойств материалов и ожидаемого технологического эффекта влажно-тепловая обработка может выполняться при различных сочетаниях и значениях параметров.

ВТО изделий и тканей, на которых вода оставляет пятна (некоторые ткани с искусственными волокнами), выполняют без увлажнения (**«сухая»** ВТО). Изделия с лицевой стороны утюжат через проутюжильник из светлой ткани, а с изнаночной стороны тепловую обработку проводят без проутюжильника. Для обработки проблемных материалов с повышенной чувствительностью к параметрам ВТО, под действием которых могут измениться внешний вид и первоначальные свойства материалов, следует выполнять **«холодную»** влажно-

тепловую обработку при низких температурах и увлажнении, но с использованием интенсивного надува и мощного вакуумирования. Детали и изделия из тканей и трикотажных полотен с объемной рельефной поверхностью обрабатываются при минимальных значениях давления на паровоздушных манекенах, утюжильных пропаривающих столах или прессах специальных конструкций.

# **2. ОБОРУДОВАНИЕ И ПРИСПОСОБЛЕНИЯ ДЛЯ ВЛАЖНО-ТЕПЛОВОЙ ОБРАБОТКИ**

Современный парк оборудования для ВТО включает в себя самые разные по функциональному назначению конструкции и агрегаты: 1 - для соединения деталей, 2 - изменения формы деталей и узлов изделий и придания товарного вида, 3 - повышения художественной выразительности и отделки. В данном учебном пособии более подробно рассмотрено оборудование второй группы, его разновидности представлены на рис. 2.1.

#### **2.1. ОСНОВНОЕ ОБОРУДОВАНИЕ**

Оборудованием для ВТО швейных изделий являются утюги, утюжильные столы, универсальные и специальные прессы, паровоздушные манекены и др. На швейных предприятиях России используется оборудование зарубежных фирм: ROTONDI, STIROVAP, Macpi (Италия), SILTER (Турция), Fеit (Франция) и др. Наличие огромной номенклатуры оборудования различных фирм с разными техническими и стоимостными характеристиками объясняет проблемы, с которыми сталкиваются специалисты при создании новых предприятий, проектировании новых технологических потоков или реконструкции уже действующих.

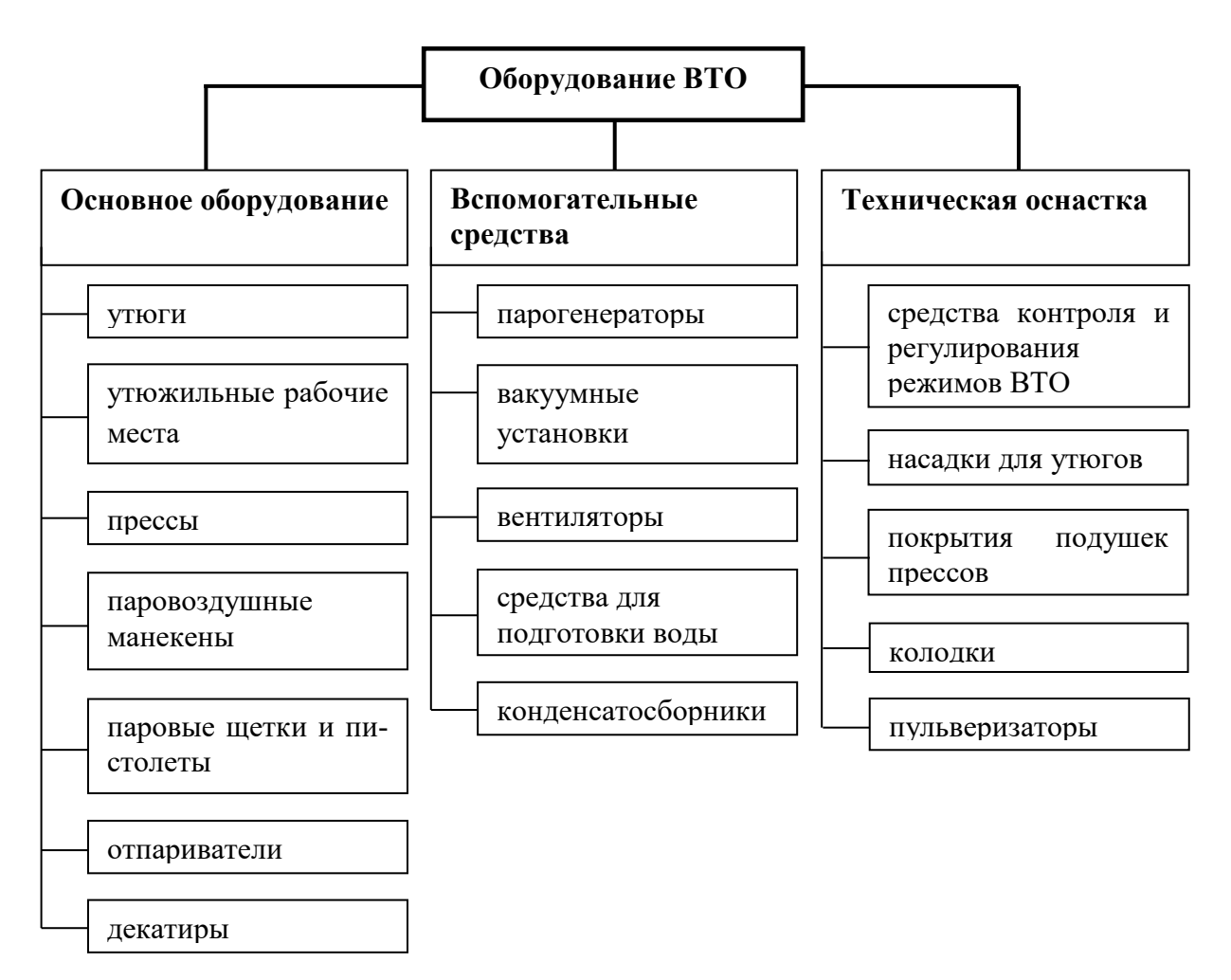

Рис. 2.1. Разновидности оборудования ВТО

#### **2.1.1. Утюги**

Утюги применяют для влажно-тепловой обработки изделий как в процессе их изготовления, так и при окончательной отделке. Наибольшее применение утюги получили в индивидуальном, а также в массовом производстве для обработки материалов, не требующих для деформации значительных усилий, прежде всего, это сорочечные и костюмно-плательные группы материалов.

Для каждого вида одежды, а также различных операций представлены утюги разной массы, мощности, способа нагрева, размера и формы подошвы, из различного материала и пр. Утюги бывают легкие, средние, тяжелые (массой от 0,8 до 9,0 кг). Например, для белья и женских платьев рекомендуют утюги массой до 3 кг, изделий из костюмных и хлопчатобумажных одежных тканей - 5 кг, пальто из драпа, сукна – 8 кг. В массовом производстве в основном применяются утюги массой до 4 кг.

Мощность утюгов от 500 до 2400 Вт. Утюги большей мощности быстрее нагреваются до заданной температуры, восстанавливают ее после интенсивного выброса пара, эффективнее производят парообразование. Бытовые и некоторые промышленные утюги имеют электронагревательные элементы для напряжения 220 В, часть промышленных утюгов – 380 В. Утюги с различными способами нагрева представлены в табл. 2.1.

Таблица 2.1

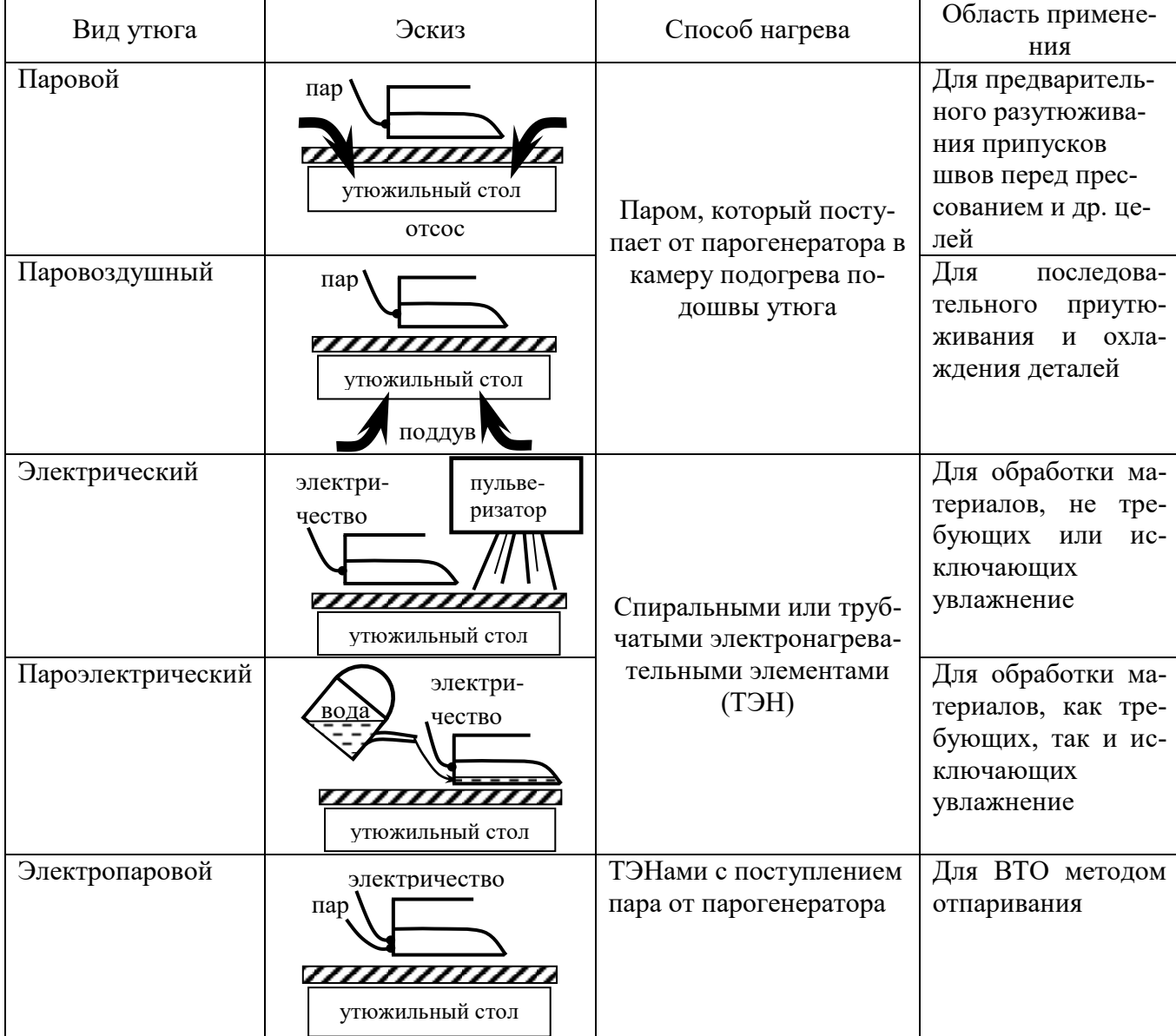

Виды утюгов по способу нагрева

Кроме способа нагрева, утюги отличаются друг от друга способом образования пара: 1 - образование пара путем нагрева воды в парообразователе утюга (пароэлектрический утюг), 2 - подача готового пара от парогенератора (паровой, паровоздушный и электропаровой утюги), 3 - без пара. При первом способе утюг не может работать в режиме непрерывного отпаривания, поскольку его нагревательный элемент (подошва) быстро остывает, и для его нагрева нужно делать паузу в 10…20 с. В зависимости от мощности прибора подача пара возможна при рабочей температуре подошвы выше  $60^{\circ}$ С. Кроме того, пар не может подаваться под давлением, поэтому его называют паром низкого давления.

Второй способ образования пара позволяет перегревать технологический пар, используемый для пропаривания обрабатываемого полуфабриката. В таких утюгах пар от парогенератора подается к утюгу под давлением, поэтому его называют паром высокого давления. Он способен глубже проникать в структуру ткани.

В зависимости от способа нагрева и образования пара утюги имеют различное применение (см. табл. 2.1). Например, паровоздушные утюги используют для последовательного приутюживания и охлаждения деталей, что полностью исключает появление лас на утолщенных местах, поэтому их рекомендуется использовать для обработки очень тонких материалов.

Наибольшее распространение получили электропаровые утюги со спиральными или трубчатыми нагревательными элементами, которые находятся в подошве утюга и обеспечивают необходимый температурный режим (рис. 2.2). Электропаровой утюг работает следующим образом. В процессе ВТО при нажатии утюжильщицей клапана подачи пара *7* (см. рис. 2.2) от источника пара по пароэлектрошлангу *5* (см. рис. 2.2) технологический пар подается к утюгу, где перегревается, проходя по паропроводным каналам подошвы утюга *1* (см. рис. 2.2), и поступает на обрабатываемый полуфабрикат.

Для соблюдения температурного режима влажно-тепловой обработки, а также повышения экономичности на защитном кожухе утюга *3* (см. рис. 2.2) имеется **терморегулятор** *4* (см. рис. 2.2). Температура нагрева подошвы утюгов 100…240°С. Для поддержания рабочей температуры утюг имеет термостат.

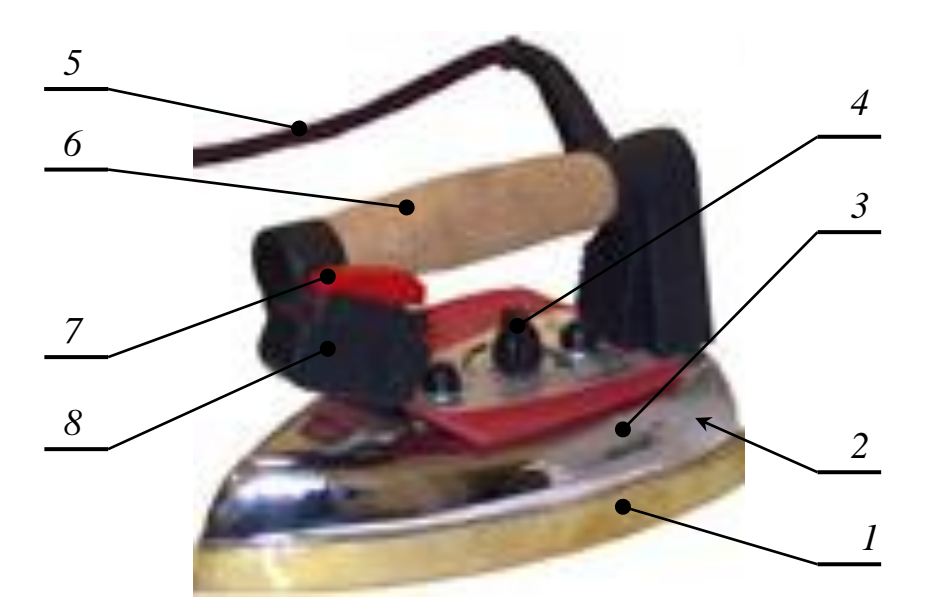

Рис. 2.2. Конструктивные части утюга:

*1* – подошва утюга, *2* - нагревательный элемент ТЭН, *3* – защитный кожух, *4* - терморегулятор, *5* - пароэлектрошланг, *6* – ручка утюга, *7* - клапан подачи пара, *8* – паровой штуцер

Для обозначения рабочего состояния термостата (при нагревании) в корпусе утюга имеется световой индикатор.

В утюгах помимо регулирования температуры возможно **изменение мощности подачи пара**. Подача пара регулируется в диапазоне от 10 до 50 г/мин. При паровом ударе (режим усиленного отпаривания продолжительностью несколько секунд для отпаривания глубоких складок) выброс пара может достигать 100 г/мин. Усиленное отпаривание (от 35 до 50 г/мин) применяется для обработки изделий из плотной ткани, а также для очистки отверстий подачи пара в подошве утюга при их загрязнении.

В некоторых моделях паровых и электропаровых утюгов предусмотрено кроме горизонтального отпаривания (подошва утюга в режиме парообразования скользит по горизонтально разложенным на утюжильном столе тканям, пар выделяется на горизонтальную поверхность) **вертикальное** (рис. 2.3). Вертикальное отпаривание применяется для окончательной ВТО и отпаривания готовых изделий. Например, оно используется для отпаривания складок на тканях, подвешенных в вертикальном положении (шторы или одежда, находящаяся на вешалке или манекене).

Для получения пара специалисты советуют использовать смесь, состоящую на 1/3 из водопроводной воды и на 2/3 - из дистиллированной (как показывают исследования, при 100% ной дистиллированной воде возникает физический эффект "перегретой воды"). Эта пропорция может быть изменена в зависимости от жесткости воды.

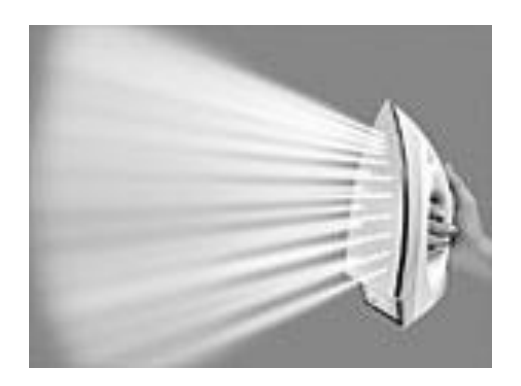

Рис. 2.3. Вертикальное отпаривание

Пар поступает на материал через **паровые каналы** в подошве утюга, и чем больше таких каналов (отверстий), тем равномернее ткань увлажняется и отпаривается, но с меньшей мощностью. Количество отверстий колеблется от 18 до 108 шт. Паровые каналы могут располагаться на острие подошвы, вдоль посередине (центрировано) или равномерно по всей её поверхности (рис. 2.4). На заостренном участке подошвы отверстия могут быть расположены в виде треугольника, звезды (см. рис. 2.4, а,б) или буквы «А» (см. рис. 2.4, в). Это не всегда удобно - ткань пропитывается влагой неравномерно и на сухих участках может происходить перегрев поверхности. Такой утюг рациональнее использовать для ВТО мелких деталей, например манжет сорочки, воротника, рюш на платье. Равномерное распределение отверстий по всей подошве (см.рис. 2.4,г,д) позволяет добиться равномерно высокого качества утюжильной обработки крупных деталей. При разутюживании припусков швов предпочтение стоит

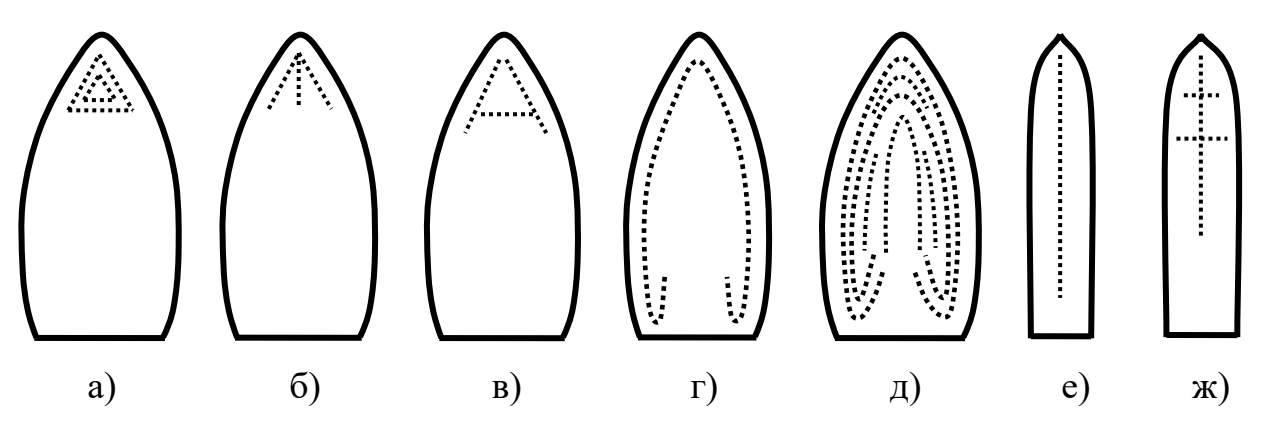

Рис. 2.4. Варианты расположения паровых каналов

отдать утюгам с центрированными паровыми каналами (см. рис. 2.4 е, ж), т.к. в этом случае будет проводиться обработка непосредственно припусков шва. У некоторых утюгов на подошве есть так называемые активные линии, или ложбинки: при попадании в них пара между утюгом и тканью образуется воздушная подушка, облегчающая скольжение утюга. Паровые каналы могут снабжаться специальными *силиконовыми направляющими*, с помощью которых пар глубоко проникает в ткань, обеспечивая отличное отпаривание.

Для предотвращения появления воды из резервуара при низкотемпературном режиме некоторые современные утюги оснащены **противокапельной системой**. В основе этой системы специальная пластина, которая при температуре ниже  $100^0$ С автоматически перекрывает клапан, через который идет пар.

Рабочей частью утюгов является **подошва**. Подошва утюга *1* (см. рис. 2.2) должна обладать высокими теплопроводными свойствами (быстро нагреваться и так же быстро остывать), быть устойчивой к царапинам от пуговиц и тесьмы-молнии, иметь высокий коэффициент трения (хорошо скользить по ткани). Для изготовления рабочей поверхности подошвы утюга используются нержавеющая сталь, различные керамические покрытия, сверхтвёрдые эмали, тефлон, сплавы на основе алюминия. Однозначного лидера здесь нет, определённые преимущества имеются у каждого материала (табл. 2.2).

#### Таблица 2.2

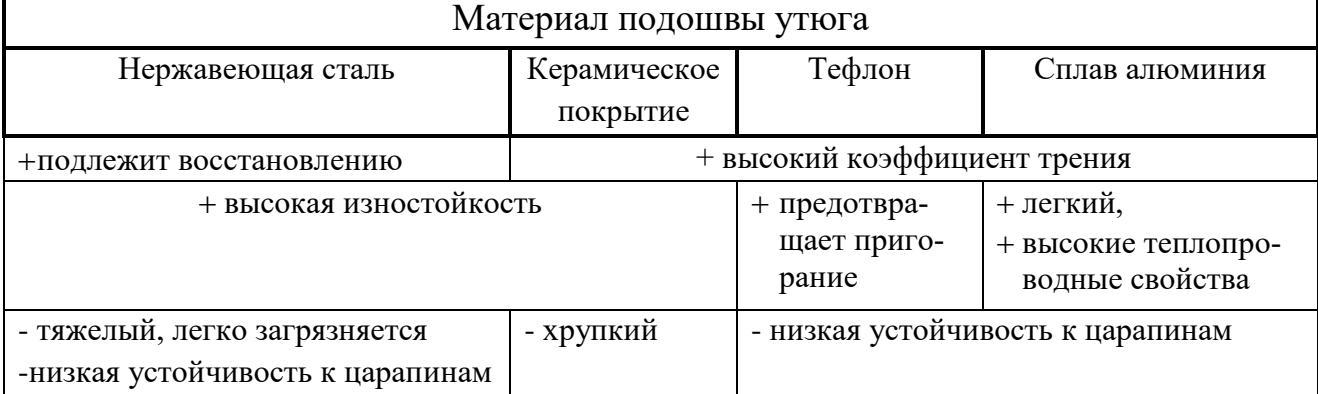

Достоинства и недостатки материалов подошвы утюга

Наиболее распространены утюги с рабочей поверхностью из нержавеющей стали. Их выбирают за высокую прочность и возможность восстановления. Однако утюги с такой рабочей поверхностью достаточно тяжелые и легко загрязняются. Алюминиевая подошва легкая, быстро нагревается и быстро остывает, хорошо скользит по поверхности одежды, но при этом больше всех подвержена деформации. Ее легко поцарапать пуговицей, тесьмой-молнией и т.п. Также хрупки подошвы с керамическим покрытием и эмалью, однако они отличаются самой высокой твердостью и устойчивостью к царапинам. Тефлон обеспечивает лёгкость скольжения и бережет ткань от пригорания, однако так же, как и алюминий, легко подвержен царапинам. Наилучшим скольжением при низких температурах обладают подошвы с тефлоновым покрытием (лучше всего подходят для синтетических тканей), а при высоких температурах - подошвы с керамическим покрытием.

На рынке представлены утюги со сменными подошвами (рис. 2.5). Это позволяет соединить достоинства разных материалов и подбирать необходимый тип подошвы для той или иной ткани. Например, для джинсов с металлическими пуговицами, заклёпками и тесьмой-молнией – металлокерамика, а для легкосминаемой ткани – тефлон. Размеры подошв утюгов – от  $200x110$  до  $265x125$  мм. **Форма подошв** зависит от назначения утюга.

Например, в утюге для разутюживания припусков

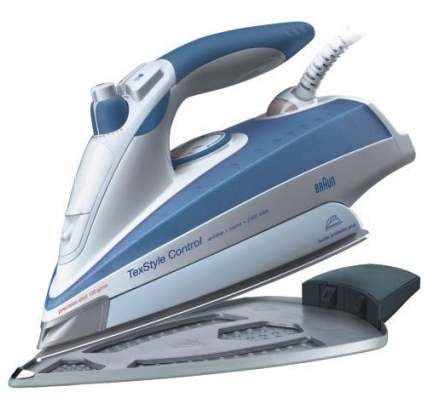

Рис. 2.5. Утюг со сменной подошвойнакладкой

швов узкая подошва (рис. 2.6,а) обеспечивает контакт утюга с изделием только в области шва. Утюг для общих работ имеет широкую подошву (рис. 2.6,б). При применении такого утюга для разутюживания будет происходить нежелательное увлажнение участков одежды, расположенных рядом со швом, повышенный расход пара, в то время как утюг с узкой подошвой и центрированным расположением отверстий обеспечивает обработку непосредственно шва.

Узкая подошва утюга позволит легко проутюжить планку между пуговицами и мелкие детали. В моделях утюгов предусмотрены желобки для пуговиц вдоль края подошвы. Благодаря этому всегда можно легко подвести утюг под пуговицу и проутюжить ткань под ней.

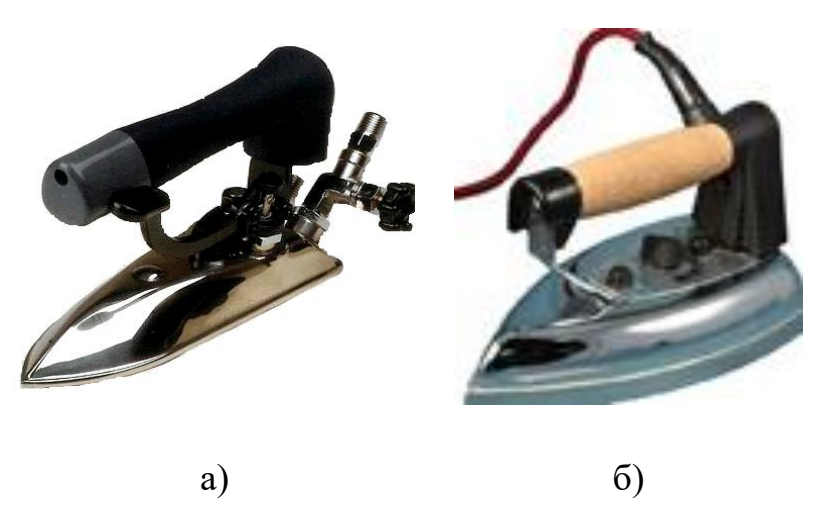

Рис. 2.6. Формы подошв утюгов

Ручка утюга должна быть нескользкой, довольно широкой и удобной в обхвате даже при длительной работе. Пробковая ручка утюга препятствует потоотделению и удобна при длительной работе. Для предохранения руки работницы от пара разработаны специальные щитки, или защитные кожухи *3* (см. рис. 2.2), разной формы.

Немаловажен способ крепления шнура к утюгу (рис. 2.7). Многие производители выпускают утюги с шарнирными креплениями (см. рис. 2.7,а), чтобы шнур не перетирался у основания. На рынке также представлены беспроводные аппараты, в которых нагревательный элемент располагается на специальной подставке, так называемой базе (см. рис. 2.7,б). Однако при отсутствии шнура подошву утюга необходимо нагревать через каждые 10-30 с. Среднестатистиче-

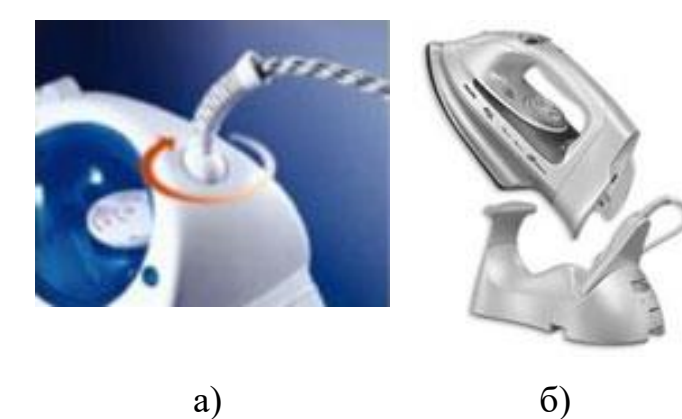

Рис. 2.7. Способы крепления шнура к утюгу

ский беспроводной утюг требует 8 с на подзарядку и позволяет проводить ВТО в течение 11 с.

Для качественной обработки изделий утюгом необходимо, чтобы подошва утюга всегда была чистой и гладкой. Для того чтобы на поверхности подошвы не появились царапины, нельзя его ставить на шероховатые твердые или металлические поверхности. Подошву утюга нельзя чистить металлическими предметами (ножом, лезвием, ножницами). Для этих целей существует специальный чистящий карандаш.

#### **2.1.2. Утюжильные рабочие места**

Утюжильные рабочие места оснащаются утюгом и утюжильным столом. Утюжильные столы применяют для внутрипроцессной и окончательной ВТО. При наличии прессов утюжильные столы используют только для внутрипроцессной ВТО женских и детских платьев и отдельных деталей костюмов и пальто. Для окончательной влажно-тепловой обработки женских и детских платьев применяют утюжильные линии, состоящие из нескольких столов.

На рис. 2.8 показан утюжильный стол для внутрипроцессной ВТО изделия. Базовая комплектация утюжильного стола состоит из остова *3*, подушки (рабочей поверхности) *4*, блока педали *1,* электропарового утюга *6,* поворотной платформы *5,* вакуумной установки *2,* парогенератора *7*. Рабочими органами стола являются подушка *4*, утюг *6* и вакуумная установка *2.*

**Остов** (станина) предназначен для закрепления на нем основных узлов стола, он выполнен из облегченного металла. По форме остова определяют тип стола. Он может быть консольного (см. рис. 2.8, 2.9,б), тумбового (рис. 2.9,а) или специального типа. Как правило, форма рабочей поверхности консольного стола неравномерна по ширине - сужается с левой стороны (см. рис. 2.9,б). Специальные утюжильные столы имеют разное назначение. Например, на рис. 2.9,в представлен утюжильный стол для разутюживания припусков боковых и шаговых швов брюк и подобных деталей трубчатой формы. Выпускаются специальные столы для окончательной ВТО плечевых швейных изделий. Они дополнительно оснащены рабочей формой с поддоном, обеспечивающим удобную укладку полочек, спинок и рукавов изделий, и имеют специальную форму рабочей поверхности. Утюжильные столы могут быть на подвижных ко-
лесах, трансформируемыми, что делает их мобильными и удобными в условиях ателье, магазинов.

**Рабочая поверхность стола** (подушка) имеет плоскую поверхность размером от 1070х380 до 1700х800 мм, в зависимости от обрабатываемых деталей. Рабочая поверхность стола регулируется по высоте, что делает возможным создание эргономичных условий, являющихся гарантией работы утюжильщицы без усталости. Высота стола должна быть такова, чтобы рука работницы, лежащая на ручке утюга (рабочее положение стоя), составляла с горизонталью угол  $30^0$ .

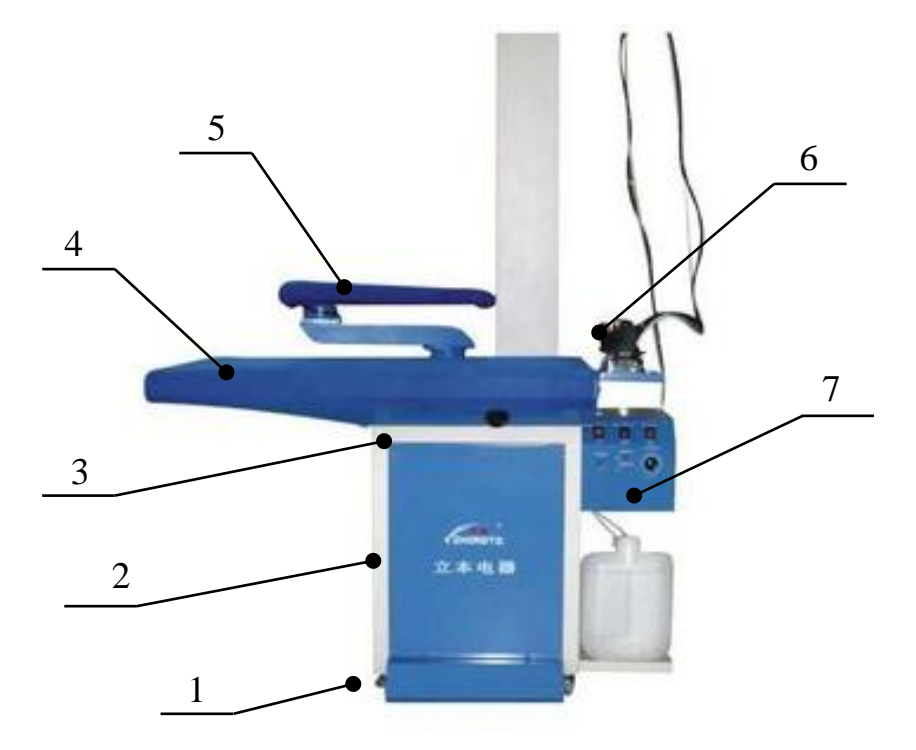

Рис. 2.8. Стол утюжильный для внутрипроцессной обработки

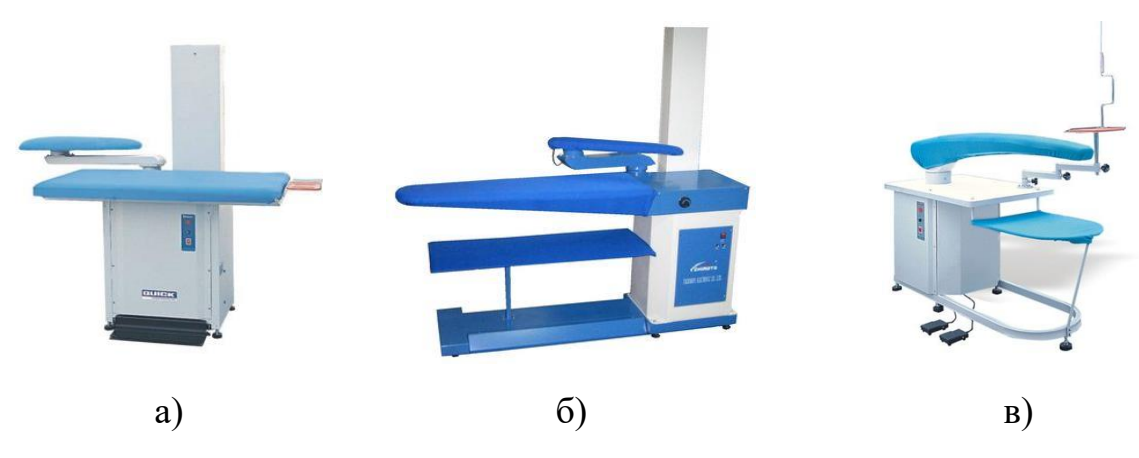

Рис. 2.9. Типы утюжильных столов

Поверхность стола имеет сетчатую структуру основания, покрытую пластиком и амортизационным материалом. Сетчатая поверхность стола имеет специальную систему воздуховодов, гарантирующую равномерный отсос и подачу сжатого воздуха. Утюжильные столы имеют следующую техническую оснащенность: нагревание подушки, подача сжатого воздуха, водяного пара или их отсос (рис. 2.10). Для этого используются различные средства и источники питания (табл. 2.3). Отсос и поддув в идеальном случае обеспечиваются вакуумной установкой. Однако большинство представленных на рынке утюжильных столов оснащено вентиляторами, выполняющими на примитивном уровне

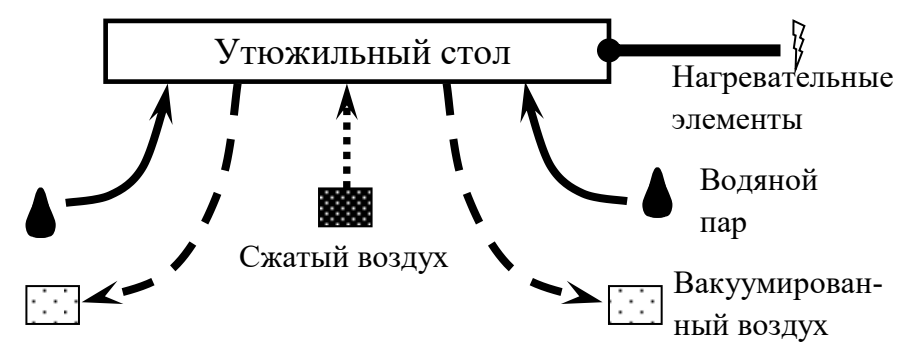

Рис. 2.10. Техническая оснащенность утюжильного стола

### Таблица 2.3

Средства и источники питания для обеспечения функций подушки стола

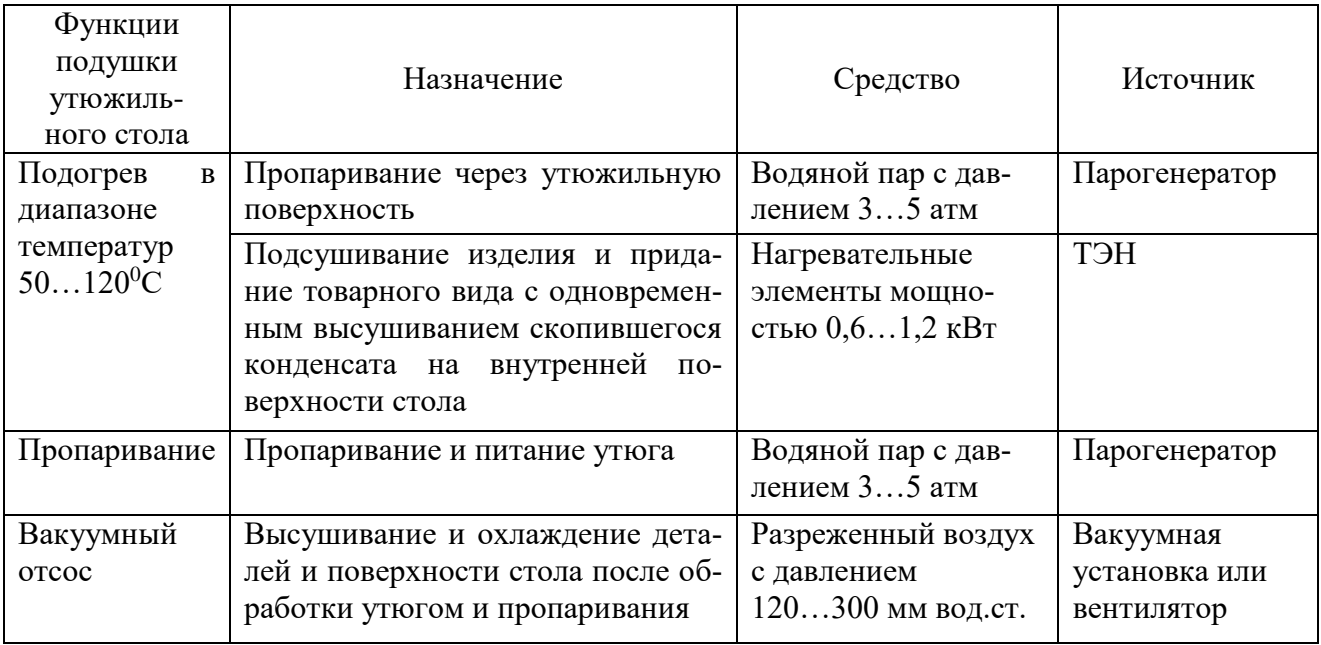

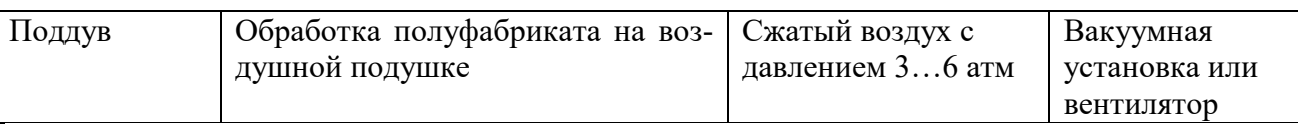

роль вакуумной установки. **Вентилятор** способен работать в двух режимах вакуумном, "присасывая" обрабатываемую ткань к доске, и режиме поддува. Мощность вентилятора - от 0,3 до 0,8 кВт (до 2800 об/мин). Недостатком вентилятора является то, что весь излишний пар рассеивается по помещению, а в дальнейшей обработке используется уже увлажненный воздух.

Система **покрытий утюжильных столов** должна обеспечивать равномерное распределение отсоса по всей утюжильной поверхности, предотвращать пролегание припусков швов на лицевой стороне изделия. Для внутрипроцессной ВТО необходимо использовать систему жестких покрытий (рис. 2.11,а). В случае использования мягкого покрытия возникает дефект пролегания припусков швов на лицевой стороне изделия (рис. 2.11,б). Система покрытий утюжильных столов для окончательной ВТО должна быть мягкой для поглощения шва и содержать материал для равномерного распределения отсоса по всей утюжильной поверхности (рис. 2.11,в).

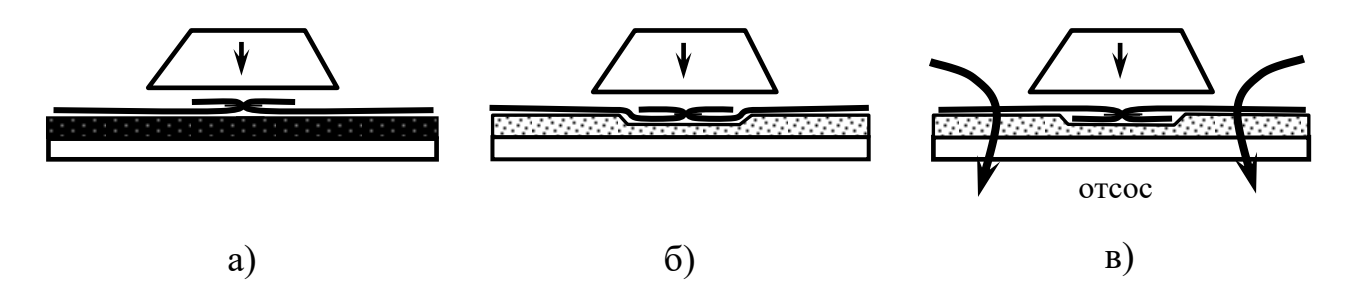

Рис. 2.11. Влияние жесткости покрытия на качество ВТО

Утюжильный стол может комплектоваться дополнительными сменными формами (колодками) с нагревом или без него. Наличие всевозможных типоразмеров дополнительных **колодок**, предлагаемых на рынке, позволяет использовать данное оборудование на различных стадиях влажно-тепловой обработки при производстве различных видов одежды (подробнее о колодках - ниже). При разутюживании припусков швов на специальных колодках гарантируется отсутствие пролегания припусков шва, т.к. закругленный профиль определяет точечный контакт с подошвой утюга вдоль шва (рис. 2.12).

Возможно дополнительное оснащение утюжильных столов элементами для натяжения швов, позволяющими избежать их деформирования, электронной системой измерения длин швов, например, для брюк длины бокового и шагового швов и ширины пояса, что позволяет совместить окончательную ВТО и контроль качества соразмерности брюк.

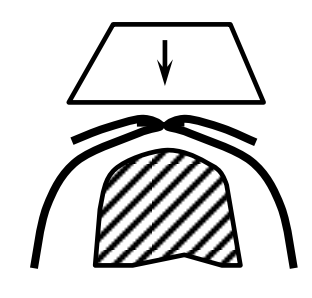

Рис. 2.12. Влияние формы колодки на качество ВТО

В комплект к утюжильному столу могут входить подставка под утюг, стойка для шланга утюга, механизм подвески утюга с освещением или без него, дополнительная задняя или боковая полочка для размещения обрабатываемых деталей. Подставка для утюга выполняется с асбестовой прокладкой и располагается справа от работающего.

Увеличение производительности работы напрямую связано с уменьшением времени на размещение изделия, что обеспечивается наличием механизма подвески утюга, при помощи которого утюг находится в рабочей зоне в подвешенном состоянии (рис. 2.13). В совокупности с осветительной системой это обеспечивает необходимый комфорт и высокую производительность труда. Увеличение светового потока благоприятно сказывается на качестве обрабатываемого изделия с точки зрения своевременного обнаружения брака в процессе пошива.

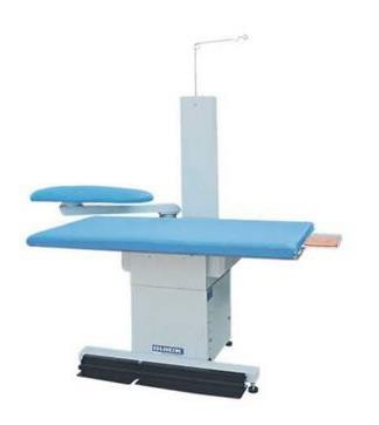

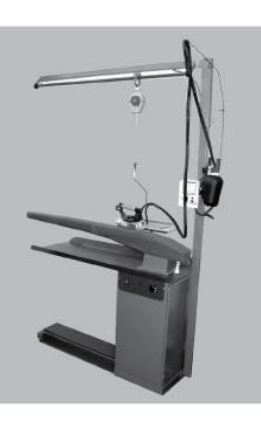

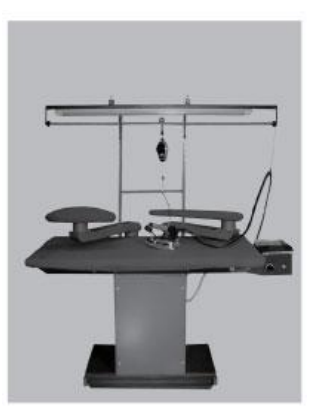

a)  $(6)$  B)

Рис. 2.13. Варианты механизмов подвески утюга

### **2.1.3. Прессы**

Применение прессов дает возможность механизировать наиболее трудоемкие операции ВТО, повысить производительность работы, улучшить качество обработки и облегчить труд исполнителей. При прессовании влажнотепловому воздействию подвергается большая площадь ткани, чем при обработке утюгом, а участие рабочего заключается в укладывании, съеме обработанных деталей и включении пресса. Использование пресса вместо утюга дает возможность ускорить утюжильную обработку юбок, сорочек и брюк в 3-4 раза, а постельного белья - в 8-10 раз. Однако при всех перечисленных достоинствах прессы являются самым энергоемким оборудованием.

К прессовому оборудованию, используемому при ВТО, в зависимости от функционального назначения относятся: прессы межоперационной и окончательной ВТО, прессы для термопечати, прессы для дублирования - универсальные и специализированные. В данном учебном пособии подробно рассмотрены прессы межоперационной и окончательной ВТО, являющиеся, как правило, основным оборудованием линий ВТО крупных специализированных предприятий по изготовлению одежды.

Рабочими органами пресса являются подушки: верхняя и нижняя (рис. 2.14). Подушки отливаются из чугуна, алюминия, стали или сулумина.

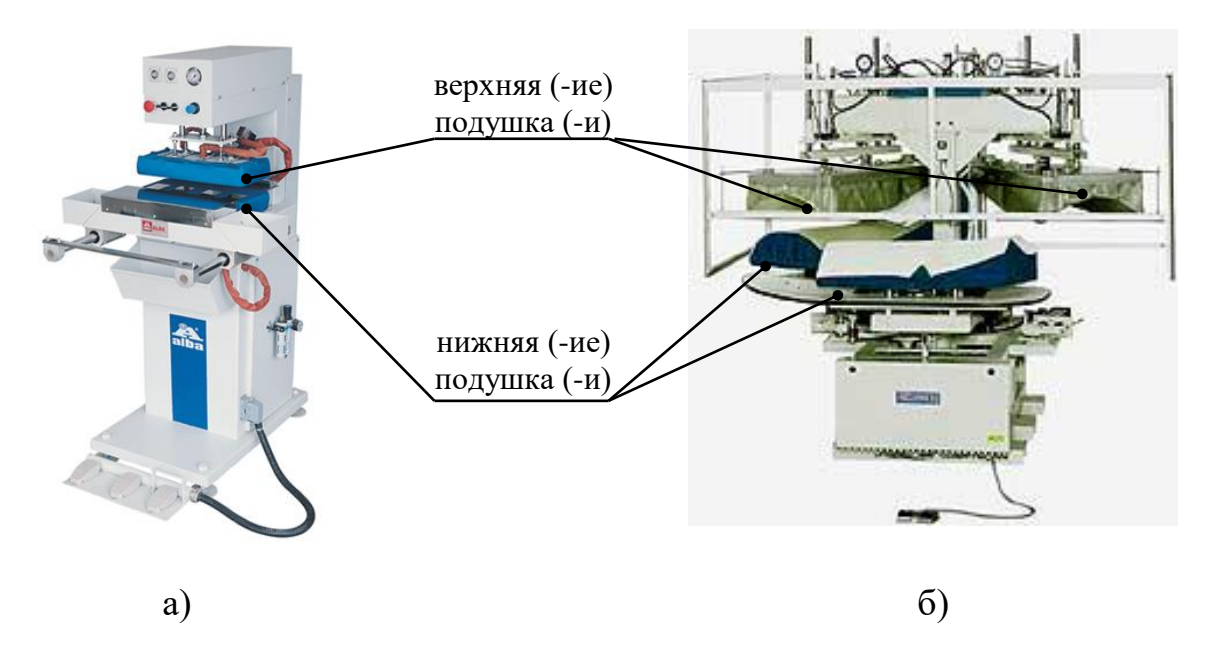

Рис. 2.14. Виды прессов по количеству подушек

**По количеству подушек** прессы бывают однопозиционные (одна верхняя и одна нижняя подушка – см. рис.2.14,а), двухпозиционные и многопозиционные (они же карусельного типа – см. рис. 2.14,6).

На нижней платформе раскладывается обрабатываемое изделие. На всех прессах, кроме многопозиционных, нижняя подушка неподвижна. На многопозиционных прессах для обеспечения обслуживания каждой подушки они вращаются относительно остова пресса. Подушка с деталью изделия перемещается к зоне обработки, а на ее место устанавливается вторая подушка, на которую укладывают следующую деталь. Карусельные прессы бывают с поворотом подушек на 120<sup>0</sup> или 180<sup>0</sup>. Они часто оснащены укладчиками для снятия и подвешивания готовых деталей на транспортер или стойку следующего рабочего места. Роль обслуживающего персонала сводится к правильному укладыванию деталей изделия на подушках. Эти прессы характеризуются высокой производительностью, т.к. позволяют одновременно выполнять смежные операции. Их использование способствует улучшению условий труда, т.к. прессование происходит в зоне, удаленной от работающего. Управляют ими с помощью программных устройств, обеспечивающих необходимые параметры ВТО.

**По способу нагрева подушек** прессы бывают электрические, паровые и смешанные. В электрических прессах нагрев осуществляется посредством элек-

тронагревательных элементов, в паровых - соответственно паром, в смешанных - одна подушка нагревается электронагревательными элементами, другая - паром. Пар поступает в камеры подогрева подушек по паропроводу из котельной, от группового или индивидуального парогенератора. Пар при определенном давлении обеспечивает более равномерный нагрев подушек прессов.

В прессах с паровым обогревом верхняя подушка имеет две камеры: верхнюю - для обогрева и нижнюю - для пропаривания. На поверхности подушки имеются каналы для пропуска пара. Пропаривание изделия проводится этим же паром равномерно по всей обрабатываемой поверхности.

В современных прессах с отсосом пара нижняя подушка имеет две камеры: одна - для подогрева, а другая - для вакуум-отсоса. Отсос влаги из изделий проводится в период высушивания изделия. Его применение сокращает время обработки примерно в два раза и обеспечивает высокое качество ВТО.

В смешанных прессах пропаривание осуществляется либо через верхнюю подушку, либо одновременно через верхнюю и нижнюю подушки. Сушка и стабилизация вакуумом проводится через нижнюю подушку. Удаление отработанного технологического пара производится аспирационным устройством, которым снабжена верхняя подушка, или вентиляторами, установленными над зоной обработки.

Для предупреждения образования конденсата на поверхности нижней подушки ее температура поддерживается  $105...110^0$ С. Диапазон изменения температуры верхней подушки от 100° до 300°С. Для регулирования температуры верхней подушки на прессах имеется терморегулятор.

Верхняя подушка всех прессов для ВТО подвижная. **Опускание** верхней подушки к нижней может быть вертикальным (рис. 2.15,а) или организованным по принципу «книжка» (такой пресс называют «пресс с откидной верхней подушкой» - рис. 2.15,б).

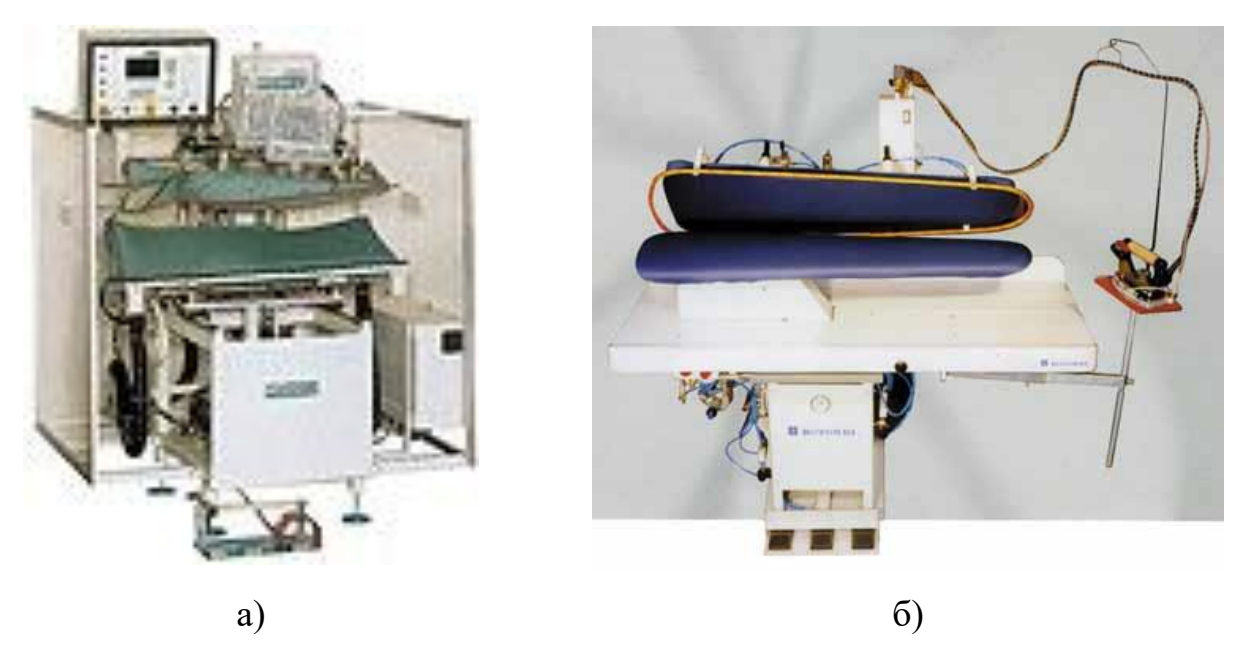

Рис. 2.15. Виды прессов по типу опускания верхней подушки

**По типу механизма открытия и закрытия** (по типу привода) прессы бывают ручные, механизированные, электромеханические (работают от электродвигателя), пневматические (работают на сжатом воздухе) или гидравлические (работают от цилиндра с маслом). К достоинствам прессов пневматического привода можно отнести простоту кинематической схемы, отсутствие быстроизнашиваемых деталей, относительную дешевизну, малые габариты, гибкость программ и режимов обработки. Наряду с этими достоинствами нельзя не отметить следующие недостатки: необходимость установки дорогостоящих компрессорных станций, загрязнение помещения отработанным воздухом, низкий КПД двигателя, сложность и дороговизна эксплуатации воздуховода, неравномерность параметров воздуха в начале и конце воздуховода.

Гидравлические прессы стоит выбирать за маневренность, отсутствие быстроизнашиваемых деталей и узлов. Однако они имеют большой вес, низкий КПД привода, кроме того, не исключена возможность загрязнения изделий маслом.

Для электромеханического привода характерны более низкие эксплуатационные расходы, большая маневренность, отсутствие загрязнения помещений и необходимости использования дополнительных агрегатов. Но и с таким приводом прессы имеют недостатки: сложность кинематической схемы, большой

шум, быстрый износ комплектующих, невысокий КПД (но по сравнению с пневматическими выше в 2-3 раза).

**По усилию прессования** выделяют прессы: тяжелые - для промежуточной обработки краев и окончательной утюжильной обработки пальто из шерстяных тканей (усилие прессования до 4000 - 5000 даН); средние - для внутрипроцессной и окончательной ВТО костюмов (усилие прессования до 2000 - 2500 даН) и легкие - для обработки отдельных деталей и швов одежды (усилие прессования до 1000 даН).

Характер **распределения создаваемого давления** определяется покрытием подушек и точностью позиционирования верхней подушки относительно нижней. Покрытие подушек может быть жестким (пористая металлокерамика, чугун с напылением), полужестким (перфорированная плита, два или три слоя войлока или сукна, силиконовой резины или фетра) или мягким (эластичное термостойкое полотно в несколько слоев). Верхняя подушка должна быть жесткой, чаще всего она не имеет покрытий. Мягкая прокладка нижней подушки по сравнению с жесткой обеспечивает более равномерное распределение давления на ткань, т.к. мягкое покрытие в утолщенных местах деталей больше сжимается. При таком покрытии на ткани меньше лас и возможна обработка изделий с пришитыми пуговицами. Жесткие прокладки рекомендуется использовать для внутрипроцессной ВТО, а мягкие – для окончательной ВТО верхней одежды.

Для улучшения качества прессования нижняя подушка может иметь подпружиненную поверхность, что также обеспечивает равномерное распределение давления на ткань, уменьшает ласообразование, позволяет обрабатывать изделия с пришитыми пуговицами, обеспечивая свободное прохождение пара.

**По назначению прессы** подразделяются на универсальные – для обработки различных участков изделия (см. рис. 2.15,б) и специальные (рис. 2.16).

Специальные прессы имеют подушки, предназначенные для выполнения определенной операции, например, пресс для формования спинки пиджака (см. рис. 2.16, а). Часто форма подушки соответствует форме обрабатываемых деталей. Среди специальных прессов

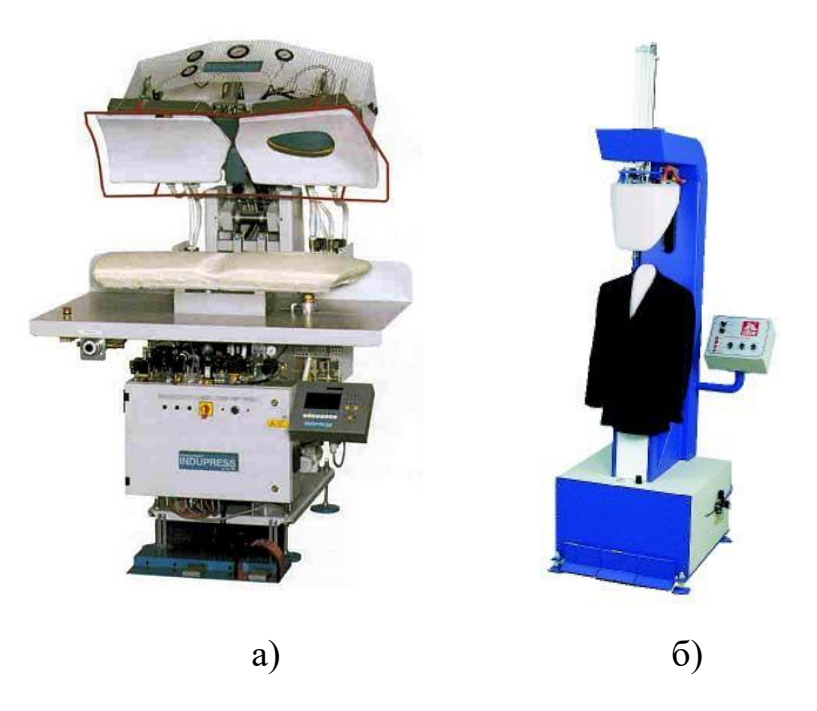

можно выделить вертикальные прессы (см. рис. 2.16,б), которые применяют для прессования отдельных участков готовых изделий, и пресс-отпариватель. Последний используется для снятия лас с готового изделия, он отличается от обычного тем, что при работе подушки неплотно зажимают обрабатываемую деталь, при этом верхняя подушка обогревается паром и имеет множество отверстий для его выхода. Прессы одинакового назначения различаются между собой по площади платформы, удобству управления и наличию дополнительных приспособлений. Рис. 2.16. Прессы специального назначения

**Форма подушек** (верхней и нижней), применяемых при изготовлении одежды, зависит от группы изделий, выполняемых операций, формы обрабатываемого полуфабриката и его размеров. Форм подушек прессов большое количество: для прессования клапанов (см. рис.2.14,а), для внутрипроцессной обработки деталей (см. рис. 2.14,б), для формования спинки пиджака с зажимами для среднего шва спинки, талии и плеча (см. рис.2.16,а), для формования полочек мужского пиджака в области воротника (см. рис.2.16,б).

**По типу управления режимами обработки** прессы бывают ручные и электронные. Современные прессы снабжены средствами автоматики (микропроцессорное, детализированное управление), которые регулируют не только температуру нагрева верхней подушки, но и время выдержки изделия между подушками, величину давления, время пропаривания. Управление «опусканиемподъемом» подушек прессов осуществляется педалями.

Для работы прессов необходимы те же среды, что и для утюжильных рабочих мест, но большей мощности. Современные прессы снабжены цифровой регулировкой величины подаваемого давления, фиксированным вакуумотсосом, цифровым позиционированием деталей. Наличие каждого из этих компонентов способствует значительному повышению качества прессования. Например, подача струи холодного воздуха против пара проводится для защиты определенного участка и позволяет обрабатывать большие по площади детали с разными параметрами обработки на отдельных участках.

В условиях малых предприятий и небольших ателье используются **ручные малогабаритные прессы**, которые оснащаются регуляторами температуры, давления и таймером (рис. 2.17).

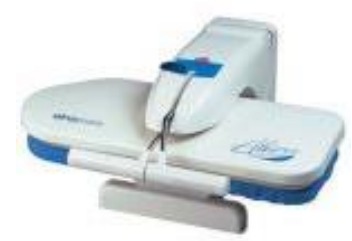

Рис. 2.17. Ручные малогабаритные прессы

#### **2.1.4. Паровоздушные манекены**

Паровоздушные манекены предназначены для окончательной ВТО и отпаривания готовых изделий. Их использование позволяет значительно улучшить качество обработки и условия труда, повышает производительность работы, т.к. возможна обработка одновременно нескольких деталей.

Конструктивно паровоздушный манекен состоит из основания *1*, опорной стойки (остова) *2*, плеч *6*, на которые надет чехол (оболочка) *5* из теплостойкой ткани по форме манекена определенного размера, зажимных устройств для фиксации изделия *4*, паровоздушной камеры и вентилятора *3* (рис. 2.18).

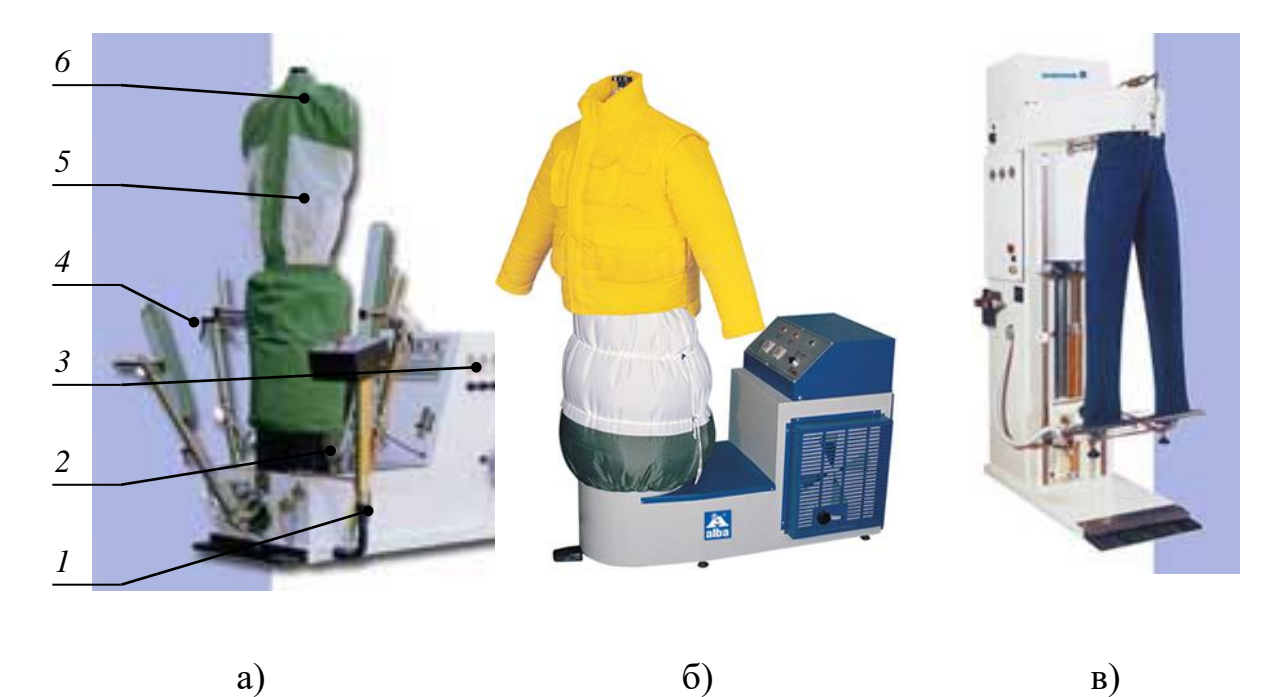

Рис. 2.18. Паровоздушные манекены различного назначения

Рабочим органом паровоздушного манекена является оболочка из теплостойкой ткани. В зависимости от вида изделия оболочка может быть мягкой (надувной) или жесткой. Нагнетаемый вентилятором воздух расправляет складки, нагретый пар – отпаривает швейное изделие, горячий воздух – сушит изделия в расправленном виде. Управление циклом подачи пара, давлением холодного и горячего воздуха, подъемом манекена и другими операциями осуществляет микропроцессор.

Для работы на паровоздушном манекене предварительно необходимо отутюжить на прессе края бортов, лацканов, воротника и низа, затем надеть изделие на паровоздушный манекен и закрепить его специальными зажимами. После включения паровоздушного манекена в его оболочку *5* (см. рис. 2.18) подается пар под давлением, за счет которого оболочка принимает объемную форму, а под действием горячего воздуха достигается фиксирование формы (рис. 2.19).

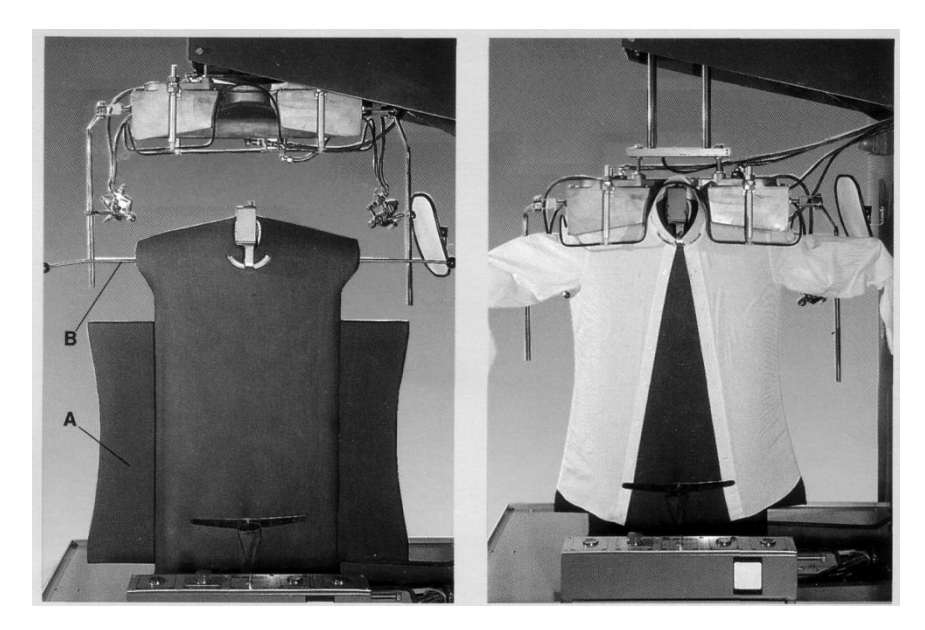

Рис. 2.19. Паровоздушный манекен до и в процессе работы

### **2.1.5. Отпариватель**

Отпариватели – самостоятельное мобильное оборудование, требующее подключения к электросети. Отпариватели предназначены для окончательной ВТО готовых изделий, ухода за ними в процессе продажи и хранения.

Отпариватель включает в себя парогенератор, шланг, стойку (телескопический держатель) для удерживания шланга в нерабочем состоянии и съемные насадки в виде щетки и рассекателя пара - парового пистолета (рис. 2.20). Паровой пистолет используют для удаления въевшихся пятен. Мягкая щетка предназначена для удаления пятен с деликатных тканей, жесткая – с загрязненных грубых тканей; насадка - для удаления запаха, заминов и складок на верхней одежде, портьерах и обивочных материалах.

### **2.1.6. Декатиры**

Декатиры применяют для обработки ткани паром с целью улучшения ее качества - уплотнения, мягкости и предотвращения усадки в процессе обработки и эксплуатации.

Различают декатиры для сухой и мокрой декатировки. Декатир для сухой декатировки представляет собой герметически закрывающийся цилиндрический котёл, внутри которого находится вращающийся полый цилиндр с перфорированной поверхностью, приспособленный для наматывания ткани. Подаваемый в котёл пар проходит через слои ткани, намотанной с минимальным натяжением, внутрь цилиндра и отсасывается через его открытый конец. В декатире для мокрой декатировки цилиндр с намотанной на нём тканью вращается в корыте с горячей (50—60°С) водой. Декатир соединен не только с паропроводом, но и с водопроводом.

#### **2.1.7. Каландры**

Каландры (гладильные катки) - электрические машины, которые применяют для утюжильной обработки плоского белья: скатертей, занавесей, постельного белья, покрывал, полотенец и т.д. Конструкция каландра включает два вала: один предназначен для передвижения изделия, а другой, широкий вал с нагреваемой подошвой - для утюжильной обработки (рис. 2.21). Гладильный каток ускоряет работу, как минимум, в 2 раза. Регулируемыми параметрами

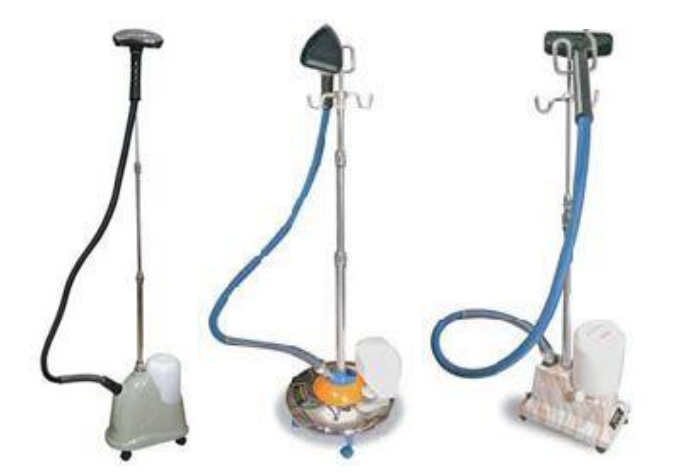

Рис. 2.20. Отпариватели Рис. 2.21. Каландр

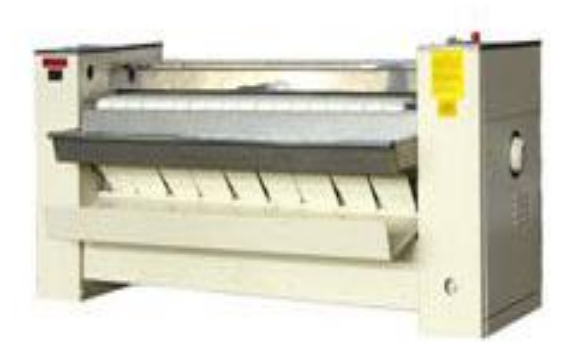

являются скорость вращения валов, количество пара и прижимное усилие. Каландры отличаются по виду обогрева (электрический, паровой), производительности парообразования (30…60 кг/ч), ширине зоны глажения (1500…2100 мм), скорости глажения (1,5…5,0 м/мин), мощности источников питания.

### **2.2. ВСПОМОГАТЕЛЬНЫЕ СРЕДСТВА**

К вспомогательным средствам относятся парогенераторы, вакуумные установки, вентиляторы, средства для подготовки воды и конденсатосборники. В данном учебном пособии более подробно рассмотрены парогенераторы, сведения об остальных вспомогательных средствах можно получить в /4/.

Парогенератор представляет собой емкость для подогрева воды и выработки пара. Промышленные парогенераторы бывают нескольких типов: заливного типа, с подкачкой воды или непрерывного действия. Кроме того, парогенераторы могут быть настольного типа, передвижными и стационарными. Парогенераторы **настольного типа** (заливные парогенераторы на одно рабочее место) имеют небольшой объем бака - от 1 до 3,5 л, невысокую мощность ТЭНов и соответственно различное время непрерывной работы - от 1,5 до 4 часов (рис. 2.22, а, б).

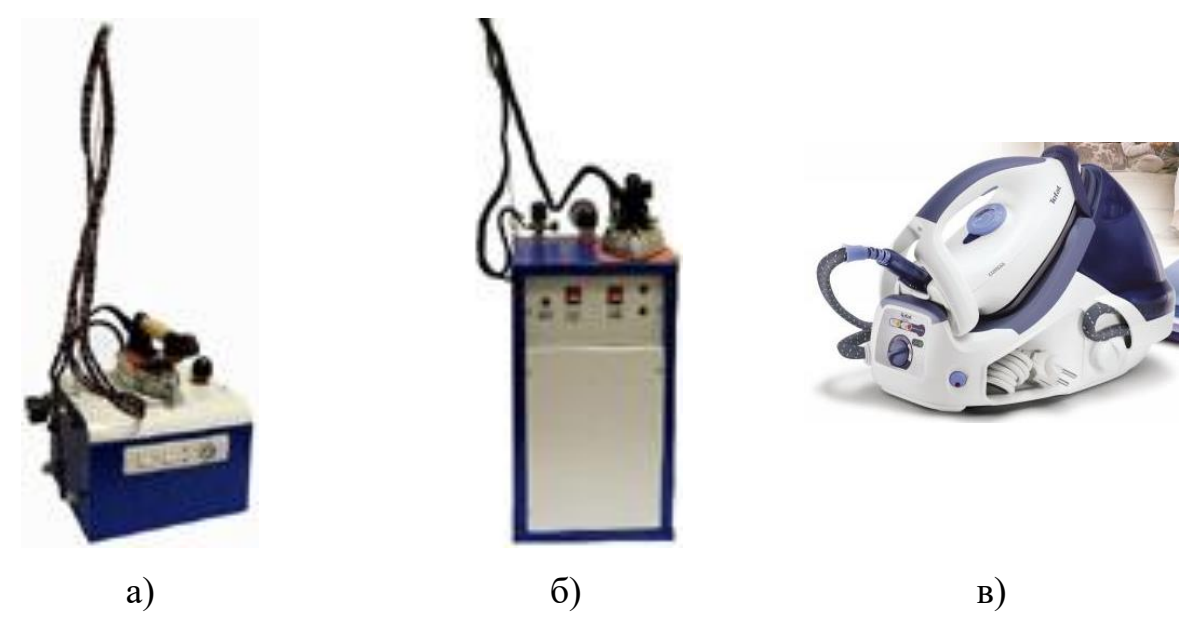

Рис. 2.22. Промышленные и бытовые парогенераторы

**Передвижные** парогенераторы имеют несложную по конструкции плату управления. С помощью водяного насоса (помпы) и встроенного бака они обеспечивают автономную бесперебойную работу двух-трех утюгов. Высокая мощность ТЭНов вместе с возможностью регулирования расхода пара позволяет подавать до 5 кг/час пара на утюг.

Особое внимание следует уделить **стационарным** парогенераторам (паровым станциям). В зависимости от количества потребителей вырабатываемого пара (утюгов, утюжильных столов, прессов и др.) парогенераторы могут устанавливаться около рабочих мест или в едином месте для централизованной подачи пара ко всему оборудованию по системе паропроводов. В зависимости от мощности нагревателей к паровым станциям можно подключить от 5 до 10 утюгов. Все паровые станции рассчитаны на ступенчатое включение электронагревательных элементов, что позволяет максимально безопасно и экономно расходовать электроэнергию, изменять количество вырабатываемого пара.

Для обеспечения функциональной безопасности парогенераторы оборудованы оптическим и акустическим указателями недостаточного уровня воды.

Для продления срока службы парогенератора следует соблюдать определенные требования к жесткости воды. Выбор способа подготовки воды (обработка химическими растворами, кипячение или дистиллирование) определяется возможностями швейного предприятия. Для обеспечения максимально возможного срока службы парогенератора разработано специальное решение тефлоновая емкость, состоящая из двух оболочек с интегрированным нагревом. Тефлоновое покрытие препятствует контакту воды со стенками из алюминия, а следовательно, отложению извести. Осадок извести скапливается на дне и удаляется через вентиль.

До недавнего времени парогенераторы выпускались лишь в промышленном исполнении, но в последние годы появились и бытовые модели (рис. 2.23, в). Преимущество подобных систем заключается, прежде всего, в качестве парообразования и высокой производительности. Они принципиально мощнее утюгов (1800-2500 Вт) и обладают значительно большей емкостью для воды (1…11 л). Такие конструкции позволяют производить процедуру ВТО с высокой интенсивностью, не отвлекаясь на периодический залив воды. Пар может подаваться непрерывно, в большом количестве и под высоким давлением, что удобно при необходимости отпаривания деликатных тканей. Кроме

того, поскольку пар вырабатывается в бойлере, подошву утюга не обязательно разогревать до высокой температуры для того, чтобы получить пар и качественно провести ВТО.

## **2.3. ТЕХНИЧЕСКАЯ ОСНАСТКА**

Применение технической оснастки улучшает качество ВТО, облегчает труд, повышает производительность и культуру производства. К технической оснастке ВТО относят средства контроля и регулирования режимов, насадки для утюгов, покрытия для подушек, колодки и пульверизаторы. В данном учебном пособии более подробно рассмотрены насадки для утюгов, колодки и пульверизаторы, сведения об остальной технической оснастке можно получить в  $/6 - 9/$ .

#### **2.3.1. Насадки, сетки к подошве утюга**

Дополнительные насадки для подошвы утюгов используют с целью предотвращения повреждения структуры тканей под действием тепла и влаги в процессе ВТО. Насадки для утюга выпускают фторопластовые и алюминиевофторопластовые. Они снижают контактную температуру на  $70^0C$  и равномерно распределяют тепло, доводят пар до различных состояний. При использовании вставок между подошвой утюга и насадкой образуется воздушный слой, проходя через который пар конденсируется. Для получения очень сухого пара применяется специальная сетка, дополнительно подогревающая пар. Кроме того, насадки предотвращают появление лас и пригораний, защищают поверхность утюга от повреждений, царапин и грязи, оставляют открытой область изделия, подвергнутую ВТО. За насадкой для утюга необходимо следить - снимать ее во время ВТО и протирать утюг, удаляя измельченные волокна материала, пыль и влагу, чтобы избежать коррозии.

#### **2.3.2. Проутюжильник**

Альтернатива современным насадкам и сеткам на подошву утюга – проутюжильник. Проутюжильник - это специальная ткань, через которую утюжат обрабатываемые детали, узлы и изделия в целом. Проутюжильник представляет собой своеобразный буфер между утюгом и поверхностью материала и, так же как и насадки на подошву утюга, предназначен для предотвращения повреждения структуры тканей в процессе ВТО.

Лучшими являются проутюжильники из льняной суровой (для шерстяных и хлопчатобумажных одежных тканей) и отбеленной (для платьевых, подкладочных и бельевых материалов) тканей, т.к. они имеют наиболее продолжительный срок службы. Вместо льняной отбеленной ткани в качестве проутюжильников применяют также хлопчатобумажные бельевые ткани (бязь и мадаполам). В качестве проутюжильника нерационально использовать марлю, т.к. она оставляет следы на обрабатываемых материалах в виде выдавленной сеточки. К некоторым материалам есть особые требования:

- для шерстяных материалов и искусственной замши лучше использовать проутюжильники из шерстяной ткани. Они хорошо удерживают влагу и не изменяют структуру ткани;
- для ворсовых тканей (бархата, вельвета) проутюжильники с бархатным или подобным ворсовым покрытием, в том числе и махровое полотенце (тонкие ворсинки ткани проходят через ворсинки проутюжильника и меньше сминаются);
- для толстых материалов толстую ткань, удерживающую большее количество влаги, а для тонких и нежных материалов - более легкие ткани;
- при обработке обтачных петель, карманов, клапанов мягкий, объемный проутюжильник с подбивкой. Он защищает от уплощения выпуклые элементы поверхности изделия.

Проутюжильник обязательно должен быть нелиняющим под действием тепла и влаги. Его оптимальный размер 30х45 см. Сухой проутюжильник

накладывают на поверхность изделия, увлажняют и утюжат (прессуют) изделие до полного высыхания, либо опускают проутюжильник в воду, отжимают и утюжат изделие, пока не добьются требуемой степени влажности. Очень влажный проутюжильник может привести к усадке ткани.

### **2.3.3. Колодки**

Для повышения производительности труда и улучшения качества работы с утюгами применяют различные виды колодок. Колодки могут быть автономными (с подставкой) или комплектными. Автономные колодки чаще всего используют в индивидуальном производстве. Комплектные колодки бывают двух видов: они могут одеваться на поворотную форму утюжильного стола (откидные колодки) или непосредственно крепиться к его поверхности. Преимущество откидных колодок состоит в том, что после выполнения операции они могут откидываться в вертикальное положение, освобождая рабочее место для выполнения других работ.

Формы и размеры колодок определяются требованиями и характером выполняемых на них утюжильных операций, а также формами и размерами утюгов. Колодки подразделяются на три группы (названия колодок соответствуют используемым в швейном производстве):

- 1) универсальных форм (рис. 2.23):
	- сферические колодки разных радиусов кривизны и длины для утюжильных работ с полуфабрикатами (см. рис. 2.23,а…г);
	- для обработки припусков швов вразутюжку на мелких деталях, в том числе клапанов, бортов, воротников (см. рис. 2.23,е), и более габаритных (см. рис. 2.23, г, д) или припусков враскол (см. рис. 2.23, ж);
	- для общих работ, в том числе формования мелких деталей (см. рис. 2.23,з) и более крупных (см. рис. 2.23,и);
- 2) для разутюживания припусков швов и приутюживания цилиндрических деталей (рис. 2.24);
- 3) специальной формы (рис. 2.25) при обработке швов деталей сложных

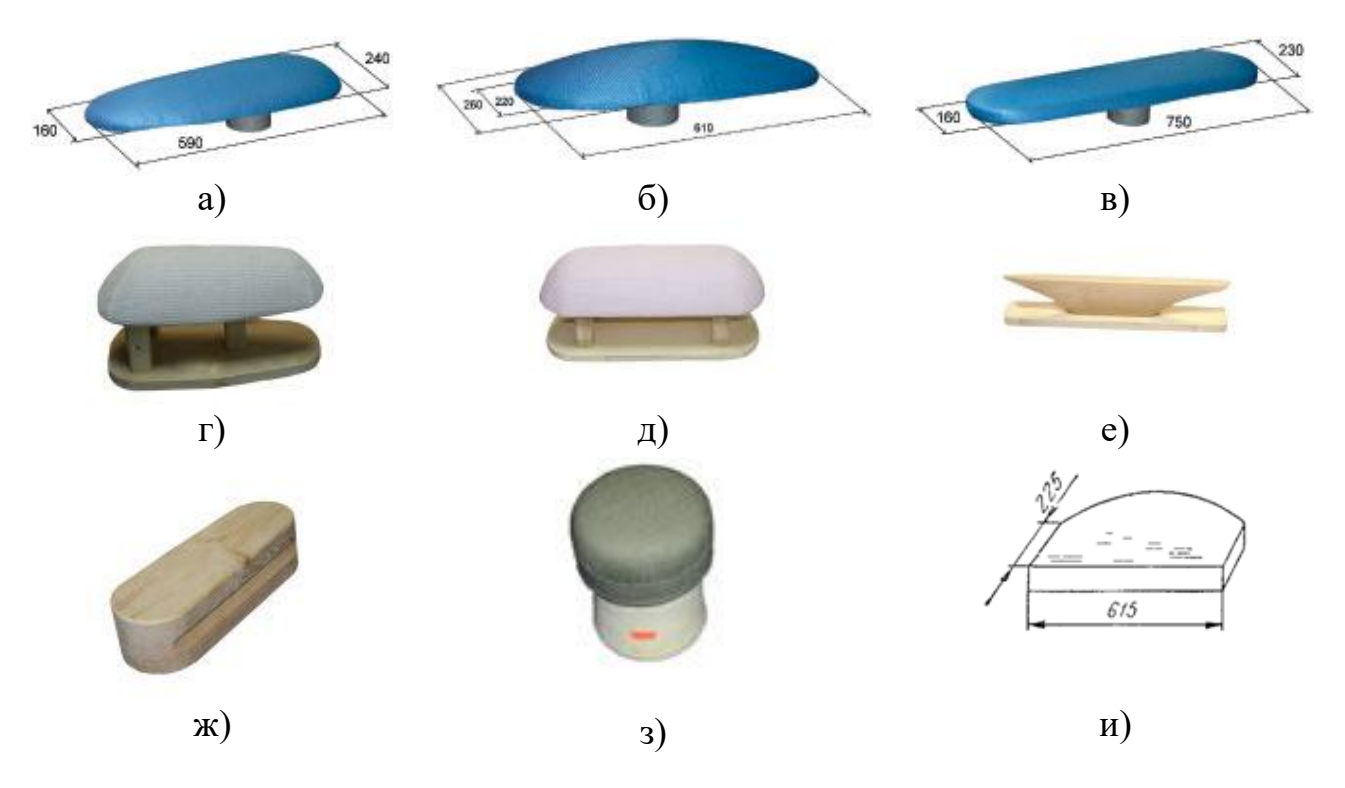

Рис. 2.23. Колодки универсальные: а) консольная сферическая, б) большая сферическая, в) овальная удлиненная, г) «поросенок маленький», д)«кабан», е) «кораблик», ж) «канавка», з) «столбик», и) бортовая универсальная

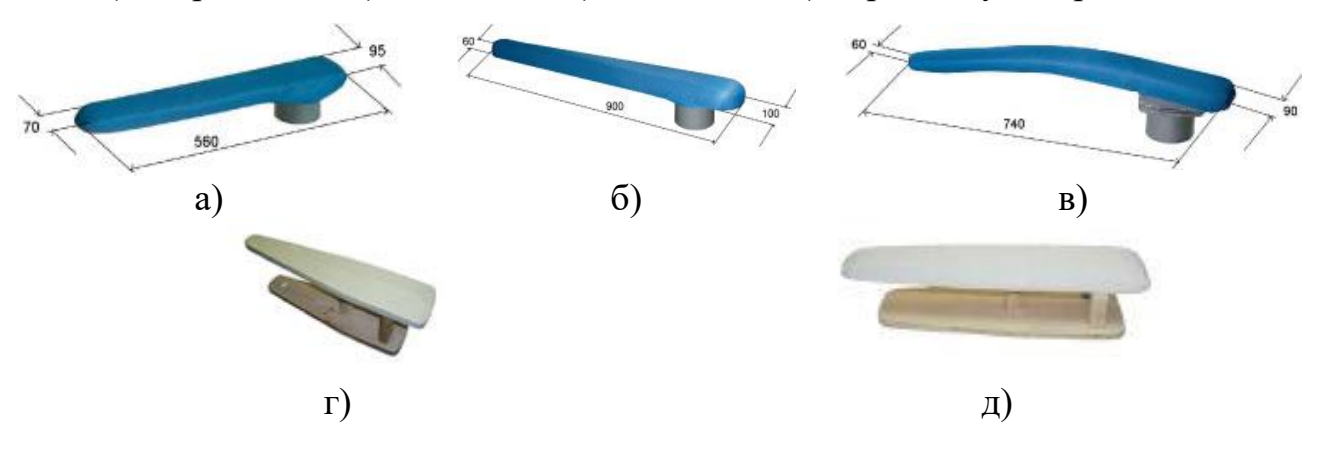

Рис. 2.24. Колодки для разутюживания припусков швов и приутюживания цилиндрических деталей: а) плоская рукавная, б) для длинных швов, в) для локтевых швов, г) универсальная для разутюживания припусков швов, д) рукавная большая

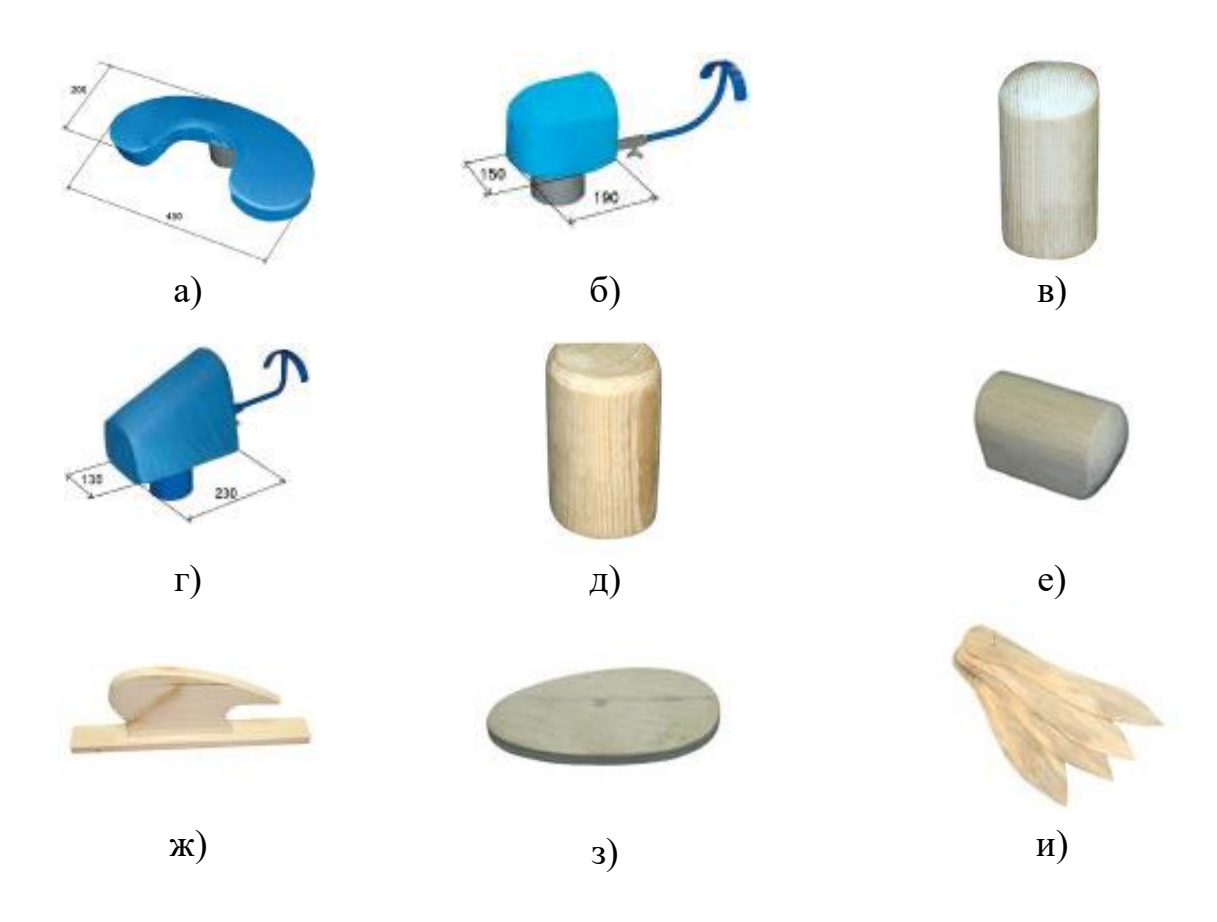

Рис. 2.25. Колодки специальной формы: а) для обработки горловины и воротников, б) для приутюживания окатов типа реглан, в) реглан-плечик,

г) для приутюживания окатов втачных рукавов, д), е) плечик втачной,

ж) для рукава реглан, з) «блин-лаваш», и) «рыбка»

конфигураций. Колодки специальной формы (см. рис. 2.25, б…ж) применяют для обработки пройм изделий, в том числе для сутюжки посадки по пройме и разутюживания припусков швов втачивания в пройму рукавов разных конструкций. Колодка, называемая «блин-лаваш» (см. рис. 2.25, з), применяется при обработке плечевых швов. Колодка «рыбка» (см. рис. 2.25, и) – для приутюживания мелких деталей хлястиков, поясов.

Для получения качественного результата необходимо знать правила работы с колодками (как располагать изделия, какие движения утюга применять и т.д.). Например, при использовании шаблона «рыбка» деталь, вывернутую на лицевую сторону, надевают на шаблон и приутюживают её, расправляя края.

#### **2.3.4. Пульверизаторы**

Пульверизаторы применяют для увлажнения ткани. В промышленности используют пульверизаторы, работающие непосредственно от водопроводной сети, и переносные - с бачком (рис. 2.26). Недостатки пульверизаторов - в увеличении времени ВТО из-за предварительного увлажнения и длительного высушивания и в неравномерном капельном увлажнении, что создает предпосылки для образования лас.

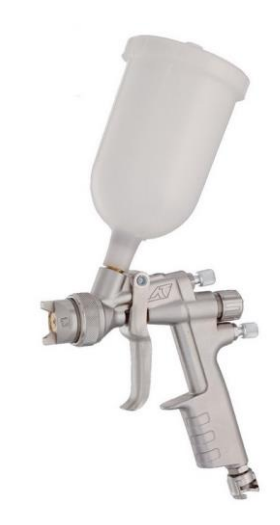

Рис. 2.26. Пульверизатор

# **3. ОПЕРАЦИИ ВЛАЖНО-ТЕПЛОВЫХ РАБОТ И ПРИЕМЫ ИХ ВЫПОЛНЕНИЯ**

Терминология, принятая в швейной промышленности при выполнении влажно–тепловой обработки, представлена в табл. 3.1 на основании ГОСТ 20521 - 75 /1/. Операции *прессование*, *дублирование*, *приутюживание*, *разутюживание*, *заутюживание*, *сутюживание*, *оттягивание* и др. относятся к внутрипроцессным, а *отпаривание* - к окончательной ВТО. Операции ВТО выполняют для достижения конкретных технологических эффектов:

- 1) утонения краев деталей (прессование, приутюживание),
- 2) закрепления деформаций изгиба (разутюживание, заутюживание, выдавливание),
- 3) удлинения или укорочения срезов, изменения пространственной формы (сутюживание, оттягивание, формование),
- 4) соединения нескольких деталей (дублирование, приклеивание),
- 5) улучшения внешнего вида (пропаривание, отпаривание).

Достижение каждого технологического эффекта оценивается критериями качества. Например, разутюживание считается удовлетворительным, если угол между припуском и самой тканью не превышает 23<sup>0</sup>.

Критерии качества определяются моделью и ограничиваются свойствами материалов. Например, сутюживанием можно уменьшить размеры частей одежды на 10…15%, а в отдельных случаях – на 20-30%. Способности материала различны для каждой операции. Увеличение размеров при оттяжке может достигать 15% первоначального размера. Установлено, что эффект сутюжки в тканях сохраняется дольше, чем оттяжки.

Операции влажно-тепловых работ выполняются определенными методическими приемами, представленными в табл. 3.1.

Таблица 3.1

# Операции влажно-тепловых работ и приемы их выполнения

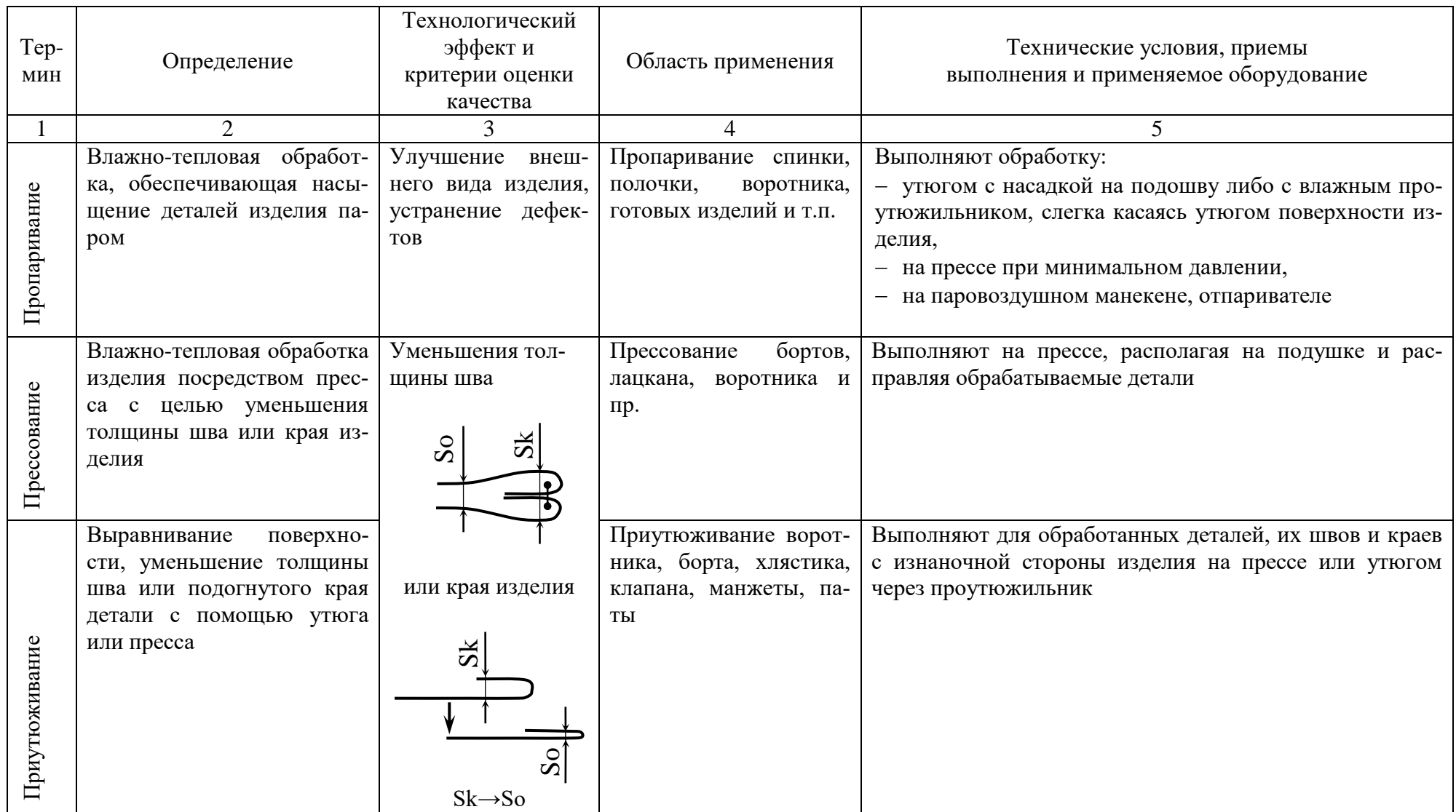

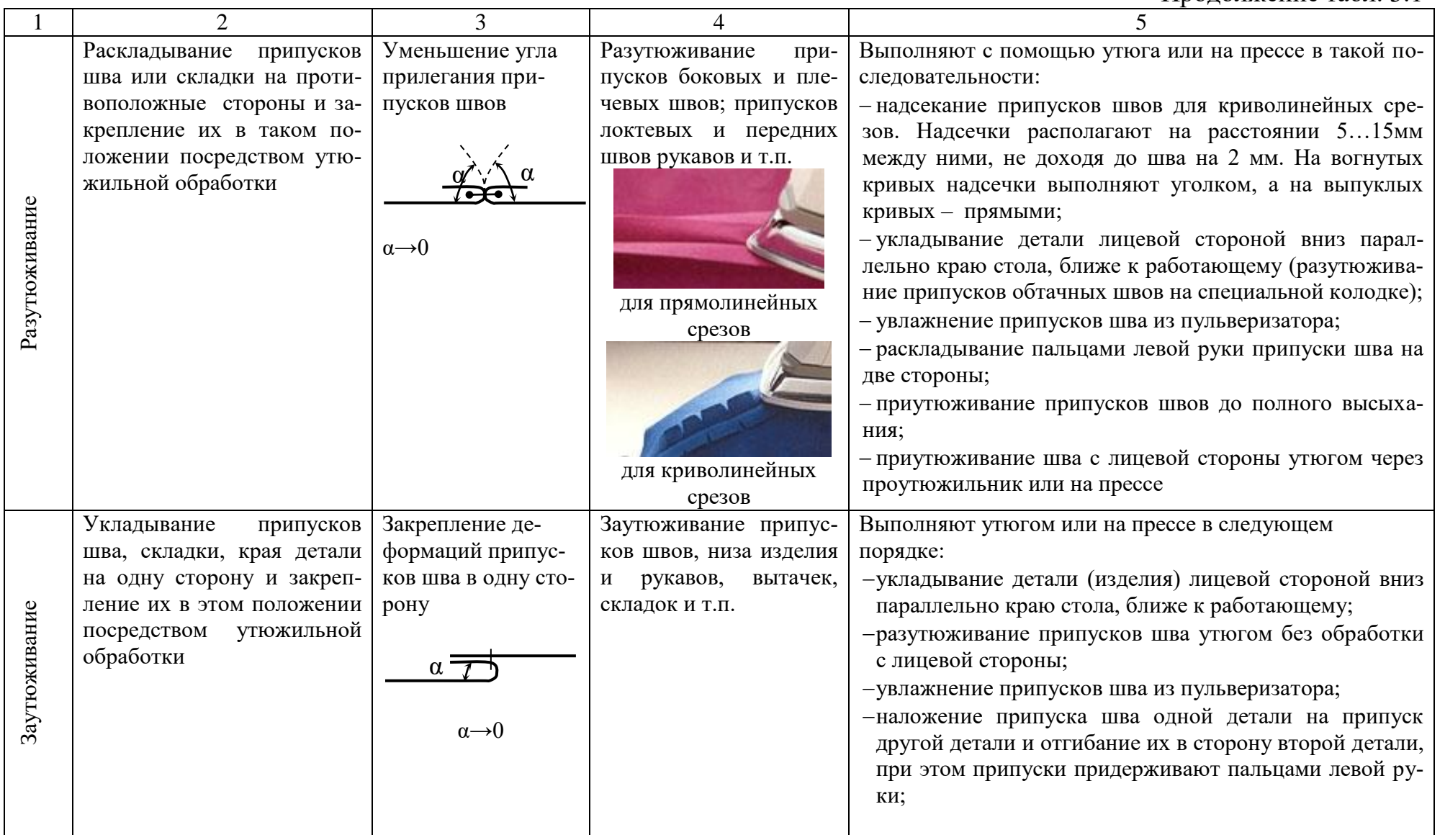

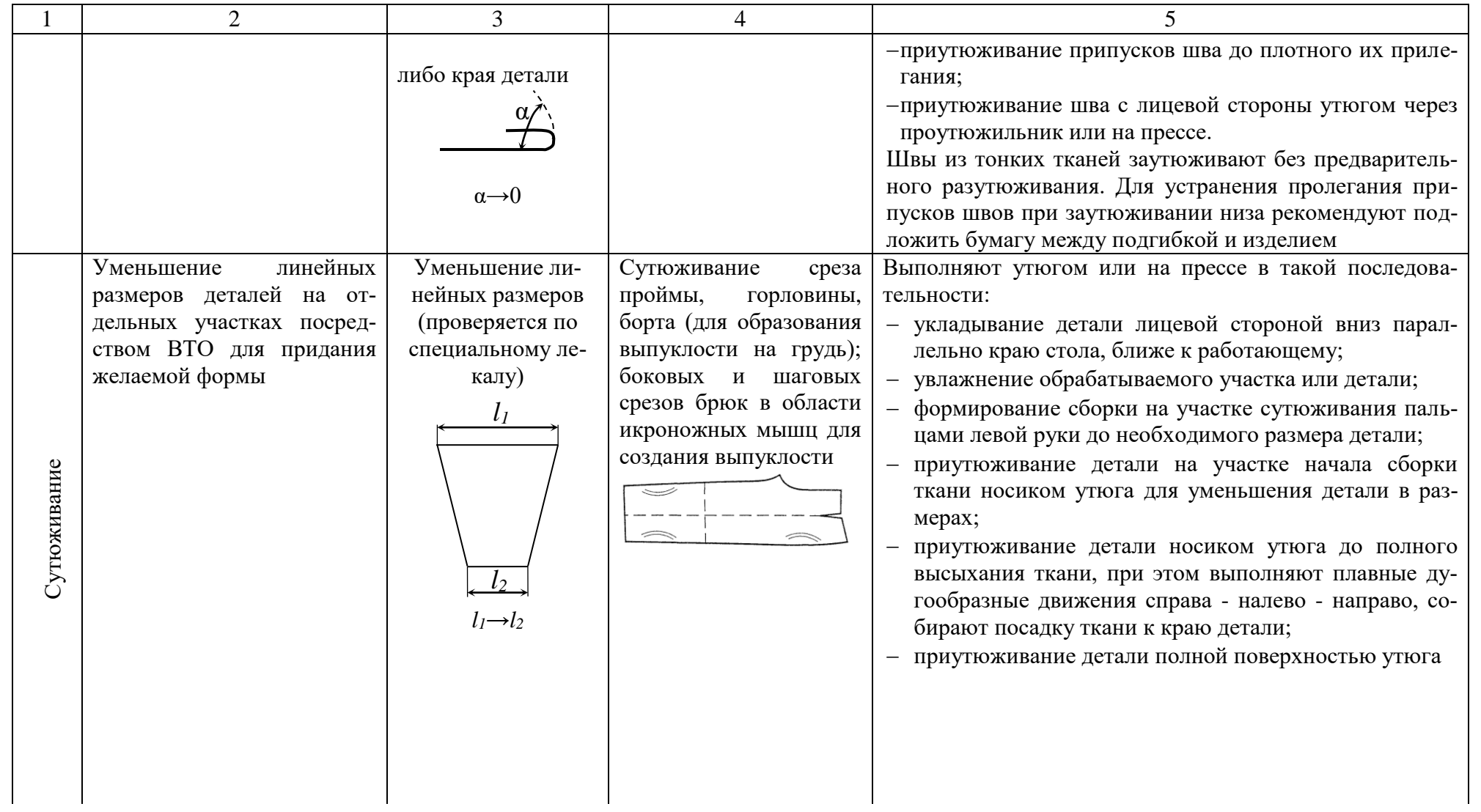

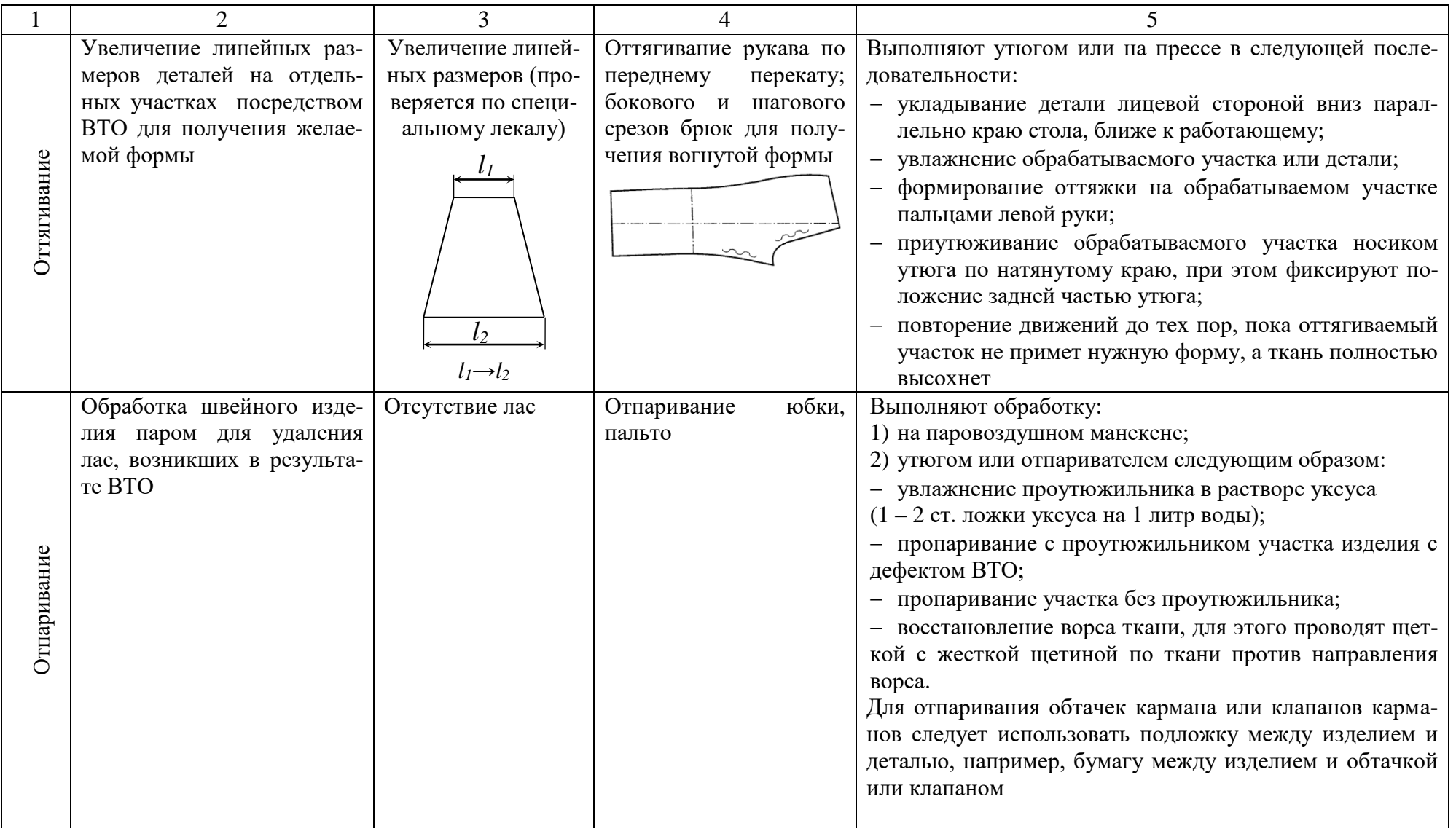

 $\mathfrak{P}$ 

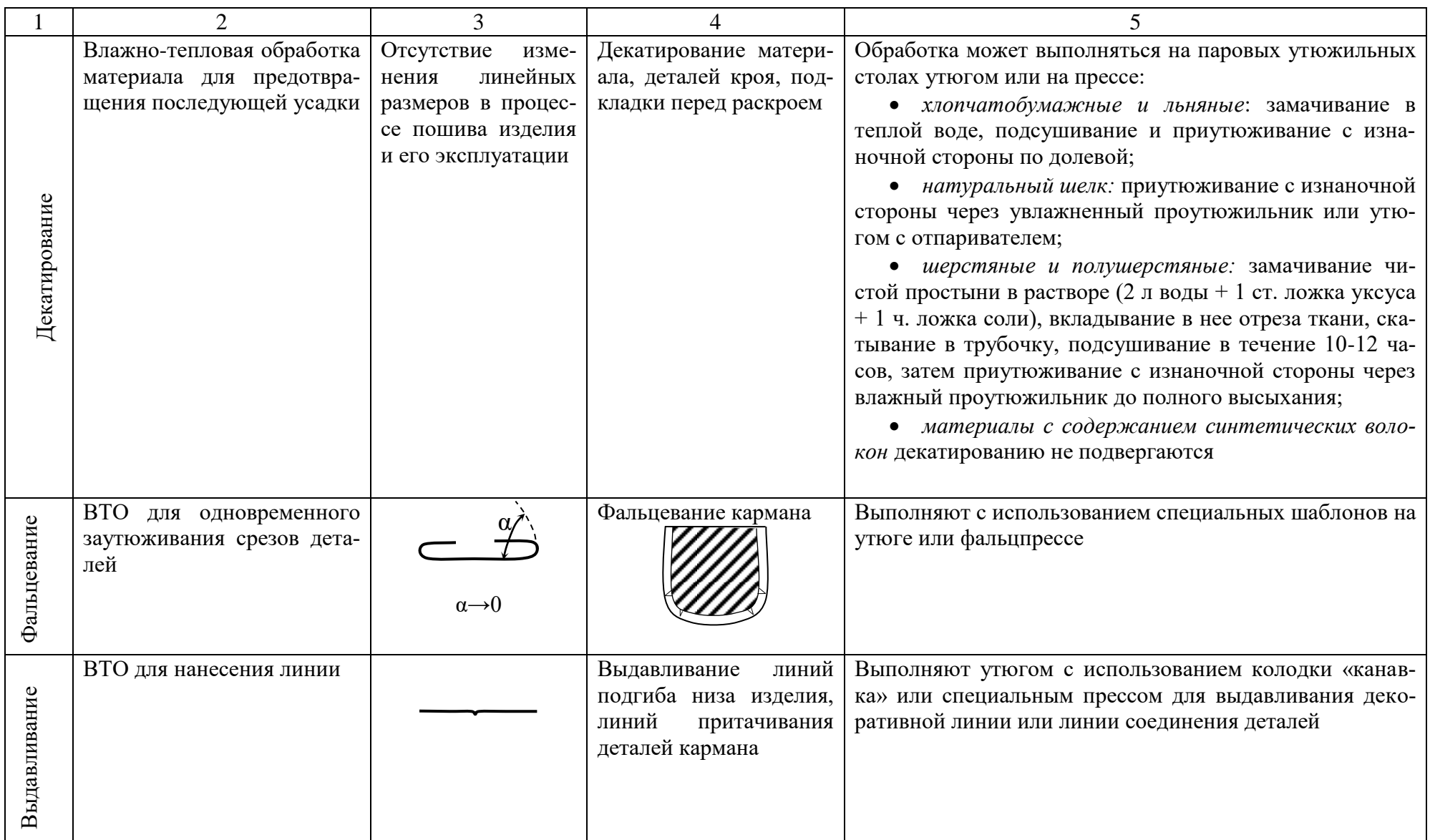

## Окончание табл. 3.1

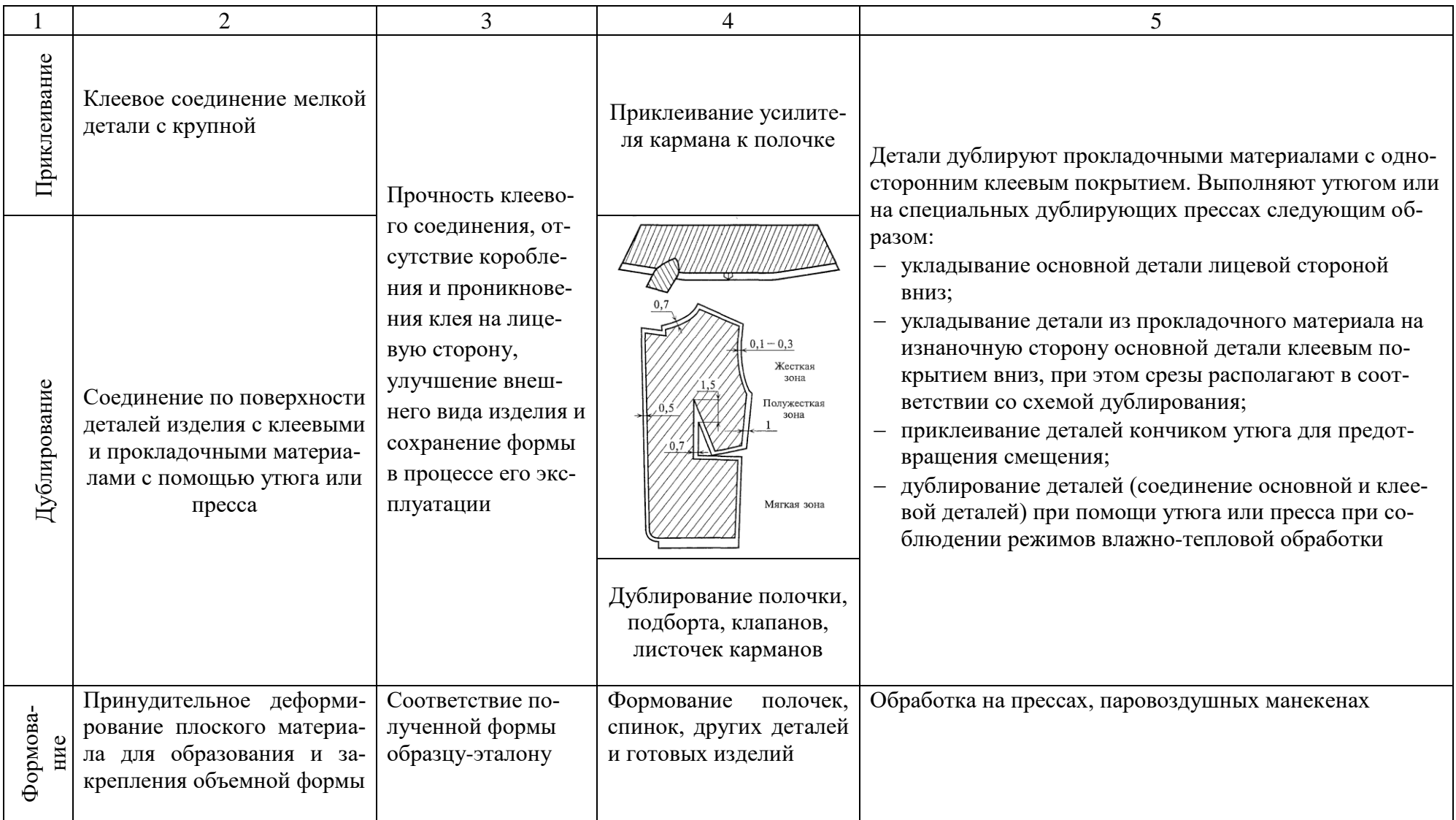

### **4. РЕЖИМЫ ВЛАЖНО – ТЕПЛОВОЙ ОБРАБОТКИ**

Под режимами ВТО понимают значения параметров: температуры, влажности, продолжительности воздействия и давления.

### **4.1. ВЛИЯНИЕ РЕЖИМОВ ОБРАБОТКИ НА КАЧЕСТВО ВТО**

Необходимо отметить, что между параметрами ВТО существует тесная взаимосвязь. Так, уменьшение давления можно компенсировать увеличением температуры или времени прессования либо одновременным увеличением значений двух параметров. Уменьшение температуры можно компенсировать увеличением давления или времени прессования и т.п. Разработку технологических режимов ВТО необходимо проводить с учетом процессов теплообмена, теплоемкости, устойчивости тканей и стойкости красителей к действию температур и т.п.

**Температура** зависит прежде всего от природы волокон материала, а именно от их теплостойкости. Превышение рекомендуемой температуры вызывает потерю прочности и износоустойчивости, образуются ласы, замины, происходит изменение цвета. При недостаточной температуре ВТО не обеспечивает получение желаемого технологического эффекта. Повышение температуры рабочих поверхностей оборудования для ВТО и увеличение их габаритов вызывает как полезное, так и вредное тепловое излучение, ухудшающее условия труда. Ориентировочные значения режимов обработки для материалов разного волокнистого состава представлены в табл. 4.1. При ВТО с проутюжильником температура может быть повышена на 20<sup>0</sup>С.

**Влажность** - это фактор, ускоряющий процесс нагревания и деформации волокон в четыре раза по сравнению с обработкой ткани в сухом состоянии. Необходимую влажность изделия определяют в процентах по отношению к массе воздушно-сухой ткани. Для полного закрепления полученной при ВТО формы изделие после обработки должно быть сухим и охлажден-

ным. Оптимальное увлажнение 20%, именно столько влаги можно удалить в процессе ВТО.

Таблица 4.1

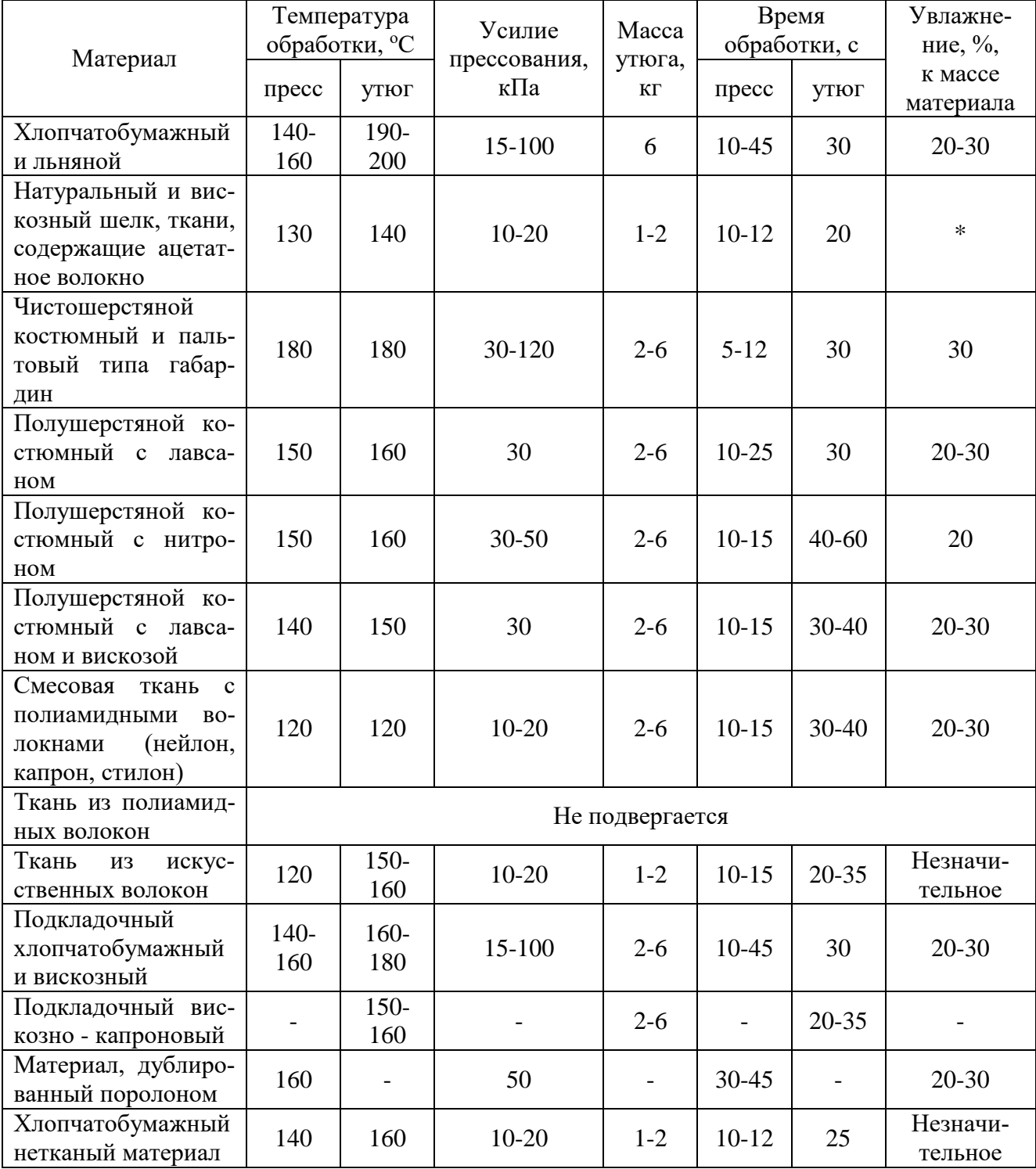

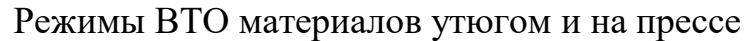

\* Увлажняют только в случае, если без увлажнения ткань плохо поддается ВТО и если на ней не остаются следы влаги.

Влагу получают, используя уже подготовленный пар в парогенераторе, либо путем нанесения воды из пульверизатора, либо применяя влажный проутюжильник. Равномерное пропитывание проутюжильника водой можно обеспечить при использовании плюсовки.

Для достижения желаемого эффекта в процессе утюжильной обработки обязательным условием является наличие пара определенной влажности и температуры. Пар может быть перегретым, влажным, сухим, охлажденным. Показатели пара зависят от его давления, например, при давлении 2,5–4 атм температура пара 155–165°С. Неправильный выбор температуры пара приводит к нежелательным последствиям. Дело в том, что пар представляет собой сложную смесь воздуха, воды в газообразной и жидкой фазах. Идеальный, с точки зрения потребителя, пар должен состоять исключительно из смеси воздуха и воды в газообразной фазе. Фактически же в нем всегда присутствуют мельчайшие капли не полностью испарившейся влаги. Пар с минимальным количеством капелек воды называется сухим и обладает рядом полезных свойств. Он хорошо увлажняет всю толщу ткани, тогда как при мокром паре не до конца испарившиеся капельки воды оседают в основном лишь на поверхности ткани, не проникая в ее толщу и создавая избыточное увлажнение наружного слоя. Ткань отсыревает (только что отутюженная вещь на ощупь влажная, и если ее сразу надеть, в ней будет некомфортно), кроме того, достигнутый эффект ВТО неустойчив.

Различные виды тканей требуют определенного типа пара. Правило простое: легкие ткани - сухой пар, тяжелые ткани - влажный пар. При этом необходимо контролировать количество пара: для тканей с гладкими поверхностями требуется меньшее количество пара, чем для тканей с выраженной структурой, шероховатой или пористой поверхностью. Кроме того, для обработки льна и хлопка необходимо много влажного пара, а для синтетики – сухой высокотемпературный пар в небольшом количестве.

**Давление** на обрабатываемые поверхности зависит от выбранного вида оборудования, от свойств материалов и выполняемых операций. Давление на

деталь при работе с утюгом обеспечивается массой утюга и усилием оператора, а при работе с прессом – давлением верхней подушки на нижнюю.

**Продолжительность взаимодействия** гладильной поверхности с полуфабрикатом устанавливается в зависимости от физико-механических свойств обрабатываемого материала и толщины пакета.

# **4.2. ОСОБЕННОСТИ РЕЖИМОВ ОБРАБОТКИ НЕКОТОРЫХ МАТЕРИАЛОВ**

Различные материалы по-разному поддаются ВТО. Это зависит от волокнистого состава, степени крутки, переплетения нитей, пористости, толщины материала и структуры пакета материалов. Приведенное перечисление не исчерпывает полного списка геометрических и физико-механических характеристик материалов, влияющих на процесс проведения ВТО. Очень важно для обеспечения требуемого качества, сохранения свойств материала, повышения производительности труда правильно подобрать режимы ВТО и строго соблюдать их.

В процессе обработки трудно предвидеть реакцию современных материалов на комплексное воздействие температуры, влаги и давления. Как правило, режимы ВТО проверяют в процессе тестирования. Для этого берут образец материала размером 10х10 см и проводят ВТО с предполагаемыми режимами обработки, после чего обращают внимание на сохранение упругости, структуры и вида поверхности материала, измеряют размеры образца и оценивают изменение цвета образца, проутюжильника или подложки. При значительном изменении размера образца (более 2,5%) перед раскроем изделия необходимо провести декатировку ткани.

В табл. 4.2 приведены особенности обработки материалов с разной фактурой поверхности. При отсутствии рекомендаций по режимам обработки последние устанавливаются в зависимости от волокнистого состава (см.табл. 4.1).

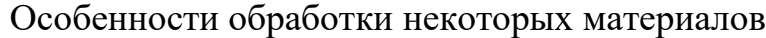

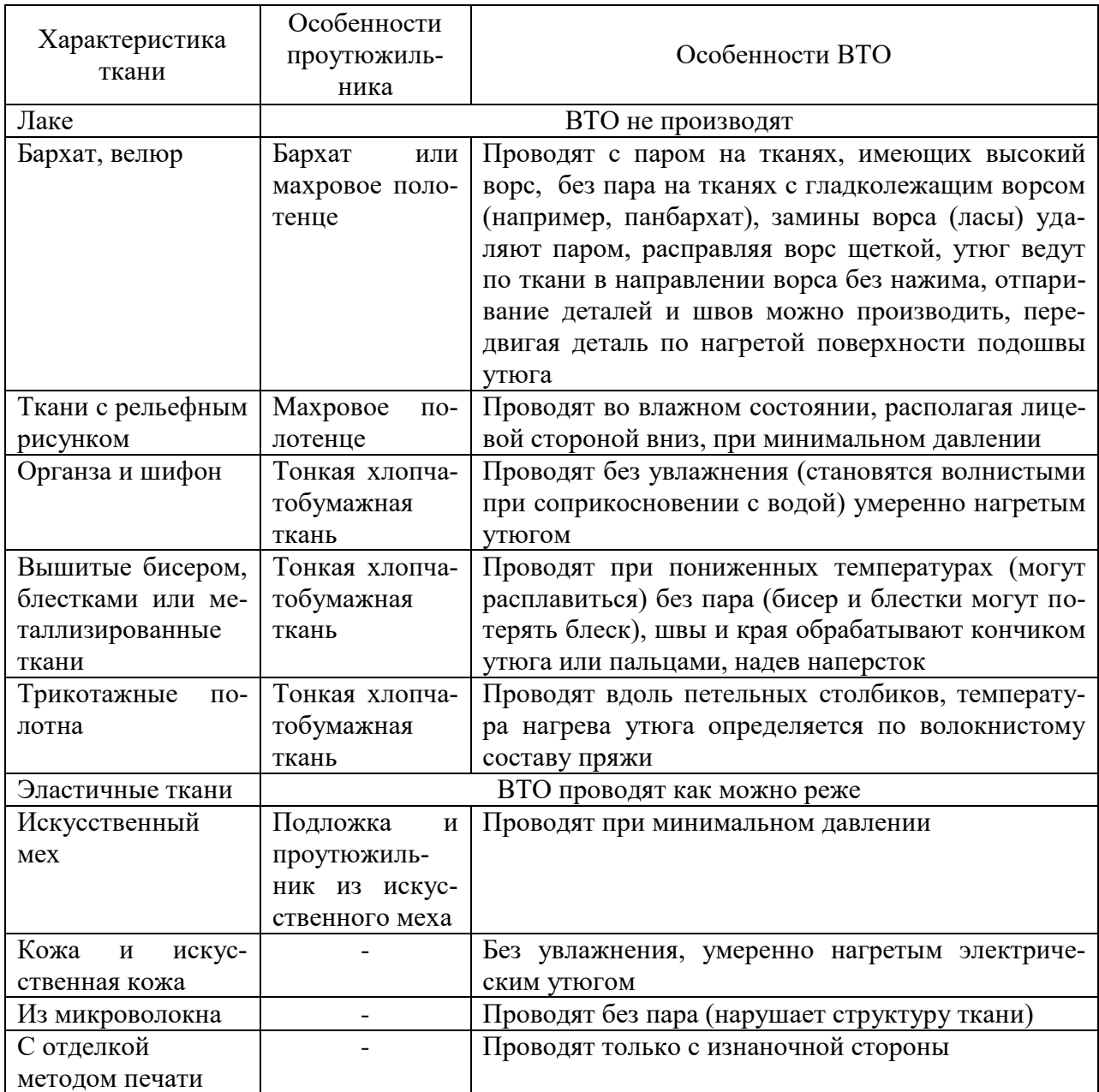

# **5. ОРГАНИЗАЦИЯ И ОБСЛУЖИВАНИЕ РАБОЧЕГО МЕСТА ДЛЯ ВТО**

Рабочие, выполняющие ВТО в массовом производстве, имеют профессии оператора швейного оборудования, термоотделочника. Каждая из этих профессий специализируется на своем виде оборудования. Организация рабочего места для влажно-тепловой обработки швейных изделий проводится в соответствии с видами и способами этих процессов и имеет некоторые отличия от организации рабочего места для ручных работ.

Основные правила рациональной организации труда при ВТО:

- при выполнении операций ВТО следует стоять прямо, в удобной для себя позе, не нагибаясь к утюжильному столу и не поднимая высоко руки;
- при необходимости следует регулировать высоту стола по своему росту;
- все инструменты и приспособления должны находиться в строго определенном месте;
- утюг должен находиться с правой стороны от работающего на расстоянии согнутой в локте руки;
- допускается выполнение ВТО малогабаритных деталей сидя на специальном стуле (более высоком);
- необходимо соблюдать правила техники безопасности.

Типовая инструкция по выполнению влажно-тепловых работ представлена в прил. А.

Последовательность работы на утюжильных столах: включить утюжильный стол в сеть, разложить изделие на столе, выполнить утюжильные работы в соответствии с технологическим процессом, выполнить просушивание изделия, нажав на педаль вакуум-отсоса. Последовательность ВТО некоторых изделий представлена в прил. В.

Перед работой на прессе необходимо: за 10…25 мин до начала работы включить нагрев подушек; проверить подачу воды в пульверизаторы и включить пневмосистему (в прессах с приводами пневматического действия); установить требуемые температуру, давление и время выдержки согласно режимам обработки, рекомендуемым для тканей, подлежащих прессованию.

После регулировки пресса необходимо проверить его работу и качество прессования. Для этого выполняют следующие действия: на нижнюю подушку пресса положить лоскут той ткани, которую необходимо обрабатывать на прессе; один конец ткани согнуть в два - три слоя; закрыть проутюжильником; увлажнить и опустить верхнюю подушку пресса, нажав две

кнопки. После окончания прессования лоскута ткани определяется правильность регулировки пресса.

Последовательность работы на прессах: укладывают деталь на нижнюю подушку пресса, на деталь - проутюжильник, увлажняют проутюжильник, закрывают пресс, нажимая на две кнопки, открывают пресс, снимают деталь. При наличии пара работа выполняется без проутюжильника.

### **6. ТЕХНИЧЕСКИЕ УСЛОВИЯ ВЫПОЛНЕНИЯ ВТО**

Для качественного выполнения ВТО перед ее началом определяют:

- какой эффект должен быть достигнут,
- какие дефекты могут возникнуть,
- какое оборудование и техническую оснастку рационально использовать,
- какие режимы обработки необходимо соблюдать,
- какими приемами и в какой последовательности выполнять операцию,
- какой стороной (лицевой или изнаночной) и каким срезом или краем (к себе или от себя) расположить деталь, узел или изделие на утюжильном столе или подушке пресса.

Ниже приведены рекомендации по выполнению ВТО.

- 1. После каждой машинной операции участок или всю деталь необходимо подвергнуть ВТО.
- 2. Прежде чем проложить строчку, пересекающую вытачку или припуски шва, их следует сначала заутюжить или разутюжить.
- 3. ВТО не проводят:
	- по тесьме-молнии (нейлоновые могут под действием тепла расплавиться, а металлические - повредить ткань или поцарапать подошву утюга),
	- при наличии мелких складок, сборок, буф,
	- по пятнам пота, грязи, краски.
- 4. До проведения ВТО удаляют меловые линии, остатки ниток, булавки.
- 5. Перед началом работы проверяют состояние подошвы утюга или подушек пресса, при необходимости их чистят специальным карандашом.
- 6. Разутюживание, приутюживание, пропаривание припусков швов, краев деталей и складок проводят на столе или на специальных колодках.
- 7. ВТО деталей и изделий должна проводиться при установленных для данных тканей режимах обработки (см. рекомендации в подразд. 4.2).
- 8. ВТО проблемных тканей осуществляют в соответствии с особенностями тканей (см. табл. 4.2).
- 9. Приступая к работе с незнакомой тканью, проводят тестирование (см. подразд. 4.2).
- 10. Особое внимание при ВТО следует уделять тканям цвета морской волны, голубым, светло-серым и белым, поскольку красители этих цветов более чувствительны к действию высоких температур.
- 11. При отсутствии готового технологического пара детали и изделия перед выполнением ВТО увлажняют с помощью пульверизатора (кроме тканей, на которых от воды остаются пятна).
- 12. Применяя комплекты утюжильного оборудования, увлажнение паром следует выполнять только при движении утюга вперед, при обратном движении утюга пар отключается и включается отсос влаги через рабочую поверхность утюжильного стола.
- 13. ВТО деталей и изделий проводят с изнаночной стороны без проутюжильника, с лицевой - через проутюжильник.
- 14. Все швы и участки утюжат с изнаночной стороны, затем с лицевой.
- 15. При ВТО припусков швов утюг не передвигают по шву, а переставляют, слегка приподнимая его с одного участка на другой.
- 16. Готовые изделия утюжат справа налево, вдоль направления долевой нити деталей; при этом начинают утюжить с мелких деталей (воротник, манжеты, карманы и пр.).
- 17. Во избежание искривления швов их припуски разутюживают до полного прилегания к деталям изделия.
- 18. При обработке стачных швов взаутюжку для получения четкой и ровной линии припуски сначала слегка увлажняют и разутюживают, а затем заутюживают через проутюжильник.
- 19. Для устранения пролегания с лицевой стороны изделия контуров швов после их разутюживания или заутюживания с изнаночной стороны припуски на обработку швов приподнимают, приутюживая участки деталей под ними. В отдельных случаях разутюживают или заутюживают припуски швов, подкладывая под припуски проутюжильник или полоску бумаги. При этом дополнительная обработка деталей под припусками швов не требуется.
- 20. При разутюживании или заутюживании припусков швов на прессе их предварительно слегка разутюживают или заутюживают утюгом. Если швы прямые не по всей длине, то на прессе разутюживают только прямой их участок (от линии талии или бедер до низа), а криволинейный разутюживают или заутюживают утюгом.
- 21. Приутюживание деталей, обработанных обтачным швом, выполняют со стороны той детали, где виден кант:
	- воротник приутюживают со стороны нижнего воротника,
	- борта со стороны подбортов,
	- лацканы со стороны полочек,
	- манжеты со стороны нижней манжеты,
	- пояс по нижней детали,
	- низ изделия со стороны подгиба.
- 22. При ВТО изделий с пуговицами следует избегать контакта пуговиц с утюгом или приутюживать участки с пуговицами с изнаночной стороны.
- 23. Припуски плечевых швов заутюживают на полочку, если нет нагрудной вытачки, и на спинку, если есть нагрудная вытачка, или разутюживают.
- 24. Припуски боковых швов заутюживают на полочку, если нет боковой вытачки, и на спинку, если она есть.
- 25. Рельефы, швы и вытачки от плечевых срезов и линии талии заутюживают к середине полочки или спинки.
- 26. Вытачки, выходящие из бокового шва, заутюживают вниз, швы притачивания кокеток - на кокетку.
- 27. Припуски на швы в двухшовном рукаве заутюживают на верхнюю половинку; в одношовном - разутюживают, если нет локтевой вытачки, и заутюживают «вперед», если вытачка есть; средний шов заутюживают на переднюю половину рукава.
- 28. При ВТО оката рукава сначала приутюживают шов втачивания с изнаночной стороны «на ребро», носиком утюга осторожно расправляя и сутюживая посадку по окату. Утюг не должен заходить на ткань рукава более чем на 1 - 2 см в верхней части и на 3 - 5 см в нижней.
- 29. В верхней части шов втачивания рукава заутюживают на рукав, а в нижней - оставляют приутюженным «на ребро».
- 30. Во всех обтачных деталях, прежде чем их вывертывать, припуски шва обтачивания предварительно разутюживают. Обтачанные и вывернутые края деталей приутюживают с предварительным увлажнением до полного удаления влаги и плотного приутюживания с одновременным выправлением краев обрабатываемых деталей и удалением неровностей.
- 31. Складки сначала приутюживают с лицевой стороны, а затем заутюживают отдельно каждую складку.
- 32. Рулик, выкроенный по косой, не утюжится. Его протягивают над паром от утюга или мокрого проутюжильника.
- 33. Чтобы не оставалось следов от ВТО на лицевой поверхности изделия, следует:
	- карманы, петли, тесьма-молния утюжить на твердой поверхности, покрывая их мягкой тканью;
	- при приутюживании подогнутых краев и низа изделия между подгибом и основной тканью изделия проложить бумагу или ткань;

55

- при приутюживании складок на юбках под каждую складку подложить лист бумаги.
- 34. Операции ВТО проводят до достижения требуемого технологического эффекта (см. табл. 3.1) и полного удаления нанесенной влаги.
- 35. В случае возникновения дефекта (табл. 7.1) при дальнейшей ВТО изменяют режимы обработки.
- 36. Окончательную влажно-тепловую обработку швейных изделий нужно выполнять на паровоздушном манекене, а при его отсутствии - утюгом или на прессе с увлажнением. При этом выправляют края, швы и форму изделия, устраняют неровности, замины, ласы и т.п.
- 37. После проведения окончательной ВТО готовые изделия обрабатывают на паровоздушном манекене и охлаждают в подвешенном состоянии до полной стабилизации приданной изделию формы, при этом продолжительность просушивания изделий из шерстяной ткани 30-40 мин, из хлопчатобумажной – 20…25 мин, из шелковой – 10…15 мин.

#### **7. ТРЕБОВАНИЯ К КАЧЕСТВУ ВЫПОЛНЕНИЯ ВТО**

<span id="page-399-0"></span>Влажно-тепловые работы требуют тщательного соблюдения технологических условий, так как в процессе влажно-тепловой обработки изделий могут образоваться неустранимые дефекты: поджоги, подпалы, расплавление волокон, ласы, неисправимые замины, искривление краев, линий швов и рисунка ткани (полоски, клетки), неравномерная усадка участков ткани и т.д. Особая тщательность соблюдения технических условий требуется при обработке изделий из тканей с различным содержанием синтетических волокон. В значительной мере качество обработки зависит от состояния оборудования.

Качество ВТО оценивается органолептически по образцу-эталону, одетому на манекен. При этом оценивают степень соответствия изделия образцу-эталону: гладкость поверхности, четкость конструктивных линий (элементов, деталей), отсутствие отпечатков контуров деталей и припусков швов, отсутствие дефектов.

Знание причин появления дефектов защищает от возможности их возникновения и обеспечивает изготовление высококачественных швейных изделий. Например, при проведении ВТО следует помнить, что увлажнение тканей должно быть оптимальным, чрезмерное увлажнение вызывает изменение в окраске тканей (появление светлых или темных пятен, пожелтение и т.п.). Дефекты являются следствием деформаций материала, таких, как сжатие или изгиб, усадка или растяжение, смятие ворса, и их закрепления при ВТО. В табл. 7.1 приведены основные дефекты влажно-тепловой обработки, причины их возникновения и пути устранения /4/.

Таблица 7.1

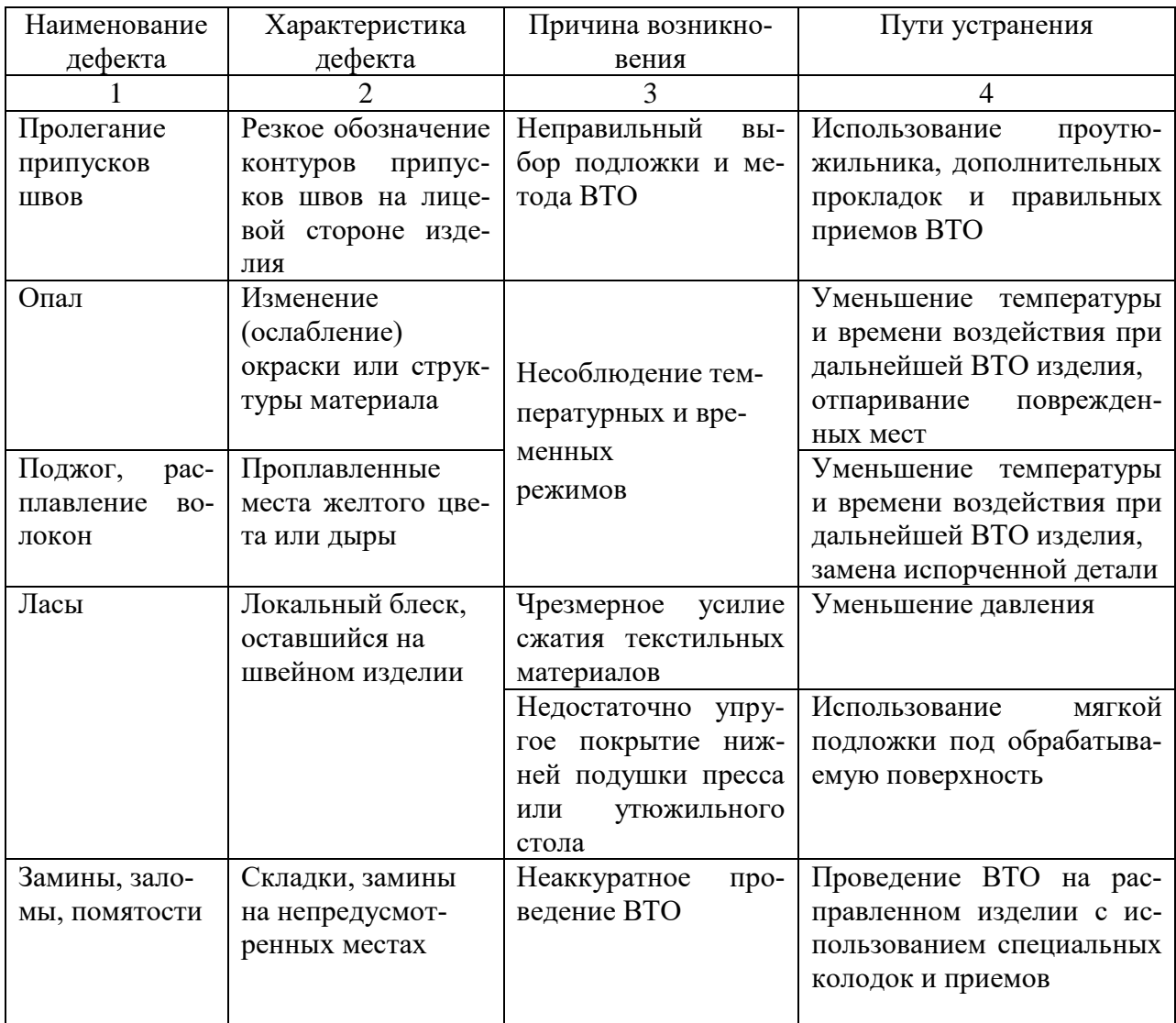

Дефекты ВТО, причины и способы их устранения

Окончание табл. 7.1

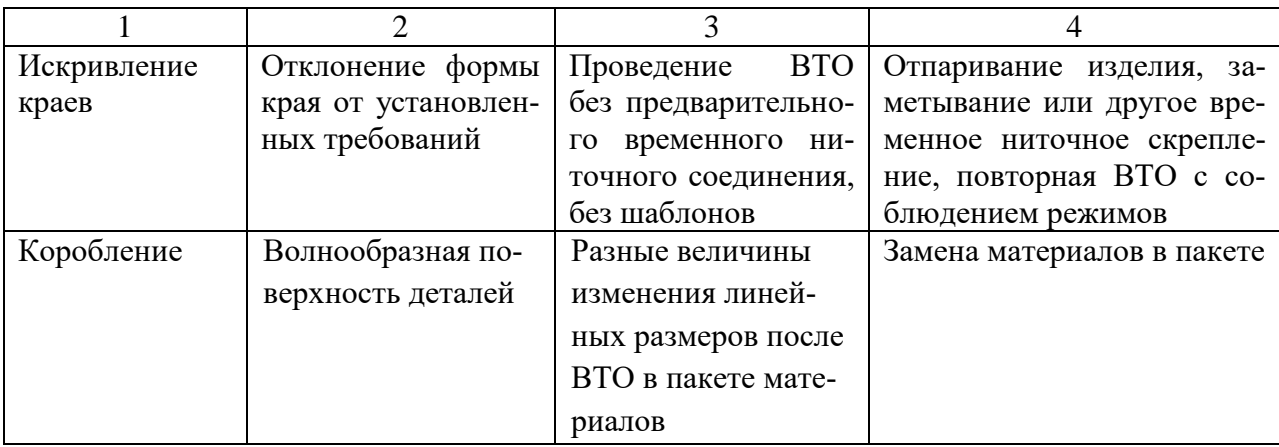

Правильный уход за изделием, соответствующий рекомендациям производителя одежды, обеспечивает сохранение эффекта ВТО. Несоблюдение режимов ухода, как повышенная температура стирки, приводит к образованию трудноустранимых заломов, заминов и помятостей. Символы по уходу приведены в государственном стандарте /3/, однако в обиходе используются и другие символы (табл. 7.2).

Таблица 7.2

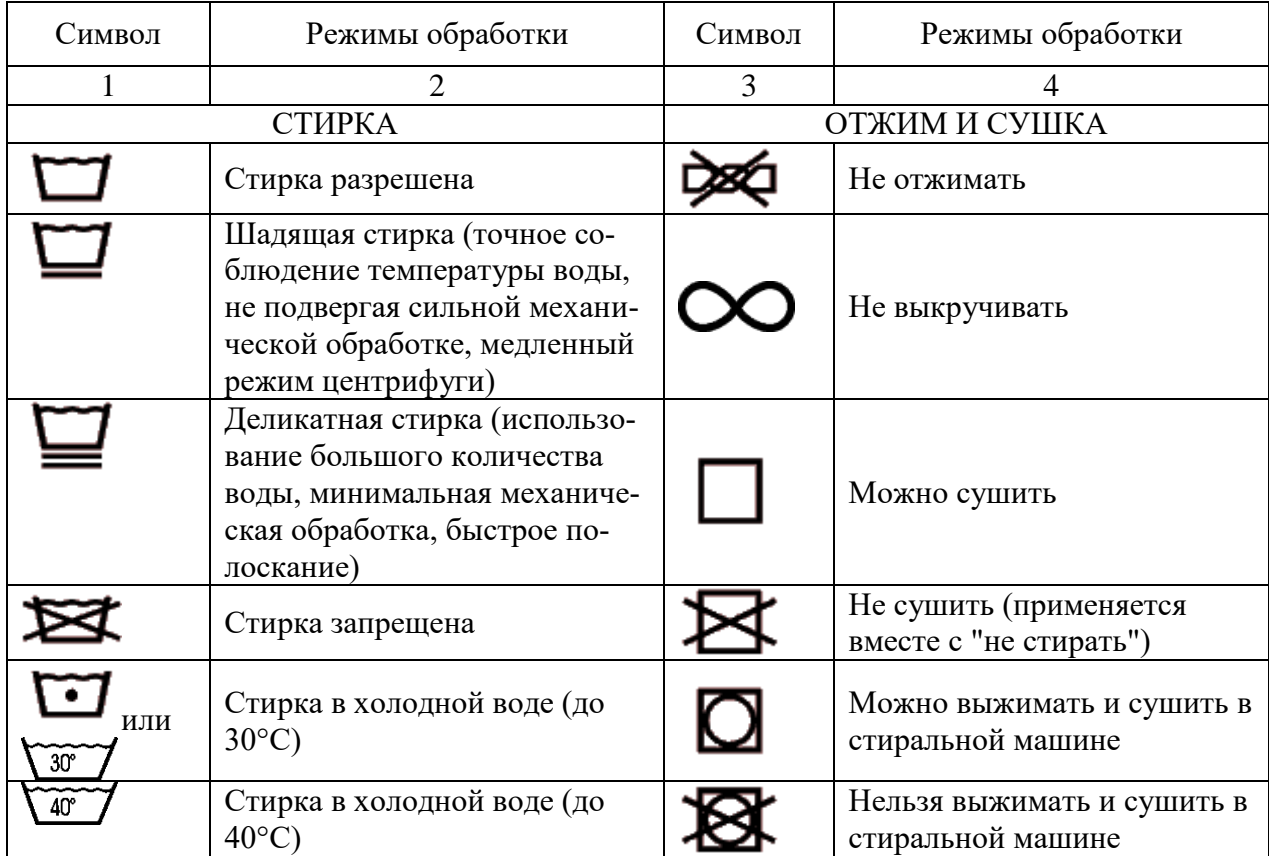

Символы по уходу

Окончание табл. 7.2

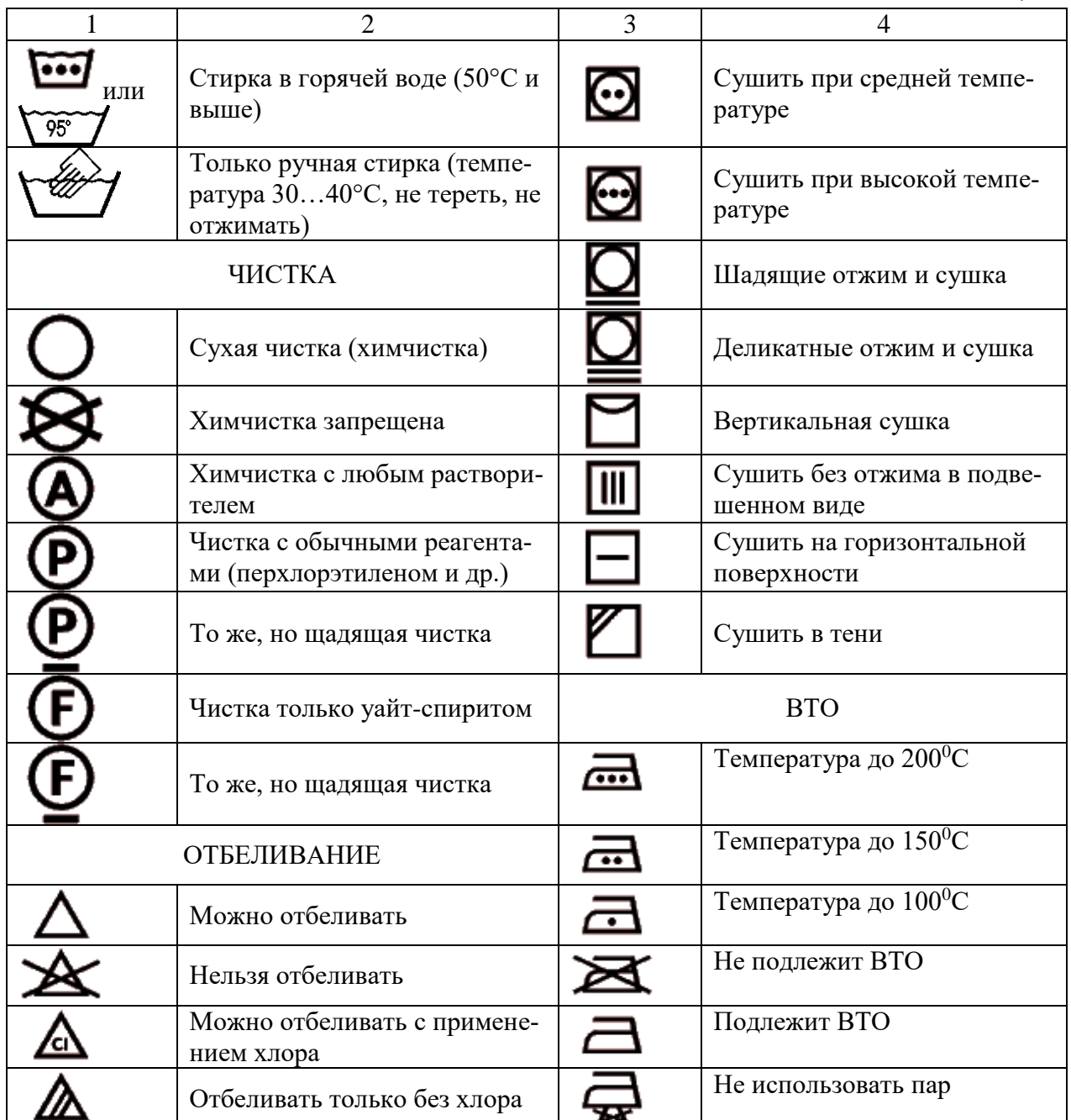

# <span id="page-402-0"></span>**8. МЕТОДИЧЕСКИЕ УКАЗАНИЯ К ВЫПОЛНЕНИЮ ПРАКТИЧЕСКОЙ РАБОТЫ НА ТЕМУ «ВЛАЖНО-ТЕПЛОВАЯ ОБРАБОТКА ШВЕЙНЫХ ИЗДЕЛИЙ»**

**Цель работы:** знакомство с оборудованием и операциями влажнотепловой обработки швейных изделий, освоение приемов профессионального выполнения влажно-тепловой обработки деталей, изделий.

#### **Содержание работы**

- 1. Знакомство с основными видами оборудования для выполнения влажнотепловой обработки деталей и швейных изделий.
- 2. Знакомство с техникой безопасности при выполнении ВТО (см. прил. А), правилами организации и обслуживания рабочего места.
- 3. Изучение терминологии операций ВТО.
- 4. Ознакомление с принципами выбора, средствами установления и контроля режимов ВТО.
- 5. Ознакомление с приемами выполнения операций ВТО и влажно-тепловая обработка деталей и готовых изделий по заданию (последовательность ВТО некоторых изделий приведена в прил. В).
- 6. Изучение возможных дефектов ВТО и проведение контроля качества обработанных деталей (изделий).
- 7. Выбор символов по уходу для маркировки готового изделия.
- 8. Освоение приемов выполнения влажно-тепловой обработки при неоднократном повторении в процессе самостоятельной работы.

#### **Вопросы для подготовки к работе**

- 1) Как должно быть организовано рабочее место для выполнения влажнотепловой обработки?
- 2) Какие виды оборудования, инструменты, оснастка могут быть использованы при ВТО?
- 3) Какие термины применяются для операций по влажно-тепловой обработке изделия, что они означают?
- 4) Назовите регулируемые параметры (режимы) ВТО.
- 5) Какие дефекты могут возникнуть в изделии при несоблюдении параметров ВТО?
- 6) Систематизируйте условия проведения ВТО при обработке тканей с особенностями структуры, характера поверхности, свойств.
- 7) Какие технические условия на выполнение влажно-тепловых работ применяют в процессе ВТО?

8) Какие символы используются для характеристики рекомендуемого ухода за изделием?

**Требования к отчету:** как результат практической работы должны быть представлены образцы обработанных деталей (клапан, застежка) и готовых изделий (мужская сорочка), на которых произведена влажно-тепловая обработка, выполнен контроль качества (отсутствие возможных дефектов) и по которым подготовлены данные по символам ухода для маркировки изделия. Отчет оформляется в тетради для практических работ.

В отчете должны быть указаны: тема работы, ее цели, основное содержание. В содержании работы привести задание на выполнение влажнотепловой обработки, дать характеристику необходимого оборудования, инструментов и оснастки, материалов, из которых изготовлена деталь (изделие) и обосновать режимы и особые условия ВТО. При выполнении контроля качества продумать и обосновать критерии оценки, записать (нарисовать) их в отчете. Характеристику операций ВТО, выполненных на занятии, оформить в виде таблицы (табл. 8.1).

Отметить возможные дефекты, причины их возникновения, способы устранения. Записать символы ухода, которые должны быть отмечены на маркировке изделия.

# Таблица 8.1

# Характеристика операций влажно-тепловой обработки

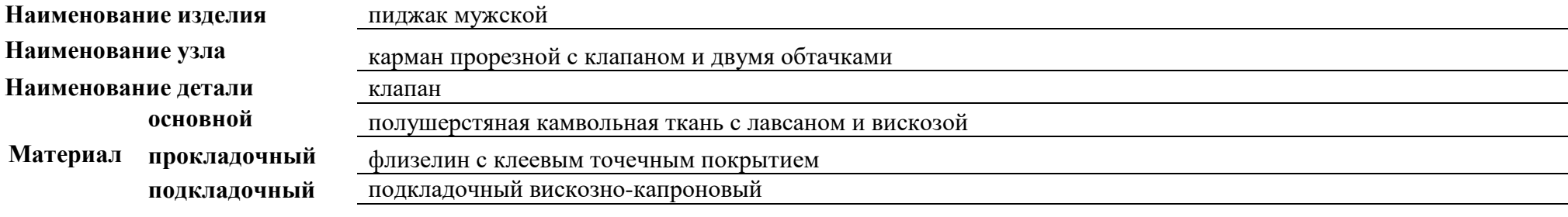

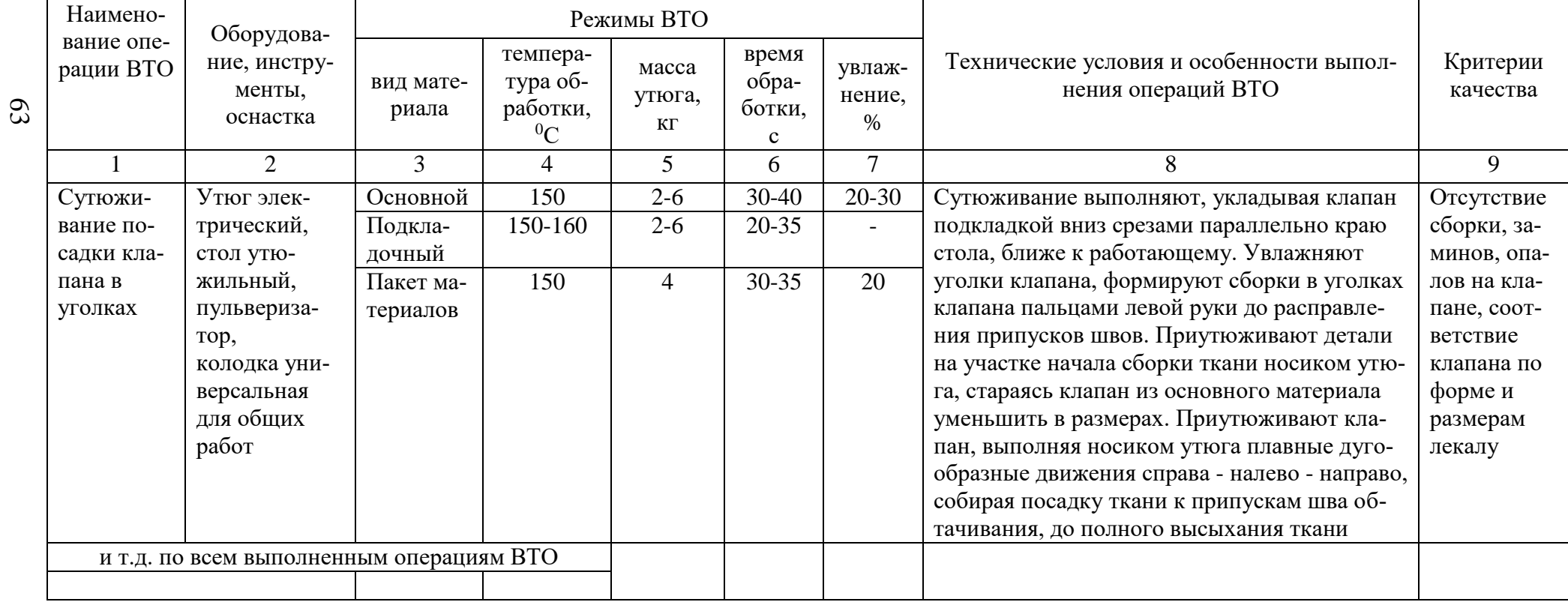

Выводы по работе должны содержать анализ качества влажно-тепловой обработки, выполненной на детали (изделии).

За работу обучающийся получает две оценки: за теоретическую и практическую части. Критерии оценки практической части работы представлены в прил. Б. Теоретические знания проверяются при опросе по следующему перечню:

- 1. Режимы ВТО и их влияние на процесс ВТО.
- 2. Операции ВТО: терминология, содержание операций, критерии качества, особенности и условия выполнения.
- 3. Организация рабочего места ВТО и правила безопасности.
- 4. Профессиональное мастерство и правила выполнения работ.
- 5. Особенности ВТО на некоторых проблемных материалах.
- 6. Критерии качества влажно-тепловой обработки.
- 7. Дефекты ВТО, причины возникновения, способы устранения.
- 8. Символы по уходу за изделиями, их значение.

Для проверки знаний по теоретической части в прил. Г представлены кроссворды. Глубина знаний по перечисленным вопросам должна соответствовать объему и содержанию лабораторной работы.

#### **ЗАКЛЮЧЕНИЕ**

<span id="page-406-0"></span>Конечной целью процесса обучения является формирование трудовых умений и доведение до автоматизма навыков труда для дальнейшего успешного осуществления трудовой деятельности на всех ее уровнях - от выполнения простейших учебных операций до решения конкретных производственных задач.

В пособии в систематизированном виде представлены материалы по одному из самых сложных процессов в технологии изготовления швейных изделий – влажно-тепловой обработке. С целью первого знакомства обучающихся с процессом ВТО в пособии дана общая характеристика изменений,

64

происходящих в текстильных материалах под комплексным воздействием увлажнения, нагревания, давления рабочих органов оборудования в течение определенного периода времени. Обучающиеся могут получить сведения о многообразии видов современного парка оборудования для ВТО, о технологических возможностях и преимуществах, о назначении и применении операций ВТО.

В пособии приведены правила и приемы, обеспечивающие высокое качество ВТО.

Для повышения эффективности освоения трудовых приемов выполнения ВТО обучающимся рекомендуется:

- обязательная предварительная подготовка к практической работе, изучение материалов учебного пособия;
- активное участие в реализации задач практической работы;
- обязательное соблюдение правил безопасности работ и требований трудовой дисциплины;
- внимательное наблюдение за приемами выполнения операций ВТО, которые проводит учебный мастер;
- настойчивое освоение правил и приемов работ с использованием оборудования, инструментов, оснастки;
- неоднократное повторение трудовых приемов выполнения ВТО до приобретения устойчивого навыка качественного выполнения операций.

Овладение техникой работы на оборудовании и навыками выполнения операций ВТО, знание требований, предъявляемых к ним, развивает профессионализм исполнителей и обеспечивает высокое качество изготовленных изделий.

64

### **БИБЛИОГРАФИЧЕСКИЙ СПИСОК**

- <span id="page-408-0"></span>1. ГОСТ 20521 – 75. Технология швейного производства. Термины и определения, - М.: Издательство стандартов, 1992. – 9 с.
- 2. ГОСТ Р ИСО 3758-2007. Изделия текстильные. Маркировка символами по уходу. – М.: Стандаринформ, 2007. – 16 с.
- 3. ГОСТ 4103-82. Изделия швейные. Методы контроля качества. М.: Стандартинформ, 2007. – 23 с.
- 4. [http://www.opert.ru/vlagno\\_teplovaya.html](http://www.opert.ru/vlagno_teplovaya.html)
- 5. <http://prosv.informika.ru/metod/chernyakova/5.html>
- 6. [http://www.megavto.ru/catalog/index.php/cPath/1\\_2](http://www.megavto.ru/catalog/index.php/cPath/1_2)
- 7. <http://www.welltex.ru/ru/katalog/-2-oborudovanie-dlja-vlazhno-teplovoj>

#### **ПРИЛОЖЕНИЕ А**

#### **Типовая инструкция по охране труда при выполнении ВТО**

#### **1. Общие требования безопасности**

- <span id="page-409-0"></span>1.1. К занятиям с электрическим утюгом и прессом допускаются студенты, прошедшие инструктаж по охране труда.
- 1.2. В процессе занятий студенты должны соблюдать правила поведения, установленные режимы труда и отдыха.
- 1.3. Во время занятий возможно воздействие на студентов следующих опасных и вредных производственных факторов:
	- ожоги рук при касании нагретых металлических частей утюга, пресса или паром;
	- возникновение пожара при оставлении включённого в сеть утюга без присмотра;
	- поражение электрическим током при работе на неисправном оборудовании.
- 1.4. Во время занятий необходимо соблюдать правила пожарной безопасности, знать места расположения первичных средств пожаротушения (в лаборатории должен находиться огнетушитель).
- 1.5. При несчастном случае пострадавший или очевидец обязан немедленно сообщить мастеру, который должен принять срочные меры по оказанию медицинской помощи и сообщить о несчастном случае администрации.
- 1.6. В процессе занятий студенты должны соблюдать правила личной гигиены, содержать в чистоте своё рабочее место.
- 1.7. Студенты, допустившие невыполнение или нарушение инструкции по охране труда, привлекаются к ответственности, и со всеми студентами проводится внеплановый инструктаж по охране труда.

#### **2. Требования безопасности перед началом занятий**

- 2.1. Включить полностью освещение в аудитории, убедиться в исправной работе светильников.
- 2.2. Надеть спецодежду, волосы убрать под косынку.
- 2.3. Проверить наличие ограждений, исправность электропроводки и наличие заземления. Без заземления работа запрещена.
- 2.4. Убедиться в наличии диэлектрического коврика на полу около рабочего места для ВТО.
- 2.5. Подготовить рабочее место, убрать всё лишнее.

#### **3. Требования безопасности во время работы с утюгом**

- 3.1. Убедиться в наличии термостойкой подставки для утюга.
- 3.2. Проверить крепление шланговых проводов питания электроутюгов на кронштейнах для исключения повреждения провода.
- 3.3. Проверить длину провода. Она должна обеспечивать свободное перемещение утюга по всей площади стола. При этом провод не должен соприкасаться с гладильным столом.
- 3.4. Перед включением электрического утюга в сеть встать на диэлектрический коврик.
- 3.5. Включать электрический утюг в сеть и выключать из неё только сухими руками.
- 3.6. При кратковременных перерывах в работе электрический утюг ставить на термоизоляционную подставку.
- 3.7. При работе следить, чтобы горячая подошва утюга не касалась электрического шнура.
- 3.8. Во избежание ожога рук не касаться горячих металлических частей утюга и не смачивать обильно материал водой.
- 3.9. Во избежание пожара не оставлять включённый в сеть электрический утюг без присмотра.
- 3.10.Следить за нормальной работой утюга, не давать ему перегреваться.
- 3.11.Отключить утюг от электрической сети, при отключении не держаться за электрический шнур, а только за вилку.

#### **4. Требования безопасности во время работы на прессах и аппаратах**

- 4.1. Пресс необходимо включать в рабочий режим за 20-30 мин до начала смены, при этом подушки пресса должны быть открыты.
- 4.2. Закрытие подушек пресса должно осуществляться путем нажатия только на две кнопки. Если пресс закрывается нажатием на одну кнопку, то следует прекратить работу и сообщить о неисправности.
- 4.3. При работе на прессах запрещается:
	- касаться верхней подушки во избежание ожогов;
	- смачивать верхнюю подушку струей воды из пульверизатора во избежание ожога паром;
	- приближаться к подушкам пресса при их закрытии и открытии;
	- работать с открытым кожухом электрощитка и со снятыми ограждениями;
	- расправлять складки на полуфабрикате во время закрытия подушки пресса;
	- оставлять пресс включенным без необходимости;
	- закрывать подушки пресса при их разогреве;
	- отвлекаться, разговаривать, выполнять посторонние дела, допускать в рабочую зону посторонних;
	- работать на прессах без инструктажа.
- 4.4. При работе отпаривателей необходимо следить за наличием воды в аппарате и давлением по шкале манометра. Доливать воду в аппарат следует после того, как открыт предохранительный клапан и спущен пар.
- 4.5. При работе на отпаривателе щетку (или сопло) необходимо держать так, чтобы струя выходящего пара была направлена в сторону от работающего.
- 4.6. После окончания работы пресса и аппараты необходимо выключать из электросети рубильником.

#### **5. Требования безопасности в аварийных ситуациях**

- 5.1. При появлении неисправности в работе утюга, пресса, возникновении искрения и т.д. немедленно отключить оборудование ВТО от электрической сети, сообщить об этом мастеру и приступить к тушению очага возгорания с помощью первичных средств пожаротушения.
- 5.2. При получении травмы оказать первую помощь пострадавшему, при необходимости отправить его в ближайшее лечебное учреждение.

#### **6. Требования безопасности по окончании работ**

- 6.1. Привести в порядок рабочее место.
- 6.2. Провести влажную уборку помещения, проветрить помещение.
- 6.3. Снять спецодежду и тщательно вымыть руки с мылом.

#### **ПРИЛОЖЕНИЕ Б**

# **Критерии оценок в период изучения ВТО**

<span id="page-412-0"></span>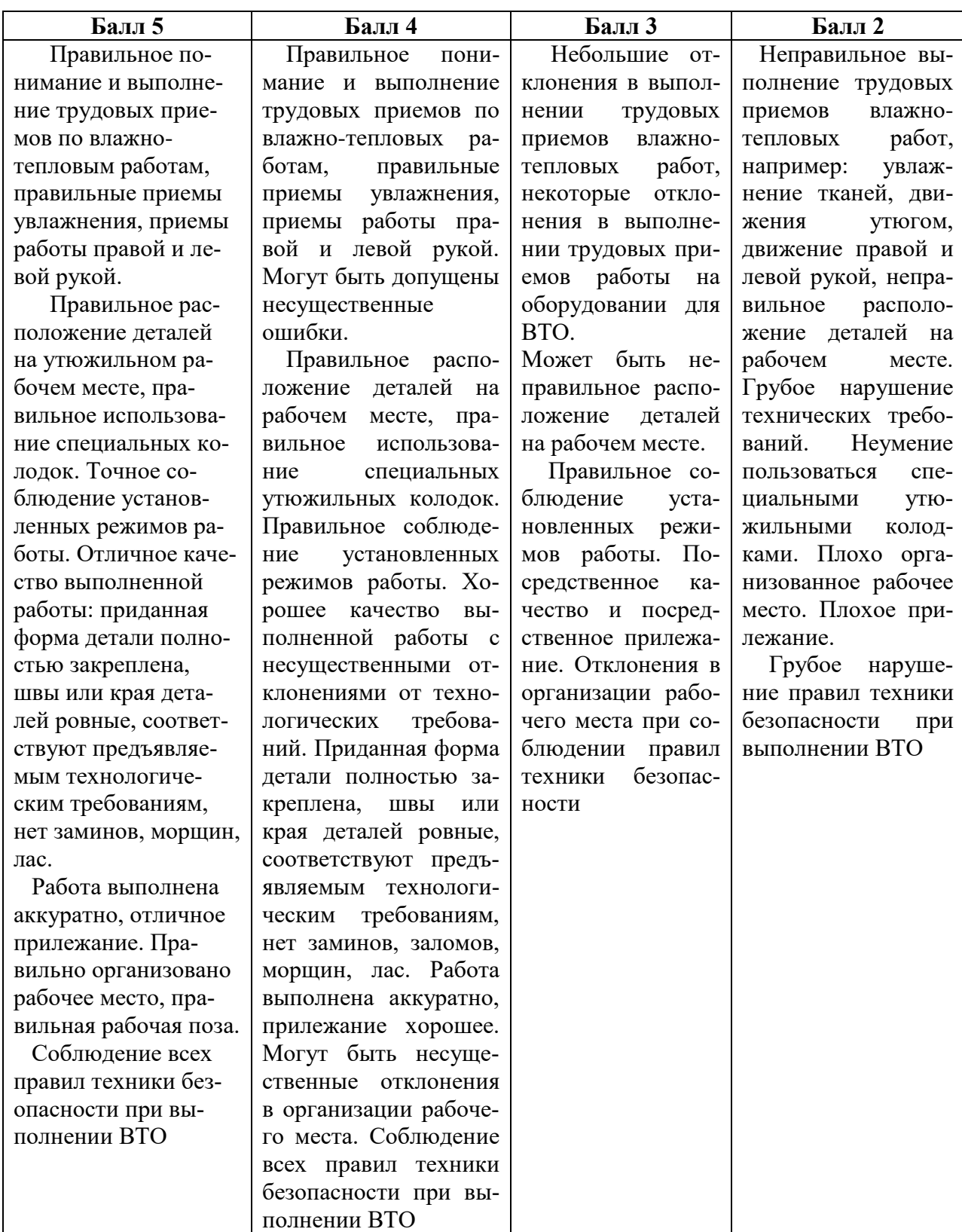

#### **ПРИЛОЖЕНИЕ В**

#### **Последовательность ВТО некоторых изделий**

#### **Последовательность ВТО сорочки мужской или блузки**

- <span id="page-413-0"></span>1. Клапаны. Начинают с нижнего, заканчивают верхним.
- 2. Нижний воротник, затем верхний. Начинают с одного уголка воротника и двигают утюг к середине, одновременно приутюживая шов втачивания воротника в горловину. То же самое делают, начиная с другого угла воротника.
- 3. Манжета нижняя, затем верхняя. Манжеты рукава и рукава утюжат на специальной колодке (см. рис. 2.27) или рулоне из толстого полотенца.
- 4. Рукава. Укладывают лицевой стороной вверх на утюжильный стол так, чтобы шов рукава был обращен к оператору и образовал прямую линию, параллельную краю стола. Утюжат от манжеты вверх до оката рукава и от оката вниз до манжеты. Переворачивают рукав и утюжат его наружную сторону таким же способом.
- 5. Область плечевых швов. ВТО проводят на скругленном конце утюжильного стола или специальной колодке (см. рис. 2.28, а, г). Утюжат область левого плечевого шва, кокетку плеча спереди назад, после этого переходят ко второму плечу.
- 6. Полочка. Начинают с той полочки, где пришиты пуговицы (рис. В1, а). Полочку укладывают вдоль утюжильного стола. Начинают ВТО с изнаночной стороны (пуговицы вниз), а затем - с лицевой стороны. Сначала

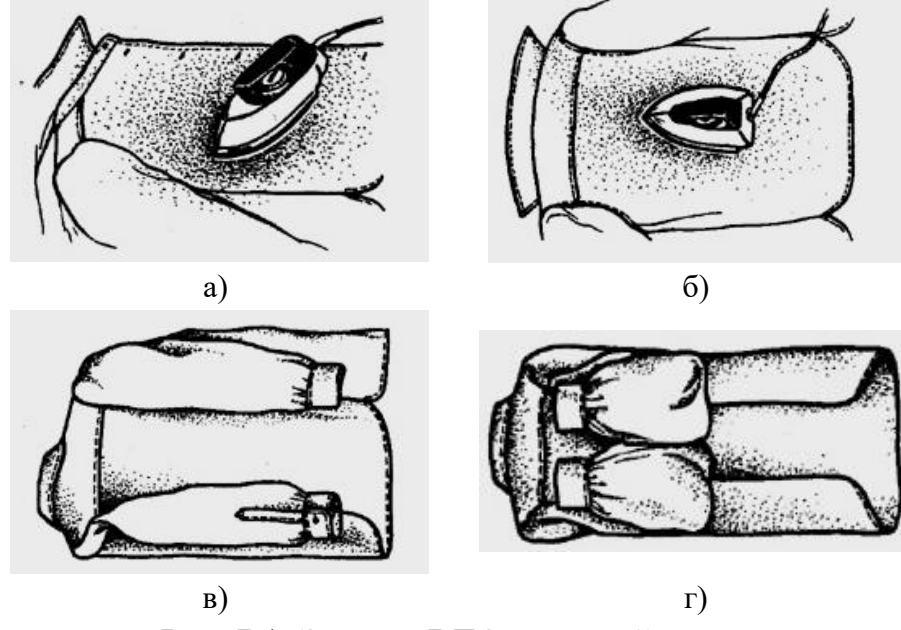

Рис. В1. Эскизы ВТО мужской сорочки

утюжат планку по направлению от нижнего края до воротника, затем остальную часть полочки от воротника до низа. Вторую полочку утюжат после спинки.

- 7. Спинка. Боковые швы утюжат с изнанки от низа до кокетки. Затем спинку укладывают лицевой стороной вверх и утюжат от правого бокового шва к левому. Особое внимание обращают на области плечевых швов и на швы втачивания рукавов (рис. В1,б).
- 8. Вторая полочка. Полочку с планкой и петлями под пуговицы укладывают вдоль утюжильного стола и утюжат от нижней кромки вверх. В заключение обрабатывают планку с петлями для пуговиц.
- 9. Контроль качества.
- 10. Упаковывание готовой сорочки (рис. В1, в, г).

#### **Последовательность ВТО юбки**

- 1. Если изделие с подкладкой, то сначала утюжат ее.
- 2. Продольные швы. Если на юбке много швов, то первоначально утюжат их с изнаночной стороны.
- 3. Верхняя часть юбки. Юбку надевают на утюжильный стол так, чтобы линия талии была по возможности ровной, и утюжат верхнюю часть.
- 4. Переднее и заднее полотнище. Юбку перевертывают, чтобы нижняя часть оказалась справа, и утюжат, вращая изделие до тех пор, пока не достигнут точки, от которой начали.
- 5. Низ юбки. Юбку снимают с утюжильного стола, укладывают на утюжильный стол нижним краем к оператору. Утюжат низ с изнаночной стороны, затем с лицевой.
- 6. Контроль качества.

#### **Последовательность ВТО брюк**

- 1. Карманы, начиная с подкладки.
- 2. Пояс. Брюки надевают на утюжильный стол. Утюжат пояс, поворачивая брюки вокруг. Затем, также поворачивая, утюжат верхнюю часть брюк. В области тесьмы-молнии следует быть особо осторожным: сначала утюжат кончиком утюга при застегнутой тесьме-молнии подзор и обтачку застежки, затем область застежки при расстегнутой тесьме-молнии, не касаясь утюгом зубчиков тесьмы-молнии.
- 3. Изнанка брюк. Брюки выворачивают на изнанку и складывают, совместив боковые и шаговые швы. Уложив брюки на гладильный стол, утюжат швы, затем низ, переворачивают и повторяют то же самое со стороны другой половины брюк.
- 4. Лицевая сторона. Брюки также располагают вдоль доски, одну половинку брюк над другой, совмещая продольные швы. Сутюживают заднюю по-

ловинку брюк в области колена, потом утюжат брюки по всей длине со всех сторон. Для ускорения работы сначала утюжат половинку брюк, лежащую на столе, а потом верхнюю. Брюки поворачивают и повторяют все сначала.

5. Стрелки. Стрелки будут острее и долговечнее, если использовать вместо пара специальный спрей в аэрозольном баллончике или раствор уксусной эссенции в мыльном растворе (1 ч.л. эссенции на 1л мыльного раствора).

#### **ПРИЛОЖЕНИЕ Г**

#### **Кроссворды**

#### <span id="page-416-0"></span>Кроссворд №1

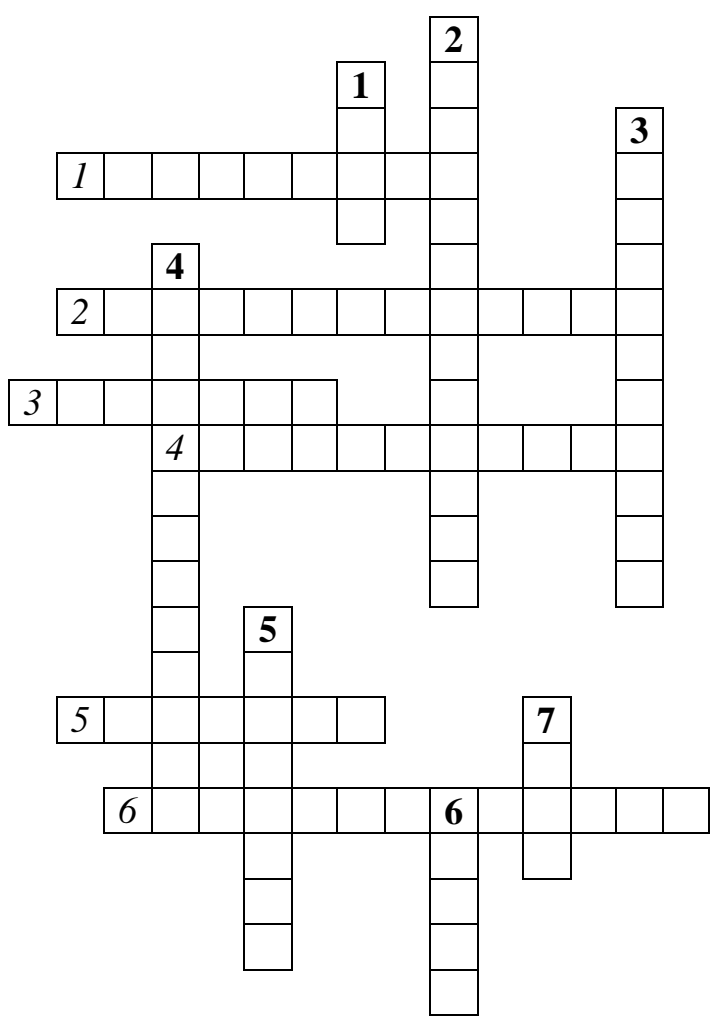

#### *По горизонтали:*

- 1. Фактор, ускоряющий процесс нагревания и деформации волокон.
- 2. Вспомогательное средство ВТО для выработки готового технологического пара.
- 3. Рабочий орган утюжильного стола.
- 4. Параметр ВТО.
- 5. Основное оборудование, используемое для окончательной ВТО и отпаривания готовых изделий.
- 6. Влажно-тепловая обработка материала для предотвращения последующей усадки.

#### *По вертикали:*

- 1. Дефект ВТО в виде локального блеска.
- 2. Техническая оснастка, применяемая для увлажнения ткани.
- 3. Обработка швейного изделия паром для удаления лас, возникших в результате ВТО.
- 4. Выравнивание поверхности, уменьшение толщины шва или подогнутого края детали с помощью утюга или пресса.
- 5. Последняя стадия ВТО.
- 6. По форме этой детали утюжильного стола определяют его тип.
- 7. Дефект, вызывающий изменение (ослабление) окраски или структуры материала.

Кроссворд №2

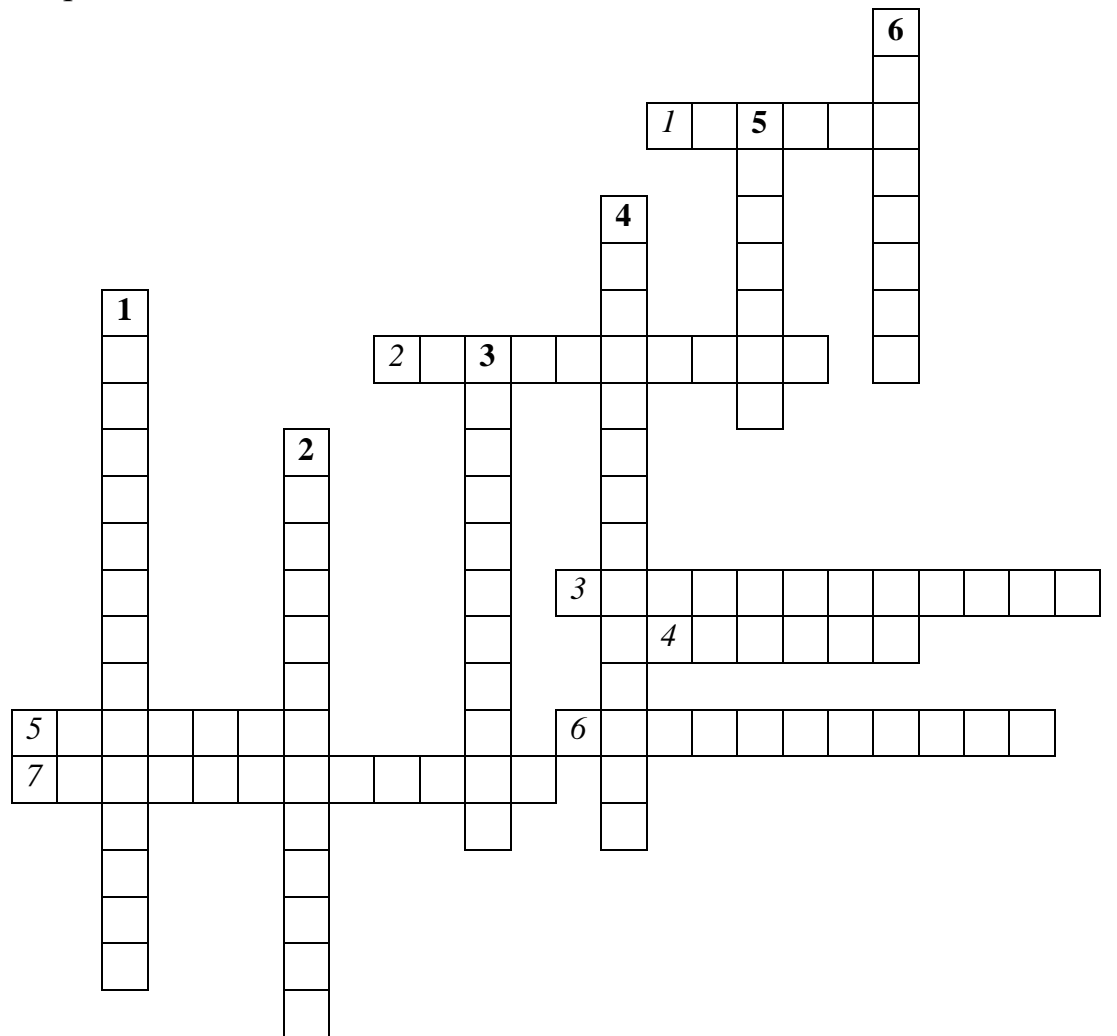

#### *По горизонтали:*

- 1. Одна из функций подушки утюжильного стола.
- 2. Стадия ВТО, в которой осуществляется придание определенной формы детали под действием механических нагрузок, создаваемых рабочими органами оборудования или паровыми средами.
- 3. Соединение деталей изделия с клеевыми прокладочными материалами по поверхности.
- 4. Материал подошвы утюга, предотвращающий пригорание.
- 5. Электрические машины, предназначенные для утюжильной обработки плоского белья.
- 6. Обработка швейного изделия паром для удаления лас, возникших в результате ВТО.
- 7. Влажно-тепловая обработка, обеспечивающая насыщение деталей изделия паром.

#### *По вертикали:*

- 1. Профессия рабочих, выполняющих ВТО в массовом производстве.
- 2. Техническая оснастка, применяемая для увлажнения ткани.
- 3. Принудительное деформирование плоского материала для образования и закрепления объемной формы.
- 4. Конструктивная часть утюга, предназначенная для выбора температурного режима обработки.
- 5. Основное оборудование, применяемое для обработки ткани паром с целью улучшения ее качества - уплотнения, мягкости и предотвращения усадки в процессе обработки и эксплуатации.
- 6. Параметр ВТО.

#### Кроссворд №3

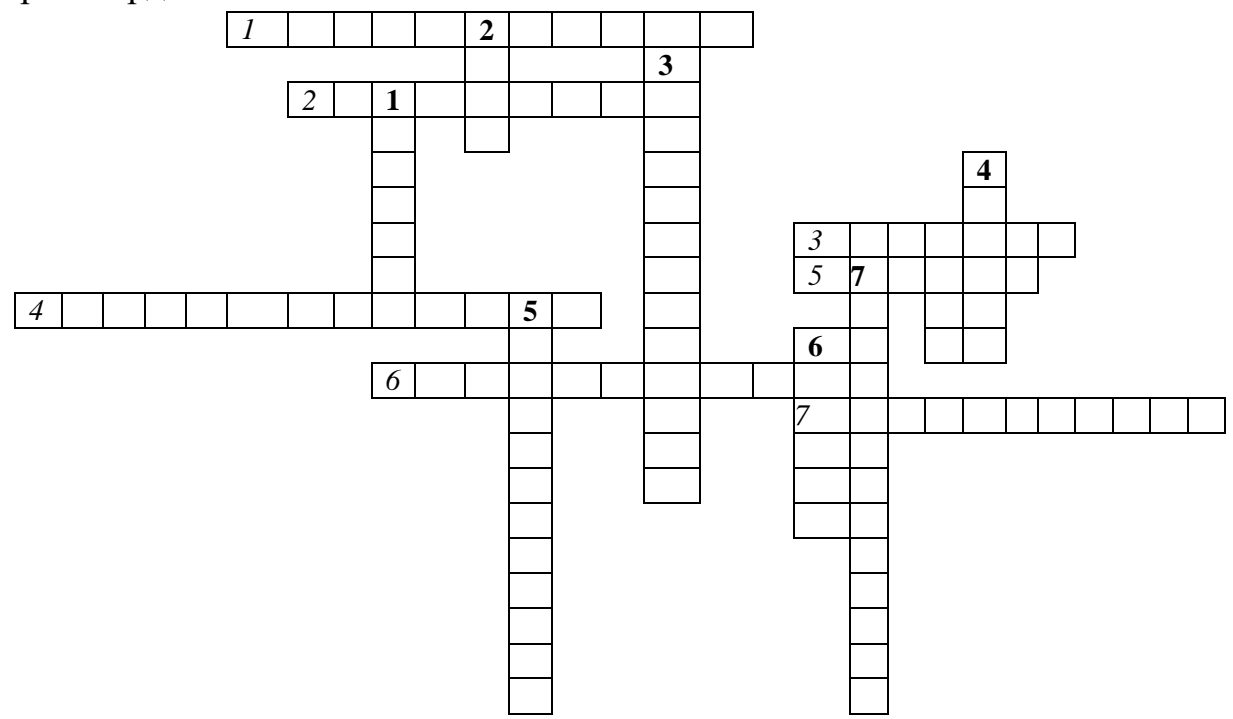

#### *По горизонтали:*

- 1. Влажно-тепловая обработка изделия посредством пресса с целью уменьшения толщины шва или края изделия.
- 2. Последняя стадия ВТО.
- 3. Техническая оснастка, применяемая для повышения производительности труда и улучшения качества работы с утюгами.
- 4. Вспомогательное средство ВТО для выработки готового технологического пара.
- 5. Вид швейных изделий, подлежащий ВТО.
- 6. Параметр ВТО.

7. Обработка швейного изделия паром для удаления лас, возникших в результате ВТО.

#### *По вертикали:*

- 1. Электрические машины, предназначенные для утюжильной обработки плоского белья.
- 2. Дефект, вызывающий изменение (ослабление) окраски или структуры материала.
- 3. Влажно-тепловая обработка материала для предотвращения последующей усадки.
- 4. Одна из функций подушки утюжильного стола.
- 5. Самостоятельное мобильное оборудование, предназначенное для окончательной ВТО готовых изделий, ухода за ними в процессе продажи и хранения.
- 6. Неустранимый дефект ВТО.
- 7. Влажно-тепловая обработка материала для предотвращения последующей усадки.

Кроссворд №4

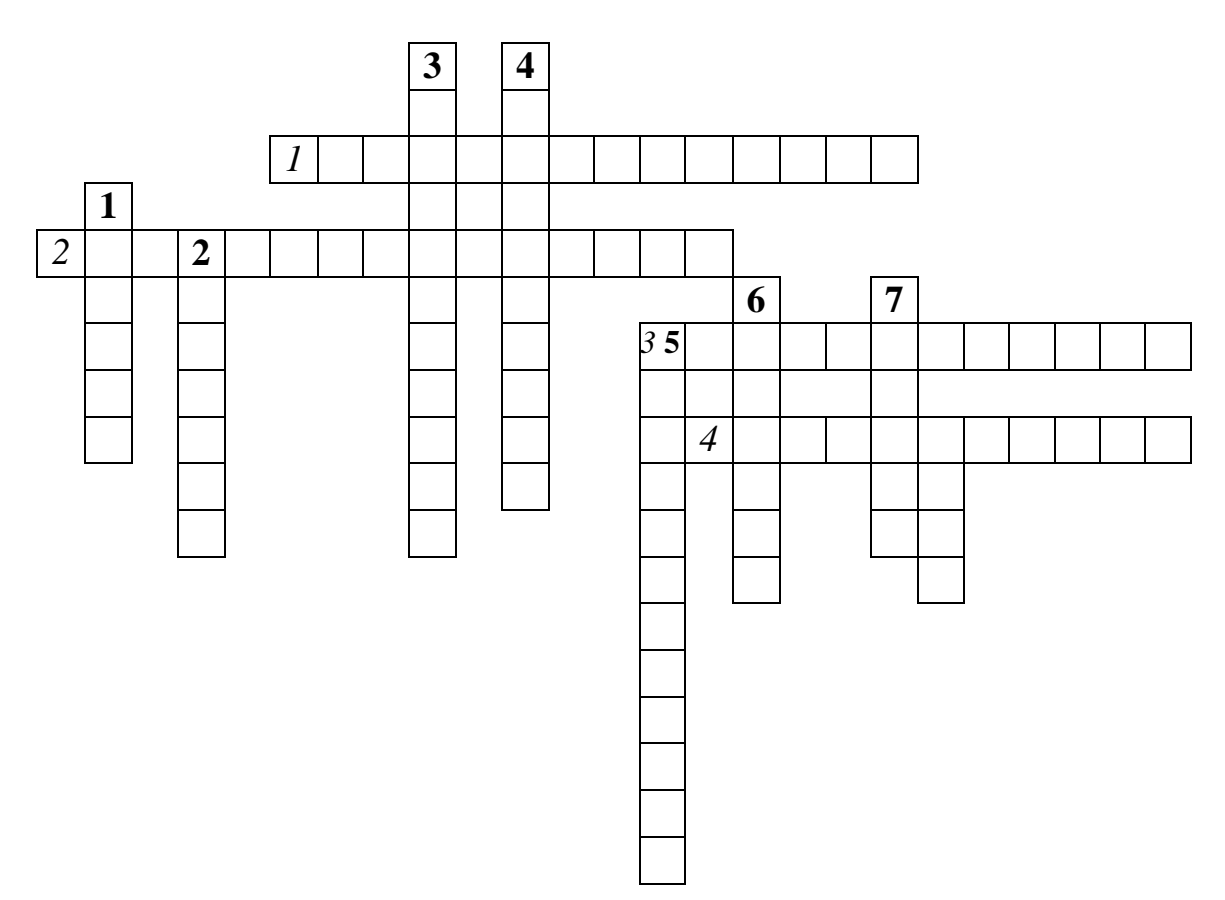

#### *По горизонтали:*

- 1. Конструктивная часть утюга, предназначенная для выбора температурного режима обработки.
- 2. Профессия рабочих, выполняющих ВТО в массовом производстве.
- 3. Влажно-тепловая обработка, обеспечивающая насыщение деталей изделия паром.
- 4. Уменьшение линейных размеров деталей на отдельных участках посредством ВТО для придания желаемой формы.

#### *По вертикали:*

- 1. Материал подошвы утюга, предотвращающий пригорание.
- 2. Основное оборудование, используемое для окончательной ВТО и отпаривания готовых изделий.
- 3. Параметр ВТО.
- 4. Принудительное деформирование плоского материала для образования и закрепления объемной формы.
- 5. Клеевое соединение мелкой детали с крупной.
- 6. Рабочий орган утюжильного стола.
- 7. Неустранимый дефект ВТО.

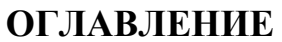

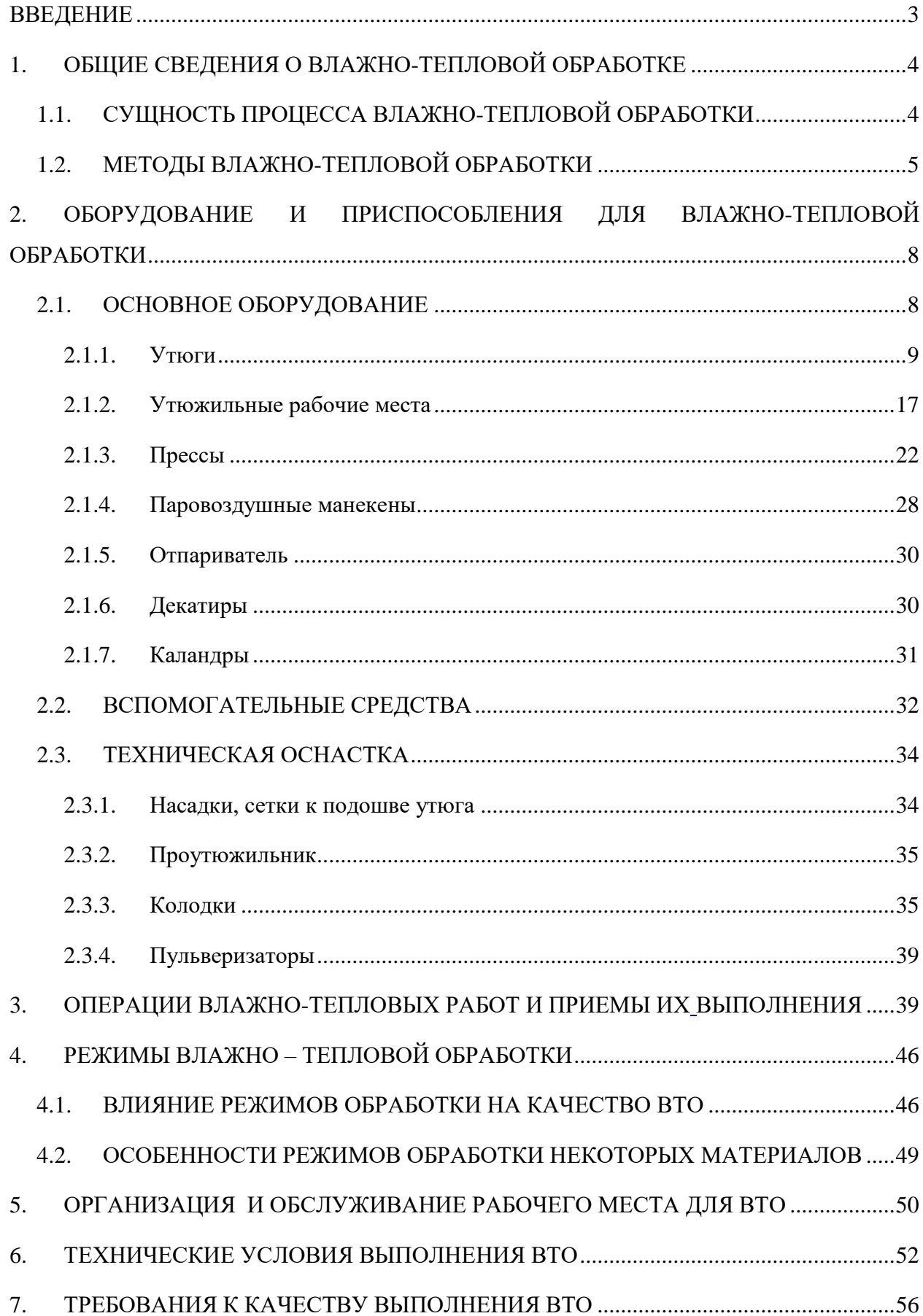

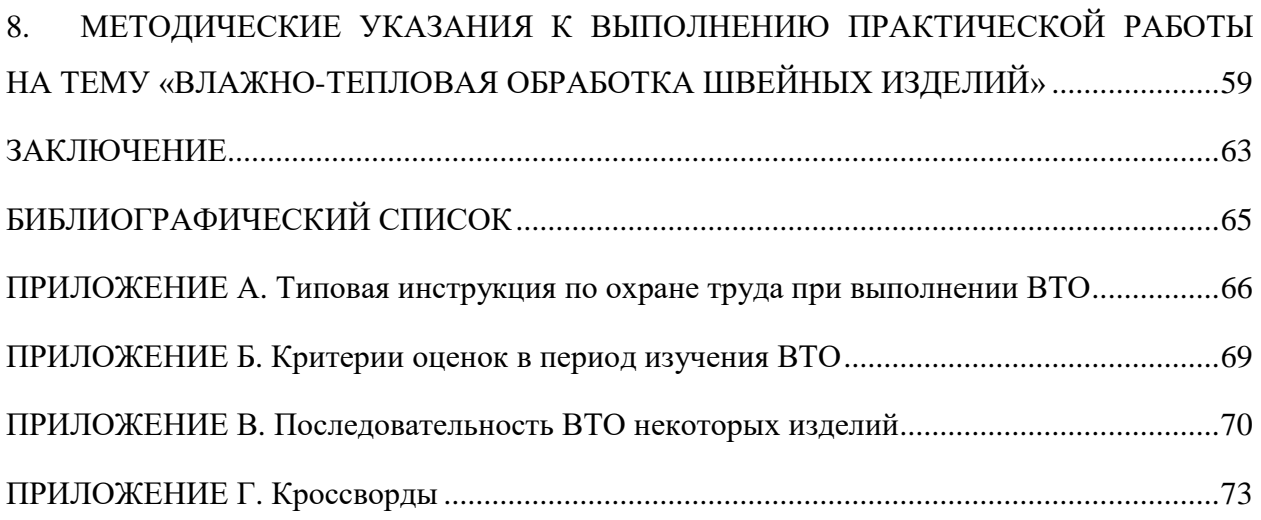

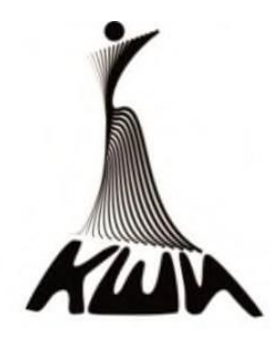

# **УЧЕБНОЕ ПОСОБИЕ**

# КОМПОЗИЦИЯ КОСТЮМА

**для обучающихся по специальности 29.02.04 Конструирование, моделирование и технология швейных изделий**

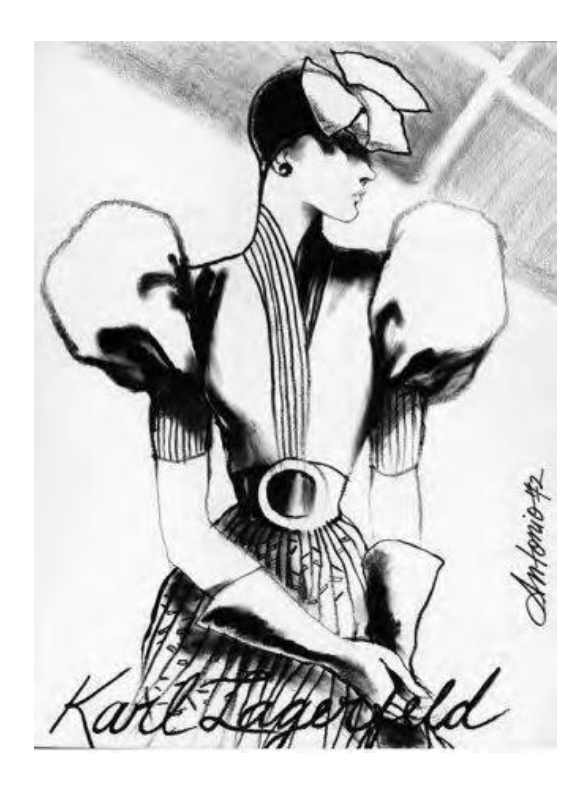

**Иваново 2017**

#### МИНИСТЕРСТВО ОБРАЗОВАНИЯ И НАУКИ РОССИЙСКОЙ ФЕДЕРАЦИИ Федеральное государственное бюджетное образовательное учреждение высшего образования **«Ивановский государственный политехнический университет»**

#### **Кафедра конструирования швейных изделий**

**А. Н. Малинская**

#### **УЧЕБНОЕ ПОСОБИЕ**

# **Композиция костюма**

для обучающихся по специальности

29.02.04 Конструирование, моделирование и технология швейных изделий

Иваново 2017

Целями освоения обучающимися **Композиции костюма** являются:

- приобретение профессиональных знаний основных законов композиции;
- приобретение навыков по созданию образно-пластической и орнаментально-конструктивной структуры костюма через выполнение композиционных решений на практике.

В *лекционном* курсе обучающиеся изучают теоретические основы композиции костюма; методы творчества и поиска новых идей; морфологию костюма; категории, типы связей и средства формообразования костюма; принципы создания художественного образа в ансамбле костюма и организации изделий в комплекты; особенности композиционных решений костюма по гендеру, возрасту, назначению

На *практических* работах обучающиеся учатся выражать творческие замыслы костюмографическим языком; создавать гармоничные композиционные решения одежды разных ассортиментных групп различного назначения для всех гендерных групп. План практических работ ориентирован приобретение навыков выполнения композиционных решений различными выразительными художественно-графическими средствами в соответствии с образно-пластической и орнаментально-конструктивной структурой костюма; композиционными средствами при разработке новых моделей одежды оригинальных образных решений в соответствии с перспективными тенденциями в моде.

*Самостоятельная* работа включает работу с рекомендуемой литературой, поиск информации в Интернете.

#### 1. **Вопросы для самостоятельной работы**

- 1. Дайте определение понятия «композиция костюма»
- 2. Чем отличаются понятия *«костюм*» и *«модная одежда»*?
- 3. Назовите *мобильные элементы* многоуровневой системы «*форма костюма»*
- 4. Назовите виды *пропорциональных отношений* в костюме
- 5. Как можно объяснить, что *белый цвет оптически увеличивает* фигуру, а черный – уменьшает?
- 6. Назовите сочетание *зрительных иллюзий,* способствующих гармонизации восприятия полных невысоких женщин
- 7. Какие *ассоциации* могут быть выбраны дизайнером при использовании эвристического метода творчества – *метода ассоциаций?*
- 8. Назовите *основные характеристики формы костюма.*
- 9. Как называется и к какой группе *дизайнерских методов* относится метод проектирования одного среднего размера, который подойдет большому числу покупателей? Когда и кем был впервые использован?
- 10.Какие единичные показатели входят в группу показателей «Целостность композиции» в *системе оценки новизны проектируемых моделей?*
- 11.Что означает понятие *масштабность костюма*?
- 12.Какие *направления* может иметь *ритмический ряд* в композиции костюма по схеме организации ее элементов?
- 13.Охарактеризуйте *эмоциональное восприятие*, которое вызывает композиция, построенная с использованием *метрического ритма*
- 14.Какие из особенностей телосложения наиболее значимы для зрительного восприятия?
- 15.Перечислите и объясните понятие «Одежда» с позиции наиболее значимой группы модного продукта индустрии моды.
- 16.Сформулируйте определение понятия «костюм».
- 22.Дайте определения понятия «гардероб»
- 23.Чем отличается «творческий эскиз» от «фор-эскиза»?

24.Перечислите требования к техническому рисунку модели одежды.

25.Сформулируйте понятие «художественный образ в костюме».

26.Назовите признаки знаково-коммуникативной функции костюма, являющиеся знаком респектабельности.

#### **2. Учебно-методическое и информационное обеспечение**

Интернет-ресурсы:

[www.style.com;](http://www.style.com/)

[www.barbymoda.narod.ru;](http://www.barbymoda.narod.ru/)

[www.community.livejournal.com.](http://www.community.livejournal.com/)

#### **3. План практических работ**

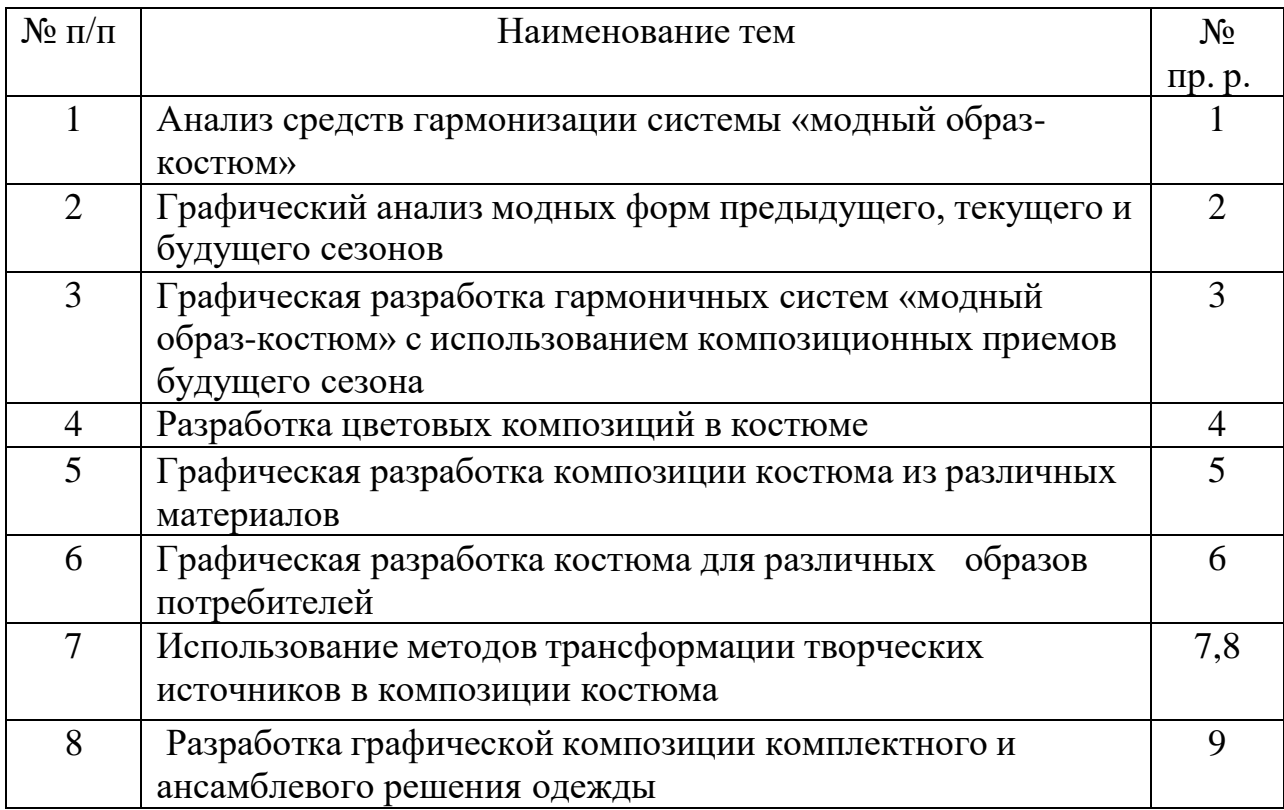

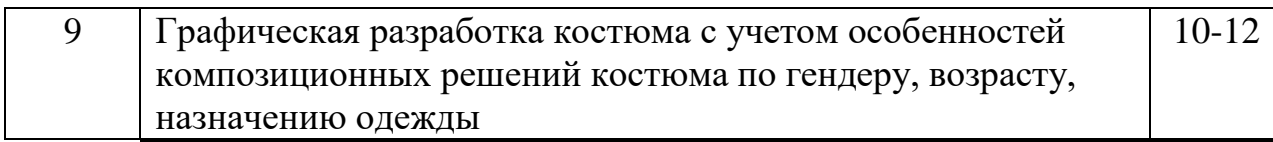

#### **4. Содержание практических работ**

#### **Тема 1: Анализ средств гармонизации системы «модный образ-костюм»**

#### **Практическая работа № 1**

Цель работы: закрепление теоретических знаний основных понятий композиции костюма, приобретение навыков формирования модного образа с использованием композиционных средств.

*Композиция костюма* – это организация художественной целостности, т.е. организация всех элементов формы костюма средствами построения единства для выражения ее содержания.

*Художественными средствами в композиции* костюма являются: гармоничность (формула гармонии – чувство и мера), соподчиненность элементов, симметрия, асимметрия, динамичность, статичность, ритм, пропорции, контраст, нюанс, тождество, масса, цвет, композиционный центр. Под *формой костюма* следует понимать динамическую модель пространственно-временной системы, обладающей многоуровневой структурой связи между ее элементами, фигурой человека и средой.

#### *Характеристики формы костюма:*

*Геометрический вид формы* определяется геометрической фигурой, в которую можно вписать форму костюма: прямоугольный, овальный, треугольный, трапециевидный.

*Силуэт* формы – абрис формы, проекция формы на плоскость. Различают *фронтальный* силуэт – вид спереди; *профильный* – вид сбоку, а также – вид сзади; по степени прилегания – прилегающий, полуприлегающий, свободный, расширенный; по форме предметов и знаков, напоминающих форму костюма – тюльпан, капля, колокол, карандаш, «А», «Н» и т.д.

*Масса формы* (величина формы) – свойство протяженности формы и ее элементов по трем координатам. Величина формы костюма оценивается по отношению к размерам фигуры человека и должна быть соизмерима со всеми элементами системы «костюм». Зрительное восприятие массы формы – свойство формы, определяемое визуальной оценкой количества материала, заполняющего пространство в пределах видимой геометрической формы. Наибольшей зрительной массой обладают формы, приближающиеся к кубу и шару и все те, измерения которых по трем координатам примерно равны. Минимальной массой обладают формы, приближающиеся к линейным формам. Восприятие массы также различно в зависимости от плотности заполнения и фактуры формы, от степени заполнения поверхности деталями (клапаны, карманы и т.д.), от цвета, фактуры и орнамента, от величины предметов, находящихся рядом с формой костюма (обувь, аксессуары и т.д.).

*Психологический центр формы костюма* – часть форм, своеобразный фокус, определяемый психологически по концентрации и доминантности признаков на каждом этапе в развитии формы. Перемещение психологического центра свидетельствует о новой фазе развития формы.

*Композиционный центр формы костюма* – главная часть, в которой сосредоточены основные связи между всеми элементами, акцент, доминанта композиции, которой подчиняются другие зависимые части. Композиционным центром может быть любой элемент, участок формы. Его можно выделить количественно, центральным расположением, качественно, как смысловой фактор (декор, цвет, фактура и т.д.).

*Пропорции* - размерные отношения элементов формы, основа, на которой строится вся композиция. В композиции костюма выделяют два вида пропорций.

*Простые (целочисленные)* пропорции строятся на простых рациональных числах, т.е. числовая зависимость двух величин выражена дробным числом, где числитель и знаменатель представлены целыми числами. На отношении 1:1 строятся простейшие геометрические формы – квадрат, куб. Отношения 1:2, 1:3, 1:4, 1:5, 1:6 - повторение квадрата целое число раз в прямоугольной форме.

*Геометрические (иррациональные)* пропорции получаются путем геометрического построения, основанного на иррациональном отношении величин. Наиболее гармоничной является геометрическая пропорция

*«Золотое сечение» (0,62)*, которая получается при делении отрезка на неравные части таким образом, чтобы меньшая его часть относилась к большей так же, как большая часть относится к целому.

*Соподчиненность элементов формы.* Элементы формы могут согласовываться между собой по принципу контраста, нюанса, подобия.

*Контраст* – противопоставление, борьба разных начал. Проявляется в форме, цвете, степени объемности, напряженности, материалов и т.д.

*Подобие (тождество)* – повторение в композиции формы костюма одного элемента, который развивается, повторяется в различных вариантах.

*Нюанс* – переходное состояние от контраста к подобию. Создает дополнительные, живописные связи между элементами, способствует гармоничности решения.

*Масштабность формы костюма* – отношение величины формы костюма к фигуре человека и отношение величины частей формы между собой и ко всей форме в целом.

*Симметрия* в костюме – равенство левой и правой частей формы относительно центральной вертикали, разделяющей фигуру на две части. Вертикальная линия оси симметрии располагается в плоскости симметрии перпендикулярно плоскости основания формы. Плоскость симметрии проходит по центру фронтального силуэта и разделяет его на две части. Кроме того, однородные проявления симметрии объединены в группы, наиболее приемлемыми для характеристики формы костюма являются: классическая, подобия, аффинная, криволинейная.

*Асимметрия* – понятие противоположное симметрии, снимает условие равенства двух частей между собой.

*Ритм* – определенное повторение элемента во времени и пространстве. Ритмическое построение костюмных форм – это закономерное чередование объемов, композиционных линий и конструктивных членений, площадей, деталей, различных отношений (контраст, нюанс, тождество), цветовых единиц. В костюме ритм является связующим элементом всех частей формы, объединяя их в общий рисунок композиции.

Различают следующие *виды ритма*:

- *простой метрический (метр)*, построенный на тождестве – повторение одного и того же элемента через равные промежутки (плиссе, гофре, полосы равной величины);

- *сложный метрический* – чередование двух и более простых метрических рядов: повторение неравных элементов и равных интервалов между ними или неравных интервалов между неравными элементами;

- *пропорционально-последовательный* – нарастание или убывание самого элемента или промежутка между элементами. Скорость нарастания движения элементов в ритмическом ряду – *темп.* Изменяя порядок нарастаний или убываний ритмического ряда, объем элементов можно усилить или ослабить динамичность формы.

*Направления ритмической организации* элементов костюма: вертикальное, горизонтальное, спиральное, лучевое, радиальное, параллельное (однонаправленное, встречное) и комбинированное.

*Фактура* – внешнее проявление структуры, характеристика строения поверхности материалов. Она является одним из источников осязательной информации о материале, определяется визуально и характеризуется как шероховатая, ровная, гладкая, узорно-гладкая, узорно-рельефная, войлокообразная, ворсовая и др.

Каждая фактура материала несет в себе признаки определенного образа. Используя различные по фактуре материалы при дизайне всех элементов костюма, можно достичь большой художественной выразительности и разнообразия, даже если форма одна и та же или формы очень близки. Так как все природные материалы обладают своей особой фактурой: шерсти и меху свойственна мягкость, хлопку - матовость, шелку мерцающий блеск и т.д. Кроме того, различные виды обработки и отделки материалов могут менять эти ощущения. Например, натуральная кожа может иметь различную фактуру в зависимости от способа обработки – гладкую, блестящую, матовую, жатую, имитирующую кожу крокодила, с эффектами потертости, мятости, тиснения и т.д.

Особенно интересны разнофактурные композиции. При этом фактура одной ткани может главенствовать над другой или быть в нюансном отношении с ней. Сочетание различных по фактуре материалов в одной модели преследует разные цели: создание нового художественного замысла, расширение модельного ряда, необходимость технологической обработки,

повышение эксплуатационных качеств изделий, экономия дорогостоящих материалов и т.п.

*Орнамент материала* – узор, состоящий из ритмически упорядоченных элементов. Орнамент на текстильных материалах рассматривают как способ художественного оформления и как творческий источник при создании новых образных и композиционных решений.

С учетом происхождения, назначения и содержания различают следующие группы орнаментальных форм:

- технический – объединяет орнаменты, возникновение которых обусловлено трудовой деятельностью человека (фактура поверхности предметов из глины, рисунок простейших клеток, спиралеобразные витки, получаемые при плетении веревки и т.д.);

- *символический орнамент* - орнаментальные образы представляют собой символы или систему символов (изображения животных, людей, орудий труда в виде абстрактных пластических образов или системы знаковсимволов);

*- геометрический орнамент* построен на строгом чередовании ритмических элементов и их цветовых сочетаний, иногда на активной стилизации отдельных мотивов природы. Первооснова практически любой геометрической формы – какая-то реально существующая форма, до предела обобщенная и упрощенная (греческий меандр – волна, круг – солнце и т.д.);

*- растительный орнамент* построен на ритмическом сочетании мотивов растительных форм. Мотивы наиболее распространенных растительных орнаментов различны в разных странах и в разные исторические периоды. Например, в Японии и Китае любимым растением является хризантема; в Индии – боб и фасоль; в Иране – гвоздика; в России - подсолнух, ромашка;

*- каллиграфический орнамент* составляют из отдельных букв или элементов текста, выразительных по своему пластическому рисунку и ритму. Искусство каллиграфии наиболее характерно и полно развито в Китае, Японии, ряде арабских стран, в определенном смысле иногда заменяет собой изобразительное искусство;

*- фантастический орнамент -* в основе этого орнамента лежат выдуманные изображения, чаще символического и мифологического содержания;

*- астральный орнамент* (греч. аster – звезда) ориентирован на утверждение культа неба. Основные мотивы астрального орнамента – изображения неба, солнца, облаков, звезд;

*- пейзажный орнамент* построен на мотивах пейзажа, особенно часто его используют на текстильных изделиях, произведенных в Японии и Китае;

*- животный орнамент* включает мотивы с реалистичным, условным, стилизованным изображением птиц, зверей, их кожного покрова, оперенья и т.д.;

*- предметный (вещный) орнамент* составляют из предметов военной жизни, быта, музыкального и театрального искусства.

Орнамент, как правило, выполняет две разные художественные

функции: в одних случаях органически сливается с формой, предметом, выявляя его архитектонику, в других заявляет свое право на автономию и художественную самостоятельность.

*Цвет -* свойство предметов, воспринимаемое как осознанное зрительное ощущение, которое играет исключительную роль в жизни и деятельности каждого человека.

Каждый период моды характеризуется своей цветовой гаммой.

В современном дизайн - проектировании костюма все цвета разделяют на три группы.

1. *Классические* - цвета, длительное время сохраняющие свои позиции в моде. К классическим цветам относятся черный, белый, серый, красный, золотистый, зеленый, синий цвет.

2. *Традиционные* – цвета, характерные для народной одежды, военных костюмов или костюмов специального назначения.

3. *Модные* - цвета, отражающие модные тенденции в соответствии с сезонным цветовым прогнозированием.

Кроме основных характеристик цвета (цветовой тон, светлота, насыщенность) существуют и другие, в основе которых лежит его эмоциональное, психологическое восприятие. Принципиально разные ощущения вызывают у человека, например, теплые и холодные цвета, легкие и тяжелые и т.д.

#### **Содержание работы**

1. Выбор коллекций моделей одежды одного дизайнера предыдущего, текущего и следующего сезонов.

2. Анализ композиционных приемов формирования модных образов.

3. Оформление результатов лабораторной работы в виде портфолио.

#### **Материальное, информационное обеспечение**

- лекционные материалы (конспекты и мультимедийные презентации лекций);

- ресурсы Интернета.

#### **Этапы выполнения работы**

1.Выбрать и сканировать все модели коллекций предыдущего, текущего и следующего сезонов одного дизайнера по материалам Недель моды.

Представить коллекцию всех моделей одежды в виде совмещенного модельного ряда, соблюдая последовательность дефиле (рис. 1.1.).
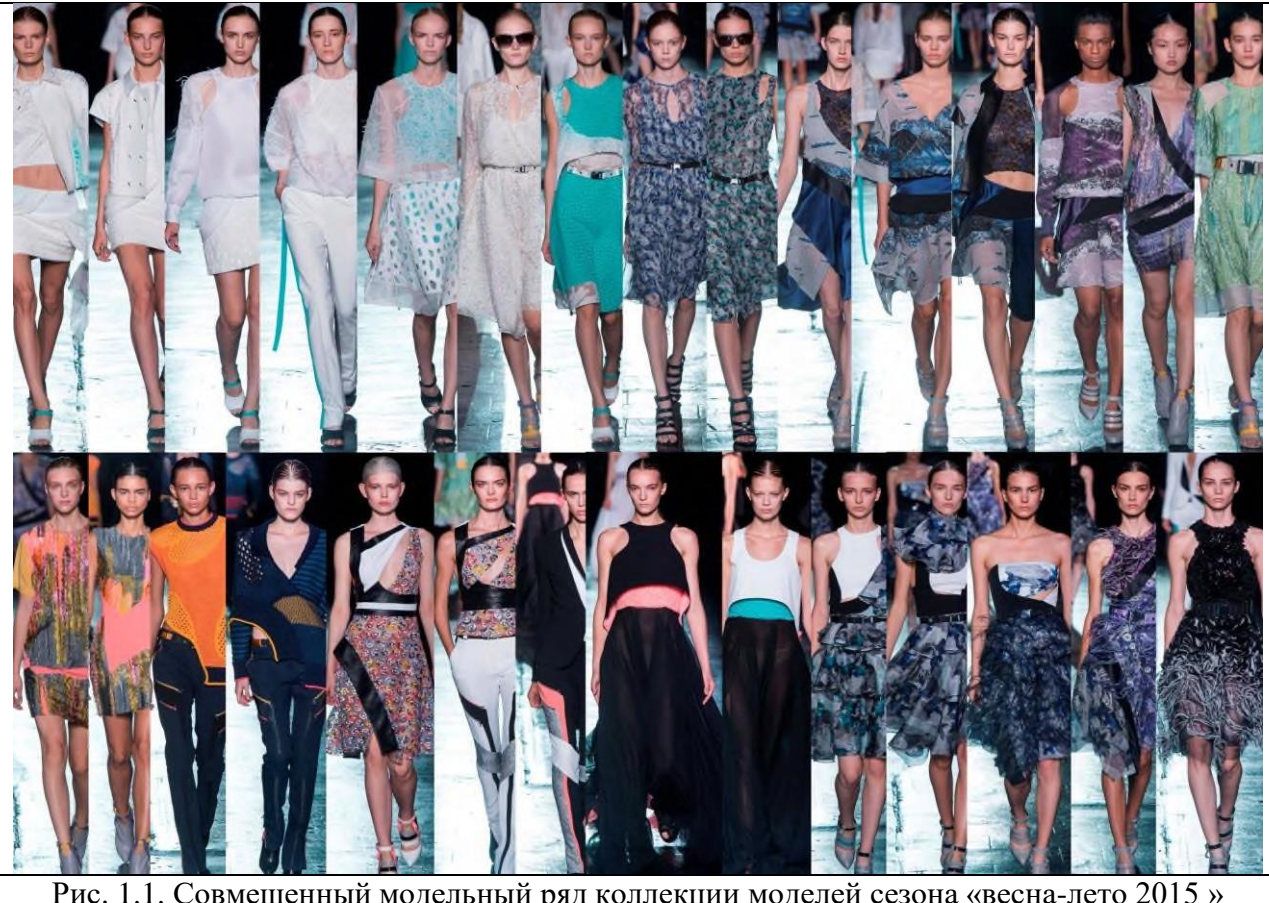

Рис. 1.1. Совмещенный модельный ряд коллекции моделей сезона «весна-лето 2015 » дизайнера Prabal Gurung

2. Выполнить анализ композиционных средств формирования модного образа, характерного для каждого исследуемого сезона. Выбрать из рассматриваемых коллекций наиболее знаковые модели, выделить и отметить на фотоизображениях композиционные приемы, наиболее актуальные для рассматриваемого периода (рис. 1.2.).

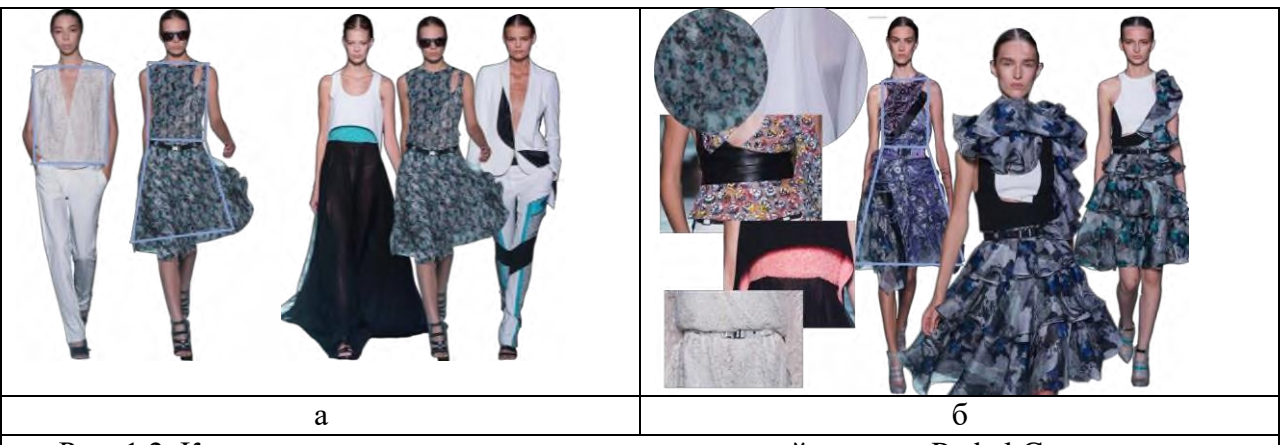

Рис. 1.2. Композиционные приемы коллекции моделей одежды Prabal Gurung сезона «весна-лето 2015»: а – геометрический вид формы (прямоугольный, трапециевидный); б – психологический центр модной формы (линия талии, подчеркнутая поясом)

Разработать три композиции (для трех исследуемых сезонов) в виде коллажей, включающих наиболее знаковые элементы модных образов выбранных коллекций моделей одежды (рис.1.3.). Для разработки композиции коллажа использовать компьютерную графику.

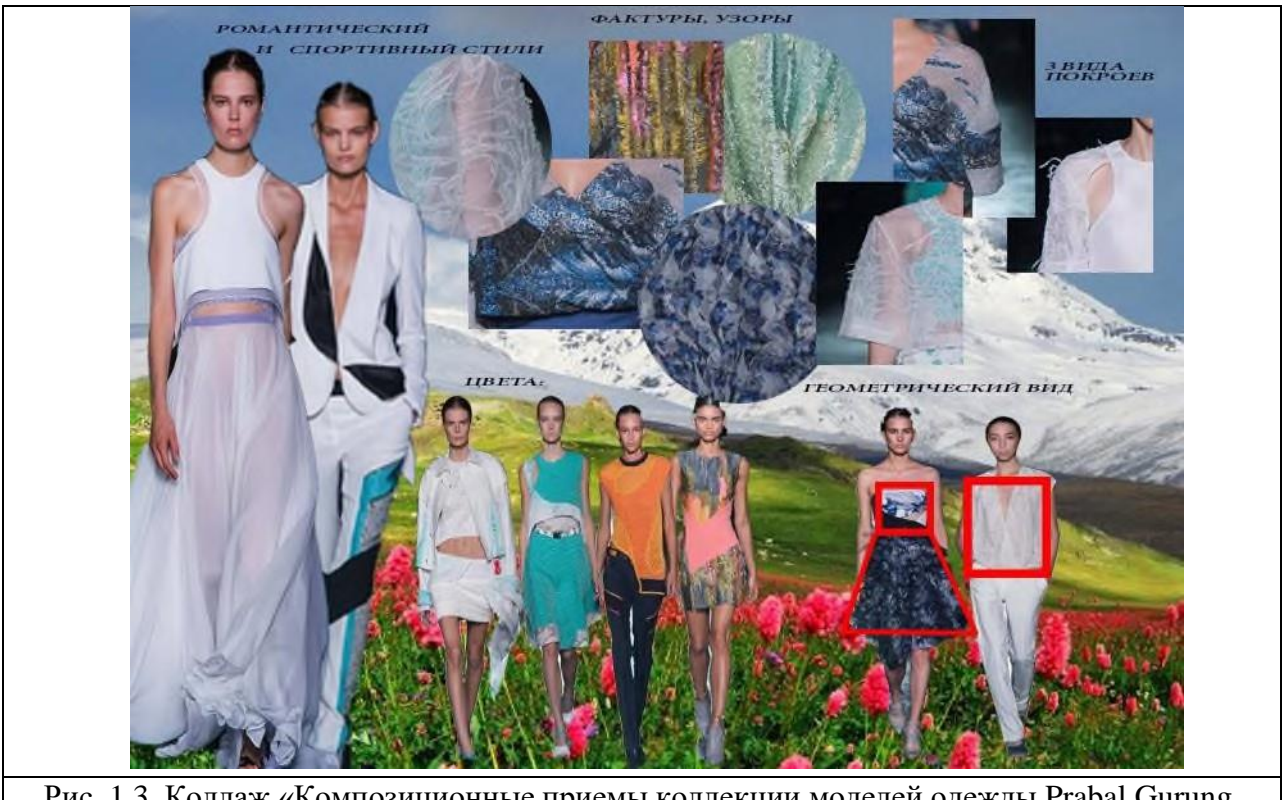

Рис. 1.3. Коллаж «Композиционные приемы коллекции моделей одежды Prabal Gurung, «весна-лето 2015»

Выполнить сравнительный анализ композиционных приемов формирования модных образов на примере всех выбранных коллекций в табличной форме (таблица 1.1.).

Таблица 1.1.

| $N_2$          | Композиционные приемы                                           | Сезон      |         |           |
|----------------|-----------------------------------------------------------------|------------|---------|-----------|
| $\Pi$<br>п     |                                                                 | Предыдущий | Текущий | Следующий |
|                | Геометрический вид формы                                        |            |         |           |
| 2              | Месторасположение<br>психологического<br>центра<br>формы        |            |         |           |
| 3              | Композиционный центр                                            |            |         |           |
| $\overline{4}$ | Пропорции                                                       |            |         |           |
| 5              | Соподчиненность элементов<br>формы:<br>контраст/нюанс/тождество |            |         |           |
| 6              | Масштабность                                                    |            |         |           |
|                | Симметрия/асимметрия                                            |            |         |           |

Композиционные приемы формирования модных образов

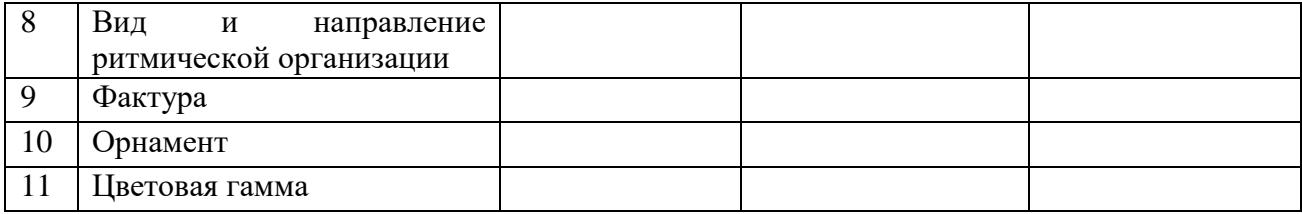

## *Пример заполнения таблицы 1.1. на основе анализа коллекции моделей одежды Prabal Gurung сезона «весна-лето 2015»:*

1. Геометрический вид – *прямоугольный, трапециевидный.*

2. Месторасположение психологического центра формы– *в области линии талии.*

3.Месторасположение композиционного центра *совпадает с месторасположением психологического центра.*

4. Пропорции - *линия талии на естественном месте или завышена в плечевой одежде.*

5. Соподчиненность элементов формы: контраст/нюанс/тождество– *контраст форм лифа и юбки, материалов.*

6. Масштабность – *объемные формы*

7. Симметрия/асимметрия – *асимметричное оформление линии низа, цветовых блоков*.

8. Вид и направление ритмической организации – *горизонтальное и диагональное.*

9. Фактура – *гладкая, эффект «жатости», объемный жаккард.*

10. Орнамент - *пейзажный.*

11. Цветовая гамма – *холодная: бирюзовый, белый, сине-фиолетовый, черный.*

### **Формы представления результатов и отчетность по выполненной работе**

Результаты выполненной работы представляют в виде раздела портфолио.

# **Тема 2: Графический анализ модных форм предыдущего, текущего и будущего сезонов**

# **Практическая работа № 2**

Цель работы: освоение навыков распознавания и графического изображения модных форм костюма в процессе их развития.

В процессе дизайн-проектирования костюма *форма* занимает одно из главных мест. Обладая способностью фиксировать наиболее устоявшиеся черты времени, костюм дает возможность выявить определенную форму, которая представляет собой обобщение, отвлеченное от сложности реального мира. Трансформируясь во времени, форма сохраняет некоторое постоянство признаков; это постоянство очерчивает периодизацию в развитии костюма.

Развитие формы во времени означает преемственность, появление

эталона, стандарта современной формы, идеала для своего времени, идеала, периодически нарушаемого рукой художника, что ведет к смене стиля, его развитию, новизне. Временное развитие формы является ее важнейшим признаком.

Форму характеризует *геометрический вид, силуэт, конструкция, материал, пропорции.* Объемно-пространственная форма определенного геометрического вида, являющегося структурным кодом модной формы определенного этапа в развитии моды, называется *базовой символ-формой.* Она является выражением определенного стиля, модного образа, исходной информацией для всех последующих ее вариаций, представленных в серии или коллекции моделей одежды.

*Индикаторами базовой символ-формы* являются точки *наибольшей информативности*, которыми являются точки наружного контура модели (абриса объемно-пространственной формы), совпадающие с антропометрическими точками фигуры:

- точки основания шеи и плечевая характеризуют абрис плечевого пояса;

-точка глубины проймы отражает степень объемности плечевой части формы;

- точка, расположенная на боковом контуре линии талии, характеризует степень прилегания формы и место расположения линии талии в соответствии с пропорциональным членением формы;

-точка, расположенная на боковом контуре и линии низа изделия, характеризует массу формы;

- точка, расположенная на боковом контуре и линии низа рукава изделия, характеризует массу формы рукава и степень прилегания по линии низа;

-точка, расположенная в области бокового контура и линии локтя рукава, характеризует степень прилегания рукава.

### **Содержание работы**

1. Графический анализ модных форм предыдущего, текущего и будущего сезонов.

2. Разработка эскизных вариантов композиционного решения различных объемно-пространственных форм одежды.

3. Оформление результатов практической работы в виде портфолио.

### **Материальное, информационное обеспечение**

1. Материалы: бумага (ватман, полуватман, акварельная, формат А4), карандаши, фломастеры, тушь, краски, кисти.

2. Информационное обеспечение:

- лекционные материалы (конспекты и мультимедийные презентации лекций);

- ресурсы Интернета.

#### **Этапы выполнения работы**

1. Изобразить геометрические виды модных форм одежды предыдущего, текущего и будущего сезонов на абрисах женской и мужской фигур в графической технике «линия» (по материалам результатов лабораторной работы №1).

На рисунке 2.1. представлены геометрические виды форм предыдущего сезона. Аналогично представить геометрические виды форм текущего и будущего сезонов.

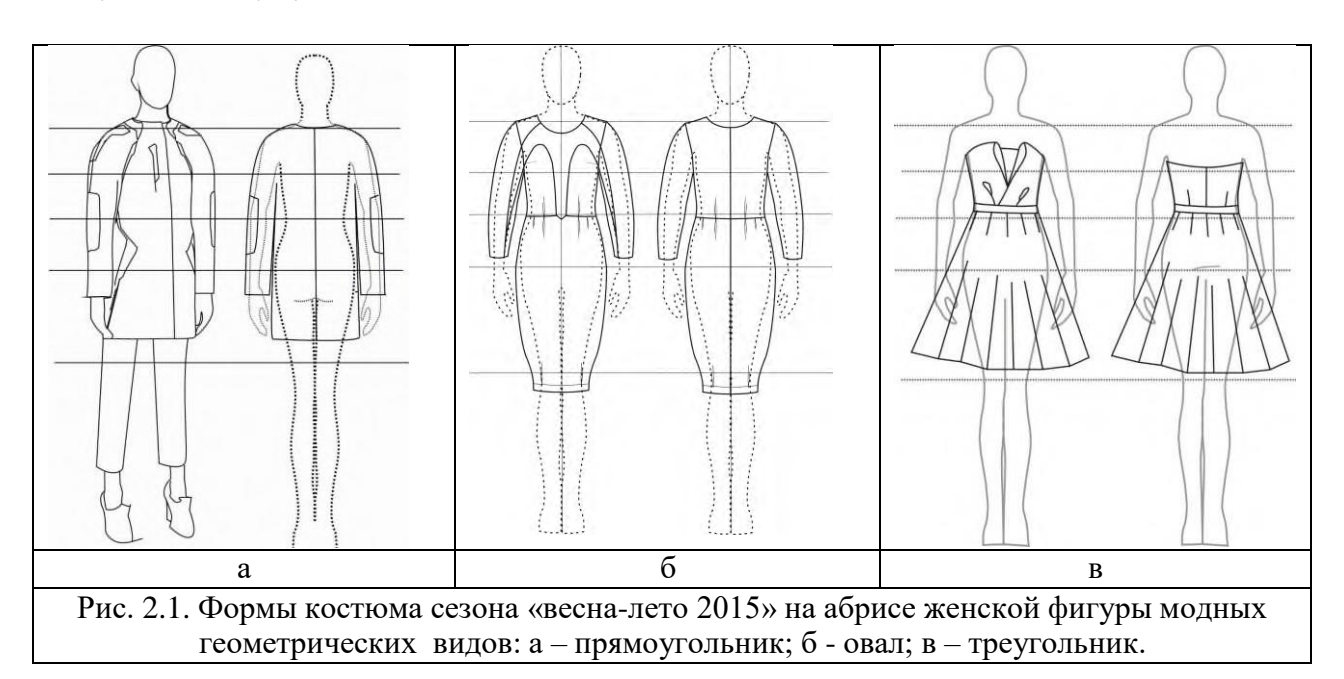

2. Выполнить графический анализ модных форм для трех исследуемых периодов моды.

В таблице 2.1. представлен графический анализ объемнопространственных форм предыдущего сезона. Аналогично представить анализ модных форм текущего и будущего сезонов.

Таблица 2.1.

Графический анализ модной формы сезона «весна-лето 2015»

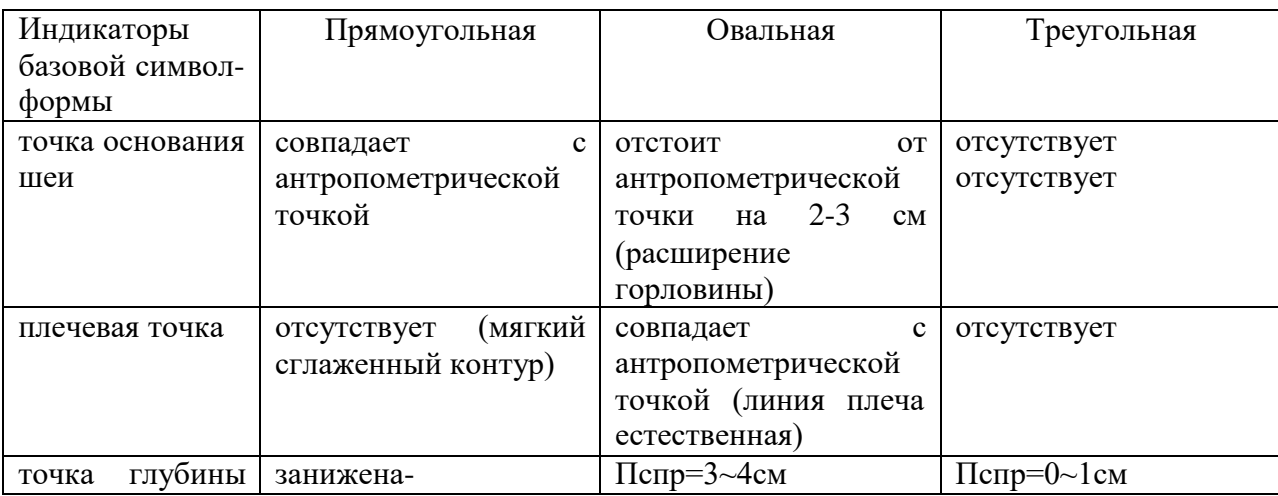

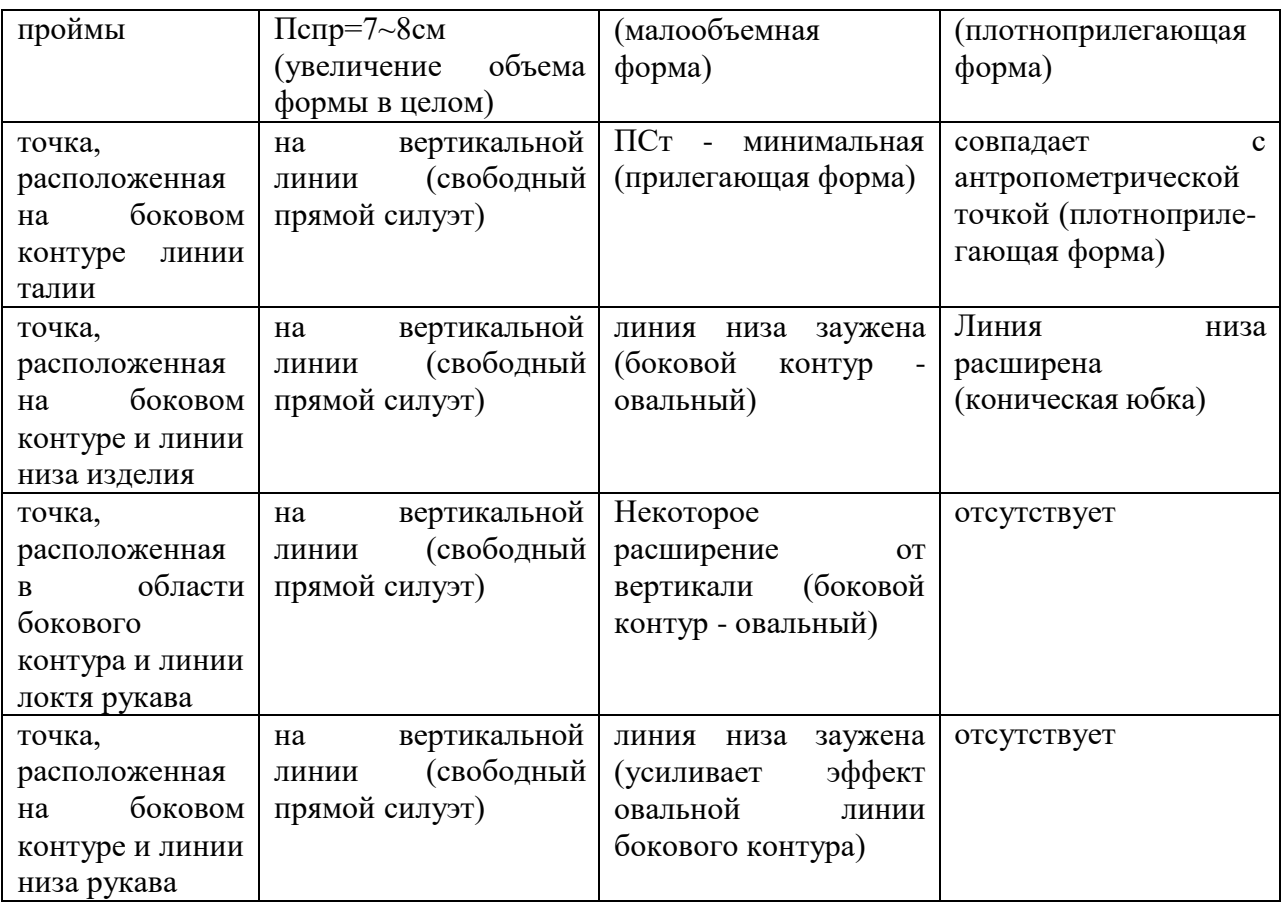

3. Разработать в черно-белой графике эскизные варианты (три эскиза для каждой модной формы) композиционного решения двух объемнопространственных форм моделей женской нарядной одежды двух геометрических видов: прямоугольного и треугольного.

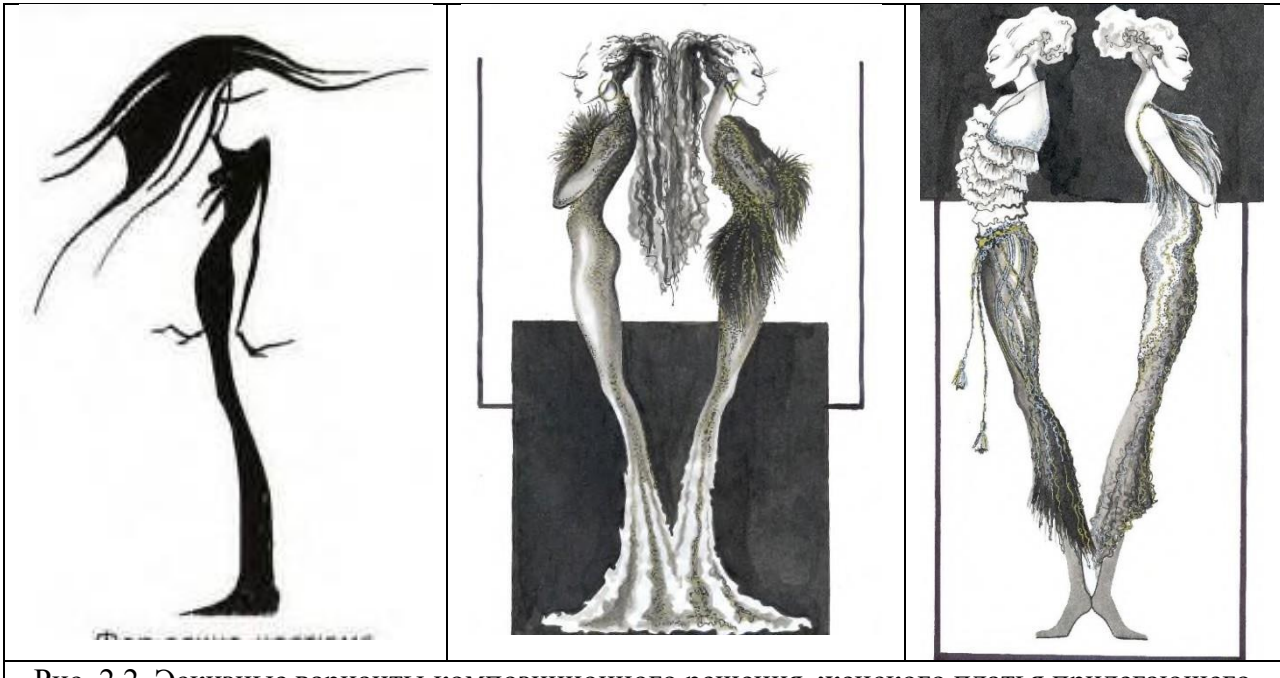

Рис. 2.2. Эскизные варианты композиционного решения женского платья прилегающего силуэта в черно-белой графике. Работа студента М. Кутуевой.

На рисунке 2.2. представлены эскизы моделей нарядной женской одежды прямоугольной, облегающей формы, с небольшим расширением по линии низа. Облегающая форма достигается за счет использования высокоэластичных материалов.

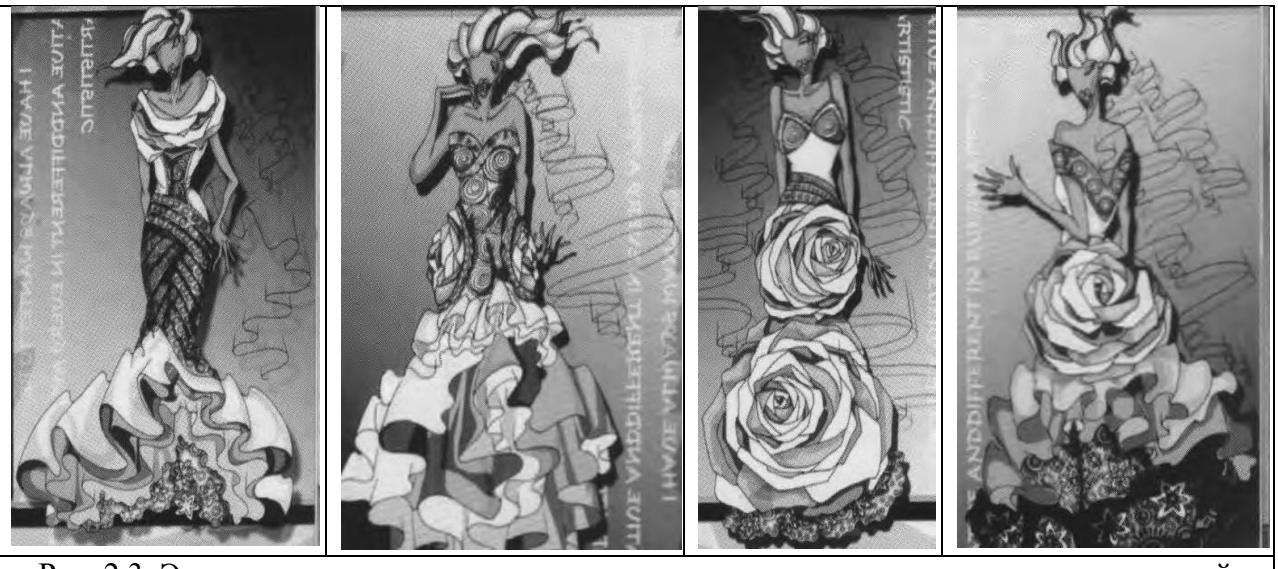

Рис. 2.3. Эскизные варианты композиционного решения женского платья на корсетной основе в черно-белой графике. Геометрический вид формы костюма – треугольник. Работа студентов КНР.

На рисунке 2.3. представлены эскизы моделей нарядной женской одежды треугольной (Х-образной) формы, с большим расширением по линии низа. Контраст маленького корсетного верха и объемной юбки усиливает живописная декоративная форма воланов и оборок.

#### **Формы представления результатов и отчетность по выполненной работе**

Результаты выполненной работы представляют в виде раздела портфолио, который включает геометрические виды модных форм одежды предыдущего, текущего и перспективного сезонов на абрисах женской и мужской фигур, авторские эскизы вариантов композиционного решения модных форм.

## **Тема 3: Графическая разработка гармоничных систем «модный образ-костюм»**

### **Практическая работа № 3**

Цель работы: приобретение навыков графической разработки гармоничных систем «модный образ-костюм» с использованием композиционных приемов, актуальных в будущем сезоне.

#### **Содержание работы**

1. Разработка творческих эскизов различных ассортиментных видов одежды с использованием композиционных приемов будущего сезона.

2. Оформление результатов практической работы в виде портфолио.

### **Материальное, информационное обеспечение**

1. Материалы: бумага (ватман, полуватман, акварельная, формат А4), карандаши, фломастеры, тушь, краски, кисти.

2. Информационное обеспечение:

- лекционные материалы (конспекты и мультимедийные презентации лекций);

- ресурсы Интернета.

## **Этапы выполнения работы**

Для выполнения данных заданий использовать информацию о наиболее актуальных приемах композиционного решения, представленную в отчете лабораторной работы №1 (таблица 1.1.). Ассортимент проектируемых моделей одежды выбирать с учетом модных тенденций.

Выполнить графическую разработку творческих эскизов пяти моделей женских юбок и пяти моделей женских костюмов с использованием композиционных приемов будущего сезона.

На рисунке 3.1. представлен пример разработки творческих эскизов нарядных женских юбок конической формы. Композиция построена на использовании активно выраженного приемом контраста композиционного центра в виде растительного орнамента. Разнообразие композиционного решения моделей достигается за счет перемещения композиционного центра, увеличения его площади. Разнонаправленные композиционноконструктивные линии членения создают различные силуэтные очертания и участвуют в развитии массы объемно-пространственной формы.

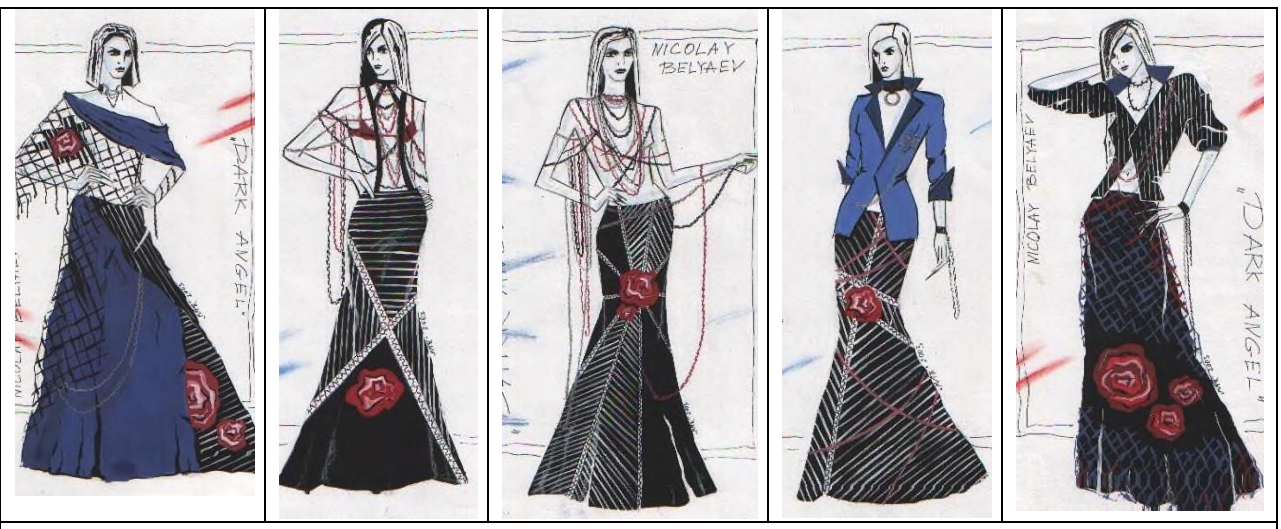

Рис. 3.1. Творческие эскизы женских юбок с использованием модного тренда композиционного центра, активно выраженного орнаментом.

На рисунке 3.2. представлен пример разработки творческих эскизов женских костюмов прилегающей формы. Геометрический вид формы – перевернутая трапеция, характеризующаяся расширенной линией плечевого пояса и зауженной по линии низа юбкой. Использование пропорциональнопоследовательной ритмической организации геометрического орнамента усиливает контраст форм плечевой и поясной частей формы.

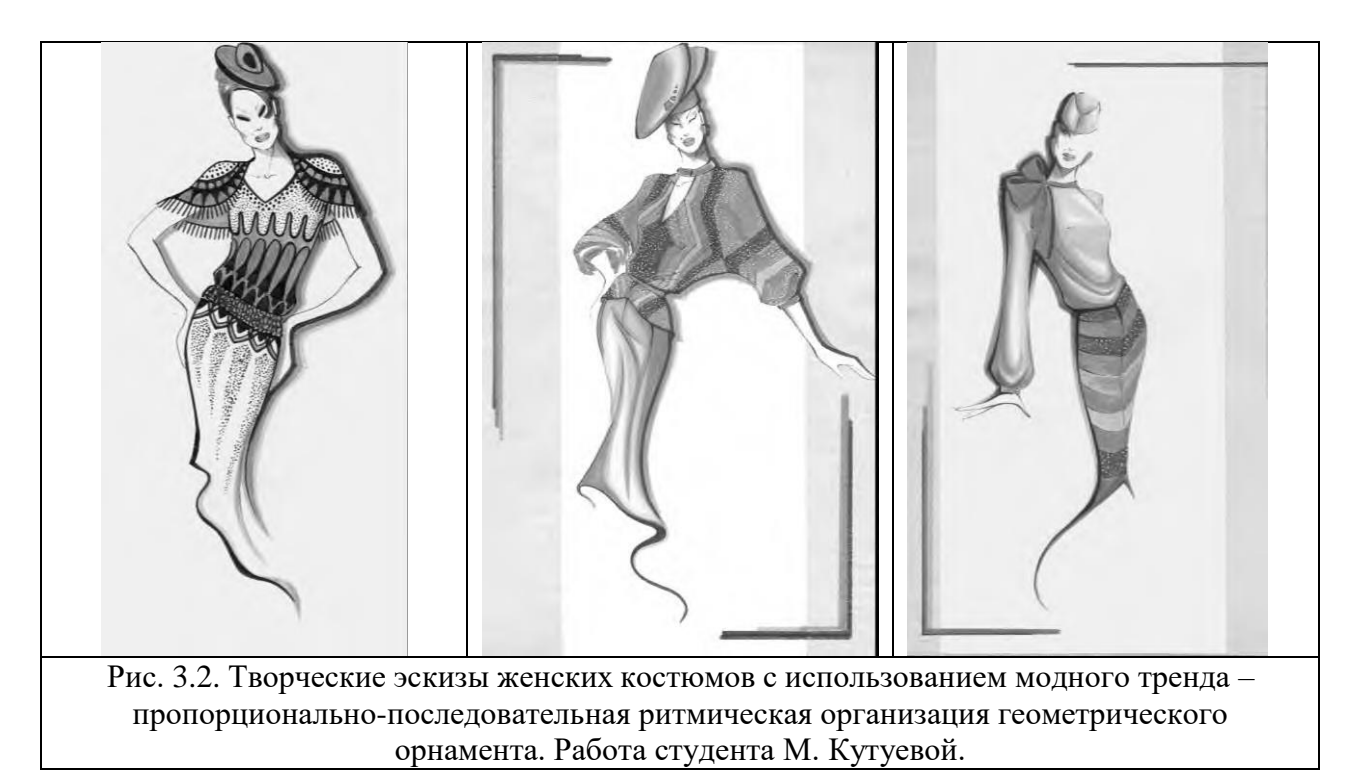

**Формы представления результатов и отчетность по выполненной работе** Результаты выполненной работы представляют в виде раздела портфолио, который включает две серии творческих эскизов различных ассортиментных видов одежды.

### **Тема 4: Разработка цветовой композиции в костюме**

### **Практическая работа № 4**

Цель работы: приобретение навыков разработки цветовой композиции мужского и женского костюма различного назначения с использованием различных графических техник.

*Цвет* - популярнейшая форма эстетического чувства вообще, один из важнейших элементов композиции любого произведения искусства. *Цвет* как средство композиции костюма является важнейшим ее элементом, связанным с формой, линиями, фактурой, функцией костюма. Кроме того, цвет относится к мобильным элементам художественных систем и наиболее активно участвует в модных преобразованиях. Смена модных цветовых сочетаний происходит быстрее, чем смена форм или других элементов

костюма.

Цветовой строй композиции костюма определяет характер взаимодействия цветов ее составляющих. Подбор цветов осуществляют по законам колорита. *Колорит* **(**от лат. color - цвет, краска) - это система соотношения цветов, образующая общее цветотональное единство, общий цветовой тон, являющийся определенным оптическим целым, совокупностью всех цветов формы.

В основе грамотно построенной композиции должна быть обязательно заложена гармония цветовых сочетаний всех элементов. *Гармония цветовых сочетаний* - это совокупность комбинаций цветов с учетом насыщенности, светлоты и тона, осуществляемая по следующим принципам:

-повторяемость целого в частях - достигается через выделение ведущего цвета, повторение его в разбеленных сочетаниях, смешивание с другими цветами, при этом основной цвет остается ведущим;

- соподчиненность частей и целого - достигается через объединение частей по принципу выделения главного, второстепенного, дополнительного;

-соразмерность частей в целом - достигается через оптимальное, пропорциональное отношение элементов цветовой гаммы;

- уравновешенность частей - достигается через гармонию контрастов, т.е. усиление каждого цвета при взаимодействии;

- единство - достигается через целостность всей структуры.

Признаками гармонии цвета в композиции моделей одежды является пропорциональность, равновесие и созвучие цветовых пятен. Условиями, при которых достигают цветовую гармонию или цветовое равновесие, являются:

-равное количество пятен основных цветов;

-равная светлота в разбеленных сочетаниях;

-равная насыщенность ярких цветов.

По количеству основных цветов композиции могут быть:

-одноцветные - с множеством оттенков одного цвета;

-двухцветные - в виде сочетаний дополнительных, близких к ним или смежных цветов;

-трехцветные - в виде сочетаний цветов, расположенных на равных расстояниях друг от друга в цветовом круге или смежных цветов;

-многоцветные - в виде сочетаний цветов, образующих общую тональность цвета.

В композицию часто вводят черный цвет и собственно белый, это придает особую выразительность и графичность.

Очень часто в дизайн-проектировании используют прием *монохромной композиции*, которая предполагает наличие одного цветового тона различной светлоты и насыщенности. Монохромные композиции также называют гармонией теневых рядов, построенных на *валерах.* Валеры - это градации цветовых тонов по светлоте и насыщенности, которые получают введением в цветовой тон бедой и черной красок. Монохромные композиции чаще

используют при проектировании моделей одежды повседневного назначения. Использование приема "теневого ряда" способствует уравновешенности целостности восприятия композиции.

Цвет выполняет *семантическую функцию (символическую)*, так как является одним из важных информационных качеств системы «образкостюм», который. Через цвет мы получаем и передаем информацию о материале, об образе потребителя, его темпераменте, возрасте, национальной принадлежности, социальном положении, назначении костюма и др.

В европейском костюме символика цвета имеет свои особенности.

*Красный цвет*. Самый распространенный символ, который придается красному цвету – символ свободы, борьбы за освобождение. Кроме того, красный цвет всегда использовали как «драгоценный», престижный - цвет власти, справедливости. Слово «красный» в переводе со славянского языка обозначает «красивый, прекрасный, хороший». Это объясняет происхождение понятий – «лето красное», «красный угол», «красная площадь», «красная девица». Красный цвет – цвет мантий кардинала и костюма короля, свадебного платья невесты на Руси.

*Белый цвет* – символ чистоты и непорочности, точности, строгости, аккуратности. В современном костюме – цвет свадебного платья, белых халатов врачей, ученых. У некоторых народов – символ траура.

*Черный цвет* – цвет ночи, меланхолии, опасности, смерти, войны, траура, печали. Яркий пример проявления этого символа – черные рубашки фашистов, черные маски и плащи убийц, монашеские рясы. Сегодня черный цвет в значительной степени утратил ореол таинственности и мистики и выражает скромность, строгость, демократичность, официальность, торжественность.

*Желтый цвет* в зависимости от оттенка может выражать совершенно противоположные идеи. Желтый золотистого оттенка, например, цвета пшеничных колосьев – символ добра, тепла, солнца, света. В русском историческом костюме этот цвет называли «объярь» - солнечно-желтый.

*Синий цвет* всегда связывали с цветом моря и неба. Традиционно морская форма, форма летчиков и стюардесс содержат синий цвет. Синий и голубой цвет всегда ассоциируется с морской темой в дизайне костюма.

*Зеленый цвет* – символ юности, надежды, жизни. Благодаря этому зеленый цвет считается священным у восточных народов.

Сегодня любая канонизация цвета, даже имевшая достаточные основания в прошлые века, не является абсолютной. Но грамотное соединение эстетической и символической функций в цветовой гамме проектируемых моделей, безусловно, способствует достижению наиболее яркой образности.

### **Содержание работы**

1. Разработка эскизов моделей женской одежды повседневного и нарядного назначения в цветной графике.

- 2. Разработка эскизов моделей мужской одежды повседневного и нарядного назначения в цветной графике.
- 3. Оформление результатов практической работы в виде портфолио.

## **Материальное, информационное обеспечение**

1. Материалы: бумага (ватман, полуватман, акварельная, формат А 4), карандаши, фломастеры, тушь, краски, кисти.

2. Информационное обеспечение:

- лекционные материалы (конспекты и мультимедийные презентации лекций);

- ресурсы Интернета.

## **Этапы выполнения работы**

1. Разработать пять эскизов моделей женской одежды повседневного назначения в цветной графике с учетом семантической функции цвета.

2. Разработать пять эскизов моделей женской одежды нарядного назначения в цветной графике с учетом семантической функции цвета. На рисунке 4.1. представлены творческие эскизы моделей нарядной женской одежды.

Цветовая гамма, предложенная автором для нарядной женской одежды: черный цвет в сочетании с контрастным декором красного цвета классическое решение вечерней одежды для торжественных случаев (рис. 4.1. а, д); модные цвета сезона – максимально насыщенный синий, контрастирующий с красным и белым, спектральный золотисто-желтый, элегантно дополненный черным цветом аппликации и аксессуаров (рис. 4.1. б, в, г) .

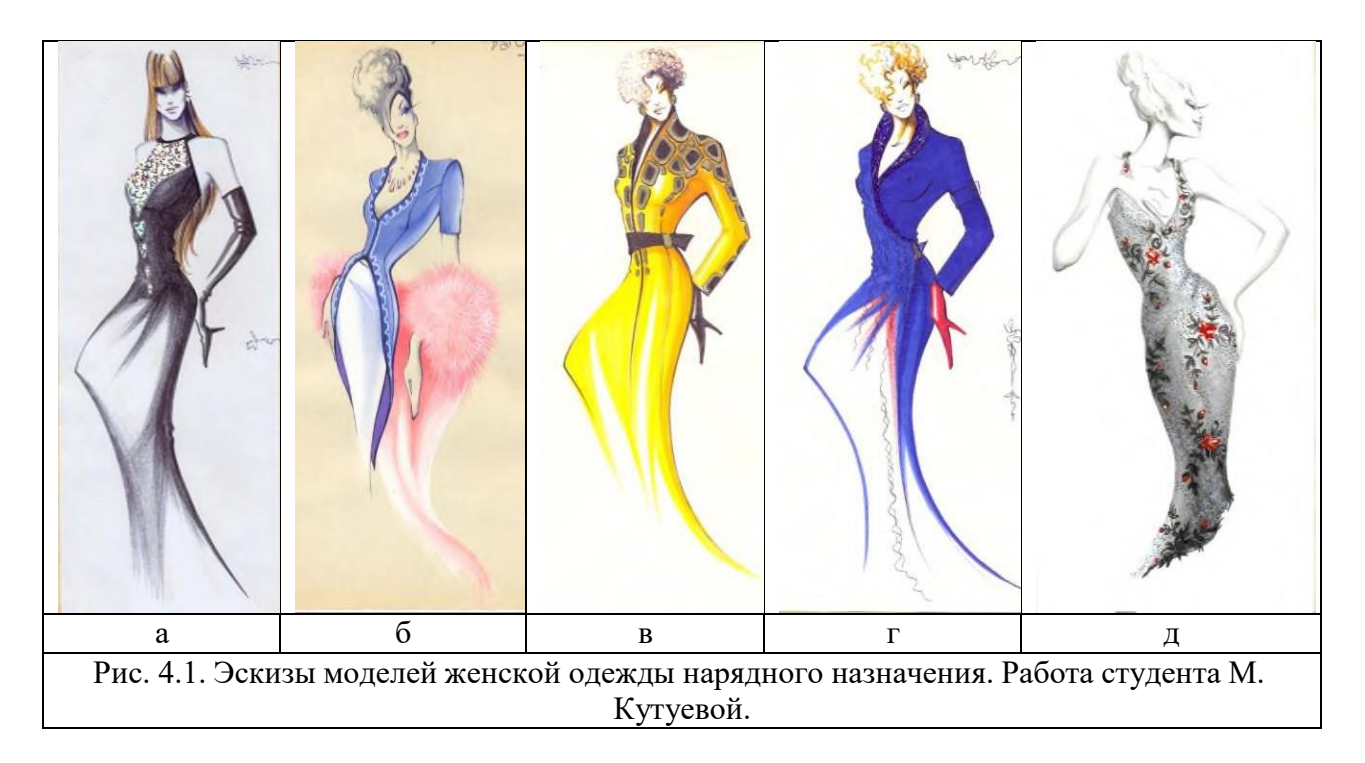

3. Разработать пять эскизов моделей мужской одежды нарядного назначения в цветной графике с учетом семантической функции цвета .

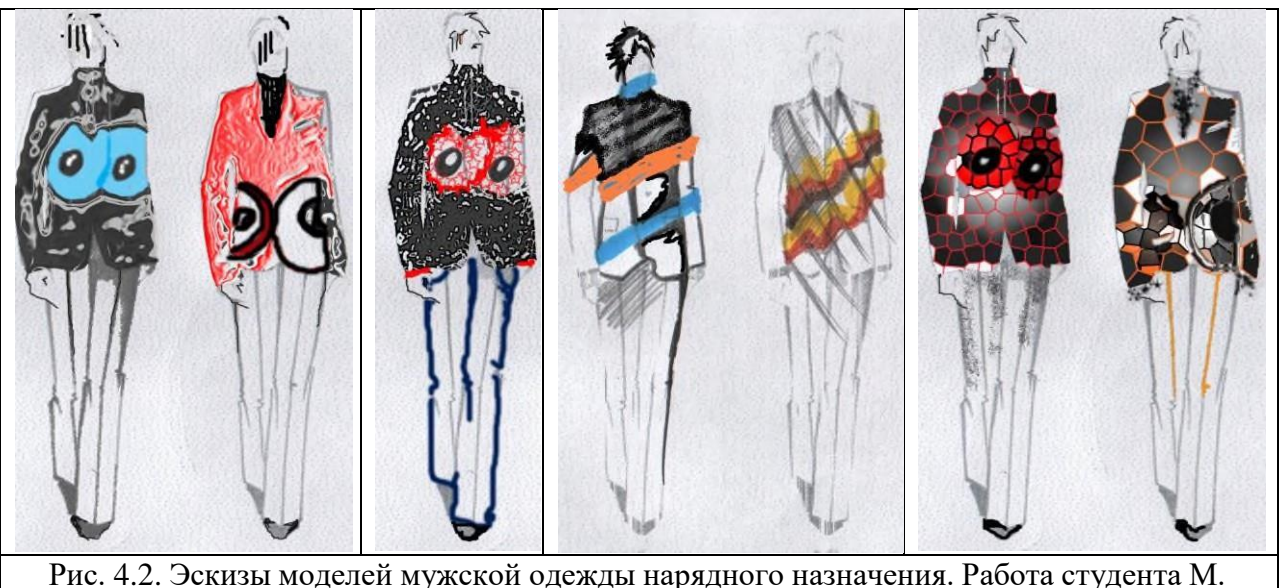

Шустенковой.

В творческих эскизах моделей нарядной мужской одежды, представленных на рисунке 4.2. использована модная тенденция – введение ярких красно-оранжевых и синих цветов в виде цветовых блоков и орнамента в классически сдержанное ахроматическое композиционное решение.

**Формы представления результатов и отчетность по выполненной работе**

Результаты выполненной работы представляют в виде раздела портфолио, который включает творческие эскизы моделей женской и мужской одежды повседневного и нарядного назначения, выполненные в цветной графике с учетом семантической функции цвета.

# **Тема 5: Графическая разработка композиции костюма из различных материалов**

# **Практическая работа № 5**

Цель работы: приобретение навыков графического выражения пластики формы, как функции свойств материалов, связи формы костюма с фактурой и орнаментом используемых материалов.

#### **Содержание работы**

1. Разработка эскизов моделей одежды различных силуэтов с учетом пластичности, фактуры и орнаментального решения модных материалов.

2. Оформление результатов практической работы в виде портфолио.

### **Материальное, информационное обеспечение**

1. Материалы: бумага (ватман, полуватман, акварельная, формат А4), карандаши, фломастеры, тушь, краски, кисти.

2. Информационное обеспечение:

- лекционные материалы (конспекты и мультимедийные презентации лекций);

- ресурсы Интернета.

#### **Этапы выполнения работы**

1. Разработать серию фор-эскизов моделей одежды различных силуэтов с учетом пластичности модных материалов в графической технике «пятно».

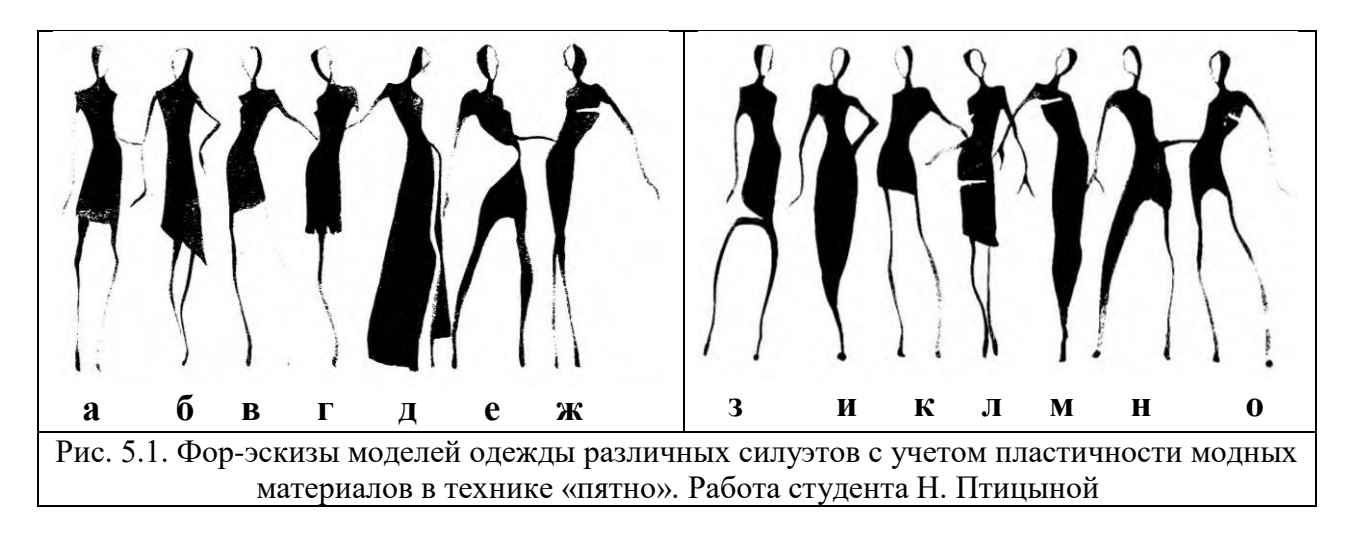

На рисунке 4.1. представлены варианты силуэтных решений формы костюма разных геометрических видов, выраженные различными контурными линиями. Например, прямоугольная малообъемная форма (рис. 5.1. а, б, г, л); овальная форма (рис. 5.1. и, м); треугольная форма (рис. 5.1. д, е). Мягкие, с различной степенью изогнутости силуэтные линии передают пластичность материалов с содержанием эластичных волокон типа лайкры.

2. Разработать пять творческих эскизов моделей одежды различных силуэтов с учетом пластичности модных материалов в черно-белой графике в технике «линия».

На рисунке 5.2. представлены творческие эскизы моделей нарядной одежды из шелковых материалов различных силуэтных решений. Графическая проработка объемно-пространственной формы внутренними линиями, повторяющими силуэт, усиливают впечатление легкости и пластичности образа в целом.

3. Разработать пять творческих эскизов моделей одежды различных форм из материалов разных фактур в черно-белой графике в технике «пятно и линия».

На рисунке 5.3. представлены творческие эскизы моделей одежды из шелковых материалов, декорированных оборками и воланами, и трикотажного полотна с крупно-фактурным рисунком вязания и плетения различных силуэтных решений. Графика внутренних композиционных

линий в сочетании с «пятном» разной плотности передает богатство фактуры представленных моделей.

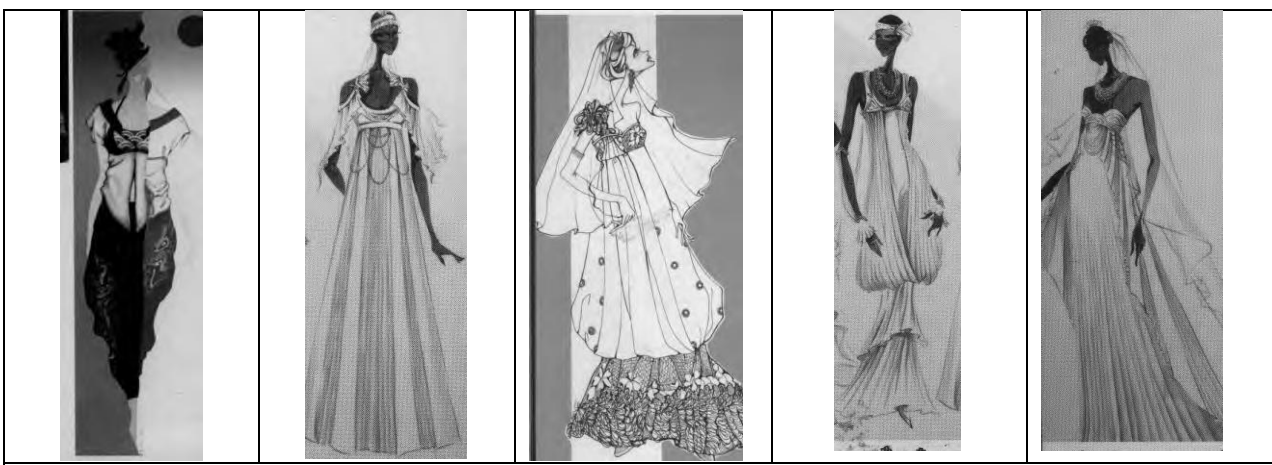

Рис. 5.2. Творческие эскизы моделей одежды различных силуэтов с учетом пластичности материалов в черно-белой графике. Работы студентов КНР.

4. Разработать пять творческих эскизов моделей одежды различных форм из материалов разных фактур в черно-белой графике в технике «пятно и линия».

На рисунке 5.3. представлены творческие эскизы моделей одежды из шелковых материалов, декорированных оборками и воланами, и трикотажного полотна с крупно-фактурным рисунком вязания и плетения различных силуэтных решений. Графика внутренних композиционных линий в сочетании с «пятном» разной плотности передает богатство фактуры представленных моделей.

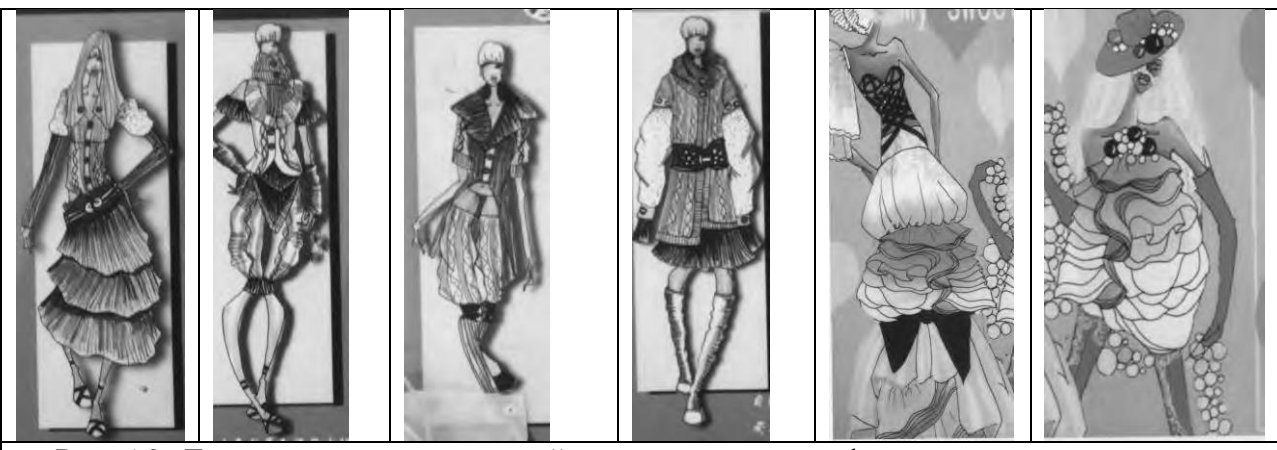

Рис. 5.3. Творческие эскизы моделей одежды различных форм из материалов разных фактур. Работы студентов КНР.

5. Разработать пять творческих эскизов моделей одежды модных форм из материалов с различным орнаментальным решением в черно-белой графике.

На рисунке 5.4. представлены творческие эскизы моделей одежды, акцентом композиционного решения которых является геометрический орнамент, построенный на строгом чередовании ритмических элементов. Орнамент органически сливается с формой, выявляя ее архитектонику. Ахроматическая живописная графика усиливает художественную выразительность.

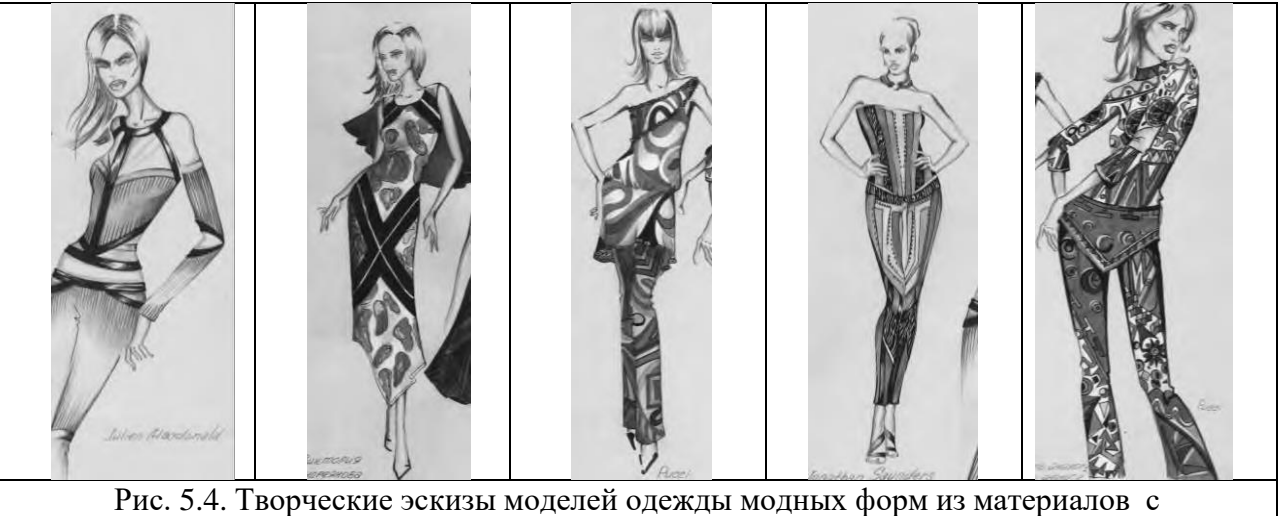

геометрическим орнаментальным решением. Работа студента Г. Митиной.

#### **Формы представления результатов и отчетность по выполненной работе**

Результаты выполненной работы представляют в виде раздела портфолио, который включает пятнадцать эскизов моделей одежды различных модных форм с учетом пластики, фактуры и орнаментального решения материалов.

# **Тема 6: Графическая разработка костюма для различных образов потребителей**

### **Практическая работа № 6**

Цель работы: приобретение навыков графического выражения художественного проектного образа носителя костюма различными композиционными приемами.

#### **Содержание работы**

1. Разработка творческих эскизов моделей одежды для различного проектного образа носителя (например: героя, антагониста, союзника) с различным характером (экстравагантным, романтическим, утонченным). Назначение костюма: для дня рождения, выпускного бала, национального праздника.

2. Оформление результатов практической работы в виде портфолио.

#### **Материальное, информационное обеспечение**

1. Материалы: бумага (ватман, полуватман, акварельная, формат А4), карандаши, фломастеры, тушь, краски, кисти.

2. Информационное обеспечение:

- лекционные материалы (конспекты и мультимедийные презентации лекций);

- ресурсы Интернета.

# **Этапы выполнения работы**

1. Разработать три творческих эскиза моделей одежды - для героя, антагониста, союзника с экстравагантным характером. Назначение костюма для дня рождения.

2. Разработать три творческих эскиза моделей одежды - для героя, антагониста, союзника с романтическим характером. Назначение костюма – для выпускного бала.

3. Разработать три творческих эскиза моделей одежды - для героя, антагониста, союзника с утонченным характером. Назначение костюма – для национального праздника.

На рисунке 6.1. представлены творческие эскизы моделей одежды для потребителя с чертами лидера, обладающего экстравагантным характером, для которого обязательным является всегда быть в центре внимания в любой ситуации. Исключительность образа героя, оказавшегося на празднике японской культуры, придает костюм с ярко выраженными элементами национального стиля – покрой, оформление горловины, пояс-оби. Максимальное внимание привлекают оригинальные рукава с оборками в виде веера (рис. 6.1.а).

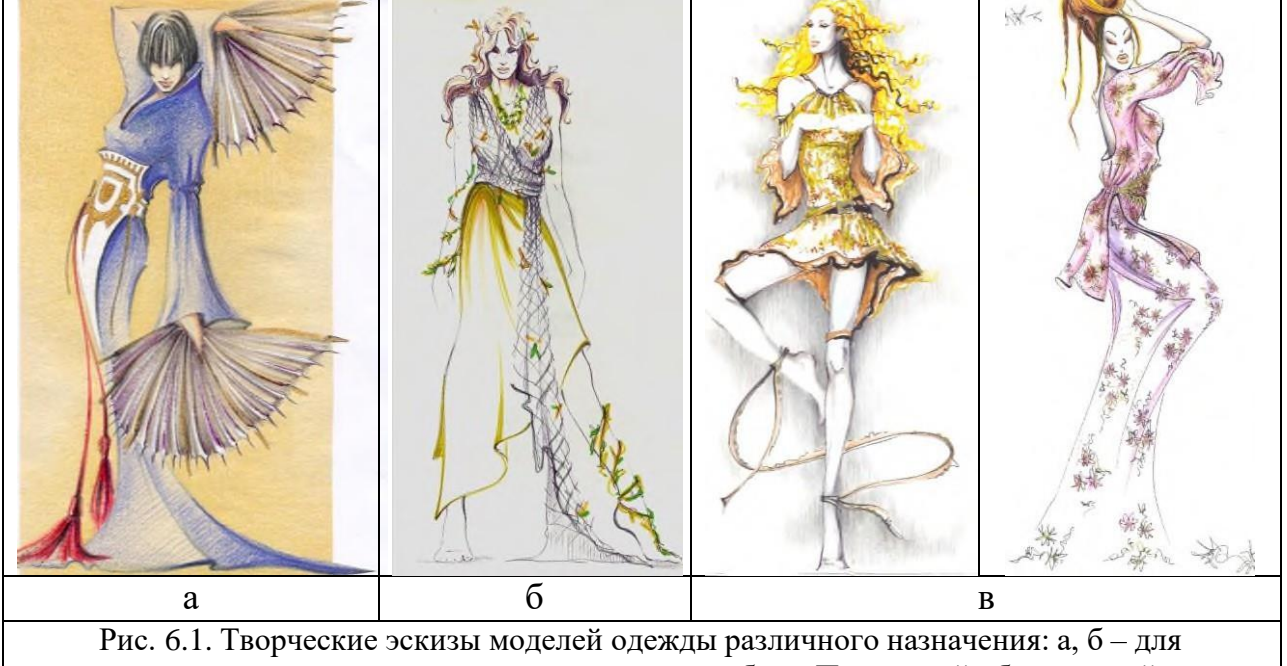

национального праздника; в – для выпускного бала. Проектный образ - герой с экстравагантным характером. Работа студента М. Кутуевой.

На рисунке 6.1.б. представлен творческий эскиз модели одежды, отражающий образ героя на празднике Ивана Купала – народном празднике восточных славян, посвященному летнему солнцестоянию и наивысшего расцвета природы. Художественный образ, созданный в творческом эскизе,

созвучен атмосфере летнего праздника, а костюм является носителем стилизованных обрядовых элементов (венок, декор в виде растительных веток), обязательных для молодой девушки, участвующей в летнем празднике огня, воды и любви.

На рисунке 6.1.в. представлены творческие эскизы моделей нарядных ансамблей девушки-лидера на выпускном балу. Экстравагантность художественного образа усиливает пластика фигуры, которая передает праздничную атмосферу выпускного бала.

#### **Формы представления результатов и отчетность по выполненной работе**

Результаты выполненной работы представляют в виде раздела портфолио, который включает девять творческих эскизов для различных проектных образов носителя костюма.

## **Тема 7: Использование методов трансформации творческих источников в композиции костюма**

Цель: изучение методов стимулирования новых идей творческого поиска и приобретение навыков их использования в графической разработке композиции костюма оригинальных форм и образных решений.

Любой творческий акт с точки зрения психологии – это процесс преобразований представлений, создание новых образов на основе имеющихся. Предпосылкой к творческой работе является взаимодействие дизайнера с окружающим его миром, которое выражается в изучении им природы, объектов материальной и духовной культуры, выступающих в роли творческих источников.

Например, в обращении к природе дизайнер черпает идеи гармоничного взаимодействия содержания (биологические функции организма); формы (способ существования организма); материала (из чего сложен организм). Графическое изучение формы, ее организации и пластической выразительности, а также цветовых и фактурных отношений раскрывает эмоциональную выразительность биологических объектов.

Создание идеи композиционного решения костюма предполагает изучение, анализ предметов и явлений окружающего мира. Работу с источником творчества начинают с его изучения, выполняя графические зарисовки с последовательной трансформацией новые образы, линии, формы костюма. Сам процесс выполнения графических зарисовок творческого источника с последовательной стилизацией и трансформацией его в силуэтные линии, цветовые пятна, с каждым эскизом все больше напоминающих костюмные формы, является обязательным этапом творческого поиска оригинальных решений.

Креативное переосмысление творческого источника включает следующие действия:

-вычленение из образа творческого источника каких-либо наиболее значимых для концепции художественного проектного образа свойств и качеств;

-соединение этих свойств в новых сочетаниях;

-усиление или ослабление свойств и качеств;

-перенос этих свойств или качеств на проектируемый объект творчества.

Наиболее распространенными источниками творчества, которые используют в своем творчестве дизайнеры одежды, являются природные формы (биологические и растительные), народный и исторический костюм, материал, архитектура, живопись.

## **Практическая работа №7**

Цель работы: приобретение навыков трансформации природных источников творчества (растительных и биологических форм) в новые образные и композиционные решения костюма.

*Природные формы и мотивы* являются неизменным источником творческого вдохновения в работе художников. Дизайнер черпает из природы представления о гармонии, красоте, совершенстве окружающего живого мира.

При работе с данным источником очень важным является эмоциональный контакт с биологическими и растительными формами, в результате которого возникает творческий импульс, ведущий к созданию новой художественной образности. При этом главенствующая роль отведена линиям, которые в процессе воспроизведения в конкретных объемнопространственных формах одежды превращаются в конструктивные линии членения и композиционно-декоративные элементы. Различные по характеру они вызывают разные эмоциональные ощущения. Например, спиральная линия вызывает ощущения напряжения; равномерная, волнообразная линия – спокойствие; вертикальная – динамическое устремление вверх; горизонтальная – статическое равновесие.

Использование природных форм в качестве авторских инспираций требует от дизайнера глубокого изучения выбранного объекта. Собирая натурный материал, дизайнер выполняет многочисленные графические зарисовки растений, животных, в которых передает характер движений, расположение масс тела животного или силуэт и тектонику растения. При этом необходимо линией передать естественность, живость и красоту движения пластических масс природных форм. На следующем этапе зарисовки внимательно изучают и на их основе выполняют стилизованные наброски, в которых обобщают найденные линии и отбирает формы и линии, наполненные образным содержанием, т.е. те линии, которые вызывают

28

наиболее яркое эмоциональное впечатление, созвучные концептуальной идее проектного образа. Последовательный ряд стилизованных изображений постепенно приближает к силуэту костюма.

*Трансформацию природного источника в новую форму костюма* выполняют поэтапно, выделяя следующие особенности и признаки:

- пластическую организацию природной формы;
- ритмическую организацию членений и линий формы живой природы;
- элементы формы и ее мелкие детали, придающие ей своеобразие;
- характерную орнаментацию источника;

- фактуру поверхности формы источника (рисунки кожного покрова, направление ворса, оперение птиц, изгибы и шероховатости коры и т.п.);

- цветовую гамму;

- эмоциональное воздействие живой формы на зрителя.

### **Содержание работы**

1. Графическая разработка творческих эскизов с учетом особенностей композиционного решения одежды различного назначения и гендера на основе растительных и биологических форм.

2. Оформление результатов практической работы в виде портфолио.

### **Материальное, информационное обеспечение**

1. Материалы: бумага (ватман, полуватман, акварельная, формат А4), карандаши, фломастеры, тушь, краски, кисти.

2. Информационное обеспечение:

- лекционные материалы (конспекты и мультимедийные презентации лекций);

- ресурсы Интернета.

### **Этапы выполнения работы**

1. Выбрать две биологические или растительные формы в качестве источников творчества. Изучить (представить фотографию), зарисовать, стилизовать источник творчества (рис. 7.1.а, б, 7.2.а).

2. Разработать серии фор-эскизов проектируемых моделей одежды с использованием метода трансформации выбранного источника творчества (рис. 7.1.в, 7.2.б,в).

3. Разработать творческие эскизы моделей одежды с использованием трансформации источников творчества (растительные или биологические формы) в проектный образ (рис. 7.1. г, 7.2. б, в).

На рисунке 7.1. представлены все этапы последовательного преобразования морской ракушки в оригинальное композиционное решение мужского костюма: фотоизображение ракушки - стилизованные графические зарисовки данного источника творчества – фор-эскизы мужских костюмов – творческий эскиз мужского костюма. В качестве основных признаков источника творчества выбраны: пластическая организация живописной формы ракушки; характерная, с ярко выраженной рельефной поверхностью.,

фактура и цветовая гамма поверхности формы источника. Они нашли выражение в оригинальном композиционном решении классического мужского костюма – мягкая пластика силуэтных линий традиционных видов мужской одежды, введение контрастных цветовых блоков, сложная организация орнаментального строя.

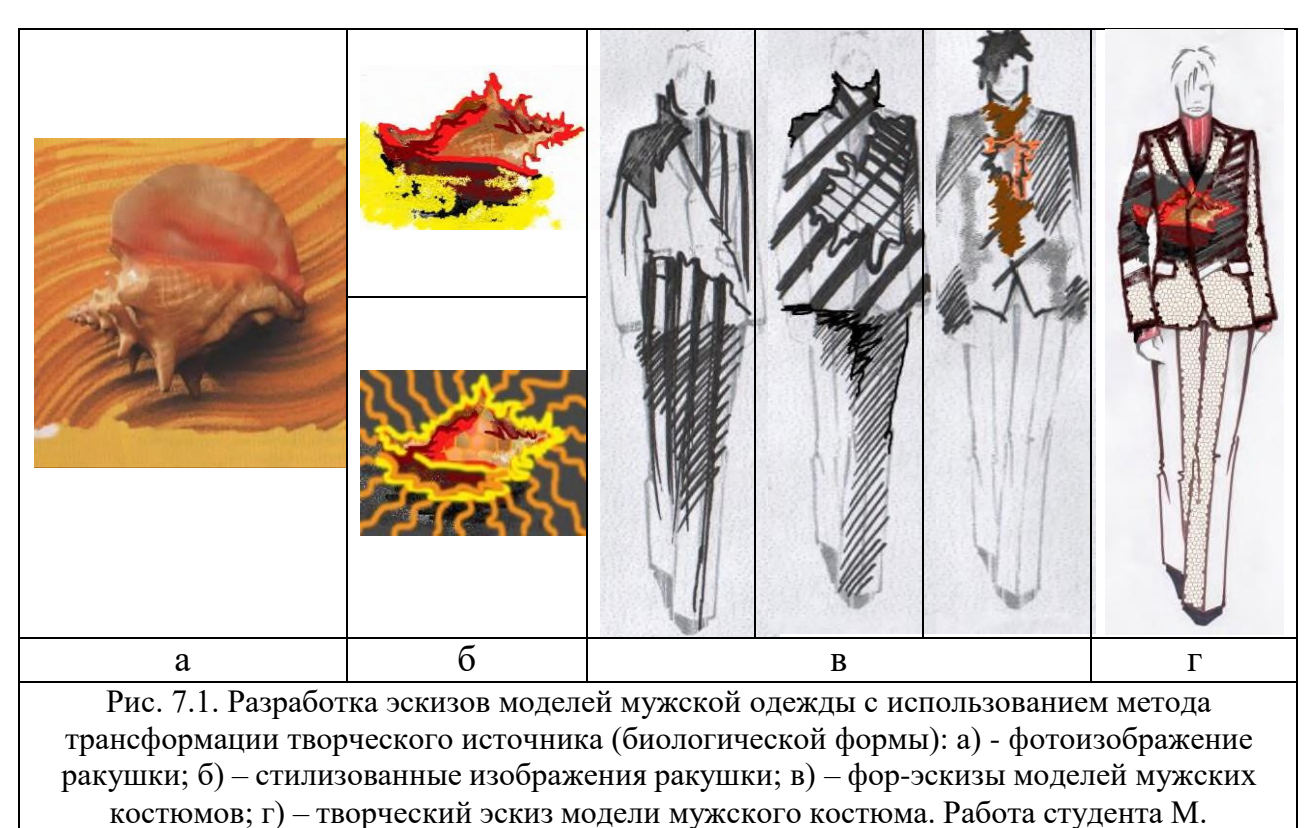

Шустенковой.

На рисунке 7.2. представлен пример поэтапной разработки композиции детской одежды. В качестве авторских инспираций использованы биологические формы – образы домашних животных. На основе графических стилизованных изображений домашних животных, в которых автор передает характер движений, расположение масс тела животного, эмоциональное впечатление и постепенно переходит к выражению основных признаков источника творчества в проектируемых костюмных формах.

В разработанных творческих эскизах переосмысление выбранного источника инспираций нашло выражение в мягких округлых формах верхней одежды, характерной орнаментации, забавных головных уборах.

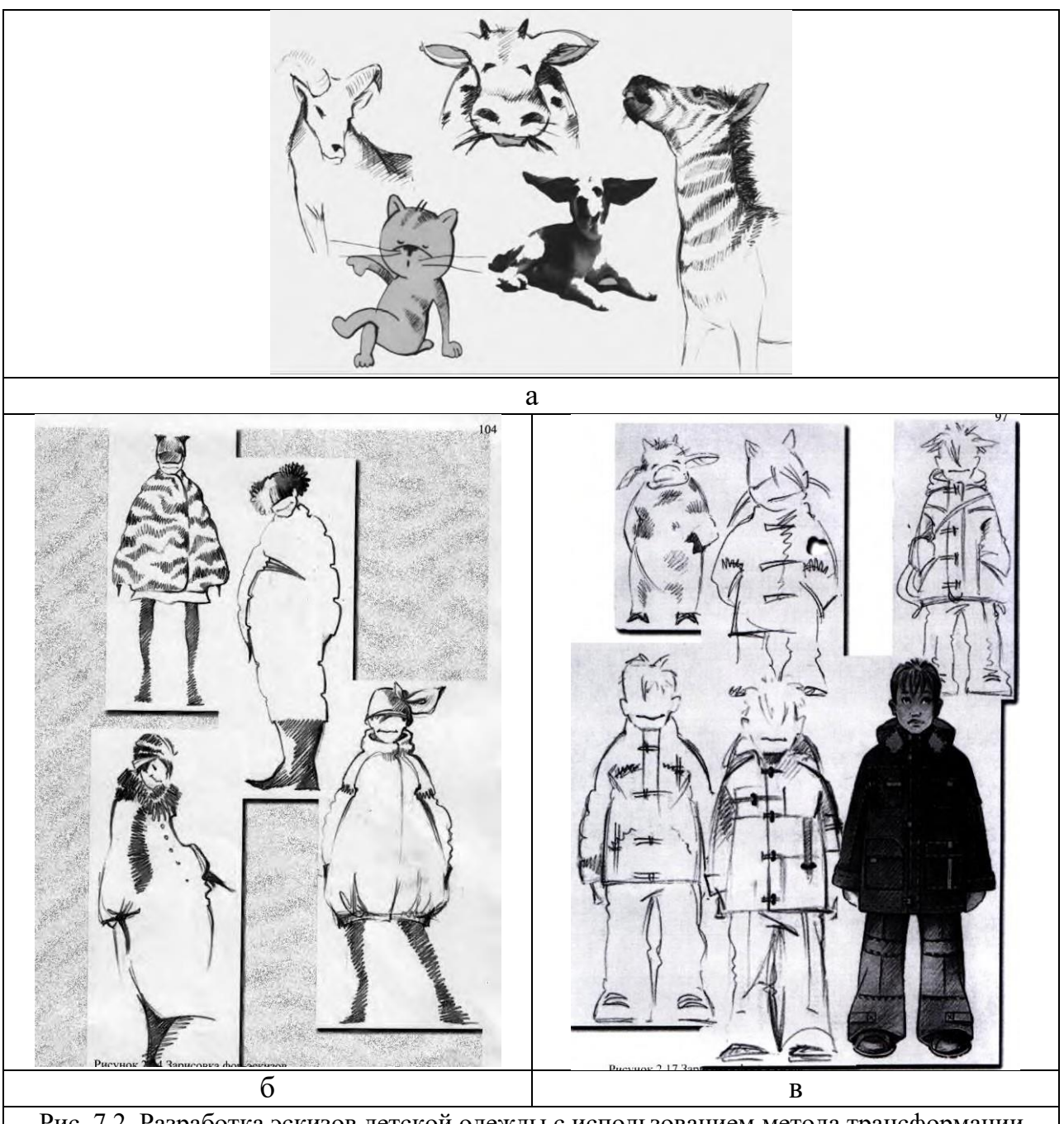

Рис. 7.2. Разработка эскизов детской одежды с использованием метода трансформации творческого источника: а - стилизованное изображение творческого источника – домашние животные; б - этапы создания эскизов пальто для девочки младшего школьного возраста; в - этапы создания эскиза куртки для мальчика младшего школьного возраста. Работа студента М. Кутуевой.

# **Формы представления результатов и отчетность по выполненной работе**

Результаты выполненной работы представляют в виде раздела портфолио, который включает графические зарисовки или фотоизображения источников творчества, фор-эскизы, творческие эскизы проектируемых моделей одежды.

Цель работы: приобретение навыков трансформации объектов материальной и духовной культуры (народный и исторический костюм, произведения живописи, объекты архитектуры, материал и т.п.) в новые образные и композиционные решения костюма.

Обращение к объектам материальной и духовной культуры требует глубоких знаний и эрудиции, т.к. они содержат элементы определенного мировоззрения своих создателей, эпохи, которое проявляется не через одно какое-либо качество объекта, а во взаимодействии свойств и качеств. Выделенные признаки анализируют и синтезируют в принципиально новой образности, в которой автор отражает реальную действительность в новом прочтении и содержании.

В каждом источнике творчества присутствуют присущие только ему признаки.

Особое место в перечне авторских инспираций занимает *народный костюм (национальный) костюм*. Народный костюм – это не только образец красоты и таланта, но и синтез различных видов декоративного искусства, часть художественной культуры народа. Творчески переосмысливая народный костюм, прежде всего выявляют следующие признаки:

- особенности функциональности народного костюма;

- логику формообразования видов народной одежды (рубаха, сарафан, душегрея, сари, кухлянка, пончо и т.д.);

- образный строй;

- натуральные материалы (хлопчатобумажные, шерстяные, льняные, шелковые, кожа, мех и т.д.);

рациональность и эстетику самостоятельных элементов системы «народный костюм» (головной убор, обувь, аксессуары и т.д.);

декоративный строй костюма: цветовая гамма, декор (вышивка, аппликация, бахрома, тесьма, кружево и т.д.);

символическую функцию костюма;

- способ ношения различных элементов национального костюма;

- технологию изготовления народного костюма («безостатковый» плоский крой, лоскутная техника, плетение, ткачество, кружевоплетение и т.д.).

Неисчерпаемым источником идей для дизайнера одежды на протяжении всей истории моды является *исторический костюм*. При работе с историческим материалом необходимо переосмыслить исторические формы с позиции модных тенденций, путем образно-ассоциативного видения трансформировать их в костюм, выражающий современный модный образ.

Творческая трансформация автором характерных признаков костюма начинается с копирования (графические зарисовки, реконструкция исторического костюма) первоисточника, представленного в виде фотографий, произведений живописи, музейных экспонатов. Анализируя

выполненные рисунки, макеты, автор выявляет характерные признаки источника творчества:

- форма костюма, ее геометрический вид, архитектоническая организованность;

- пропорциональные отношения элементов формы друг к другу и к форме в целом;

- принцип ритмического строя композиционной системы;

- композиционные средства организации гармоничной целостности;

- принцип цветового решения костюма и характер тоновых отношений элементов и формы в целом;

- особенности приемов фактурных решений;

- принцип декоративных решений;

- эмоциональное впечатление от исследуемой образной системы «фигуракостюм»;

- семантическая функция элементов исторического костюма.

При работе с *живописными произведениями искусств* выявляют важнейшие признаки: колорит; пластическое решение; композиционные приемы; степень эмоционального воздействия на зрителя; манеру письма автора полотна; ритмическую расстановку пятен на живописном полотне; художественный образ.

При использовании *произведений архитектуры* как источника творчества последовательно анализируют его важнейшие признаки: форму и геометрический вид; силуэтные линии, определяющие плоскостное выражение формы; внутренние пропорциональные членения формы; ритмическую организацию формы (чередование проемов и пустых пространств со сплошными плоскостями стен); материалы; фактуру, декор и цветовое решение.

Используя *материал* в качестве источника творчества, дизайнер обращает внимание на пластичность, драпируемость, способность к формообразованию, орнамент, цвет, фактуру, символику, которые зависят от волокнистого состава пряжи, структуры переплетения, отделки фактурных эффектов, художественного оформления.

### **Содержание работы**

1. Разработка эскизов моделей одежды с использованием метода трансформации творческих источников (народный и исторический костюм, живопись, архитектура, материал).

2. Оформление результатов практической работы в виде портфолио.

### **Материальное, информационное обеспечение**

1. Материалы: бумага (ватман, полуватман, акварельная, формат А4), карандаши, фломастеры, тушь, краски, кисти.

2. Информационное обеспечение:

- лекционные материалы (конспекты и мультимедийные презентации лекций);

#### - ресурсы Интернета.

#### **Этапы выполнения работы**

1. Выбрать два объекта материальной и духовной культуры в качестве источников творчества. Изучить (представить фотографии), зарисовать, стилизовать выбранные источники творчества (рис. 8.1.а).

2. Разработать серии фор-эскизов проектируемых моделей одежды с использованием метода трансформации источника творчества в проектный образ (рис. 8.1. б).

3. Разработать два творческих эскиза моделей одежды в соответствии с концептуальной идеей, используя выбранные источники творчества (рис. 8.1.в, 8.2.).

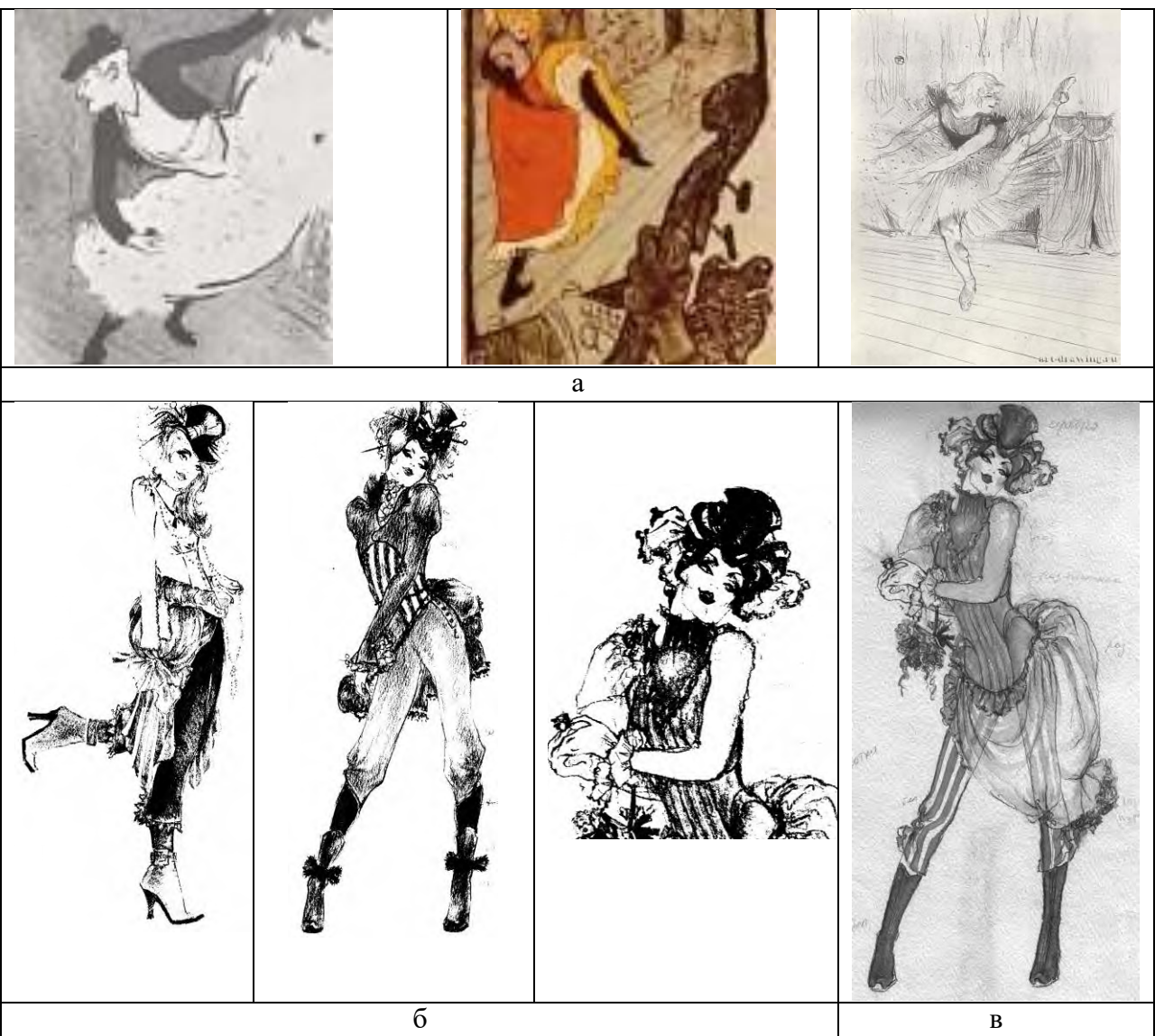

Рис. 8.1. Разработка эскизов моделей женской одежды с использованием метода трансформации творческого источника (произведения живописи): а – картины Анри де Тулуз- Лотрека; б – фор-эскизы моделей женской одежды по мотивам произведений живописи А. Тулуз-Лотрека; в – творческий эскиз модели одежды «Мулен Руж». Работа студента Е. Волженковой.

На рисунке 8.1. представлены этапы разработки творческих эскизов моделей одежды по мотивам произведений живописи Анри де Тулуз-Лотрека. При работе с выбранным источником творчества автор использовал наиболее знаковые признаки: колорит; ритмическую расстановку пятен на живописном полотне; пластическое решение, характерное для живописной техники А. Тулуз-Лотрека; композиционные приемы (контраст форм, цвета, элементы исторического костюма конца 19 века); степень эмоционального воздействия на зрителя, выраженную в художественном образе танцовщицы французского классического кабаре «Мулен Руж».

На рисунке 8.2. представлены творческие эскизы современной одежды, выполненные по мотивам народного костюма. Одежда монгольского воина трансформирована в современной нарядной женской одежде, сохранив лаконично-скульптурные формы белого цвета, богато декорированные характерным для национальной одежды орнаментом, подчеркивающим изысканную асимметрию криволинейных линий членения (рис. 8.2.а). Творческое переосмысление народного японского костюма представлено на рисунке 8.2.б. Автор использовал наиболее эффектные признаки: особенности функциональности и логика формообразования японского народного костюма нашли выражение в простых чистых формах; художественный образ заимствован у мужественных самураев; декоративный строй костюма, представленный традиционным орнаментом, цветовая гамма и способ ношения обязательного элемента женской японской одежды – пояса оби, усиливают созвучие с выбранным источником творчества.

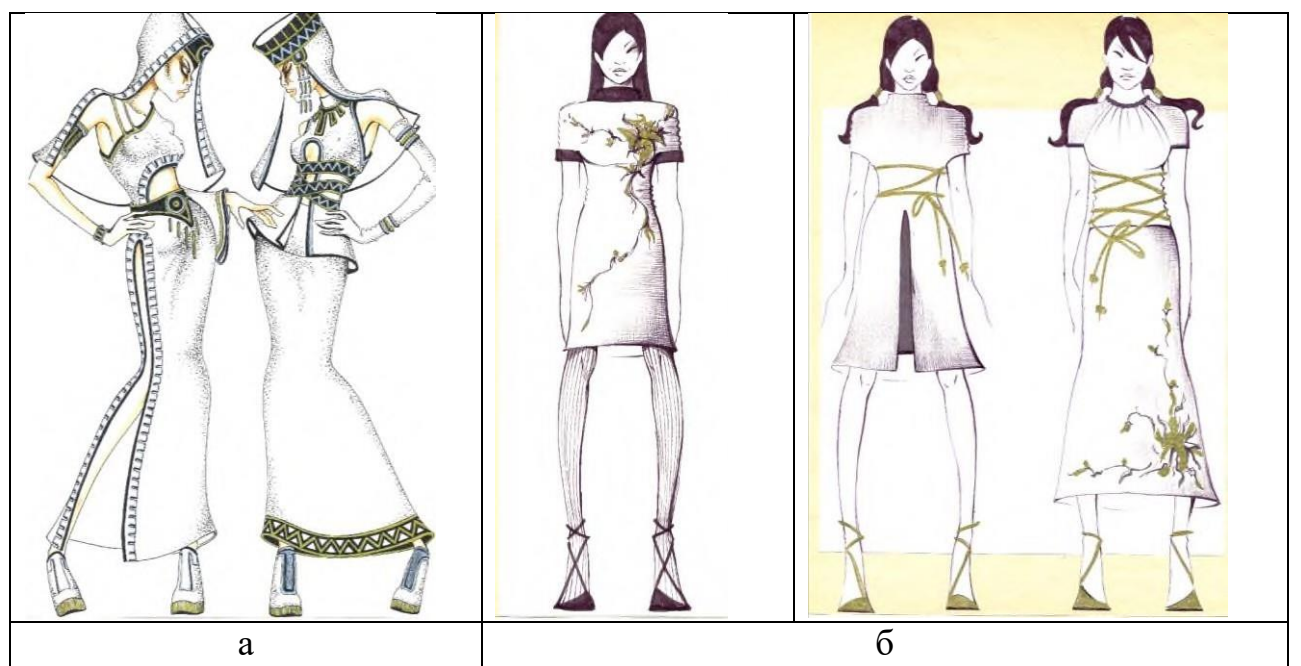

Рис. 8.2. Творческие эскизы моделей женской одежды с использованием метода трансформации творческого источника (народный костюм): а – творческие эскизы, выполненные по мотивам монгольского костюма; б - творческие эскизы, выполненные по мотивам японского костюма. Работа студента М. Кутуевой.

## **Формы представления результатов и отчетность по выполненной работе**

Результаты выполненной работы представляют в виде раздела портфолио, который включает графические зарисовки или фотоизображения источников творчества, фор-эскизы, творческие эскизы проектируемых моделей одежды.

# **Тема 8: Разработка графической композиции ансамблевого и комплектного решения костюма Практическая работа №9**

Цель работы: приобретение навыков графической разработки гармоничных систем «ансамбль», «комплект».

*Ансамбль* (франц. ensemble – вместе, сразу) – совокупность составляющих костюм единичных изделий, решенных по определенному художественному замыслу для определенного человека и конкретного назначения. Ансамбль подразумевает взаимную согласованность, органичную взаимосвязь и единство частей костюма по силуэту, пропорциям, цветовому и декоративному решениям. Он включает одежду, обувь, головной убор, прическу, макияж, аксессуары и является единой закрытой системой всех перечисленных элементов, не предполагающих никаких изменений. Любое дополнение или изъятие нарушает целостность ансамбля. Для ансамбля характерны: многослойность, обязательность одновременного ношения всех его частей, которые связаны между собой стилистически и находятся в соподчинении.

*Комплект* (лат. completes – полный) – набор видов одежды и предметов, дополняющих друг друга и составляющих вместе костюм определенного назначения и стилевого решения. Комплект состоит из единичных моделей: жакетов, юбок, брюк, жилетов, блуз, аксессуаров и так далее. Комплект является открытой системой взаимозаменяемых, самостоятельных элементов, что позволяет вносить изменения в костюм в зависимости от ситуации. Различное комплектование единичных моделей, аксессуаров и дополнений позволяет менять назначение костюма, разнообразить стилевое решение.

#### **Содержание работы**

1. Разработка творческих эскизов ансамблевого решения одежды.

2. Разработка творческих эскизов комплектного решения одежды.

3. Оформление результатов практической работы в виде портфолио.

### **Материальное, информационное обеспечение**

1. Материалы: бумага (ватман, полуватман, акварельная, формат А4), карандаши, фломастеры, тушь, краски, кисти.

2. Информационное обеспечение:

- лекционные материалы (конспекты и мультимедийные презентации лекций);

- ресурсы Интернета.

### **Этапы выполнения работы**

**1.** Разработать три творческих эскиза ансамблей женской нарядной одежды в цветной графике (рис. 9.1.).

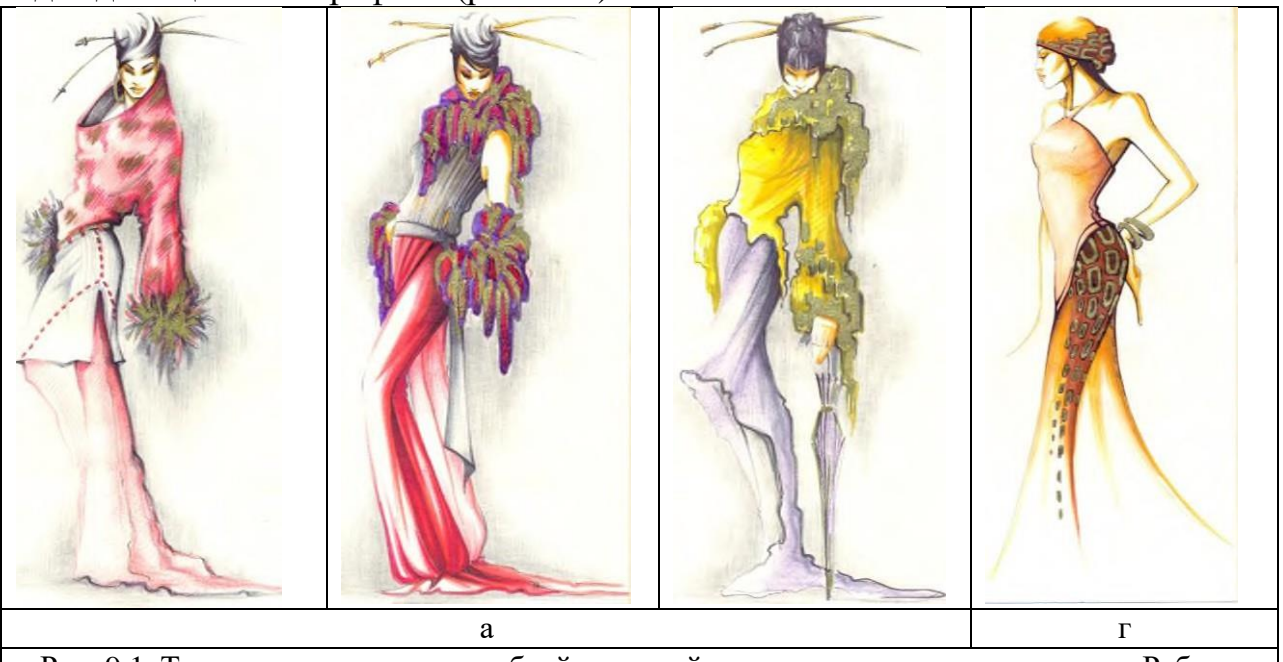

Рис. 9.1. Творческие эскизы ансамблей женской одежды нарядного назначения. Работа студента М. Кутуевой.

На рисунке 9.1. представлены творческие эскизы ансамблей нарядной женской одежды в восточном стиле. Все ансамбли многослойны. Например, ансамбли на рисунке 9.1.а включают блузу, юбку, брюки, украшения, дополнения из меха. Одновременное ношение всех элементов в данном случае обязательно, так как исключение одного из них будет разрушать целостность гармоничного образа с элементами восточного стиля.

2. Разработать три творческих эскиза комплектов одежды для женщины младшей возрастной группы в цветной графике.

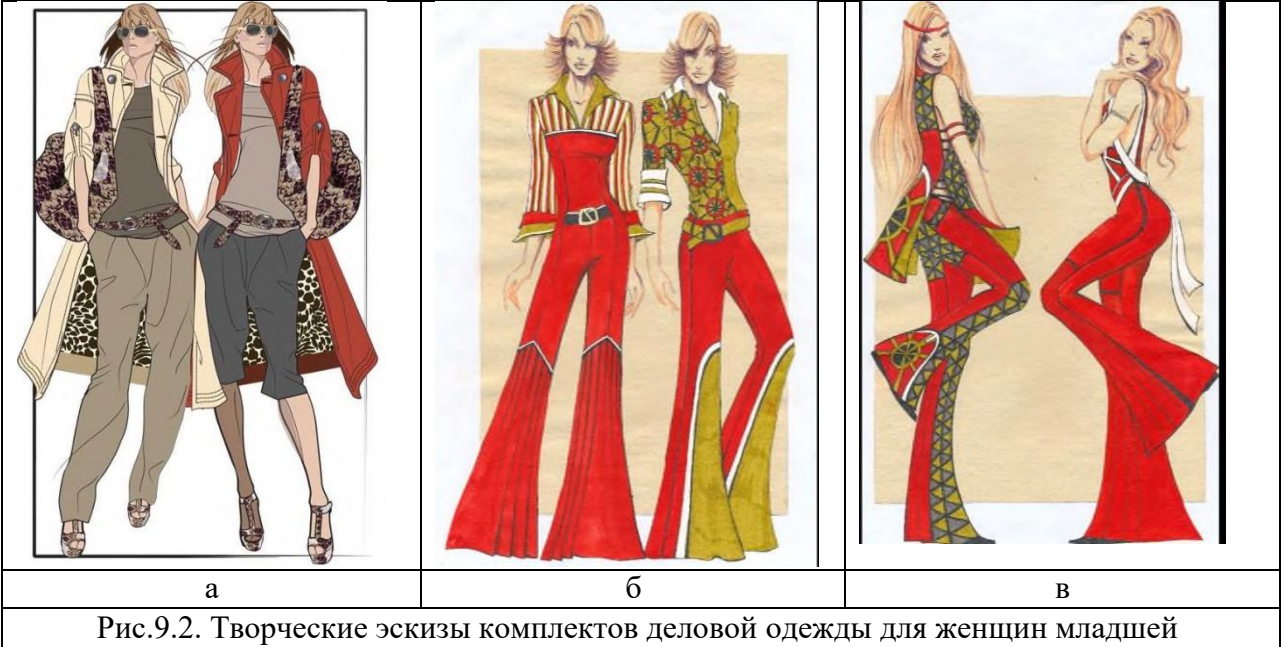

возрастной группы. Работа студента М. Кутуевой.

На рисунке 9.2.а. представлены комплекты женской одежды, включающие взаимозаменяемые единичные модели одежды и аксессуары повседневного назначения, объединенные цветовой гаммой и признаками спортивного стиля. Все элементы этих моделей можно легко комплектовать в различных сочетаниях.

На рисунках 9.2.б,в. представлены комплекты женской одежды повседневного и нарядного назначения, объединенных цветовой гаммой, орнаментальной композицией и стилистикой 1970-х гг. Взаимозаменяемость всех единичных моделей и аксессуаров существенно расширяет модельный ряд.

### **Формы представления результатов и отчетность по выполненной работе**

Результаты выполненной работы представляют в виде раздела портфолио, который включает творческие эскизы ансамблей и комплектов женской одежды различного назначения.

## **Тема 9: Графическая разработка костюма с учетом особенностей композиции костюма по гендеру, возрасту, назначению одежды**

Цель: изучение, анализ особенностей композиции и приобретение навыков художественного проектирования мужской и детской одежды различных возрастных групп, одежды специального назначения фирменной, форменной, корпоративной, специальной одежды для различных видов трудовой деятельности.

# **Практическая работа №10 Разработка графической композиции мужской одежды**

Цель работы: приобретение навыков разработки композиционных решений мужской одежды с учетом модных тенденций.

На протяжении многих столетий, вплоть до Великой французской революции, именно мужчины диктовали моду. Их костюм был пышным, богато декорированным вышивкой, перьями, бантами. К концу ХVIII в. мужской костюм стал более строгим, а в ХIХ в. – сдержанным и консервативным. Во второй половине ХХ в. композиционные решения мужской одежды становятся менее традиционными, появляются новые ассортиментные виды, расширяется диапазон силуэтных форм, используются новые материалы с богатой цветовой палитрой. Сегодня эта тенденция набирает силу, и мужской костюм ни в чем не уступает женскому. Стирание граней между «мужским и женским» в костюме наиболее активно проявляется в развитии и устойчивости тренда *андрогинного* стиля, стилей *«unisex»* и *«feminization»*.

При этом относительно консервативным остается *деловой стиль* в мужской моде, который диктует стандартный комплект: (костюм, предполагающий, в данном случае, систему «пиджак–брюки–сорочкагалстук», иногда дополненный жилетом). В современной моде утвердились три основных классических вида мужского костюма.

1. *Английский костюм* появился в ХIХ в. и остается популярным до сих пор. Особенности английского костюма:

- строгость, идеальная посадка, конструкция следует естественным линиям фигуры;

- линия плеч умеренно подчеркнута, но не расширена, линия талии обозначена и чуть занижена, на спинке – две шлицы;

- лацканы – небольшие, боковые карманы с клапанами немного скошены, традиционный вариант предполагает еще маленький карман «для мелочи» (над боковым карманом);

- рукав со шлицей, застегивающейся на четыре пуговицы;

- брюки – прямые, неширокие, без манжет.

Разновидности пиджаков в английском стиле:

- *однобортный* - застежка на три пуговицы (нижнюю пуговицу не застегивают);

- *двубортный* – застежка на четыре или шесть пуговиц, расположенных двумя параллельными рядами;

- *спортивный* – однобортный пиджак из твида или букле с накладными карманами, кожаными или замшевыми воротником, налокотниками, обтяжными пуговицами и навесной петлей на лацкане.

2. *Европейский костюм* ассоциируется со стилем 1980-х гг., подчеркивает линию плеч (в стиле 1930-х гг.), визуально сужает фигуру по линии бедер, не акцентируя линию талии. Для европейского костюма характерно: упрощение конструктивных линий, расширение линии плеч, удлинение пиджака, увеличение объема брюк.

Разновидности пиджаков в европейском стиле:

- *двубортный* – застежка на две или шесть пуговиц, расположенных «веером», лацканы широкие, боковые карманы «в рамку», расположенные горизонтально, на спинке отсутствуют шлицы, рукав со шлицей, застегивающейся на три пуговицы;

- *однобортный* – сохраняет трапециевидную форму и низкую застежку, чаще на две пуговицы;

- *модифицированный* - более элегантный, менее объемный, глубина пройма минимальна. Двубортный вариант – застежка на шесть пуговиц, нижняя, как правило, расстегнута, верхняя – декоративная, для нее нет петли. Брюки минимального объема, часто с манжетами.

3. *Американский костюм* (*сак*) – неформальный, менее элегантный, объемный. Особенности американского костюма:

- пиджак объемной формы, со свободной проймой;

- длина пиджака – гораздо короче европейского;

- линия плеч естественная, без плечевых накладок;

- лацканы умеренной ширины, с небольшим закруглением.

Мода постоянно вносит разнообразие в классический мужской костюм посредством введения различных вариантов мужских пиджаков: пиджакфренч, клубный пиджак с металлическими пуговицами и вышитыми эмблемами, спортивные версии мужских пиджаков – пиджак-кардиган, пиджак-куртка, пиджак-сорочка в стиле кежуал, милитари и т.д. Самыми традиционными остаются фрак и смокинг, являющиеся обязательными видами мужской одежды для торжественных церемоний и официальных мероприятий на высшем уровне.

Кроме того, система «мужская фигура-костюм» постоянно развивается, накапливая черты, созвучные времени, проявляющимися на композиционном и конструктивных уровнях. В соответствии с модными тенденциями меняется художественная образность, стилевая направленность, объемносилуэтная форма, пропорциональная схема, цветовая гамма, декоративный строй, используются инновационные материалы и новые технологии конструирования и изготовления мужской одежды.

При разработке композиции мужского костюма необходимо также следовать общим правилам композиции - целостность, соподчиненность главного и второстепенного, силуэтные решения, цветовая гамма, гармоничные пропорции, соответствующие типологии мужских фигур различных возрастных групп и т.д.

#### **Содержание работы**

1. Анализ модных тенденций в развитии мужского костюма.

2. Разработка творческих эскизов моделей классического мужского костюма.

3. Оформление результатов практической работы в виде портфолио.

### **Материальное, информационное обеспечение**

1. Материалы: бумага (ватман, полуватман, акварельная, формат А4), карандаши, фломастеры, тушь, краски, кисти.

2. Информационное обеспечение:

- лекционные материалы (конспекты и мультимедийные презентации лекций);

- ресурсы Интернета.

### **Этапы выполнения работы**

1. Выполнить анализ модных тенденций в развитии мужской одежды по материалам Недель моды (пример представлен в лабораторной работе №1).

2. На основе проведенного анализа выявить композиционные средства формирования модного образа (таблица 1.1.).

2. Разработать пять творческих эскизов моделей классического мужского костюма (рис. 10.1.).

На рисунке 10.1. представлены варианты современного европейского классического костюма (модели №1-4). В рамках традиционной конструктивной схемы этого вида мужской одежды автор предлагает различные композиционные варианты контрастных цветовых блоков, которые могут быть выполнены в виде аппликаций, принтов, сочетании

материалов- компаньонов. Модель №5 – спортивная версия мужского костюма в стиле кежуал. Демократичность и спортивность, характерные для этой стилистики, придает укороченный пиджак-куртка, акцентирование карманов, центральная застежка и иллюзорно-эффектный графический рисунок, объединяющий полочки и рукава.

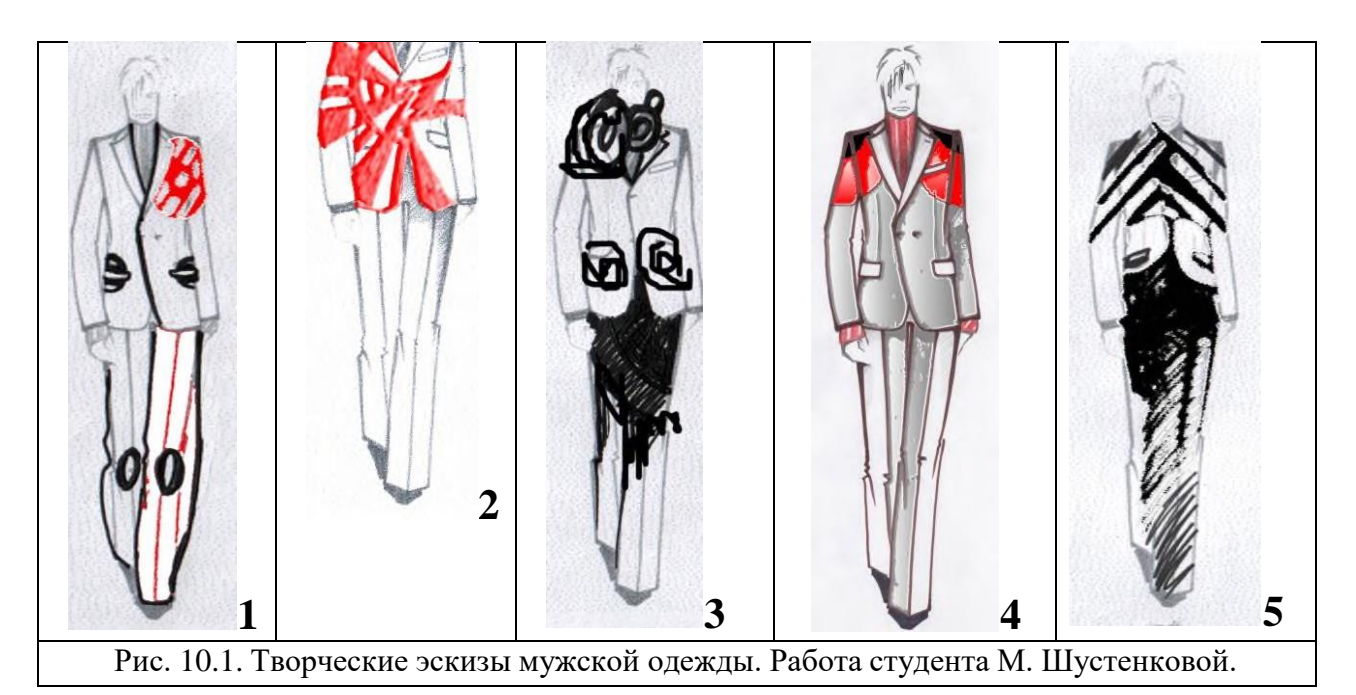

### **Формы представления результатов и отчетность по выполненной работе**

Результаты выполненной работы представляют в виде раздела портфолио, который включает результаты анализа модных тенденций, творческие эскизы моделей мужской одежды.

# **Практическая работа №11 Разработка графической композиции детской одежды**

Цель работы: приобретение навыков разработки композиционных решений детской одежды с учетом особенностей различных возрастных групп и модных тенденций.

Понятие детской одежды как самостоятельного направления моды возникло только во второй половине ХVIII в. в Англии. До этого времени детская одежда была лишь уменьшенной копией одежды взрослых. Греки, надев хитон в раннем детстве, считались полноправными гражданами. В Древнем Риме малышей до 5 лет одевали в простые туники, которые сменялись драпированными тогами – одеждой взрослых. Древнеримские девочки одевались как мамы. От античной эпохи по средневековье не было необходимости создавать одежду для детей, так как одежды этих периодов были комфортными и функциональными.

Только когда мода становится сложнее в эпохи бургундскую, испанскую, рококо, раболепное копирование становится все более

неудобным для ребенка. В европейской культуре малыша облачали не столько в одежды, сколько в «узы социальных условностей». Рафинированные инфанты, утопающие в рюшах, застегнутые на бесчисленное множество пуговиц, в тяжелых напудренных париках и на каблуках были похожи больше на карликов, чем на обычных детей.

Процесс отхода от традиции копирования взрослой одежды начинается только в ХVIII веке, продолжается в ХIХ и действительно заканчивается в ХХ веке. В это время детский костюм сильно упростился и стал более универсальным. Самое модное детское платье в 1920-е гг. – прямое платье с пелериной, а после II-ой мировой войны девочки одели брюки.

Сегодня индустрия производства детской одежды развивается совершенно самостоятельно, многие дизайнеры создают коллекции детской одежды различного класса. Главными ориентирами при этом являются – практичность, целесообразность, максимальное удобство и комфортность, гигиеничность, согласованность функциональных и эстетических качеств в соответствии с возрастом ребенка. Идея копирования взрослой одежды периодически возвращается как модный тренд, но признаки взрослой моды очень грамотно вписываются в структуру детского костюма, не нарушая основных правил формирования образа ребенка.

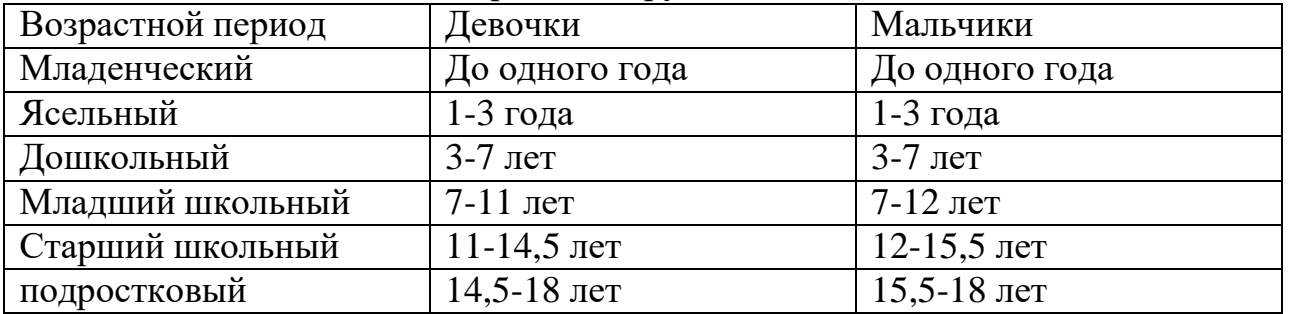

Возрастные группы детей.

Для каждого возраста характерны различные пропорции телосложения и соответствующие им объемно-пространственные формы одежды с определенным композиционным решением и конструктивными членениями.

# **Содержание работы**

1. Разработка творческих эскизов моделей детской одежды.

2. Оформление результатов практической работы в виде портфолио.

# **Материальное, информационное обеспечение**

1. Материалы: бумага (ватман, полуватман, акварельная, формат А4), карандаши, фломастеры, тушь, краски, кисти.

2. Информационное обеспечение:

- лекционные материалы (конспекты и мультимедийные презентации лекций);

- ресурсы Интернета.

## **Этапы выполнения работы**

1. Разработать десять творческих эскизов моделей детской одежды: пять эскизов – для детей младшего школьного возраста; пять эскизов – для детей старшего школьного возраста (рис. 11.1, 11.2.).

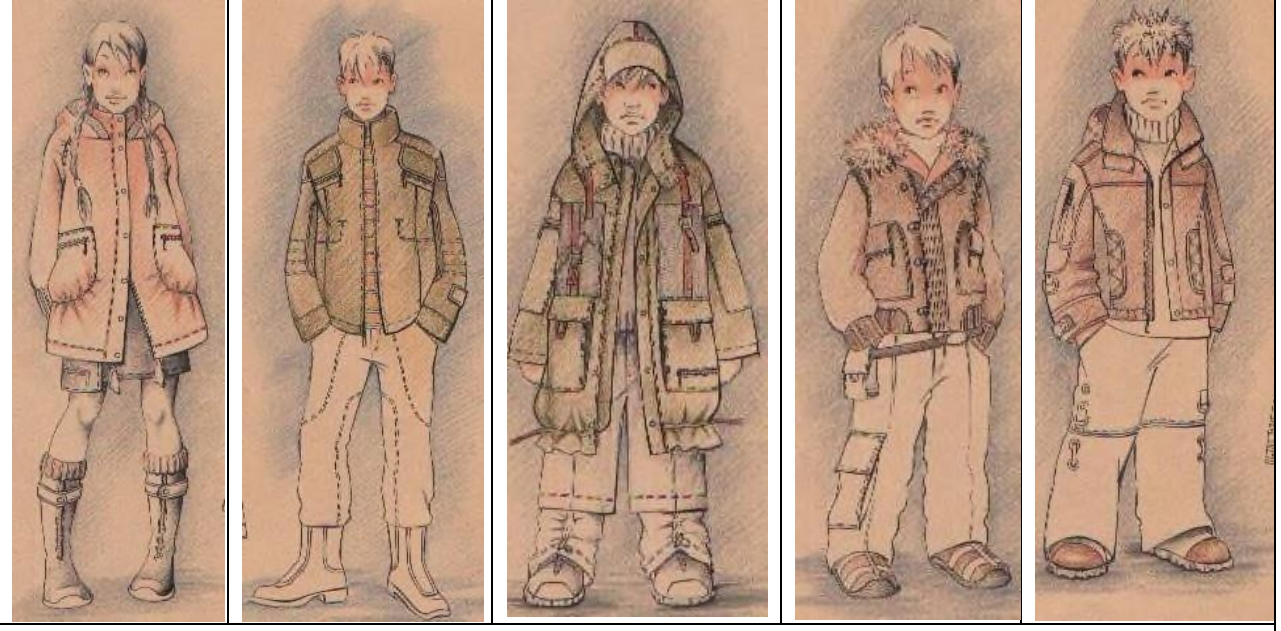

Рис. 11.1. Творческие эскизы детской одежды младшего школьного возраста. Работа студента М. Кутуевой.

На рисунке 11.1. представлены творческие эскизы детской одежды в стиле кежуал из экологичных хлопчатобумажных материалов. Многослойные комплекты одежды с элементами трансформации ассортиментных видов обеспечивают многофункциональность и комфортность одежды для детей этого возраста.

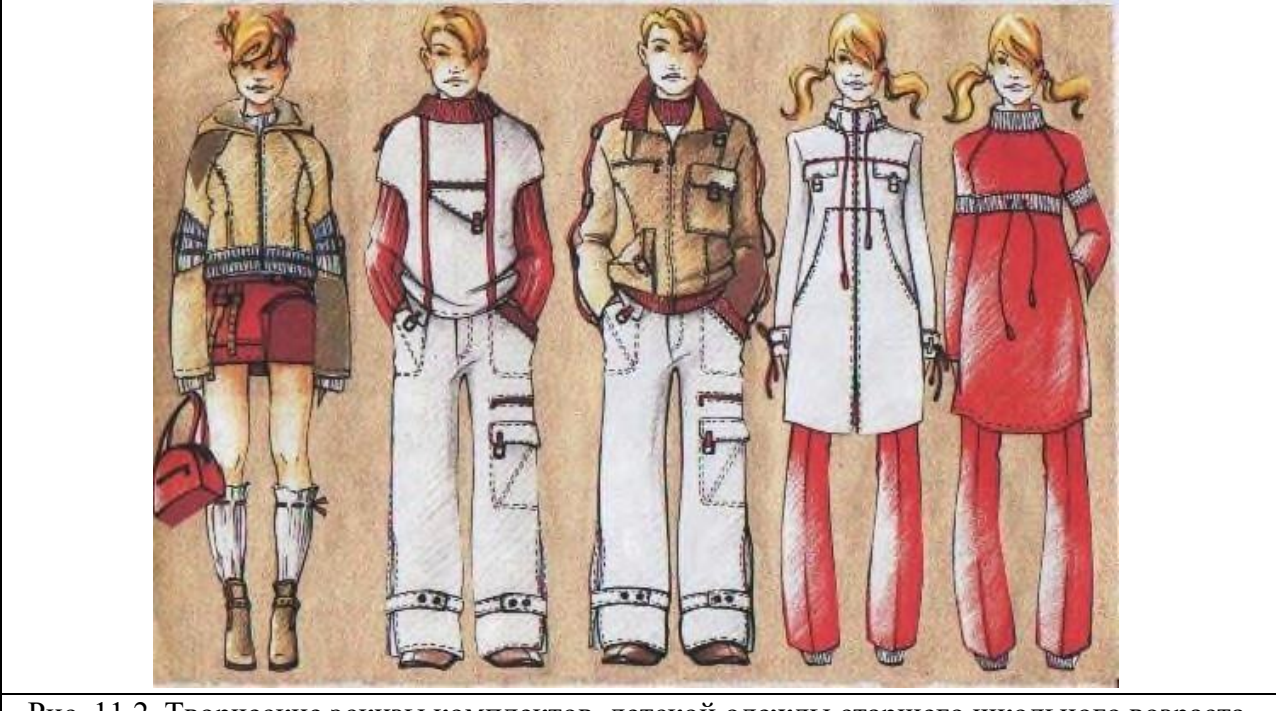

Рис. 11.2. Творческие эскизы комплектов детской одежды старшего школьного возраста. Работа студента М. Кутуевой.

На рисунке 11.2. представлены комплекты одежды в стиле кежуал для

детей старшего школьного возраста. Автор использовал композиционные приемы, характерные для стилистики одежды этого возрастного периода: пропорции, длина, многослойность, изобилие декоративных элементов, яркая цветовая гамма, манера ношения.

#### **Формы представления результатов и отчетность по выполненной работе**

Результаты выполненной работы представляют в виде раздела портфолио, который включает десять творческих эскизов моделей детской одежды.

# **Практическая работа №12 Разработка графической композиции одежды специального назначения**

Цель работы: приобретение навыков разработки композиции одежды специального назначения, с учетом особенностей различных видов трудовой деятельности и модных тенденций.

*Специальная одежда* – это специально разработанная одежда (костюм, комбинезон, халат, белье, фартук, жилет, нарукавники и др.), призванная защищать рабочего от вредных воздействий внешней среды и обеспечивать необходимые для работы характеристики. Например, для врачей – удобство, гигиеничность, антистатичность, легкость в дезинфекции.

В течение достаточно продолжительного времени специальная одежда считалась одеждой людей рабочих профессий, поэтому при художественноконструкторской разработке не учитывался фактор моды. До 2000-х годов в России специальная одежда изготавливалась из самых простых утилитарных материалов весьма ограниченной номенклатуры.

Сегодня спецодежда во многих случаях становится не только средством защиты и необходимой составной частью культуры производства и обеспечения техники безопасности, но и элементом корпоративного стиля. Спецодежда в наше время – это существенная часть любого бренда, которая вписывается в общую концепцию заведения и помогает создать особую атмосферу. Возросший интерес руководителей фирм к спецодежде, как средству создания имиджа, повлиял на расширение видов специальной одежды, таких как рабочая одежда для защиты от нефтепродуктов, жиров, масел, для защиты от общих производственных загрязнений, корпоративная одежда, одежда работников сферы услуг, медицинская одежда и др.

Поэтому современная спецодежда должна быть удобной, функциональной, практичной, обладать художественной выразительностью и выражать корпоративный стиль. С этой целью часто используют брендирование – нанесение логотипа на спецодежду трафаретной печатью (шелкографией), термотрансферами, флокированием, фольгированием, вышивкой. Одежда с нанесенным логотипом становится рекламным носителем бренда.

# **Содержание работы**

1. Разработка творческих эскизов специального назначения.

2. Оформление результатов практической работы в виде портфолио.

## **Материальное, информационное обеспечение**

1. Материалы: бумага (ватман, полуватман, акварельная, формат А4), карандаши, фломастеры, тушь, краски, кисти.

2. Информационное обеспечение:

- лекционные материалы (конспекты и мультимедийные презентации лекций);

- ресурсы Интернета.

## **Этапы выполнения работы**

1. Разработать фор-эскизы, пять творческих эскизов моделей специального назначения для защиты от общих производственных загрязнений в стиле конструктивизм (рис. 12.1.,12.2.).

На рисунке 12.1. представлены графические зарисовки источника творчества – произведения архитектуры в стиле конструктивизм и форэскизы моделей спецодежды.

Конструктивизм - направление в изо-искусстве, архитектуре и дизайне ХХ в., поставившее своей целью художественное освоение возможностей современного научно-технического прогресса. *Основные принципы конструктивизма:* простота форм и подчеркнутая утилитарность; стремление к максимальной выразительности конструктивных, технических свойств материала и экономичности форм; конструктивная и функциональная оправданность форм; создание простых, логичных, функционально оправданных форм, целесообразных конструкций – максимально соответствуют концепции художественного проектирования спецодежды.

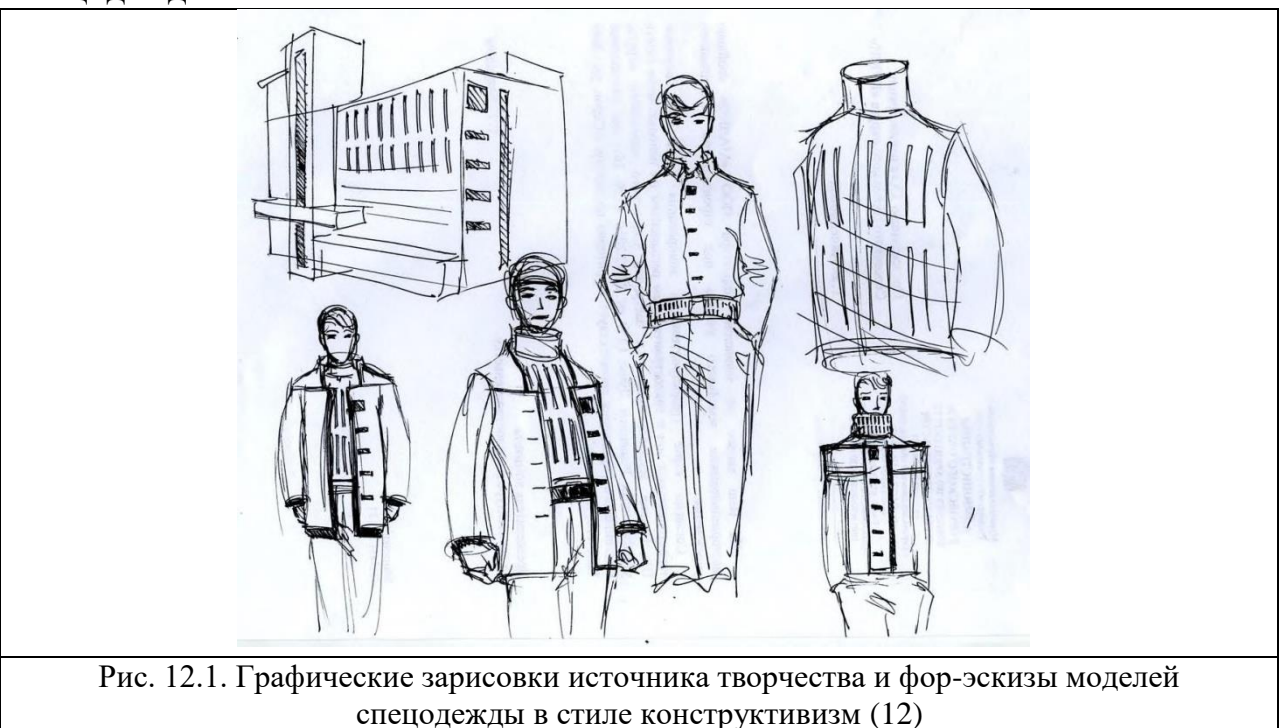
На основе фор-эскизов разработаны творческие эскизы моделей одежды специального назначения для защиты от общих производственных загрязнений. (рис. 12.2.).

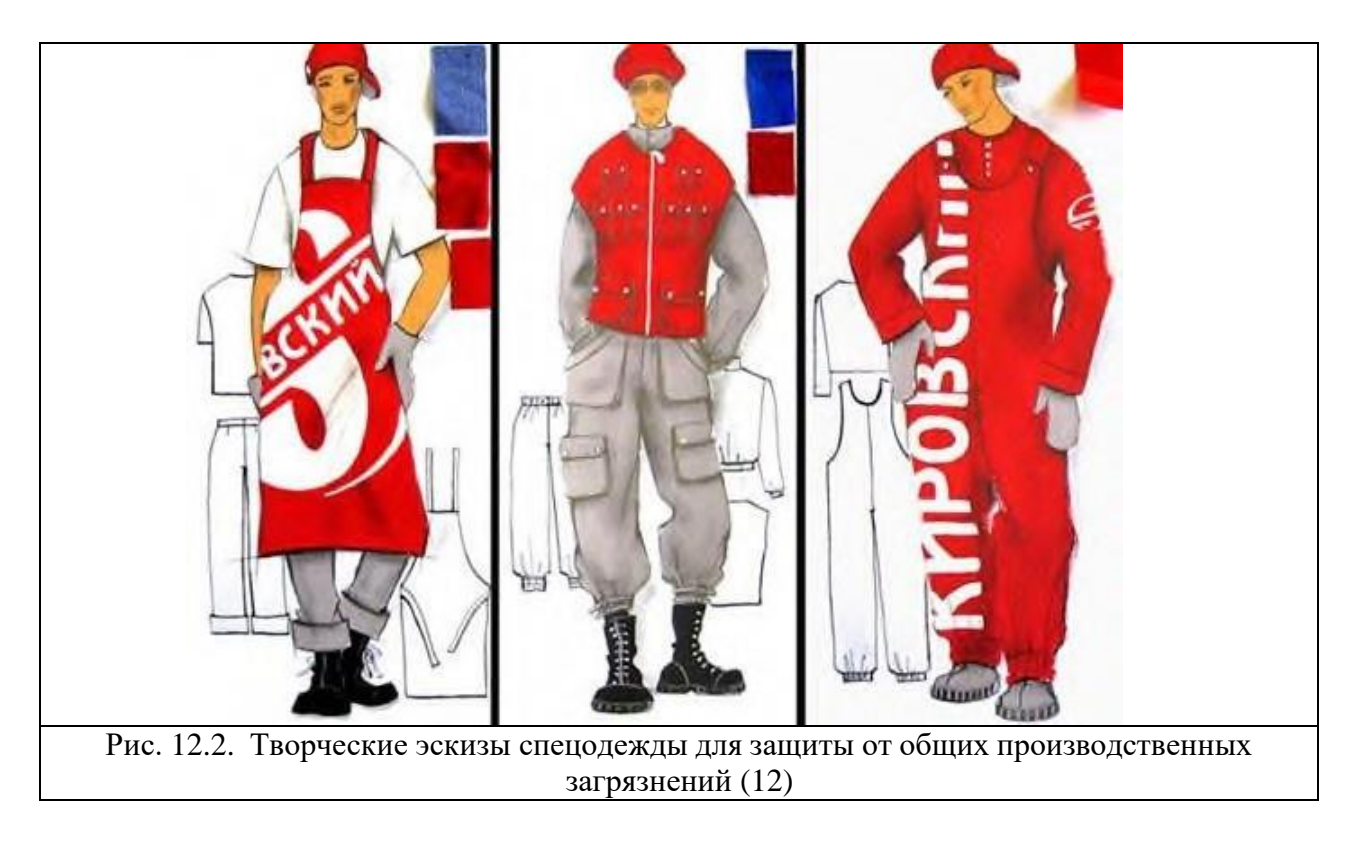

## **Формы представления результатов и отчетность по выполненной работе**

Результаты выполненной работы представляют в виде раздела портфолио, который включает творческие эскизы моделей одежды различного назначения: специальной, фирменной, форменной, для торжественных случаев и т.д.

МИНИСТЕРСТВО НАУКИ И ВЫСШЕГО ОБРАЗОВАНИЯ РОССИЙСКОЙ ФЕДЕРАЦИИ

Федеральное государственное бюджетное образовательное учреждение

высшего образования

# **«Ивановский государственный политехнический университет»**

Кафедра конструирования швейных изделий

# РАЗРАБОТКА И РЕДАКТИРОВАНИЕ ГРАФИЧЕСКИХ ИЗОБРАЖЕНИЙ СРЕДСТВАМИ ADOBE PHOTOSHOP

Методические указания

для обучающихся по специальности 29.02.04 Конструирование,

моделирование и технология швейных изделий

Иваново 2020

Методические указания содержат рекомендации по освоению средств графического редактора Adobe Photoshop для создания и редактирования изображений применительно к этапу художественного компьютерного проектирования моделей одежды.

Методические указания предназначены для выполнения практической работы и выпускной квалификационной работы обучающимися по специальности 29.02.04 Конструирование, моделирование и технология швейных изделий.

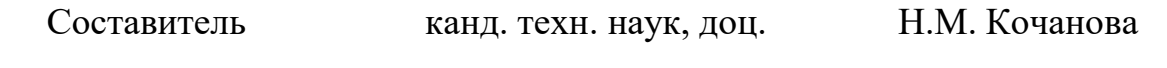

**FROBATOR FLUIN TBTTT** 

#### **1. Цель работы**

Ознакомление с принципами работы в графическом редакторе Adobe Photoshop и получение практических навыков в создании и редактировании изображений фигур человека, моделей одежды и других объектов компьютерными средствами.

#### **2. Содержание работы**

1. Разработка технического рисунка модели одежды средствами графического редактора Adobe Photoshop.

2. Ознакомление с процедурами экспорта изображений из графического редактора CorelDRAW в формат Adobe Photoshop.

3. Выполнение художественного эскиза модели одежды.

4. Обработка и редактирование изображения в графическом редакторе Adobe Photoshop, разработка коллажа.

# **3. Вопросы для подготовки к работе**

1. Перечислите виды компьютерной графики.

2. Что такое растровая графика, какие принципы положены в ее основу? Перечислите достоинства и недостатки растровой графики.

3. Какие приемы Adobe Photoshop предусмотрены для упорядочения структуры изображения?

4. Перечислите инструменты Adobe Photoshop, необходимые для создания, редактирования графических объектов.

5. Перечислите процедуры для задания цвета объектов.

6. Перечислите процедуры при экспорте изображений из графического редактора CorelDRAW в формат Adobe Photoshop.

7. Какие виды форматов поддерживает Adobe Photoshop? Каким образом осуществляют хранение разработанных графических изображений в выбранном формате? Перечислите процедуры для сохранения разработанных графических изображений в формате \*jpeg.

8.Сравните возможности графических редакторов CorelDRAW и Adobe Photoshop [1-2].

# **4. Основные принципы создания графических изображений средствами растровой графики.**

#### **Общая характеристика графического редактора Adobe Photoshop**

В настоящее время компьютерная графика стала одним из самых популярных направлений в использовании компьютера. Графический способ отображения данных в процессе компьютерного проектирования моделей одежды является неотъемлемой принадлежностью всех современных САПР.

Выполнение сложных корректировок изображений, получение живописных эффектов, нюансировка оттенков и полутонов цвета возможны средствами растровой графики.

Популярным графическим пакетом при работе с растровой графикой является Adobe Photoshop – наиболее известный продукт компании-разработчика Adobe Systems, Incorporated. Adobe Photoshop – многофункциональный графический редактор в своей группе, обладающий широкими возможностями. В феврале 1990 года была выпущена первая официальная версия, и до настоящего времени разработка программы не прекращается в основном из-за высокой конкуренции между производителями программного обеспечения компьютерной графики. Сегодня в Adobe Photoshop реализованы некоторые функции для поддержки векторной графики [3-6].

Главное окно Adobe Photoshop 7.0 с элементами пользовательского интерфейса показано на рис.1. В главном окне представлены основные средства для работы с графическими изображениями: главное меню, панель атрибутов, панель инструментов со всплывающим меню, строка состояния и некоторые окна настроек: кисти, истории, цветовой палитры, слоев.

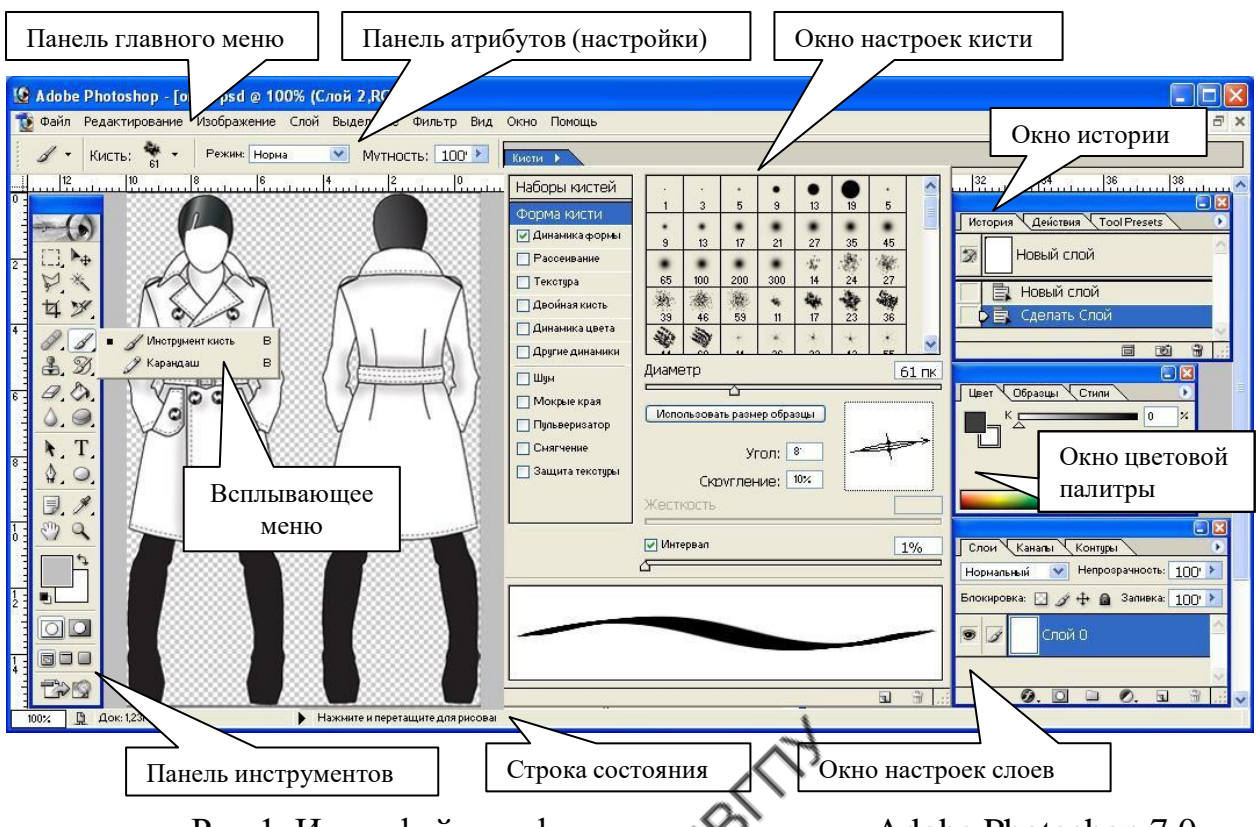

Рис.1. Интерфейс графического редактора Adobe Photoshop 7.0

Настройка рабочей области осуществляется через команды главного меню «Окно», перечень которых приведен в табл.1. В отличие от панели атрибутов для удобства работы с изображением панель инструментов и окна настроек не прикреплены к главному окну и могут располагаться в любой его части.

Таблица 1

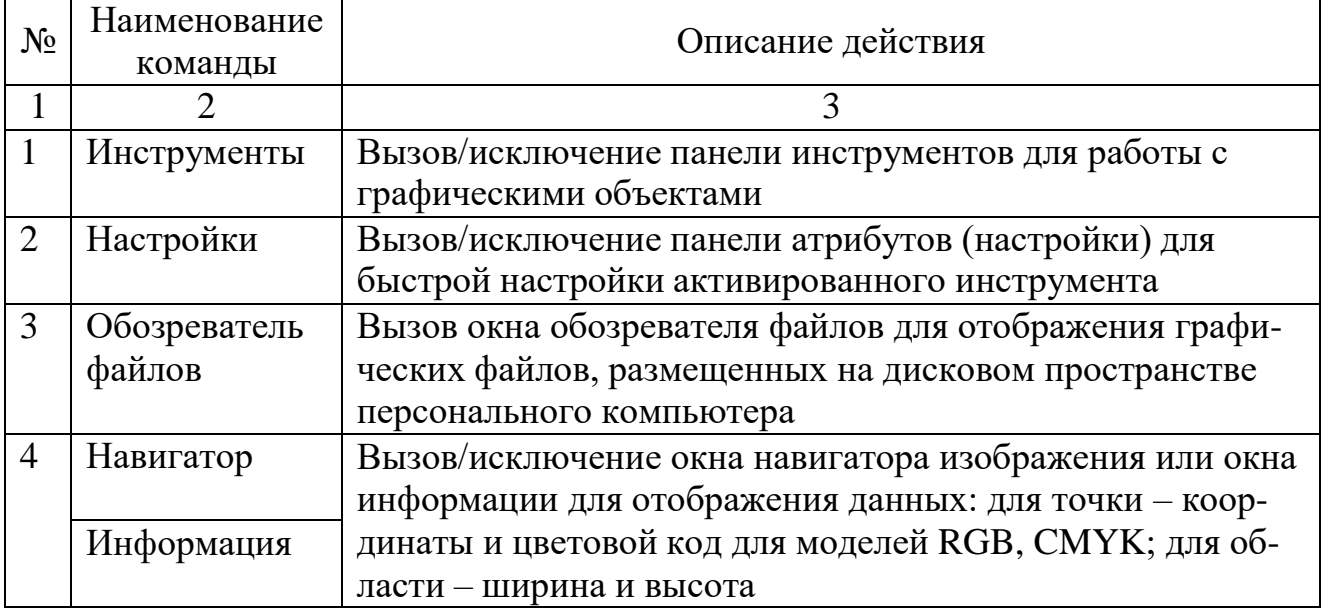

Перечень команд главного меню «Окно»

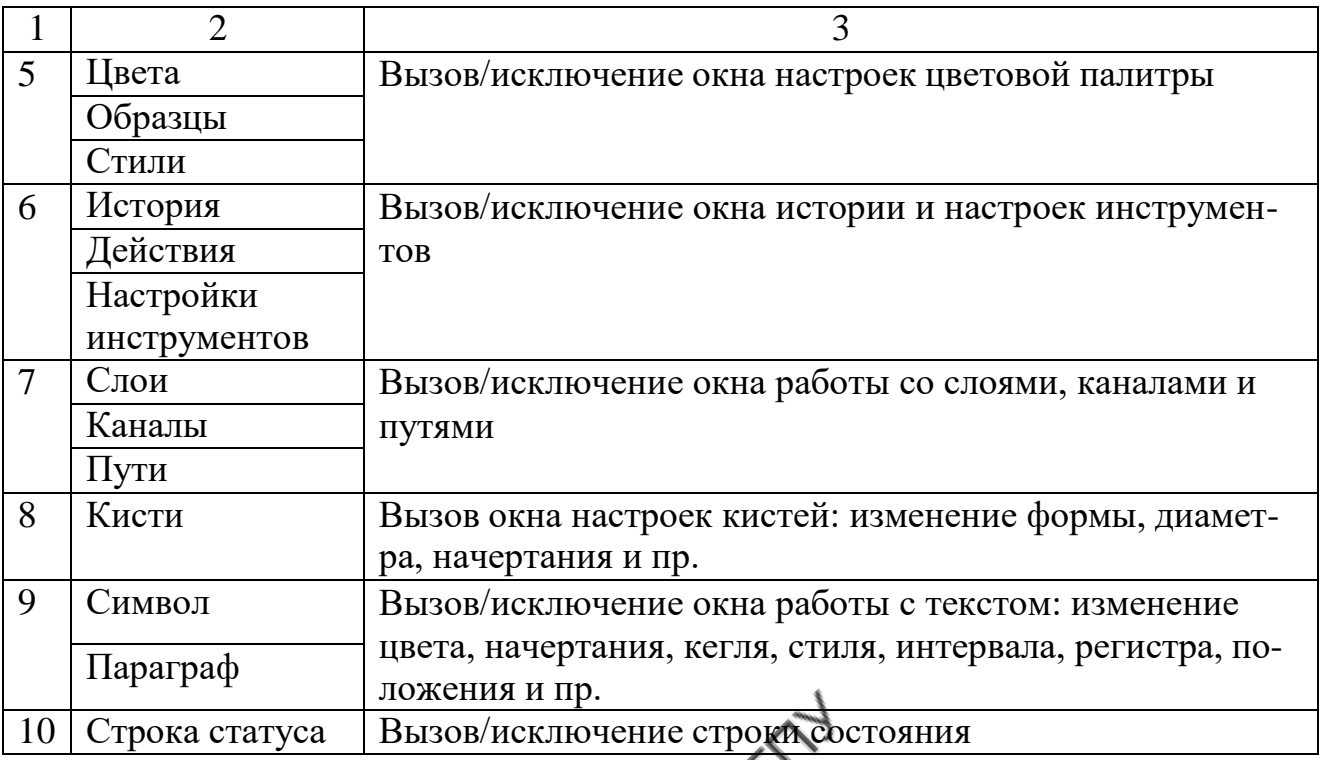

Под панелью *главного меню*, содержащей большое количество подменю и команд для осуществления различных операций, располагается *панель атрибутов*. Она представляет собой совокупность элементов управления, которые можно выполнить с помощью инструмента, выбранного на панели инструментов. Содержимое панели атрибутов, как и в графическом редакторе CorelDRAW , зависит от выбранного инструмента.

*Панель инструментов* расположена в левой части рабочего пространства и предназначена для работы с графическими объектами. Выбор инструмента осуществляется щелчком мыши на одну из иконок панели инструментов. Так же как и в CorelDRAW, некоторые кнопки инструментов снабжены всплывающими меню с дополнительными наборами инструментов, вызов которых осуществляют нажатием на треугольник в нижнем правом углу. Перечень инструментов Adobe Photoshop 7.0 представлен в табл.2.

В правой части рабочего пространства расположено *окно настроек цветовой палитры*. Оно применяется для выбора цвета объекта изображения.

*Окно истории* содержит информацию о последних 20 действиях над объектами изображения.

# Таблица 2

Перечень инструментов для работы с графическими объектами

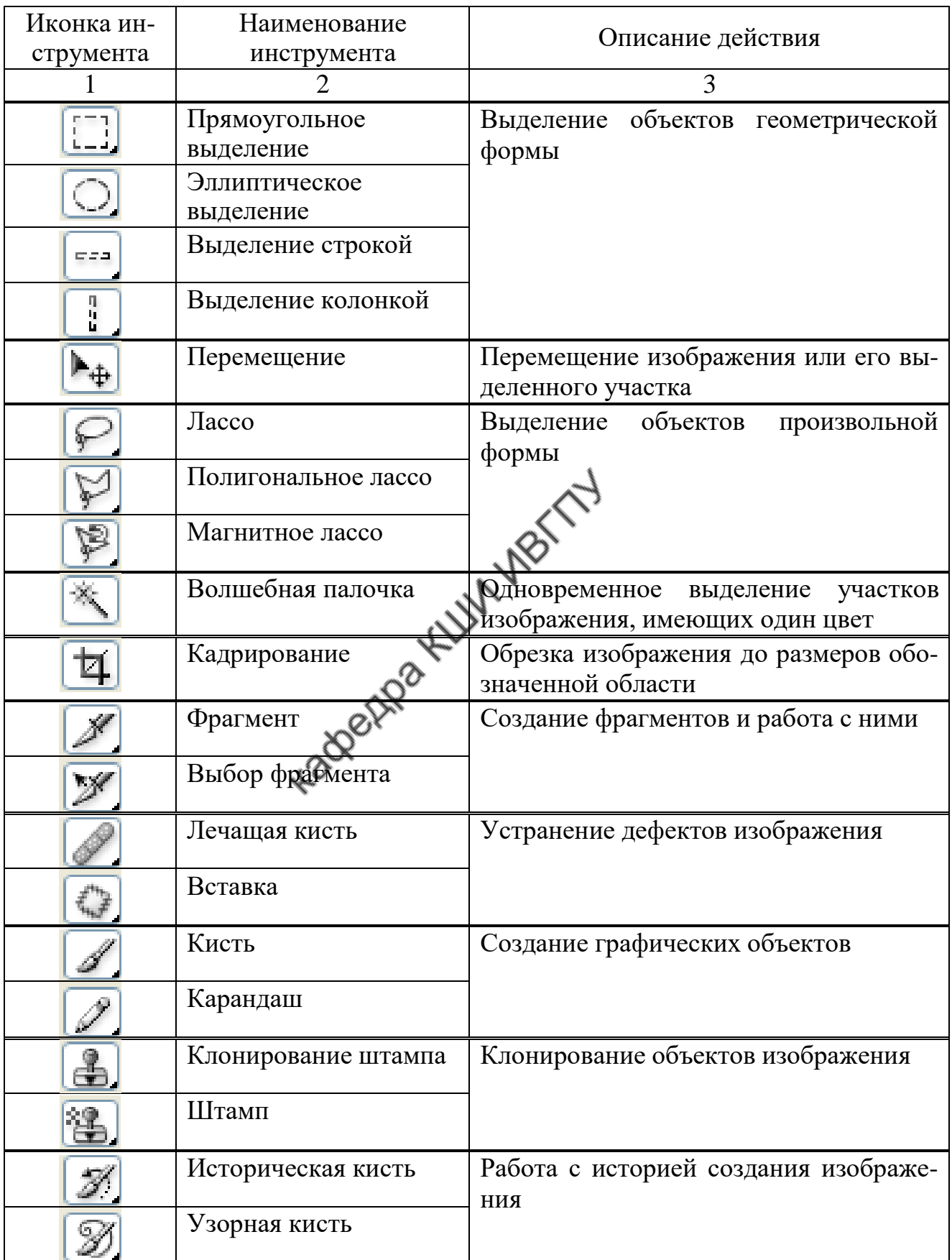

# Продолжение табл.2

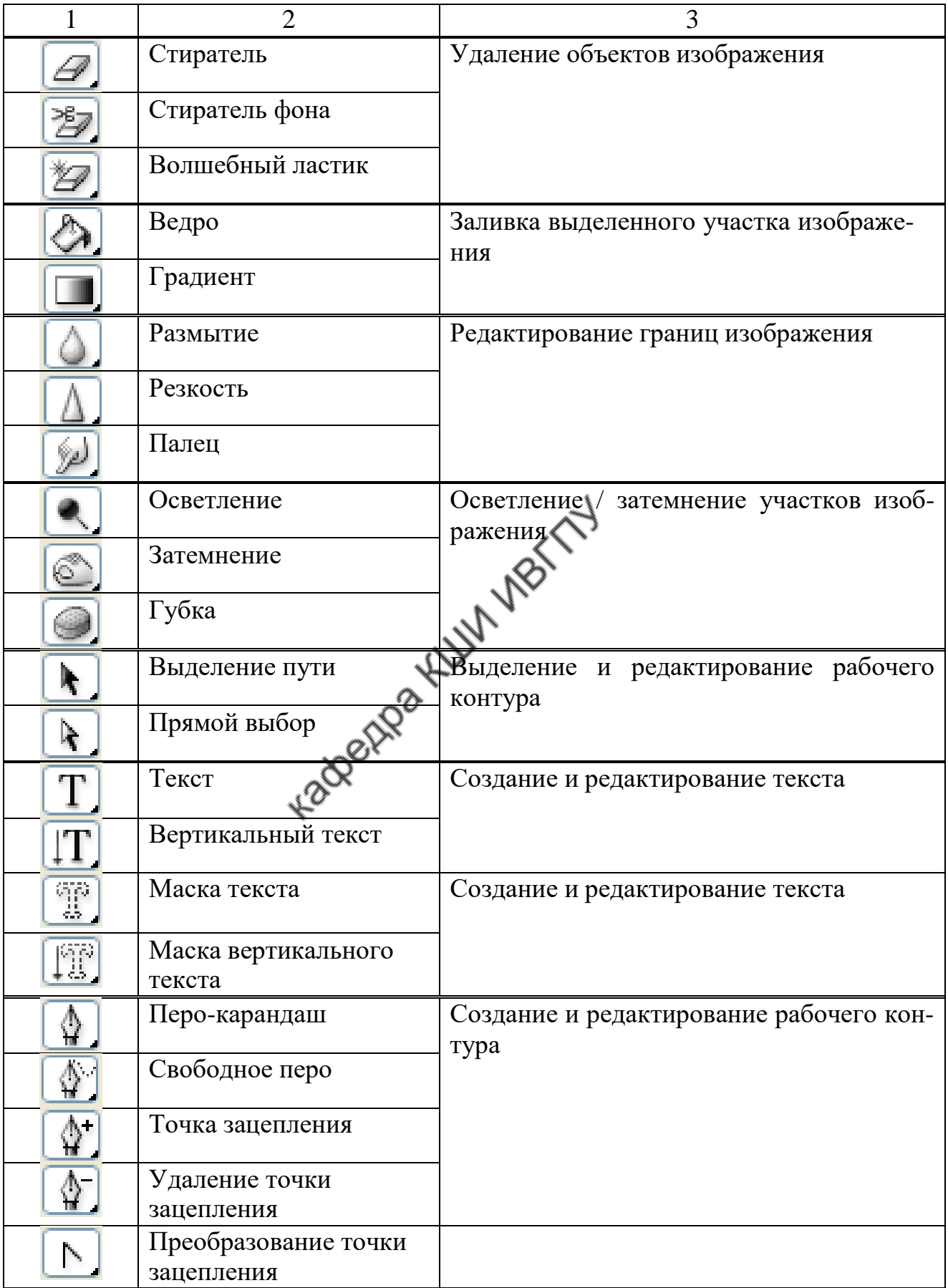

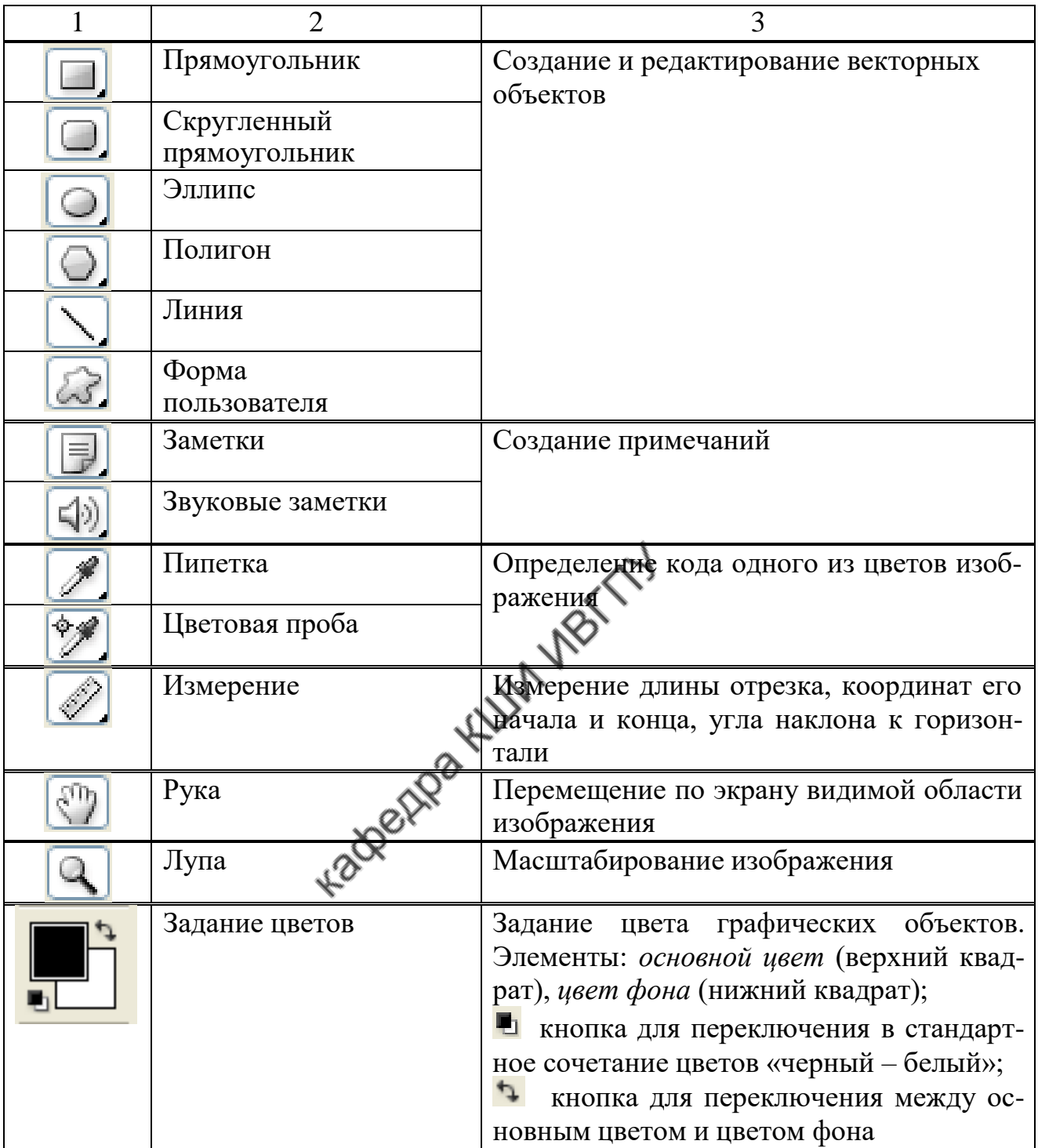

В отличие от работы с векторной графикой, где каждый объект изображения является самостоятельной частью и имеет собственные настройки, при работе с растровой графикой удобно размещать эти объекты на отдельных слоях. Для упорядочения структуры изображения в Adobe Photoshop предусмотрена технология многослойной графики – слои с изображениями объектов накладываются по типу наложения слоев прозрачной кальки. Перечень создаваемых слоев с изображениями объектов находится в *окне настроек слоев* в правой части документа. Настройка подразумевает возможность перемещения слоев друг относительно друга; изменения режимов наложения, прозрачности, заливки, а также удаления, копирования и блокировки слоя.

Основная часть *рабочего пространства*, как в любом графическом редакторе, отведена для работы с графическим изображением. Для редактирования и масштабирования графических объектов по верхнему и левому краям рабочего пространства расположены линейки.

#### **Этапы создания технического рисунка**

Разработка технического рисунка в Adobe Photoshop предусматривает следующую последовательность действий.

1. Запустить программу Adobe Photoshop и из раскрывающегося списка команды главного меню «Файл» выбрать «Новый документ». В появившемся диалоговом окне, показанном на рис.2, ввести имя файла, установить размеры страницы («Холста»), разрешение, цветовую модель и цвет фона.

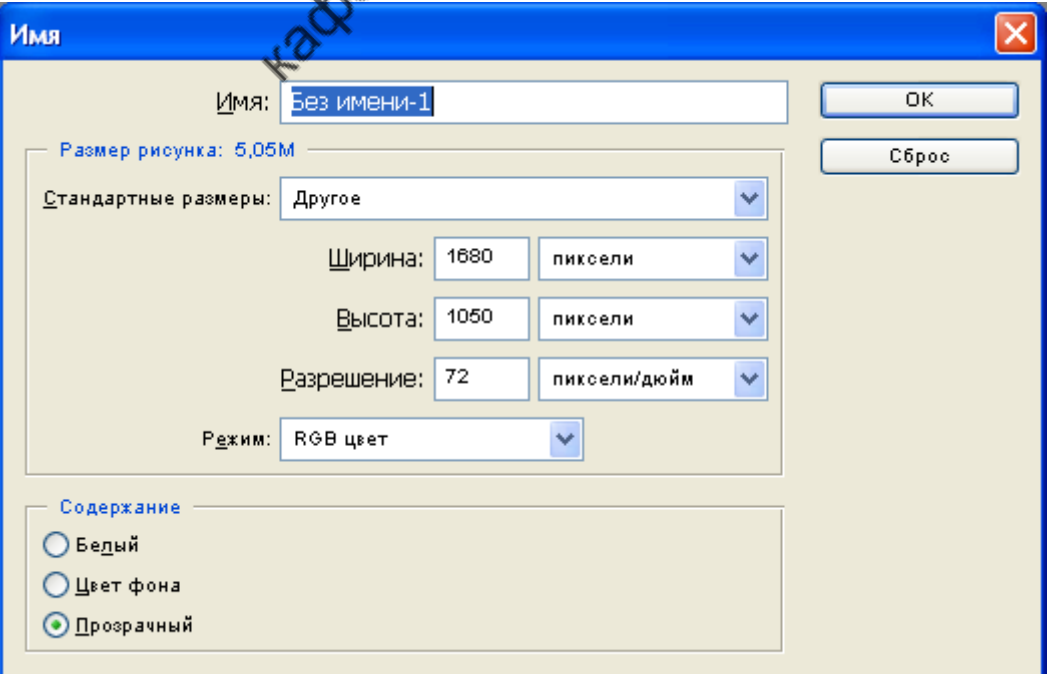

Рис.2. Окно настроек нового документа

Изменить размер «Холста» позже можно будет, выбрав из раскрывающегося списка команды главного меню «Изображение»  $\rightarrow$  «Размер холста». В появившемся диалоговом окне (рис.3) необходимо ввести новые ширину и высоту страницы, задать направление, в котором будет изменяться его текущий размер.

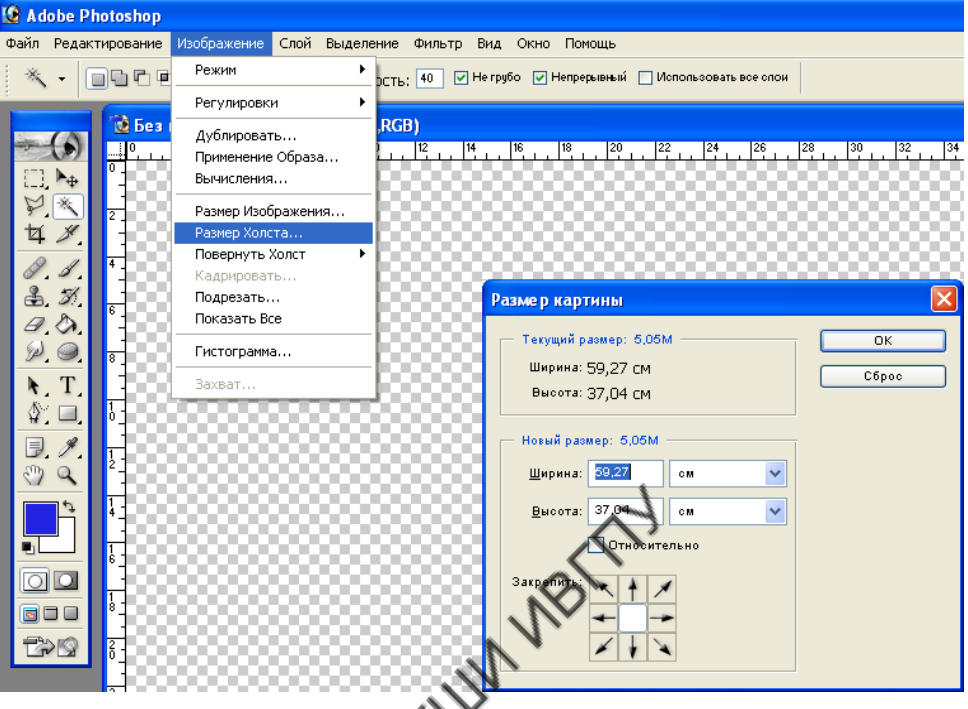

Рис.3. Окно для редактирования размера страницы

2. Выбрать инструментов и

активизировать функцию «Рабочий контур» на панели атрибутов. С помощью инструмента сформировать силуэтный контур правой части модели одежды. Линию контура формируют щелчками левой кнопки мыши в узловых точках. Не отпуская кнопку мыши, изменяя положение и длину направляющих, добиваются нужного направления и кривизны линии. Одновременное нажатие клавиши Alt на клавиатуре позволяет задать излом контура в точке. Для того чтобы замкнуть контур, курсор необходимо подвести к начальной точке. Возможность замыкания в этом случае будет обозначена знаком «°» (рис.4).

*Важно: Для завершения формирования линии незамкнутого контура нажать клавишу Enter на клавиатуре. В этом случае изображения конту-* *ров исчезнут с экрана. Их необходимо вызвать, выбрав в окне настроек слоев закладку «Контуры», а затем щелкнув левой кнопкой мыши на «Рабочий контур».*

3. С помощью инструмента 5 «Прямой выбор» **Г**, находящегося на панели инструментов, скорректиро-2 вать силуэтный контур модели одежды, изменяя положение и длину направляющих, количество узловых точек. Чтобы добавить новую точку, необходимо выбрать инструмент 3 «Точка зацепления» <u>Н</u>, а затем с.4. Построение замкнутого щелкнуть левой кнопкой мыши на контура участок контура. Для удаления точк контура вы-

брать инструмент «Удализо точку зацепления» и указать точку щелчком левой кнопки мыши. Если требуется преобразовать фрагменты линии в прямолинейные участки, необходимо воспользоваться инструментом «Преобразование точки зацепления» и щелчком левой кнопки мыши указать точку, являющуюся границей участков. После выполнения операции криволинейные участки контура будут преобразованы в прямолинейные.

4. Задать цвет и толщину контура. Для этого выбрать инструмент «Ка-

рандаш» на панели инструментов. С помощью функциональных команд панели атрибутов или *окна настроек кистей* изменить диаметр кисти. Внешний вид диалогового окна для изменения параметров кисти представлен на рис.5.

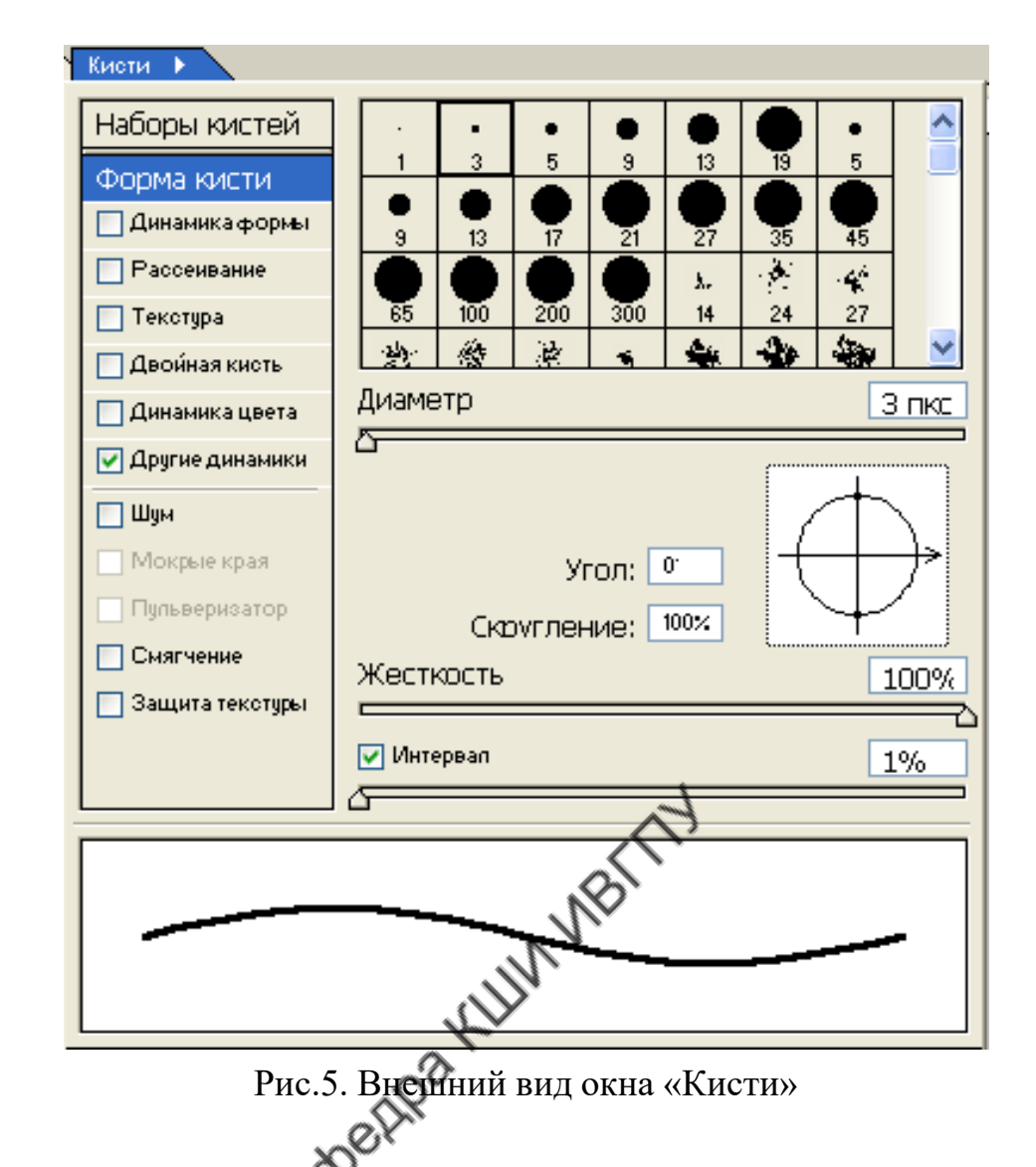

После установки толщины контура создать новый слой. Для этого из раскрывающегося списка команды главного меню «Слой» выбрать «Новый». В появившемся диалоговом окне, показанном на рис.6, ввести имя создаваемого слоя.

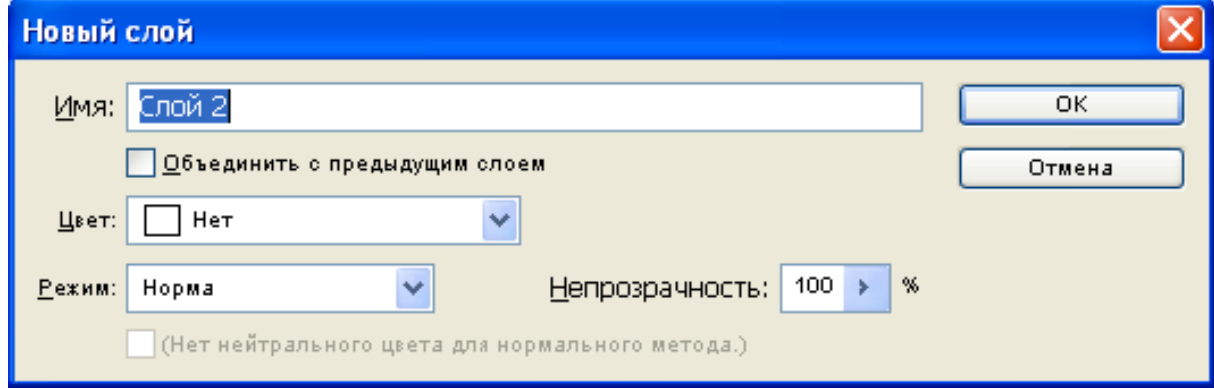

Рис.6. Окно настроек нового слоя

После создания слоя выбрать инструмент «Прямой выбор» или «Выделе-

ние пути» **. Нажатием правой кнопки мыши на контуре вызвать кон**текстное меню и воспользоваться функцией «Контур». В появившемся диалоговом окне (рис.7), определяющем способ штриховки контура, выбрать «Карандаш». Для подтверждения выбора нажать клавишу «ОК».

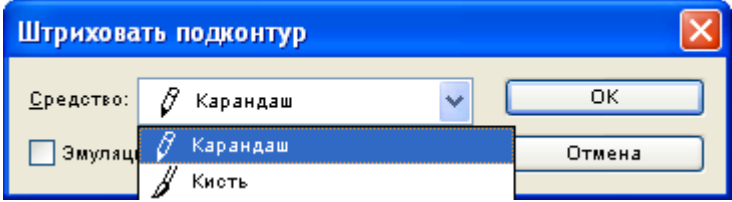

Рис.7. Диалоговое окно для выбора способа штриховки контура

5. Сформировать линии внутреннего членения одежды, наметить расположение конструктивно-декоративных деталей, используя приемы создания и редактирования формы линий, которые применяли ранее для формирования силуэтного контура одежды. Задать стиль и толщину линий в зависимости от их функционального назначения, воспользовавшись командами панели атрибутов или *окна настроек кистей* (см. рис.5).

Для формирования в плоскости графического изображения окружности, например пуговицы, следует воспользоваться инструментом «Эллипс» . Построение окружности осуществляют с одновременным нажатием клавиши Shift на клавиатуре. Стиль и толщину линии задают командами панели атрибутов или в *окне настроек кистей* (см. рис.5).

Построение квадратов выполняется аналогичным способом с использова-

нием инструмента «Прямоугольник»  $\Box$ . Построение квадрата осуществляют с одновременным нажатием клавиши Shift на клавиатуре.

Для рисования мягких складок и драпировок одежды можно воспользо-

ваться инструментом «Свободное перо»  $\Box$  . При выполнении данной операции необходимо, удерживая левую клавишу мыши, задать траекторию движе-

ния линии. Стиль и толщину линии задают командами панели атрибутов или в *окне настроек кистей* (см. рис.5).

*Важно: После того как правая часть силуэтного контура модели одежды завершена, следует деактивировать рабочие контуры. Для этого необходимо с помощью инструмента «Прямой выбор» или «Выделение пути» выбрать рабочий контур на изображении и нажать клавишу Enter на клавиатуре.*

Для создания зеркальной копии правой части контура одежды следует

выбрать инструмент «Перемещение» , а затем в *окне настроек слоев* на закладке «Слои» левой кнопкой мыши указать слой с изображением силуэтного контура. Нажатием правой кнопки мыши на слое вызвать контекстное меню и выбрать функцию «Дублировать слой» или воспользоваться аналогичной командой главного меню «Слой». Затем из раскрывающегося списка команды главного меню «Редактирование» выбрать «Трансформация» → «Отразить го-

ризонтально». С помощью инструмента «Перемещение» скорректировать положение отраженного объекта на листе, удерживая клавишу Shift на клавиатуре.

*Важно: Команда главного меню «Редактирование» → «Трансформация» может быть неактивна, если выбран один из инструментов для создания и редактирования векторных объектов (см. табл.2).*

После создания зеркальной копии слои с изображениями левой и правой частей силуэтного контура одежды следует объединить в один. Для этого из раскрывающегося списка команды главного меню «Слой» выбрать «Склеить с нижним».

В прил.А приведен пример формирования технического рисунка женского пальто, полученного средствами графического редактора Adobe Photoshop 7.0.

#### **Этапы создания художественного эскиза**

Для разработки художественного эскиза в Adobe Photoshop необходимо выполнить следующие действия:

1. С помощью инструмента «Перо-карандаш» <sup>при</sup> при активированной

функции «Рабочий контур» на панели атрибутов сформировать силуэтный контур модели одежды и контуры основных деталей. Задание стиля и толщины линий осуществляют командами панели атрибутов и *окна настроек кистей* (см. рис.5). При разработке художественного эскиза можно воспользоваться изображениями, созданными в редакторе CorelDRAW. Для этого необходимо выполнить процедуру экспорта:

Открыть изображение модели одежды в графическом редакторе CorelDRAW.

Из раскрывающегося списка команды главного меню «Файл» выбрать «Экспорт».

В появившемся диалоговом окне, показанном на рис.8, необходимо ввести имя файла, установить формат (тип) – \*.psd. Для подтверждения нажать кнопку «Экспорт».

В появившемся диалоговом окне «Преобразование растрового изображения» («Конвертировать в растр») (см. рис.8) можно изменить размер изображения, разрешение изображения, цветовую модель, установить прозрачность фона и экспортировать в виде отдельных слоев многостраничный документ. Выбор подтверждают нажатием клавиши «ОК».

2. После создания силуэтного контура выполнить заливку цветом деталей художественного эскиза. Если требуется произвести заливку деталей изображения, необходимо выделить область инструментом «Полигональное лассо»

или «Волшебная палочка» **. Для** однородной заливки, чтобы задать

16

цвет в панели инструментов, щелкнуть левой кнопкой мыши на иконку «Зада-

ние цветов» **. В появившемся окне следует выбрать цвет**, перемещая курсор мыши в палитре цветов или вводя его код (рис.9). Подтвердить выбор нажатием клавиши «ОК».

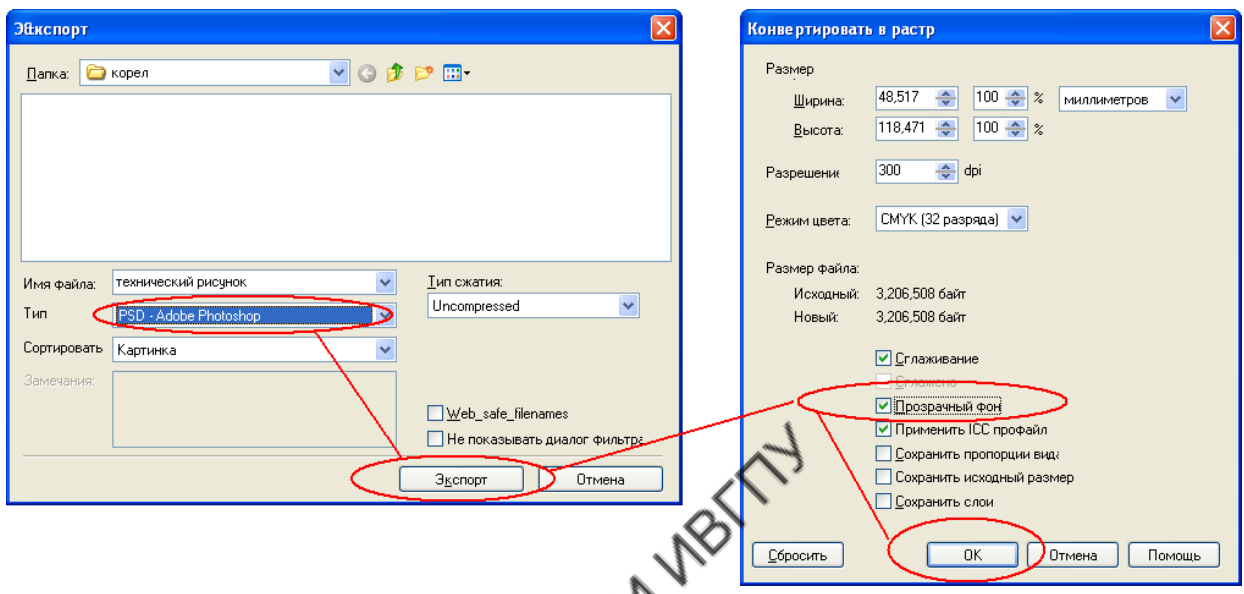

Рис.8. Последовательность экспортирования изображения, созданного средствами графического редактора CorelDRAW, в формат Adobe Photoshop

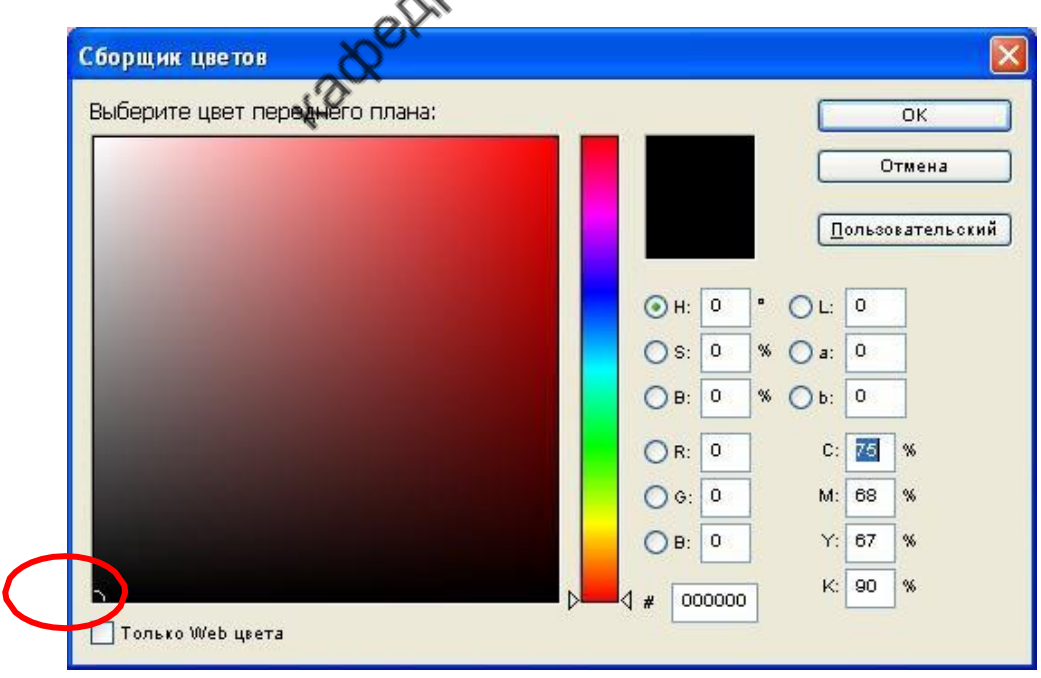

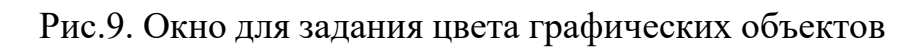

После задания цвета выбрать инструмент «Ведро» и щелкнуть левой кнопкой мыши на выделенную область.

Если требуется произвести *градиентную заливку*, необходимо в панели

инструментов выбрать «Градиент» **... На панели атрибутов кнопка**  определяет особенности цветового перехода (рис.10), кнопки – тип градиента: линейный, радиальный, угловой, отраженный, ромбовидный.

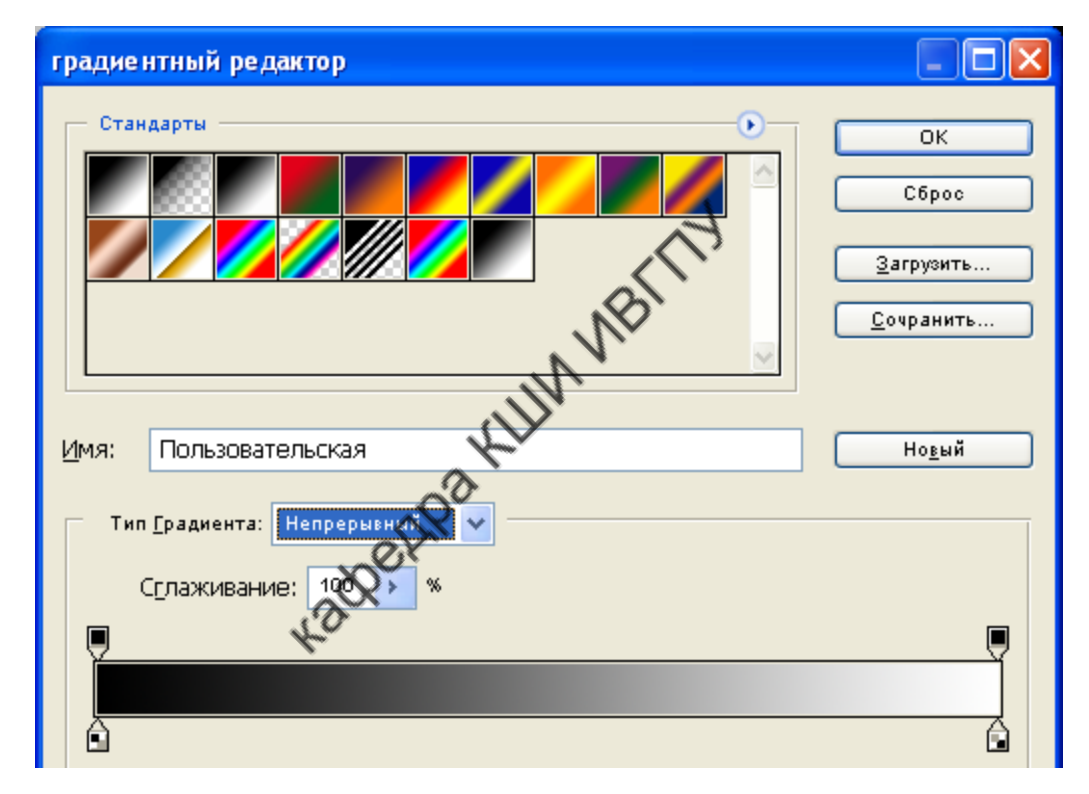

Рис.10. Окно задания способа градиентной заливки объектов

После задания параметров градиентной заливки и выделения области следует щелкнуть левой кнопкой мыши на изображение и, удерживая ее, задать направление заливки.

Если требуется произвести *заливку текстурой*, необходимо выделить область и из раскрывающегося списка команды главного меню «Редактирование» выбрать «Залить». В появившемся диалоговом окне, показанном на рис.11, изменить тип заливки на «Образец» и выбрать из библиотеки текстур подходящий вариант. Подтвердить нажатием клавиши «ОК». Команду главного меню «Залить» можно также использовать для однородной заливки основным цветом, черным, белым, серым цветами.

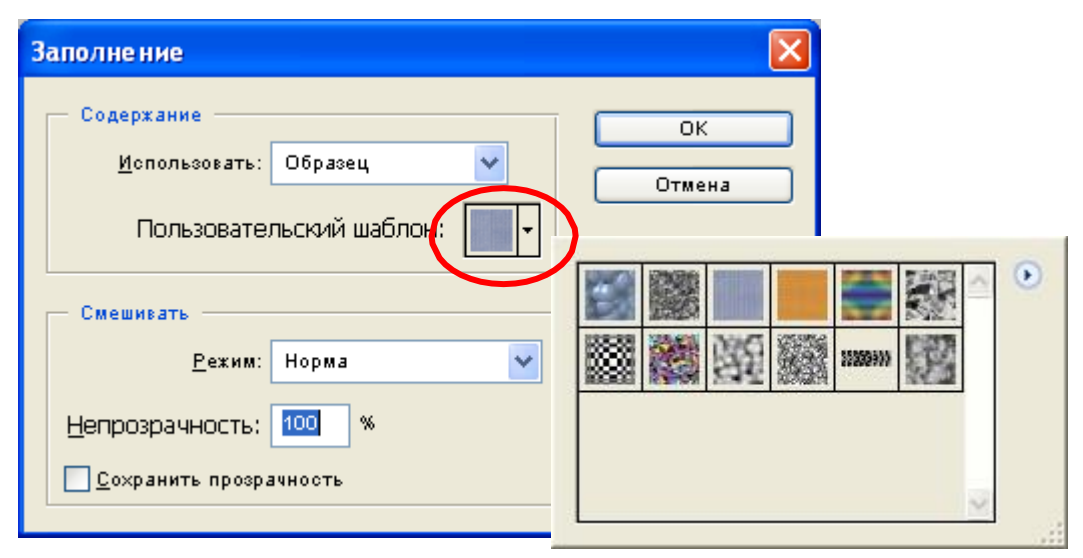

Рис.11. Окно выбора текстур для заливки объектов

3. С целью придания выразительности и образности художественному эскизу модели одежды выполнить проработку фона. Для этого рекомендуется использовать наборы фильтров из раскрывающегося списка команды главного меню «Фильтр».

В прил.Б приведен пример формирования художественного эскиза женского пальто, полученного с помощью графического редактора Adobe Photoshop 7.0.

#### **Этапы редактирования изображений, создания коллажей**

Для разработки коллажа в Adobe Photoshop необходимо выполнить следующие действия:

1. Подобрать фотографические или графические изображения основных и отделочных материалов, фурнитуры, моделей одежды, обуви, аксессуаров, необходимые для отражения концептуальной идеи о стиле, модных тенденциях, палитре цветовой гаммы проекта.

2. Открыть изображение в Adobe Photoshop. Используя инструменты выделения, например «Полигональное лассо»  $\Box$ , выделить по контуру объект,

щелкая левой кнопкой мыши в узловых точках. Скопировать объект в новый документ на прозрачный фон (рис.12).

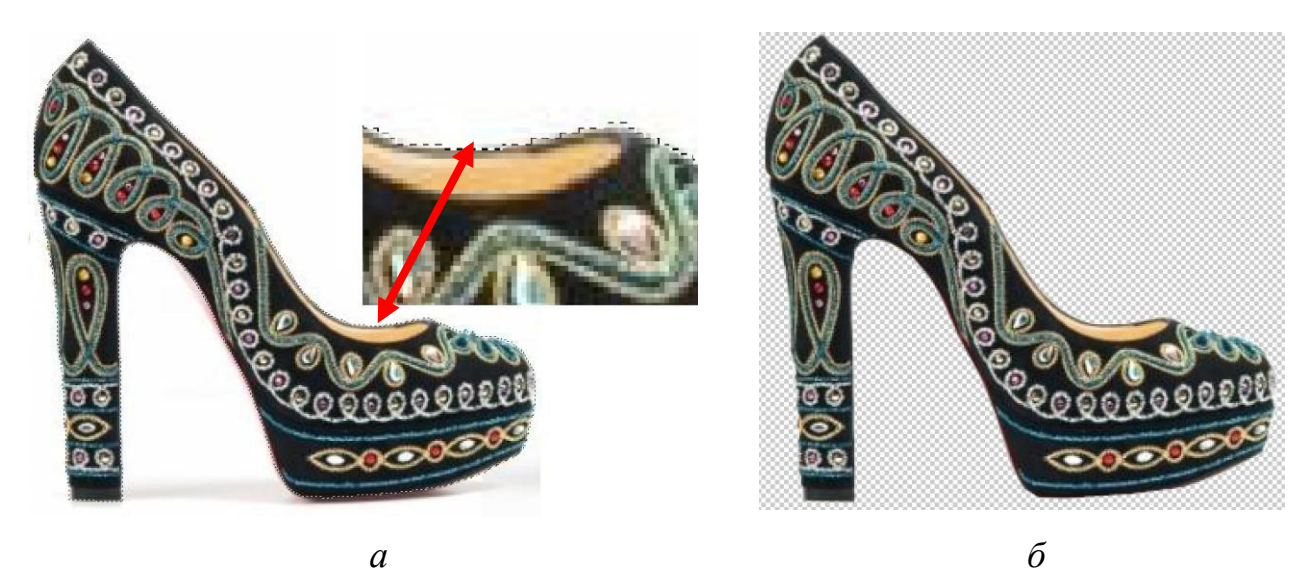

Рис.12. Последовательность отделения объекта от фона: *а* – выделение объекта, *б* – размещение объекта на прозрачном фоне

3. Сформировать композицию из графических объектов в соответствии с концептуальной идеей проекта. Для размещения объектов на листе использовать инструмент «Перемещение». Для изменения масштаба, угла наклона, искажения объекта использовать соответствующие функции команды главного меню «Редактирование» → «Трансформация».

4. Если необходимо создать графическое изображение модели одежды, следует сформировать силуэтный контур, наметить расположение конструктивно-декоративных деталей, задать стиль и толщину линий в зависимости от их функционального назначения, используя приемы создания и редактирования формы линий, описанные в подразд.4.2.

5. Выполнить заливку деталей цветом, используя приемы, описанные в подразд.4.3.

6. Проработку фона выполнить с применением фильтров из раскрывающегося списка команды главного меню «Фильтр».

В прил.В приведен пример формирования коллажа, полученного с помощью графического редактора Adobe Photoshop 7.0.

### **5. План выполнения работы**

1. Изучить особенности интерфейса Adobe Photoshop.

2. Выполнить технический рисунок модели одежды.

3. Осуществить экспорт технического рисунка модели одежды, созданного средствами графического редактора CorelDRAW, в формат Adobe Photoshop.

4. Выбрать цветовое решение художественного эскиза модели. Выполнить художественный эскиз модели одежды.

5. Выполнить обработку и редактирование изображения в графическом редакторе, разработать коллаж.

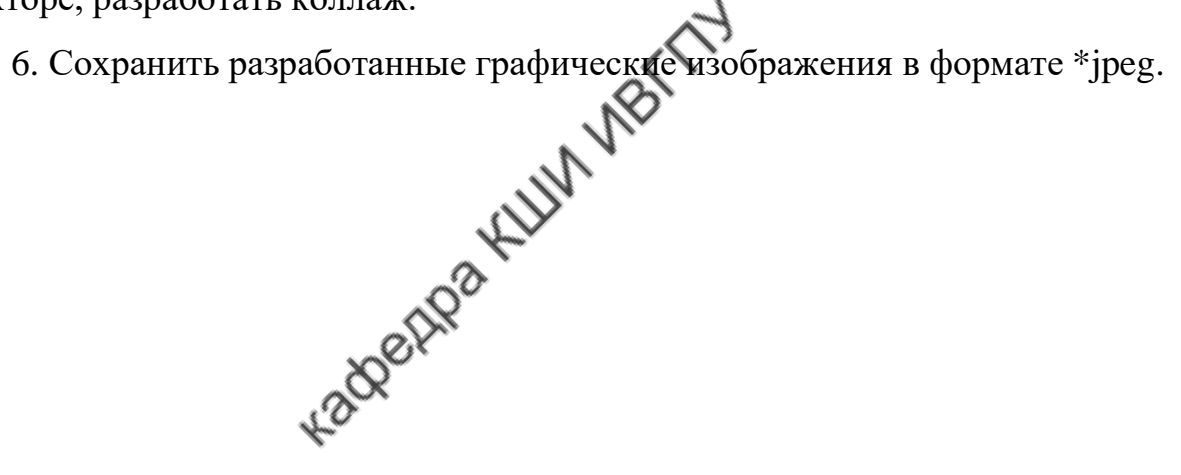

**Библиографический список**

- 1. Царик, С.В. Основы работы с CorelDRAW X3 : учебное пособие / С.В. Царик. — 2-е изд. — Москва: ИНТУИТ, 2016. — 332 с. — Текст: электронный // Электронно-библиотечная система «Лань»: [сайт]. — URL: <https://e.lanbook.com/book/100326>
- 2. Молочков, В.П. Работа в CorelDRAW X3: учебное пособие / В.П. Молочков. — 2-е изд. — Москва: ИНТУИТ, 2016. — 304 с. — Текст: электронный // Электронно-библиотечная система «Лань»: [сайт]. — URL: <https://e.lanbook.com/book/100428>
- 3. Электронный ресурс <http://www.adobe.com/>
- [http://www.corel.com](http://www.corel.com/) Сервер компанииCADRUSGRAFIS
- 4[.http://www.pdf-lib.ru](http://www.pdf-lib.ru/) Библиотека графического дизайна
- 5. <https://ru.freepik.com/> База бесплатных графических ресурсов <http://www.vogue.ru/>[;http://fashiony.ru/](http://fashiony.ru/)[;http://profashion.ru/https://www.style.com/](http://profashion.ru/)

#### **ПРИЛОЖЕНИЯ**

#### **ПРИЛОЖЕНИЕ А**

#### **Пример создания технического рисунка женского пальто**

Открываем графический редактор Adobe Photoshop. Активизируем команду главного меню «Файл» и выбираем из раскрывающегося списка «Новый документ».

В появившемся диалоговом окне вводим имя файла, изменяем размеры страницы («Холста») на формат А4, оставляем по умолчанию разрешение, тип цветовой модели, изменяем цвет фона на белый. Подтверждаем выбор нажатием клавиши «ОК».

С помощью инструмента «Перо-карандаш» **Намения**, находящегося на

панели инструментов, при активированной функции «Рабочий контур» на панели атрибутов формируем силуэтный контур правой части женской фигуры и пальто (рис.ПА.1). Начинаем с формирования контура лица. Для завершения операции нажимаем клавишу Enter на клавиатуре. Затем в *окне настроек слоев* выбираем закладку «Контуры» и левой кнопкой мыши выделяем рабочий контур. Повторяем процедуру каждый раз после нажатия клавиши Enter на клавиатуре.

При необходимости корректируем форму линии силуэтного контура,

используя инструмент «Прямой выбор» **. Нужного направления и кри**визны линии добиваемся путем смещения узловых точек контура, изменяя положение и длину направляющих.

Добавляем узловые точки в силуэтный контур модели одежды, исполь-

зуя инструмент «Точка зацепления» **. Н. Для удаления точки из силуэтного** контура выбираем инструмент «Удалить точку зацепления» **. Н.** Преобразуем фрагмент линии в прямолинейные участки с использованием инстру-

мента «Преобразование точки зацепления» .

Ò

Построение верхней пуговицы осуществляем с

помощью инструмента «Эллипс» , удерживая клавишу Shift на клавиатуре. С помощью функций «Копировать» и «Вставить» команды главного меню «Редактирование» копируем пуговицу. Перемещаем пуговицу с помощью инструмента «Выделение пу-

 $T_{\rm H2}$  .

Задаем цвет и толщину линий силуэтного контура одежды. Для этого выбираем инструмент

«Карандаш» **М** на панели инструментов, с помощью функциональных команд панели атрибутов изменяем диаметр «Кисти» до трех пикселей. Цвет контура задаем щелчком левой кнопки мыши на

иконку «Задание цветов» .

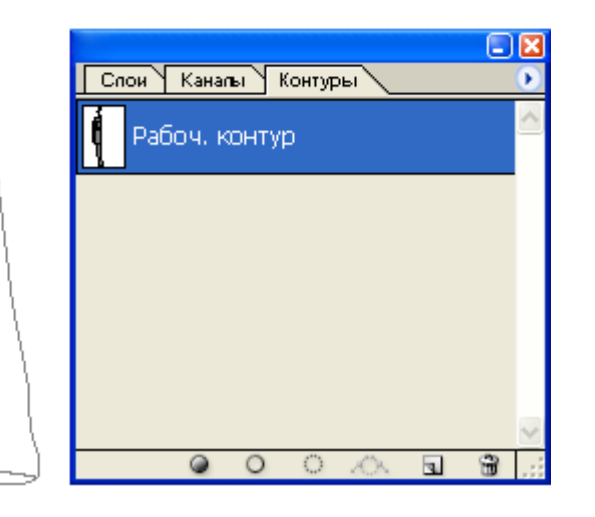

Рис.ПА.1. Силуэтный контур правой части модели пальто, построенный инструментом «Перо-карандаш»

После этого создаем новый слой с помощью одноименной функции команды главного меню «Слой», называем его «Контур пальто», устанавливаем прозрачный фон. Подтверждаем выбор нажатием клавиши «ОК». Выделяем весь рисунок с помощью прямоугольной рамки выделения инструмента

«Прямой выбор» **1. Нажатием правой кнопки мыши на контуре вызываем** контекстное меню и выбираем «Штриховать контур». В появившемся диалоговом окне выбираем способ штриховки «Карандаш» и подтверждаем выбор нажатием клавиши «ОК».

С помощью инструмента «Прямой выбор» **И или «Выделение пути»** K, , нажав клавишу Enter на клавиатуре, удаляем изображение рабочих контуров с экрана.

Создаем копию слоя «Контур цальто», которая будет являться шаблоном для левой части модели пальто. Для этого в *окне настроек слоев* на закладке «Слои» выбираем слой с изображением правой части. Затем нажатием правой кнопки мыши вызываем контекстное меню, из которого выбираем функцию «Дублировать слой». Зеркально отображаем контур пальто относительно вертикали, воспользовавшись функцией «Трансформация» → «Отразить горизонтально» команды главного меню «Редактирование». Инструмен-

том «Перемещение»  $\left[\begin{array}{c} \uparrow \uparrow \downarrow \end{array}\right]$  передвигаем изображение в плоскости листа, удерживая клавишу Shift на клавиатуре.

С помощью инструмента «Стиратель» Удаляем лишние участки изображения.

Создаем конструктивно - декоративные линии на рисунке:

- в *окне настроек слоев* на закладке «Контуры» выделяем рабочий контур;

- выбираем инструмент «Перо-карандаш» **На на панели инструментов**;

- рисуем линии отделочных строчек по клапану кармана и манжете рукава;

- создаем новый слой, называем его «Строчки», устанавливаем прозрачный фон, подтверждаем клавишей «ОК»;

- для создания прерывистой линии отделочной строчки выбираем ин-

струмент «Карандаш» <u>Мари</u> на панели инструментов. В *окне настроек кистей* изменяем значение интервала на 200 % (рис.ПА.2);

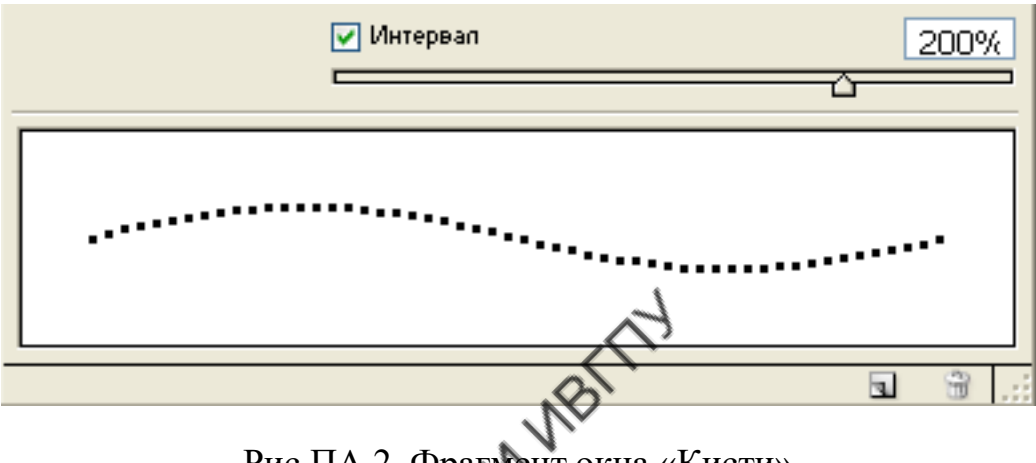

Рис.ПА.2. Фрагмент окна «Кисти»

- штрихуем контур отделочных строчек, воспользовавшись функцией контекстного меню «Контур»;

- штрихуем контур пуговиц, предварительно устанавливая параметры в *окне настроек кистей*;

- с помощью инструмента «Прямой выбор»  $\mathbf{R}$ , нажав клавишу Enter на клавиатуре, удаляем изображение рабочих контуров с экрана;

- дублируем слой «Строчки» и отражаем его с помощью функции «Трансформация» → «Отразить горизонтально» команды главного меню «Редактирование»;

- с помощью инструмента «Перемещение» **[THE**] передвигаем изображение отделочных строчек на левую часть пальто, удерживая клавишу Shift на клавиатуре.

Создаем копию изображения, которая будет являться шаблоном для вида сзади модели пальто. Для этого в *окне настроек слоев* находим слои с изображением правой и левой частей пальто. Слои должны располагаться друг под другом. В противном случае перемещаем их в окне, нажимая и удерживая левую кнопку мыши или пользуясь функцией «Расположение»  $\rightarrow$ «Переместить вперед» или «Переместить назад» команды главного меню «Слой». В *окне настроек слоев* выделяем верхний слой и используем функцию «Склеить с нижним» команды главного меню «Слой».

Дублируем последний слой, вводим название «Вид сзади», подтверждаем нажатием клавиши «ОК». Перемещаем изображение в нижнюю правую часть листа с помощью инструмента «Перемещение» .

Используя инструмент «Стиратель 22 для удаления лишних участков изображения и средства рисования, перечисленные выше, формируем силуэтный контур вида сзади модели пальто.

Сохраняем изображение в формате \*.jpeg.

На рис.ПА.3 представлен технический рисунок женского пальто, полученный средствами графического редактора Adobe Photoshop.

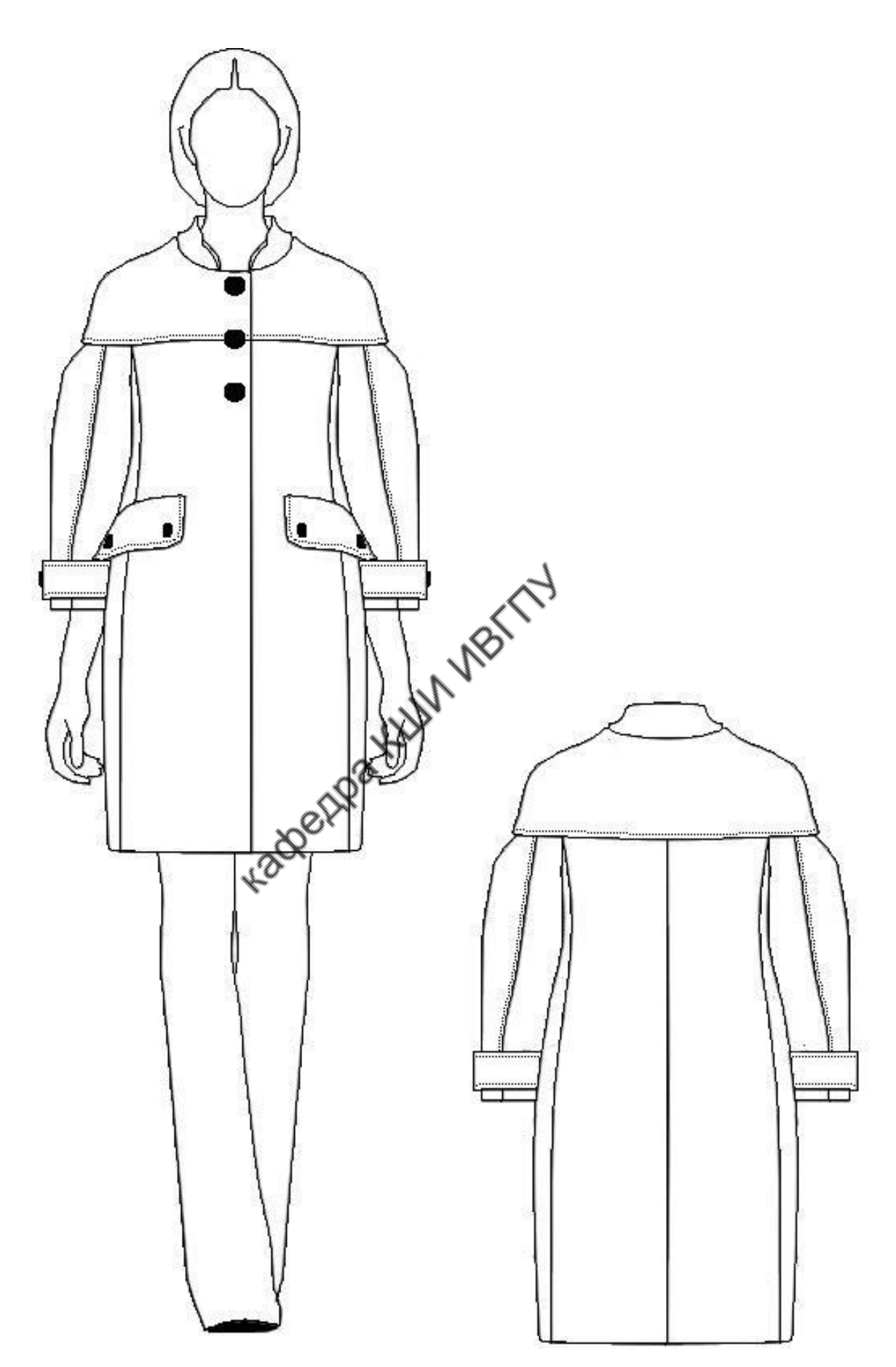

Рис.ПА.3. Технический рисунок женского пальто

#### **ПРИЛОЖЕНИЕ Б**

#### **Пример создания художественного эскиза женского пальто**

1. Открываем графический редактор Adobe Photoshop.

2. Выбираем параметры страницы нового документа.

3. Формируем силуэтный контур модели одежды с помощью инстру-

мента «Перо-карандаш» .

4. Редактируем конфигурацию силуэтного контура модели с помощью инструментов «Прямой выбор», «Выделение пути», «Точка зацепления», «Удалить точку зацепления», «Преобразование точки зацепления» (см. прил.А).

5. Задаем цвет и толщину линий силуэтного контура одежды (см. прил.А).

6. Осуществляем заливку деталей пальто. Для выполнения этой операции инструментом «Волшебная палочка» выделяем участок изображения или несколько участков, удерживая клавишу Shift на клавиатуре. Изменяем основной цвет щелчком левой кнопки мыши на верхнем квадрате икон-

ки «Задание цветов» **. В появившемся диалоговом окне (см. рис.9)** изменяем цветовой ряд, смещая ползунок на центральной линейке. Выбор цвета осуществляем щелчком левой кнопки мыши на цветовой палитре.

С помощью функции «Залить» команды главного меню «Редактирование» выбираем способ заливки: однородную (основным цветом, цветом фона, черным, серым или белым цветом) или текстурой (образцом). При выполнении заливки лица, шеи и рук женской фигуры выбираем заливку основным цветом.

Для заливки головы женской фигуры можно использовать градиентную заливку. Для этого предварительно выделяем область изображения с помощью инструмента «Волшебная палочка»  $\left| \frac{1}{n} \right|$ , а затем активизируем инструмент «Градиент» **. Изменяем цвета заливки щелчком левой кноп**ки мыши на иконку **правителя панели атрибутов.** В появившемся диалоговом окне (см. рис.10) задаем особенности цветового перехода. Для заливки участка щелкаем левой кнопкой мыши на изображение, удерживая кнопку, растягиваем направляющую в нужном направлении.

Для заливки участков пальто выделяем их с помощью инструмента

«Волшебная палочка» , удерживая клавишу Shift на клавиатуре. Изменяем основной цвет и используем функцию «Залить» команды главного меню «Редактирование».

Для заливки брюк применяем заливку текстурой. Для этого предварительно выделяем область изображения с помощью инструмента «Волшебная

палочка» , а затем используем функцию «Залить» команды главного меню «Редактирование». В появившемся диалоговом окне (см. рис.11) выбираем подходящий образец, подтверждаем нажатием клавиши «ОК».

7. Выполняем имитацию объемности и глубины рисунка. Выводим на экран рабочие контуры, выделяя их на закладке «Контуры» в *окне настроек*

слоев. Выбираем инструмент «Кисть» **В ОКН**е настроек устанавливаем диаметр. После завершения операции с помощью инструмента «Прямой вы-

бор» выделяем контур и правой кнопкой мыши вызываем контекстное меню. В появившемся списке выбираем «Контур». В диалоговом окне (см. рис.7) для штриховки контура выбираем «Кисть» и активируем функцию «Эмуляция давления». Подтверждаем выбор нажатием клавиши «ОК».

Для придания объемности изображению:

- создаем новый слой, называем его «Тени»,

- меняем основной цвет,

- выбираем инструмент «Кисть». С помощью функциональных команд панели атрибутов устанавливаем режим мягкой кисти, задаем ее диаметр;

- рисуем на изображении тени.

Уменьшаем контрастность полученных теней. Для этого используем фильтр Gaussian Blue команды главного меню «Фильтр». В появившемся диалоговом окне (рис.ПБ.1), перемещая ползунок, изменяем степень размытости изображения. Подтверждаем выбор нажатием клавиши «ОК». Исполь-

зуем инструмент «Стиратель» для удаления лишних участков теней.

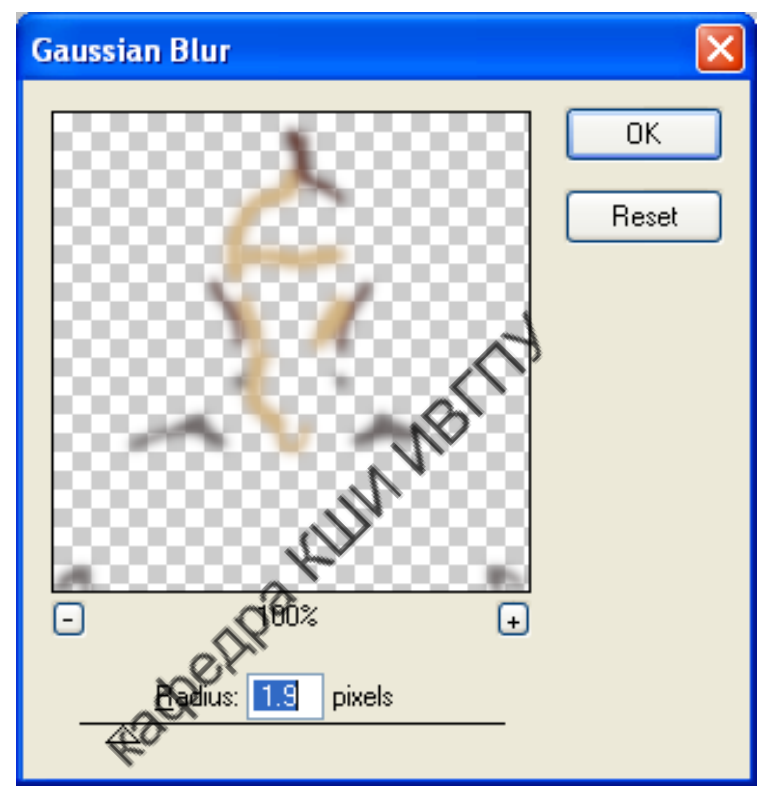

Рис.ПБ.1. Диалоговое окно фильтра Gaussian Blue

8. Прорабатываем условно-фоновую среду эскиза. Для этого открываем в новом документе Adobe Photoshop исходное изображение (рис.ПБ.2, *а*). Преобразуем изображение в черно-белое, активизируя команду главного меню «Изображение» и выбирая в раскрывающемся списке «Регулировки» → «Уменьшение насыщенности» (рис.ПБ.2, *б*). Инвертируем цвета на полученном изображении, используя соответствующую функцию «Регулировки»  $\rightarrow$ «Инвертировать» команды главного меню «Изображение» (рис.ПБ.2, *в*). Для придания изображению подобия карандашного наброска используем фильтр Artistic: Paint Daubs команды главного меню «Фильтр». Внешний вид диалогового окна фильтра и результат его применения показаны на рис.ПБ.2, *г*. Выделяем полученное изображение с помощью функции «Все» команды главного меню «Выделение», копируем изображение. Возвращаемся к документу с эскизом модели одежды. Создаем новый слой «Фон» и размещаем его ниже всех остальных. Вставляем фоновое изображение и размещаем его

на листе, используя инструмент «Перемещение» **. При необходимости** выполняем преобразование изображения, используя функции масштабирования, перспективы, поворота команды главного меню «Редактирование»  $\rightarrow$ «Трансформация».

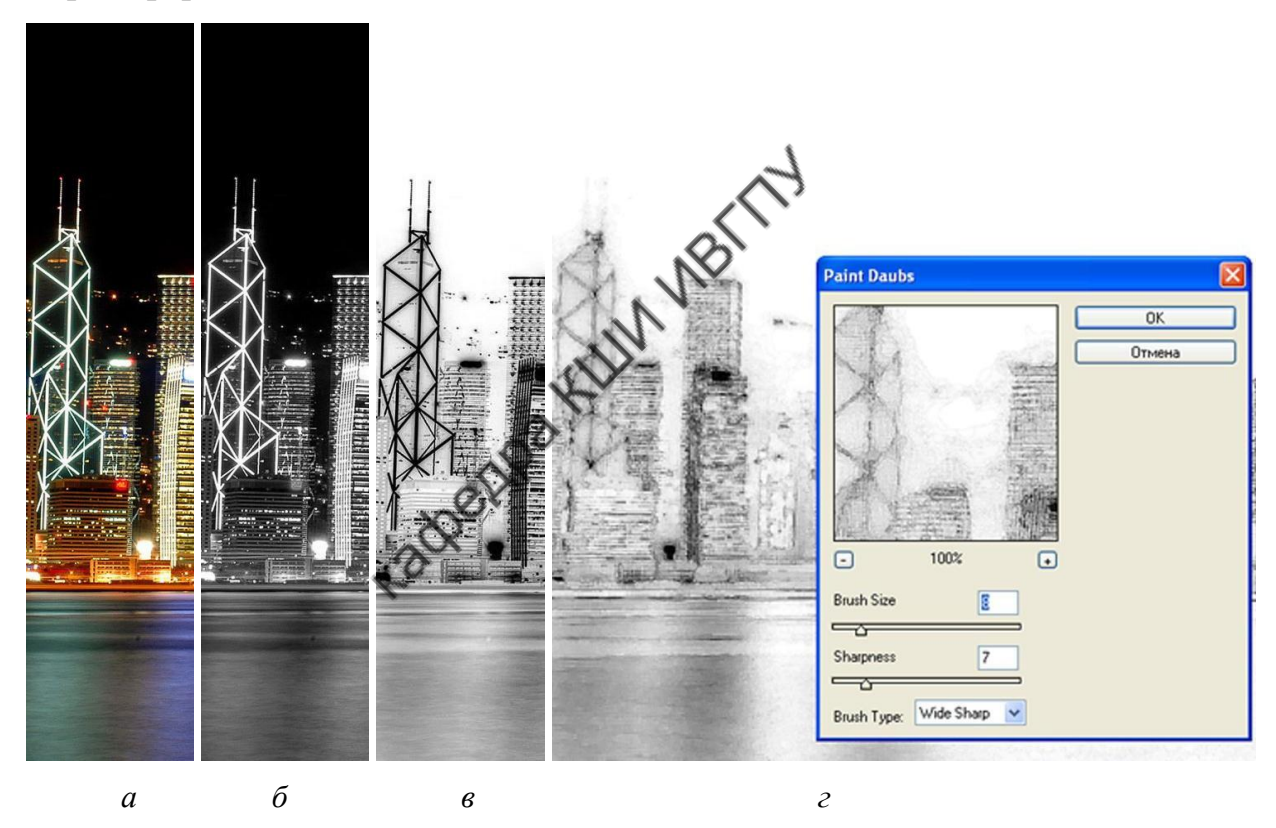

Рис.ПБ.2. Преобразование растрового изображения: *а* – исходное изображение, *б* – результат преобразования исходного изображения в черно-белое, *в* – результат инвертирования цветов на черно-белом изображении, *г* – внешний вид диалогового окна фильтра Paint Daubs и результат стилизации изображения

9. Сохраняем изображение в формате \*.jpeg.

На рис.ПБ.3 представлен художественный эскиз женского пальто, полученный средствами графического редактора Adobe Photoshop.

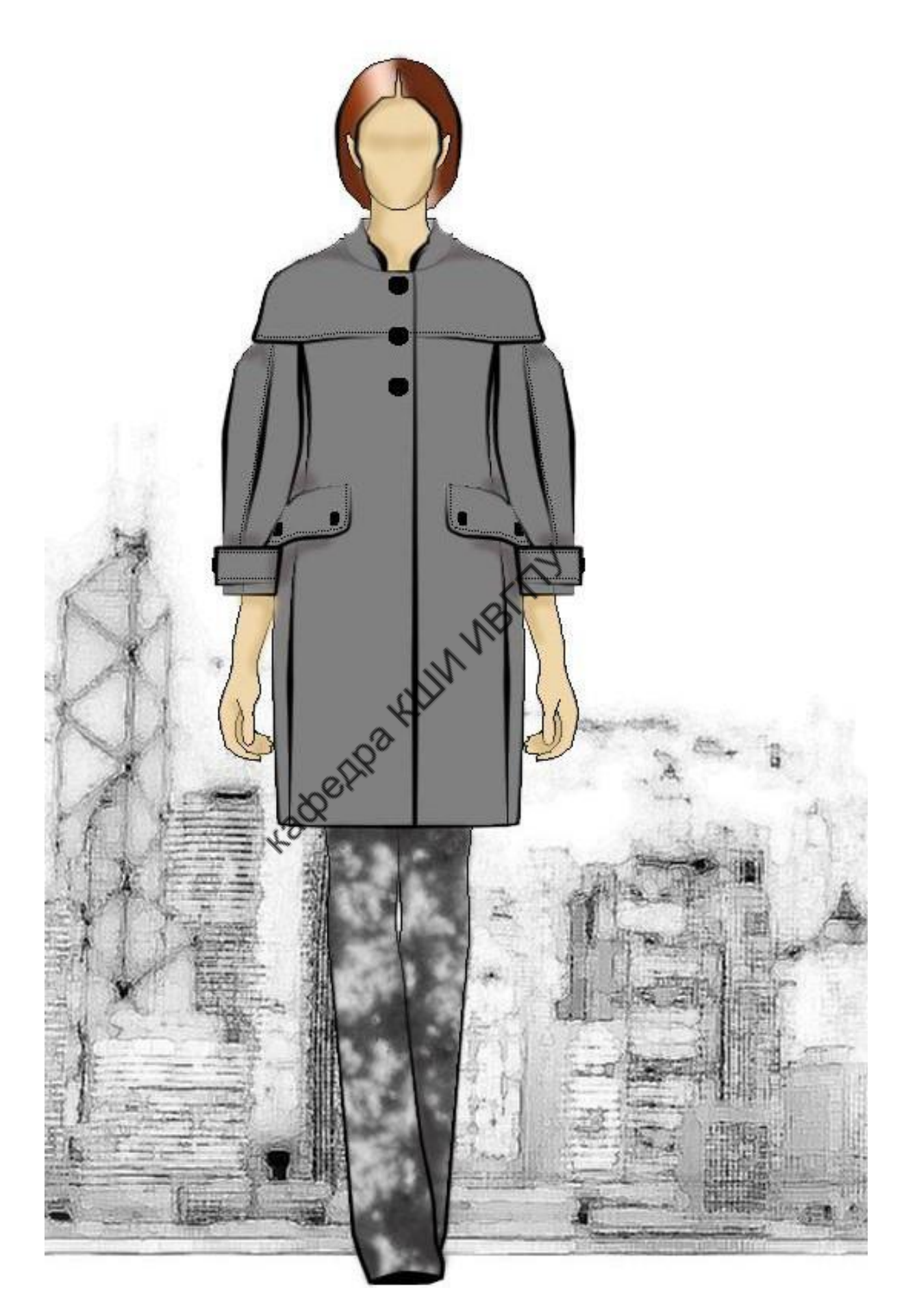

Рис.ПБ.3. Художественный эскиз женского пальто

#### **ПРИЛОЖЕНИЕ В**

#### **Пример создания коллажа**

1. Подбираем фотоизображения, графические зарисовки, образцы материалов, фурнитуры, необходимые для отражения концептуальной идеи о стиле, модных тенденциях, палитре цветовой гаммы проекта. Если это материальные образцы, оцифровываем их.

2. Открываем графический редактор Adobe Photoshop. Создаем новый документ, вводим название «Коллаж», устанавливаем размеры страницы – формат А4, цвет фона прозрачный.

3. Разворачиваем страницу, выбирая из раскрывающегося списка команды главного меню «Изображение» → «Повернуть холст».

4. Открываем в Adobe Photoshop фотоизображение модели одежды. Выделяем область, используя инструмент «Прямоугольное вы-

деление»  $\boxed{\underline{\mathbf{i} - \mathbf{j}}$  (рис. ПВ.1). При необходимости корректируем выделенную область, выбирая из раскрывающегося списка команды главного меню «Выделение» → «Преобразовать выделение». Копируем изображение.

5. Активируем документ «Коллаж», создаем новый слой с прозрачным фоном – «Модель одежды», вставляем на слой скопированный объект. Размещаем изображение в

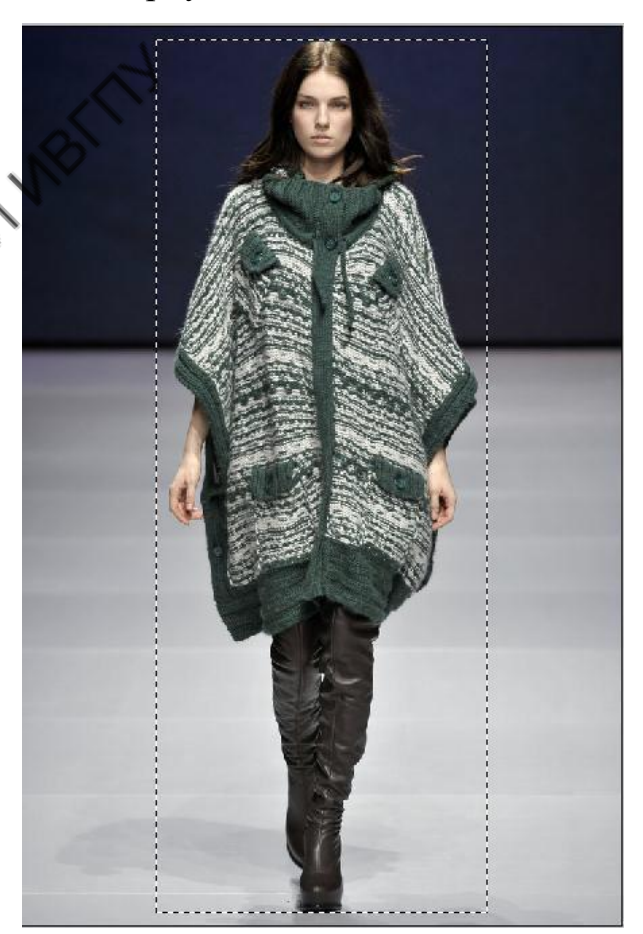

Рис.ПВ.1. Выделение области изображения инструментом «Прямоугольное выделение»

правой части документа, используя инструмент «Перемещение» .

6. Открываем в Adobe Photoshop фотоизображение трикотажного материала. Выделяем образец материала, используя инструмент «Полигональное

лассо» **. Копируем изображение. Активируем документ «Коллаж»**, создаем новый слой с прозрачным фоном – «Материал 1», вставляем на слой

скопированный объект. Используя инструмент «Перемещение» <sup>-</sup> мещаем изображение в центре листа.

7. Для придания объемности изображению добавляем тень к образцу материала. Для этого из раскрывающегося списка команды главного меню «Слой» выбираем «Эффекты слоя» → «Тень». В появившемся диалоговом окне, приведенном на рис.ПВ.2, изменяем параметры тени: цвет, положение, прозрачность в соответствии с художественным замыслом.

На рис.ПВ.3 показан результат применения эффекта тени к слою с образцом материала.

8. Повторяем процедуры выделения и копирования, размещения на отдельных слоях для остальных объектов коллажа. Для выделения объектов произвольной формы используем инструмент «Полигональное лассо» объектов прямоугольной формы - «Прямоугольное выделение» [1-1], объектов эллиптической формы – «Эллиптическое выделение» их на листе в соответствии с художественным замыслом и композицией про-

екта, используя инструмент «Перемещение» .

9. Сохраняем изображение в формате \*.jpeg.

На рис.ПВ.4 представлен коллаж, полученный средствами графического редактора Adobe Photoshop.

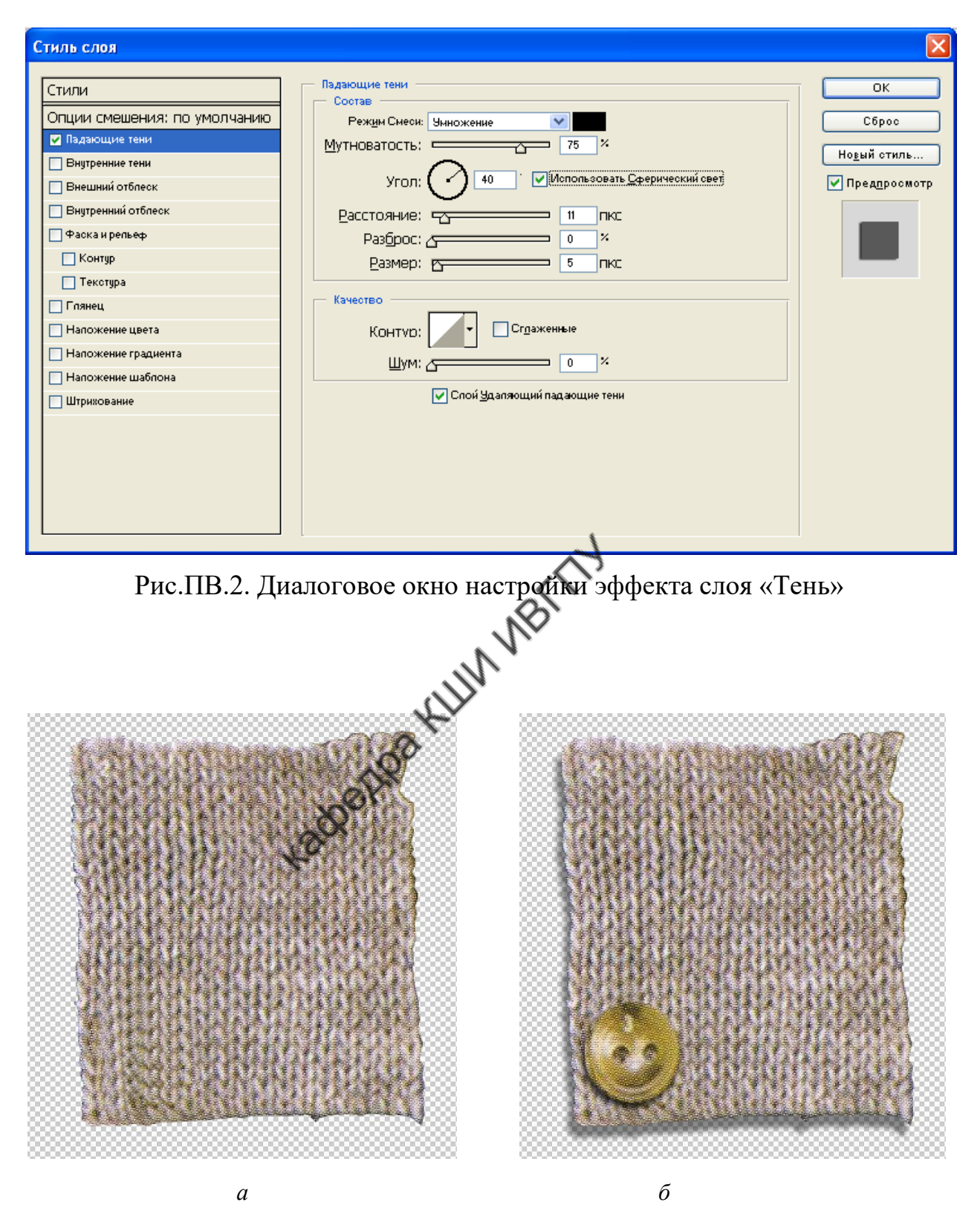

Рис.ПВ.3. Внешний вид образца материала для коллажа: *а* – исходное изображение, *б* – изображение с эффектом слоя «Тень»
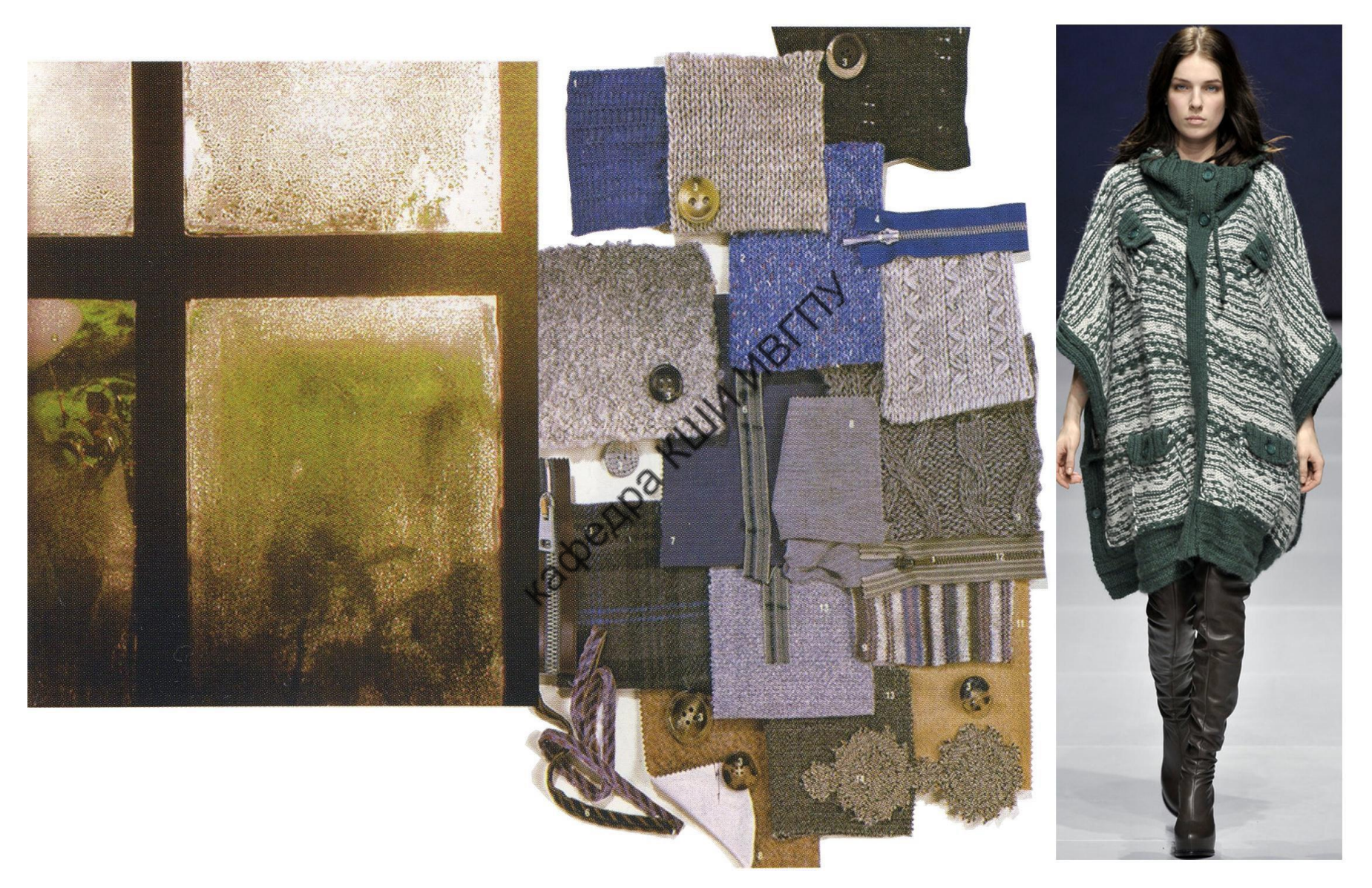

Рис.ПВ.4. Коллаж на тему «Дух севера»

### МИНИСТЕРСТВО НАУКИ И ВЫСШЕГО ОБРАЗОВАНИЯ РОССИЙСКОЙ ФЕДЕРАЦИИ Федеральное государственное бюджетное образовательное учреждение высшего образования **«Ивановский государственный политехнический университет»**

Кафедра конструирования швейных изделий

## **М.Р.Смирнова**

## **МЕТОДИЧЕСКИЕ УКАЗАНИЯ**

## **КОНСТРУИРОВАНИЕ И МОДЕЛИРОВАНИЕ ЖЕНСКОЙ ОДЕЖДЫ**

## **к выполнению практических работ обучающимися по специальности 29.02.04 Конструирование, моделирование и технология швейных изделий**

### **Практическая работа №1**

# *Конструктивное моделирование стана жакета (платья) женского базового покроя без изменения силуэтной формы*

*(модели с вытачками, различные виды бортовой застежки)*

*Цель работы***:** Освоение практических приемов перевода вытачек в модельное положение на основных деталях исходной конструкции, дополнительного членения основных деталей и модельное оформление их контурных линий, проектирования различных видов бортовой застежки.

#### **1. Содержание работы**

1.1. Изучение проектируемой модели и её описание с помощью вербальной и параметрической информаций.

1.2. Подбор базовой основы, её анализ, внесение соответствующих изменений для получения заданной объёмно-силуэтной формы.

1.3. Выполнение трансформации базовой конструкции в модельную.

1.4. Проверка результатов выполненной работы.

#### **2. Материальное, информационное, программное обеспечения**

2.1. Лекционные материалы (конспекты и мультимедийные презентации лекций).

2.2 *Учебные пособия*:

1. Конструктивное моделирование одежды в терминах, эскизах и чертежах: учебное пособие / Шершнева Л.П., Дубоносова Е.А., Сунаева С.Г. - Москва: ИД ФОРУМ, НИЦ ИНФРА-М, 2020. - 271 с. - (Среднее профессиональное образование) ISBN 978-5-8199- 0792-4.

2. Киреева, Т. А. Моделирование одежды методом наколки: учебное пособие / Т. А. Киреева. – Минск: РИПО, 2020. – 169 с.: ил. – Режим доступа: по подписке. – URL: [https://biblioclub.ru/index.php?page=book&id=599746.](https://biblioclub.ru/index.php?page=book&id=599746) – Библиогр. в кн. – ISBN 978-985-7234-27-1. – Текст: электронный.

2.3. *Для выполнения практической работы необходимо принести на занятие:*

- Базовые конструкции (построенные на ранее изученных дисциплинах.

- Бумагу миллиметровую, кальку;

*- Чертежные инструменты:* карандаши, линейки сантиметровые (50 см и 30 см), измерительные инструменты (сантиметр, рулетка), циркуль;

- Эскизы или фотоизображения моделей, соответствующие изучаемой теме.

2.4. *Необходимо повторить лекционный курс:*

#### *Тема 1 Конструктивное моделирование плечевой одежды*

Конструктивное моделирование без изменения формы одежды. Проектирование контурных линий и декоративных элементов деталей стана. Проектирование застёжки, края борта, складок, карманов. Простейший перевод вытачек. Дополнительное членение узлов на детали (проектирование рельефных линий, кокеток, защипов, подрезов).

#### *Вопросы для подготовки к работе*

1.Что называют конструктивным моделированием одежды?

2. Общая характеристика этапов конструктивного моделирования.

3. Анализ модели в процессе конструктивного моделирования.

4.Различные способы проектирования объемной формы полочки.

5. Что называют размоделированием раствора вытачки?

6. Особенности трансформации вытачек с помощью различных методов (шаблона, засечек, перпендикуляров).

7.Проектирование различных видов застежек и краев бортов.

## **3. Этапы выполнения работы**

3.1. Получить задание в виде эскизов или фотоизображения (1 - 2 модели по согласованию с преподавателем).

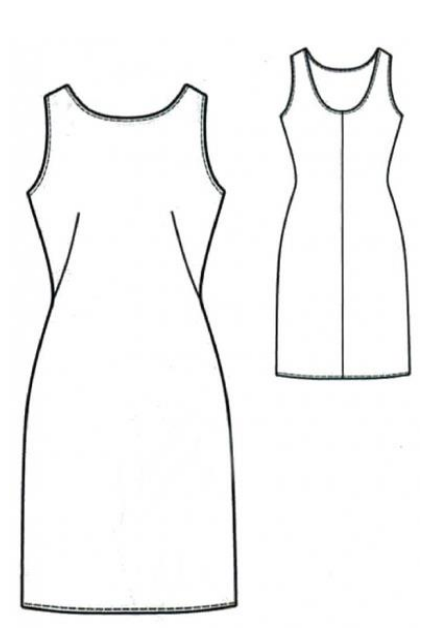

Модель платья женского без рукава полуприлегающего силуэта.

 Горловина расширена, спереди ниже уровня яремной впадины, сзади углублена до уровня выпуклости лопаток.

 Перед – с наклонными вытачками от боковой линии от уровня талии.

Спинка – без вытачек, со средним швом.

Рисунок 1 — Технический рисунок платья женского с описанием внешнего вида

3.2. Определить исходные данные, необходимые для разработки модельных конструкций.

К исходным данным относят: графическое изображение проектируемой модели; параметры типовой фигуры, на которую разрабатывают модель; величины силуэтных прибавок; базовую основу; сведения о свойствах материалов, из которых будет изготовлена проектируемая модель.

3.3. Выбрать базовую основу для проектирования модельной конструкции.

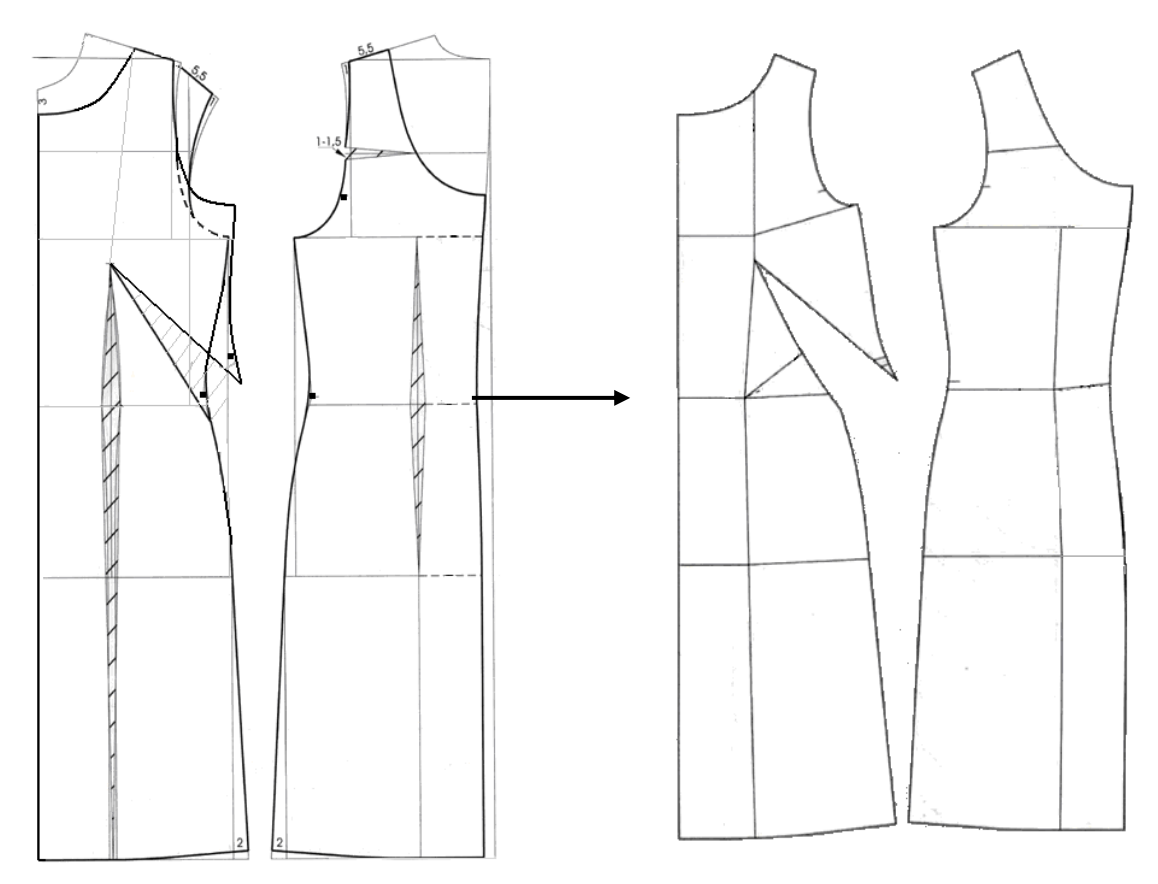

Рисунок 2 — Схема построения модельной конструкции

3.4. Выполнить различные варианты перевода вытачек на выпуклости груди и лопаток в модельные положения, окончательно оформить каждый конструктивный элемент (1 – 2 модельных конструкций).

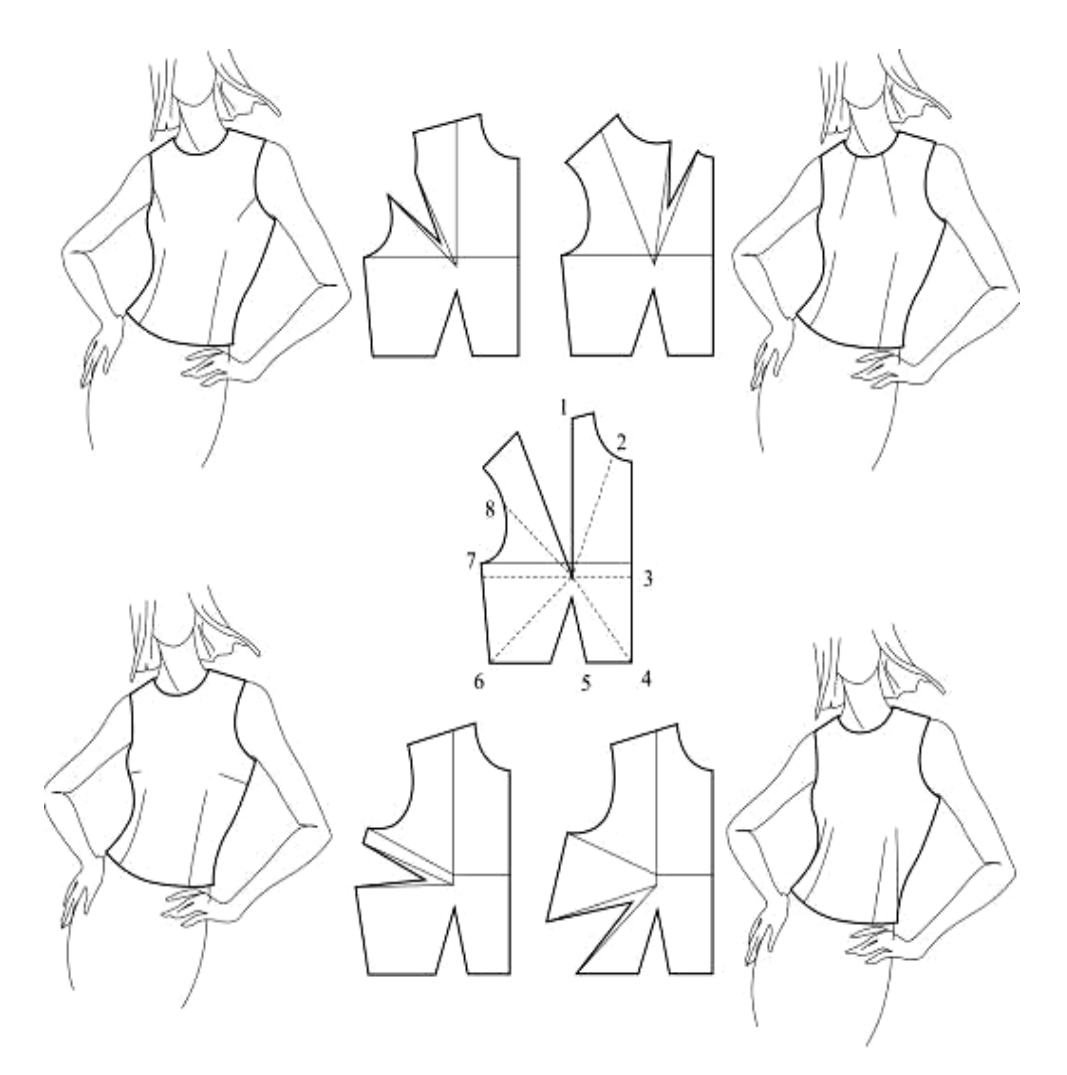

Рисунок 3 - Возможные варианты направлений нагрудной вытачки

# 3.5. Построить различные виды бортовой застёжки (2 варианта)

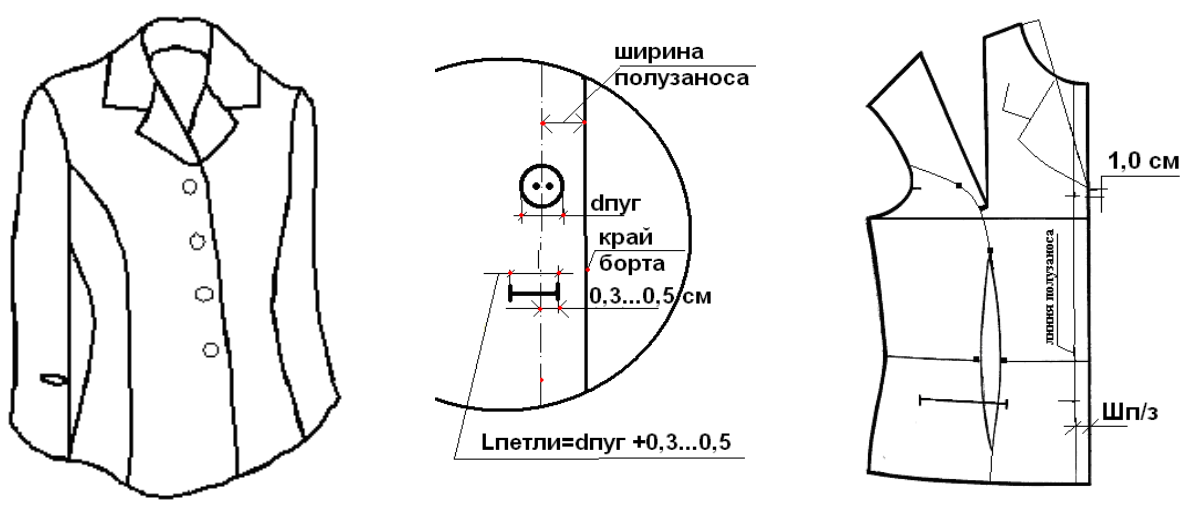

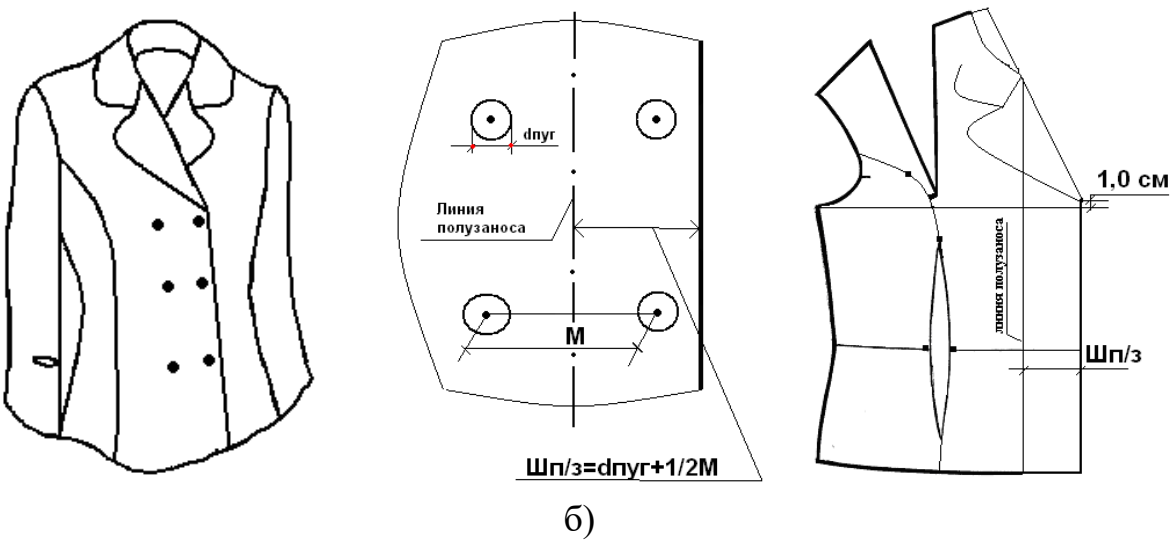

Рисунок 4 - Виды застежек: а) центральная бортовая, б) смещенная бортовая

Количество вариантов перевода основных видов вытачек и характер модельного решения каждого из них в плечевых изделиях выбрать по указанию преподавателя.

## **4. Форма представления результатов и отчетность по выполненной работе**

Результаты выполненной работы представляют в виде отчета, который включает:

- рабочую тетрадь с записью названия практической работы и последовательного изложения всех этапов;

- эскизы или фотоизображения проектируемых моделей,

- технические рисунки моделей с художественно-конструктивным описанием;

- чертежи модельных конструкций или заданных узлов в М 1:1.

На чертеже должен быть паспорт, включающий размерный вариант реальной фигуры *Р*-*О*г3-*О*т, основные конструктивные прибавки;

- макет одной из проектируемых моделей и её фотографическое изображение.

#### **5. Основные ошибки при выполнении работы**

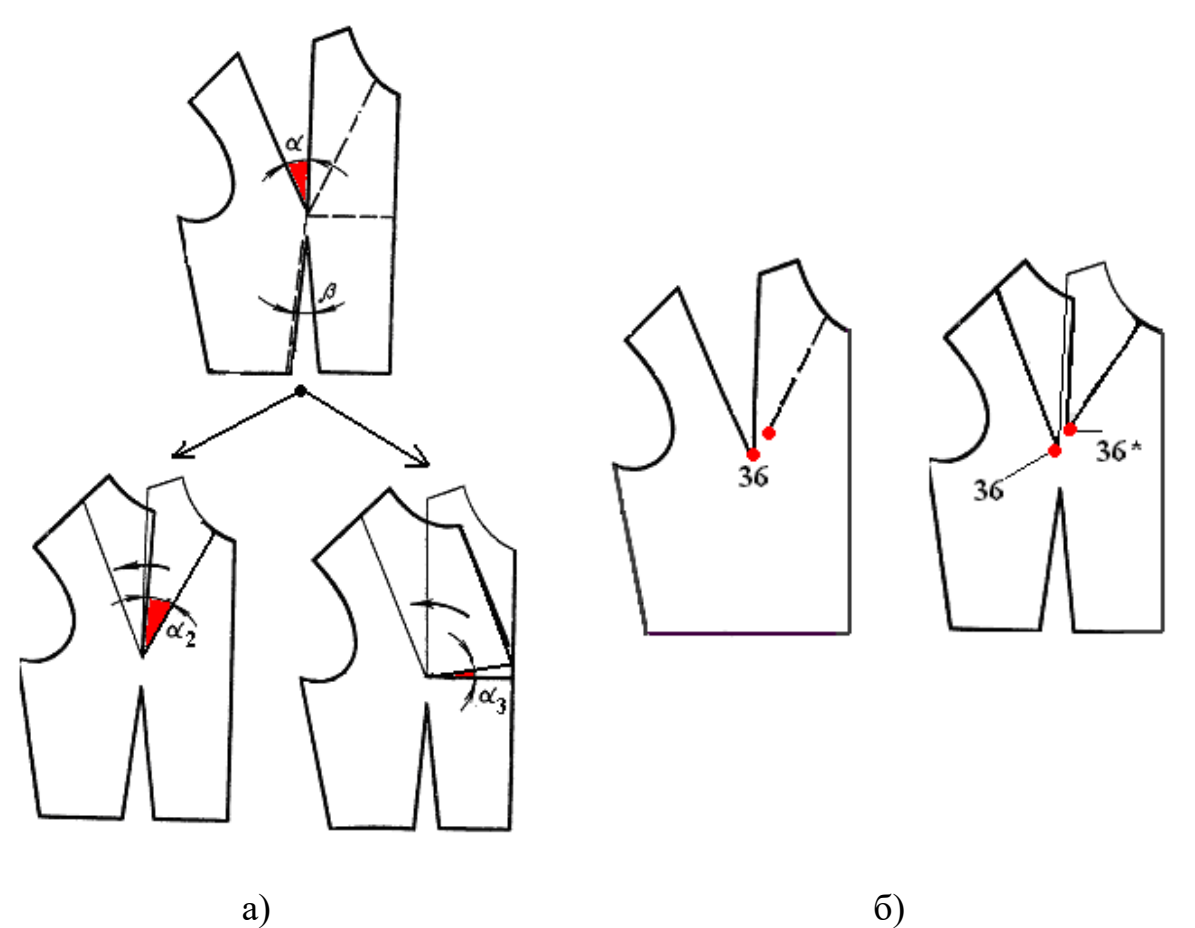

Рисунок 5 – Примеры типичных ошибок:

- Неправильно построена модельная конструкция:

а) - раствор итоговой проектируемой вытачки по величине не соответствует базовой (α < α2; α < α3);

б) - концы вытачек базовой и итоговой (точки 36 и 36\*) не совпадают, что приводит к разнице длин сторон проектируемой вытачки (б).

- При построении линии борта неправильно определены основные параметры ширины полузаноса.

- Неправильно нанесено место положения петель.

- Не совпадают линии середины переда правой и левой полочек.

### **Практическая работа № 2**

### *Конструктивное моделирование стана жакета (платья) женского базового покроя без изменения силуэтной формы*

*(модели с* рельефными швами, с защипами, с кокетками, плоского кроя)

*Цель работы***:** Освоение практических приемов построения центральных и смещенных рельефных линий, дополнительного членения основных деталей и модельное оформление их контурных линий. Проектирование кокеток, защипов, подрезов, моделирование линии

## **1. Содержание работы**

1.1. Изучение проектируемой модели и её описание с помощью вербальной и параметрической информации.

1.2. Подбор базовой основы, её анализ, внесение соответствующих изменений для получения заданной объёмно-силуэтной формы.

1.3. Выполнение трансформации базовой конструкции в модельную.

1.4. Проверка результатов выполненной работы.

## **2. Материальное, информационное, программное обеспечения**

См. информацию об обеспечении в практической работе №1 часть 1. 2.1. *Необходимо повторить лекционный курс*:

## *Тема 1 Конструктивное моделирование плечевой одежды*

2.1 Конструктивное моделирование без изменения формы одежды Проектирование контурных линий и декоративных элементов деталей стана. Дополнительное членение узлов на детали (проектирование рельефных линий).

2.2 *Учебные пособия*:

1. Конструктивное моделирование одежды в терминах, эскизах и чертежах: учебное пособие / Шершнева Л.П., Дубоносова Е.А., Сунаева С.Г. - Москва: ИД ФОРУМ, НИЦ ИНФРА-М, 2020. - 271 с. - (Среднее профессиональное образование) ISBN 978-5-8199- 0792-4.

2. Киреева, Т. А. Моделирование одежды методом наколки: учебное пособие / Т. А. Киреева. – Минск: РИПО, 2020. – 169 с.: ил. – Режим доступа: по подписке. – URL: [https://biblioclub.ru/index.php?page=book&id=599746.](https://biblioclub.ru/index.php?page=book&id=599746) – Библиогр. в кн. – ISBN 978-985-7234-27-1. – Текст: электронный.

## *Вопросы для подготовки к работе*

1.Понятие центрального и смещенного рельефов как конструктивных элементов, их основные функции.

2.Особенности проектирования рельефов (центральных, смещенных относительно центра груди).

3.Основные параметры центральных рельефов, зависимость формы проектируемого плечевого изделия от характера оформления и места расположения центральных рельефов.

4.Основные параметры смещенных рельефов, зависимость формы проектируемого плечевого изделия от характера оформления и места расположения смещенных рельефов.

5.Линии горловины, проймы и плечевая линия как конструктивные элементы, их функции в плечевом изделии.

6.Понятие кокетки как конструктивного элемента, основные функции и параметры кокетки.

7.Понятие подреза как конструктивного элемента, основные функции и значение для формы проектируемого изделия.

### **3. Этапы выполнения работы**

3.1. Определить задание по теме практической работы по эскизам или фотоизображениям (3 – 5 моделей в зависимости от сложности конструктивного решения).

3.2. Осуществить анализ моделей для сбора данных, необходимых при разработке модельных конструкций (исходные данные приведены в практической работе №1 часть 1).

3.3. Выбрать базовую основу для проектирования модельных конструкций.

3.4. Выполнить различные варианты построения центральных и смещенных рельефных линий (3 – 5 модельных конструкций) на деталях полочки и спинки, окончательно оформить каждый конструктивный элемент в соответствии с проектируемой формой (уплощенной, естественной, четко обозначенной).

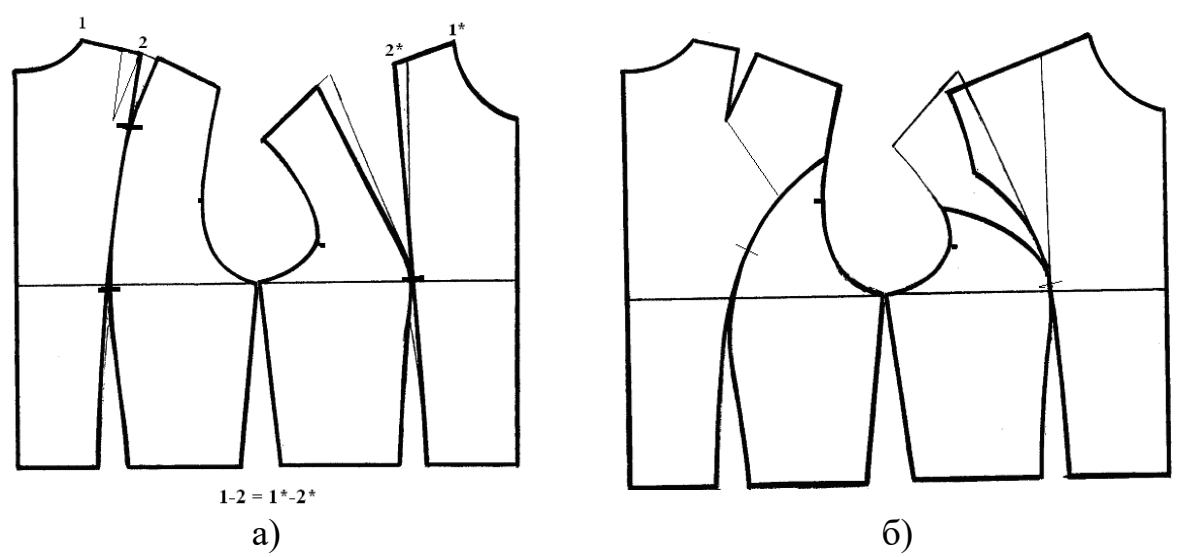

Рисунок 1 – Моделирование рельефов, проходящих через центры выпуклостей: а) от плечевых линий спинки и переда; б) из проймы [Мартынова, Андреева]

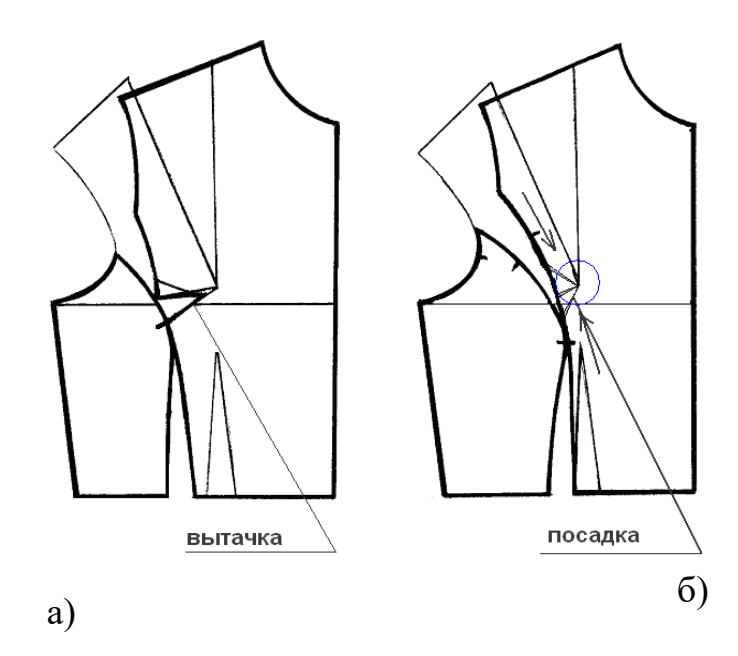

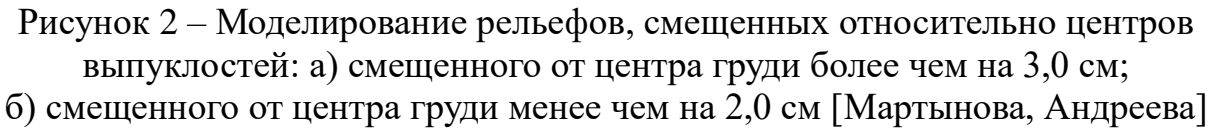

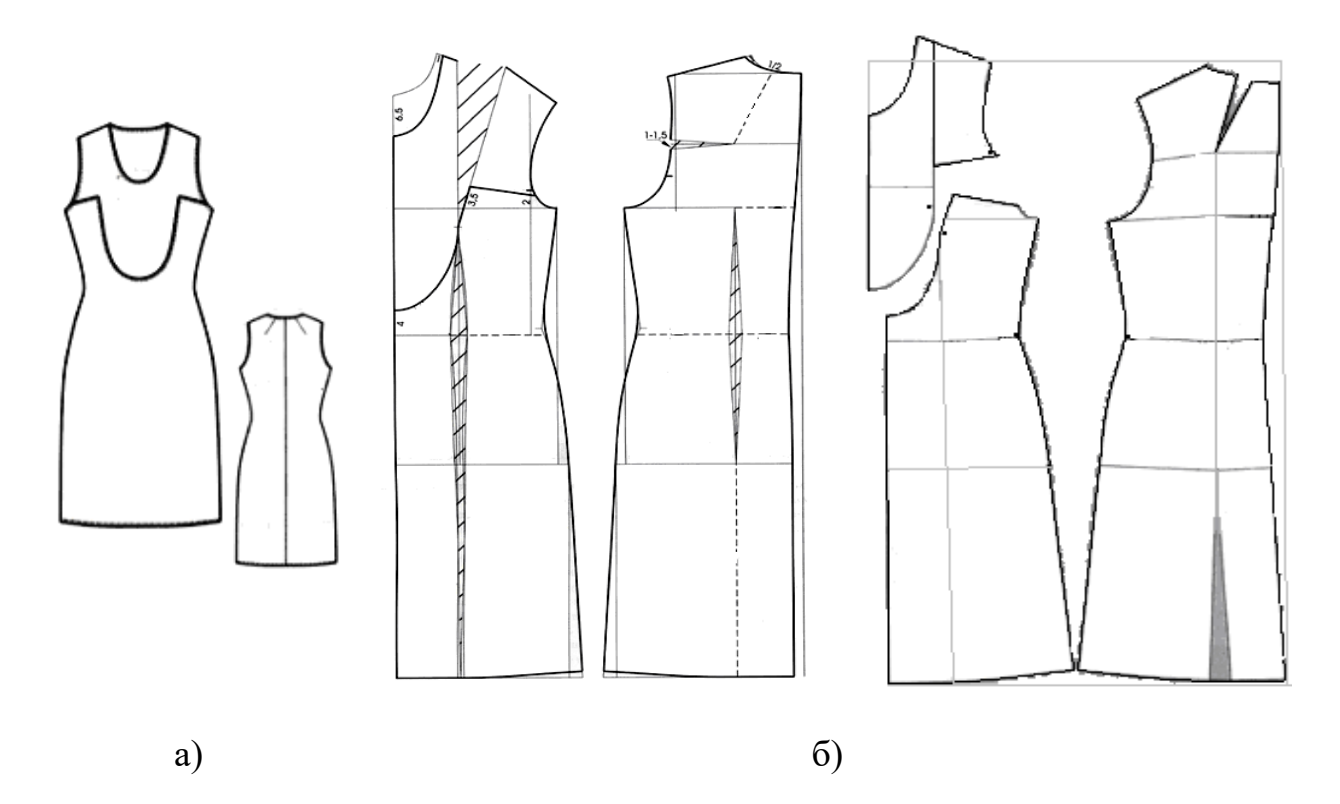

Рисунок 3 - Модель платья женского с фигурной линией членения, проходящей через центр выпуклости груди: а) технический рисунок модели; б) схема построения модельной конструкции [Ателье]

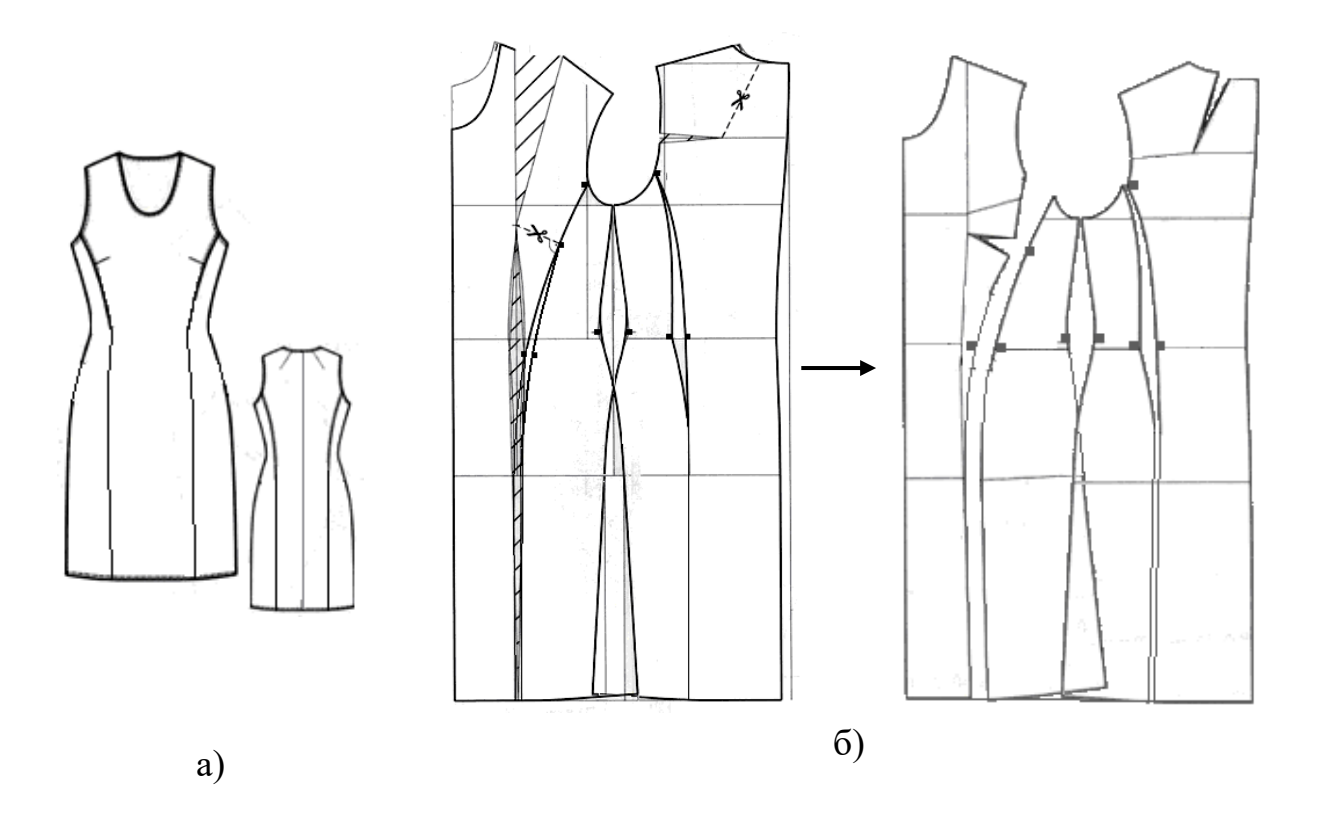

Рисунок 4 - Модель платья женского с вертикальными рельефами, смещенными относительно центра выпуклости груди: а) технический рисунок модели; б) схема построения модельной конструкции [Ателье]

3.5. Выполнить построение различных вариантов линий кокеток, подрезов, окончательно оформить каждый конструктивный элемент.

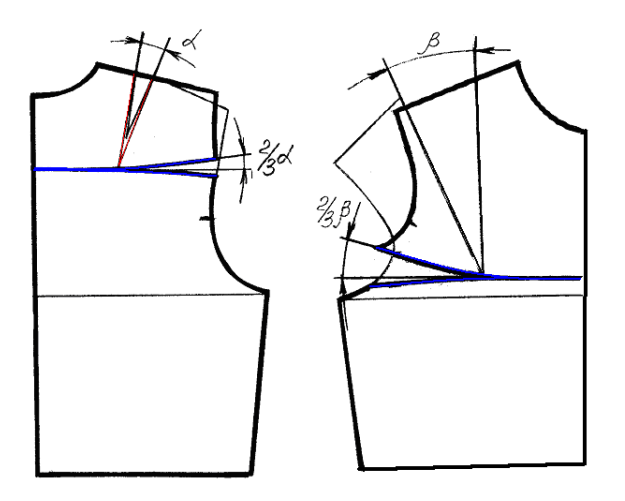

Рисунок 5 – Моделирование горизонтальных кокеток, проходящих через центр выпуклости детали

**4. Форма представления результатов и отчетность по выполненной работе**

Результаты выполненной работы представляют в виде отчета, который включает:

- рабочую тетрадь с записью названия практической работы и последовательного изложения всех этапов;

- эскизы или фотоизображения проектируемых моделей,

- технические рисунки моделей с художественно-конструктивным описанием;

- чертежи модельных конструкций или заданных узлов в М1:1.

На чертеже должен быть паспорт, включающий размерный вариант реальной фигуры *Р*-*О*г3-*О*т, основные конструктивные прибавки;

- макет заданной модели и его фотографическое изображение.

## **5. Основные ошибки при выполнении работы**

- Допущены ошибки при составлении художественно-конструктивного описания модели.

- Неправильно построена модельная конструкция: при проектировании рельефов, смещенных относительно центра груди, неправильно совмещен раствор базовой вытачки с линией рельефа.

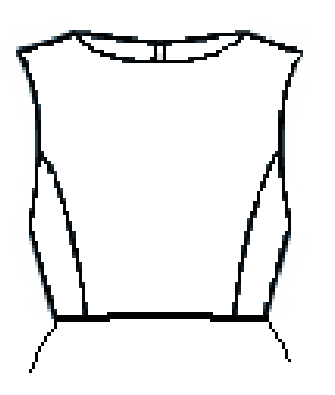

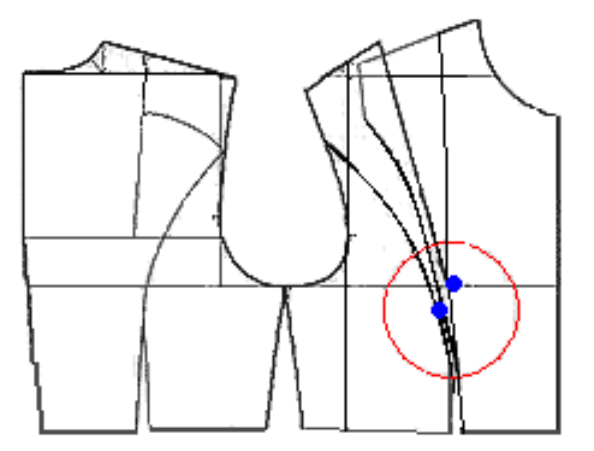

Рисунок 6 – Пример неправильного построения рельефной линии, смещенной относительно центра груди

## **Практическая работа №3**

## *Конструктивное моделирование с изменением силуэта* (коническая и параллельная трансформации)

*Цель работы***:** Освоение практических приемов конической и параллельной трансформаций, при помощи которых возможно изменение силуэтной формы; ознакомление с общей характеристикой основных видов складок, разработка различных вариантов модельных решений.

## **1. Содержание работы**

1.1. Изучение проектируемой модели и её описание с помощью вербальной и параметрической информаций.

1.2. Подбор базовой основы, её анализ, внесение соответствующих изменений для получения заданной объёмно-силуэтной формы.

1.3. Выполнение трансформации базовой конструкции в модельную.

1.4. Изготовление макетов двух моделей с параллельной и конической трансформациями.

1.5.Проверка результатов выполненной работы по фотографическим изображениям.

## **2. Материальное, информационное, программное обеспечения**

См. информацию об обеспечении в практической работе №1 часть 1.

## 2.1. *Необходимо повторить лекционный курс*:

## *Тема 1 Конструктивное моделирование плечевой одежды.*

1.3 Конструктивное моделирование с изменением силуэта (без изменения объемной формы в плечевой области и по линии груди). Коническое и параллельное расширения деталей изделия на различных участках конструкции.

1.4 Конструктивное моделирование с изменением формы плечевого пояса, проймы и рукава изделия. Изменение базовых вытачек в соответствии с эскизом модели. Алгоритм преобразования узла спинки. Алгоритм преобразования узла полочки. Моделирование проймы.

## 2.2 *Учебные пособия*:

1. Конструктивное моделирование одежды в терминах, эскизах и чертежах: учебное пособие / Шершнева Л.П., Дубоносова Е.А., Сунаева С.Г. - Москва: ИД ФОРУМ, НИЦ ИНФРА-М, 2020. - 271 с. - (Среднее профессиональное образование) ISBN 978-5-8199- 0792-4.

2. Киреева, Т. А. Моделирование одежды методом наколки: учебное пособие / Т. А. Киреева. – Минск: РИПО, 2020. – 169 с.: ил. – Режим доступа: по подписке. – URL: [https://biblioclub.ru/index.php?page=book&id=599746.](https://biblioclub.ru/index.php?page=book&id=599746) – Библиогр. в кн. – ISBN 978-985-7234-27-1. – Текст: электронный.

## *Вопросы для подготовки к работе*

1. Виды преобразований для изменения силуэтной формы.

2. Какие элементы одежды можно изменять в модельных конструкциях, не меняя силуэтной формы БК?

3. В чем состоит основной прием простого перевода исходной верхней вытачки на переде (спинке)?

4. Чем отличаются технические приемы и конструкция переда при переводе верхней вытачки в швы, проходящие и не проходящие через центр раствора исходной вытачки?

5. Что определяет конфигурацию линий членения основных деталей?

6. Понятие складки как конструктивного элемента, основные виды и функции складок.

#### **3.Этапы выполнения работы**

3.1.Определить задание по теме практической работы по эскизам или фотоизображениям (3 модели).

3.2.Осуществить анализ моделей для сбора данных, необходимых при разработке модельных конструкций (исходные данные приведены в практической работе №1 часть 1).

3.3.Выбрать базовую основу для проектирования модельных конструкций.

3.4.Выполнить различные варианты построения модельных конструкций со складками (2 модели: с прямыми и наклонными складками).

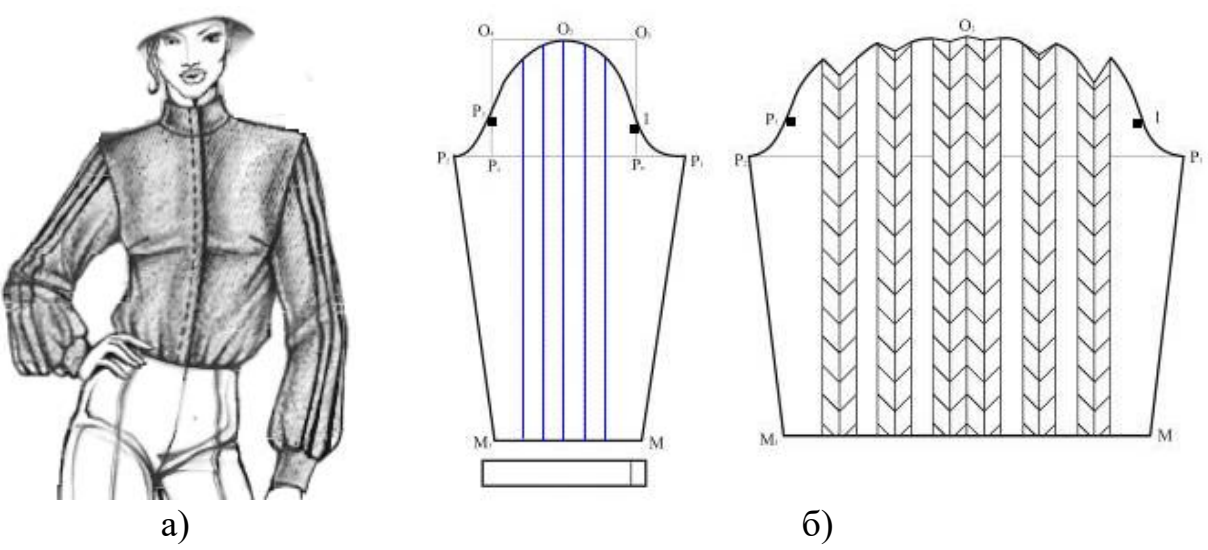

Рисунок 1 - Проектирование вертикальных складок на рукаве: а) модель блузки женской; б) схема моделирования рукава [Моделиссимо]

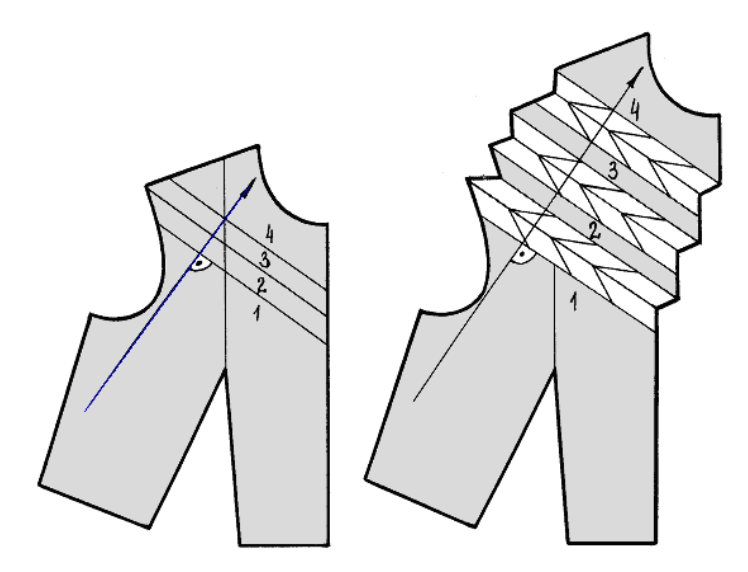

Рисунок 2 - Схема трансформации шаблона полочки для построения наклонных складок

3.5.Выполнить различные варианты построения модельных конструкций с использованием конической и параллельной трансформаций (2 модели женских платьев, блузок или жакетов)

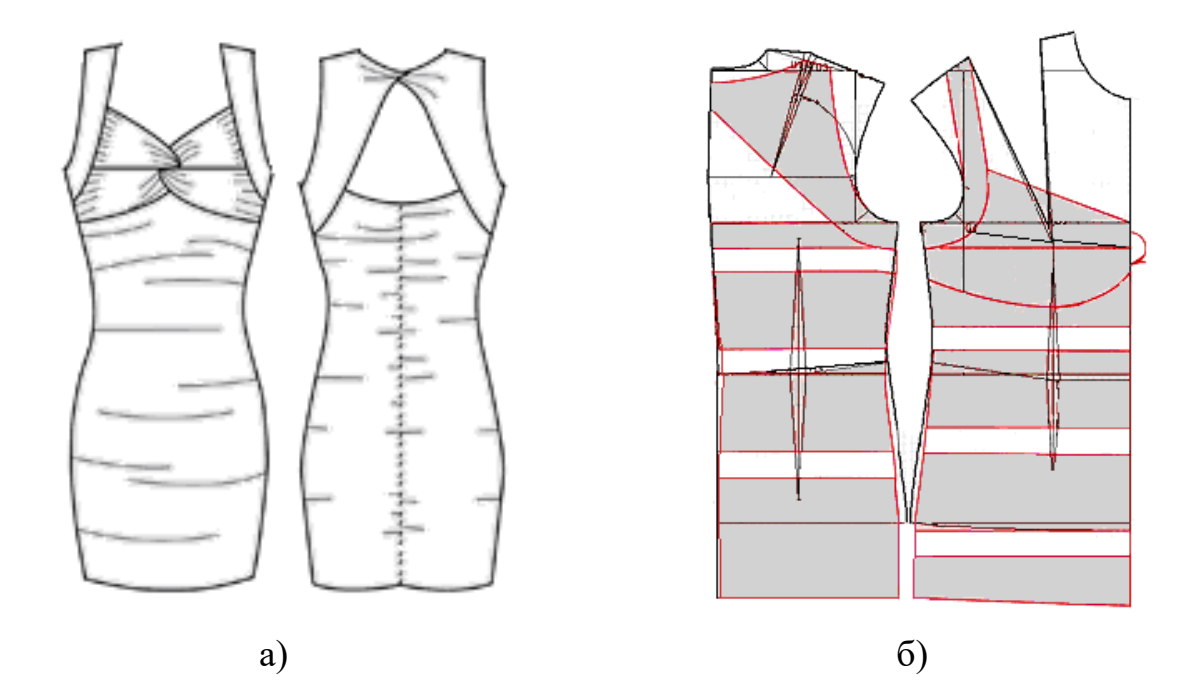

Рисунок 3 – Схема построения модельной конструкции платья женского с вертикальной параллельной трансформацией: а) технический рисунок платья женского;

б) схема моделирования платья [Сайт]

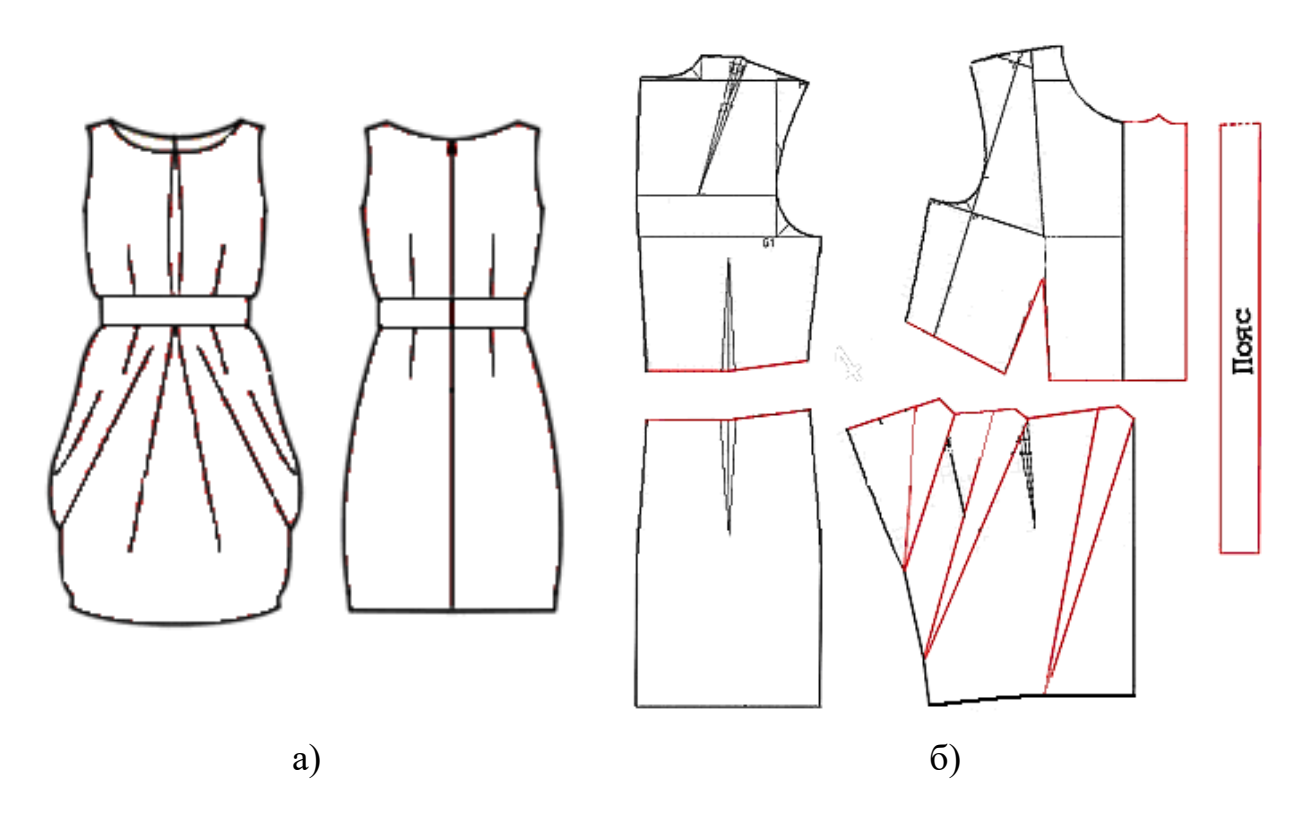

Рисунок 4 – Схема построения модельной конструкции платья женского с конической трансформацией:

а) технический рисунок платья женского;

б) схема моделирования платья [Сайт]

## **4. Форма представления результатов и отчетность по выполненной работе**

Результаты выполненной работы представляют в виде отчета, который включает:

- эскизы или фотоизображения проектируемых моделей,

- технические рисунки моделей с художественно-конструктивным описанием;

- чертежи модельных конструкций или заданных узлов в М1:1;

- макеты заданных моделей или узлов и их фотографические изображения.

## **5. Основные ошибки при выполнении работы**

- Ошибки при оформлении внешних контуров складок

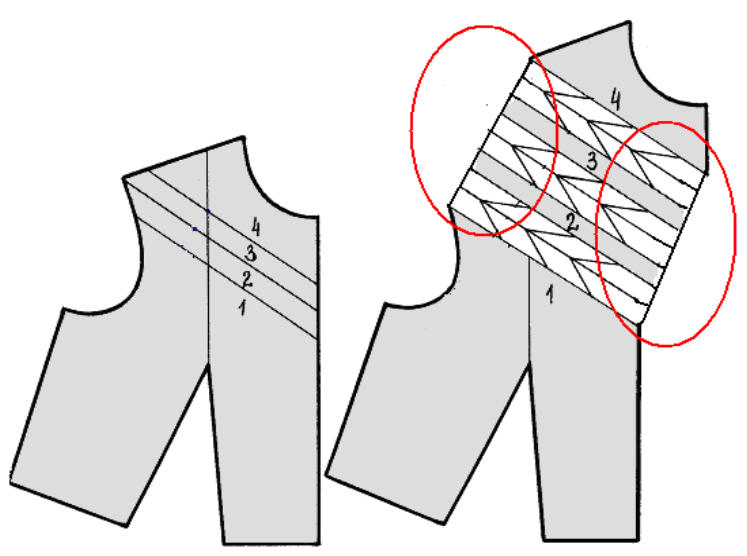

Рисунок 5 – Неправильное оформление внешних контуров складок - Неправильно определено направление трансформации для проектирования наклонных складок. Правильное направление - по перпендикуляру к внешнему сгибу складки.

## **Практическая работа №4**

## *Конструктивное моделирование с изменением силуэта* (проектирование драпировок, сложных подрезов)

*Цель работы***:** Освоение практических приемов конической и параллельной трансформаций, при помощи которых возможно изменение силуэтной формы; ознакомление с общей характеристикой основных видов подрезов, драпировок и складок в плечевых изделиях, разработка различных вариантов модельного решения.

## **1. Содержание работы**

1.1. Изучение проектируемой модели и её описание с помощью вербальной и параметрической информации.

1.2. Подбор базовой основы, её анализ, внесение соответствующих изменений для получения заданной объёмно-силуэтной формы.

1.3. Выполнение трансформации базовой конструкции в модельную.

1.4. Изготовление макетов двух моделей с параллельной и конической трансформацией.

1.5.Проверка результатов выполненной работы по фотографическим изображениям.

## **2. Материальное, информационное, программное обеспечение**

См. информацию об обеспечении в практической работе №1 часть 1.

### 2.1. *Необходимо повторить лекционный курс*:

#### *Тема 1 Конструктивное моделирование плечевой одежды*

1.3 Конструктивное моделирование с изменением силуэта (без изменения объемной формы в плечевой области и по линии груди). Коническое и параллельное расширение деталей изделия на различных участках конструкции.

1.4 Конструктивное моделирование с изменением формы плечевого пояса, проймы и рукава изделия. Изменение базовых вытачек в соответствии с эскизом модели. Алгоритм преобразования узла спинки. Алгоритм преобразования узла полочки. Моделирование проймы.

#### 2.2 *Учебные пособия*:

1. Конструктивное моделирование одежды в терминах, эскизах и чертежах: учебное пособие / Шершнева Л.П., Дубоносова Е.А., Сунаева С.Г. - Москва: ИД ФОРУМ, НИЦ ИНФРА-М, 2020. - 271 с. - (Среднее профессиональное образование) ISBN 978-5-8199- 0792-4.

2. Киреева, Т. А. Моделирование одежды методом наколки: учебное пособие / Т. А. Киреева. – Минск: РИПО, 2020. – 169 с.: ил. – Режим доступа: по подписке. – URL: [https://biblioclub.ru/index.php?page=book&id=599746.](https://biblioclub.ru/index.php?page=book&id=599746) – Библиогр. в кн. – ISBN 978-985-7234-27-1. – Текст: электронный.

#### *Вопросы для подготовки к работе*

1.Виды преобразований, способствующих изменению силуэтной формы.

2.Понятие подреза как конструктивного элемента, основные функции и значение для формы проектируемого плечевого изделия

3.Понятие драпировки как конструктивного элемента, основные функции и значение для формы проектируемого плечевого или поясного изделия

## **3. Этапы выполнения работы**

3.1.Определить задание по теме практической работы по эскизам или фотоизображениям (3 модели).

3.2.Осуществить анализ моделей для сбора данных, необходимых при разработке модельных конструкций (исходные данные приведены в лабораторной работе №1 часть 1).

3.3.Выбрать базовую основу для проектирования модельных конструкций.

3.4. Выполнить различные варианты построения модельных конструкций с драпировками (2 модели женских платьев, юбок или жакетов).

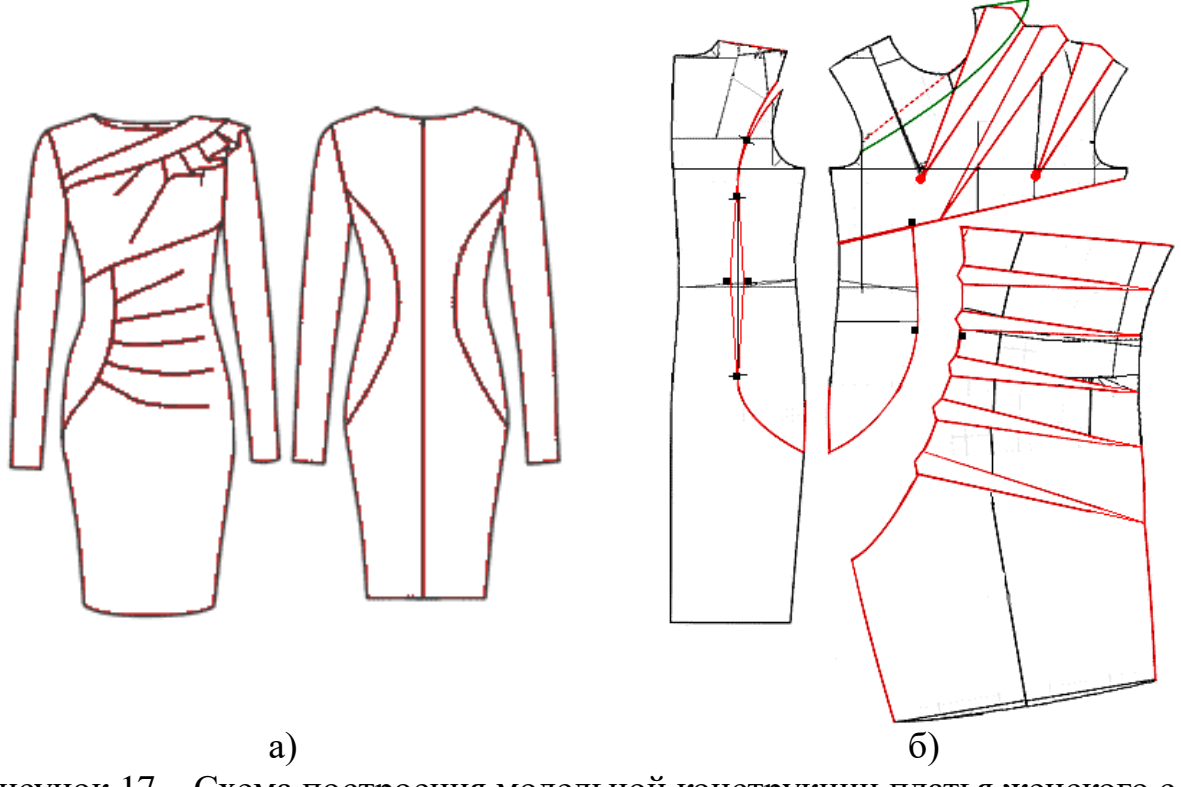

Рисунок 17 – Схема построения модельной конструкции платья женского с драпировками: а) технический рисунок платья женского;

б) схема моделирования платья [Сайт]

3.5. Выполнить различные варианты построения модельных конструкций со сложными подрезами (2 модели женских блузок или жакетов)

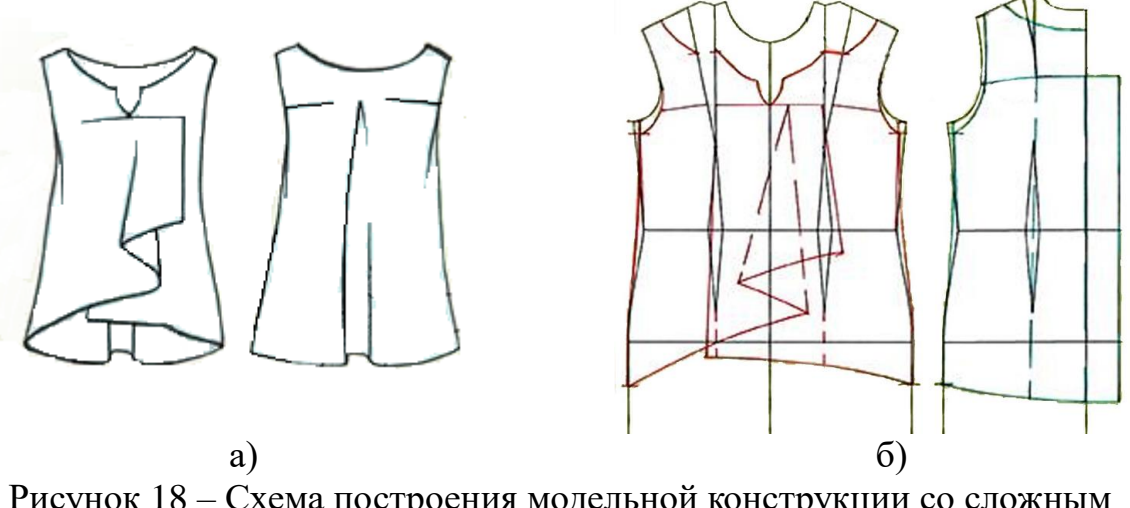

Рисунок 18 – Схема построения модельной конструкции со сложным подрезом блузки женской: а) технический рисунок блузки; б) схема моделирования блузки [Сайт]

**4.Форма представления результатов и отчетность по выполненной** 

#### **работе**

Результаты выполненной работы представляют в виде отчета, который включает:

- эскизы или фотоизображения проектируемых моделей,

- технические рисунки моделей с художественно-конструкторским описанием;

- чертежи модельных конструкций или заданных узлов в М1:1;
- макеты заданных моделей и их фотографические изображения.

### **5.Основные ошибки при выполнении работы**

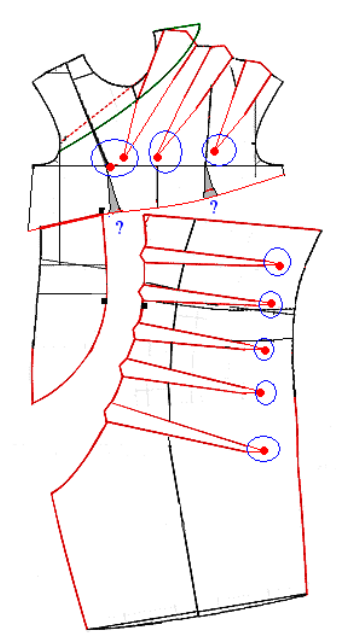

Неправильно построена модельная конструкция:

линии драпировок не проходят через формообразующие элементы – не совмещены с концами вытачек;

- линии драпировок не выходят на внешний контур конструкции, что не дает правильно использовать коническую трансформацию

Рисунок 18 – Наиболее часто встречаемые ошибки при проектировании драпировок

## **Практическая работа №5**

## *Конструктивное моделирование рукавов базового покроя без изменения проймы*

(рукава отвесно падающие с плоской формой головки, с наполненной формой головки, с пластроном)

## *Цель работы***:**

– ознакомление с общей характеристикой основных форм втачных рукавов;

– изучение принципов проектирования основных форм втачных рукавов;

– приобретение практических навыков моделирования основных форм втачных рукавов способом шаблона;

– разработка различных вариантов модельного решения формы втачных рукавов в верхней части конструкции.

## **1. Содержание работы**

1.1.Анализ проектируемых моделей рукавов;

1.2.Подбор базовой основы рукава, внесение изменений в структурное решение конструкции;

1.3.Выполнение трансформации базовой конструкции рукава в модельные;

1.4.Изготовление макетов двух моделей рукавов по заданию преподавателя;

1.5.Проверка результатов выполненной работы по фотографическим изображениям макетов.

## **2. Материальное, информационное, программное обеспечение**

См. информацию об обеспечении в практической работе №1 часть 1.

2.1. *Для выполнения практической работы необходимо принести на занятие* эскизы или фотоизображения моделей рукавов.

2.2. *Необходимо повторить лекционный курс*:

## *Тема 2 Моделирование втачных рукавов*

2.1 Приёмы моделирования рукавов без изменения проймы. Разновидности рукавов с классической формой головки: тайер, сак, функциональные, 1,2,3-х шовные. Рукава с плоской формой головки: отвесно падающие, наклонно стоящие. Рукава с наполненной формой головки: «фонарик», с вытачками по окату, с пластроном.

## 2.3 *Учебные пособия*:

1. Конструктивное моделирование одежды в терминах, эскизах и чертежах: учебное пособие / Шершнева Л.П., Дубоносова Е.А., Сунаева С.Г. - Москва: ИД ФОРУМ, НИЦ ИНФРА-М, 2020. - 271 с. - (Среднее профессиональное образование) ISBN 978-5-8199- 0792-4.

2. Киреева, Т. А. Моделирование одежды методом наколки: учебное пособие / Т. А. Киреева. – Минск: РИПО, 2020. – 169 с.: ил. – Режим доступа: по подписке. – URL: [https://biblioclub.ru/index.php?page=book&id=599746.](https://biblioclub.ru/index.php?page=book&id=599746) – Библиогр. в кн. – ISBN 978-985-7234-27-1. – Текст: электронный.

## *Вопросы для подготовки к работе*

1.Параметры втачных рукавов, определяющие особенности их формы.

2.Разнообразие формы втачных рукавов, их взаимосвязь с проймой плечевого изделия.

3.Моделирование втачных рукавов без изменения проймы:

– возможные варианты модельного оформления верхней части втачного рукава;

– принципы моделирования верхней части втачного рукава, используемые приемы трансформации детали;

– правила окончательного модельного оформления втачного рукава.

### **3.Этапы выполнения работы**

3.1.Определить задание по теме практической работы по эскизам или фотоизображениям (3 – 5 моделей рукавов по заданию преподавателя).

3.2.Осуществить анализ моделей рукавов для проектирования модельных конструкций.

3.3.Выбрать базовую основу для проектирования модельных конструкций в соответствии с темой лабораторной работы.

3.4.Выполнить различные варианты построения модельных конструкций рукавов отвеснопадающих с плоской формой головки (сак, тайер), с наполненной формой головки (3 - 5 моделей рукавов женских платьев или жакетов по заданию преподавателя).

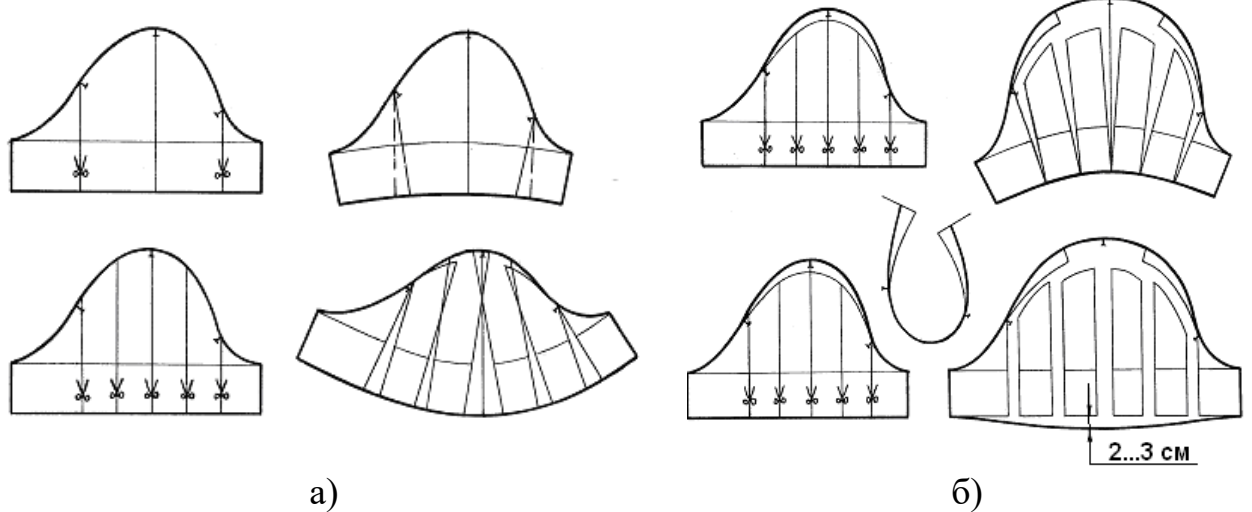

Рисунок 1 – Схемы трансформации шаблонов рукавов для построения различных форм оката: а) с плоской формой; б) наполненной формой [Сайт]

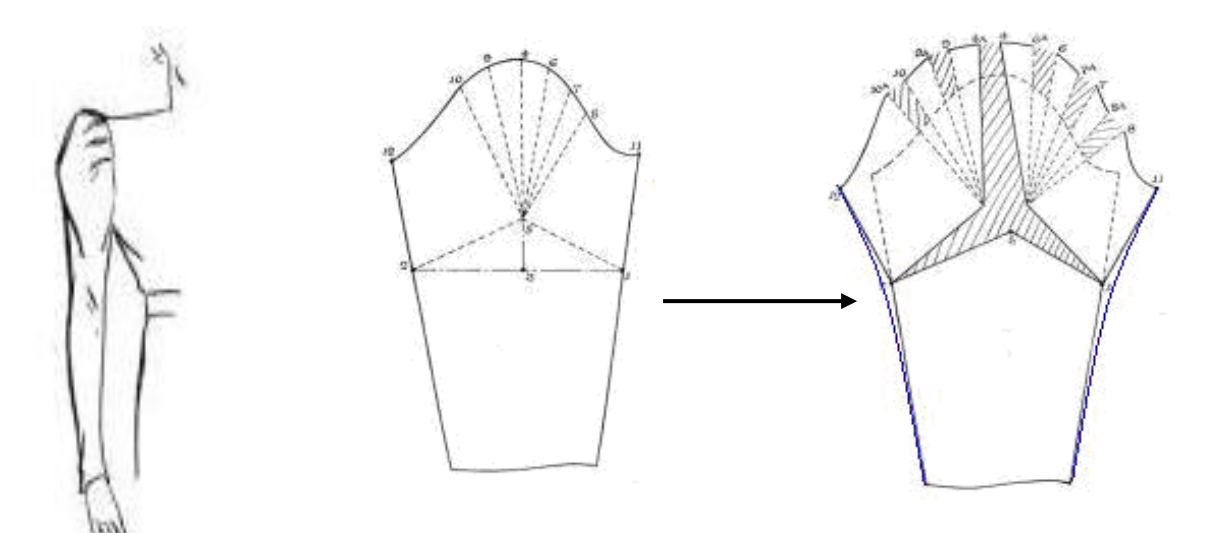

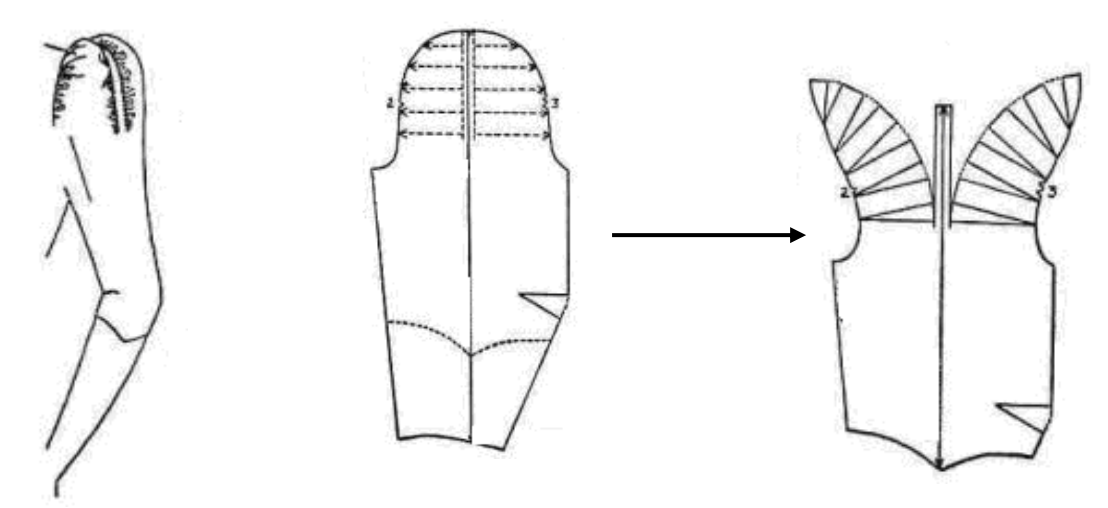

Рисунок 2 – Схемы построения модельных конструкций с различной формой оката рукава [Сайт]

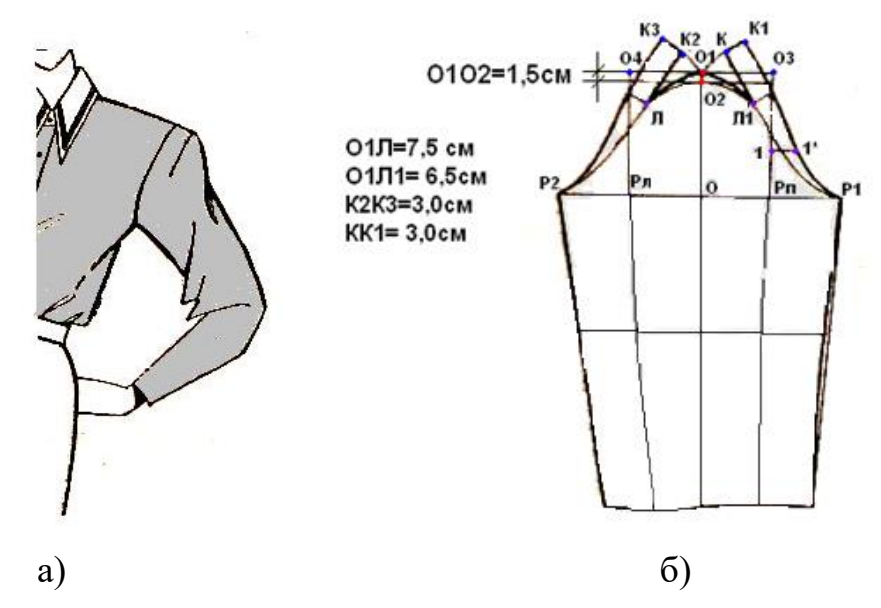

Рисунок 3 – Модель блузки женской с рукавом с пластроном: а) эскиз модели рукава; б) схема построения конструкции рукава с пластроном [Бланк]

### **4.Форма представления результатов и отчетность по выполненной работе**

Результаты выполненной работы представляют в виде отчета, который включает:

- эскизы или фотоизображения проектируемых моделей рукавов;

- чертежи модельных конструкций рукавов в М1:1 с использованием различных приемов моделирования верхней части втачного рукава,

- макеты спроектированных рукавов (по заданию преподавателя) и их фотографические изображения.

## **5.Основные ошибки при выполнении работы**

- ошибки при оформлении внешних контуров складок на внешних линиях конструкции рукава;

- неправильно определено направление трансформации для проектирования складок, сборки по окату рукава;

- неправильно определена зона трансформации шаблона рукава.

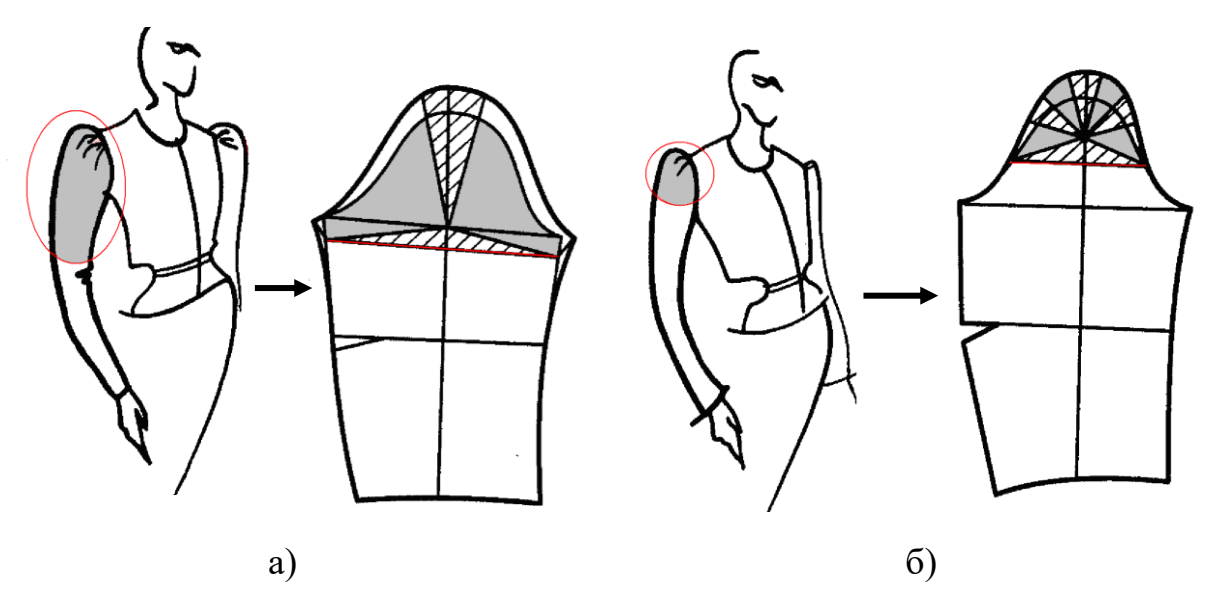

Рисунок 4 – Ошибки при определении зоны моделирования:

а) зона моделирования - уровень ниже линии глубины оката рукава

б) зона моделирования - уровень выше линии глубины оката рукава

## **Практическая работа №6**

## *Конструктивное моделирование рукавов базового покроя с изменением проймы*

## *Цель работы***:**

– ознакомление с общей характеристикой основных форм втачных рукавов;

– изучение принципов проектирования основных форм втачных рукавов на участке ниже линии локтя;

– приобретение практических навыков моделирования втачных рукавов в нижней части способом шаблона;

– разработка различных вариантов модельного решения формы втачных рукавов в нижней части конструкции.

## **1. Содержание работы**

1.1.Анализ проектируемых моделей рукавов

1.2.Подбор базовой основы рукава, внесение изменений в структурное

решение конструкции

1.3.Выполнение трансформации базовой конструкции рукава в модельные.

1.4.Изготовление макетов двух моделей рукавов по заданию преподавателя

1.5.Проверка результатов выполненной работы по фотографическим изображениям.

#### **2. Материальное, информационное, программное обеспечение**

См. информацию об обеспечении в практической работе №1 часть 1.

2.1. *Для выполнения практической работы необходимо принести на занятие:*

*-* эскизы или фотоизображения моделей рукавов, соответствующих теме лабораторной работы.

- базовые конструкции рукавов одношовных, двухшовных различного структурного решения.

2.2. *Необходимо повторить лекционный курс*:

#### *Тема 2 Моделирование втачных рукавов*

См. информацию о вопросах по подготовке к работе в практической работе №3 часть 1.

2.3*Учебные пособия*:

1. Конструктивное моделирование одежды в терминах, эскизах и чертежах: учебное пособие / Шершнева Л.П., Дубоносова Е.А., Сунаева С.Г. - Москва: ИД ФОРУМ, НИЦ ИНФРА-М, 2020. - 271 с. - (Среднее профессиональное образование) ISBN 978-5-8199- 0792-4.

2. Киреева, Т. А. Моделирование одежды методом наколки: учебное пособие / Т. А. Киреева. – Минск: РИПО, 2020. – 169 с.: ил. – Режим доступа: по подписке. – URL: [https://biblioclub.ru/index.php?page=book&id=599746.](https://biblioclub.ru/index.php?page=book&id=599746) – Библиогр. в кн. – ISBN 978-985-7234-27-1. – Текст: электронный.

#### **3. Этапы выполнения работы**

3.1. Определить задание по теме практической работы по эскизам или фотоизображениям (3 – 5 моделей рукавов по заданию преподавателя).

3.2. Осуществить анализ моделей рукавов для сбора данных, необходимых при разработке модельных конструкций.

3.3. Выбрать базовую основу для проектирования модельных конструкций в соответствии с темой практической работы.

3.4. Выполнить различные варианты построения модельных конструкций рукавов с трансформацией нижней части (2 - 4 модели рукавов женских платьев, блузок или жакетов по заданию преподавателя)

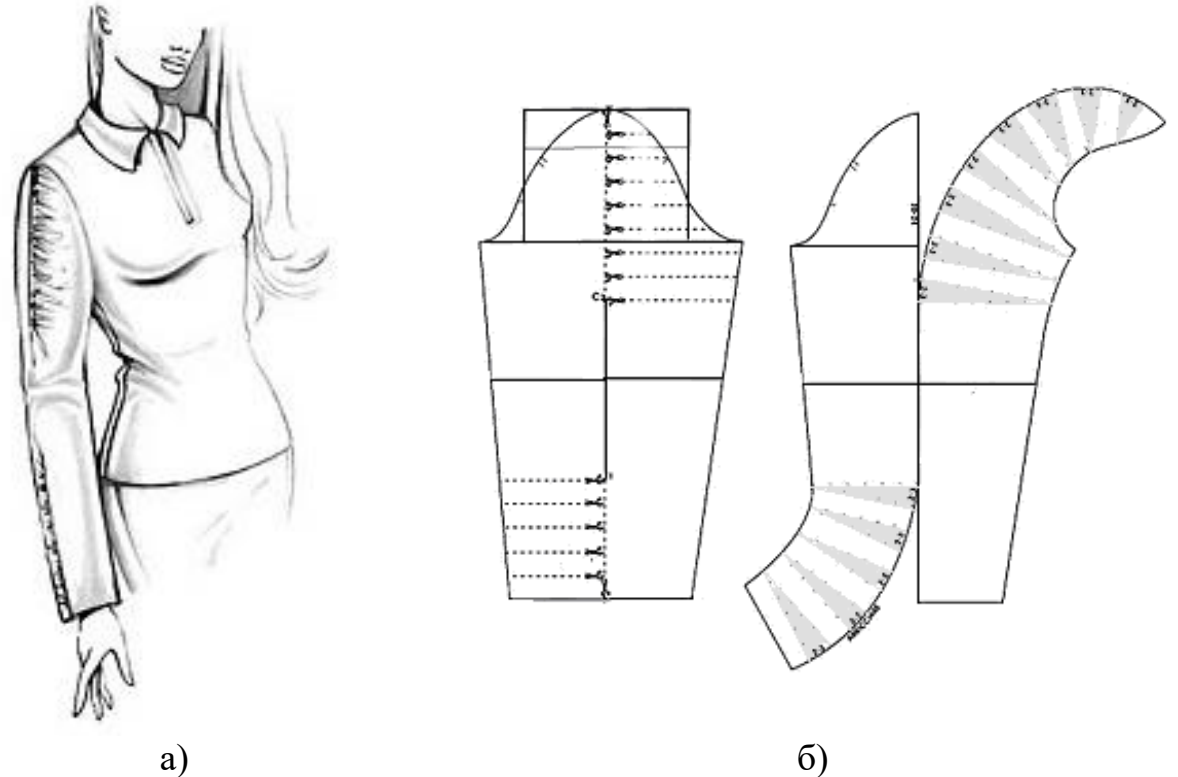

Рисунок 1 – Модель блузки женской с модификацией рукава в верхней и нижней частях: а) эскиз модели; б) схема построения модельной конструкции рукава [Моделиссимо]

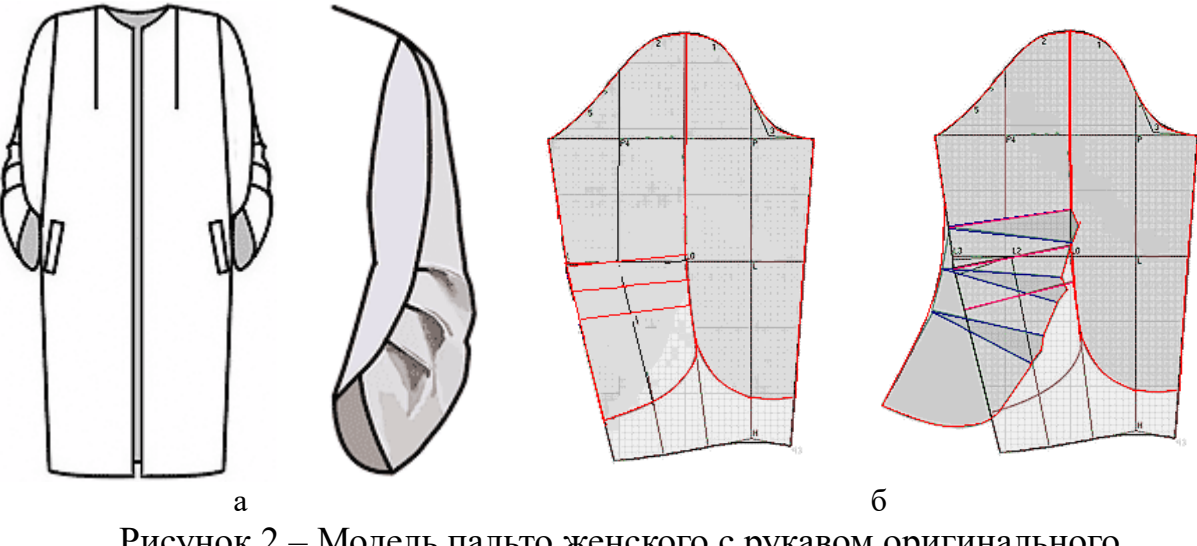

Рисунок 2 – Модель пальто женского с рукавом оригинального конструктивного решения на нижнем участке: а) эскиз модели; б) схема построения конструкции рукава [Сайт]

## **4.Форма представления результатов и отчетность по выполненной работе**

Результаты выполненной работы представляют в виде отчета, который включает:

- эскизы или фотоизображения проектируемых моделей рукавов;

- чертежи модельных конструкций рукавов в М1:1 с использованием различных приемов моделирования верхней части втачного рукава,

- макеты спроектированных рукавов (по заданию преподавателя) и их фотографические изображения.

## **Практическая работа № 7**

## *«Конструктивное моделирование с изменением формы плечевого пояса, проймы и рукава изделия*

*(рукав рубашечный, функциональный с квадратной и щелевидной проймами)*

### *Цель работы***:**

- ознакомление с общей характеристикой основных форм втачных рукавов с измененной проймой;

– изучение принципов проектирования основных форм втачных рукавов с измененной проймой;

– приобретение практических навыков моделирования пройм различных конфигураций, и соответствующая корректировка оката рукава;

– разработка различных вариантов модельного решения втачных рукавов на измененной пройме.

## **1. Содержание работы**

1.1.Анализ проектируемых моделей рукавов

1.2.Подбор базовой основы рукава, внесение изменений в структурное решение конструкции

1.3. Выполнение трансформации базовой конструкции стана и рукава в модельные

1.4.Изготовление макетов двух моделей рукавов по заданию преподавателя

1.5.Проверка результатов выполненной работы по фотографическим изображениям.

## **2. Материальное, информационное, программное обеспечение**

См. информацию об обеспечении в практической работе №1 часть 1.

2.1. *Для выполнения практической работы необходимо принести на занятие:*

*-* эскизы или фотоизображения моделей рукавов, соответствующих теме практической работы.

- базовые конструкции рукавов одношовных, двухшовных. различного структурного решения

2.2. *Необходимо повторить лекционный курс*: *Тема 2 Моделирование втачных рукавов*

2.2 Моделирование рукавов с учетом изменения проймы. Общие положения. Модификация оката на чертеже шаблона рукава. Модификация развёрток рукава. Проектирование рукава в квадратную пройму. Рукав рубашечного типа.

2.3 *Учебные пособия*:

1. Конструктивное моделирование одежды в терминах, эскизах и чертежах: учебное пособие / Шершнева Л.П., Дубоносова Е.А., Сунаева С.Г. - Москва: ИД ФОРУМ, НИЦ ИНФРА-М, 2020. - 271 с. - (Среднее профессиональное образование) ISBN 978-5-8199- 0792-4.

2. Киреева, Т. А. Моделирование одежды методом наколки: учебное пособие / Т. А. Киреева. – Минск: РИПО, 2020. – 169 с.: ил. – Режим доступа: по подписке. – URL: [https://biblioclub.ru/index.php?page=book&id=599746.](https://biblioclub.ru/index.php?page=book&id=599746) – Библиогр. в кн. – ISBN 978-985-7234-27-1. – Текст: электронный.

*Вопросы для подготовки к работе*

1.Моделирование втачных рукавов с изменением проймы:

- возможные варианты модельного оформления линий плечевого пояса;

– возможные варианты модельного оформления нижней части оката втачного рукава;

– принципы моделирования нижней части оката втачного рукава и проймы плечевого изделия, используемые приемы трансформации деталей;

– правила окончательного модельного оформления втачного рукава и проймы плечевого изделия.

2.Как изменяется соотношение между высотой оката и шириной проймы при построении рубашечного рукава?

3.В чём преимущества и недостатки рукавов со щелевидной и квадратной проймой?

4.Какие способы построения рубашечных рукавов вы знаете?

## **3. Этапы выполнения работы**

3.1. Определить задание по теме практической работы по эскизам или фотоизображениям (2 – 3 модели рукавов в зависимости от сложности конструктивного решения).

3.2. Выбрать базовую основу для проектирования модельных конструкций в соответствии с темой практической работы.

3.3. Выполнить различные варианты построения модельных конструкций рукавов с трансформацией нижней части оката и проймы (2 - 4 модели рукавов женских платьев или жакетов в зависимости от сложности конструктивного решения).

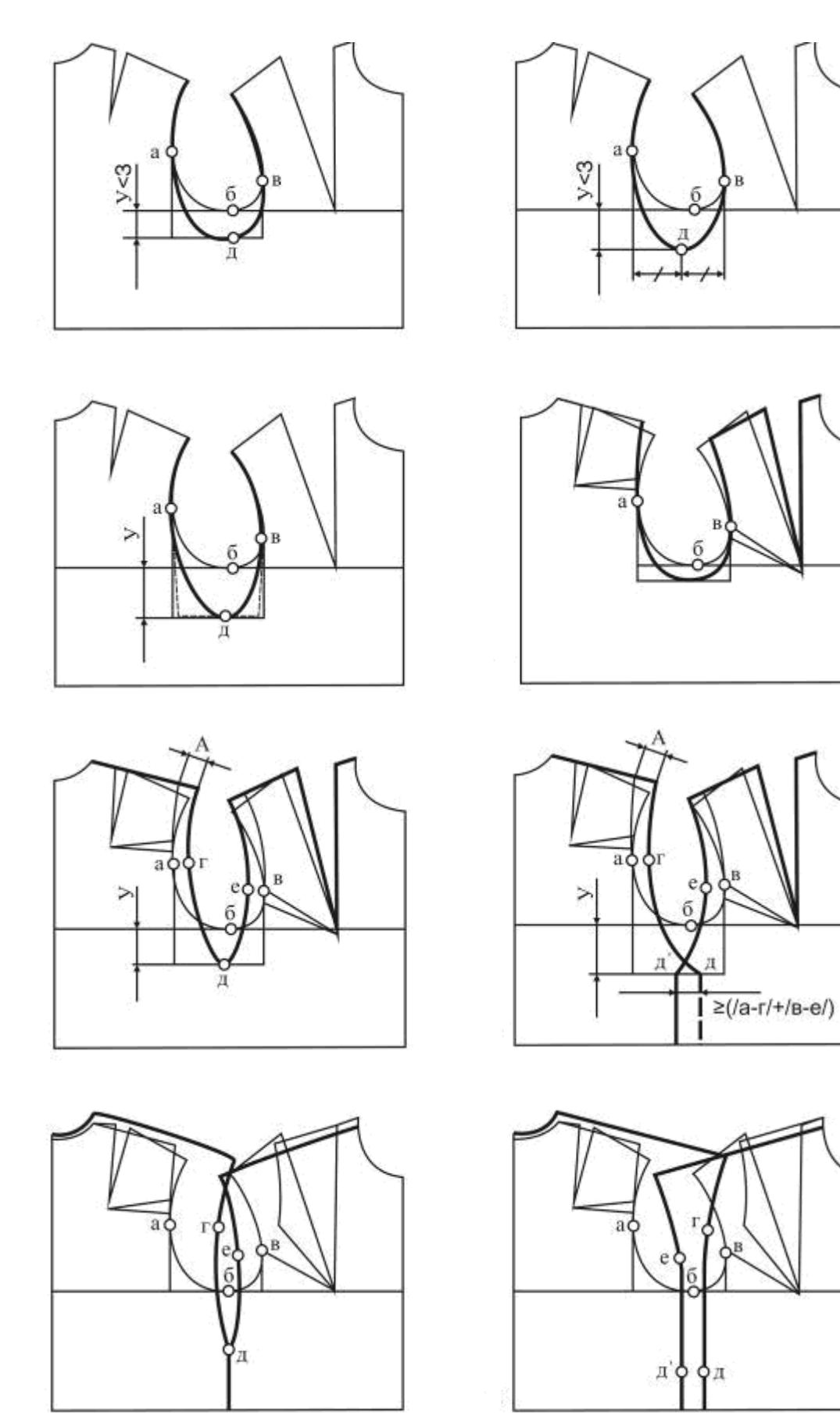

Рисунок 1 - Варианты конструктивного моделирования проймы с углублением

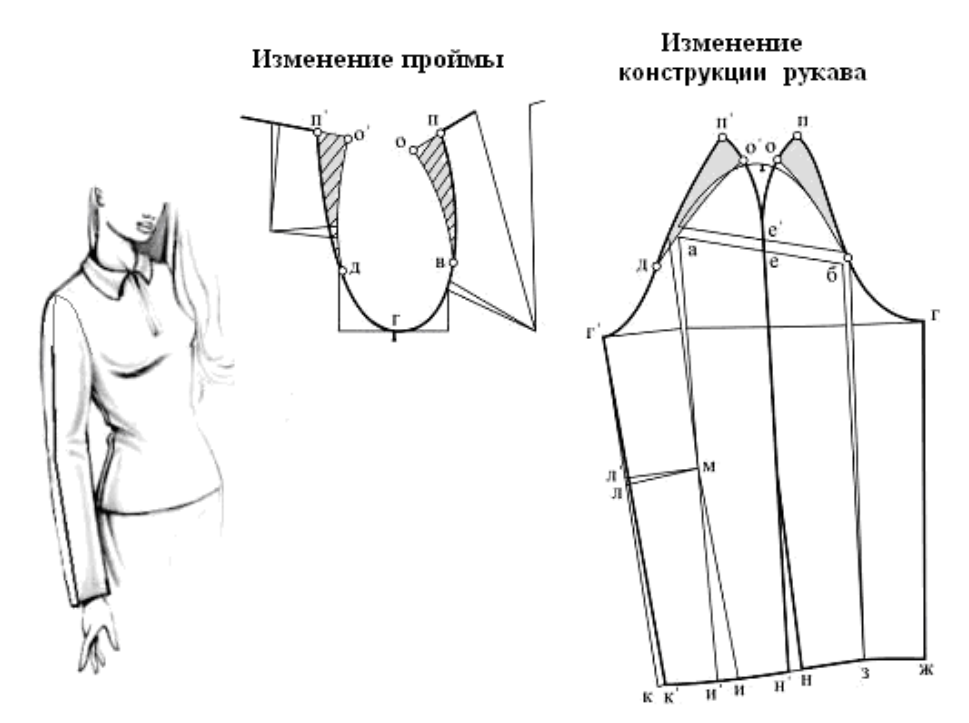

Рисунок 2 - Моделирование проймы и оката рукава

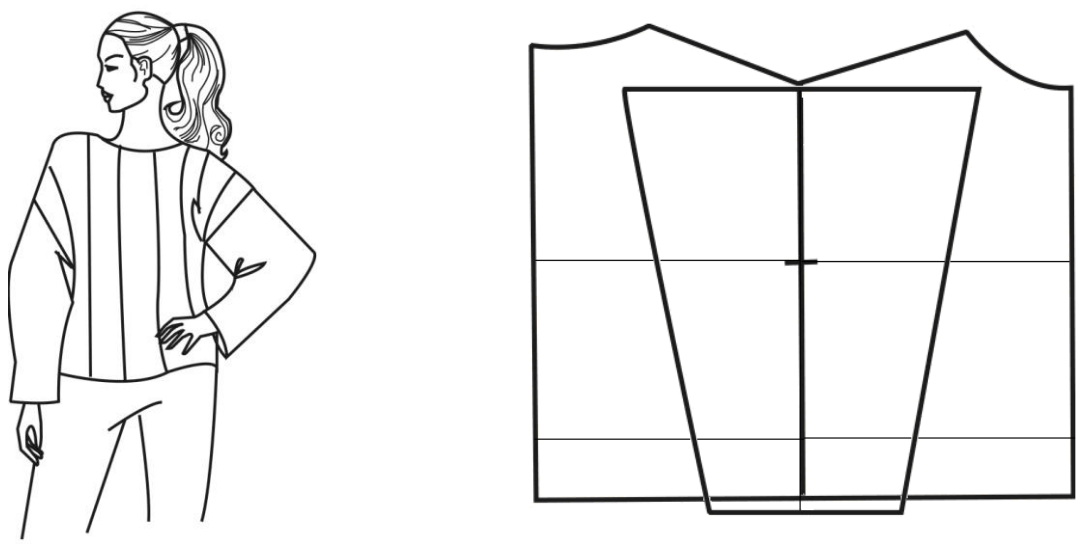

Рисунок 3 - Конструкция изделия со щелевидной проймой

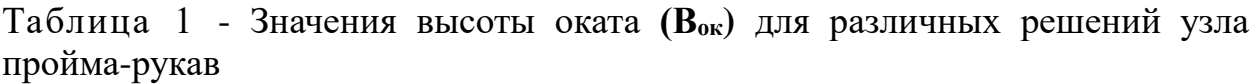

| Высота оката, см           | Форма узла                | Прибавка к глубине  |
|----------------------------|---------------------------|---------------------|
|                            |                           | проймы, см          |
| $\overline{0}$             | Щелевидная пройма         | От 6 до линии талии |
| 37                         | Мягкая объемная форма     | От 6 до линии талии |
| 811                        | Более четкая форма        | От 6 до 11          |
| 1214                       | Приближающийся к          | От 4 до 6           |
|                            | классическому втачному    |                     |
| P <sub>2</sub><br>$\Omega$ | O <sub>2</sub><br>œ<br>Р, | $P_1$               |

R1, R2 –длины пройм спинки и полочки

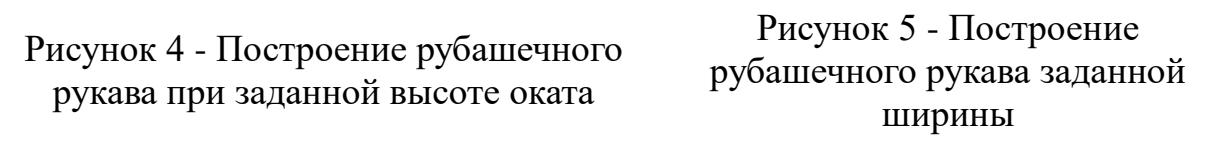

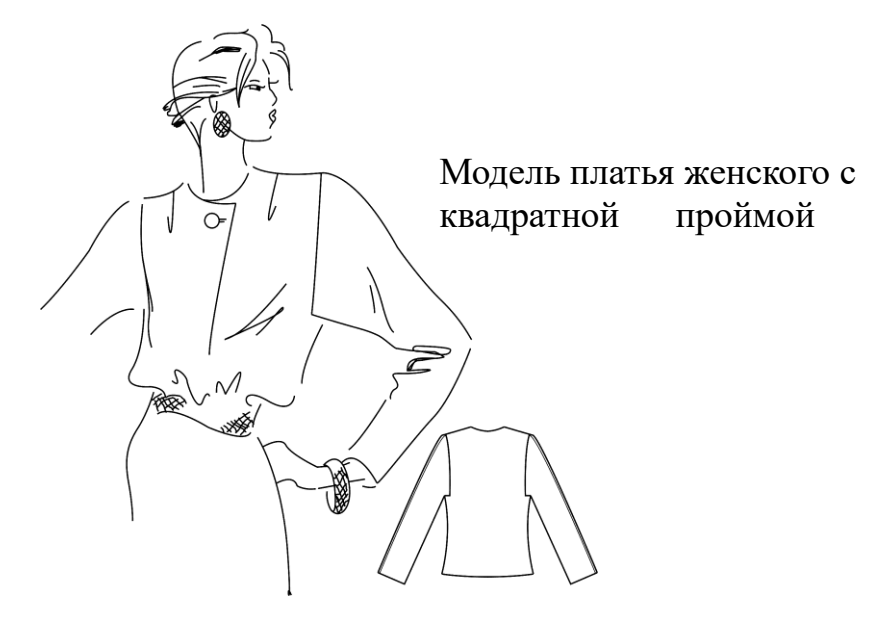

 $M<sub>2</sub>$ 

<u>----</u>/<sub>M</sub>

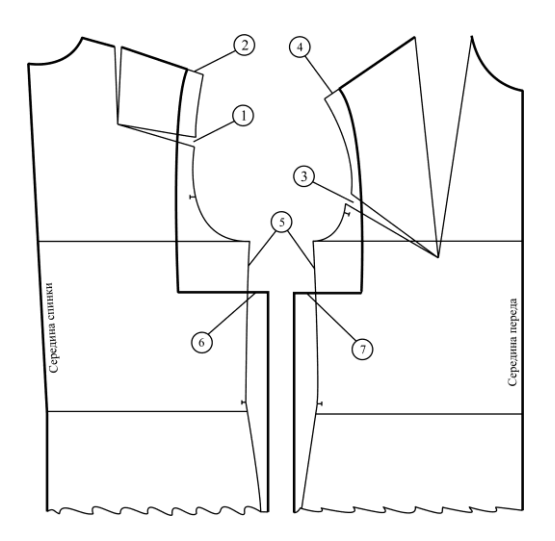

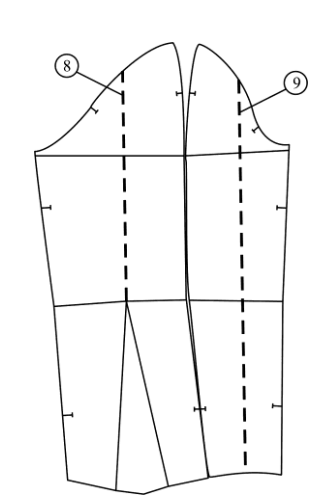

Рисунок 6 - Предварительные преобразования базовой конструкции

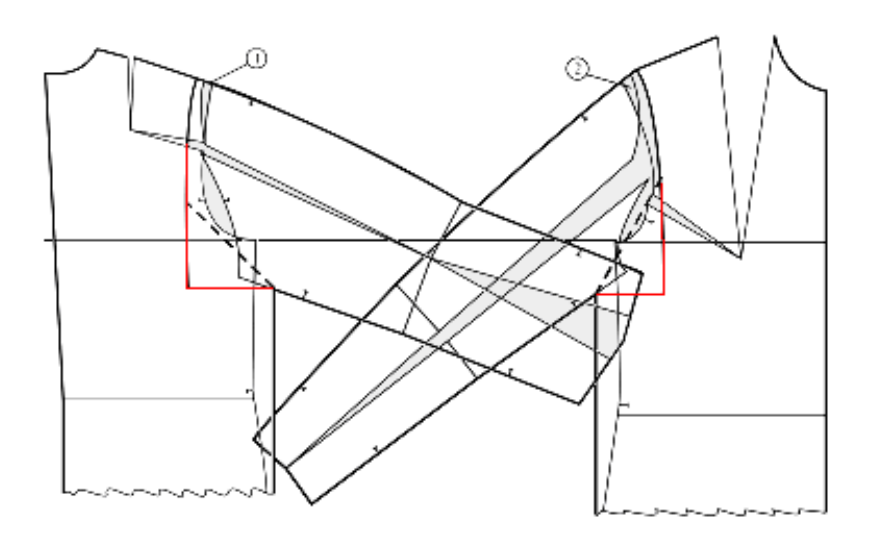

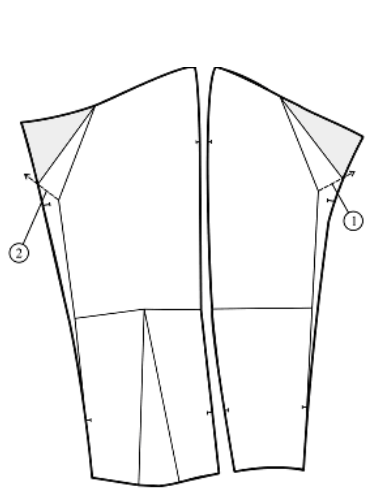

Рисунок 7 - Совмещение деталей переда и спинки с деталями рукава

Рисунок 8 - Модельные преобразования деталей рукава

*Пример графической формы отчетности*:

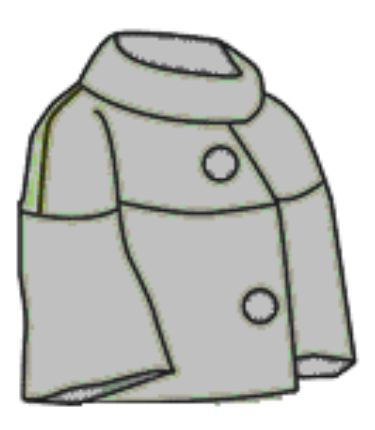

 Жакет прямого силуэта с аркообразной формой плечевого пояса, с заниженным плечом и широкими рукавами длиной до линии бедер. Застёжка центральная на две пуговицы и две обметанные петли.

 Полочка, спинка и рукава с горизонтальными членениями на уровнях груди.

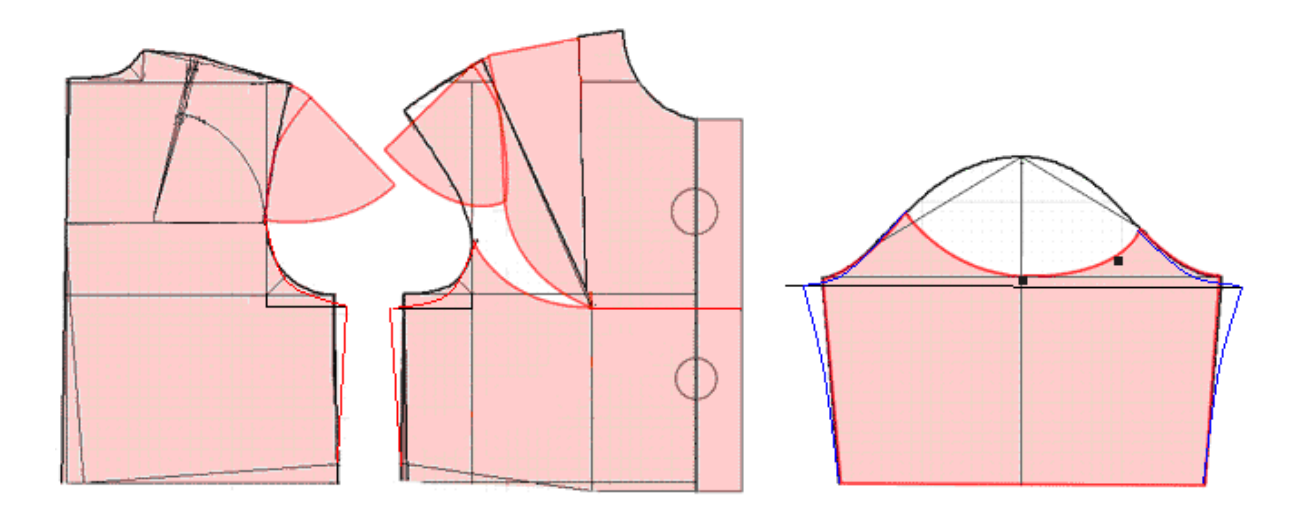

Рисунок 9 - Модель жакета женского с рукавом оригинального конструктивного решения с изменением проймы

## **4.Форма представления результатов и отчетность по выполненной работе**

Результаты выполненной работы представляют в виде отчета, который включает:

эскизы или фотоизображения проектируемых моделей рукавов,

 чертежи модельных конструкций рукавов в М1:1 с использованием различных приемов моделирования рукавов в нижней части проймы, трансформации шаблонов рукава в соответствии с изменением проймы;

 макеты проектируемых моделей рукавов и их фотографические изображения.

выводы о результатах проделанной работы

## **5.Основные ошибки при выполнении работы**

- Не указаны ссылки на источники информации.
- Отчет оформлен не в соответствии с требованиями стандарта.

 Допущены ошибки при составлении художественноконструкторского описания модели.

Неправильно построена модельная конструкция рукава:

- при изменении проймы на нижнем участке не внесены соответствующие изменения в рукав.

## **Практическая работа №8**

#### Тема: *«Конструктивное моделирование воротников*

(отложных, стояче-отложных, стоек, плосколежащих)*»*

## **1. Содержание работы**

1.1. Анализ проектируемых моделей воротников

1.2. Выбор схемы построения конструкции воротника в зависимости от его вида

1.3. Построение модельных конструкций воротников (5-6 вариантов)

1.4. Проверка результатов выполненной работы.

## **2. Материальное, информационное, программное обеспечение**

2.1. Лекционные материалы (конспекты и мультимедийные презентации лекций).

2.2. *Для выполнения практической работы необходимо принести на занятие:*

Базовые конструкции стана;

Бумагу миллиметровую, кальку;

 *Чертежные инструменты:* карандаши, линейки сантиметровые (50 см и 30 см), измерительные инструменты (сантиметр, рулетка), циркуль;

 Эскизы или фотоизображения моделей воротников, соответствующие изучаемой теме.

2.3. *Необходимо повторить лекционный курс*:

Тема 3 Моделирование воротников

Классификация воротников. Построение отложных воротников. Факторы, определяющие форму воротника. Модельные разновидности отложных воротников (с высокой застёжкой, с низкой застёжкой, шалевые, апаш), способы их построения. Конструктивное моделирование стоячеотложных воротников платьев, пальто, плащей, сорочек. Воротники стойки: отрезные, цельнокроеные, вертикальные, наклонные, воронкообразные, мягкой формы, жесткой формы.

2.4 *Учебные пособия*:

1. Конструктивное моделирование одежды в терминах, эскизах и чертежах: учебное пособие / Шершнева Л.П., Дубоносова Е.А., Сунаева С.Г. - Москва: ИД ФОРУМ, НИЦ ИНФРА-М, 2020. - 271 с. - (Среднее профессиональное образование) ISBN 978-5-8199- 0792-4.

2. Киреева, Т. А. Моделирование одежды методом наколки: учебное пособие / Т. А. Киреева. – Минск: РИПО, 2020. – 169 с.: ил. – Режим доступа: по подписке. – URL: [https://biblioclub.ru/index.php?page=book&id=599746.](https://biblioclub.ru/index.php?page=book&id=599746) – Библиогр. в кн. – ISBN 978-985-7234-27-1. – Текст: электронный.

*Вопросы для подготовки к работе*

1. Какие типы воротников вы знаете? По какому принципу классифицируются воротники?

2. От чего зависят форма и разнообразие воротников?

3. Какие данные необходимы для построения чертежа конструкции воротника?

## **3. Этапы выполнения работы**

*Цель работы***:** практическое освоение построения различных видов воротников.

3.1. Определить задание по теме практической работы по эскизам или фотоизображениям (4 – 6 моделей воротников в зависимости от сложности конструктивного решения).

3.2. Осуществить анализ моделей воротников для определения исходной информации, необходимой при разработке модельных конструкций воротников.

3.3. Выбрать схемы для проектирования модельных конструкций воротников в соответствии с их модельными особенностями.

3.4. Выполнить различные виды модельных конструкций воротников (4 - 6 моделей в зависимости от сложности конструктивного решения).

Выполняются чертежи воротников:

- плосколежащий воротник,

- воротник-стойка различной формы (цилиндрической,

воронкообразной, конической),

- стояче-отложной воротник с неотрезной и отрезной стойкой,

- отложной воротник типа шали, апаш

- капюшон.

### **4. Форма представления результатов и отчетность по выполненной работе**

Результаты выполненной работы представляют в виде отчета, который включает:

- эскизы или фотоизображения проектируемых моделей воротников;
- чертежи модельных конструкций воротников в М1:1

 макеты спроектированных воротников и их фотографические изображения;

выводы о результатах проделанной работы

#### *Примеры графической формы отчетности:*
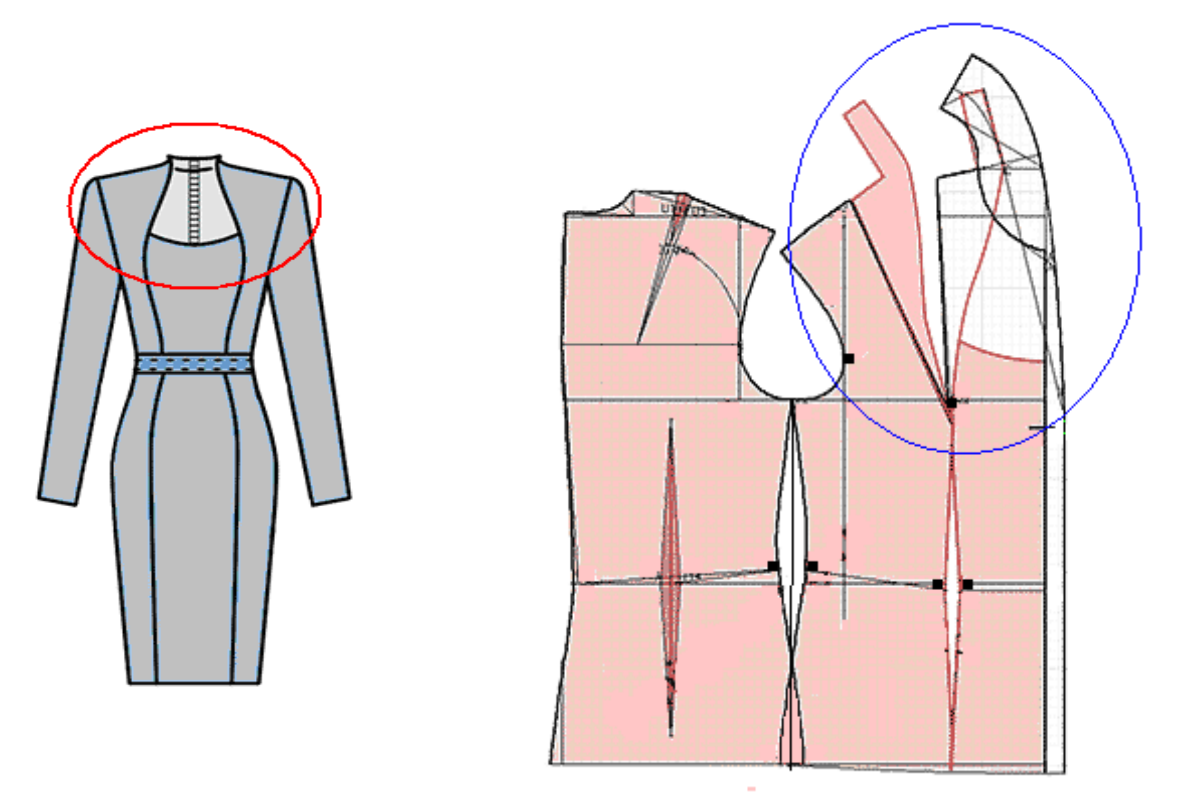

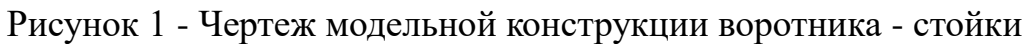

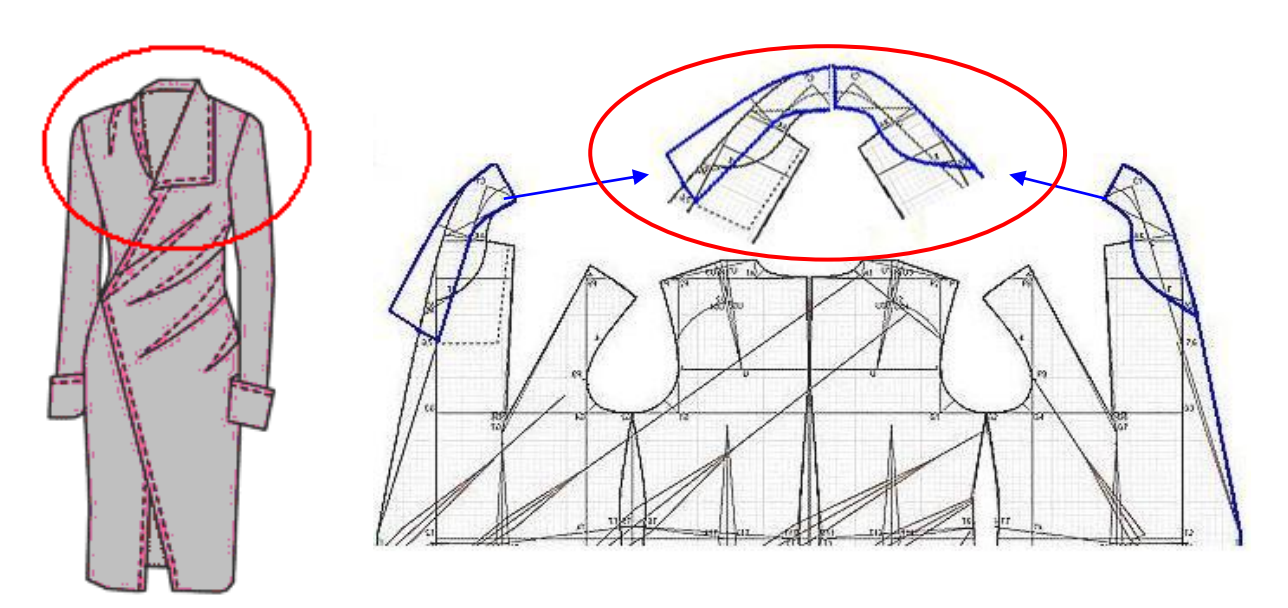

Рисунок 2 - Чертеж модельной конструкции воротника сложного конструктивного решения

# **5. Основные ошибки при выполнении работы**

- Не указаны ссылки на источники информации.
- Отчет оформлен не в соответствии с требованиями стандарта.
- Неправильно выбрана схема построения воротника.
- Макет воротника не соответствует модели оригиналу

### Тема: «*Конструктивное моделирование брюк»*

### **1. Содержание работы**

1.1. Изучение проектируемой модели (сбор вербальной и параметрической информации для разработки заданной модели)

1.2. Подбор базовой основы, её анализ, внесение по необходимости соответствующих изменений для получения заданной объёмно-силуэтной формы.

1.3. Выполнение трансформации базовой конструкции в модельные в соответствии с темой практической работы.

1.4. Проверка результатов выполненной работы.

### **2. Материальное, информационное, программное обеспечение**

2.1. Лекционные материалы (конспекты и мультимедийные презентации лекций).

2.2. *Для выполнения практической работы необходимо принести на занятие:*

- Базовые конструкции;
- Бумагу миллиметровую, кальку;

 *Чертежные инструменты:* карандаши, линейки сантиметровые (50 см и 30 см), измерительные инструменты (сантиметр, рулетка), циркуль;

 Эскизы или фотоизображения моделей, соответствующие изучаемой теме.

2.3. *Необходимо повторить лекционный курс*:

Тема 4 Разработка модельных конструкций поясных изделий

4.1 Конструктивное моделирование брюк. Анализ моделей различных видов брюк. Этапы моделирования брюк, средства формообразования, проектирование брюк модных форм.

2.4 *Учебные пособия*:

1. Конструктивное моделирование одежды в терминах, эскизах и чертежах: учебное пособие / Шершнева Л.П., Дубоносова Е.А., Сунаева С.Г. - Москва: ИД ФОРУМ, НИЦ ИНФРА-М, 2020. - 271 с. - (Среднее профессиональное образование) ISBN 978-5-8199- 0792-4.

2. Киреева, Т. А. Моделирование одежды методом наколки: учебное пособие / Т. А. Киреева. – Минск: РИПО, 2020. – 169 с.: ил. – Режим доступа: по подписке. – URL: [https://biblioclub.ru/index.php?page=book&id=599746.](https://biblioclub.ru/index.php?page=book&id=599746) – Библиогр. в кн. – ISBN 978-985-7234-27-1. – Текст: электронный.

#### *Вопросы для подготовки к работе*

**1.** Понятие вытачки как конструктивного элемента, основные виды вытачек в поясных изделиях.

2. Основные параметры вытачки и правила построения в основе конструкции поясного изделия; возможные варианты модельного положения вытачки; принципы перевода раствора вытачки в модельной конструкции способом шаблона, место расположения центра поворота;

3. Правила окончательного оформления сторон вытачки в модельных конструкциях.

### **3. Этапы выполнения работы**

*Цель работы***:** Освоение практических приемов конической и параллельной трансформаций, при помощи которых возможно изменение силуэтной формы; ознакомление с общей характеристикой основных схем проектирования кокеток поясных изделий, разработка различных вариантов модельного решения.

4.1. Определить задание по теме практической работы по эскизам или фотоизображениям (2 – 3 модели в зависимости от сложности конструктивного решения).

4.2. Осуществить анализ моделей для сбора данных, необходимых при разработке модельных конструкций.

4.3. Выбрать базовую основу для проектирования модельных конструкций в соответствии с темой практической работы.

4.4. Выполнить различные варианты построения модельных конструкций брюк (2 – 3 модели в зависимости от сложности конструктивного решения).

### **4. Форма представления результатов и отчетность по выполненной работе**

Результаты выполненной работы представляют в виде отчета, который включает:

эскизы или фотоизображения проектируемых моделей,

 технические рисунки моделей с художественно-конструктивным описанием;

- чертежи модельных конструкций в М1:1, её анализ;
- макет заданной модели и его фотографическое изображение.
- выводы о результатах проделанной работы

#### *Пример графической формы отчетности*:

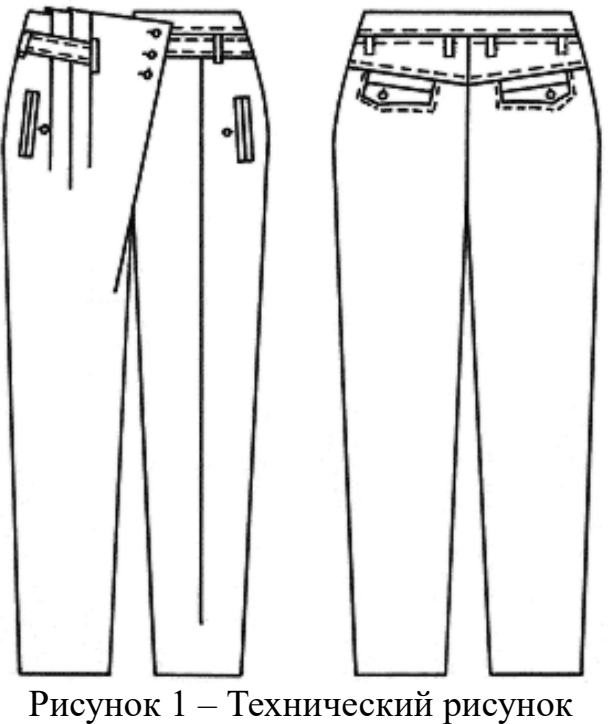

модели брюк женских.

 Брюки с заниженной линией талии расширенные вверху и зауженные внизу.

 Левая деталь брюк расширена впереди незначительно за счёт складки на сгибе заутюженной стрелки.

 Правая деталь расширена значительно за счёт трёх мягких складок и запаха на застёжку на три пуговицы. На уровне первой складки обработано отверстие, из которого выходит хлястик до бокового шва.

На передних деталях обработаны вертикальные боковые карманы в рамку.

 Задняя деталь брюк на кокетке, с притачным поясом, из - под кокетки обработаны карманы с фигурным клапаном. В шов притачивания пояса вставлены шлевки.

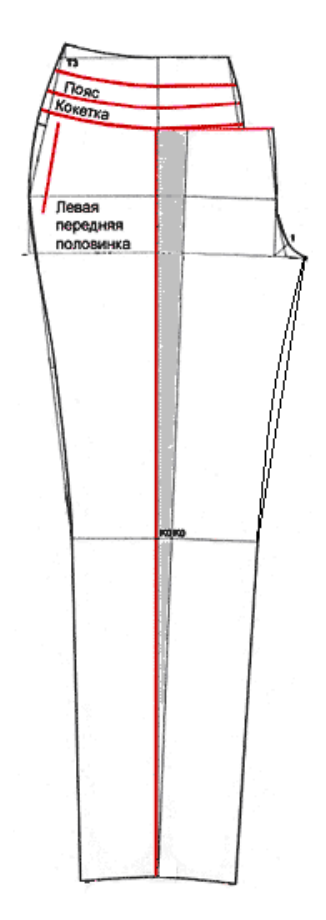

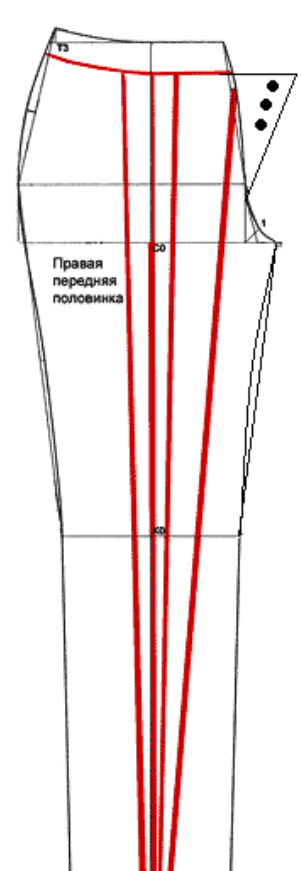

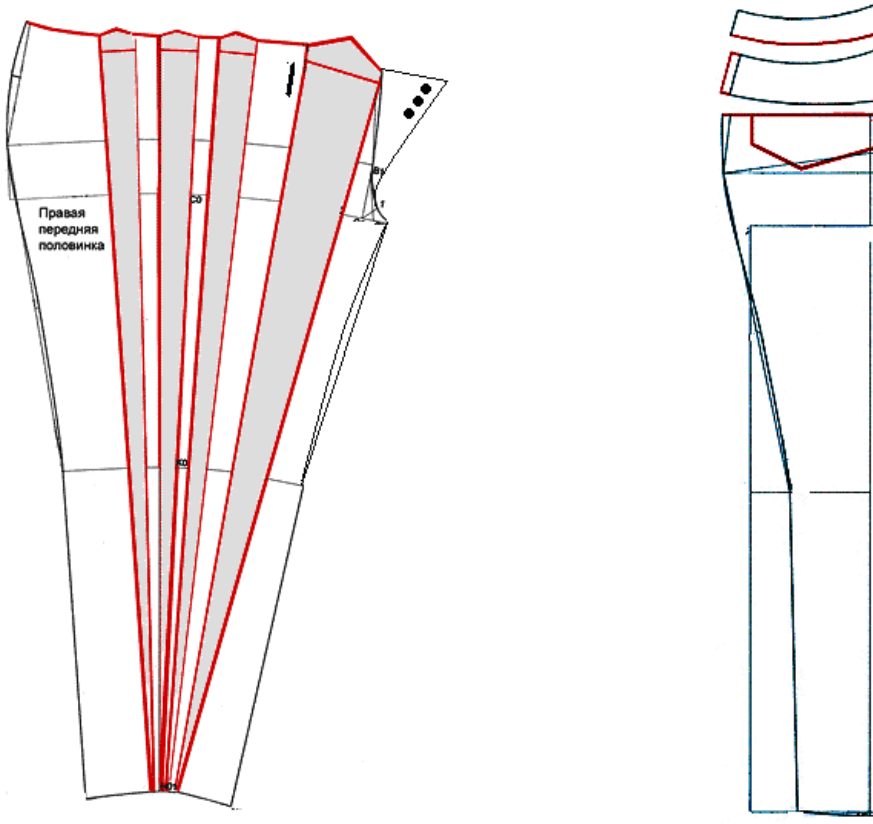

Рисунок 2 - Модельная конструкция брюк женских. Форма получена за счет конической трансформации на передней детали от линии низа до линии талии

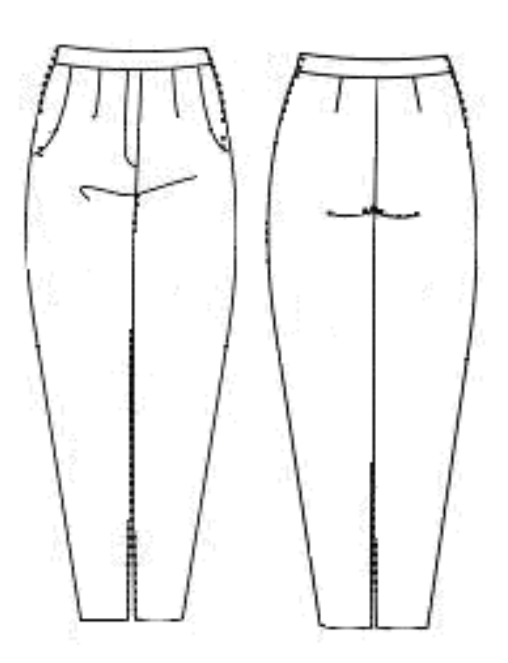

Брюки женские повседневные из однотонной плотной ткани.

Брюки укороченные, покроя «морковки», объемные в области бедер и плавно сужающиеся к щиколотке, равно наполненного объема спереди и сзади. Имеют форму усеченного конуса.

Брюки с боковым и шаговым швами, с притачным поясом шириной 5 см с заниженным уровнем линии талии на 9 см.

Передняя часть брюк с центральной складкой на талии глубиной 4,5 см, и боковым карманом с отрезным бочком.

Задняя часть брюк с одной талиевой вытачкой.

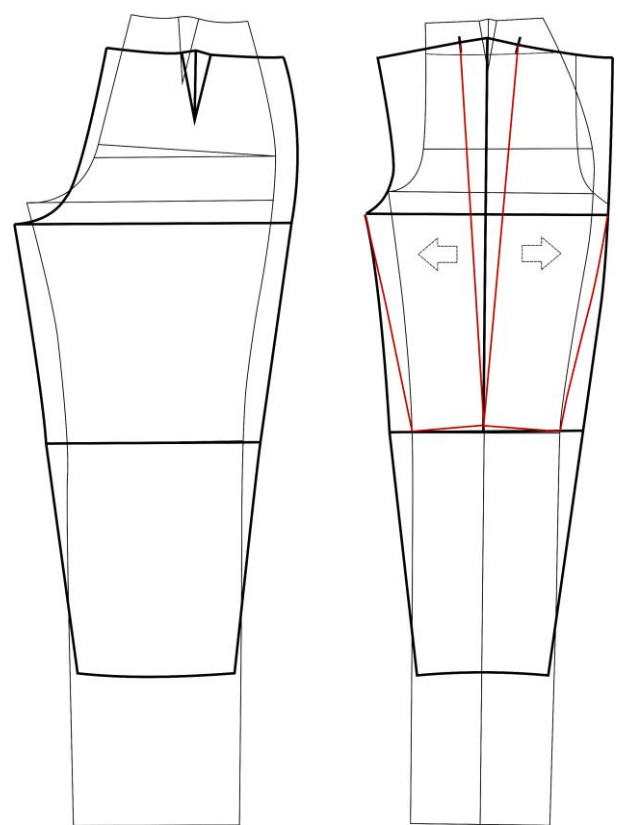

Рисунок 3- Модельная конструкция брюк женских.

Форма получена за счет конической трансформации на передней детали от линии колена до линии талии, и за счет параллельной трансформации задней детали брюк

# **5. Основные ошибки при выполнении работы**

- Не указаны ссылки на источники информации.
- Отчет оформлен не в соответствии с требованиями стандарта.

 Допущены ошибки при составлении художественноконструкторского описания модели.

 Неправильный выбор направления конической трансформации для формирования складок приводит к нарушению равновесности модели

# **Практическая работа №10**

# Тема: «*Конструктивное моделирование юбок»*

# **1. Содержание работы**

1.1. Изучение проектируемой модели (сбор вербальной и параметрической информации для разработки заданной модели)

1.2. Подбор базовой основы, её анализ, внесение по необходимости соответствующих изменений для получения заданной объёмно-силуэтной формы.

1.3. Выполнение трансформации базовой конструкции в модельные в соответствии с темой практической работы.

1.4. Проверка результатов выполненной работы.

### **2. Материальное, информационное, программное обеспечение**

2.1. Лекционные материалы (конспекты и мультимедийные презентации лекций).

2.2. *Для выполнения практической работы необходимо принести на занятие:*

Базовые конструкции;

Бумагу миллиметровую, кальку;

 *Чертежные инструменты:* карандаши, линейки сантиметровые (50 см и 30 см), измерительные инструменты (сантиметр, рулетка), циркуль;

 Эскизы или фотоизображения моделей, соответствующие изучаемой теме.

2.3. *Необходимо повторить лекционный курс*:

Тема 4 Разработка модельных конструкций поясных изделий

4.2 Конструктивное моделирование юбок. Анализ различных видов юбок (прямые, конические, сложного конструктивного решения). Формообразование юбок, проектирование декоративных элементов. Проектирование остромодных видов юбок.

2.4 *Учебные пособия*:

1. Конструктивное моделирование одежды в терминах, эскизах и чертежах: учебное пособие / Шершнева Л.П., Дубоносова Е.А., Сунаева С.Г. - Москва: ИД ФОРУМ, НИЦ ИНФРА-М, 2020. - 271 с. - (Среднее профессиональное образование) ISBN 978-5-8199- 0792-4.

2. Киреева, Т. А. Моделирование одежды методом наколки: учебное пособие / Т. А. Киреева. – Минск: РИПО, 2020. – 169 с.: ил. – Режим доступа: по подписке. – URL: [https://biblioclub.ru/index.php?page=book&id=599746.](https://biblioclub.ru/index.php?page=book&id=599746) – Библиогр. в кн. – ISBN 978-985-7234-27-1. – Текст: электронный.

### *Вопросы для подготовки к работе*

1. Понятие вытачки как конструктивного элемента, основные виды вытачек в поясных изделиях.

2. Основные параметры вытачки и правила построения в основе конструкции поясного изделия; возможные варианты модельного положения вытачки; принципы перевода раствора вытачки в модельной конструкции способом шаблона, место расположения центра поворота;

3. Правила окончательного оформления сторон вытачки в модельных конструкциях.

### **Этапы выполнения работы**

*Цель работы***:** Освоение практических приемов конической и параллельной трансформаций, при помощи которых возможно изменение силуэтной формы; ознакомление с общей характеристикой основных схем проектирования кокеток поясных изделий, разработка различных вариантов модельного решения.

4.1. Определить задание по теме практической работы по эскизам или фотоизображениям (3 – 5 моделей в зависимости от сложности конструктивного решения).

4.2. Осуществить анализ моделей для сбора данных, необходимых при разработке модельных конструкций.

4.3. Выбрать базовую основу для проектирования модельных конструкций в соответствии с темой практической работы.

4.4. Выполнить различные варианты построения модельных конструкций (3 – 5 моделей в зависимости от сложности конструктивного решения).

#### **3. Форма представления результатов и отчетность по выполненной работе**

Результаты выполненной работы представляют в виде отчета, который включает:

эскизы или фотоизображения проектируемых моделей,

- технические рисунки моделей с художественно-конструктивным описанием;
	- чертежи модельных конструкций в М1:1, её анализ;
	- макет заданной модели и его фотографическое изображение.
	- выводы о результатах проделанной работы

*Пример графической формы отчетности*:

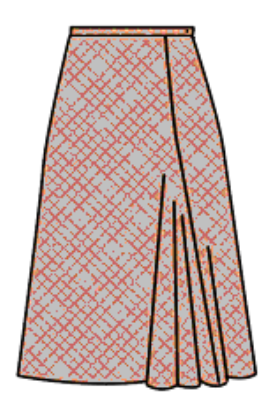

Юбка женская расклешенная книзу.

 Передняя часть юбки состоит из двух частей, соединенных рельефом, смещенным на уровень талиевой вытачки левой части. От уровня середины бедра рельеф имеет годированное расклешение, создавая ассиметричный «хвост».

Задняя часть без шва.

 Юбка с притачным поясом. Застежка в боковом шве.

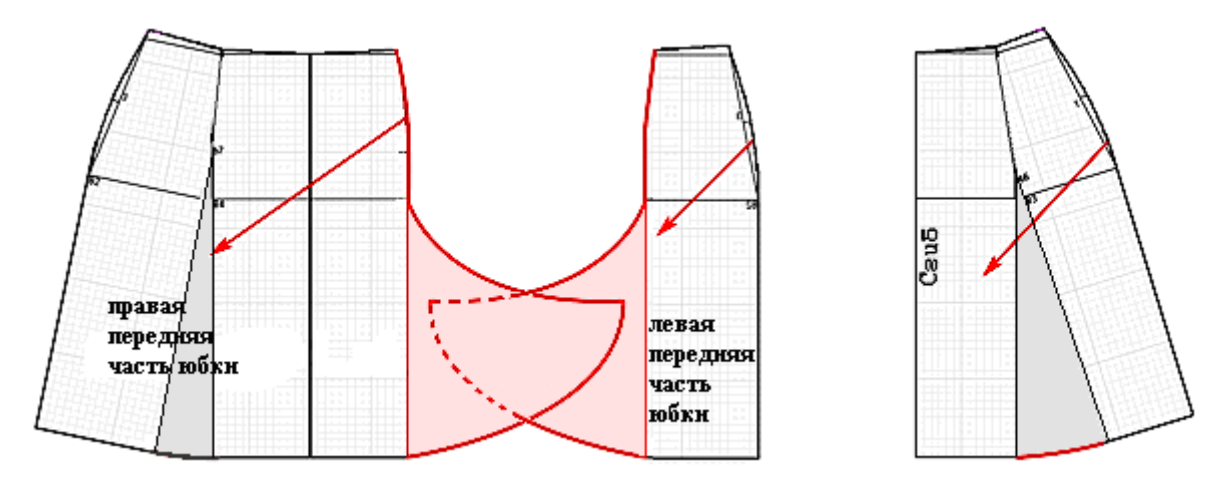

Рисунок 1 - Модельная конструкция юбки женской Форма получена за счет перевода талиевых вытачек в нижний срез

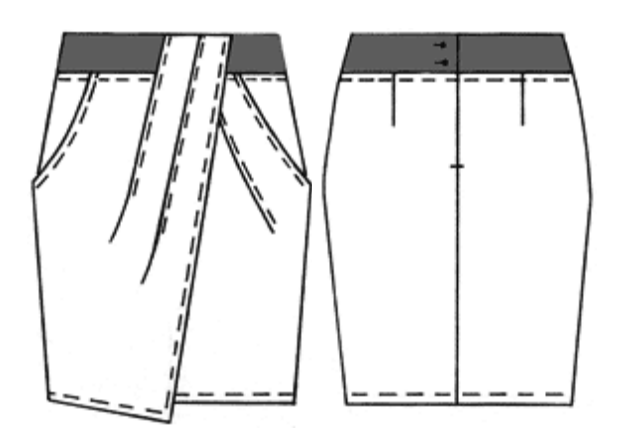

 Юбка с заниженной линией талии слегка зауженная к низу на притачном поясе из отделочной ткани контрастного цвета.

 Передняя часть юбки с запахом с двумя складками на каждой из деталей, с карманами в боковых деталях. Верхний край правой части юбки на уровне складок доходит до верхнего края пояса.

 Задняя часть юбки со средним швом и талиевыми вытачками.

Застежка на молнию в среднем шве задней части юбки и на две пуговицы на поясе.

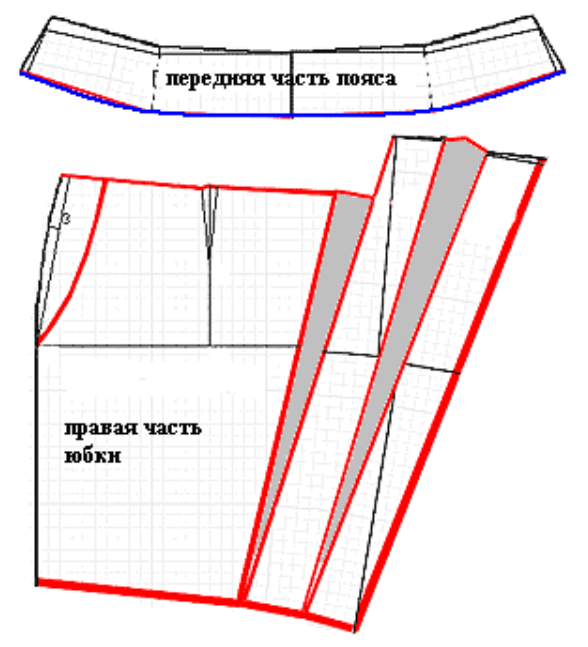

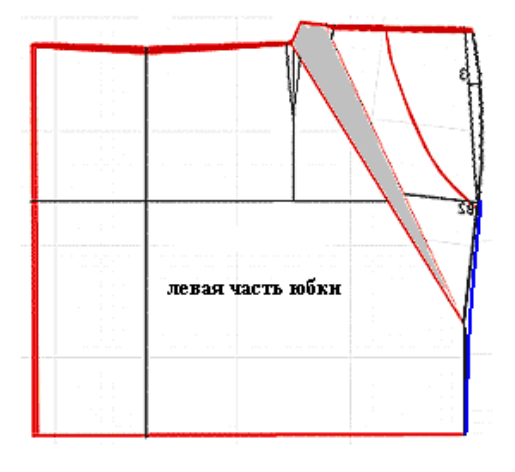

Рисунок 2 - Модельная конструкция юбки женской.

Форма получена за счет конической трансформации от нижнего и бокового срезов для проектирования складок по линии талии.

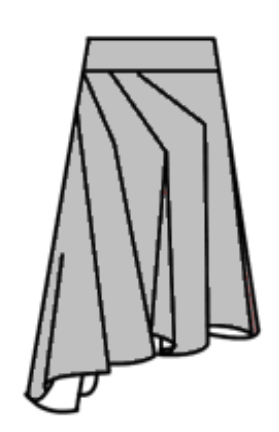

 Юбка с заниженной линией талии, на притачном широком поясе, облегающая до линии бёдер.

 Линия низа асимметричная - длина с левого бока до колена, с правого - на 30 см длиннее.

 Фигурные подрезы спереди и сзади. Низ юбки сильно расширен за счет складок, заложенных в фигурных подрезах.

 Застёжка на потайную молнию в левом боковом шве.

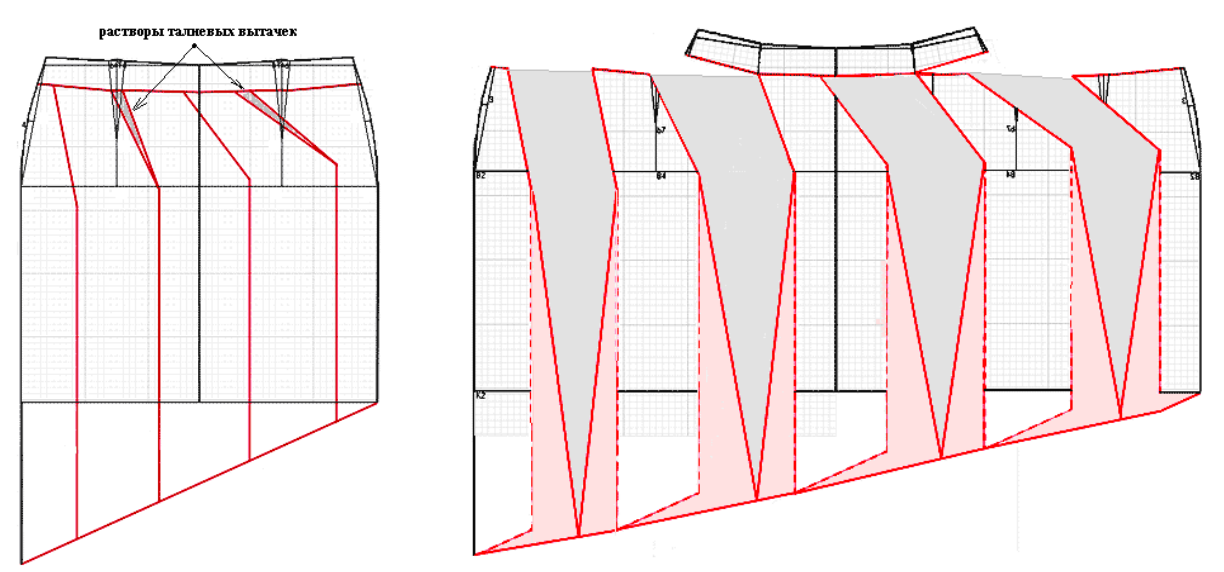

Рисунок 3 - Модельная конструкция юбки женской.

Форма получена за счет параллельной трансформации в фигурных подрезах

### **4. Основные ошибки при выполнении работы**

- Не указаны ссылки на источники информации.
- Отчет оформлен не в соответствии с требованиями стандарта.

 Допущены ошибки при составлении художественноконструкторского описания модели.

 Неправильный выбор направления конической трансформации для формирования складок приводит к нарушению равновесности модели.

### Тема*: «Разработка конструкции покроя реглан по методу шаблонов»*

### **1. Содержание работы**

1.1. Анализ моделей покроя реглан различных видов по журналам мод и изготовление технических рисунков. Анализ проектируемой формы (сбор вербальной и параметрической информации для разработки заданной формы покроя реглан)

1.2. Подбор базовой основы, её анализ, внесение предварительных изменений для перехода от базового покроя к покрою реглан.

1.3. Построение конструкции покроя реглан заданного вида и формы.

1.4. Проверка результатов выполненной работы.

### **2. Материальное, информационное, программное обеспечение**

2.1. - Лекционные материалы (конспекты и мультимедийные презентации лекций).

2.2. *Для выполнения практической работы необходимо принести на занятие:*

- Базовые конструкции;
- Бумагу миллиметровую, кальку;

 *Чертежные инструменты:* карандаши, линейки сантиметровые (50 см и 30 см), измерительные инструменты (сантиметр, рулетка), циркуль;

 Эскизы или фотоизображения моделей, соответствующие изучаемой теме.

2.3. *Необходимо повторить лекционный курс*:

*Тема 5 Конструктивное моделирование изделий сложных покроев*

5.1 Характеристика покроя реглан. Разновидности форм и конструктивных решений изделий покроя реглан. Алгоритмы проектирования изделий покроя реглан методом «пристраивания».

5.2 Способы построения конструкций покроя реглан. Варианты получения покроя реглан расчетно-графическим методом.

2.4 *Учебные пособия*:

1. Конструктивное моделирование одежды в терминах, эскизах и чертежах: учебное пособие / Шершнева Л.П., Дубоносова Е.А., Сунаева С.Г. - Москва: ИД ФОРУМ, НИЦ ИНФРА-М, 2020. - 271 с. - (Среднее профессиональное образование) ISBN 978-5-8199- 0792-4.

2. Киреева, Т. А. Моделирование одежды методом наколки: учебное пособие / Т. А. Киреева. – Минск: РИПО, 2020. – 169 с.: ил. – Режим доступа: по подписке. – URL: [https://biblioclub.ru/index.php?page=book&id=599746.](https://biblioclub.ru/index.php?page=book&id=599746) – Библиогр. в кн. – ISBN 978-985-7234-27-1. – Текст: электронный.

*Вопросы для подготовки к работе*

1. Общая характеристика форм и конструкций изделий с рукавами покроя реглан;

2. Принцип получения конструкции изделия покроя реглан на основе втачного;

3. В чём заключается предварительное преобразование БК в ИМК для изменения покроя рукава?

4. Разновидности рукавов покроя реглан по степени объёмности;

5. Способы определения высоты оката рукавов покроя реглан различной степени мягкости;

6. Взаимосвязь угла наклона рукава и основных параметров конструкции;

7. Перечислите этапы выполнения работ при изменении покроя рукава.

#### 3. **Этапы выполнения работы**

### *Цель работы***:**

– ознакомление с общей характеристикой форм и конструкций изделий с рукавами покроя реглан;

– изучение основных этапов разработки конструкции изделий с отвесными рукавами покроя реглан;

– приобретение навыков графических построений чертежей конструкций изделий с отвесными рукавами покроя реглан.

3.1. Разработка технического рисунка с описанием структурного решении.

3.2. Подбор базовой конструкции плечевого швейного изделия на условно-типовую фигуру с учетом определенного ассортимента одежды.

3.3. Анализ базовой конструкции (расчет величин конструктивных прибавок, оценка баланса, проверка сопряженности и накладываемости срезов).

3.4. Корректировка базовой конструкции с учетом особенностей конструкции покроя реглан и объемно-силуэтного решения модели.

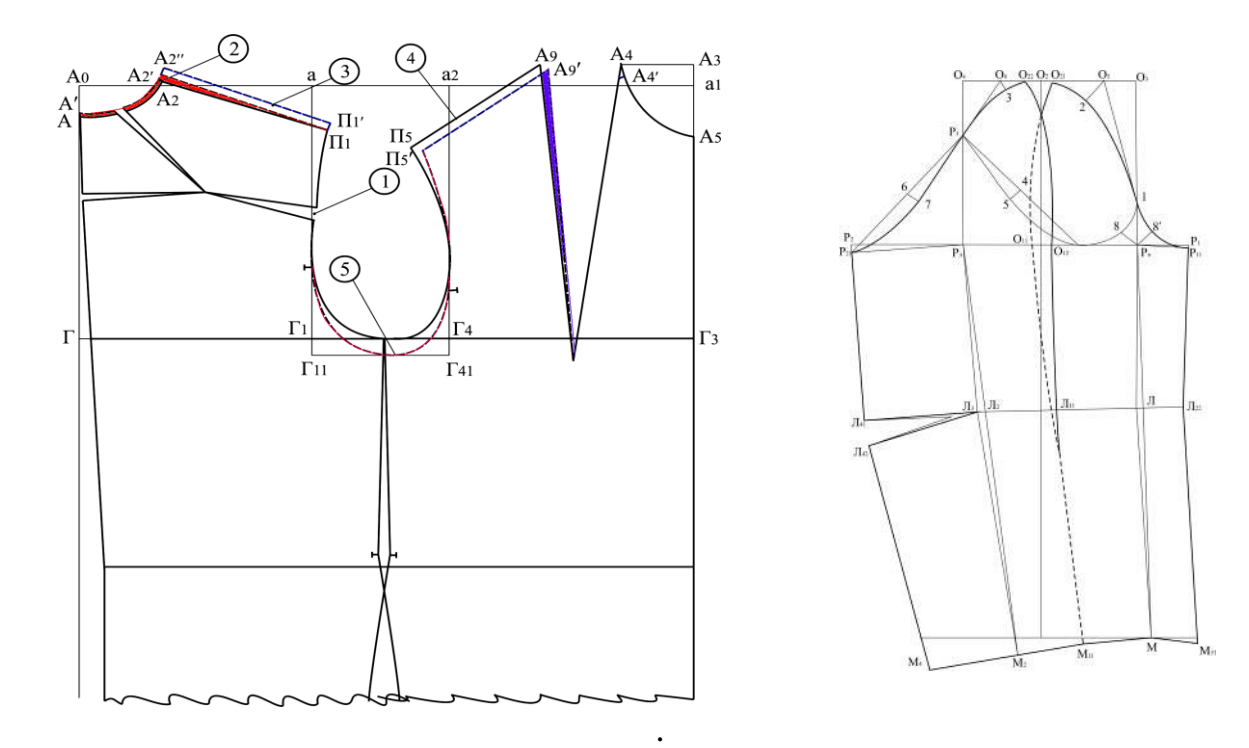

Рисунок 1 - Схема изменения базовой конструкции для построения покроя реглан

3.5. Разработка конструкции покроя реглан по методу шаблонов.

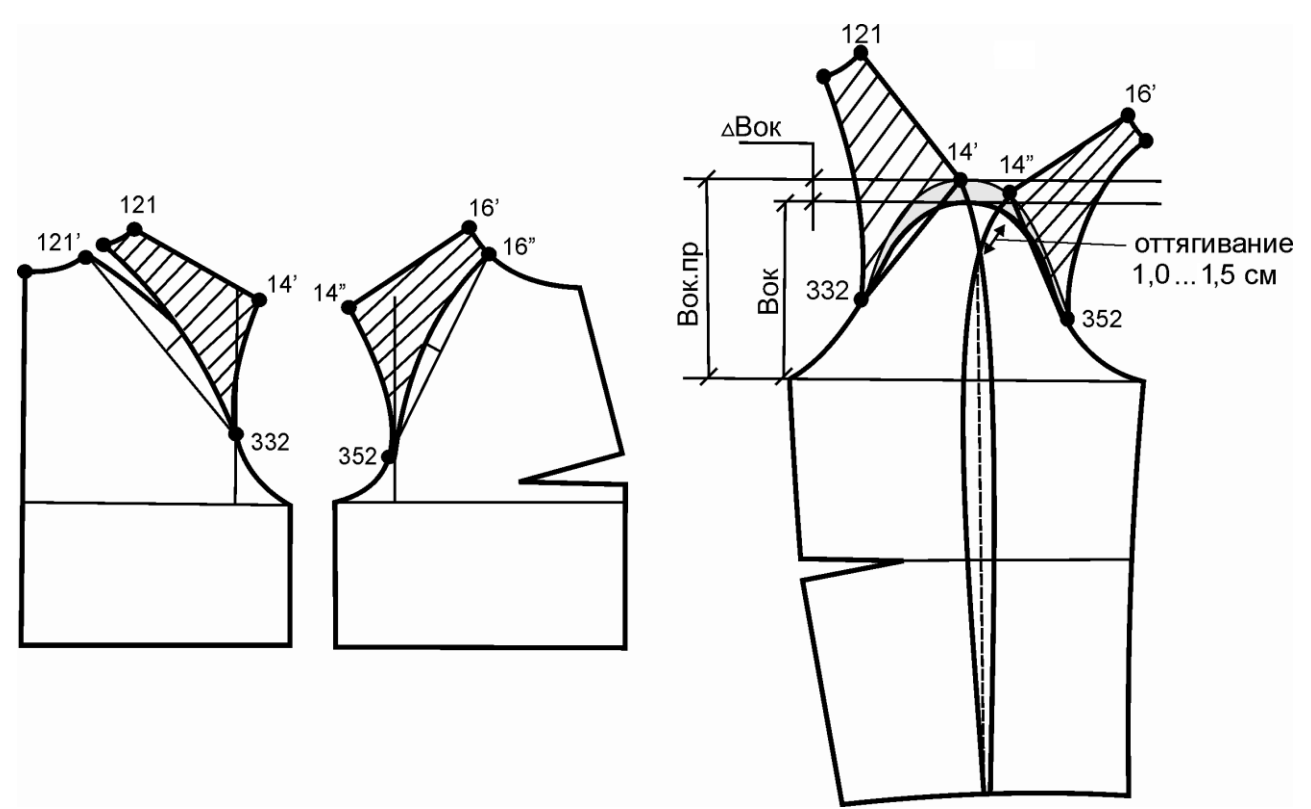

Рисунок 2 - Схема графического способа построения чертежей основных деталей изделия с рукавами покроя реглан отвесной формы с использованием шаблонов (пристраивание шаблонов деталей стана к рукаву)

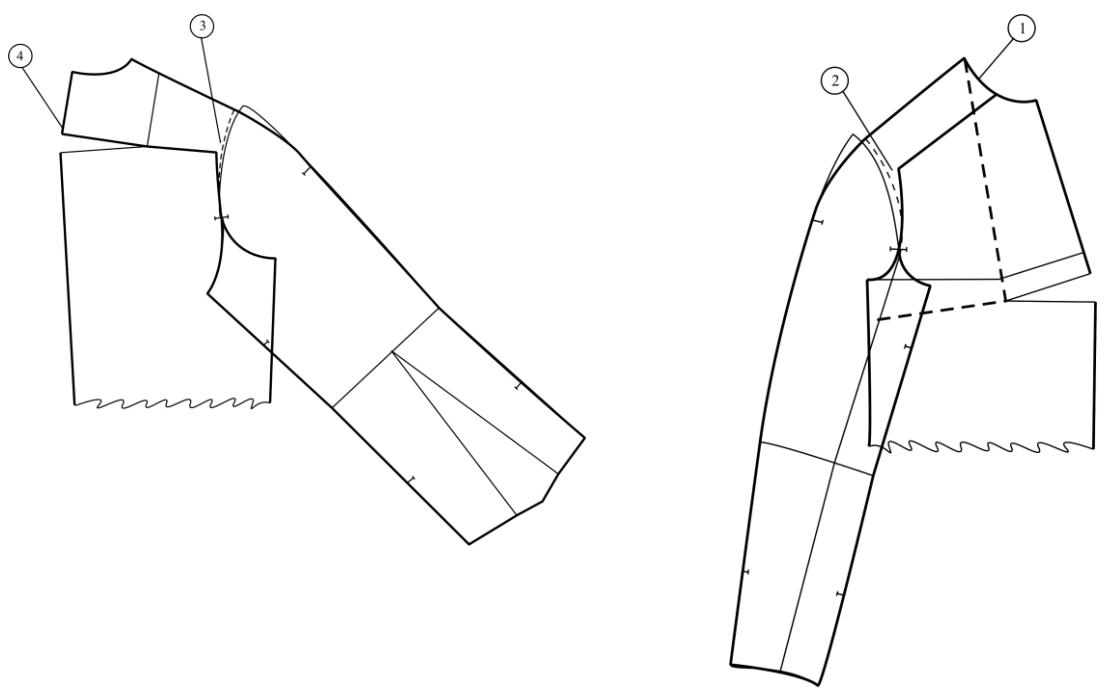

Рисунок 3 - Схема графического способа построения чертежей основных деталей изделия с рукавами покроя реглан с использованием шаблонов (пристраивание шаблонов рукава к деталям стана)

3.6. Изготовление макета покроя реглан. Оценка показателей статического соответствия.

3.7. Формулирование выводов по работе.

### **4. Форма представления результатов и отчетность по выполненной работе**

Результаты выполненной работы представляют в виде отчета, который включает:

 технический рисунок проектируемой конструкции покроя реглан с описанием структурного решения;

чертеж конструкции в М1:1, её анализ;

 макет выполненной конструкции и его фотографическое изображение.

выводы о результатах проделанной работы

*Пример графической формы отчетности*:

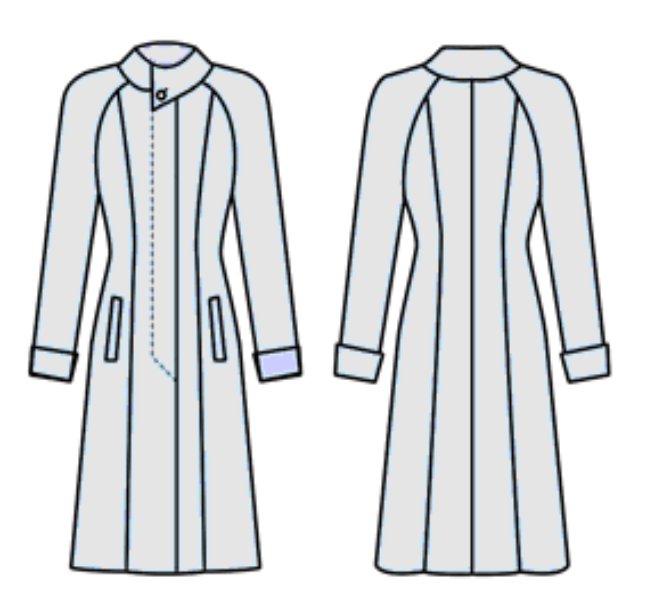

 Пальто женское демисезонное прилегающего силуэта покроя реглан. Застежка супатная до верха.

 Полочка с вертикальными рельефами от шва реглана, боковые вертикальные карманы прорезные с листочкой.

 Спинка со средним швом, с вертикальными рельефами от шва реглана.

стояче-отложной асимметричный воротник, застёгивающийся на пуговицу.

 Внизу рукавов притачные отложные манжеты.

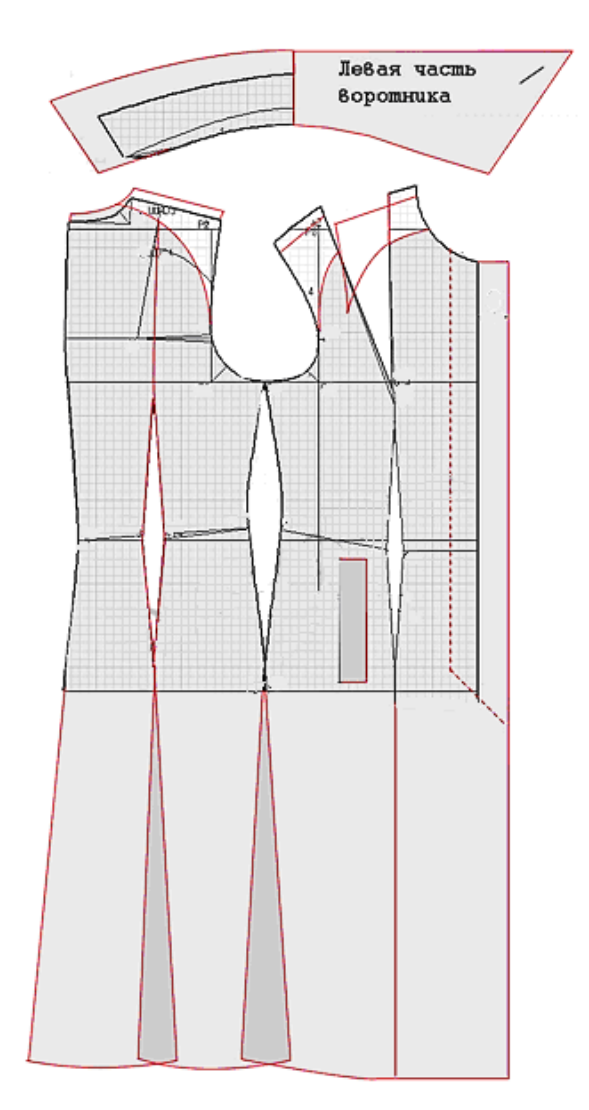

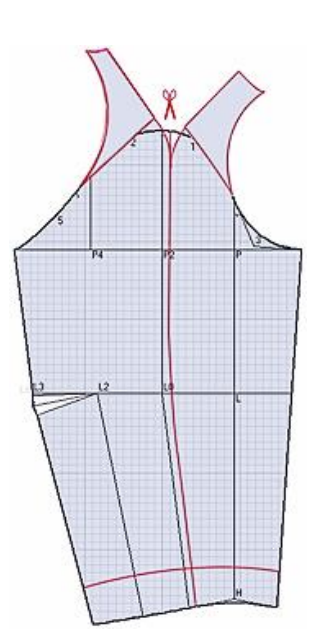

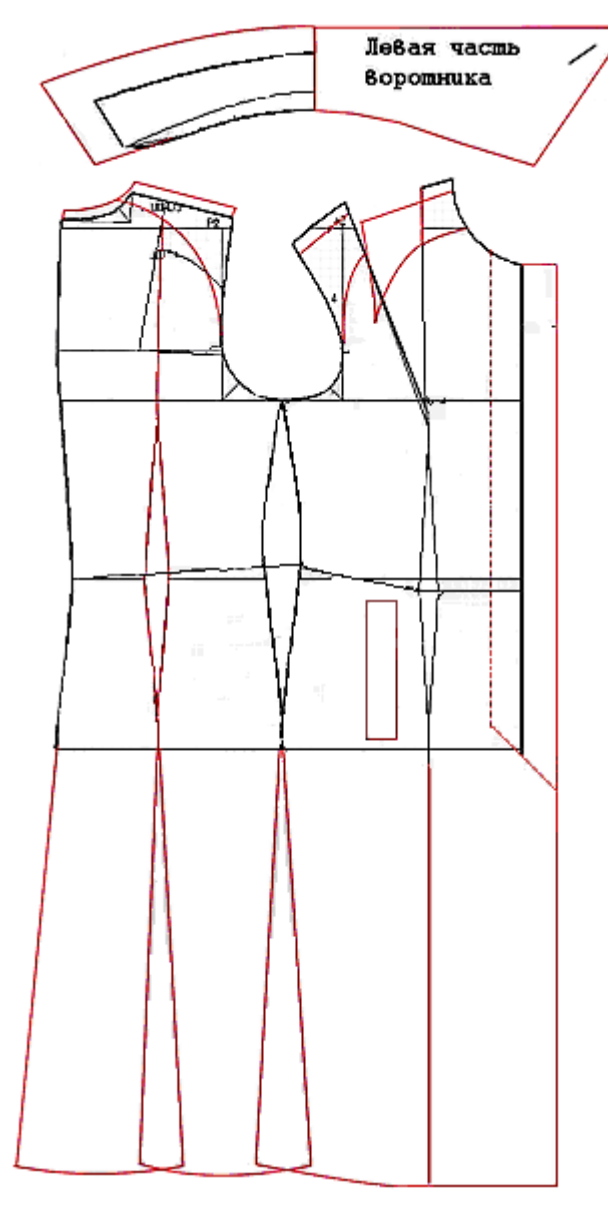

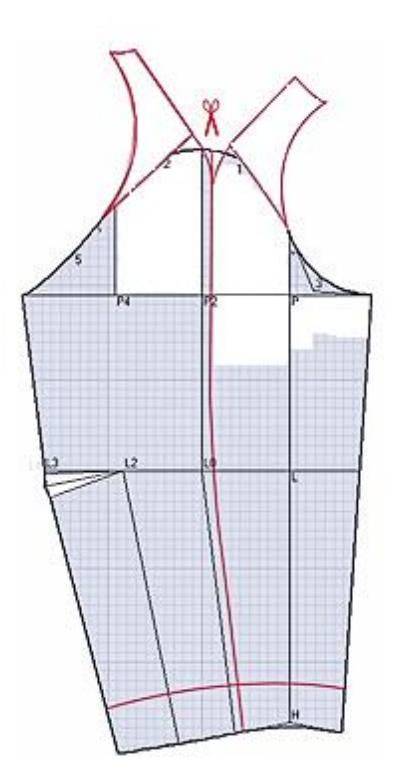

Рисунок 4 - Модельная конструкция пальто женского покроя реглан

#### **5. Основные ошибки при выполнении работы**

- Не указаны ссылки на источники информации.
- Отчет оформлен не в соответствии с требованиями стандарта.

 Допущены ошибки при составлении художественноконструкторского описания модели.

 Неправильный выбор угла наклона верхней линии рукава и как следствие – неверный выбор высоты оката и проектируемой формы изделия. Отсутствие предварительной корректировки базовой основы.

### **Практическая работа № 12**

Тема*: «Разработка конструкции покроя реглан на чертеже стана изделия»*

## **1. Содержание работы**

1.1. Анализ моделей покроя реглан различных видов по журналам мод и изготовление технических рисунков. Анализ проектируемой формы (сбор вербальной и параметрической информации для разработки заданной формы покроя реглан)

1.2. Подбор базовой основы, её анализ, внесение предварительных изменений для перехода от базового покроя к покрою реглан.

1.3. Построение конструкции покроя реглан заданного вида и формы.

1.4. Проверка результатов выполненной работы.

# **2. Материальное, информационное, программное обеспечение**

2.1.Лекционные материалы (конспекты и мультимедийные презентации лекций).

2.2. *Для выполнения практической работы необходимо принести на занятие:*

Базовые конструкции;

Бумагу миллиметровую, кальку;

 *Чертежные инструменты:* карандаши, линейки сантиметровые (50 см и 30 см), измерительные инструменты (сантиметр, рулетка), циркуль;

 Эскизы или фотоизображения моделей, соответствующие изучаемой теме.

2.3. *Необходимо повторить лекционный курс*:

*Тема 5 Конструктивное моделирование изделий сложных покроев*

5.1 Характеристика покроя реглан. Разновидности форм и конструктивных решений изделий покроя реглан. Алгоритмы проектирования изделий покроя реглан методом «пристраивания».

5.2 Способы построения конструкций покроя реглан. Варианты получения покроя реглан расчетно-графическим методом.

2.4 *Учебные пособия*:

1. Конструктивное моделирование одежды в терминах, эскизах и чертежах: учебное пособие / Шершнева Л.П., Дубоносова Е.А., Сунаева С.Г. - Москва: ИД ФОРУМ, НИЦ ИНФРА-М, 2020. - 271 с. - (Среднее профессиональное образование) ISBN 978-5-8199- 0792-4.

2. Киреева, Т. А. Моделирование одежды методом наколки: учебное пособие / Т. А. Киреева. – Минск: РИПО, 2020. – 169 с.: ил. – Режим доступа: по подписке. – URL: [https://biblioclub.ru/index.php?page=book&id=599746.](https://biblioclub.ru/index.php?page=book&id=599746) – Библиогр. в кн. – ISBN 978-985-7234-27-1. – Текст: электронный.

# *Вопросы для подготовки к работе*

1. Общая характеристика форм и конструкций изделий с рукавами покроя реглан;

2. Принцип получения конструкции изделия покроя реглан на основе втачного;

3. Разновидности рукавов покроя реглан по степени объёмности;

4. Взаимосвязь угла наклона рукава и основных параметров конструкции;

5. Объем и форма становой части изделий с рукавами покроя реглан;

6. Способы определения высоты оката рукавов покроя реглан различной степени мягкости.

### **3. Этапы выполнения работы**

### *Цель работы***:**

– ознакомление с общей характеристикой форм и конструкций изделий с рукавами покроя реглан;

– изучение основных этапов разработки конструкции изделий с отвесными рукавами покроя реглан;

– приобретение навыков графических построений чертежей конструкций изделий с отвесными рукавами покроя реглан.

3.1. Разработка технического рисунка с описанием структурного решении.

3.2. Подбор базовой конструкции плечевого швейного изделия на условно-типовую фигуру с учетом определенного ассортимента одежды.

3.3. Анализ базовой конструкции (расчет величин конструктивных прибавок, оценка баланса, проверка сопряженности и накладываемости срезов).

3.4. Корректировка базовой конструкции с учетом особенностей конструкции покроя реглан и объемно-силуэтного решения модели (см. Практическую работу № 12)

3.5. Разработка конструкции покроя реглан по методу шаблонов.

3.6. Изготовление макета покроя реглан. Оценка показателей статического соответствия.

3.7. Формулирование выводов по работе.

### **4.Форма представления результатов и отчетность по выполненной работе**

Результаты выполненной работы представляют в виде отчета, который включает:

 технический рисунок проектируемой конструкции покроя реглан с описанием структурного решения;

чертеж конструкции в М1:1, её анализ;

 макет выполненной конструкции и его фотографическое изображение.

выводы о результатах проделанной работы

# *Пример графической формы отчетности*:

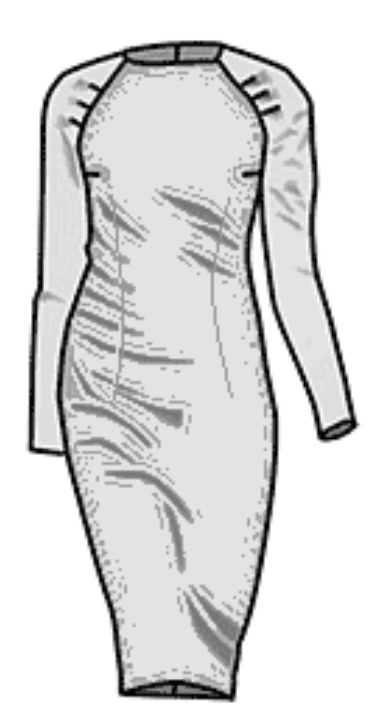

 Платье женское прилегающего силуэта зауженное к низу из трикотажной ткани "джерси".

 Перед с нагрудными вытачками от бокового шва, с талиевыми вытачками.

 Спинка со средним швом, талиевыми вытачками.

 Узкие рукава покроя "реглан" без верхнего шва. На рукаве по линии притачивания рукава к деталям стана заложены мягкие складки.

 Вырез горловины по линии основания шеи.

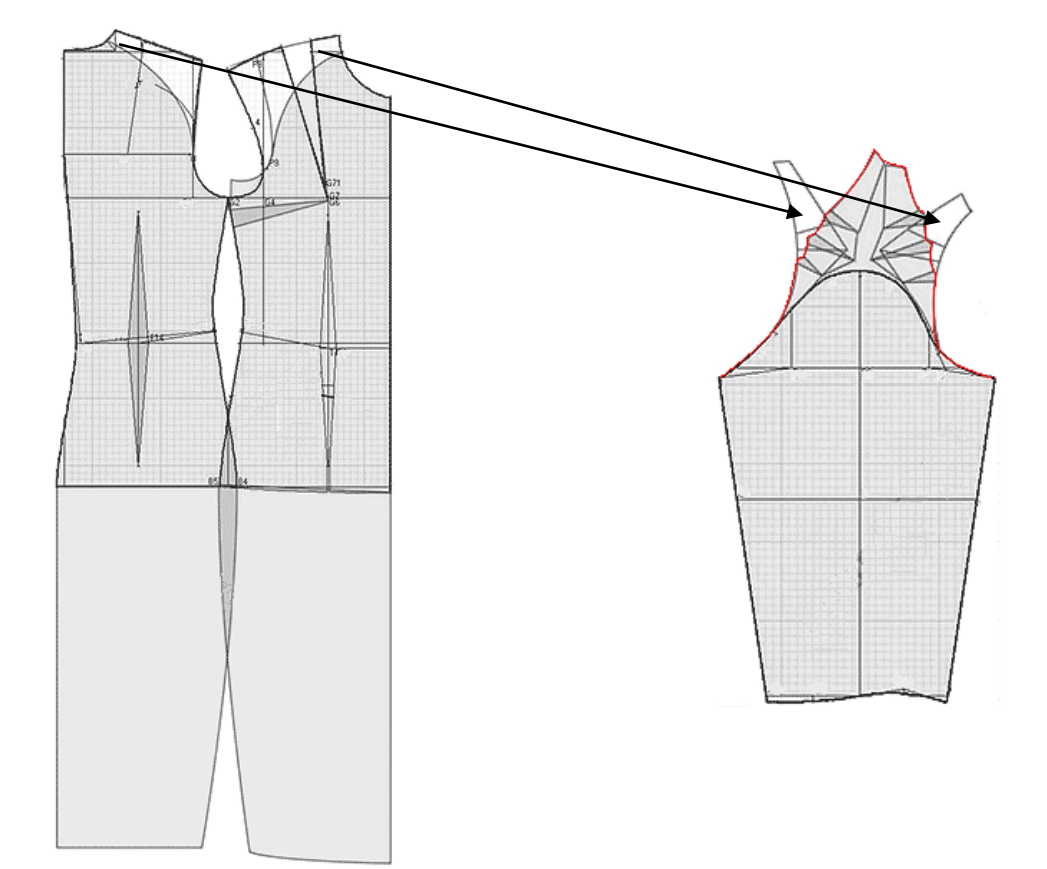

Рисунок 1 - Модельная конструкция пальто женского покроя реглан

### **5. Основные ошибки при выполнении работы**

- Не указаны ссылки на источники информации.
- Отчет оформлен не в соответствии с требованиями стандарта.

 Допущены ошибки при составлении художественноконструкторского описания модели.

 Неправильный выбор угла наклона верхней линии рукава и как следствие – неверный выбор высоты оката и проектируемой формы изделия.

Отсутствие предварительной корректировки базовой основы.

## **Практическая работа №13**

### **Тема:** *«Разработка модельной конструкции изделия из коллекции современного дизайнера на основе покроя реглан»*

### **1. Содержание работы**

1.1. Подбор моделей покроя реглан ведущих дизайнеров с последних показов высокой моды, изготовление технических рисунков с детальной проработкой структурного решения моделей. Анализ проектируемой формы и кроя (сбор вербальной и параметрической информации для разработки заданной формы покроя реглан). Определение модных трендов проектируемого кроя.

1.2. Подбор базовой основы, её анализ, внесение предварительных изменений для перехода от базового покроя к покрою реглан.

1.3. Построение конструкции покроя реглан заданного вида и формы.

1.4. Проверка результатов выполненной работы.

### **2. Материальное, информационное, программное обеспечение**

2.1. - Лекционные материалы (конспекты и мультимедийные презентации лекций).

2.2. *Для выполнения практичской работы необходимо принести на занятие:*

Базовые конструкции;

- Исходные модельные конструкции покроя реглан;
- Бумагу миллиметровую, кальку;

 *Чертежные инструменты:* карандаши, линейки сантиметровые (50 см и 30 см), измерительные инструменты (сантиметр, рулетка), циркуль;

 Эскизы или фотоизображения моделей, соответствующие изучаемой теме.

2.3. *Необходимо повторить лекционный курс*: *Тема 5 Конструктивное моделирование изделий сложных покроев*

1. Характеристика покроя реглан. Разновидности форм и конструктивных решений изделий покроя реглан. Алгоритмы проектирования изделий покроя реглан методом «пристраивания».

2. Способы построения конструкций покроя реглан. Варианты получения покроя реглан расчетно-графическим методом.

2.4 *Учебные пособия*:

1. Конструктивное моделирование одежды в терминах, эскизах и чертежах: учебное пособие / Шершнева Л.П., Дубоносова Е.А., Сунаева С.Г. - Москва: ИД ФОРУМ, НИЦ ИНФРА-М, 2020. - 271 с. - (Среднее профессиональное образование) ISBN 978-5-8199- 0792-4.

2. Киреева, Т. А. Моделирование одежды методом наколки: учебное пособие / Т. А. Киреева. – Минск: РИПО, 2020. – 169 с.: ил. – Режим доступа: по подписке. – URL: [https://biblioclub.ru/index.php?page=book&id=599746.](https://biblioclub.ru/index.php?page=book&id=599746) – Библиогр. в кн. – ISBN 978-985-7234-27-1. – Текст: электронный.

### *Вопросы для подготовки к работе*

1. Общая характеристика форм и конструкций изделий с рукавами покроя реглан;

2. Принцип получения конструкции изделия покроя реглан на основе втачного;

3. Разновидности рукавов покроя реглан по степени объёмности;

4. Взаимосвязь угла наклона рукава и основных параметров конструкции;

5. Объем и форма становой части изделий с рукавами покроя реглан;

6. Способы определения высоты оката рукавов покроя реглан различной степени мягкости.

### **3. Этапы выполнения работы**

### *Цель работы***:**

– приобретение навыков графических построений чертежей конструкций изделий покроя реглан сложного конструктивного решения, соответствующих мировым модным трендам.

3.1. Формирование каталога моделей покроя реглан из коллекций ведущих дизайнеров с последних показов высокой моды, анализ модных трендов проектируемого кроя.

3.2. Изготовление технических рисунков с детальной проработкой структурного решения моделей. Анализ проектируемой формы (сбор вербальной и параметрической информации для разработки заданной формы покроя реглан)

3.3. Подбор базовой конструкции плечевого швейного изделия на условно-типовую фигуру с учетом определенного ассортимента одежды.

3.4. Анализ базовой конструкции (расчет величин конструктивных прибавок, оценка баланса, проверка сопряженности и накладываемости срезов).

3.5. Корректировка базовой конструкции с учетом особенностей конструкции покроя реглан и объемно-силуэтного решения модели (см. Практическую работу № 12)

3.6. Разработка конструкции проектируемой модели.

3.7. Изготовление макета проектируемой модели. Оценка показателей статического соответствия.

3.8. Формулирование выводов по работе.

### **4.Форма представления результатов и отчетность по выполненной работе**

Результаты выполненной работы представляют в виде отчета, который включает:

 Каталог моделей покроя реглан, анализ модных трендов проектируемого кроя;

 Фотографическое изображение проектируемой модели, художественно-конструкторское описание внешнего вида;

 технический рисунок проектируемой модели с описанием структурного решения;

 величины основных прибавок, характеризующих проектируемый крой и модель;

- Алгоритм проектируемой модели;
- Схема построения модельной конструкции в М1:4;
- Чертеж конструкции в М1:1, её анализ;

 Макет выполненной конструкции и его фотографическое изображение.

Выводы о результатах проделанной работы

#### *Пример графической формы отчетности*:

**Каталог.** В качестве объекта исследования и воссоздания модной формы плечевой женской одежды выбрана коллекция "Valеntino" сезона осень-зима 2014-15.

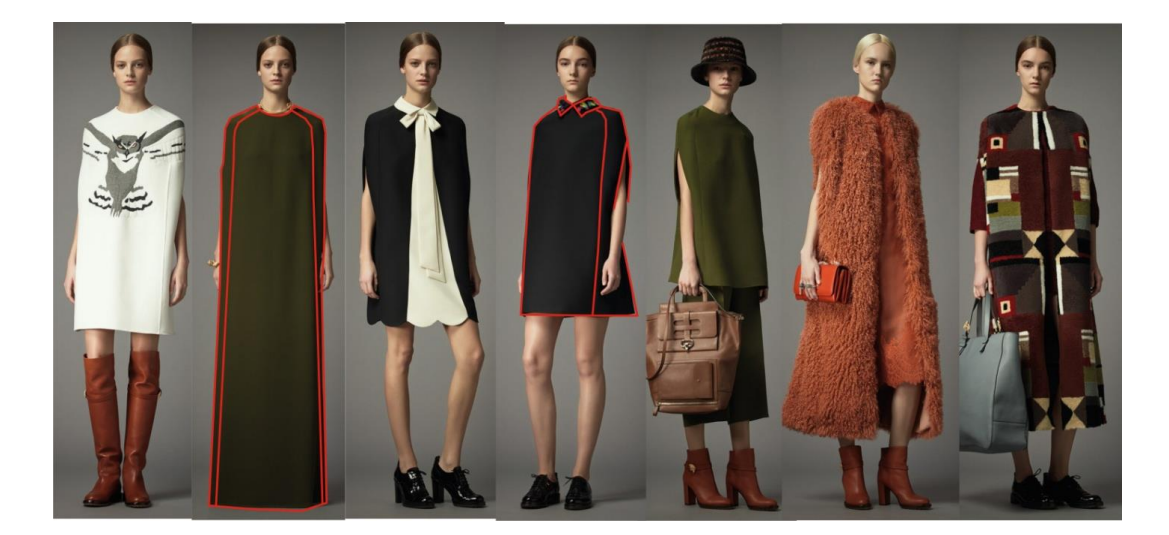

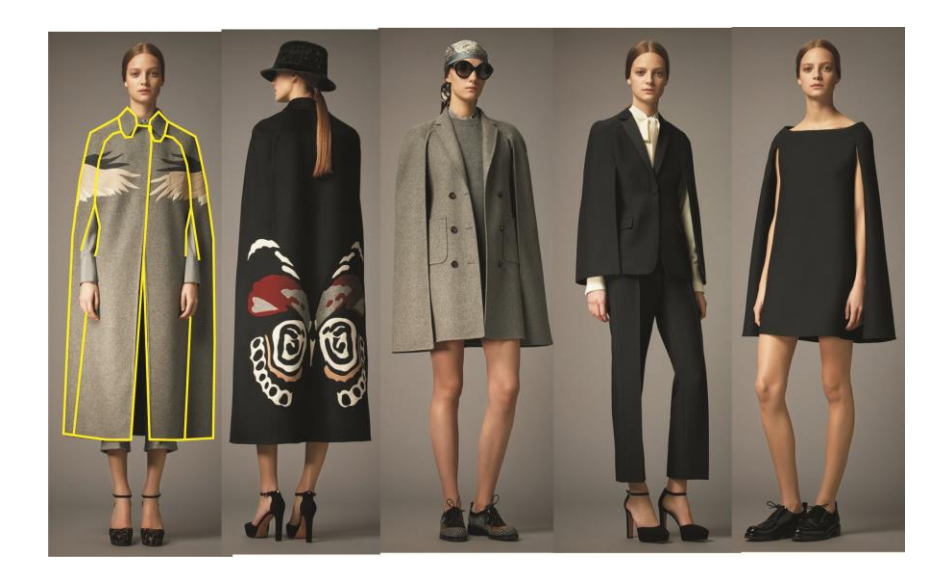

Рисунок 1 - Каталог коллекции "Valеntino" сезона осень-зима 2014- 15.

Представленная группа моделей построена на базе модной формы – чехол. Ассортиментный состав группы: платье, пальто, блузка, жакет.

Для этой группы характерны следующие модельные особенности:

*покрой* - «модифицированный» реглан;

 *сложное сочетание силуэтов*: овал в верхней части и трапеция или прямоугольник в нижней части изделия;

 *крой* – погон-реглан, представленный рельефами «погон-реглан», идущими из горловины параллельно плечевому контуру до плоскости проймы, а затем вертикально вниз;

уплощенный крой - размоделирование нагрудной вытачки.

Модификация модной формы относится к изменению конфигурации и месторасположения рукава реглан.

Отверстие для руки в коллекции расположено:

- в разрезе бокового шва;
- в разрезе рельефа на полочке,
- в пройме, закрытой деталью полупелерины, втачанной сзади в рельеф спинки, спереди в верхнюю часть линии реглана.

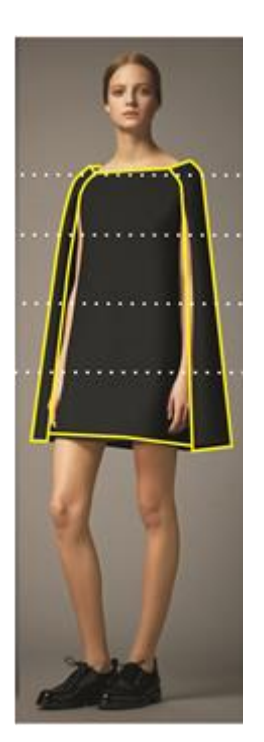

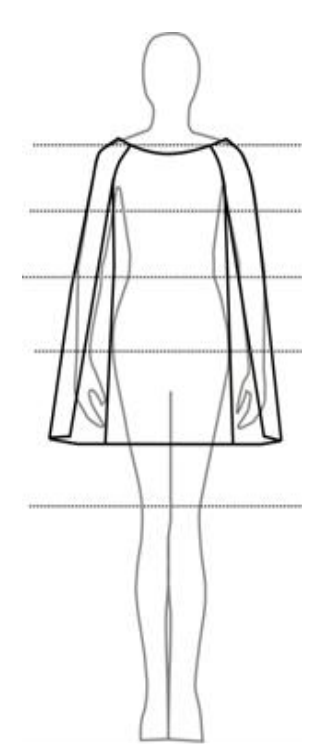

Рисунок 2 - Модель – объект для проектирования

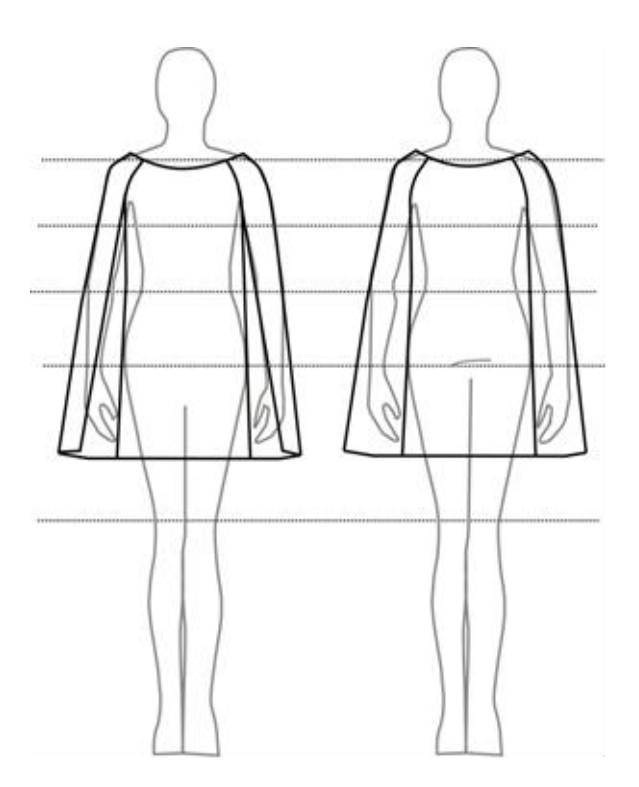

Платье женское повседневное из хлопчатобумажной ткани для младшей и средней возрастных групп.

 Платье прямого силуэта, длиной до середины бедра, с покатым плечевым контуром, с расширенной углубленной горловиной.

 Платье покроя «модифицированный реглан», боковой шов переведен в сторону детали спинки, представлен рельефом, в который втачана полупелерина.

Полочка уплощенной формы.

 Спинка с рельефами «погонреглан», идущими из горловины параллельно плечевому контуру до плоскости проймы, а затем вертикально вниз.

 Рукав - полупелерина, втачан сзади в рельеф спинки, спереди - в верхнюю часть линии реглана

*Особенности построения модельной конструкции*

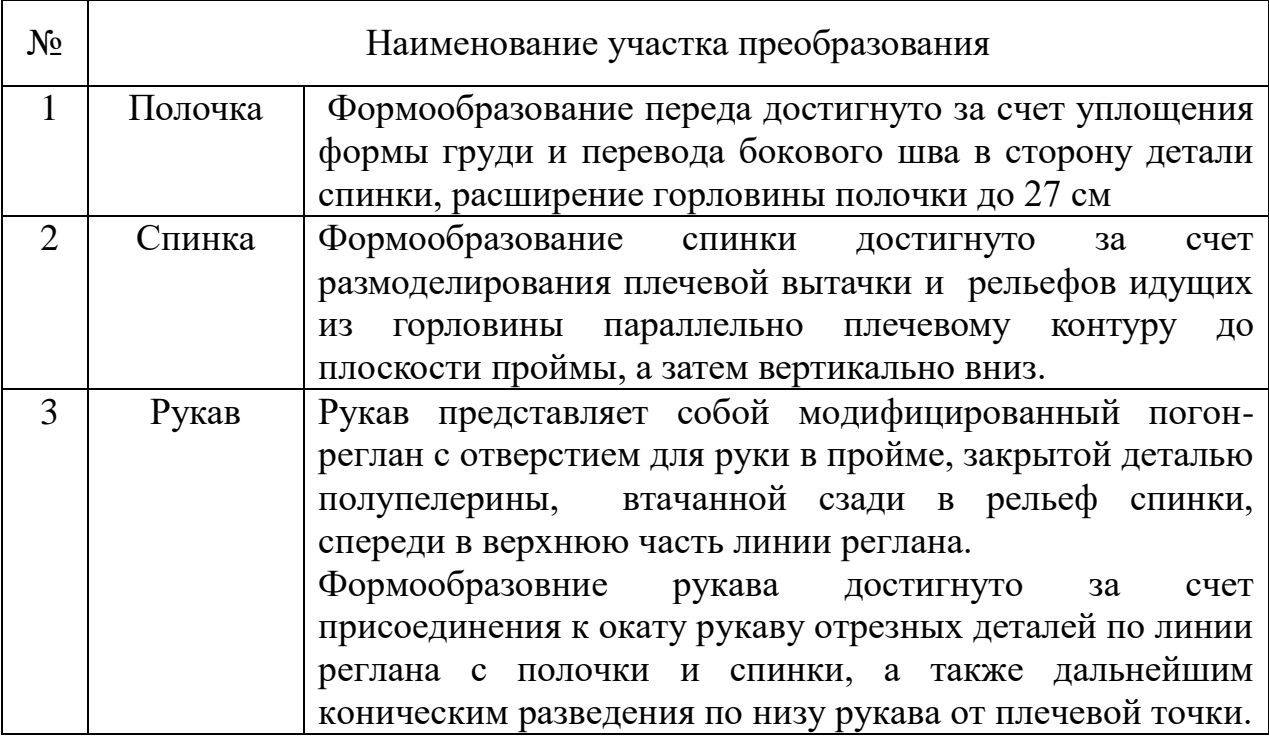

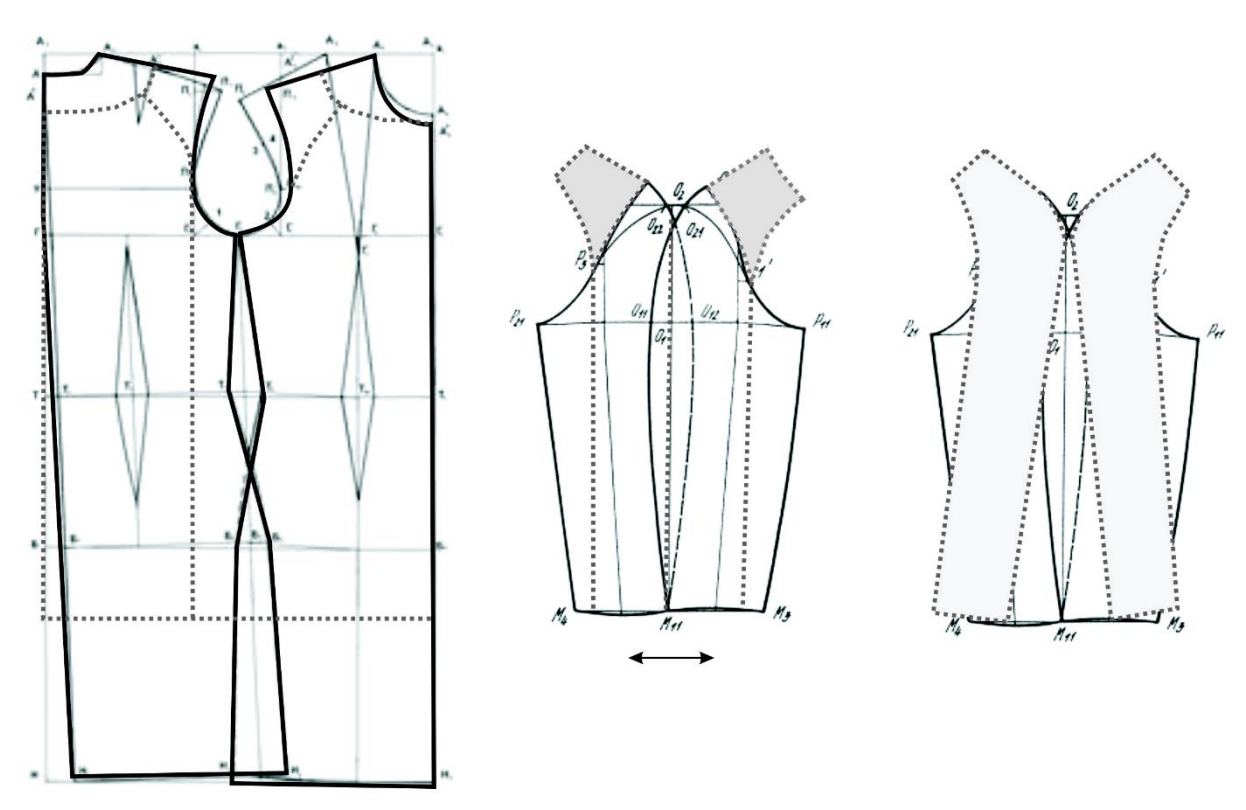

Рисунок 3 - Схема преобразования базовой конструкции в модельную

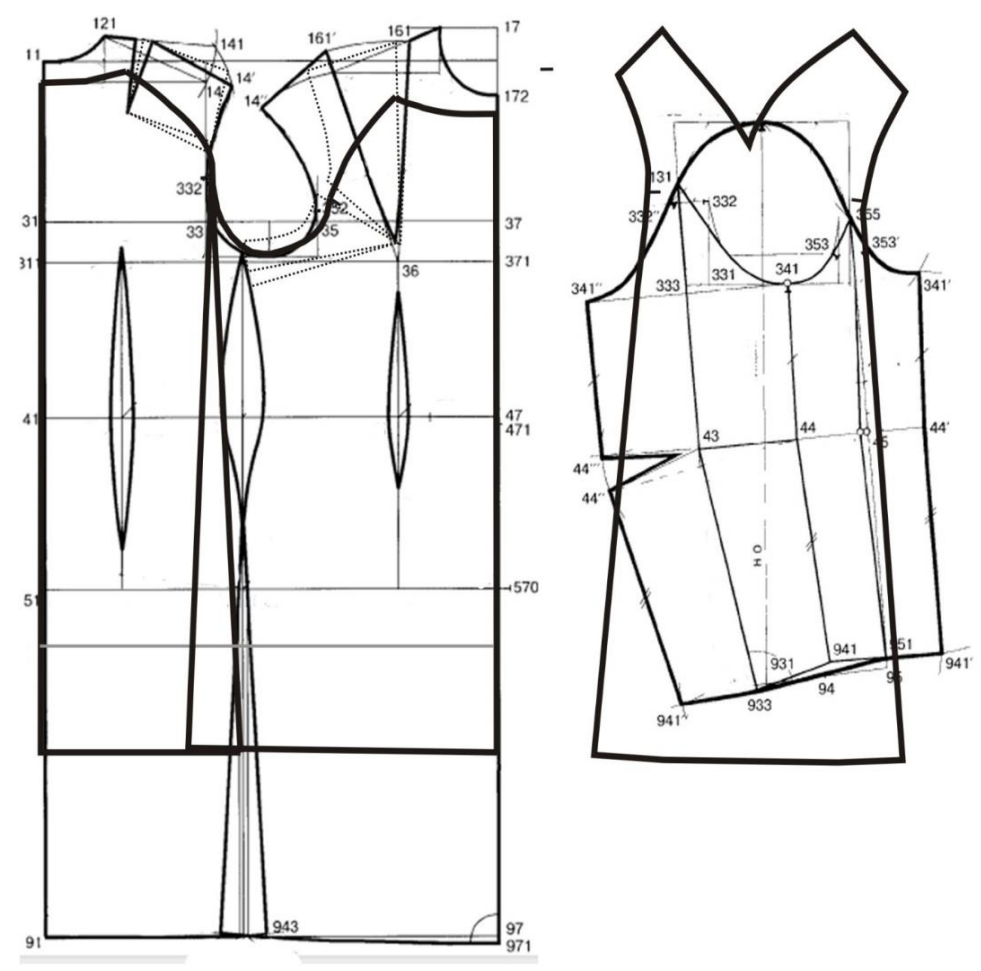

Рисунок 4 - Схема построения модельной конструкции

# **Практическая работа №14**

### Тема*: «Разработка конструкции изделия цельнокроеного покроя с ластовицей»*

### **1. Содержание работы**

1.1. Анализ моделей с цельнокроеным рукавом различного структурного решения и изготовление технического рисунка. Анализ проектируемой формы (сбор вербальной и параметрической информации для разработки заданной формы)

1.2. Подбор базовой основы, её анализ, внесение предварительных изменений для перехода от базового покроя к цельнокроеному покрою с ластовицей.

1.3. Построение конструкции с цельнокроеным рукавом с ластовицей заданной формы, её анализ.

1.4. Проверка результатов выполненной работы.

### **2. Материальное, информационное, программное обеспечение**

2.1. - Лекционные материалы (конспекты и мультимедийные

#### презентации лекций).

2.2. *Для выполнения практической работы необходимо принести на занятие:*

- Базовые конструкции;
- Бумагу миллиметровую, кальку;

 *Чертежные инструменты:* карандаши, линейки сантиметровые (50 см и 30 см), измерительные инструменты (сантиметр, рулетка), циркуль;

 Эскизы или фотоизображения моделей, соответствующие изучаемой теме.

### 2.3. *Необходимо повторить лекционный курс*:

### *Тема 5 Конструктивное моделирование изделий сложных покроев*

5.3 Цельнокроеный рукав. Характеристика покроя. Способы проектирования конструкций с цельнокроеным рукавом. Этапы проектирования цельнокроёного покроя. Систематизация преобразований исходного чертежа конструкций. Разновидности конструктивных решений изделий цельнокроеного покроя (объемные изделия, умеренной формы; рукав длинный, короткий, с ластовицей и без; рукав летучая мышь, кимоно). Конструктивное моделирование изделий плоского кроя.

### 2.4 *Учебные пособия*:

1. Конструктивное моделирование одежды в терминах, эскизах и чертежах: учебное пособие / Шершнева Л.П., Дубоносова Е.А., Сунаева С.Г. - Москва: ИД ФОРУМ, НИЦ ИНФРА-М, 2020. - 271 с. - (Среднее профессиональное образование) ISBN 978-5-8199- 0792-4.

2. Киреева, Т. А. Моделирование одежды методом наколки: учебное пособие / Т. А. Киреева. – Минск: РИПО, 2020. – 169 с.: ил. – Режим доступа: по подписке. – URL: [https://biblioclub.ru/index.php?page=book&id=599746.](https://biblioclub.ru/index.php?page=book&id=599746) – Библиогр. в кн. – ISBN 978-985-7234-27-1. – Текст: электронный.

#### *Вопросы для подготовки к работе*

1. Общая характеристика форм и конструкций изделий с цельнокроеными рукавами;

2. Принцип получения конструкции с цельнокроеным рукавом на основе втачного;

3. Разновидности конструкции с цельнокроеным рукавом по степени объёмности;

4. Взаимосвязь угла наклона рукава и основных параметров конструкции;

5. Объем и форма становой части изделий с цельнокроеными рукавами;

6. Способы определения высоты оката цельнокроеных рукавов различной степени мягкости.

### **3. Этапы выполнения работы**

*Цель работы***:** – ознакомление с общей характеристикой форм и конструкций изделий с цельнокроеными рукавами;

– изучение основных этапов разработки конструкции изделий с отвесными цельнокроеными рукавами;

– приобретение навыков графических построений чертежей конструкций изделий с отвесными цельнокроеными рукавами;

– разработка конструкций одежды с отвесными цельнокроеными рукавами с ластовицами различного структурного решения

3.1. Разработка эскиза или подбор модели с цельнокроеными рукавами по журналам мод.

3.2.Подбор базовой конструкции плечевого швейного изделия на условно-типовую фигуру с учетом определенного ассортимента одежды.

3.3.Анализ базовой конструкции (расчет величин конструктивных прибавок, оценка баланса, проверка сопряженности и накладываемости срезов).

3.4.Корректировка базовой конструкции с учетом особенностей конструкции с цельнокроеным рукавом и объемно-силуэтного решения модели.

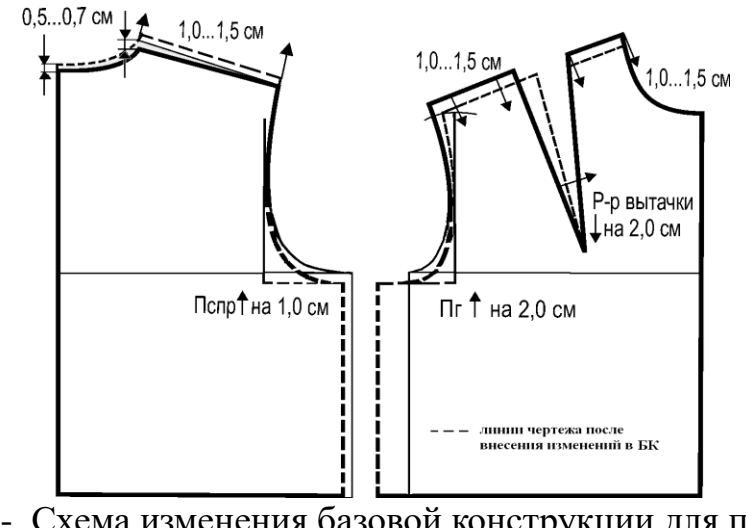

Рисунок 1- Схема изменения базовой конструкции для построения цельнокроеного рукава

3.5.Разработка конструкции цельнокроеного рукава с ластовицей.

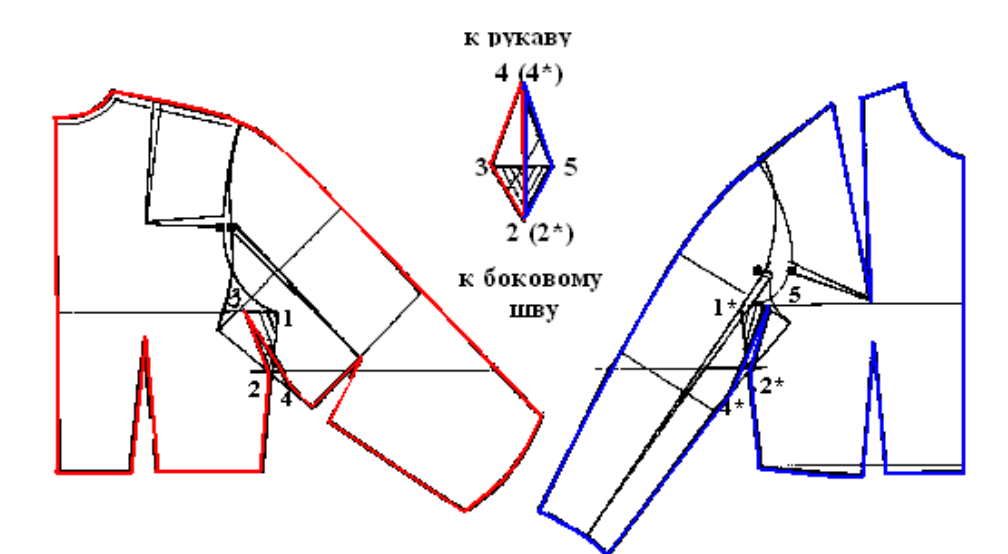

Рисунок 2 - Конструкция цельнокроеного рукава с ромбовидной ластовицей

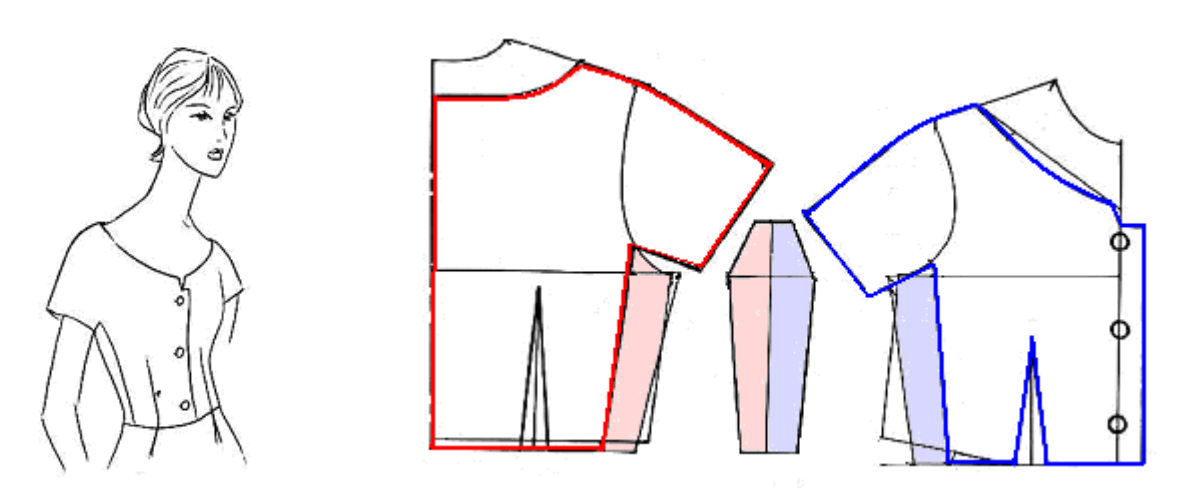

Рисунок 5 - Конструкция блузки женской с цельнокроеным рукавом и ластовицей, цельнокроеной с боковыми деталями стана

3.6.Изготовление макета заданного структурного решения. Оценка показателей статического соответствия.

3.7.Формулирование выводов по работе.

### **4.Форма представления результатов и отчетность по выполненной работе**

Результаты выполненной работы представляют в виде отчета, который включает:

 технический рисунок проектируемой конструкции с цельнокроеным рукавом с ластовицей;

чертеж конструкции в М1:1, её анализ;

 макет выполненной конструкции и её фотографическое изображение.

выводы о результатах проделанной работы

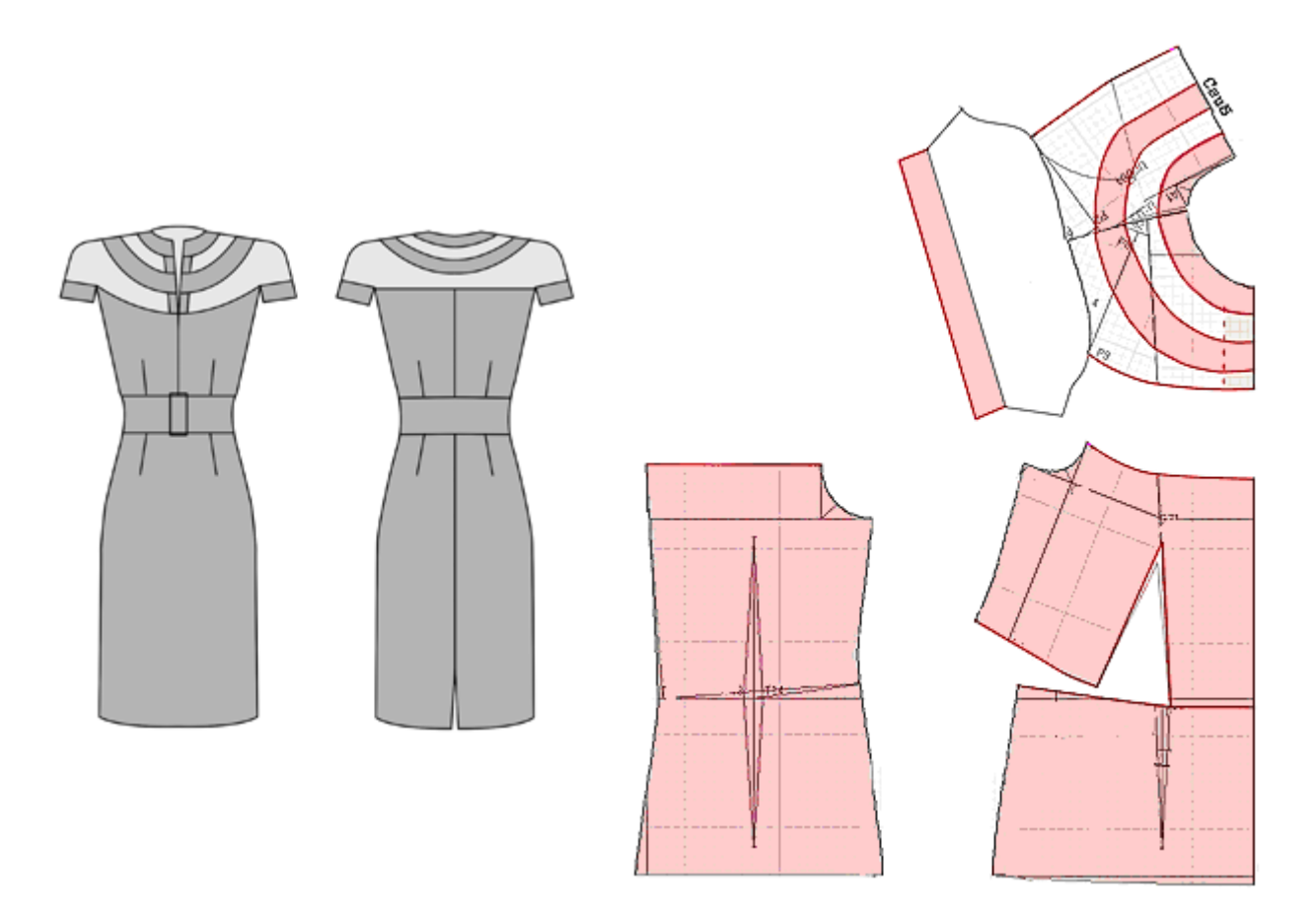

Рисунок 6 - Схема чертежа модельной конструкции платья женского с цельнокроеным рукавом

# **5.Основные ошибки при выполнении работы**

- Не указаны ссылки на источники информации.
- Отчет оформлен не в соответствии с требованиями стандарта.

 Допущены ошибки при составлении художественноконструкторского описания модели.

 Неправильный выбор угла наклона верхней линии рукава и как следствие – неверный выбор высоты оката и проектируемой формы изделия.

 При проектировании ластовицы некорректный выбор прибавок к Шпр, Впр.з.; ширина ластовицы выбрана без учета эргономических требований.

# **Практическая работа №15**

# Тема*: «Разработка конструкции изделия цельнокроеного покроя сложного конструктивного решения»*

**1. Содержание работы**

1.1. Анализ моделей с цельнокроеным рукавом различного структурного решения и изготовление технического рисунка. Анализ проектируемой формы (сбор вербальной и параметрической информации для разработки заданной формы)

1.2. Подбор базовой основы, её анализ, внесение предварительных изменений для перехода от базового к цельнокроеному покрою с ластовицей.

1.3. Построение конструкции с цельнокроеным рукавом сложного конструктивного решения.

1.4. Проверка результатов выполненной работы.

### **2. Материальное, информационное, программное обеспечение**

2.1. - Лекционные материалы (конспекты и мультимедийные презентации лекций).

2.2. *Для выполнения практической работы необходимо принести на занятие:*

Базовые конструкции;

Бумагу миллиметровую, кальку;

 *Чертежные инструменты:* карандаши, линейки сантиметровые (50 см и 30 см), измерительные инструменты (сантиметр, рулетка), циркуль;

 Эскизы или фотоизображения моделей, соответствующие изучаемой теме.

2.3. *Необходимо повторить лекционный курс*:

*Тема 5 Конструктивное моделирование изделий сложных покроев*

5.3 Цельнокроеный рукав. Характеристика покроя. Способы проектирования конструкций с цельнокроеным рукавом. Этапы проектирования цельнокроёного покроя. Систематизация преобразований исходного чертежа конструкций. Разновидности конструктивных решений изделий цельнокроеного покроя (объемные изделия, умеренной формы; рукав длинный, короткий, с ластовицей и без; рукав летучая мышь, кимоно). Конструктивное моделирование изделий плоского кроя.

2.4 *Учебные пособия*:

1. Конструктивное моделирование одежды в терминах, эскизах и чертежах: учебное пособие / Шершнева Л.П., Дубоносова Е.А., Сунаева С.Г. - Москва: ИД ФОРУМ, НИЦ ИНФРА-М, 2020. - 271 с. - (Среднее профессиональное образование) ISBN 978-5-8199- 0792-4.

2. Киреева, Т. А. Моделирование одежды методом наколки: учебное пособие / Т. А. Киреева. – Минск: РИПО, 2020. – 169 с.: ил. – Режим доступа: по подписке. – URL: [https://biblioclub.ru/index.php?page=book&id=599746.](https://biblioclub.ru/index.php?page=book&id=599746) – Библиогр. в кн. – ISBN 978-985-7234-27-1. – Текст: электронный.

### *Вопросы для подготовки к работе*

1. Общая характеристика форм и конструкций изделий с цельнокроеными рукавами;

2. Принцип получения конструкции с цельнокроеным рукавом на основе втачного;

3. Разновидности конструкции с цельнокроеным рукавом по степени объёмности;

4. Взаимосвязь угла наклона рукава и основных параметров конструкции;

5. Объем и форма становой части изделий с цельнокроеными рукавами;

6. Способы определения высоты оката цельнокроеных рукавов различной степени мягкости.

7. Возможность частичной или полной замены частей ластовицы дополнительными деталями.

### **3.Этапы выполнения работы**

*Цель работы***:** – ознакомление с общей характеристикой форм и конструкций изделий с цельнокроеными рукавами;

– изучение основных этапов разработки конструкции изделий с цельнокроеными рукавами различной степени мягкости;

– приобретение навыков графических построений чертежей конструкций изделий с цельнокроеными рукавами;

– разработка конструкций одежды с отвесными цельнокроеными рукавами с ластовицами различного структурного решения

3.1. Разработка эскиза или подбор модели с цельнокроеными рукавами по журналам мод.

3.2. Подбор базовой конструкции плечевого швейного изделия на условно-типовую фигуру с учетом определенного ассортимента одежды.

3.3. Анализ базовой конструкции (расчет величин конструктивных прибавок, оценка баланса, проверка сопряженности и накладываемости срезов).

3.4. Корректировка базовой конструкции с учетом особенностей конструкции с цельнокроеным рукавом и объемно-силуэтного решения модели.

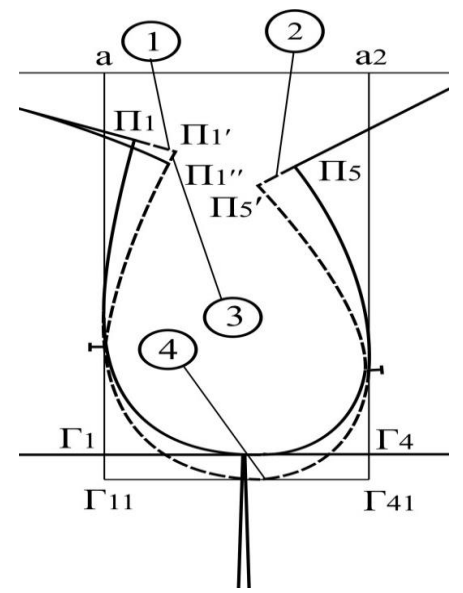

Рисунок 1 - Схема изменения проймы для проектирования цельнокроеного рукава

3.5. Разработка конструкции цельнокроеного рукава различной степени мягкости, сложного конструктивного решения

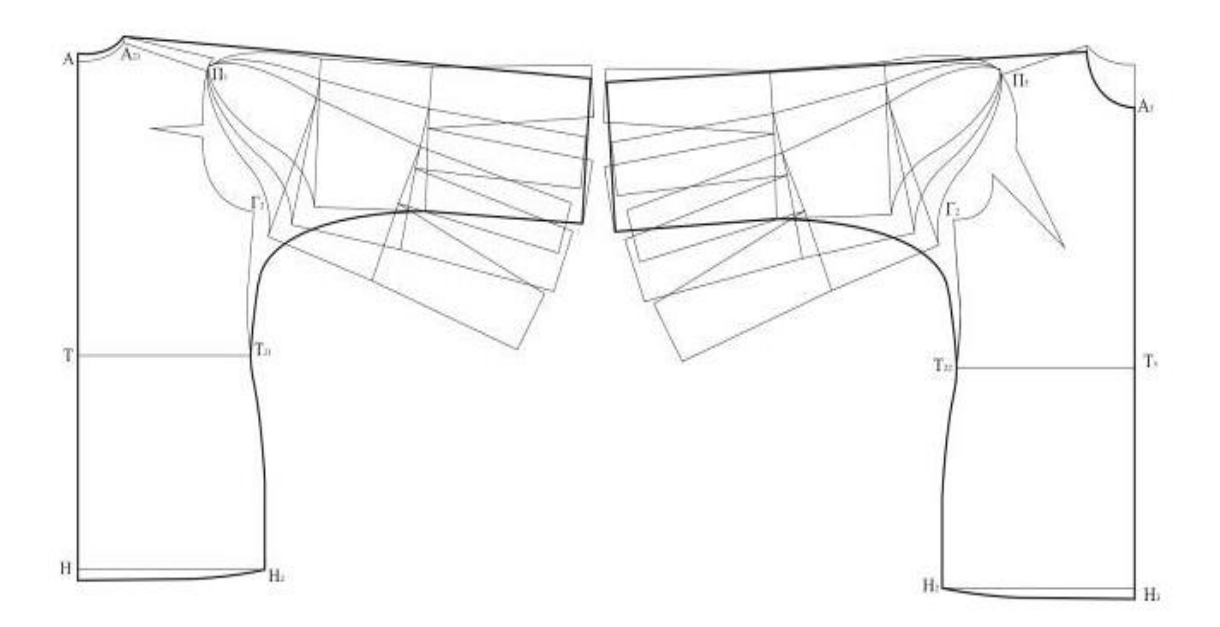

Рисунок 2 - Конструкция цельнокроеного рукава с различной степенью мягкости

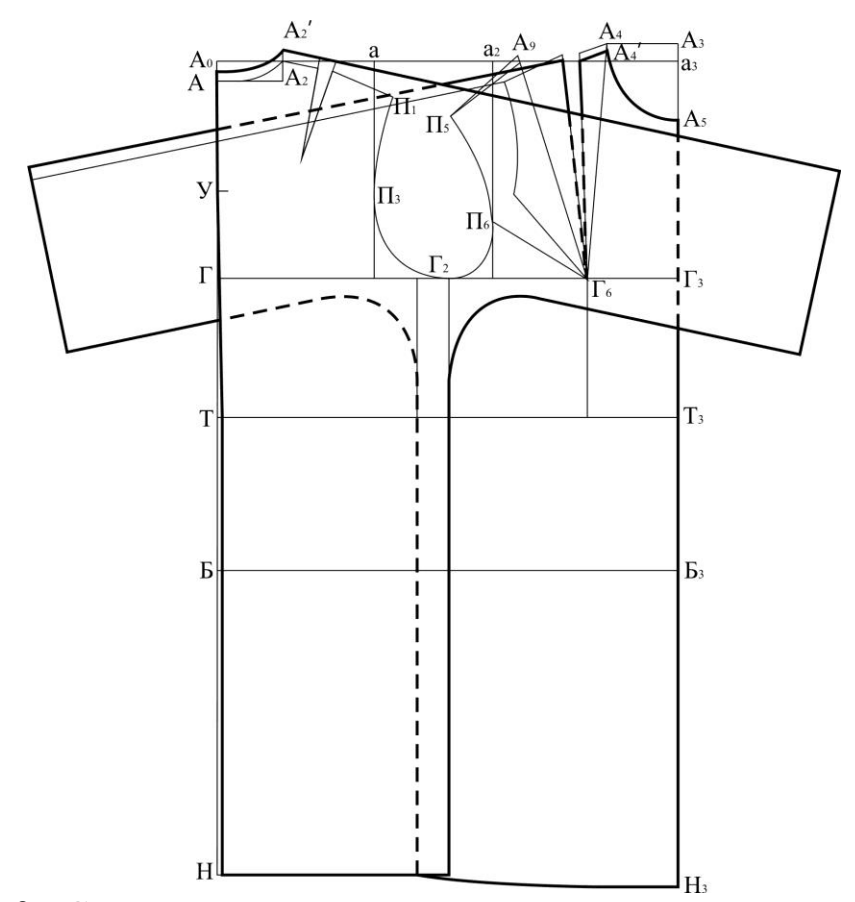

Рисунок 3 - Схема построения конструкции с цельнокроеным рукавом мягкой формы

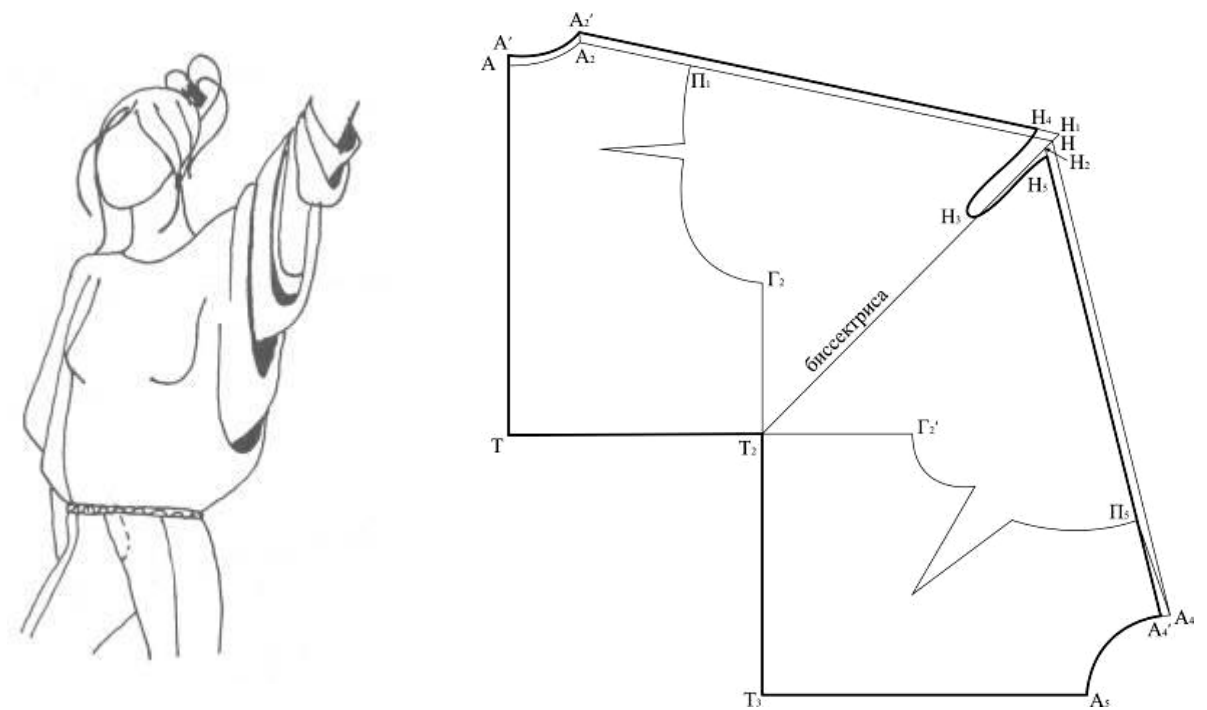

Рисунок 4 - Схема построения конструкции с цельнокроеным рукавом мягкой формы без бокового шва

3.6. Изготовление макета заданного структурного решения. Оценка показателей статического соответствия.

**3.7.** Формулирование выводов по работе.

### **4. Форма представления результатов и отчетность по выполненной работе**

Результаты выполненной работы представляют в виде отчета, который включает:

 технический рисунок проектируемой конструкции с цельнокроеным рукавом сложного конструктивного решения;

чертеж конструкции в М1:1, её анализ;

 макет выполненной конструкции и его фотографическое изображение.

выводы о результатах проделанной работы

### *Пример графической формы отчетности*:

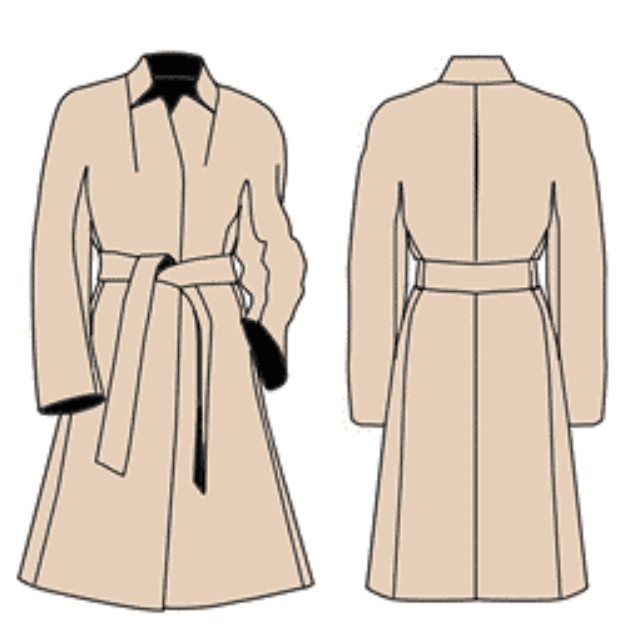

 Пальто женское демисезонное приталенного силуэта слегка расширенное к низу. Однобортный запах без застёжки закреплён завязывающимся поясом. Боковые потайные карманы в рельефах.

 Полочка с вытачками от линии плеча, с вертикальными рельефами от надсечки переднего переката.

 Спинка со средним швом, с вертикальными рельефами от надсечки локтевого переката.

 Рукава трёх шовные цельнокроеные по окату с полочкой и спинкой. Стоячий воротник на расширенной горловине, имитирующий спереди отогнутый лацкан.

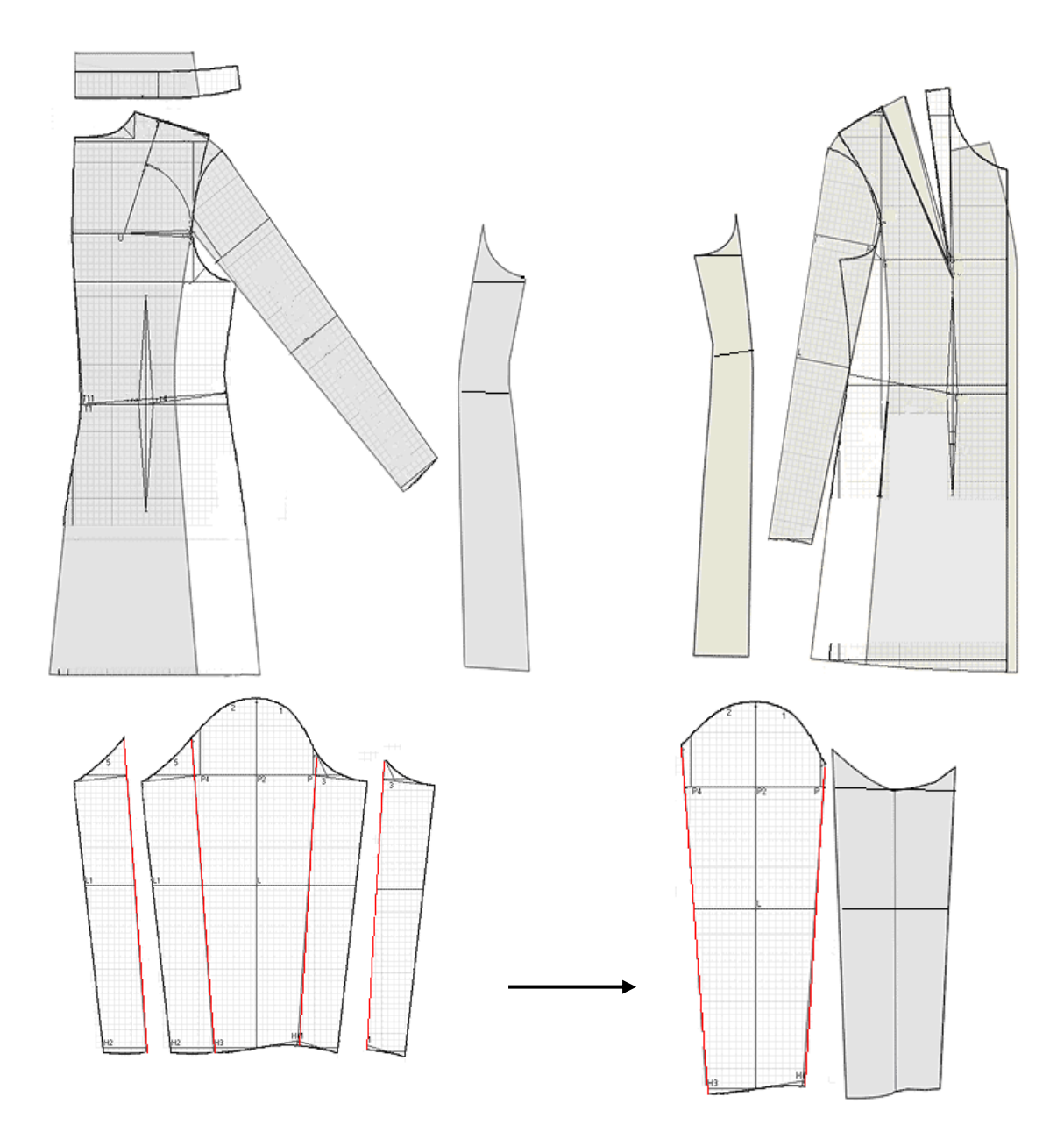

Рисунок 5 - Схема чертежа модельной конструкции пальто женского с цельнокроеным рукавом
Жакет женский прилегающего силуэта с центральной застежкой на 5 обметанных петель и 5 пуговиц до верха. Жакет с цельнокроеным рукавом с отрезными боковыми деталями.

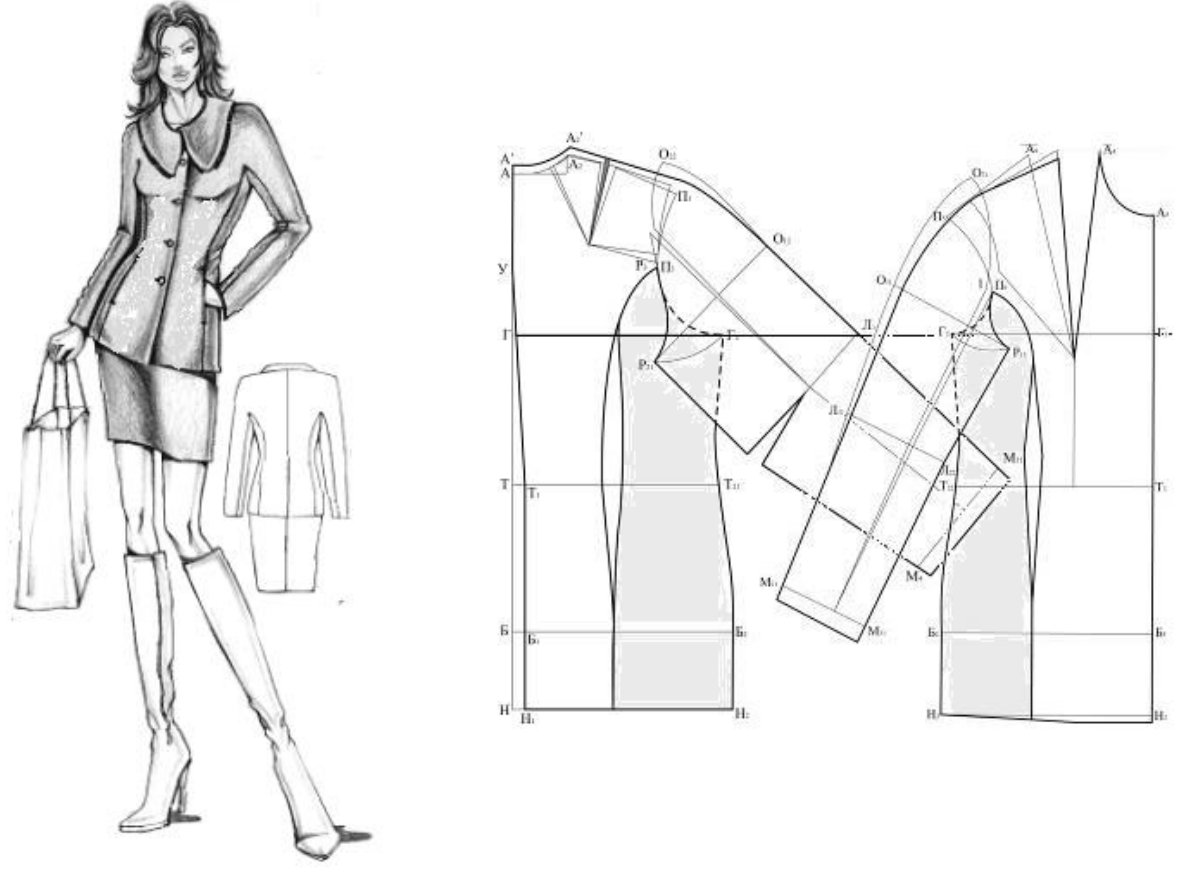

Рисунок 6 - Схема чертежа модельной конструкции жакета женского с цельнокроеным рукавом с отрезными боковыми деталями

#### **5. Основные ошибки при выполнении работы**

- Не указаны ссылки на источники информации.
- Отчет оформлен не в соответствии с требованиями стандарта.

 Допущены ошибки при составлении художественноконструкторского описания модели.

- Не проведена предварительная корректировка базовой основы.
- Неправильный выбор угла наклона верхней линии рукава и как

следствие – неверный выбор высоты оката и проектируемой формы изделия.

## МИНИСТЕРСТВО НАУКИ И ВЫСШЕГО ОБРАЗОВАНИЯ РОССИЙСКОЙ ФЕДЕРАЦИИ Федеральное государственноебюджетное образовательное учреждение высшего образования

**«Ивановский государственный политехнический университет»**

Кафедра конструирования швейных изделий

**Л.П.Юдина, Н.В.Доронина**

## **КОНСТРУКТИВНОЕ УСТРОЙСТВО ОДЕЖДЫ**

### **МЕТОДИЧЕСКИЕ УКАЗАНИЯ**

к выполнению практической работы обучающимися по специальности 29.02.04 Конструирование, моделирование и технология швейных изделий

Иваново 2020

#### **1. Цель работы**

Изучение конструктивных прибавок в плечевой и поясной одежде.

#### **2. Содержание работы**

- 1. Выполнить технический рисунок заданного образца модели.
- 2. Составить описание внешнего вида модели.
- 3. Определить величины и назначение конструктивных прибавок:
	- по готовому изделию,
	- по шаблонам деталей или чертежам конструкций.
- 4. Провести анализ полученных результатов, сформулировать выводы.

## **3. Вопросы для подготовки к работе**

- 1. Дать определение понятиям «конструктивная прибавка», «технологический припуск, допуск», «минимально – физиологическая прибавка», «минимально – необходимая прибавка», «композиционная прибавка».
- 2. Перечислить факторы, влияющие на величины конструктивных прибавок в одежде к размерным признакам фигуры.
- 3. Перечислить основные прибавки в плечевой и поясной одежде.
- 4. Определить составляющие прибавки к полуобхвату груди третьему.
- 5. Перечислить факторы, которые учитывают при определении прибавок к ширине и глубине проймы.
- 6. Назовите условия, при которых могут использоваться отрицательные величины конструктивных прибавок.
- 7. Назовите принцип расчета величин конструктивных прибавок на толщину пакета материалов.

#### **4. Теоретические основы работы**

Описание внешнего вида одежды включает:

- 1. Назначение изделия по показателям:
	- вид изделия,
	- возрастная и сезонная принадлежность,
	- вид основного материала и отделки (волокнистый состав, цветовая гамма, рисунок, раппорт и т.д.).
- 2. Объемно силуэтное и композиционное построение:
	- силуэт,
	- форма,
	- характеристика основных силуэтных контуров,
	- длина изделия, рукавов.
- 3. Структурное построение:
- руктурное построение:<br>- покрой (стана, рукава, воротника),
	- характеристика линий основного и внутреннего членения по конструктивным узлам,
	- вид застежки.
- 4. Характеристика декоративных элементов:
	- по узлам,
	- расположение, ширина и вид отделочных строчек.
- 5. Характеристика подкладочного слоя.

*Конструктивной прибавкой* принято называть разность между величиной конструктивного участка на чертеже или в готовом изделии и соответсвующему ему размерному признаку.

Конструктивную прибавку принято обозначать буквой *П* с индексом, соответсвующим размерному признаку.

Развертку детали одежды выполняют применительно к половине туловища, т.е. развертку строят на половину фигуры, считая, что правая и левая части изделия симметричны относительно срединно-сагиттальной плоскости, поэтому и величины конструктивных прибавок определяют к половине изделия. Например, *ПШс* – прибавка к ширине спинки.

#### *Составляющие конструктивных прибавок*

Величина конструктивной прибавки по каждому размерному признаку должна обеспечивать:

- статическое соответствие;

- динамическое соответствие;
- комфортные условия человеку в одежде;
- возможность перемещения относительно тела человека;
- соответствие толщине пакета материалов;

- соответствие заданной объемно – силуэтной формы и требованиям моды с учетом деформационной способности (растяжимости) материала.

*Минимально-физиологическая прибавка* обеспечивает одновременно статическое и динамическое соответствие одежды фигуре и комфортные условия эксплуатации. Под комфортными условиями понимают предельно-допустимые значения температуры воздуха, влажности, содержание углекислоты в пододежном слое и отсутствие давления на лимфатические узлы.

*Минимально-необходимая прибавка* включает в себя минимально-физиологическую и прибавку на толщину пакета материалов, или прибавку на толщину воздушного зазора.

Прибавку на толщину материалов определяют по формуле:

$$
\Pi_{T_M} = \alpha \cdot \Sigma T_M, \tag{1}
$$

где *ПТм* – прибавка на толщину материалов, см,

 $\alpha$  - центральный угол, радиан,

 $\sum T$ <sub>м</sub> - сумма толщин материалов в пакете, см.

Прибавку на воздушный зазор рассчитывают по аналогичной формуле:

$$
\Pi_{\text{6030.3a3op}} = K \cdot \alpha \cdot \Sigma T_M,
$$
\n(2)

где *K* - коэффициент теплозащитных свойств пакета материалов, *К*= 2…3.

В табл.1 представлены сведения о средних значениях толщин материалов.

Таблица 1

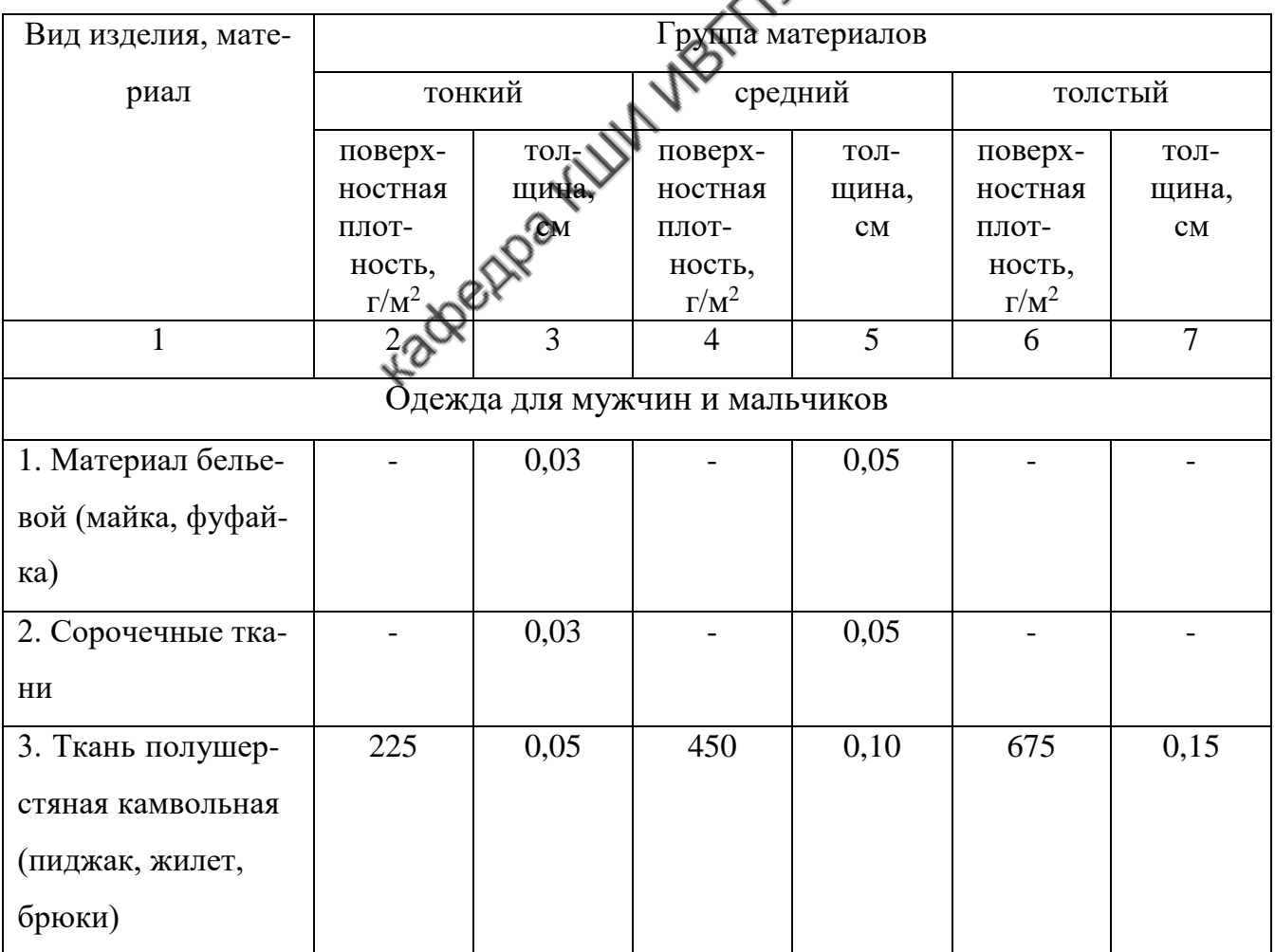

Средние значения толщин материалов

Окончание табл. 1

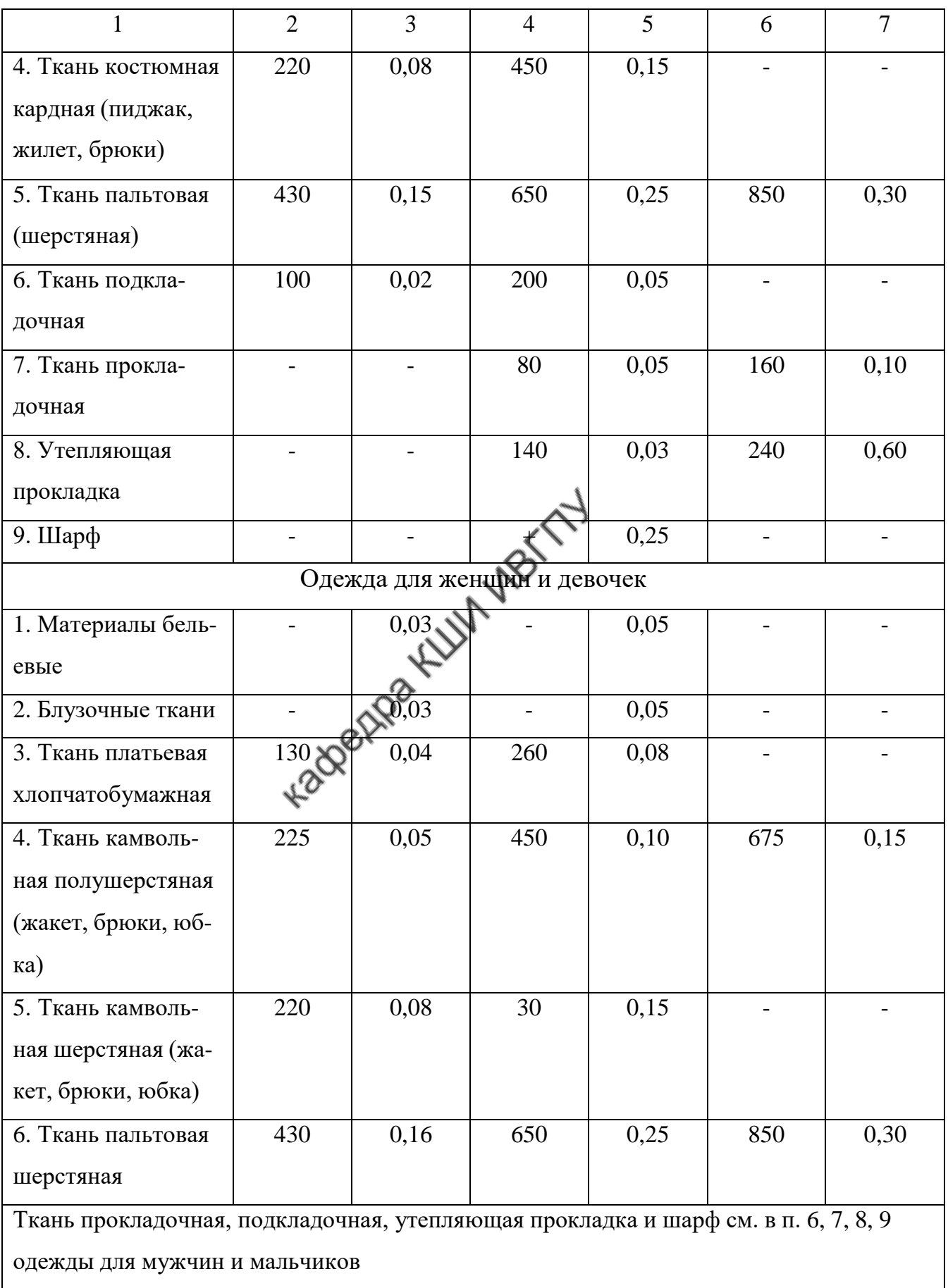

В табл.2 приведены значения центральных углов (*α*) для основных участков плечевой и поясной одежды.

Таблица 2

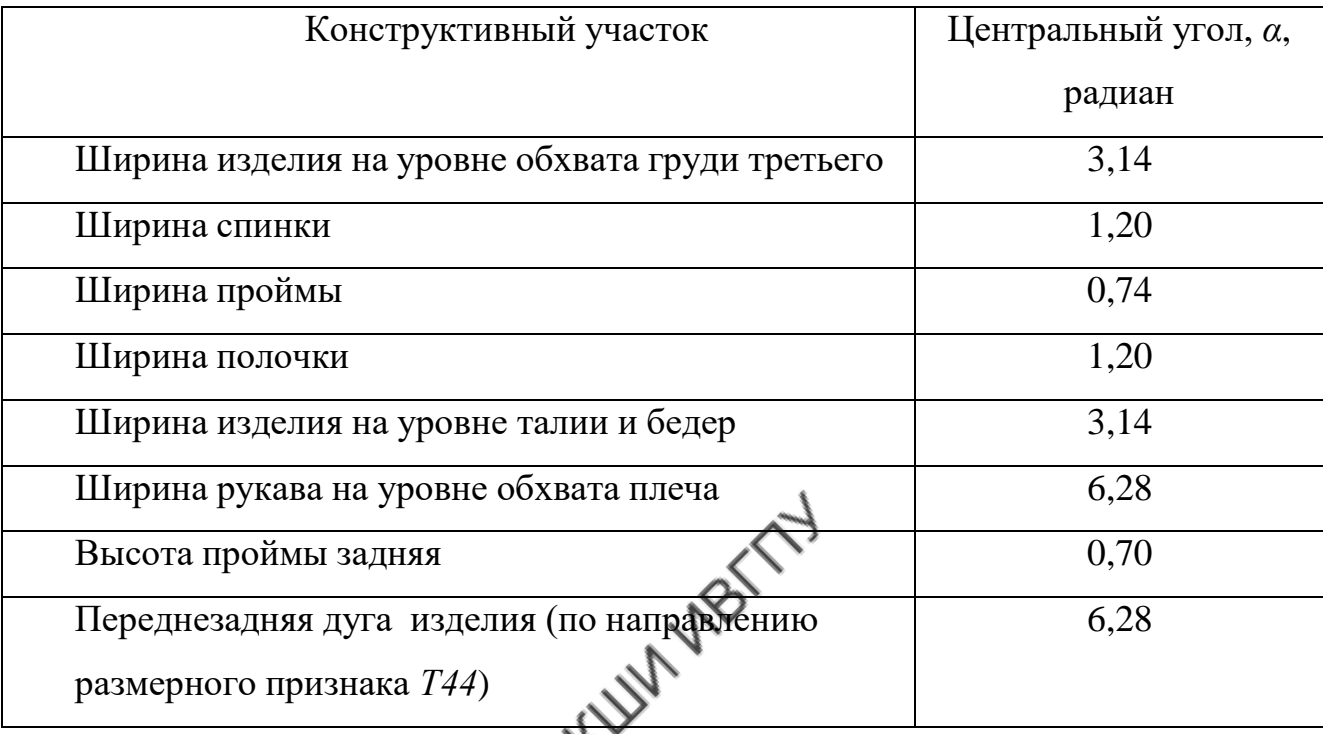

Величины центральных углов (*α*) для основных участков одежды, радиан

*dпзр* спинки может быть отрицательной. При расширенной пройме (*Пdпзр* >> *П мин*.*необх*. ) Значения конструктивных прибавок зависят от возможности перемещения одежды относительно тела человека. Если изделие не имеет фиксации на фигуре, имеет возможность перемещаться в продольном или поперечном направлении, то величины прибавок могут быть уменьшены до отрицательных значений. Например, в изделиях не зафиксированных на уровне талии прибавка к длине талии прибавки к ширине спинки и груди могут быть отрицательными.

*Композиционная прибавка* характеризует внешнюю форму и внешние размеры одежды. Её величина определяется требованиями моды и не может быть меньше минимально – необходимой.

$$
\Pi_i^{\text{KOMR}} \geq \Pi_i^{\text{MUH.HEOOX}}.
$$

Например, при проектировании узкого рукава его ширина должна быть:

$$
\underline{III}_P = O_n + \Pi_{O_n}^{\partial u_H} + 2 \cdot \pi \cdot t_{\text{TM}}
$$
\n(3)

где Шр – ширина рукава, см,

Оп – размерный признак «Обхват плеча», см,

 $\prod_{\scriptscriptstyle \mathcal{O}m}\,^{\scriptscriptstyle \partial\mathit{m}}$  - прибавка динамическая к размерному признаку «Обхват плеча» (её величина составляет около 9%),

 $t_{\text{m}}$  - толщина пакета материалов, см,

 $2\pi = 2.3$ ,14 радиан.

#### *Основными прибавками в плечевой одежде* являются:

- **•** *Прибавка к полуобхвату груди третьему* (П<sub>Сг3</sub>), включающая в себя прибавку к ширине спины (П<sub>Шс</sub>), прибавку к диаметру переднезаднему руки (ПШпр), прибавку к ширине груди (ПШг) и величину, характеризующую выпуклость лопаток, опледеляемую разностью поуобхватов груди второго и третьего ( $Cr<sub>2</sub> - Cr<sub>3</sub>$ );
- *Прибавка на свободу проймы по глубине* (Пспр);
- **•** *Прибавка к полуобхвану талии* (П<sub>Ст</sub>);
- Прибавка к полуобхвату бедер ( $\Pi_{\text{C6}}$ );
- **•** *Прибавка к обхвату плеча* ( $\Pi_{\text{On}}$ ).

В стане плечевой одежды прежде всего определяют минимально – необходимую прибавку к ширине проймы.

**Прибавка к ширине проймы ( Пdпзр)** равна сумме двух припусков на швы втачивания рукавов и двух зазоров (рис.1,а).

$$
\Pi_{\text{L}1_{np}} = 2 \cdot \Pi_T + 2m, \text{ cm} \tag{4}
$$

где Пт - припуск на шов втачивания рукава, см;

m - величина зазора, см (m=
$$
\sum T_M
$$
).

При изготовлении лекал по срезам шаблонов предусматривают припускина швы за счет чего происходит заужение проймы и уменьшение её глуби- ны. В однослойной одежде ( женское платье, блуза) участки проймы не имеют дублирования, по ним не прокладывается кромка. При эксплуатацииприпуски на швы могут сминаться и уменьшать ширину проймы на мень- шую величину. Поэтому прибавку *Пdпзр* принимают равной двум припус- кам на швы без учета зазора m (см. форм.2).

В верхней одежде конструкция проймы фиксируется дублирующей прокладкой, кромкой, т.е. имеет жесткую конструкцию. Поэтому учет зазора *m* обязателен. Величина *m* определяется суммой толщин материалов самого изделия, толщин нижележащих слоёв одежды и минимальной воздушной прослойкой между телом и одеждой.

Минимальный воздушный зазор между телом и одеждой составляет  $B_3 = 0, 1...0, 2$  cm.

Минимальная прибавка к ширине проймы в мужском пиджаке рассчитывается:

$$
\sum_{\substack{M\text{min.} \text{Heo6x.}\\ \prod_{d\text{nsp}}} = 2\Pi_T + 2m \quad , \tag{5}
$$

где Пт – припуск на шов втачивания рукава, Пт=1,0 см;

m - величина зазора, см,

$$
2m = 2 \left( \sum T^{nu\partial x} + \sum T^{nu\partial x} ... \partial x + B \right) =
$$
  
M

Таким образом

$$
\Pi_{\text{drag}}^{\text{muh.Heo6x.}}=3,1...3,5\ \ (cM)
$$

**Прибавка на свободу проймы по глубине (Пспр**) (рис.1,б) определяется :

$$
\Pi_{\textit{cmp}} = BC + m
$$

где ВС – величина припуска на шов втачивания рукава применительно к размерному признаку "Высота проймы задняя".

Пусть АВ= Пт=1,0 см, АС  $\approx$  1,0 см, тогда

$$
BC \cong \sqrt{AB^2 + AC^2} = \sqrt{2} \approx 1,41 \approx 1,5(cM)
$$

$$
\frac{BC}{AB} = k = 1,5
$$

Таким образом, прибавка на свободу проймы по глубине (Пспр) определяется :

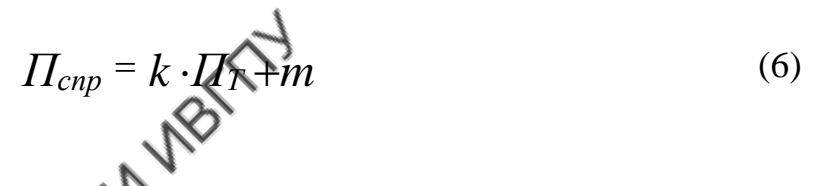

Например, минимальная прибавка на свободу проймы по глубине в пла-

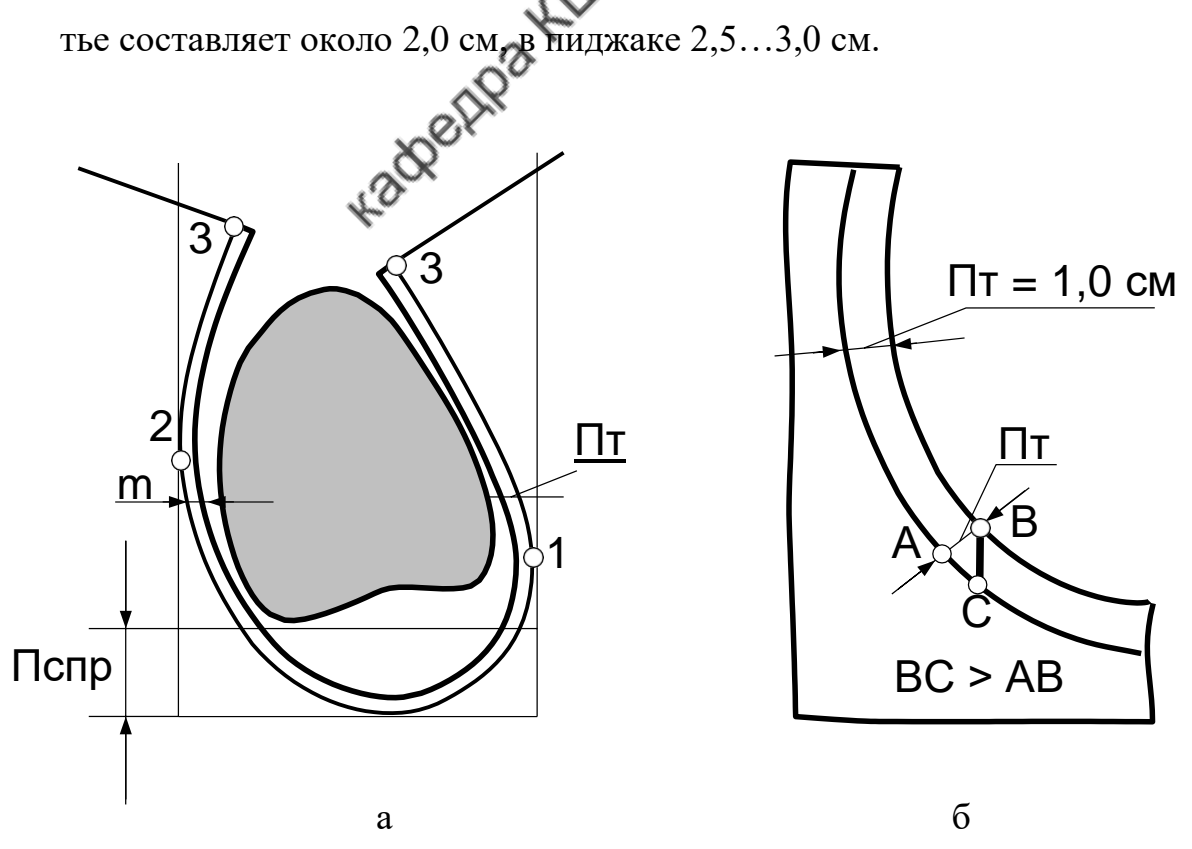

Рис.1. – Схема определения конструктивных прибавок:

а – к ширине проймы (Пdпзр),

б – к глубине проймы (ПСпр)

**Прибавки к ширине спинки** (Пшс) и **ширине переда** (Пшг) включают в себя динамическую составляющую и прибавку на толщину пакета материалов.

Максимальный динамический эффект имеет место на участке ширины спины и составляет до 20 % от ширины спины. В конструкциях одежды минимальная прибавка к ширине спины принимается в меньшем значении и по данным [ЕМ-КО] составляет:

> *Шс Шс* для мужчин для женщин *П дин* 0,7...0,8*см П дин* 0,5*см* .

При расчете минимально –необходимых прибавок к ширине спины и ширине груди учитывают возможность перемещения одежды относительно тела человека за счет ширины проймы. Величина этого перемещения Δдин составляет:

$$
\sum_{\text{O}_{\text{UH}}} \sum_{i=1}^{N_{\text{O}_{\text{M}}}} \sum_{j=1}^{N_{\text{O}_{\text{M}}}} - 2\pi_{\text{T}} - m \cdot \text{cm} \tag{7}
$$

где  $\varPi_{\mathit{disp}}^{\mathit{konn}}$  - величина композиционной прибавки к ширине проймы, см;

 $\Pi_T$  – припуск на шов,см;

m - величина зазора, см,

В конструкции возможно заужение спинки и переда на величину динамического перемещения. При расширенной пройме спинка и перед могут иметь отрицательные значения конструктивных прибавок.

**Ширина полочки** (переда) в готовом изделии и в чертеже конструкции определяется :

$$
\underline{III}_{no\pi} = \underline{III}_z + \underline{H}_{III_{z}} + (C_{e2} - C_{e1}),
$$
\n(8)

где *Ш<sup>г</sup>* – размерный признак «Ширина груди», см,

 $\overline{H}_{I\!I\!I_{\cal Z}}$  – прибавка к размерному признаку «Ширина груди», см, *Сг*<sup>2</sup> *Сг*<sup>1</sup> – величина, характеризующая выпуклость грудных желез, см.

Минимально – необходимая прибавка к полуобхвату груди второму (ПСг2) определяется суммой прибавок по участкам: спинка, пройма, полочка.

*П мин*.*необх П мин*.*необх П мин*.*необх*. *П мин*.*необх*. , *см* (9) *Сг*2 *Шс dпзр Шг*

Минимально – необходимая прибавка к полуобхвату груди третьему (ПСг3) определяется:  $\sim$ 

, *см* (10) *мин*.*необх П мин*.*необх П мин*.*необх*. *П мин*.*необх*. *в П Сг*3 *Шс dпзр Шг л* - величина выпуклости лопаток, см. где *в <sup>л</sup> вл Сг*<sup>2</sup> *Сг*<sup>3</sup> ,*см* (11) 

*Прибавка к полуобхвату талии (ПСт)* зависит от вида и силуэта изделия, толщины пакета материалов и его растяжимости, вида застежки и от полнотной характеристики фигуры.

В изделиях без застежки (центральной, смещенной, в боковом шве, в среднем шве спинки) ширина изделия по линии талии определяется размерным признаком «Полуобхват груди третий» и толщиной пакета материалов.

Силуэтная прибавка определяется требованиями моды.

Для женщин больших полнот прибавка к полуобхвату талии увеличивается, для мужчин больших полнот – уменьшается.

*Прибавка к полуобхвату бедер (Псб*) зависит от вида и силуэта изделия, толщины пакета материалов и его растяжимости.

*Прибавка к обхвату плеча (ПОп)* включает в себя прибавку на динамику и толщину пакета материлов.

Динамический эффект по размерному признаку «Обхват плеча» составляет около 9 %. Отсюда минимально –необходимое значение прибавки к обхвату плеча определяют из расчета:

$$
\Pi_{On}^{m u n \cdot \text{neo} 6x} = 0,09 \quad O_n + 2\pi \cdot t_{n m} \quad \text{, cm} \tag{12}
$$

*Оп* где *П мин*.*необх* - минимально – необходимая прибавка к размерному признаку «Обхват плеча», см;

0,09 *О<sup>П</sup>* - величина динамического эффекта размерного признака «Обхват плеча», см; - CALLANDET

$$
t_{nM}
$$
 - толщина пакета материалов, см

 $t_{n,m}$  =  $\sum T_{n}$ .

*Оп Оп* Для рукава женского плать $\mathbf{Q}^{\mathbf{w}}\! H_{o_n}^{\mathbf{w}u_n,\mathbf{u}e_0\delta\mathbf{x}}$ =3,0…3,5 см; для мужского пиджака  $\Pi_{\textit{On}}^{\textit{min.Heo6x}}$ =4,5...5,0 см. *мин*.*необх* =4,5…5,0 см.

Таблица 3

Минимально – необходимые значения основных прибавок в плечевой одежде

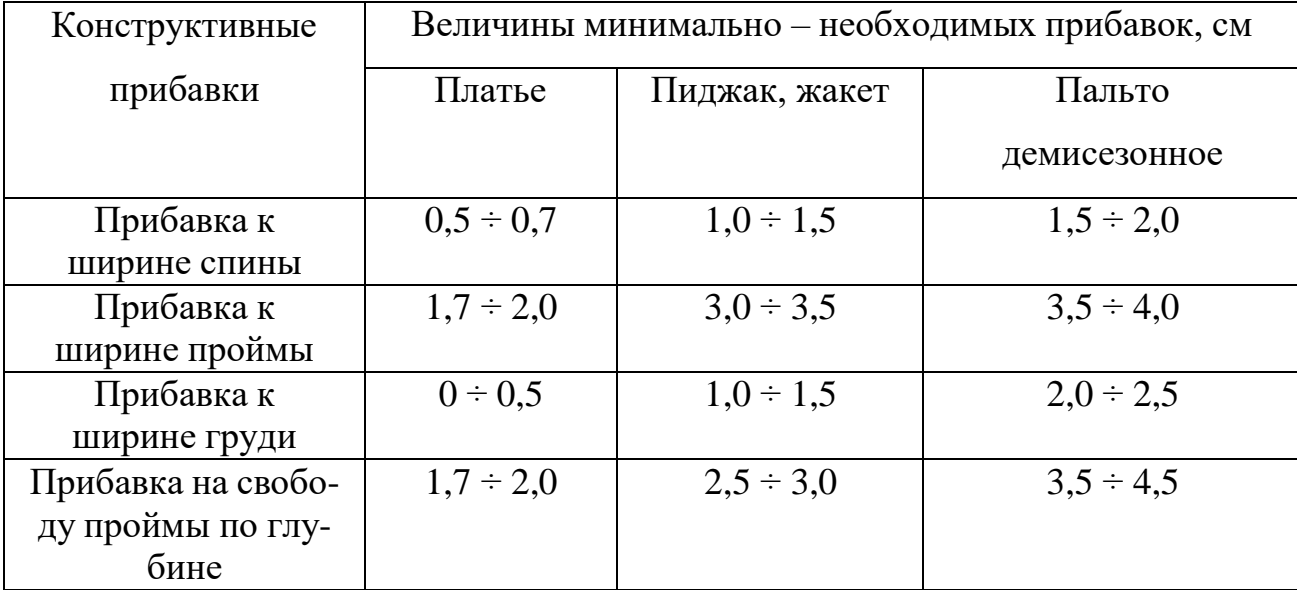

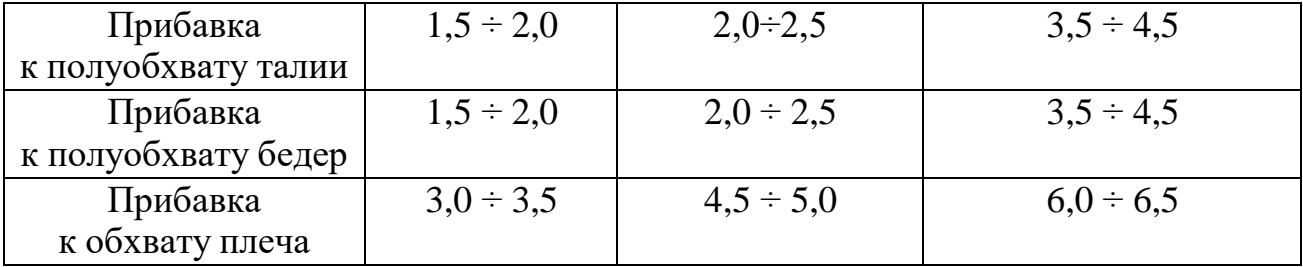

Минимально – необходимые значения прибавок к остальным размерным признакам определяют только в том случае, если изделие имеет четкую фиксацию на фигуре. Например, если изделие зафиксировано по линии талии поясом, то минимально – необходимая прибавка к длине талии спинки будет включать прибавки на динамический эффект и толщину пакетов материалов.

$$
\Delta_{\partial uH}^{\overline{A}mc} \approx (0,05...0,07) \overline{A}mc, cm \tag{13}
$$

Например, для женской блузы с плотно прилегающим поясом величина прибавки на динамический эффект составляет 2,0…2,5 см.

Аналогично определяется прибавка на динамический эффект в длинном рукаве с плотно прилегающей манжетой. Размерный признак «Длина руки» в динамической позе увеличивается до 6 % Минимальная прибавка на динамику к длине руки определяется разностью динамического эффекта по длине руки и прибавки к глубине проймы (Пспр). Например, для женской блузы с плотно прилегающей манжетой удлинение рукава (Пмин. д.р.зап) составит:

$$
\text{Пмин. } \text{д.} \text{р.} \text{зап} = 0,06 \text{Дрзап} - \text{Пспp} + \text{Пвор} \approx 1,5...2,0 \text{ (cm)}, \tag{14}
$$

где Пмин. д.р.зап - удлинение рукава, см;

Дрзап – размерный признак «Длина руки до запястья»;

Пспр – прибавка на свободу проймы по глубине;

Пвор – припуск к высоте оката на огибание шва втачивания рукава.

Если изделие не фиксируется на фигуре человека, то композиционные прибавки могут быть как положительными так и отрицательными. Например, отрицательной может быть прибавка к длине талии спинки (повышении линии талии в конструкции по отношению к линии талии фигуры).

*Прибавка к ширине горловины спинки (ПШгс)* зависит от толщины пакета материалов изделия, нижележащих слоёв и динамического эффекта.

Динамический эффект к размерному признаку «Обхват шеи» составляет 1,5…2,0 %.

Прибавка к ширине горловины спинки *(ПШгс)* составляет:

$$
(\Pi \text{IIIrc}) = B3 + \Pi \text{trm}, \tag{15}
$$

 $(\Pi \text{IIIre}) = 0.015 \text{O} \text{III} + \Pi \text{tr} \text{I}$ 

где Ош – размерный признак «Обхват шеи», см

Вз – воздушный зазор (0,15…0,2), см.

Пtпм – прибавка на толщину пакета материалов (Пtпм =0,25 см), см

Величина прибавка к ширине горловины спинки определяется большим значением из формул 13 и 14. Так, для мужского пиджака Пшгс составляет 0,5...0,6 см.

*Прибавка к высоте горловины спинки(ПВгс)* определяется толщиной пакета материалов и составляет ∑Тм.

Положение вершины плечевого среза зависит от композиционного решения модели , т.е. может смещаться в сторону спинки или переда. Поэтому прибавка к длине талии переда не даёт точной характеристики конструкции. Целесообразно определять прибавку к дуговому измерению (ПДпзт) «Дуга верхней части туловища» (Т44). Эта прибавка определяется:

$$
\Pi_{\text{Anstr}} = 2\Pi_{\text{Anstr}} + 2/3 \pi \sum \text{tnm} = 2\Pi_{\text{Anstr}} + 1/3\pi \sum \text{tnm} + \Pi \text{tnm} = 2\Pi_{\text{Anstr}} + (1/3\pi \sum \text{tnm} + 1/3\pi \sum \text{tnm}), \tag{17}
$$

где ПДтс - прибавка к длине талии спинки, см;

 $1/3 \pi$   $\sum$ tпм – прибавка на толщину материалов верхней части туловища.

Пtпш - прибавка на толщину материалов с учетом толщины припусков на плечевые швы (П $\textrm{tr} = 1/3 \pi \sum \textrm{tr}$ м), см

Положение линии проймы по плечевому срезу определяется композиционным решением модели, поэтому минимально – необходимую прибавку к ширине плеча не определяют. Композиционная прибавка может быть как положительной так и отрицательной.

Минимальная ширина по линии низа в длинном рукаве, если нет шлицы или разреза, определяется размерным признаком «Обхват кисти» и прибавками на воздушный зазор и толщину пакета материалов.

$$
III_{\scriptscriptstyle{DIX, HUS}}^{\scriptscriptstyle{MUE}} = Q_{\scriptscriptstyle{M}}^{\scriptscriptstyle{M}} + 2\pi (\Sigma T_{\scriptscriptstyle{M}} + B_{\scriptscriptstyle{3}}) \,, \,\text{cm} \tag{18}
$$

В изделиях с застежкой до верху определяют минимально – необходимую *прибавку к обхвату шеи (ПОш)*, которая включает в себя прибавки на толщину материалов изделия и нижележащих слоёв и на воздушный зазор и динамический эффект.

$$
\Pi OIII = 2\pi \sum TM + \Delta_{AMH}.\ OIII \tag{19}
$$

*Основными прибавками в поясной одежде* являются: прибавка к полуобхвату талии (Пст), прибавка к полуобхвату бедер (ПСб); для брюк – прибавка к обхвату бедра (ПОб).

*Прибавка к полуобхвату талии (ПСт)* зависит от вида и силуэта изделия, толщины пакета материалов и его растяжимости.

Прибавка к полуобхвату талии (ПСт) определяется толщиной пакета материалов.

*Прибавка к полуобхвату бедер (Псб*) зависит от силуэта изделия и толщины пакета материалов.

*Прибавка к обхвату бедра (ПОб*) определяется динамическим эффектом, толщиной пакета материалов и силуэтной формой изделия.

Таблица 4

Минимально – необходимые значения основных прибавок в поясной одежде

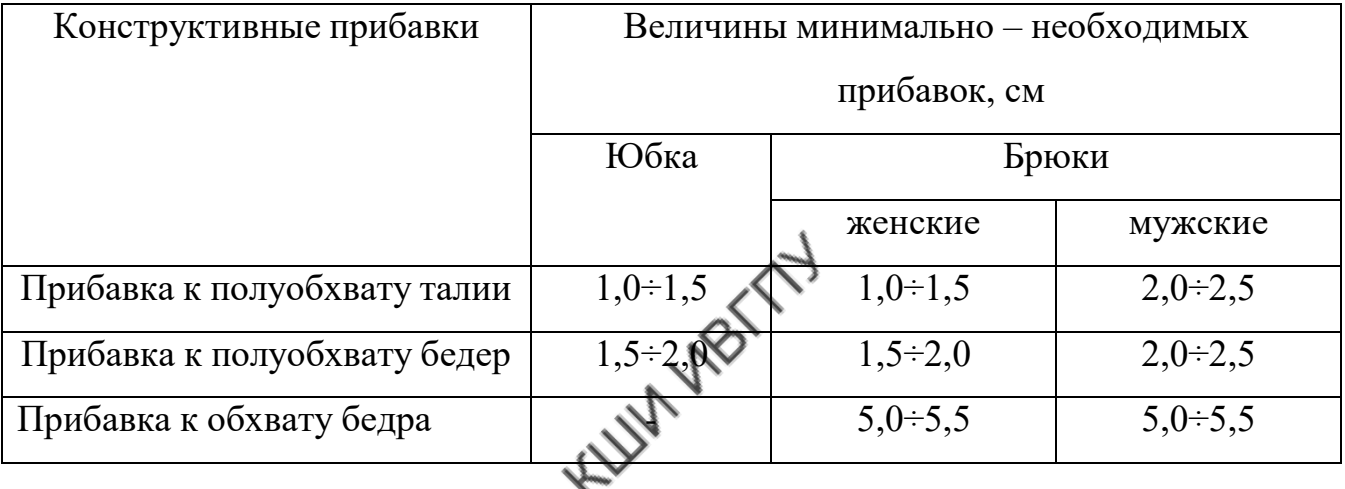

В изделиях из растяжимых материалов величины прибавок уменьшают с учетом группы растяжимости.

Таблица 5

Минимально – необходимые значения основных прибавок в плечевой одежде в изделиях из растяжимых материалов

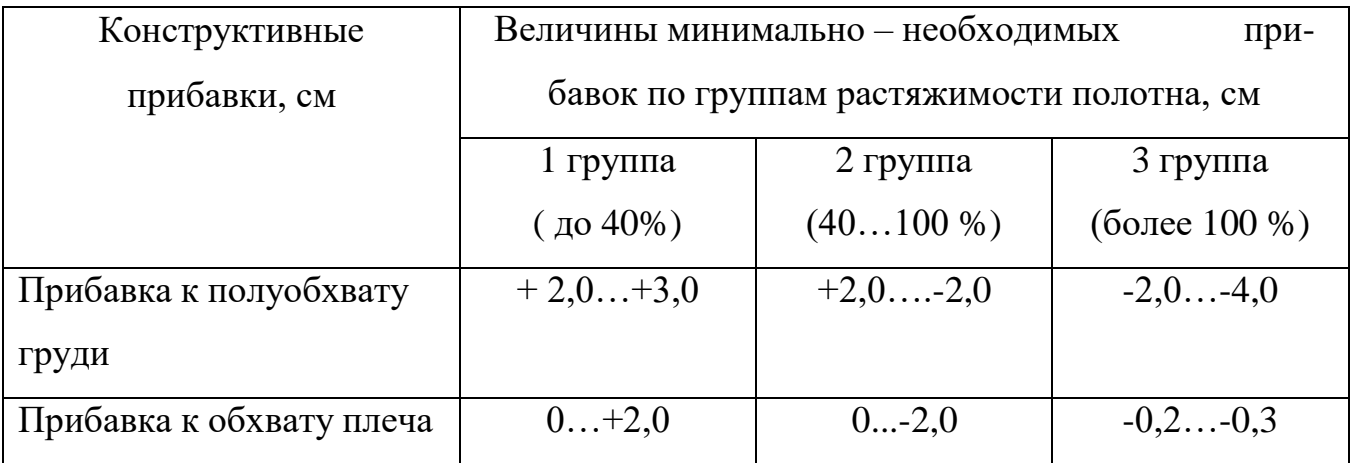

#### **5. Порядок выполнения работы**

Работа выполняется бригадой обучающихся из двух человек.

- 1. Получить задание для выполнения работы в виде готового швейного изделия и чертежа модельной конструкции.
- 2. По ГОСТу 4103 82 ознакомиться с методикой обмера изделия.
- 3. На заданном изделии отметить мелом или сметочными стежками конструктивные линии: глубины проймы, талии, бедер, линию полузаноса (в готовом изделии определяют по положению центра пуговицы) , середины спинки; в рукаве – линию глубины оката, локтя; в брюках – линию бедер, линию шага, колена.
- 4. Определить величины конструктивных прибавок. Все измерения проводить гибкой лентой по готовому изделию, уложенному на столе. Величины прибавок определить по направлению размерных признаков, перечисленных в таблице 6. таблице 6.

Таблица 6

## Величины конструктивных прибавок

## в изделии………………………………………… $P - Or3 - O6 (Or)$

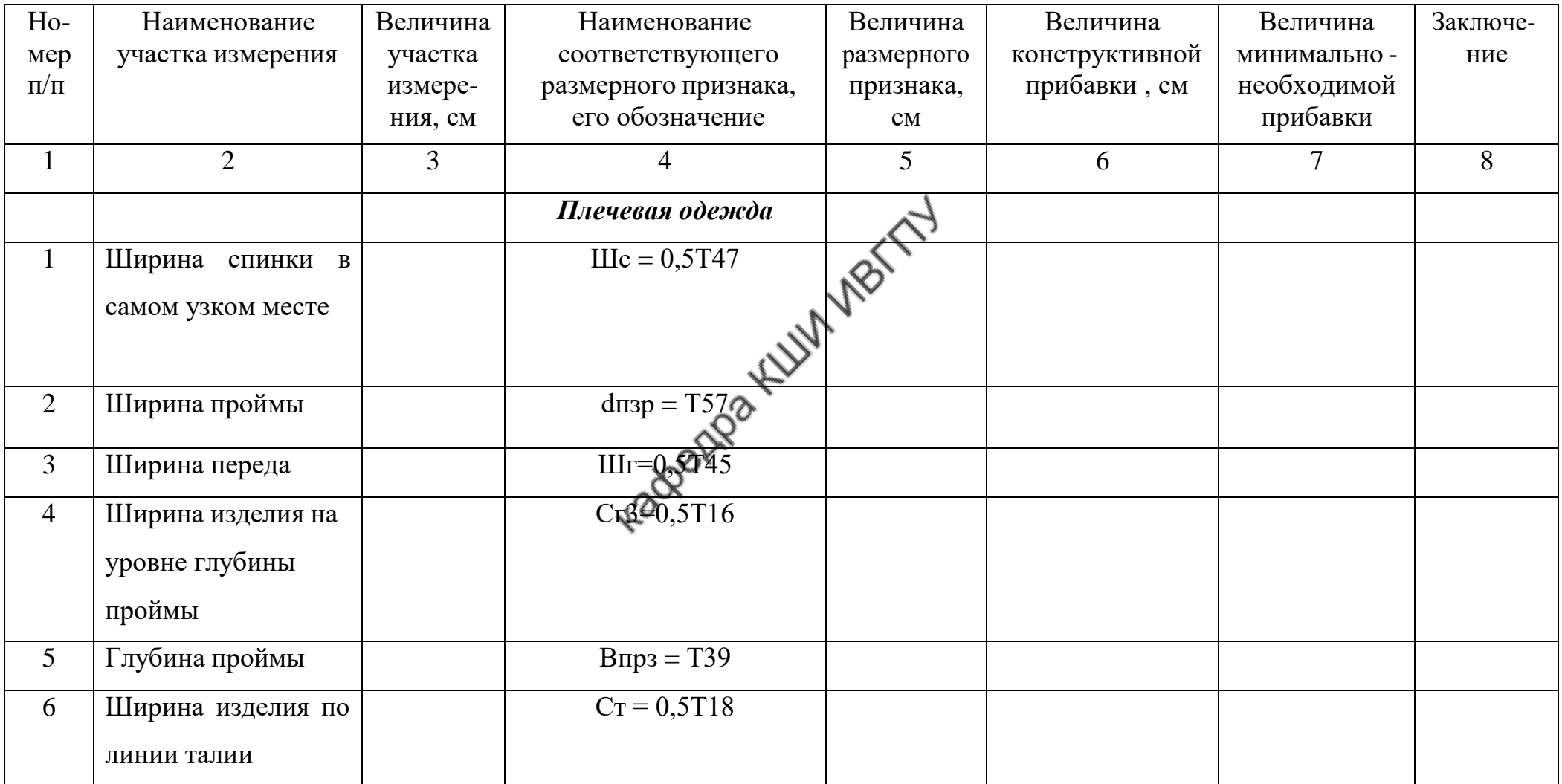

Продолжение табл. 6

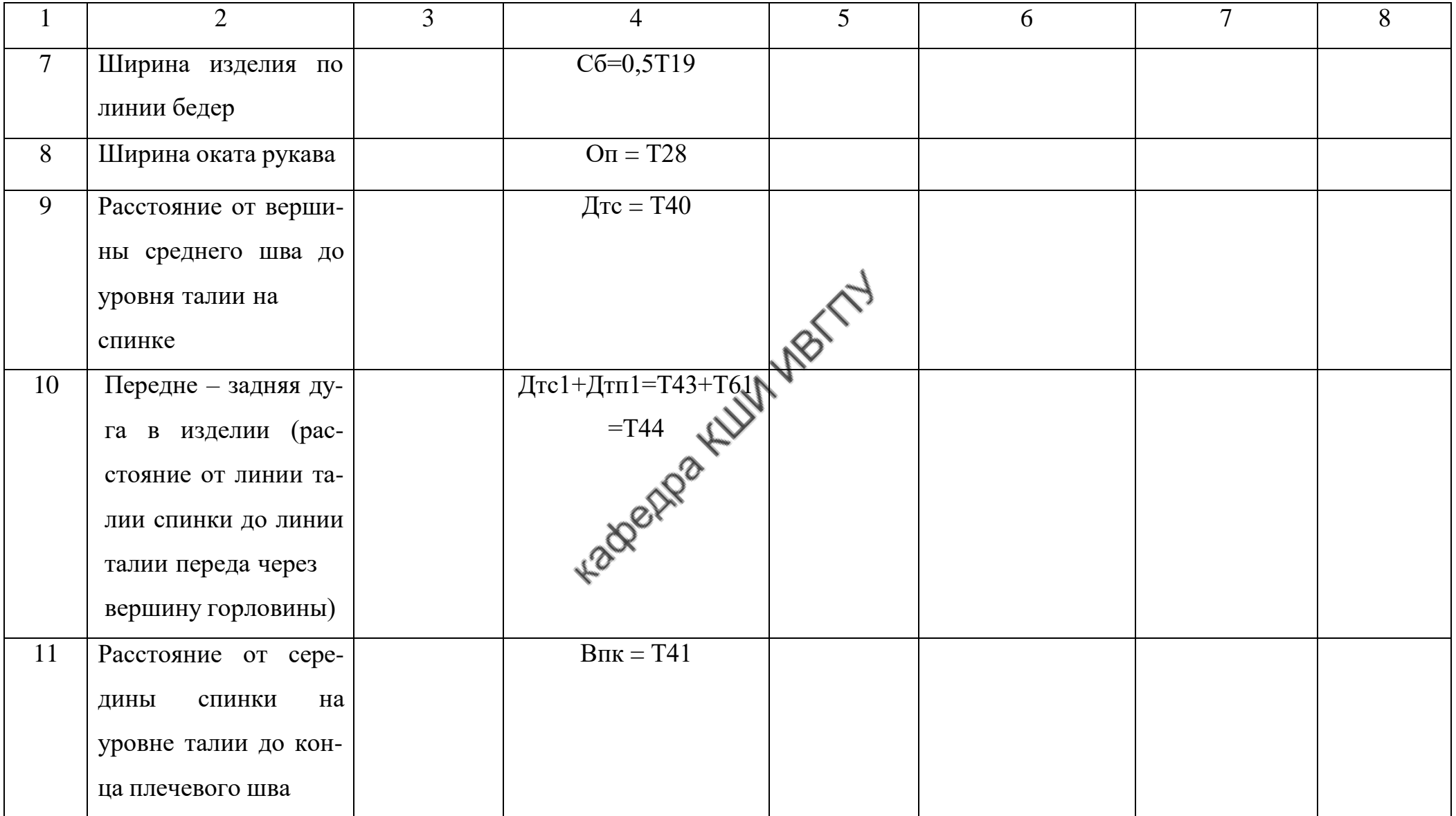

Продолжение табл. 6

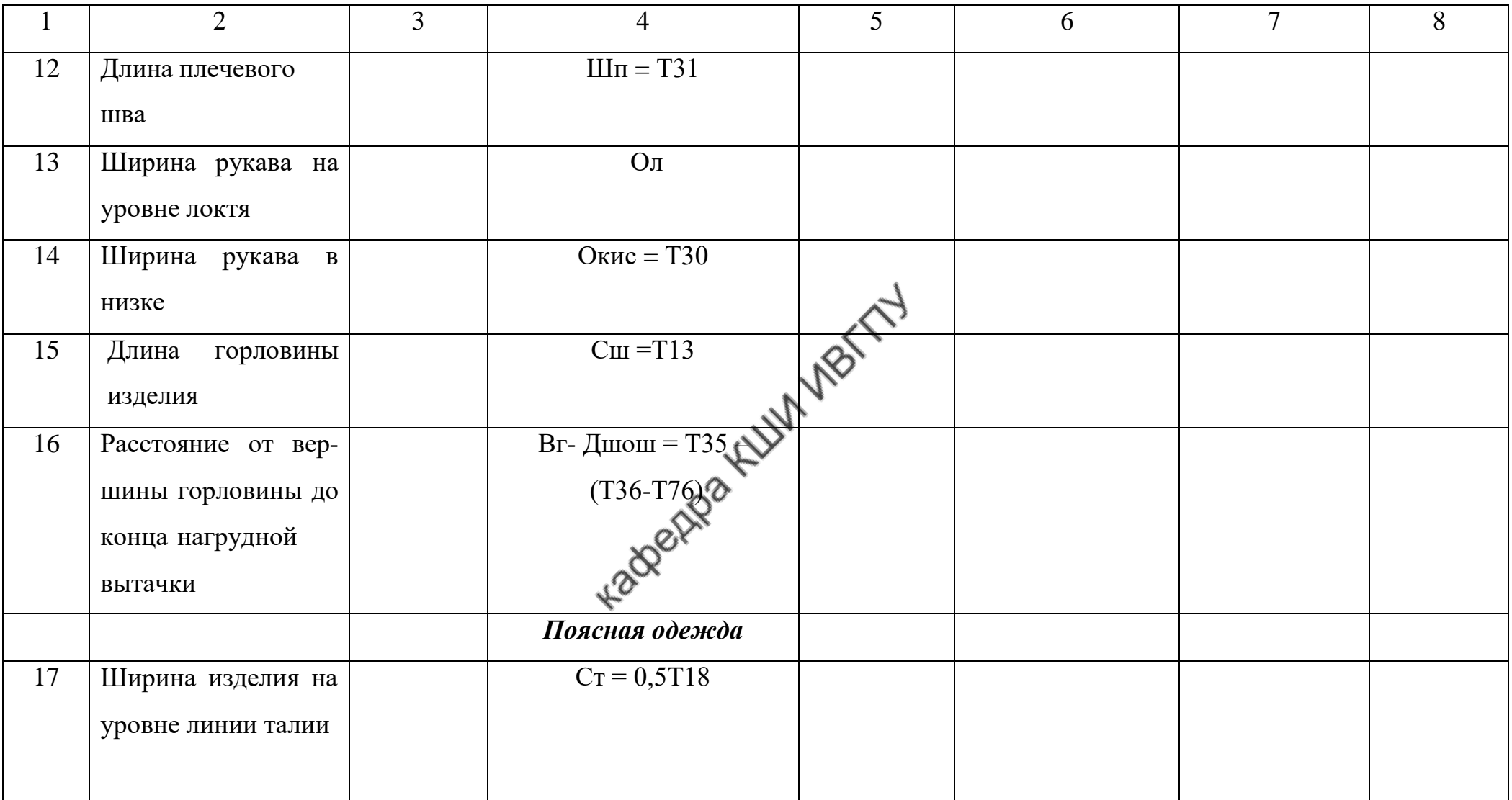

Окончание табл. 6

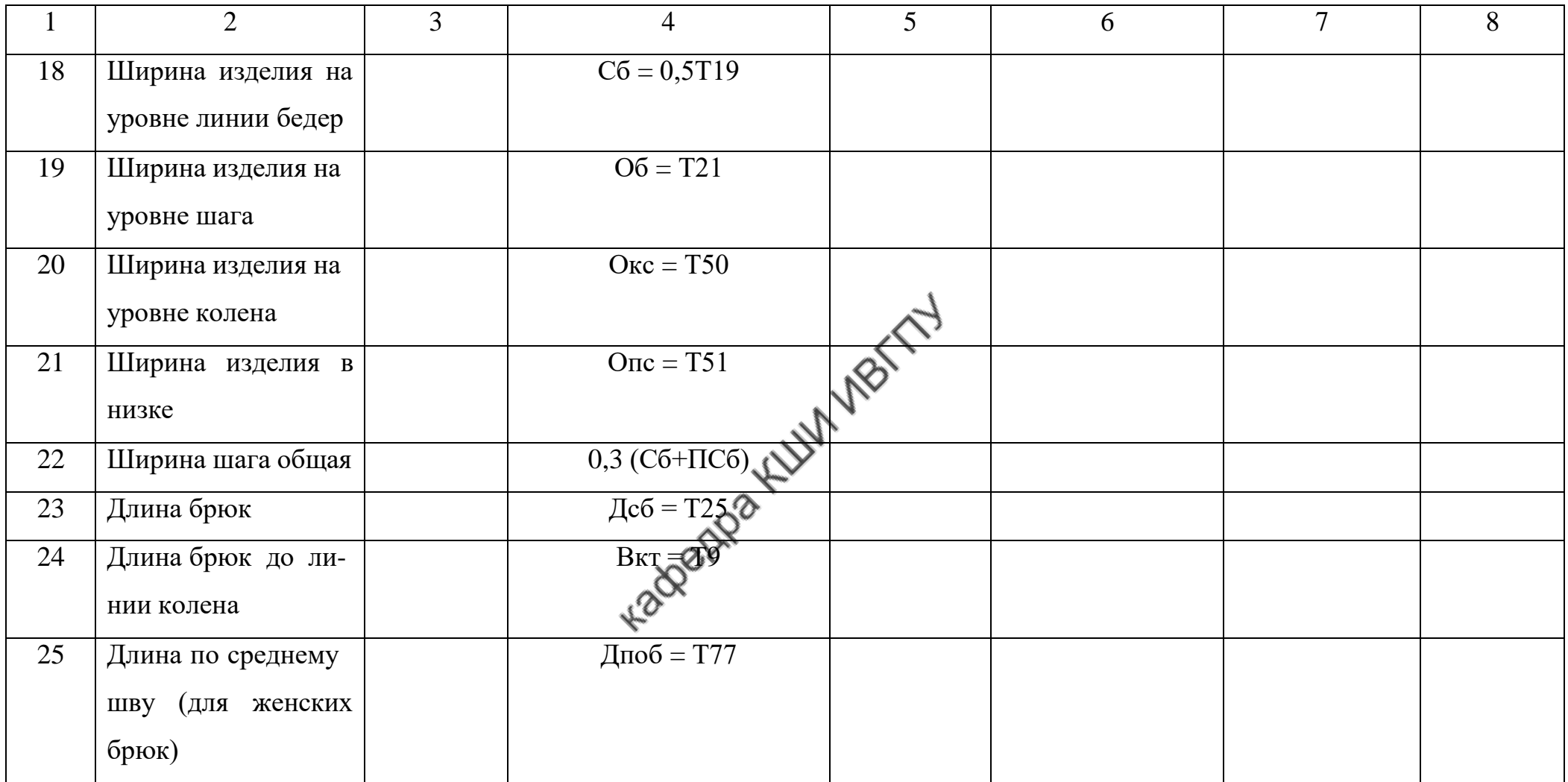

#### **6. Библиографический список**

- 1. ГОСТ 4103 82. Изделия швейные. Методы контроля качества.
- 2. Единая методика конструирования одежды СЭВ (ЕМКО СЭВ). Том 1. Теоретические основы. – М.: ЦНИИТЭИлекпром, 1988. – 164 с.
- 3. Шершнева, Л. П. Конструирование одежды: теория и практика: учеб. пособие / Л.П. Шершнева, Л.В. Ларькина. — Москва: ИД «ФОРУМ»: ИНФРА-М, 2020. — 288 с. — (Среднее профессиональное образование. - ISBN 978-5-8199-0791-7.
- 4. Смирнова, Н.И. Конструкторско-технологическое обеспечение предприятий индустрии моды: лабораторный практикум / Н.И. Смирнова, Т.Ю. Воронкова, Н.М. Конопальцева. — Москва: ИНФРА-М, 2020. — 272 с. — (Среднее профессиональное образование). - ISBN 978-5-16-015867-9.
- 5. Кочесова, Л. В. Конструирование швейных изделий. Проектирование современных швейных изделий на индивидуальную фигуру : учеб. пособие / Л.В. Кочесова, Е.В. Коваленко. — 2-е изд., испр. и доп. — М. : ФОРУМ : ИНФРА-М, 2020. — 391 с. — (Высшее образование: Бакалавриат). ISBN 978-5-00091-646-9 (ФОРУМ), ISBN 978-5-16-015114- 4 (ИНФРА-М)

МИНИСТЕРСТВО НАУКИ И ВЫСШЕГО ОБРАЗОВАНИЯ РОССИЙСКОЙ ФЕДЕРАЦИИ

Федеральноегосударственноебюджетноеобразовательное учреждение высшего образования

«Ивановский государственный политехнический университет»

Кафедра конструирования швейных изделий

# **РАЗРАБОТКА БАЗОВОЙ КОНСТРУКЦИИ ЖЕ Н СК И Х БРЮК ПО НОВОЙ РАЗМЕРНОЙ ТИПОЛОГИИ**

етодические указания К выполнению практических работ обучающимися по специальности 29.02.04 Конструирование, моделирование и технология швейных изделий

Иваново 2020

Методические указания содержат исходные данные, последовательность построения чертежа базовой конструкции женских брюк различных силуэтов по новой размерной типологии.

Методические указания предназначены для обучающимися по специальности 29.02.04 Конструирование, моделирование и технология швейных изделий. Составитель канд. Толь наук, доц. Н.М. Кочанова

#### **1. Цель работы**

Изучить последовательность построения базовой конструкции женских брюк по методике ЦНИИШП по новой размерной типологии.

Получить практические навыки расчета и графического построения чертежей конструкций брюк с учетом проектируемого силуэта и типологии фигуры.

#### **2. Содержание работы**

1. Определение по новой размерной типологии варианта типовой женской фигуры, близкой к фигуре студента.

2. Выбор модели женских брюк и определение величин конструктивных прибавок.

3. Расчет основных конструктивных отрезков базовой конструкции женских брюк.

4. Построение чертежа базовой конструкции женских брюк.

5. Анализ чертежа базовой конструкции женских брюк.

6. Изготовление макета женских брюк.

#### **3. Вопросы для подготовки к работе**

1. Перечислите основные размерные признаки типовой фигуры женщины по новой типологии [1].

2. Перечислите размерные признаки, необходимые для построения чертежа базовой конструкции женских брюк [2].

3. Назовите основные горизонтальные и вертикальные линии базисной сетки чертежа брюк [3].

4. Перечислите этапы построения чертежа базовой конструкции брюк [2].

5. Чему равен суммарный раствор вытачек по талии в поясной одежде? От каких факторов зависит количество вытачек по талии в поясной одежде [2]?

6. Перечислите критерии оценки правильности построения чертежа базовой конструкции брюк [4].

#### **4. Разработка чертежа базовой конструкции женских брюк Общая характеристика конструктивного построения брюк**

Для брюк с умеренным прилеганием характерно прилегание к фигуре в *опорной зоне* (от линии талии до бедер) и контакт в области икроножной мышцы. Форма брюк на других участках может быть различной [5, 6].

Объемная форма брюк в опорной зоне относительно стабильна и определяется прибавками к полуобхватам талии  $\Pi_{Cr}$  и бедер  $\Pi_{C6}$ . Разность между размерами брюк по линиям бедер и талии проектируют в вытачки на задней и передней частях или в вытачки на задней и

складки на передней частях. Линия верха брюк может совпадать с антропометрическим уровнем линии талии, быть завышена или занижена. Для брюк с умеренным прилеганием величина понижения линии верха брюк *Р*пт составляет половину ширины пояса (женские брюки – 2см, мужские брюки – 3 см).

Объемная форма брюк в *зоне свободы* (между уровнями подъягодичной складки и колена) зависит от прибавок к обхватам бедра *П*Обед и колена *П*Ок. Глубина (свобода) расположения зоны определяется прибавкой на глубину сидения  $\Pi$ <sub>дс</sub>.

Объемная форма брюк в *зоне дизайна* (между уровнями колена и щиколотки) зависит от величин прибавок к обхватам колена *П*Ок и щиколотки  $\Pi_{\text{Our}}$ . Линия низа брюк определяется их формой, стилевыми особенностями. На виде в профиль – это прямая линия, которая может быть горизонтальной или может иметь наклон (рис.1).

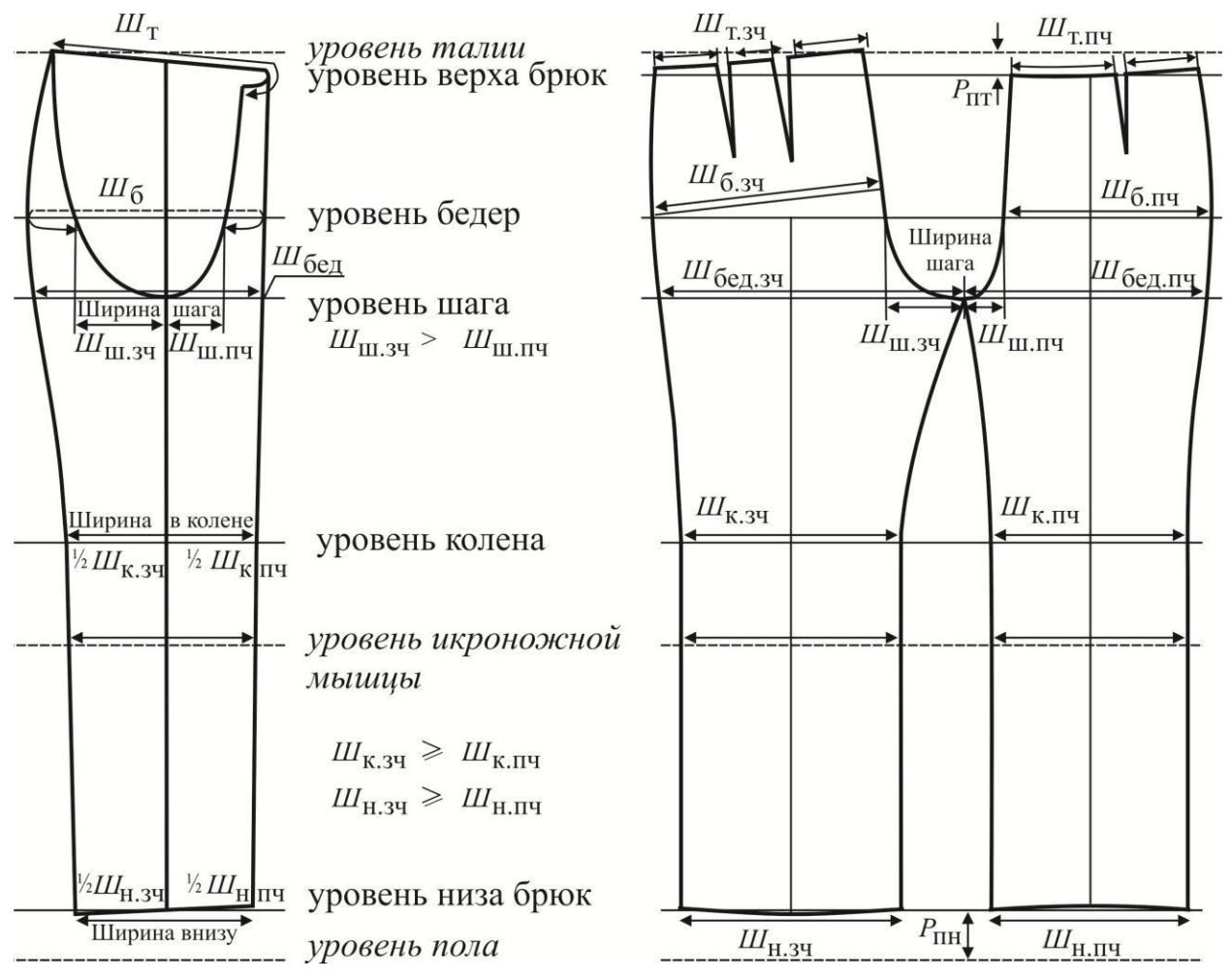

Рис.1. Основные измерения конструкции брюк

Расстояние от уровня пола до низа брюк *Р*пн зависит от их ширины (для узких брюк это расстояние больше, для широких – меньше), а также от проектируемой длины брюк.

Традиционно брюки имеют средний, боковые и шаговые швы,

которые делят их на две задние и две передние части. Положение бокового шва определяется видом бокового кармана брюк. Если проектируют боковой накладной карман, то боковой шов располагают посередине. В брюках с боковым карманом и отрезным бочком задняя часть, как правило, шире передней. Соотношение ширин задней и передней частей определяется коэффициентами 0,53…0,54 и 0,47…0,46. В готовых брюках, уложенных на плоскости по линиям сгибов задней и передней частей, боковой шов должен совпадать с шаговым либо на участке от низа брюк до уровня колена, либо по всей длине.

Классические брюки – понятие, которое характеризуют объективно сложившимися пропорциональными соотношениями между формой изделия в целом и ее отдельными участками. Временные изменения параметров внешней формы происходят постепенно и в таком диапазоне, в котором это понятие – классические брюки – сохраняет свое содержание без изменения. Признаками, позволяющими отнести мужские брюки к классическим, являются присутствие передней линии сгиба и наличие на ней 1…2 горизонтальных складок по низу – в зоне контакта с обувью. Женские брюки складки внизу не имеют.

## **Особенности новой размерной типологии фигур женщин**

Типовую фигуру женщины определяют основные размерные признаки:

- рост *Р* (размерный признак *1*) с интервалом безразличия 6 ± 3 см,

- обхват груди третий *О*г3 (размерный признак *16*) с интервалом безразличия  $4 \pm 2$  см,

- обхват бедер с учетом выступания живота *О*<sup>б</sup> (размерный признак *19*) с интервалом безразличия 4 ± 2 см.

Для женских фигур по новой размерной типологии выделено шесть полнотных групп (в ранее действующей их было четыре). Полноту определяют по разности обхвата бедер с учетом выступания живота и обхвата груди третьего  $(O_6 - O_{r3})$ . Выделяют следующие полноты [1]:

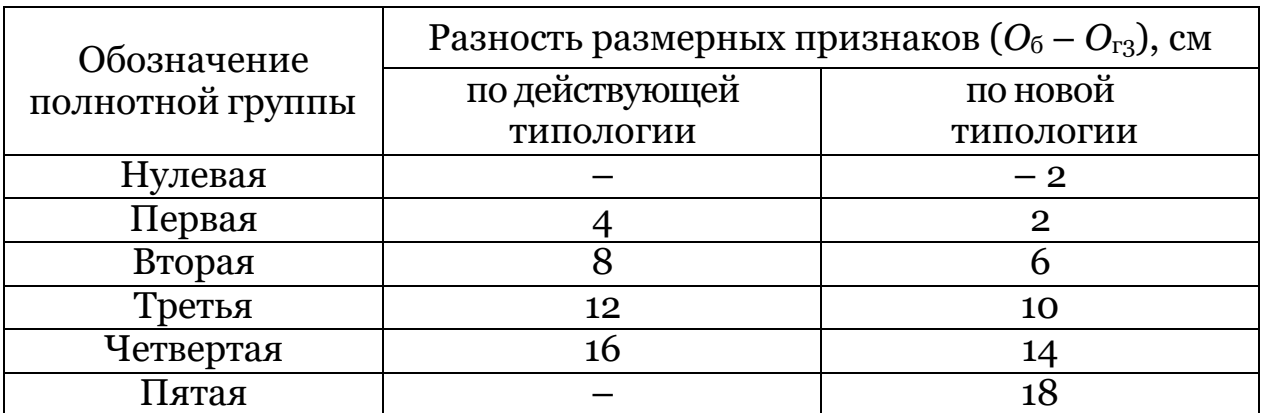

В 2002 году ЦНИИШП проведены массовые антропометрические обмеры женского населения и разработаны новые антропометрические стандарты типовых фигур. Новая размерная типология позволила получить более точные данные о размерах фигур, изменившихся за период между предшествующим и последним обмерами, вследствие естественных явлений ассимиляции и акселерации. При сопоставлении нового и действующего антропометрических стандартов на кафедре конструирования швейных изделий ИГТА установлено, что для базовых размеров современных женских фигур характерно:

- увеличение обхватов бедер без учета выступания живота, бедра, колена и икры и незначительное увеличение обхвата талии,

- увеличение длины туловища до линии талии и незначительное удлинение нижних конечностей.

#### **Исходные данные для разработки базовой конструкции женских брюк**

Новая методика построения базовой конструкции женских брюк по новой размерной типологии разработана ЦНИИШП в 2007 году. Отличиями новой методики от существовавшей ранее методики ЕМКО СЭВ являются [2]:

- введение дополнительных силуэтов брюк: плотно облегающего, прилегающего, прямого, расширенного (свободного) к существовавшему ранее – полуприлегающему,

- увеличение числа коэффициентов для расчета конструктивных отрезков чертежей деталей, градация их значений для разных силуэтов брюк,

- введение поправочного коэффициента изменения длины боковой линии *а*<sup>3</sup> при смещении линии верха брюк относительно линии талии на фигуре  $P_{\text{int}}(P_{\text{int}} = 0 \text{ cm}, a_3 = 0 \text{ cm}, P_{\text{int}} = 2 \text{ cm}, a_3 = 0, 6 \text{ cm}),$ 

- согласование длин верхних участков шаговых линий задней и передней частей брюк,

- изменение расчета величин прямолинейных участков линий верха задней и передней частей брюк,

- изменение построения прямолинейного участка средней линии передней части,

- введение дополнительных операций при построении криволинейных участков средних линий задней и передней частей брюк,

- проектирование наклонной линии низа брюк.

Чертеж базовой конструкции брюк по методике ЦНИИШП разрабатывают на типовую фигуру. Исходными данными являются значения размерных признаков фигуры, конструктивных прибавок и технологических припусков. В общем виде формула для расчета длины конструктивного отрезка имеет вид:

 $KO_i = \kappa_i \bullet T_i + \Pi_i \pm a_i,$  (1)

где *КО*i – длина конструктивного отрезка, *к*i – коэффициент, учитывающий взаимосвязь между длиной конструктивного отрезка и соответствующим размерным признаком, *Т*<sup>i</sup> – значение размерного признака, *П*i – значение конструктивной прибавки к конструктивному отрезку, *а*<sup>i</sup> – поправочный коэффициент.

Перечень размерных признаков, необходимых для построения чертежа базовой конструкции женских брюк, представлен в табл.1. Значения размерных признаков женской типовой фигуры следует выбирать из нормативного документа [1].

Таблица 1

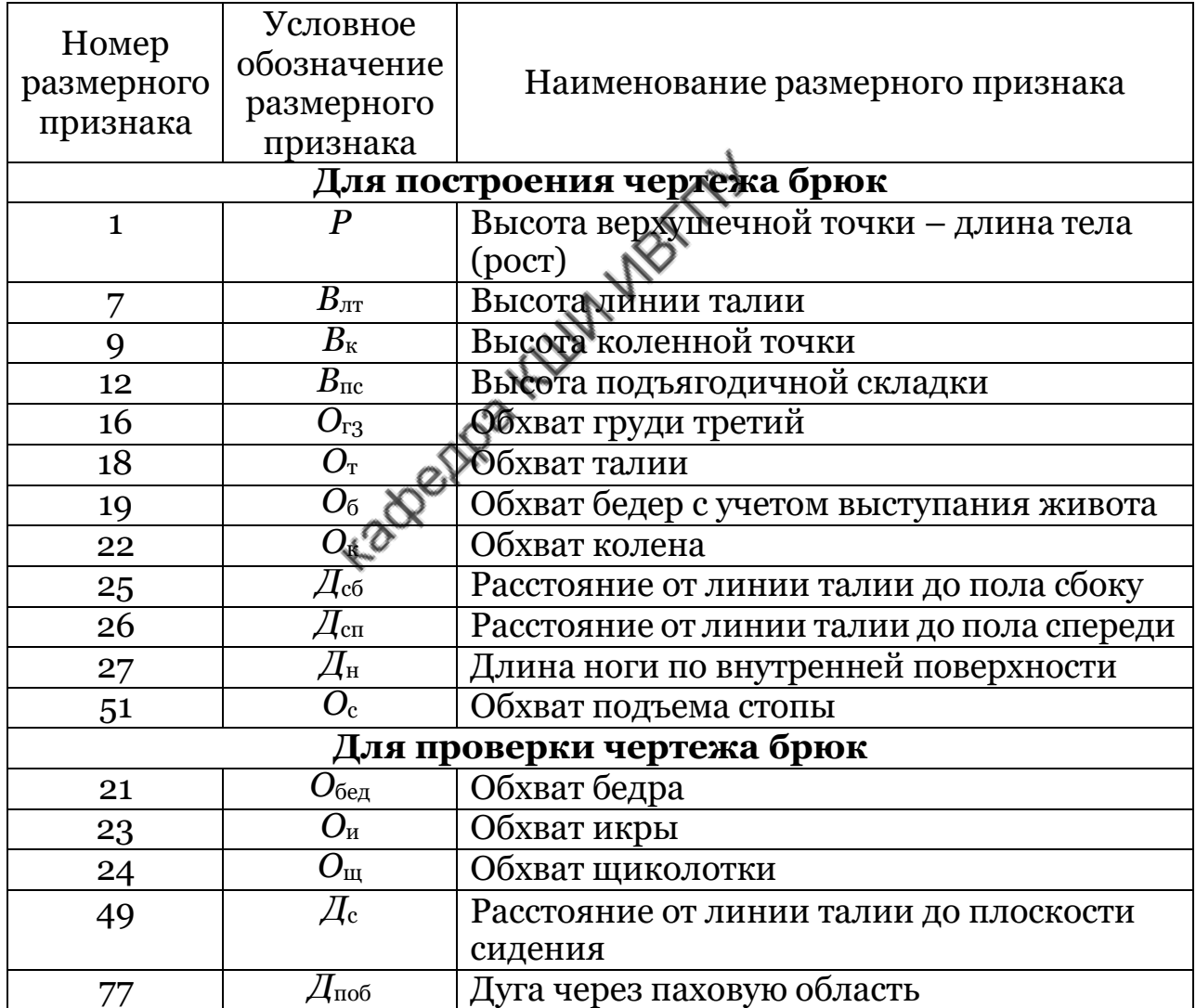

Размерные признаки и их обозначения

Прибавки, используемые при разработке базовой конструкции брюк, назначают к размерным признакам и к конструктивным отрезкам. В поясной одежде прибавками к размерным признакам являются

прибавки к полуобхватам талии  $\Pi_{\rm Cr}$  и бедер  $\Pi_{\rm C6}$ , прибавка к длине сидения  $\Pi$ <sub>дс</sub>, прибавки к обхватам колена  $\Pi_{\text{Ok}}$  и подъема стопы  $\Pi_{\text{Oc}}$ .

Величины конструктивных прибавок включают прибавки на динамику и толщину пакета материалов. Подробно расчет значений конструктивных прибавок в зависимости от проектируемой толщины пакета материалов и прибавки на динамику рассмотрен в литературе [3].

Минимально необходимые значения основных прибавок для женских брюк из нерастяжимых материалов представлены в табл.2.

Таблица 2

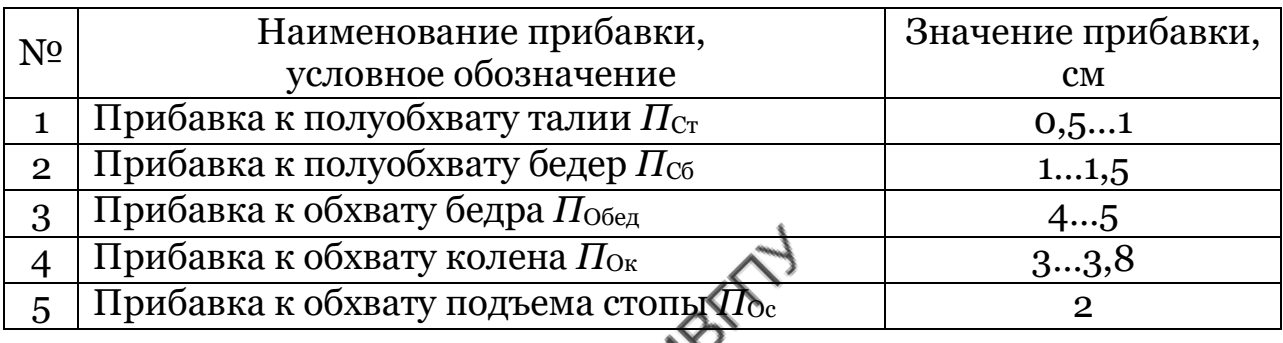

#### Минимально необходимые значения прибавок

Далее в расчетах конструктивных отрезков чертежа базовой конструкции женских брюк приведены значения прибавок для различных силуэтов (плотно облегающего, прилегающего, полуприлегающего, прямого, расширенного (свободного)). Величины прибавок соответствуют брюкам из костюмных материалов с толщиной 0,03…0,05 см.

Для сокращения объема текста введены условные обозначения часто встречаемых силуэтов брюк:

*С*и0 – плотно облегающие брюки,

*С*и1 – прилегающие,

*С*и2 – полуприлегающие,

*С*и3 – прямые,

*С*и4 – расширенные (свободные).

#### **Построение чертежа базовой конструкции женских брюк Построение базисной сетки чертежа брюк**

Базисная сетка чертежа брюк включает в себя линии уровней талии (верха), бедер, шага, колена и низа. Основной горизонталью является линия бедер, основными вертикалями – боковые линии, линии сгибов задней и передней частей брюк.

Расчеты конструктивных отрезков базисной сетки чертежа приведены далее. Условные обозначения отрезков соответствуют обозначениям на схеме чертежа конструкции, представленном на рис.2. Последовательность расчетных операций по построению базисной сетки чертежа приведена в табл.3. Пример расчета основных конструктивных отрезков базисной сетки чертежа брюк на типовую фигуру женщины 164-92-98 представлен в приложении.

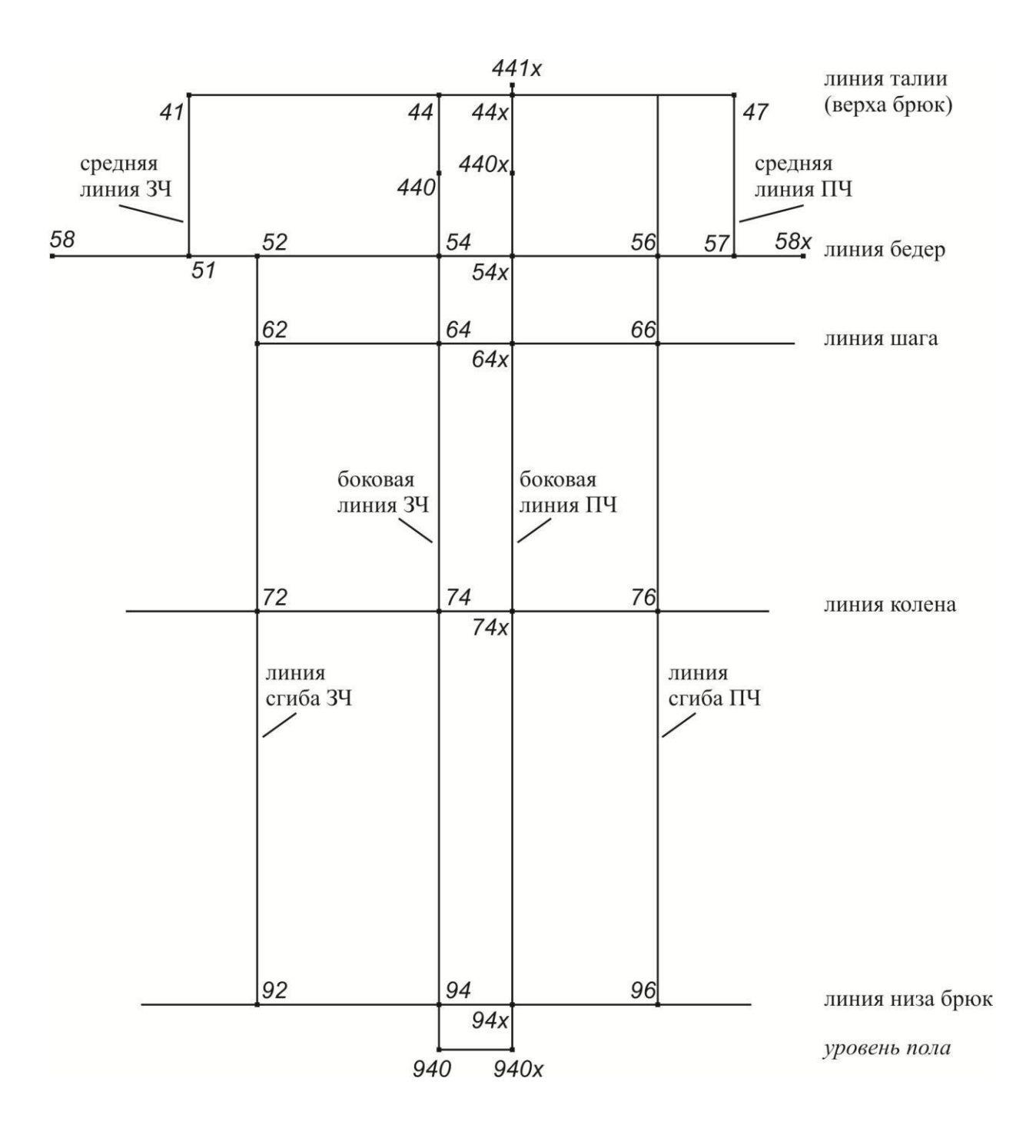

Рис.2. Схема чертежа базисной сетки брюк

## Таблица 3

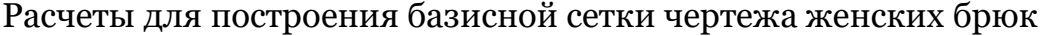

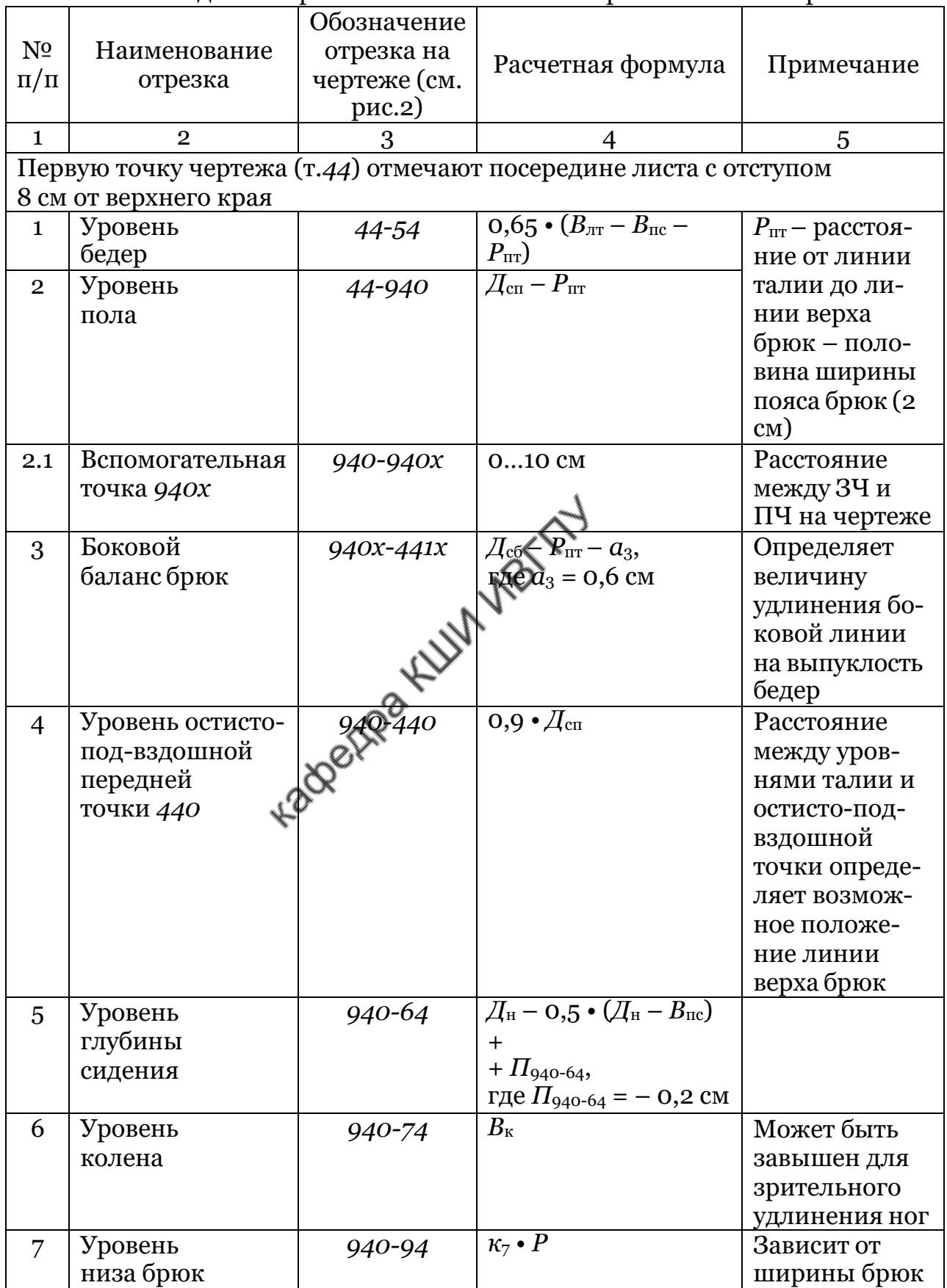

Окончание табл.3

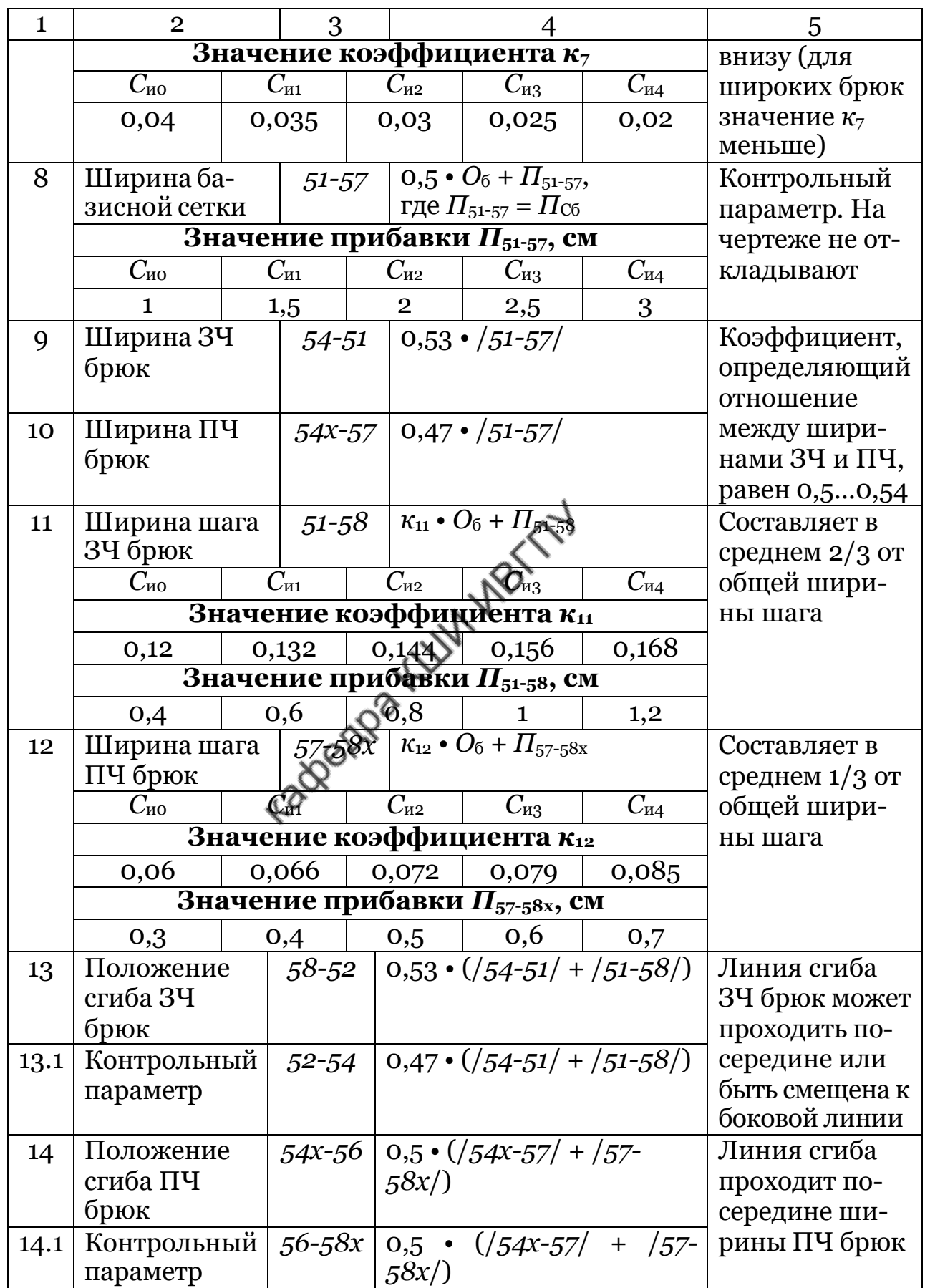

#### **Построение базовой конструктивной основы брюк**

Конструктивную основу разрабатывают на базисной сетке чертежа – строят *верхние контурные линии* (линию талии (верха) с вытачками на выпуклость ягодиц, бедер и живота, среднюю переднюю и среднюю заднюю линии), *линии вертикального членения* (боковые и шаговые), *нижние контурные линии* (линию низа брюк).

Расчеты конструктивных отрезков чертежа базовой конструктивной основы приведены ниже. Условные обозначения отрезков соответствуют обозначениям на схеме чертежа конструкции, представленном на рис.3. Последовательность расчетных операций по построению чертежа базовой конструктивной основы приведена в табл.4. Пример расчета отрезков чертежа базовой конструктивной основы брюк на типовую фигуру женщины 164-92-98 представлен в приложении.

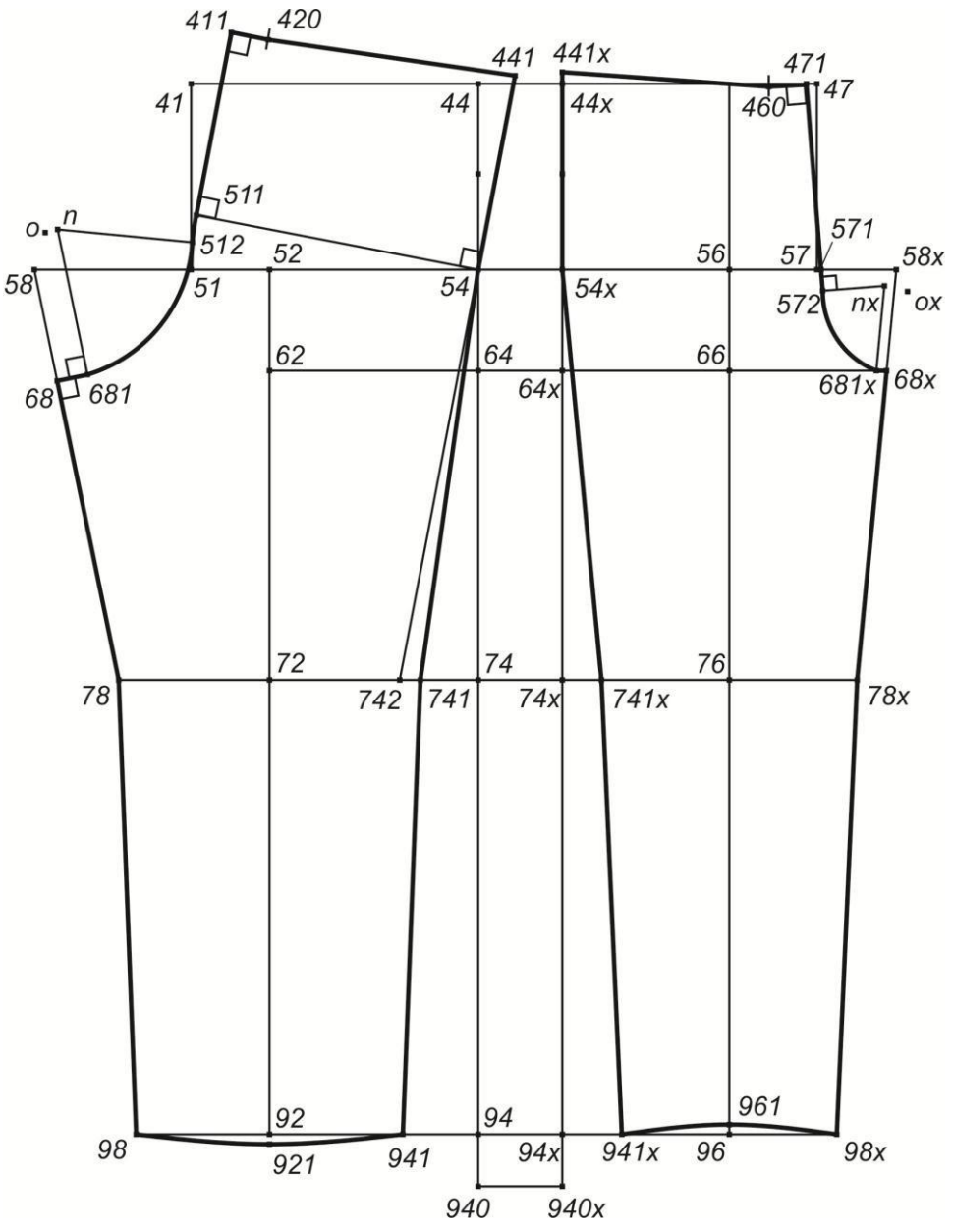

Рис.3. Схема чертежа базовой конструктивной основы брюк
#### Таблица 4

#### Расчеты для построения чертежа базовой конструктивной основы женских брюк

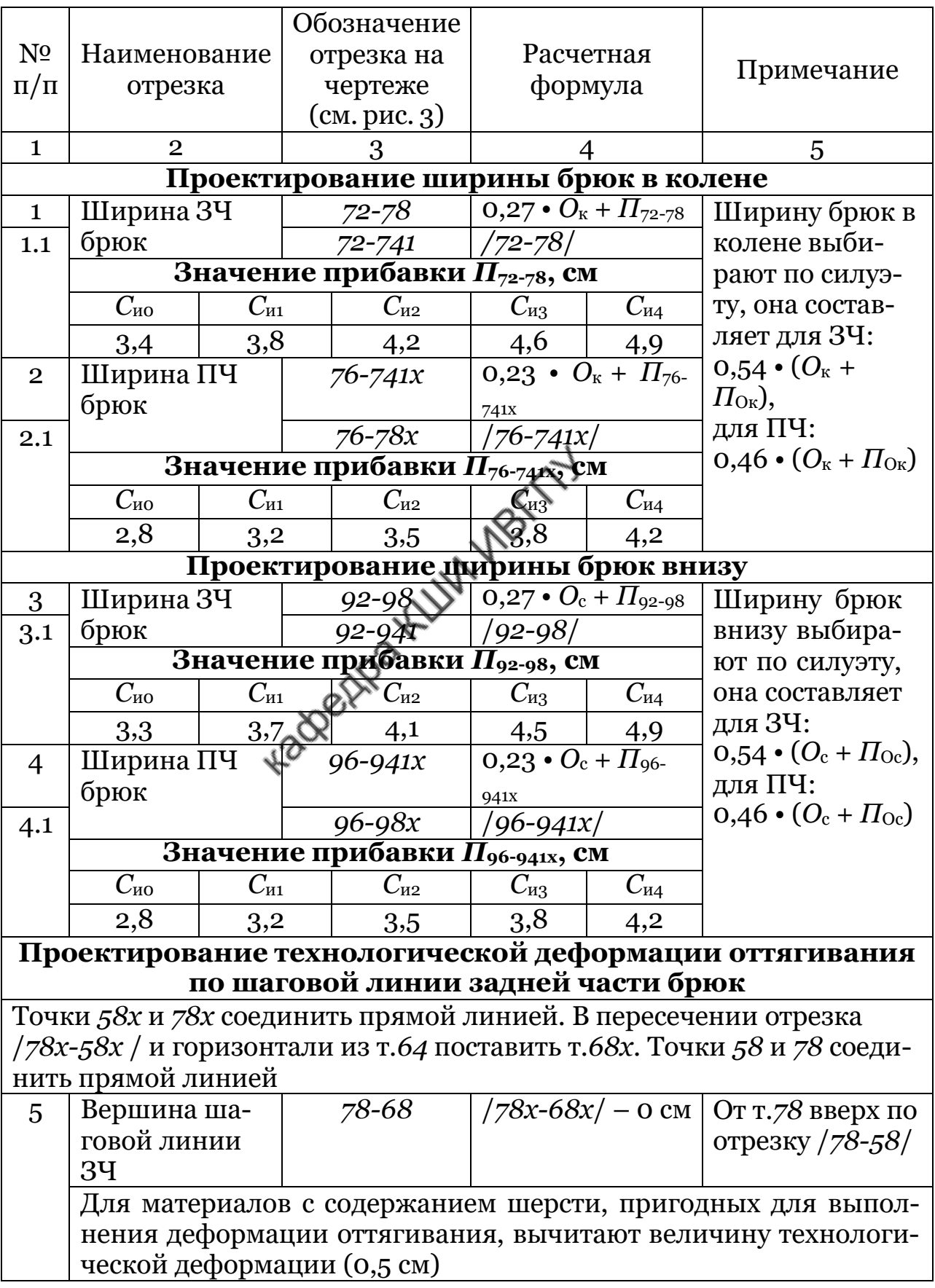

Продолжение табл.4

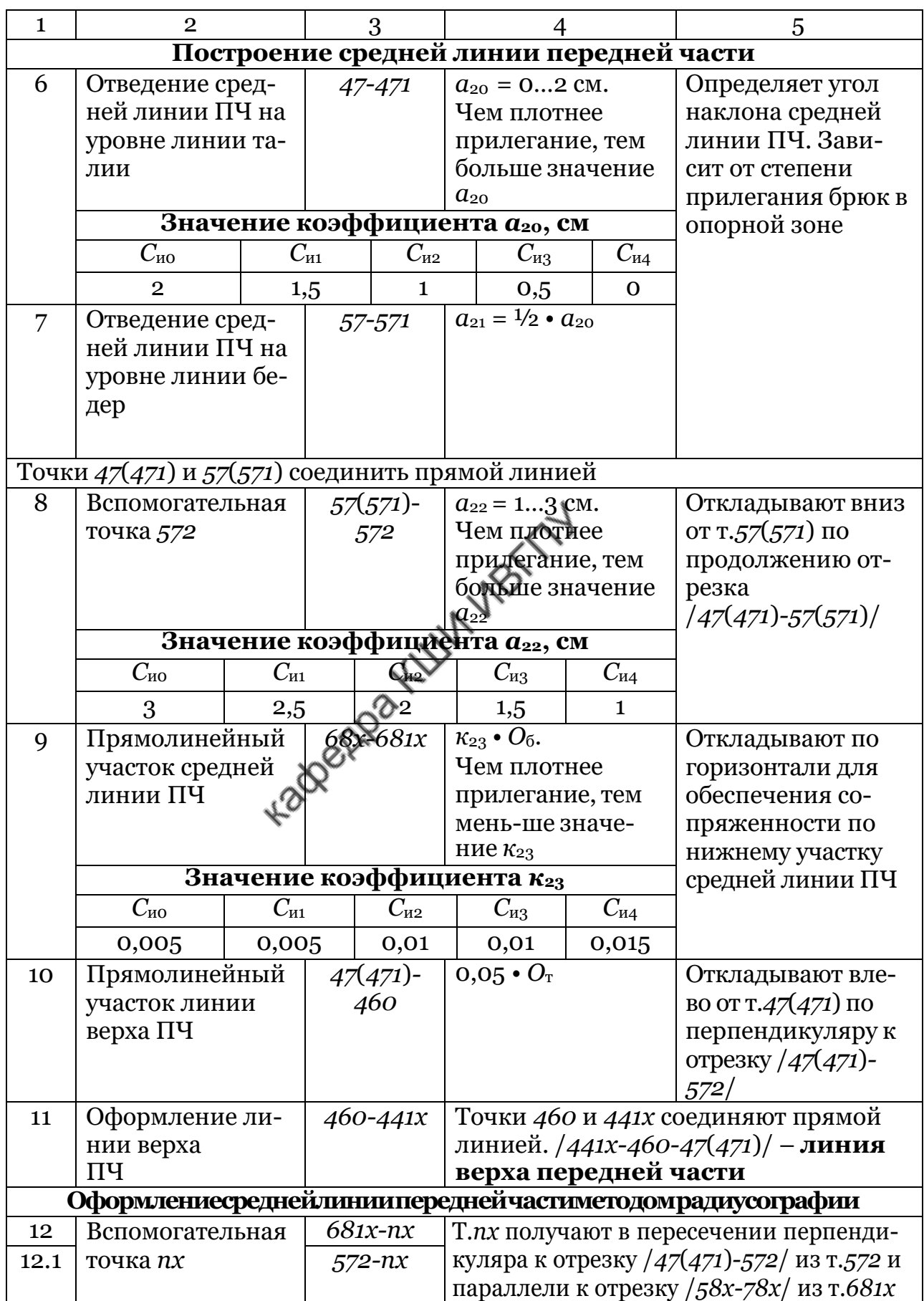

Продолжение табл. 4

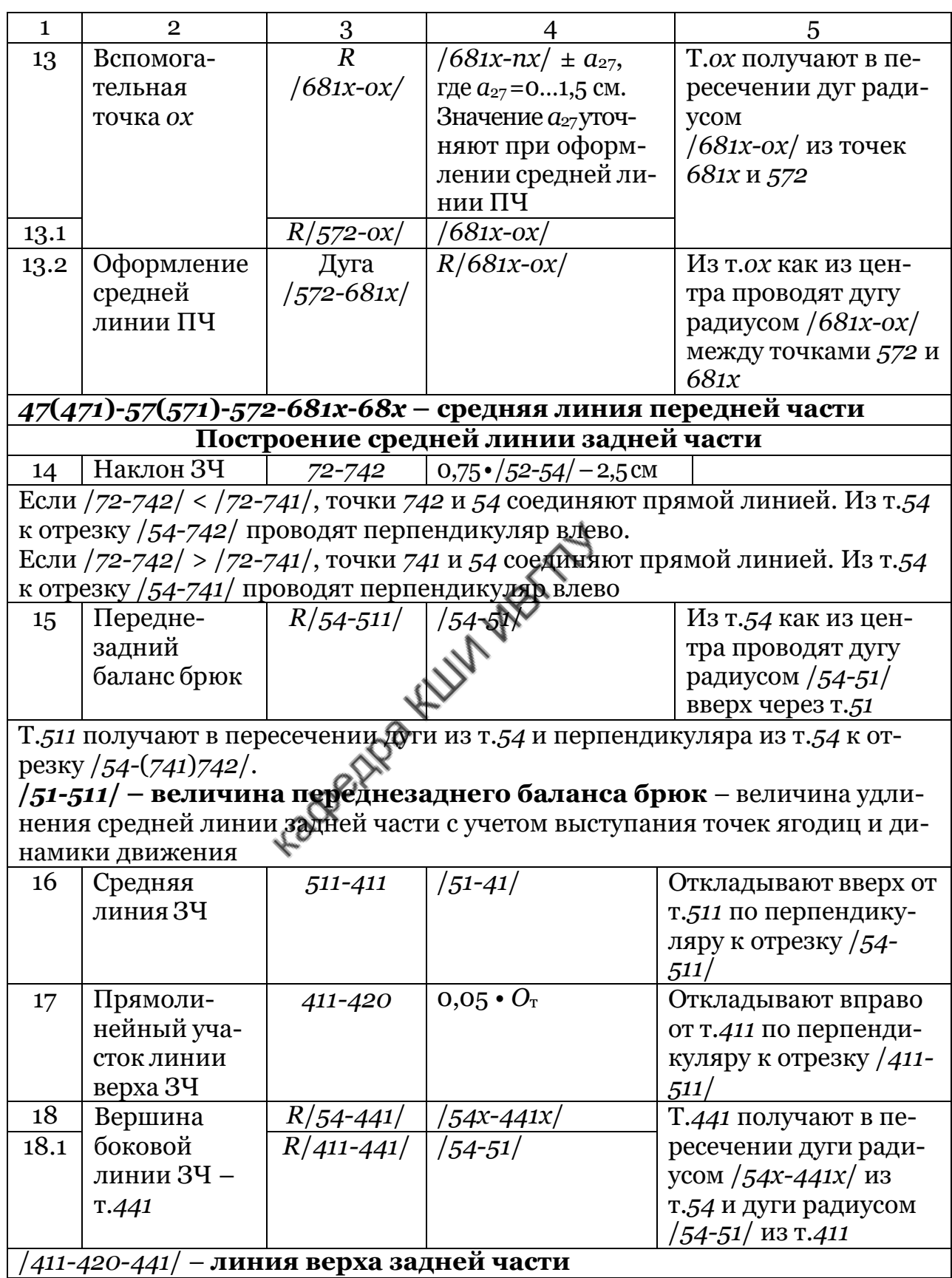

Окончание табл. 4

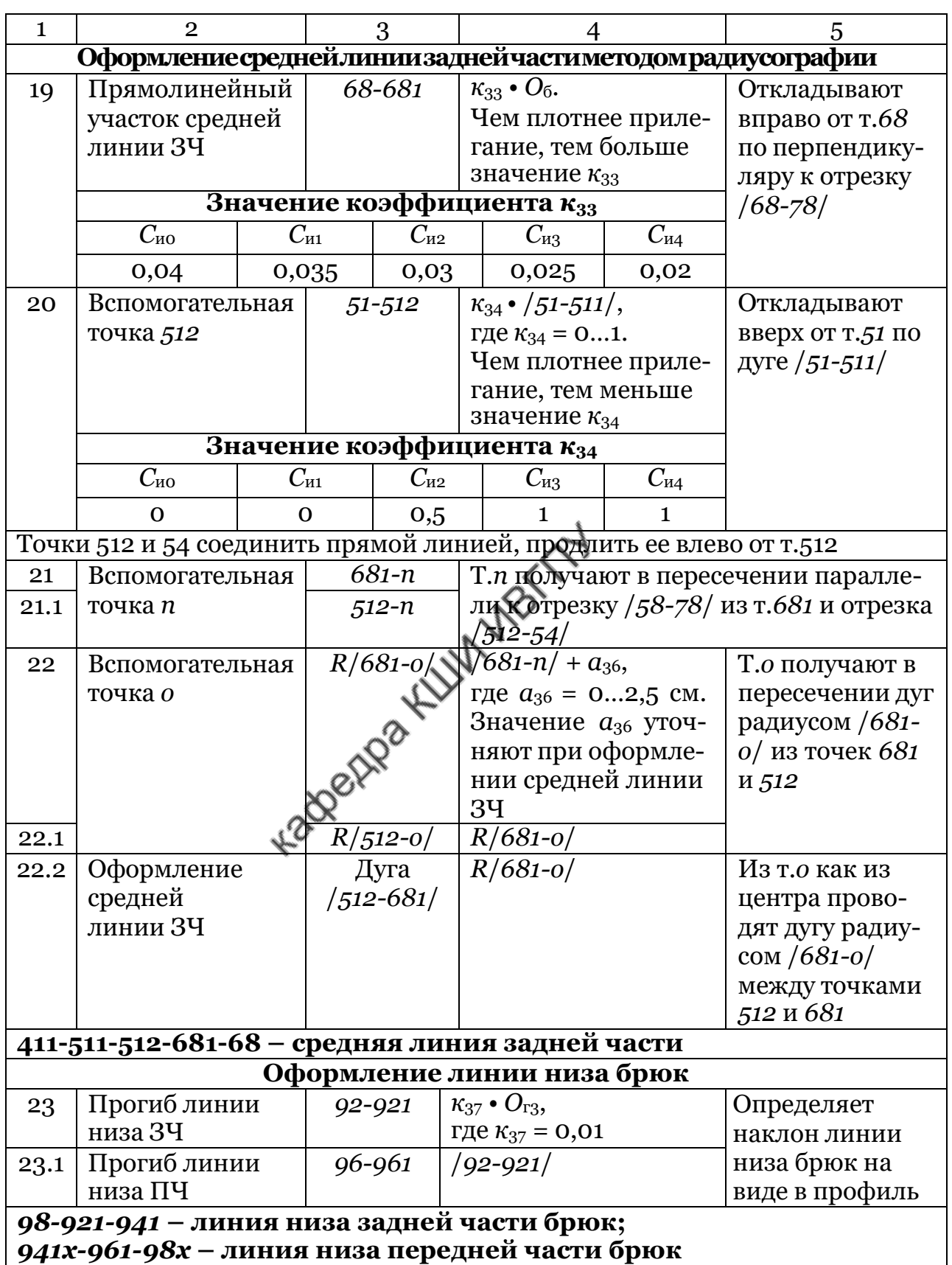

#### **Проектирование вытачек по линии талии (верха) брюк**

Вытачки по линии талии (верха) проектируют на конструктивной основе брюк. Построение начинают с определения суммарного раствора вытачек, который зависит от разности размеров брюк по линиям бедер и талии (верха):

$$
\sum PB = (0.5 \cdot O_6 + \Pi_{C6}) - (0.5 \cdot O_{T} + \Pi_{CT}).
$$
\n(2)

Полученное значение распределяют между вытачками на задней и передних частях брюк. Если ∑*РВ* > 13 см, то проектируют две вытачки на задней части и одну на передней, если ∑*РВ* ≤ 13 см, то проектируют по одной вытачке на задней и передней частях. Максимальный раствор неразрезной вытачки составляет 3 см.

Условные обозначения верхних участков брюк соответствуют обозначениям на схемах чертежей конструкций на рис.4, 5. Последовательность расчетных операций по построению вытачек по линии верха брюк приведена в табл.5. Пример расчета параметров вытачек по линии верха брюк на типовую фигуру женщины 164-92-98 представлен в приложении.

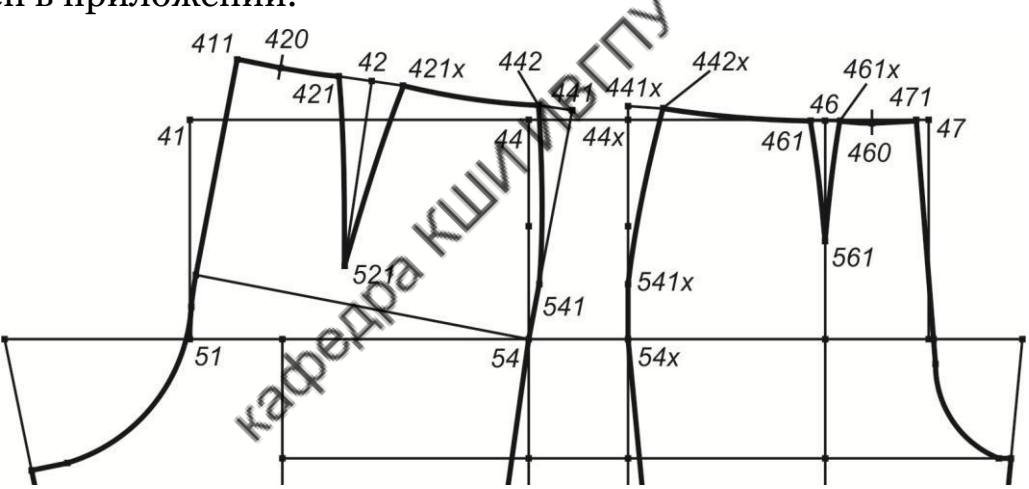

Рис.4. Схема чертежа верхних участков базовой конструкции женских брюк с одной вытачкой на задней части и одной вытачкой на передней части

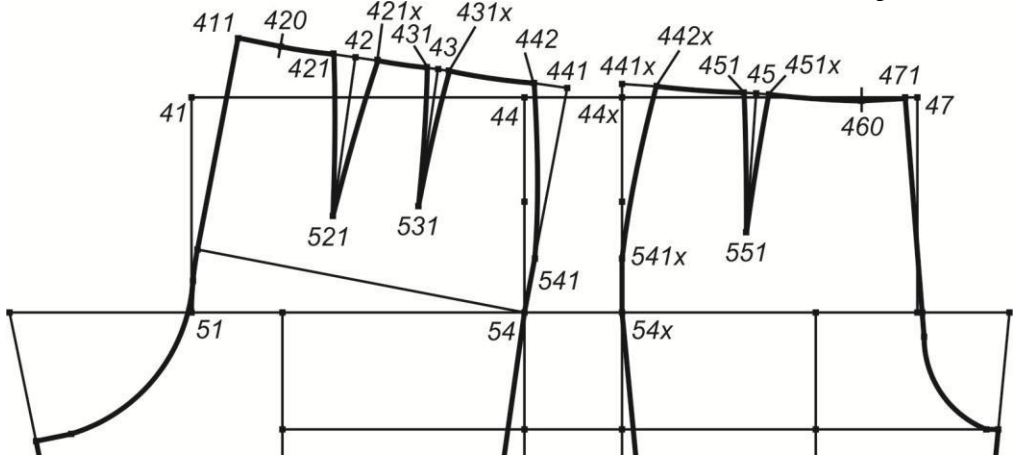

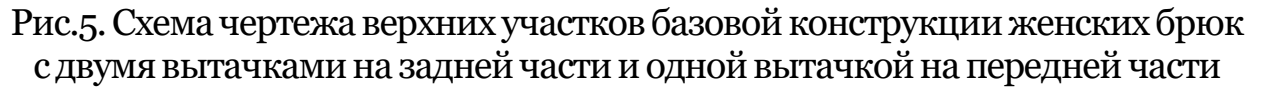

## Таблица 5

#### Расчеты для построения вытачек по линии талии (верха) на чертеже базовой конструктивной основы женских брюк

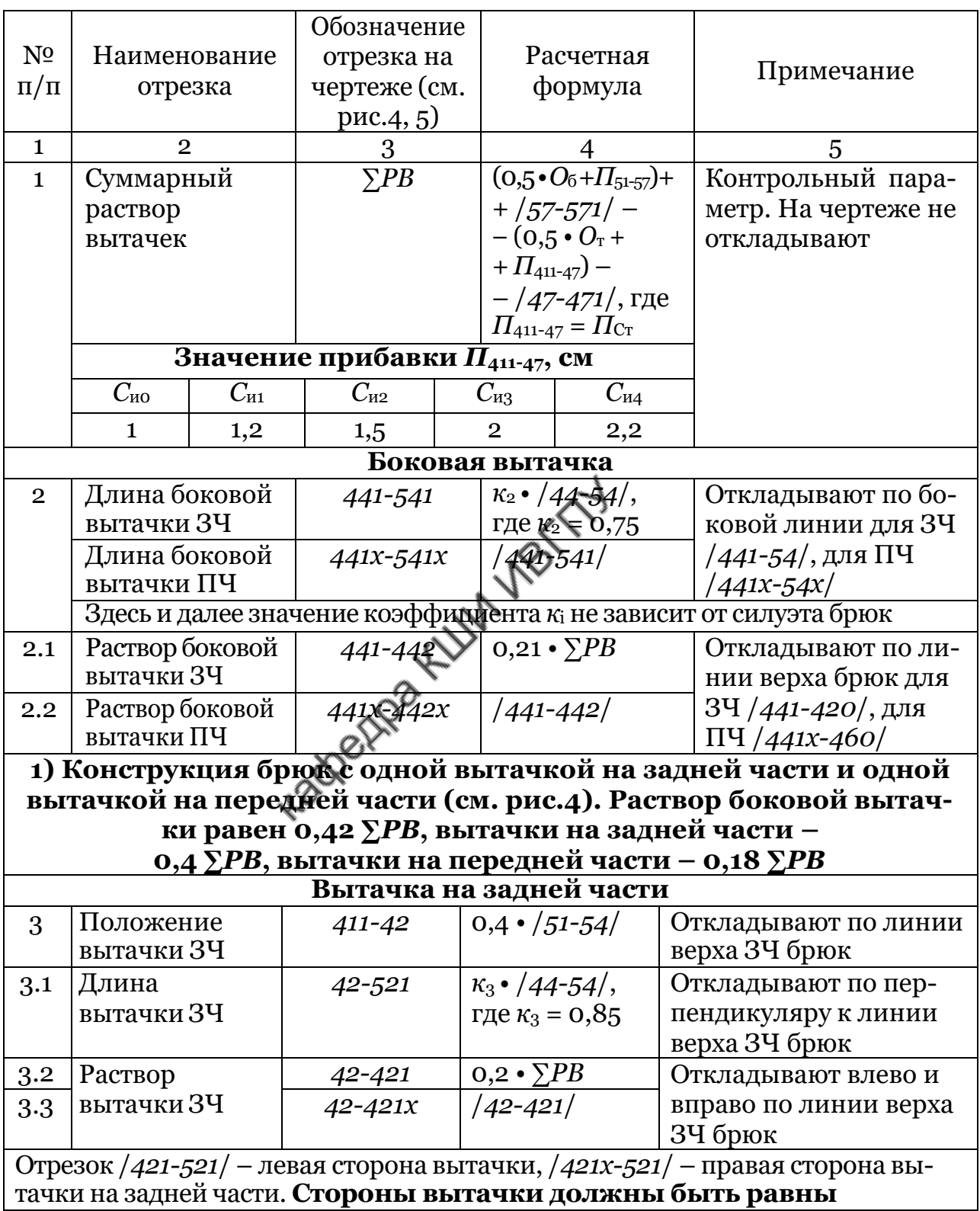

Продолжение табл.5

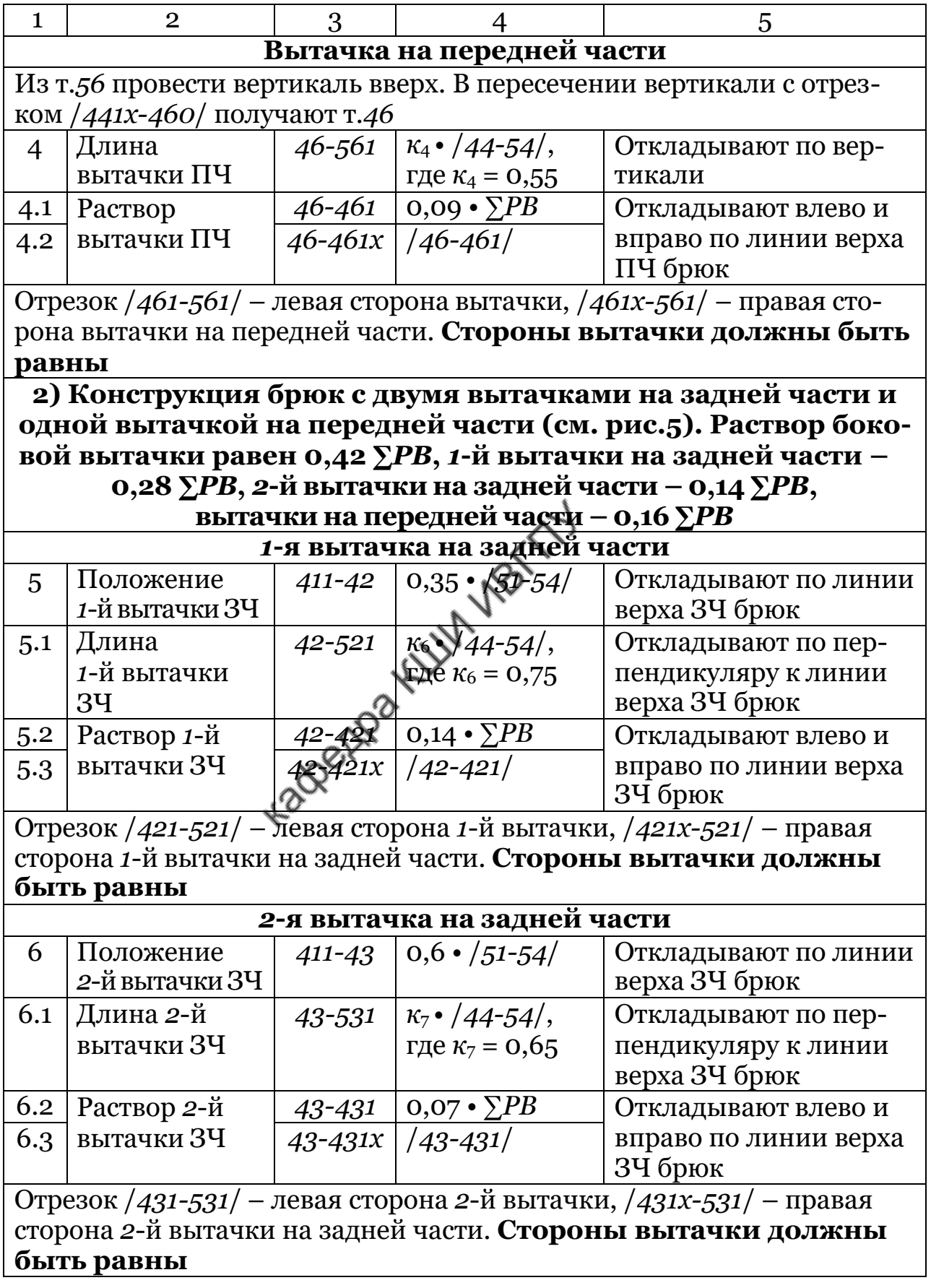

Окончание табл.5

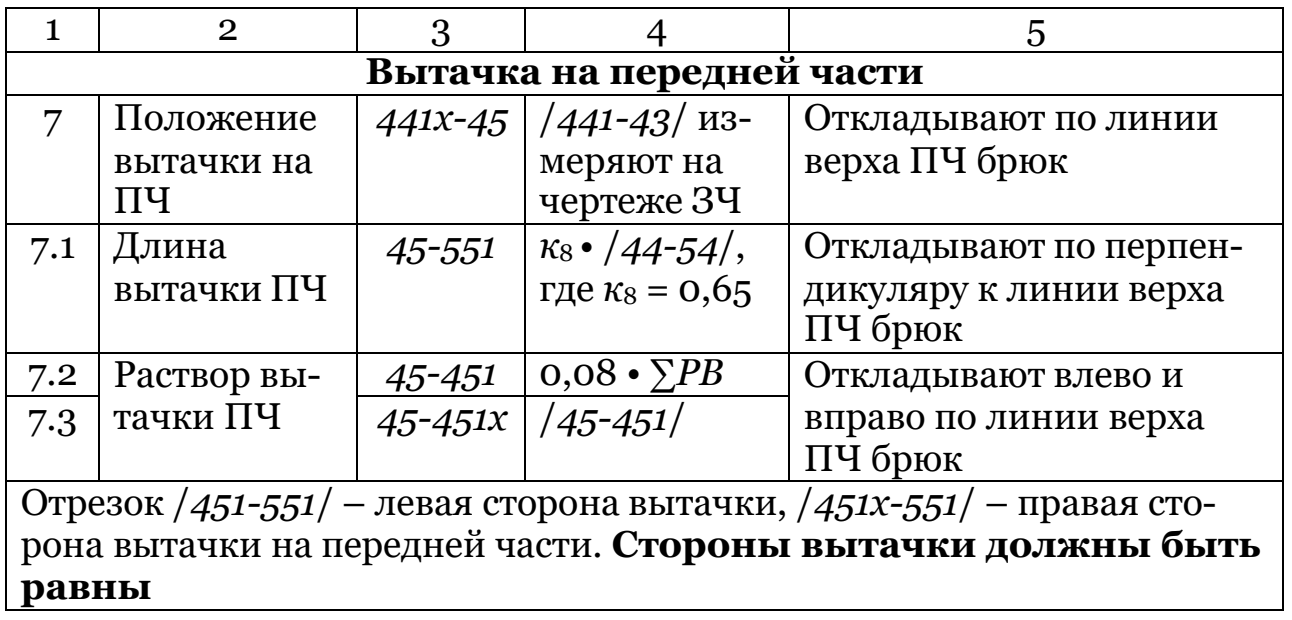

Стороны передней и задних вытачек оформляют прямыми или выпуклыми линиями, учитывающими пластику опорной поверхности фигуры. Конфигурацию сторон боковой вытачки строят с учетом бокового абриса. На рис.6 показаны варианты оформления сторон вытачек.

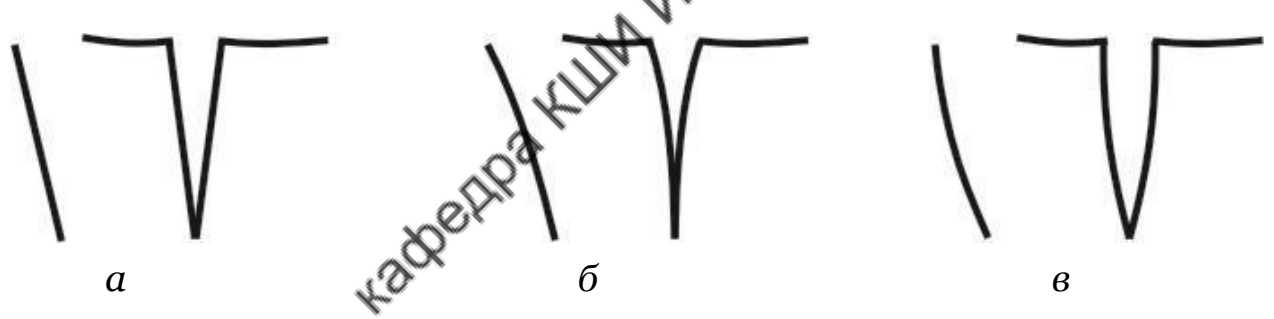

Рис.6. Примеры оформления сторон вытачек с учетом пластики опорной поверхности: *а* – прямыми линиями (для фигур с плоским участком опорной поверхности), *б* – выпуклыми линиями (для фигур с выступающим участком опорной поверхности), *в* – вогнутыми (для фигур с прогибом на участке опорной поверхности)

Складывая участки чертежа по линиям вытачек с помощью кальки, корректируют линии верха задней и передней частей брюк. Положение верхних участков задней и передней частей брюк при закрытых вытачках показано на рис.7, *а*.

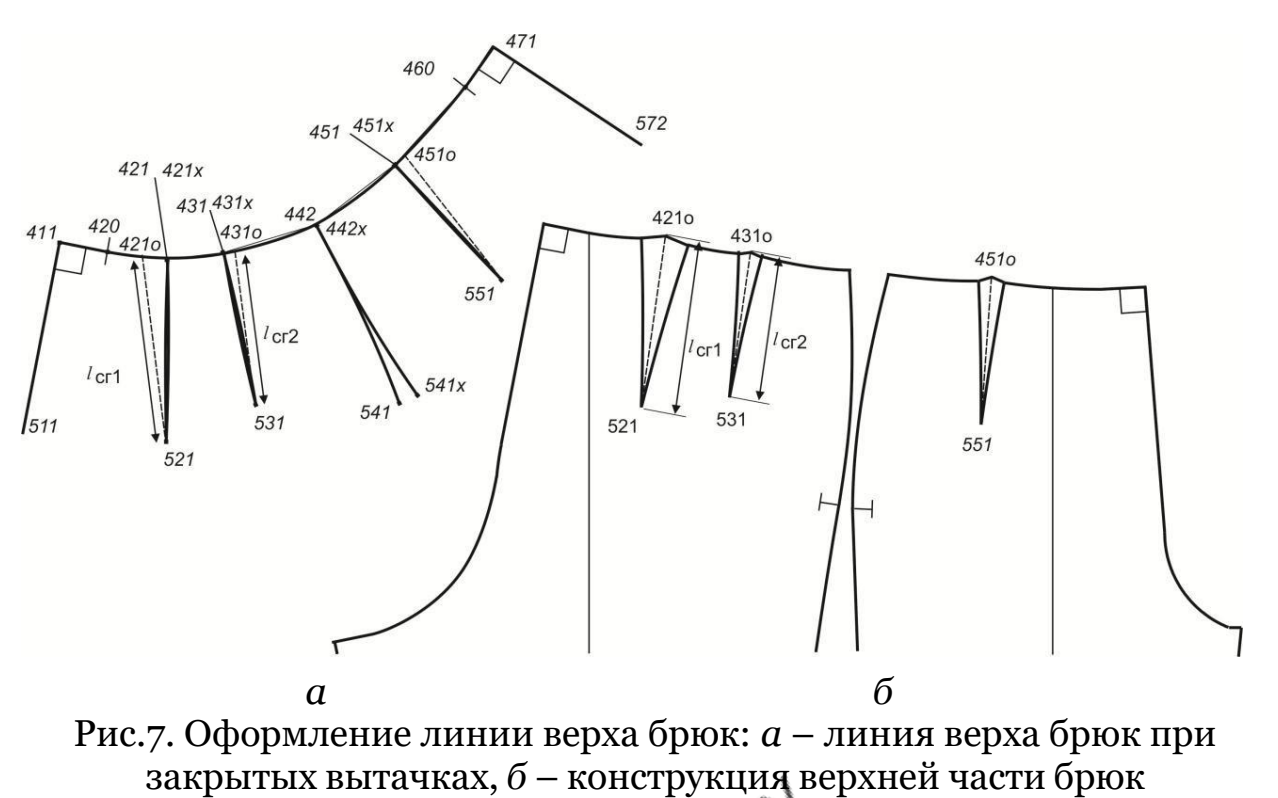

в окончательном виде

При оформлении линии верха брюк сохраняют положения точек *411*, *420*, *442*; *442х*, *460*, *47*(*471*). Для неразрезных вытачек строят верхний уголок. Для этого определяют положение линии середины вытачки после ее заутюживания (см. рис.7, *а*), измеряют длину полученной линии до линии верха брюк, а затем удлиняют линию середины вытачки на чертеже (см. рис.7, *б*).

#### **5. Анализ чертежа базовой конструкции женских брюк**

При анализе чертежа конструкции брюк проводят проверку его соразмерности, сбалансированности и технологичности [4].

*Соразмерность* чертежа брюк проверяют, сравнивая величины конструктивных параметров в поперечном, продольном и дуговом направлении с соответствующими размерными признаками фигуры. Вычисляют фактические значения прибавок. При анализе поперечных размеров чертежа брюк определяют прибавки к полуобхватам талии *П*Ст и бедер *П*Сб, к обхватам бедра *П*Обед, колена *П*Ок, икры *П*Ои, щиколотки  $\Pi_{\text{Our}}$  и подъема стопы  $\Pi_{\text{Oc}}$ ; измеряют общую ширину шага. При анализе продольных размеров чертежа брюк рассчитывают прибавку на глубину сидения  $\Pi_{\text{ILC}}$ , определяют смещения линии верха брюк относительно линии талии на фигуре *Р*пт, линии низа брюк относительно уровня пола *Р*пн. Дуговое измерение средних линий задней и передней частей сравнивают с соответствующим размерным признаком, определяя прибавку *Д*поб (табл.6). Фактические значения прибавок сравнивают с их проектируемыми значениями. Разность между

фактическим и проектируемым значениями прибавки в соразмерной конструкции не должна превышать критического значения (± 0,25 см). В случае, если на анализируемом участке между значениями фактической, проектируемой и минимально необходимой прибавок соблюдается соотношение  $\Pi_{\text{d}_{\text{d}_{\text{K}}}} \approx \Pi_{\text{m}_{\text{D}_\text{C}}}\geq \Pi_{\text{m}_{\text{H}_\text{H}}\text{H}_\text{C}}$  конструкция брюк является соразмерной форме этого участка.

Схема измерения участков чертежа конструкции брюк показана на рис.8.

Таблица 6

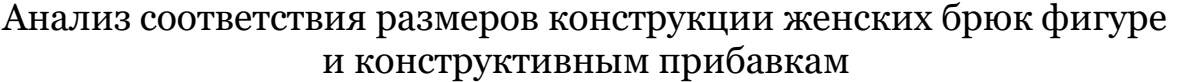

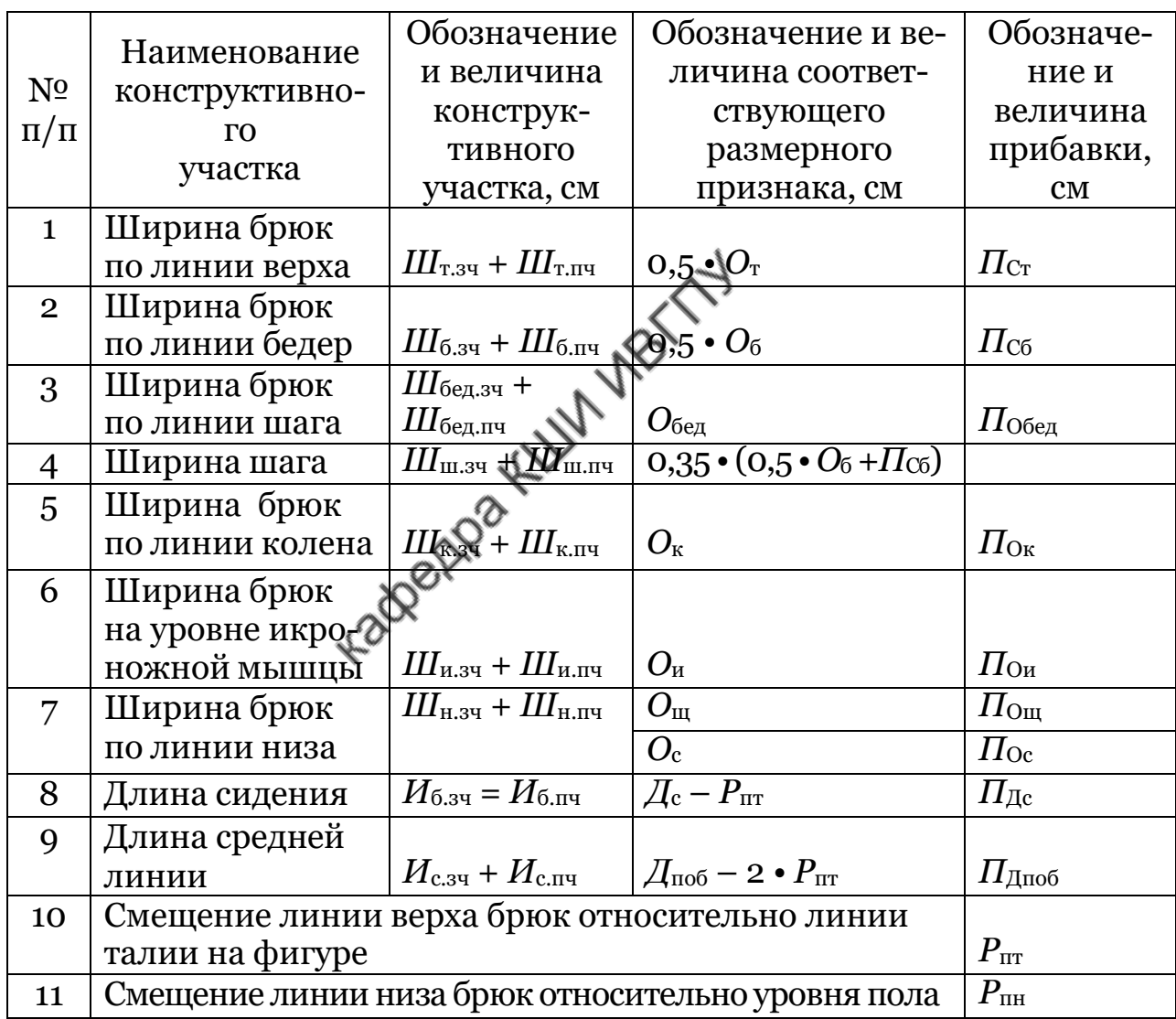

Под *сбалансированностью* чертежа брюк понимают степень соответствия параметров чертежа параметрам поверхности подкорпусной части фигуры. При анализе конструкции измеряют длины балансовых отрезков, определяющих фактические значения балансовых показателей, и сравнивают их с необходимыми значениями (см. рис.8, табл.7). Разность между фактическим и необходимым значениями в

сбалансированной конструкции не должна превышать критического значения (± 0,25 см).

Единичными показателями баланса брюк являются боковой, переднезадний, нижний, поперечный на уровне колена и низа.

*Боковой баланс δ* бок характеризует величину удлинения боковой линии на выпуклость бедер. Необходимая величина баланса определяется по формуле:

$$
\delta_{\text{60k,Heo6}} = \mathcal{A}_{\text{c6}} - \mathcal{A}_{\text{cn}} - a_3 - P_{\text{n},\text{th}}
$$
\n
$$
\tag{3}
$$

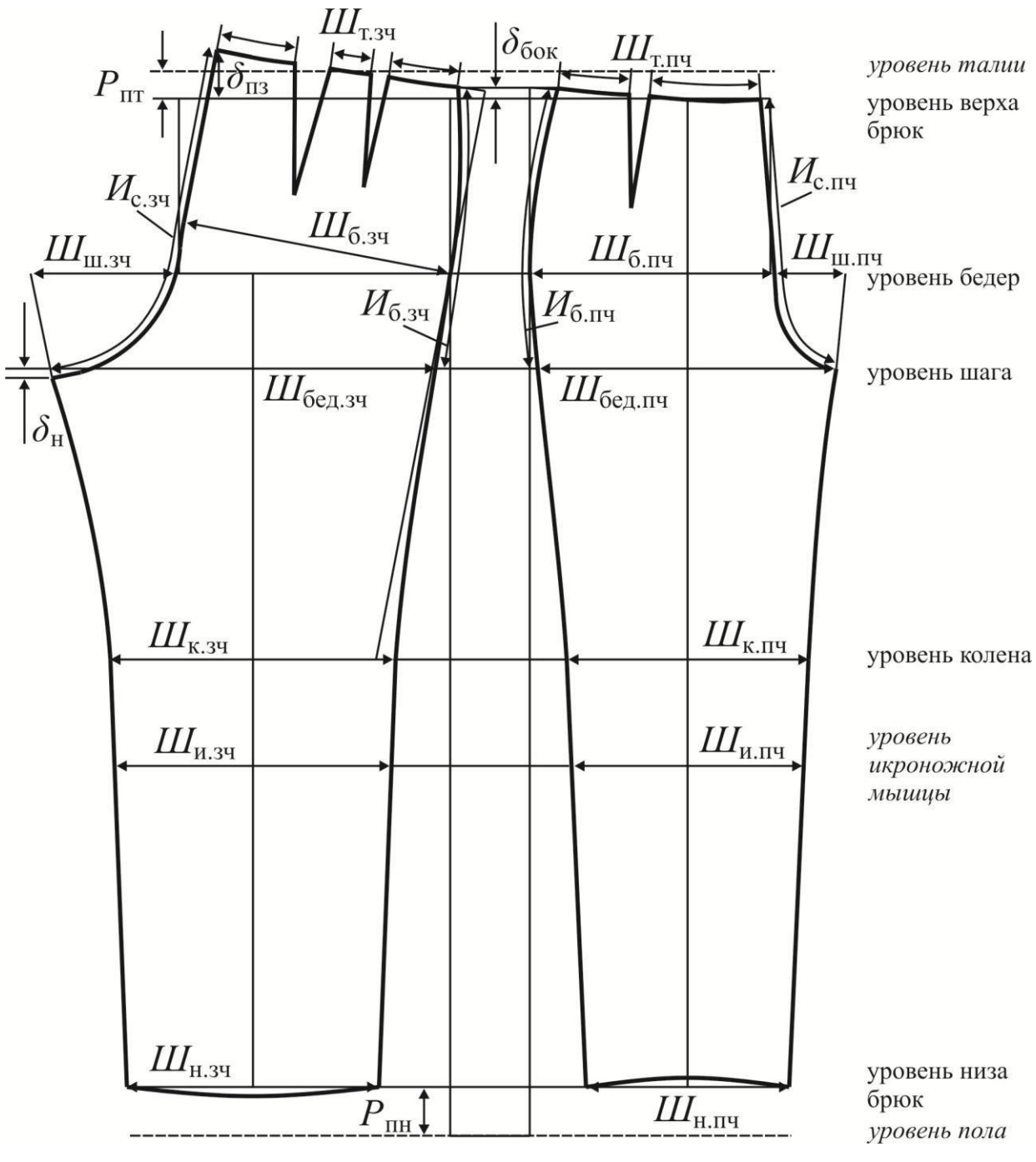

Рис.8. Схема измерения конструктивных параметров для анализа чертежа брюк

Таблица 7

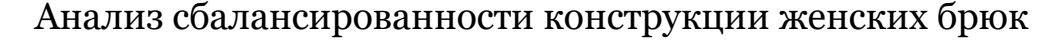

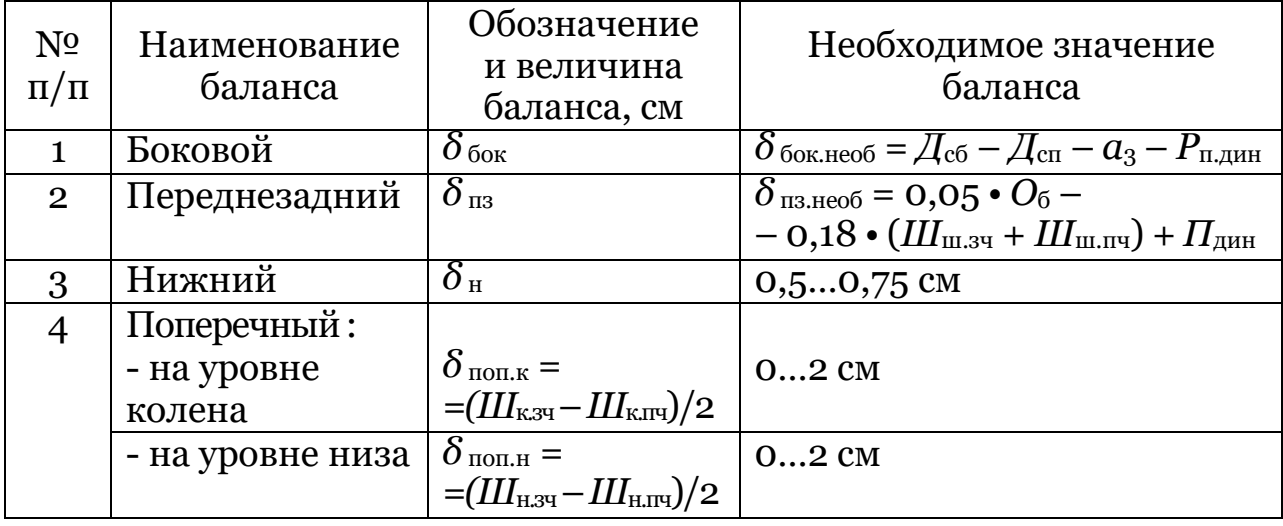

*Переднезадний баланс δ* пз характеризует величину удлинения средней линии задней части с учетом выступания точек ягодиц и динамики движения. Необходимая величина баланса определяется по формуле [4]:

$$
\delta_{\text{II3.Heo6}} = 0.05 \cdot O_6 - 0.18 \cdot (III_{\text{III.34}} \cdot \widetilde{MI}_{\text{III.114}}) + II_{\text{AH}}, \tag{4}
$$

$$
\Pi_{\text{A}HH} = P_{3\text{A}HH} - P_{\text{H}H} + a_y, \qquad \qquad (5)
$$

где *Ш*ш.зч + *Ш*ш.пч – ширина шага на уровне линии бедер, 0,18 • (*Ш*ш.зч + *Ш*ш.пч) – соотношение, учитывающее увеличение степени облегания по линии шага, *П*дин – прибавка на динамику, *Р*з.дин и *Р*п.дин – повышение заданного расположения линии верха брюк сзади и понижение спереди с учетом динамических условий эксплуатации (для базовой конструкции *Р*з.дин = 1…1,5 см, *Р*п.дин = – 0,3… – 1 см), *а* у – удлинение линии сгиба задней части брюк для получения заднего контура необходимой формы и обеспечения комфортности при ходьбе (типовое значение составляет 0,5 см).

*Нижний баланс δ* <sup>н</sup> характеризует расположение вершин шаговых линий задней и передней частей относительно друг друга. Необходимое значение баланса определяют из условия сохранения горизонтального положения линии шага на передней и задней частях брюк. Допускаемым отклонением, не приводящим к возникновению дефекта в виде косых заломов в области шага, является 0,5…0,75 см.

*Поперечный баланс на уровне колена и низа δ* поп.к и *δ* поп.н показывает величину смещения боковой линии брюк в сторону передней части. Необходимая величина баланса находится в диапазоне 0…2 см.

*Технологичность* чертежа конструкции брюк оценивают показателями накладываемости и сопряженности линий и величинами технологических деформаций по линиям деталей, соединяемым вместе одной строчкой.

*Накладываемость* характеризуют количеством перехватов, расставляя контрольные знаки: для боковых линий задней и передней частей – на уровне бедер и колена, для шаговых линий – на уровне колена. При сопоставлении длин соединяемых вместе линий (шаговых, боковых), их участков определяют значения технологических деформаций. Выявленные значения деформаций сравнивают с приемлемыми значениями, в зависимости от пригодности текстильного материала к выполнению технологической деформации.

*Сопряженность* проверяют в точках стыковки линий, которые в готовом изделии будут служить продолжением друг друга. Складывая участки чертежа с помощью кальки, в верхних точках шаговых линий проверяют *средние линии* задней и передней частей, в верхних точках боковых линий – *линии верха* задней и передней частей, в нижних точках боковых и шаговых линий – *линии низа* задней и передней частей. При необходимости корректируют линии, добиваясь их сопряженности.

## **6. Изготовление макета брюк**

С чертежа конструкции на кальку копируют шаблоны передней и задней частей брюк с обязательным указанием конструктивных линий (бедер, шага, колена) и линий сгибов, контрольных знаков, направлений нити основы. Изготавливают шаблон пояса брюк в виде прямоугольника, высота которого равна удвоенной ширине пояса в готовом виде (8 см), длина – ширине брюк по линии верха. Шаблоны вырезают точно по линиям срезов. Раскладку шаблонов выполняют на хорошо отутюженной ткани. На макетной ткани отмечают контурные линии шаблонов деталей, линии технологических припусков и припусков на балансировку:

- по верхнему срезу брюк, по нижнему и верхнему срезам пояса - 1 см,

- по шаговому, среднему срезам брюк, среднему срезу пояса –1,5 см,

- по боковому срезу и низу брюк – 2 см.

Перед раскроем изделия проверяют парность деталей, направление нитей ткани, наличие припусков на обработку и балансировку, рациональность раскладки. Детали вырезают по наружным контурам с учетом припусков на швы и балансировку. На всех деталях мелом, мылом или копировальными стежками отмечают линии сгибов передней и задней частей брюк, основные конструктивные линии: бедер, шага, колена.

Подготовка брюк к примерке включает: сметывание вытачек на задних и передних частях, заутюживание их к среднему срезу, сметывание задних и передних частей по боковым и шаговым срезам, заметывание припусков соединительных швов брюк, сметывание средних срезов, притачивание пояса, заметывание низа брюк.

Подготовленный макет брюк надевают на фигуру и оценивают соответствие изделия размерам и форме фигуры. Балансировку брюк проводят по правой половине фигуры. При необходимости уточняют указанные параметры. Для этого распарывают швы и заново скалывают их булавками, добиваясь нужного результата. Брюки снимают, отмечают величины внесенных изменений, переносят их на вторую половину и на шаблоны деталей. Брюки снова сметывают с учетом внесенных изменений, надевают на фигуру и оценивают качество посадки по следующим показателям:

- отвесность сгибов передних и задних частей брюк, боковых швов;

- равновесность линий низа;

- отсутствие заломов и складок на поверхности деталей.

Результаты достигнутого качества посадки брюк на фигуре студента представляют на фотоизображениях (вид спереди, сзади и сбоку). Пример фотоизображений внешнего вида макета брюк показан на рис.П2.

# **7. План выполнения работы**

1. Определить вариант женской типовой фигуры по новой типологии. Выбрать значения размерных признаков по нормативному документу.

2. Разработать эскиз или подобрать модель женских брюк по журналам мод. Подобрать значения конструктивных прибавок.

3. Рассчитать значения основных конструктивных отрезков чертежа базовой конструкции брюк.

4. Построить чертеж базовой конструкции женских брюк.

5. Выполнить анализ базовой конструкции женских брюк.

Оценить величины конструктивных прибавок по участкам базовой конструкции женских брюк (см. табл.6).

Провести оценку баланса конструкции женских брюк. Результаты оформить в виде таблицы (см. табл.7). Пример анализа базовой конструкции брюк на типовую фигуру женщины 164-92-98 приведен в табл.П3, П4.

Выполнить проверку сопряженности и накладываемости срезов.

Определить технологические деформации по соединяемым линиям.

6. Изготовить макет брюк. Оценить внешний вид макета брюк. Проанализировать причины возникновения дефектов посадки, выбрать способы их устранения. Внести уточнения в чертеж конструкции брюк.

7. Сформулировать выводы по работе.

#### **Библиографический список**

1. ГОСТ 31396-2009. Классификация типовых фигур женщин по ростам, размерам и полнотным группам для проектирования одежды. – М.: Стандартинформ, 2008. – 20 с.

2. Проектирование соразмерной женской одежды по новой размерной типологии. Построение базовой конструкции костюма женского (жакет, жилет, юбка, брюки, базовый размер 164-92-98): научнотехническая документация / Центральный научно-исследовательский институт швейной промышленности (ОАО ЦНИИШП). – М.: 2007. – С. 3, 58…92.

3. ОСТ 17-326-81. Изделия швейные, трикотажные, меховые. Типовые фигуры женщин. Размерные признаки для проектирования одежды. – М.: ЦНИИТЭИлегпром, 1981. – 96 с.

4. . Шершнева, Л. П. Конструирование одежды: теория и практика: учеб. пособие / Л.П. Шершнева, Л.В. Ларькина. — Москва: ИД «ФОРУМ»: ИНФРА-М, 2020. — 288 с. — (Среднее профессиональное образование. - ISBN 978-5-8199-0791-7.

5. Единая методика конструирования одежды СЭВ (ЕМКО СЭВ). Базовые конструкции женской одежды. – М.: ЦНИИТЭИлегпром, 1988. – Т. 2. – 120 с.

6. Единая методика конструирования одежды СЭВ (ЕМКО СЭВ). Теоретические основы. – М.: ЦНИИТЭИлегпром, 1988. – Т. 1. – 164 с.

#### **ПРИЛОЖЕНИЕ**

#### **Пример расчета основных конструктивных отрезков женских брюк на типовую фигуру женщины 164-92-98, силуэт полуприлегающий**

Значения размерных признаков типовой фигуры женщины по новой типологии, необходимые для расчета базовой конструкции брюк, представлены в табл.П1 [1].

Таблица П1

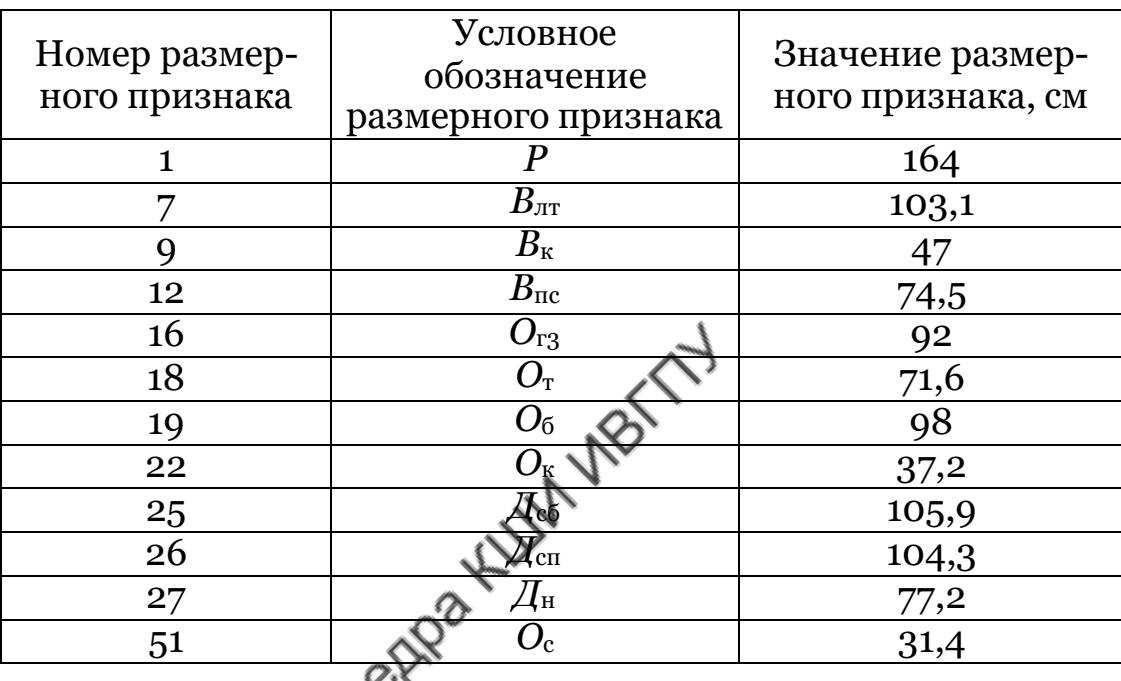

Значения размерных признаков типовой фигуры женщины

Расчет основных конструктивных отрезков чертежа базовой конструкции брюк приведен в табл.П2 [2].

Таблица П2

Расчет конструктивных отрезков женских брюк полуприлегающего силуэта на типовую фигуру женщины 164-92-98

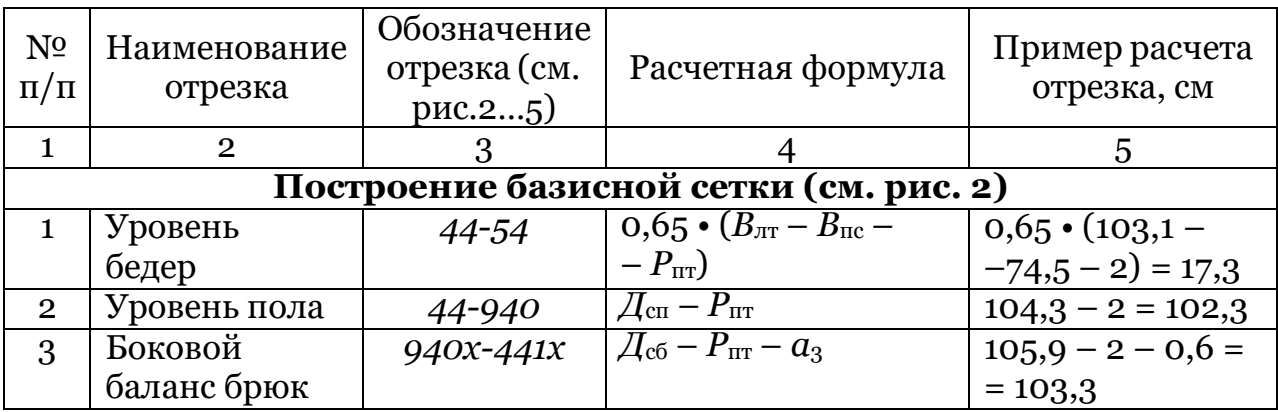

Продолжение табл.<br>П<br/>2  $\,$ 

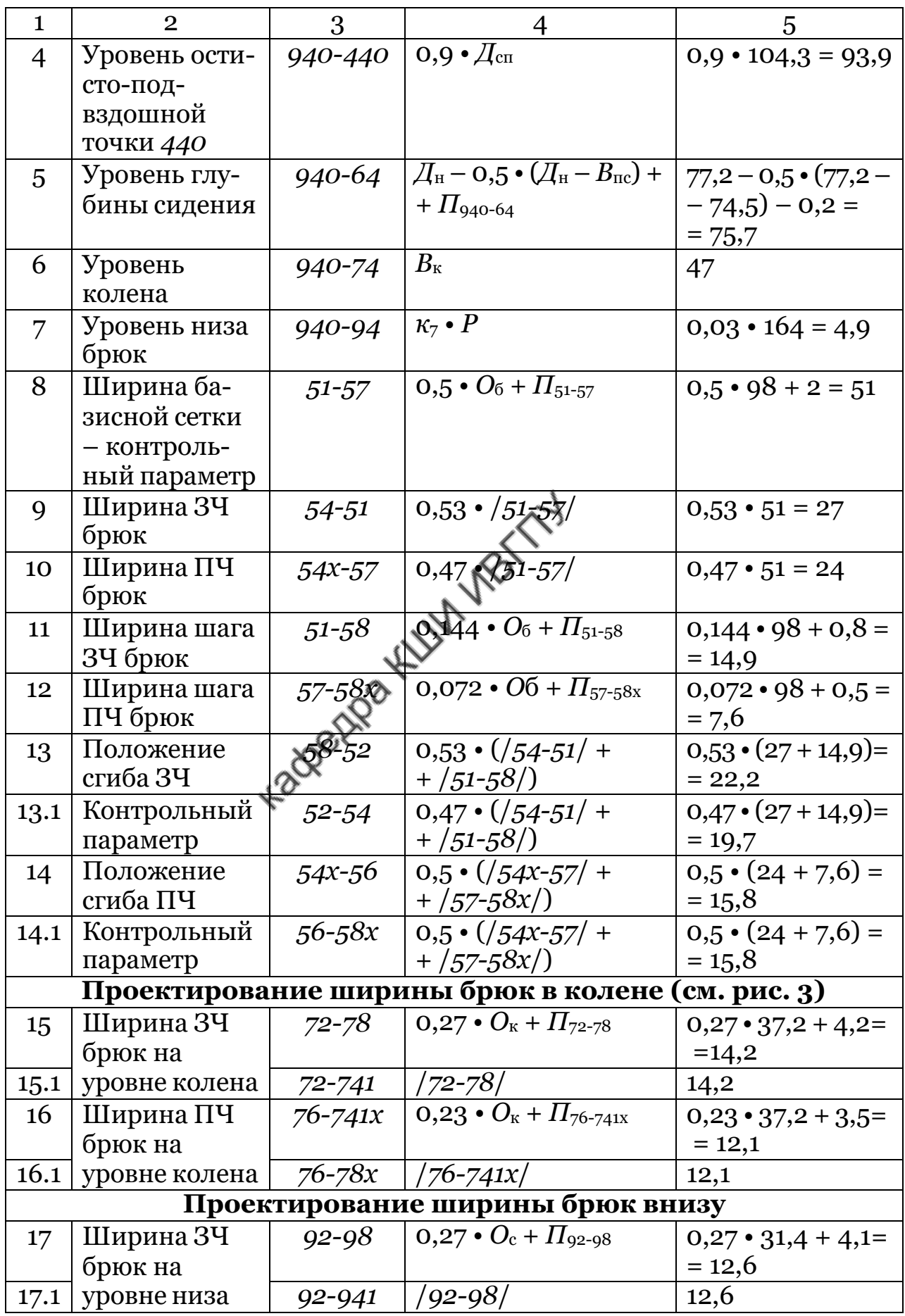

Продолжение табл.<br>П<br/>2 $\,$ 

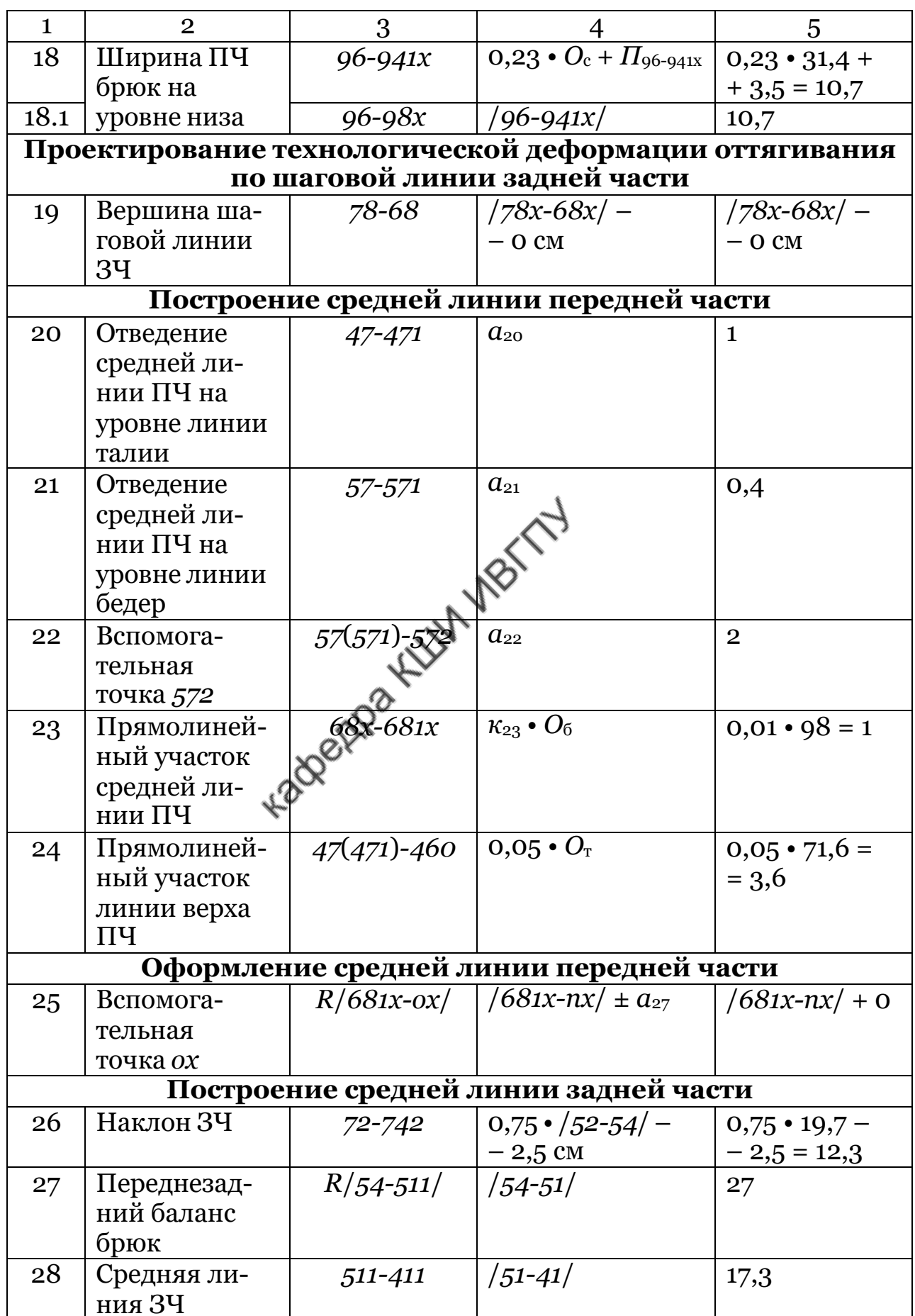

Продолжение табл.<br>П<br/>2 $\,$ 

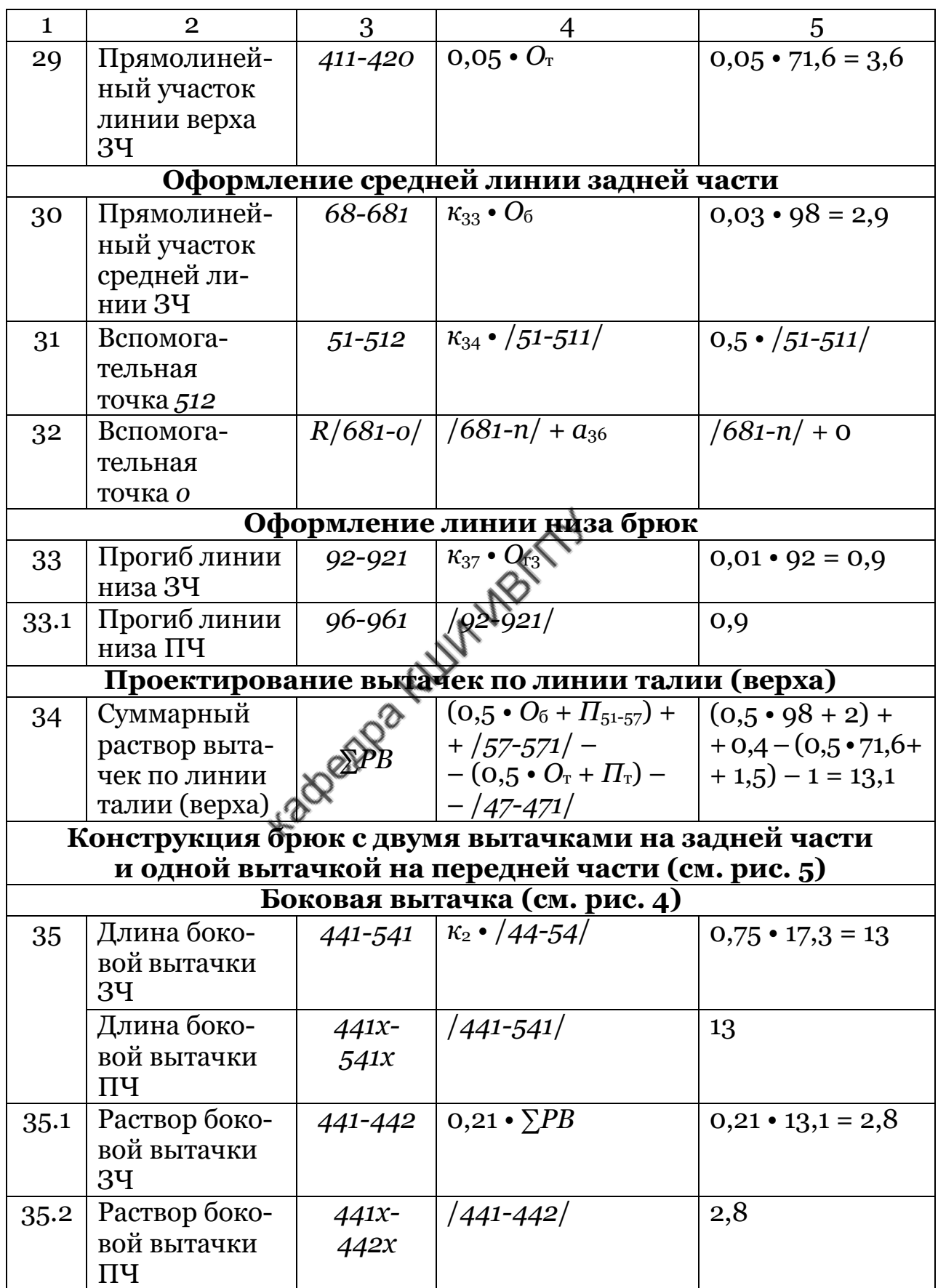

Окончание табл. $\Pi$ 2

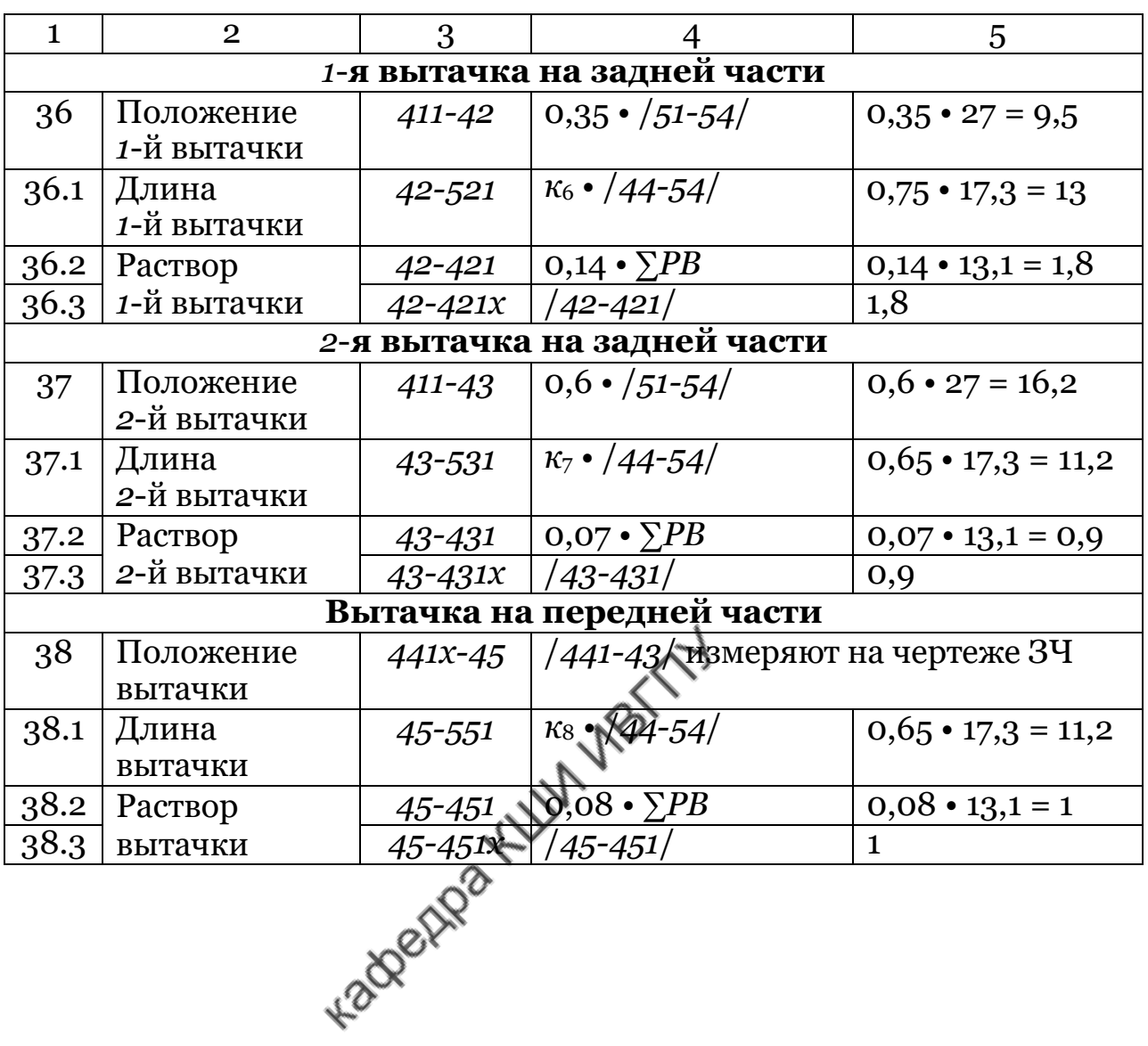

Таблица П3

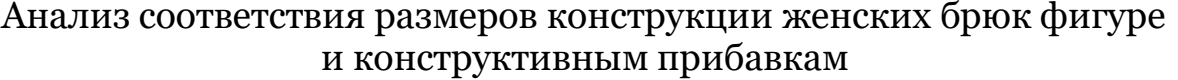

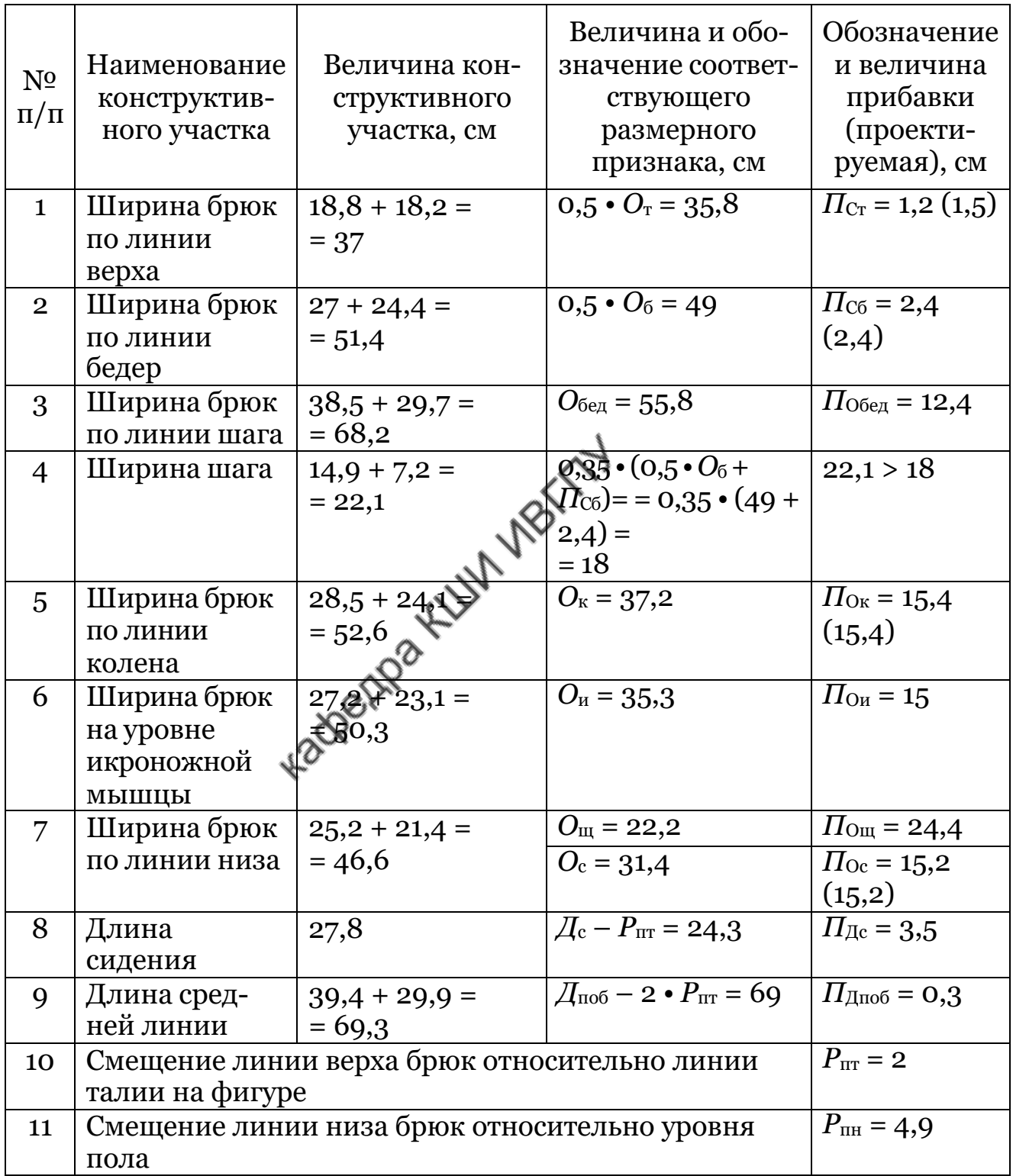

Вывод. Разность между фактическими и проектируемыми значениями прибавок не превышает критического значения (± 0,25 см). Фактические значения прибавок по участкам конструкции превышают минимально необходимые значения. Конструкция брюк соразмерна.

#### Таблица П4 Анализ сбалансированности конструкции женских брюк

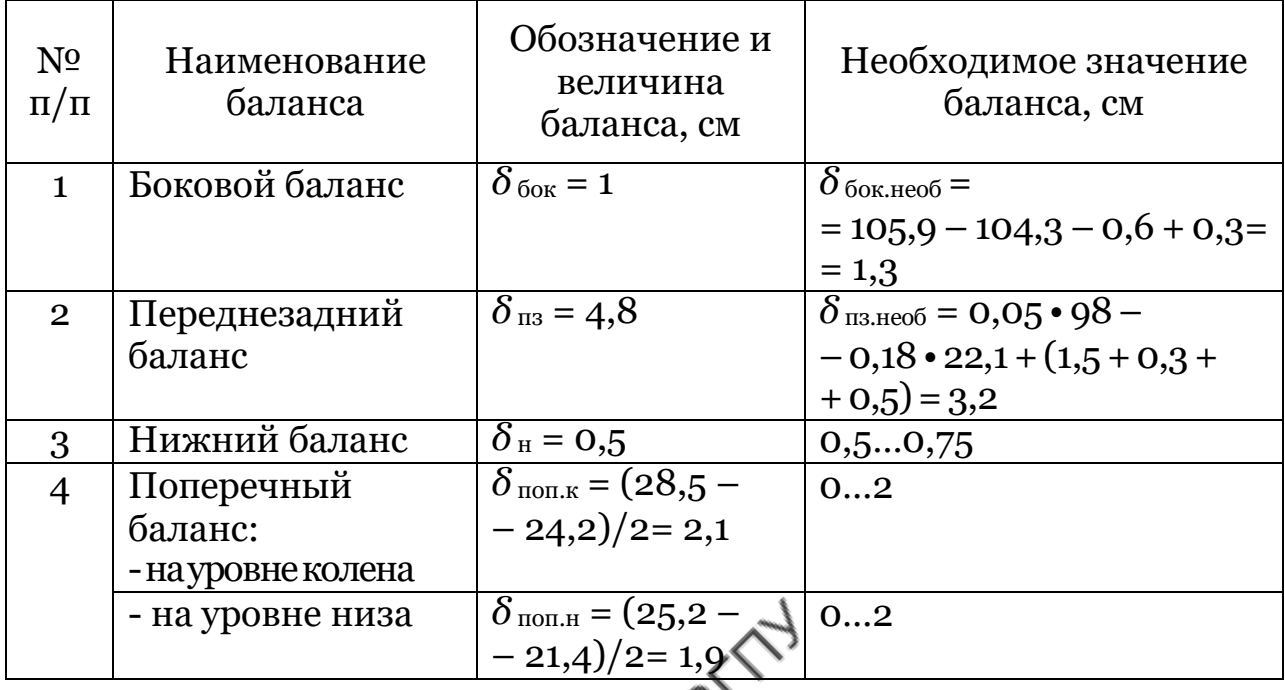

Вывод. Разность между фактически**ми** и необходимыми значениями балансовых показателей *δ* бок, *δ* н, *δ* поп.к и *δ* поп.н не превышает критического значения (± 0,25 см). Фактическое значение *δ* пз превышает необходимое значение на 1,6 см. Корректировка чертежа конструкции брюк показана на рис.П1.

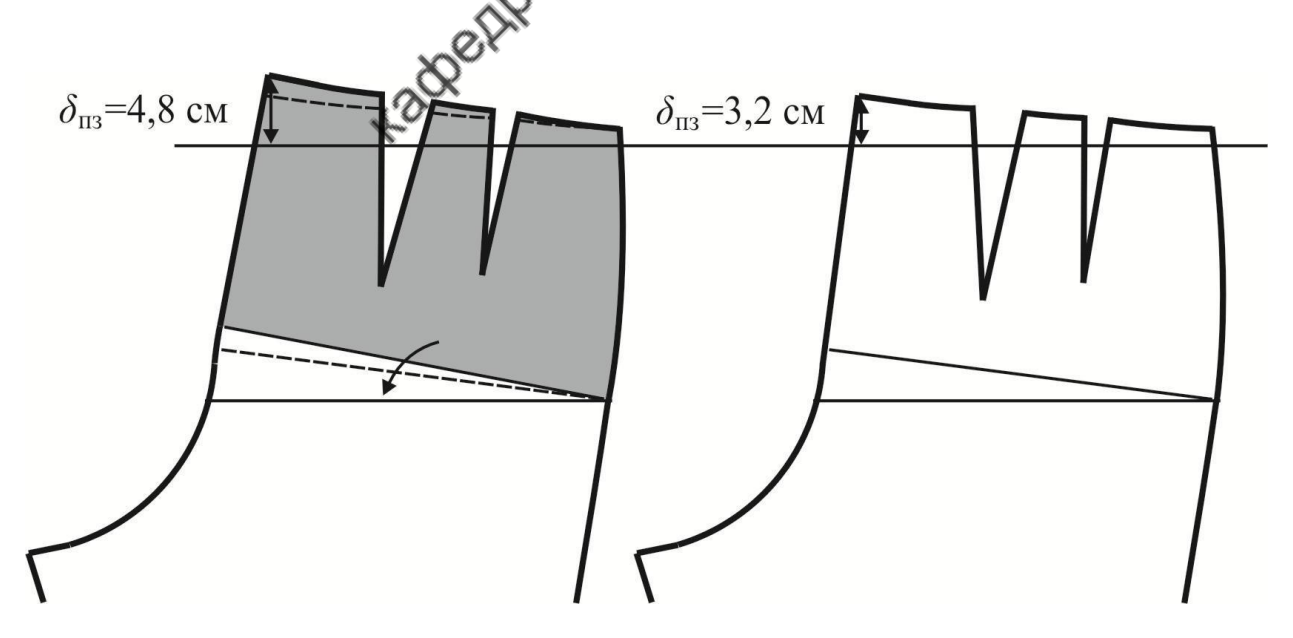

Рис.П1. Корректировка переднезаднего баланса задней части брюк

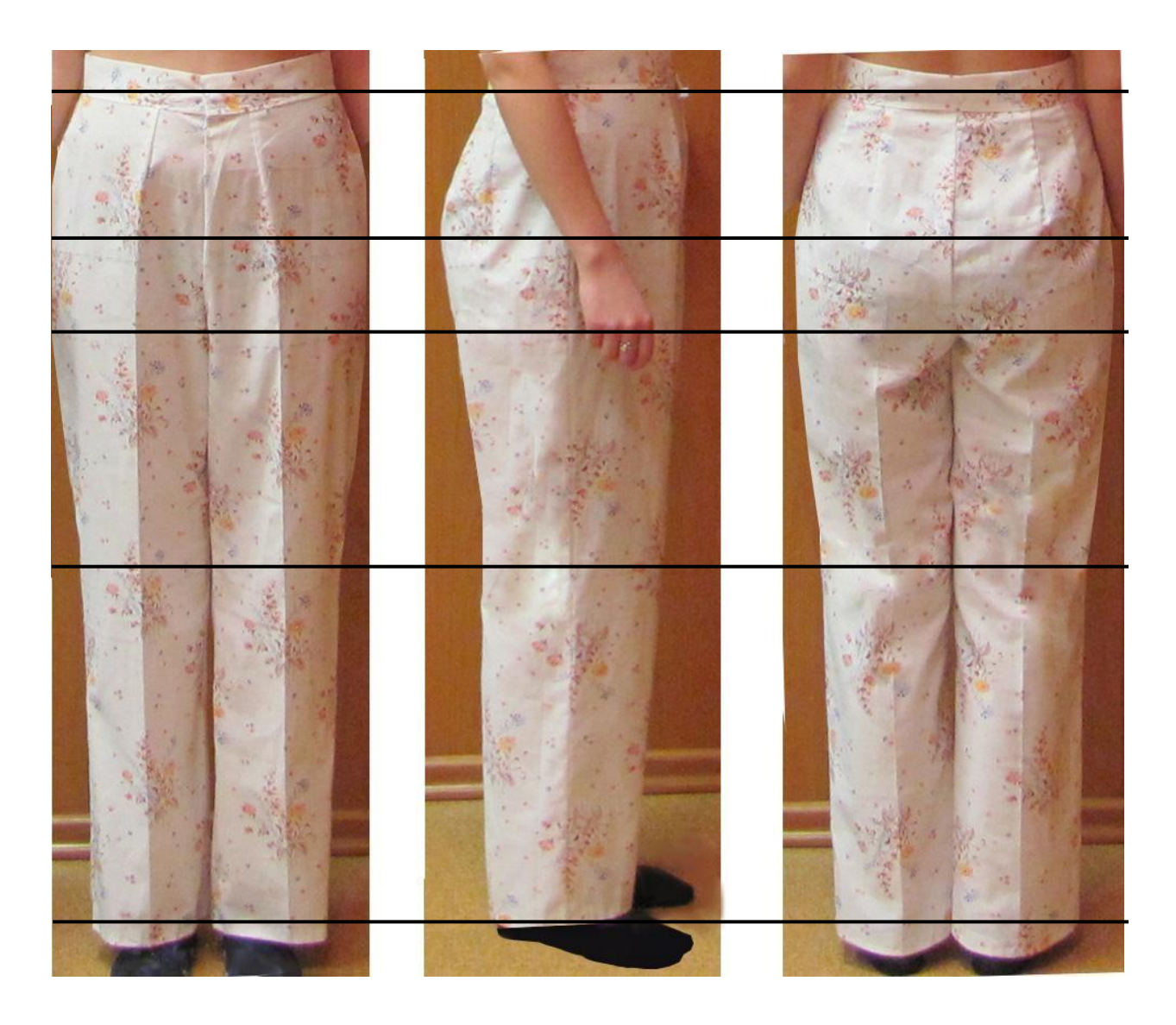

Рис.П2. Внешний вид макета женских брюк на фигуру 164-92-98

Министерство науки и высшего образования Российской Федерации Федеральное государственное бюджетное образовательное учреждение высшего образования

**"Ивановский государственный политехнический университет"**

Г.И. Сурикова, проф., канд. техн. наук М.В. Сурикова, доц., канд. техн. наук О.В. Сурикова, доц., канд. техн. наук

# **ПРОЕКТИРОВАНИЕ РАСКЛАДОК ЛЕКАЛ ДЕТАЛЕЙ ОДЕЖДЫ В САПР**

Учебное пособие

Иваново 2020

В настоящем учебном пособии изложены принципы и приемы формирования автоматизированных раскладок лекал деталей одежды с использованием промышленных САПР: «Грация», «Julivi» и «Абрис».

Обобщение в одном издании материалов по трем различным САПР, каждая из которых имеет широкое применение, открывает возможности для творческого поиска в области совершенствования компьютерных технологий формирования раскладок лекал и повышения технологичности конструкций изделий, способствует расширению кругозора и профессиональной ориентации студентов в области компьютерных технологий проектирования одежды.

Пособие предназначено для обучающихся по специальности 29.02.04 Конструирование, моделирование и технология швейных изделий при

выполнении практических работ и выпускной квалификационной работы.<br>В соборах собора с соборах соборах соборах соборах соборах соборах соборах соборах соборах соборах соборах соборах соборах соборах соборах соборах соборах

#### **ВВЕДЕНИЕ**

Системы автоматизированного проектирования (САПР) раскладок лекал нашли широкое применение на швейных предприятиях. Они раньше других САПР стали использоваться в швейном производстве, а многолетний опыт их эксплуатации убедительно показал значительные преимущества компьютерных технологий формирования раскладок перед ручными.

САПР «Раскладка» заметно повышает производительность и качество труда на операциях раскладки лекал, позволяя оператору-раскладчику мобильно манипулировать большим количеством лекал. Одновременно с этим снижается напряженность труда раскладчика лекал, так как система подстраховывает и предостерегает проектировщика от неверных решений. САПР способствует более рациональному использованию производственных площадей, так как позволяет высвободить значительную часть производственных помещений благодаря исключению оборудования для изготовления и хранения лекал и замене столов для раскладок лекал на компактные автоматизированные рабочие места (АРМ). При внедрении САПР сокращение затрат на лекальное хозяйство составляет 75…85%, повышение экономии материала – в среднем 2…3%.

В учебном процессе компьютерные технологии раскладки лекал открывают возможности для более глубокого изучения профессиональных вопросов подготовки новых моделей к запуску в производство. При выполнении курсовых и дипломных проектов студенты могут всесторонне оценить проектируемые швейные изделия с позиций рационального использования материала. Вследствие быстродействия компьютерных технологий появляется возможность комплексной оценки факторов, формирующих показатели технологичности конструкций швейных изделий.

Рассмотрение в данном учебном пособии нескольких современных систем автоматизированного проектирования раскладок лекал способствует расширению кругозора студентов в области компьютерных технологий и формированию мировоззренческих аспектов функциональной ориентации различных САПР.

## **1. ТЕОРЕТИЧЕСКИЕ ОСНОВЫ ПРОЕКТИРОВАНИЯ РАСКЛАДОК ЛЕКАЛ В САПР**

#### **Термины, используемые в САПР «Раскладка»**

Некоторые профессиональные термины, включенные в информационное обеспечение САПР «**Раскладка**», нуждаются в пояснениях вследствие многозначности их смысловой интерпретации, а также потому, что иные из них являются диалектизмами и не имеют повсеместного распространения. Характеристики таких терминов приведены в табл. 1.1.

Таблица 1.1

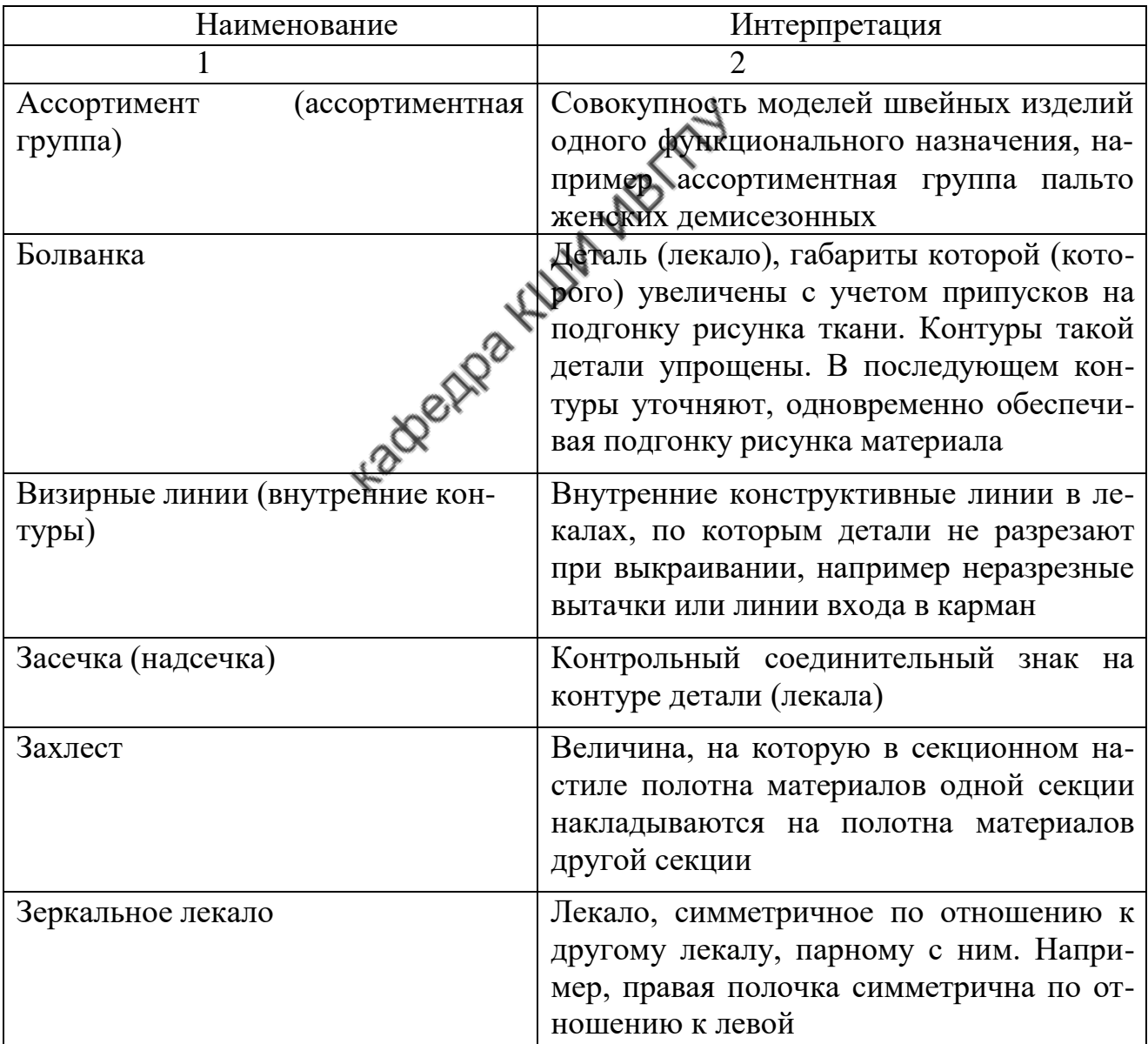

#### Термины САПР «**Раскладка**»

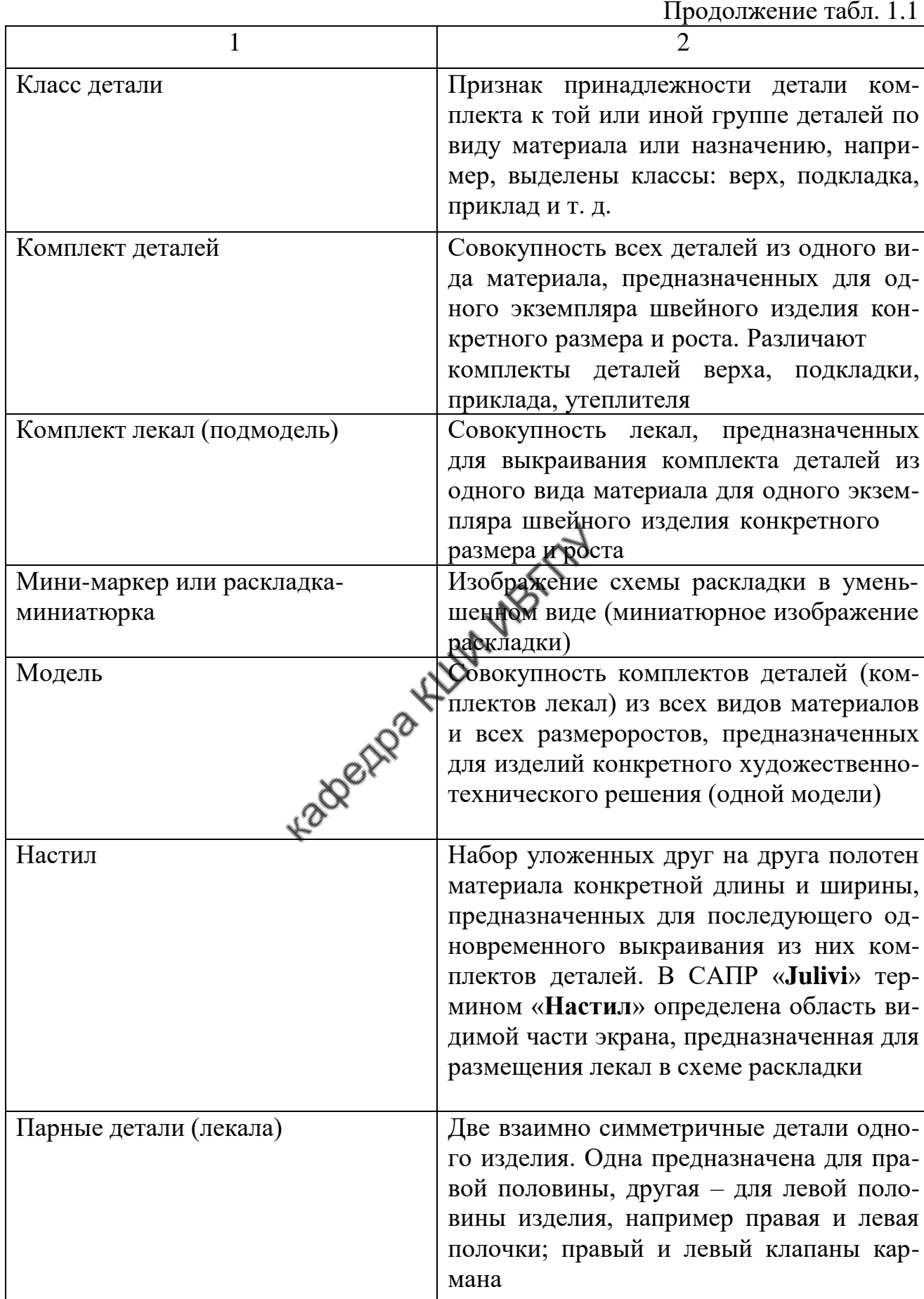

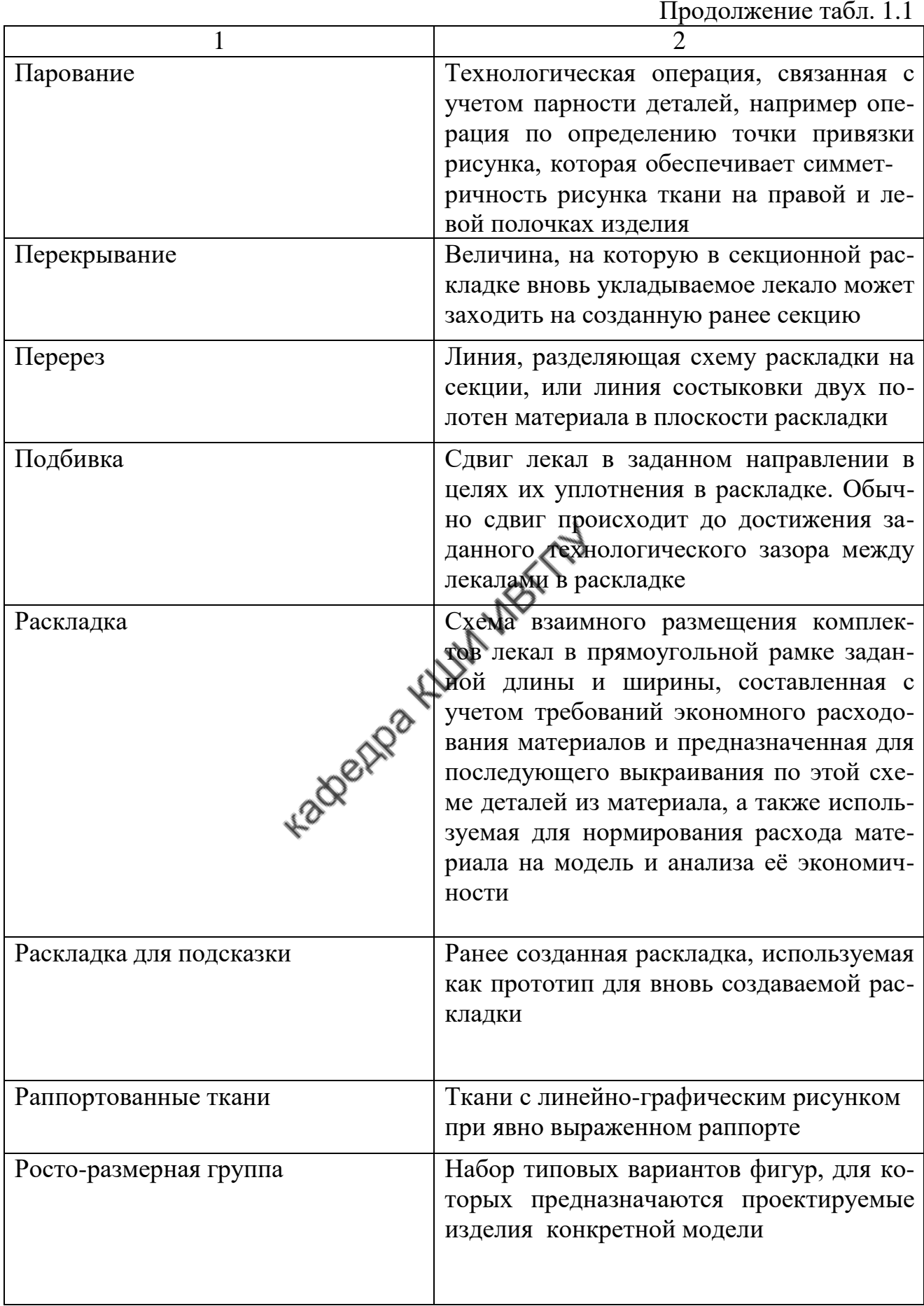

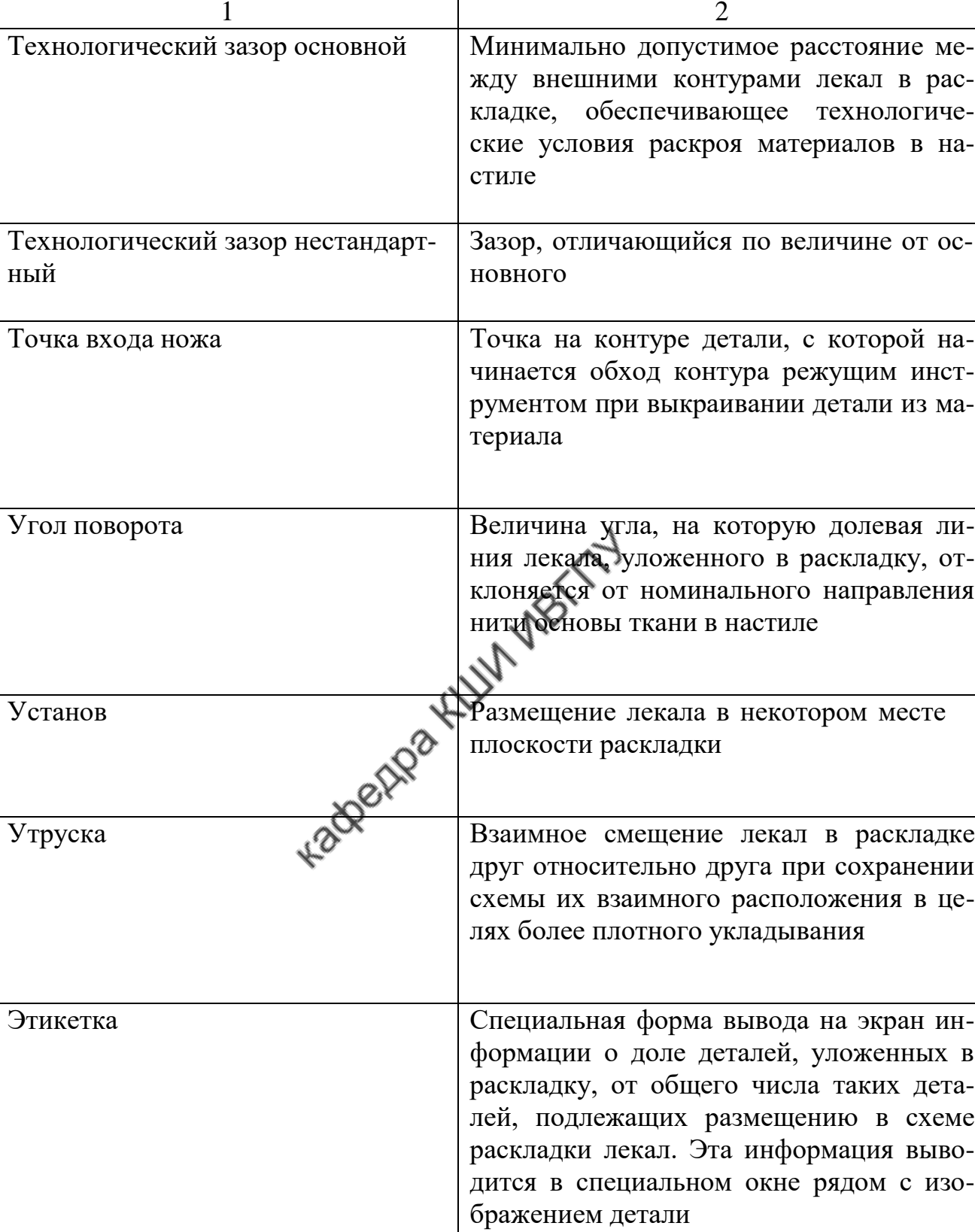

Окончание табл. 1.1

#### **Общая характеристика компьютерных технологий формирования раскладок лекал**

Процесс формирования раскладки заключается в размещении лекал на площади прямоугольника, длина и ширина которого соответствуют параметрам полотна настила. В САПР существует три различных способа (режима) формирования раскладок: диалоговый, автоматический и комбинированный.

#### **Диалоговый режим формирования раскладок лекал**

Диалоговый режим формирования раскладок лекал получил наибольшее распространение в современных САПР одежды. Он основан на совместном участии в процессе формирования раскладки оператора и средств САПР при обоснованном разделении их функций. Оператор выполняет творческую часть процесса, а средства САПР реализуют техническое решение задачи проектирования раскладки, обеспечивая соответствие технологическим требованиям. Часто в обиходной практике диалоговый режим называют ручным.

Для размещения лекала в нужном месте схемы раскладки оператор использует приемы **«установки»** и **«бросания»**.

Работа оператора в режиме установки заключается в «захвате» курсором укладываемого лекала и указании места его размещения в схеме раскладки. Система фиксирует лекало в указанном месте и выполняет автоматический контроль соблюдения технологических условий размещения: отсутствие пересечения внешнего контура устанавливаемого лекала с контурами ранее уложенных лекал, с границами настила, с линиями стыковки секций настила; соблюдение заданных технологических зазоров. При невыполнении любого из перечисленных требований система не допускает размещения лекала в указанном месте, подает звуковой сигнал проектировщику о необходимости корректировки в размещении лекала или автоматически осуществляет корректировку расположения лекала в схеме раскладки.

В режиме «**бросания**» проектировщик размещает лекало на любом свободном месте раскладки, курсором определяет направление «**бросания**» и ак-

тивизирует команду «**бросить**». Система автоматически перемещает лекало в заданном направлении до приближения его к ранее уложенным лекалам на величину технологического зазора.

Для осуществления автоматического контроля правильности размещения лекал проведена формализация как объектов, так и процедур проектирования. Все уложенные лекала система ориентирует в осях координат раскладки. Их называют главными осями координат. Начало координат главных осей расположено в левом нижнем углу рамки раскладки. Главная ось **ОХ** параллельна нити основы ткани и в схеме раскладки совмещена с её нижней горизонтальной границей. Главная ось **ОY** совмещена с левым поперечным краем рамки раскладки.

Каждое отдельное лекало, уложенное в схеме раскладки, система воспринимает не как физическое тело, а как некую аналитическую модель, описывающую контур лекала. Для этого внутри каждого лекала задают свои оси координат. Ось **О<sup>1</sup> Х<sup>1</sup>** лекала совпадает с направлением долевой линии этого лекала (рис. 1.1). Положительное направление оси **О<sup>1</sup> Y<sup>1</sup>** лекала получено путем вращения оси  $\mathbf{O}_1$   $\mathbf{X}_1$  против часовой стрелки на  $90^0$ . Начало координат осей лекала **О**<sup>1</sup> принято называть условным центром этого лекала. В различных САПР условный центр лекала размещают по-разному: совмещают с началом, серединой или концом принятой на лекале долевой линии.

Расположение любого лекала в плоскости раскладки определяют по координатам его условного центра **О<sup>1</sup>** в главных осях раскладки. Отклонение долевой линии лекала относительно направления нити основы в раскладке определяют углом α между главной осью **О Х** и осью лекала **О<sup>1</sup> Х1**.

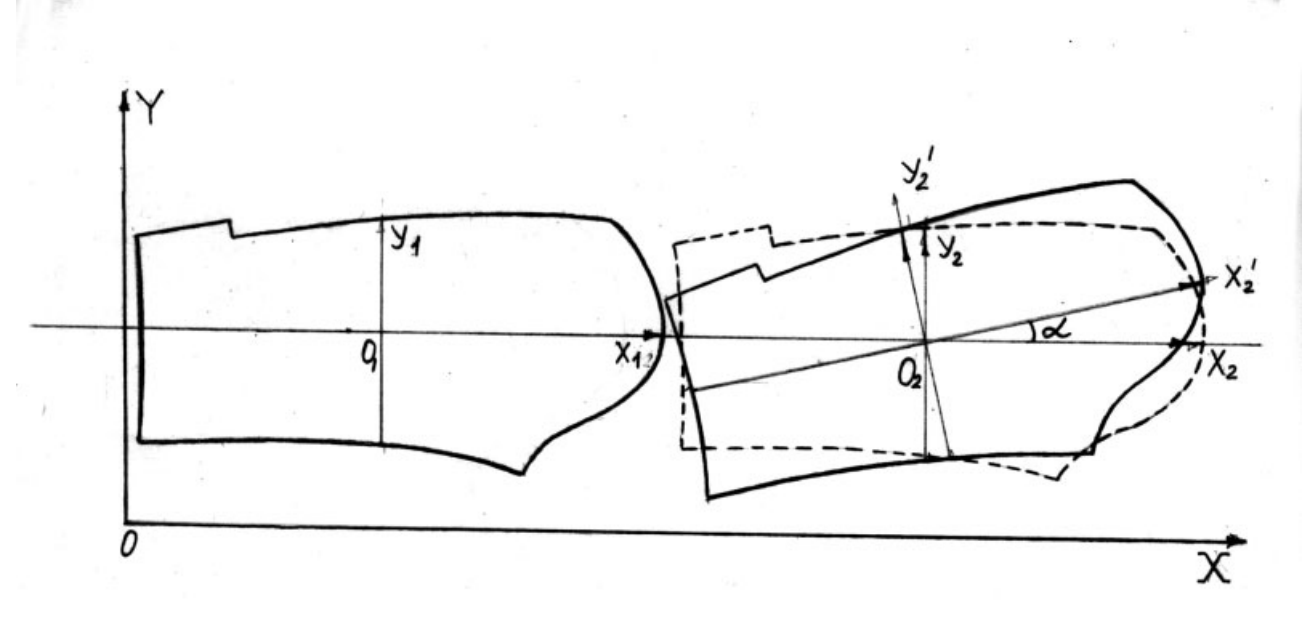

Рис. 1.1. Оси координат лекала

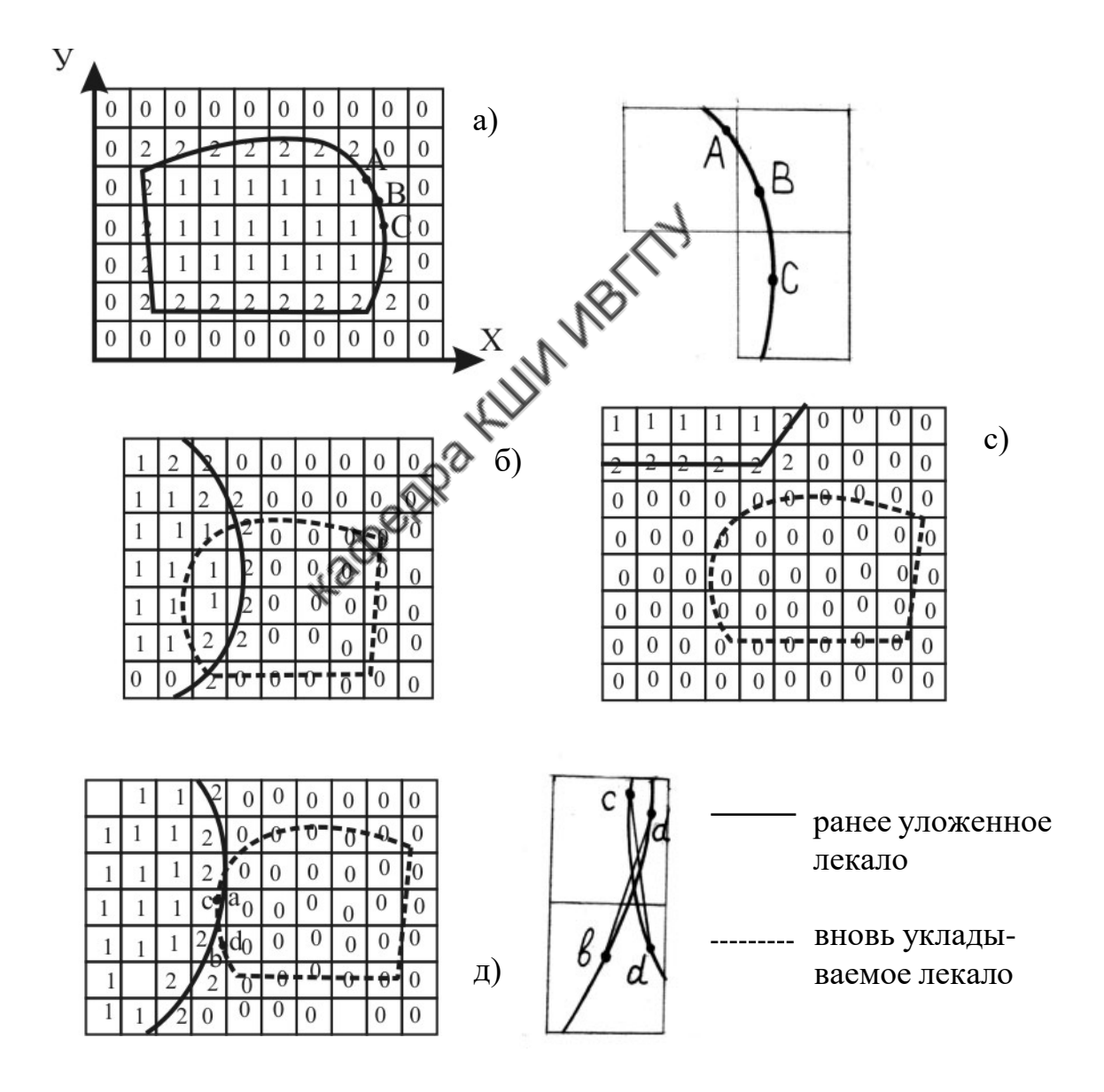

Рис. 1.2. Взаимное размещение лекал

Размещение лекал в поле раскладки может быть представлено, например, матрично-аналитической моделью /5/. Площадь раскладки разбивается на клетки равной величины. Положение каждой клетки определено относительно начала координат раскладки и кодировано относительно ранее размещенных лекал (рис. 1.2, а). Клетки, целиком расположенные внутри лекала, обозначают кодом «1» (внутренние), целиком лежащие вне лекала, – кодом «0» (свободные). Клетки, через которые проходят контурные линии лекала, обозначают кодом «2» (граничные). В ячейках памяти машины, соответствующих граничным клеткам, хранится информация о фрагментах контура лекала, например

#### координаты точек А, В, С и т.д.

После укладывания очередного лекала система автоматически проверяет его размещение, анализируя положение каждой точки контура лекала в порядке обхода по периметру. Эту операцию называют «**опросом**» точек. Если в результате «**опроса**» установлено, что одна или несколько «опрашиваемых» точек попали во внутренние клетки ранее уложенных лекал, то фиксируется факт глубокого пересечения (рис. 1.2, б). Если «опрашиваемые» точки лежат в свободных клетках, то пересечения декал нет (рис. 1.2, с). Ситуация подозрительна на наличие пересечения, когда точки контура вновь укладываемого лекала попадают в граничные клетки ранее уложенного лекала (рис. 1.2, д). Тогда из ячеек памяти, соответствующих клеткам, подозрительным на наличие пересечения, система извлекает информацию о фрагменте контура ранее уложенного лекала (фрагмент а-в, рис 1.2, д). Так же она анализирует фрагмент размещаемого лекала в зоне, подозрительной на возможность пересечения (фрагмент сd). Поскольку фрагменты небольшие, система представляет их отрезками прямых линий а-в и с-d и решает задачу пересечения двух прямых отрезков, заданных координатами их концов.

Система последовательно оценивает все фрагменты, подозрительные на наличие пересечения. При обнаружении пересечения система блокирует размещение лекала в указанном оператором месте или автоматически выводит ле-

кало из пересечения. При автоматическом выводе из пересечения программно предусмотрено, что лекало должно располагаться на минимальном расстоянии от того места, которое определил оператор. Это позволяет сохранить задуманную оператором схему раскладки. В процедуру устранения пересечения введена функция, минимизирующая расстояние между исходным и новым положениями лекала. При выводе из пересечения лекало сдвигают пошагово. Шаг перемещения  $\mathbf{r} = 1...2$  мм. Для определения направления перемещения система последовательно анализирует варианты нового положения условного центра лекала в точках окружности, проведенной радиусом г из старого условного центра (рис. 1.3).

Положения условных центров на линии окружности перебирают в направлении по часовой стрелке или против часовой стрелки. При каждом очередном положении условного центра система оценивает условия пересечения. Если во всех новых положениях центра фиксируется пересечение, то радиус окружности возрастает на шаг r<sub>1</sub>= r N1...2 мм. Процедура обхода точек окружности и проверки условия пересечения повторяется до тех пор, пока лекало будет выведено из пересечения. При этом система автоматически определяет величину и направление смещения лекала для вывода его из пересечения. Найденные величины будут соответствовать принятому условию минимизации.

Процедура автоматического устранения пересечения, реализованная в диалоговом режиме раскладки, снижает напряженность труда раскладчика и примерно на 20 % затраты времени на выполнение раскладки лекал /7/.

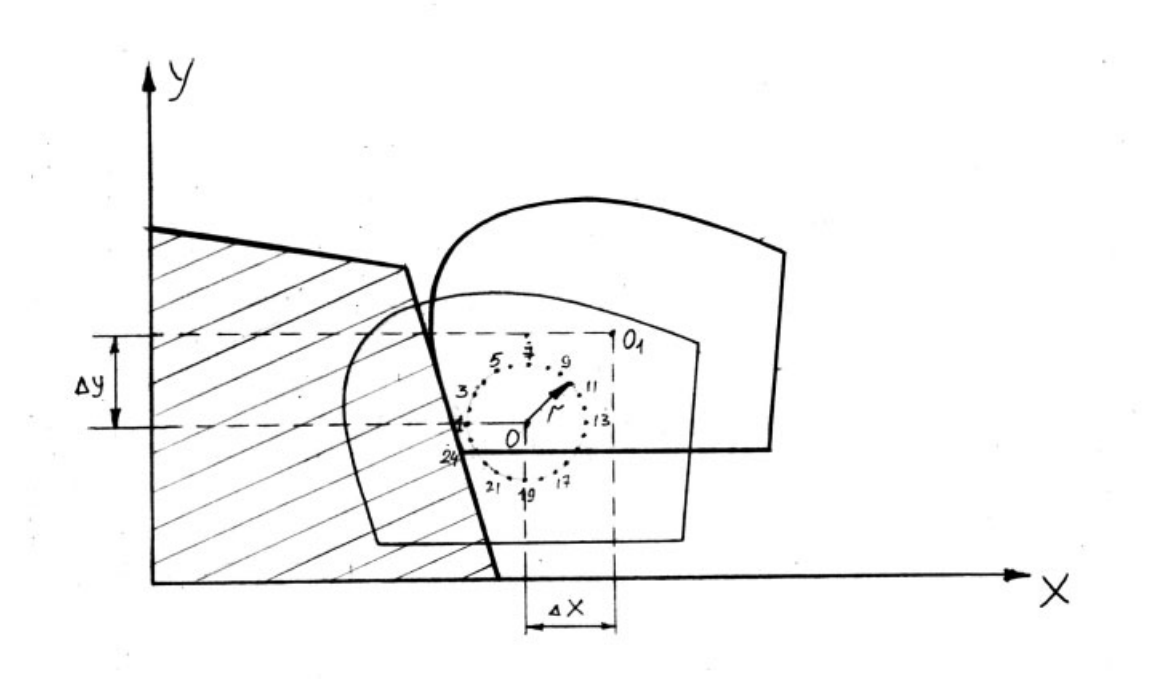

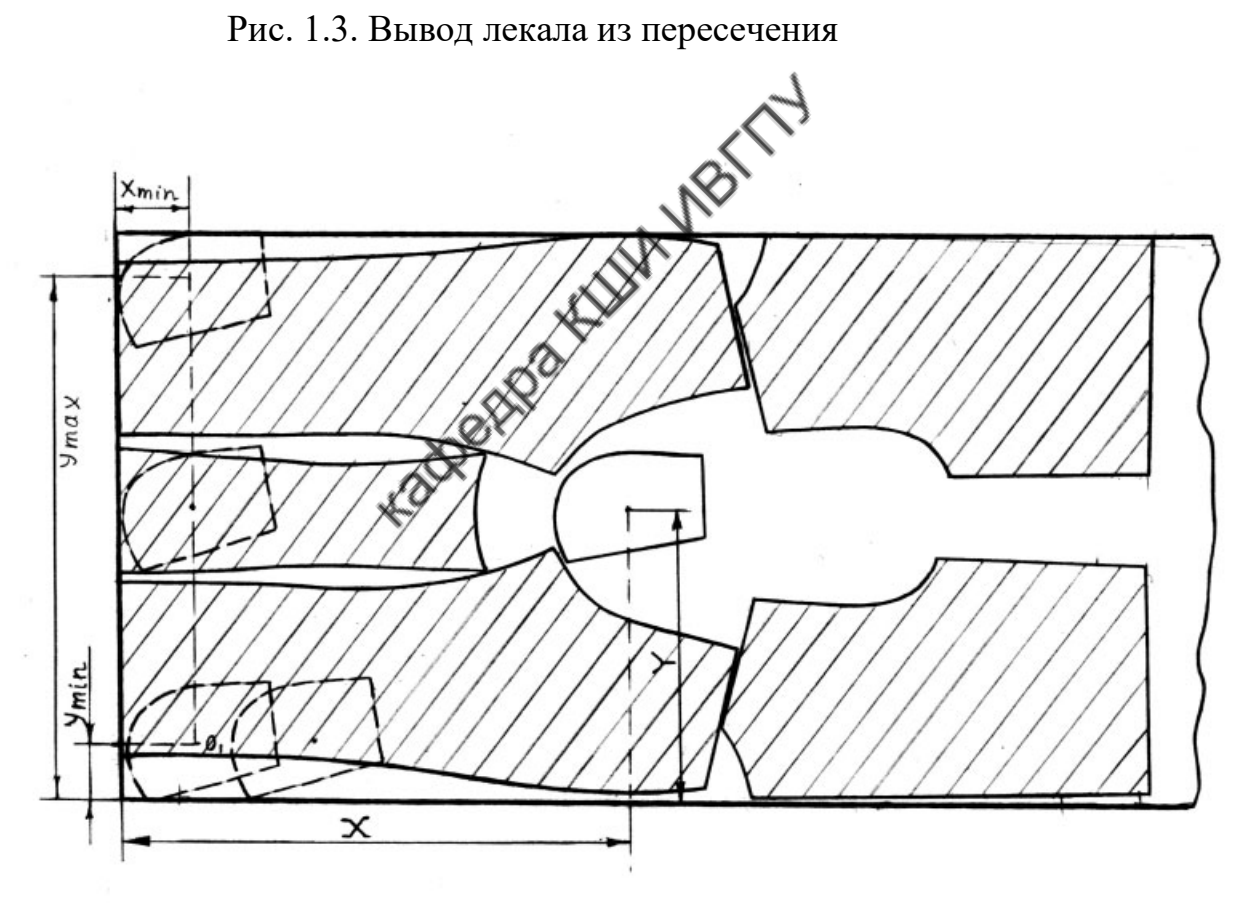

Рис. 1.4. Определение положения лекала в раскладке
#### **Автоматический режим формирования раскладок лекал**

Наличие автоматического режима раскладки лекал является свидетельством высокого профессионального уровня специалистов – разработчиков системы. Автоматическая раскладка сложна в ее программной и технической реализации. Ввиду сложности задачи и многовариантности возможных решений технически затруднительно обеспечение всех требований, предъявляемых к рациональным раскладкам. Поэтому автоматические раскладки ограничены определенными условиями и не гарантируют выполнения всех требований. Так, например, автоматическая раскладка во многих САПР не обеспечивает совмещения деталей с рисунком ткани, не предусматривает использования допустимых отклонений от долевой, кромки ткани, не позволяет изменять величину технологического зазора между деталями в раскладке.

Как правило, автоматическая раскладка менее экономична на 2…4 % по сравнению с диалоговой. Однако использование режима автоматической раскладки часто оказывается выгодным, так как он снижает затраты человеческого труда и обеспечивает рациональное применение производственного оборудования.

Перед выполнением автоматической раскладки система анализирует лекала, подлежащие раскладыванию. Прежде всего разделяет их на три группы в зависимости от площади:

- крупные (например, площадью более 0,5 м<sup>2</sup>),
- средние (например, площадью от 0,2 до 0,5 м<sup>2</sup>),
- мелкие (например, площадью менее  $0,2 \text{ m}^2$ ).

При выполнении раскладки лекала будут уложены в порядке уменьшения площади: сначала крупные, затем средние и в последнюю очередь мелкие.

Кроме того, происходит автоматический анализ формы лекал. Система выделяет лекала, форма которых близка к прямоугольной. Такие лекала будут размещены по углам раскладки, и для них исключается поворот на  $180^{\circ}$ , как не

эффективный. Анализ формы происходит на основе построения прямоугольника, описывающего контур лекала. Форму лекала принимают близкой к прямоугольной, если разница площадей лекала и описывающего прямоугольника не превышает  $0,1\,$ м $^2$  .

Из общего числа лекал система выделяет лекала, ориентированные поперек раскладки. Выбор основан на соотношении длины и ширины описывающего прямоугольника. Лекала, ориентированные поперек раскладки, система укладывает в последнюю очередь.

Также автоматически будут выделены лекала с прямолинейными горизонтальными срезами. Выделение основано на анализе уравнений, описывающих линии контуров лекала. Например, при описании контуров сплайнами третьей степени горизонтальные участки контура имеют уравнение следующего вида:

$$
X(t) = a_0 + a_1t + a_2t^2 + a_3t^3;
$$
  
\n
$$
Y(t) = b_0 = \text{const.}
$$
 (1.1)

В зависимости от формы линий контуров система выделяет лекала: - с нижним горизонтальным срезом;

- с верхним горизонтальным срезом;

- с верхним и нижним горизонтальными срезами.

В процессе формирования раскладки горизонтальные срезы будут расположены вдоль кромки ткани.

При проведении анализа система определяет степень идентичности формы срезов различных лекал. У лекал с близкой формой срезов коэффициенты уравнений, описывающих сравниваемые участки, примерно одинаковы. Близкие по форме срезы лекал размещают в раскладке обращенными один к другому.

Перед выполнением раскладки система определяет ее предварительную длину Н<sub>р</sub> по уравнению

$$
H_p = (S_n \cdot 100) / IL_p \cdot (100 - B_0), \qquad (1.2)
$$

где  $S_n$  – суммарная площадь лекал,

Ш<sup>р</sup> – ширина раскладки,

 $B_0$  – отношение допустимой площади отходов  $S_0$  к площади

раскладки S<sub>p</sub>, представленное соотношением

 $B_0 = S_0 \cdot 100 / S_p$ .

Обычно автоматическая раскладка реализуется по определенному алгоритму, который соответствует правилам рационального размещения лекал в раскладке того или иного типа:

1. Система в первую очередь укладывает крупные детали прямоугольной формы, располагая их в углах раскладки.

2. Вторыми укладывает крупные и средние лекала с прямолинейными горизонтальными срезами, размещая их вдоль кромок.

3. Затем укладывает крупные и средние лекала, не имеющие горизонтальных срезов.

4. После этого размещает мелкие детали.

5. Последними укладывает детали, вытянутые по ширине раскладки.

Лекала любой группы укладываются в порядке уменьшения их площади. Каждое очередное лекало сначала размещается в крайнем левом углу раскладки, и происходит проверка условия пересечения лекал. При выявлении пересечения лекало пошагово смещается вглубь раскладки с проверкой условия пересечения в каждой очередной позиции. Направление пошагового перемещения обусловлено правилами рационального размещения той или иной группы лекал. Пошаговое смещение происходит до момента выхода из пересечения.

Более наглядно суть автоматического размещения лекал можно показать на примере с мелкими деталями (рис. 1.4). Мелкие детали укладывают после размещения крупных и средних. Они должны располагаться в промежутках между крупными деталями. Каждую мелкую деталь укладывают в порядке уменьшения площади:

- сначала система устанавливает деталь в левом нижнем углу раскладки. Для нее фиксирует минимально возможные координаты условного центра  $X = X_{min}$ ,  $Y = Y_{min}$ ;

- проверяет условие пересечения лекала с ранее уложенными лекалами;

- если в первой позиции выявлено пересечение, то координата Y увеличивается на один шаг;

- снова проверяется условие пересечения;

- при наличии пересечения во второй позиции координата Y увеличивается еще на один шаг;

- увеличение координаты Y происходит до максимально возможного значения  $Y = Y_{max}$ ;

- так деталь пошагово перемещается по всей ширине раскладки;

- если в первом цикле пошаговых смещений по ширине не найдено положение, удовлетворяющее условию «непересечения», то система смещает деталь в низ раскладки  $Y = Y_{min}$ ;

- происходит увеличение на один шаг координаты X;

- при новом значении координаты  $X = X_{min} + 1$ шаг деталь снова пошагово смещается поперек раскладки.

Пошаговое смещение по длине и ширине раскладки происходит до тех пор, пока не будет найдена позиция, в которой отсутствует пересечение. Система запоминает значения координат Х и Y, соответствующие этой позиции. Затем в детали происходит отклонение от долевого направления и поиск позиции, удовлетворяющей условию «непересечения», повторяется. Поиск позиции снова начинается с левого нижнего угла раскладки. Отклонение от долевого направления осуществляется также пошагово в пределах допустимых значений. Из всех найденных вариантов возможных положений лекала система выбирает тот, при котором координаты условного центра Х и Y имеют наименьшие значения, а лекало ближе всего расположено к началу координат раскладки. Это положение принято самым рациональным, и лекало размещается в найденном месте.

Быстрота действий электронной техники позволяет проводить пошаговое многовариантное «прощупывание» площади раскладки при размещении каждого очередного лекала за доли секунды.

#### **Комбинированный режим формирования раскладки лекал**

В последнее время стали отдавать предпочтение комбинированному режиму формирования раскладки лекал. Он совмещает в себе диалоговый и автоматический режимы. Крупные и средние лекала оператор размещает в диалоговом режиме, а мелкие детали система укладывает автоматически. При использовании автоматического размещения мелких лекал снижение трудозатрат при выполнении раскладки составляет 15 - 20% / 5 /.

В некоторых САПР, например в САПР «Грация», при формировании раскладки возможен неоднократный переход от диалогового режима к автоматическому и наоборот.

#### **2. ФОРМИРОВАНИЕ РАСКЛАДОК ЛЕКАЛ В САПР «ГРАЦИЯ»**

#### **Общая характеристика подсистемы «Раскладка»**

Подсистема «**Раскладка**» предназначена для проектирования раскладок лекал в соответствии с заданными условиями и технологическими требованиями. Внешний вид экрана подсистемы «**Раскладка**» показан на рис. 2.1.

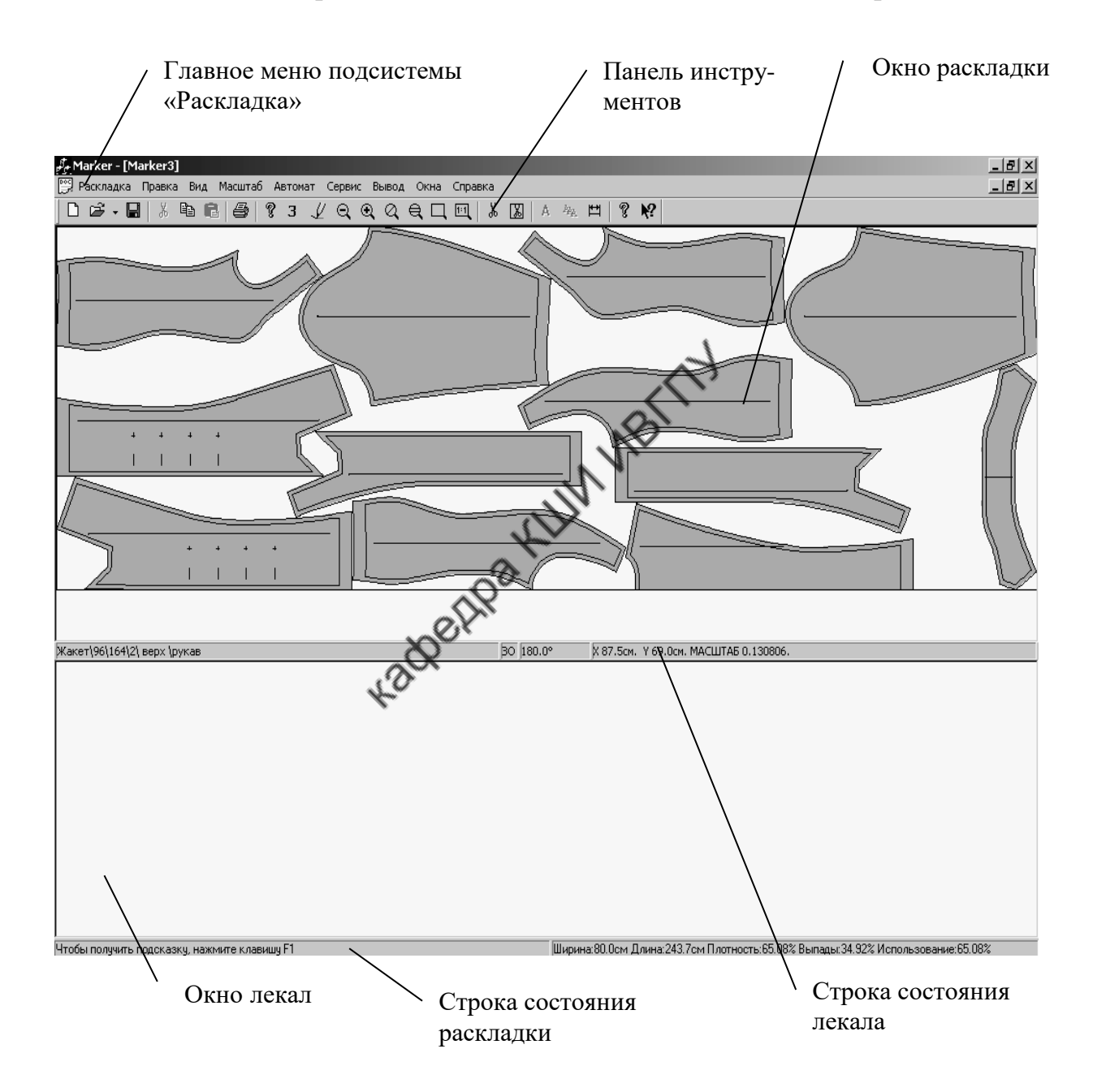

Рис. 2.1. Внешний вид экрана подсистемы «**Раскладка**»

В САПР «**Грация»** диалоговый и автоматический режимы размещения лекал в схеме раскладки органично сочетаются и взаимно дополняют друг друга. При этом раскладчик может все лекала уложить сам, все поручить системе или часть лекал уложить самостоятельно, а затем перейти в автоматический режим. Кроме того, можно в любой момент прервать автоматический режим раскладки лекал, внести изменения в раскладку и снова перейти в автоматический режим.

Видимая область экрана монитора включает несколько зон (см. рис. 2.1).

**Главное меню** экрана служит для размещения основных (групповых) команд подсистемы.

**Панель инструментов** представляет собой набор удобно размещенных пиктограмм наиболее часто используемых команд подсистемы «Раскладка».

**Окно раскладки** служит для создания и отображения схемы раскладки лекал.

**Окно лекал** предназначено для отображения не размещенных в раскладке лекал.

**Строка состояния раскладки** отражает ширину, длину раскладки, процент использования материала, плотность укладывания деталей и процент межлекальных выпадов. Кроме того, в ней выводится на экран подсказка к пунктам меню.

**Строка состояния лекал** отражает имя активного лекала, имя модели, которой принадлежит лекало; размер, рост, полноту изделия; кратность, класс, признак зеркальности и угол поворота лекала; координаты курсора мыши и текущий масштаб.

#### **Главное меню подсистемы «Раскладка»**

Команды главного меню расположены в верхней части экрана и организованы в функционально однородные группы.

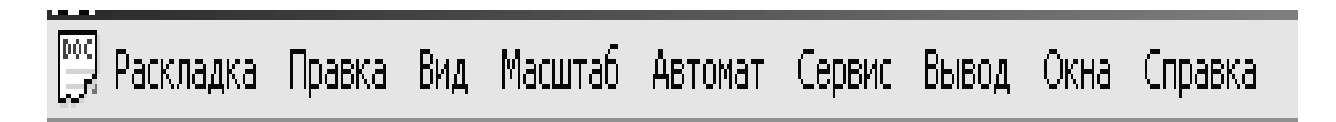

#### Рис. 2.2. Главное меню подсистемы «**Раскладка**»

Основные функции команд главного меню приведены в табл. 2.1.

Таблица 2.1

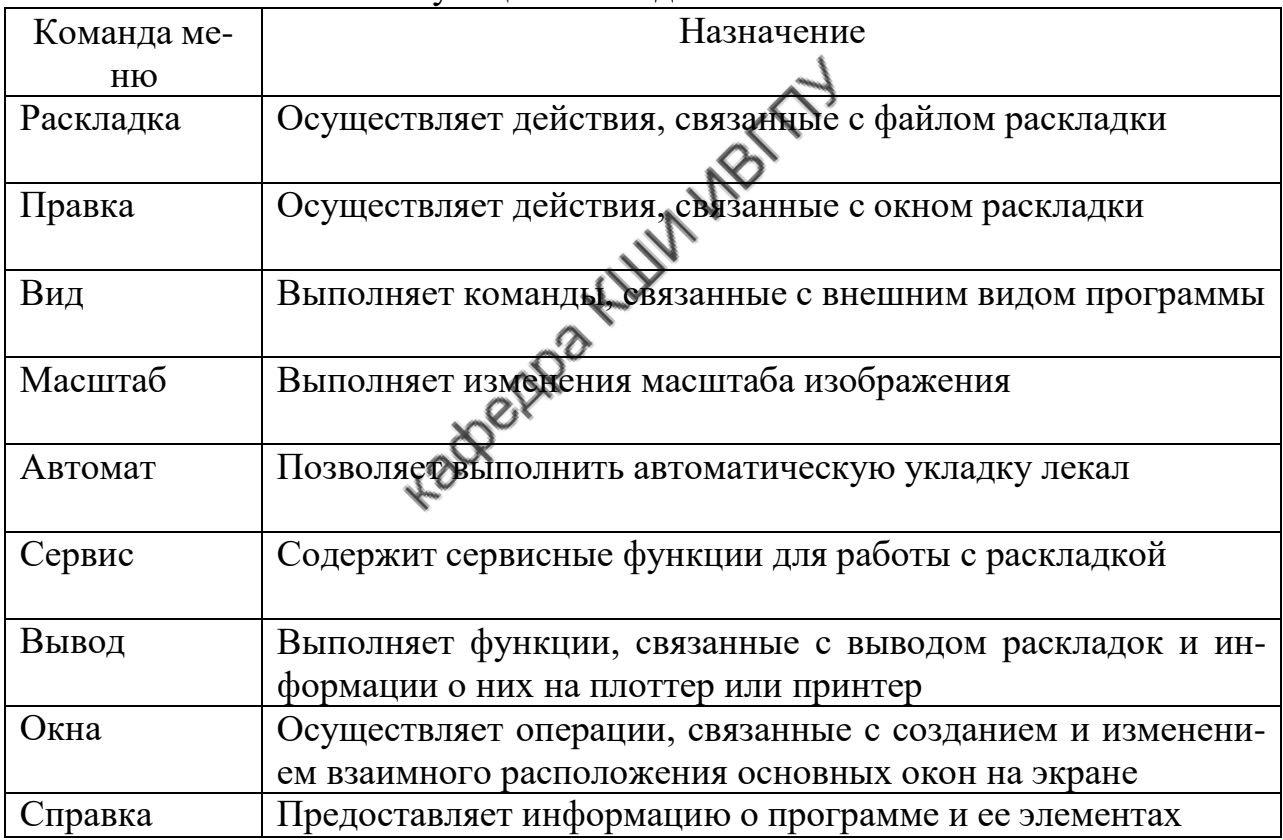

Функции команд главного меню

#### **Команды меню «Раскладка»**

Вызов меню «**Раскладка**» открывает список команд (рис. 2.3), функции которых представлены в табл. 2.2.

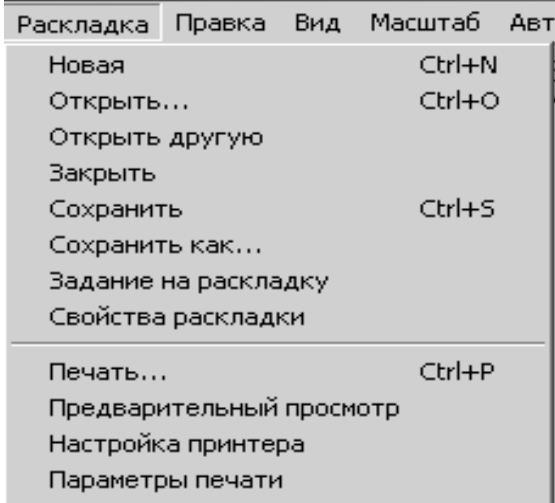

Рис. 2.3. Окно меню «**Раскладка**»

Таблица 2.2

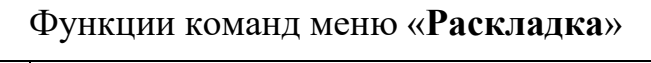

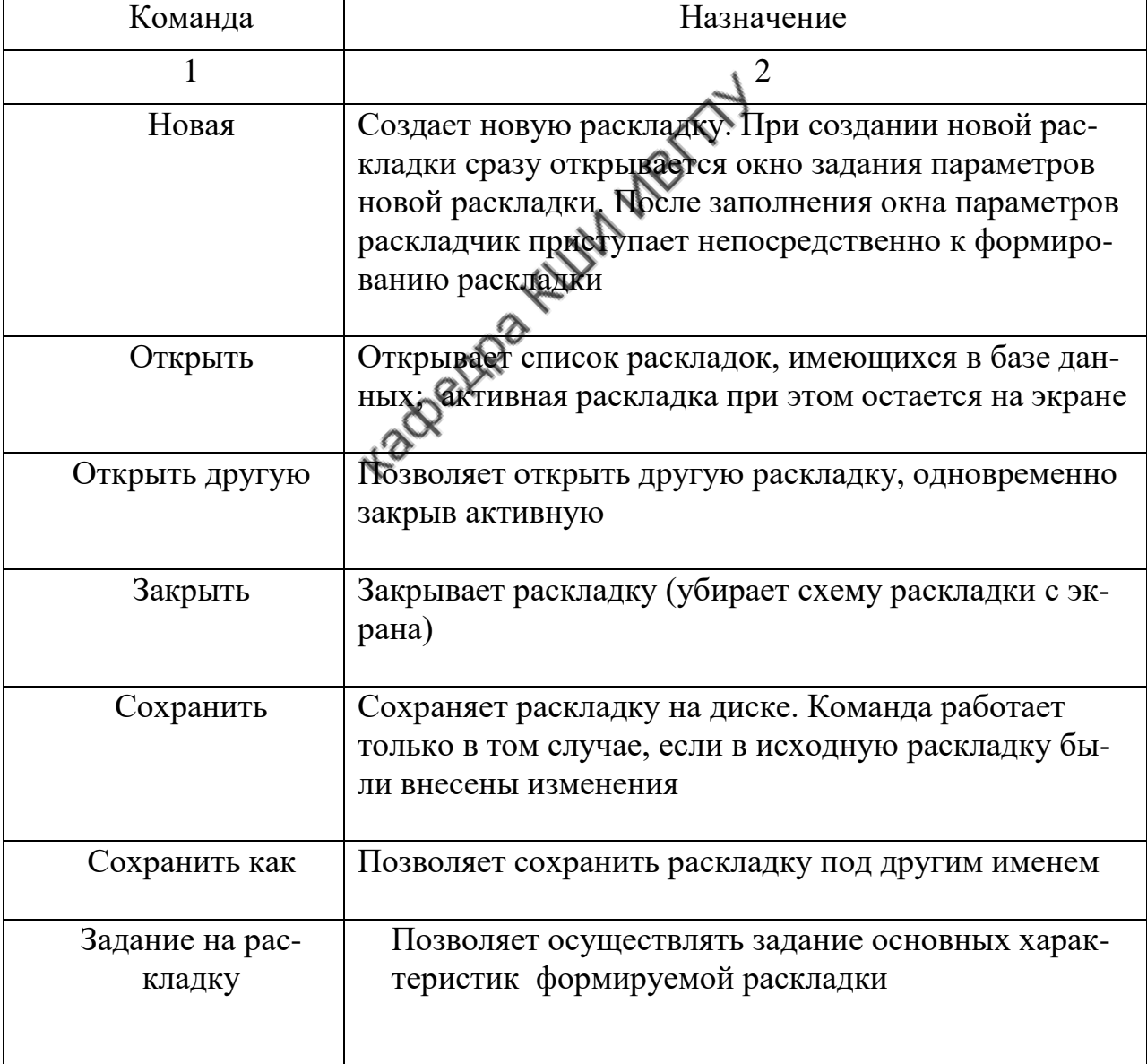

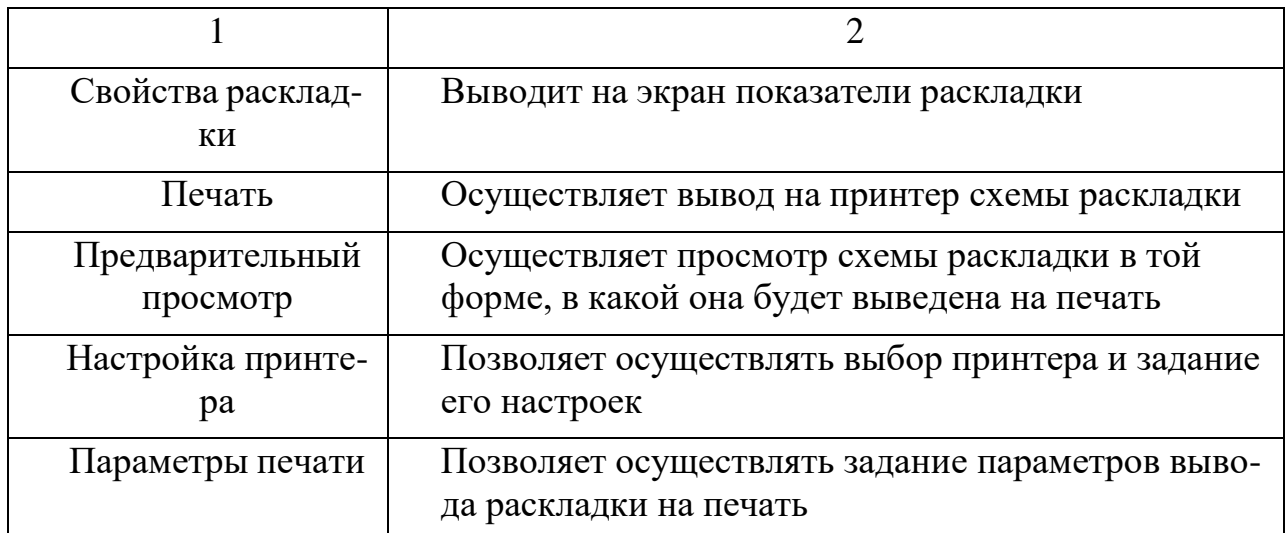

#### **Команды меню «Правка»**

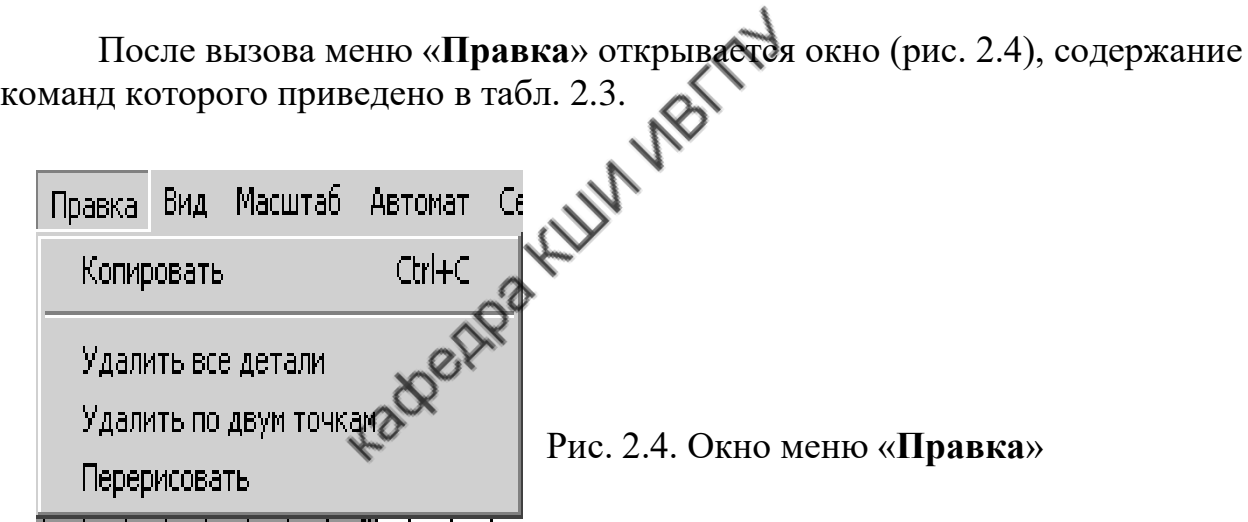

Таблица 2.3

#### Функции команд меню «**Правка**»

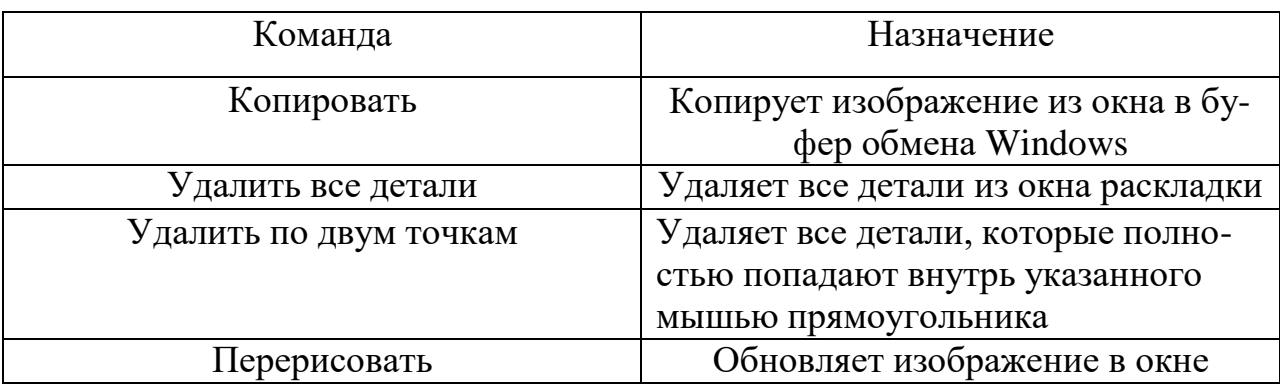

#### **Команды меню «Вид»**

Окно меню «**Вид**» показано на рис. 2.5, содержание команд приведено в табл. 2.4.

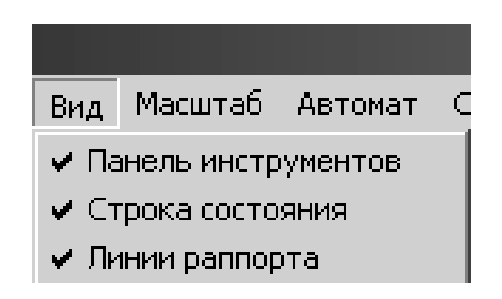

Рис. 2.5. Окно меню «**Вид**»

Таблица 2.4

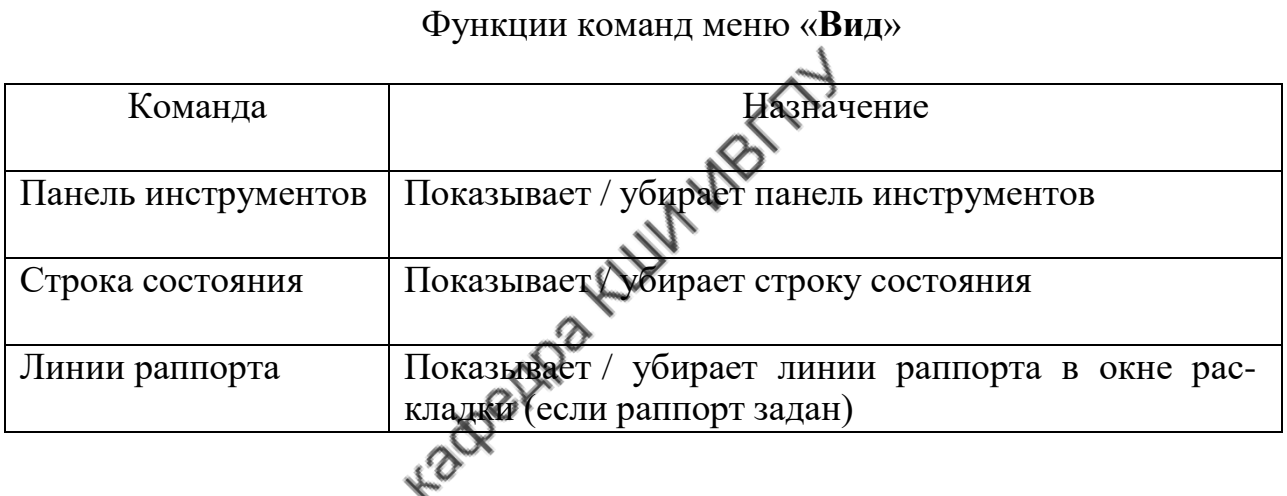

#### **Команды меню «Масштаб»**

Окно меню «**Масштаб**» показано на рис. 2.6, содержание команд представлено в табл. 2.5.

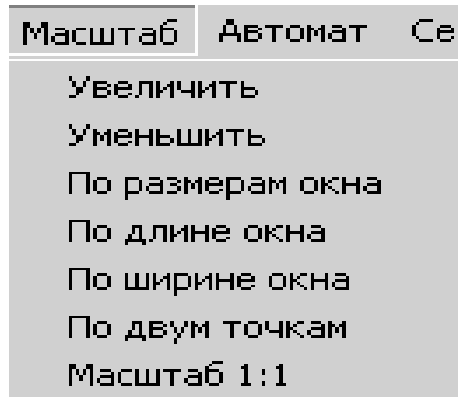

Рис. 2.6. Окно меню «**Масштаб**»

#### Функции команд меню «**Масштаб**»

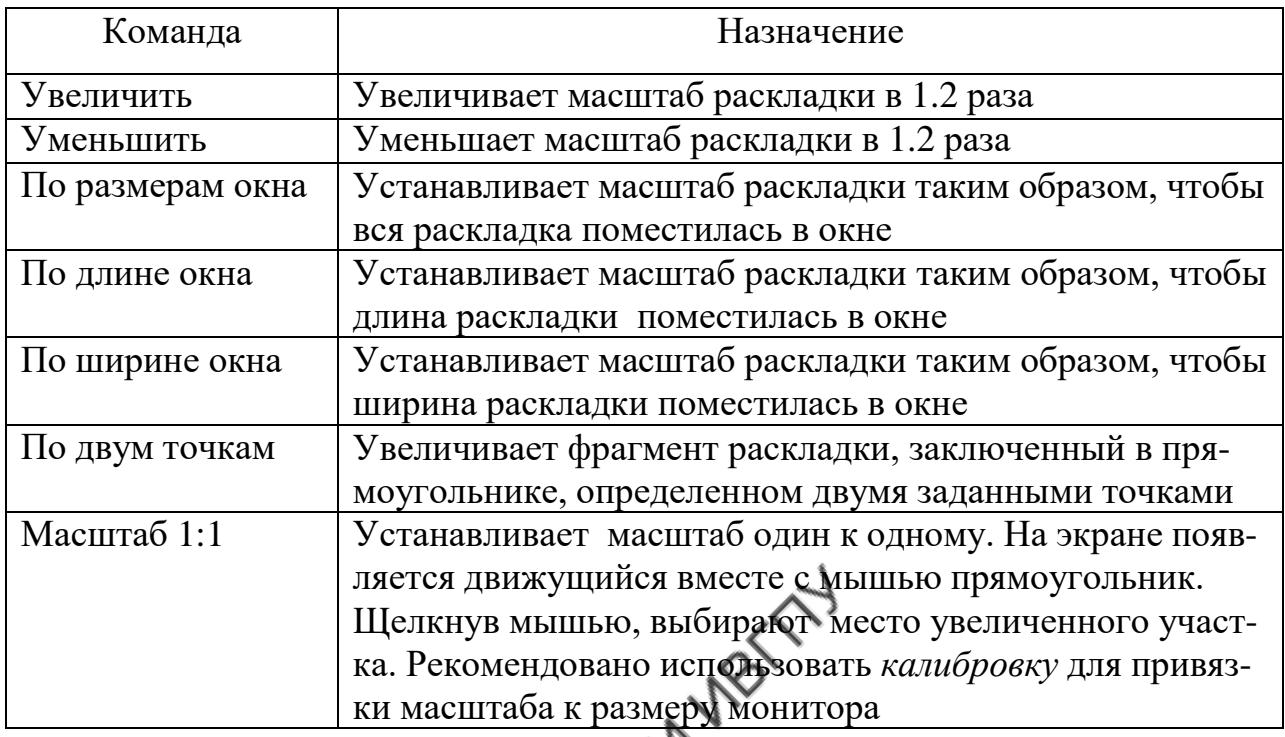

#### **Команды меню «Автомат»**

Окно меню «**Автомат**» показано на рис.2.7, содержание команд приве-

дено в табл. 2.6.

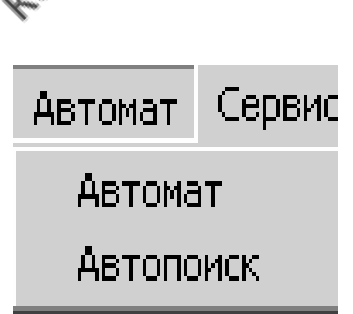

Рис. 2.7. Окно меню «**Автомат**»

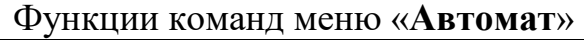

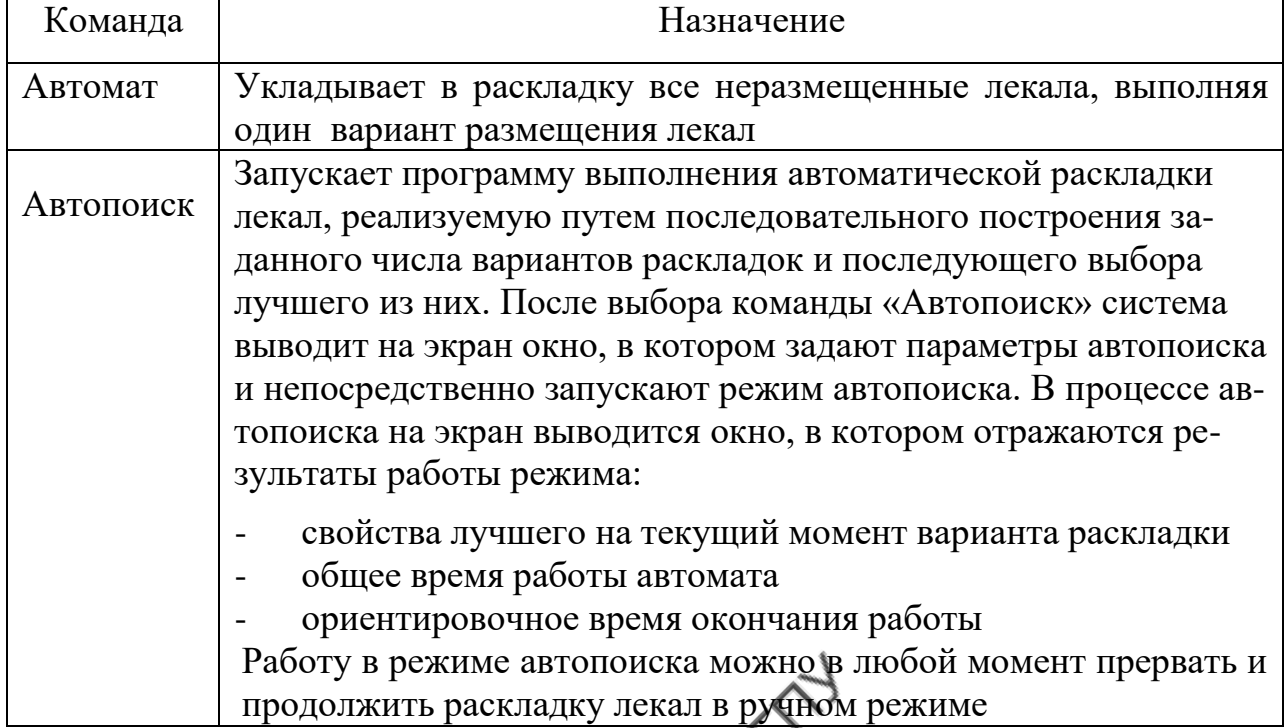

## **Команды меню «Сервис»**

Окно меню «Сервис» показано на рис 2.8, содержание команд представлено в табл. 2.7.

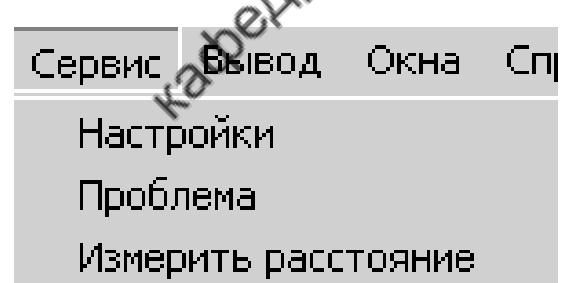

Рис. 2.8. Окно меню «**Сервис**»

Таблица 2.7

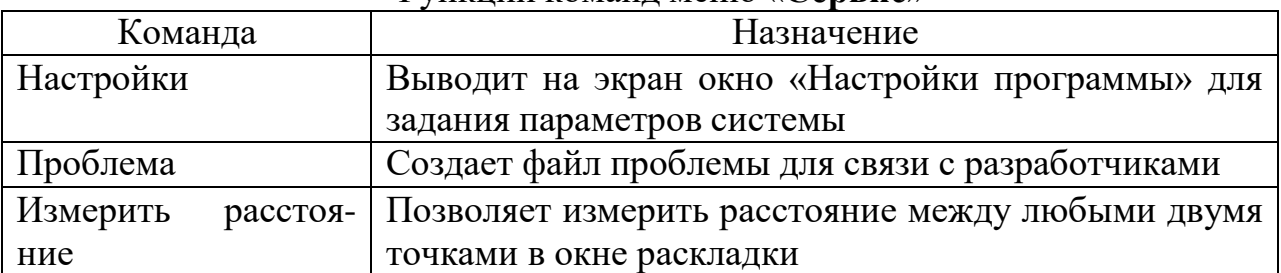

#### Функции команд меню «**Сервис**»

Окно "**Настройки программы**" (рис.2.9) позволяет осуществлять тонкие настройки системы. Для удобства они разделены на 9 групп: *Графика, Аннотация Детали, Надписи на детали, Общая аннотация, Графика2, Папки, Среда, Размещение, Изменение деталей*.

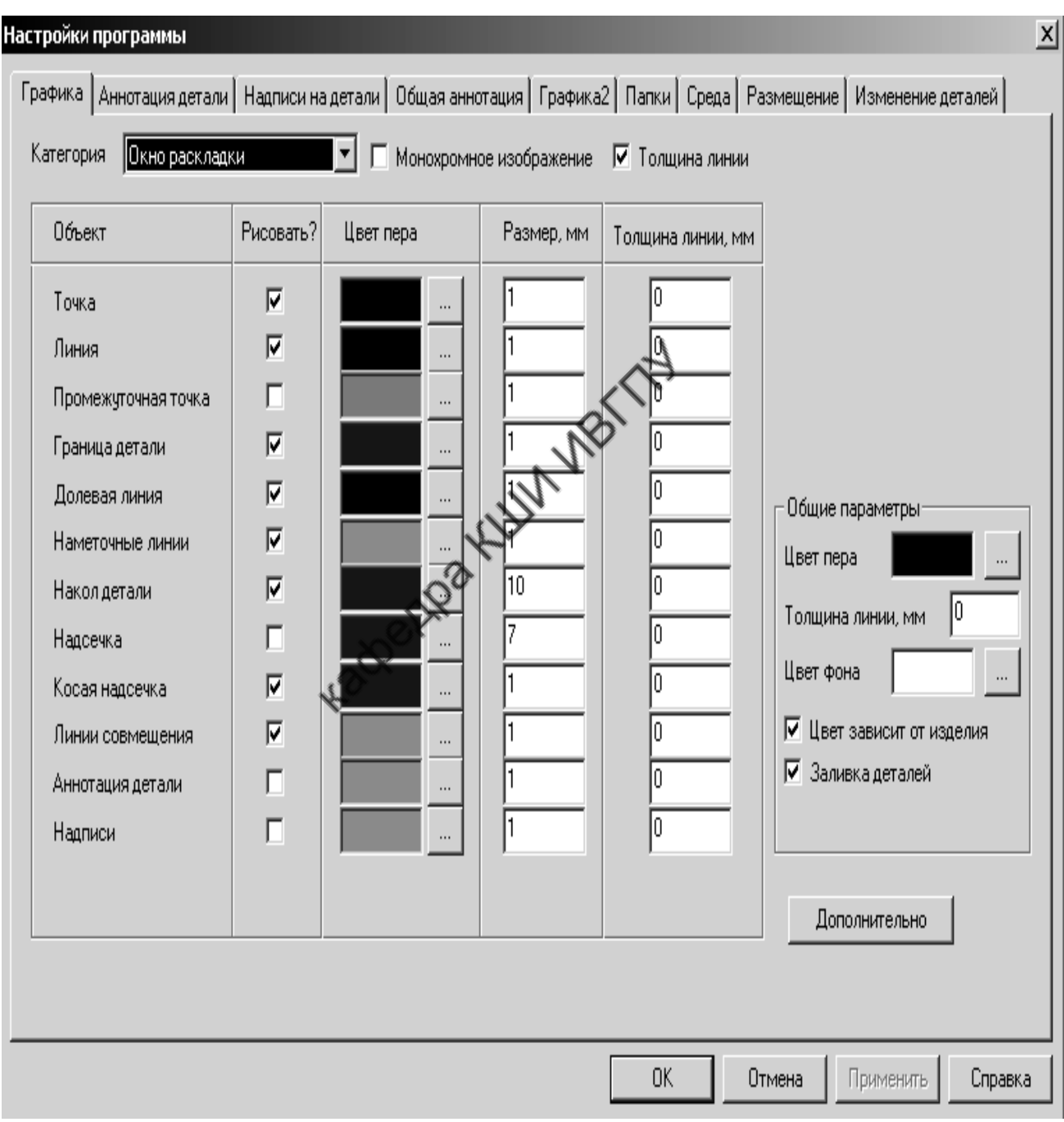

Рис. 2.9. Окно «**Настройки программы**»

Настройку осуществляют включением или выключением значков опций, указанных в окне настроек, или введением численных значений в полях соответствующих параметров. Чтобы посмотреть результаты настройки программы без закрытия окна "**Настройки**", необходимо активизировать кнопку "**Применить**".

#### **Команды меню «Вывод»**

Вид окна «**Вывод**» показан на рис. 2.10, содержание команд представлено в табл. 2.8.

Вывод Окна Справка Вывод на плоттер Вывод на плоттер фрагмента Настройка принтера Параметры печати Предпросмотр вывода н rep Вывод на принтер Предпросмотр миниатьорки Печать миниатюрки Печать спецификации Экспорт в BMR **Экспорт в NRGL** Устрой 18 вывода Рис. 2.10. Окно меню «**Вывод**»

Таблица 2.8

Функции команд меню «**Вывод**»

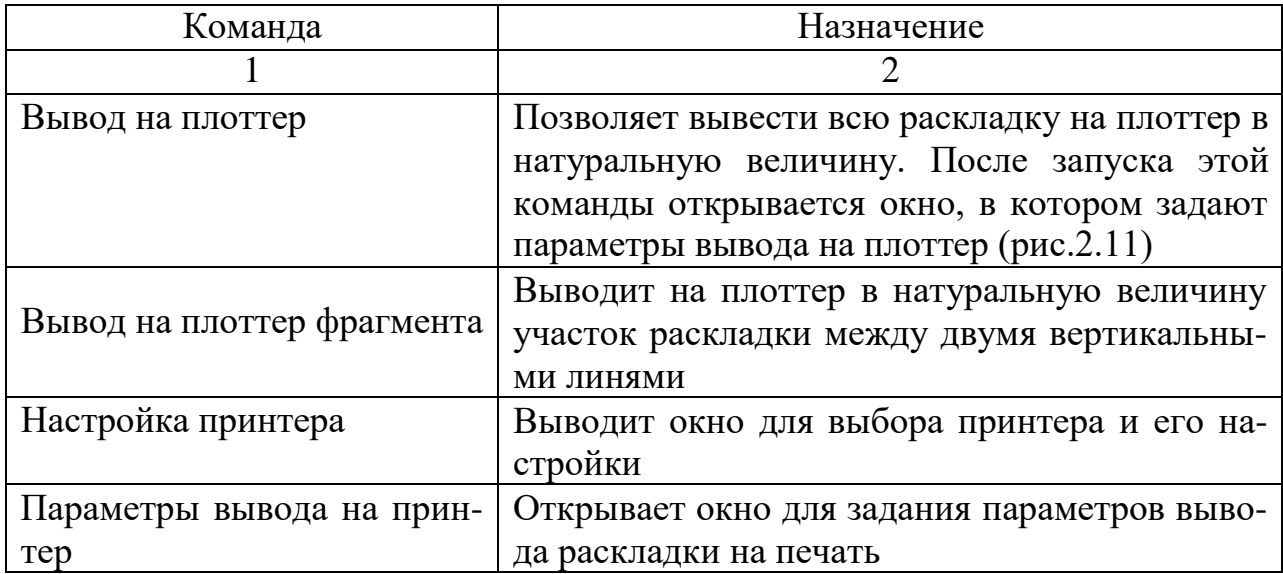

Окончание табл.2.8

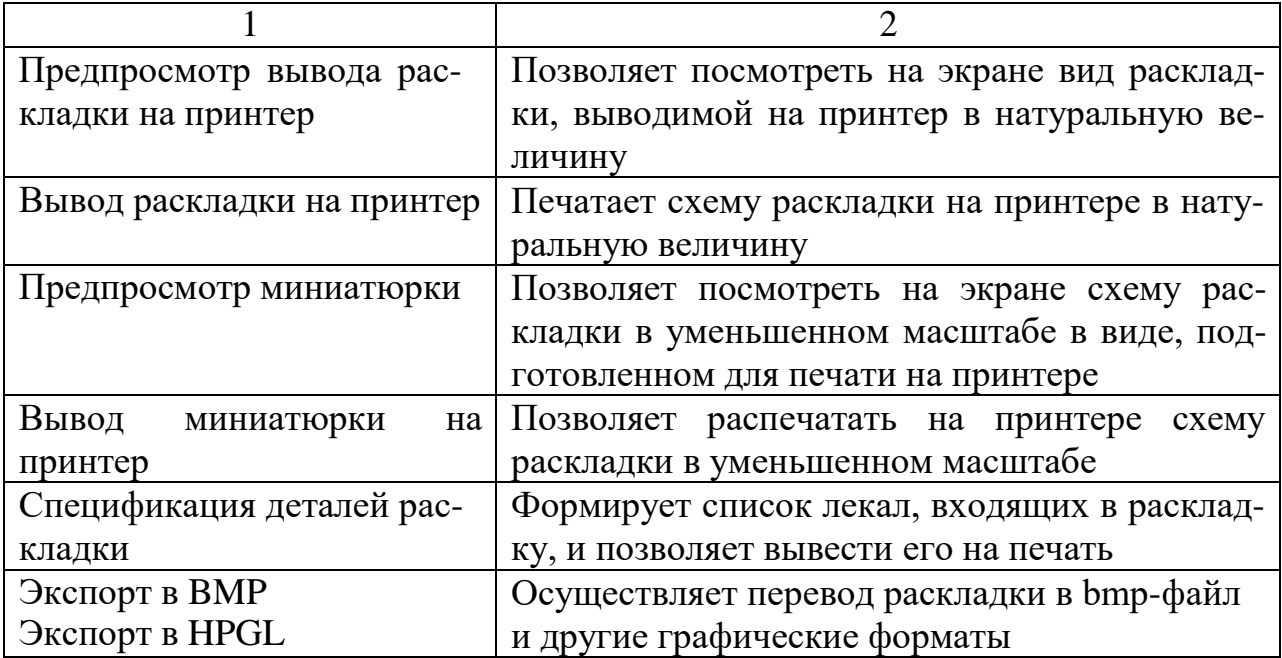

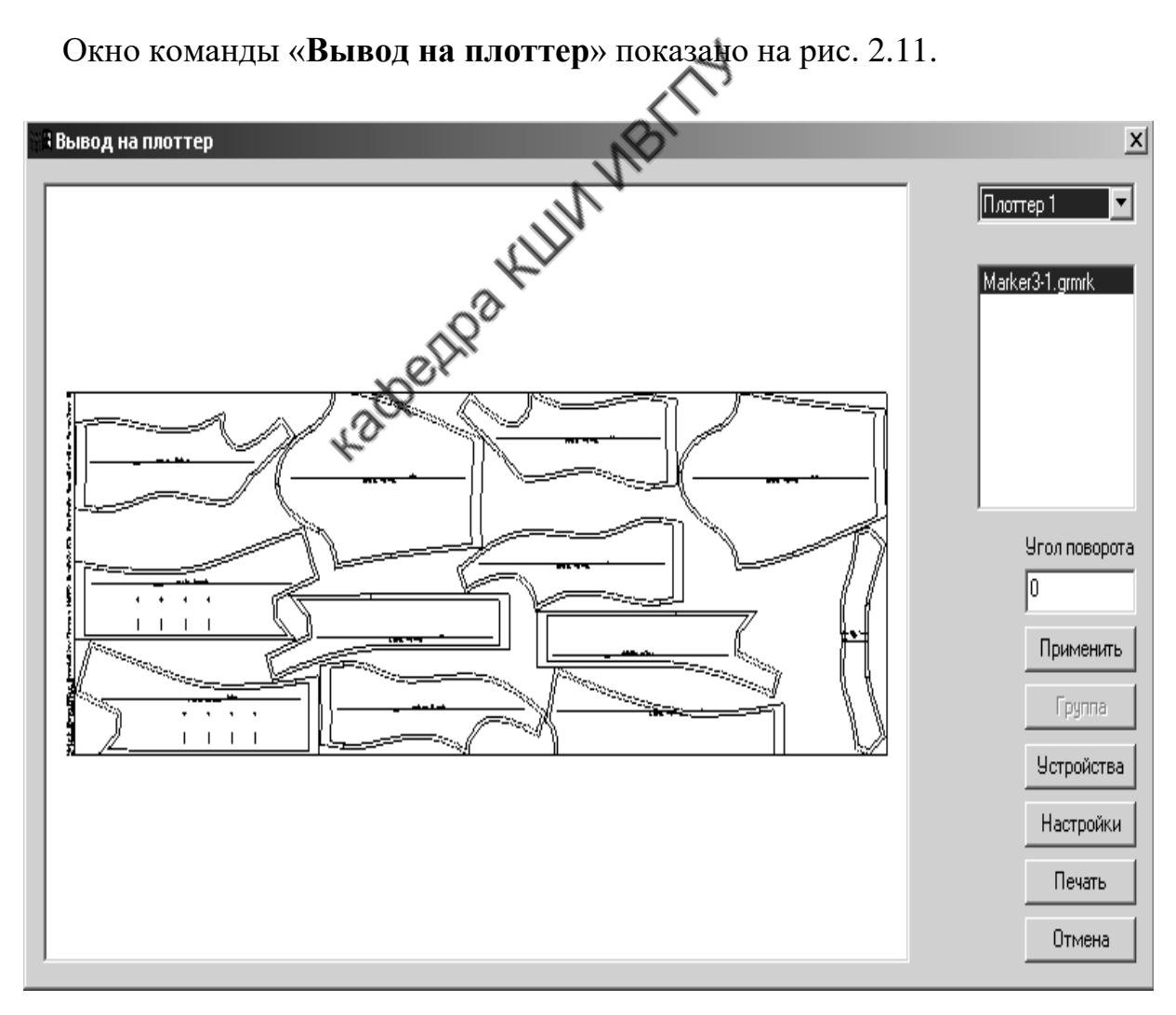

Рис. 2.11. Окно команды «**Вывод на плоттер**»

В правой стороне окна расположены клавиши команд для управления процессом вывода схемы раскладки на плоттер. В поле команды «**Угол поворота**» задают угол (град) поворота раскладки при печати. Команда «**Устройство**» вызывает на экран окно настройки параметров плоттера. Команда «**Настройка**» позволяет настраивать параметры графики при вычерчивании схемы раскладки. Команда «**Применить**» вводит в действие принятые параметры настроек. Клавиша «**Печать**» включает режим распечатывания на плоттере схемы раскладки лекал.

Для вывода на плоттер фрагмента раскладки после выбора соответствующей команды из меню «**Печать**» щелкают мышью в начале участка раскладки, который необходимо вывести на плоттер. Растягивая край рамки выделения, которая появляется после первого щелчка мышью, щелкают мышью повторно в конце участка. Затем на экране появляется окно, аналогичное показанному на рис. 2.11, в котором задают параметры печати участка раскладки.

# Командер-меню «Окна»

В это меню входит всего две команды, связанные с созданием и изменением взаимного расположения основных окон на экране.

Команда «**Каскадом**» выстраивает все открытые окна на экране каскадом, так, чтобы их заголовки были видны.

Команда «**Упорядочить по горизонтали**» располагает открытые окна загруженных раскладок одно над другим.

#### **Команды меню "Справка"**

Окно меню "**Справка**" включает список команд, содержание которых приведено в табл. 2.9.

#### Функции команд меню "**Справка** "

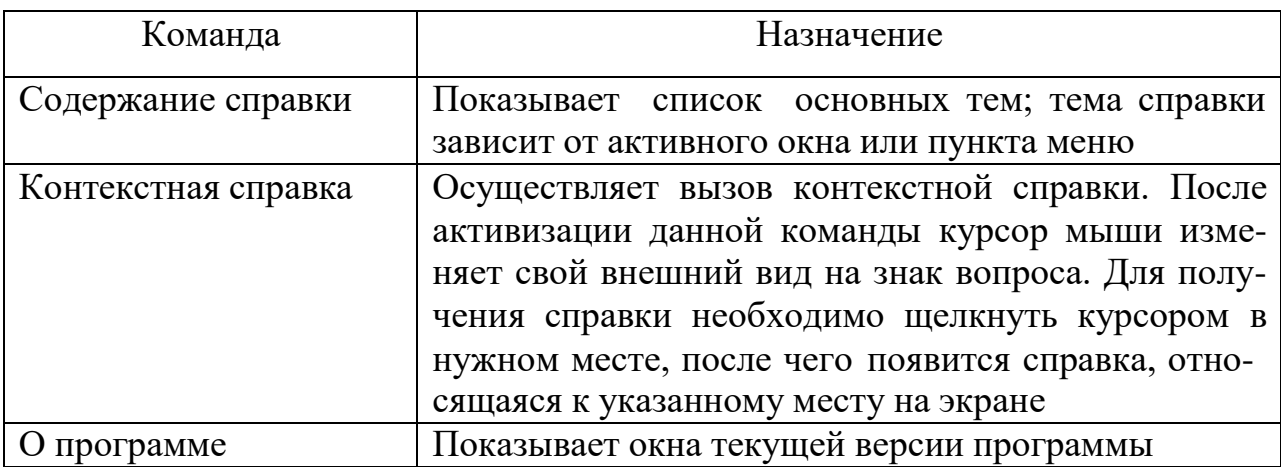

#### **Панель инструментов**

Панель инструментов расположена в верхней части экрана, ниже панели главного меню (см. рис.2.2), и включает в себя набор функциональных кнопок, позволяющих выполнять действия по созданию и редактированию алгоритмов.

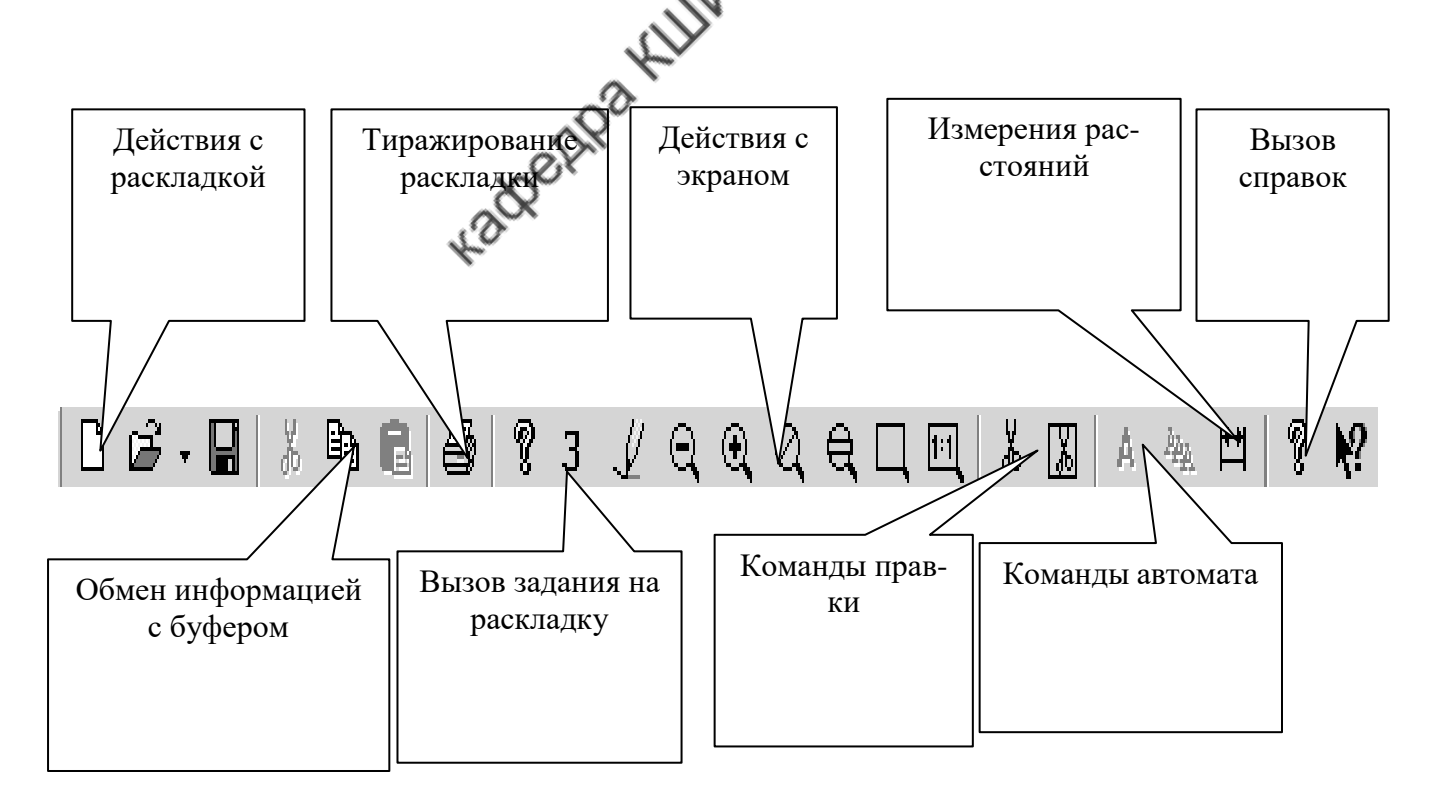

Рис. 2.12. Панель инструментов

#### Кнопки панели инструментов разделены на функциональные группы.

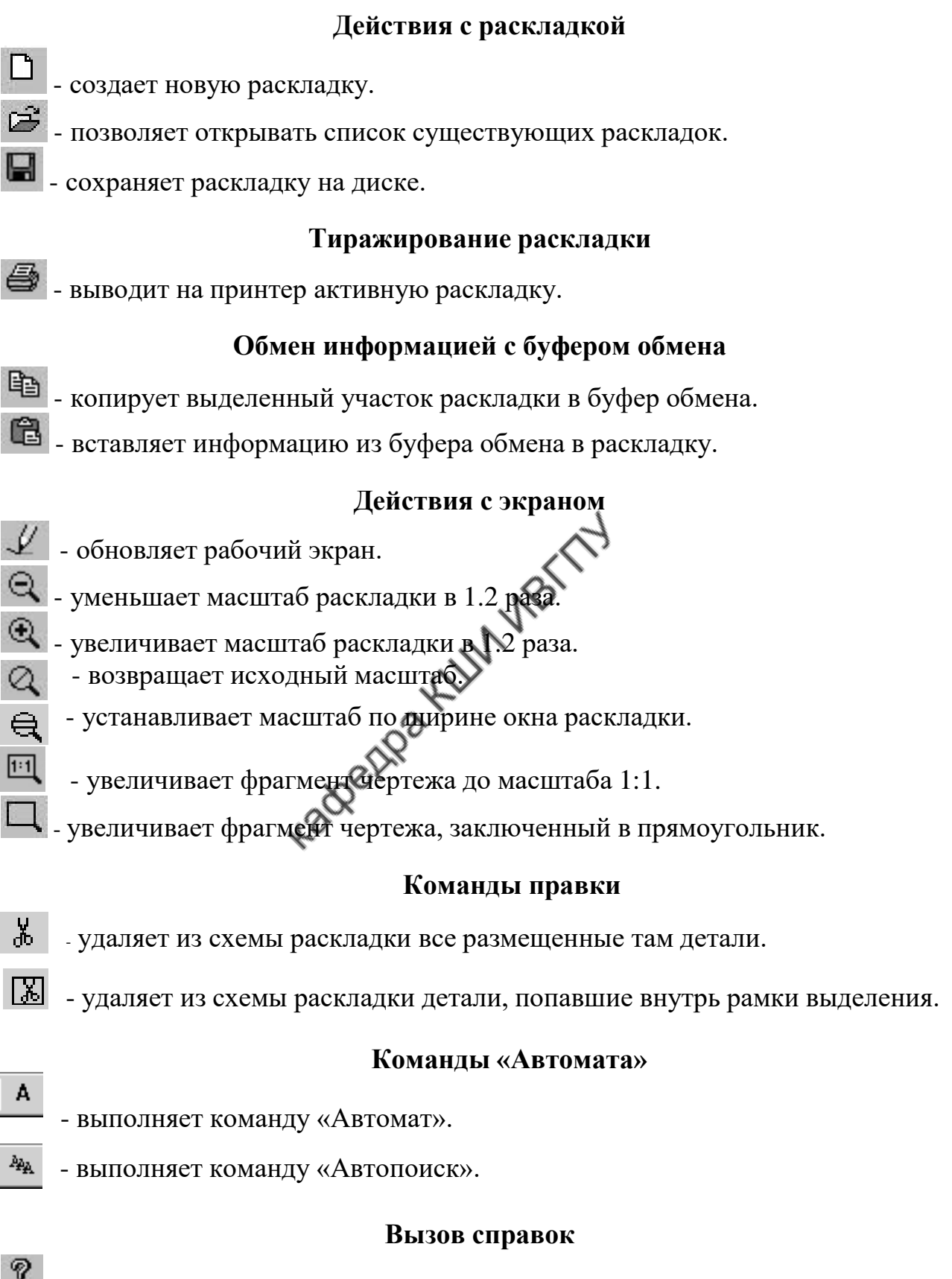

- показывает список основных тем справки.

- осуществляет вызов конкретной справки.

#### **2. 4. Работа по созданию раскладки**

#### **2. 4. 1. Формирование задания на раскладку**

Задание на раскладку формируют в окне, показанном на рис. 2.13.

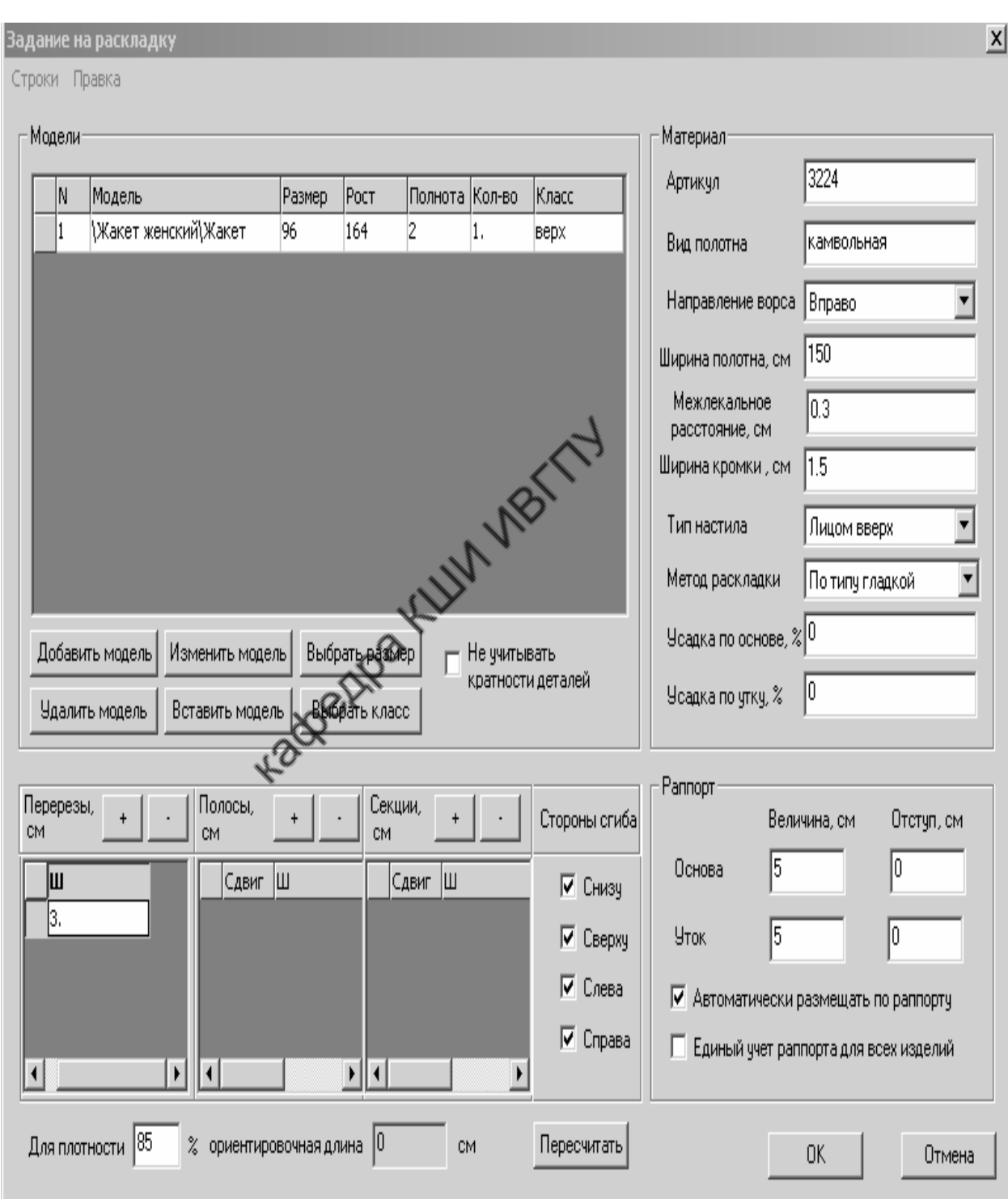

Рис. 2.13. Окно «**Задание на раскладку**»

Параметры раскладки задают путем набора с клавиатуры нужных значений или выбора нужного варианта из выпадающих меню.

В поле «**Модели**» составляют список моделей, из которых будет сформирована раскладка лекал. В списке по каждой модели определяют: имя модели, размер, рост, полноту, кратность и класс лекал, входящих в раскладку.

Для добавления в список нужной модели нажимают кнопку «**Добавить модель**». Таким путем выводят на экран перечень моделей, хранящихся в базе данных системы. Из него выбирают имя добавляемой модели.

В поле окна «**Материал**» задают сведения о материале, для которого будет создана раскладка.

В поле «**Артикул**» с клавиатуры записывают артикул ткани, что носит информативный характер и для работы подсистемы «Раскладка» не является обязательным.

В поле «Вид полотна» русскими рот латинскими буквами указывают название ткани. Этот параметр также имеет информативный характер.

В поле «**Ширина**» арабскими цифрами указывают ширину материала в сантиметрах с кромкой (полную) или без кромок (рабочую).

В поле «**Ширина кромки**» указывают ширину кромки материала. Система формирует раскладку на ширину полотна за вычетом двух ширин кромок. Если в окне «**Ширина**» задана рабочая ширина материала, то ширину кромки следует задавать равной нулю. Если в окне «**Ширина**» задана полная ширина материала, то в окне «**Ширина кромки**» указывают реальную ширину кромки, а система автоматически осуществляет расчет рабочей ширины материала и использует её для формирования раскладки.

В поле «**Межлекальное расстояние**» устанавливают минимально возможное расстояние между любыми соседними лекалами в раскладке. Это расстояние система выдерживает и контролирует как при автоматическом, так и при диалоговом режиме формирования раскладки лекал.

В поле «**Направление ворса**» задают направление нити основы в схеме

раскладки. Выбор осуществляют из выпадающего списка (направление «**Влево**» или «**Вправо**»). В САПР «Грация» приняты направленная ориентация нити основы и условие совмещения её с направлением ворса ткани. После выбора направления ворса и направления нити основы система фиксирует их и будет автоматически выполнять нужную ориентацию лекал при создании раскладки.

В поле «**Тип настила**» устанавливают тип взаимного расположения полотен ткани по слоям настила. Выбор нужного типа осуществляют из списка, который появляется при активизации стрелки, расположенной в поле окна «**Тип настила**». Система поддерживает следующие варианты размещения полотен: «**Лицом вверх**»**,** «**Лицом вниз**» или «**Лицом к лицу**». Для настила «**Лицом к лицу**» любое лекало в раскладке может быть отображено зеркально относительно горизонтальной или вертикальной оси, комплектность лекал при этом не будет нарушена.

В поле «Метод раскладки» выбирают тип размещения лекал на ткани. Выбор осуществляют из списка предлагаемых системой вариантов. Список появляется после активизации стрелки, расположенной в поле окна.

Раскладку лекал «**По типу произвольной**» используют на тканях, не имеющих явно выраженного направления долевой, например нетканые материалы. Здесь лекала можно укладывать без соблюдения направления долевой.

Раскладку «**По ворсу**» используют на тканях с выраженным направлением ворса. Лекала укладывают при строгом соблюдении направления долевой, не допуская перекосов.

Раскладку лекал «**По типу набивной**» используют для тканей с направленным рисунком, например в полоску или с купонным рисунком. При формировании такой раскладки лекала можно поворачивать на  $180^0\!$ , но при этом все лекала одного комплекта должны иметь одинаковую ориентацию.

Раскладку «**По типу гладкой**» используют для однотонных гладкокрашеных тканей без ворса. Здесь лекала можно поворачивать на 180º.

В полях окон «**Усадка по основе**» и «**Усадка по утку**» задают проценты

усадки ткани в продольном и поперечном направлениях. При этом лекала, включенные в раскладку, будут автоматически увеличены с учетом усадки материала. Если усадка задана отрицательным числом, то лекала будут автоматически уменьшены на заданный процент.

В левом нижнем углу окна «**Задание на раскладку**» (см. рис. 2.13) размещены клавиши для определения параметров настила: «**Перерезы**», «**Полосы**», «**Секции**», «**Стороны сгиба**».

Клавишу «**Перерезы**» включают в том случае, если в каком-то из слоев настила площадь раскладки сформирована не цельным полотном, а составлена из состыкованных кусков материала. Линия перереза – это место состыковки кусков. Для каждой линии перереза задают расстояние от левого края раскладки до этой линии. Перерезы можно задавать не только до создания раскладки, но и непосредственно в процессе её формирования.

Клавишу «**Полосы**» включают при работе с материалом, имеющим горизонтальную полосу брака во всю длину раскладки. Для каждой полосы задают сдвиг и ширину (Ш). Сдвиг - это расстояние от полосы брака до нижнего края раскладки. В поле «**Ш**» задают ширину полосы брака в сантиметрах. Если сдвиг меньше нуля, то полосы брака нет. Если ширина полосы брака равна нулю, то полоса брака вырождается в прямую линию.

Клавишу «**Секции**» включают при выполнении секционной раскладки. Для каждой секции задают сдвиг и ширину (Ш). Сдвиг определяет расстояние от левого края раскладки до начала секции. В поле «**Ш**» задают ширину секции.

В поле «**Стороны сгиба**» выбором соответствующих опций определяют расположение линий сгиба материала в настиле. Сгиб может быть задан «сверху» или «снизу» при формировании раскладки на вдвое сложенном полотне; «сверху» и «снизу» при выполнении настила из круглого полотна, например из кругловязаных трикотажных полотен. Если по концам настила полотна не разрезают, то сгиб может быть задан «справа» и «слева».

При включенной опции «**Не учитывать кратности деталей**» в раскладке будет участвовать только половина комплекта деталей, все парные детали будут представлены одной деталью из пары.

В правом нижнем углу окна «**Задание на раскладку**» в поле «**Раппорт**» расположены команды, которыми определяют условия формирования раскладки на ткани с линейно-графическим рисунком (полоска, клетка). Раппорт определяют величиной раппорта и величиной отступа раппорта в сантиметрах.

В окнах «**Величина**» задают расстояние в сантиметрах между однотипными полосками рисунка ткани по основе и по утку (раппорт по основе, раппорт по утку).

В окнах «**Отступ**» задают расстояние в сантиметрах от краев раскладки до начальных элементов раппорта рисунка. Так, в окне «**Отступ по основе**» показывают расстояние от левого края раскладки до крайней левой поперечной полоски рисунка ткани. В окне «**Отступ по утку**» задают расстояние в сантиметрах от нижнего левого края раскладки до нижней продольной полоски геометрического рисунка ткани.

При формировании раскладки на ткани с линейно-графическим рисунком предусмотрены специальные технологические операции и приемы по совмещению рисунка в деталях изделия. Совмещение рисунка возможно двумя способами:

а) путем совмещения рисунка в деталях непосредственно в схеме раскладки;

б) путем индивидуальной подгонки рисунка в деталях после их выкраивания.

#### **Совмещение рисунка в деталях непосредственно в схеме раскладки**

В этом случае на экран выводится рисунок ткани, и раскладчик располагает лекала, обеспечивая совмещение рисунка.

В САПР «Грация» также предусмотрены процедуры автоматического со-

вмещения детали с рисунком материала. Для этого в подсистеме «**Конструктор»** на этапе формирования алгоритма для каждой детали, совмещаемой с рисунком, включают оператор «**Совмещение**». Синтаксическая запись строки оператора «**Совмещение**» имеет вид:

*Совмещение Деталь Номер1 Начало1 Конец1 Номер2 Начало2 Конец2,*

где *Совмещение* **–** имя оператора;

*Деталь* – имя детали, для которой проектируют совмещение с рисунком материала;

*Номер1-* задаваемый номер первой линии совмещения;

*Начало1* – имя точки начала первой линии совмещения;

*Конец1* – имя точки конца первой линии совмещения;

*Номер2 –* задаваемый номер второй линии совмещения;

*Начало2 –* имя точки начала второй линии совмещения;

*Конец2 -* имя точки конца второй линии совмещения.

Номера линий задают арабским числом, которое должно быть больше 10, но меньше 100. По заданной линии лекало будет автоматически совмещено с рисунком ткани.

Если на другом лекале Задана линия совмещения с таким же номером, то оба лекала по этим линиям будут одинаково совмещены с рисунком.

Путем задания определенных номеров линий управляют совмещением рисунка в парных деталях.

Если линия совмещения задана нечетным числом, то лекало, зеркальное к основному, в раскладке совместится с основным, дополняя его по раппорту. Так, если основное лекало совместилось с рисунком на треть клетки (полоски), то зеркальное лекало совместится с рисунком на две трети клетки (полоски).

При задании линии совмещения четным числом зеркальное лекало совместится с рисунком ткани, воспроизводя полную симметрию с основным лекалом. Так, если основное лекало совместилось с рисунком на треть клетки (полоски), то зеркальное лекало также совместится с рисунком на треть клетки (полоски). Кроме того, в САПР приняты специальные номера линий совмещения.

При обозначении линии совмещения номером **96** лекало размещается в раскладке так, что линия **96** точно совпадет с линией раппорта ткани по основе.

При обозначении линии совмещения номером **97** лекало размещается так, что линия **97** точно совпадает с линией раппорта ткани по утку.

При обозначении линии совмещения номером **98** лекало размещается так, что линия **98** лежит посредине между двумя линиями раппорта по основе.

При обозначении линии совмещения номером **99** лекало размещается так, что линия **99** лежит посредине между двумя линиями раппорта по утку.

#### **Совмещение рисунка путем подгонки деталей после их выкраивания**

В этом случае в схему раскладки укладывают лекала, увеличенные с учетом припуска на подгонку рисунка. Увеличение лекал происходит автоматически. Для этого в процессе формирования алгоритма в подсистеме «**Конструктор**» для лекала вводят специальный оператор «**Раппорт**». Запись строки оператора «**Раппорт**» имеет вид:

*Раппорт Деталь По\_ основе По\_ утку По\_ основеЗ По\_уткуЗ Равнение,* где *Раппорт* – имя оператора;

*Деталь* – имя детали, для которой проектируется увеличение размеров на подгонку рисунка;

*По\_ основе* – припуск на подгонку рисунка в основном лекале, задаваемый в процентах от раппорта по основе;

*По\_ утку* - припуск на подгонку рисунка в основном лекале, задаваемый в процентах от раппорта по утку;

*По\_основеЗ -* припуск на подгонку рисунка в зеркальном лекале, задаваемый в процентах от раппорта по основе;

*По\_ уткуЗ* - припуск на подгонку рисунка в зеркальном лекале, задаваемый в процентах от раппорта по утку;

*Равнение* – величина припуска на подгонку рисунка в миллиметрах, вызванная перекосом рисунка материала.

Система автоматически увеличивает лекало на величину, рассчитанную по заданному проценту от раппорта. После вырезания таких лекал производят их «подкрой», при котором уточняют контуры и подгоняют рисунок.

В поле «**Раппорт**» окна «**Задание на раскладку**» расположены опции управления характером совмещения рисунка.

Если включена опция «**Автоматически размещать по раппорту**», то при раскладке на ткани лекала с заданными линиями совмещения будут укладываться по раппорту с учетом номеров линий.

Если включена опция «**Единый учет раппорта для всех изделий**», то лекала, на которых нанесены линии совмещения одинакового типа, будут автоматически совмещаться по раппорту одинаково для всех моделей, входящих в эту раскладку. Если же опция не включена, то лекала, на которых нанесены линии совмещения одинакового типа, для каждой модели, входящей в раскладку, будут по-своему совмещаться с раппортом рисунка.

## **2.4.2. Формирование раскладки**

Выбор лекала на нижней или верхней панели осуществляют наведением на него курсора и нажатием **левой кнопки мыши**. Лекало становится подвижным, и с ним выполняют технологические операции, связанные с формированием раскладки. Характеристика действий с лекалами при формировании раскладки приведена в табл. 2.10.

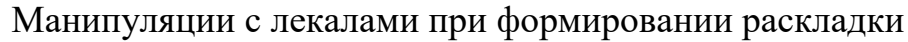

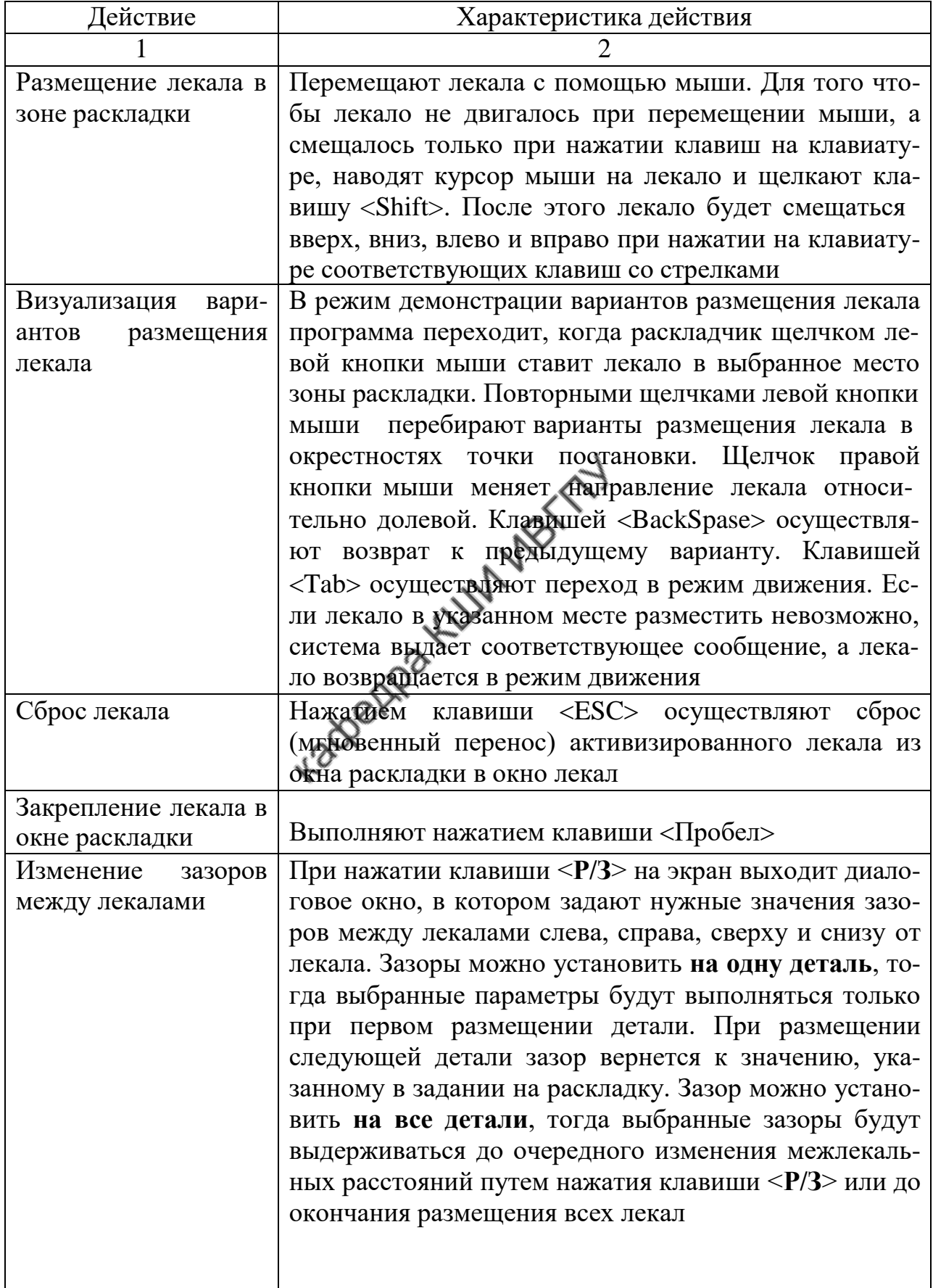

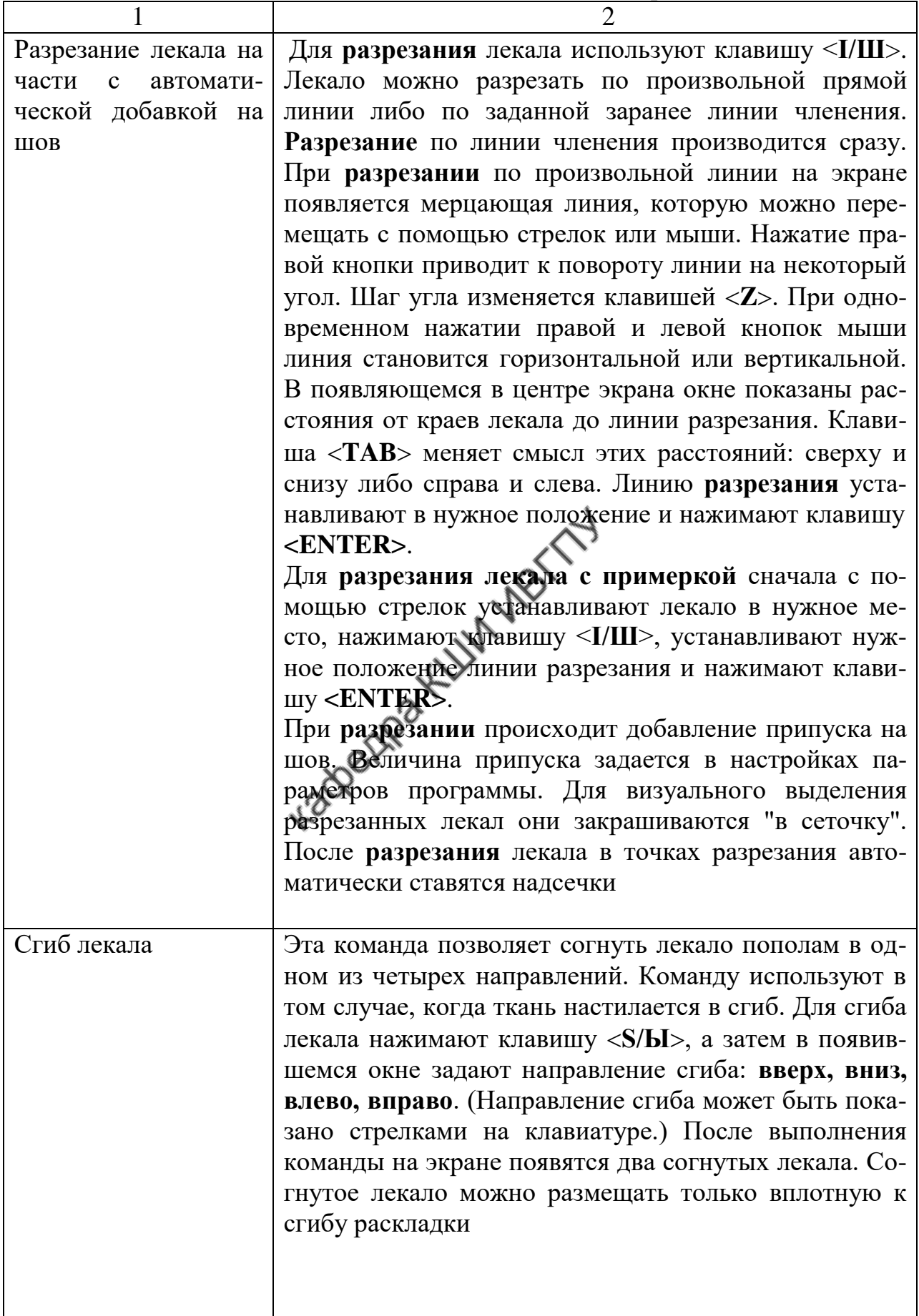

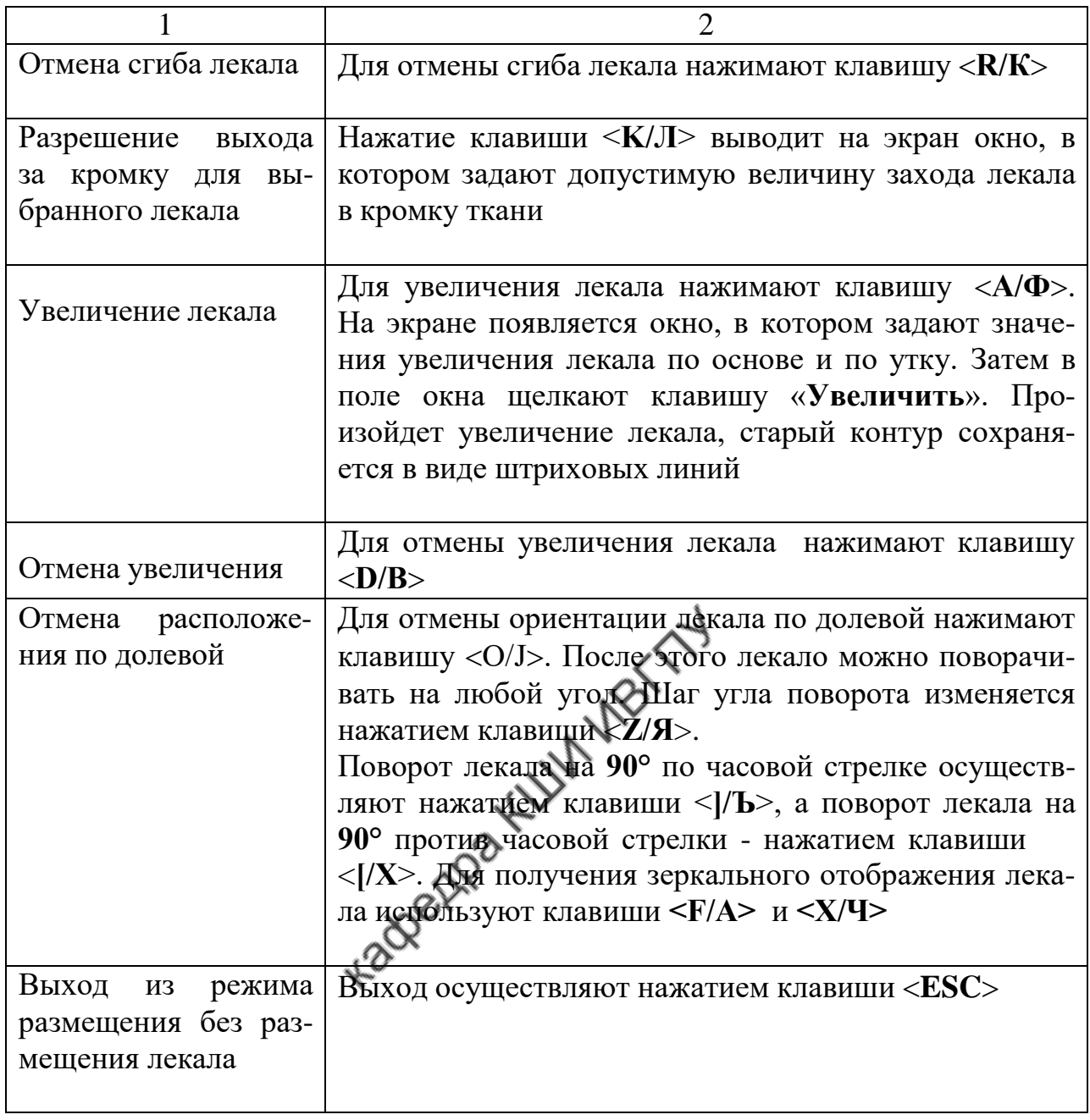

#### **3. ФОРМИРОВАНИЕ РАСКЛАДОК ЛЕКАЛ В САПР «JULIVI»**

#### **Общая характеристика программы «АРМ Раскладчика»**

Система «**АРМ Раскладчика**» позволяет решить следующие задачи:

- определение параметров ткани и настила для раскладки лекал;

- подготовка комплектов лекал к раскладке;

- раскладка лекал на ткани в ручном, автоматическом и полуавтоматическом режимах;

- модификация раскладки;

- контроль раскладки;

- формирование протокола раскладки.

Для запуска программы «АРМ Раскладчика» необходимо:

- включить компьютер;

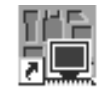

- найти на рабочем столе ярлык «**Раскладчик**» и дважды щелкнуть левой клавишей мыши.

Раскладчик

На экране появится фирменная заставка, внизу которой визуально

будет показан процесс загрузки программы в процентах.

## **3.1.1. Характеристика экрана в программе «АРМ Раскладчика»**

После запуска программы на экран монитора будет выведено главное окно программы, меню которого показано на рис. 3.1.

АРМ раскладчика

Заказы Плотер Программа Модели Раскладки Выход

Рис. 3.1. Главное меню программы «**АРМ Раскладчика**»

#### **Команда меню «Модели»**

Выбор пункта «**Модели»** приводит к появлению на экране выпадающего меню (рис.3.2), с помощью которого производят подбор моделей из базы данных системы для включения их в раскладку.

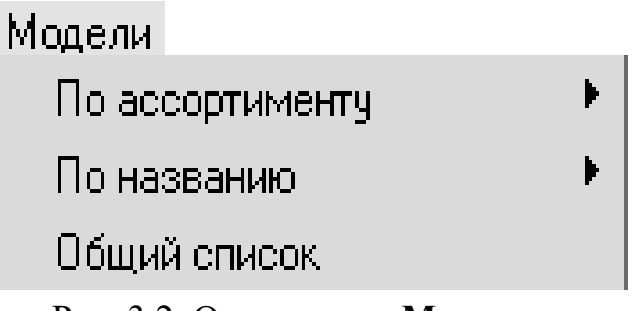

Рис. 3.2. Окно меню «**Модели**»

Таблица 3.1

#### Функции команд выпадающего меню

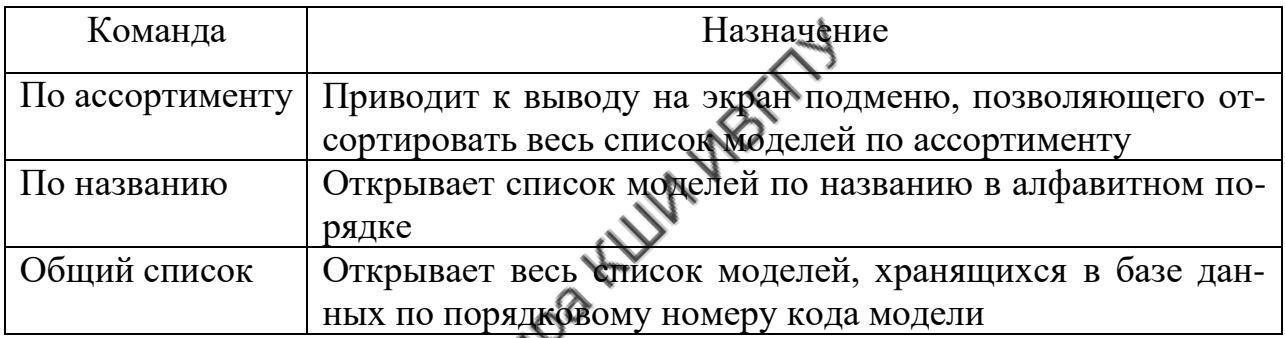

### **Команда меню «Раскладки»**

Вызов команды «**Раскладки**» выводит на экран окно (рис.3.3), содержание команд которого приведено в табл. 3.2.

| Раскладки                | Плоттер | Программа | Выход |                         |
|--------------------------|---------|-----------|-------|-------------------------|
| Текущая-10В.VR.006       |         |           |       |                         |
| Сохраненные (по датам)   |         |           |       | Последние раскладки     |
| Сохраненные по именам)   |         |           |       | Выбор времени просмотра |
| Сохраненные (по моделям) |         |           |       |                         |
| Новая на полотне         |         |           |       |                         |

Рис. 3.3. Окно меню «**Раскладки**»

#### Функции команд меню «**Раскладки**»

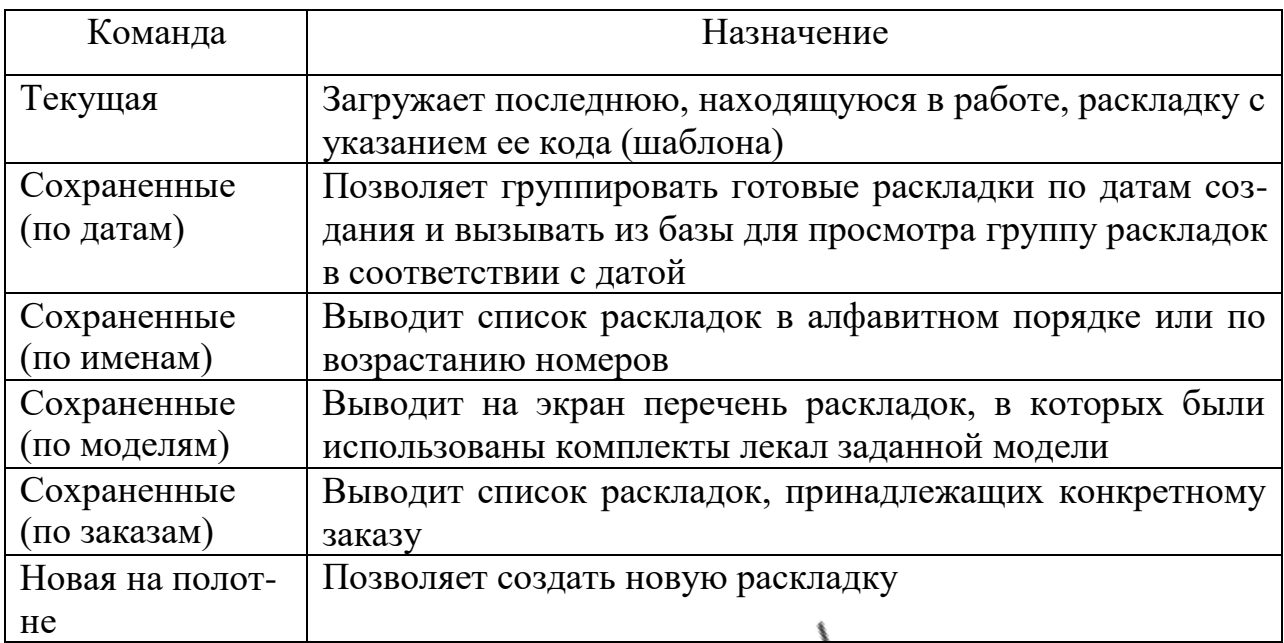

#### **Команда меню** «**Заказы**»

После вызова команды «**Заказы**» открывается окно, содержание команд которого представлено в табл. 3.3.

Таблица 3.3

Функции команд меню «**Заказы**»

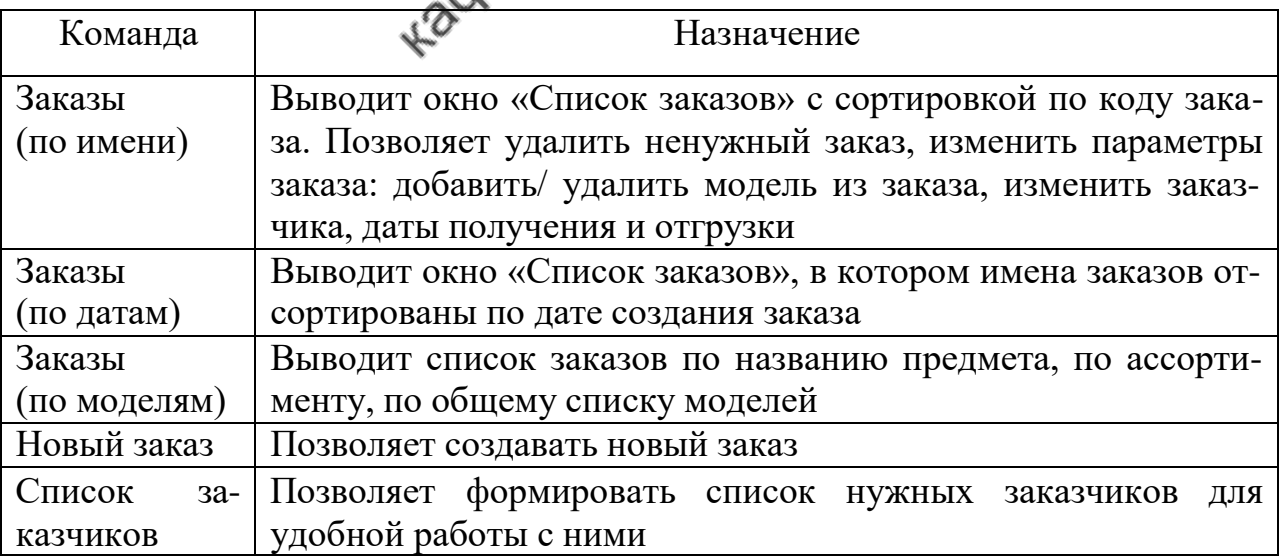

Клавиша команды «**Заказы**» может отсутствовать в главном меню. Она появляется, если в пунктах «**Настройка**» - «**Раскладка**» - «**Возможности**»

программы «**Сервер Julivi**» переключатель «**Планирование**» стоит в положении «**База заказов**». В противном случае база заказов ведется в программе «**АРМ Планирование заказов**» или не ведется вообще.

#### **Команда меню** «**Плоттер**»

При вызове этой команды на экран выводится список плоттеров, совместимых с системой (рис. 3.4). Для дальнейшей работы надо выбрать плоттер, включенный в конкретное автоматизированное рабочее место.

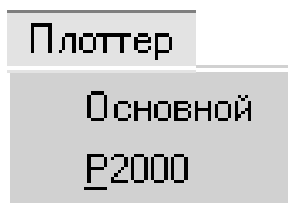

Рис. 3.4. Окно меню «**Плоттер**»

Команда позволяет также создать очередность раскладок для прорисовки на плоттере с возможностью их сортировки по имени, по датам создания раскладок, по названию модели, по ассортименту, по номеру заказа.

## **Команда меню** «**Программа**»

Клавиша меню «**Программа**» открывает окно (рис.3.5), содержание команд которого дано в табл.3.4.

| Программа       | Выход |  |  |  |
|-----------------|-------|--|--|--|
| Настройка       |       |  |  |  |
| Параметры лекал |       |  |  |  |
| О программе     |       |  |  |  |
| Что нового      |       |  |  |  |
| Помощь          |       |  |  |  |

Рис. 3.5. Окно меню «**Программа**»

#### Функции команд меню «**Программа**»

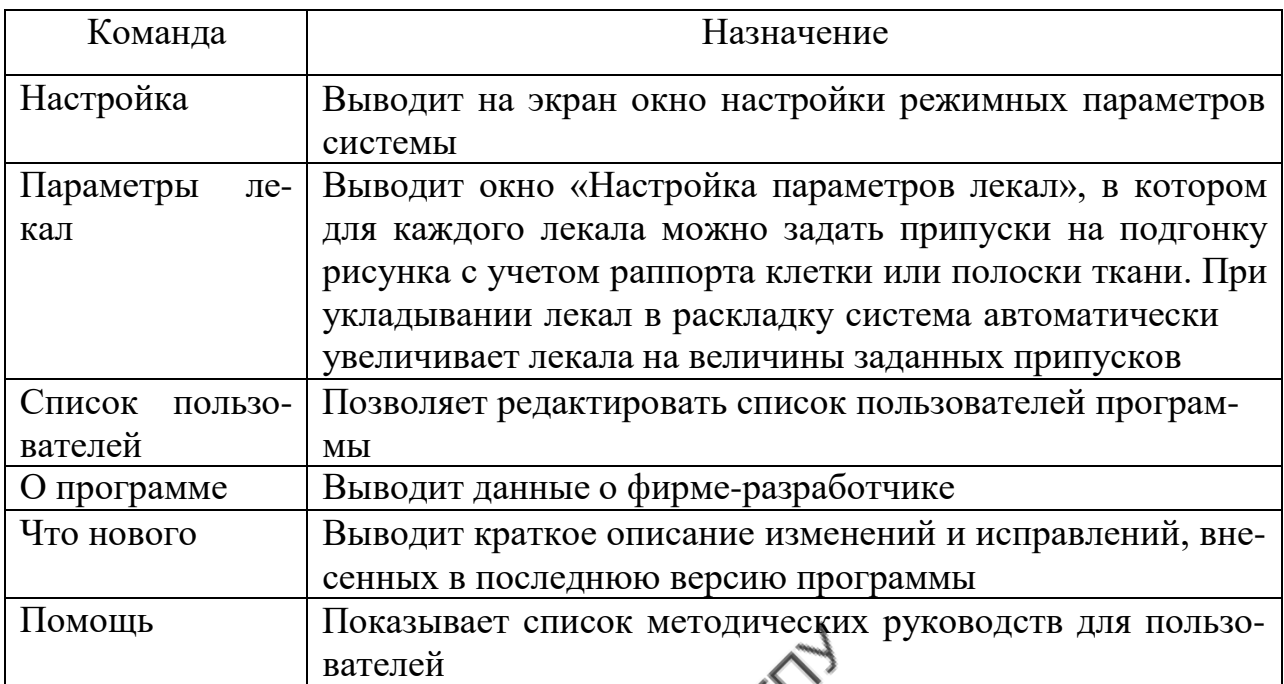

#### **Команда меню «Выход»**

Выбор пункта «**Выход**» позволяет выйти из программы «**АРМ Рас-**

**кладчика**».

 $\Omega$ Внешний вид экрана программы «**АРМ Раскладчика**» зависит от выбранных настроек и включает в себя кроме главного меню различные зоны для непосредственной работы по формированию раскладки (зону не уложенных в раскладку лекал, зону раскладки лекал, верхнюю разделительную строку, нижнюю разделительную строку, информационную строку и кнопочное меню управления) (рис.3.6). Характеристика зон окна приведена в табл.3.5.

Таблица 3.5

Зоны окна раскладки

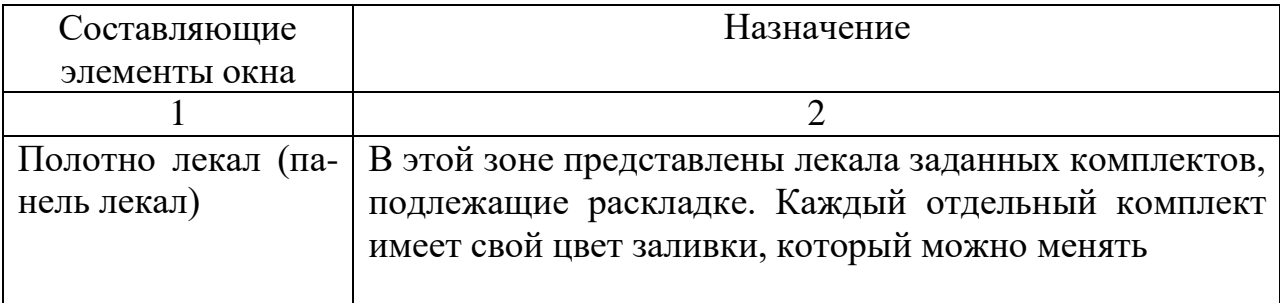

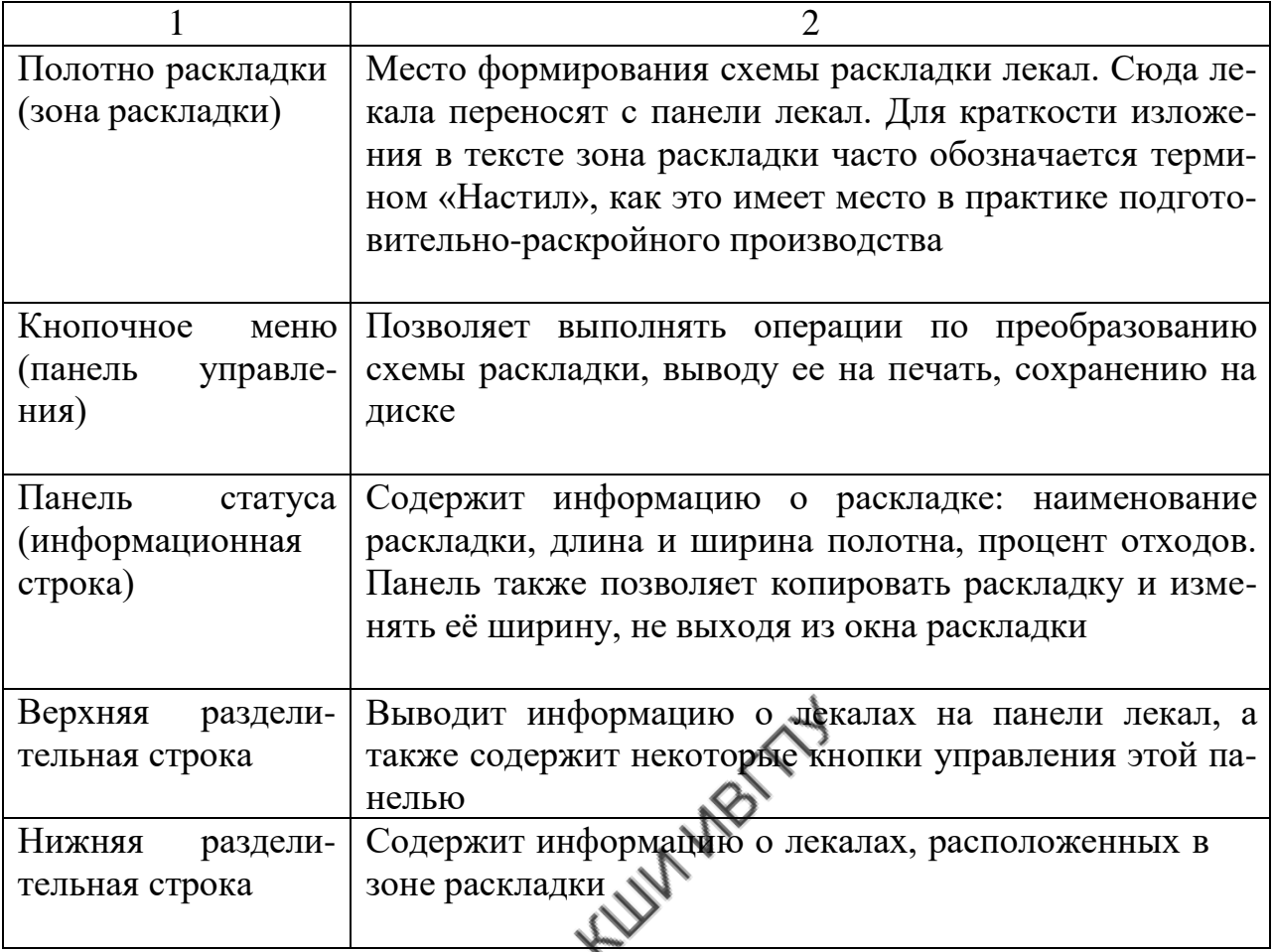

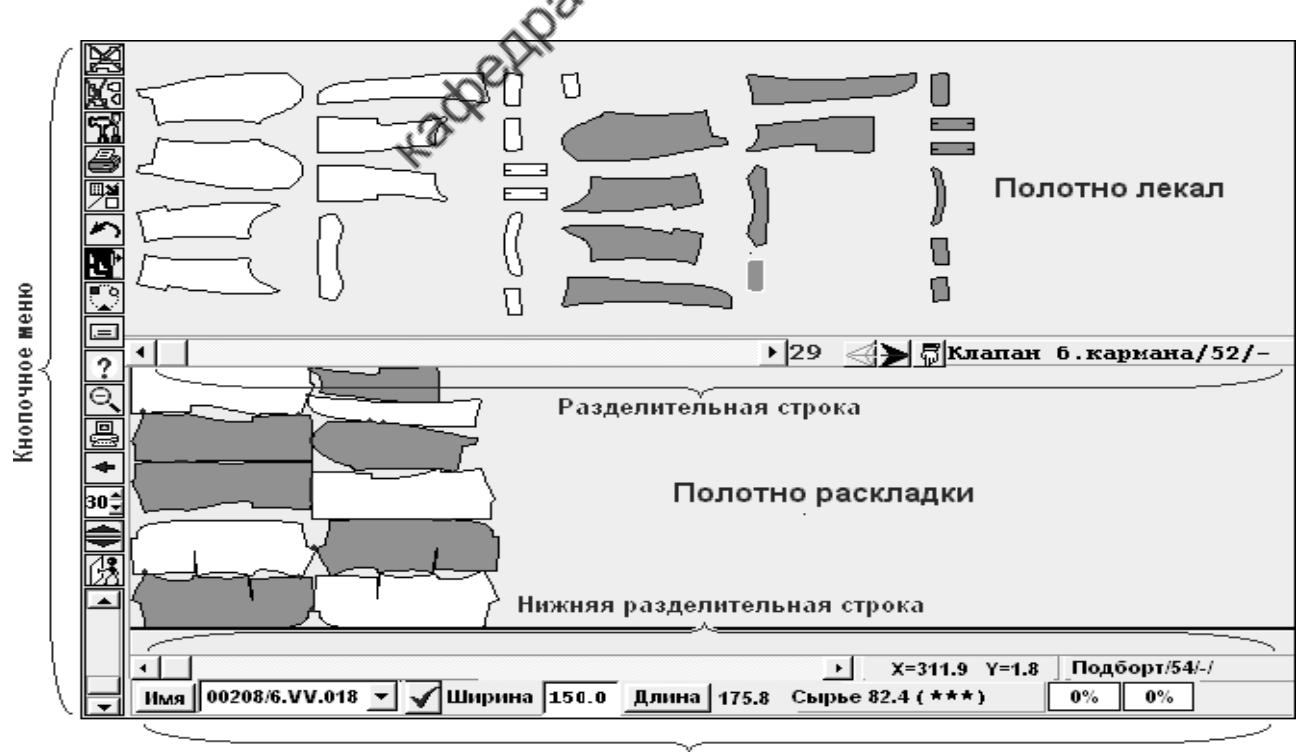

Информационная строка

Рис. 3.6. Внешний вид окна программы «**Раскладка**»
### **Панель лекал**

Для удобства работы предусмотрено два типа вывода лекал на панель лекал: «**Основной»** и **«Специальный»**. В зависимости от того, какой режим был выбран для создания раскладки, панель лекал будет выглядеть по-разному и обладать разными возможностями.

В «**Основном»** режиме все выбранные для раскладки лекала будут выведены на панель лекал в полном их количестве в комплекте. Каждый комплект окрашен в свой цвет (рис.3.7).

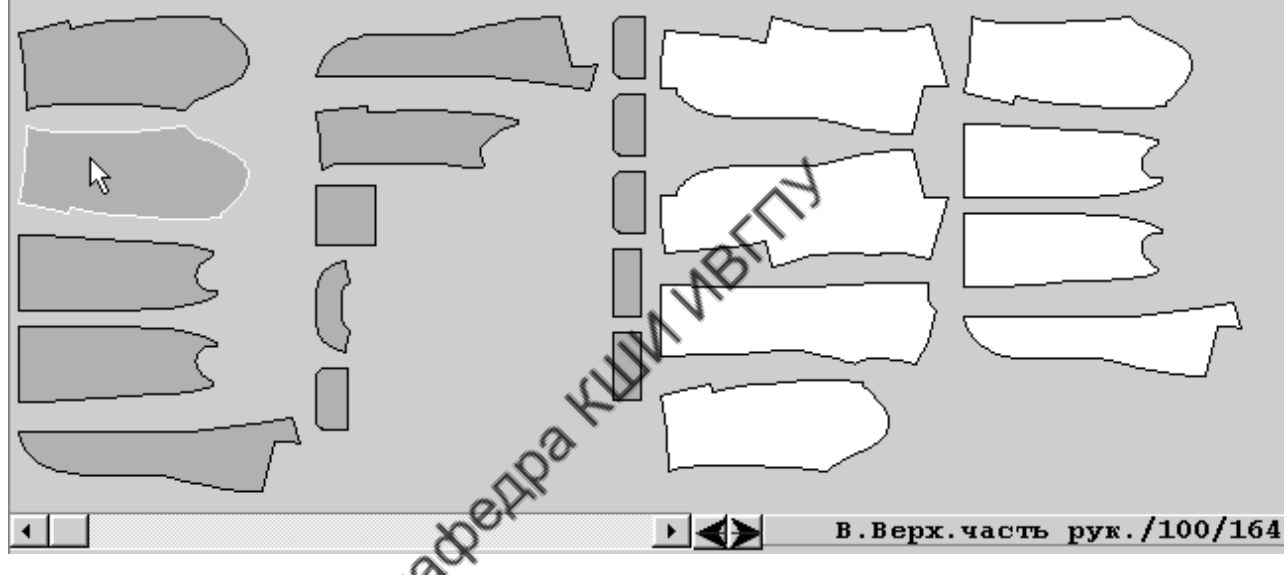

Рис. 3.7. Панель лекал при «**Основном**» типе вывода

**«Специальный»** тип вывода лекал применяют в отдельных случаях. Ограниченность использования специального типа вывода лекал обусловлена тем, что при этом режиме отключены некоторые функции создания раскладки, свойственные основному режиму. Поэтому в производстве чаще всего используют основной тип вывода лекал. Но иногда специальный тип вывода лекал более целесообразен, чем основной, например при формировании многокомплектных раскладок мелких деталей из прокладочного материала для авансового раскроя.

Вид панели «**Специального»** режима вывода лекал показан на рис. 3.8.

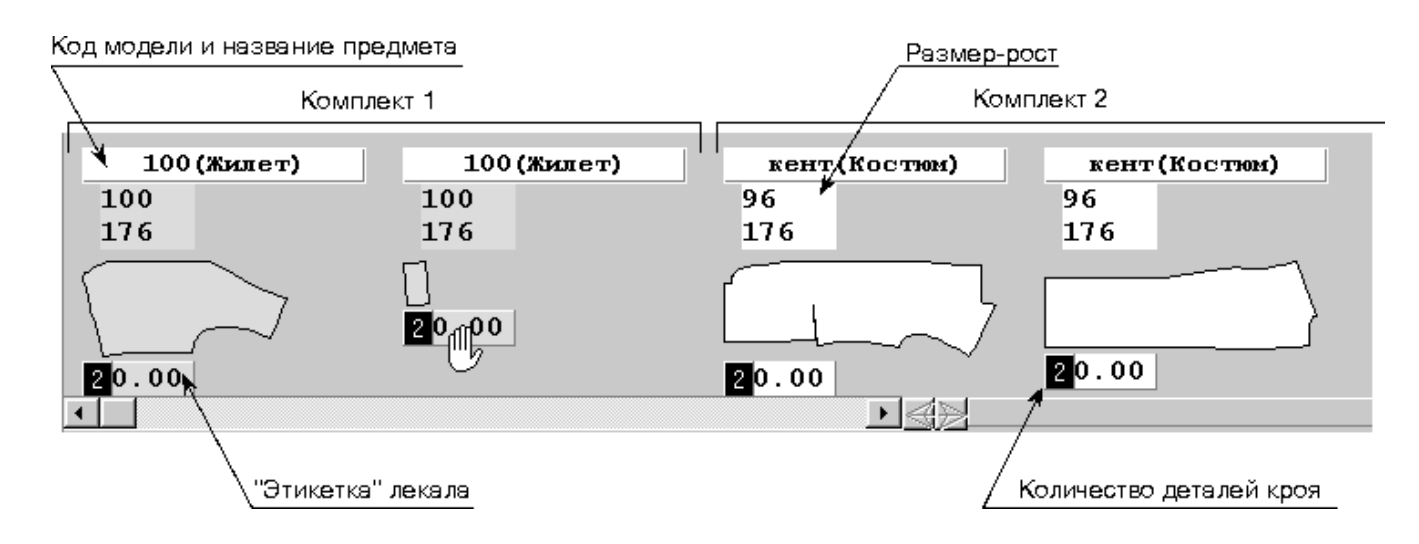

Рис. 3.8. Панель лекал при «**Специальном**» типе вывода

В «**Специальном**» режиме для парных деталей на экран выводится только одна деталь кроя. Под каждой деталью в окне показано количество деталей в комплекте и доля деталей, уже уложенных в настил. В САПР «Julivi» эта составляющая названа «этикеткой». Если в комплекте предусмотрена только одна деталь, например кокетка спинки, то после укладывания такой детали в раскладку значение «этикетки» станет равным 1.00. Это свидетельствует о том, что все запланированные детали данного вида размещены в раскладке. Большинство деталей изделия являются парными, например правая и левая полочка, правый и левый рукав и т.д. При первом взятии такого лекала на его «этикетке» появится значение 0.50, при повторном взятии – 1.00.

## **Панель настила (раскладки)**

На этой панели формируется схема раскладки лекал. Лекала, находящиеся на панели настила, могут иметь различное состояние: *активное, зафиксированное* и *временно зафиксированное* (рис.3.9).

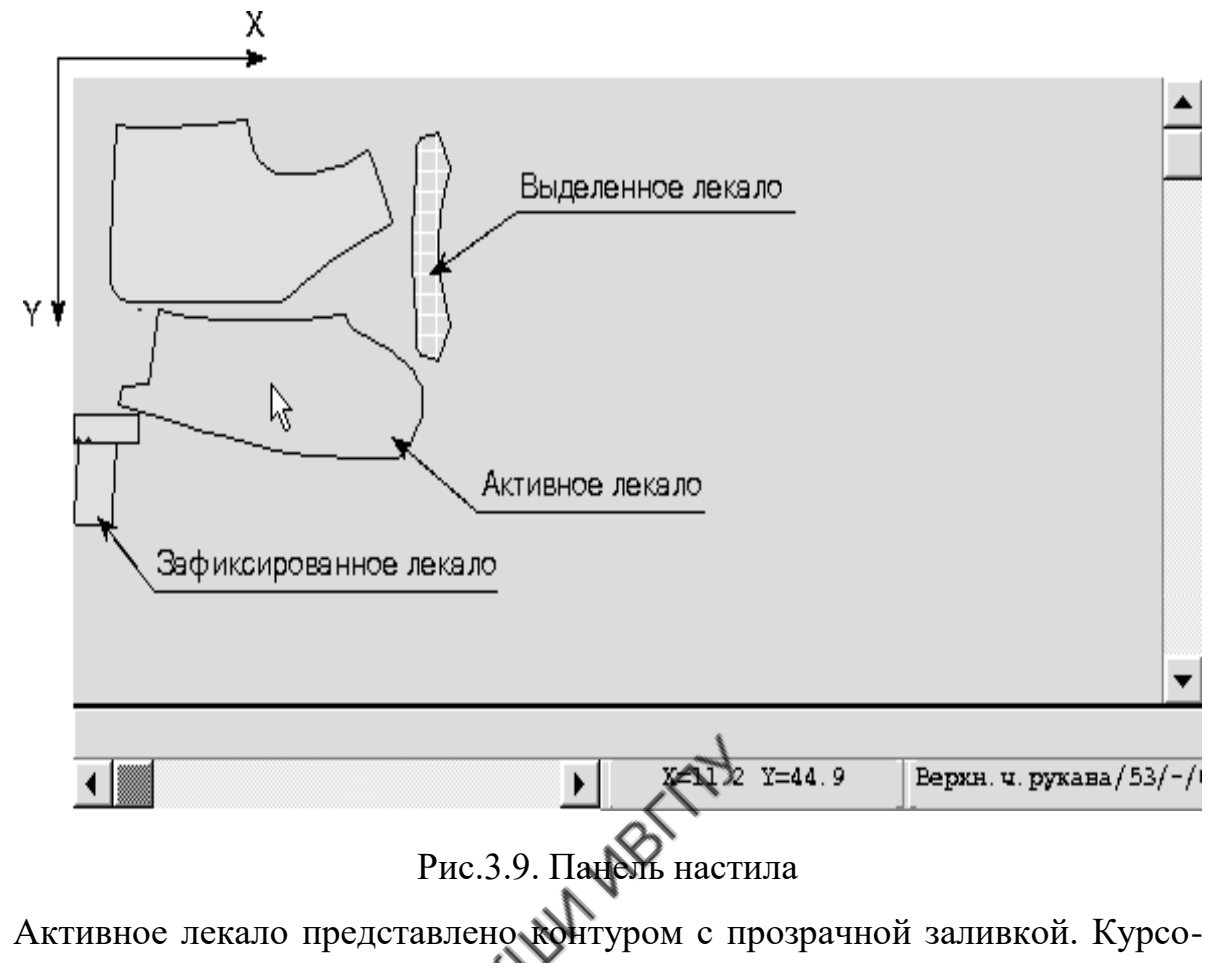

ром мыши его можно перемещать внутри панели настила. Зафиксированное лекало неподвижно, окрашено в цвет соответствующего комплекта; в раскладке на него не может быть уложено другое лекало. Временно зафиксированное лекало имеет прозрачную заливку, но неподвижно и на него можно укладывать другое лекало.

#### **Верхняя разделительная строка**

Верхняя разделительная строка предназначена для работы с панелью лекал. Она включает в себя линейку прокрутки, кнопки управления и информативные параметры о лекалах.

 Линейка прокрутки, расположенная в левой части строки, позволяет передвинуть лекала, не уместившиеся на панели лекал, в видимую часть поля экрана.

• Кнопки <u>Вида</u> используют для сдвига влево не уложенных в настил лекал (правая кнопка) и для возвращения лекала в исходное положение, свойственное моменту открытия окна раскладки (левая кнопка).

 Красная цифра, выведенная справа от линейки прокрутки, показывает количество лекал, не уложенных в настил. Когда на панели лекал не остается ни одного лекала, эта цифра примет значение (0) и станет зеленой.

• Кнопка **ПР** позволяет автоматически уложить в настил мелкие детали после того, как крупные будут уложены.

 Цифровая и буквенная информация, расположенная в правой части разделительной полосы, представляет параметры того лекала, на которое в данный момент указывает маркер мыши. Здесь выведено имя лекала, размеророст, возможен вывод габаритных размеров лекала, величины раппорта рисунка для формирования болванки; информация о том, сколько раз данное лекало можно уложить в заданную ширину ткани.

• Кнопка **НАР** появляется при создании раскладки для ткани с рисунком, она предназначена для включения или отключения режима задания привязок к рисунку.

### **Нижняя разделительная строка**

Нижняя разделительная строка предназначена для работы с панелью настила. Она включает в себя линейки прокрутки и информационные данные.

 Линейка прокрутки, расположенная в левой части разделительной строки, позволяет передвигать в видимую часть экрана различные участки раскладки.

 Справа от линейки прокрутки выведены текущие координаты острия стрелки курсора мыши в поле раскладки или (при работе с активным лекалом) координаты левого верхнего угла описывающего лекало прямоугольника.

53

 Справа от текущих координат показана краткая информация о лекале, на которое установлен курсор мыши: имя лекала, его размеророст, раппорт рисунка для формирования болванки, величина отклонения от долевой в сантиметрах. Здесь также будет выведена информация о зоне раскладки, выделенной с помощью правой клавиши мыши: площадь, расстояние между первой и последней точками области, приведенная длина, равная площади области, деленной на ширину раскладки.

#### **Информационная панель раскладки**

Информационная панель расположена под нижней разделительной строкой. На информационной панели выведены основные сведения о раскладке: имя раскладки, её ширина, текущая длина, процент отходов и т.д. (рис.3.10). Значение, стоящее перед скобками, показывает процент отходов для текущего состояния раскладки. Значение, стоящее в скобках, показывает условный процент отходов при укладывании добого из указанных лекал на уро-

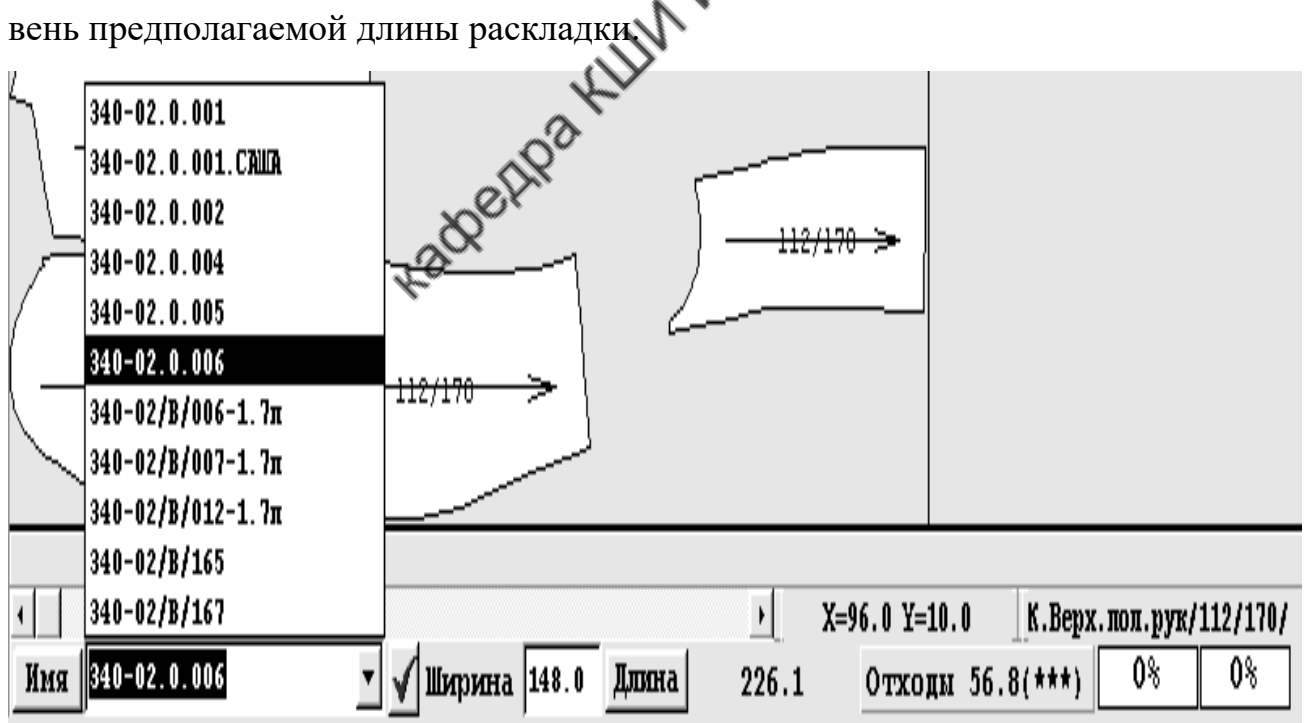

Рис. 3.10. Информационная панель

## **Кнопочное меню (Панель управления)**

Кнопочное меню расположено вертикально вдоль левого края экрана (см. рис.3.7) и представляет собой инструмент для управления процессом формирования раскладки. Щелчок мыши по одной из кнопок приводит либо к непосредственному действию по преобразованию раскладки, либо к открытию диалогового окна. Функции кнопок панели управления приведены в табл. 3.6.

Таблица 3.6

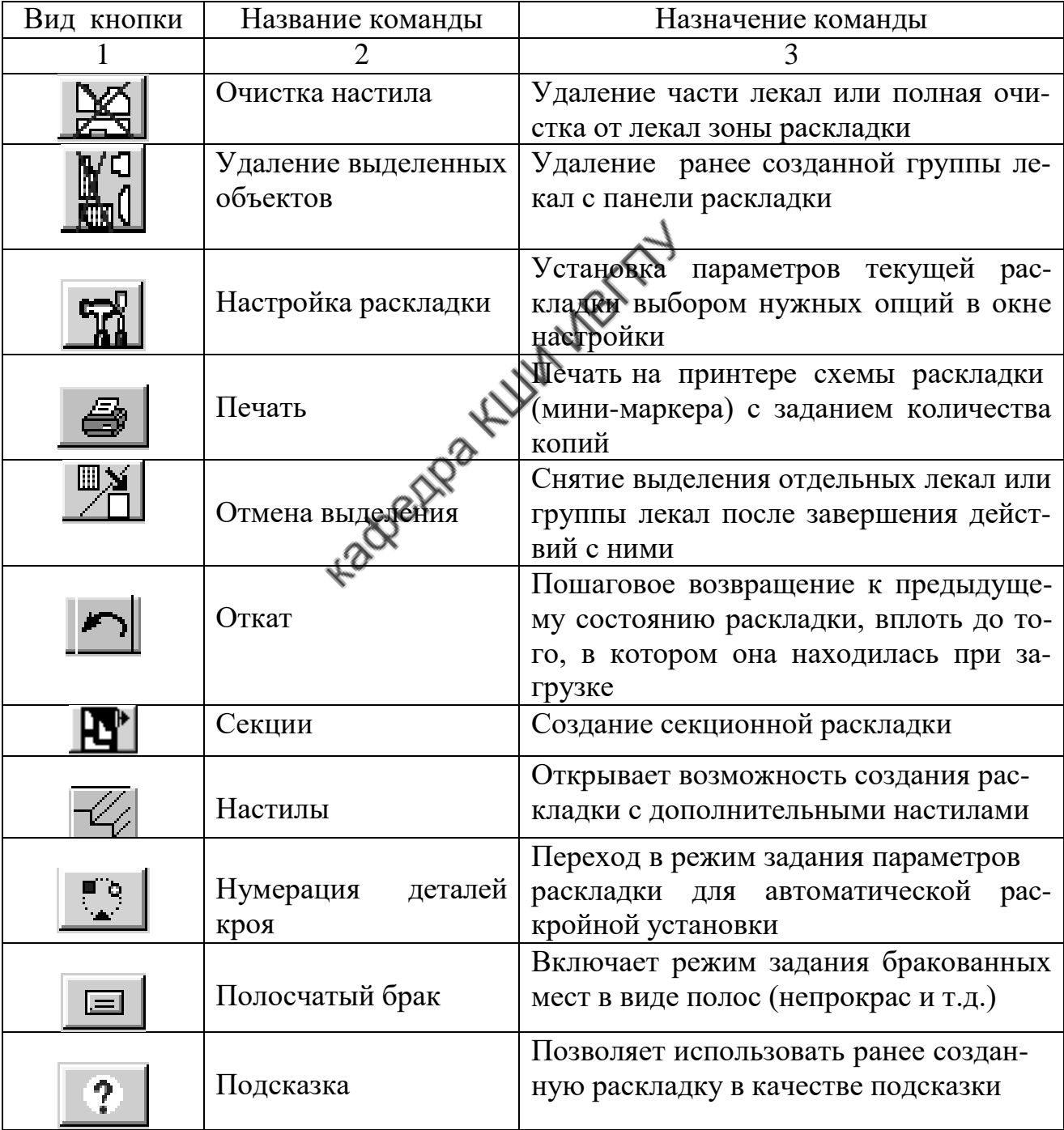

## Функции панели управления

Продолжение табл. 3.6

| 2                      | 3                                                                           |
|------------------------|-----------------------------------------------------------------------------|
| «Показать все», а      | Изменяет масштаб панели настила (или                                        |
| также масштабирова-    | лекал) таким образом, чтобы вся рас-                                        |
| ние отдельных зон      | кладка (комплект лекал) помещались на                                       |
| раскладки              | экране. Позволяет увеличить (умень-                                         |
|                        | шить) конкретное место раскладки.                                           |
|                        | Следует подвести курсор мыши к нуж-                                         |
|                        | ному месту, нажать клавишу «F3» (для                                        |
|                        | увеличения) или «F2» (для уменьше-                                          |
|                        | ния масштаба). При сильно увеличен-                                         |
|                        | ном масштабе программа выдает пре-                                          |
|                        | дупреждение «Лекало взять нельзя»,                                          |
|                        | надо уменьшить масштаб настила                                              |
|                        | Позволяет выбрать режим автоматиче-                                         |
| Автоматическая<br>pac- | ской раскладки из открывающегося                                            |
| кладка                 | списка:                                                                     |
|                        | - «Раскладка для конструктора» - для                                        |
|                        | каждого лекала программа создает опи-                                       |
|                        | сывающий прямоугольник и эти пря-                                           |
|                        | моугольники укладывает в настил. По-                                        |
|                        | сле окончания работы режима расклад-                                        |
|                        | можно уплотнить, воспользовав-<br>кy<br>шись кнопкой уплотнения. Для парных |
|                        | лекал в настиле участвует только одна                                       |
|                        | деталь кроя.                                                                |
|                        | - «Автоматический» - лекала автома-                                         |
|                        | тически раскладываются на панели на-                                        |
|                        | стила с возможно меньшим процентом                                          |
|                        | выпадов. В этом режиме можно ис-                                            |
|                        | пользовать принудительную остановку,                                        |
|                        | после чего программа сохранит тот ва-                                       |
|                        | риант раскладки, процент выпадов ко-                                        |
|                        | торого минимален. Если при автомати-                                        |
|                        | ческой раскладке включен параметр                                           |
|                        | «Разрешить поворот долевой», лекала                                         |
|                        | могут быть повернуты поперек доле-                                          |
|                        | вой.                                                                        |
|                        | При включенной опции «Брать толь-                                           |
|                        | ко одно лекало» в раскладке участвует                                       |
|                        | только одна из парных деталей кроя.                                         |
|                        | - «Копировать подсказку» - лекала                                           |
|                        | создаваемой раскладки автоматически                                         |
|                        | укладываются на соответствующие                                             |

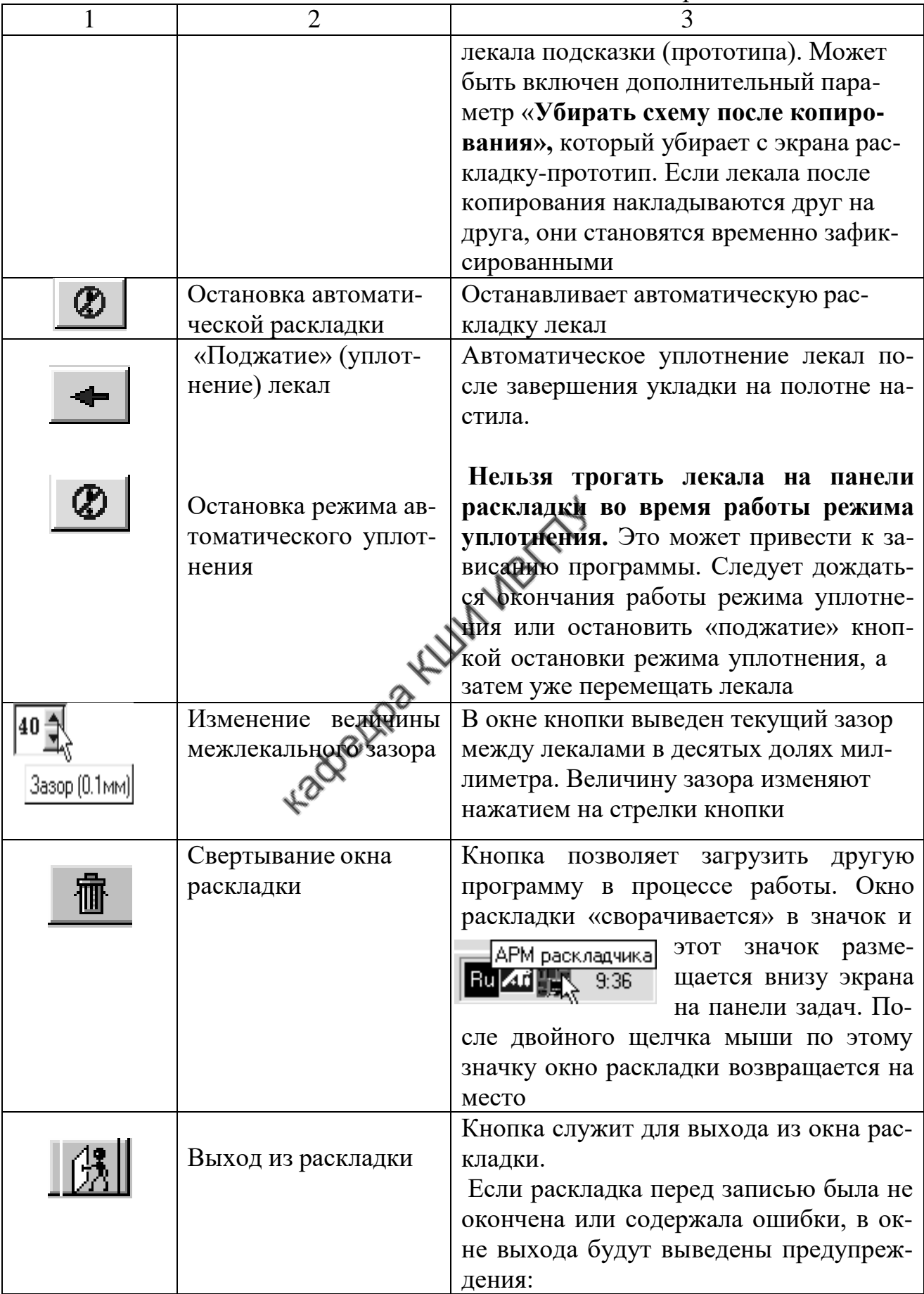

Окончание табл.3.6

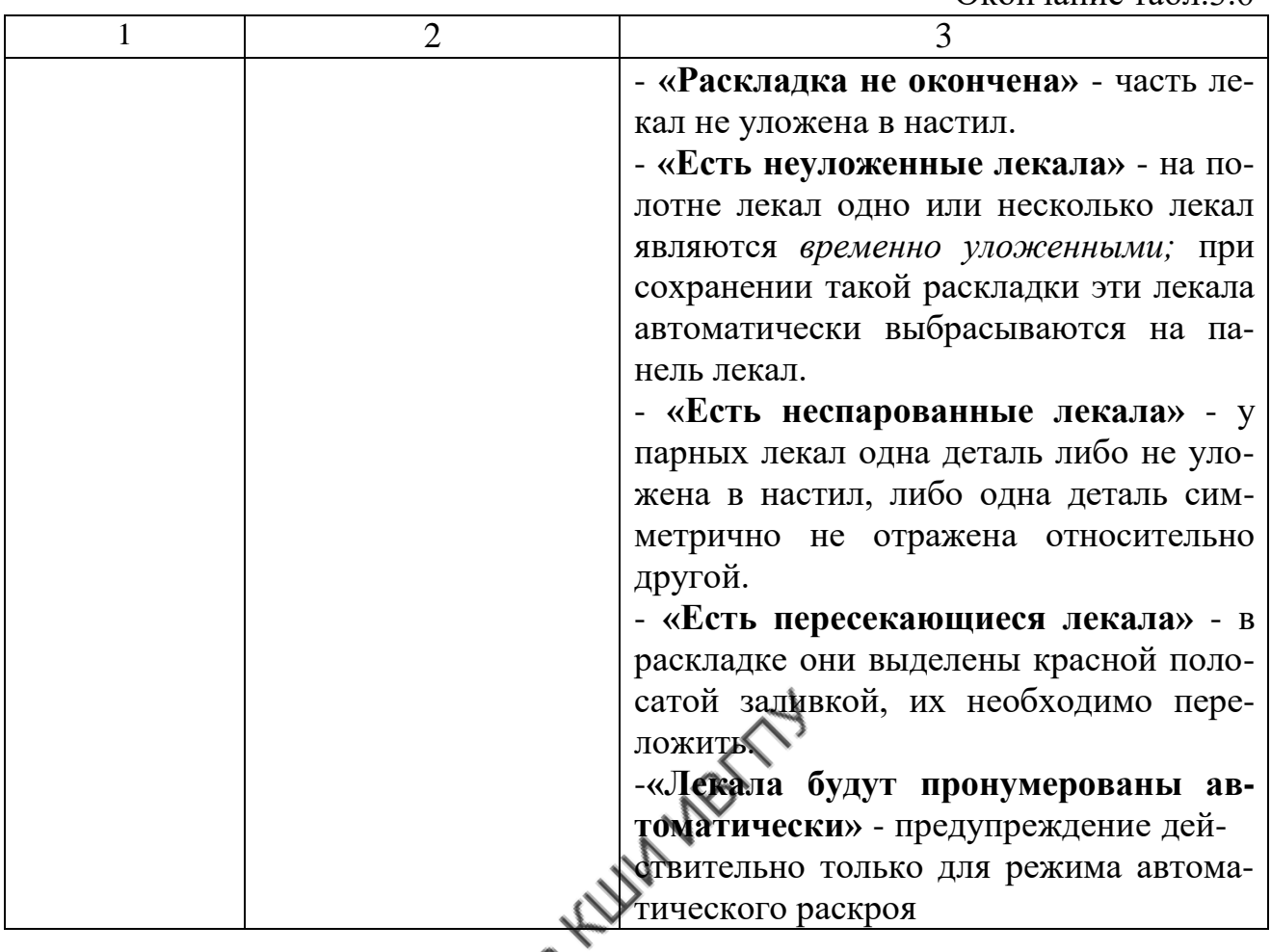

## **3. 2. Общая характеристика процедур формирования раскладки**

**лекал**

Процесс формирования раскладки лекал представляет собой последовательное перенесение лекал с полотна лекал на полотно настила. Для этого организованы процедуры «захвата» (выбора) лекала на полотне лекал, перенесения его в зону настила и размещения в нужном положении и нужном месте на настиле. В САПР «Julivi» реализованы три режима формирования раскладки: ручной (диалоговый), автоматический и комбинированный. Переход с одного режима в другой возможен на любом этапе работы, например, крупные детали размещают в диалоговом режиме, а мелкие – в автоматическом. В свою очередь, раскладка, полученная в автоматическом режиме, может быть скорректирована вручную.

В ручном (диалоговом) режиме команды по формированию раскладки выполняют с помощью кнопок мыши, функциональной клавиатуры и всплывающих меню. Для «захвата» (выбора) лекала используют два вида манипуляций:

а) устанавливают курсор на нужное лекало и щелкают левой кнопкой мыши. При этом на верхней разделительной полосе экрана будет выведено имя лекала и его размер и рост, а контур лекала появится в зоне раскладки. После этой манипуляции выбранное лекало может исчезнуть из зоны лекал или остаться там в виде контура с прозрачной заливкой. Результат будет зависеть от переключателя опции «**Не показывать лекала вверху**», который устанавливают в настройках системы по маршруту: «Программа» - «Настройка» - «Раскладка»;

б) указывают курсором нужное лекало, нажимают левую кнопку мыши и, не опуская её, перемещают курсор в направлении панели настила. За курсором тянется серая линия. Растянув её, опускают кнопку мыши. Лекало разместится на свободном месте панели настила, а курсор останется на панели лекал. При «**Специальном»** типе вывода лекал (см. рис. 3.9) курсором указывают не само лекало, а его «этикетку». Дри этом курсор принимает вид [1]

Лекало, выбранное на панели лекал, появляется на панели настила в виде контура с прозрачной заливкой. Лекало *активно*, и курсором мыши его можно перемещать внутри панели настила. После укладки лекала в нужное место его переводят в *зафиксированное* состояние щелчком левой кнопки мыши или нажатием на клавиатуре клавиши «Enter». Зафиксированное лекало непрозрачно и окрашено в соответствующий цвет комплекта. Чтобы сделать зафиксированное лекало активным, надо поместить курсор мыши внутрь контура лекала и щелкнуть левой клавишей мыши. При работе с мелкими деталями необязательно наводить курсор непосредственно на лекало, достаточно подвести его близко к лекалу.

59

Иногда указываемого места недостаточно для размещения очередного лекала. Чтобы не удалять из раскладки неразмещающееся лекало, удобнее сделать его *временно зафиксированным.* Для этого нажимают одновременно левую и правую кнопки мыши либо на клавиатуре клавишу «Пробел». Контур лекала останется прозрачным, но при этом появится возможность работы с другими лекалами. Другие лекала можно свободно укладывать на временно зафиксированное, так как оно становится «нечувствительным» к остальным лекалам. Чтобы продолжить работу с временно зафиксированным лекалом, необходимо щелкнуть по нему левой кнопкой мыши и лекало станет активным.

Перед выполнением процедур переноса лекал в раскладку часто предварительно проводят некоторые манипуляции с неуложенными лекалами: отрезают клин, вызывают на экран информацию о лекале, задают особые условия их укладывания в настил. Для выполнения этих действий используют контекстное меню. Вызов на экран контекстного меню осуществляют щелчком правой кнопки мыши на соответствующем лекале. Аналогичным образом вызывают контекстное меню и для лекал, размещенных в раскладке.

При «**Специальном»** типе вывода лекал возможно получение информации не только о каждом отдельном лекале, но и о комплекте лекал в целом. Для этого в поле неуложенных лекал (см. рис.3.9) курсор наводят на поле размера и роста комплекта и щелкают левой кнопкой мыши. Это открывает информацию о комплекте (рис. 3.11).

| Информация о комплекте                                              |                |                |     |                      |  |  |  |
|---------------------------------------------------------------------|----------------|----------------|-----|----------------------|--|--|--|
| Модель                                                              | $340 - 02$     | Размер         | 108 | Вариант исполнения 0 |  |  |  |
| Предмет                                                             | Пиджак мужской | POCT           | 176 |                      |  |  |  |
| Комплектность                                                       |                |                |     |                      |  |  |  |
| Текущая                                                             | 0.230          | Заданная<br>11 | ÷   |                      |  |  |  |
| 1.00<br>0.00<br>ПрН. Долевик лорн. карм<br>ПрН. Долевик внутр. карм |                |                |     |                      |  |  |  |
|                                                                     |                |                |     |                      |  |  |  |
|                                                                     |                | <br>'отово     |     |                      |  |  |  |

Рис. 3.11. Окно информации о комплекте лекал

В окне информации указатель «**Текущая**» показывает долю площади лекал, уложенных в настил, от общей площади лекал всего комплекта. Поле указателя «**Заданная**» предназначено для изменения количества комплектов лекал в раскладке. Ниже в окне выведен список всех лекал комплекта. Лекала, не уложенные в раскладку, в списке выделены цветом. Рядом с именем каждого лекала выведено значение его «этикетки», соответствующее текущему состоянию раскладки.

Система активно участвует в процессе размещения лекал в поле настила, реализуя процедуры «**выталкивания»** и «**подбивки**». Функциональные составляющие режима «**подбивки**» приведены в табл. 3.7.

Таблица 3.7

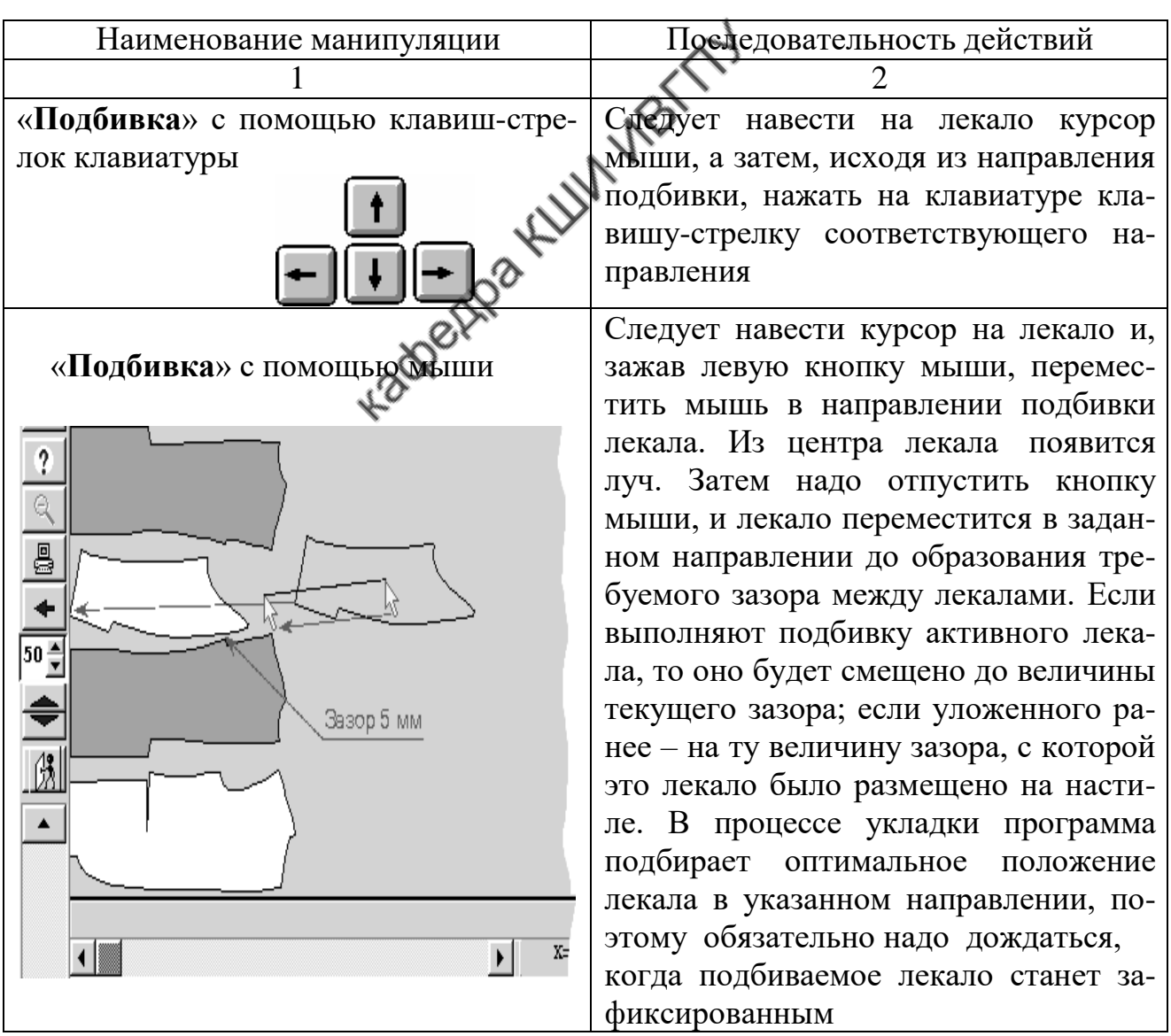

Манипуляции по размещению лекал на настил в режиме «**подбивки**»

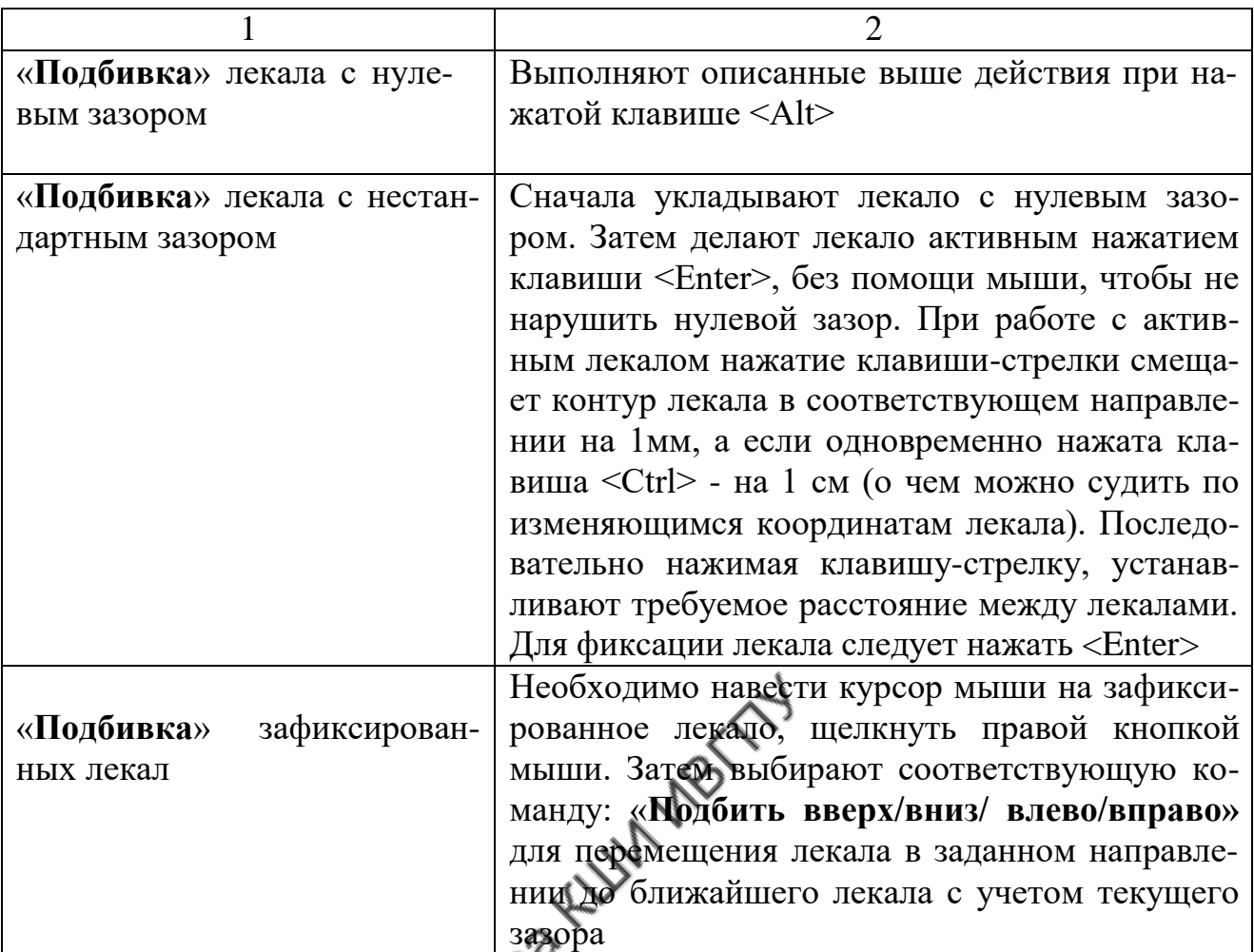

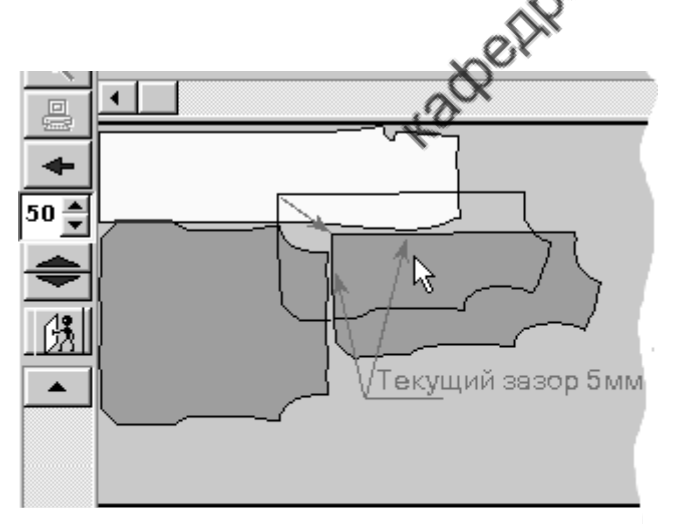

Рис. 3.12. Укладка лекала в режиме «**выталкивания**»

При укладке активного лекала в режиме «**выталкивания**» его контур должен немного накладываться на близлежащие зафиксированные лекала (рис.3.12). Затем щелкают левой кнопкой мыши (или клавишей <Enter>). При этом контур активного лекала будет вытолкнут (отброшен) с зафиксированных лекал так, чтобы лекало разместилось по отношению к зафиксированным не ближе чем на

величину текущего зазора. Те участки лекал, расстояние между которыми равно величине текущего зазора, будут окрашены красным цветом.

При работе с раскладкой может возникнуть ситуация, когда активизированное в настиле лекало нужно вернуть на свое прежнее место. Это можно быстро сделать с помощью команды «**Вернуть»** контекстного меню или нажатием клавиши <Esc> клавиатуры.

## **Создание новой раскладки лекал**

Для создания новой раскладки выбирают команду главного меню «**Раскладки»,** затем в выплывающем меню - пункт «**Создать новую раскладку»**. После этого на экране появится окно, показанное на рис. 3.13.

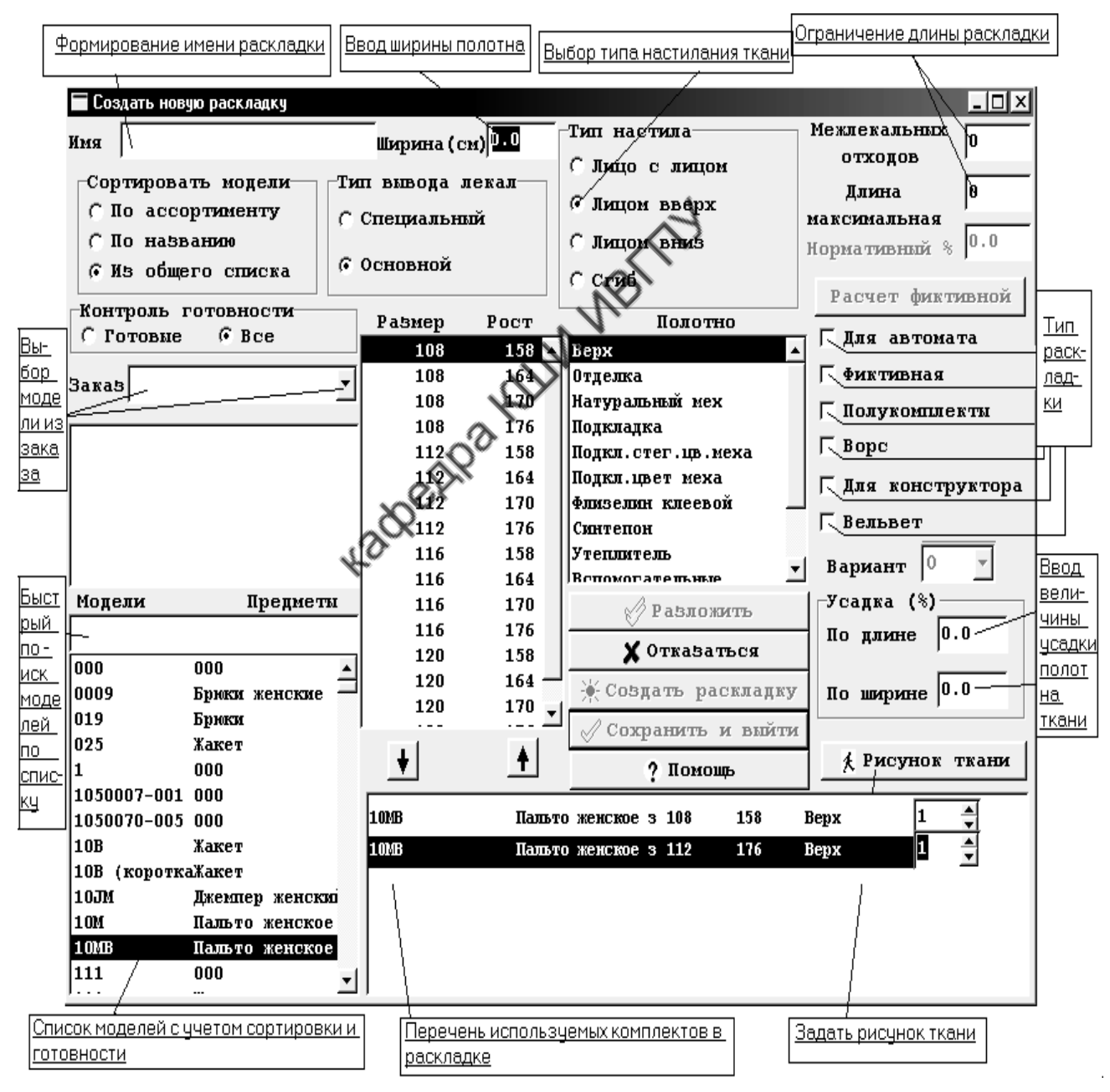

Рис. 3.13. Окно формирования новой раскладки

В этом окне задают всю исходную информацию о новой раскладке.

#### **Выбор модели для раскладки**

Комплекты лекал для раскладки система генерирует из лекал моделей, хранящихся в базе данных. Поэтому для формирования новой раскладки прежде всего выбирают модель, лекала которой будут уложены на настил.

Для выбора модели в окне «**Создать новую раскладку**» (см. рис.3.13) предусмотрена возможность просмотра моделей, хранящихся в базе данных системы. Для этого используют панели: «**Сортировать модели**», «**Модели - Предметы**», «**Размер - Рост**». С помощью значка опций выбирают удобный вариант сортировки моделей: по ассортименту, по названию или из общего списка, после чего на панели «**Модели-Предметы**» появится список моделей, соответствующих выбранному варианту представления. В левом верхнем углу окна «**Создать новую раскладку**» расположено поле быстрого поиска. При наборе в этой зоне символов имени нужной модели синий маркер выделения в поле «**Модели - Предметы**» автоматически будет установлен на модель с таким же именем. Этот прием ускоряет процесс поиска нужной модели.

Обычно при выборе модели проводят детальный анализ комплектов лекал данной модели. Для этого в главном меню активизируют команду «**Модели**», которая выводит на экран диалоговое окно с одноименным названием (рис. 3.14). В открывшемся окне «**Модели**» устанавливают нужные позиции в полях: «**Модели - Предметы**», «**Размер - Рост**», «**Материал**» и выводят информацию об интересующем комплекте лекал выбранной модели, которая будет представлена в правой стороне окна. В списке лекал по каждому из них показаны: количество деталей кроя, площадь, габариты (расстояние между крайними точками по длине и ширине лекала) и параметры. В списке параметров цифра 0 означает, что параметр конструктором не задан, цифра 1 показывает, что параметр задан.

64

| Модели          |                     |                      |     |                              |                |                        |              |             | $\overline{\phantom{a}}$ . $\overline{\phantom{a}}$ and $\overline{\phantom{a}}$ |
|-----------------|---------------------|----------------------|-----|------------------------------|----------------|------------------------|--------------|-------------|----------------------------------------------------------------------------------|
| Модели          | Предмети            | Ассортицент          |     | Set 5                        |                |                        |              |             |                                                                                  |
| 21              |                     | <b>Название</b>      |     | Пальто женское д/с           |                |                        |              |             |                                                                                  |
| 1P              | Платье              | <b>▲ Конструктор</b> |     | Ломидзе Л.А.                 |                |                        |              |             |                                                                                  |
| 1R              | Юбка                |                      |     | Модель готова к раскладке    |                |                        |              |             |                                                                                  |
| 1RC             | Плащ женс:          | Paskep Poer          |     | Общая площадь                |                |                        |              |             |                                                                                  |
| 1S              | Сорочка м           | 100                  | 158 |                              |                |                        |              |             |                                                                                  |
| 1TB             | Блуза три           | 100                  | 164 | 78150.9                      |                |                        |              |             |                                                                                  |
| 1 <sub>TM</sub> | Майка -то:          | 100                  | 170 | Материал<br>Площадь          |                |                        |              |             |                                                                                  |
| 1W              | Куртка му           | 104                  | 158 | Bepx                         | 31425          |                        |              |             |                                                                                  |
| 1WC             | Жилет               | 104                  | 164 | Подкладка                    | 23728          |                        |              |             |                                                                                  |
| 1WD             | Куртка де           | 104                  | 170 | Флизелин клеевой             | 12842          |                        |              |             |                                                                                  |
| 1WM             | Ветровка            | 108                  | 158 | Ватка                        | 1332           |                        |              |             |                                                                                  |
| 200809-0BERS000 |                     | 108                  | 164 | Всломогательние              | 7368           |                        |              |             |                                                                                  |
| 201009-0BERS000 |                     | 108                  | 170 | Кл.флиз.лл.арт875 1456       |                |                        |              |             |                                                                                  |
| 201009-VTK      | 000                 | 112                  | 158 |                              |                |                        |              |             |                                                                                  |
| 2082            | llianka             | 112                  | 164 |                              |                |                        |              |             |                                                                                  |
| 20M             | Па⁄льто же:         | 112                  | 170 |                              |                |                        |              |             |                                                                                  |
| 20MB            | Пальто же∶          | 116                  | 158 |                              |                |                        |              |             |                                                                                  |
| 216             | ⁄Бейсболка          | 116                  | 164 | Имя                          |                | Кл-во Площадь Габариты |              |             | Параметры                                                                        |
| 218             | Бейсболка           | 116                  | 170 | 0. В.Полочка                 | 2              | 3601.3                 | 134.9        | 35.4        | 00000000000                                                                      |
| 21MB            | Пальто же:          | 120                  | 158 | 1. В. Бок. ч. полочки        | 2              | 2970.7                 | 130.0        | 35.8        | 00000000000                                                                      |
| 22MB            | Пальто же:          | 120                  | 164 | 2. В.боковая ч/спинки        | 2              | 2506.7                 | 130.8        | 27.5        | 00000000000                                                                      |
| 23MB            | Пальто же:          | 120                  | 170 | 3. В.С <b>пинка</b>          | 2              | 2138.8                 | 132.3        | 23.3        | 00000000000                                                                      |
| 240             | Шапка               |                      |     | 4. В.Верхняя ч.рукава        | 2              | 1632.4                 | 67.5         | 29.9        | 00000000000                                                                      |
| 24MB            | Пальто же:          |                      |     | 5. В.Нижняя ч.рукава         | 2              | 822.0                  | 56.0         | 19.8        | 00000000000                                                                      |
| 250             | Кепи мужс:          |                      |     | В. Верхний воротник          | 1              | 821.6                  | 19.3         | 57.6        | 00000000000                                                                      |
| 25MB            | Пальто же∑          |                      |     | В. подборт                   | 2              | 528.5                  | 37.0         | 25.2        | 00000000000                                                                      |
|                 | ? Помощь            |                      |     | 8 B. Iloac                   | $\mathbf{1}$   | 420.0                  | 14.0         | 30.0        | 00000000000                                                                      |
|                 | ≞ Печать площадей   | 1.28/21              |     | . В.Нижний воротник          | $\overline{2}$ | 398.0                  | 18.5         | 29.1        | 00000000000                                                                      |
|                 |                     |                      |     | 10.В.Обтачка горлов.         | 1              | 376.0                  | 17.6         | 31.7        | 00000000000                                                                      |
|                 | + Удалить раскладки |                      |     | 11.В.Листочка<br>12.В.Подзор | 2<br>2         | 164.9<br>141.5         | 22.9<br>22.0 | 10.6<br>6.5 | 00000000000<br>00000000000                                                       |
|                 | √Выход              |                      |     |                              |                |                        |              |             |                                                                                  |

Поле быстрого поиска модели

Рис. 3.14. Окно «**Модели**»

Виды параметров лекал, задаваемых конструктором, приведены в табл. 3.8.

Таблица 3.8

## Параметры лекал, задаваемые конструктором

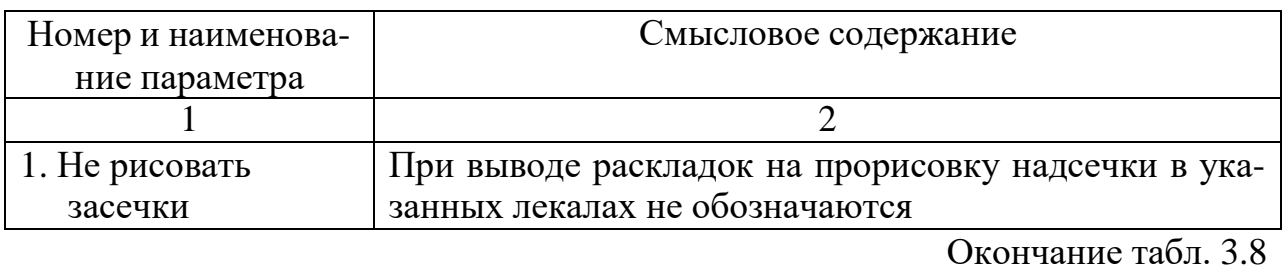

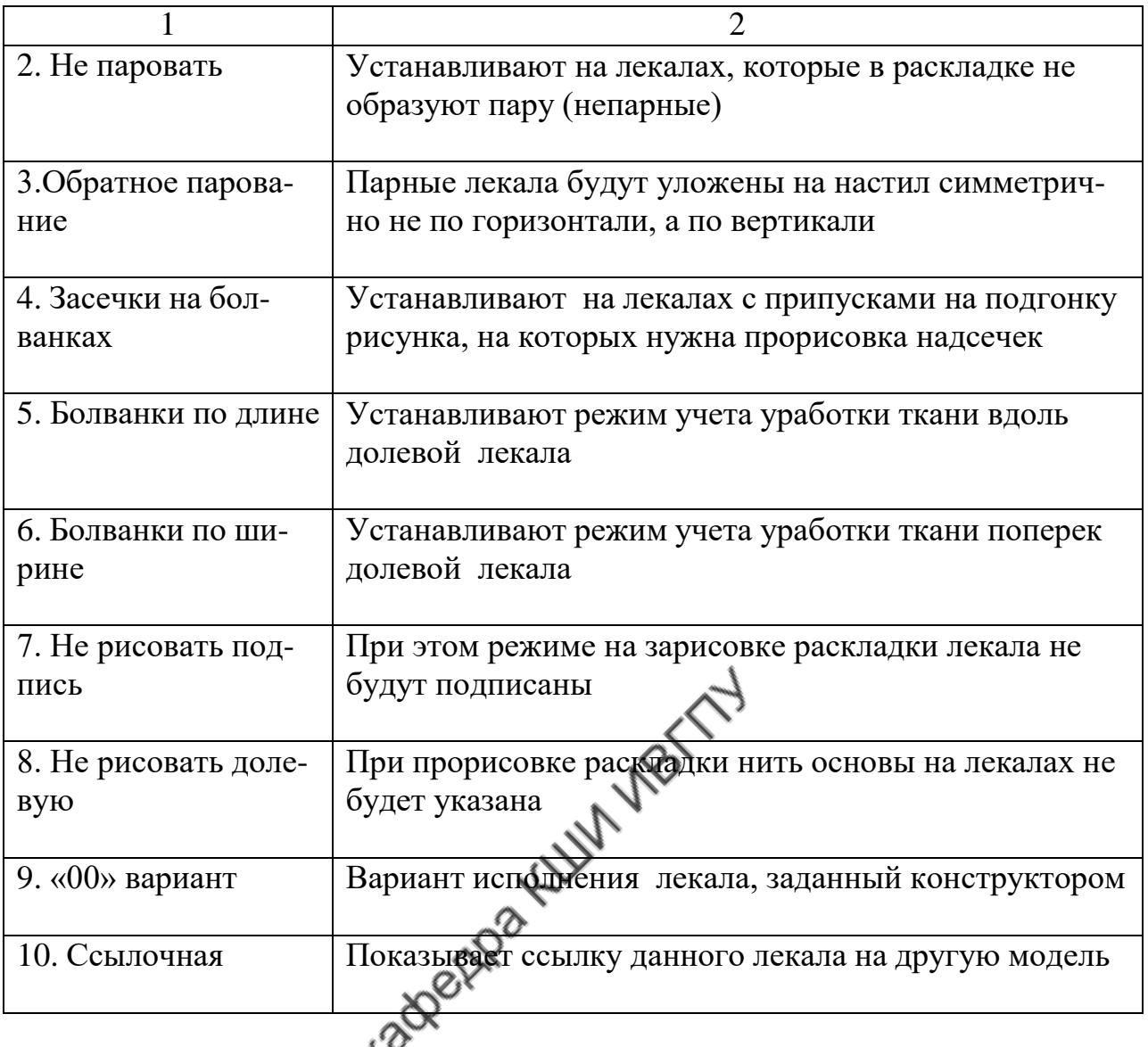

Если лекало было отмечено конструктором как вспомогательное, то оно в списке лекал будет выделено красным цветом и система не показывает такое лекало на панели лекал. Если лекало запорчено в результате каких-либо сбоев или некорректной работы с ним, а также если у лекала не замкнут контур, то рядом с его именем в списке появится сообщение: «Ошибка чтения». Такое лекало так же не будет выведено на панель лекал.

Можно получить изображение внешнего вида каждого лекала, представленного в списке в окне «**Модели**». Изображение любого выделенного в списке лекала выводится в правом верхнем углу окна «**Модели**». Подробно элементы выводимого изображения лекала показаны на рис. 3.15.

Визир - внутренний контур, который прорисовывается в схемах раскладок (красный)

Точка надписи (зеленый) Долевая (серая) Надсечки на лекале (синий) Внутренний контур - вспомогательный контур конструктора, в схемах раскладок не обязательный элеМент. (синий)

Рис. 3.15. Внешний вид лекала в окне «**Модели**»

Информацию о площадях комплектов лекал по каждому виду материала и всех материалах можно просмотреть и вывести на печать, используя кнопку «**Печать площадей**», расположенную в левом нижнем углу окна «**Модели».**

После окончательного выбора модели возвращаются к окну «**Создать новую раскладку**» (см. рис.3.13) и продолжают заполнение параметров новой раскладки.

Если необходимо направить вновь создаваемую раскладку в определенный заказ, то в поле «**Заказ**» указывают код заказа. Иногда модель изначально выбирают из нужного заказа. Для быстрого поиска кода заказа с помо-

шью кнопки открывают выпадающий список заказов. Шелчком мыши указывают нужный заказ. Его код фиксируется в поле заказов, а в окно «**Моделей**» будут выведены только модели этого заказа.

67

## **Задание ширины полотна раскладки**

Для задания ширины полотна в окне создания новой раскладки (см.рис.3.13) в поле «**Ширина**» с клавиатуры набирают задаваемое значение. Ширина раскладки должна лежать в интервале от 2 до 249 см. Для настила «**В сгиб**» вводят полную величину ширины, программа автоматически делит её пополам.

## **Задание рисунка ткани**

Для задания рисунка ткани в окне создания новой раскладки (см. рис.3.13) активизируют клавишу «**Рисунок ткани**». Это выводит на экран окно с аналогичным именем (рис.3.16), в котором задают тип рисунка и его параметры. Рисунок ткани может быть как простым (горизонтальная или вертикальная полоска, клетка), так и сложным (клетка с проходящей посередине полоской или два типа клетки, смещенные одна относительно другой).

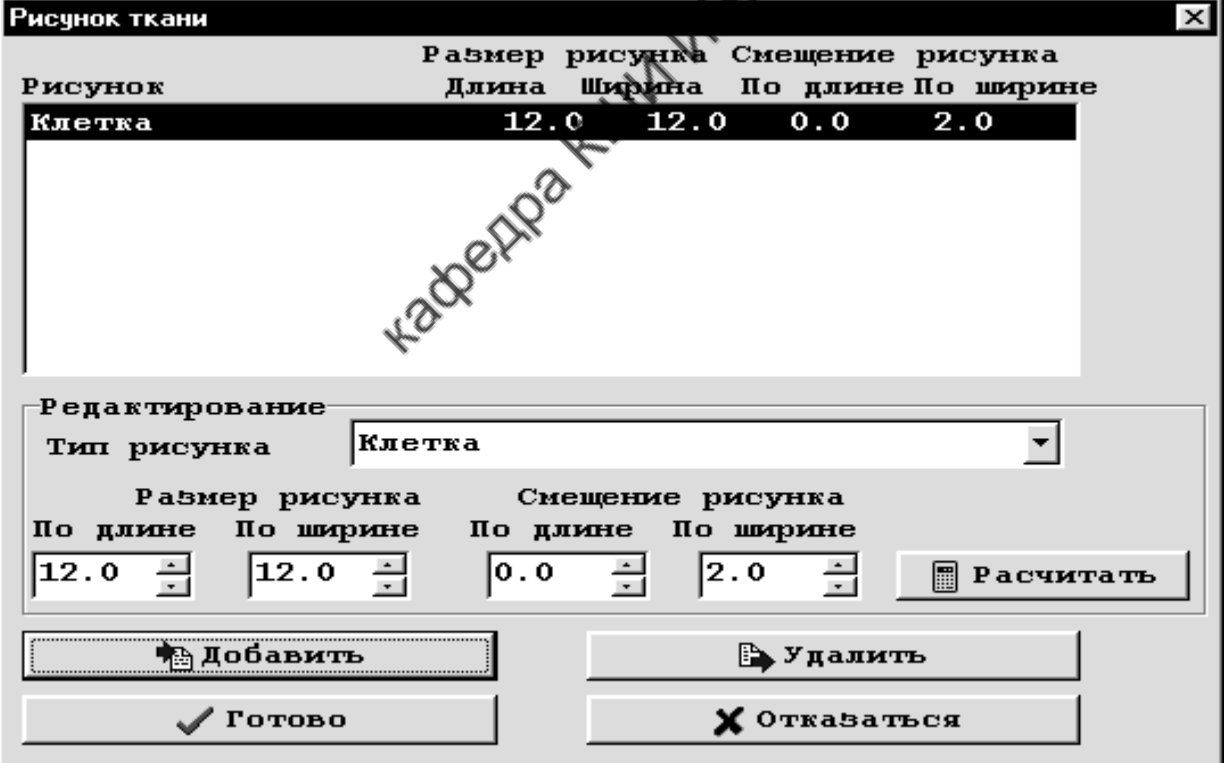

## Рис. 3.16. Окно задания рисунка ткани

В поле «**Размер рисунка**» с помощью клавиатуры вводят раппорт рисунка по длине и ширине.

В поле «**Смещение рисунка**» задают величину сдвига одного рисунка относительно другого (при комбинированном рисунке) или (при необходимости) смещение рисунка относительно кромки полотна (для однотипного рисунка).

Иногда раппорт рисунка не является постоянным по всей ширине ткани. В таком случае используют расчетный раппорт. Для его задания служит кнопка «**Рассчитать**» окна «**Рисунок ткани**», которая выводит на экран окно для задания неравномерного по ширине раппорта (рис.3.17).

| Расчет рапорта по ширине               |           |                  |
|----------------------------------------|-----------|------------------|
| Ширина раскладки                       | 150.0     | Рапорт по ширине |
| Кол-во рапортов по ширине              | 16        | 9.1              |
| Смещение снизу                         | 3.0       | Готово           |
| Смещение сверху                        | <b>CM</b> | Отказаться       |
| $D_{\text{max}}$ 2.17 $Q_{\text{max}}$ |           |                  |

Рис. 3.17. Окно расчета раппорта

В этом окне задают количество раппортов по ширине и (при необходимости) смещение раппорта от кромки сверху и снизу, затем нажимают кнопку «**Готово**». В поле окна **«Раппорт по ширине»** будет выведена расчетная величина раппорта (см. рис.3.17). Если в этом окне задано смещение сверху и снизу, то в основном окне задания параметров рисунка (см. рис.3.16) указывают только смещение снизу.

Затем в основном окне задания рисунка (см. рис.3.16) активизируют кнопку «**Добавить**». Параметры рисунка будут выведены в верхней части этого окна. После этого нажимают кнопку «**Готово»**.

## **Выбор комплектов лекал для раскладки**

Для подбора в раскладку комплектов лекал в окне (см. рис.3.13) щелчком левой кнопки мыши устанавливают для каждого комплекта нужные исходные данные: размер и рост (в списке «**Размер-Рост**»), вид материала (в списке «**Полотно**»).

После этого нажимают на кнопку  $\Box$ , и выбранный комплект переместится в список «**Комплекты в раскладке**», расположенный внизу. Ошибочно выделенный комплект может быть удален из раскладки путем его выде-

ления в списке и последующего нажатия на кнопку .

Увеличение количества одноименных комплектов лекал в раскладке выполняют переключателями, расположенными в списке комплектов справа.

## **Задание дополнительных параметров раскладки**

Дополнительные параметры выведены в правой стороне окна «**Создать новую раскладку**» (см. рис.3.13). Приемы задания дополнительных параметров приведены в табл.3.9.

Таблица 3.9

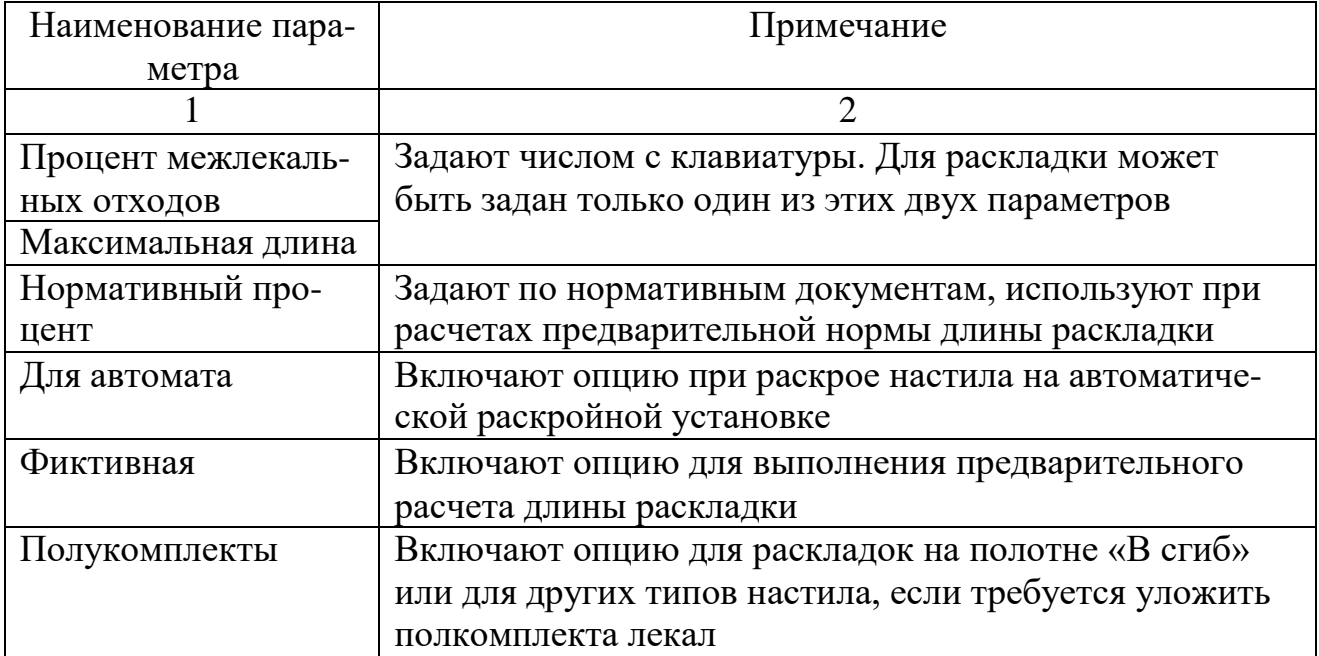

Дополнительные параметры раскладки

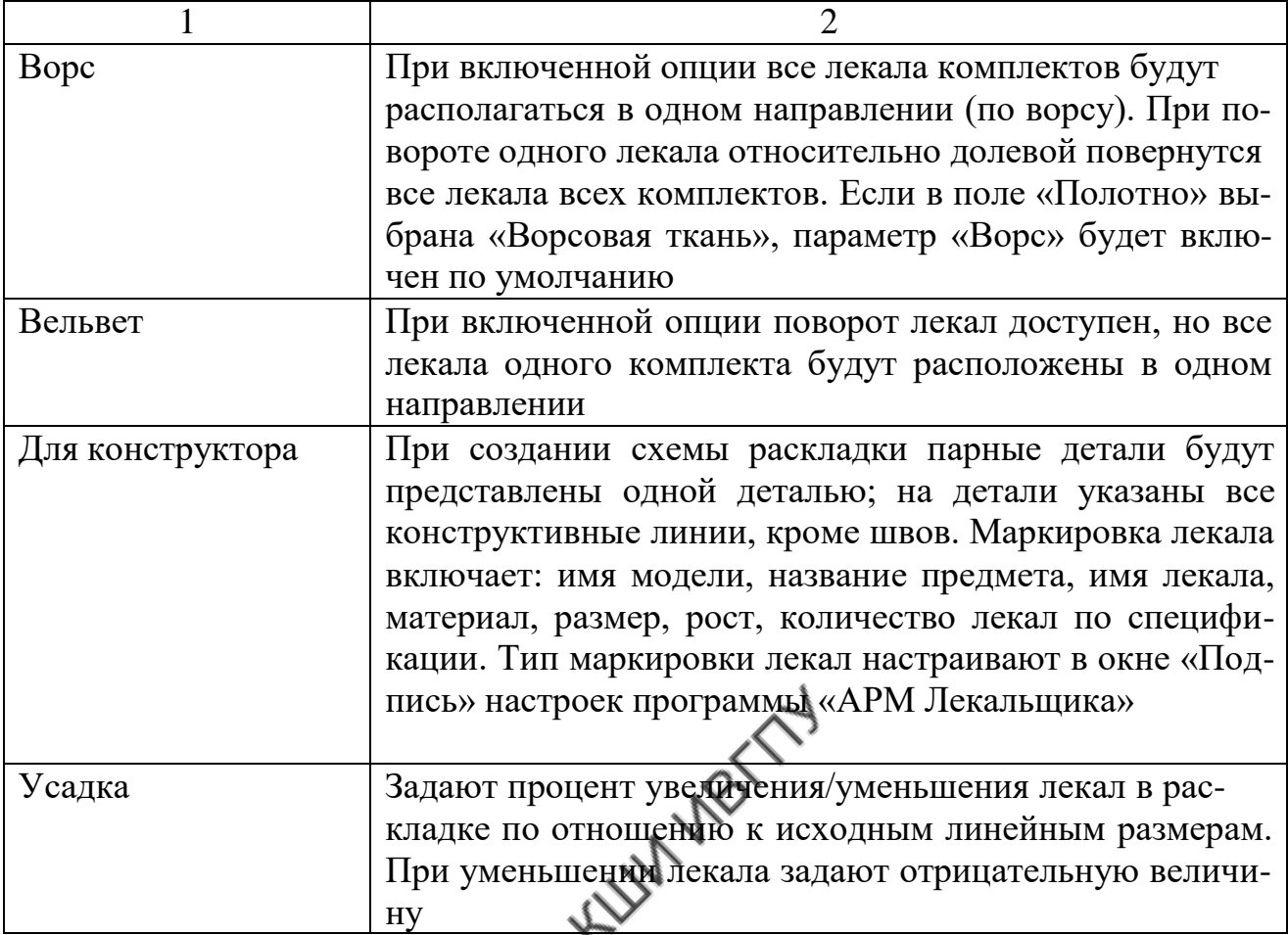

## **Задание типа настила и типа вывода лекал**

Тип настила и тип вывода лекал задают включением соответствующих опций, расположенных в верхней части окна «**Создать новую раскладку**» (см. рис.3.13).

## **Задание имени раскладки**

Имя раскладки может быть генерировано программой автоматически или задано пользователем самостоятельно. Для задания имени щелкают левой клавишей мыши в поле «**Имя**» (см. рис.3.13) и вводят с клавиатуры нужное имя раскладки. Имя должно состоять только из букв английского алфавита и арабских цифр; допустимо использование точки. Длина имени ограничена 8 символами. Последними в имени должны стоять арабские цифры, включающие два или три знака. Нарушение этого правила приводит к сбоям в автоматической

генерации имени раскладки. При автоматическом задании имени раскладки поле имени оставляют пустым.

Новая раскладка может иметь такие же параметры, как и ранее созданная (одинаковые комплекты лекал, модель, ширина полотна), но имя раскладки должно быть оригинальным. Программа ведет контроль имен созданных раскладок. Попытка присвоить раскладке ранее используемое имя приведет к появлению сообщения: **«Имя раскладки повторяется. Старая будет удалена».** Прежде чем дать утвердительный ответ, необходимо убедиться в необходимости удаления старой раскладки.

## **Выход из окна** «**Создать новую раскладку»**

Выход из окна формирования новой раскладки осуществляют командами управления кнопочного меню, приведенными в табл. 3.10.

Таблица 3.10

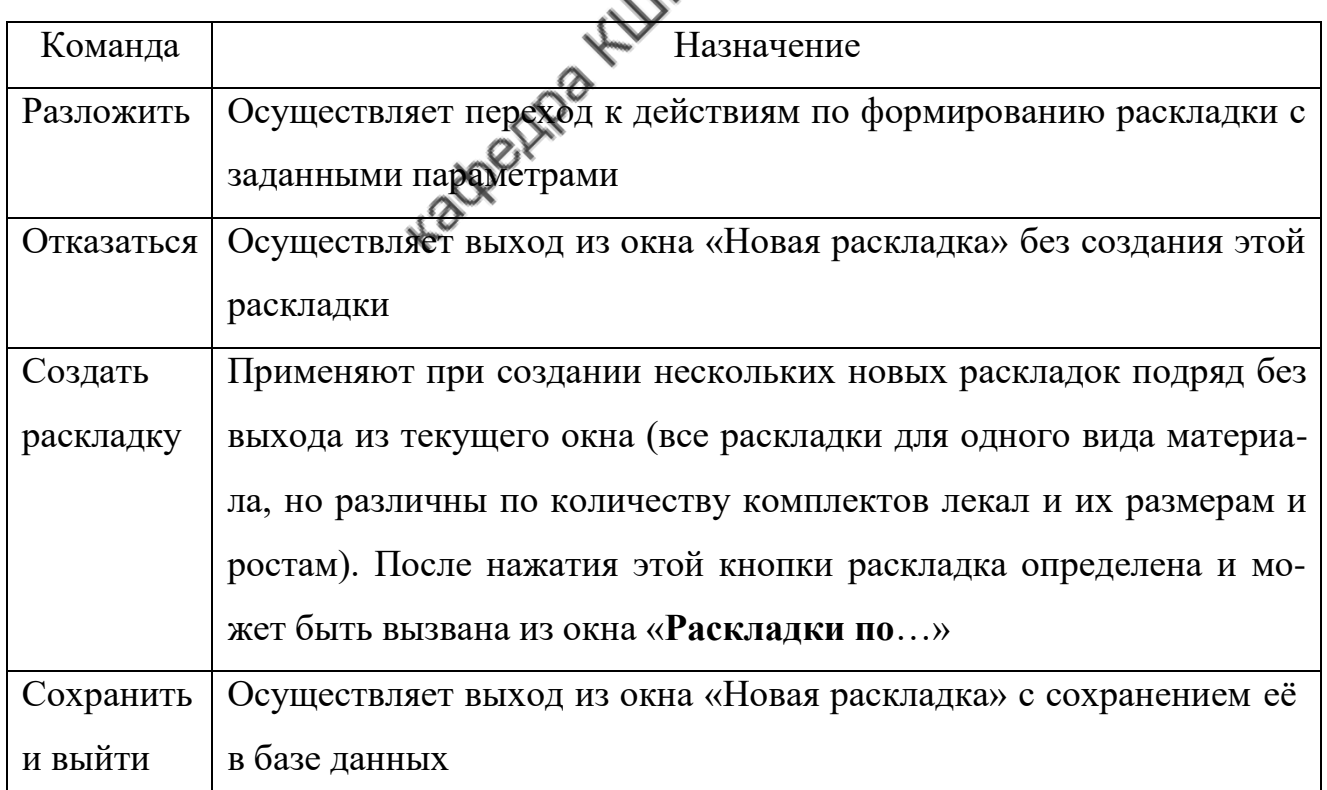

Команды выхода из окна формирования новой раскладки

## **Задание режимных параметров раскладки**

Задание режимных параметров новой раскладки и изменение параметров

текущей раскладки выполняют при помощи кнопки **, так, расположенной на** панели управления. Активизация этой кнопки открывает диалоговое окно «**Настройка раскладки**», представленное на рис. 3.18.

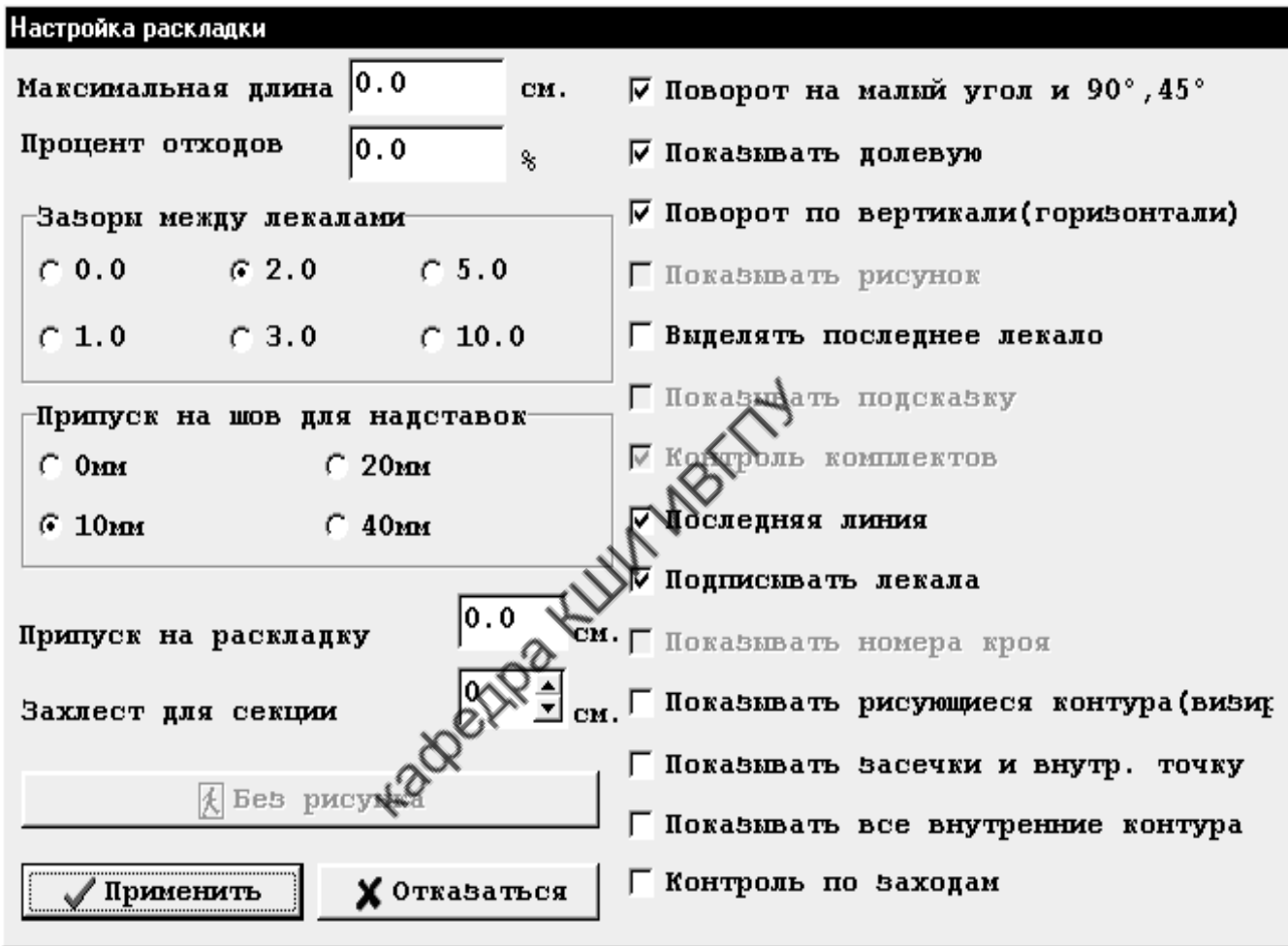

Рис. 3.18. Окно настроек раскладки

Установку настроек производят выбором нужных опций, характеристика которых приведена в табл.3.11.

## Элементы диалогового окна «**Настройка раскладки**»

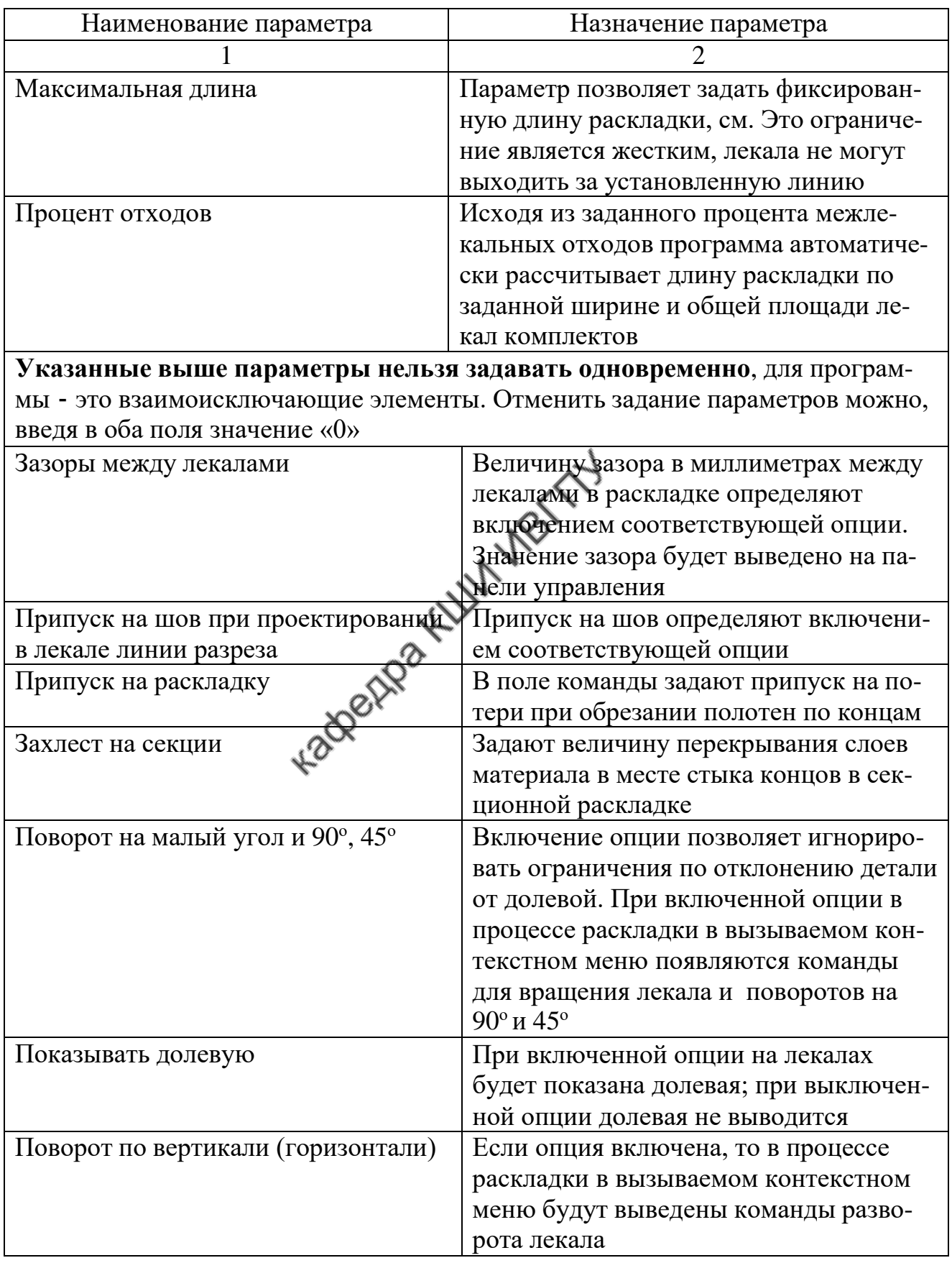

Окончание табл. 3.11

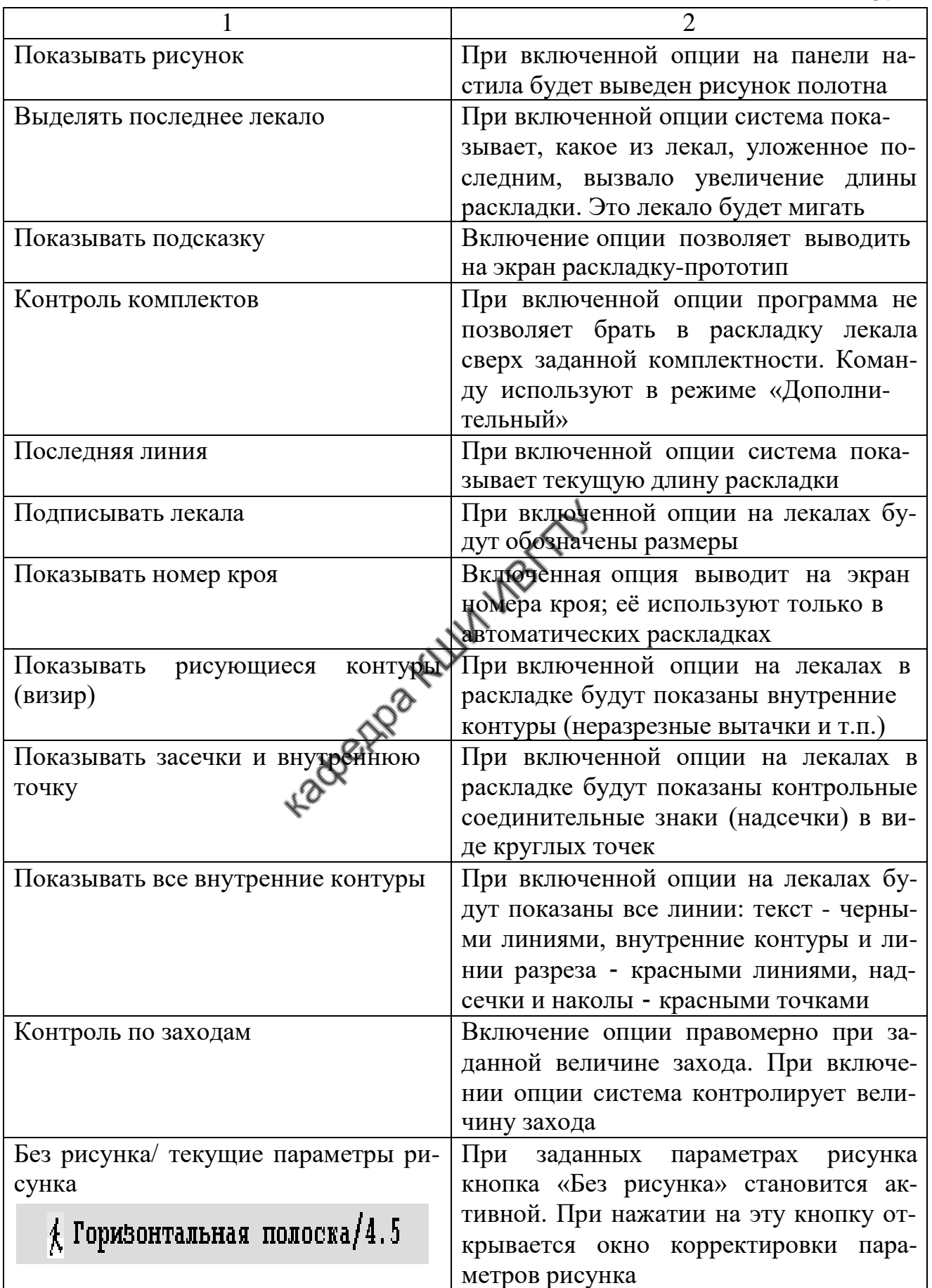

## **Манипуляции с лекалами при формировании раскладки**

В программе реализованы различные манипуляции, обеспечивающие удобство работы с лекалами в процессе выполнения раскладки и рациональное использование материала.

## **Повороты лекал в плоскости раскладки**

Возможность поворота лекал зависит от типа настила (лицом вверх/вниз, лицом к лицу) и от состояния (вкл. / выкл.) переключателей «**Поворот на малый угол и 90<sup>о</sup> , 45о»** и «**Поворот по вертикали/горизонтали**», заданных в окне **«Настройка раскладки**» (см. рис.3.17). Все повороты выполняют только при активном состоянии лекала. Для совершения поворота можно выбрать соответствующую команду из контекстного меню либо нажать на клавиатуре клавишу, закрепленную за этой командой (табл. 3.12).

Таблица 3.12

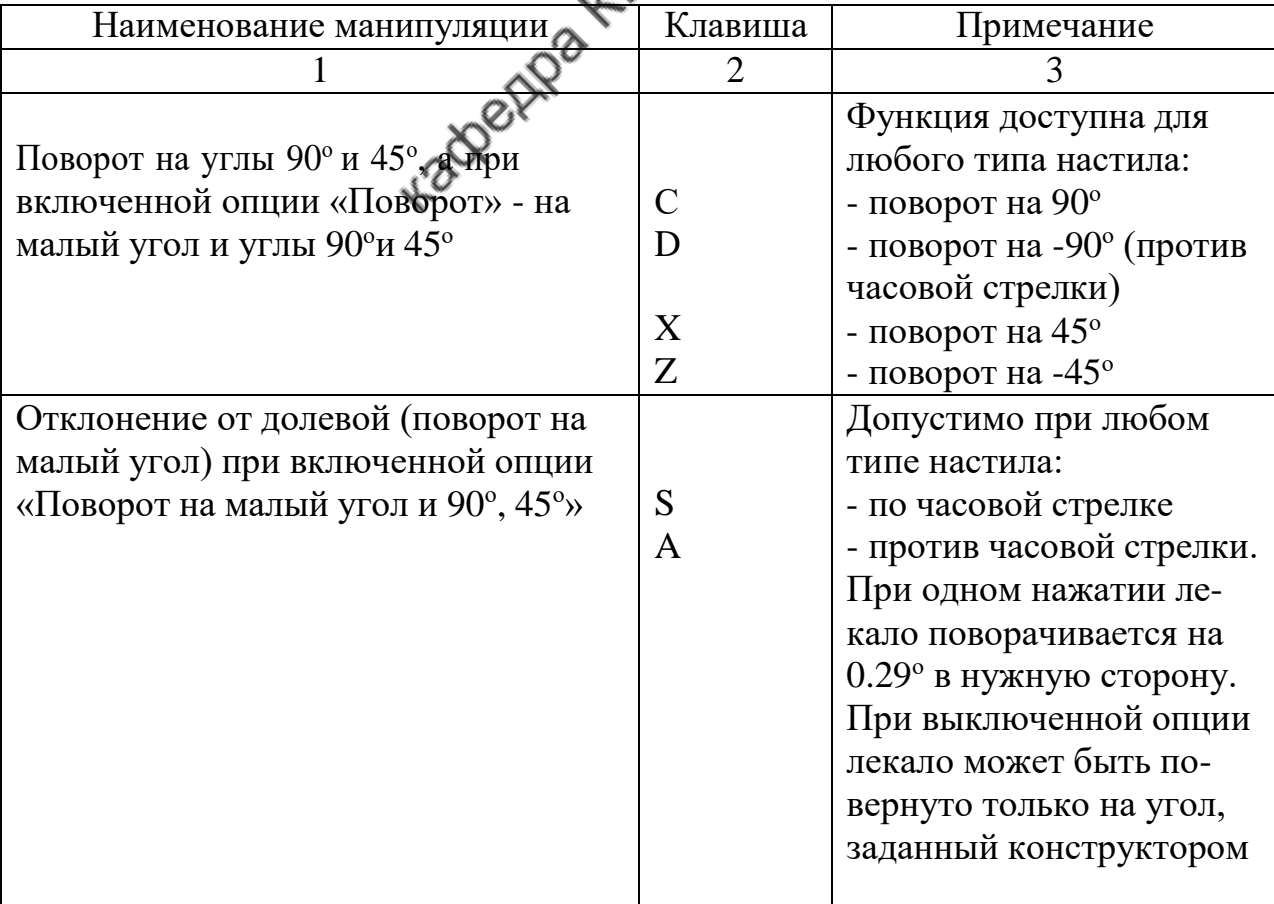

## Манипуляции поворота лекал с использованием клавиш

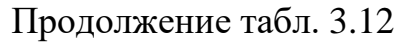

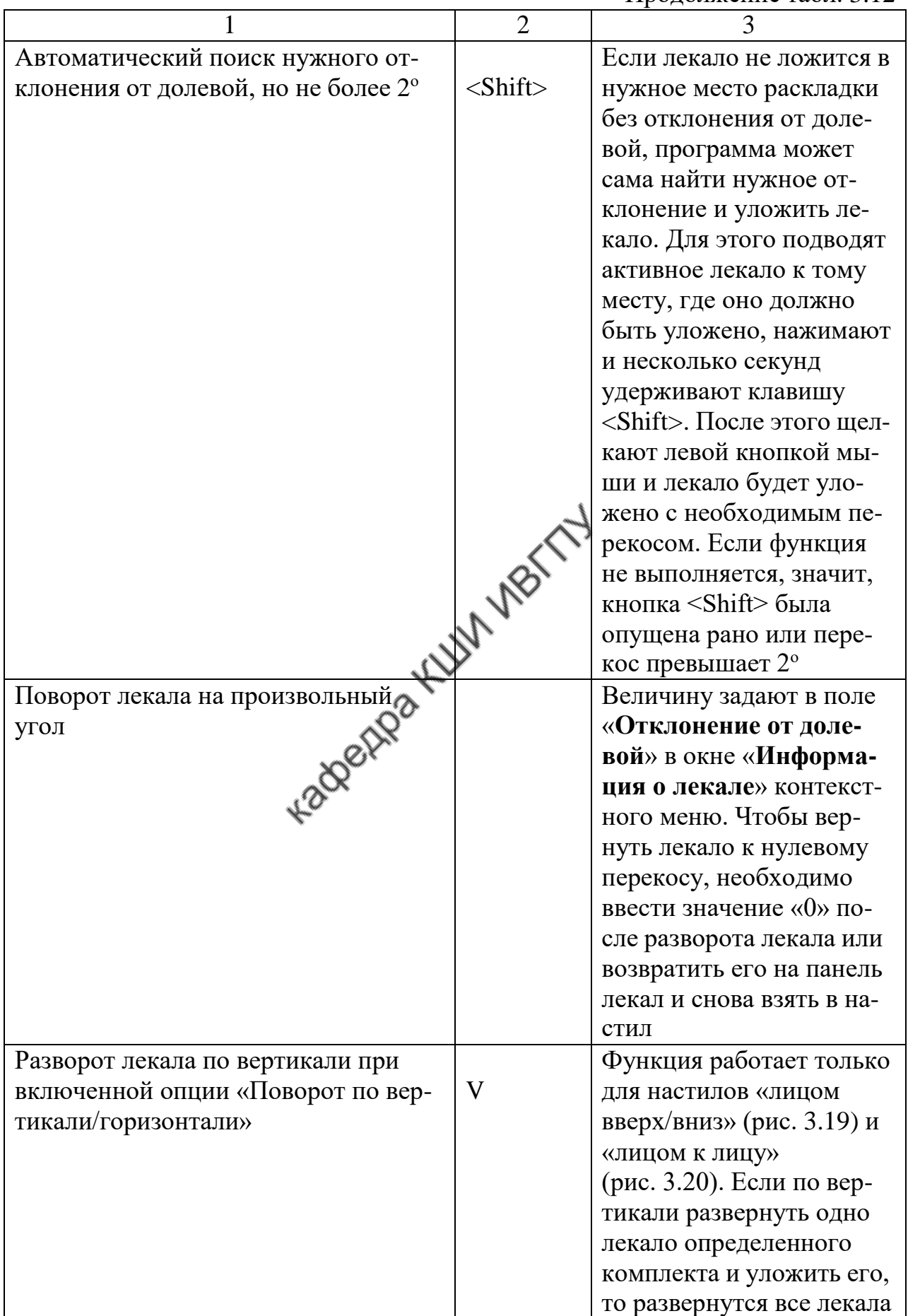

Окончание табл $3.12$ 

|                                                                                                    |                        | OROHYAHNU TAOJI. J.TZ                                                                                                    |
|----------------------------------------------------------------------------------------------------|------------------------|----------------------------------------------------------------------------------------------------|
|                                                                                                    | $\overline{2}$         | 3                                                                                                    |
|                                                                                                    |                        | Для<br>этого<br>комплекта.<br>ткани с ворсом при раз-<br>первого<br>вороте<br>лекала<br>будут развернуты все ле-<br>кала всех комплектов. В<br>раскладке для ворсовой<br>ткани и вельвета лекала<br>нельзя поворачивать по<br>вертикали |
| Разворот лекала по горизонтали при                                                                                                    |                        | Функция работает при                                                                                                    |
| включенной опции «Поворот по вер-<br>тикали/горизонтали»<br>ド                                                                                                    | H<br><b>FULLY 1851</b> | типах настила: «Лицом к<br>лицу», «Сгиб», «Круглое<br>полотно». Функция не-<br>доступна при включен-<br>ных параметрах «Ворс»,<br>«Вельвет»                                                                                             |
|                                                                                                    |                        |                                                                                                    |
| V-по вертикали<br>Del-удалить лекало<br>Z-на +45 град<br>Х-на -45 град<br>Информация о лекале<br>Задать линию разреза<br>Е-уложить на часть настила<br>Печатать координаты. | μŽ                     |                                                                                                    |

Рис. 3.19. Разворот лекала по вертикали при настиле «лицом вверх/вниз»

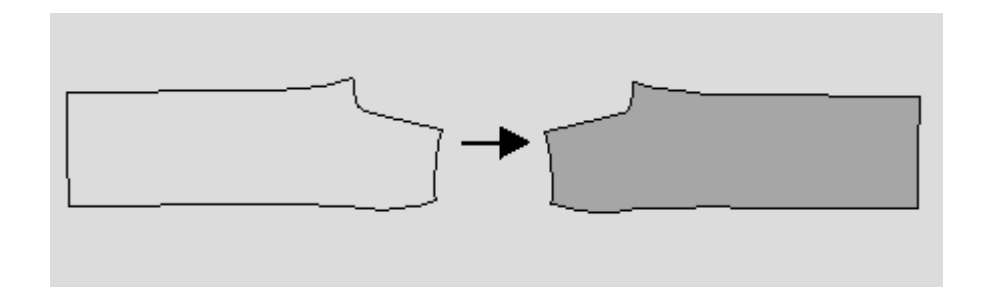

Рис. 3.20. Разворот лекала по вертикали при настиле «лицом к лицу»

## **Определение координат лекала**

В процессе создания раскладки на ткани с купонным рисунком, при работе с уменьшенной схемой раскладки бывает необходимо определить координаты ОХ и ОY конкретного лекала в поле раскладки.

Эту операцию называют «**Обозначение заходов**». Для вывода значения координаты ОХ указывают курсором выбранное лекало, вызывают контекстное меню и выбирают команду «**Правый заход»** для отображения координаты правого края лекала и «**Левый заход»** – левого края (рис.3.21).

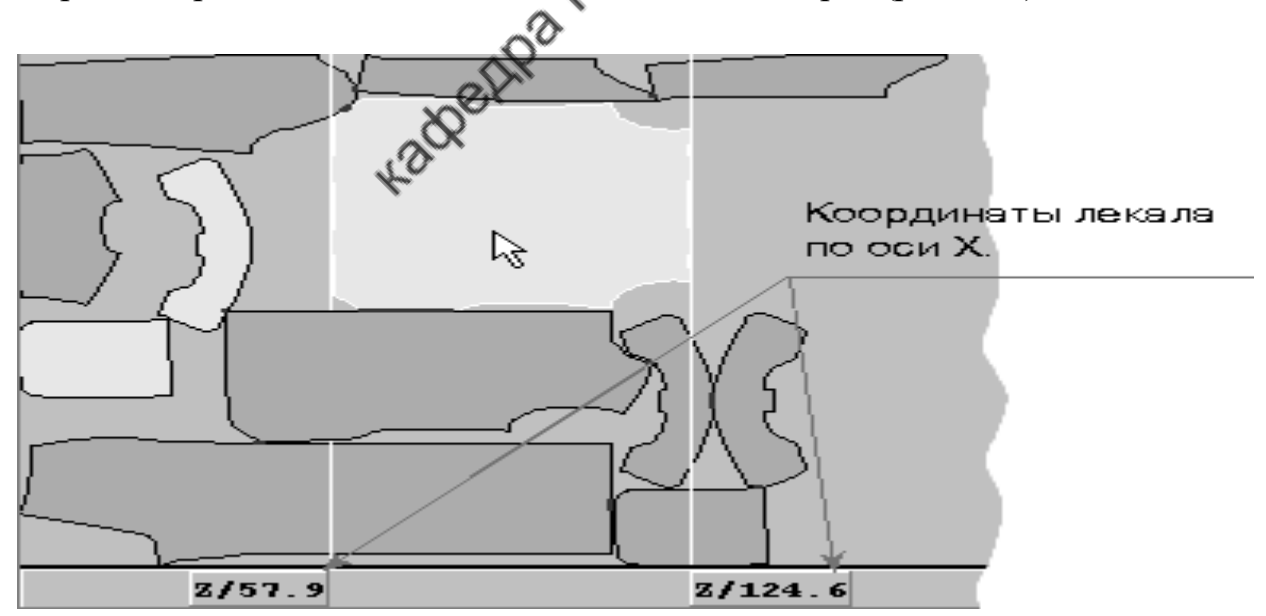

Рис. 3.21. Определение координат ОХ лекала

Вывод координат возможен также с помощью клавиш **<Q>** (правый заход) и **<W>** (левый заход). При обозначении заходов система выводит на панель раскладки вертикальные линии, ограничивающие лекало по крайним точкам, а в нижней части поля раскладки появляются цифры, соответствующие положению этих линий.

Для вывода координаты по оси ОY (от нижней кромки полотна раскладки до конкретного лекала) устанавливают курсор на зафиксированное лекало, вызывают контекстное меню и выбирают команду «**Печать координаты»**.

#### **Укладка лекала на часть настила**

В производстве встречаются ситуации, когда необходимо уложить лекало не на весь настил, а на определенное количество слоев. В частности, при создании раскладки мужского костюма в режиме полукомплектов лекала листочки и подзора укладывают друг на друга, а затем выкраивают из разных слоев ткани. Чтобы уложить лекало *на часть настила*, его делают активным. Вызывают контекстное меню и выбирают соответствующую команду. Такой же результат получают при нажатии на клавиатуре клавиши **<F>**. После этого будет выведено окно «**Часть настила»** (рис.3.22), в котором предложены варианты укладки лекала. В окне выбирают опцию подходящего значения, затем нажимают кнопку «**Готово»**.

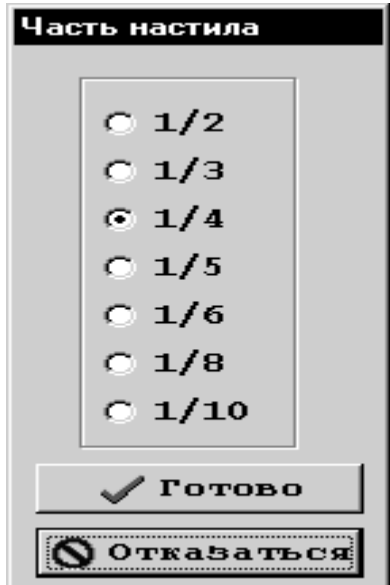

Рис. 3.22. Окно для укладки лекала на часть настила

После этого лекало будет заштриховано серыми полосками. На это лекало можно уложить еще одно лекало, задав для него соответствующее значение в окне «**Часть настила**».

При укладывании непарных деталей в режиме полукомплектов существует два варианта работы:

а) при выключенной опции «**Полукомплекты на весь настил»** (опция расположена в настройках программы «Сервер Julivi») непарные детали укладывают друг на друга, каждое - на половину настила. Если опция включена, парные и непарные детали укладывают на весь настил;

б) непарные детали укладывают на половину настила с помощью функции контекстного меню **«Уложить на часть настила»**. При этом опция «**Полукомплекты на весь настил»** должна быть выключена.

# **Разрезание лекала на части**

В целях рационального размещения лекал в раскладке у некоторых из них иногда отрезают клин или разрезают лекало на две части. Для разрезания лекала, размещенного в раскладке (на панели настила), его необходимо активизировать, вызвать контекстное меню и в нем выбрать команду «**Резать лекало».** Команда выведет на экран «**Окно резки лекала»** (рис. 3.23).

В правой части окна показан контур выбранного лекала и линия разреза. По умолчанию линия разреза расположена вертикально и делит лекало пополам. Линия разреза может проходить по лекалу произвольно, но лекало не может быть разделено заданной линией более чем на две части.

81

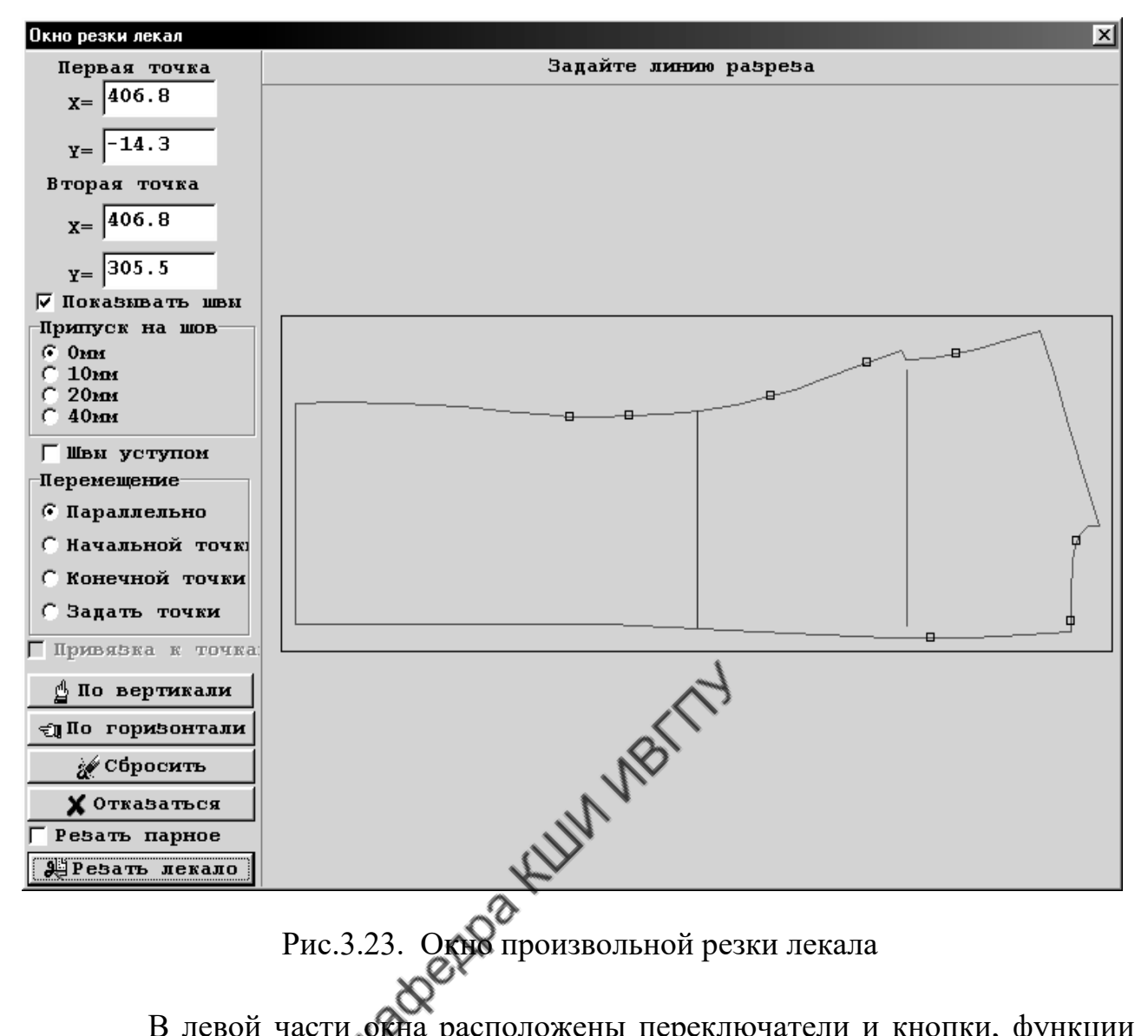

В левой части окна расположены переключатели и кнопки, функции которых показаны в табл. 3.13.

Таблица 3.13

## Команды кнопочного меню «**Резка лекала**»

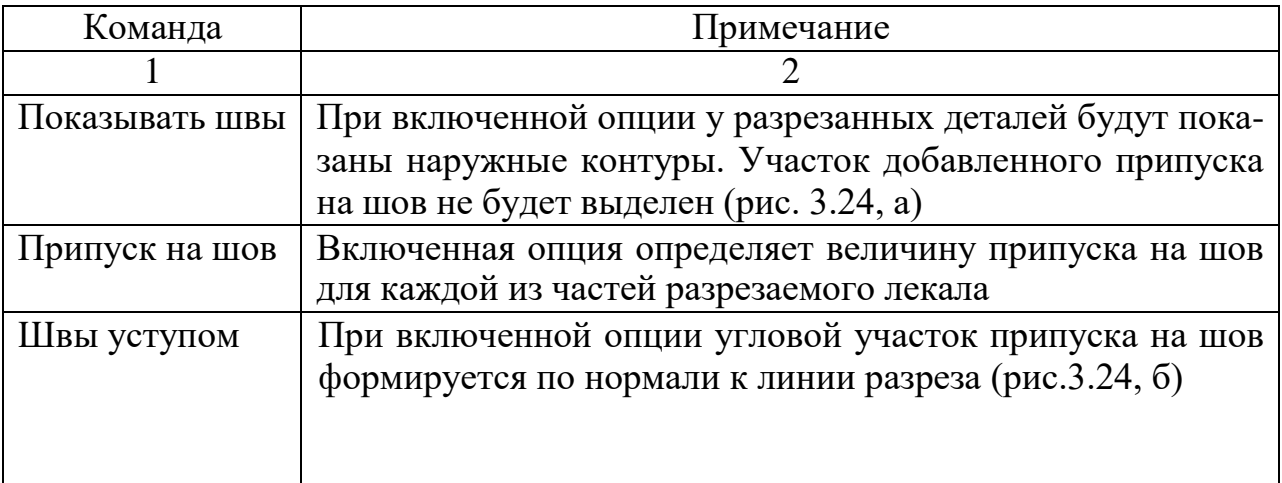

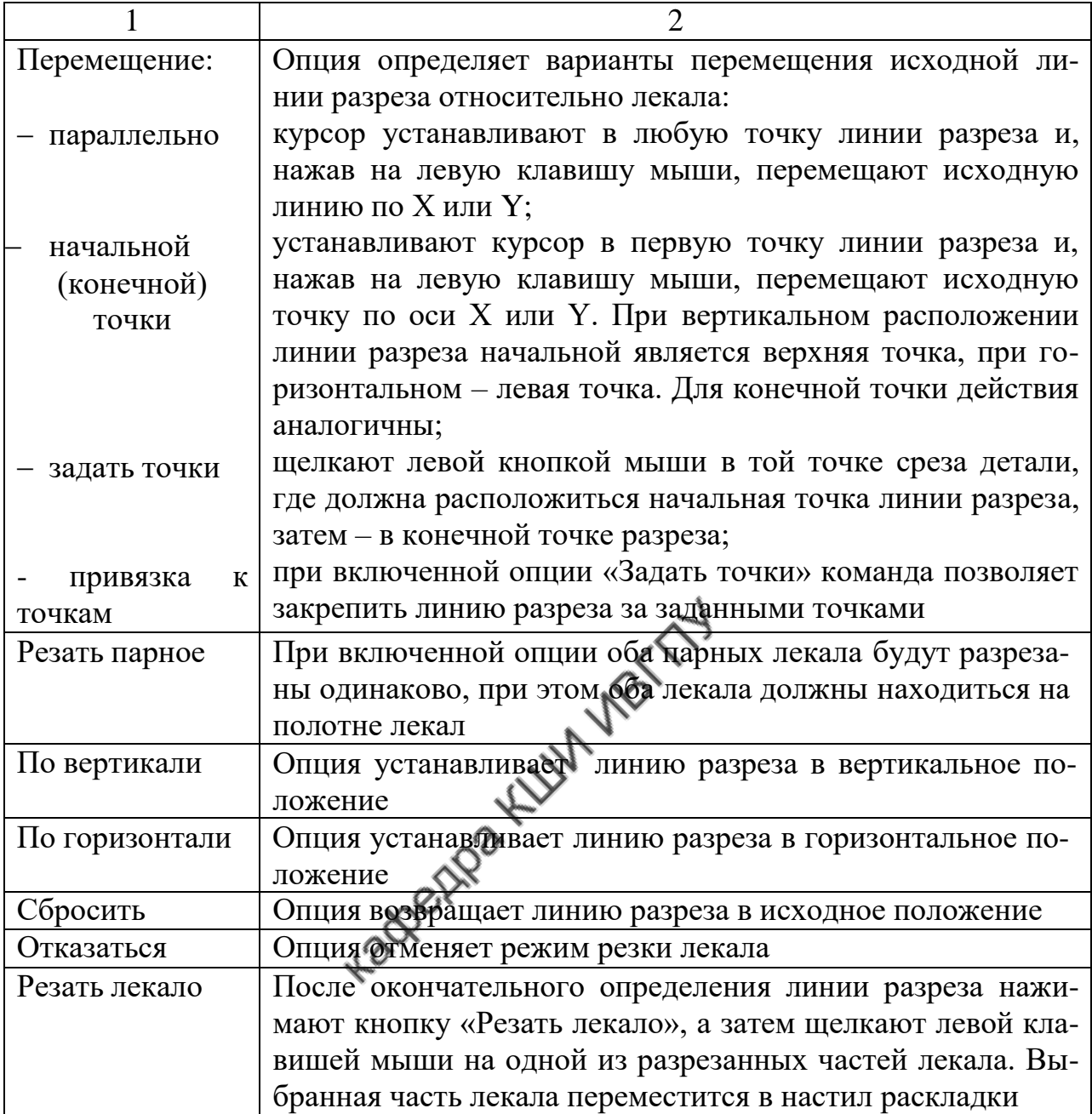

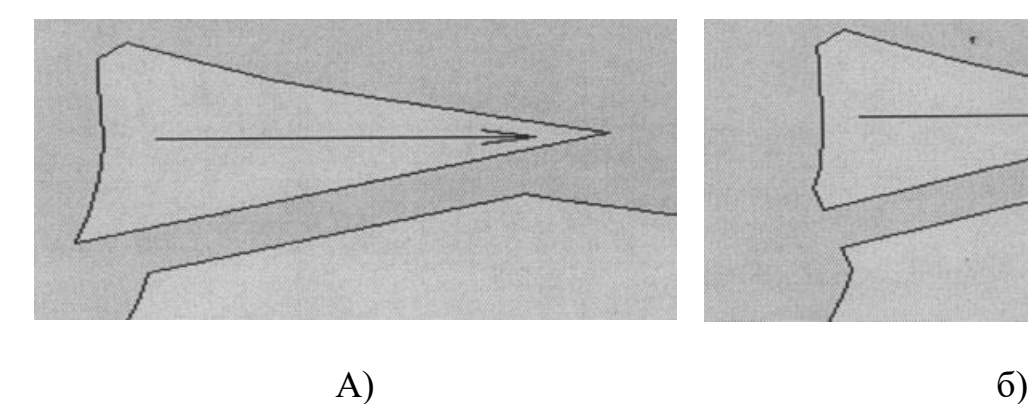

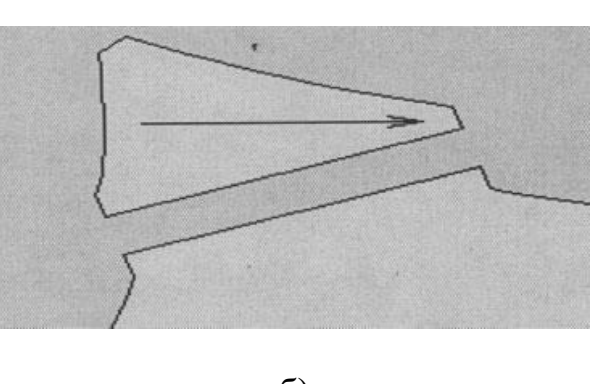

Рис. 3.24. Варианты оформления припусков на шов по линии отрезания клина

Для того чтобы разрезать на части лекало, расположенное на панели неуложенных лекал, необходимо щелкнуть по нему правой кнопкой мыши. В появившемся контекстном меню выбирают пункт «**Взять лекало нестандартно».** На экран будет выведено окно «**Параметры лекала»** (рис.3.25)**.** В окне выбирают опцию нужного варианта разрезания, щелкают по лекалу левой клавишей мыши и нажимают кнопку «**Готово»**. Припуск на шов по линии разрезания задают в окне «**Настройка раскладки**» (рис.3.18).

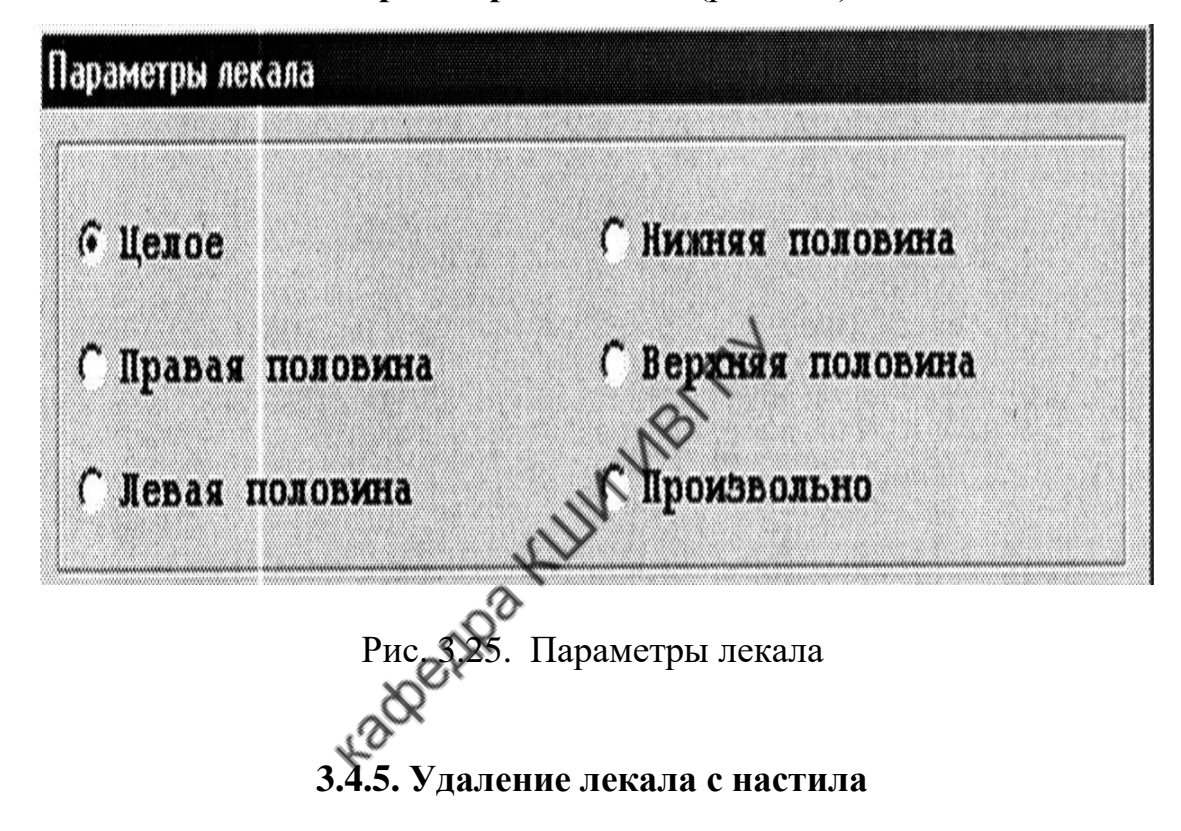

Удаление лекала из схемы раскладки на панель лекал возможно разными способами, перечень их приведен в табл. 3.14.

Таблица 3.14

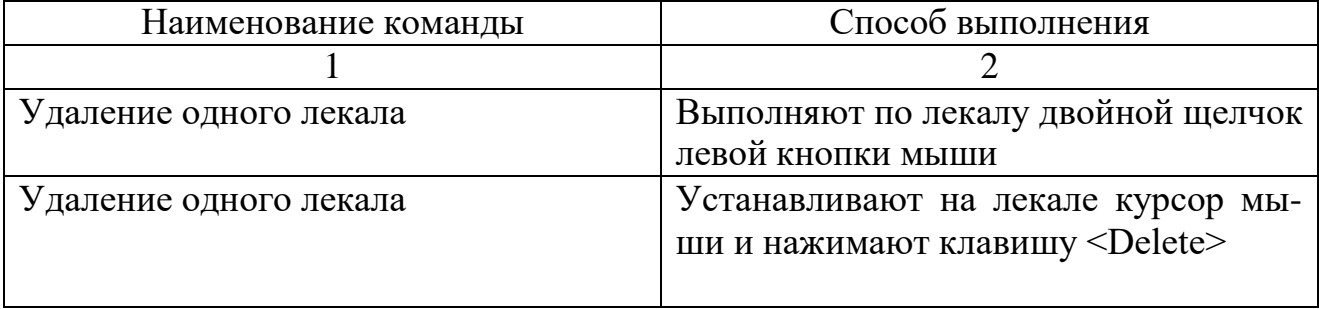

## Команды удаления лекала с настила

Окончание табл. 3.14

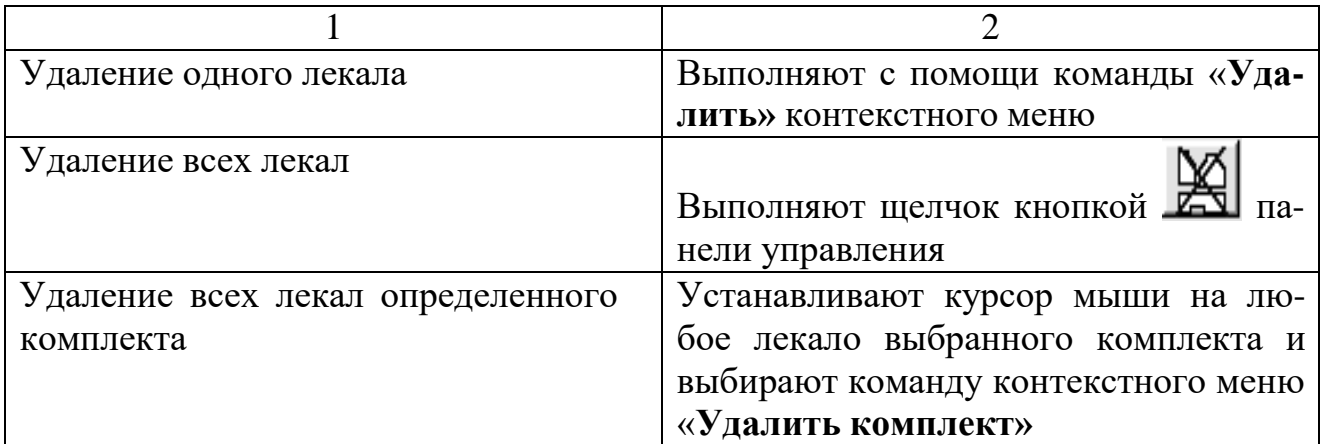

## **3.4.6. Работа с группой лекал**

При перемещении и удалении лекал возможна работа как с одним лекалом, так и с группой лекал. Приемы работы с группой лекал представлены в табл. 3.15.

Таблица 3.15

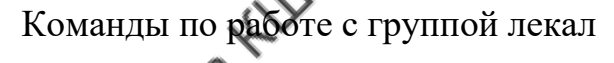

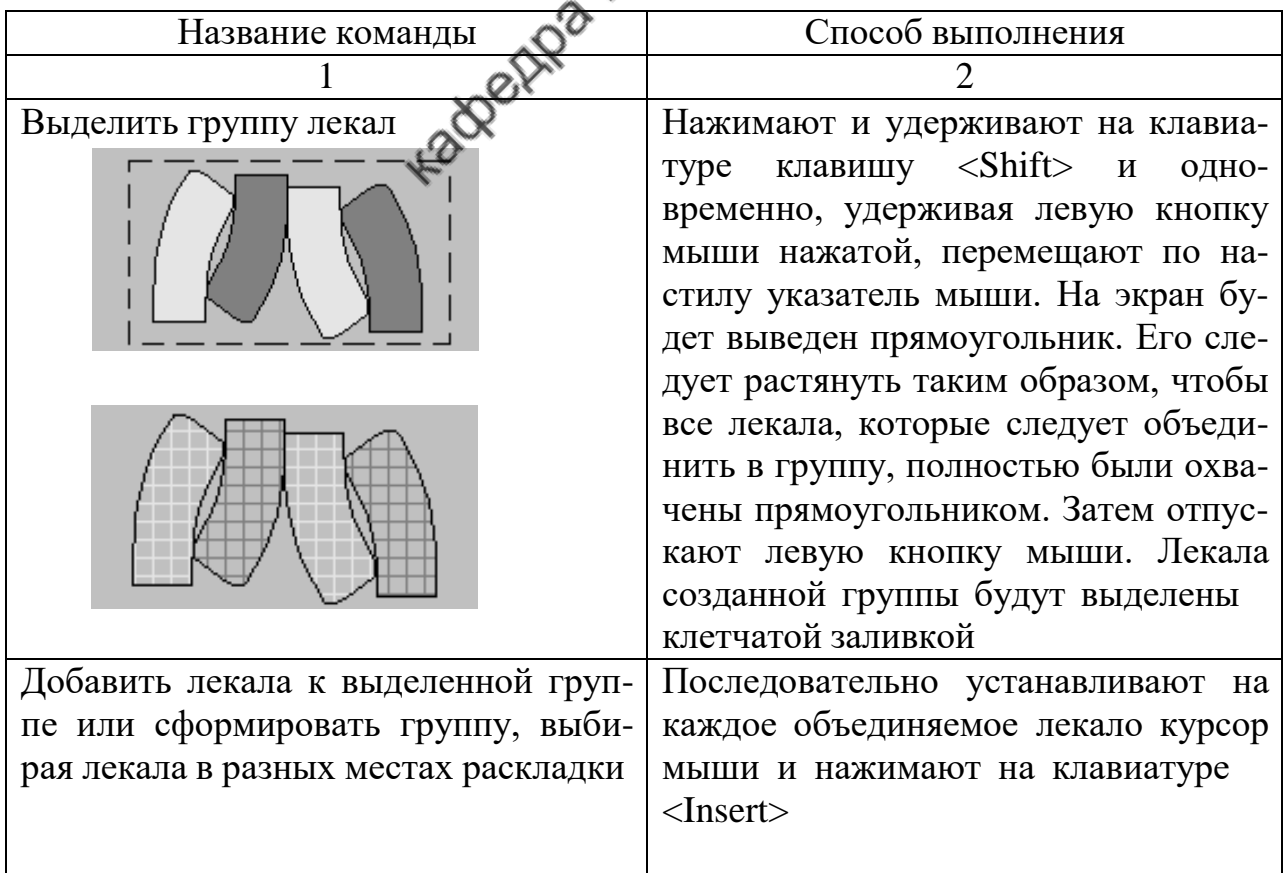
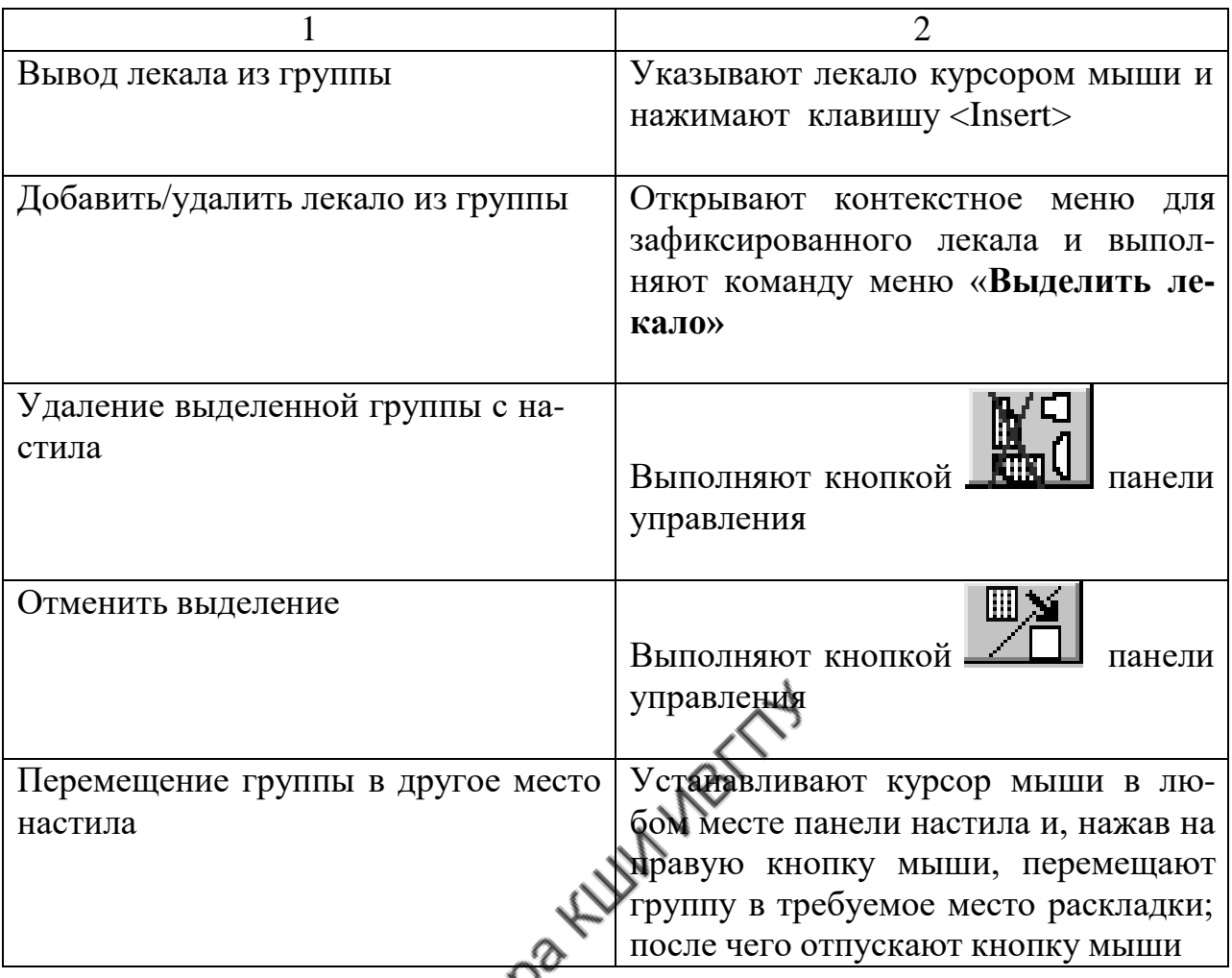

Программа позволяет задавать линии, по которым группа лекал будет вырезана для последующего ручного выкраивания точных лекал. Для этого необходимо установить курсор мыши на одно из выделенных лекал и, нажав на правую клавишу мыши, выбрать пункт меню «**Суперболванки»**. При этом откроется рабочее окно функции создания суперболванки, работа с которым показана на рис.3.26.

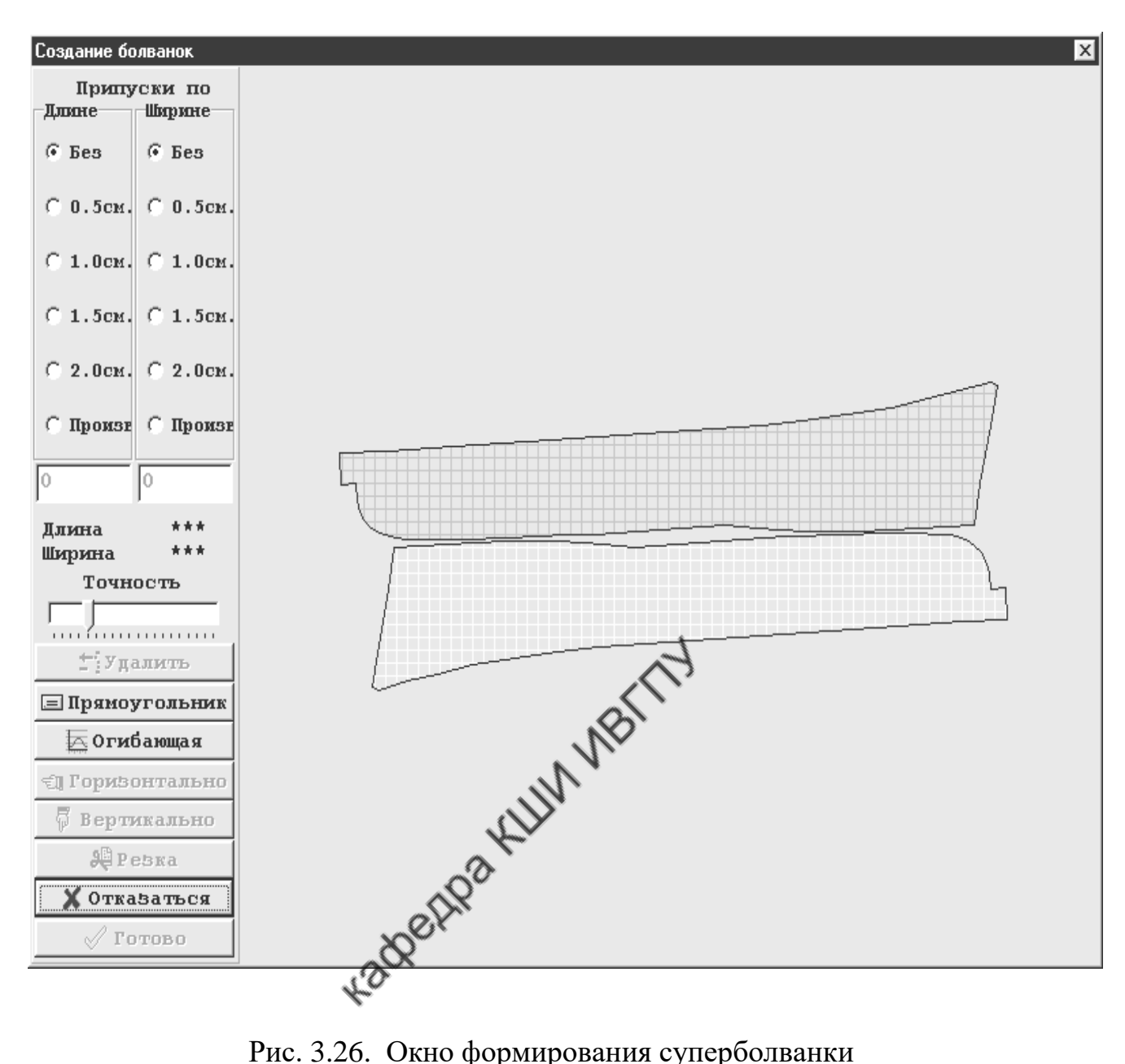

Если расстояние между взятыми в группу лекалами намного больше величины зазора, в некоторых случаях их нельзя объединить для создания суперболванки. В этом случае надо сдвинуть вправо бегунок на шкале «**Точность**». По умолчанию показатель точности равен основному технологическому зазору в раскладке.

Контур формируемой суперболванки может быть прямоугольным или огибающим (рис. 3.27).

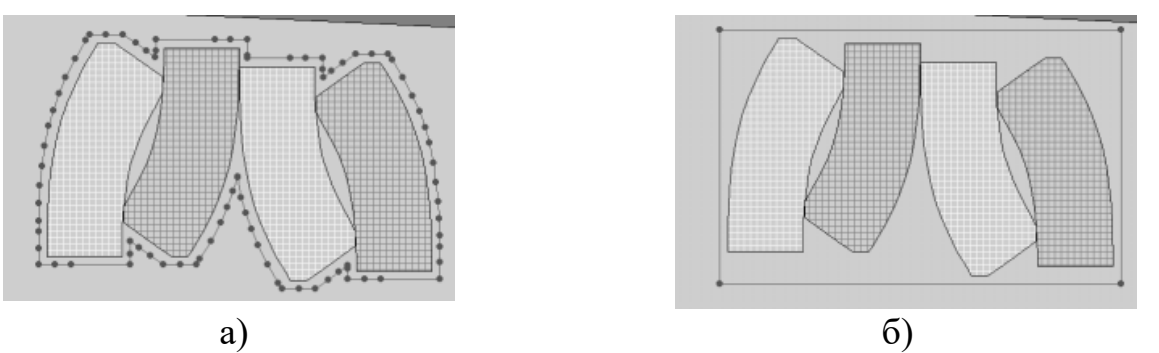

Рис. 3.27. Варианты контура суперболванки: а) огибающий; б) прямоугольный

Для каждого лекала в отдельности можно задать свои параметры болванки. Для этого надо установить курсор на лекало и, нажав на правую клавишу мыши, выбрать пункт меню «**Задать болванку**». Затем в открывшемся окне задать параметры болванки для данного лекала.

При создании раскладок для автоматического раскроя иногда удобно пользоваться функцией «**Резать**». (При этом должен быть включен параметр «**Для автомата».**) Функция «**Резать**» позволяет задать линии, по которым суперболванка будет вырезана для последующего ручного выкраивания точных лекал. Нажав на кнопку функции «**Резать**», надо указать на сформированной суперболванке необходимое количество точек, через которые программа проведет прямые линии разреза. Для каждой линии следует задать две точки (начала и конца). Точки будут обозначены красным цветом. Повторное нажатие на ту же кнопку, на которой при работе в режиме резки появляется надпись «**Сбросить»**, отменяет этот режим. После завершения формирования контура суперболванки нажимают на кнопку «**Готово**». При этом на полотне раскладки контур будет показан красным цветом. Суперболванку со всеми входящими ле-

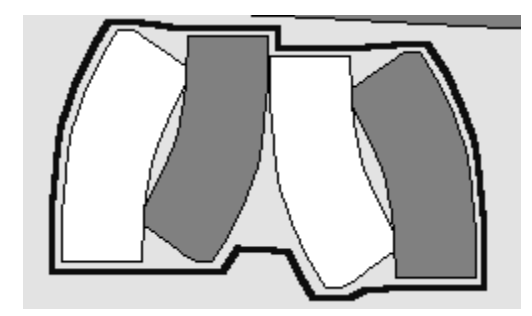

калами можно перемещать и выполнять с ней действия, как с единым лекалом (рис. 3.28).

Рис.3.28. Внешний вид суперболванки

#### **Формирование различных типов раскладок лекал**

#### **Раскладки с секциями**

Для удобства выкраивания деталей раскладка может быть поделена на секции. Секция – это некоторая законченная часть раскладки, включающая целое число деталей, которая может повторяться в одной раскладке несколько раз. Секция может быть сформирована от начала полотна раскладки или от границы ранее созданной секции (рис.3.29).

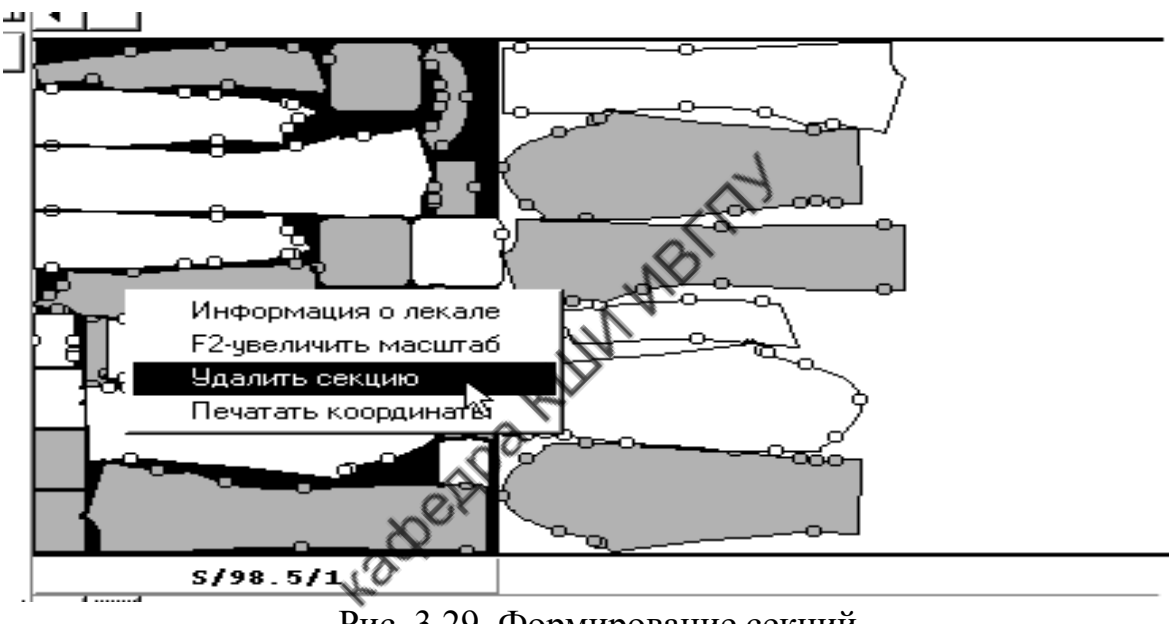

Рис. 3.29. Формирование секций

Секцию формируют из лекал, уложенных в настил. При попытке создать секцию на пустом участке настила программа выдаст сообщение: «В секции лекал нет».

Для формирования секционной раскладки принята определенная последовательность действий:

1. На полотне раскладки размещают лекала, из которых будет сформирована секция.

- 2. Щелкают по кнопке «**Секции»** на панели управления. На панели настила появляется вертикальная черта (граница секции), которая перемещается (вправо – влево) при движении мыши.
- 3. Щелчком правой клавиши мыши вызывают окно **«Параметры секции»** (рис. 3.30).

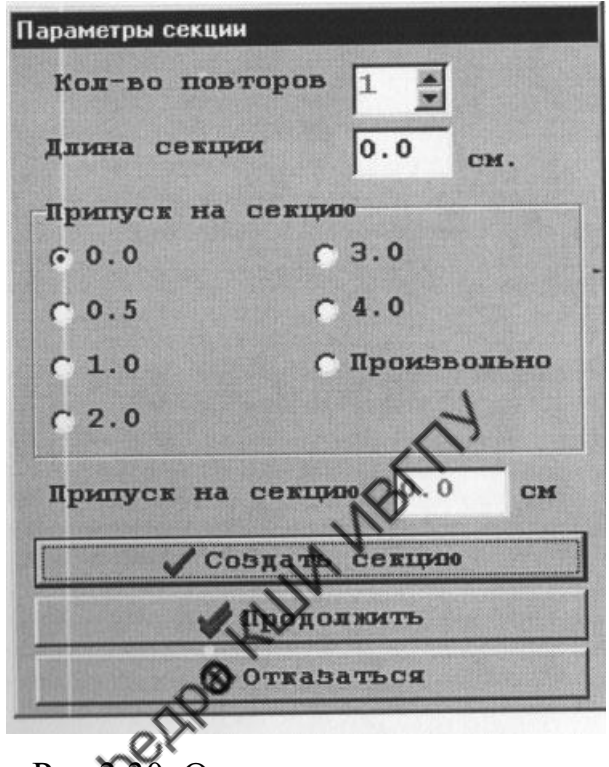

Рис.3.30. Окно параметров секции

- 4. В окне задают длину секции и припуск на секцию. Если какой-то из этих параметров не задан, граница секции будет автоматически установлена по текущей длине раскладки.
- 5. Задают количество повторов секции. При «**Специальном»** типе вывода лекал количество повторов задают в окне **«Параметры секции»** (см. рис. 3.30) или с помощью контекстного меню, которое открывают щелчком правой клавиши мыши на панели настила. В открывшемся контекстном меню выбирают команду «**Подобрать количество секций**». Это открывает окно подбора количества секций (рис.3.31), в котором задают или изменяют количество повторов секции.

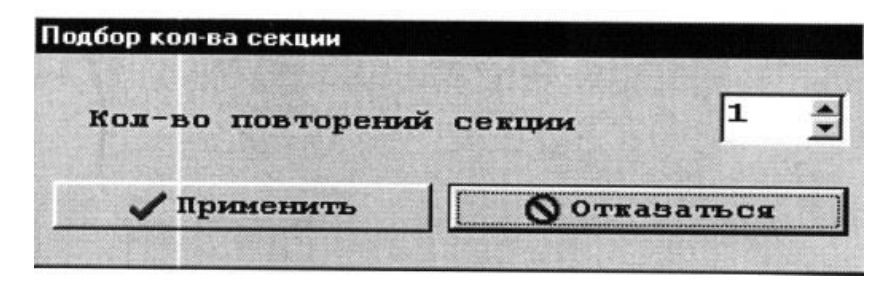

Рис.3.31. Подбор количества секций

В режиме «**Основного**» типа вывода лекал нельзя автоматически увеличивать количество аналогичных секций, так как там ведется жесткий контроль комплектности лекал; здесь каждую очередную секцию создают, выполняя последовательно пункты 1…4.

6. На последнем этапе в окне **«Параметры секции»** (см. рис. 3.30) нажимают на кнопку «**Создать секцию»** и формирование секции будет завершено.

Созданная секция выделяется синим цветом, а под областью секции указываются длина и количество повторов секции.

В процессе формирования схемы раскладки границу секции можно корректировать. Для этого после очередного вызова окна **«Параметры секции**» (см. рис. 3.30) нажимают на кнопку «**Продолжить**» и определяют новые границы секции.

В настиле смежные секции могут быть сформированы из разных кусков ткани, которые состыковывают по линии разделения на секции и укладывают с перекрыванием. На величину перекрывания вновь укладываемое лекало может заходить на созданную секцию. Величину перекрывания задают до формирования секции или в процессе ее создания.

В первом случае с панели управления вызывают окно «**Настройка раскладки**» и в нем задают параметр «**Захлест для секции**» (см. рис. 3.18). При этом во всех секциях раскладки захлест будет одинаковым.

Во втором случае можно задавать различную величину захлеста по каждой секции, а процедура задания захлеста включает несколько последовательных действий:

91

- 1. В настройках программы «**Сервер Julivi**», в окне «**Раскладка - Возможности**» включают опцию «**Секции с перехлестом**».
- 2. В раскладке создают секции с указанием их длины.
- 3. Для задания захлеста на поле нужной секции вызывают из контекстного меню функцию «**Начало текущей секции»** или «**Конец текущей секции**», в зависимости от места формируемого захлеста.
- 4. В зоне раскладки перемещают курсор к месту формируемого захлеста и щелчком левой кнопки мыши устанавливают новую границу секции с захлестом.
- 5. При необходимости таким же образом задают границы с захлестом на соседней секции.

Для удаления секции устанавливают курсор на область секции, щелчком правой кнопки мыши вызывают контекстное меню, в котором выбирают команду «Уд**алить секцию**». При этом удалить можно только последнюю секцию. цию.

## **Раскладки на ткани с дефектами**

При формировании схемы раскладки программа позволяет учитывать полосчатый брак, встречающийся на полотне (полоса другого оттенка или любой дефект по всей длине рулона ткани). На панели настила он отображается в виде горизонтальных линий. Чтобы режим был доступен, включают опцию «**Полосчатый брак**» в настройках программы «**Сервер Julivi**» и щелкают на панели управления кнопку «**Задать полосы**». На экран будет выведено окно «**Параметры полос**», работа с которым представлена в табл. 3.16.

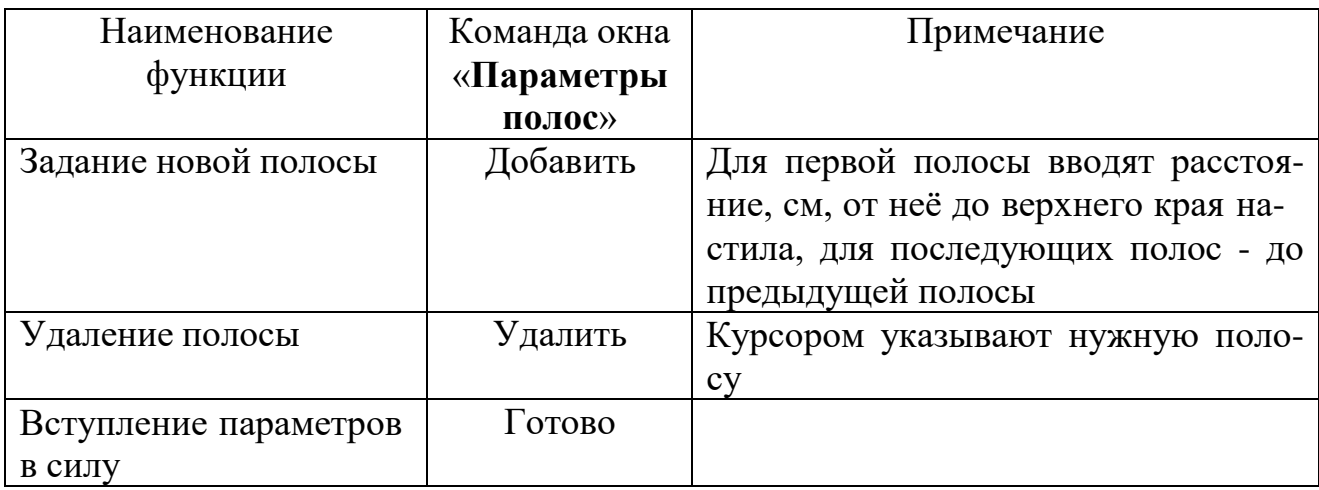

#### Функции окна «**Параметры полос**»

При формировании раскладки лекала будут автоматически выталкиваться с линий полосчатого брака. При необходимости размещения лекал на линии полосчатого брака одновременно нажимают на клавишу **<Ctrl>** и левую кнопку мыши.

Этот режим можно использовать для размещения лекал с заходом в кромку, что приемлемо только для лекал, имеющих признак разрешения на использование кромки.

**Раскладки для настила ткани «В сгиб»**

При создании раскладки с настилом «**В сгиб**» автоматически включается режим «**Полукомплекты**». Тип вывода лекал должен быть «**Основной»**. Ширину раскладки задают полностью без учета сгиба полотна. Напротив каждого комплекта в окне «**Создать новую раскладку**» (см. рис.3.13) появляется отметка **1/2**, которая указывает на реализацию режима «**Полукомплекты**» (рис.3.32).

| 1/2<br>303590<br>38<br>Блуза<br>Bepx<br>303590<br>11<br>42<br>Блуза<br>Bepx<br>− |
|----------------------------------------------------------------------------------|
|----------------------------------------------------------------------------------|

Рис. 3.32. Режим «**Полукомплекты**»

При настиле «В сгиб» работа в окне раскладки имеет особенности:

а) панель настила будет отображена в половину ширины полотна;

б) на панели лекал парные лекала представлены одной деталью, непарные -

выделены заштрихованными серыми полосами (рис.3.33).

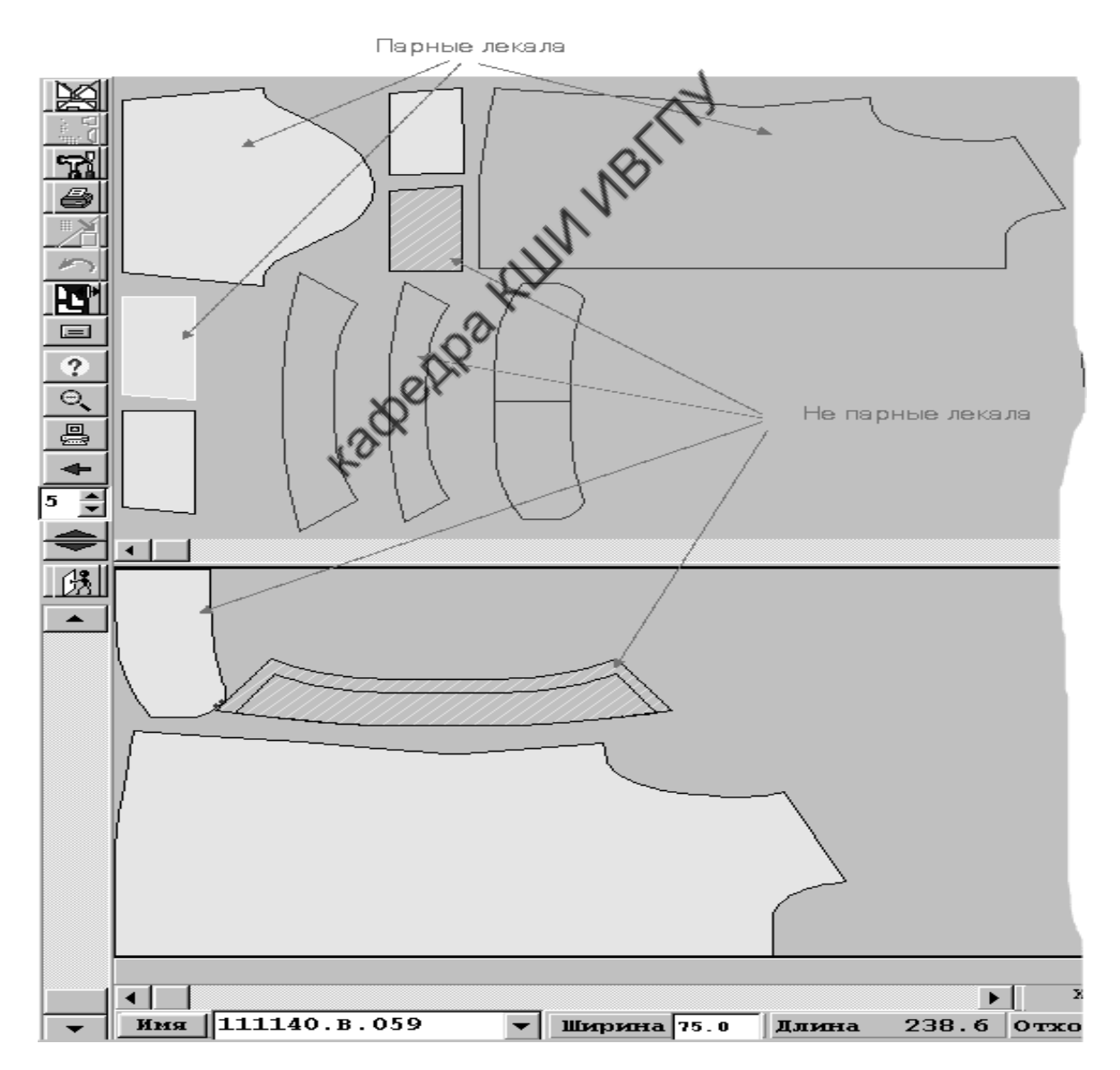

Рис. 3.33. Раскладка для настила ткани «**В сгиб**»

При укладывании непарных деталей существует два варианта работы в зависимости от положения опции **«Полукомплекты на весь настил**». Опцию включают (выключают) в «Настройках» программы «Сервер Julivi», в окне

#### «**Раскладка - Возможности**».

При *включенной* опции непарные и парные лекала одинаково укладывают на весь настил. Уложить их на половину настила можно только с помощью функции «**Уложить на часть настила**», вызываемой из контекстного меню активного лекала на панели настила.

При *выключенной* опции непарные детали укладывают одно на другое. При раскрое полотна наложенные лекала вырезают по большему контуру, затем настил разделяют по высоте и меньшее лекало подкраивают отдельно.

На настиле «В сгиб» используют также прием укладки симметричного непарного лекала. Вызывают контекстное меню этого лекала, в нем выбирают команду **«Взять лекало нестандартно**» и в открывшемся окне устанавливают параметр **«Нижняя**» или **«Верхняя половина**». Когда половинка лекала появится на панели настила, ее укладывают, совмещая линию перегиба лекала с линией сгиба полотна, которая на виртуальной схеме раскладки соответствует нижней или верхней кромке полотна. После этого вторая половинка лекала автоматически снимется с панели лекал, а в настиле уложенная половинка приобретет обычную заливку.

Режим «**Полукомплекты**» также имеет смысл применять для настилов «Лицом к лицу» и «Круглое полотно». При создании новой раскладки в этом режиме переключатель «**Полукомплекты**» в окне «**Создать новую раскладку**» (см. рис.3.13) надо включить *до выбора* комплектов лекал. Дальнейшая работа в окне раскладки аналогична работе для настила «В сгиб», но здесь не применимы приемы укладывания лекал к сгибу.

95

#### **Раскладки на тканях с рисунком**

Нормативная документация на швейные изделия предусматривает совмещение ярко выраженного геометрического рисунка (полоски, клетки) на смежных видимых деталях изделия. Для совмещения рисунка применяют два приема.

Согласно первому приему одну из смежных деталей сначала (из настила) выкраивают грубо, с увеличенными размерами. Такую деталь в САПР «Julivi» принято называть «болванкой». Затем вырезанную «болванку» совмещают со смежной деталью, обеспечивая совпадение рисунка, и уточняют её контуры.

Согласно второму приему совмещение рисунка у смежных деталей достигают непосредственно в схеме раскладки. Для этого на смежных деталях выделяют характеристические точки (точки привязки), которые на настиле совмещают с определенным местом раппорта рисунка ткани, например точкой пересечения линий клетки. Таким образом, у смежных деталей точки привязки связаны между собой и привязаны к рисунку ткани.

На практике используют оба приема. Если раскраиваемые ткани имеют перекос рисунка, предпочтение отдают первому приему (раскрой по «болванкам»). Если в ткани перекоса рисунка нет, чаще используют второй прием (привязка деталей между собой и с рисунком ткани).

При формировании раскладки на ткани с рисунком проводят *дополнительные настройки режимных параметров*:

**ки**»; -на панели управления щелкают кнопкой «**Настройка расклад-**

-в появившемся окне включают опции: «**Показывать рисунок**», «**Показывать засечки**», «**Показывать все внутренние контуры**»;

- в главном меню выбирают клавишу «**Программа**», затем в появившемся окне выбирают пункт «**Настройки**», в очередном открывшемся окне – за-

96

кладку «**Раскладка**» и, наконец, в последнем открывшемся окне включают опцию «**Показывать промежуточные точки для привязки**».

Режим совмещения с рисунком работает только при «**Основном»** типе вывода лекал.

## **Задание в лекалах припусков для подгонки рисунка (формирование болванки)**

Припуски на подгонку рисунка (формирование болванки) осуществляют в следующей последовательности:

- лекало укладывают на панель настила (на поле раскладки);

- устанавливают курсор на это лекало и щелкают правой клавишей мыши;

- в открывшемся контекстном меню выбирают команду «**Задать болванку**»;

- после этого на экран будет выведено окно «**Создание болванок**» (см. рис.3.26), в котором задают величины припусков по длине и ширине лекала для формирования болванки и вид линии контура болванки – «**Огибающая**» или «**Прямоугольник**»;

- после этого в окне «**Создание болванок**» нажимают кнопку «**Готово**». Болванка лекала может быть сформирована на панели лекал.

На панели лекал курсором указывают нужное лекало и нажимают на правую клавишу мыши. Из появившегося контекстного меню выбирают пункт «**Взять лекало нестандартно».**

В появившемся «**Окне формирования болванки**», используя панели «**Раппорт по длине»** и **«Раппорт по ширине»**, устанавливают соответствующие значения наращивания лекал по длине и по ширине (рис.3.34). Можно воспользоваться произвольным заданием величин припусков на подгонку рисунка. После выбора пункта «**Произвольно**» активизируется окно «**Раппорт на сторону**», в котором величину припуска на подгонку вводят с клавиатуры.

Затем выбирают необходимый тип болванки: «**Стандартный**» или «**Прямоугольный**». В стандартной болванке наращивание припусков происходит по контуру лекала. Прямоугольную болванку система формирует как прямоугольник, описывающий контуры лекала с добавлением припуска на раппорт.

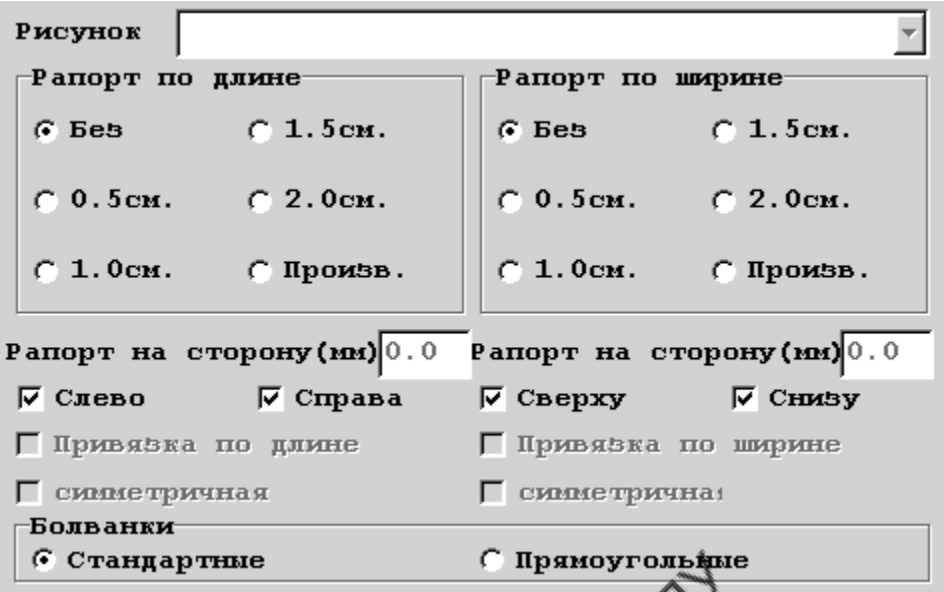

Рис. 3.34. Окно формирования болванки лекала с учетом раппортов

Завершают работу нажатием на кнопку «**Готово**». На панели лекал будет отображено сформированное лекало-болванка.

Некоторые лекала имеют установившиеся величины наращивания для определенных типов рисунка. В этом случае при создании болванки можно работать с функциями «**Программа**» - «**Параметры лекал**» главного текстового меню. После выбора функции **«Параметры лекал**» на экран будет выведено рабочее окно «**Настройка параметров лекал**» (рис.3.35).

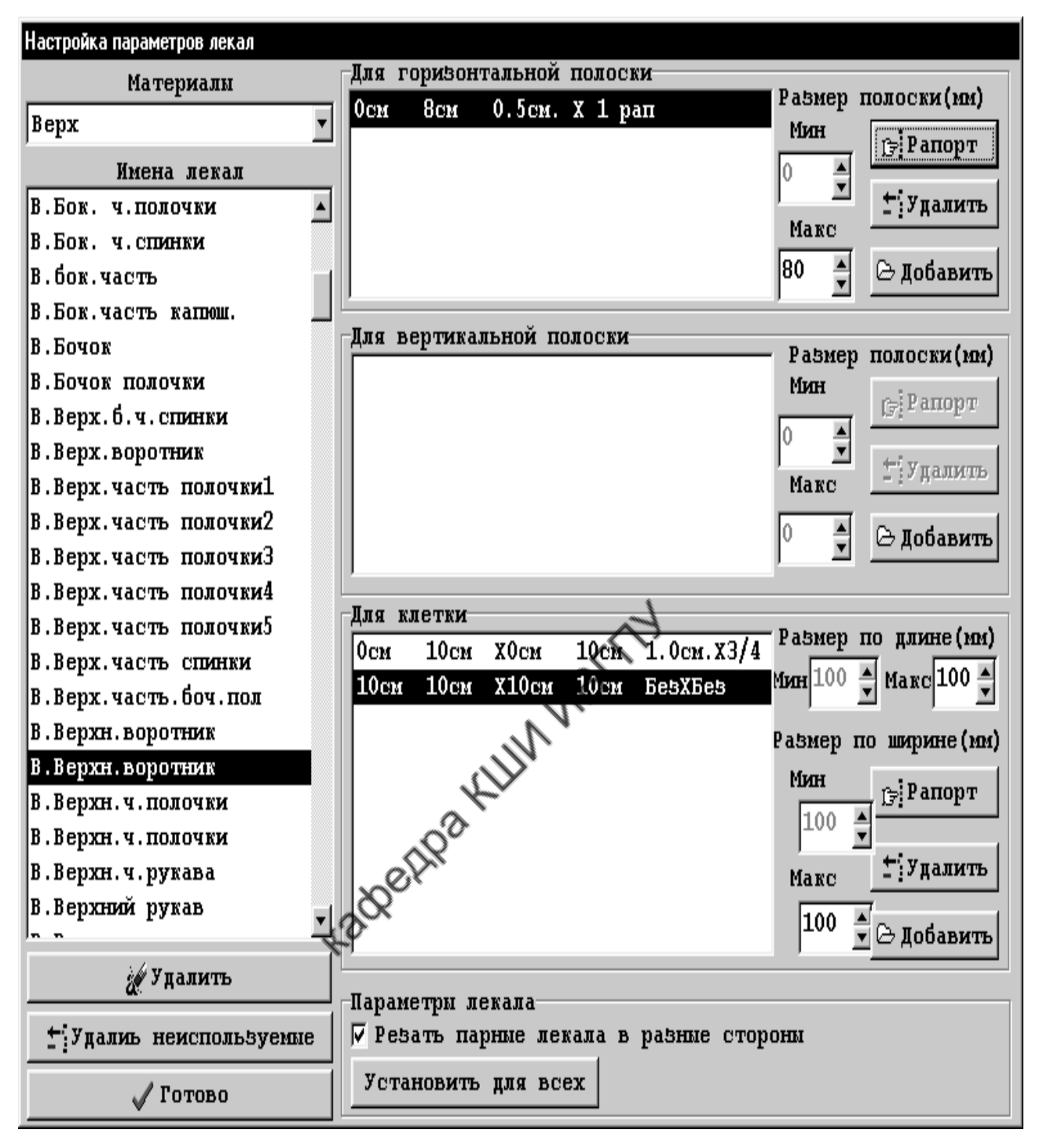

Рис. 3.35. Окно настройки параметров для формирования болванки лекала

В левой части этого окна находится список имен лекал, имеющихся в базе. С помощью выпадающего списка материалов, находящегося вверху окна, выбирают имена лекал для определенного материала. К каждому имени лекала может быть привязана информация о построении болванки этого лекала для различных типов рисунка. Информацию о болванках лекала вводят поэтапно.

- 1. Выбирают окно, соответствующее нужному типу рисунка («**Для горизонтальной полоски**»**, «Для вертикальной полоски**» или «**Для клетки**»).
- 2. В выбранном окне вводят информацию об используемых раппортах рисунка с помощью кнопки «**Добавить**» или редактируют размер раппорта с помощью клавиатуры. Минимальное значение раппорта определяется автоматически. Оно равно 0 (для первого вводимого интервала) либо максимальному значению предыдущего интервала (для всех последующих).
- 3. С помощью кнопки «**Раппорт**» выводят на экран окно с аналогичным названием (рис.3.36) и в нем путем выбора соответствующих опций определяют размер болванки в сантиметрах или частях раппорта рисунка. Затем нажимают на кнопку «**Готово**».

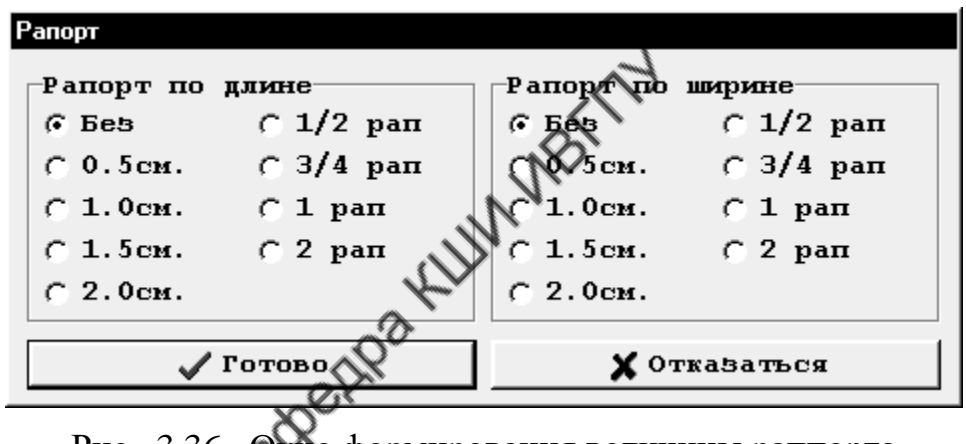

Рис. 3.36. Окно формирования величины раппорта

Если в модели есть лекало с указанным именем и раппорт ткани входит в один из указанных интервалов, то болванку этого лекала формируют автоматически с указанными величинами наращивания по длине и ширине. При использовании данной функции большое значение имеет упорядоченность базы имен лекал и внимательный ввод интервалов размеров раппорта.

Если сразу несколько лекал комплекта должны быть взяты в настил с одинаковым раппортом, сначала их необходимо объединить в группы, затем из контекстного меню любого лекала группы выбрать команду «**Задать раппорт для группы».** В появившемся окне **«Параметры лекала»** задают величины припусков по длине и ширине лекала.

#### **Привязка деталей раскладки к рисунку ткани**

При работе с рисунком в разделительной строке появится кнопка ... При нажатии на эту кнопку включается режим «**Задать соответствие точек**». Цвет фона панели лекал станет темно-серым, а на экран будет выведен ряд новых кнопок для работы с лекалами. Этот режим не предназначен для выполнения раскладки. В нем устанавливают связи лекал между собой и с рисунком ткани, а затем из него выходят, повторно нажав на кнопку  $\mathbf{A}$ . Привязку к рисунку выполняют отдельно для каждого комплекта лекал*.* Связи лекал с рисунком устанавливают по надсечкам (контрольным знакам).

*Для установления связи с рисунком отдельного лекала* указывают курсором мыши точку лекала, которая должна быть привязана к рисунку, и щелкают правой клавишей мыши. На экран выходит контекстное меню, в котором выбирают пункт «**Установить связь с рисунком**». После этого появляется окно «**Параметры связи с рисунком**» (рис.3.37).

| Параметры связи с рисунком         |
|------------------------------------|
|                                    |
| Вертикальная полоска               |
| Точка связи                        |
| С Начало рисунка С Средина рисунка |
| Х Отказаться<br>Готово             |

Рис. 3.37. Окно установления связи с рисунком отдельного лекала

В нем устанавливают вид рисунка и характер его привязки к лекалу. Опциями «**Начало рисунка»**, «**Середина рисунка»** устанавливают зону совмещения рисунка с выбранной точкой лекала. Точка, совмещающаяся с началом рисунка, на лекале будет обозначена белым цветом, с серединой рисунка черным цветом.

Для несимметричного рисунка и рисунка в клетку связь можно задать по двум параметрам (длине и ширине) или отключить ненужный параметр.

Чаще всего связь с рисунком задают не для каждой отдельной детали, а одновременно для двух деталей. Необходимость в этом возникает для смежных деталей при условии совмещения рисунка (например в центральной и боковой частях спинки) или для двух парных деталей, которые в изделии видны одновременно и должны быть симметричными (например правый и левый клапаны кармана).

*Связи с рисунком для двух деталей* устанавливают, задавая связь между деталями, а затем связь с рисунком одной из связанных деталей. Курсором указывают связываемые надсечки у двух деталей. Щелкают левой кнопкой мыши по надсечке одной из деталей и, не отпуская кнопки, переводят курсор на соответствующую надсечку второй (связываемой) детали, а затем отпускают кнопку. После этого на экран будет выведено окно «**Выбор рисунка**» (рис. 3.38).

| Разнер                      |     |             |     |                                                                                         |  |
|-----------------------------|-----|-------------|-----|-----------------------------------------------------------------------------------------|--|
| 8.0                         | 8.0 | 0.0         | 0.0 | Показив                                                                                 |  |
| Вертикальная подоска<br>4.0 | 0.0 | 0.0         | 0.0 | Показив                                                                                 |  |
| √ Привязка по длине         |     |             |     |                                                                                         |  |
| Симметрично                 |     | Симметрично |     |                                                                                         |  |
|                             |     |             |     |                                                                                         |  |
|                             |     |             |     | Смещение<br>По длине По ширине По длине По ширине<br>√ Привязка по ширине<br>ОТказаться |  |

Рис. 3.38. Окно для установления связи между деталями

Соответствующее включение или выключение нужных опций в окне (см. рис.3.38) обеспечит требуемые условия привязки рисунка для двух деталей: по длине, по ширине или по длине и ширине одновременно (симметрично). Примеры привязки рисунка к двум связанным деталям показаны на рис. 3.39.

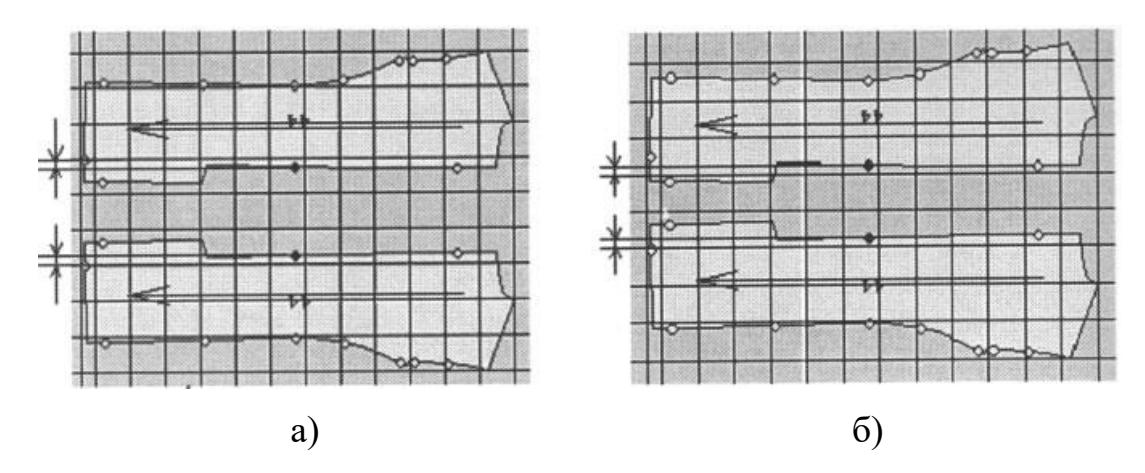

длине Рис. 3.39. Привязка смежных деталей к рисунку: а) симметричная, б) по

Если рисунок комбинированный, в окне задают, по какому именно элементу рисунка (по клетке или по полоске) должно быть совмещение рисунка для двух деталей. Затем активизируют кнопку «**Показывать**», расположенную в правом верхнем углу окна «**Выбор рисунка**», после чего щелкают по кнопке «**Готово**» этого же окна.

Связь между лекалами обозначится на экране белой линией, соединяющей связанные надсечки. В точках связанных надсечек будут выставлены риски:

- единичная продольная соответствует привязке по длине,
- единичная поперечная соответствует привязке по ширине,

- тройная – соответствует симметричной привязке (рис.3.40).

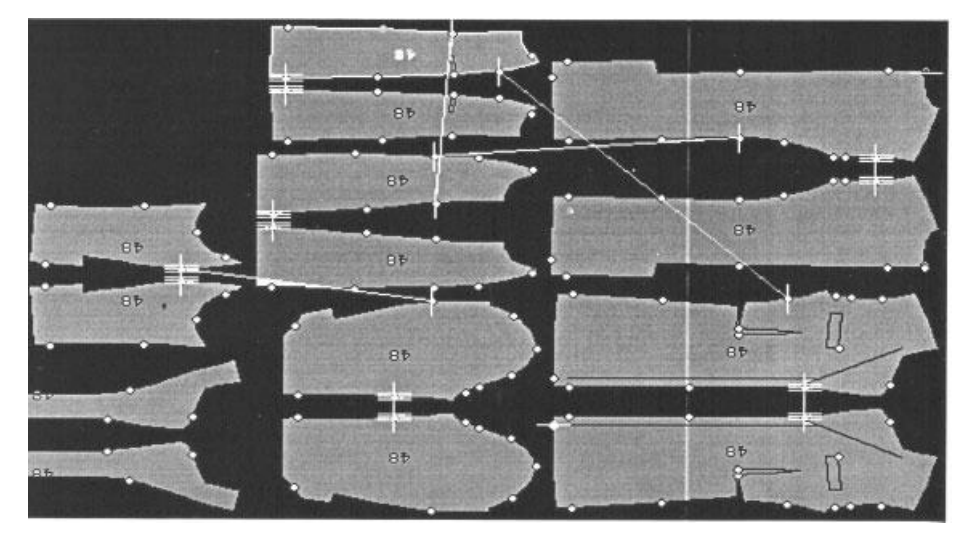

Рис. 3.40. Вид связанных деталей

С помощью кнопки **to** разделительной строки можно установить симметричные привязки парных лекал, не указывая конкретные связанные надсечки. На экран будет выведено окно, в котором представлен список парных деталей комплекта (рис3.41).

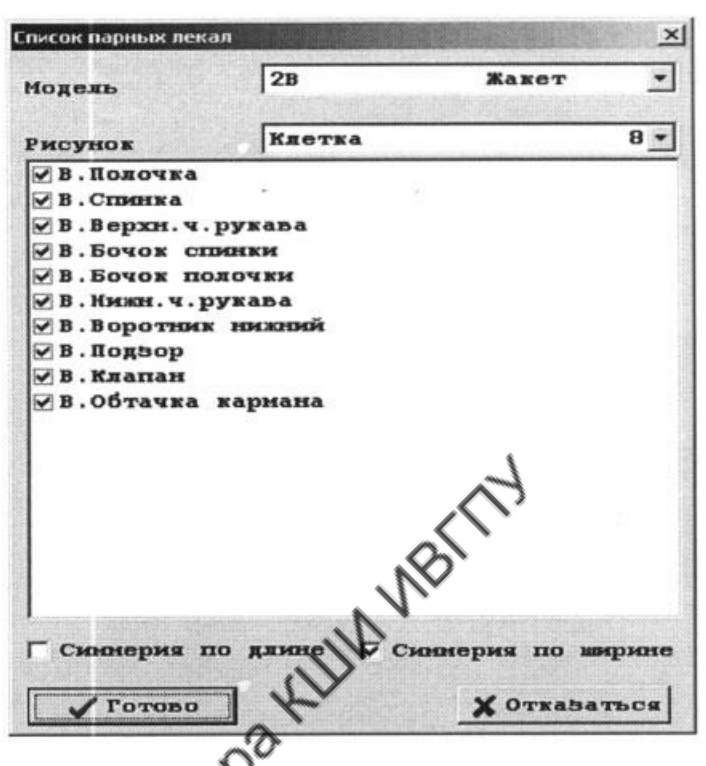

Рис. З.41. Окно списка парных деталей комплекта

По умолчанию в этом списке все детали помечены знаком опции для привязок. При необходимости можно отказаться от привязки какой-либо детали, убрав знак опции возле ее имени. Далее путем включения (отключения) опций «**Симметрия по длине**» и «**Симметрия по ширине»** устанавливают нужный вид симметричной привязки. Для рисунка в продольную полоску лишняя опция «**Симметрия по длине**» будет отключена автоматически.

После установления связи двух деталей определяют конкретное расположения рисунка на этих деталях. Например, для деталей спинки с симметричной привязкой, показанных на рис. 3.37,а, точка пересечения линий клетки должна совпадать с вершиной горловины. Для установления связи с рисунком определяют точку привязки на одной из деталей. Поскольку вторая деталь связана с

первой, на ней так же будет воспроизводиться установленная связь. Приемы установления связи с рисунком отдельного лекала были описаны выше. На рис. 3.42 показаны примеры обозначения связей с рисунком для отдельного лекала и для лекал между собою.

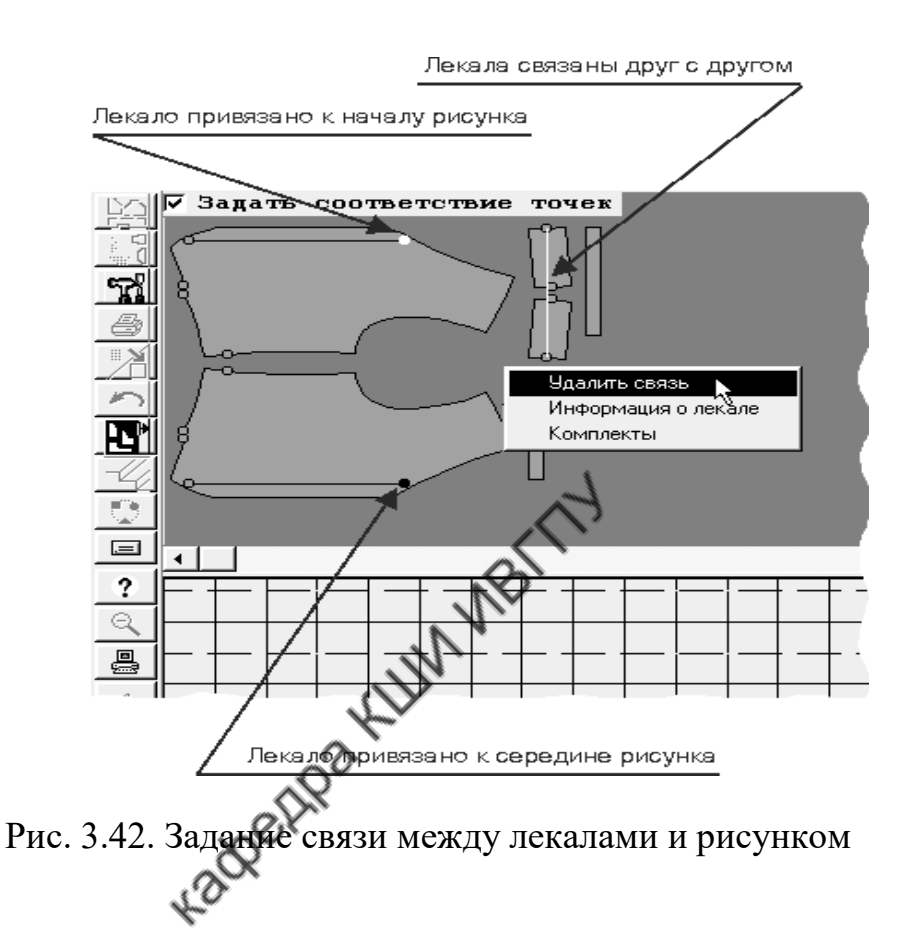

Чтобы *удалить* созданные связи (точки совмещения или связи по рисунку для двух лекал), устанавливают курсор мыши на любой из связанных точек и щелкают правой клавишей. Из всплывающего контекстного меню выбирают функцию «**Удалить связь»**. Если выбрать функцию «**Удалить все связи**», будут удалены все связи по данному лекалу. Сразу все заданные связи можно удалить нажатием кнопки  $\frac{1}{1}$  разделительной полосы.

Заданные параметры привязки можно *изменить*. Для этого наводят курсор на точку, в которой надо изменить связь, вызывают контекстное меню и в нем выбирают функцию «**Параметры связи**». В открывшемся окне устанавливают новые параметры связи.

С помощью кнопки можно вывести схему привязок по комплекту на принтер. Нажатие на кнопку выводит на экран окно, показанное на рис. 3.43.

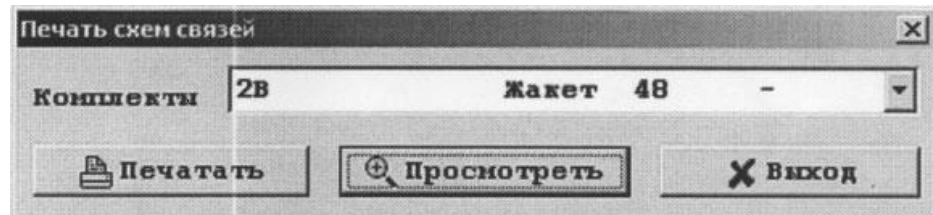

Рис 3.43. Окно для вывода на принтер схемы привязок

После задания всех необходимых связей повторно щелкают по переключателю **ДА** для перехода к обычному режиму работы с раскладкой.

Если для данной модели уже существуют раскладки, на которых была создана система привязок лекал, ее можно скопировать в создаваемую расклад-

ку с помощью кнопки . При выборе этой функции на экране появляется окно с перечнем раскладок, выполненных по модели, в которых были созданы привязки к рисунку. Выбрав нужную раскладку для копирования, нажимают на кнопку «**Готово**», и система привязок будет скопирована с выбранной раскладки на рабочую.

#### **Формирование раскладок лекал по прототипу**

При проектировании раскладок лекал можно использовать в качестве подсказки схемы ранее созданных раскладок. Такой приём называют формированием раскладки лекал по прототипу. Например, при создании однокомплектных раскладок для модели со шкалой размеров от 96 до 104 сначала выполняют раскладку для размера 104. Затем составляют раскладки для всех меньших размеров и при их формировании в качестве подсказки используют

первую раскладку для 104 размера. Использование прототипа ускоряет процесс формирования раскладок.

Раскладка-подсказка может быть выведена на экран в двух видах: в самостоятельном окне, расположенном выше панели лекал, и в фоновом режиме. Вывод подсказки в самостоятельном окне произойдет после выбора последовательности команд: в главном меню – «**Программа**», в открывшемся окне – «**Настройка**», в окне настроек – «**Раскладка**», в окне раскладок – опция «**Подсказку в дополнительном окне**». При выключенной опции «**Подсказку в дополнительном окне**» раскладка–подсказка выходит в фоновом режиме.

Вызов раскладки-подсказки в фоновом режиме осуществляют так же щелчком по кнопке панели управления. Это выводит на экран окно «**Выбор раскладок для подсказки**» (рис.3.44). لمسر

|                                                                                    |                       |                         |       | XI.                                   |
|------------------------------------------------------------------------------------|-----------------------|-------------------------|-------|---------------------------------------|
| ябор раскладок для подсказки<br>и раскладки                                        | <b>Комплекты</b>      | Ширина Длина            |       | Откоды                                |
|                                                                                    |                       |                         |       |                                       |
| $27.$ VR. $147.001$                                                                | 4 <sub>6</sub>        | 147.0                   | 463.0 | 18.6                                  |
| 27. VR. 147.002                                                                    | 8 10                  | 147.0                   | 482.5 | 18.6                                  |
| 27. VR. 147.003                                                                    | 12, 14                | 147.0                   | 503.5 | 18.1                                  |
| 27. VR. 147.004                                                                    | 2(2)                  | 147.0                   | 446.0 | 18.3                                  |
| 27. VR. 147.005                                                                    | $\overline{2}$        | 147.0                   | 229.0 | 20.5                                  |
| 27. VR. 147.006                                                                    | 12(2)                 | 147.0                   | 496.1 | 17.9                                  |
| 27. VR. 147.007                                                                    |                       | 147.0                   | 250.0 | 18.6                                  |
| 27. VR. 149.001                                                                    |                       | 149.0                   | 454.0 | 18.1                                  |
| 127. VR. 149.002                                                                   | 10                    | 149.0                   | 476.0 | 18.6                                  |
| 27. VR. 149.003                                                                    | 2, 14                 | 149.0                   | 497.0 | 18.2                                  |
| 127. VR. 149.004                                                                   | 2(2)                  | 149.0                   | 439.0 | 18.1                                  |
| 27. VR. 149.005                                                                    | $\overline{2}$        | 149.0                   | 225.0 | 20.1                                  |
| 300 0AF mr FCC                                                                     | 19191                 | 1 AD O                  | n rak | $\begin{array}{cc} 0 & 0 \end{array}$ |
| зыбор раскладок<br>модели и материалу<br>$\epsilon$ Ho<br>$\cap$ $\Box$<br>моделям |                       |                         |       |                                       |
| С Раскладки (по именам)                                                            |                       |                         |       |                                       |
| Раскладки (по датам)                                                               |                       |                         |       |                                       |
| $\cap$ $\Box$<br>haraban                                                           |                       |                         |       |                                       |
| • Установить                                                                       |                       | соответствие комплектов |       |                                       |
|                                                                                    | П Очистить            |                         |       |                                       |
|                                                                                    | <b>NOTEABATBOR</b>    |                         |       |                                       |
|                                                                                    | $\sqrt{\Gamma}$ orono |                         |       |                                       |

Рис.3.44. Окно выбора раскладки для подсказки

В окне представлен список ранее выполненных раскладок. Из списка выбирают раскладку, пригодную для использования в качестве прототипа, и после выделения этой раскладки нажимают на кнопку «**Готово».** Раскладка прототип будет выведена на панели настила в фоновом режиме (рис. 3.45).

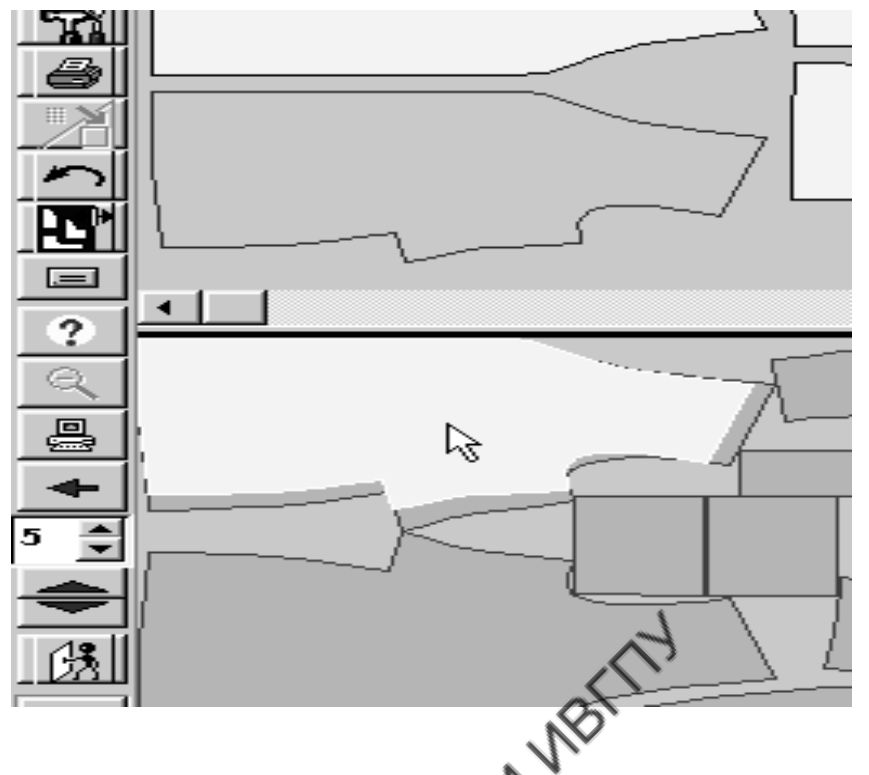

Рис. 3.45. Вывод подсказки в фоновом режиме

Теперь каждое вновь укладываемое лекало в создаваемой раскладке будет по умолчанию выводиться на панели настила в том месте, где было уложено соответствующее лекало раскладки-прототипа. Поскольку в качестве прототипа обычно используют раскладку изделия самого большого размера, то вновь укладываемые лекала меньшего размера будут размещены в схеме раскладки с большими зазорами. По окончании формирования раскладки по прототипу её обычно уплотняют.

Если вновь создаваемая раскладка или раскладка-прототип состоят из нескольких комплектов лекал, то определяют соответствие между комплектами. В окне «**Раскладка для подсказки»** (см. рис.3.44) нажимают на клавишу «**Установить соответствие комплектов**». Это выводит на экран окно формирования соответствия между комплектами (рис.3.46).

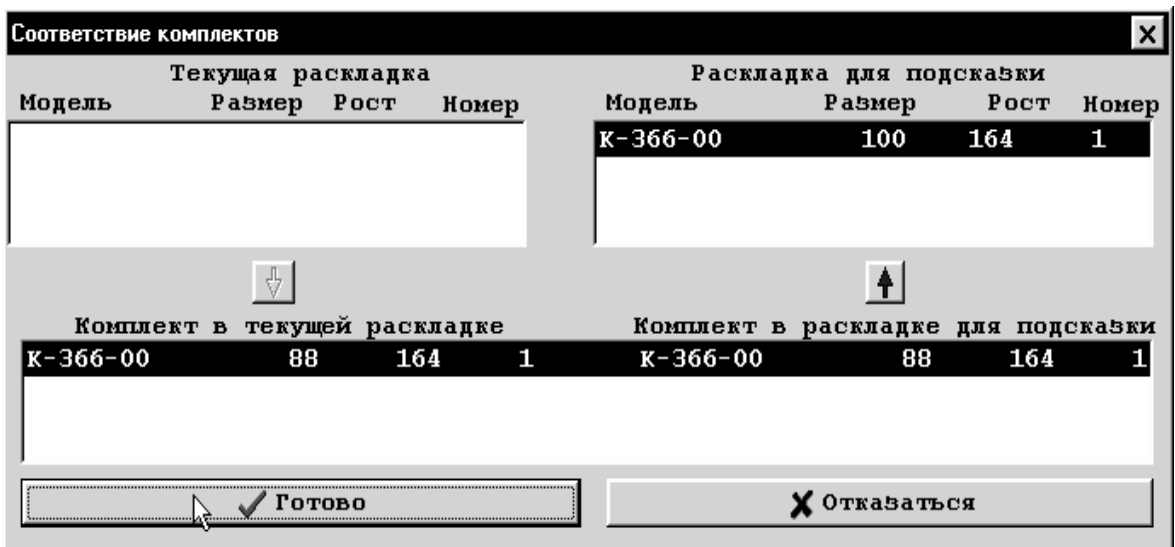

Рис.3.46. Формирование соответствия между комплектами лекал

Программа предлагает свой вариант соответствия комплектов, представленный в нижней части окна. Если необходимо изменить соответствие, то щелчком по кнопке  $\boxed{\mathbf{T}}$  перемещают комплекты в верхнюю часть окна. Выделив в левом списке определенный комплект текущей раскладки, а в правом соответствующий ему комплект в раскладке-подсказке, щелчком по кнопке перемещают комплекты в нижний список. Так устанавливают связь между всеми комплектами.

Если ширина раскладки-подсказки отличается от ширины текущей раскладки, возможны два варианта работы в зависимости от того, включена или выключена опция «**Корректировать ширину при подсказке**». Включение опции выполняют по маршруту: «**Программа» - «Настройка» -«Раскладка» -** «**Корректировать ширину при подсказке**». При выключенной опции раскладка-подсказка будет выведена без корректировки ширины. При большой разнице ширин часть лекал формируемой раскладки может оказаться вне границ настила. Если указанная опция включена, раскладка-подсказка будет откорректирована под текущую ширину, при этом масштаб лекал изменится, и

при укладывании по подсказке они могут пересекаться либо укладываться с очень большими зазорами.

По подсказке можно формировать автоматические раскладки. Для этого 回 выбирают кнопку **на панели управления**, которая реализует автоматическое копирование раскладок-подсказок.

Для перехода из режима подсказки в обычный режим работы необходимо открыть окно «**Раскладка для подсказки**» (см. рис.3.44) и выбрать команду «**Очистить**»**.**

#### **Формирование автоматической раскладки лекал**

Для входа в режим автоматической раскладки лекал на панели управления выбирают кнопку «**Автоматическая раскладка**» . После этого на экран будет выведено окно «**Параметры автоматической раскладки**» (рис.3.47), в котором выбирают один из режимов автоматической раскладки.

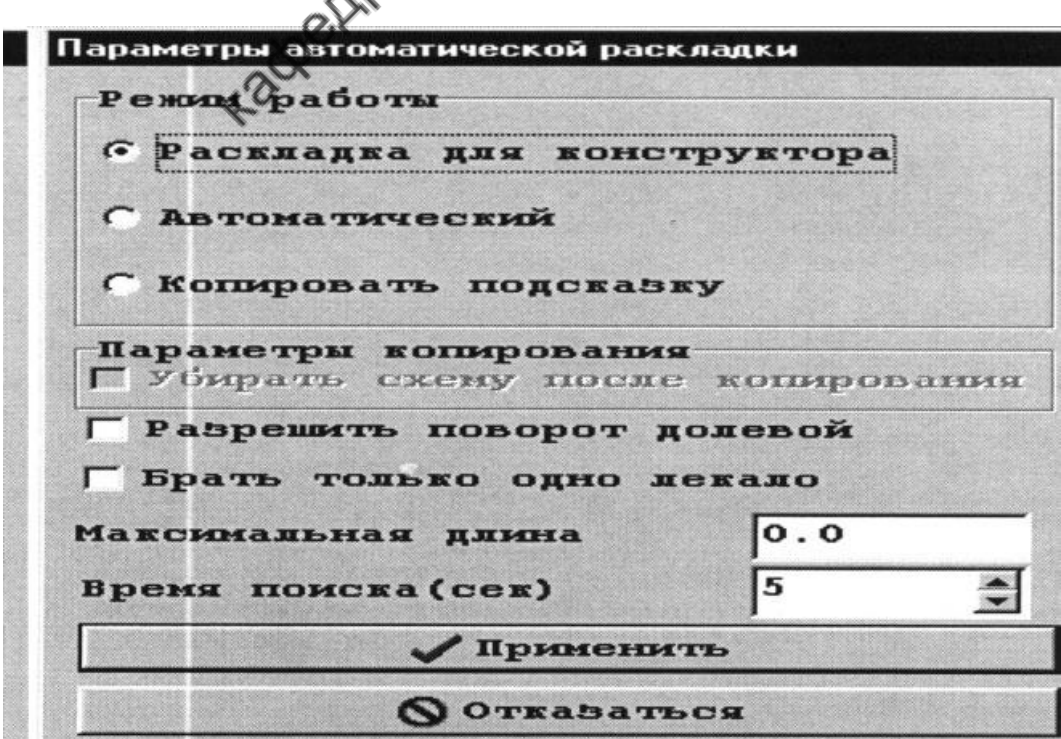

Рис. 3.47. Окно параметров автоматической раскладки лекал

При выборе опции «**Раскладка для конструктора**» система для каждого лекала создает описывающий прямоугольник и укладывает эти прямоугольники в настил.

Выбор опции «**Автоматический**» включает режим автоматического раскладывания лекал. Программа перебирает возможные варианты укладки лекал в течение времени, указанного в окне «**Время поиска (сек)»**, а по истечении времени выводит на экран лучший из полученных вариантов раскладки. Если в режиме «**Автоматический**» включена опция «**Разрешить поворот долевой**», то система в целях достижения экономной раскладки может уложить некоторые детали в поперечном направлении. При включенной опции «**Брать только одно лекало**» все парные детали в раскладке будут представлены только одной деталью из пары. Автоматический режим раскладки лекал может быть остановлен до истечения заданного времени поиска. Для этого нажимают кнопку

, которая появляется на панели управления при работе режима автоматической раскладки лекал.

При включенной опции «**Копировать подсказку**» программа автоматически укладывает лекала создаваемой раскладки на соответствующие лекала раскладки-подсказки. В режиме копирования подсказки становится активной опция «**Убрать схему после копирования**». При включении этой опции после выполнения автоматической раскладки подсказка будет удалена с экрана.

По окончании работы любого из трех перечисленных режимов автоматической раскладки схему раскладки лекал можно уплотнить. Для этого нажимают кнопку на панели управления. При необходимости процесс уплотнения лекал в раскладке может быть остановлен с помощью кнопки

.

#### **Работа с созданными раскладками**

#### **Вывод на экран ранее созданных раскладок**

Для вызова на экран ранее созданных раскладок в главном меню выбирают команду «**Раскладки**», затем в открывшемся окне - пункт «**Сохраненные(по…)»**. Эти действия приводят к выводу на экран списка сохраненных раскладок. Содержание списка зависит от выбранного пункта «**Сохраненные(по…)».** Списки могут быть сформированы: по моделям, по именам ( по алфавиту), по заказам, по датам (создания), по ассортименту. В последующих открывающихся окнах, вид которых зависит от выбранного варианта списка, уточняют параметры интересующих раскладок. Так, при выборе пункта «**Сохраненные по моделям»** в появившемся окне (рис.3.48) указывают модель, раскладки для которой представляют интерес.

| Выбор модели         |                   |  |  |  |  |  |  |
|----------------------|-------------------|--|--|--|--|--|--|
|                      |                   |  |  |  |  |  |  |
|                      |                   |  |  |  |  |  |  |
| 000                  | 000               |  |  |  |  |  |  |
| 1-03                 | Пиджак<br>мужской |  |  |  |  |  |  |
| 107                  | Пальто женское    |  |  |  |  |  |  |
| 1в                   | Жакет             |  |  |  |  |  |  |
| 1B L                 | Блуза             |  |  |  |  |  |  |
| 1к                   | Пиджак мужской    |  |  |  |  |  |  |
| 1wc                  | жилет             |  |  |  |  |  |  |
| 207                  | Пальто женское    |  |  |  |  |  |  |
| 222                  | Брюки             |  |  |  |  |  |  |
| 2Conex               | Куртка<br>мужская |  |  |  |  |  |  |
| 3 CART               | Ветровка          |  |  |  |  |  |  |
| 354-8                | Пальто женское    |  |  |  |  |  |  |
| 387                  | Пальто<br>женское |  |  |  |  |  |  |
| 405                  | Пальто женское    |  |  |  |  |  |  |
| 436                  | Пальто женское    |  |  |  |  |  |  |
| 4R                   | Жакет             |  |  |  |  |  |  |
| 505                  | Пальто женское    |  |  |  |  |  |  |
| 60-99                | Брюки             |  |  |  |  |  |  |
| 688                  | Пальто женское    |  |  |  |  |  |  |
| 7 G B                | Пиджак мужской    |  |  |  |  |  |  |
| 898                  | Пиджак мужской    |  |  |  |  |  |  |
| в-037                | Брюки             |  |  |  |  |  |  |
| 157<br>canda         | Rwyb a            |  |  |  |  |  |  |
| Шаблон               |                   |  |  |  |  |  |  |
|                      | √ Короткая форма  |  |  |  |  |  |  |
| Г Выбор по предметам |                   |  |  |  |  |  |  |
| 烈 Выбрать            |                   |  |  |  |  |  |  |
| Выход                |                   |  |  |  |  |  |  |
|                      |                   |  |  |  |  |  |  |

Рис. 3.48. Окно вывода моделей для сохраненных раскладок

окна. При выборе моделей можно использовать опции, расположенные внизу

При включенной опции «**Короткая форма**» в последующих окнах будет выведена сокращенная информация о сохраненных раскладках.

Опцию «**Выбор по предметам**» используют для многопредметных раскладок, в которые входят комплекты лекал нескольких предметов одной модели (пиджак и брюки) или комплекты лекал разных моделей. При включении этой опции активизируется кнопка «**Выбрать»**.

В окне представлено поле «**Шаблон**». При введении в это поле имени модели в списке будут представлены только имена моделей, соответствующие шаблону. После выбора модели на экране появляется окно сохраненных раскладок (рис.3.49).

| Раскладки для модели 7GB/Пиджак мужской |                  |                |                       |                            | – I⊡I ×I                   |
|-----------------------------------------|------------------|----------------|-----------------------|----------------------------|----------------------------|
| Имя раскладки                           | Длина            | 30.5           | Тип настила           | Лицом вверх                |                            |
| 020.701.150.001                         | Ширина           | 150.0          |                       | Без рисунка                |                            |
| 020.701.150.001<br>020.701.150.002      |                  |                |                       | Раскладка создана 16.12.03 |                            |
| 020.701.150.003                         | Отходы           | 45.4           | Ўсадка (%)            |                            | Тип вывода лекал-          |
| 020.701.150.004                         |                  |                | 0.0<br>По длине       |                            | С Специальный              |
| 020.701.150.005<br>020.701.150.006      | Нормативный      |                |                       |                            |                            |
| 020.701.150.007                         |                  |                | 0.0 <br>По ширине     | <b>6 Основной</b>          |                            |
| 020.BZ.150.001                          | Заказ  020       |                |                       |                            |                            |
| 020.FLC.95.001                          | Модель           | Мредмет        | Размер<br><b>POCT</b> | Материал                   | Комплектность<br>Есть Надо |
| 020.FLC.95.002                          | <b>7GB</b>       | Пиджак мужской | 46                    | Клеевая 701                | 4.000 4                    |
| 020.FLC.95.003                          |                  |                |                       |                            |                            |
| 020.FLC.95.004                          |                  |                |                       |                            |                            |
| 020.FLC.95.005                          |                  |                |                       |                            |                            |
| 020.FLC.95.006<br>020.FLC.95.007        |                  |                |                       |                            |                            |
| 7GB.701.150.001                         |                  |                |                       |                            |                            |
|                                         |                  |                |                       |                            |                            |
|                                         |                  |                |                       |                            |                            |
|                                         |                  |                |                       |                            |                            |
|                                         |                  |                |                       |                            |                            |
|                                         |                  |                |                       |                            |                            |
|                                         |                  |                |                       |                            |                            |
|                                         |                  |                |                       |                            |                            |
|                                         |                  |                |                       |                            |                            |
|                                         |                  |                |                       |                            |                            |
| 16<br>Раскладок                         |                  |                | Полукомплекты         | Bopc                       | Г Блок                     |
| Bce                                     |                  |                | Конструкторские       | Фиктивная                  |                            |
|                                         |                  |                | Г Для автомата        | Вельвет                    |                            |
| № Выход                                 | <b>Q</b> Удалить | 2∃Поиск        |                       | <b>HOGABMTL KOMH.</b>      | Вариант<br>?               |
| √Запустить                              | ✔ Копировать     | 圓<br>Расчет    |                       | т:Удалить компл.           | 10                         |

Рис. 3.49. Полная форма вывода информации о сохраненных раскладках

В этом окне выбирают нужную раскладку, щелкнув левой кнопкой мыши по её имени в поле списка раскладок. Имя раскладки будет отмечено синим цветом, а в остальных позициях окна будут представлены её параметры.

Ниже списка раскладок расположено поле выпадающего списка материалов, с помощью которого можно отсортировать раскладки по материалу.

Некоторые параметры раскладки, выведенные в окне, могут быть изменены, например, номер заказа, ширина раскладки, тип настила, рисунок полотна, коэффициенты усадки ткани, тип вывода лекал.

С помощью кнопки «**Раскладка создана …»** выводят на экран информацию об этапах работы с раскладкой.

Кнопки опций: «**Полукомплекты»**, «**Конструкторские**», «**Для автомата**», «**Ворс**», «**Фиктивная**», «**Вельвет**» и «**Блок**» позволяют изменить дополнительные параметры раскладки. Следует отметить, что опцию «**Полукомплекты**» можно включать только в том случае, если в раскладке нет уложенных в настил лекал. При включении опции «**Блок**» раскладка становится заблокированной и любые изменения в ней невозможны. В списке раскладок имена заблокированных раскладок подчеркнуты. Отменить блокировку раскладки может только системный администратор. В поле «**Вариант**» возможны изменения варианта исполнения комплекта, если модель была выполнена конструктором в нескольких вариантах.

Внизу окна расположено кнопочное меню, позволяющее: найти раскладку, изменить комплектность лекал в раскладке, удалить раскладку, копировать раскладку, произвести расчет раскладки, вызвать раскладку на экран (запустить раскладку), вызвать окно справки. При изменении комплектности лекал из раскладки может быть удален только комплект, лекала которого не были уложены в настил. Для такого комплекта представленный в окне параметр «**Комплектность**\**Есть**» равен нулю. Этот параметр показывает, какая часть комплекта уложена в настил.

114

При включенной опции «**Короткая форма**» окно сохраненных раскладок выходит в виде, показанном на рис. 3.50. Эту форму списка используют в том случае, когда раскладка не должна модифицироваться (не надо изменять ширину раскладки и количество комплектов лекал).

|                                                                  | Раскладки для модели В-037/Брюки |                      |                         |                     |  | $\overline{L}$ $\overline{L}$ $\overline{K}$ |
|------------------------------------------------------------------|----------------------------------|----------------------|-------------------------|---------------------|--|----------------------------------------------|
|                                                                  |                                  | Раскладки для модели |                         |                     |  |                                              |
|                                                                  |                                  | В-037/Брюки          |                         |                     |  |                                              |
| Имя раскладки                                                    |                                  | Комплектность        | Длина                   |                     |  | Параметры                                    |
|                                                                  |                                  |                      |                         |                     |  |                                              |
|                                                                  |                                  | Ширина=146.0         |                         |                     |  |                                              |
| 015.VR.146.020                                                   |                                  | 25 28                | 640.0                   | 18.0 Окончена       |  | /JIBB                                        |
| $015. \text{VR}.146.024$                                         |                                  | 50                   | 318.5                   | 20.0 Окончена       |  | /ЉВ                                          |
|                                                                  |                                  | Ширина=147.0         |                         |                     |  |                                              |
| $015. \text{VR}.147.008$                                         |                                  | 55 57                | 683.0                   | 17.9 Окончена       |  | /ЛВВ                                         |
|                                                                  |                                  | Ширина=148.0         |                         |                     |  |                                              |
| 015.VR.148.020                                                   |                                  | 25 28                | 631.0                   | 18.0 Окончена       |  | /ЛВВ                                         |
| $015. \text{VR}.148.017$                                         |                                  | 48 58                | 652.0                   | 18.5 Окончена       |  | /ЛВВ                                         |
|                                                                  |                                  | Ширина=150.0         |                         |                     |  |                                              |
| 015.VR.150.019                                                   |                                  | 26 27                | 623.0                   | 18.0 Окончена       |  | /ЛВВ                                         |
| 015.VR.150.015                                                   |                                  | 59 61                | 718.5                   | 18.1 Окончена       |  | /ЛВВ                                         |
|                                                                  |                                  | Ширина=151.0         |                         |                     |  |                                              |
| 015.VR.151.013                                                   |                                  | 23                   | 278.0                   | 20.5 Окончена       |  | /ЛВВ                                         |
| 015.VR.151.022                                                   |                                  | 23 26                | 575.0                   | 18.2 Окончена       |  | /ЉВ                                          |
| 015.VR.151.014                                                   |                                  | 24                   |                         | 290.0 20.6 Окончена |  | /ЉВ                                          |
| 015.VR.151.018                                                   |                                  | 24 29                | 620 Q                   | 18.2 OKOHVeHa       |  | /ЉВ                                          |
| 015.VR.151.003                                                   |                                  | 25 265               | 589.O                   | 18.0 Окончена       |  | /ЉВ                                          |
| 015.VR.151.010                                                   |                                  | 26 58                | 65B.O                   | 18.0 Окончена       |  | /ЉВ                                          |
| 015.VR.151.007                                                   |                                  | 28 60                | 685.0                   | 18.0 Окончена       |  | /ЉВ                                          |
| 015.VR.151.009                                                   |                                  | 29 295               | 664.0                   | 17.5 Окончена       |  | Г/ЛВВ                                        |
| 015.VR.151.005                                                   |                                  | 30 31                | 709.0                   | 18.0 Окончена       |  | /ЛВВ                                         |
| 015.VR.151.004                                                   |                                  | 32 62                | 737.0                   | 17.8 Окончена       |  | /ЛВВ                                         |
| 015.VR.151.024                                                   |                                  | 50                   | 308.0                   | 20.0 OKOHYeHa       |  | /ЛВВ                                         |
| $015. \mathrm{VR}.151.016$                                       |                                  | 53 61                | 672.0                   | 17.2 Окончена       |  | /ЛВВ                                         |
| $015. \text{VR}.151.011$                                         |                                  | 54 56 $^{\circ}$     | 657.0                   | 18.0 Окончена       |  | /ЛВВ                                         |
| [015.VR.151.008]                                                 |                                  | $55\AA$              | 662.0                   | 17.5 OKOHVeHa       |  | /ЛВВ                                         |
| ΔĐ<br>37<br>Г Используемые<br>Bepx<br>∯]Отчет<br><b>A</b> Печать |                                  |                      |                         |                     |  |                                              |
| ☆ Выход                                                          | <b>◎</b> Удалить                 | ЭПоиск               | • Добавить комп.        |                     |  | <b><sup>⊕</sup> Проверить</b>                |
| Запустить                                                        | Копировать                       | f<br>Расчет          | <b>: Удалить компл.</b> |                     |  | $\overline{\mathbf{?}}$<br><b>SPИСОВАТЬ</b>  |

Рис. 3.50. Краткая форма вывода информации о сохраненных раскладках

В столбце «**Параметры»** указан тип настила, используемый в раскладке, а также (через дробь) дополнительные параметры раскладки. Для обозначения типа настила использована аббревиатура: **ЛВН –** лицом вниз; **ЛВВ** – лицом вверх; **ЛСЛ** – лицо с лицом; **СГ** – в сгиб; **КРГ** – круглое.

Для дополнительных параметров приняты обозначения:

**A** — раскладка создана для раскроя на автоматической режущей установке;

**С** — раскладка для конструктора (включена опция «**Конструкторские**»);

**P** — раскладка создана в режиме «**Полукомплекты**»;

- **V** раскладка с включенной опцией «**Ворс**»;
- **Л** раскладка с включенной опцией «**Вельвет**»**;**
- **О** заблокированная раскладка;
- **К** раскладка создана для ткани в клетку;
- **Г** для раскладки задан рисунок «Горизонтальная полоска»;
- **В** для раскладки задан рисунок «Вертикальная полоска».

При наведении курсора мыши на слово «**Параметры»** на экран выходит всплывающая подсказка с расшифровкой условных обозначений параметров.

Если в настройках раскладки в программе «Сервер JULIVI**»** включена опция «**Показывать зазоры на формах**», в столбце параметров будет дополнительно показан основной зазор раскладки (также через дробь).

Щелчком правой кнопки мыши на имени какой-либо раскладки выводят на экран контекстное меню, состоящее из трех команд:

- «**Параметры раскладки**» (при выборе этой функции на экран выводится окно с параметрами выбранной раскладки);
- «**На плоттер»** (выбором этой команды раскладка помечается для вывода на плоттер);
- **На печать**» (выбор этой функции направляет раскладку для печати на принтере в уменьшенном виде).

#### **Вывод раскладки на печать**

Схема раскладки может быть распечатана на принтере в уменьшенном виде и на плоттере в натуральную величину.

Для распечатки на принтере нажимают кнопку **немеци** на панели управления. В появившемся диалоговом окне выбирают нужный принтер и задают параметры печати: количество копий, размер бумаги.

Для предварительного просмотра мини-маркера (схемы раскладки) нажимают на кнопку «**Просмотреть**». На экран выводятся схема и параметры раскладки (рис.3.51).

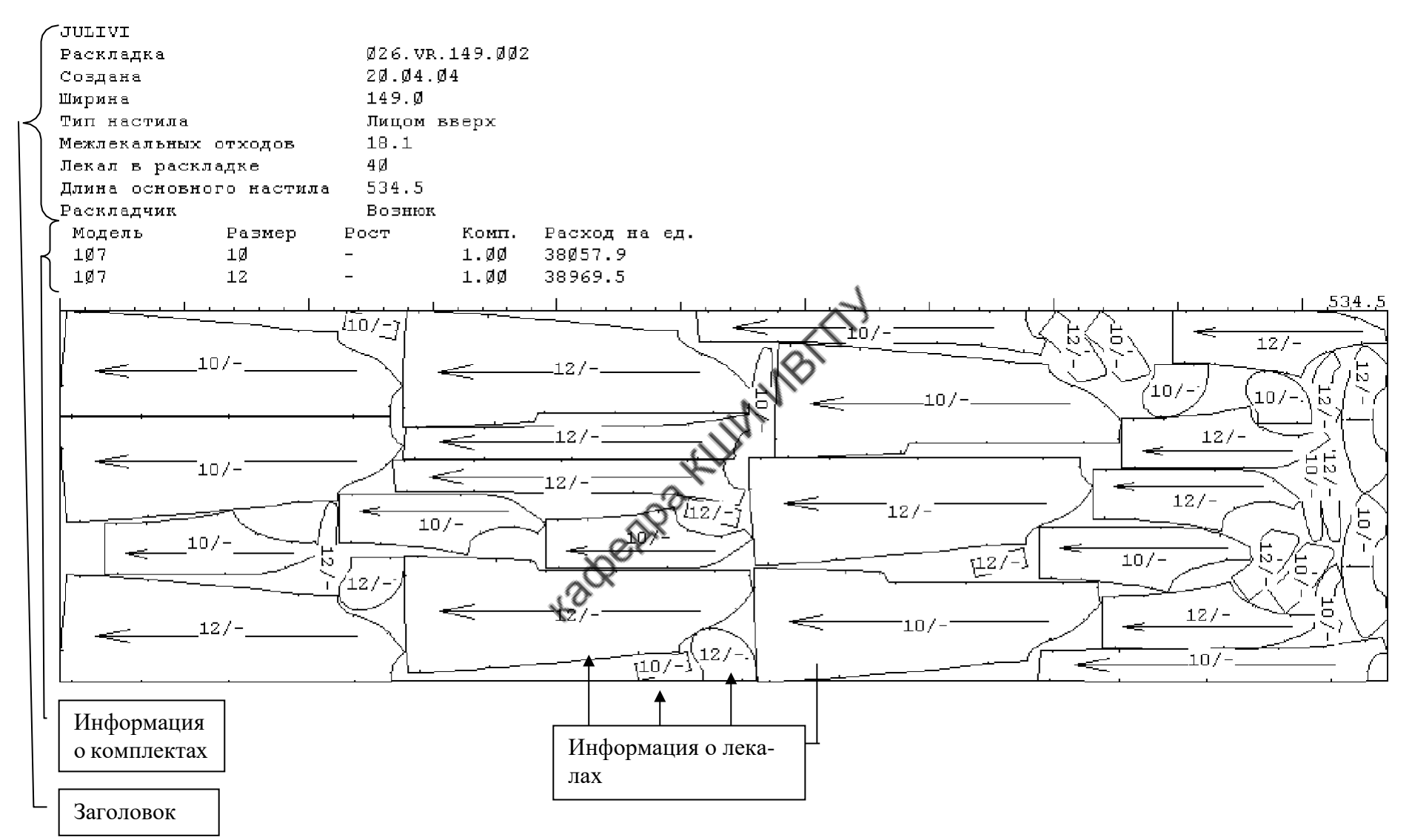

Рис.3.51. Формирование мини-маркера

117

При помощи кнопки  $\frac{m}{n}$ Сохранить в файл , расположенной внизу экрана, информацию сохраняют в отдельном файле.

Параметры раскладки, выводимые на печать, задают в программе «Сервер Julivi» в пункте «**Настройки»**. В открывающемся окне выбирают закладку «**Раскладка\ Печать».** После этого на экран выводится окно «**Настройка системы»**. Здесь определяют, какая информация о раскладке будет выноситься в мини-маркер.

Для мини-маркера формируют три вида информации: общая информация о раскладке, содержащаяся в заголовке (настраивается в окне «**Заголовок»**), информация о каждом комплекте раскладки (настраивается в окне «**Комплекты»**) и информация, которая прописывается на лекалах в раскладке (настраивается в окне «**Лекала»**).

Для распечатки раскладки в натуральную величину выбирают в главном текстовом меню программы функцию «**Плоттер**». Это выводит на экран меню с наименованиями всех имеющихся в системе плоттеров. Щелчком левой клавиши мыши выбирают нужный (подключенный) плоттер. После этого на экран будет выведено окно управления плоттером (рис.3.52).

После выбора нужной раскладки её вносят в очередь на прорисовку.

Команда «**Рисовать**» запускает прорисовку на плоттере раскладок, внесенных в очередь. Кнопка «**Рисовать**» активна только в том случае, если плоттер включен и запущена обслуживающая его программа «АРМ Лекальщика».

118

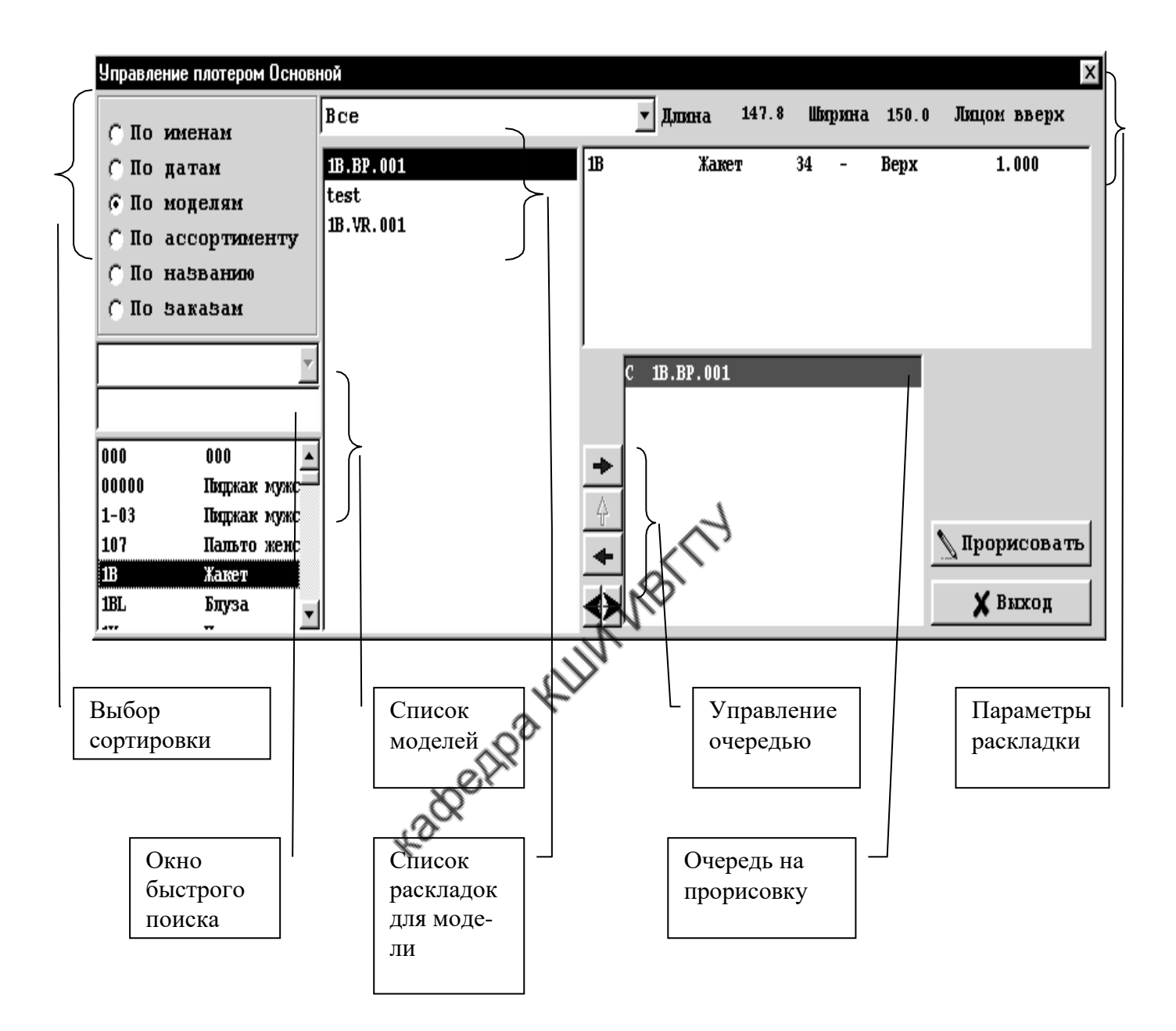

Рис. 3.52. Окно управления плоттером

### **4. ФОРМИРОВАНИЕ РАСКЛАДОК ЛЕКАЛ В САПР «АБРИС»**

#### **Общая характеристика подсистемы «Раскладка»**

Подсистема «**Раскладка**» позволяет выполнять: задание параметров ткани и настила для раскладки лекал; подготовку комплектов лекал к раскладке; модификацию лекал перед раскладкой или в процессе её выполнения; собственно укладывание лекал на ткани в ручном и автоматическом режимах; контроль раскладки и формирование протокола о раскладке.

#### **Манипуляции по размещению лекал в поле раскладки**

В САПР «**Абрис**» для размещения лекал в поле раскладки используют способы установки и бросания. Команды управления установкой и бросанием приведены в табл. 4.1. Режимы манипуляций с лекалом при установке представлены в табл. 4.2. Некоторые команды могут быть активизированы путем нажатия клавиш клавиатуры (табл. 4.3).

Таблица 4.1

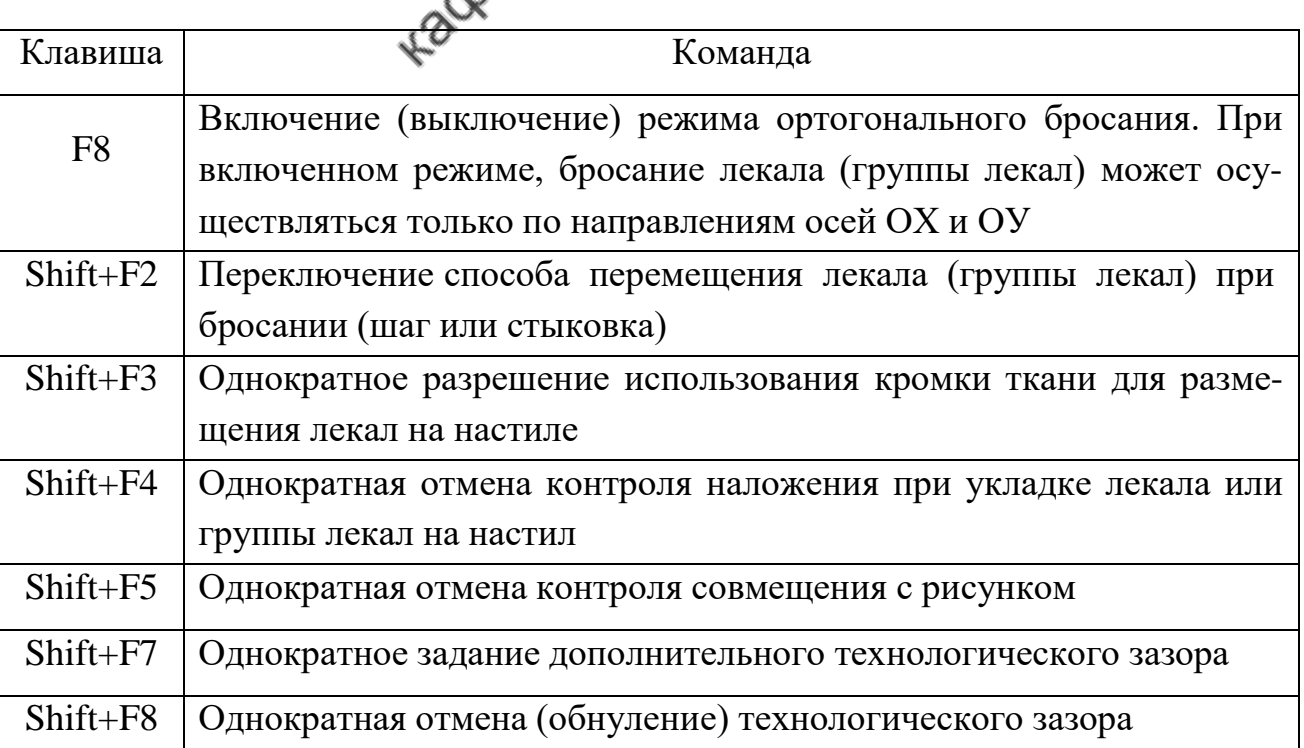

Клавиши управления установкой и бросанием лекал

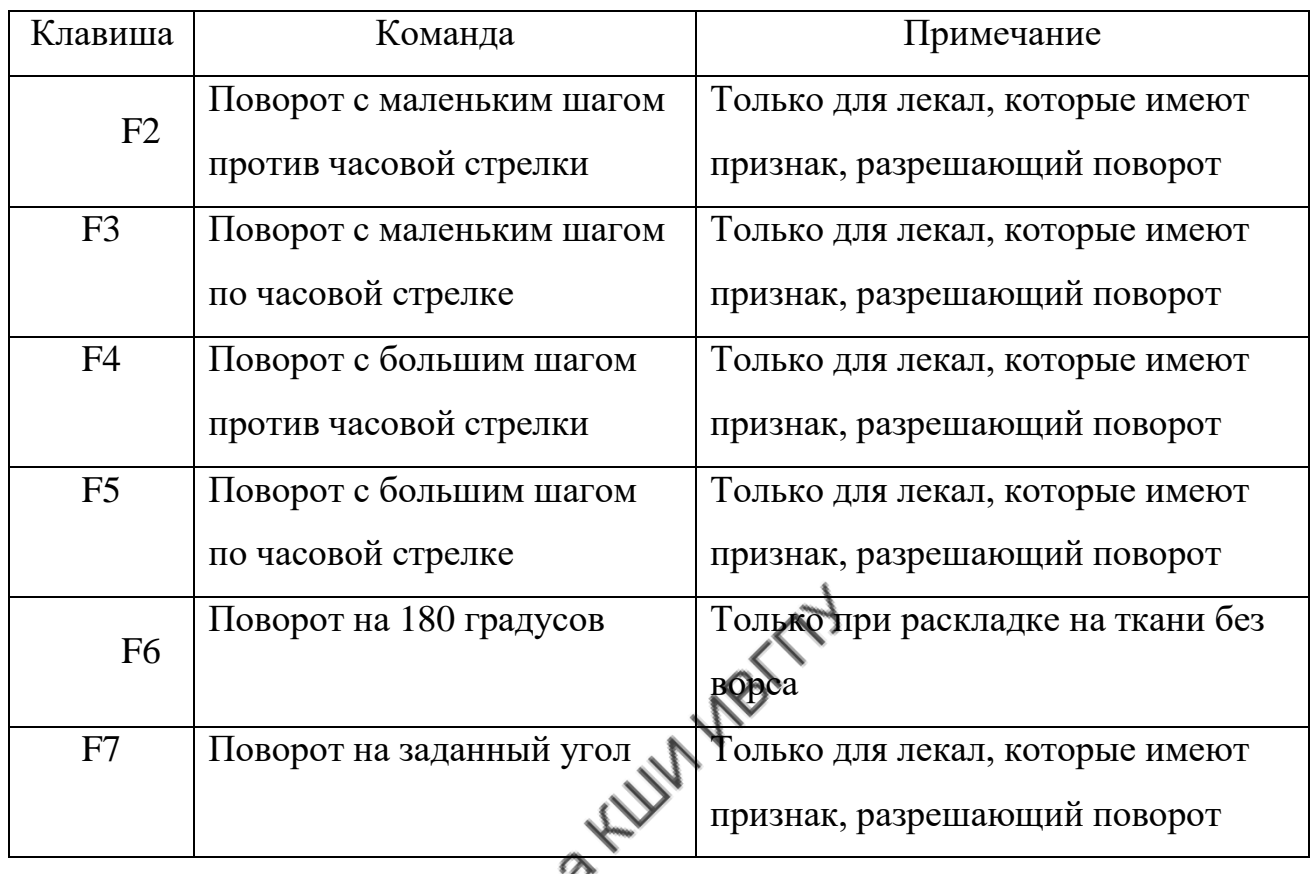

## Клавиши поворота лекала

## Таблица 4.3

# Клавиши ускорения

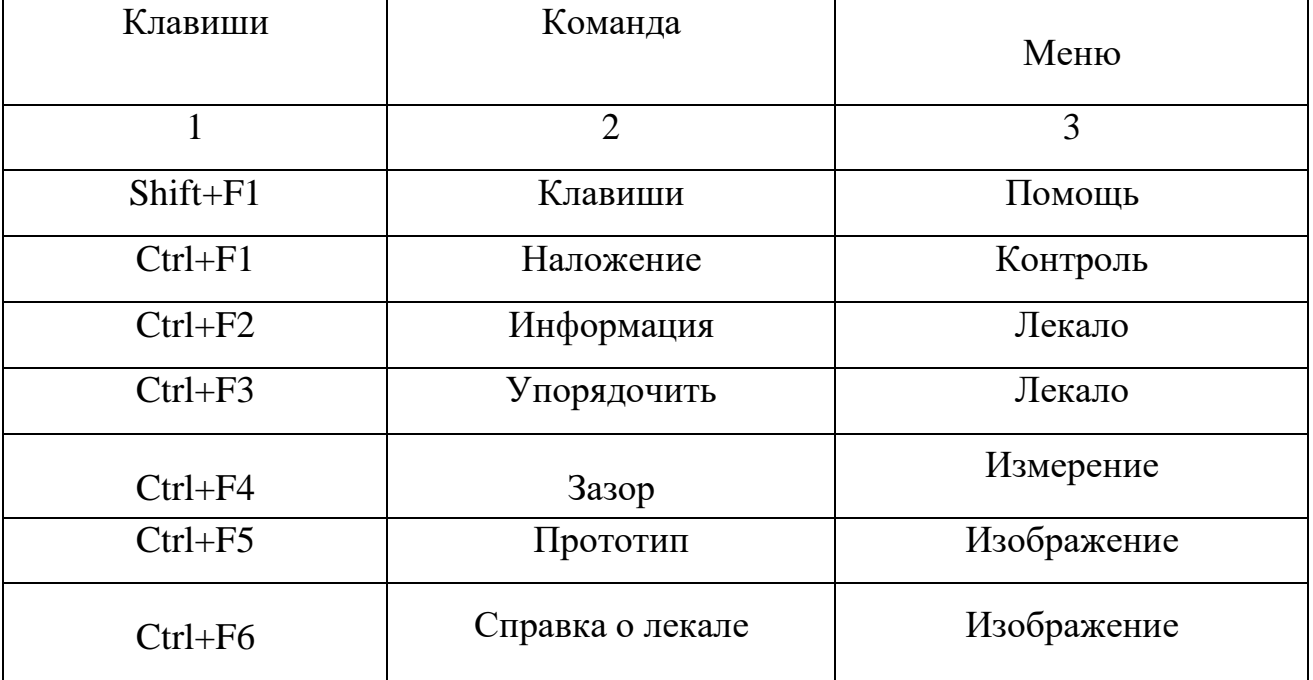
#### **Организация экрана**

<span id="page-756-0"></span>В подсистеме «**Раскладка**» экран монитора разделен на четыре основные зоны, показанные на рис. 4.1.

Зона 1. Статусная строка, где выводится информация о текущем состоянии раскладки.

Зона 2. Область меню.

Зона 3. Рабочая область, используемая для отображения не уложенных на настил лекал. Здесь реализован диалог с пользователем и вывод результатов выполнения отдельных команд подсистемы.

Зона 4. Область раскладки. Если длина настила превышает горизонтальный размер экрана монитора, то в области раскладки отображается лишь часть настила, а под зоной раскладки появляется горизонтальная линейка прокрутки. Если длина настила меньше горизонтального размера экрана монитора, то правая граница настила помечается вертикальной полосой белого цвета. Попытки разместить лекало правее этой линии подсистема блокирует.

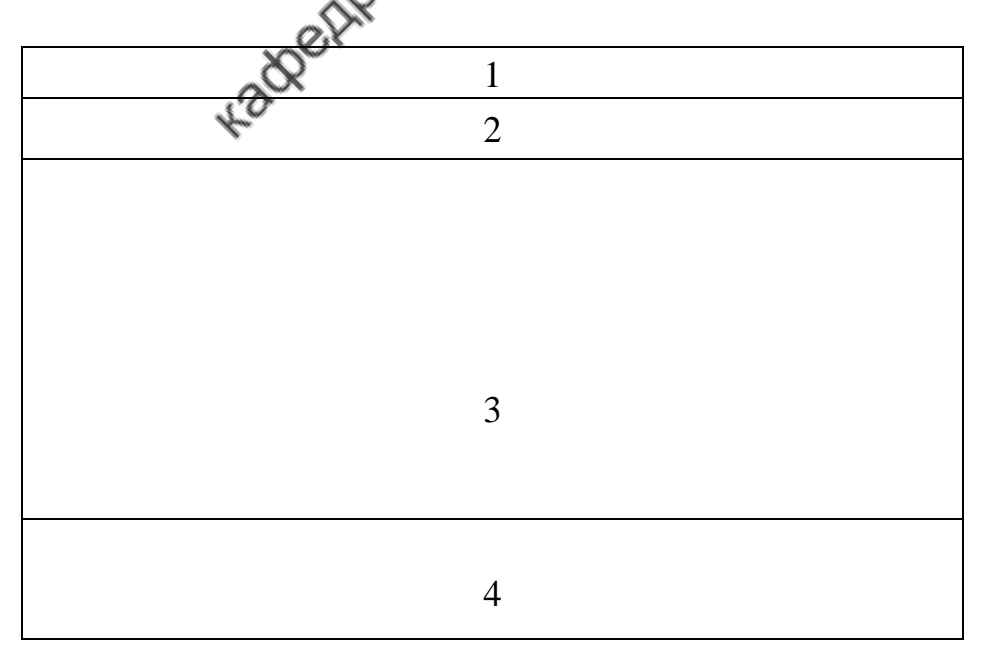

Рис. 4.1. Организация экрана

Если ткань имеет кромку, то кромка отмечена в области раскладки горизонтальными линиями красного цвета.

В процессе выполнения раскладки в статусную строку выводится информация о текущем состоянии раскладки в следующем формате, включающем в себя десять позиций буквенных и цифровых символов:

п1 п2 п3 п4 п5 з:п6 д:п7 ш:п8 п9% (п10%)

В табл. 4.4 показаны смысловые значения символов статусной строки.

Таблица 4.4

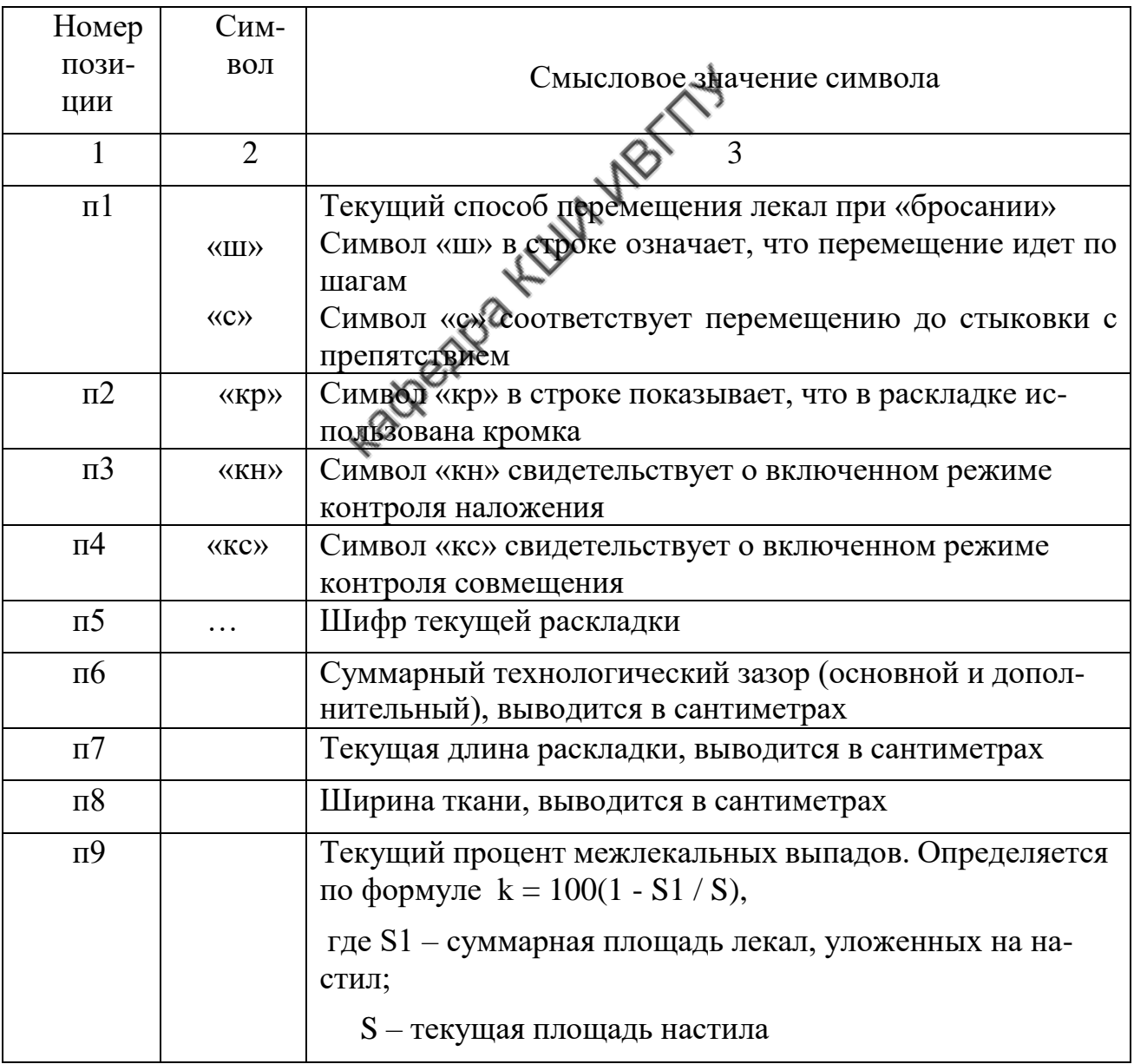

#### Символьное обозначение режимов и состояния раскладки

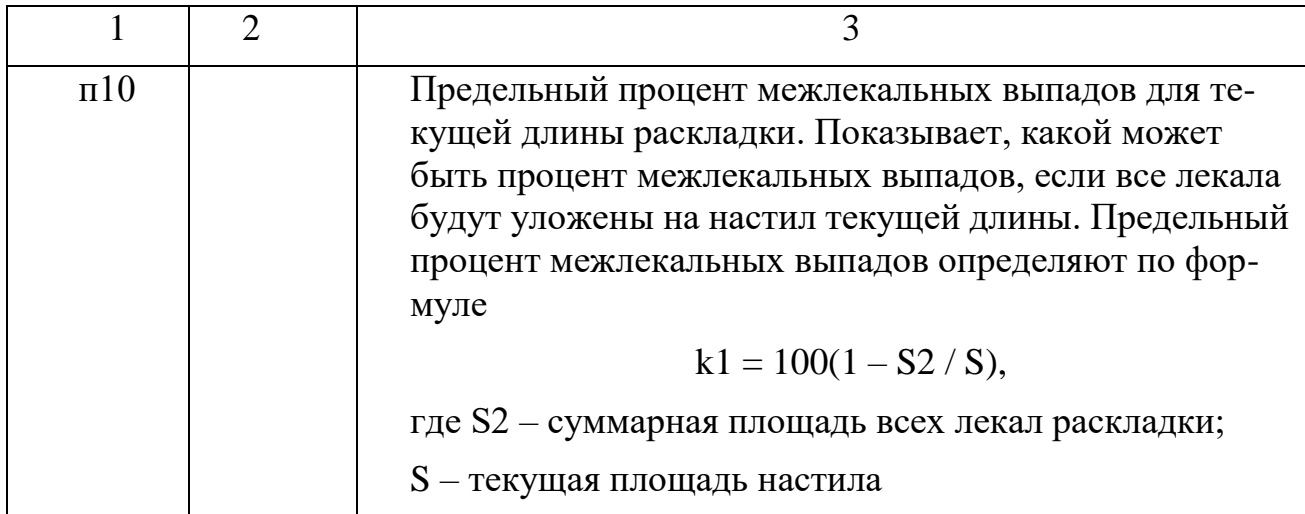

## <span id="page-758-0"></span>**Главное меню подсистемы «Раскладка»**

Меню подсистемы «**Раскладка**» имеет вид:

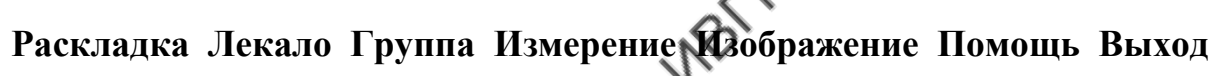

 $\mathbb{A}^3$ 

В табл. 4.5 представлены команды меню.

Таблица 4.5

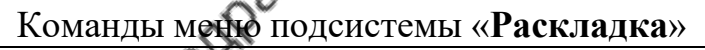

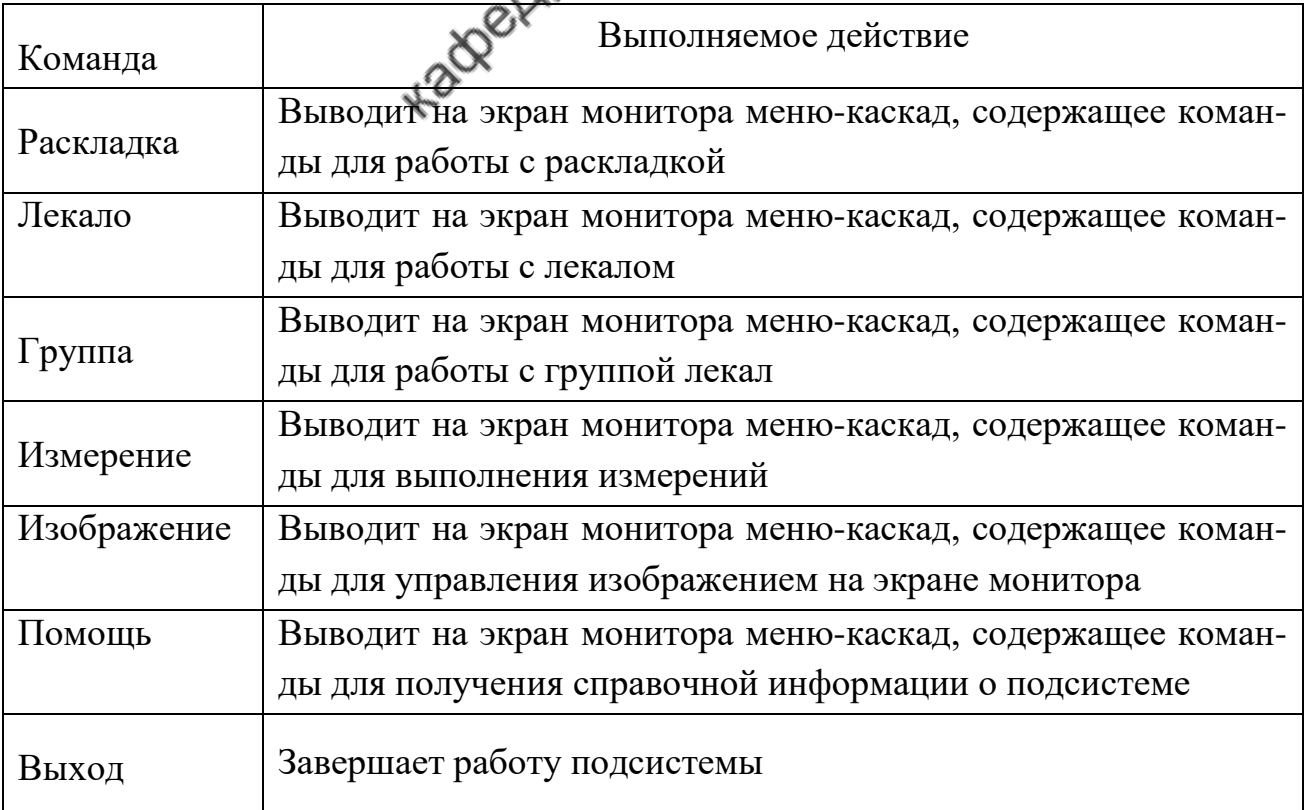

### <span id="page-759-0"></span>**Разработка исходных данных для создания новой раскладки**

Для выбора раскладки активизируют команду «**Выбрать**».

### Раскладка **— Выбрать**

После активизации команды на экран монитора будет выведено диалоговое окно «**Выбор ткани и раскладки**», которое представлено на рис.4.2. С помощью этого диалогового окна осуществляют:

- выбор из базы данных ткани для новой раскладки,
- изменение параметров ткани, хранящейся в базе данных,
- ввод в базу данных новой ткани,
- просмотр списков раскладок, хранящихся в базе данных,
- выбор из базы данных раскладки для последующей работы с ней,
- изменение параметров раскладки, хранящейся в базе данных,
- создание в базе данных новой раскладки,
- удаление из базы данных ненужных тканей или раскладок.

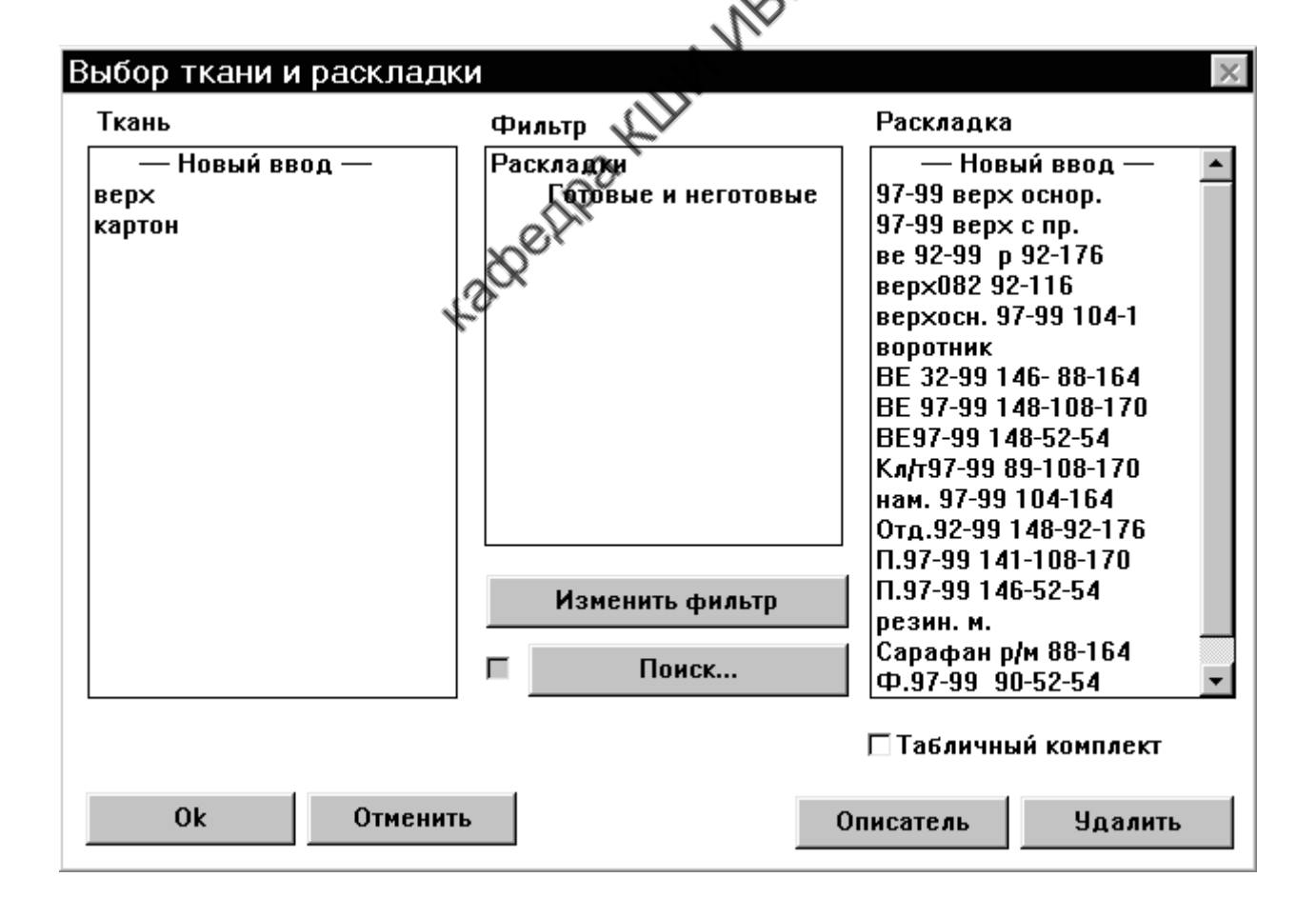

### Рис. 4.2. Диалоговое окно «**Выбор ткани и раскладки**»

Для создания в базе данных новой раскладки последовательно выполняют следующие операции:

1. При использовании для настила ткани из базы данных в списке «**Ткань**» диалогового окна «**Выбор ткани и раскладки**», представленного на рис. 4.2, выбирают шифр ткани. При использовании новой ткани в списке «**Ткань**» указывают «**-Новый ввод-**». После чего на экране появляется диалоговое окно «**Ткань**», показанное на рис. 4.3, в котором необходимо выбрать все параметры ткани.

2. В списке «**Раскладка**» диалогового окна «**Выбор ткани и раскладки**» (см. рис. 4.2) выбирают альтернативу «**-Новый ввод-**». На экран монитора выводится диалоговое окно «**Выбор лекала**», представленное на рис. 4.4.

3. Последовательно выбирают в диалоговом окне «**Выбор лекала**» шифры группы, ассортимента, модели и подмодели для первого комплекта лекал создаваемой раскладки. Если в комплект должны входить не все лекала, то в списке «**Лекало**» выбирают перечень нужных лекал.

4. Нажимают на кнопку команды «**ОК**» диалогового окна «**Выбор лекала**» (см. рис.4.4). На экран монитора будет выведено диалоговое окно «**Выбор базового размера-роста**», представленное на рис. 4.5.

Выбор команды «**Отменить**» означает отказ от создания новой раскладки. При этом диалоговое окно «**Выбор лекала**» закрывается и происходит возврат к диалоговому окну «**Выбор ткани и раскладки**».

5. Выбирают в списках диалогового окна «**Выбор базового размерароста**» нужные размер и рост для первого комплекта лекал создаваемой раскладки. При этом в списках подсвечиваются базовые значения роста и размера, определяемые при создании модели.

6. Выбирают кнопку команды «**ОК**» диалогового окна «**Выбор базового размера-роста**». Диалоговые окна «**Выбор базового размера-роста**» и «**Выбор лекала**» закроются, а на экран монитора будет выведено окно «**Лекала**

**раскладки**», представленное на рис. 4.6, в котором содержится информация о комплекте и его лекалах.

Выбор команды «**Отменить**» закрывает диалоговое окно «**Выбор базового размера-роста**» (см. рис. 4.5) и возвращает управление диалоговому окну «**Выбор лекала**» (см. рис. 4.4).

7. Диалоговое окно «**Лекала раскладки**» предназначено также для добавления или копирования комплектов и лекал, их удаления и изменения признаков лекал.

8. После установления нужных комплектов и лекал, выбирают кнопку команды «**ОК**» диалогового окна «**Лекала раскладки**» (см. рис. 4.6). Диалоговое окно закроется, а на экран монитора будет выведено диалоговое окно «**Раскладка**», представленное на рис. 4.7. Для отказа от создания новой раскладки нужно выбрать кнопку команды «**Отменить**» диалогового окна «**Лекала раскладки**».

9. Задают при помощи диалогового окна «**Раскладка**» параметры раскладки, ее шифр и, если нужно, комментарий.

10. Выбирают в диалоговом окне «**Раскладка**» (см. рис. 4.7) кнопку команды «**Добавить**». Диалоговое окно «**Раскладка**» закроется, и в соответствующий список диалогового окна «**Выбор ткани и раскладки**» (см. рис. 4.2) будет внесен шифр созданной раскладки. Для отказа от создания новой раскладки в диалоговом окне «**Раскладка**» выбирают кнопку команды «**Отменить**».

11.Выбирают в диалоговом окне «**Выбор ткани и раскладки**» кнопку команды «**ОК**». Диалоговое окно закроется, и начнется подготовка лекал к раскладке.

Во время работы с диалоговым окном «**Выбор ткани и раскладки**» можно создать в базе данных несколько новых раскладок.

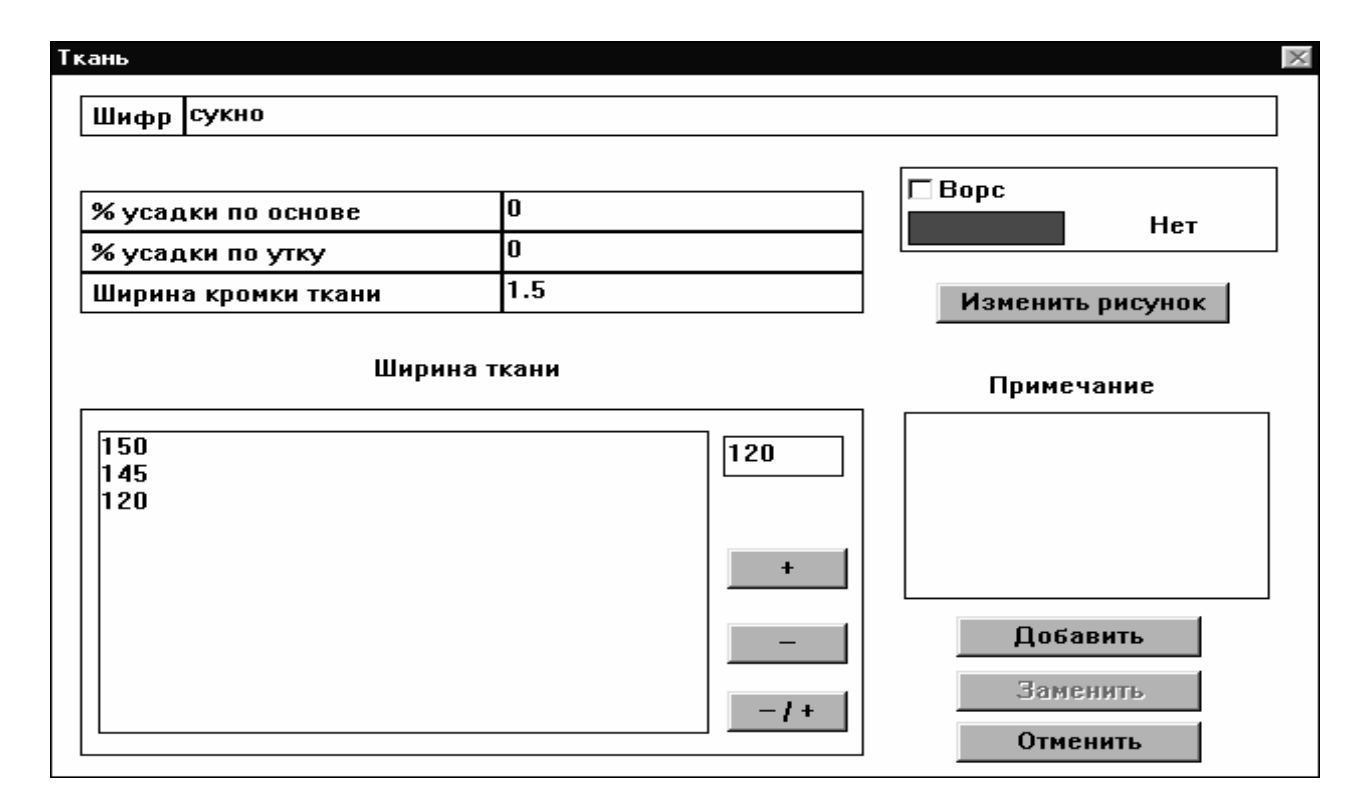

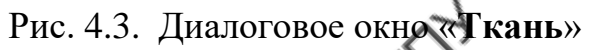

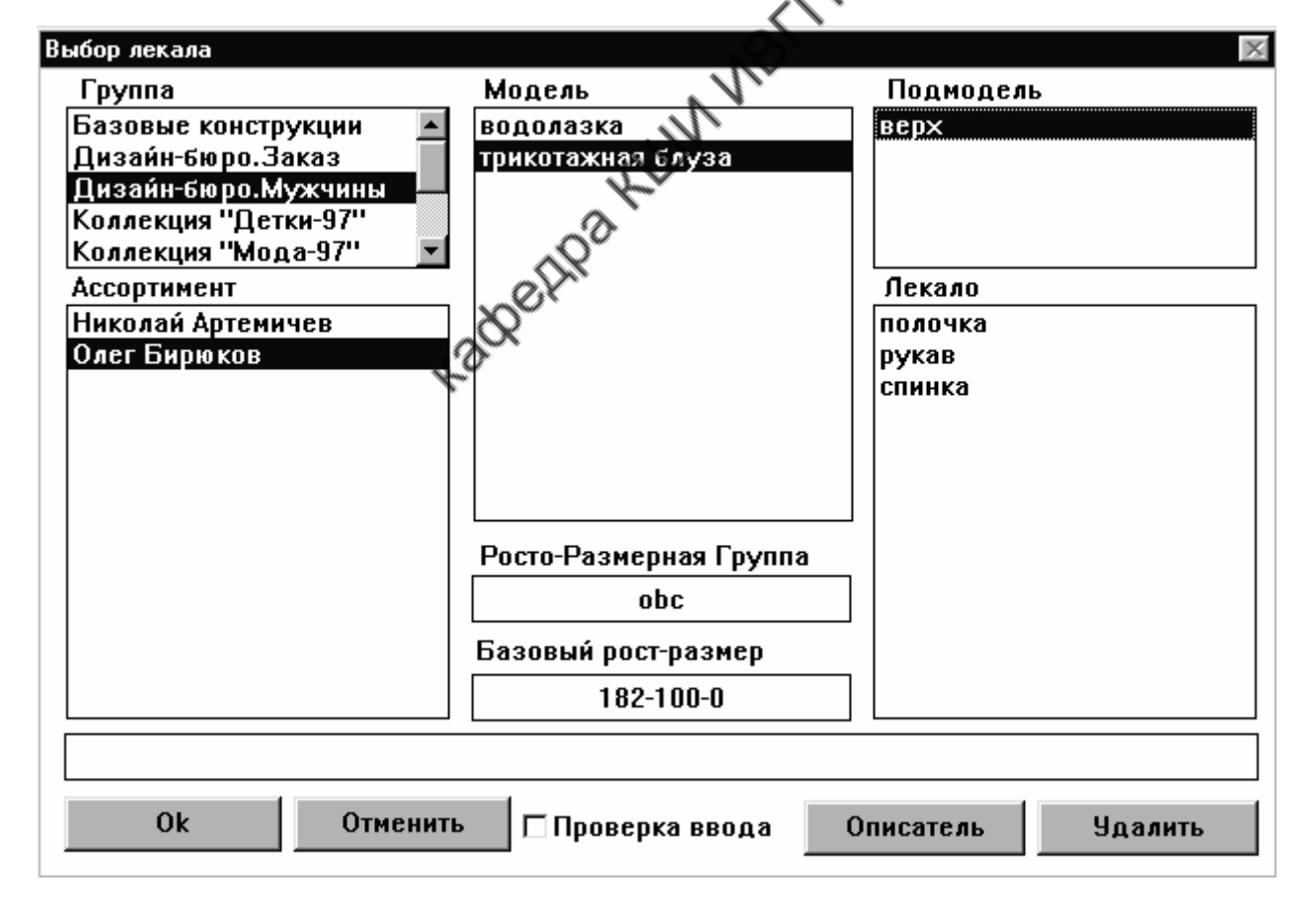

Рис. 4.4. Диалоговое окно «**Выбор лекала**»

| Выбор базового размера-роста |          |  |  |  |  |  |  |  |
|------------------------------|----------|--|--|--|--|--|--|--|
| Размер                       | Рост     |  |  |  |  |  |  |  |
| 88                           | 158      |  |  |  |  |  |  |  |
| 92                           | 164      |  |  |  |  |  |  |  |
| 96                           | 170      |  |  |  |  |  |  |  |
| 100                          | 176      |  |  |  |  |  |  |  |
| 104                          | 182      |  |  |  |  |  |  |  |
|                              |          |  |  |  |  |  |  |  |
|                              |          |  |  |  |  |  |  |  |
|                              |          |  |  |  |  |  |  |  |
|                              |          |  |  |  |  |  |  |  |
|                              |          |  |  |  |  |  |  |  |
|                              |          |  |  |  |  |  |  |  |
|                              |          |  |  |  |  |  |  |  |
|                              |          |  |  |  |  |  |  |  |
|                              |          |  |  |  |  |  |  |  |
| <b>OK</b>                    | Отменить |  |  |  |  |  |  |  |
|                              |          |  |  |  |  |  |  |  |

Рис. 4.5. Диалоговое окно «**Выбор базового размера-роста**»

|                         | Лекала раскладки                                                                                                    |           |                | A VBTTT |   |                          |                          |          |                   |  |  |
|-------------------------|----------------------------------------------------------------------------------------------------|-----------|----------------|---------|---|--------------------------|--------------------------|----------|-------------------|--|--|
| N                       |                                                                                                    |           |                |         |   |                          |                          |          |                   |  |  |
| $\overline{\mathbf{1}}$ | Группа:Ассортимент:Модель:Подмодель (размер-рост)<br>Дизайн-бюро.Мужчины:Олег Бидижов:трикотажная блуза:верх(100-182-0) |           |                |         |   |                          |                          |          |                   |  |  |
| $\mathbf{2}$            | Дизаин-бюро.Мужчины:Олег Бирюков:трикотажная блуза:верх(100-182-0)                                                      |           |                |         |   |                          |                          |          |                   |  |  |
| ĸ                       | Лекало                                                                                                    |           |                |         |   |                          | Кром. Рез. Пов. Угол     |          | Дол.              |  |  |
|                         | полочка                                                                                                    |           |                |         | ı | ı                        | ı                        | $\bf{0}$ | 1                 |  |  |
| 1                       | полочка                                                                                                    |           |                |         |   | $\overline{\phantom{0}}$ | $\overline{\phantom{0}}$ | $\bf{0}$ |                   |  |  |
|                         | рукав                                                                                                    |           |                |         |   |                          |                          | 0        |                   |  |  |
| 1                       | спинка                                                                                                    |           |                |         |   |                          |                          | N        |                   |  |  |
| $\overline{\mathbf{c}}$ | полочка                                                                                                    |           |                |         |   |                          |                          | 0        |                   |  |  |
| $\overline{c}$          | рукав                                                                                                    |           |                |         |   |                          |                          | 0        |                   |  |  |
| $\overline{c}$          | спинка                                                                                                    |           |                |         |   |                          |                          | 0        |                   |  |  |
|                         |                                                                                                    |           |                |         |   |                          |                          |          |                   |  |  |
|                         | Комплект                                                                                                    | Добавить  | <b>Удалить</b> | Лекало  | 싂 |                          | Добавить                 |          | <b>Удалить</b>    |  |  |
|                         | <b>OK</b>                                                                                                    | Описатель | Отменить       |         |   |                          |                          |          | Добавить комплект |  |  |

Рис. 4.6. Диалоговое окно «**Лекала раскладки**»

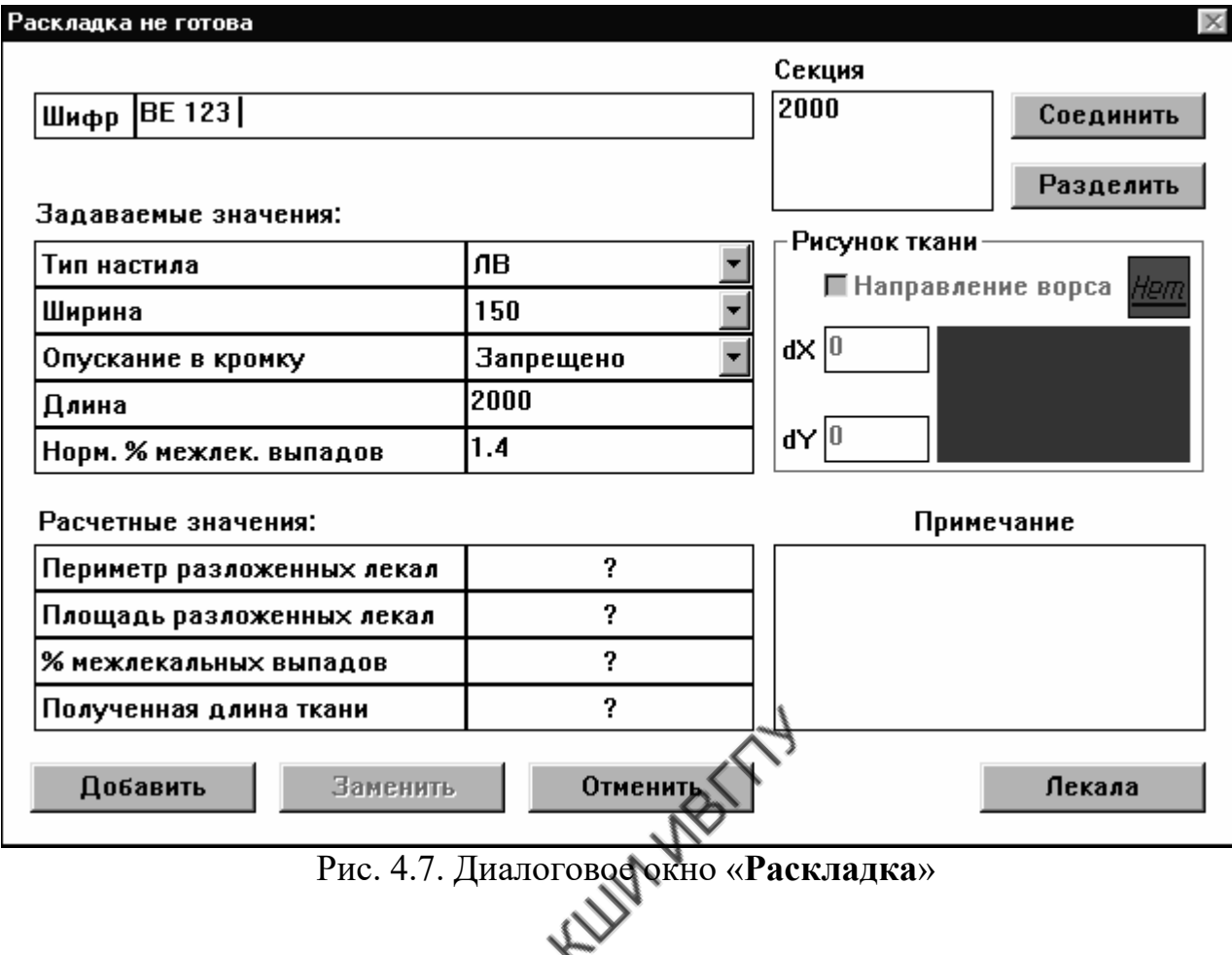

# **Задание параметров материала в окне «Ткань»**

С помощью диалогового окна «**Ткань**», представленного на рис. 4.3, создают базу данных о новой ткани, а также редактируют комментарии, шифры и параметры для ранее созданных тканей. Элементы окна и их назначение приведены в табл. 4.6.

Таблица 4.6

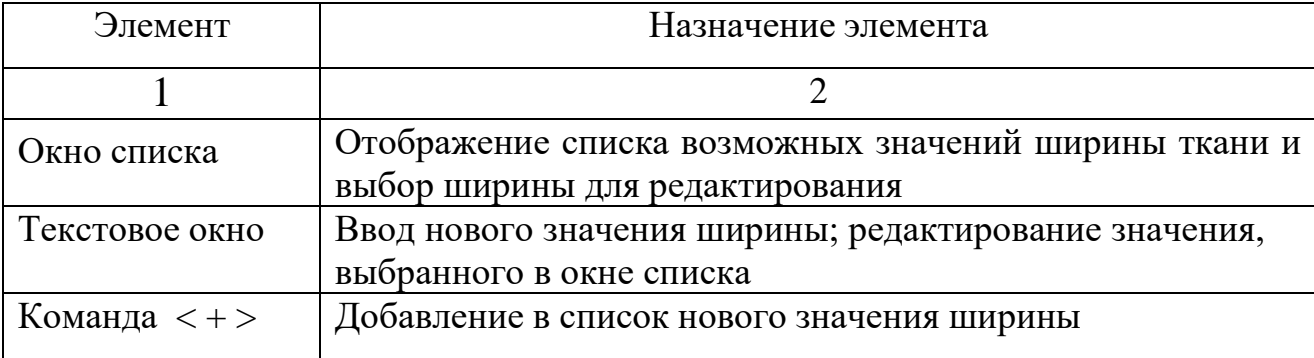

#### Элементы диалогового окна **«Ткань»** и их назначение

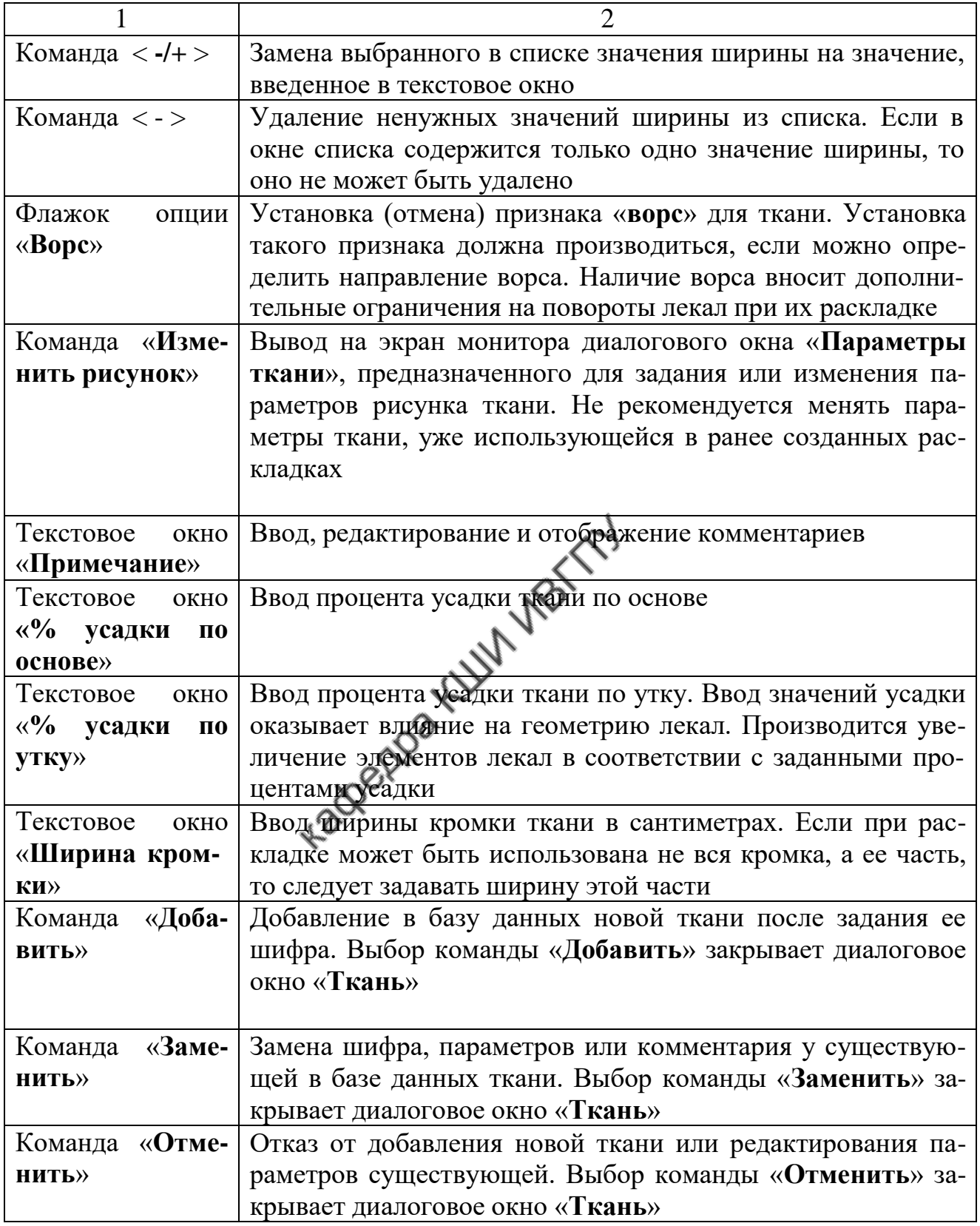

#### **Задание рисунка ткани**

Рисунок ткани задают с помощью диалогового окна «**Параметры ткани**». Для ткани в клетку диалоговое окно выглядит, как показано на рис. 4.8, а для ткани в полоску, - на рис. 4.9. Для задания рисунка с помощью флажка опций устанавливают тип рисунка ткани, задают параметры рисунка и выбирают команду «**ОК**».

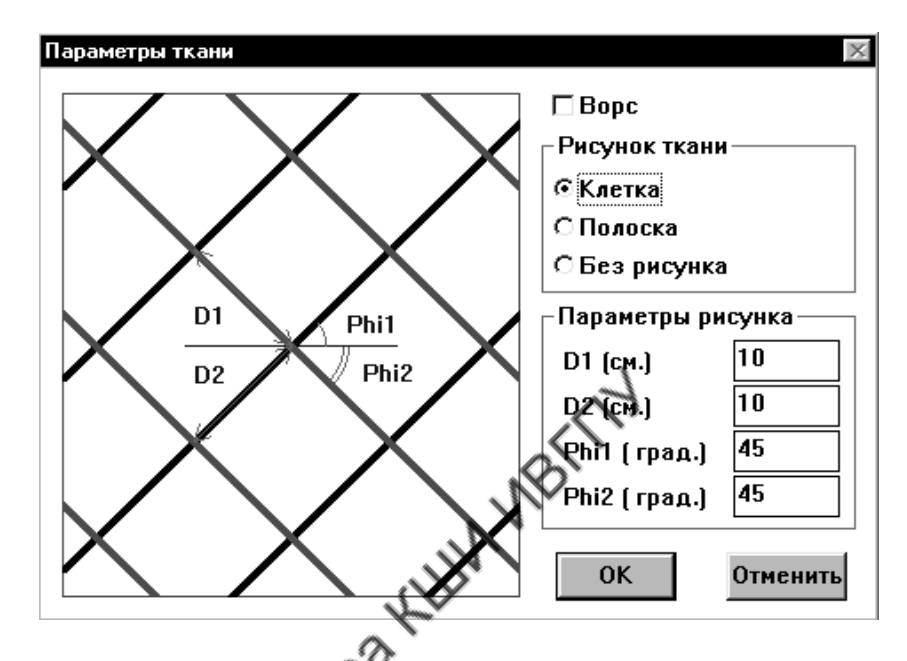

Рис. 4.8. Диалоговое окно «**Параметры ткани**» для клетки

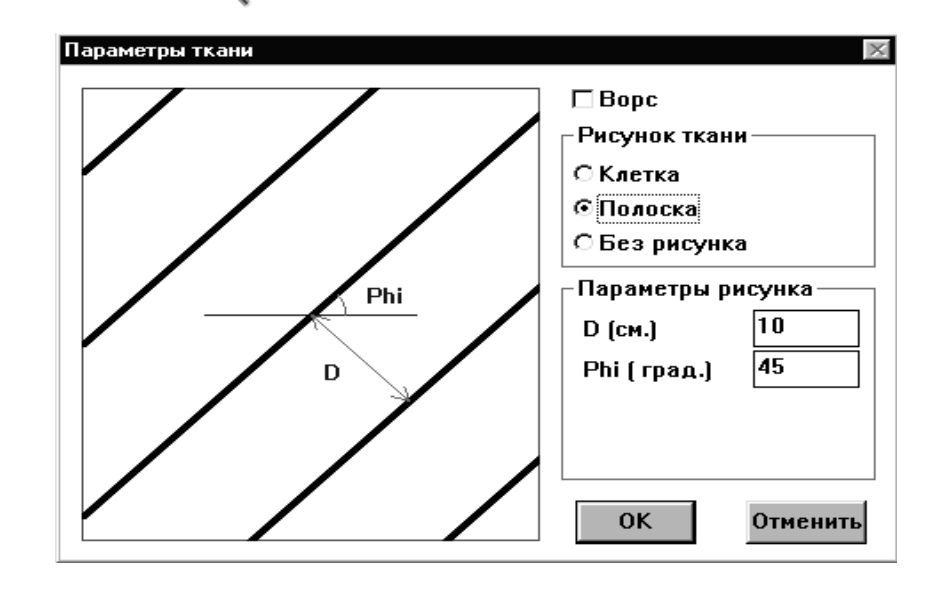

Рис. 4.9. Диалоговое окно «**Параметры ткани**» для полоски

### **Работа с диалоговым окном «Лекала раскладки»**

С помощью диалогового окна «**Лекала раскладки**», представленного на

рис. 4.6, выполняют следующие операции:

- получение информации о комплектах и лекалах раскладки,
- добавление комплекта лекал в раскладку,
- удаление комплекта лекал из раскладки,
- добавление лекал в комплекты раскладки,
- удаление лекал из комплектов раскладки,
- модификация комплектов,
- изменение признаков лекал и их долевых линий.

В табл. 4.7 приведены элементы диалогового окна и их назначение.

## Таблица 4.7

Элементы диалогового окна «**Лекала раскладки**» и их назначение

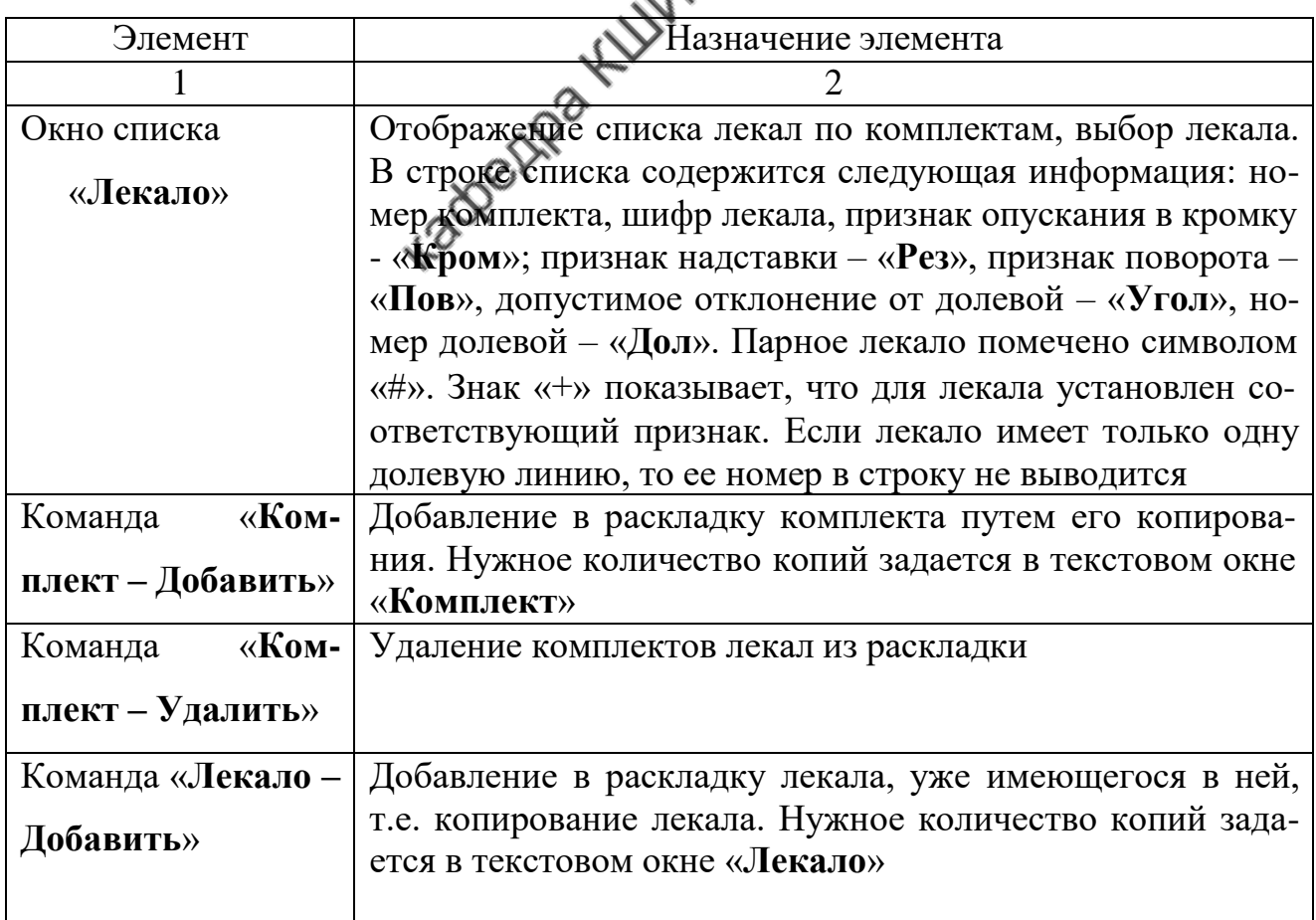

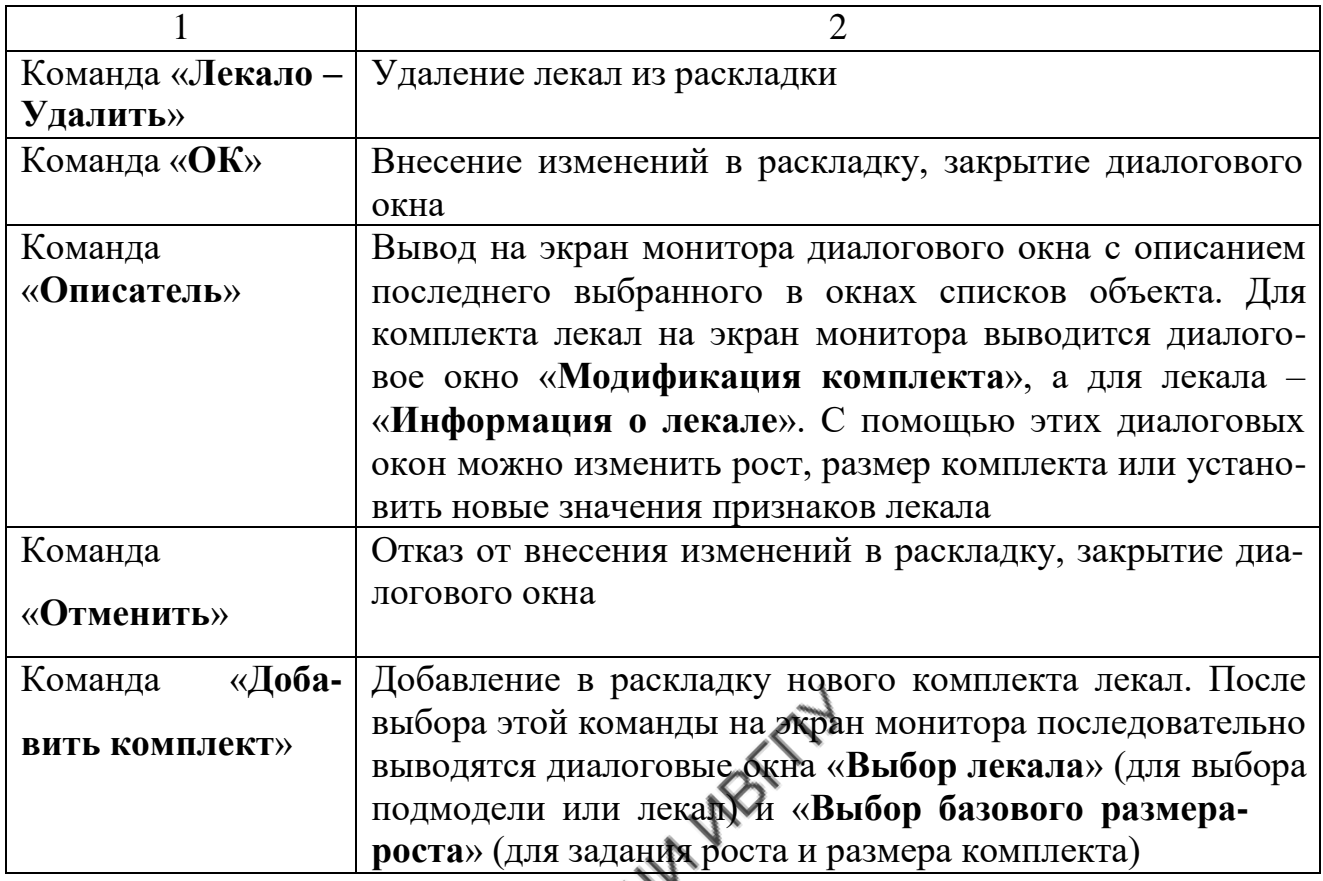

## **Работа с диалоговым окном «Раскладка»**

В табл. 4.8 приведены элементы диалогового окна «**Раскладка**» и их назначение.

Таблица 4.8

### Элементы диалогового окна «**Раскладка**» и их назначение

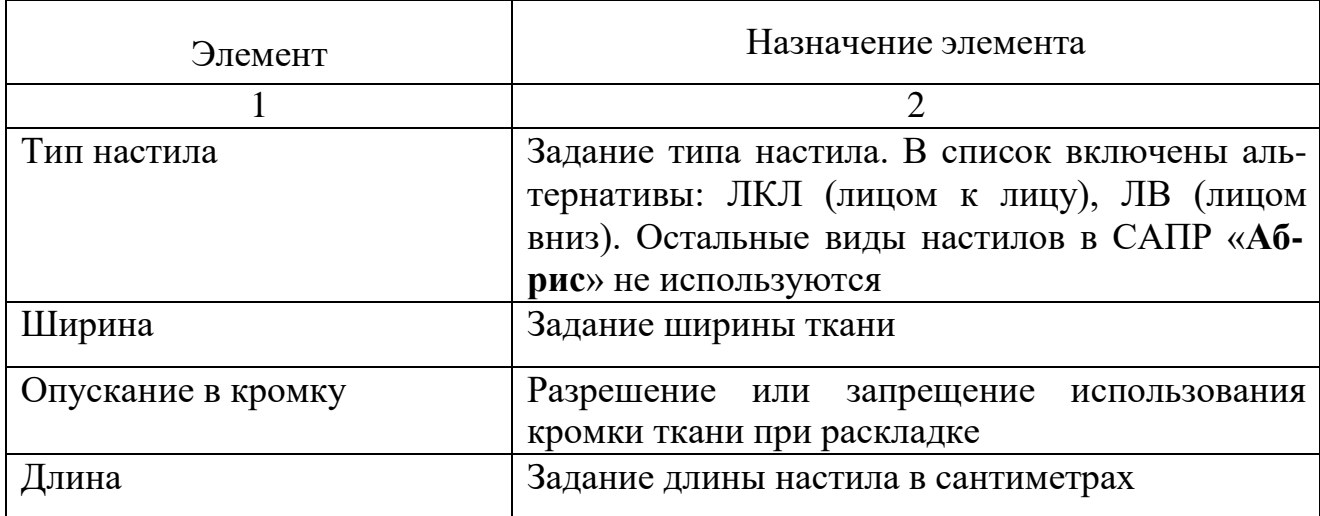

Окончание табл. 4.8

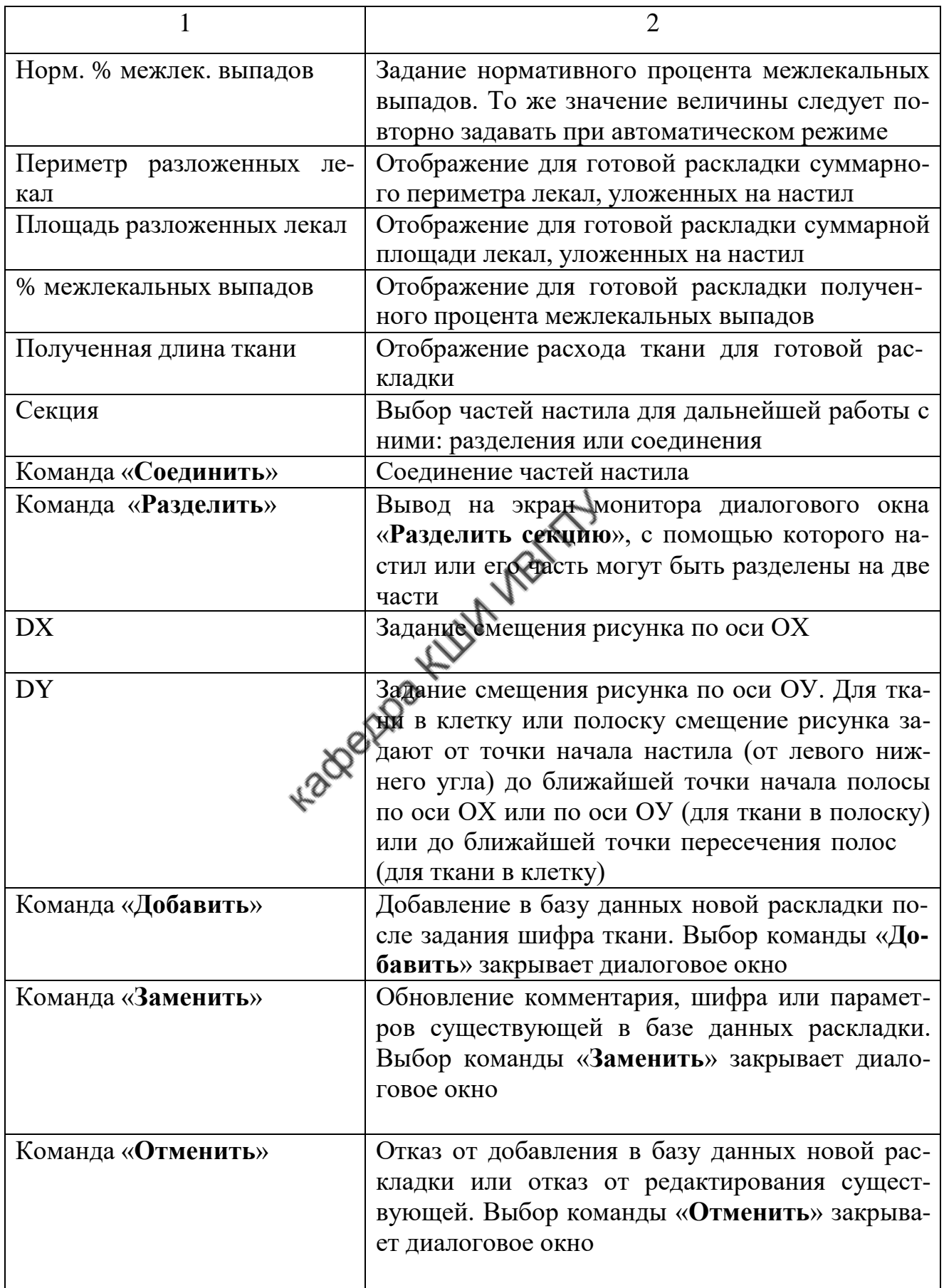

#### **Создание раскладки лекал**

<span id="page-770-0"></span>При формировании раскладки основными являются манипуляции с лекалами, которые выполняют с помощью меню «**Лекало**» и «**Группа**».

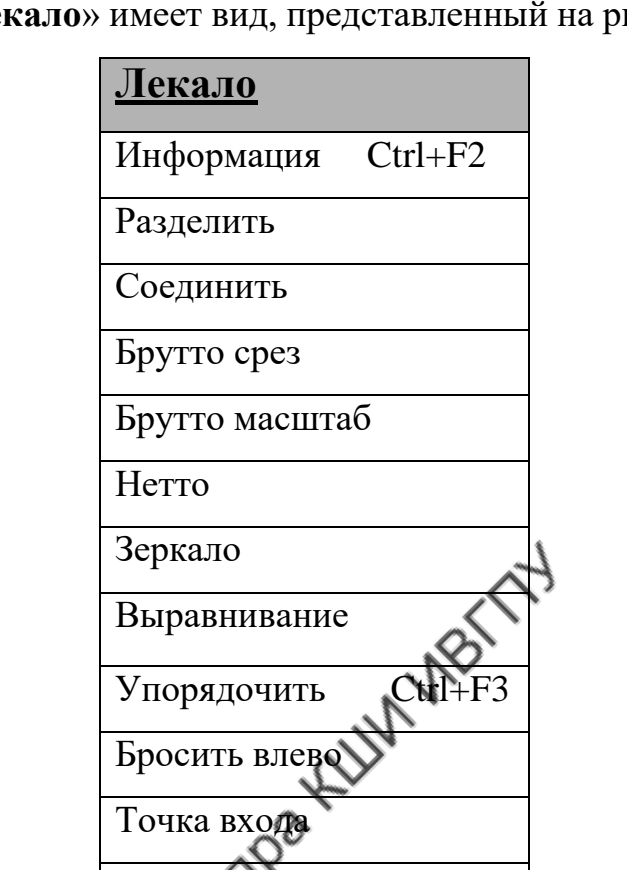

Меню «**Лекало**» имеет вид, представленный на рис. 4.10.

Рис. 4.10. Схема команд меню лекало

Направление вырезания

Меню «**Лекало**» содержит тринадцать команд.

1. «**Информация**» – получение информации о лекале и изменение его признаков. После активизации команды курсором указывают нужное лекало и нажимают на левую клавишу мыши. Лекало может быть расположено в рабочей зоне или в зоне раскладки. На экране монитора появится диалоговое окно «**Информация о лекале**», представленное на рис. 4.11.

2. «**Разделение лекала**» - разрезание лекала на две части. После активизации команды указывают лекало и нажимают на левую клавишу мыши. На экране монитора появится диалоговое окно «**Операция разделения лекала**»,

показанное на рис. 4.12. Разделять можно только те лекала, для которых разделение разрешено. Лекала, объединенные в группу, не могут быть разделены. Линия разделения не должна пересекать внутренний элемент лекала (линии намелки вытачек, карманов и т.д.). Разделенные лекала из зоны раскладки система автоматически переводит в рабочую зону.

3. «**Соединить**» - соединяет ранее разрезанные лекала. После активизации команды указывают на любую половинку ранее разделенного лекала.

4. «**Брутто срез**» – команда изменяет геометрию частей внешнего контура лекала. После активизации команды указывают лекало, на экране появится диалоговое окно «**Операция брутто**». На лекале в диалоговом окне последовательно выбирают первую и вторую точки разрыва. Подсистема разрывает внешний контур лекала в двух указанных точках. Эти точки должны быть точками концов секций. Далее задают приращения по горизонтали и вертикали. Точки переместятся на заданные приращения, контур замкнется за счет добавления новых секций. Лекало примет новую форму. Операцией «**брутто**» можно изменять только те лекала, которые не входят в группу. Повторно применять операцию «**брутто**» к этому же лекалу нельзя.

5. «**Брутто масштаб**» – команда изменяет геометрию всего лекала. После активизации команды выбирают лекало (лекало не должно состоять в группе). Появится диалоговое окно «**Операция брутто масштаб**», в котором задают приращения по Х и У.

6. «**Нетто**» – команда восстанавливает геометрию лекала. После активизации команды указывают на лекало, геометрия которого была изменена операцией «**брутто масштаб**». Лекало восстановит свою первоначальную форму.

7. «**Зеркало**» – команда зеркально отображает лекало: относительно горизонтали, относительно вертикали и возвращает в исходное положение.

8. «**Выравнивание лекал в настиле**» - команда выполняет выравнивание расположения одного лекала по отношению к другому. После активизации команды указывают лекало в настиле, по которому будет произведено выравни-

вание. Затем выбирают лекало, которое должно быть выровнено. Выравнивание может осуществляться слева, справа, снизу или сверху, но при этом становится недоступным режим автоматического контроля наложения и совмещения лекал.

9. «**Упорядочить**» - команда выполняет упорядочивание лекал в рабочей зоне. Если в рабочей зоне присутствуют группы лекал, то при выполнении этой команды выводится вопрос: «**Группы вне настила будут расформированы**». Для продолжения работы выбирают вариант ответа: да или нет.

10. «**Вернуть**» – команда удаляет все лекала с настила. После активизации команды подсистема требует подтверждения: «**Удаление лекал с настила**?». Для продолжения работы выбирают один из вариантов ответа: да или нет.

11. «**Бросить влево**» – команда производит уплотнение лекал в раскладке путем перемещения их к левому краю раскладки. Перемещение происходит в пределах соблюдения межлекальных зазоров.

12. «**Точка входа**» – команда позволяет установить новую точку входа ножа – точку, с которой начинается обход контура лекала режущим органом при выкраивании детали. Указывают новую точку входа ножа, нажав на левую клавишу мыши.

13. «**Направление вырезания**» – команда позволяет изменить направление обхода контура при вырезании детали. Указывают лекало, нажимают левую клавишу мыши и выбирают направление обхода контура: по часовой стрелке или против неё.

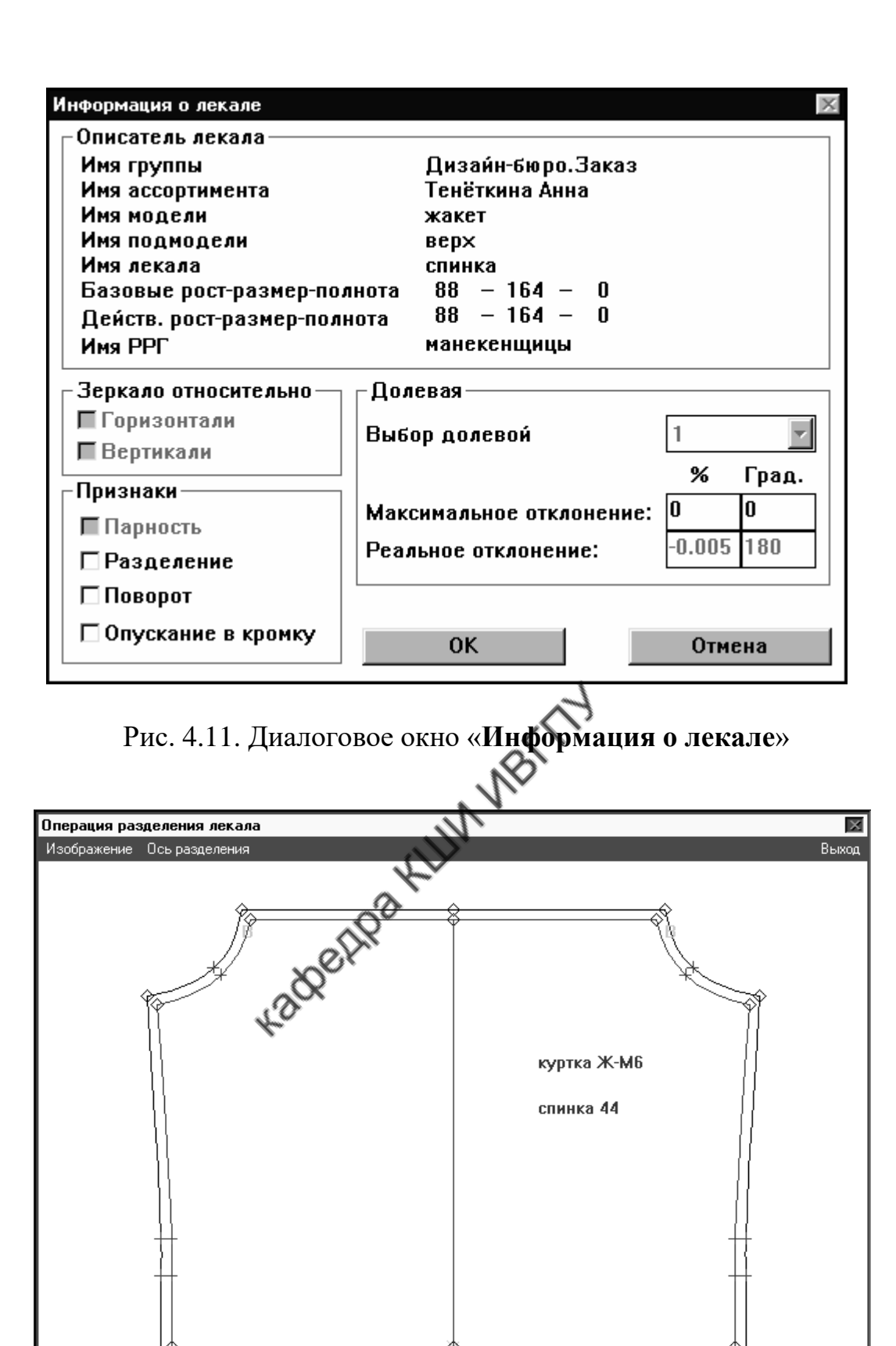

Рис. 4.12. Диалоговое окно «**Операция разделения лекала**»

В меню «**Группа**» собраны команды, предназначенные для создания и расформирования группы лекал. Меню имеет вид, представленный на рис. 4.13.

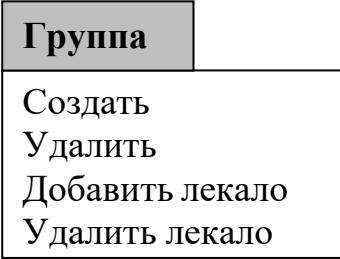

Рис. 4.13. Меню «**Группа**»

В табл. 4.9 приведены команды меню «**Группа**».

Таблица 4.9

Команды меню «**Группа**»

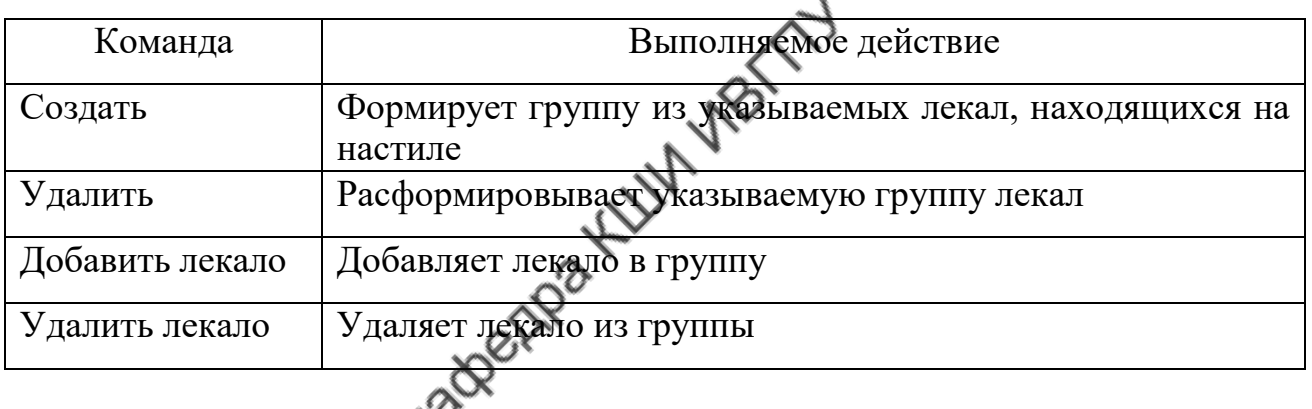

При формировании раскладки оператору часто приходится проводить измерения длин линий и расстояний между объектами. Для выполнения этих манипуляций используют меню «**Измерение**» (рис. 4.14).

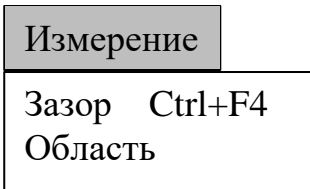

Рис. 4.14. Меню «**Измерение**»

В табл. 4.10 приведены команды меню «**Измерение**».

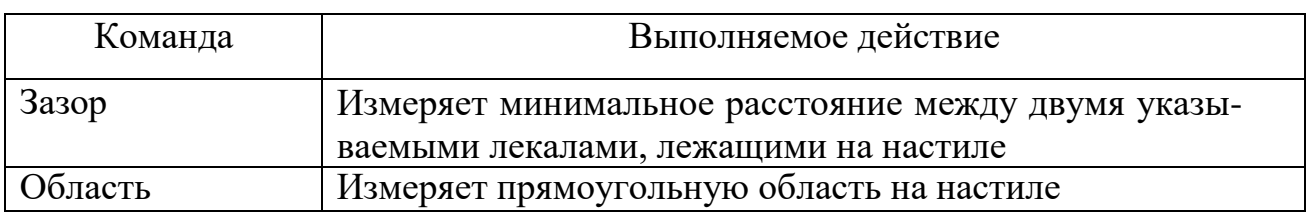

#### Команды меню «**Измерение**»

Для обеспечения удобства работы с виртуальной раскладкой в САПР «**Абрис**» предусмотрено меню «**Изображение**», в котором сгруппированы команды, предназначенные для управления отображением раскладки на экране монитора. Меню имеет вид, представленный на рис. 4.15.

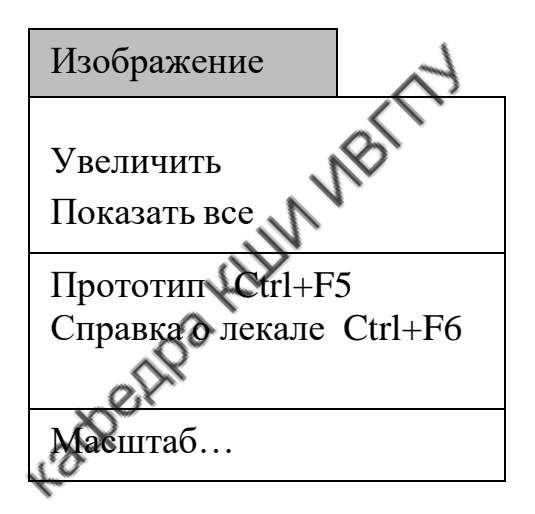

Рис. 4.15. Меню «**Изображение**»

### В табл. 4.11 приведены команды меню «**Изображение**».

Таблица 4.11

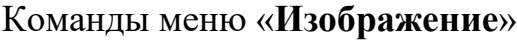

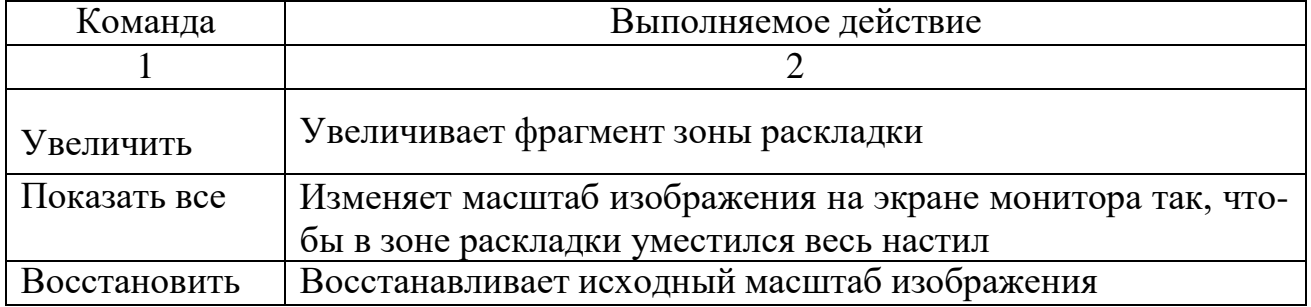

Окончание табл. 4.11

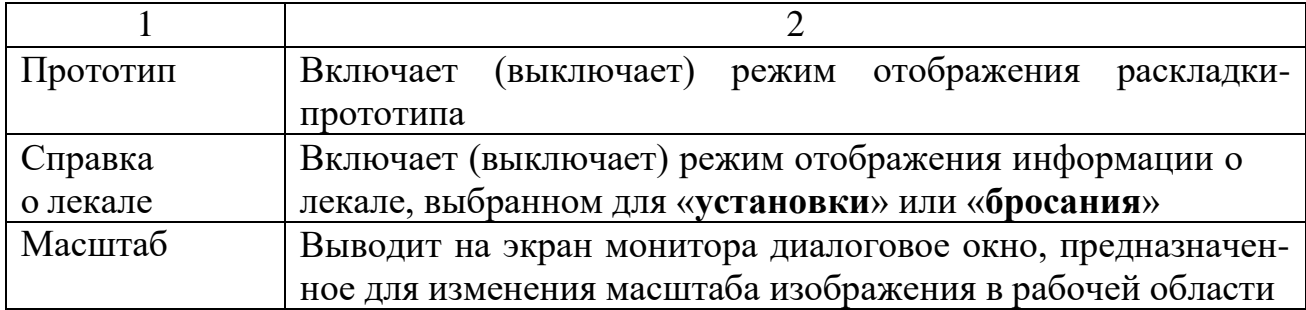

Если режим отображения информации о лекале включен, то при выборе лекала для «**установки**» или «**бросания**» в верхней части рабочей области появляется строка с указанием шифра лекала, номера, размера и роста комплекта.

Для выхода из затруднительных ситуаций предусмотрено меню «**Помощь**», в котором сгруппированы команды, предназначенные для получения справочной информации о подсистеме «**Раскладка лекал**». Вид меню показан на рис. 4.16.

евторах Рис. 4.16. Меню «**Помощь**» Клавиши Shift+F1 Помощь

## В таблице 4.12 приведены команды меню «**Помощь**».

Таблица 4.12

#### Команды меню «**Помощь**»

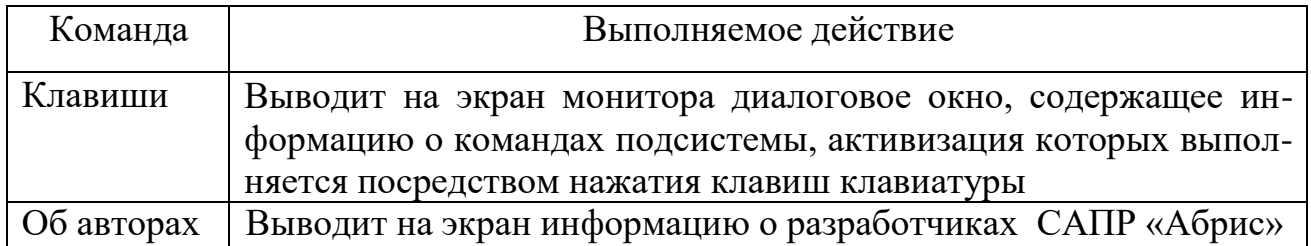

## **ВОПРОСЫ ДЛЯ ПРОВЕРКИ УРОВНЯ ОСВОЕНИЯ МАТЕРИАЛА**

- <span id="page-777-0"></span>1. Назовите режимы выполнения раскладки лекал в САПР.
- 2. Дайте характеристику диалогового режима формирования раскладки лекал в САПР.
- 3. Дайте характеристику автоматического режима формирования раскладки лекал в САПР.
- 4. Функции, выполняемые системой при диалоговом режиме раскладки лекал.
- 5. Охарактеризуйте манипуляции по формированию раскладки лекал в режиме «установки».
- 6. Охарактеризуйте манипуляции по формированию раскладки лекал в режиме «бросания».
- 7. Опишите принцип формализации расположения лекала в схеме раскладки.
- 8. Опишите принцип формализации геометрических параметров лекала для автоматической раскладки.
- 9. Опишите формализацию процедур контроля за пересечением и наложением лекал в раскладке.
- 10.Опишите формализацию процедур автоматического вывода лекал из пересечения в процессе раскладки.
- 11.Опишите последовательность манипуляций, проводимых системой при автоматическом формировании раскладки лекал.
- 12.Какие приемы рационального размещения лекал реализованы в автоматической раскладке лекал?
- 13.Какие ограничения по размещению лекал имеются в системах автоматической раскладки лекал?
- 14. Функции, выполняемые подсистемой «Раскладка» в САПР «Грация», «Julivi» и «Абрис».
- 15. Опишите внешний вид главного окна экрана подсистемы «Раскладка» САПР «Грация», «Julivi» и «Абрис».
- 16. Дайте характеристику главного меню подсистемы «Раскладка» САПР «Грация», «Julivi» и «Абрис».
- 17. Дайте характеристику основных программных инструментов (клавиш, команд), используемых для формирования раскладки лекал в САПР «Грация», «Julivi» и «Абрис».
- 18.Какая информация о текущей раскладке выводится на экран в процессе её формирования в САПР «Грация», «Julivi» и «Абрис»?
- 19.Какие исходные данные задают перед формированием новой раскладки лекал в САПР «Грация», «Julivi» и «Абрис»?
- 20.Какие параметры задают для формирования секционной раскладки лекал в САПР «Грация», «Julivi» и «Абрис»?
- 21.Как и какие дефекты материала учитывают при формировании раскладки лекал в САПР «Грация», «Julivi» и «Абрис»?
- 22.Каким образом формируют раскладку, включающую половину комплекта лекал в САПР «Грация», «Julivi» и «Абрис»?
- 23.Каким образом задают параметры рисунка ткани при формировании раскладки в САПР «Грация», «Julivi» и «Абрис»?
- 24.Как осуществляют подгонку рисунка в деталях при формировании раскладки в САПР «Грация», «Julivi» и «Абрис»?
- 25.Манипуляции с лекалами при формировании раскладки лекал в САПР «Грация», «Julivi» и «Абрис».
- 26.Порядок вывода на печать уменьшенного изображения раскладки в САПР «Грация», «Julivi» и «Абрис».
- 27.Порядок вывода на печать раскладки в натуральную величину САПР «Грация», «Julivi» и «Абрис».
- 28. Порядок формирования раскладки по прототипу в САПР «Грация», «Julivi» и «Абрис».
- 29. Порядок формирования раскладки «В сгиб» в САПР «Грация», «Julivi» и «Абрис».
- 30. Вывод технологических характеристик качества раскладки в САПР «Грация», «Julivi» и «Абрис».

# **МЕТОДИЧЕСКИЕ УКАЗАНИЯ К ВЫПОЛНЕНИЮ ПРАКТИЧЕСКОЙ РАБОТЫ НА ТЕМУ «ФОРМИРОВАНИЕ РАСКЛАДОК ЛЕКАЛ ДЕТАЛЕЙ ОДЕЖДЫ В САПР»**

#### **Цели работы**:

- $\sim$  освоение методики выполнения раскладок лекал с применением САПР;
- изучение факторов, влияющих на экономичность раскладки лекал;
- сравнение раскладок, выполненных вручную и с применением САПР;
- изучение методов контроля и экономичности выполненных раскладок лекал.

# **Содержание работы**

- 1. Изучить особенности работы с «АРМ Раскладчика».
- 2. В соответствии с заданием из имеющейся базы данных моделей подобрать нужный комплект лекал изделия.
- 3. Разработать исходные данные для выполнения раскладки лекал, предусмотрев меры к повышению экономичности. Внести данные в систему.
- 4. Разработать требования к внешнему виду изделия с учетом особенностей материала и к раскрою с учетом требований НТД.
- 5. Выполнить раскладку лекал с применением САПР в соответствии с заданием.
- 6. Сделать выводы об экономичности раскладки, о соблюдении технических требований к раскладке лекал, о достоинствах и недостатках выполнения раскладок вручную и с использованием САПР.

7. Сделать выводы о влиянии различных факторов на экономичность раскладок лекал.

#### **Порядок выполнения работы**

- 1. В начале практической работы обучающийся получает задание и находит из имеющейся базы данных комплекты лекал модели (моделей) для выполнения раскладок лекал.
- 2. На экран монитора выводят окно создания новой раскладки. Заполняют содержание задания на раскладку:

 характеристика изделия: ассортимент, вид изделия, модель, размеры, роста, полнотная группа;

 характеристика раскладки: вид раскладки, количество комплектов лекал, способ настилания;

 характеристика материала: вид лицевой поверхности, наличие геометрического рисунка, ширина полотна, кромок.

Присваивают раскладке имя.

3. Проверяют наличие необходимых для раскладки лекал и их параметров (парность, площадь, габаритные размеры):

в САПР «Абрис» - окно «Раскладка – площадь разложенных лекал»;

 в САПР «Грация» - подсистема «Конструктор», меню «Модель – Показать модель – Спецификация деталей» (с. 134);

в САПР «Julivi» - окно «Модели – Общий список – Предметы**»** (с. 64).

Изучают требования отраслевых стандартов /9…12/ к раскрою данного вида изделия. Определяют места и размеры надставок, допускаемых ОСТ.

Изучают номинальные направления нитей основы в деталях кроя /13/ , величину допускаемого отклонения на основных деталях комплекта лекал.

4. На базе исходных данных определяют предварительную норму длины раскладки  $\mathrm{H_{p}}^{\text{npeq.}}$  :

$$
H_p^{npeAB} = \frac{S_a \cdot 100}{(100 - B_0) \cdot lll} \text{MJ} \text{mJ}.
$$

где  $\, {\bf S}_\text{\tiny\rm{J}}$  – суммарная площадь лекал, м $^2$  ,

 $B_0$  – отраслевая норма межлекальных отходов, %,

Ш<sup>р</sup> – ширина рамки раскладки, м.

Норму межлекальных отходов  $B_0$ , % (с округлением до 0,1%) определяют по отраслевым нормативам, приведенным в /14, 15/.

Величина  $H_p^{npeqB}$  или  $B_0$  может быть занесена в задание на раскладку. В этом случае рамка раскладки будет жестко фиксированной и лекала нельзя будет укладывать за ее пределы.

- 5. Заполнив задание на раскладку, переходят к ее непосредственному выполнению, используя манипуляции, предусмотренные в «АРМ Раскладчика» соответствующей САПР. Описание команд представлено для САПР «Абрис» на с. 132…135, для САПР «Грация» - с.40…43, для САПР «Julivi» с.76…88.
- 6. Для контроля выполненной раскладки оценивают ее экономичность, сопоставляя показатели:  ${\rm H}_{\rm p}$ <sup>предв.</sup> и  ${\rm H}_{\rm p}$ <sup>факт.</sup> ,  ${\rm B}_{0}$  и  ${\rm B}_{\rm \phi a k T.}$  . Делают выводы , дают рекомендации по повышению экономичности раскладки лекал.
- 7. Далее выполняют раскладки лекал в автоматическом режиме и сопоставляют с раскладкой лекал, выполненной в диалоговом режиме. Сопоставление проводят по показателям  $B_0$ ,  $H_p$ , а также по времени выполнения раскладки и удобству выполнения операций раскроя.
- 8. Оценку влияния различных факторов на экономичность раскладки рекомендуется выполнять на примере одной модели. Для этого каждый студент прослеживает влияние какого-либо одного фактора, при этом остальные исходные данные остаются без изменений. Например, можно оценить влияние:

 вида лицевой поверхности ткани: гладкокрашеная, с направленным рисунком, малозаметным ворсом, с ярко выраженным ворсом (бархат, вельвет); способа настилания;

ширины полотна (в соответствии с НТД на ширины материалов);

сочетания размеров, ростов лекал в раскладке (по промышленному опыту);

– комплектности раскладок лекал в соответствии с  $/16$ ;

использования допускаемых надставок в деталях;

 изменения направления нити основы в деталях из ткани в полоску и клетку и т.п.

При выполнении раскладки на ткани с геометрическим рисунком (полоска, клетка) дополнительно следует установить направление и раппорт рисунка, пересчитать Во, %, с учетом увеличения норматива межлекальных потерь в зависимости от площади клетки (полоски). Особенности выполнения раскладки на тканях с рисунком приведены для САПР «Грация» на с. 37…40, «Julivi» - с. 96...105, «Абрис» - с. 131.

После выполнения раскладок необходимо построить графики зависимости процента межлекальных отходов от переменного фактора раскладки и сопоставить результаты, полученные разными студентами. На основе этих результатов следует сформулировать выводы о факторах, оказывающих наибольшее влияние на экономичность раскладок лекал.

#### **ЗАКЛЮЧЕНИЕ**

<span id="page-782-0"></span>В пособии в систематизированном виде представлены материалы по компьютерной технологии формирования раскладок лекал в САПР «Грация», «Julivi» и «Абрис».

Объем, содержание и форма изложения материала выбраны с учетом возможности его эффективного освоения в жестких временных рамках учебного процесса.

Обобщение в одном пособии материалов по трем САПР позволит преподавателю дифференцировать задания к практическим работам, расширяет

148

Å

ориентацию обучающихся в области компьютерных технологий проектирования раскладок лекал и обеспечивает возможность сопоставления и выбора наиболее привлекательной САПР в соответствии с тематикой проектирования.

## **Библиографический список**

- <span id="page-783-0"></span>1. [http://window.edu.ru/window/catalog-Информационнаясистема"Единое](http://window.edu.ru/window/catalog-Информационнаясистема%22Единое) окно доступа к образовательным ресурсам"
- 2. <https://biblio-online.ru/info/about-ikpp> электронно-библиотечная система Юрайт
- 3. [http://biblioclub.ru/index.phpУ](http://biblioclub.ru/index.php)[НИВЕРСИТЕТСКАЯ](https://ivgpu.com/otkrytye-informatsionnye-resursy#spl-012) БИБЛИОТЕКА [ONLINE.](https://ivgpu.com/otkrytye-informatsionnye-resursy#spl-012)
- 4. <https://ivgpu.com/otkrytye-informatsionnye-resursy> Открытые информационные ресурсы.
- 5. http:[/www.m](http://www/)odnaya.ru,http:/[/www.osinka.ruИ](http://www.osinka.ru/)нформационноконструкторские ресурсы.
- 6. [http://www.cniishp.ru](http://www.cniishp.ru/) Электронный ресурс AOA «ЦНИИШП»
- 7. ГОСТ 25294-2003. Одежда верхняя платьево-блузочного

ассортимента.Общие технические условия.

- 8. ГОСТ 25295-2003. Одежда верхняя пальтово-костюмного ассортимента.Общие технические условия.
- 9. ГОСТ 30327-2013 Сорочки верхние. Общие техническиеусловия.
- 10. ГОСТ 25296-2003. Изделия швейные бельевые. Общие технические условия.
- 11. Кокеткин П.П. Справочник: Одежда: технология техника, процессы – качества. – М.: Изд. МГУДТ, 2016 - 560 с
- 12. Отраслевые нормативы межлекальных отходов в раскладках лекал деталей на мужскую, женскую и детскую одежду. – М.: ЦНИИТЭИлегпром, 1985.
- 13. Отраслевые нормативы межлекальных отходов в раскладках лекал деталей на сорочки верхние мужские и для мальчиков. – М.: ЦНИИТЭИлег- пром, 1983.

# **ОГЛАВЛЕНИЕ**

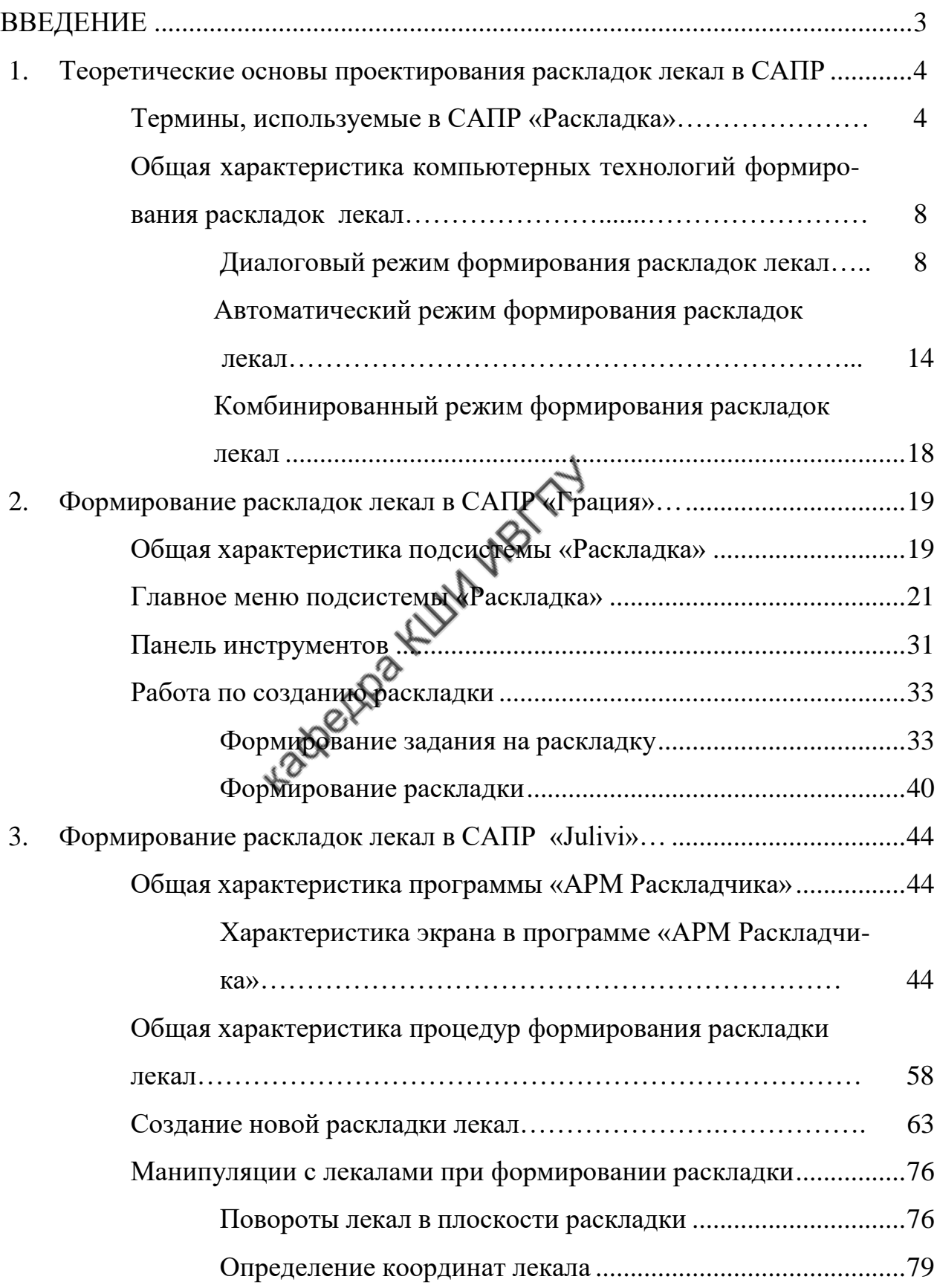

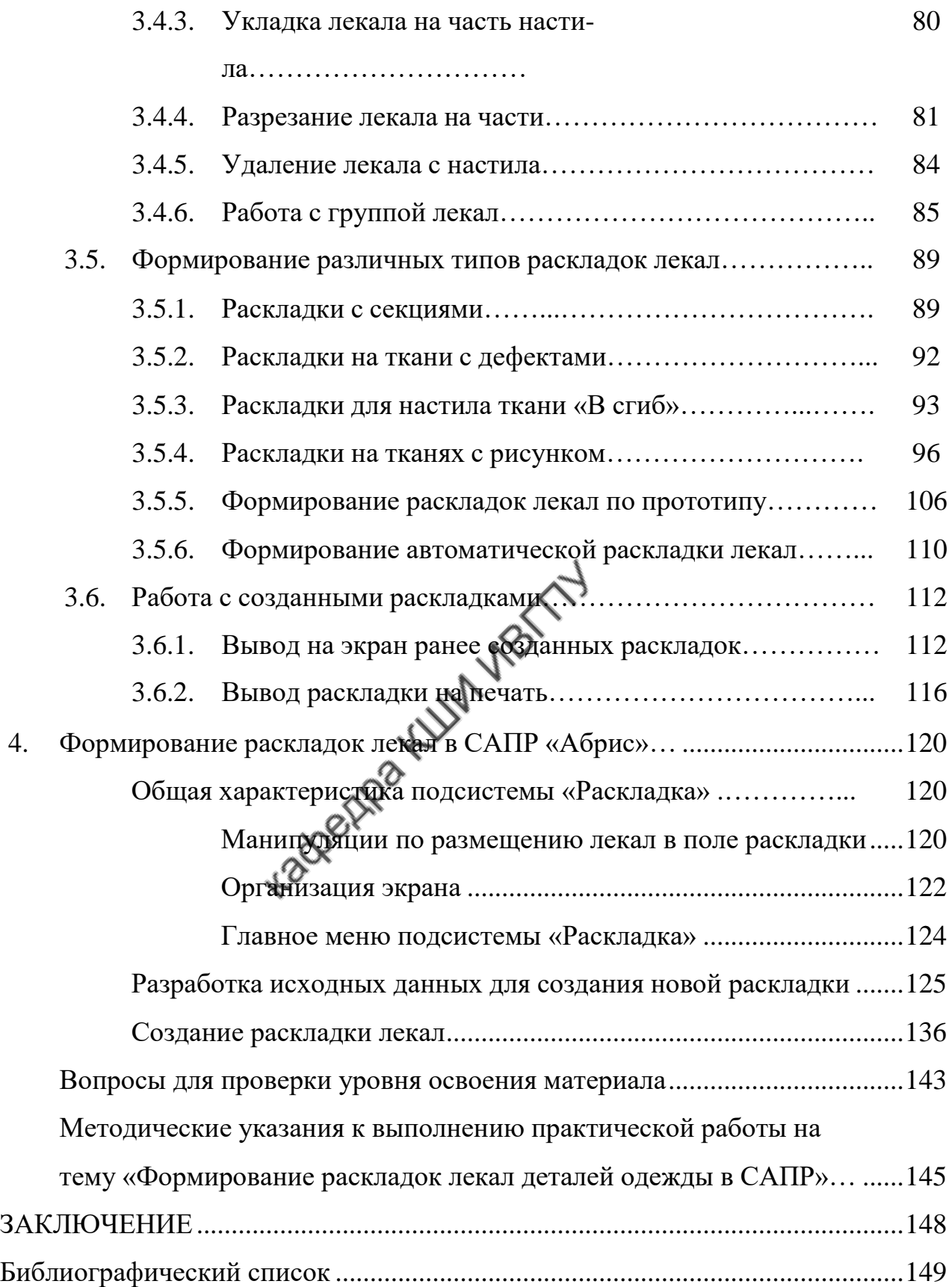

## **Г.И. Сурикова, О.В. Сурикова, Н.И. Ахмедулова, А.В. Гниденко**

## **РАЗРАБОТКА КОНСТРУКЦИЙ ОДЕЖДЫ В САПР "ГРАЦИЯ"**

Учебное пособие

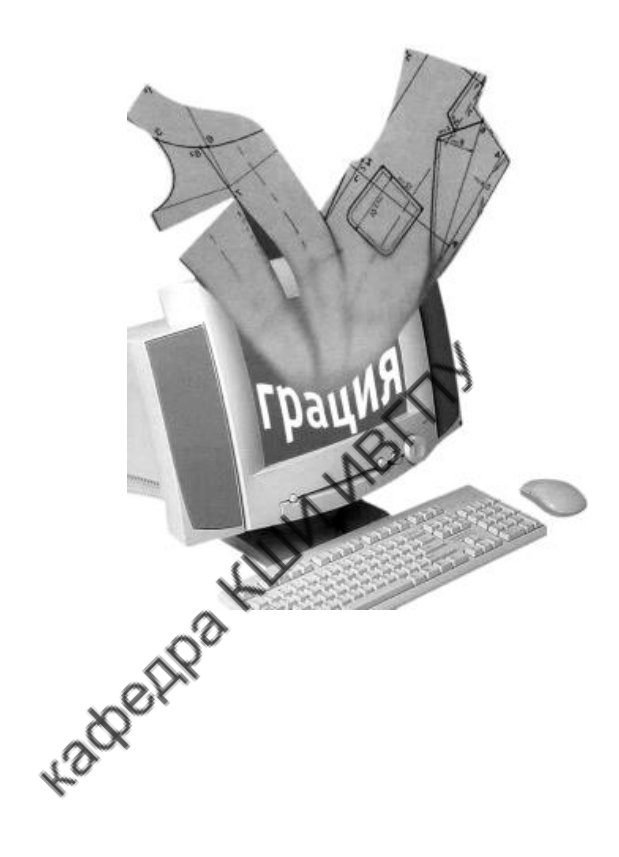

Министерство науки и высшего образования Российской Федерации Федеральное государственное бюджетное образовательное учреждение высшего образования

**"Ивановский государственный политехнический университет"**

- Г.И. Сурикова проф., канд. техн. наук,
- О.В. Сурикова, доц., канд. техн. наук,
- Н.И. Ахмедулова, доц., канд. техн. наук,

А.В. Гниденко, магистрант

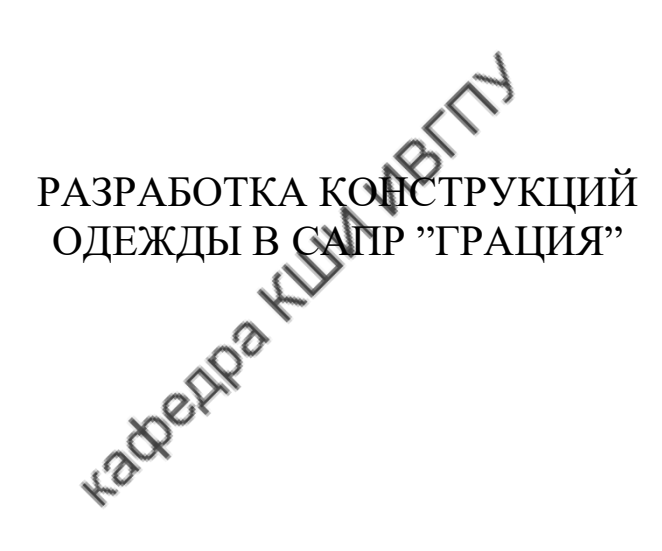

В настоящем учебном пособии в систематизированном виде приведены правила работы в САПР "Грация" при выполнении основных этапов создания конструкции новой модели изделия, разработке лекал на базовый и рекомендуемые размеророста, показаны возможности машинной технологии модификации конструкции при создании моделей вариантов на одной конструктивной основе, приемы компьютерной технологии проверки конструкции и составления технических документов (спецификации лекал, табеля технических измерений изделия).

Пособие предназначено для выполнения выпускных квалификационных работ и практических работ с использованием системы специальности 29.02.04 Конструирование, моделирование и технология швейных изделий.

автоматизированного проектирования "Грация" обучающимися по<br>специальности 29.02.04 Конструирование, моделирование и технология<br>швейных изделий.

#### **Введение**

Компьютерные технологические системы проектирования нашли широкое применение в швейном производстве. С использованием САПР решают практически все задачи, связанные с художественным и техническим проектированием моделей одежды и подготовкой их к запуску в производство.

На рынке программных продуктов представлено большое разнообразие систем автоматического проектирования как отечественного, так и зарубежного производства. Если раньше производители одежды отдавали предпочтения зарубежным САПР: Gerber (США), Investronica (Испания), Lectra (Франция), Gaibrid (Англия) и др., то теперь отечественные системы составляют достаточную конкуренцию зарубежным аналогам.

Среди отечественных САПР широко известны: "Ассоль", "Грация", "Леко", "Реликт", "Комтенс", "Элиандр", "Стаприм", "САПРлегпром"и др.

Компьютерные технологии проектирования одежды интенсивно развиваются не только в направлении расширения географии внедряемых САПР, но и в части углубления их в различные области сложного процесса проектирования и производства одежды.

Сейчас не только выявлена пригодность компьютерных технологий для задач формального плана, основанных на итерационном повторении процедур, но и показана возможность их использования в сфере интеллектуальной деятельности человека. Системы могут помогать проектировщику, предостерегая его от неверных решений, направляя в русло достижения оптимума, определенного на основе математического моделирования и просчета возможных последствий.

Специфика швейного производства, обусловленная быстрой сменой и обновлением ассортимента выпускаемой продукции, предъявляет к САПР особые требования, главным из которых является открытость системы. Открытые системы способны к саморазвитию, приспособлению к

изменяющимся технологическим задачам производства. По признаку открытости отечественные системы выгодно отличаются от зарубежных.

Среди отечественных систем одной из наиболее привлекательных является САПР "Грация", разработанная специалистами фирмы "Инфоком", принципы построения и функционирования которой позволяют решать задачи не только технического, но и интеллектуального плана. Последнее достигнуто за счет возможности организации ветвящихся процессов, реализуемых по законам математической логики, что свойственно системам искусственного интеллекта (СИИ). Удобный интерфейс, развитая сеть поддерживающих (подстраховывающих и подсказывающих) функций, реализация принципов наследования и саморегулирования, а также наличие широкой базы исходных данных и в том числе размерных признаков типовых фигур превращают работу проектировщика в захватывающий творческий процесс, избавляя его от рутинных процедур.

При работе в "Грации" отпадает необходимость в сложном и трудном технологическом этапе – градации лекал. Система автоматически генерирует лекала на все рекомендуемые размеры и роста, не требуя задания межразмерных и межростовых приращений в конструктивных точках.

На основе изменения исходных данных (конструктивных прибавок, параметров формообразования, размерных признаков) по одному и тому же алгоритму можно получить конструкцию не одной модели, а семейства моделей, в каждой из которых будут выполнены заданные требования технологичности и качества.

Работа в САПР "Грация" способствует развитию у проектировщика профессионального мастерства и творческих способностей.

Ознакомлению со структурой, с технологическими возможностями и приемами работы в САПР "Грация" посвящено настоящее учебное пособие.

### **1. Общие сведения о САПР "Грация"**

САПР "Грация" – система комплексной автоматизации процессов конструкторской и технологической подготовки моделей к производству. Она позволяет осуществлять в автоматическом режиме: выполнение художником эскиза и технического рисунка модели, формирование цветового решения модели; построение базовых конструкций изделий по выбранной методике конструирования; разработку модельных конструкций; формирование лекал; автоматическое генерирование лекал по размерам, ростам и полнотам; автоматическое формирование табеля технических измерений изделия и лекал, подготовку и печать комплекта конструкторской документации; проектирование раскладок в автоматическом и полуавтоматическом режимах; зарисовку раскладок в натуральную величину и в масштабе; создание управляющих программ раскроя на автоматизированных раскройных установках отечественного и зарубежного производства.

В основу интеллектуальных возможностей системы положены результаты фундаментальных исследований в области математических методов геометрического проектирования, обеспечивающие автоматическое выполнение и контроль геометрических и технологических операций.

Основными чертами САПР "Грация", выгодно отличающими ее от других систем, являются: универсальность, открытость, высокие функциональные возможности, которые позволяют применять ее для решения практически любых задач проектирования без ограничений по видам изделий, материалам и специфическим особенностям технологических процессов.

Применение САПР "Грация" гарантирует качество разработки, сокращает длительность процесса проектирования, избавляет проектировщика от рутинных видов работ. С использованием САПР "Грация" напряженный процесс проектирования превращается в
увлекательный творческий поиск, проводимый совместно проектировщиком

и ЭВМ.

Прикладное программное обеспечение САПР "Грация" включает подсистемы, показанные в табл.1.1.

Таблица 1.1

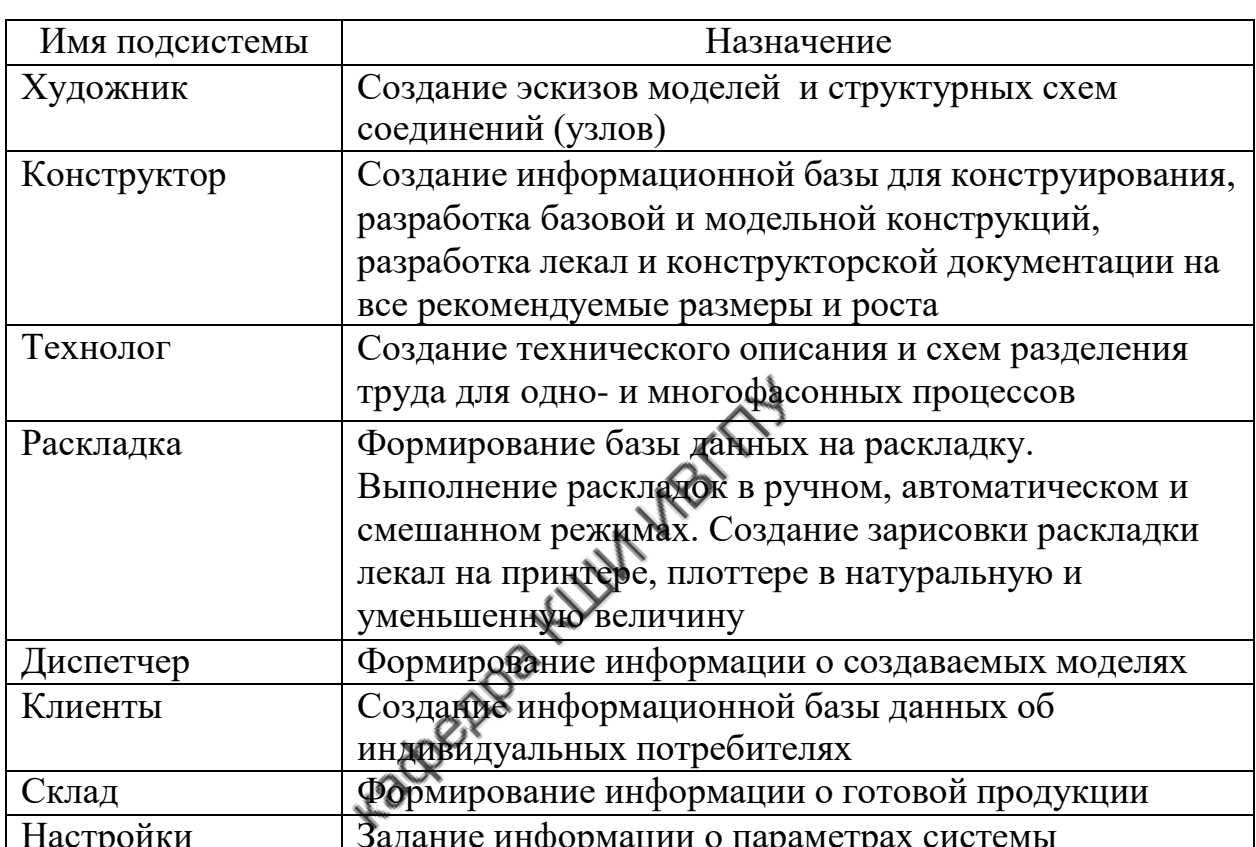

#### Подсистемы САПР "Грация"

Для запуска САПР "ГРАЦИЯ" необходимо:

- включить компьютер;
- найти на рабочем столе ярлык "Грация" и дважды щелкнуть на нем левой кнопкой мыши;
- на запрос системы Введите код доступа набрать пароль и нажать клавишу Enter.

На экране появится главное меню системы, внешний вид которого представлен на рис. 1.1.

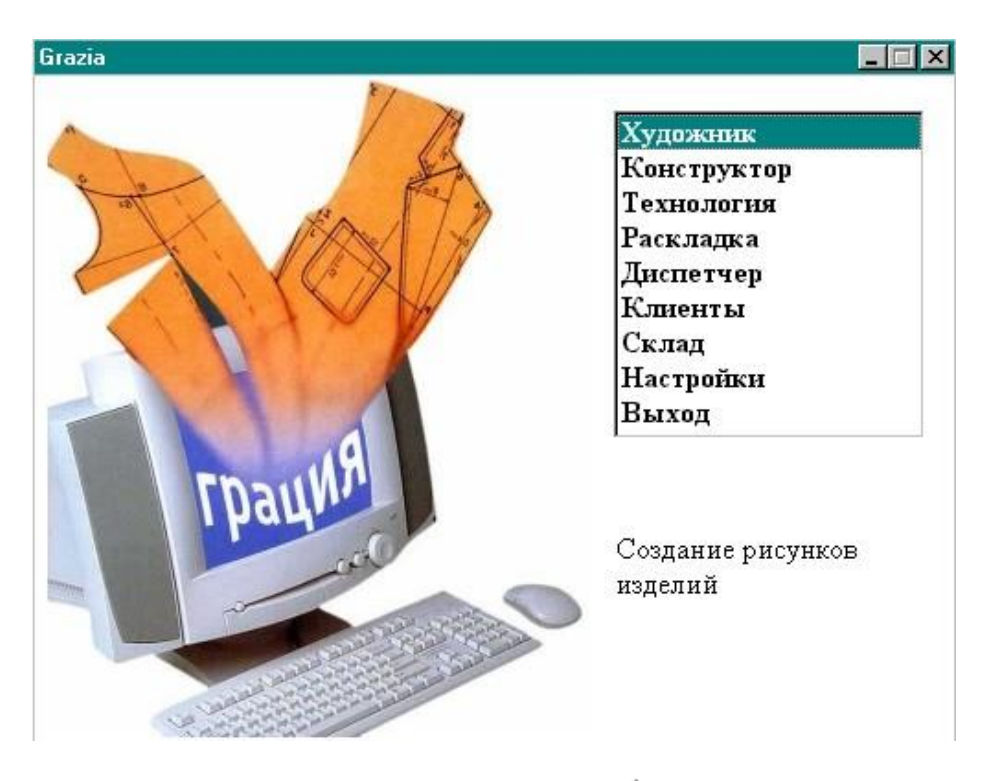

Рис.1.1. Внешний вид экрана системы САПР " Грация"

Для **входа в любую подсистему** необходимо стрелками на клавиатуре или мышкой выделить нужную подпрограмму, при этом строка с ее именем изменит цвет на красный. После этого следует нажать клавишу **ENTER** или левую кнопку мышки.

# **2. Общая характеристика подсистемы "Конструктор"**

Подсистема предоставляет в распоряжение конструктора набор следующих средств для записи и воспроизведения сложных процессов проектирования изделий:

- создание информационной базы для методик конструирования, которая включает: размерные признаки фигур типового и нетипового телосложения; прибавки (на свободное облегание, на уработку, на длину изделия, на пакет); таблицы межразмерных и межростовых приращений размерных признаков для различных половозрастных и полнотных групп;
- разработка базовых конструкций по любой из систем кроя, включая оригинальные и авторские;
- техническое и художественное моделирование при различных значениях конструктивных прибавок и технологических припусков;
- автоматическое генерирование лекал по размерам, ростам и полнотам;
- автоматическая трансформация серийного изделия с учетом значений обмеров и особенностей фигуры конкретного заказчика;
- автоматическое формирование табеля технических измерений модели, подготовка и печать комплекта конструкторской документации.

#### **Общая характеристика работы в подсистеме "Конструктор"**

Технология проектирования в САПР "Грация" включает в себя два аспекта: разработку алгоритма для решения проектных задач и отображение на экране процесса реализации задач проектирования.

Главное окно для работы в подсистеме "Конструктор" показано на рис.2.1.

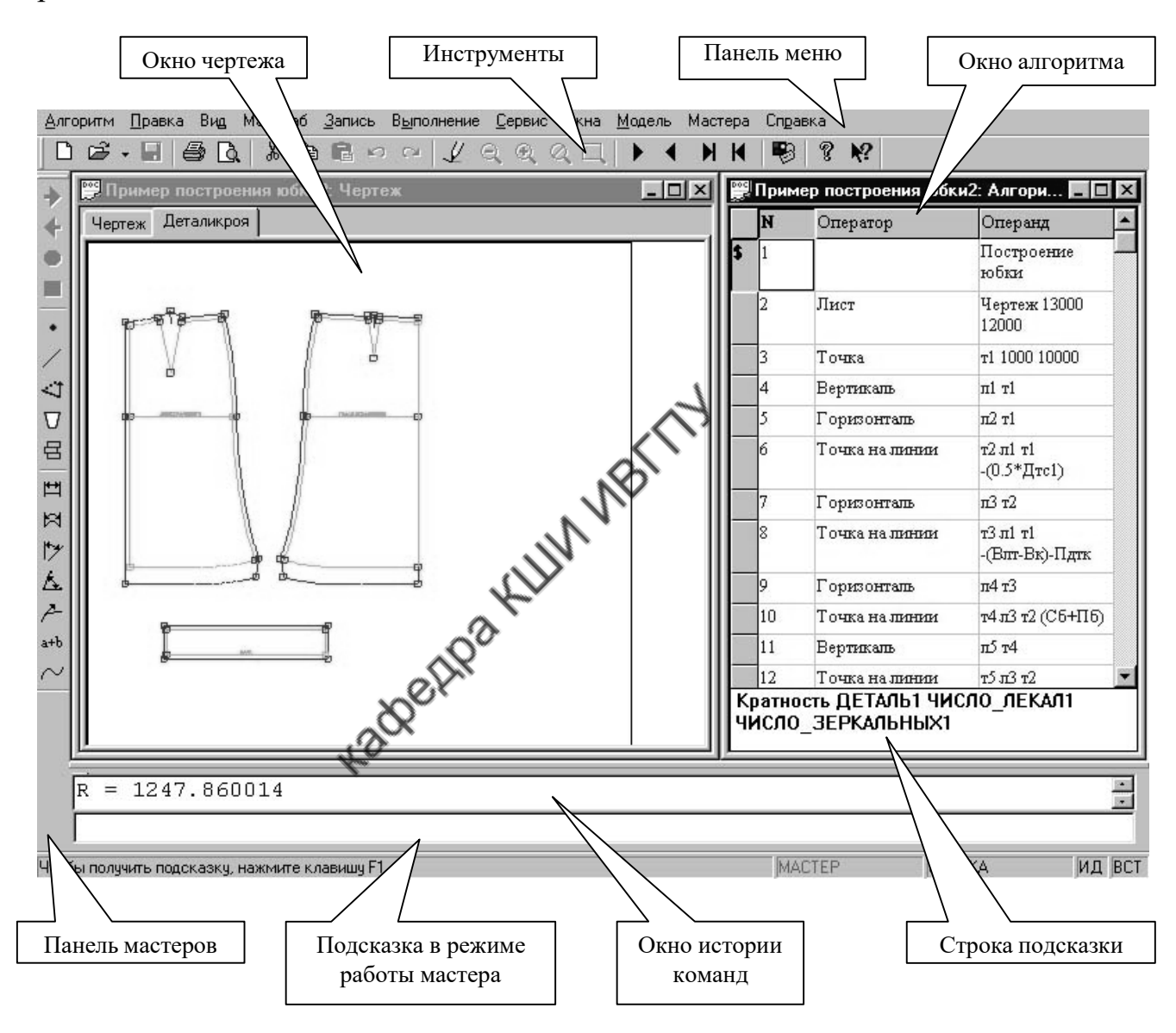

Рис.2.1. Внешний вид экрана подсистемы "Конструктор"

В главном окне представлены основные средства для работы с подсистемой: меню, панели инструментов и мастеров.

Экран монитора подсистемы "Конструктор" состоит из двух окон: правое (окно операторов) предназначено для записи алгоритма и левое (окно чертежа) - для отображения графических построений (см. рис. 2.1).

представляет собой набор Алгоритм команд, записанных  $\mathbf{B}$ последовательности их выполнения. Каждая команда записывается строкой, имеет порядковый номер, название и указания по ее содержательной стороне.

Название команд принято именовать операторами. Оператор "Точка" позволяет генерировать точки на чертеже конструкции, оператор "Линия" отрезки линий. Символы в содержательной части команды называют операндами, они указывают правила выполнения оператора. Количество и типы операндов могут быть различными. Операнды друг от друга отделяются пробелами. Например, во фрагменте алгоритма, приведенном на рис.2.1, строка №3, формирующая на чертеже точку т1, выглядит как:

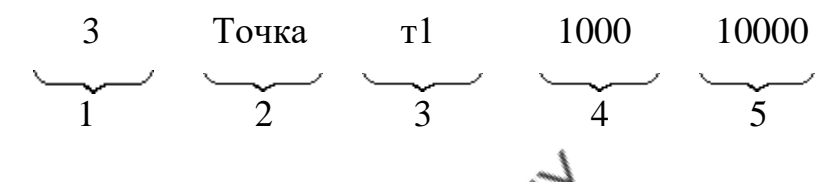

В первой позиции строки алгоритма указан номер команды -3. Нумерацию команд система проводит автоматически.

Во второй позиции указано название команды (имя оператора) - Точка. В остальных позициях записана содержательная часть команды:

в позиции 3 - имя генерируемой точки - т1;

в позиции 4 - координата X генерируемой точки<br>В позиции 5- координата X =1000 дмм;<br>В позиции 5- координата У генерируемой точки

#### $Y=10000$  дмм.

Содержательную часть команды формируют по определенным правилам, записывают на специализированном языке, заложенном в систему ее разработчиками. Запись предусматривает командную форму однозначного определения условий выполнения команды (оператора). Специализированный язык системы логичен, понятен для проектировщика и не вызывает затруднений при его использовании.

Символ "\$" в начале сроки означает, что строка содержит комментарий. Такая срока предназначена только для пользователя, при выполнении алгоритма система ее генерирует.

Составление алгоритма возможно в двух режимах: обычном и в режиме мастера. Работа в режиме мастера будет описана в пункте 2.4. При обычном режиме в помощь проектировщику в правой нижней части экрана размещена строка подсказки, в которой система отображает общий формат (правила) заполнения активной строки алгоритма (см. рис.2.1).

В системе предусмотрены специальные приемы, облегчающие и ускоряющие процесс записи строк алгоритма, которые избавляют от необходимости набора с клавиатуры символов команды, заменяя их

процедурами выбора из альтернатив в режиме "Вставки" или режиме "Мастера".

Работа в режиме "Вставки" позволяет вставлять имя объекта в строку алгоритма, указывая курсором этот объект на экране монитора. Нажатием левой клавиши мыши производится запись в строку алгоритма имени указываемой точки. Имя указываемой линии записывают нажатием правой клавиши мыши.

Запись имени команды (оператора) также производят путем выбора из раскрывающегося списка операторов. Раскрытие списка происходит после выделения курсором очередной пустой строки в столбце операторов в поле алгоритма и нажатием левой клавиши мыши.

Выполнение одной строки алгоритма (одного оператора) вызывает выполнение одного действия по реализации процесса проектирования. По мере последовательной записи и выполнения алгоритма развивается и наращивается чертеж.

При создании конструкции изделия проектировщик должен предусмотреть и взаимоувязать в единый образ множество факторов: направление моды, особенности фигуры, свойства материалов, технологические особенности изготовления изделия и условия гармонизации названных компонент. В поисках решения часто приходится возвращаться на начальные этапы построения чертежа и вносить коррективы в ранее выполненные расчеты. САПР "Грация" как ни одна из современных систем наилучшим образом обеспечивает возможности поиска. Проектировщик может вернуться на любой начальный этап алгоритма. По мере продвижения к началу алгоритма изображение чертежа постепенно исчезает с экрана в последовательности, обратной его появлению, словно чертеж вытирают ластиком. После внесения изменений в нужную строку алгоритма можно снова запустить программу и чертеж "вытертый" будет автоматически построен вновь, но уже в исправленном виде. Интересно, что соответствующие корректировки во все производимые элементы чертежа система вносит автоматически без участия проектировщика. Например, проектировщик задумал увеличить ширину горловины спинки. Тогда система самостоятельно скорректирует на эту же величину горловину полочки, подборта, обтачки. Такая технология позволяет отработать до безукоризненности все элементы конструкции.

Алгоритм является удобной и компактной формой записи конструкции. По однажды отработанному алгоритму чертеж конструкции можно воспроизвести неограниченное число раз и не только на ту фигуру, для которой была выполнена исходная разработка, но и на любой другой размерный вариант.

Система автоматически за несколько минут вычертит лекала деталей для всех типовых фигур, выдаст таблицу контрольных измерений изделий, выполнит раскладку деталей на ткани и определит расход материала на каждое изделие. При этом в каждом размерном варианте сохраняется

взаимосогласованность элементов конструкции: проймы и оката рукава, воротника и горловины и т.д.

Система одинаково качественно и свободно работает с любыми видами швейных изделий: пальто, платье, брюки, юбки, сорочки, головные уборы, корсетные изделия и т.д.

Но главное достоинство САПР "Грация" заключается в ее открытости. По мере работы наращиваются технологические возможности системы, растет ее потенциал. Все достижения в области теории конструирования проектировщик самостоятельно, без участия программистов может реализовать в системе, используя для этого простой и понятный специализированный язык.

# Главное меню подсистемы "Конструктор"

Команды главного меню организованы в функционально однородные группы и распределены в верхней части экрана в удобном для работы порядке.  $\sim$ 

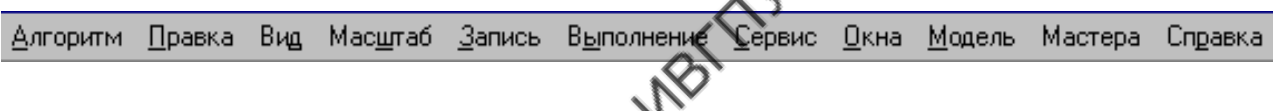

Основные функции команд главного меню показаны в табл.2.1.

Таблица 2.1

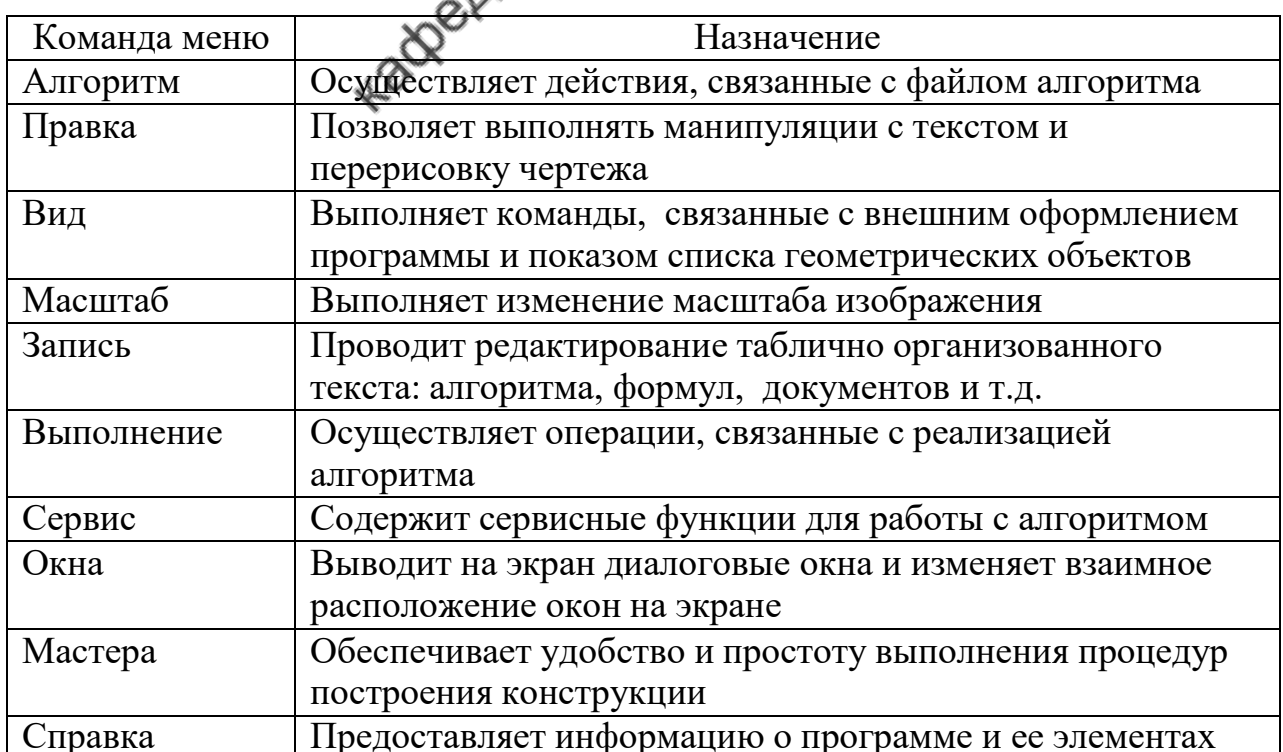

# Функцик команд главного меню

# Команда меню "Алгоритм"

Вызов команды "Алгоритм" открывает список команд (рис.2.2), функции которых показаны в табл.2.2.

 $Ta$ блица $2.2\,$ 

# Функции команд меню "Алгоритм"

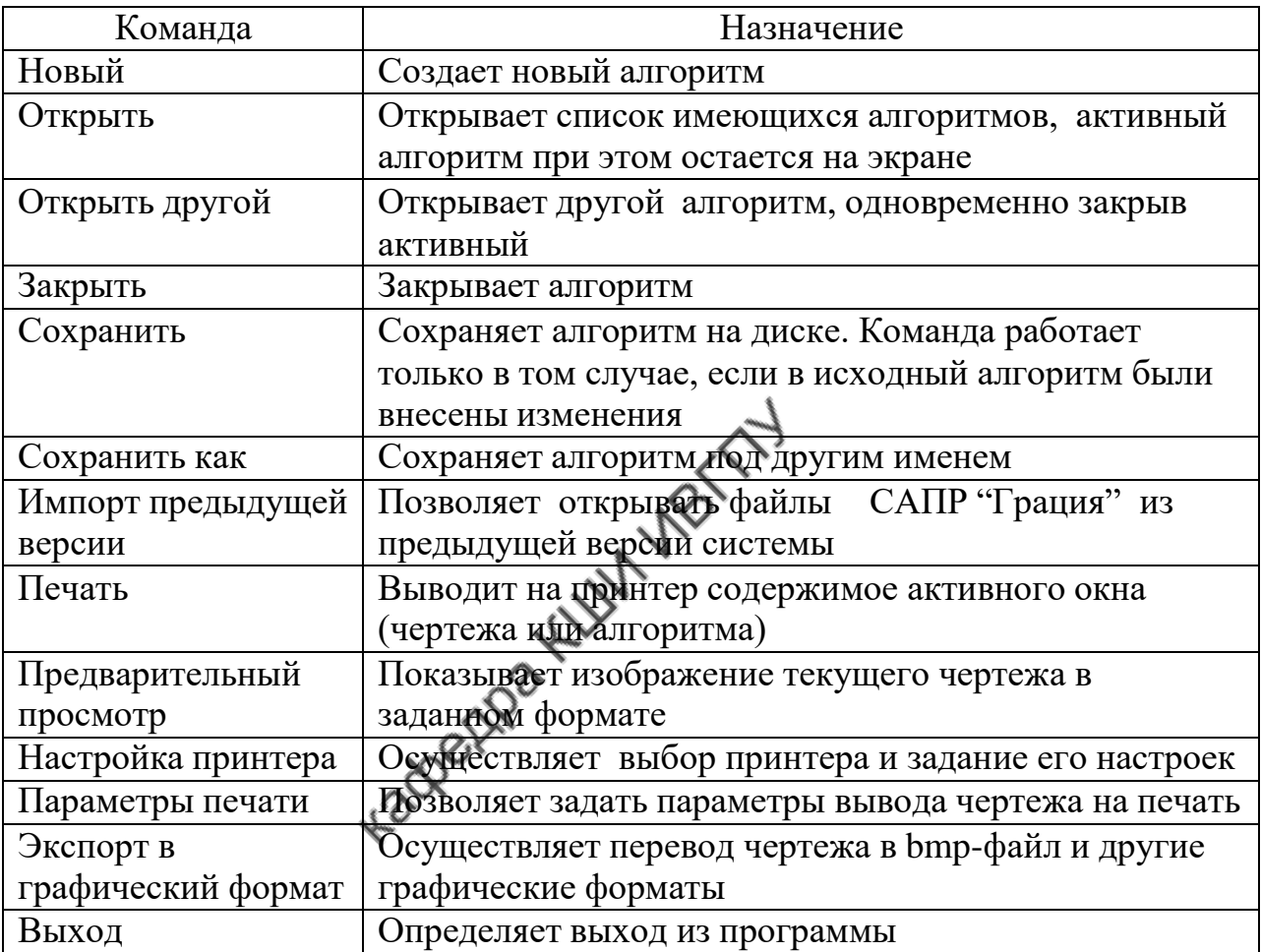

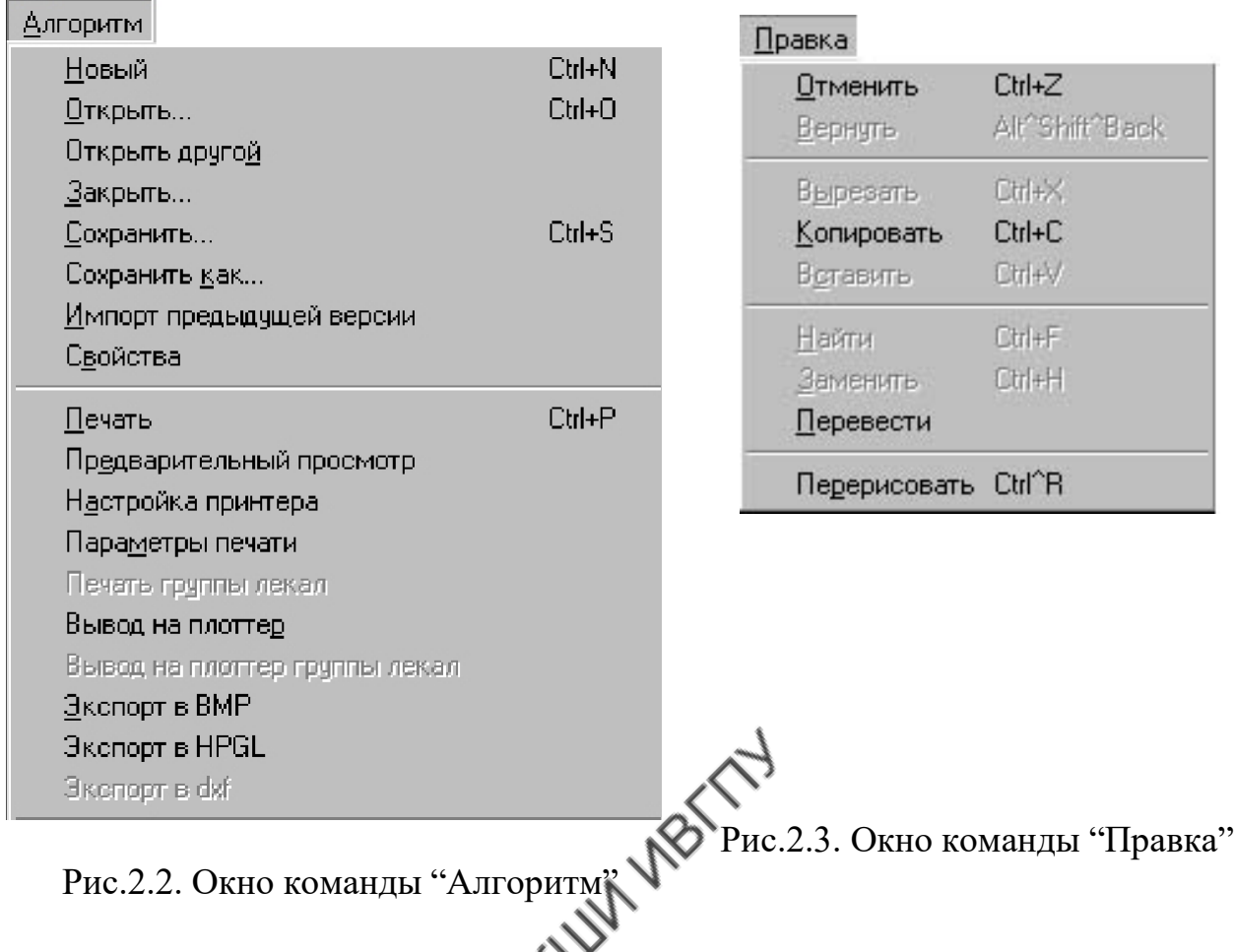

#### **Команда меню "Правка"**

После вызова команды "Правка" открывается окно (рис.2.3), содержание команд которого показано в табл.2.3.

Таблица 2.3

Функции команд меню "Правка "

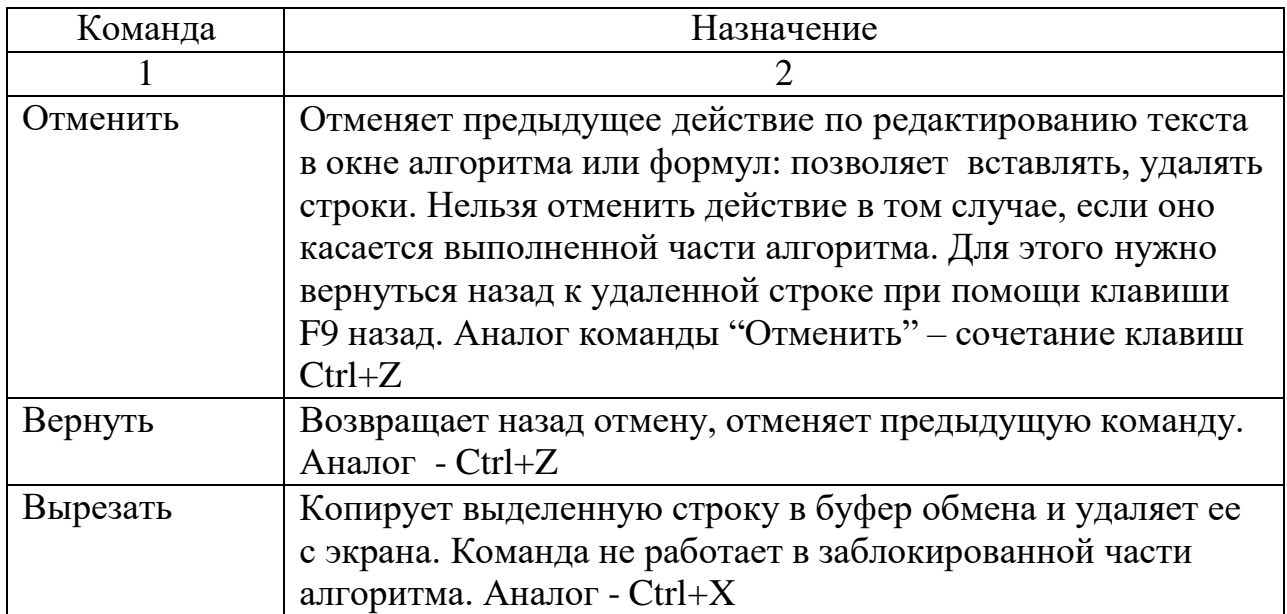

Окончание табл.2.3

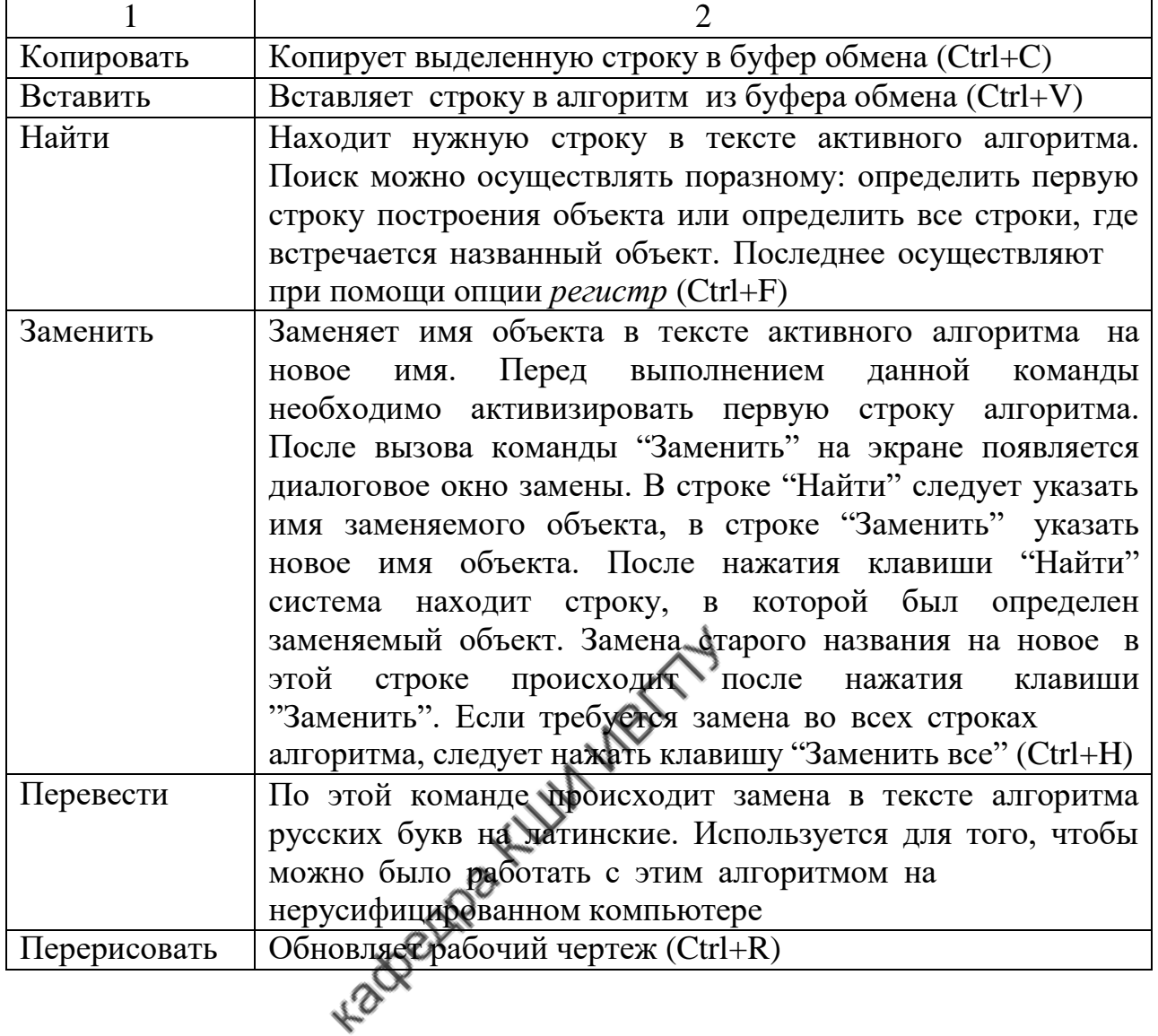

#### **Команда меню "Вид"**

Окно команды меню "Вид" показано на рис.2.4, содержание команд - в табл.2.4.

Таблица 2.4

Функции команд меню "Вид "

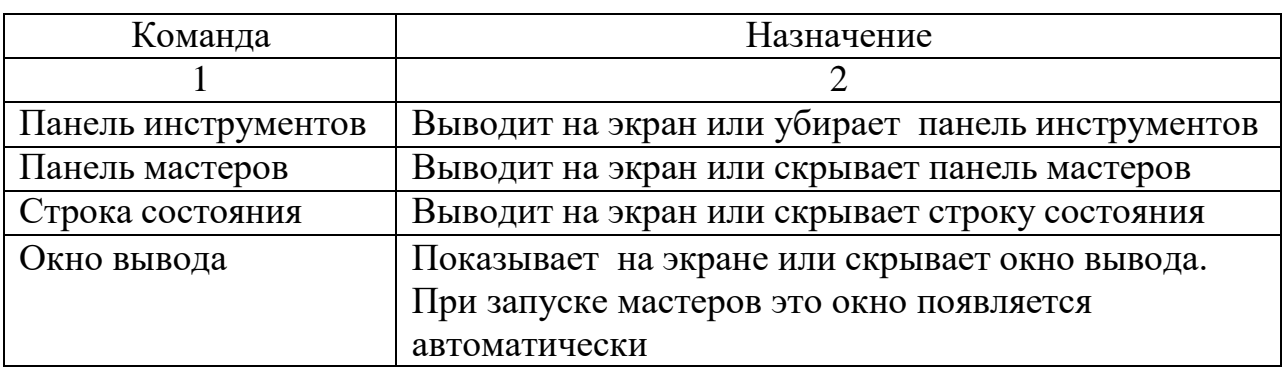

Продолжение табл.2.4

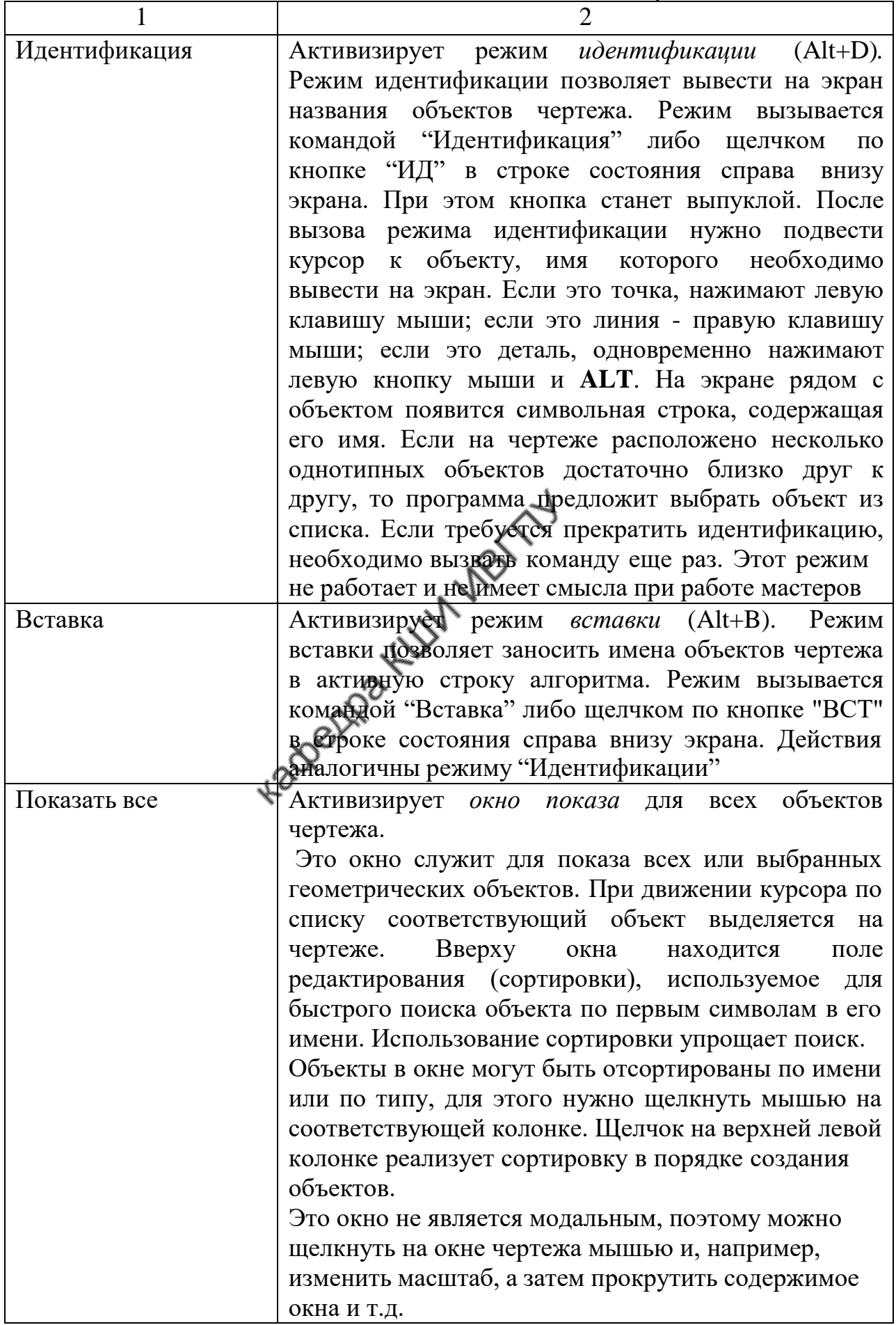

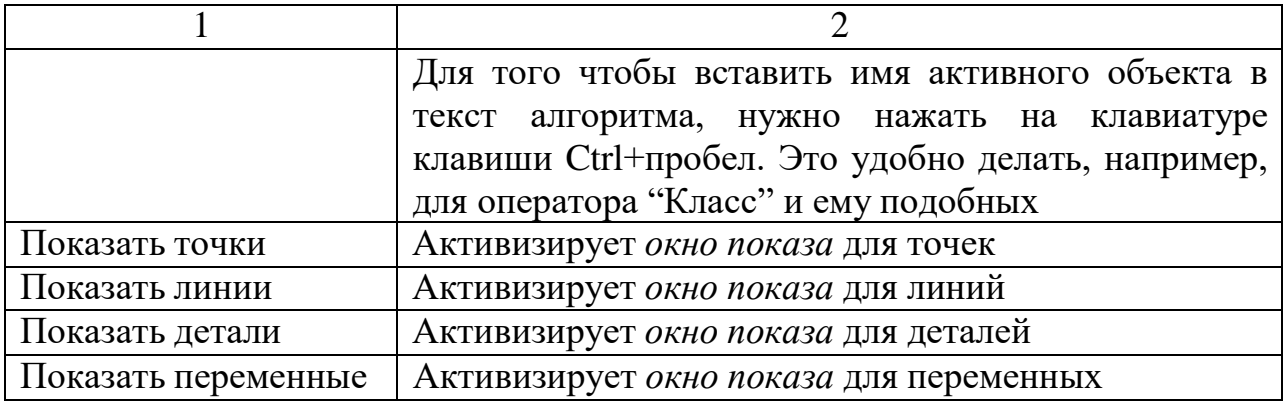

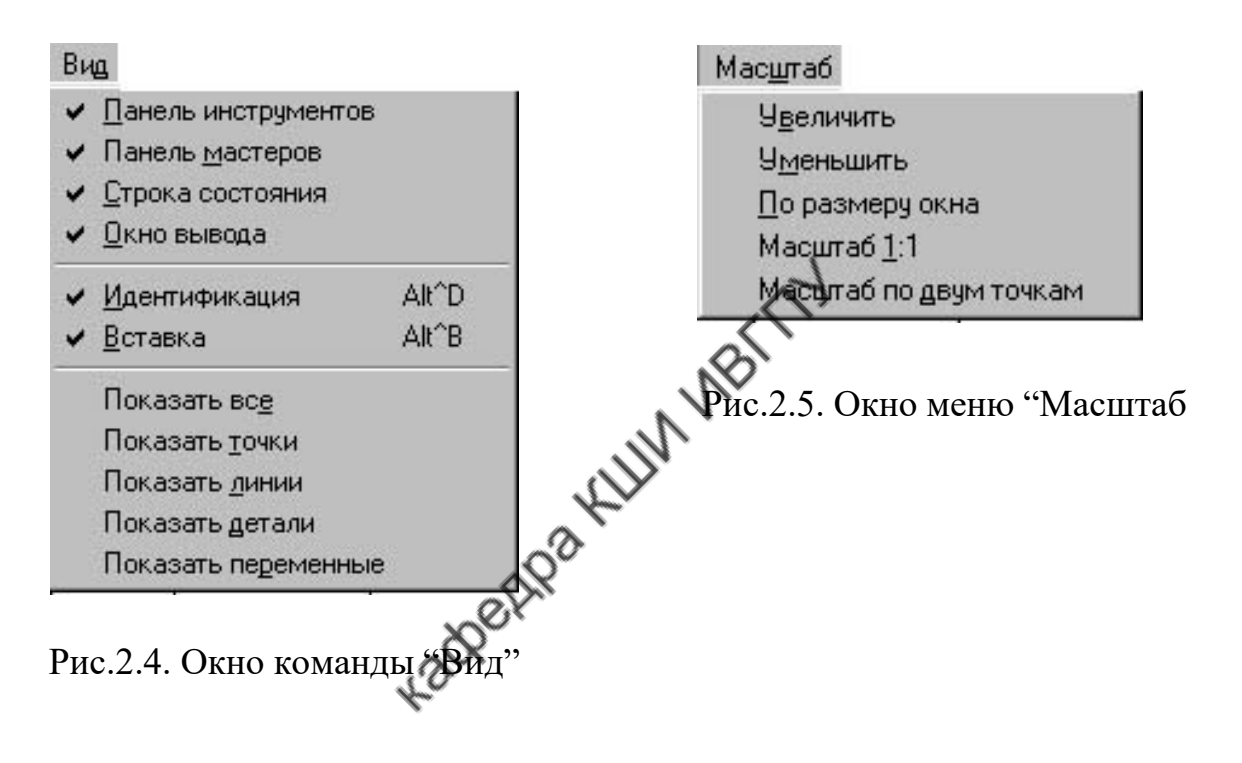

## **Команда меню "Масштаб"**

Окно меню "Масштаб" показано на рис.2.5, содержание команд – в табл.2.5.

Таблица 2.5

### Функции команд меню "Масштаб "

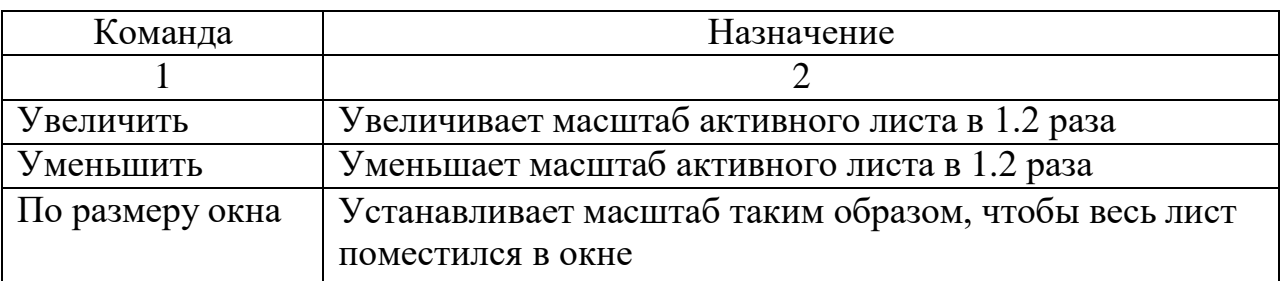

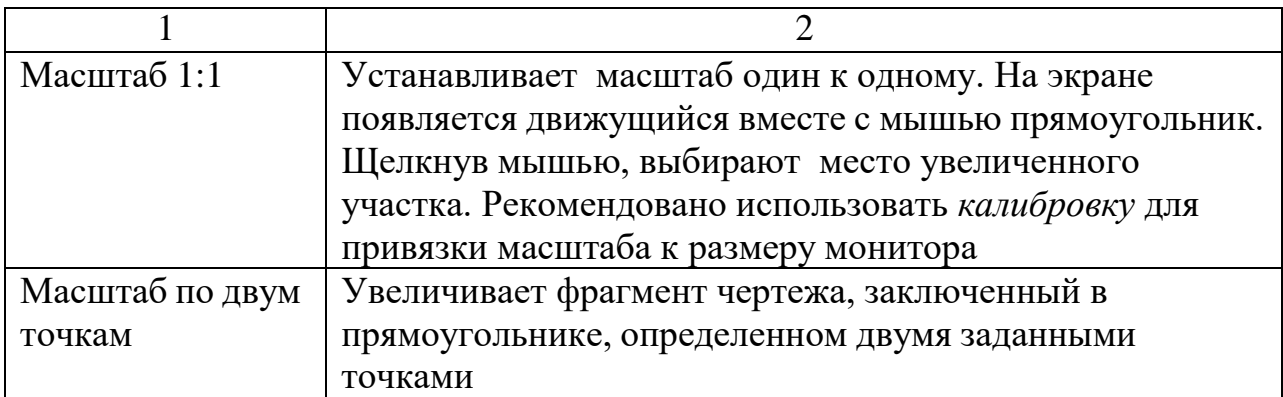

#### **Команда меню "Запись"**

Окно меню "Запись" показано на рис. 2.6, содержание команд – в табл. 2.6.

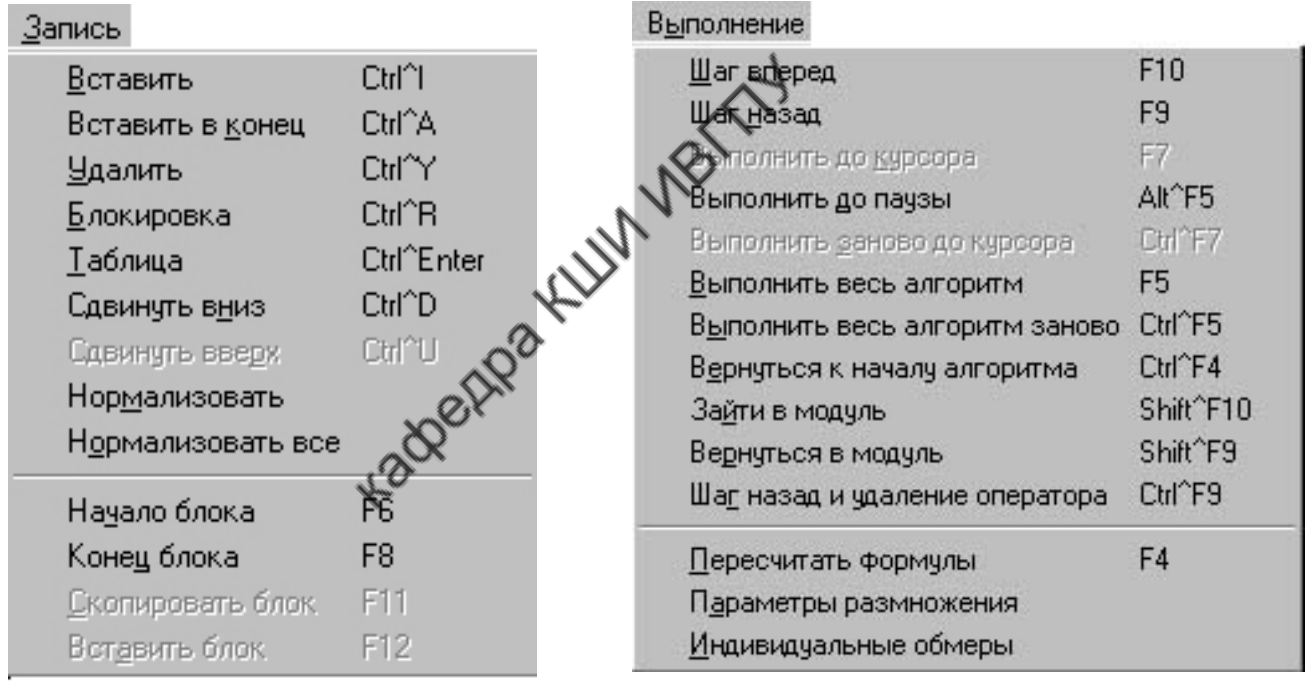

Рис.2.6. Окно меню "Запись" Рис.2.7. Окно меню "Выполнение"

Таблица 2.6

Функции команд меню "Запись "

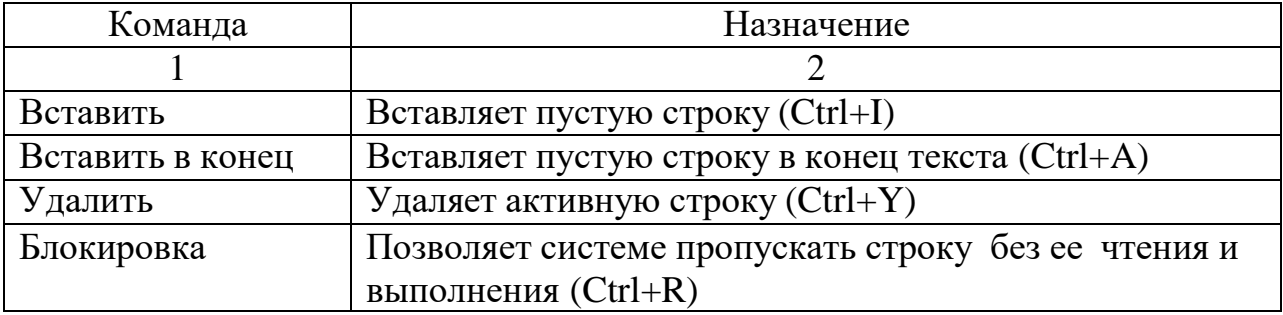

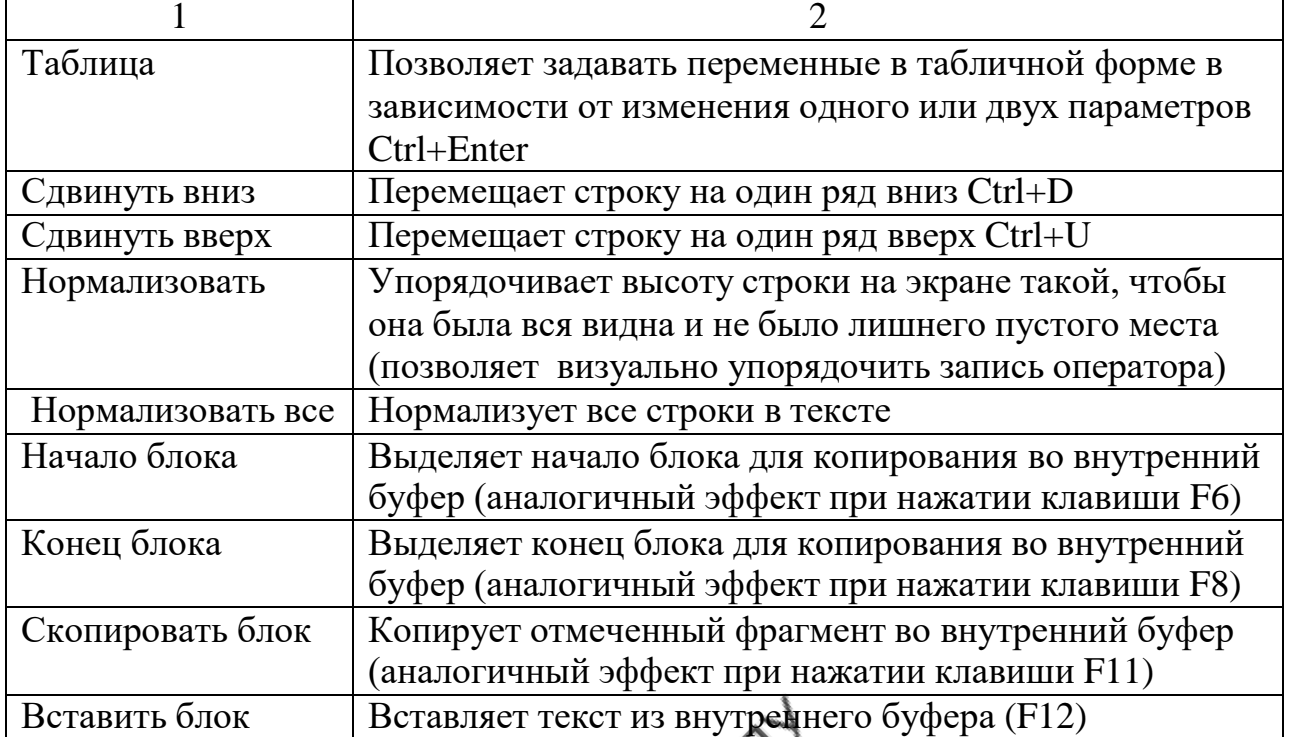

# **Команда меню "Выполнение"**

Окно меню "Выполнение" показано на рис.2.7, содержание команд - в табл.2.7.

Таблица 2.7

Функции команд меню "Выполнение "

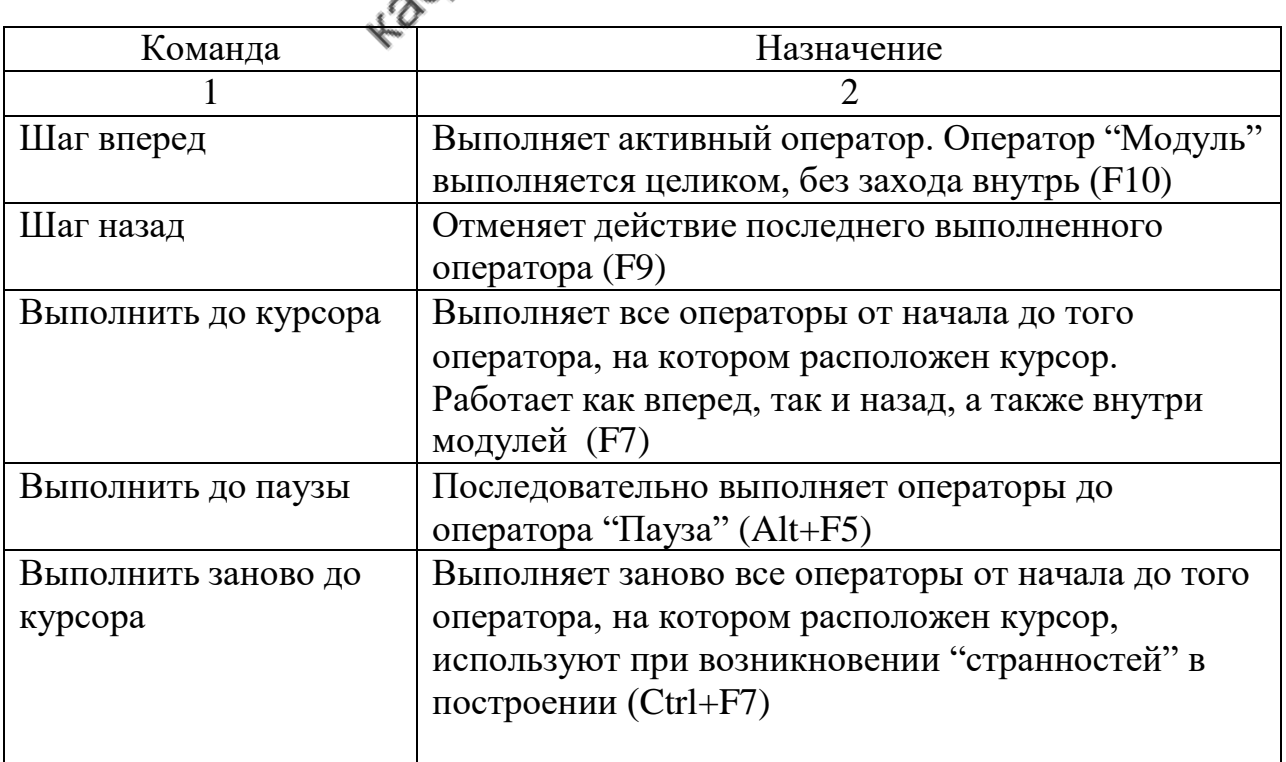

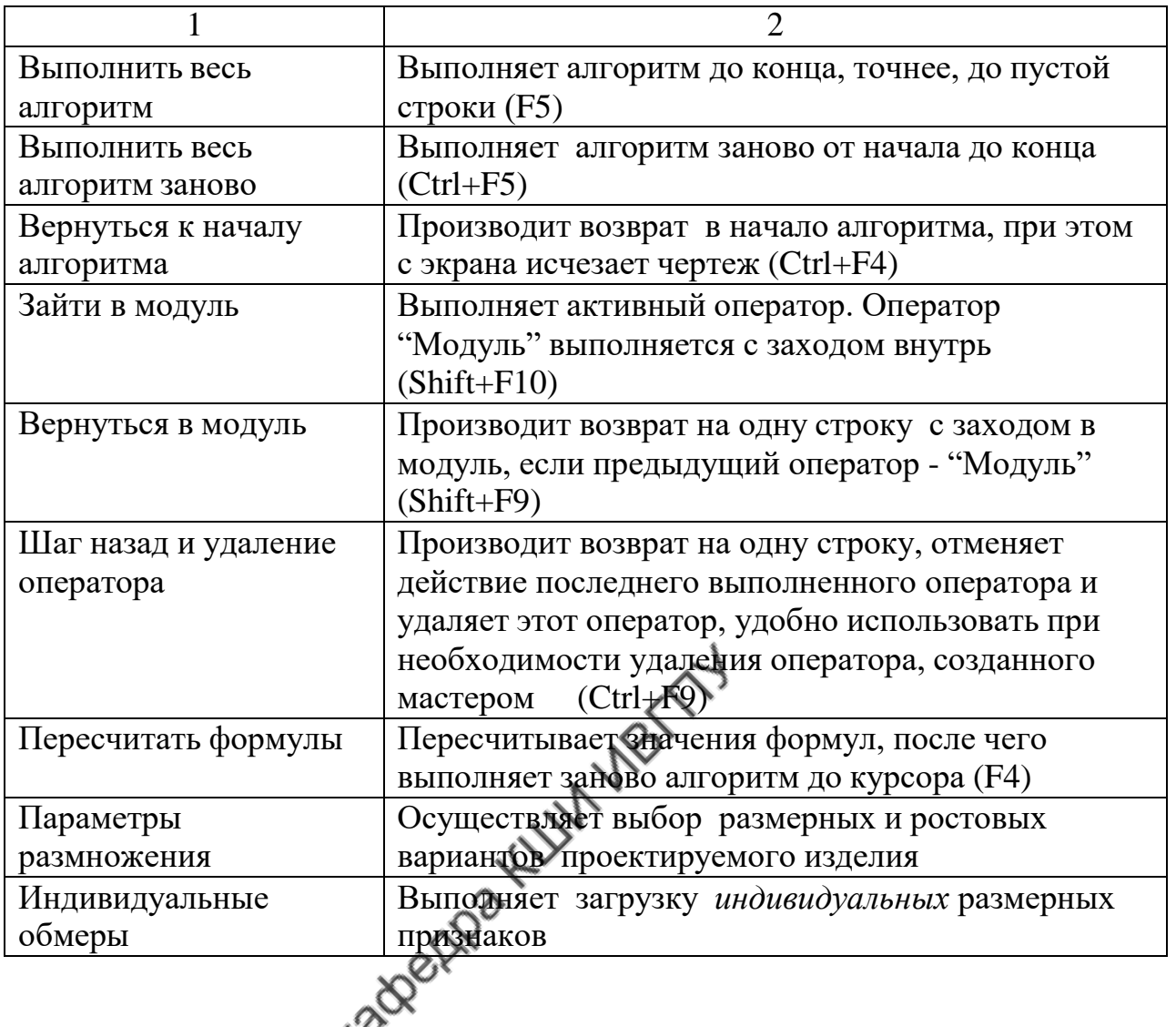

# **Команда меню "Сервис"**

Окно меню "Сервис" показано на рис.2.8, содержание команд - в табл.2.8.

Таблица 2.8

# Функции команд меню "Сервис"

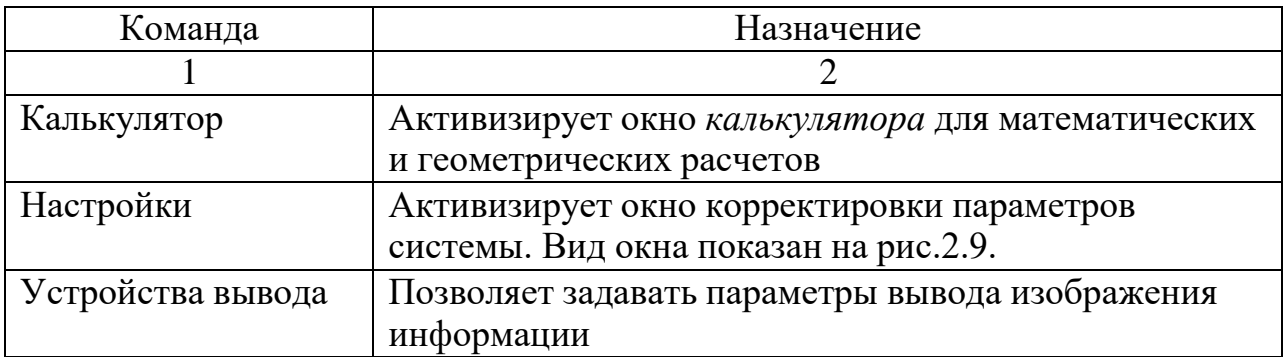

Окончание табл.

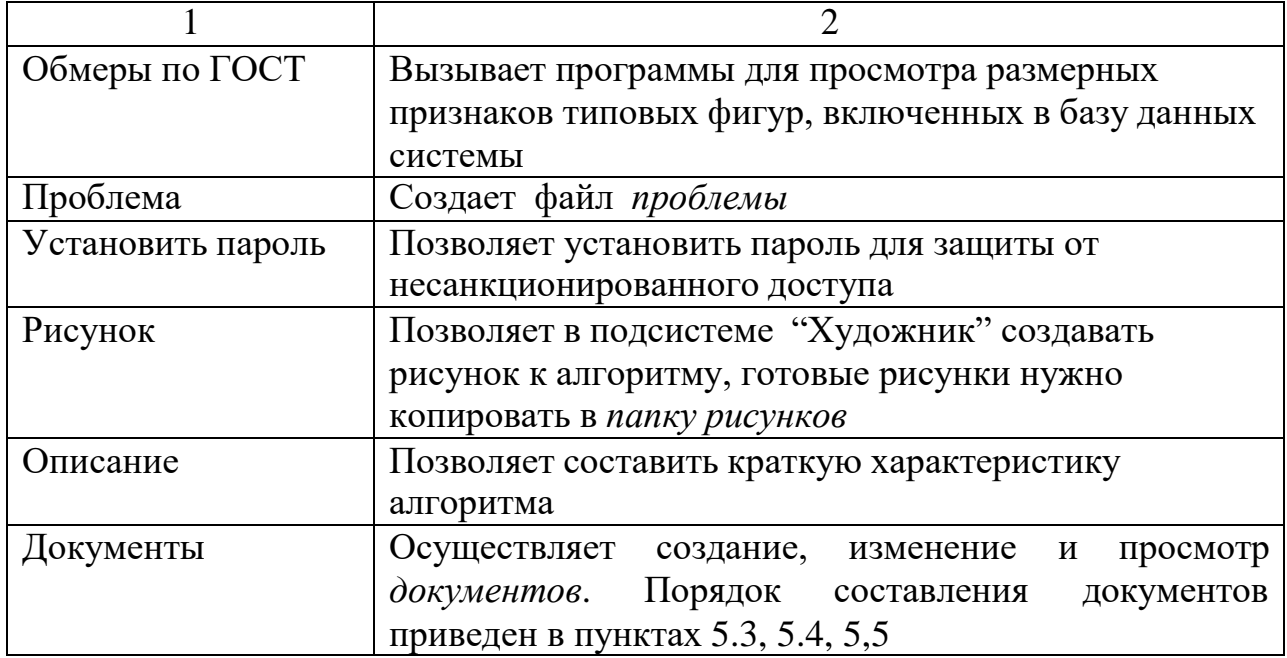

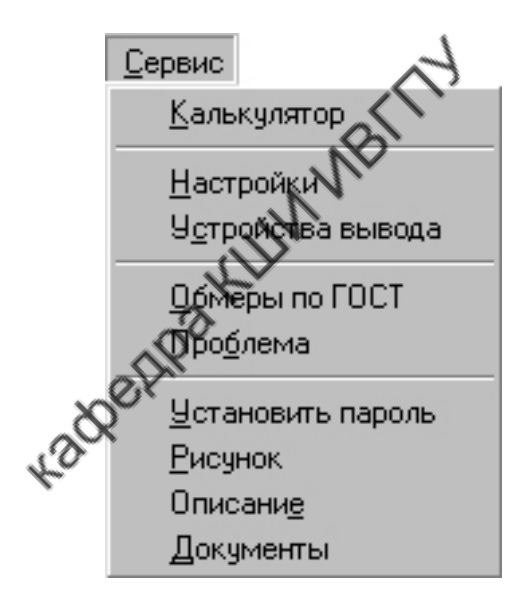

Рис. 2.8. Окно меню "Сервис"

Окно "Настройки" (рис.2.9) позволяет осуществлять тонкие настройки системы. Для удобства они разделены на 10 групп: *графика, аннотация детали, надписи на детали, общая аннотация, среда, мастера, текст, документы, звук, папки*. Для того чтобы посмотреть результаты настройки без закрытия окна "Настройки", необходимо активизировать кнопку "Применить".

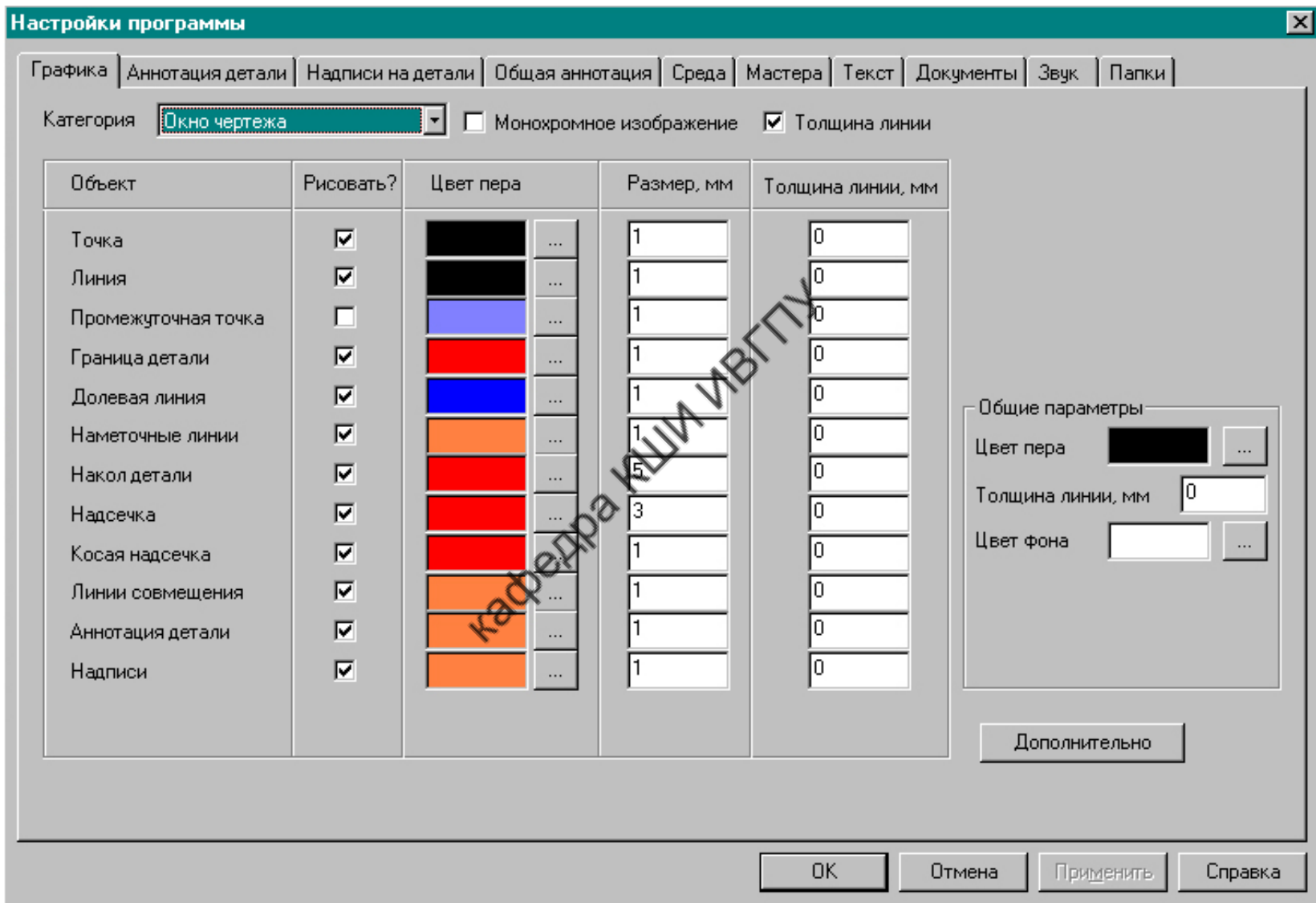

Рис.2.9. Окно "Настройки"

#### **Команда меню "Окна"**

Окно меню "Окна" показано на рис.2.10, содержание команд - в табл.2.9.

Таблица 2.9

### Функции команд меню "Окна "

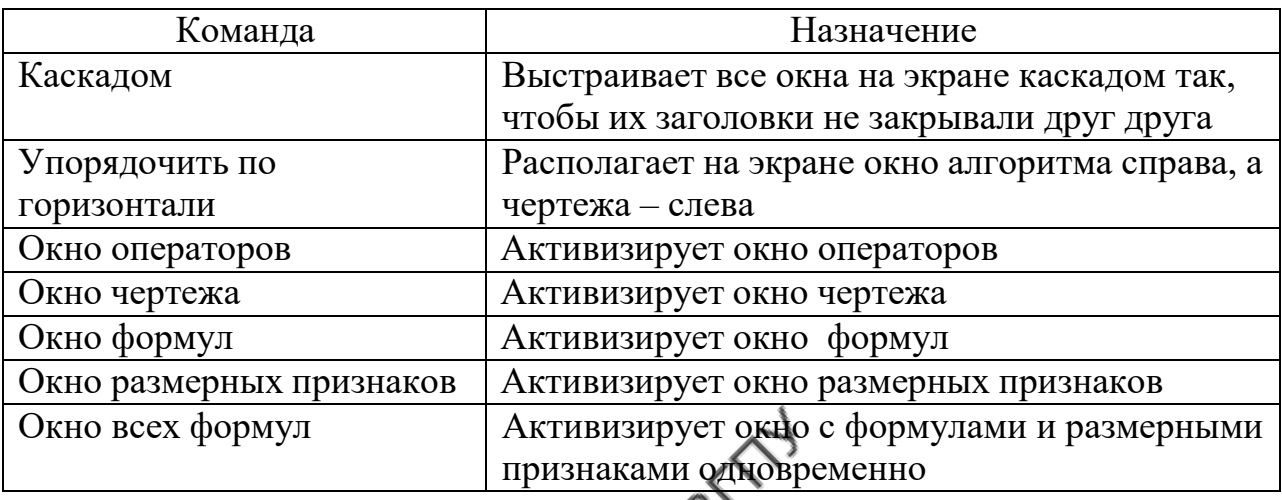

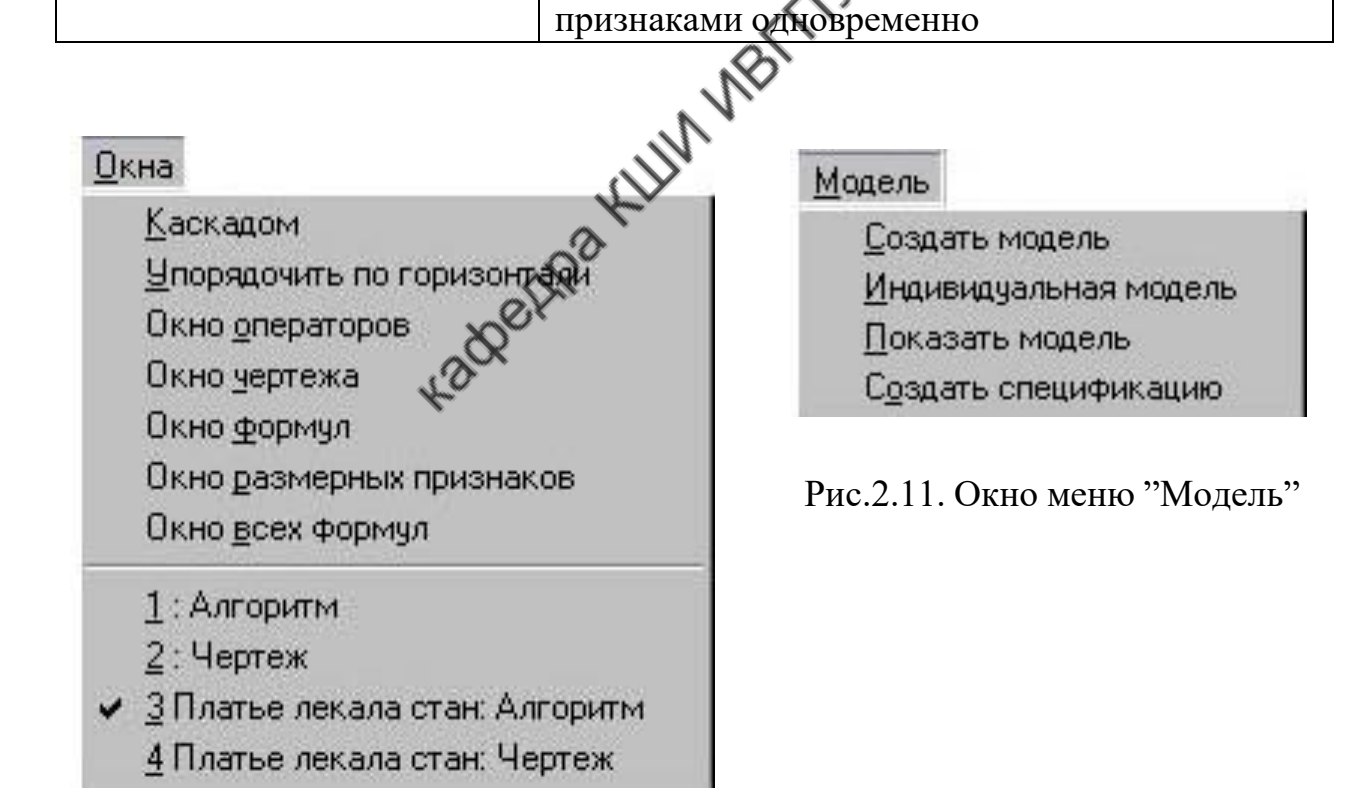

Рис.2.10. Вид команды меню "Окна"

#### **Команда меню "Модель"**

Вид окна команды "Модель" показан на рис.2.11, содержание команд в табл.2.10.

Таблица 2.10

Функции меню "Модель "

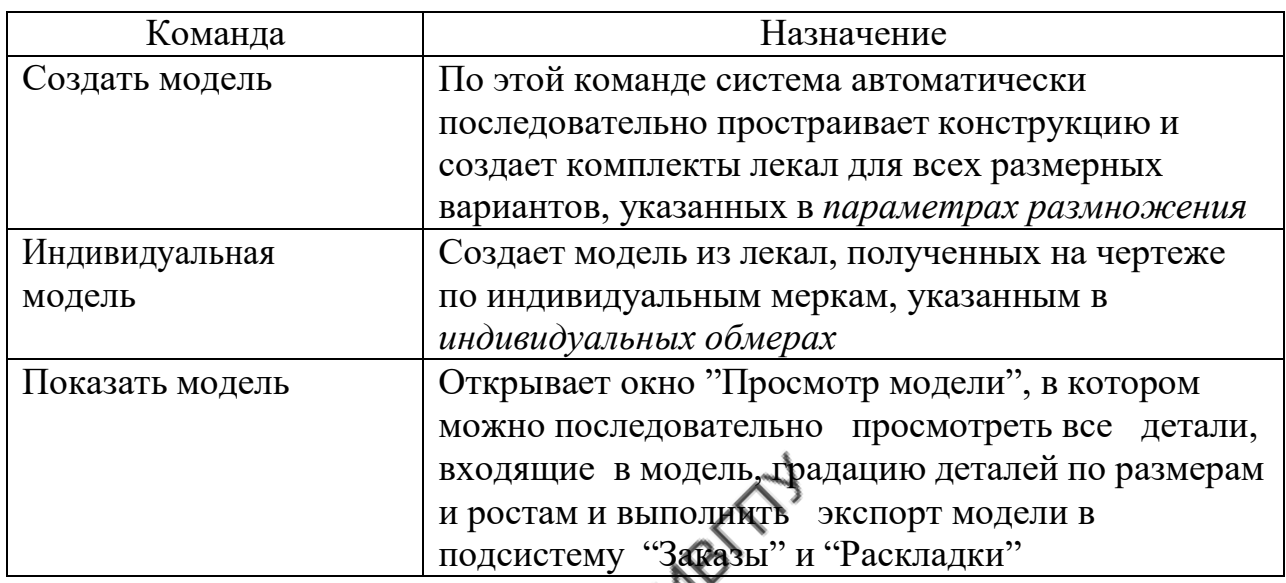

**Команда меню "Мастера"**

Вид окна меню "Мастера" показан на рис.2.12, содержание команд - в табл.2.11.

Таблица 2.11

Функции команд меню "Мастера "

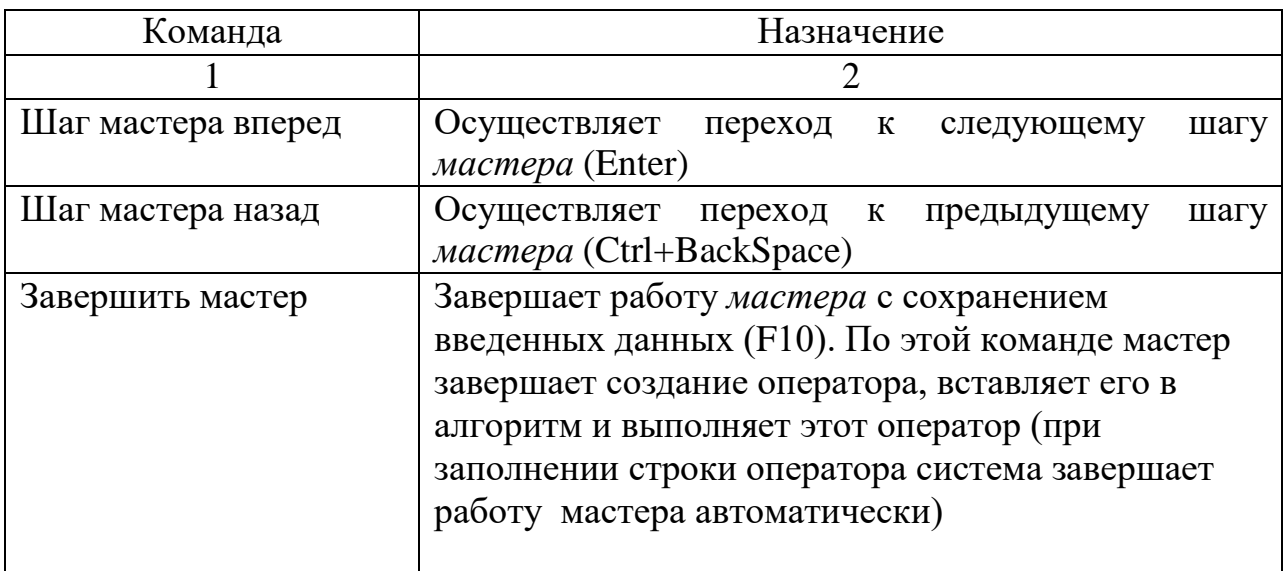

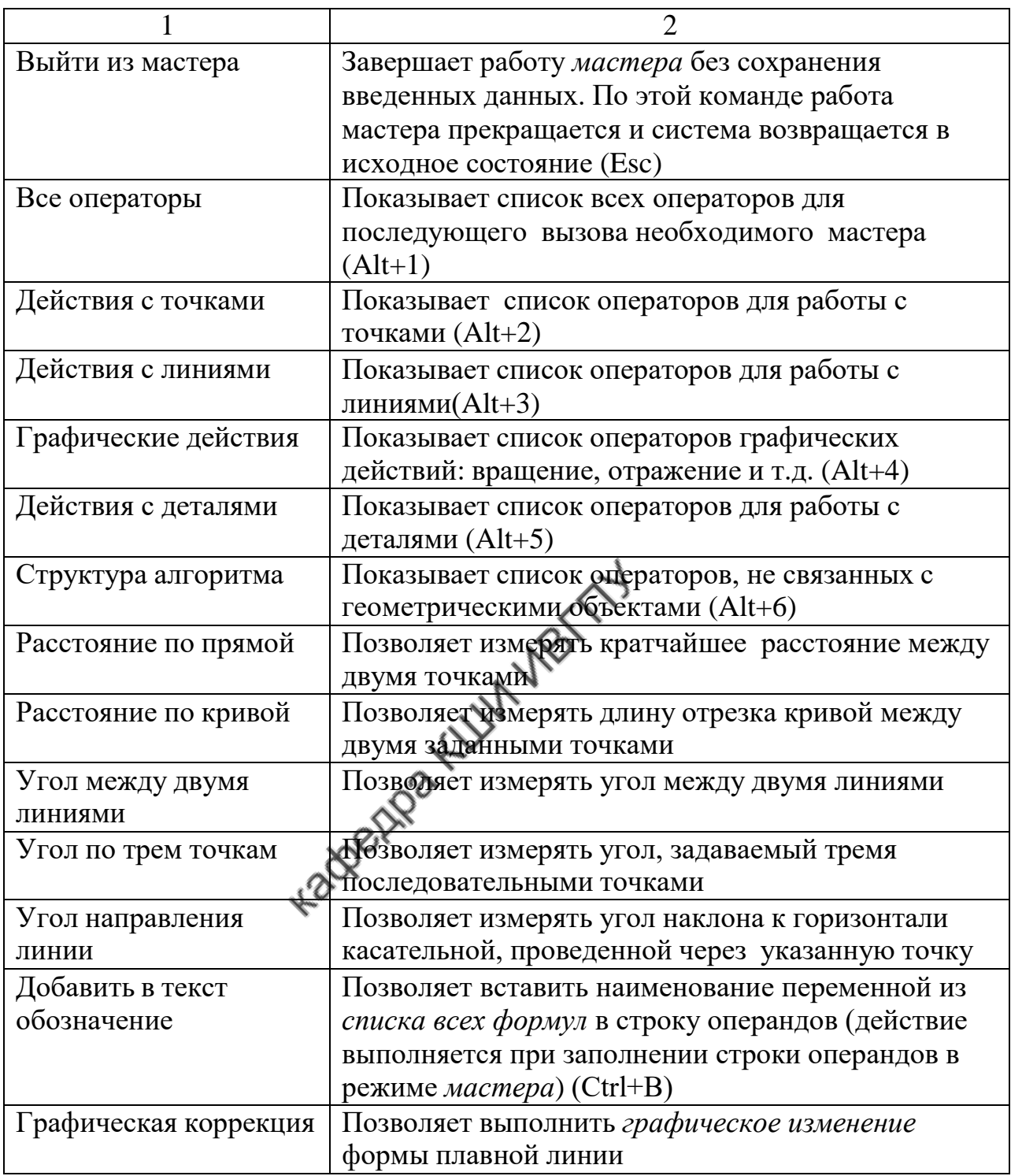

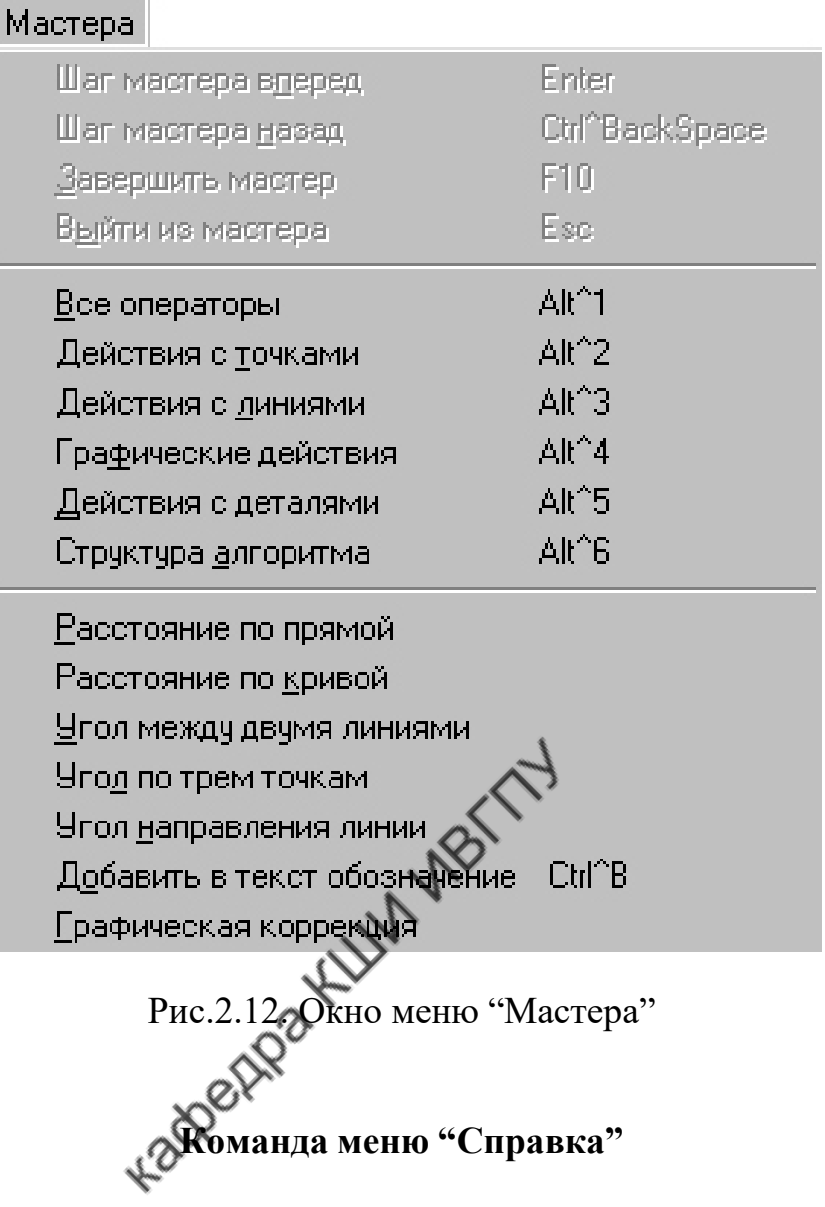

Окно меню "Справка" включает список команд, содержание которых показано в табл.2.12.

Таблица 2.12

Функции команд меню "Справка "

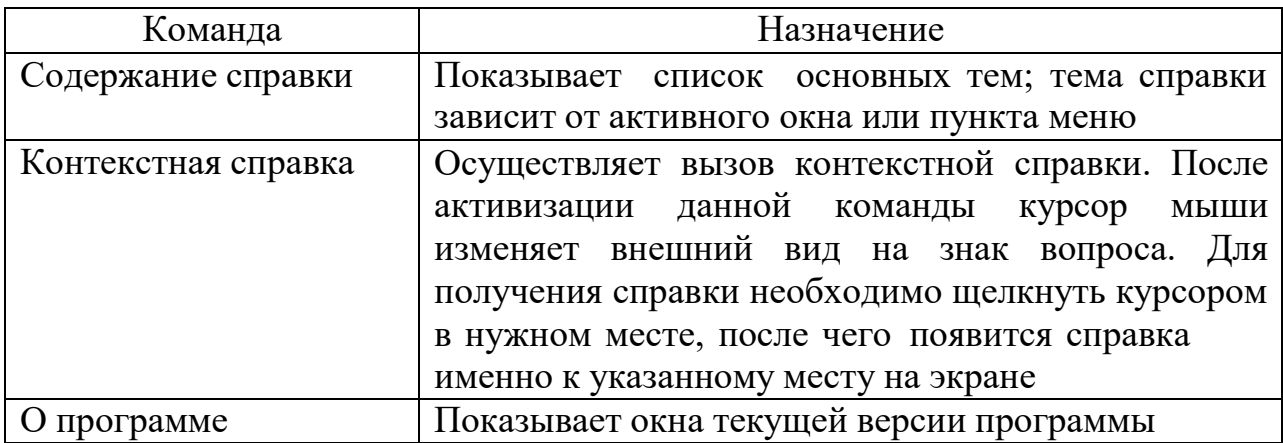

#### **Панель "Инструменты"**

Панель инструментов расположена в верхней части экрана ниже панели главного меню (см. рис.2.1) и включает в себя набор функциональных кнопок, позволяющих выполнять действия по созданию и редактированию алгоритмов.

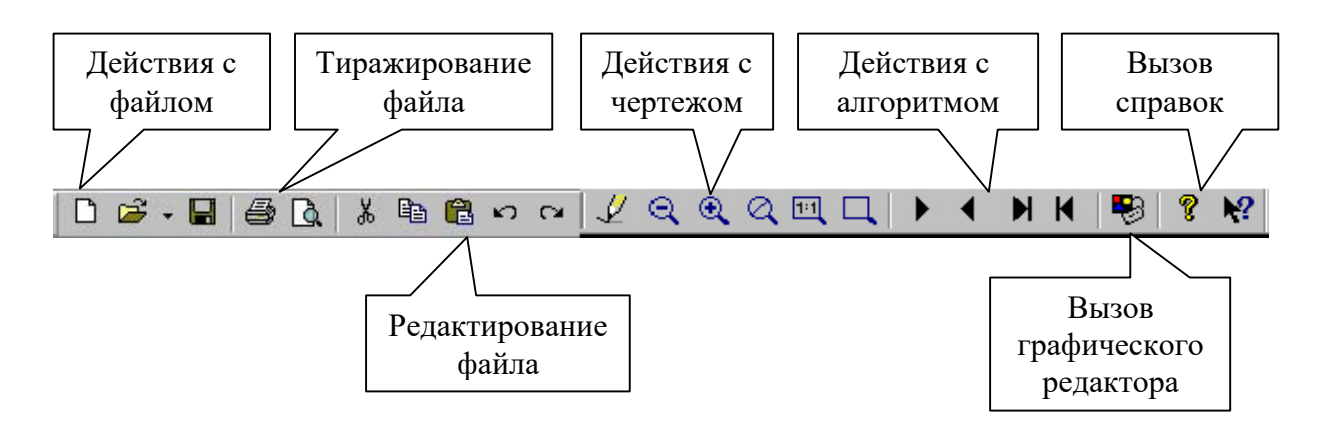

Рис.2.13. Панель инструментов

Кнопки панели инструментов разделены на функциональные группы (рис.2.13).

- *Действия с файлом*
- создает новый алгоритм.
- позволяет открывать список алгоритмов.
- сохраняет алгоритм на диске.

#### *Тиражирование файла*

 - выводит на принтер содержимое активного окна (чертежа или алгоритма).

д. - показывает изображение текущего чертежа в заданном формате.

#### *Редактирование файла*

- копирует выделенную строку в буфер обмена и удаляет ее с экрана. Команда не работает в заблокированной части алгоритма.

- копирует выделенную строку в буфер обмена.

e - копирует выделенную строку из буфера обмена в алгоритм.

n - отменяет предыдущее действие по редактированию текста в окне алгоритма или формул. Нельзя отменить действие в том случае, если оно касается выполненной части алгоритма. Для этого нужно вернуться назад при помощи клавиши F9.

- возвращает назад отмену, отменяет предыдущую команду.

#### *Действия с чертежом*

- обновляет рабочий чертеж.
- уменьшает масштаб активного листа в 1.2 раза.
- увеличивает масштаб активного листа в 1.2 раза.
- возвращает исходный масштаб.
- увеличивает фрагмент чертежа до масштаба 1:1.
	- увеличивает фрагмент чертежа, заключенный в прямоугольнике.

#### *Действия с алгоритмом*

- выполняет активный оператор.
- отменяет действие последнего выполненного оператора.
- выполняет алгоритм до конца.

- производит возврат в начало алгоритма, при этом с экрана исчезает чертеж.

# *Вызов графического редактора*

 - показывает рисунок чертежа данного алгоритма, созданного в графическом редакторе.

*Вызов справок*

- показывает список основных тем справки.

- осуществляет вызов конкретной справки.

#### **Панель мастеров**

**Мастер** - это средство для автоматизации действий по созданию алгоритма (создание оператора алгоритма, измерение расстояний и углов на экране и т.п.). После выбора и запуска соответствующего мастера система направляет действия пользователя, выводя указания внизу, в *окне ввода команд.* Пользователь последовательно выполняет эти указания. Выполненные команды поступают в *окно истории команд*.

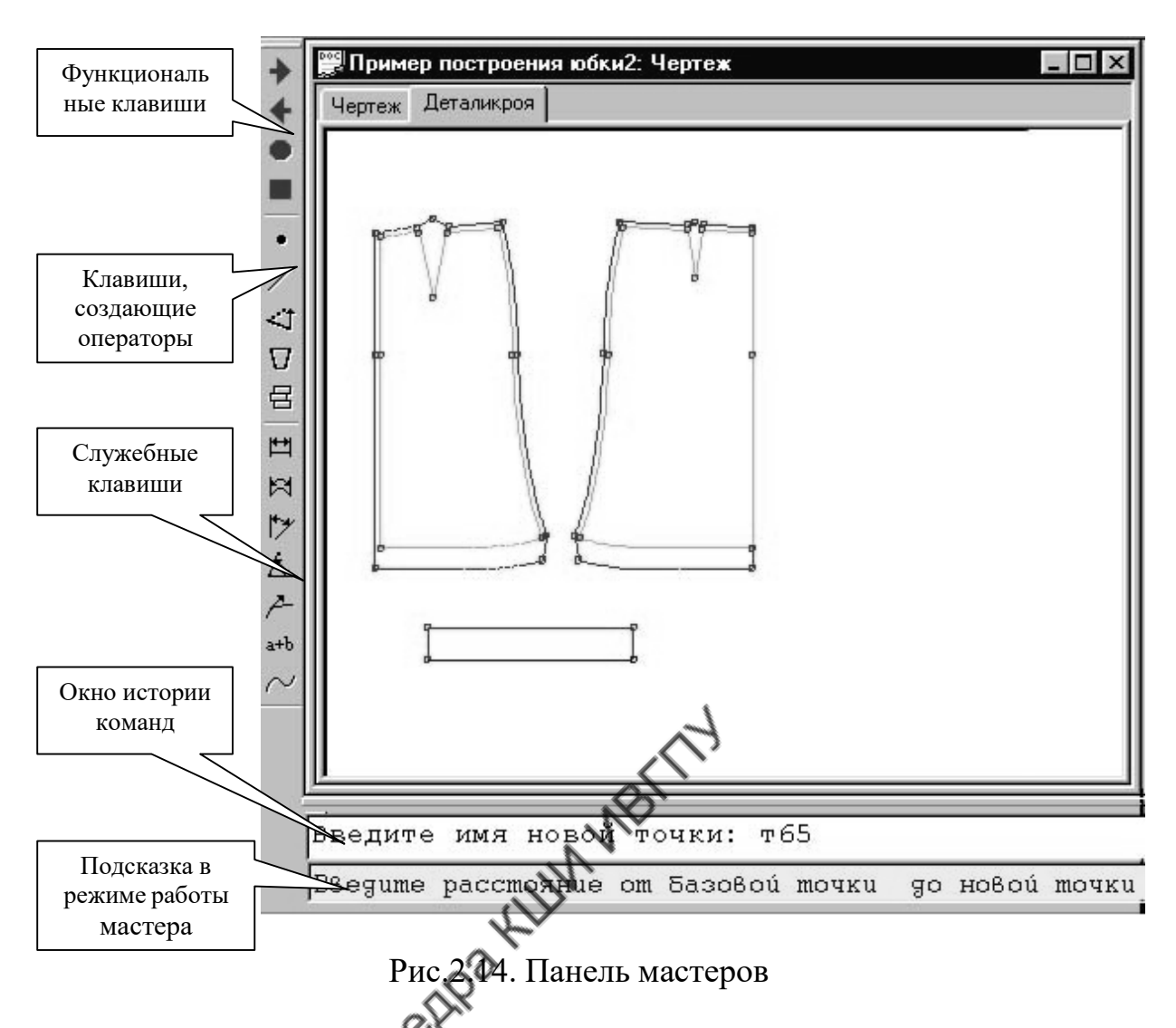

Панель мастеров расположена вдоль левого вертикального края экрана (рис.2.14). В верхней части панели мастеров представлены функциональные клавиши, обеспечивающие работу мастера:

- шаг мастера вперед;
	- шаг мастера назад;
	- выполнение мастера;
	- выход из режима мастера.

Клавиши панели мастеров разделены на два вида: создающие операторы и служебные (см. рис.2.14).

#### **Клавиши, создающие операторы**, включают в себя:

- операторы для работы с точками;
- операторы для работы с линиями;

- операторы графических действий;

- операторы для работы с деталями;

- операторы, не связанные с геометрическими объектами.

Клавиши, создающие операторы, позволяют быстро сформировать в алгоритме строку соответствующего оператора. Так, при выборе клавиши "точка" формируется строка по построению на чертеже очередной точки. После выбора клавиши мастера система руководит действиями проектировщика, предлагая ему последовательность заполнения операндов в строке оператора. На каждом шаге происходит проверка правильности введения операнда (существует ли такая точка, лежит ли она на линии и т.д.). Имена новых точек и линий в режиме мастера система генерирует автоматически, присваивая им номера в порядке возникновения на чертеже, но конструктор может их изменять по своему усмотрению. При работе режима мастера на чертеже выделяются геометрические объекты, связанные с записью оператора. Например, для оператора "Вращение" цветом выделяются центр вращения, угол, поворачиваемые объекты. В режиме работы мастера выделение не пропадает при перерисовке и масштабировании окна чертежа. Используя режим мастера, можно закрыть окно алгоритма и строить "вслепую".

**Служебные клавиши панели мастеров** сами по себе операторов не создают, но могут использоваться внутри операторов. Например, в операторе "Точка на линии" служебные клавиши панели мастеров позволяют отложить расстояние, равное длине другой линии между указанными точками.

Группа служебных команд мастеров включает в себя семь видов клавиш:

 *Расстояние по прямой* - вычисляет расстояние между двумя объектами (точками или линиями) на чертеже и показывает его формулу.

Для выполнения данной операции необходимо курсором последовательно показать точки, между которыми будет измеряться расстояние. Точки указывают нажатием левой клавиши мыши, а линии правой. Нажатие клавиши Esc на клавиатуре прекращает выполнение команды. Если измерение произведено, на рабочем чертеже выделяется отрезок прямой, соединяющий объекты. Результат измерения и формула этого измерения появляются в *окне истории команд.*

 *Расстояние по кривой -* мастер вычисляет расстояние между двумя точками вдоль линии на чертеже и показывает его формулу.

Для выполнения данной операции необходимо курсором

последовательно показать точки, между которыми будет измеряться расстояние, и линию, вдоль которой должно быть произведено измерение. Нажатие клавиши Esc на клавиатуре прекращает выполнение команды. Если измерение произведено, на рабочем чертеже выделяется отрезок прямой, соединяющий объекты. Результат измерения и формула этого измерения появляются в *окне истории команд.*

 $\mathbb{R}$  *Угол между двумя линиями* - для выполнения команды курсором указывают последовательно каждую из линий и точку пересечения этих линий, являющуюся вершиной измеряемого угла. Результат измерения и формула этого измерения появляются в *окне истории команд.*

**Угол по трем точкам -** курсором последовательно показывают точки в порядке обхода угла. Затем указывают, острый "о" или тупой "т" угол необходимо измерить. Результат измерения и формула этого измерения появляются в *окне истории команд.*

P- *Угол направления линии -* курсором последовательно показывают линию*,* направление которой требуется измерить, и точку, в которой измеряется угол направления линии. Результат измерения и формула этого измерения появляются в *окне истории команд.*

 $a+b$  *Добавить в текст обозначение -* по этой команде на экран выводится окно "Показ": размерных признаков, формул и переменных (рис.2.15).

Если курсором выделить какой-либо параметр в окне списка "Показ", обозначение этого параметра автоматически вставляется в строку *окна ввода команд* (вставка происходит только в режиме работы мастера).

Поле редактирования расположенное в верхней части окна используют для быстрого поиска нужного параметра. Значком опций в полях "Все формулы" и "Переменные" включают или исключают соответствующие параметры из списка.

*Графическая коррекция* **-** позволяет графически отредактировать плавную линию путем сдвига ее точек и изменения их количества. В результате в текст алгоритма добавляется специальный оператор "Коррекция", фиксирующий графические изменения.

Для выполнения коррекции необходимо подвести курсор к плавной линии, форму которой требуется откорректировать, и нажать правую клавишу мыши. Курсором выделяют первую точку корректируемого участка линии. Затем указывают вторую (последнюю) точку корректируемого участка линии.

Далее при нажатой ЛЕВОЙ КНОПКЕ мыши движением курсора производят желаемые изменения формы линии. При этом линия проходит через конец курсора, и сдвигаются все точки редактируемого участка плавной линии.

Нажатие ПРАВОЙ КНОПКИ мыши позволяет корректировать линию

последовательно по точкам. Каждый раз происходит сдвиг только той точки, которая близко расположена к концу курсора.

| Показ |                                        |                   |         |            |  |  |
|-------|----------------------------------------|-------------------|---------|------------|--|--|
|       |                                        | Все формулы<br>ঢ় | ঢ়      | Переменные |  |  |
| N     | Имя                                    | Обозначение       | Формула | Значение   |  |  |
| 32    | Высота груди                           | Bг                | 3530.   | 3530.      |  |  |
| 59    | Высота головы                          | Bron              | 2300.   | 2300.      |  |  |
| 10    | Высота заднего угла подмыш впадины Взу |                   | 12360.  | 12360.     |  |  |
| 8     | Высота коленной точки                  | Βĸ                | 4540.   | 4540.      |  |  |
| 3     | Высота ключичной точки                 | BKT               | 13540.  | 13540.     |  |  |
| 7     | Высота линии талии                     | Bπ                | 10300.  | 10300.     |  |  |
| 58    | Высота плеча                           | Bп                | 640.    | 640.       |  |  |
| 39    | Высота плеча косая                     | Bлк               | 4370.   | 4370.      |  |  |
| 36    | Высота проймы сзади                    | Впрз              | 1780.   | 1780.      |  |  |
| 37    | Высота проймы сзади первая             | Bnps1             | 2140    | 2140.      |  |  |
| 34    | Высота проймы косая                    | <b>B</b> npk      | 28BN    | 2860.      |  |  |
| 31    | Высота проймы спереди                  | Bnpn              | 2500.   | 2500.      |  |  |
| 11    | Высота поъягодичной складки            | Bnc               | 7380.   | 7380.      |  |  |
| 5     | Высота плечевой точки                  | Bm                | 13460.  | 13460.     |  |  |
| 6     | Высота сосковой точки                  | Bct               | 11930.  | 11930.     |  |  |
| 4     | Высота точки основания шеи             | <b>Ryon</b>       | 13990.  | 13990.     |  |  |
| 9     | Высота шейной точки<br><b>DOCKPOR</b>  | 2                 | 14100.  | 14100.     |  |  |
| 64    | Глубина талии первая                   |                   | 520.    | 520.       |  |  |

Рис.2.15. Окно "Показ"

Нажатие клавиши "+" приводит к увеличению числа промежуточных точек на редактируемом участке плавной линии на единицу.

Нажатие клавиши "-" приводит к уменьшению числа промежуточных точек на редактируемом участке плавной линии на единицу.

Нажатие клавиши "Enter" приводит к корректировке линии и записи оператора "Коррекция" в тексте алгоритма.

Нажатие клавиши "ESC" приводит к выходу из режима коррекции без создания нового оператора в тексте алгоритма.

#### **3. Работа по созданию алгоритма**

Приемы работы по созданию алгоритма определены условиями, заложенными в систему ее проектировщиками. Они касаются основных правил и последовательности выполнения определенных действий, предпринимаемых в процессе использования системы как инструмента для проектирования, и представляют собой правила взаимодействия системы и проектировщика.

#### **Работа со списками**

В САПР "Грация" пользователь работает с большим числом различных списков. Ниже приведены основные правила работы со списками.

- Для перемещения по элементам списка влево, вправо, вверх и вниз на клавиатуре нажимают клавиши ←**, →**, **↑**, **↓** .
- Чтобы сразу перейти на следующую страницу списка, на клавиатуре следует нажимать клавишу **Page Down**.
- Для перехода на предыдущую страницу списка на клавиатуре нажимают клавишу **Page Up**.
- Чтобы сразу перейти в начало списка, на клавиатуре нажимают клавишу **Home**.
- Для перехода в конец списка на клавиатуре нажимают клавишу **End**.
- Чтобы сразу перейти к некоторому элементу списка, надо набрать его имя с клавиатуры. Набранное имя появится в строчке перед списком, выделенное красным цветом, а курсор перейдет на этот элемент в списке. Курсор будет автоматически передвигаться по списку по мере набора. Для отмены неправильно набранной буквы надо нажать клавишу **BackSpace**.
- Для выхода из списка без всяких действий надо нажать клавишу **Esc**.

#### **Система справок и подсказок**

Система снабжена подробными объяснениями всех позиций меню и справочной информацией для создания алгоритмов. Для вызова помощи во всех случаях следует активизировать нужную позицию и нажать клавишу F1.

Для закрытия любого окна справки следует нажать клавишу ESC.

Для просмотра текста помощи, превышающего размеры окна, используют клавиши со стрелками и клавиши Pg Up, Pg Dn.

#### **Для справки о конкретной позиции меню** следует:

- установить курсор на нужной позиции поля меню;
- нажать левую клавишу мыши (ЛК) или клавишу Enter (на экране откроется окно выбранной позиции меню);
- нажать F1 (откроется окно с текстом справки).

#### **Для просмотра справки обо всех позициях меню** следует:

- установить курсор на любой позиции поля верхнего /нижнего меню;
- нажать левую клавишу мыши (ЛК) или клавишу Enter (на экране откроется окно выбранной позиции меню);
- нажать клавишу Esc (окно закроется, название позиции останется активизированным). Клавиша **Esc** применяется в большинстве операций для отмены текущего режима или для отказа от выполняемой операции.
- нажать F1 (на экране появляется перечень позиций данного меню с объяснением их назначения).

#### **Для получения справки об операторах** нужно**:**

- установить курсор на пустой строке в поле операторов;
- нажать F1 (откроется окно со списком и кратким описанием операторов, расположенных в алфавитном порядке).

#### **Для получения справки о формате операторов** следует:

- установить выделяющую строку в списке операторов на нужном операторе;
- нажать F1 (откроется окно, в котором приведен формат оператора, его описание и назначение).

Текст помощи начинается с формата оператора, записанного в обобщенной форме: наименование оператора и последовательность операндов. В тексте помощи каждый операнд выделяется символами < >.

# Работа Клавиатурой

Для быстрого вызова команд при работе с алгоритмом используют клавиши и их сочетания (табл 3.1).

Таблица 3.1

Клавиши | Назначение 1 2 F2 Происходит запись редактируемого алгоритма на диск F10 Выполняется один оператор алгоритма Shift+F10 Выполняется один оператор алгоритма с заходом внутрь вызываемого модуля F9 Происходит возврат алгоритма назад на один оператор Shift+F9 Происходит возврат алгоритма назад на один оператор с заходом внутрь вызываемого модуля Ctrl+F9 Происходит возврат на один оператор с удалением последнего оператора F7 Последовательно выполняются все операторы алгоритма вплоть до редактируемой строки F5 Последовательно выполняются все операторы алгоритма Alt+левая клавиша мыши *Идентификация* детали на рабочем чертеже

Функции клавиатуры

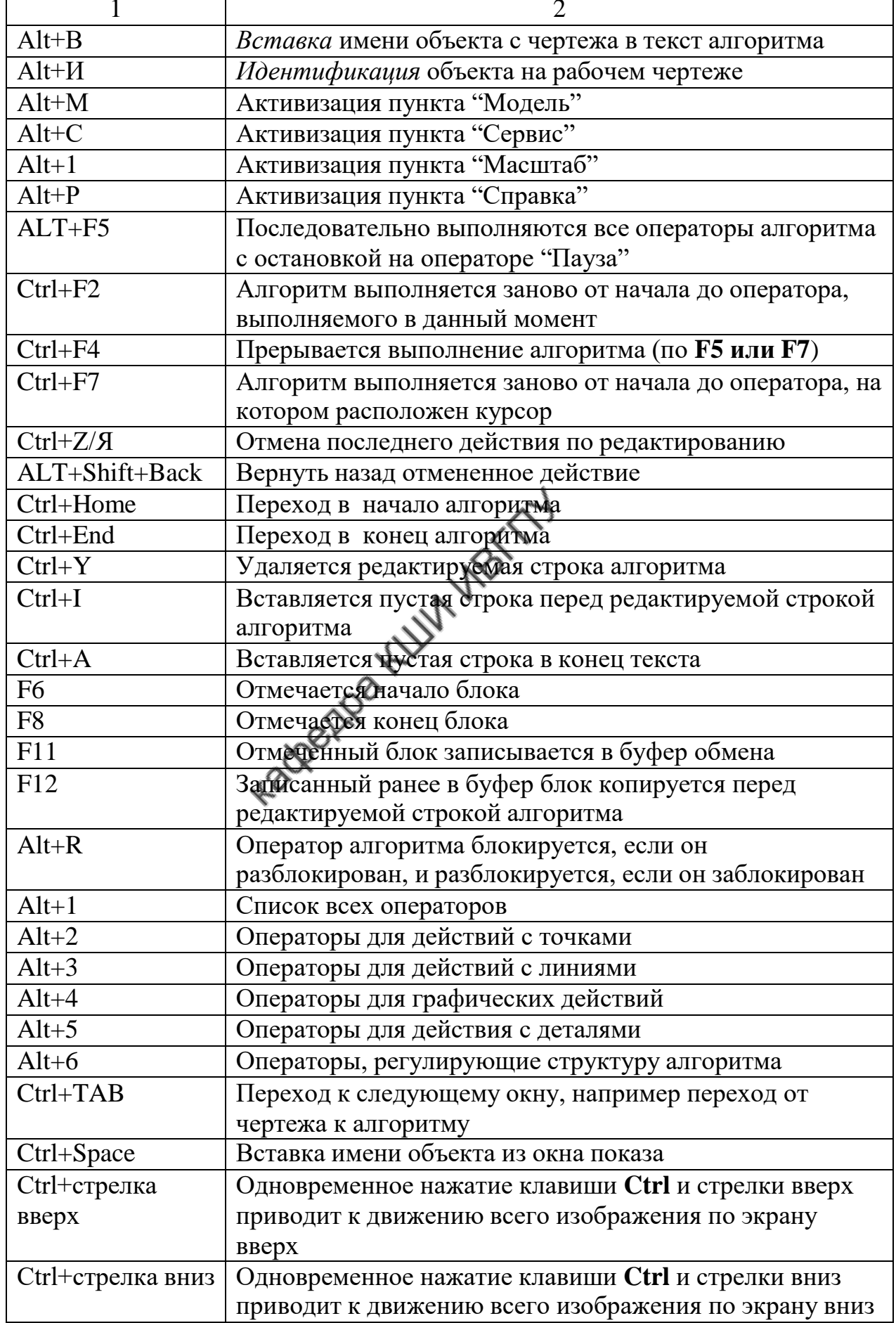

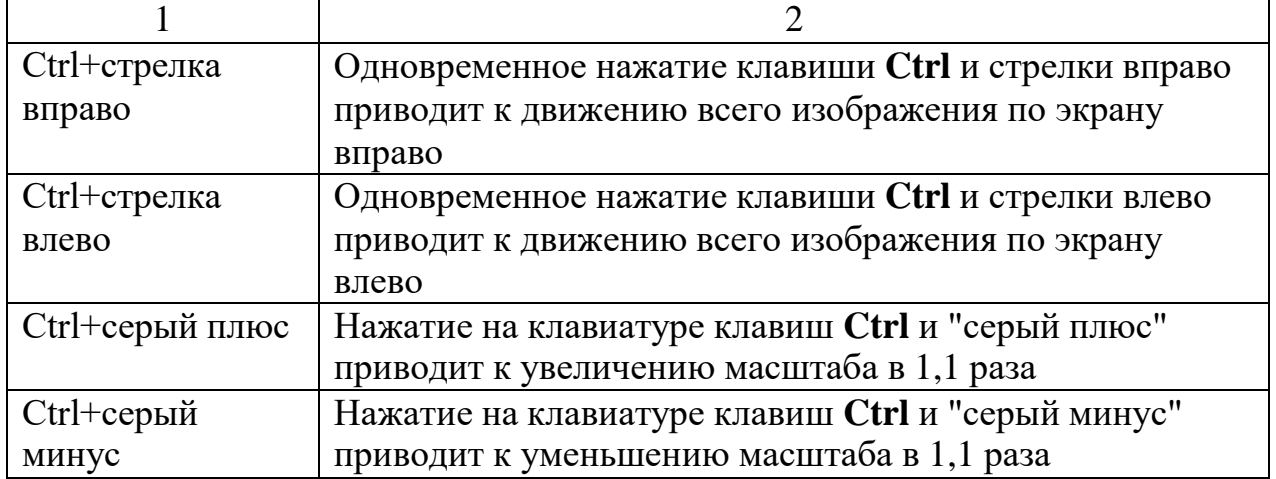

#### **Запись в алгоритме математических выражений**

При разработке алгоритма часто возникает необходимость записи в строку оператора математических действий над объектами, определенными на предшествующих этапах построения. В качестве объектов математических действий могут быть: размерные признаки, прибавки, геометрические объекты чертежа. Наиболее распространенные математические выражения и форма их записи приведены в табл.3.2.

Таблица 3.2

Запись математических действий в строках алгоритма

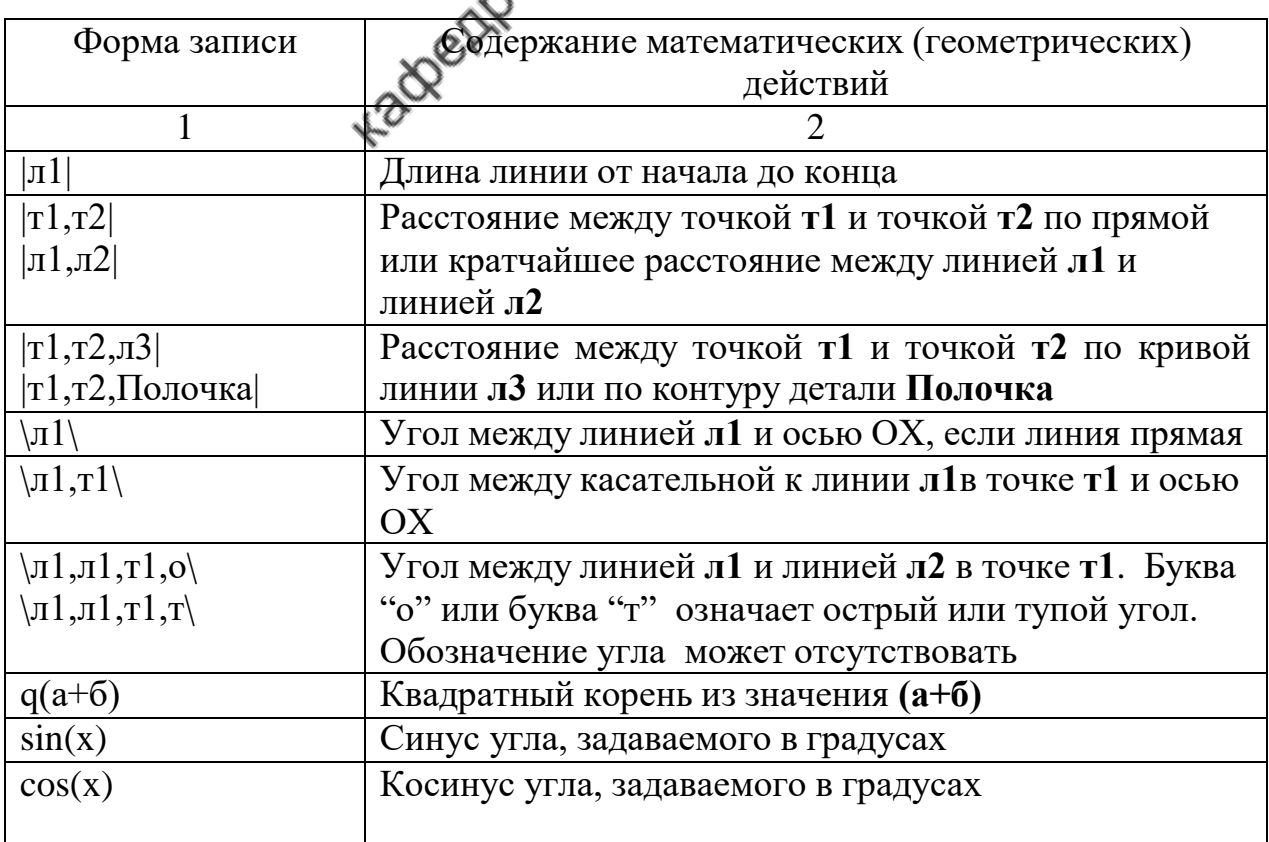

Окончание табл.

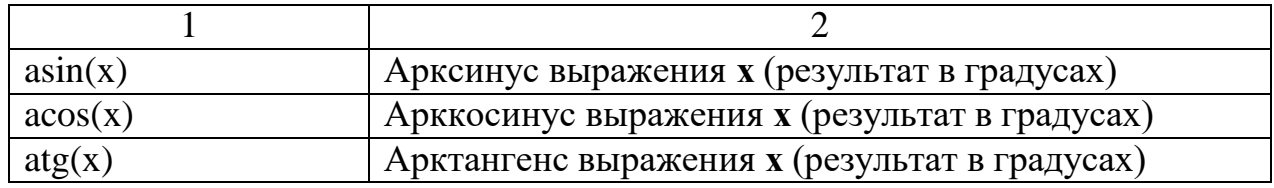

#### Обеспечение удобства работы по созданию алгоритма

Удобство работы в САПР "Грация" обеспечено видом и количеством функций, доступных для использования; простотой действий при выполнении манипуляций, связанных с работой в системе; широтой задач предметной области, решаемых с использованием САПР; краткостью маршрутов действий по получению результата; обилием подсказывающих, направляющих, предостерегающих процедур; широким развитием средств для снижения напряженности труда.

Доброжелательный интерфейс САПР "Грация" сформирован за счет большого количества команд меню, панелей инструментов, раскрывающихся списков, окон и подсказок и разработаниой системы поддерживающих функций, многие из которых были описаны в пункте 2.

Все операции программы выбирают при помощи мыши из разделов<br>панелей и раскрывающихся меню, а также из боковой панели мастеров.<br>Пункты меню организованы в функционально однородные группы и распределены в удобном для работы порядке. Большинство операций, выбранных один раз, остаются активными до выбора другой операции.

Характеристики некоторых функций, обеспечивающих удобство работы в САПР "Грация" приведены ниже.

#### Функция "Вставка"

При составлении алгоритма очень удобной является функция "Вставка", которая позволяет записывать в строку оператора имена нужных объектов путем указания их курсором на чертеже.

#### Функция "Идентификация"

Обеспечивает вывод на экран имен проектируемых элементов и удаление их с экрана по желанию оператора.

#### Режим мастеров

Работа в режиме мастеров облегчает и ускоряет процесс построения конструкций не только вследствие того, что система последовательно направляет действия проектировщика, но и за счет замены словесных команд символьными (пиктограммными клавишами).

#### Функция корректировки алгоритма

В работе над конструкцией возможны возвраты, повторные проверки

выполненных этапов. Возможность перемещения по алгоритму вперед и назад, беспроблемность изменений в последовательности и содержании строк без нарушения целостности всего алгоритма снижают напряженность труда, вселяют уверенность в гарантированности успеха.

#### *Функция "Суперидентификация"*

Разработчики САПР "Грация" постоянно усовершенствуют систему в части расширения функций, обеспечивающих дополнительные удобства. Так, в последнюю версию системы "Грация 3D" включена функция "Суперидентификация". Она позволяет в зоне чертежа выделять цветом и визуализировать имя объекта путем указания его курсором в строке алгоритма. Так же при указании курсором объекта на чертеже в алгоритме выделяется строка оператора, определяющего этот объект.

Последовательность действий для вызова режима «Суперидентификация» показана в табл.3.3 и 3.4.

Таблица 3.3

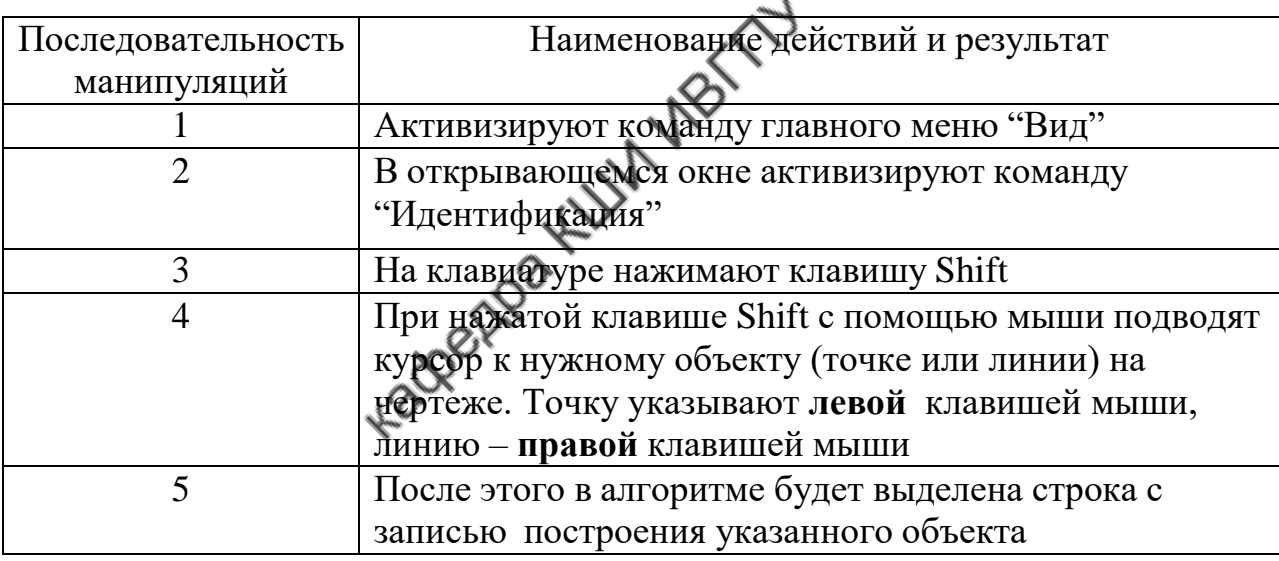

Идентификация объекта в алгоритме

Таблица 3.4

#### Идентификация объекта чертежа

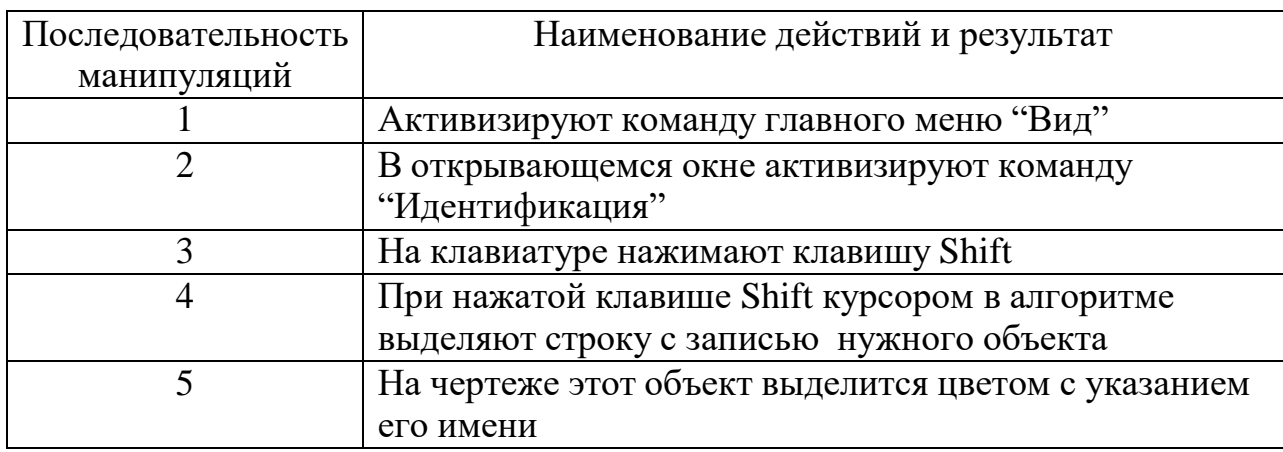

Использование режима "Суперидентификации" значительно ускоряет процесс поиска нужных объектов и упрощает отладку алгоритма.

#### *Функция циклического оператора*

Ускорению процесса проектирования способствует введение циклического оператора. Циклический оператор работает в режиме "Мастер", позволяет выполнять команду неоднократно (нужное количество раз). Например, после выбора циклического оператора "Отрезок" можно строить не один, а необходимое количество отрезков линий и перед каждым построением не требуется задание имени команды.

Для превращения обычной команды в циклическую необходимо после выбора имени оператора нажать на клавиатуре клавишу Shift. Затем провести процедуры последовательного построения объектов. Построение циклически повторяется по команде, вызванной в начале цикла.

Выход из циклического оператора осуществляют нажатием на клавиатуре клавиши Esc или нажатием на панели мастеров клавиши выхода из режима "Мастер".

## *Функция, обеспечивающая работу с многооконным интерфейсом*

Размещение на экране одновременно и чертежа, и алгоритма позволяет быстро реагировать на изменения в конструкторской ситуации, проводить корректирующие операции, удерживать в поле внимания все нюансы развивающегося процесса разработки конструкции. В системе предусмотрены специальные команды по упорядочиванию окон.

Возможен вывод на экран одновременно двух алгоритмов, один из которых можно использовать как прототип. Вызов второго алгоритма осуществляют командой меню "Алгоритм". После этого открывается список команд меню "Алгоритм", в нем выбирают команду "Открыть" и в появившемся списке алгоритмов активизируют имя алгоритма-прототипа. После этого на экран выводится как исходный алгоритм, так и прототип.

Манипуляции по копированию и вставке строк из алгоритма-прототипа в основной выполняют с использованием команды меню "Запись" или клавиш F6, F8, F11 и F12 функциональной клавиатуры. Функциональное назначение клавиш представлено в пунктах 2.2 и 3.3.

#### *Функция формирования угловых участков лекал*

В последних версиях САПР включена программа автоматического построения угловых участков лекал, разработанная на кафедре "Конструирование швейных изделий" (ИГТА). Эта программа избавляет конструктора от необходимости последовательного проектирования элементов угловых участков лекал, проверки и подгонки параметров этих элементов в целях достижения технологичности конструкции изделия. Программу используют на этапе формирования припусков лекал в операторе "Шов".

При составлении строки алгоритма оператора "Шов" конструктор последовательно указывает точки, формирующие контур детали, и задает величины технологических припусков. При использовании программы автоматического построения угловых участков запись имен точек в строку алгоритма выполняют в режиме "Вставки". Указание каждой очередной точки производят при нажатой клавише Ctrl. После этого на экран выводится окно вариантов угловых участков (рис.3.1).

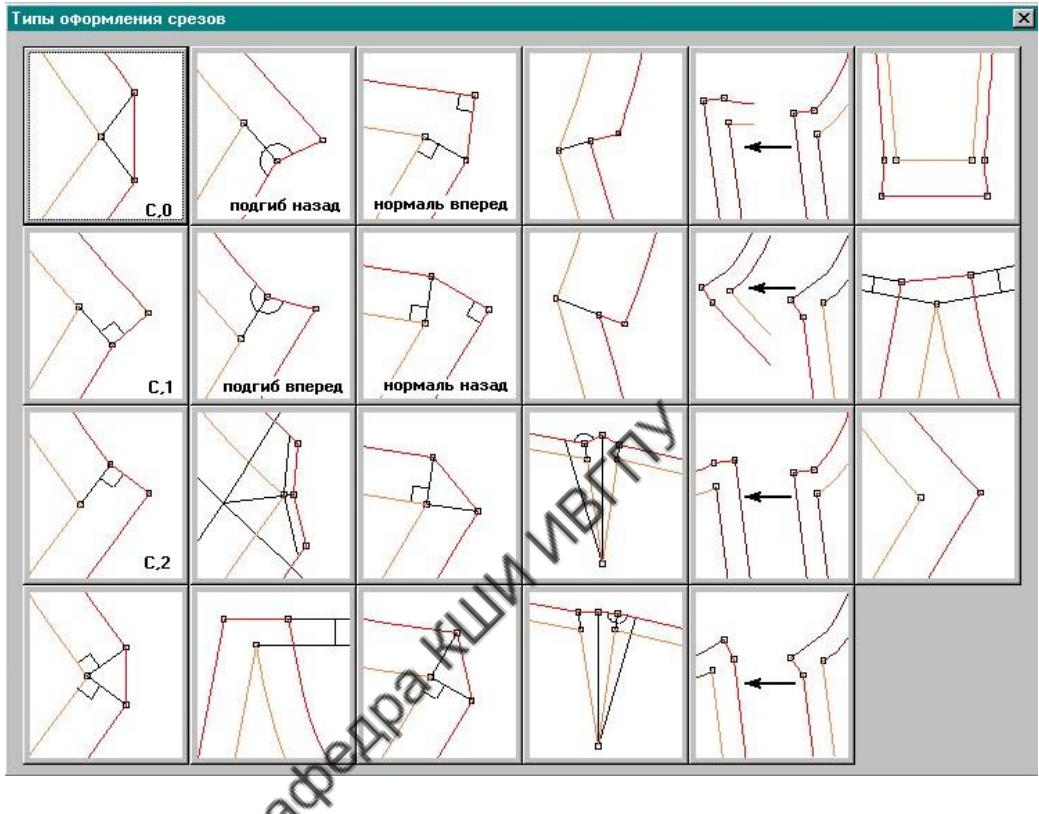

Рис.3.1. Окно вариантов угловых участков лекал

Конструктор выбирает курсором мыши нужный вариант, и система автоматически реализует соответствующую программу построения этого типа уголка в проектируемой детали.

Рекомендуемая программа обеспечивает идентичность парных угловых участков, закрепленность уголков в изделии и гарантирует форму, удобную для выкраивания контуров деталей. Такой прием формирования угловых участков значительно сокращает время на разработку лекал, снимает напряженность труда конструктора.

#### **4. Формирование строк алгоритма**

Формирование строк алгоритма представляет собой последовательную запись операторов (команд).

В табл. 4.1 и 4.2 приведены операторы, форма их записи и смысловое толкование, используемые подсистемой "Конструктор".

# Таблица 4 .1

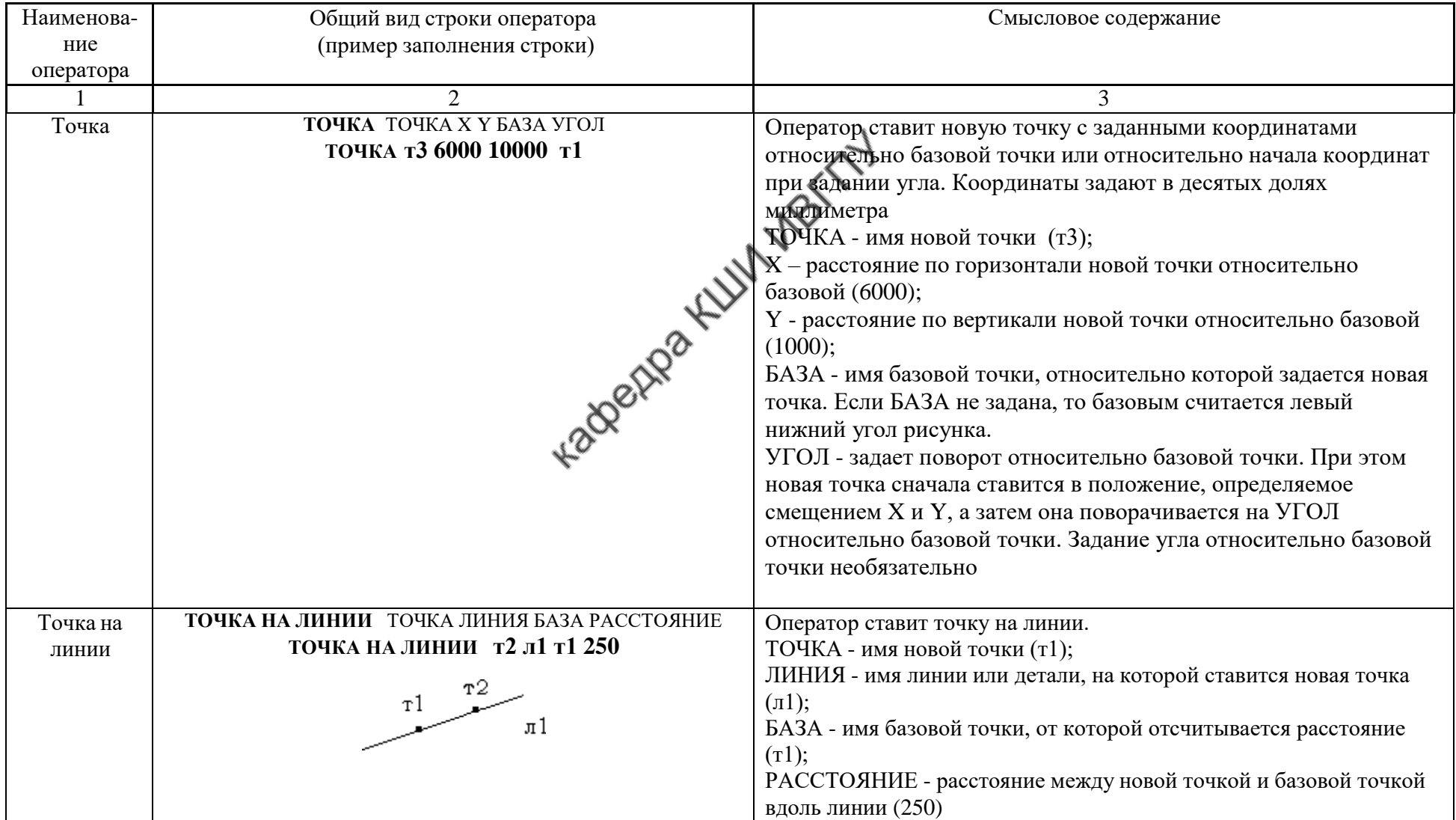

# Операторы по построению точек

Продолжение табл. 4.1

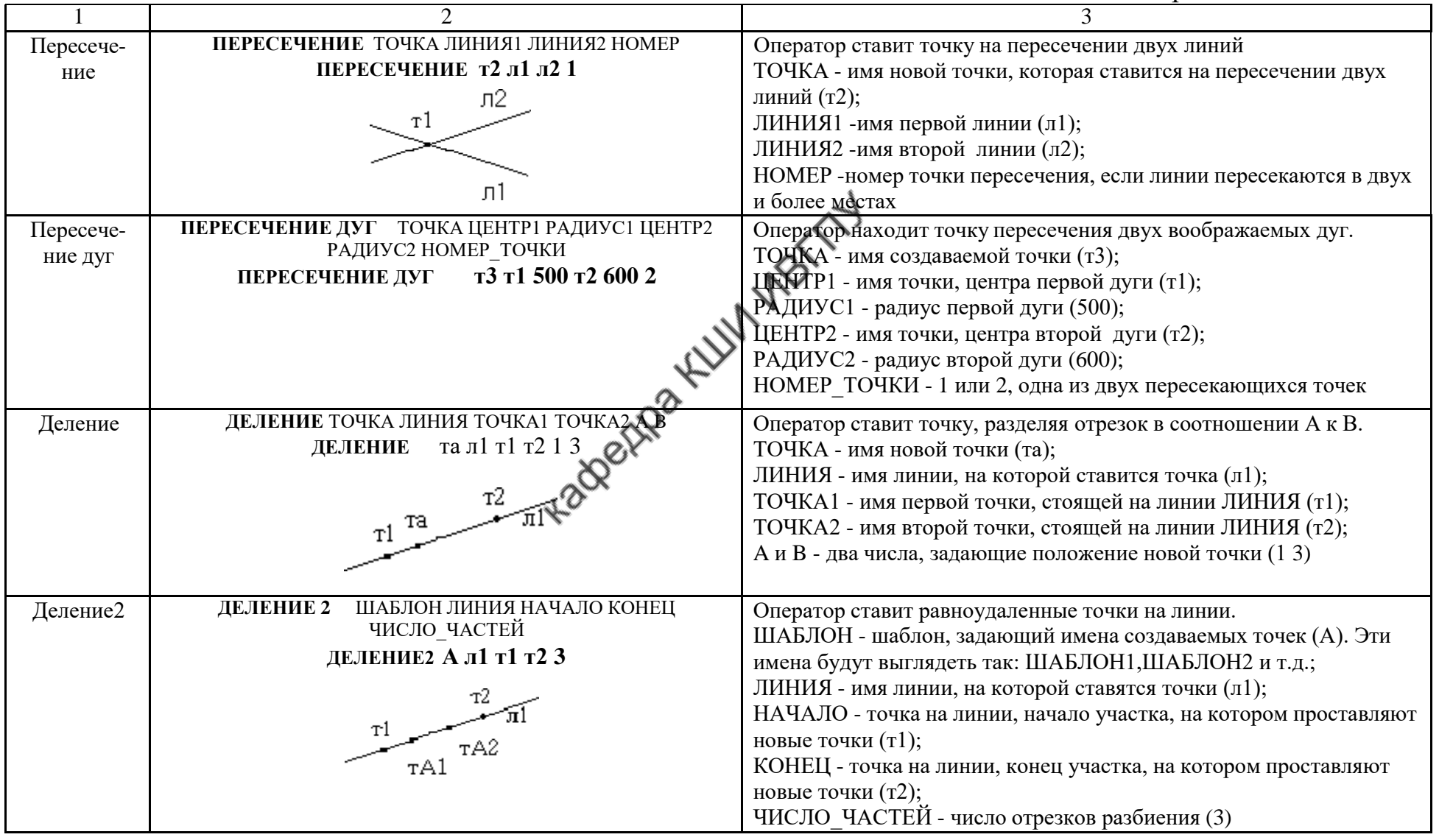
Окончание табл.4.1

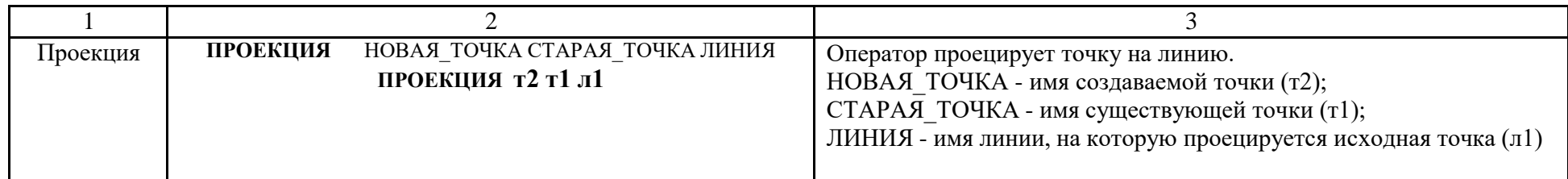

Для выполнения действий с линиями используют операторы, приведенные в табл.4.2.

Таблица 4.2

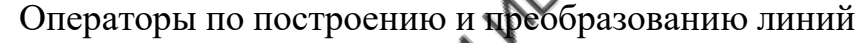

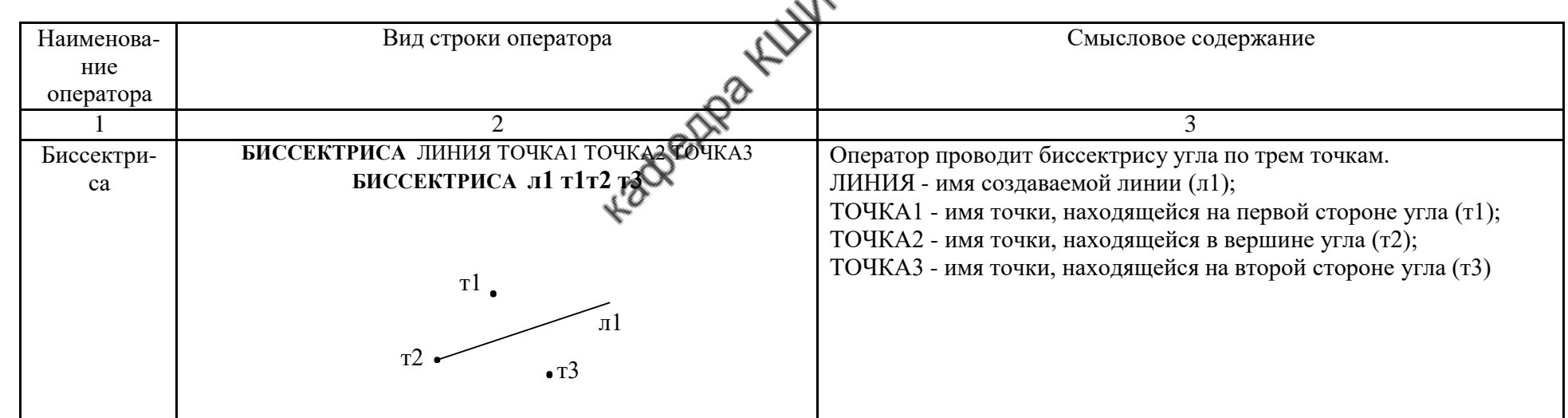

Продолжение табл.4.2

|                  | $\mathcal{D}_{\mathcal{A}}$                                                                                      | $\mathcal{R}$                                                                                                    |
|------------------|----------------------------------------------------------------------------------------------------|----------------------------------------------------------------------------------------------------|
| Вертикаль        | ВЕРТИКАЛЬ ЛИНИЯ ИМЯ2 РАССТОЯНИЕ<br>ВЕРТИКАЛЬ л2 л1 200<br>л2<br>л1<br>-200<br>ВЕРТИКАЛЬ л2 т1<br>или<br>T1<br>л2 | Оператор проводит вертикальную линию через заданную точку или<br>параллельно имеющейся вертикальной линии, отстающей от нее на<br>указанное расстояние<br>ЛИНИЯ - имя создаваемой линии (л2);<br>ИМЯ2 - имя исходной вертикальной линии (л1) или точки (т1);<br>РАССТОЯНИЕ - число или выражение, которое задает расстояние<br>от исходной точки или линии до создаваемой вертикали (200)<br>Если нужно провести линию прямо через исходную точку, то<br>РАССТОЯНИЕ не указывают |
| Горизон-<br>таль | ГОРИЗОНТАЛЬ ЛИНИЯ ТОЧКА РАССТОЯНИ<br>л1 т1 200<br><b>ГОРИЗОНТАЛЬ</b><br>тl<br>лl                                 | Оператор проводит новую горизонтальную линию.<br>ЛИНИЯ - имя новой линии (л1);<br>ТОЧКА - имя точки (т1) или горизонтальной линии, относительно<br>которой строится новая горизонталь;<br>РАССТОЯНИЕ - расстояние от исходной точки или линии до новой<br>горизонтали                                                                                                    |
| Дуга2            | ЛИНИЯ ТОЧКА1 ТОЧКА2 УГОЛ ЗНАК<br>ДУГА2<br>ДУГА2 л1 т1 т2 -30<br>т2<br>лl<br>үгөл<br>тl                           | Оператор проводит дугу по двум точкам и касательной.<br>ЛИНИЯ - имя создаваемой дуги (л1);<br>ТОЧКА1 - имя точки начала дуги (т1);<br>ТОЧКА2 - имя точки конца дуги (т2);<br>УГОЛ - угол (град) касательной к дуге в начальной точке;<br>ЗНАК - знак "+" или "-" задает направление дуги. Если дуга<br>строися по часовой стрелке - знак "+", если против часовой - знак<br>$\frac{1}{2}$ 64                                                                                     |

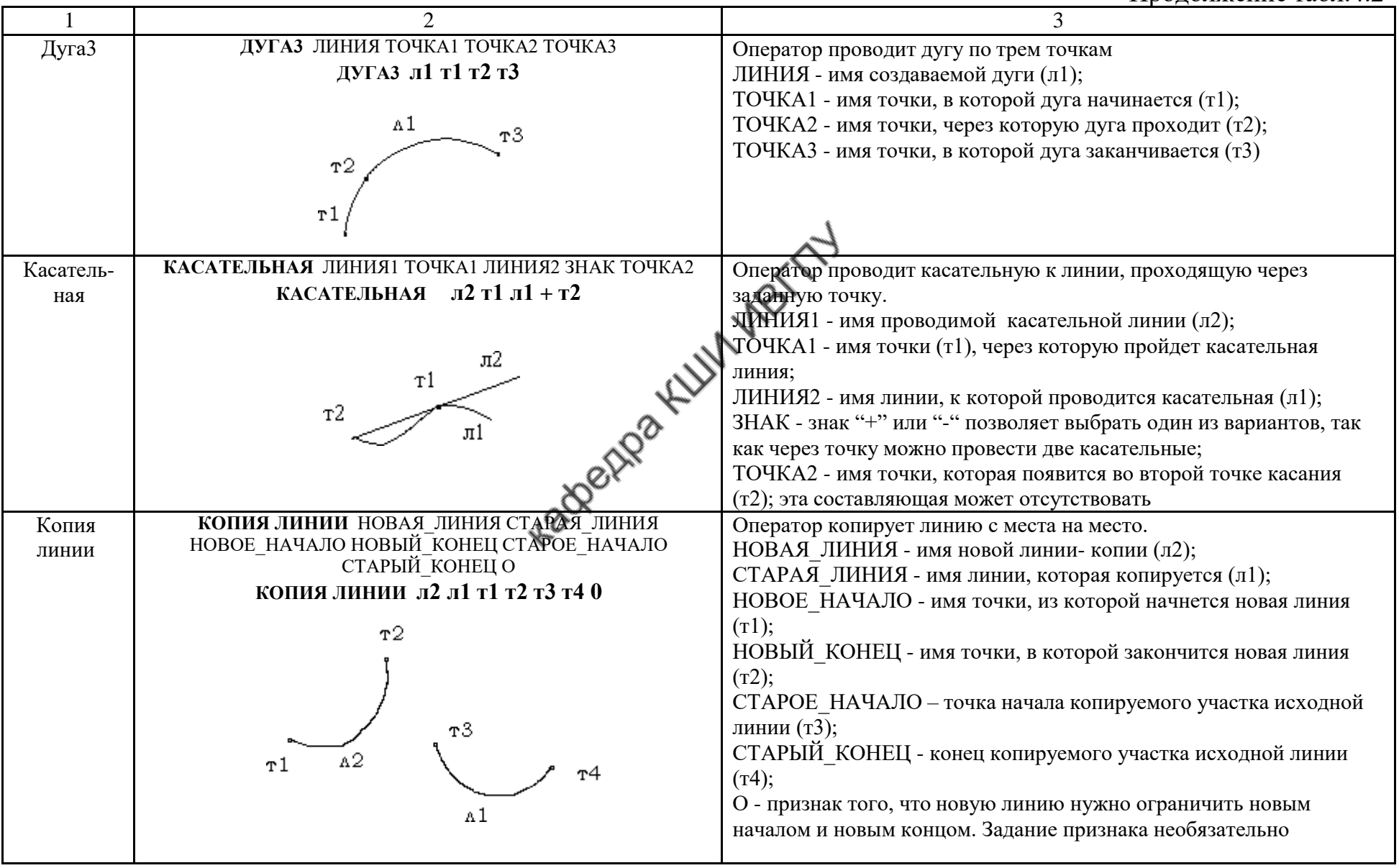

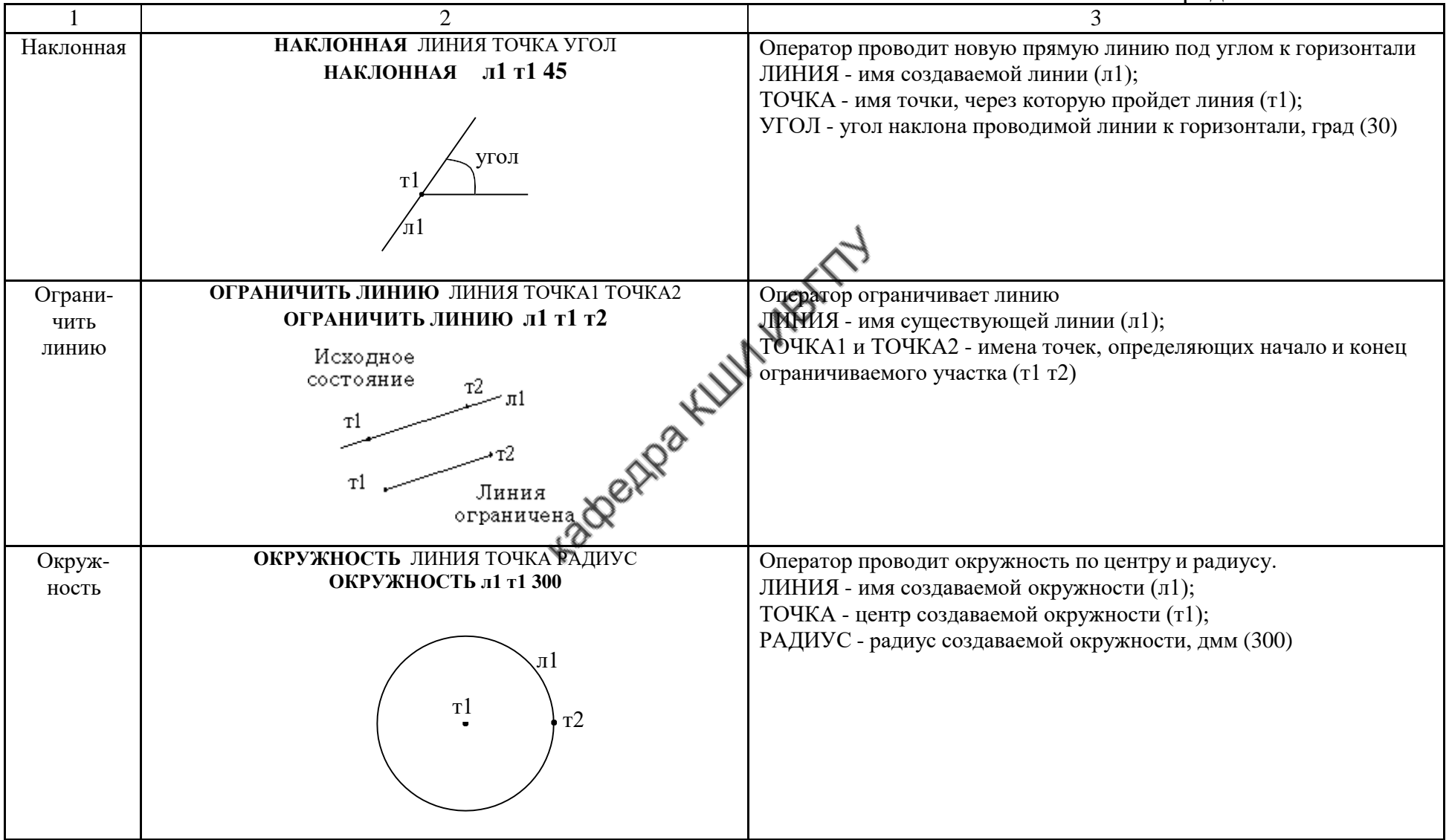

Продолжение табл. 4.2

|                  | 2                                                                                                    | 3                                                                                                    |
|------------------|----------------------------------------------------------------------------------------------------|----------------------------------------------------------------------------------------------------|
| Окруж-<br>ность2 | <b>ОКРУЖНОСТЬ2</b><br>ЛИНИЯ ТОЧКА1 ТОЧКА2 УГОЛ<br>л1 т1 т2 30<br><b>ОКРУЖНОСТЬ2</b>                                | Оператор проводит окружность по двум точкам и касательной.<br>ЛИНИЯ - имя создаваемой окружности (л1);                                                                                    |
|                  | т2<br>лΙ<br>угол<br>T <sup>1</sup>                                                                                 | ТОЧКА1, ТОЧКА2 - имена точек, через которые проводится<br>окружность (т1 т2);<br>УГОЛ - угол наклона касательной (град) в первой заданной точке<br>(т1) по отношению к горизонтали        |
| Окруж-<br>ность3 | ЛИНИЯ ТОЧКА1 ТОЧКА2 ТОЧКАЗ<br><b>ОКРУЖНОСТЬЗ</b><br>ОКРУЖНОСТЬЗ л1 т1 т2 т3<br>T1<br>adethea KLV<br>T <sup>3</sup> | Оператор проводит окружность через три точки.<br>ЛИНИЯ - имя создаваемой линии (л1);<br>ТОЧКА1, ТОЧКА2, ТОЧКА3 - имена точек, через которые проходит<br>создаваемая окружность (т1 т2 т3) |
| Отрезок          | ОТРЕЗОК ЛИНИЯ ТОЧКА1 ТОЧКА2<br>ОТРЕЗОК л1 т1 т2<br>Τl<br>$\pi$ 1                                                   | Оператор соединяет две точки<br>ЛИНИЯ - имя новой прямой линии (л1);<br>ТОЧКА1 - имя точки начала новой линии (т1);<br>ТОЧКА2 - имя точки конца новой линии (т2)                          |

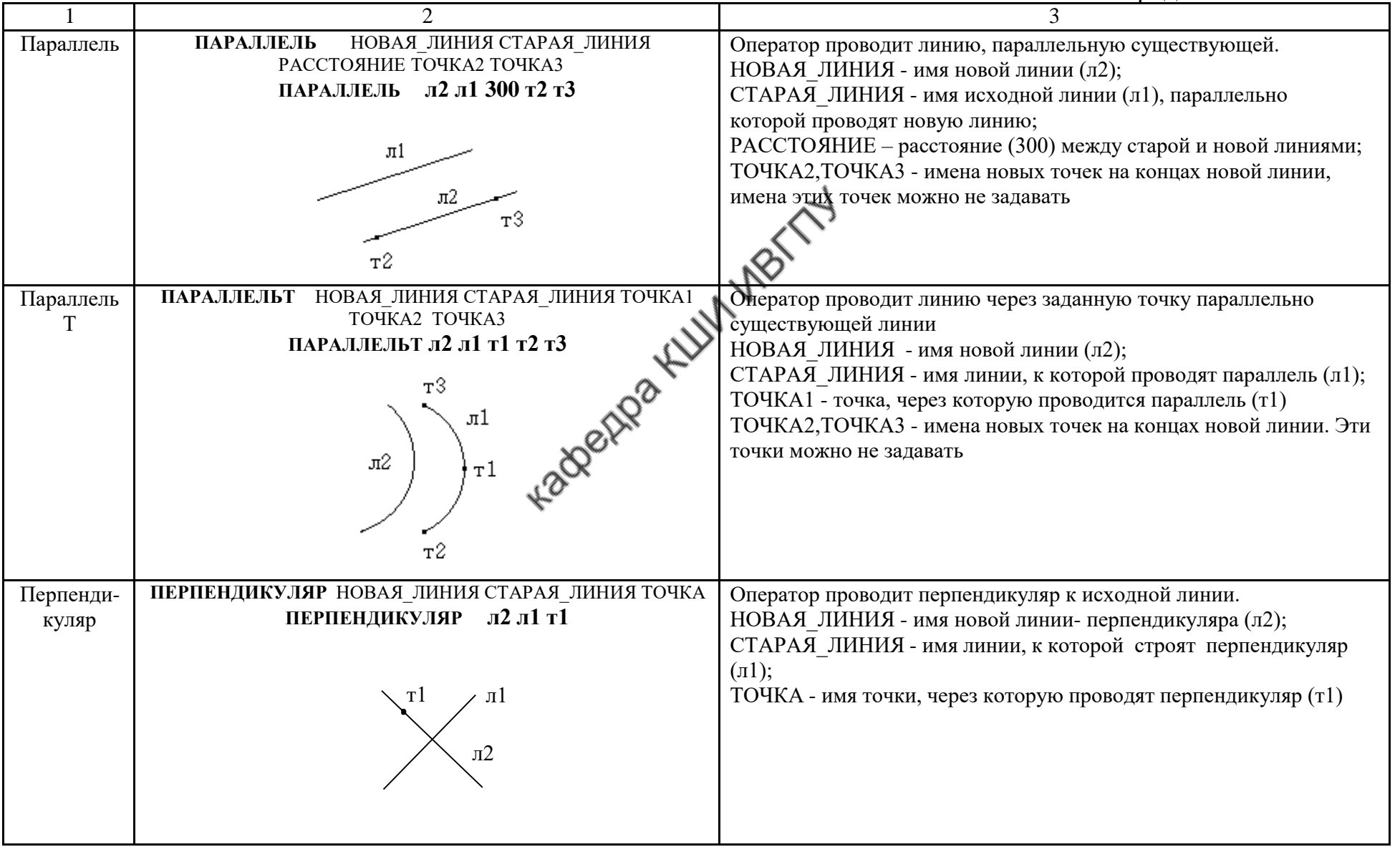

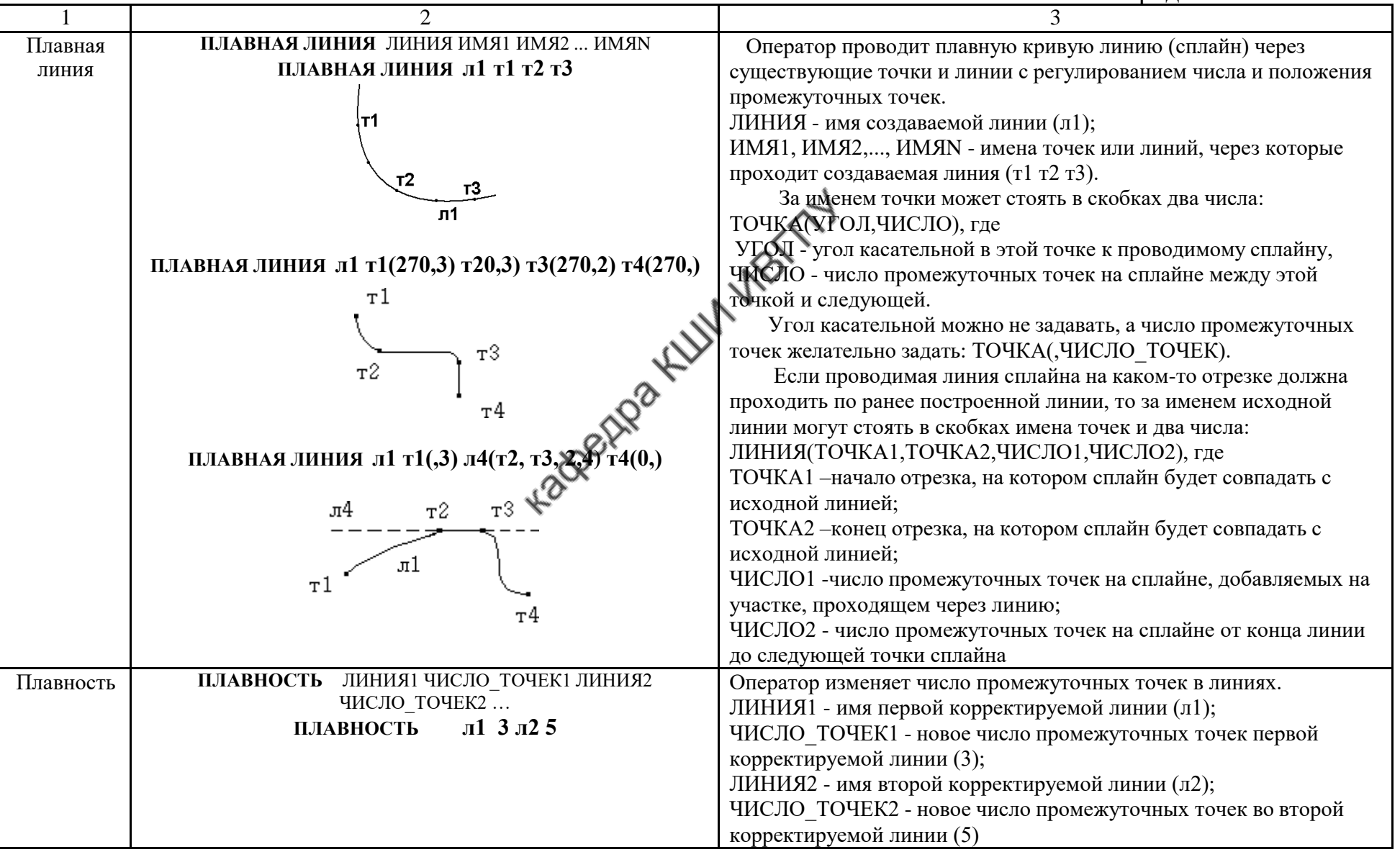

Продолжение табл. 4.2

| Подобие<br>Прогнуть | ПОДОБИЕ НОВАЯ ЛИНИЯ СТАРАЯ ЛИНИЯ<br>НОВОЕ НАЧАЛО НОВЫЙ КОНЕЦ<br>СТАРОЕ НАЧАЛО СТАРЫЙ КОНЕЦ<br>ПОДОБИЕ Л2 Л1 т1 т3 т2 т4<br>Старый конец<br>т3<br>Новый конец<br>т4<br>Старая  линия<br>Новая<br>/линия<br>л1<br>л2<br>тl<br>Старое начало<br>Новое начало<br>ПРОГНУТЬ ЛИНИЯ ПРОГИБ СТЕПЕНЬ1 СТЕПЕНЬ2<br>НАЧАЛО ПРОГИБА КОНЕЦ ПРОГИБА<br>л1 600 11<br>ПРОГНУТЬ<br>л2<br>лl | Оператор проводит линию, подобную исходной.<br>НОВАЯ ЛИНИЯ - имя новой линии (л2);<br>СТАРАЯ ЛИНИЯ - имя старой линии, подобную к которой следует<br>провести (л1);<br>НОВОЕ НАЧАЛО - имя точки начала новой линии (т1);<br>НОВЫЙ КОНЕЦ - имя точки конца новой линии (т3);<br>СТАРОЕ НАЧАЛО - имя точки начала исходной линии (т2);<br>СТАРЫЙ КОНЕЦ - имя точки конца исходной линии (т4)<br>Если точки СТАРОЕ НАЧАЛО и СТАРЫЙ КОНЕЦ не<br>указаны, то НОВАЯ ЛИНИЯ проводится подобно ко всей длине<br>исходной линии, иначе подобие воспроизводится для участка<br>исходной линии между точками СТАРОЕ НАЧАЛО и<br>СТАРЫЙ КОНЕЦ<br>Оператор прогибает линию посередине.<br>ЛИНИЯ - имя линии, которая прогибается (л1);<br>ПРОГИБ - величина максимального прогиба (600);<br>СТЕПЕНЬ1 и СТЕПЕНЬ2 - числа со значением от 0 до 1 задают<br>плавность прогиба в начале и в конце линии;<br>НАЧАЛО ПРОГИБА - имя точки на исходной линии, от которой<br>начинается прогиб;<br>КОНЕЦ ПРОГИБА - имя точки на исходной линии, где<br>заканчивается прогиб.<br>Если точки начала и конца прогиба не заданы, то прогибается<br>вся линия. Прогиб максимален в середине прогибаемой части линии |
|---------------------|----------------------------------------------------------------------------------------------------|----------------------------------------------------------------------------------------------------|
|                     |                                                                                                    |                                                                                                    |

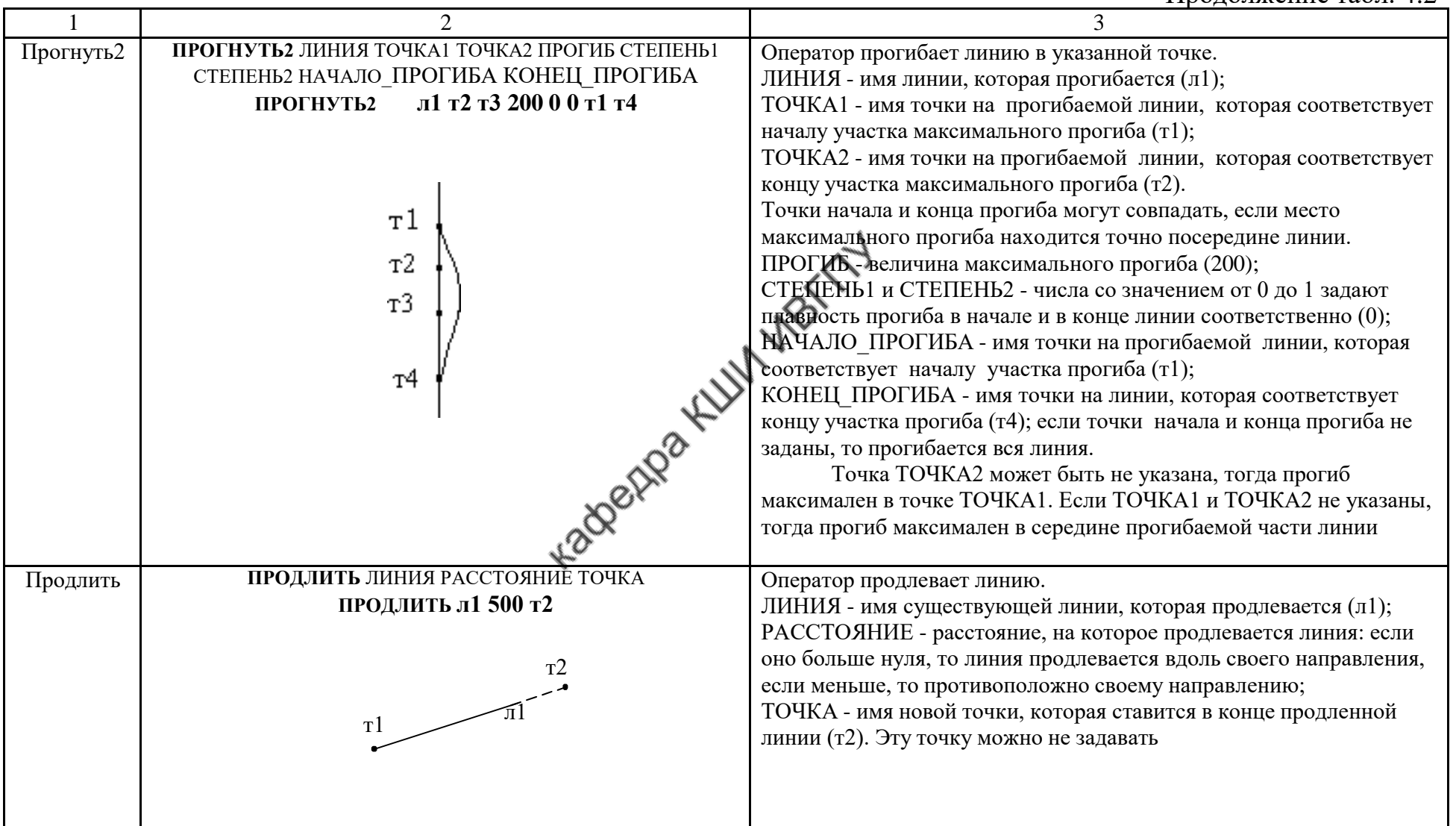

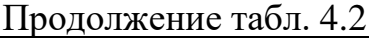

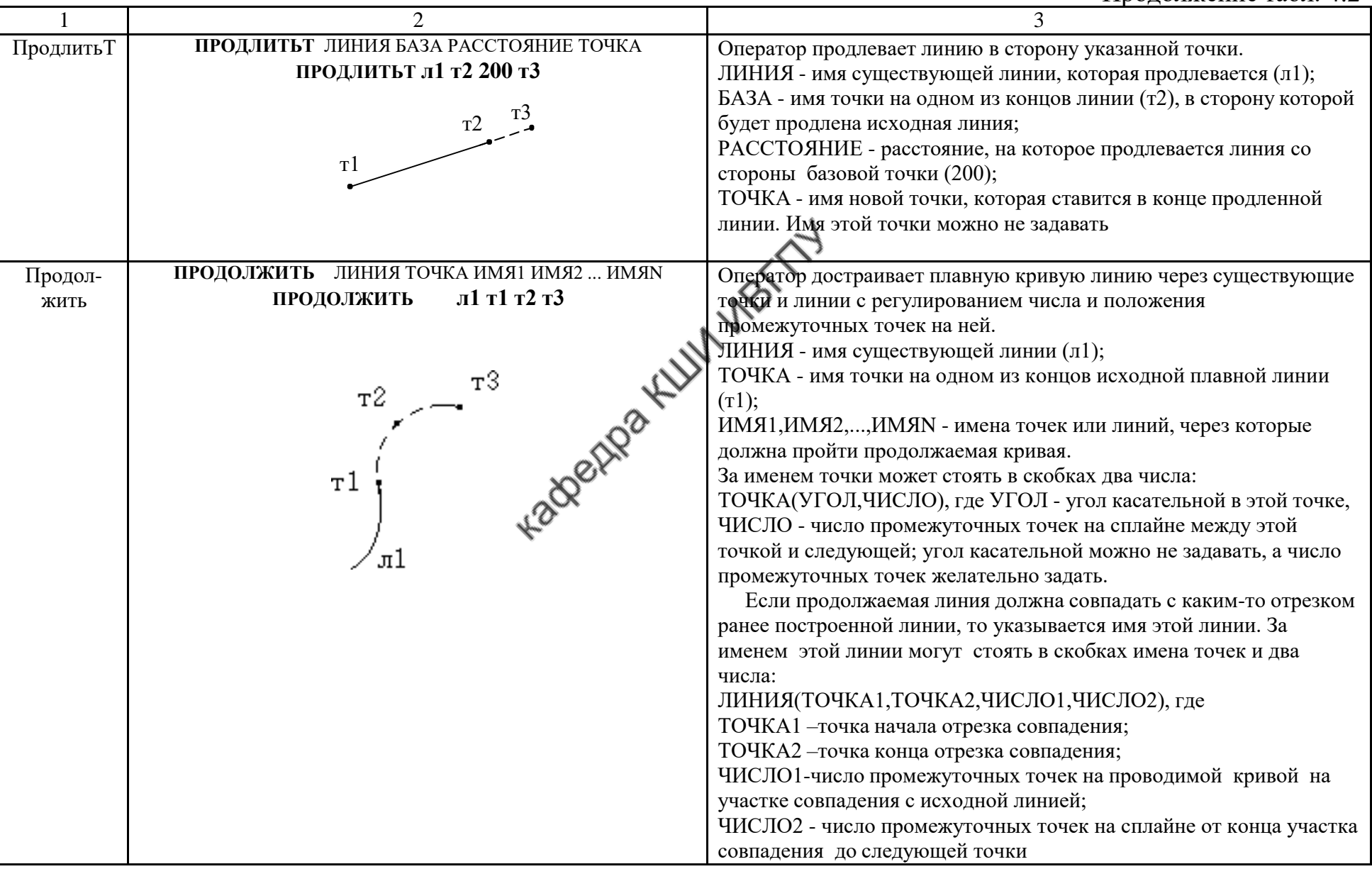

### Окончание табл. 4.2

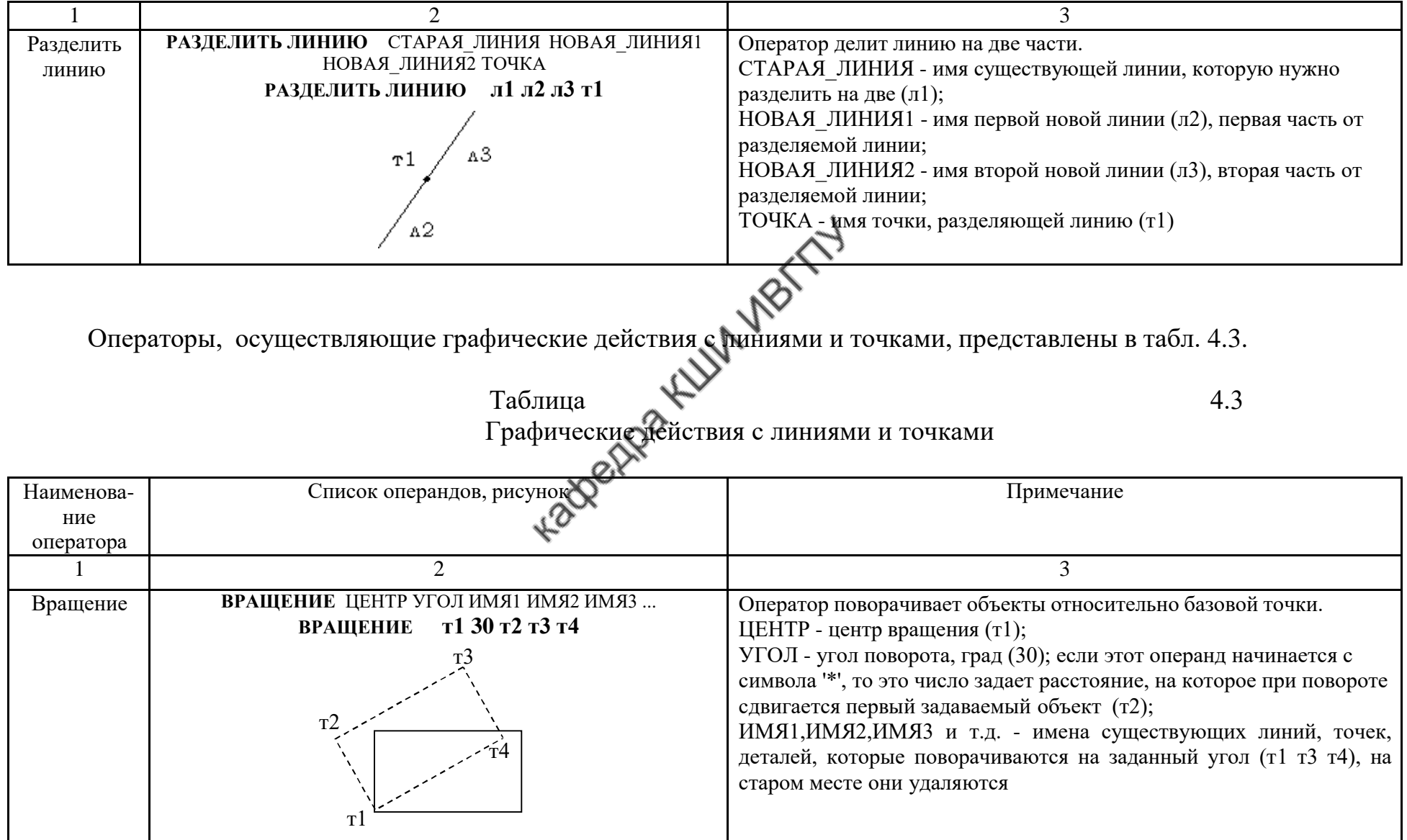

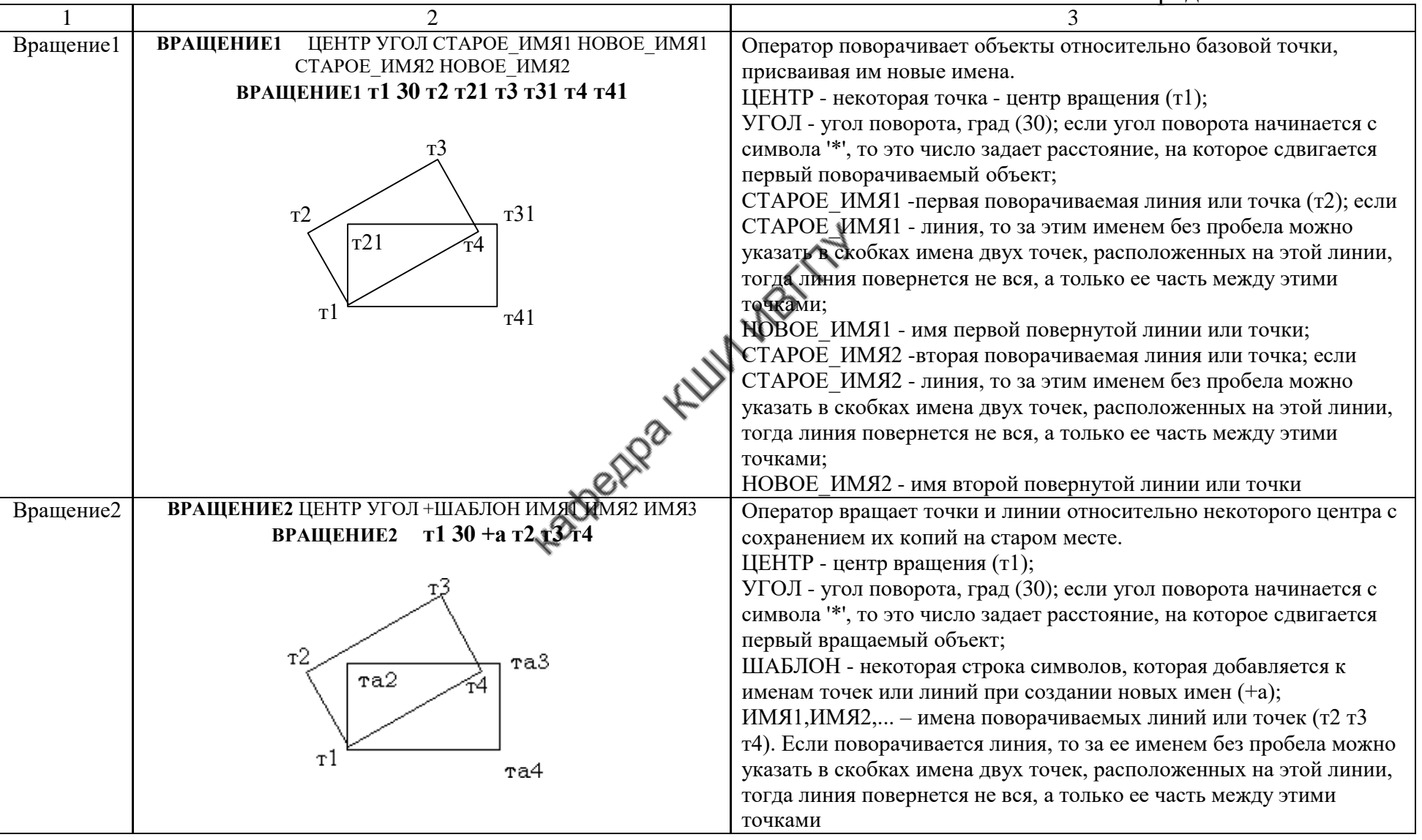

Продолжение табл. 4.3

|                 | $\mathcal{D}_{\mathcal{L}}$                                                                                                    | 3                                                                                                    |
|-----------------|----------------------------------------------------------------------------------------------------|----------------------------------------------------------------------------------------------------|
| Копия<br>КопияТ | КОПИЯ СДВИГ Х СДВИГ Ү ШАБЛОН ИМЯ1 ИМЯ2 ИМЯ3<br>300 300 м л1 л2 л3 л4<br><b>КОПИЯ</b><br>а3м<br>A <sub>3</sub><br>A4M<br>A2M<br>A <sub>2</sub><br>A1M<br>$\Lambda$ 1<br>ТОЧКА1 ТОЧКА2 ШАБЛОН ИМЯ1 ИМЯ2<br>КОПИЯ Т                       | Оператор копирует объекты со сдвигом по координатам.<br>СДВИГ Х - смещение объектов по горизонтали (300);<br>СДВИГ Ү - смещение объектов по вертикали (300);<br>ШАБЛОН - шаблон для создания имен новых точек и линий, имена<br>которых образуются из старых добавлением символа шаблона (м);<br>ИМЯ1, ИМЯ2, ИМЯЗ и т.д. - имена точек или линий, которые нужно<br>скопировать (л1 л2 л3 л4)                                                                                                    |
|                 | ИМЯЗ<br>КОПИЯ Т т1 т5 а л1(т1 т2) л2(т2 т3) л3(т3 т4) л4(т4 т1)<br>л1<br>T <sub>1</sub><br>T <sub>2</sub><br>л4<br>$\pi$ <sub>2</sub><br>T <sup>4</sup><br>т3<br>лЗ<br>л1а<br>T <sub>2</sub><br>т2а<br>л4а<br>л2а<br>т3а<br>т4а<br>лЗа | Оператор копирует объекты с совмещением по точкам и линиям.<br>ТОЧКА1, ТОЧКА2 - имена точек. Сдвиг происходит так, чтобы<br>ТОЧКА1 (т1) при сдвиге совместилась с точкой ТОЧКА2 (т5).<br>ШАБЛОН - шаблон для создания имен новых точек и линий, имена<br>которых образуются из старых добавлением строки ШАБЛОН (а);<br>ИМЯ1, ИМЯ2, ИМЯЗ и т.д. - имена точек или линий, которые нужно<br>скопировать, если это линия, то за этим именем без пробела можно<br>указать в скобках имена двух точек, расположенных на этой линии,<br>тогда линия повернется не вся, а только ее часть между этими<br>точками |

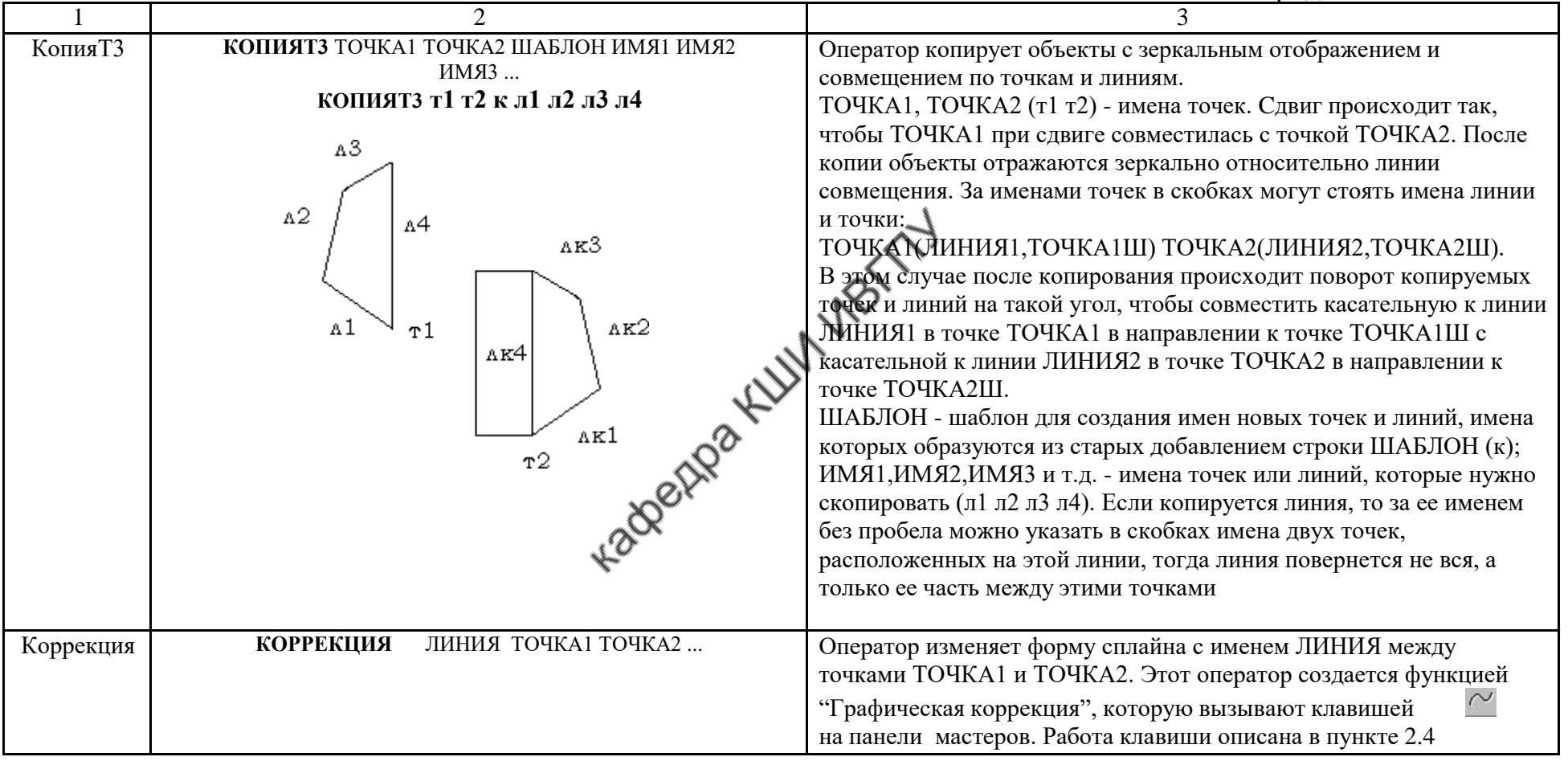

Продолжение табл. 4.3

| 1               | $\overline{2}$                                                                                                    | $\mathcal{R}$                                                                                                    |
|-----------------|----------------------------------------------------------------------------------------------------|----------------------------------------------------------------------------------------------------|
| Отражение       | ОТРАЖЕНИЕ ЛИНИЯ ИМЯ1 ИМЯ2<br>ОТРАЖЕНИЕ л1 л2 т2 л3 т3 л4<br>л4 т4<br>T <sub>3</sub><br>$\pi$ 3<br>$\pi$ 1<br>T <sub>2</sub><br>$\pi$ <sup>2</sup><br>T <sup>1</sup>                                                                                                    | Оператор отображает линии, точки и детали зеркально относительно<br>прямой.<br>ЛИНИЯ - имя прямой линии- оси отображения (л1);<br>ИМЯ1, ИМЯ2 и т.д. - имена отображаемых объектов (л1 т2 л3 т3<br>л4), на старом месте они исчезают                                                                                                    |
| Отраже-<br>ние1 | ОТРАЖЕНИЕ1 ЛИНИЯ СТАРОЕ ИМЯ НОВОЕ ИМЯ1<br>СТАРОЕ ИМЯ2 НОВОЕ ИМЯ2<br>ОТРАЖЕНИЕ1 л1 л2 л21 т2 т21 л3 л31 т3 т31 л4 л41<br>nexter Kr<br>л4 т4 л41 $_{T31}$<br>T <sub>3</sub><br>л31<br>$\overline{13}$<br>$\ln 1$<br>$\overline{n21}$<br>$\pi$ 2 $\tau$ 1<br>T <sub>2</sub> | Оператор выполняет отображение объектов, присваивая новые<br>имена отображениям и сохраняя исходные объекты под старыми<br>именами.<br>ЛИНИЯ - прямая линия - ось отображения (л1);<br>СТАРОЕ ИМЯ1 - имя первого отображаемого объекта (точки или<br>линии), который сохраняется на старом месте (л2);<br>НОВОЕ ИМЯ1 - новое имя отображенного объекта (линии или<br>точки), который возникнет симметрично оси отображения (л21);<br>СТАРОЕ ИМЯ2 - имя следующего отображаемого объекта (т2);<br>НОВОЕ ИМЯ2-новое имя второго отображенного объекта (т21) и<br>Т.Д.                                                   |
| Отраже-<br>ние2 | ОТРАЖЕНИЕ2 ЛИНИЯ +ШАБЛОН ИМЯ1 ИМЯ2<br>ОТРАЖЕНИЕ2 л1 +а л2 т2 л3 т3 л4<br>л4 т4 л4а<br>r3a<br>T <sup>3</sup><br>A3a<br>$\pi$ <sup>3</sup><br>∣л1<br>r2a<br>т2<br>л2<br>T1<br>A2a                                                                                          | Оператор отображает линии и точки зеркально относительно оси<br>отображения с сохранением их копий на старом месте.<br>ЛИНИЯ - прямая линия - ось отображения (л1);<br>ШАБЛОН - некоторая строка (символ), которая добавляется к<br>именам точек или линий при создании новых имен (+a);<br>ИМЯ1, ИМЯ2, - имена точек и линий, которые отображаются<br>относительно оси (л2 т2).<br>Отображенные варианты этих точек и линий получат новые имена<br>путем добавления к старому имени строки ШАБЛОН. Линию можно<br>отобразить частично, указав в круглых скобках после имени линии<br>имена двух точек на этой линии. |

Продолжение табл. 4.3

| Переимено-<br>вать1 | ПЕРЕИМЕНОВАТЬ1 СТАРОЕ ИМЯ1 НОВОЕ ИМЯ1<br>$\tau$ 1 $\tau$ 1'<br>ПЕРЕИМЕНОВАТЬ1 | Оператор задает новые имена для точек, линий и деталей на<br>чертеже.<br>СТАРОЕ ИМЯ1 - старое имя точки, линии или детали (т1);<br>НОВОЕ ИМЯ1 - новое имя точки, линии или детали (т1')                                                                                        |
|---------------------|-------------------------------------------------------------------------------|----------------------------------------------------------------------------------------------------|
| Переимено-<br>вать2 | ПЕРЕИМЕНОВАТЬ2<br>ШАБЛОН ИМЯ1 ИМЯ2 ИМЯЗ<br>ПЕРЕИМЕНОВАТЬ2 Ш Т1 л1             | Оператор изменяет имена объектов на чертеже по шаблону.<br>ШАБЛОН - шаблон для создания новых имен точек и линий, имена<br>которых образуются из старых добавлением строки ШАБЛОН (ш);<br>ИМЯЦИМЯ2 и т.д. - имена переименовываемых точек или линий<br>$(T1,\vec{v})$          |
| Переимено-<br>вать3 | ПЕРЕИМЕНОВАТЬЗ<br>CTAPAS MACKA<br>HOBAA MACKA<br>ПЕРЕИМЕНОВАТЬЗ ТА ТК1        | Оператор изменяет имя ранее принятого шаблона.<br>СТАРАЯ_МАСКА - имя старого шаблона (та);<br>НОВАЯ MACKA - имя нового шаблона (тк1)                                                                                                    |
| Сдвиг               | СДВИГ_Х СДВИГ_Ү ИМЯ1 ИМЯ2<br>СДВИГ<br>СДВИГ 100 200 л1 л2 л3 л4               | Оператор сдвигает объекты на чертеже по координатам.<br>СДВИГ Х-сдвиг перечисленных объектов по горизонтали (100);<br>СДВИГ Ү-сдвиг перечисленных объектов по вертикали (200);<br>ИМЯ1, ИМЯ2 и т.д. - имена точек или линий, которые сдвигаются<br>$(\pi 1 \pi 2 \pi 3 \pi 4)$ |

### Окончание табл. 4.3

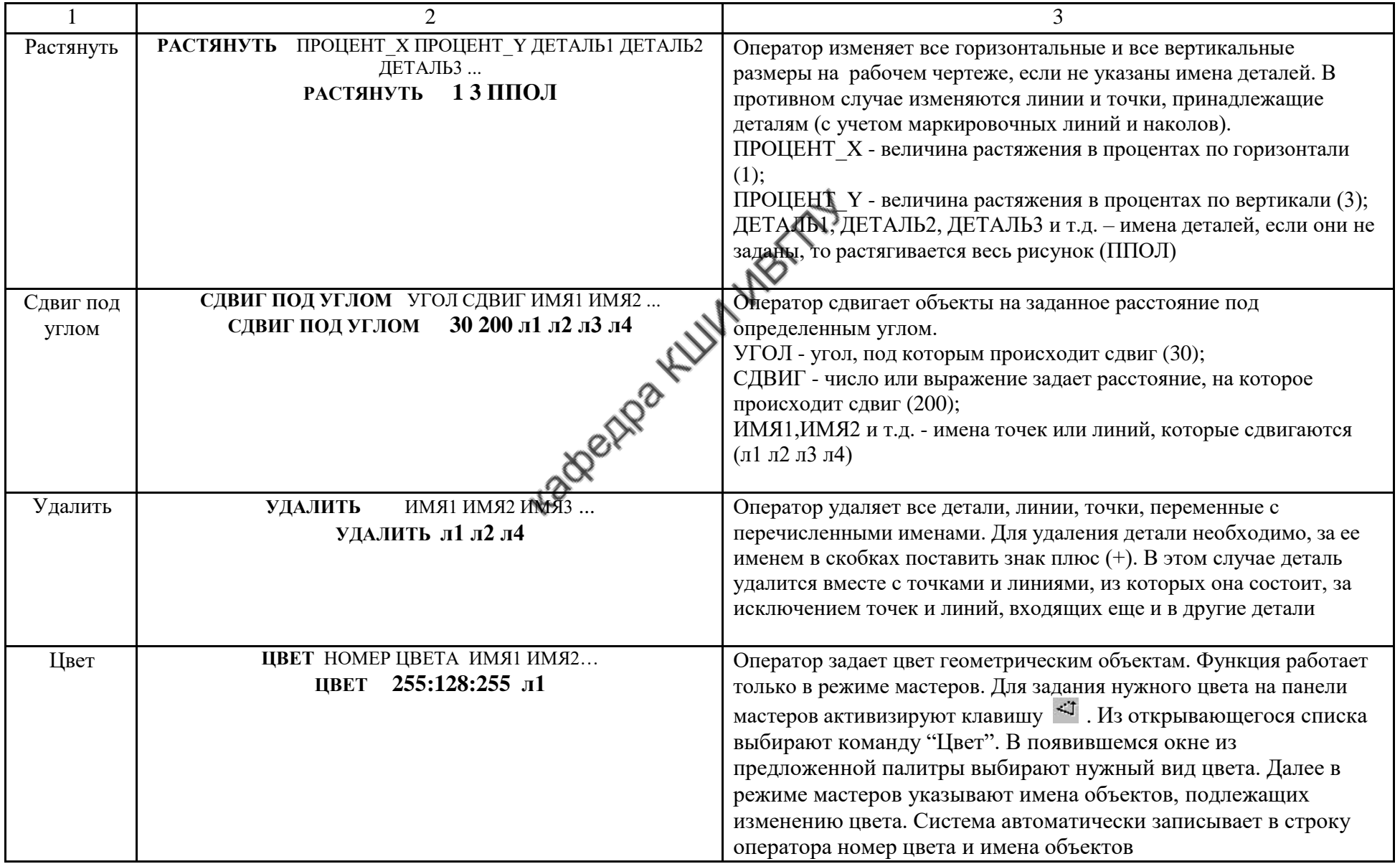

## Действия, выполняемые с деталями, представлены в табл. 4.4

## Действия с деталями

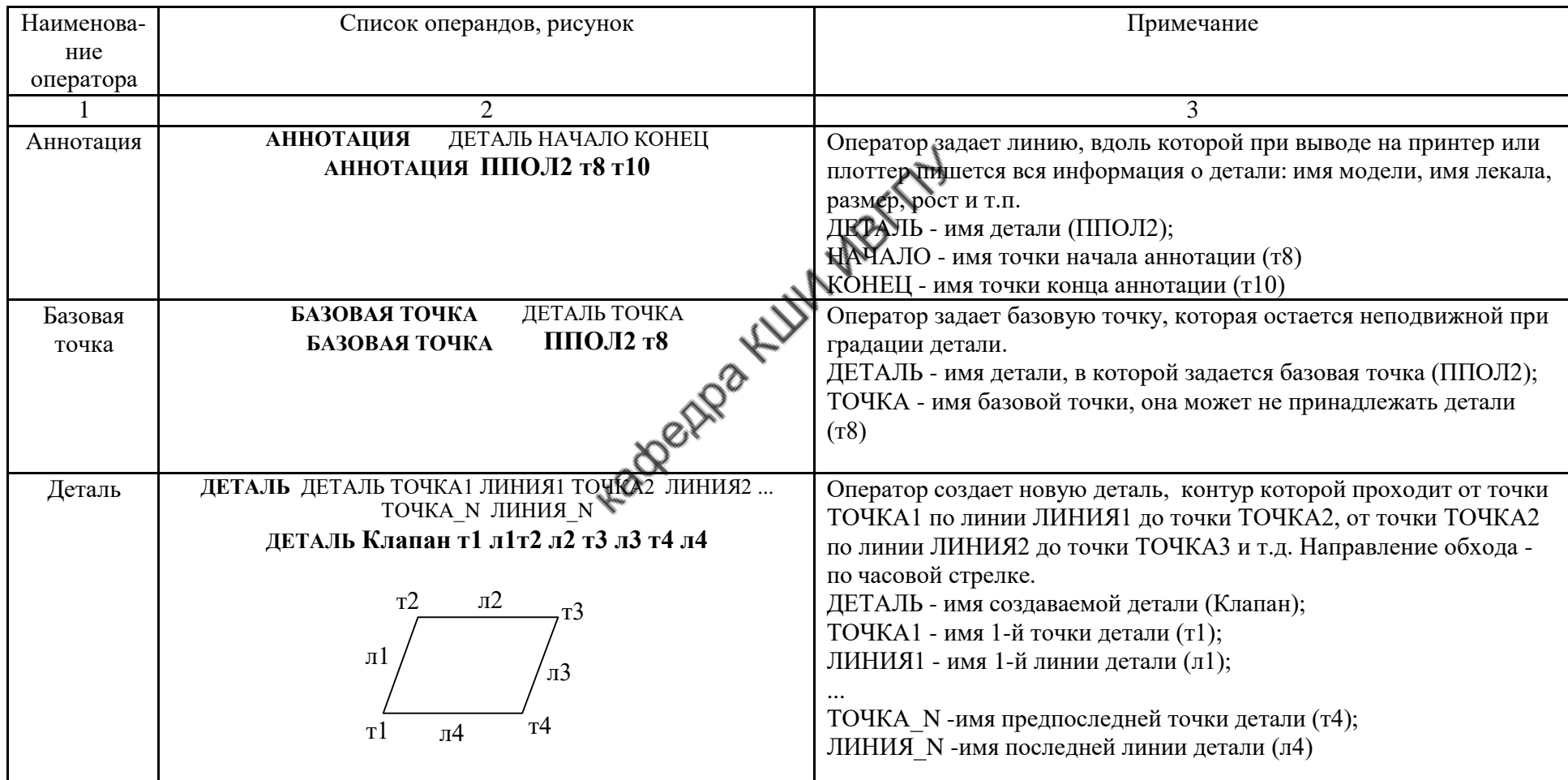

Таблица 4.4

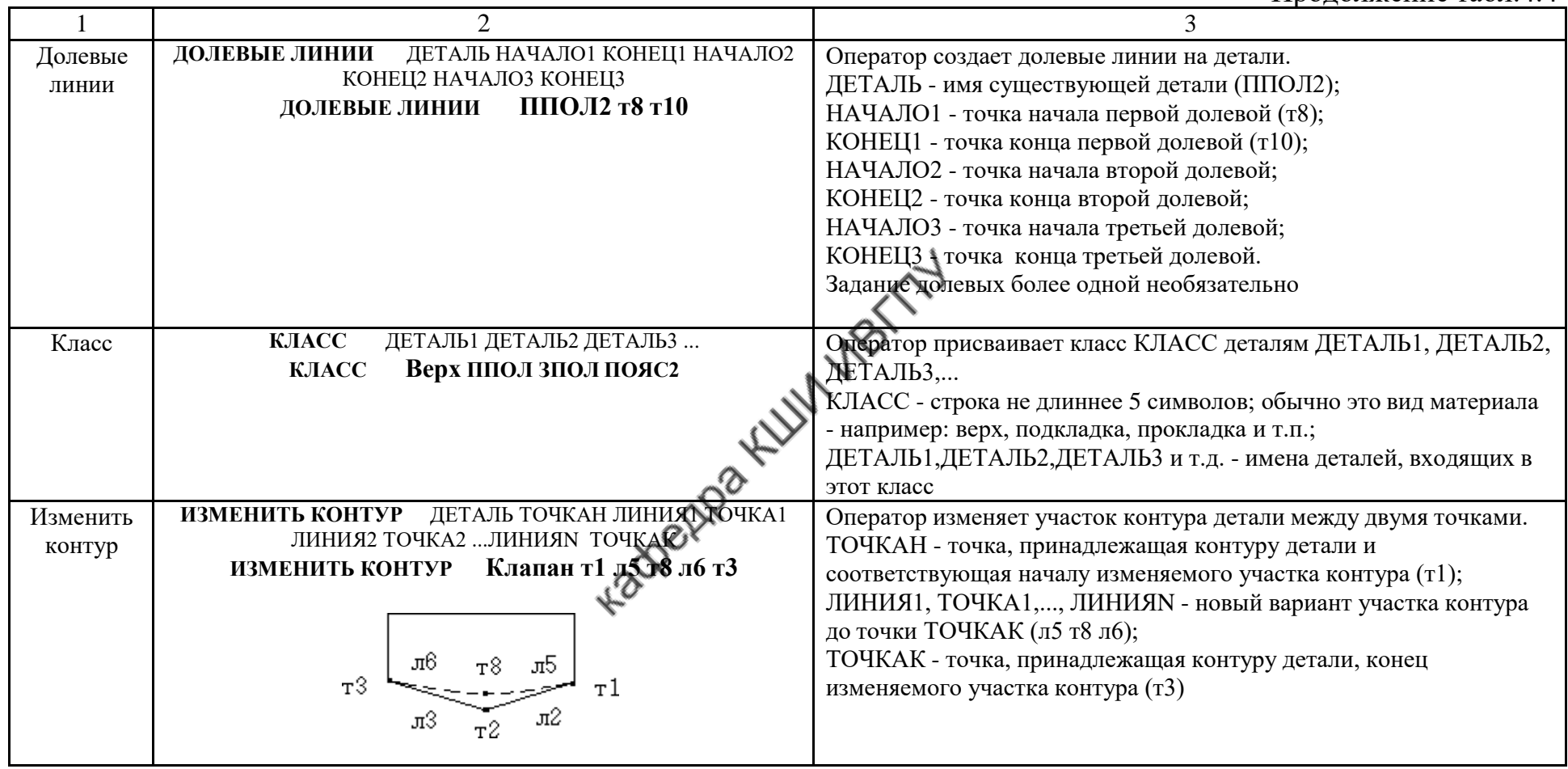

Продолжение табл. 4.4

|         |                                                                                                    | 11,00,10,100,100,100,100,100                                                                                                    |
|---------|----------------------------------------------------------------------------------------------------|----------------------------------------------------------------------------------------------------|
| КопияД  | $\mathcal{D}$<br><b>КОПИЯД</b><br>НОВАЯ ДЕТАЛЬ СТАРАЯ ДЕТАЛЬ ШАБЛОН<br>СДВИГ_Х СДВИГ_Ү УГОЛ<br>КОПИЯД К1 К2 м 300 300<br>лЗм<br>A3<br>44м<br>h2m<br>л2<br>٨4<br>0.1 <sub>M</sub><br>11 | 3<br>Оператор копирует деталь, смещая и поворачивая ее на заданные<br>величины.<br>НОВАЯ ДЕТАЛЬ - имя новой детали (K1);<br>СТАРАЯ ДЕТАЛЬ - имя детали, которая копируется (К2); если имя<br>старой детали совпадает с именем новой детали, то<br>НОВАЯ ДЕТАЛЬ не создается, а СТАРАЯ ДЕТАЛЬ перемещается<br>на новое место;<br>ШАБЛОН- шаблон для создания новых имен точек и линий, имена<br>которых образуются из старых добавлением строки ШАБЛОН (м);<br>СДВИГ Х - абсолютный сдвиг новой детали относительно старой<br>по горизонтали (300) дмм;<br>СДВИГ_Ү - абсолютный сдвиг новой детали относительно старой<br>по вертикали (300) дмм;<br>УГОЛ - угол поворота новой детали относительно старой против |
|         | <b>2224</b>                                                                                                    | часовой стрелки. Задание угла необязательно.<br>Если старое и новое имя детали не меняется, то деталь можно<br>копировать на новый лист                                                                                                    |
| КопияДТ | НОВАЯ ДЕТАЛЬ СТАРАЯ ДЕТАЛЬ ШАБЛОН<br><b>КОПИЯДТ</b><br>СТАРАЯ1 СТАРАЯ2 НОВАЯ1 НОВАЯ2<br>КОПИЯДТ К1 К2 м т1 т2 т3 т4<br>л4м<br>т4                                                       | Оператор копирует деталь, смещая ее в другое место, указанное<br>двумя точками.<br>НОВАЯ ДЕТАЛЬ - имя новой детали (K1);<br>СТАРАЯ ДЕТАЛЬ - имя детали, которая копируется (К2), если имя<br>старой детали совпадает с именем новой детали, то<br>НОВАЯ ДЕТАЛЬ не создается, а СТАРАЯ ДЕТАЛЬ перемещается                                                                                                    |
|         | л3м<br>A1M<br>л4<br>T <sub>2</sub><br>$\overline{\mathbb{A}2M}$<br>$T^3$<br>A <sub>3</sub><br>А1<br>T <sub>1</sub><br>A2                                                               | на новое место;<br>ШАБЛОН - шаблон для создания новых имен точек и линий, имена<br>которых образуются из старых добавлением строки ШАБЛОН;<br>СТАРАЯ1, СТАРАЯ2 - имена точек, принадлежащих старой детали;<br>НОВАЯ1, НОВАЯ2 - имена точек на новом месте; деталь копируется<br>таким образом, что точка СТАРАЯ1 совмещается с точкой НОВАЯ1,<br>а точка СТАРАЯ2 пытается совместиться с точкой НОВАЯ2. Если<br>СТАРАЯ1 и СТАРАЯ2 совпадают, то деталь не поворачивается                                                                                                    |

Продолжение табл. 4.4

|                   | $\overline{2}$                                                                                                    | $\mathcal{R}$                                                                                                    |
|-------------------|----------------------------------------------------------------------------------------------------|----------------------------------------------------------------------------------------------------|
| Кратность         | ДЕТАЛЬ1 ЧИСЛО_ЛЕКАЛ1<br>КРАТНОСТЬ<br>ЧИСЛО ЗЕРКАЛЬНЫХ1<br>ДЕТАЛЬ2 ЧИСЛО ЛЕКАЛ2 ЧИСЛО ЗЕРКАЛЬНЫХ2<br>КРАТНОСТЬ ППОЛ211      | Оператор задает кратность деталей, входящих в создаваемую<br>модель.<br>ДЕТАЛЬ1 - имя некоторой детали (ППОЛ2);<br>ЧИСЛО ЛЕКАЛ1 - количество лекал названной детали, (1);<br>ЧИСЛО ЗЕРКАЛЬНЫХ1 - количество зеркальных лекал названной<br>детали (1);<br>ДЕТАЛЬ2 - имя другой детали;<br>ЧИСЛО ЛЕКАЛ2 - количество лекал этой детали;<br>ЧИСЛО ЗЕРКАЛЬНЫХ2 - количество зеркальных лекал второй<br>детали и т.д.                                                                                                    |
| Надписи           | НАДПИСИ<br>ДЕТАЛЬ СТИЛЬ1 НАЧАЛО1 КОНЕЦ1 ТЕКСТ1<br>СТИЛЬ2 НАЧАЛО2 КОНЕЦ2 ТЕКСТ2<br>НАДПИСИ Мод21 т12 т20 2004<br>LaderAza F | Оператор наносит надписи произвольного содержания на детали.<br>ДЕТАЛЬ - имя детали (ППОЛ2);<br>СТИЛЬ1 - стиль первой надписи (0 - надпись наносится, но линия<br>надписи не рисуется, 1 - надпись наносится, и линия надписи<br>рисуется).<br>НАЧАЛО1 - имя точки начала первой надписи (т8);<br>КОНЕЦ1 - имя точки конца первой надписи (т10);<br>ТЕКСТ1 - текст первой надписи (Мод21);<br>СТИЛЬ2 - стиль второй надписи (0);<br>НАЧАЛО2 - имя точки начала второй надписи (т12);<br>КОНЕЦ2 - имя точки конца второй надписи (т20);<br>ТЕКСТ2 - текст второй надписи (2004) |
| Косые<br>надсечки | КОСЫЕ НАДСЕЧКИ ДЕТАЛЬ ИМЯТ1 ИМЯТ1а ИМЯТ2<br>ИМЯТ2а<br>КОСЫЕ НАДСЕЧКИ ППОЛ2 т4 т8                                           | Оператор задает косые надсечки в деталях.<br>ДЕТАЛЬ - имя уже существующей детали (ППОЛ2);<br>ИМЯТ1, ИМЯТ2 - имена точек начала косых надсечек (т4);<br>ИМЯТ1а, ИМЯТ2а - имена точек соответствующих концов косых<br>надсечек (т8)                                                                                                    |

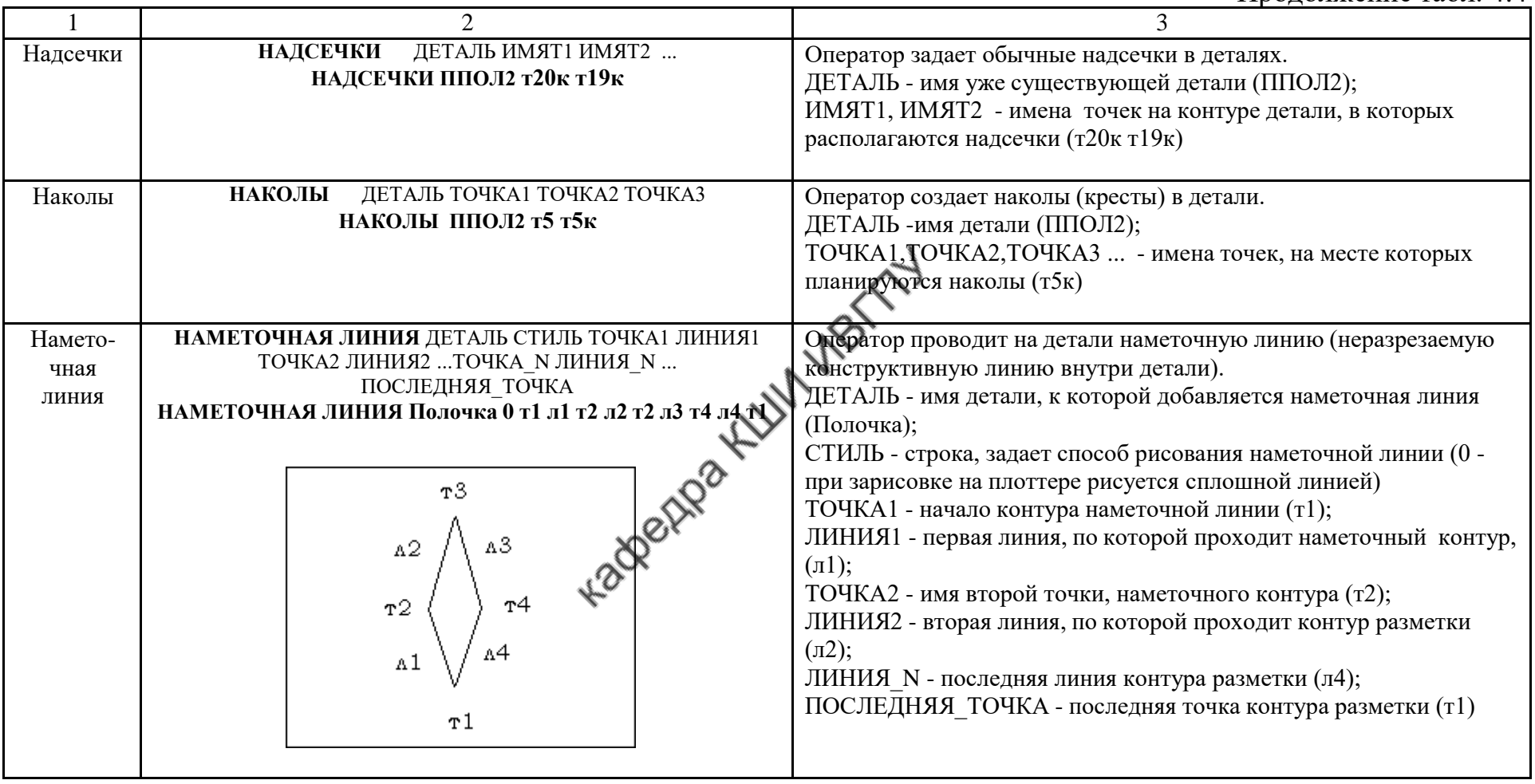

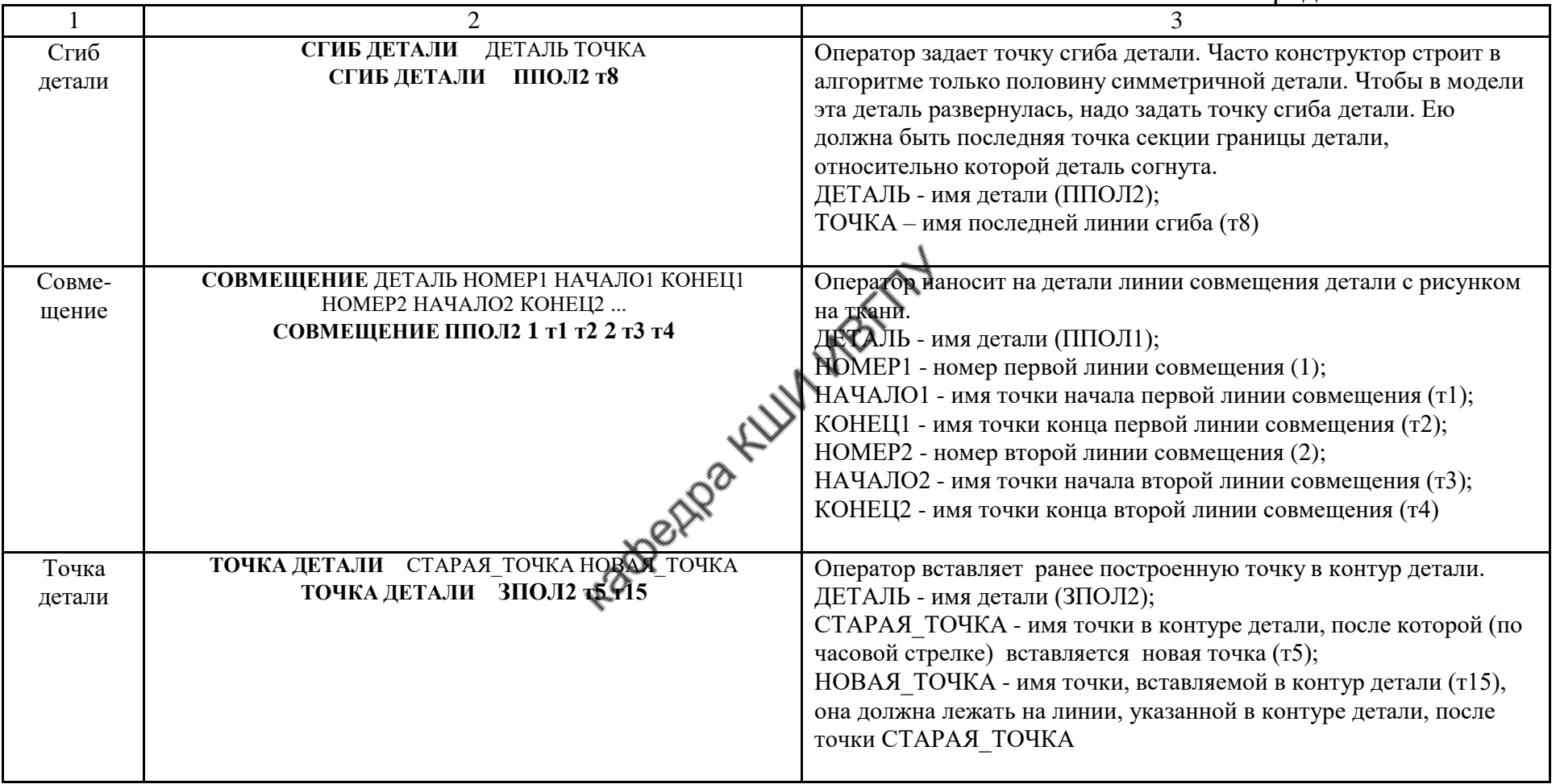

Продолжение табл. 4.4

|                      | $\mathcal{D}_{\mathcal{L}}$                                                                                 | $\mathcal{R}$                                                                                                    |
|----------------------|----------------------------------------------------------------------------------------------------|----------------------------------------------------------------------------------------------------|
| Отклоне-<br>ние, $%$ | ДЕТАЛЬ ПРОЦЕНТ ОТКЛОНЕНИЯ<br><b>ОТКЛОНЕНИЕ</b><br>ОТКЛОНЕНИЕ ППОЛ2 3                                        | Оператор задает допустимое отклонение детали от долевой в<br>процентах.<br>ДЕТАЛЬ - имя детали (ППОЛ2);<br>ПРОЦЕНТ ОТКЛОНЕНИЯ - допустимое отклонение детали от<br>долевой в процентах (3%)                                                                                                    |
| Разворот             | РАЗВОРОТ ДЕТАЛЬ ТОЧКА ШАБЛОН ТОЧКА1<br><b>DRBWE</b>                                                         | Оператор разворачивает деталь относительно любой<br>прямолинейной линии контура детали. В отличие от оператора<br>"Сгиб детали" развернутое лекало появляется сразу на чертеже и<br>доступно конструктору для дальнейшей работы.<br>ДРСАЛЬ - имя детали, подлежащей развороту;<br>ТОЧКА - имя последней точки секции детали, относительно<br>которой производят разворот;<br>ШАБЛОН - символ, который добавляется к именам<br>геометрических объектов (точек, линий) развернутой детали;<br>ТОЧКА1 - имя первой точки секции детали, относительно которой<br>производят разворот                                 |
| Раппорт              | ДЕТАЛЬ ПО_ОСНОВЕ ПО_УТКУ О ОСНОВЕ_3<br>ПО_УТКУ_3 РАВНЕНИК<br><b>РАППОРТ</b><br>РАППОРТ ППОЛ2 0 0 100 100 20 | Оператор задает доли раппорта для подгонки рисунка.<br>ДЕТАЛЬ - имя существующей детали (ППОЛ2);<br>ПО ОСНОВЕ - доля раппорта в процентах, задаваемая по длине<br>основного лекала для подгонки рисунка (0);<br>ПО_УТКУ - доля раппорта в процентах, задаваемая по ширине<br>основного лекала для подгонки рисунка (0);<br>ПО ОСНОВЕ З - доля раппорта в процентах, задаваемая по длине<br>зеркального лекала для подгонки рисунка (100);<br>ПО_УТКУ_З - доля раппорта в процентах, задаваемая по ширине<br>зеркального лекала для подгонки рисунка (100);<br>РАВНЕНИЕ - величина припуска на подгонку в мм (20) |

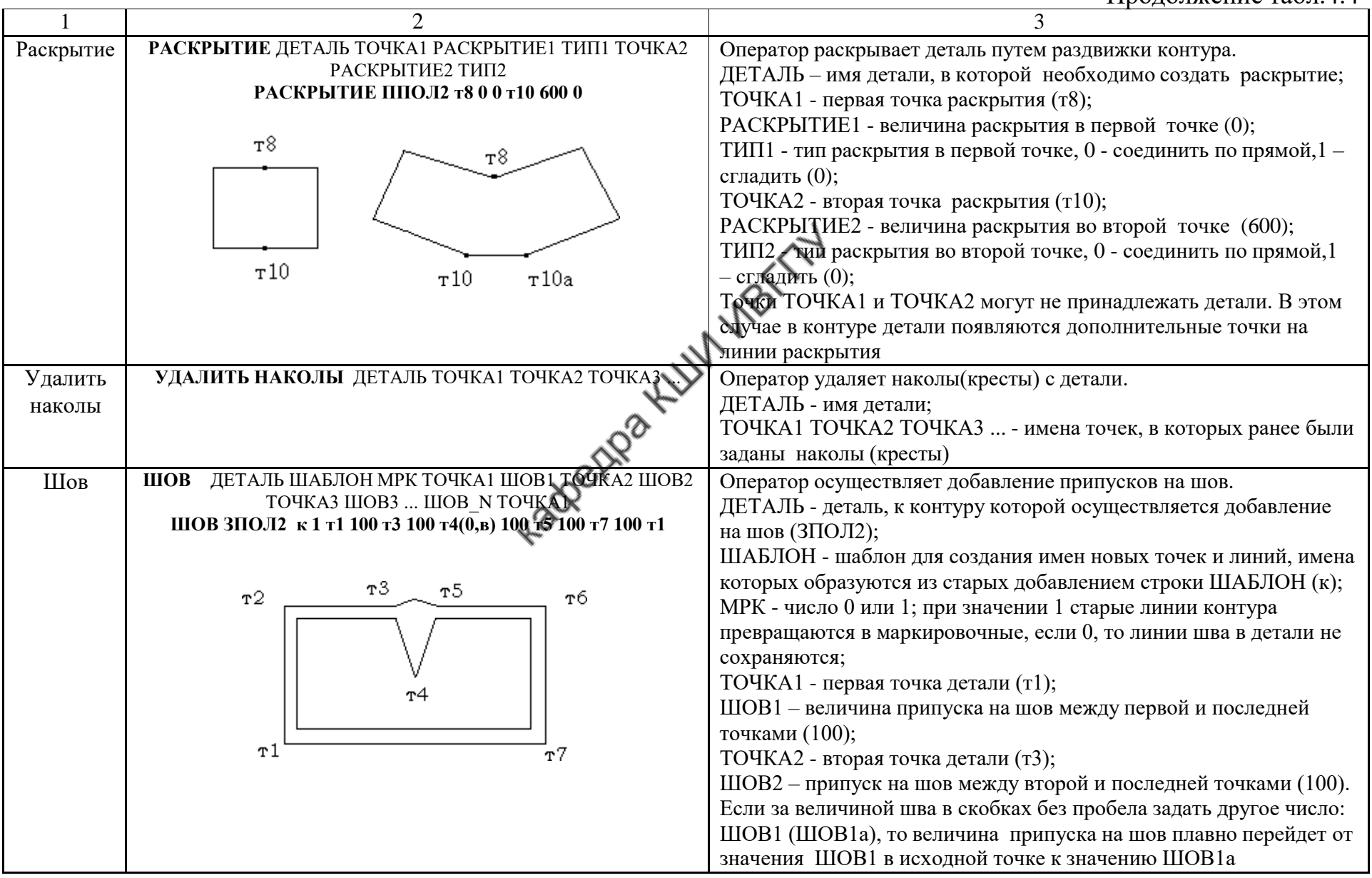

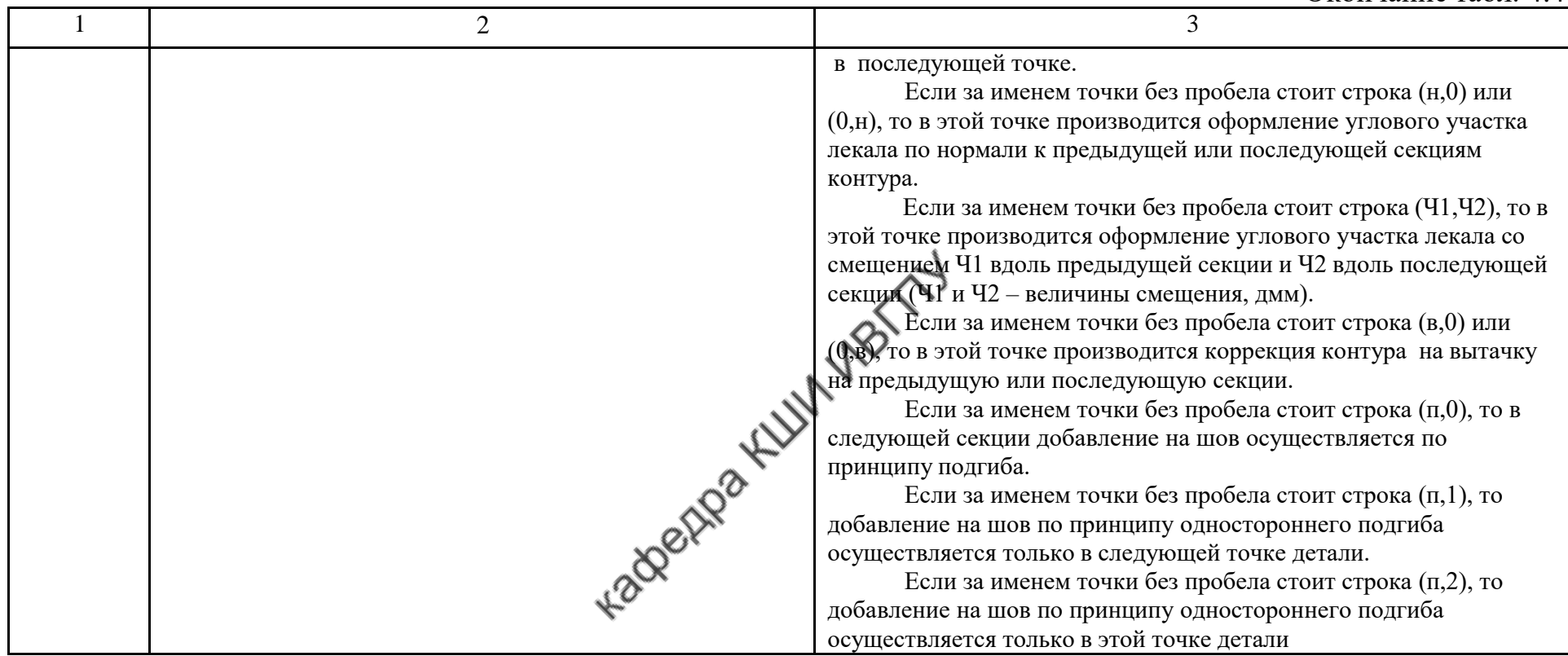

В табл. 4.5 приведены операторы, позволяющие производить действия по формированию и структурированию алгоритма.

Таблица 4.5

## Действия с алгоритмом

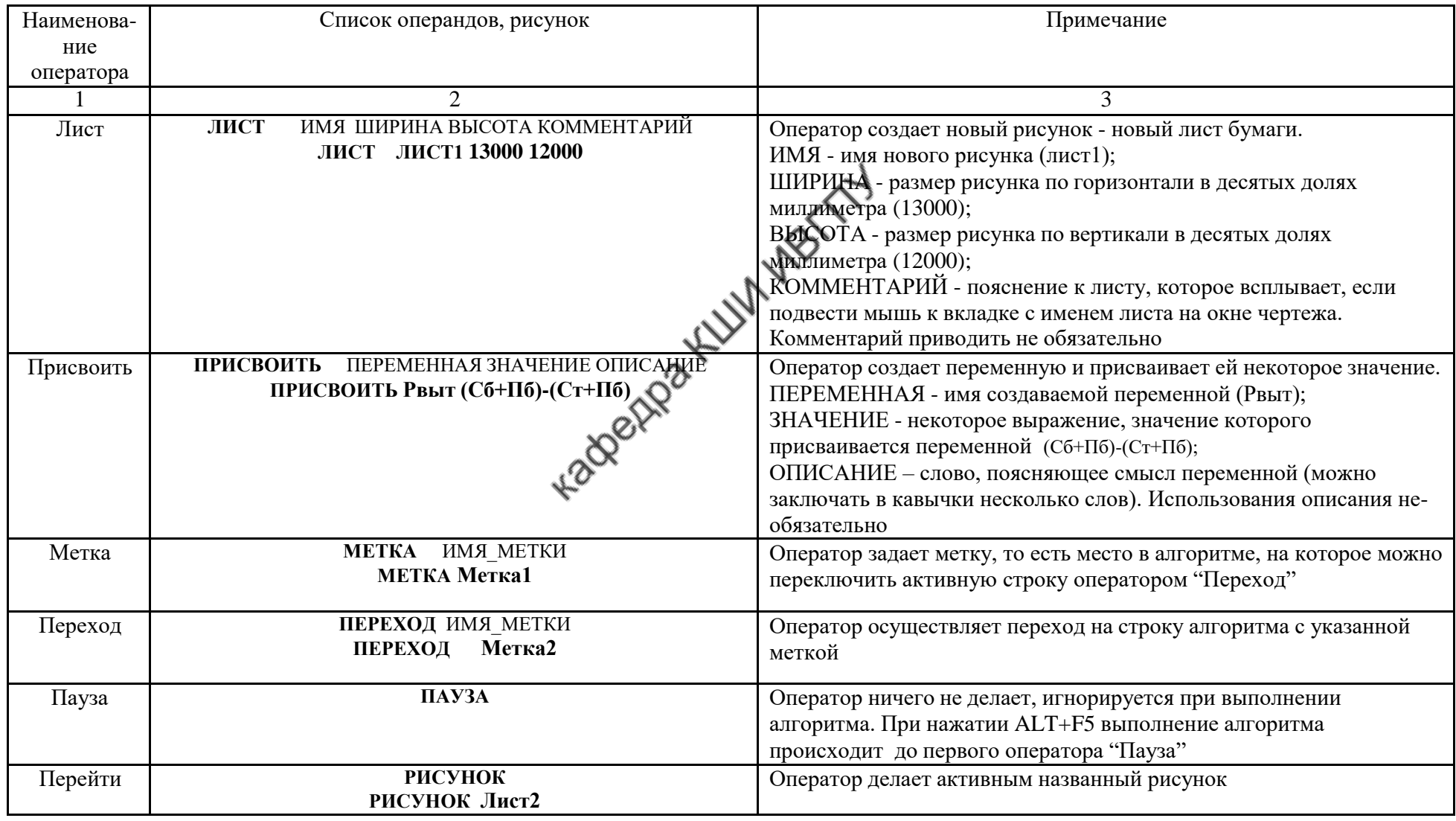

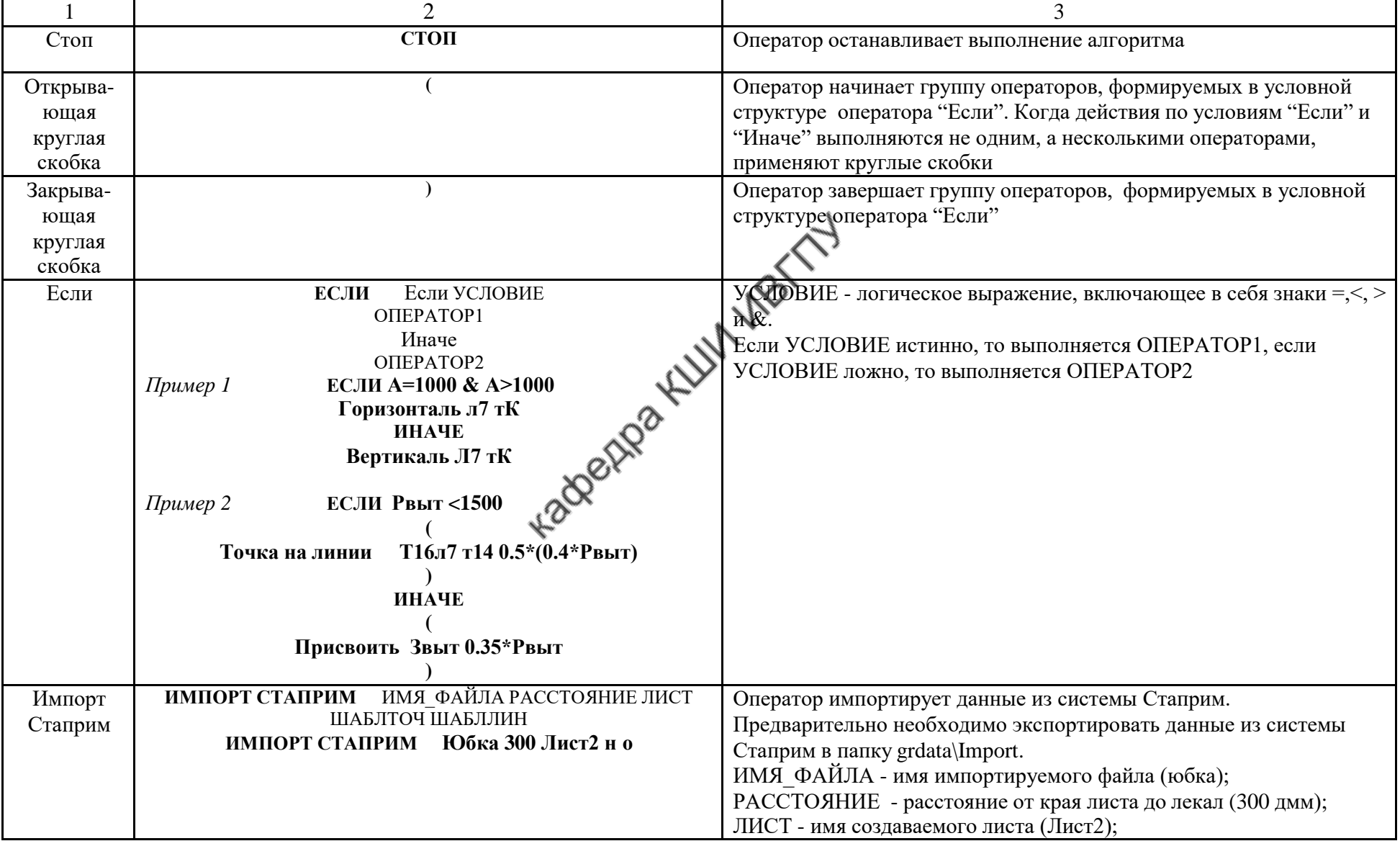

Продолжение табл. 4.5

|        | $\overline{2}$                              | 3                                                                |
|--------|---------------------------------------------|------------------------------------------------------------------|
|        |                                             | ШАБЛТОЧ - шаблон для создания новых точек (н);                   |
|        |                                             | ШАБЛЛИН - шаблон для создания новых линий (о).                   |
|        |                                             | После импорта лекал можно осуществить моделирование на их        |
|        |                                             | основе, сохранить модель командой "Индивидуальная модель",       |
|        |                                             | просмотреть модель командой "Показать модель", вывести на        |
|        |                                             | принтер или плоттер нужные лекала и сохранить модель для         |
|        |                                             | раскладки                                                        |
| Модуль | МОДУЛЬ СИСТЕМА\АЛГОРИТМ ПАРАМЕТРЫ           | Оператор осуществляет вызов вспомогательного алгоритма-модуля    |
|        | юбка дет т4 л4 т5 л6 т 8 л8 Кок п<br>МОДУЛЬ | и использование его в главном алгоритме. Допускается вложенный   |
|        |                                             | вызов, то есть в вызываемом алгоритме может содержаться          |
|        |                                             | обращение к еще одному модулю.                                   |
|        |                                             | Применение модуля позволяет использовать при написании нового    |
|        |                                             | алгоритма созданные ранее процедуры. Алгоритм-модуль может       |
|        |                                             | содержать операторы, автоматизирующие выполнение типовых         |
|        |                                             | работ (например, построение деталей подкладки, прокладки,        |
|        |                                             | модификацию базового покроя рукава в покрой реглан и т.д.). В    |
|        |                                             | приведенном<br>модуль<br>примере<br>осуществляет<br>операции     |
|        |                                             | формирования детали и лекала. Обращение к модулю может           |
|        |                                             | осуществляться в главном алгоритме неоднократно и из любого      |
|        | LaderRe KLIT                                | места. Для вывода такого алгоритма-модуля используют оператор    |
|        |                                             | (команду) - модуль. Запись команды начинают с операторов:        |
|        |                                             | СИСТЕМА\АЛГОРИТМ -<br>указывают<br>местонахождение файла,        |
|        |                                             | выполняющего функцию алгоритма-модуля (Папка\Имя файла).         |
|        |                                             | Если файл алгоритма-модуля находится в той же папке, что и       |
|        |                                             | главная программа, то достаточно написать имя файла (юбка_дет);  |
|        |                                             | ПАРАМЕТРЫ - имена параметров алгоритма (имена точек, линий,      |
|        |                                             | переменных, деталей), которые используются в модуле (т4 л4 т5 л6 |
|        |                                             | т8 л8 Кок п).                                                    |
|        |                                             | При вызове модуля загружается только его текст и не загружаются  |
|        |                                             | его прибавки, таблицы, размерные признаки. Если в ходе работы    |
|        |                                             | алгоритма-модуля будут производиться какие-либо действия с       |
|        |                                             | точками, линиями, переменными из главной программы, то их        |
|        |                                             | необходимо передать в программу модуля, для этого используются   |

Окончание табл. 4.5

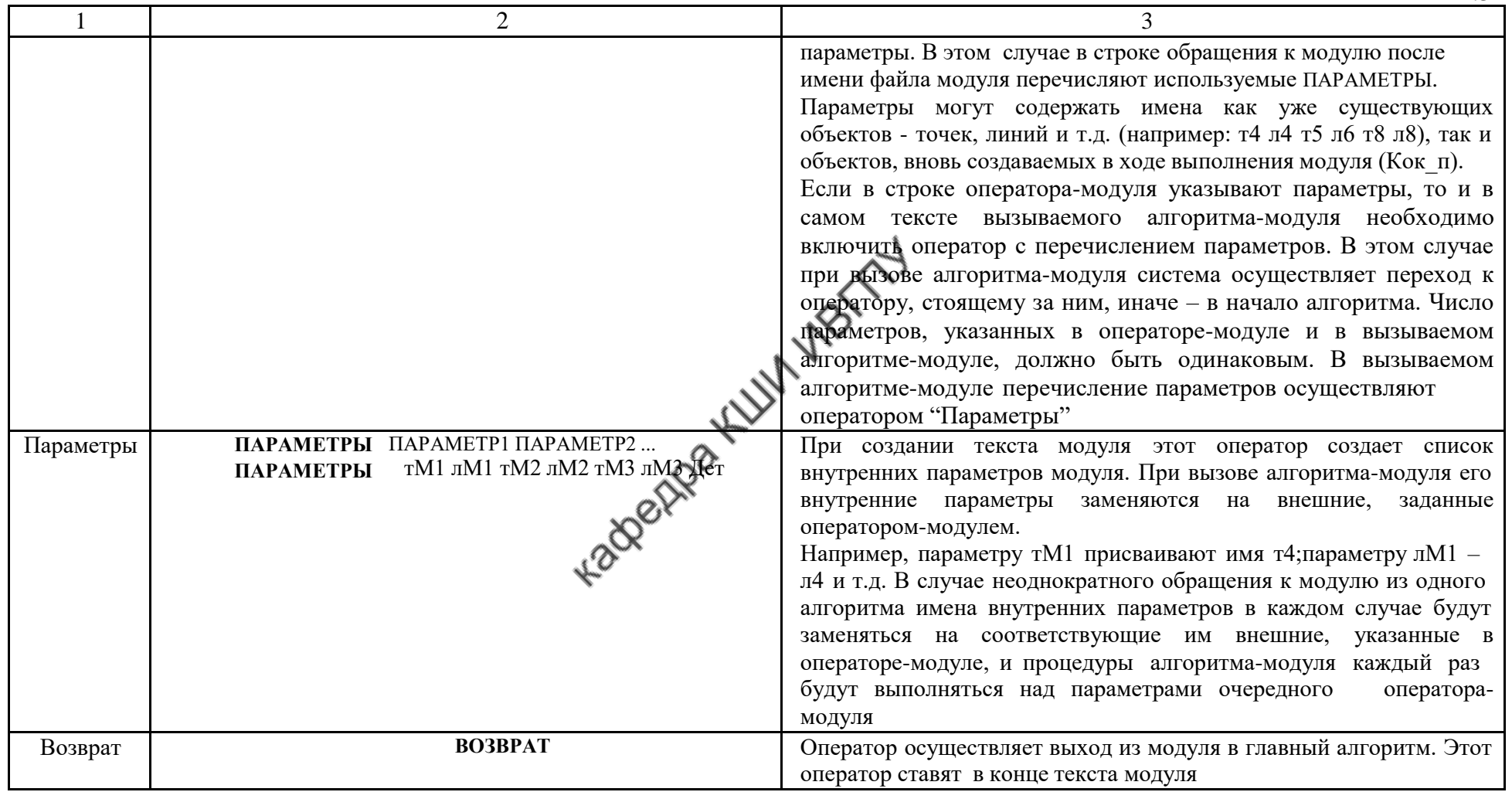

### **5. Этапы создания конструкции изделия в подсистеме "Конструктор" САПР "Грация"**

### **Подготовка к разработке конструкции**

Для построения новой модели в подсистеме "Конструктор" необходимо выполнить следующие действия:

- Выбрать в главном меню подсистему "Конструктор".
- В поле раскрывающегося меню "Алгоритм" верхней панели выбрать команду "Новый" (рис. 5.1).

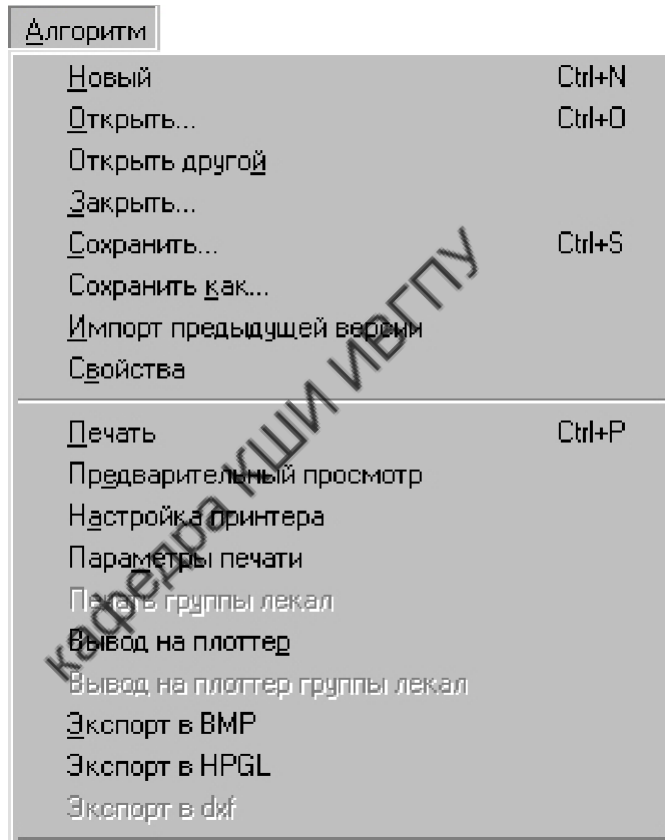

Рис 5.1. Окно меню "Алгоритм"

### **Выбор размерных признаков**

Построение конструкции возможно как на типовые, так и на индивидуальные фигуры.

Размерные признаки типовых фигур задают из базы данных САПР "Грация". Для этого активизируют меню "Сервис" (рис.5.2) и в открывающемся окне выбирают команду "Обмеры по ГОСТ".

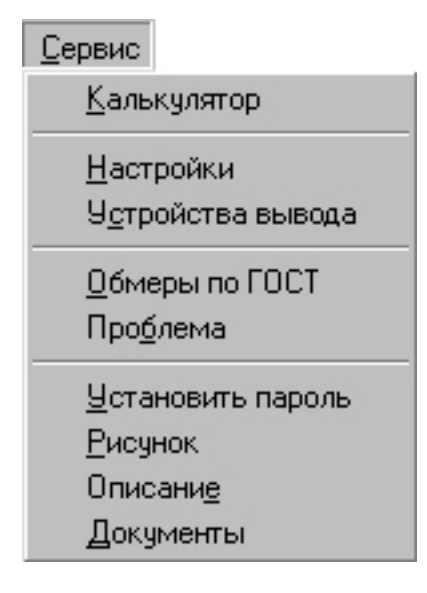

Рис 5.2. Окно меню "Сервис "

После этого на экране выводится окно набора группы типовых фигур, включенных в базу данных САПР "Грация" (рис.5.3).

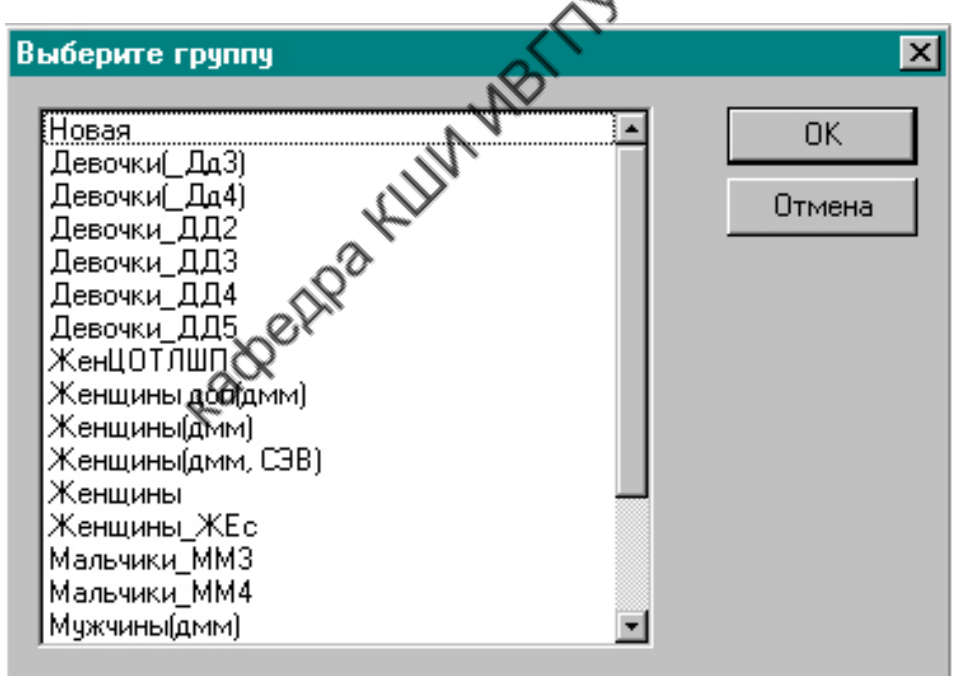

Рис 5.3. Окно наборов группы размеров

В этом окне следует выбрать нужную группу и нажать клавишу ОК. После этого на экран выводится окно с подробным представлением параметров фигур, включенных в выбранную группу (рис.5.4).

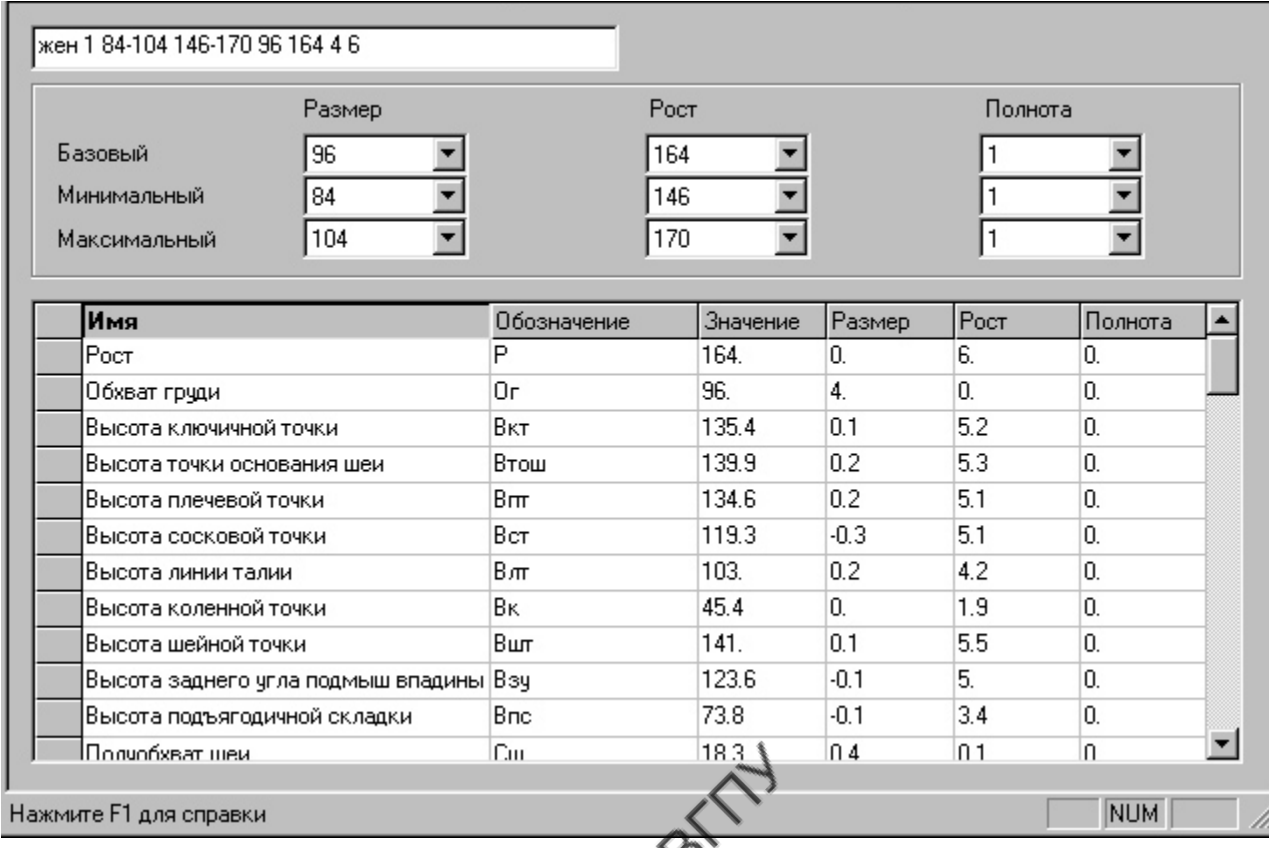

Рис 5.4. Окно группы размеров

В окне (см. рис.5.4) просматривают размерные признаки базового размера (величины, условные обозначения, межростовые, межразмерные и межполнотные интервалы); выявляют максимальные и минимальные значения размера и роста фигур, включенных в группу. При соответствии выбранной группы условиям предстоящего проектирования окно закрывают и приступают к следующему этапу.

Если в выбранной группе проектировщика что-либо не устраивает (диапазон размерных признаков, их условные обозначения и т.д.), то возвращаются к окну набора групп (см. рис.5.3) и выбирают новую группу размеров.

После выбора нужной группы размерные признаки фигур загружают в файл проектируемой конструкции. Для этого выбирают меню "Выполнение" и в открывшемся окне (рис.5.5) активизируют команду "Параметры размножения".

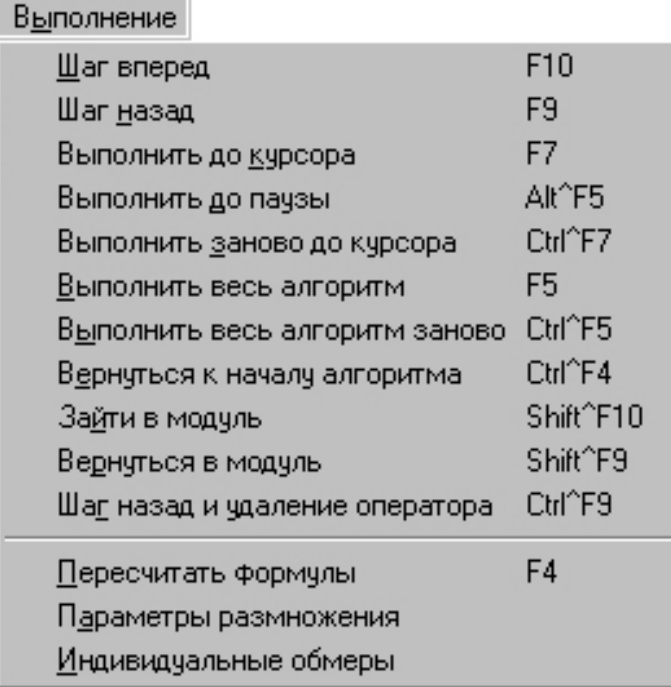

Рис.5.5. Команда меню "Выполнение"

В появившемся после этого окне параметров размножения (рис.5.6) следует проверить правильность названия выбранной группы, задать базовый, минимальный и максимальный размеры и роста. Крайние размеры и роста могут быть выбраны по усмотрению проектировщика, но они должны находиться в пределах диапазона размероростов выбранной группы в базе данных САПР "Грация".

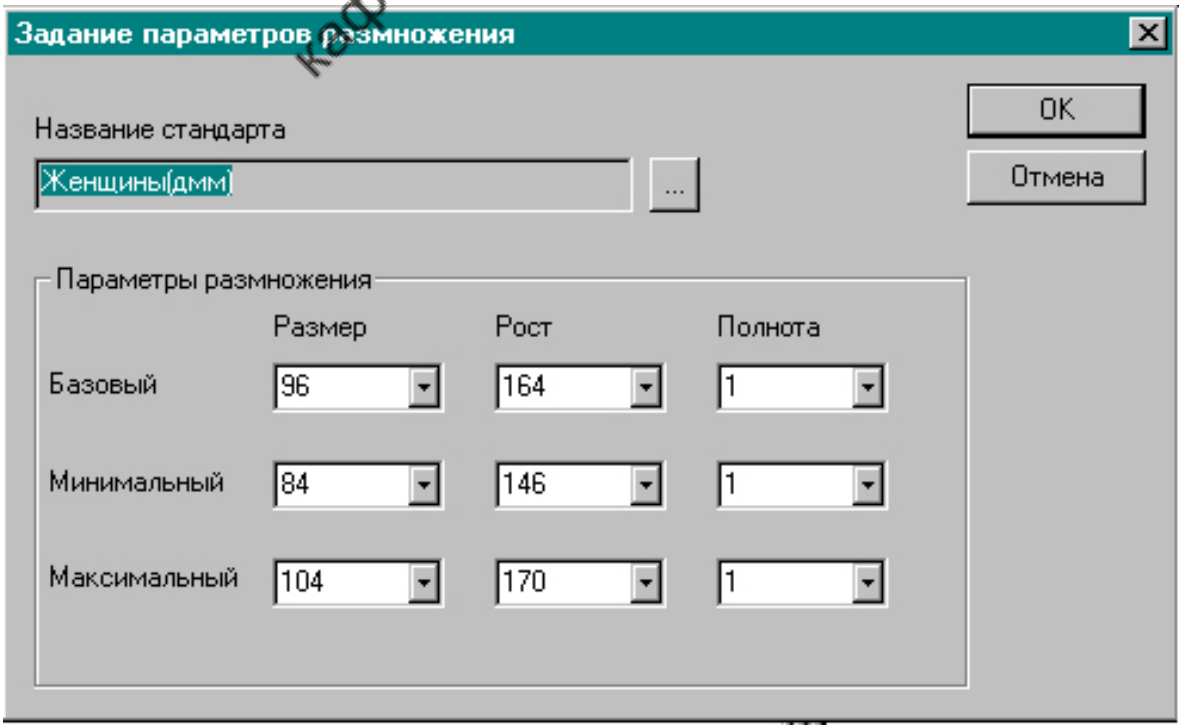

Рис.5.6. Окно "Задание параметров размножения"

Нажатием клавиши ОК проектировщик подтверждает решение о выборе размерных признаков, после чего они загружаются в базу создаваемого файла.

При разработке конструкции проектировщик может просматривать алгоритм и включать в него наименования, условные обозначения и величины размерных признаков базового размерного варианта, выбранного в окне "Параметров размножения" (см. рис.5.6).

Для этого необходимо активизировать меню "Окна" (рис.5.7).

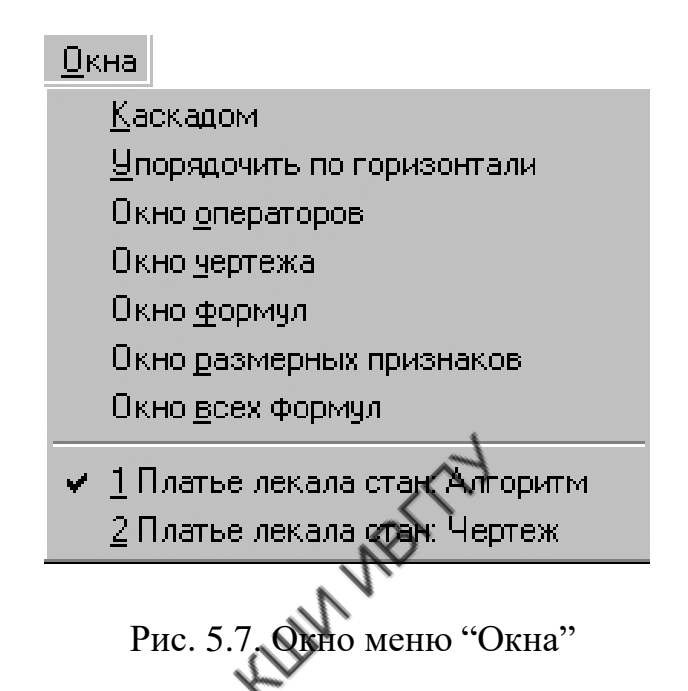

В этом окне следует выбрать команду "Окно размерных признаков", которая выведет на экран значения размерных признаков (рис.5.8).

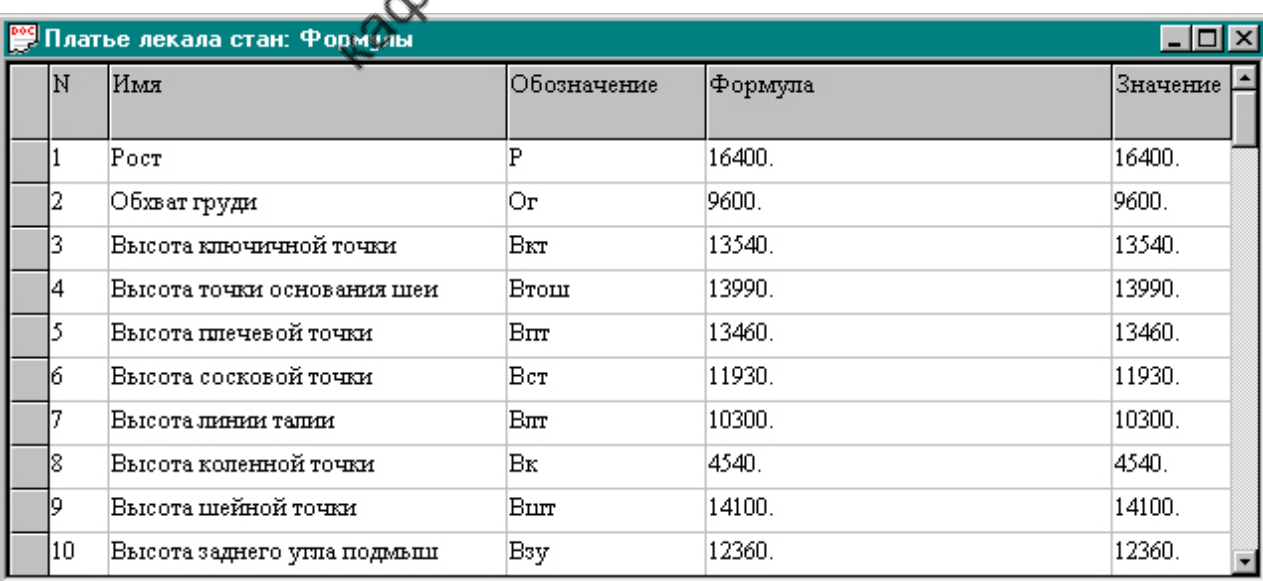

Рис.5.8. Окно "Формулы" со значениями размерных признаков

При проектировании на индивидуальную фигуру типовые размерные признаки не выбирают, а создают индивидуальную базу размерных признаков.

Для этого командой меню "Окна" (см. рис.5.7) открывают "Окно размерных признаков" (см. рис.5.8). В этом случае окно появляется пустым. Его следует заполнить строка за строкой, задавая нужные размерные признаки. Набор значений осуществляют с помощью клавиатуры. Загрузку набранных значений в столбец "Значения" и одновременно в базу данных создаваемого файла осуществляют нажатием клавиши F4.

#### **Задание величин конструктивных прибавок**

Конструктивные прибавки можно задавать все сразу до построения чертежа конструкции или последовательно одну за другой по ходу построения чертежа. Для задания прибавки активизируют меню "Окна". В открывшемся окне этого меню (рис.5.9) выбирают команду "Окно формул" (рис.5.10).

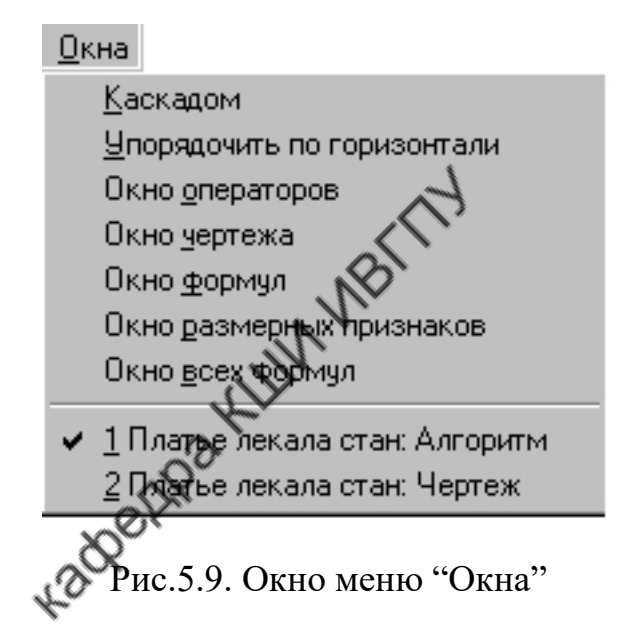

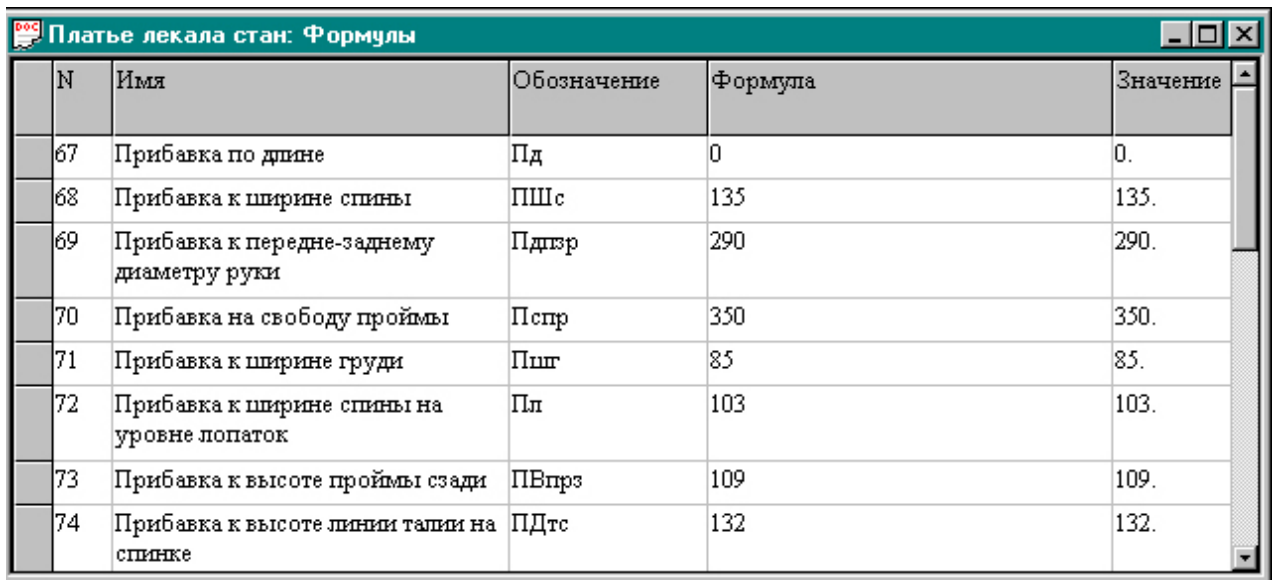

Рис.5.10. Окно команды "Окно формул"
В окне формул с помощью клавиатуры в столбце "Имя" вводят наименование конструктивной прибавки, в столбце "Обозначение" – условное обозначение прибавки, в столбце "Формулы" – величину прибавки в десятых долях миллиметра. Для включения прибавок в базу данных файла необходимо нажать клавишу F4. При этом величина прибавки появится в столбце "Значения".

В окне формул могут быть записаны как конструктивные, так и технологические прибавки, а также поправочные коэффициенты, необходимые для построения чертежа конструкции изделия.

В некоторых случаях величина прибавки или коэффициента не является постоянной и зависит от двух параметров, например от размера и роста или от роста и полноты. Такие прибавки называют переменными. Для задания переменной необходимо вызвать на экран окно формул, в таблице формул сделать активной новую строку. Задать в ней название переменной, ее условное обозначение и наименование параметров, от которых переменная зависит (рис.5.11).

|     | Имя                          | Обозначение | Формула  | Значени |
|-----|------------------------------|-------------|----------|---------|
| 67  | Прибавка к длине юбки        | Пдтк        |          | 0.      |
| 68  | Прибавка к попуобхвату бедер | Π6          | 100      | 100.    |
| 69  | Прибавка к полуобхвату талии |             | 100      | 100.    |
| 70  | Величина расклешения низа    |             | 600      | 600     |
| 71  | Отведение боковой линии      |             | T(P, C6) |         |
| 72  |                              |             |          |         |
| 73  |                              |             |          |         |
| 74  |                              |             |          |         |
| 75. |                              |             |          |         |

Рис.5.11. Табличное значение переменной

Затем следует обратиться к меню "Запись", в открывшемся окне выбрать команду "Таблица" (рис.5.12).

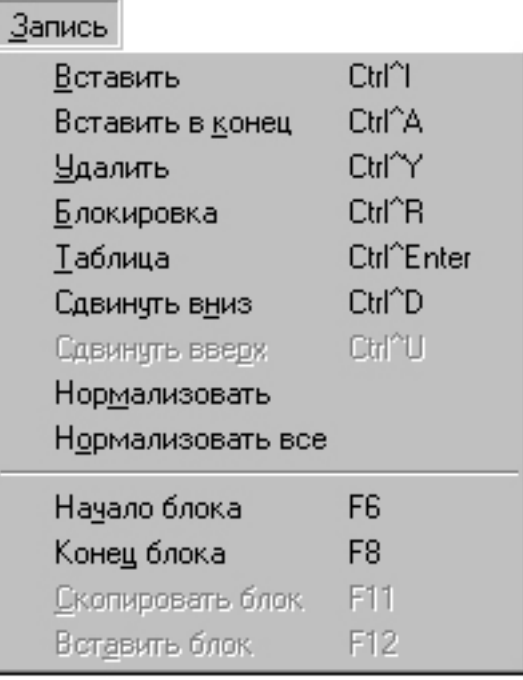

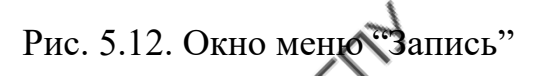

После этого на экран выводится окно "Параметры таблицы" (рис.5.13).

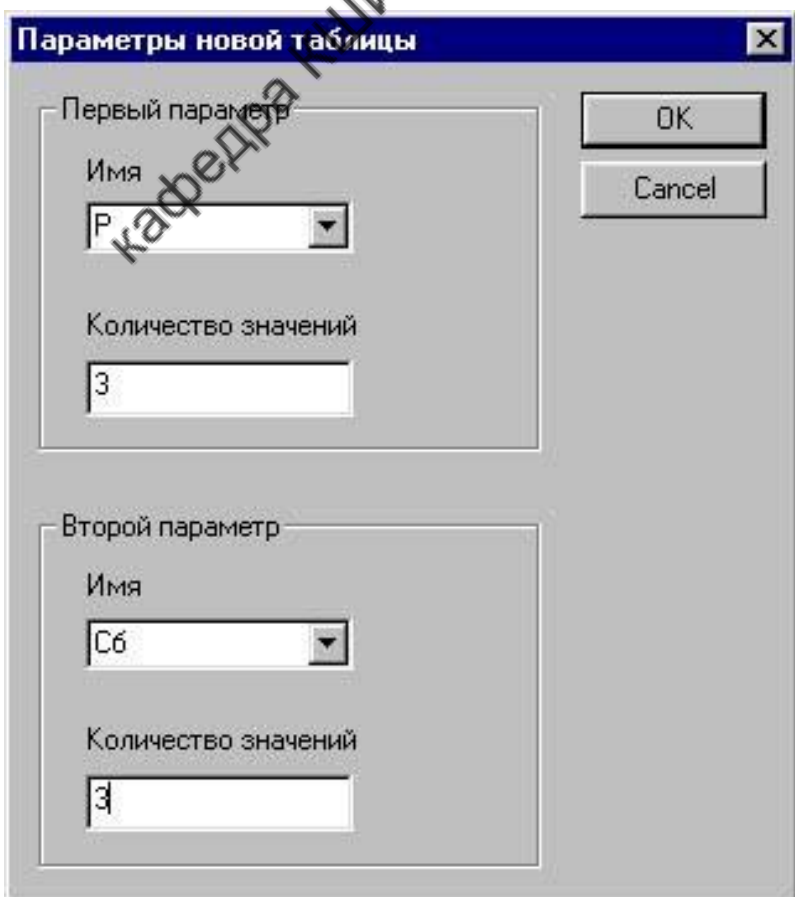

Рис.5.13. Окно "Параметры таблицы"

В этом окне необходимо указать обозначения (имена) и количество значений определяющих параметров. После нажатия клавиши "ОК" на экран выводится окно "Табличные переменные" (рис.5.14), в котором задают значения каждого из определяющих параметров и величины переменных для каждой пары определяющих параметров.

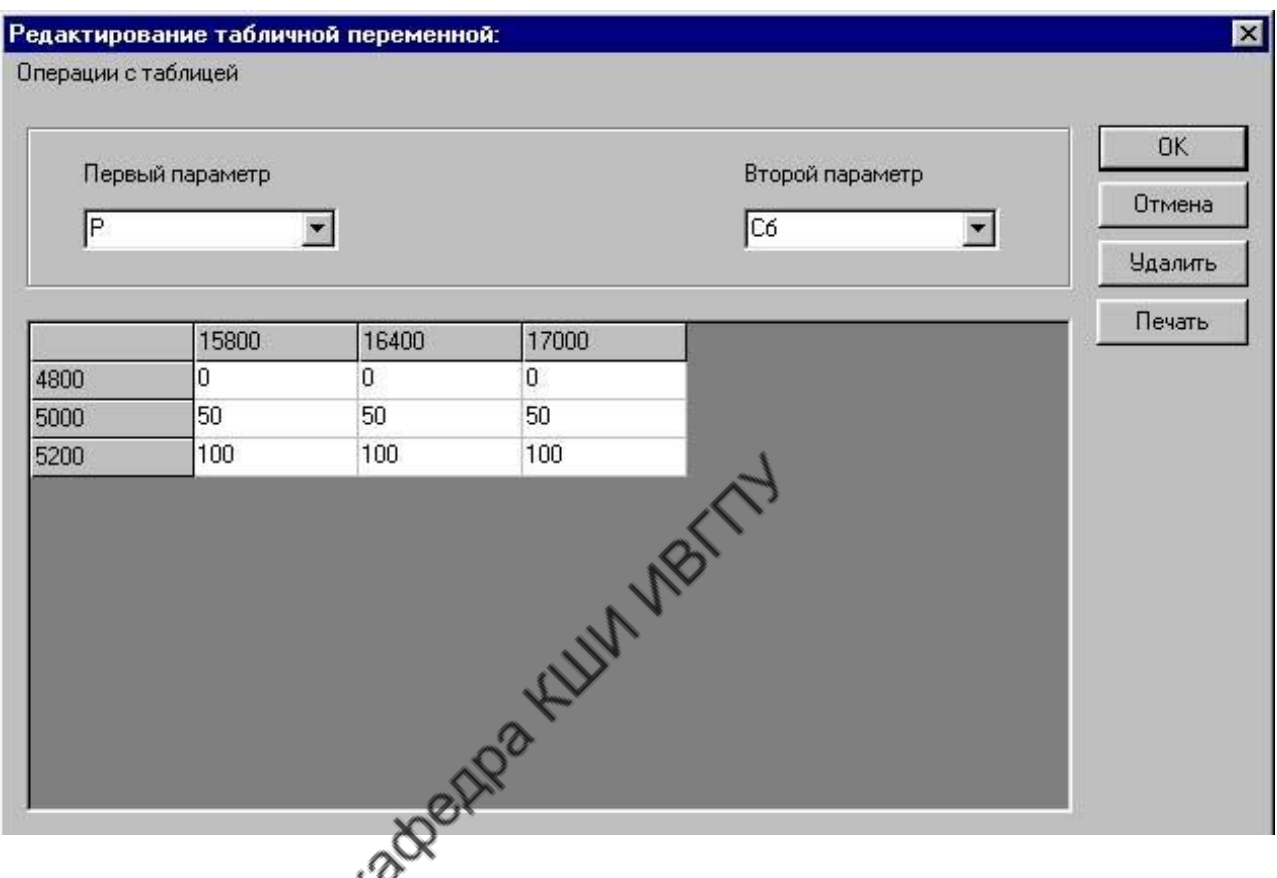

Рис.5.14. Окно "Табличные переменные"

После нажатия клавиши "ОК" табличная переменная будет занесена в базу данных файла.

## **Последовательность разработки алгоритма построения конструкции**

При построении конструкции выполняют определенную последовательность действий, каждое из которых записывают соответствующей строкой алгоритма. Последовательность строк формирует маршрут по созданию конструкции изделия. Рекомендована следующая схема построения алгоритма:

- Задают размер рисунка.
- Строят базисную сетку.
- Строят базовую конструкцию.
- Разрабатывают модельную конструкцию.
- Формируют на чертеже детали изделия оператором "Деталь".
- Проектируют припуски на швы оператором "Шов".
- Определяют надсечки на контурах деталей.
- Задают направление долевой линии детали оператором "Долевая".
- Задают точку совмещения деталей разных размеров и ростов по схеме градации - оператором "Базовая точка".
- Отмечают особые конструктивные точки в детали оператором "Накол".
- Задают класс лекал, определяющий принадлежность детали к виду материала (верх, подкладка, прокладка и т.п.), - оператором "Класс".
- Проводят проектирование лекал на все рекомендуемые размерные и ростовые варианты в меню "Модель", используя команду "Создать модель" (рис.5.15).

Модель <u>С</u>оздать модель. <u>И</u>ндивидуальная модель. Показать модель Создать спецификацию

Рис. 5.15. Команда меню "Модель"

При выполнении команды "Создать модель" система автоматически последовательно выполняет все операторы алгоритма для каждого из размерных и ростовых вариантов модели, простраивает конструкцию и лекала в каждом размероросте.

В процессе разработки алгоритма и после его создания необходимо выполнить процедуры сохранения файла. Для этого следует обратиться к меню "Алгоритм" и команде "Сохранить" или "Сохранить как". При первом обращении к команде "Сохранить" следует задать имя файла. В условиях учебного процесса в качестве имени желательно задать фамилию разработчика на английском языке.

## **6. Анализ разработанной конструкции**

#### **Анализ формы полученных лекал**

САПР "Грация" позволяет проанализировать форму лекал деталей, входящих в модель, во всех размерных и ростовых вариантах. Для этого следует обратиться к меню "Модель", в открывшемся окне которого выбрать команду "Показать модель" (см. рис.5.15). По команде "Показать модель" экран изменит вид, как представлено на рис.6.1.

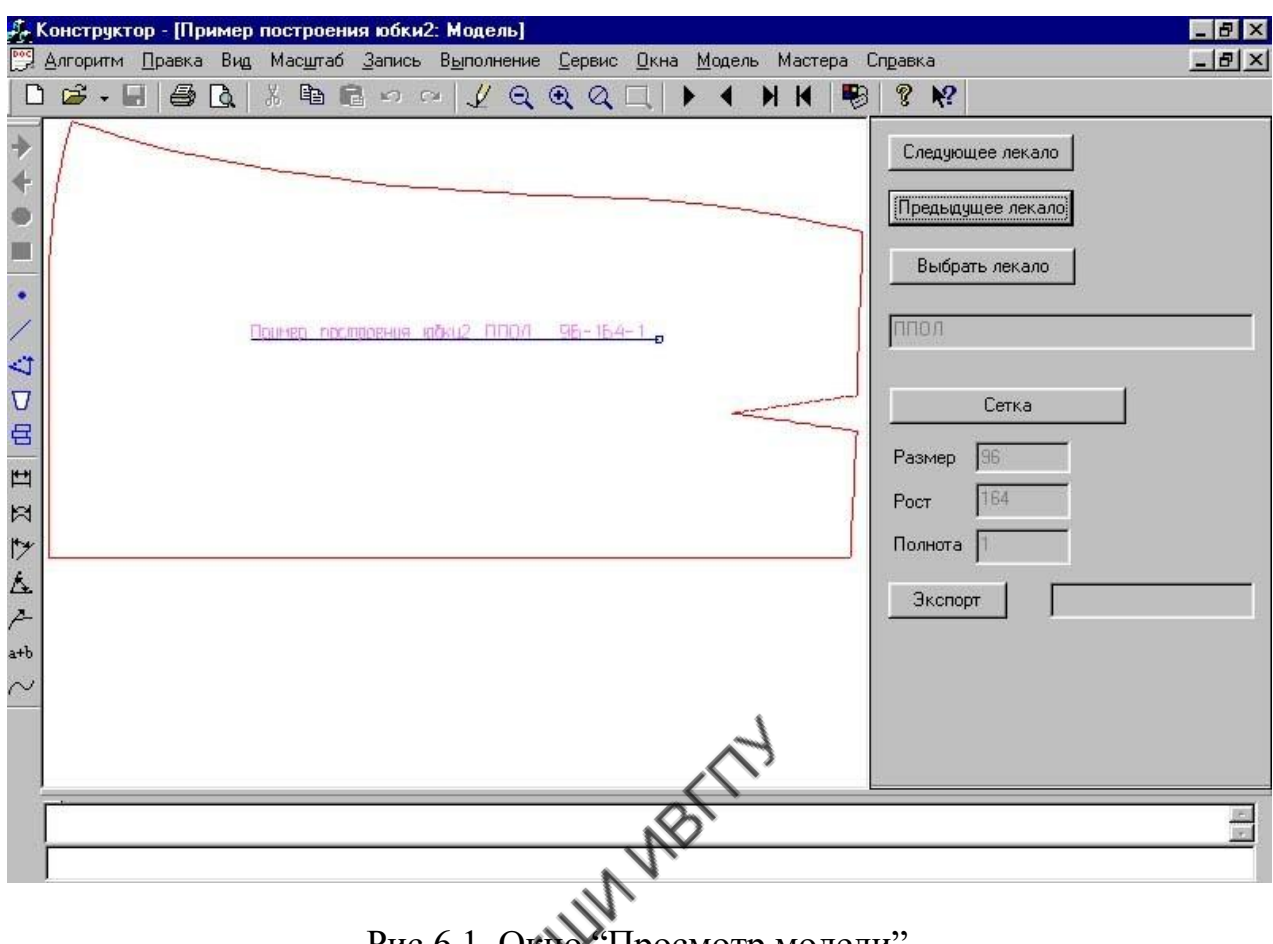

Рис.6.1. Окно "Просмотр модели"

В центре экрана выведено изображение текущего лекала. С правой стороны экрана расположены клавиши для вызова других лекал модели.

Последовательно, вызывая одно лекало за другим, проектировщик визуально оценивает форму разработанных лекал: конфигурацию линий, пропорциональные соотношения элементов и т.д.

## **Анализ градационных чертежей лекал**

В САПР "Грация" отпадает необходимость в технологическом этапе градации лекал. Система генерирует лекала всех размерных и ростовых вариантов путем расчета и построения конструкции на каждый размеророст.

В практике конструирования принято оценивать лекала разных размерных (ростовых) вариантов на основе совмещения их по осям координат, принятым при градации. По картине взаимного расположения линий контуров совмещенных лекал судят о качестве градации, в частности, о сохранении формы и силуэтного решения изделия в разных размероростах. САПР "Грация" позволяет получить картину совмещенных лекал разных размеров или ростов. Для этого в окне "Просмотр модели" следует активизировать клавишу "Сетка"

(см. рис.6.1). В появившемся окне "Выбор размеров" (рис.6.2) в табличном виде представлены сочетания размеров, ростов и полнот, заданные параметрами размножения проектируемой модели.

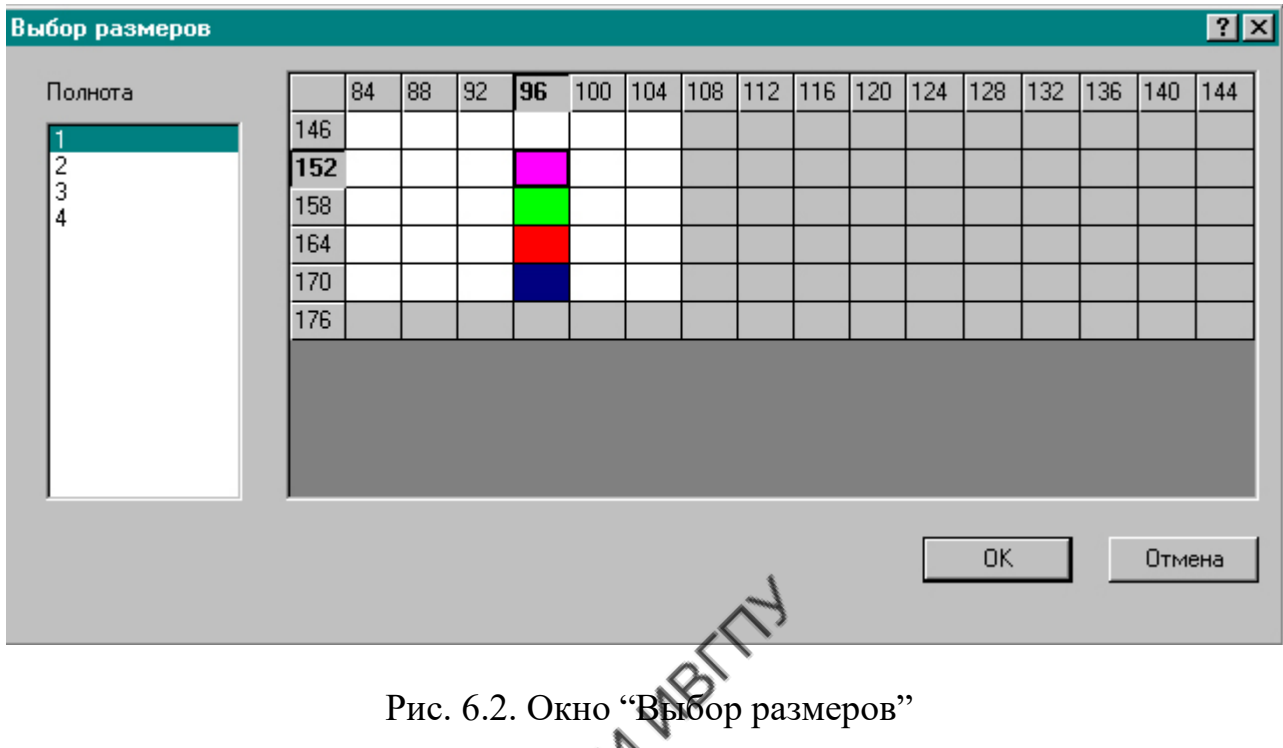

В этом окне полнота переключается в списке слева, размеры указаны в столбцах, роста - в строках. Каждой ячейке соответствует комбинация размера, роста и полноты.

Серый цвет ячейки означает, что соответствующая комбинация размера, роста и полноты не рекомендована для модели, белый цвет ячейки соответствует рекомендованному для модели сочетанию размера, роста и полноты. Щелчок мыши на белой ячейке таблицы выделяется цветом. Правая кнопка мыши зажигает или гасит ячейку красным цветом, левая последовательно 15 цветами. Для выделения строки или столбца нужно щелкнуть на названии размера или роста. Щелчок мыши с нажатой клавишей CTRL приводит к тому, что выделяется только одна ячейка, в остальных выделение снимается. Щелчок на ОК приводит к тому, что лекало на экране изображается в выделенных цветом вариантах размеров, ростов (рис. 6.3). Лекала разных размеров и ростов изображены в соответствующем цвете при совмещении их в заданной "Базовой точке".

По внешнему виду совмещенных лекал оценивают изменение их формы в разных размерах (ростах).

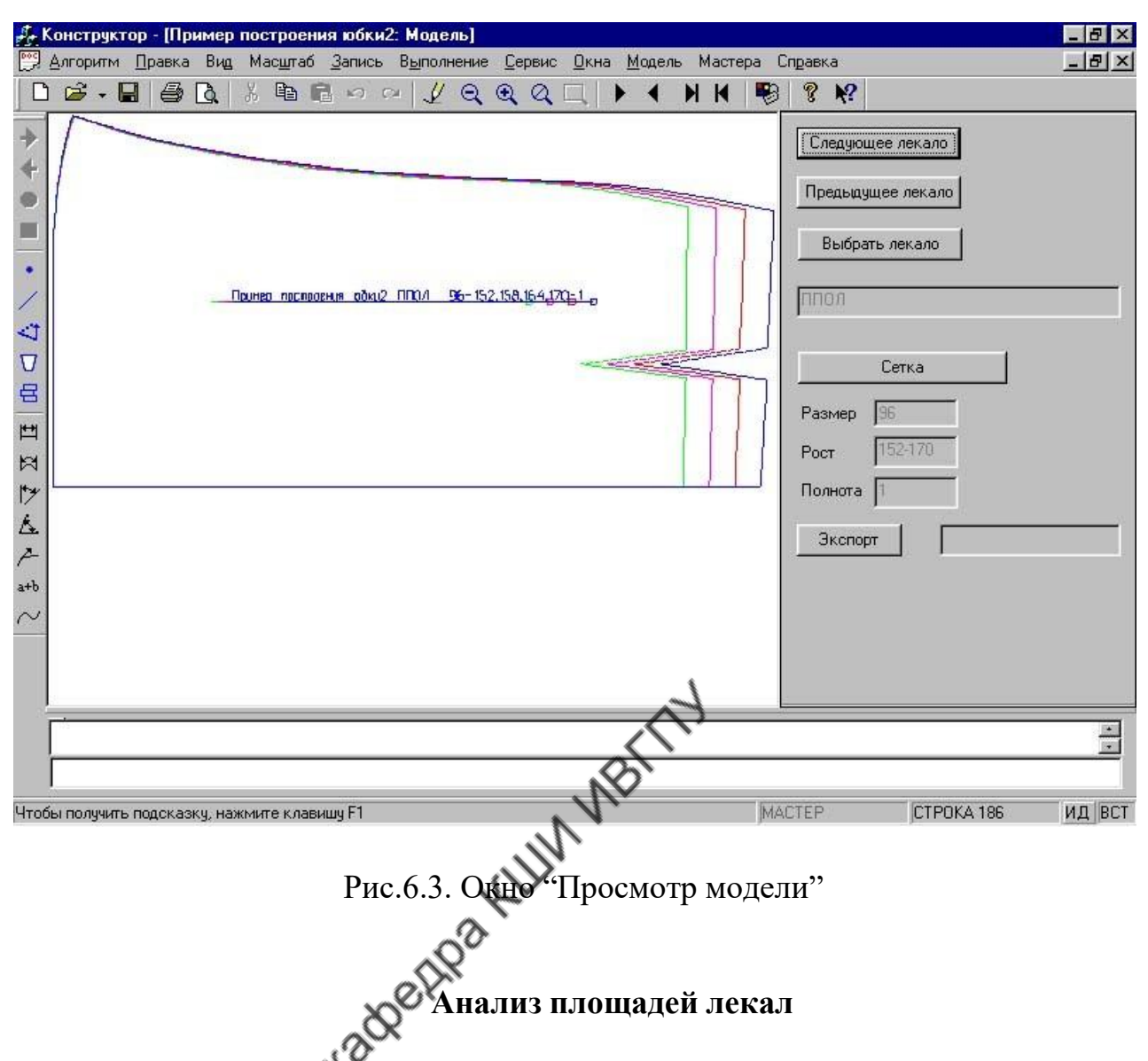

Для вызова информации о площадях лекал следует активизировать меню "Модель" и в открывшемся после этого списке выбрать команду "Создать спецификацию" (рис. 6.4).

## Модель: Создать модель Индивидуальная модель Показать модель Создать спецификацию

Рис.6.4. Окно списка команд меню "Модель"

Команда "Создать спецификацию" выводит на экран окно списка спецификаций (рис.6.5), в котором следует выбрать команду "Расчет площадей".

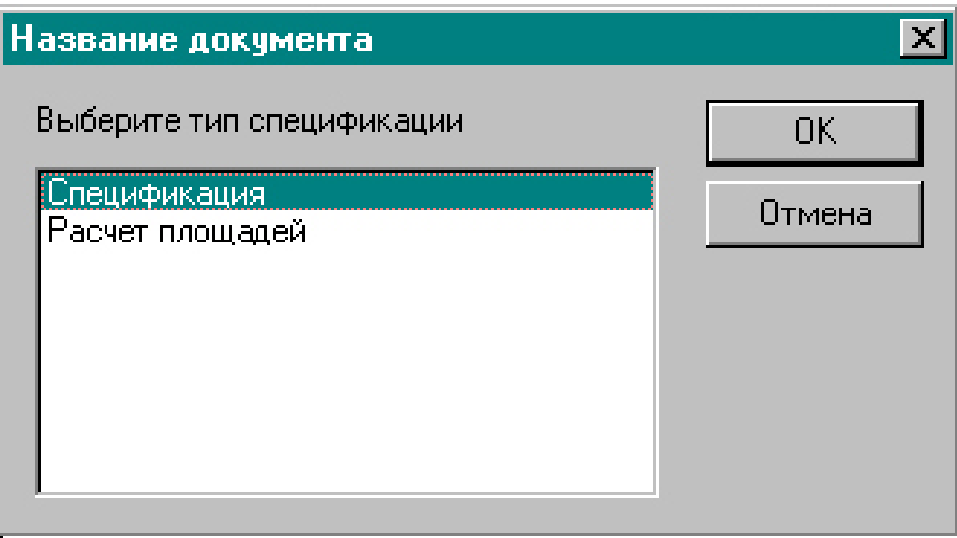

Рис.6.5. Окно команды "Создать спецификацию"

При выборе позиции "Расчет площадей" на экране появляется окно сетки размеров и ростов.

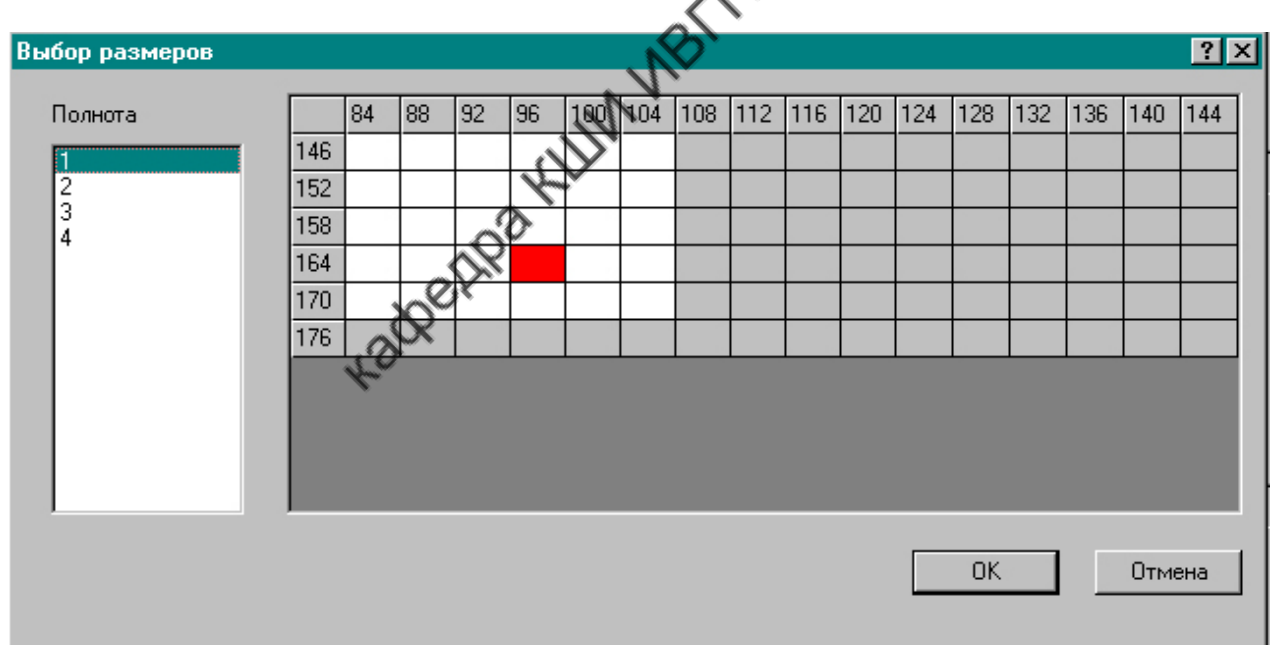

Рис.6.6. Окно "Выбор размеров"

В этом окне следует выбрать интересующий размеророст и нажать клавишу **OK**.

На экран выходит таблица площадей деталей указанного размеророста (рис.6.7) в форме, традиционной для графического редактора Word, которую можно распечатать с использованием команды "Файл", "Печать".

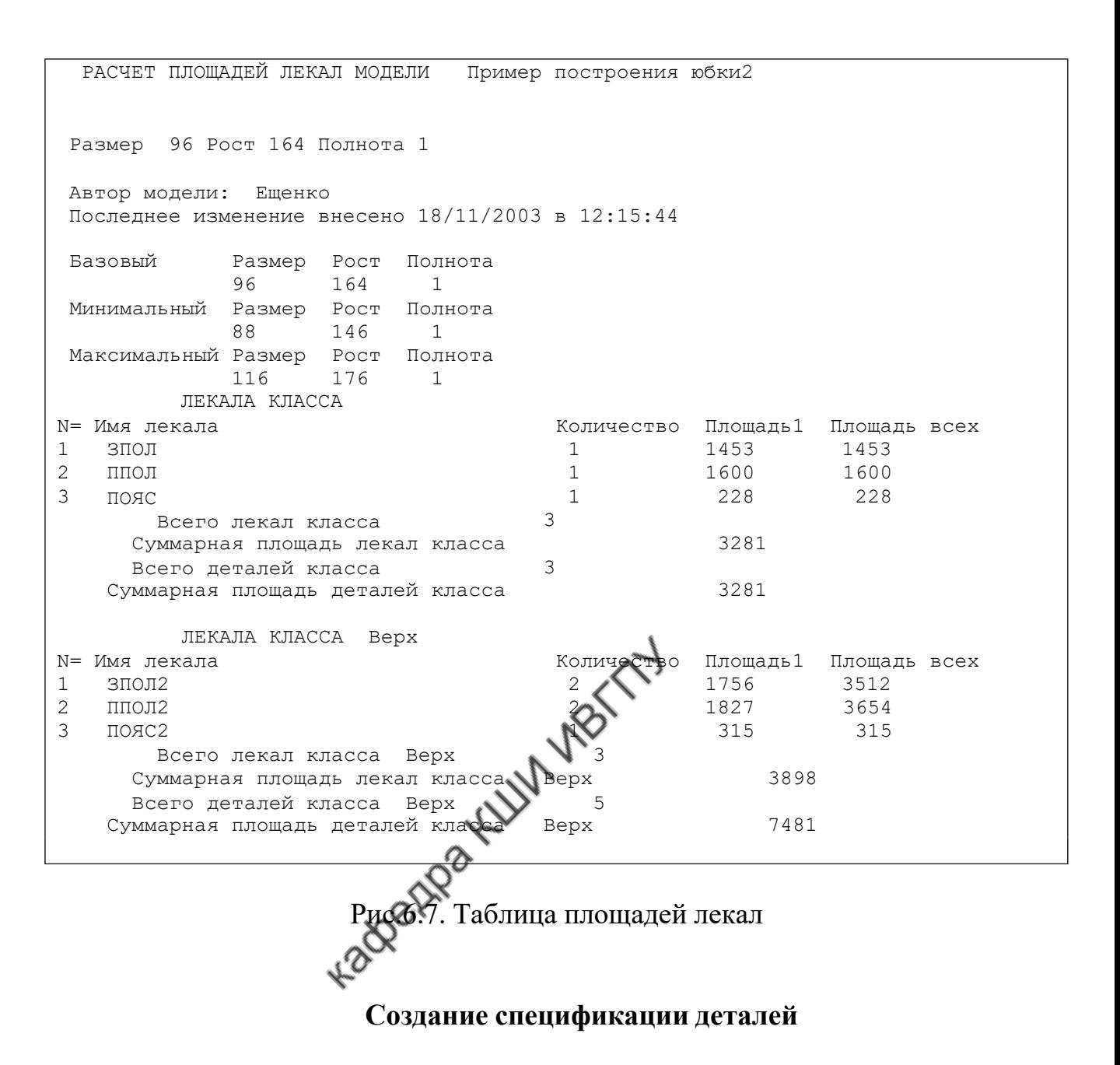

Для создания спецификации деталей необходимо выбрать меню "Модель", в открывшемся списке активизировать команду "Создать спецификацию" (см. рис.6.4) и в появившемся списке спецификаций выбрать команду "Спецификация" (см. рис.6.5). После этого в открывшемся окне сетки размеров (рис.6.6.) следует выбрать нужный размеророст и нажать клавишу ОК. Проведенные действия выведут на экран таблицу спецификации деталей, составляющих модель (рис. 6.8).

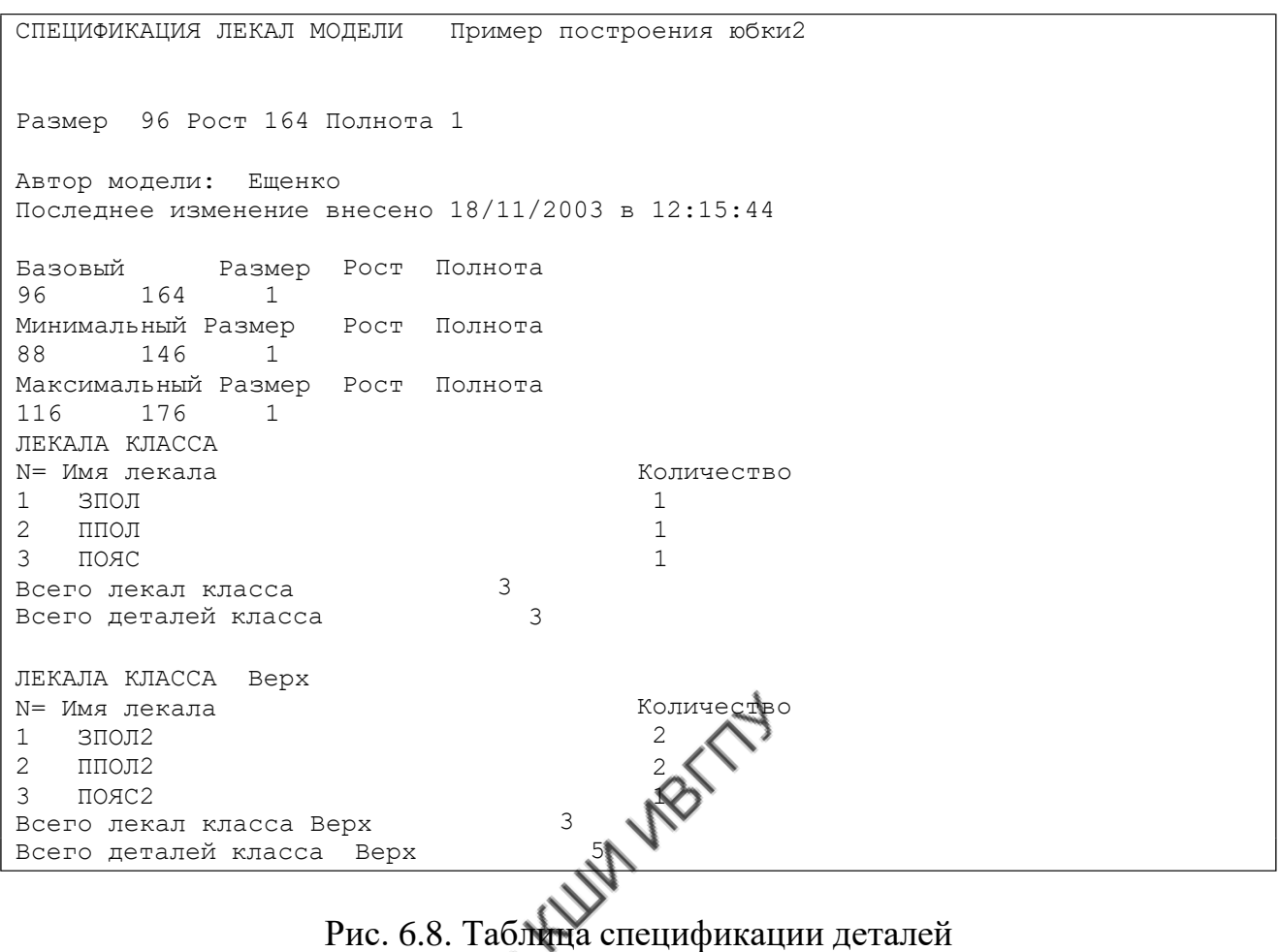

Спецификация представлена в форме графического редактора Word и может быть выведена на принтер командами "Файл", "Печать".

 $\Omega$ 

## **Анализ параметров разработанной конструкции**

В САПР "Грация" реализован автоматический расчет параметров элементов конструкции для всех размерных и ростовых вариантов модели. Для этого нужный параметр должен быть включен в таблицу "Документы". Документ должен иметь название: Табель мер, Обмеры на запуск, Расчет лекал и др. Содержательную часть любого документа проектировщик формирует самостоятельно. В число параметров, включенных в документ, могут входить длины линий элементов конструкции, длины линий контуров деталей, расстояние между точками и линиями, углы между линиями, расчетные значения величин (разности, суммы, произведения) и т.д. Важно только, чтобы этот параметр был рассчитан в алгоритме с использованием оператора "Присвоить".

Для создания документа необходимо вызвать меню "Сервис". В окне меню "Сервис" выбрать команду "Документы". После этого на экране выводится окно "Документы" (рис.6.9).

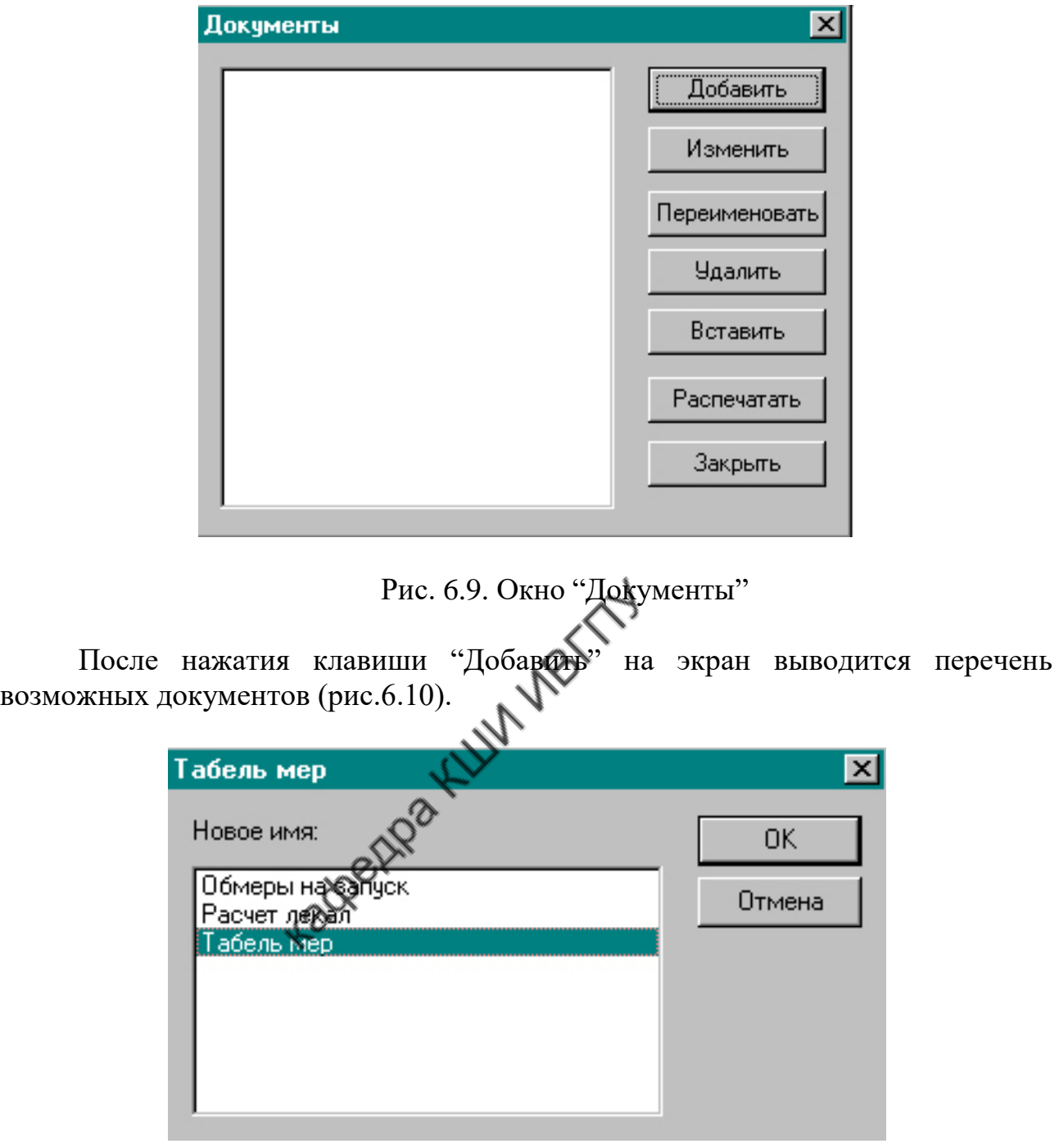

Рис. 6.10. Окно перечня документов

В этом окне следует выбрать нужное название документа и нажать клавишу ОК. После этого на экране появляется окно "Показ", представляющее содержание документа (рис.6.11).

В столбце "Имя" записывают наименование параметра, вносимого в документ. В столбце "Обозначения" указывают условное обозначение параметра. Сюда включают обозначения переменных, задаваемых в алгоритме оператором "Присвоить". Список переменных, возможных для включения в документ, открывается после нажатия клавиши "Переменные" внизу окна. В

столбце "Формула" можно записать формулу для расчета переменной или повторить ее обозначение.

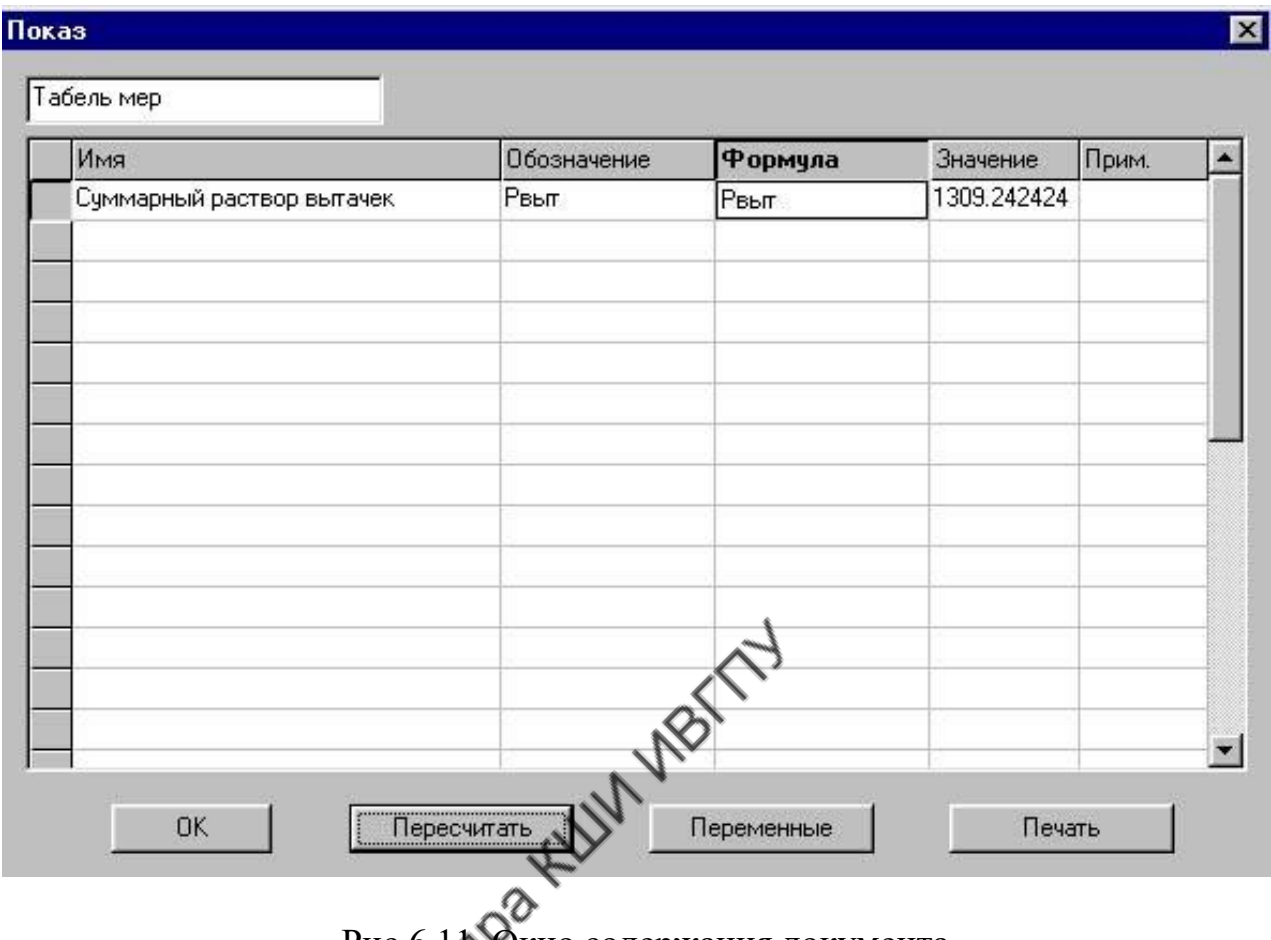

Рис.6.11. Окно содержания документа

В столбце "Значение" записывается величина переменной для размерного и ростового варианта, принятого в алгоритме за базовый.

Величина переменной записывается автоматически после нажатия клавиши "Пересчитать".

После заполнения списка переменных следует нажать клавишу ОК, и документ будет подготовлен к формированию. Для заполнения документа на все размеры и роста необходимо еще раз выполнить алгоритм до конца, активизировать команду "Создать модель", обратиться к команде "Документы" (см. рис.6.9) и в окне "Показ" (см. рис.6.11) нажать клавишу "Печать". После этого система выводит на экран вид сформированного документа (рис.6.12), который может быть построен и рассчитан с помощью меню "Файл" и команды "Печать", как принято в традиционном редакторе Word.

Табель мер

Пример построения юбки2

Полнота = 1

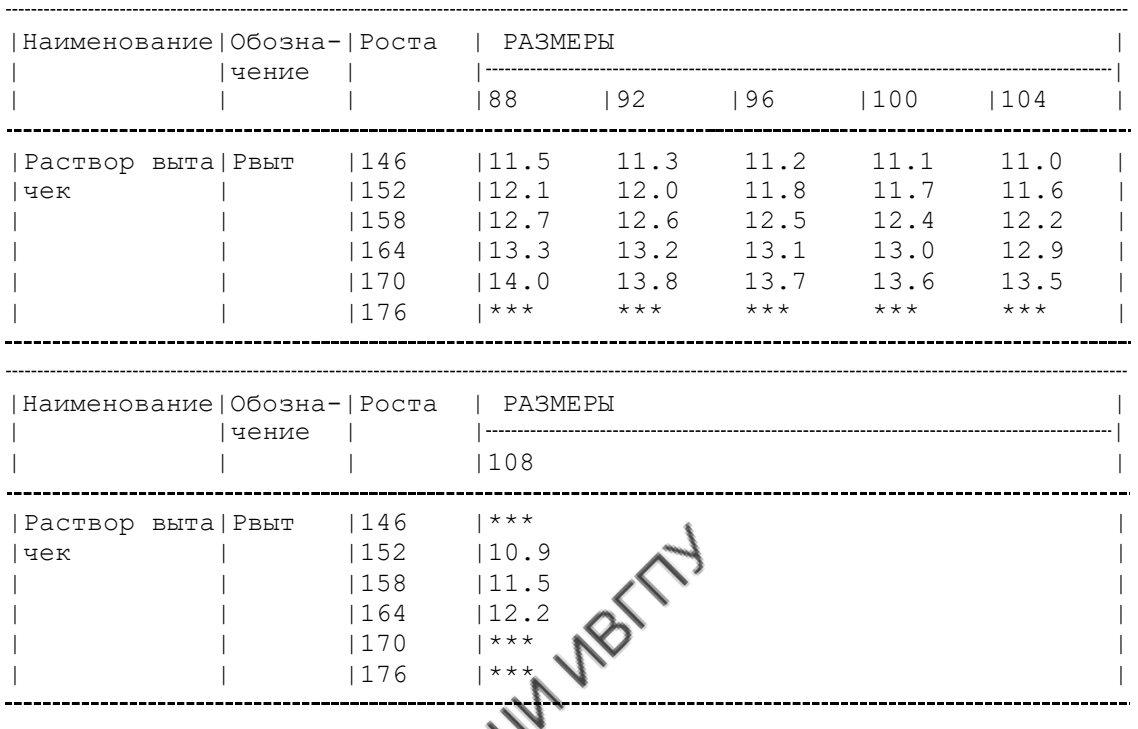

# Рис. 6.12. Вид сформированного документа

# **7. Трехмерное проектирование в САПР "Грация"**

Подсистема трехмерного проектирования "Грация 3D" позволяет генерировать объекты по трехмерным координатам и осуществлять манипуляции с этими объектами в виртуальном трехмерном пространстве. "Грация 3D" является продуктом совершенствования и развития системы двухмерного проектирования "Грация 2D", описанной в пунктах 1-6.

"Грация 3D" базируется на тех же принципах, сохраняет все внешние признаки устройства, приемы пользования и формы организации процедур управления, присущие САПР "Грация 2D".

В САПР "Грация 3D" сохранена возможность использования ее для двухмерного проектирования параллельно с трехмерным.

При трехмерном проектировании команды меню, панели инструментов, формы подсказок, средства обеспечения удобства пользования сохраняются такими же, как в "Грации 2D".

Наименование операторов и правила формирования строк алгоритма сохранены неизменными, но дополнены операндами, формирующими трехмерный объект. Так, в операторе "Точка3D" задают имя точки и три ее координаты X, Y, Z. Оператор записывают так:

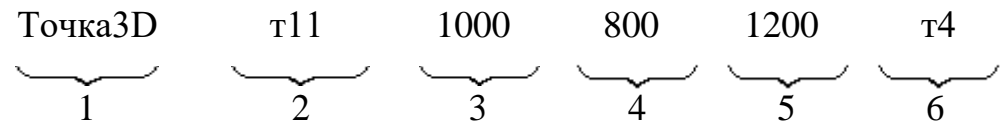

В строке записи первая позиция, как обычно, представляет имя оператора (ТОЧКА3D).

Вторая позиция включает имя генерируемой точки (т11).

Третья, четвертая и пятая позиции включают соответственно координаты X, Y и Z генерируемой точки в заданном трехмерном пространстве (1000,800,1200).

В шестой позиции указывают имя точки, принятой за базовую (т4), относительно которой производится построение генерируемой точки.

Прочие операторы, например "Отрезок3D", "Прогнуть", "Продлить" и т.д., сохранили такие же принципы формирования, что и в "Грации 2D", были подробно описаны в пункте 4 и не требуют дополнительных пояснений. При сохранении формальных сторон операторов система 3D генерирует трехмерные объекты: отрезки, плавные линии, дуги, окружности и т.д.

В дополнение к имеющимся возможностям в САПР "Грация 3D" введен инструмент динамической манипуляции.

Клавиша динамической манипуляции размещена на панели инструментов в верхней части экрана. Панель инструментов для САПР "Грация 3D" показана на рис.7.1.

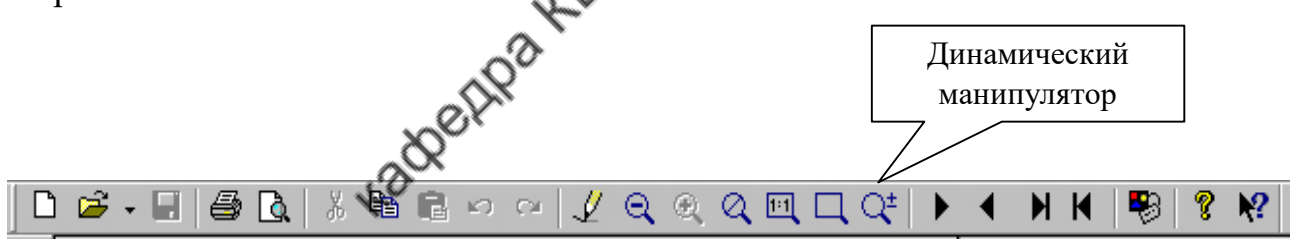

Рис.7.1. Панель инструментов САПР "Грация 3D"

Клавиша динамической манипуляции позволяет двигать генерированный трехмерный объект вдоль плоскости экрана, перпендикулярно плоскости экрана, одновременно увеличивая или уменьшая его, а также вращать объект вокруг различных осей.

Динамические действия осуществляют при активизации клавиши динамической манипуляции путем перемещения мыши с нажатыми клавишами. Виды клавиш и движения мыши, а также характер динамических действий, воспроизводимых объектом изображения, показаны в табл.7.1.

Таблица 7.1

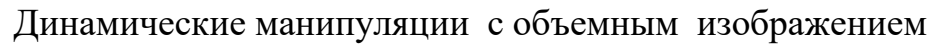

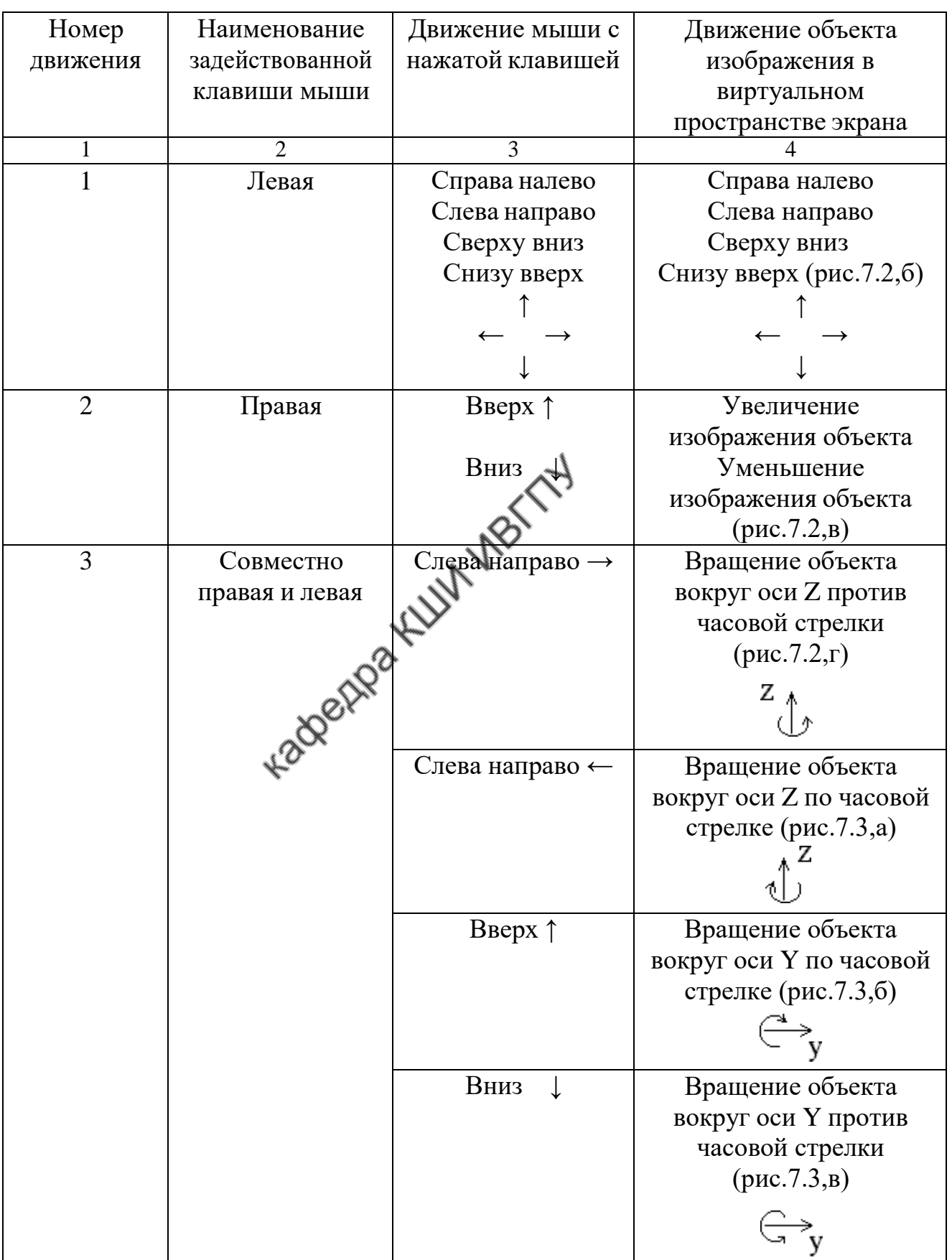

Примеры динамических манипуляций с объемными объектами показаны на рис.7.2 и 7.3.

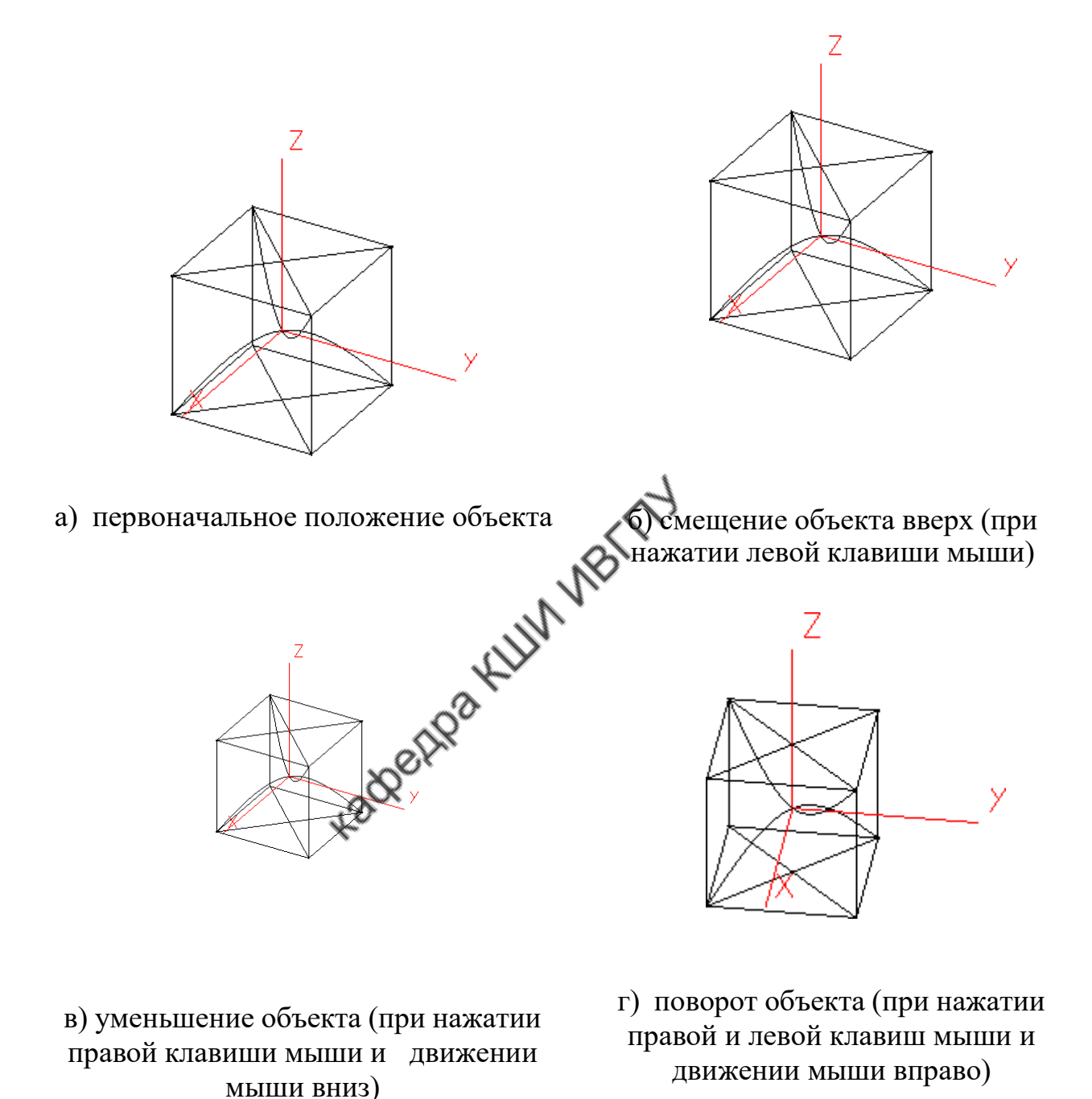

Рис.7.2. Динамические манипуляции с объемными объектами

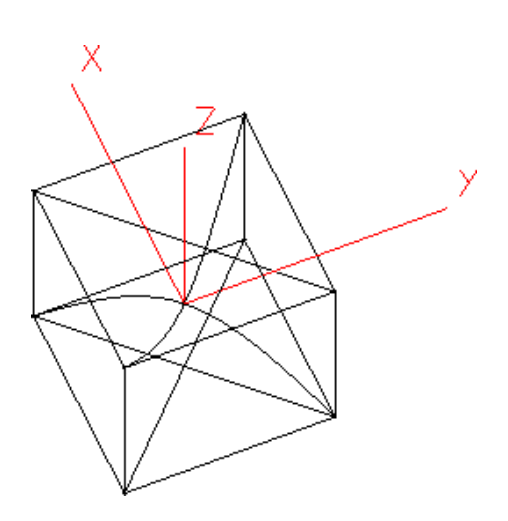

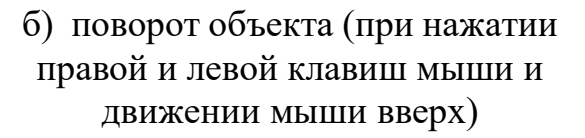

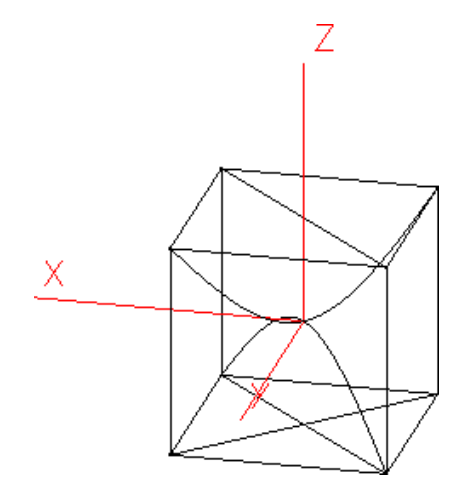

а) поворот объекта (при нажатии правой и левой клавиш мыши и движении мыши влево)

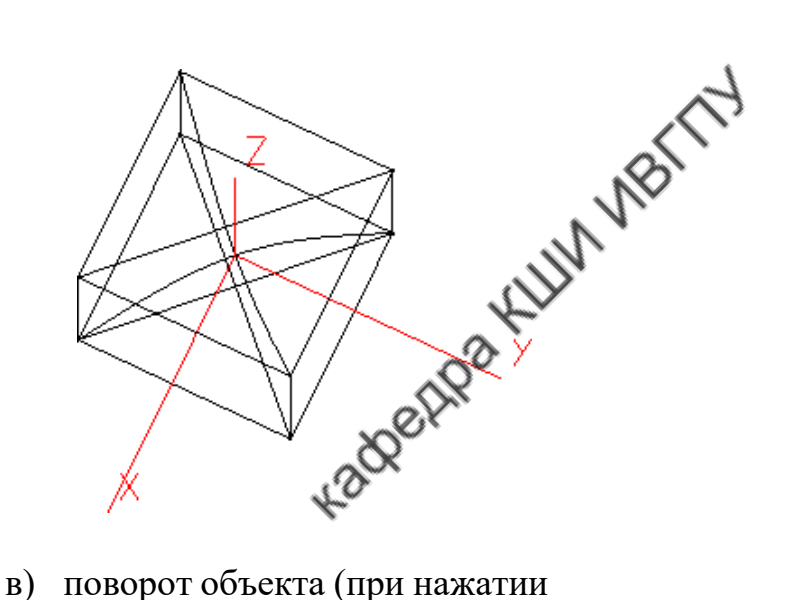

правой и левой клавиш мыши и движении мыши вниз)

Рис.7.3. Динамические манипуляции с объемными объектами

В подсистеме "Конструктор 3D" панель мастеров содержит дополнительные клавиши по созданию и выполнению манипуляций с объектами 3D (см. рис.7.2.).

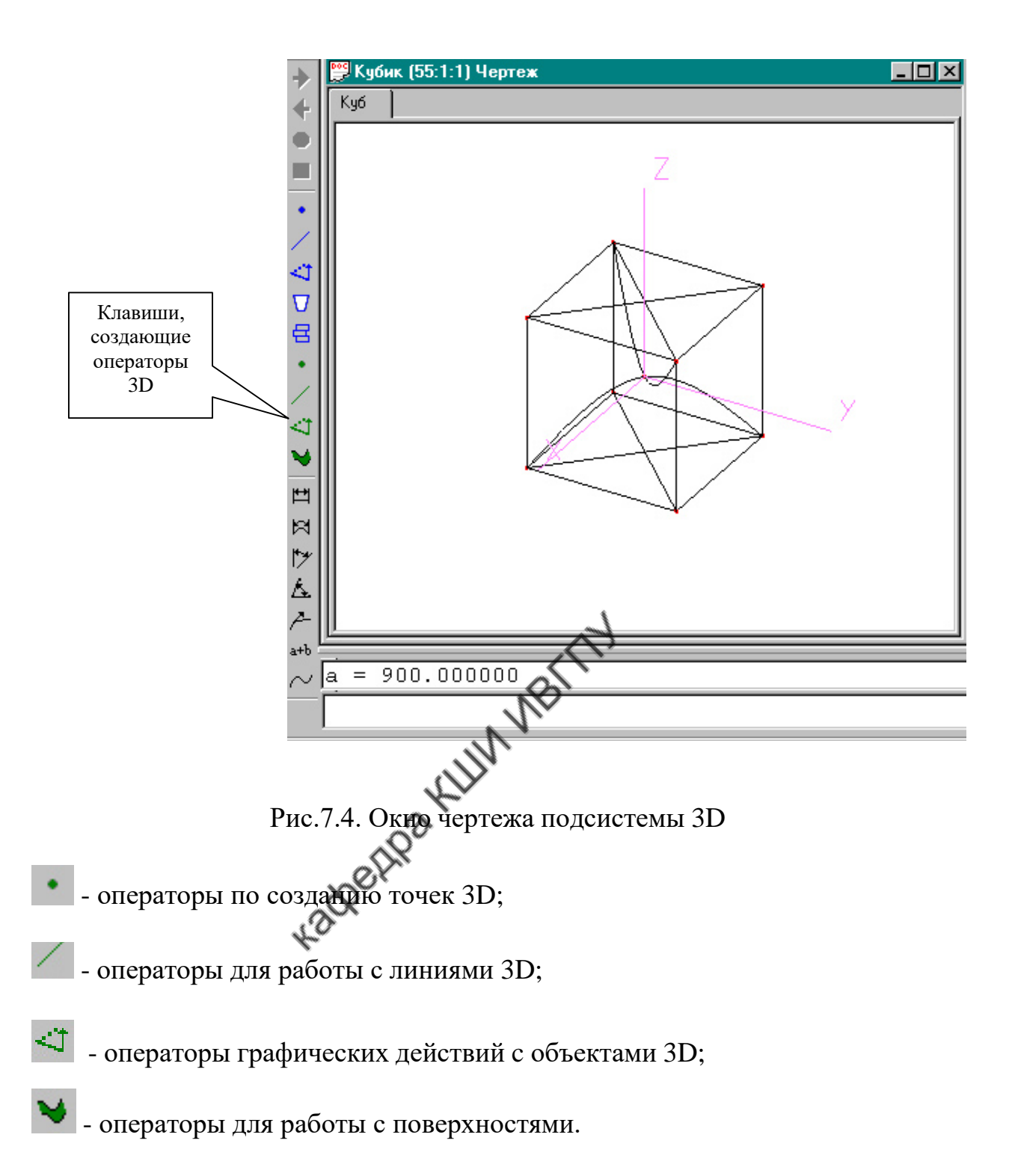

## **Формирование строк алгоритма в подсистеме "Конструктор 3D"**

Формирование строк алгоритма представляет собой последовательную запись операторов (команд).

В табл. 7.2 - 7.5 приведены операторы, форма их записи и смысловое толкование, используемые подсистемой "Конструктор 3D".

## Таблица 7 .2

## Операторы по построению точек 3D

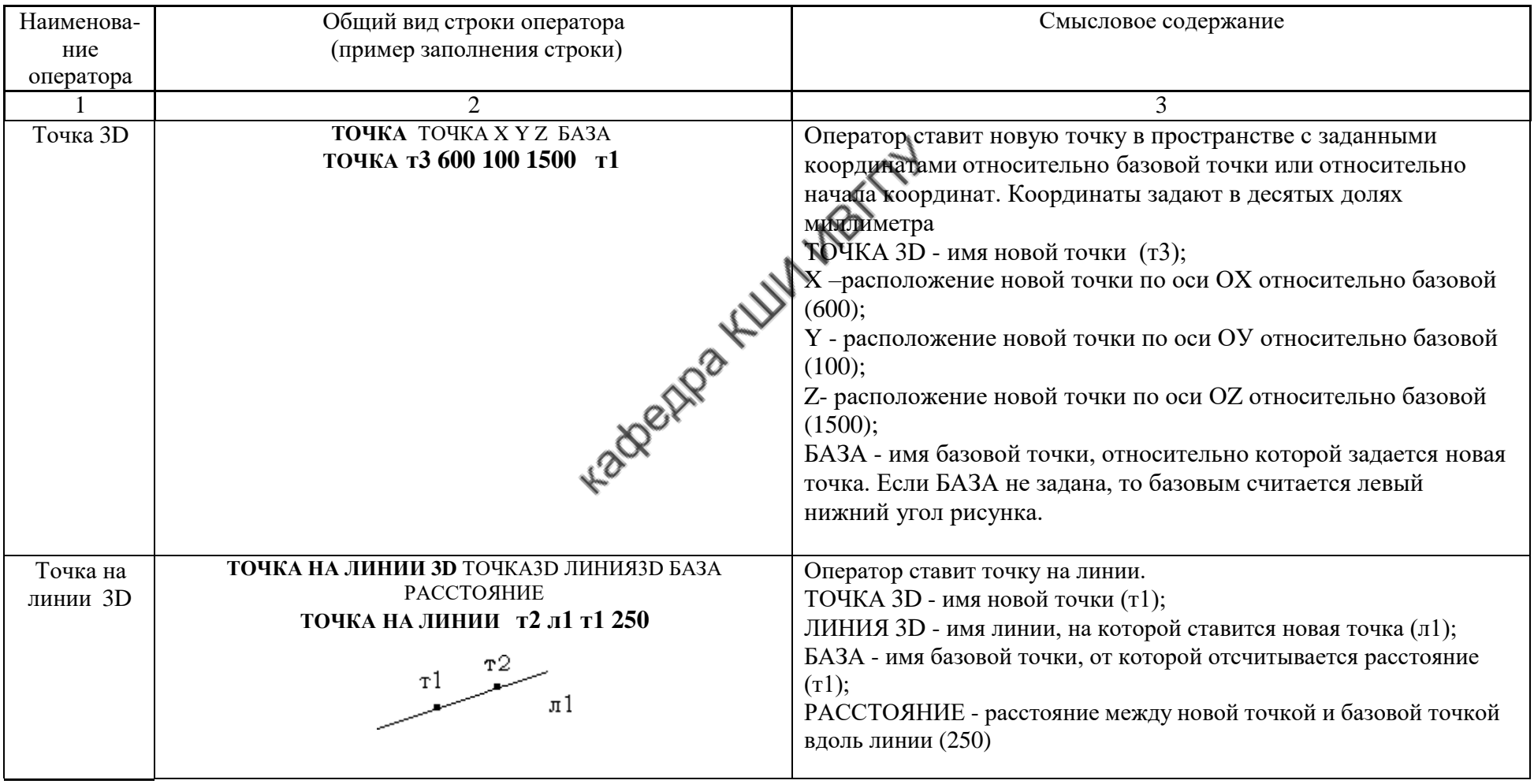

Окончание табл.7.2

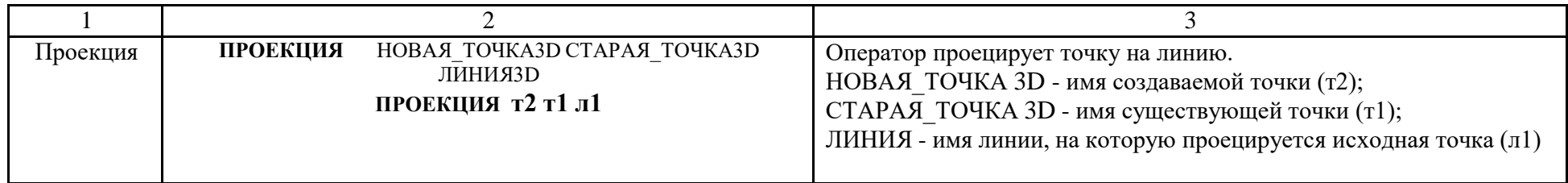

Для выполнения действий с линиями 3D используют операторы, приведенные в табл.7.3.

Таблица 7.3

Операторы по построению и преобразованию линий 3D

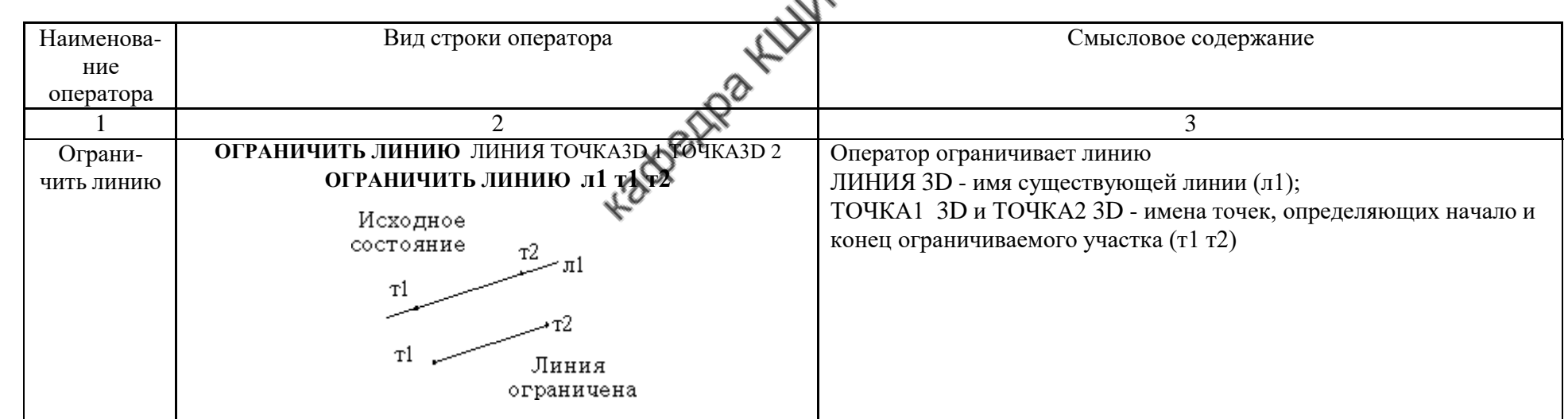

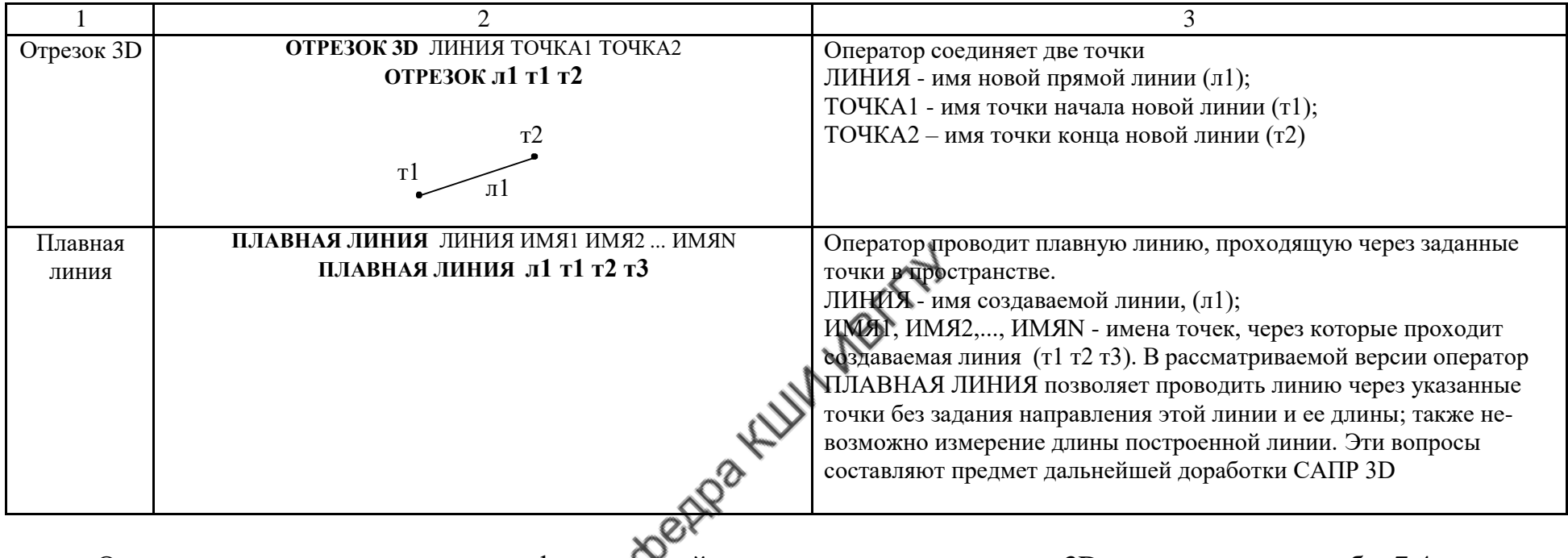

Операторы, осуществляющие графические действия с линиями и точками 3D, представлены в табл. 7.4.

## Таблица 7.4

## Графические действия с линиями и точками

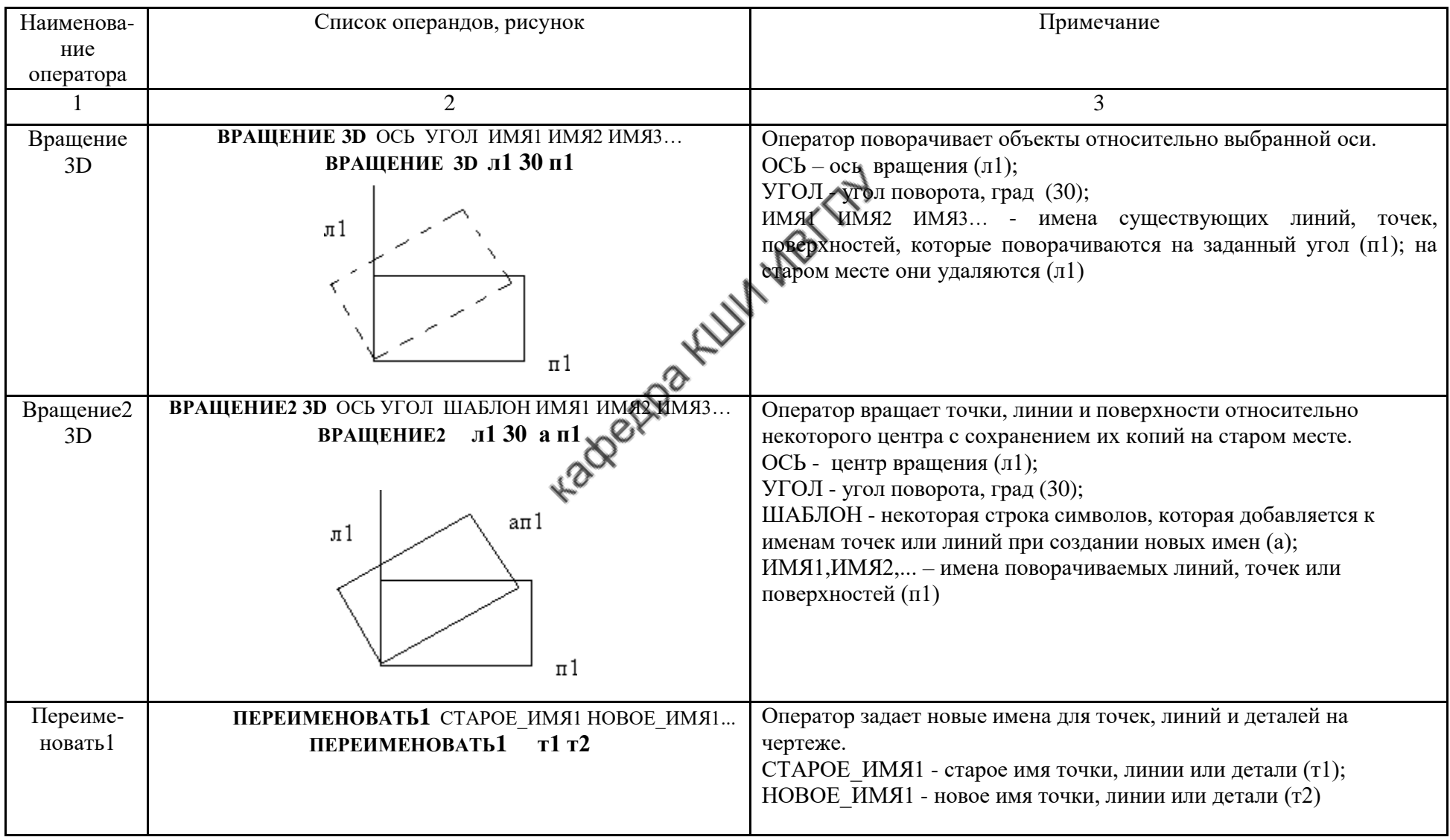

Окончание табл 7.4

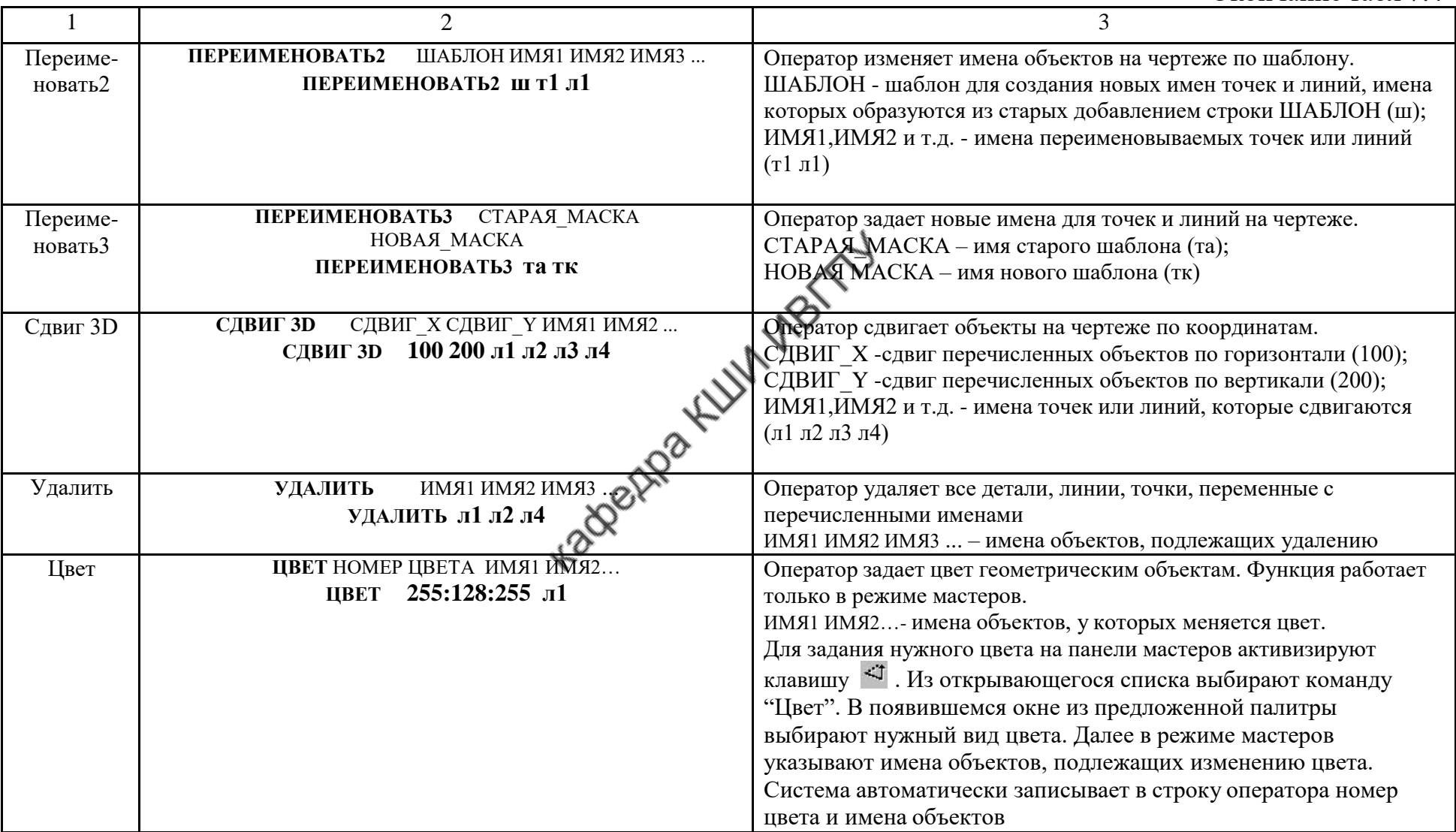

Операторы, осуществляющие действия с плоскостями и поверхностями, представлены в табл. 7.5.

## Таблица 7.5

## Действия с алгоритмом

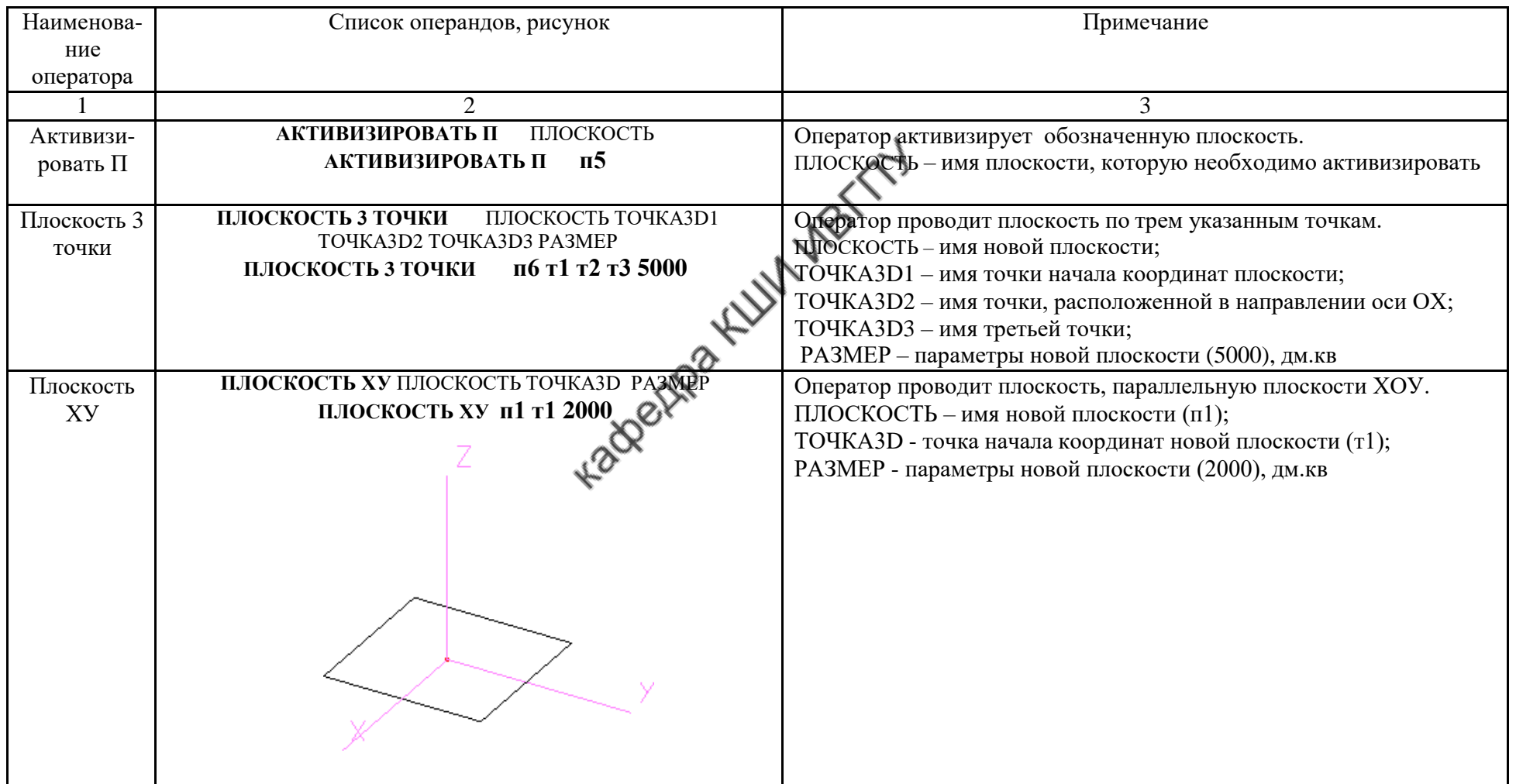

Продолжение табл.7.5

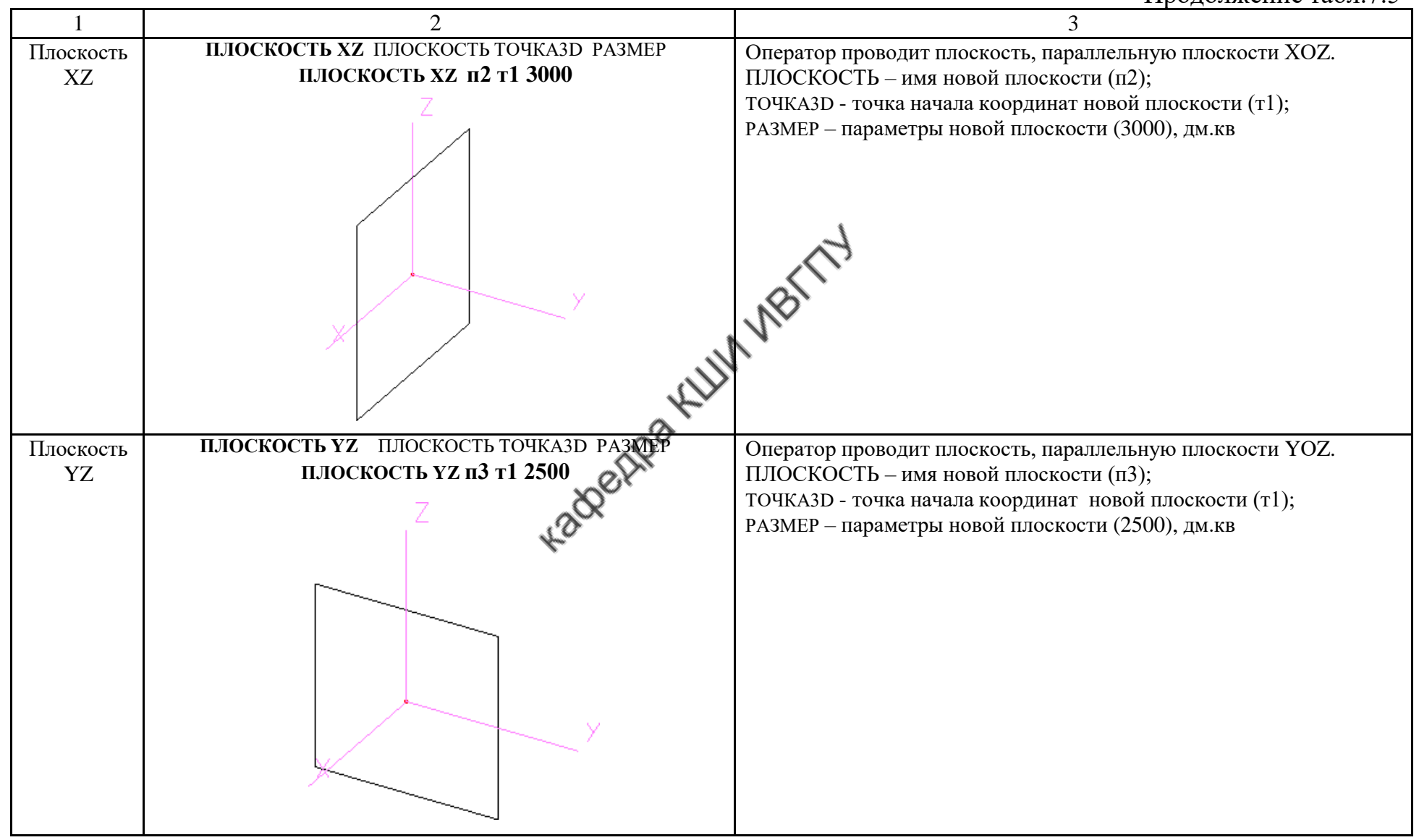

Окончание табл.7.5

| Поверх-<br>ность1 | ПОВЕРХНОСТЬ1 ПОВЕРХНОСТЬ ЛИНИЯЗD1 ЛИНИЯЗD2<br>ТОЧКАЗО ЧИСЛО1 ЧИСЛО2<br>ПОВЕРХНОСТЬ1 п1 л1 л2 т1 20 20<br>Τl<br>eppax | Оператор создает линейчатую поверхность в виде сети из двух<br>указанных линий.<br>ПОВЕРХНОСТЬ - имя создаваемой поверхности (п1);<br>ЛИНИЯЗD1 - имя первой линии, которая используется для<br>формирования новой поверхности (л1);<br>ЛИНИЯЗD2 - имя второй линии, которая используется для<br>формирования новой поверхности (л2);<br>ТОЧКАЗД • имя точки, которая определяет расположение<br>создаваемой поверхности (т1). Сначала указанную точку система<br>отображает относительно первой заданной линии, затем строит<br>линейчатую поверхность от отображенной точки;<br>число1 - число линий новой поверхности, параллельных первой<br>указанной линии (20);<br>ЧИСЛО2 - число линий новой поверхности, параллельных второй<br>указанной линии (20) |
|-------------------|----------------------------------------------------------------------------------------------------|----------------------------------------------------------------------------------------------------|

## **Работа в подсистеме "Конструктор 3D"**

Система "Грация 3D" в рамках одного алгоритма может сочетать построение как двухмерных, так и трехмерных объектов. Для надежности работы системы желательно построение начать в "Грации 2D". При необходимости перехода из "Грации 2D" в "Грацию 3D" следует задать второй рисунок (поле чертежа) для трехмерного проектирования. Для этого в нужном месте алгоритма вводят оператор "Сцена", с помощью которого задают размеры трехмерного пространства. Оператор имеет вид:

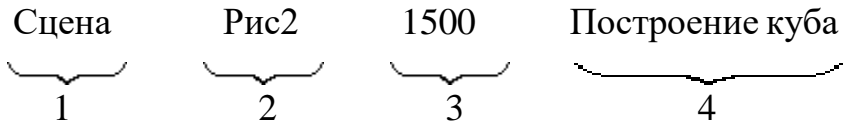

Первая позиция представляет собой имя оператора (Сцена).

Вторая - наименование трехмерного изображения (Рис2).

Третья - диаметр шара, определяющий размер трехмерного пространства, включающего изображение (1500).

Четвертая – пояснения по генерируемому изображению (Построение куба).

После этого в верхней части окна чертежа рядом с именем первого рисунка появляется имя второго рисунка, созданного оператором "Сцена".

Затем приступают к построению изображения в "Грации 3D".

Построение трехмерных объектов осуществляют операторами, показанными в табл.7.2-7.5. Кроме того, в изображение, создаваемое в трехмерном пространстве, можно копировать объекты чертежа, созданные в "Грации 2D" текущего алгоритма. С этой целью в трехмерном пространстве необходимо задать плоскость или поверхность, на которую будут скопированы изображения из "Грации 2D". Для задания плоскости необходимо предварительно задать точки, через которые она будет проходить. Для плоскости, параллельной одной из трехмерных осей координат, задают одну точку, наклонной – три точки. Порядок задания плоскостей (поверхностей) показан в табл.7.4.

На плоскости, заданной в трехмерном пространстве, следует построить точки (минимум две) для последующей привязки копируемых объектов. Точки задают оператором "Точка", а построение их осуществляют в координатах соответствующей плоскости. Копирование объектов производят операторами "Копия", "КопияТ", "КопияДТ". В операторе "Копия" указывают имя копируемого объекта, построенного в "Грации 2D". При работе с объектами в плоскостях, параллельных исходным осям, могут быть осуществлены все действия, свойственные работе с двухмерными объектами. Например, возможно измерение длин линий; проведение линий с заданным углом и расстоянием; построение точек на расстоянии, измеренном на чертеже в "Грации 2D"; проведение плавной линии через заданные точки и с заданными углами направления.

#### **8. Вывод на печать текста алгоритма и чертежей конструкции**

Объект, подлежащий выводу на печать, должен быть активным.

*Для вывода на печать текста алгоритма* необходимо выбрать меню "Алгоритм". В открывающемся списке активизировать команду "Параметры печати". В диалоговом окне этой команды задать нужные параметры, убедиться в их правильности с помощью окна "Предварительный просмотр". После этого в меню "Алгоритм" выбрать команду "Печать", которая осуществляет распечатывание на принтере текста алгоритма.

*Для вывода на печать чертежа* конструкции или лекал в формате А4 необходимо активизировать меню "Алгоритм". В открывающемся списке команд выбрать команду "Экспорт в графический формат". После этого открывается новое окно, в котором следует выбрать папку для сохранения изображения. Изображение может быть размещено в папке "Мои документы" или непосредственно в специальной папке "Picture"**,** предусмотренной в САПР "Грация". Эту папку можно открыть по маршруту:

## **С:\grazia012\d\picture\**

При определении маршрута записи необходимо указывать имя рабочей версии "Грации". Затем в этом же окне в строке "Имя файла" необходимо присвоить имя для сохраняемого изображения. Запись изображения в выбранную папку осуществляется нажатием клавиши "Сохранить". После этого открывается окно установленного графического редактора. Дальнейшую работу с рисунком и его печать осуществляют по правилам этого редактора.

*Для вывода на печать чертежа* конструкции или лекал в формате 1:1 необходимо активизировать меню "Алгоритм". В открывающемся списке команд выбрать команду "Печать".

#### **9. Задачи проектирования**

Задачи проектирования с использованием САПР "Грация" формулирует преподаватель в соответствии с тематикой и целями практических работ, курсового проекта и выпускных квалификационных работ.

В задачи проектирования могут входить:

- разработка конструкции заданного вида одежды с учетом требований технологичности и качества;

- разработка универсального алгоритма для проектирования семейства моделей заданного ассортимента;

- разработка и сравнительный анализ конструкций одежды заданного вида ассортимента по различным системам кроя;

- анализ влияния художественно-конструктивных особенностей моделей на показатели технологичности конструкции;

- анализ влияния параметров линейно-графического рисунка материала на показатели технологичности конструкции модели;

- формирование визуального образа модели и разработка конструкции изделия по этому образу средствами САПР;

- анализ влияния геометрических параметров ткани на показатели технологичности конструкции;

разработка и проверка корректности оригинальных методик конструирования изделий заданного ассортимента;

разработка приемов трехмерного проектирования одежды с использованием средств САПР и др.

Пример решения задачи по проектированию юбки показан в приложении.

106

## **10. Вопросы для проверки уровня освоения материала**

1. Назовите основные подсистемы САПР "Грация".

2. Назовите функции, выполняемые подсистемой "Конструктор", САПР "Грация".

3. Перечислите процедуры для запуска подсистемы "Конструктор".

4. Что входит в базу исходных данных САПР "Грация"?

5. Что входит в базу исходных данных отдельного файла (алгоритма)?

6. Перечислите процедуры для задания нужных размерных и ростовых вариантов проектируемого изделия.

7. Как задают конструктивные прибавки для проектирования изделия?

8. Приведите порядок задания конструктивных прибавок, зависящих от двух параметров.

9. Каким образом задают в базу данных разрабатываемого файла (алгоритма) индивидуальные размерные признаки фигуры?

10. Приведите правила формирования модуля и включения модуля в систему алгоритма.

11. Приведите правила составления алгоритма при использовании условного оператора "Если".

12. Приведите примеры использования условного оператора "Если" при разработке алгоритмов построения конструкций швейного изделия.

13. Приведите примеры возможного использования блочно-модульной организации алгоритма построения конструкции изделия.

14. Приведите процедуры по построению точек, используемые в САПР "Грация".

15. Приведите процедуры построению и изменению длин прямых линий, используемые в САПР "Грация".

16. Приведите процедуры по построению дуг окружностей, используемые в САПР "Грация".

17. Приведите процедуры по построению окружностей в САПР "Грация".

18. Дайте характеристику правил записи оператора "Плавная линия".

19. Дайте характеристику правил записи оператора "Шов".

20. Приведите примеры составления операторов для получения копий элементов чертежа.

21. Перечислите операторы, используемые для формирования лекал в САПР "Грация".

22. Дайте характеристику оператора, позволяющего развернуть деталь по оси симметрии.

23. Приведите примеры записи в алгоритме математических действий.

24. Приведите примеры операторов, осуществляющих действия с объектами чертежа конструкции (деление линии, удлинение линии, изменение кривизны линии, смещение линии, копия линии, вращение, ограничение параметров, зеркальное отображение, подобие и удаление объекта из поля чертежа).

25. Дайте характеристику оператора "Присвоить".

26. Перечислите процедуры, используемые для анализа формы проектируемых лекал.

27. Перечислите процедуры, необходимые для получения градационных чертежей лекал.

28. Перечислите операторы для получения спецификации лекал.

29. Перечислите процедуры для определения площадей лекал в САПР "Грация".

30. Как составить табель технических измерений лекал и готовых изделий в САПР "Грация"?

31. Перечислите процедуры для вывода на печать документов по разработанному алгоритму.

32. За счет чего по одному алгоритму можно проектировать различные модели швейного изделия?

33. Перечислите средства достижения универсальности алгоритма.

34. Назовите команду меню, осуществляющую построение конструкции на все размеры и роста.

35. Какие направляющие и подстраховывающие функции выполняет система в процессе работы в САПР "Грация"?

36. Какие приемы предусмотрены в САПР "Грация" для облегчения и ускорения работы по составлению алгоритма?

37. Приведите примеры достоинства САПР "Грация" по сравнению с другими системами.

38. Дайте характеристику двух основных терминов "оператор", "операнд",

используемых для составления алгоритма в САПР "Грация".

39. Перечислите наименования команд, включенных в меню "Правка".

40. Перечислите наименования команд, включенных в меню "Сервис".

41. Перечислите наименования команд, включенных в меню "Вид".

42. Перечислите наименования команд, включенных в меню "Запись".

43. Перечислите наименования команд, включенных в меню "Выполнение".

44. Перечислите наименования команд, включенных в меню "Модель".

45. Перечислите процедуры, позволяющие включать комментарии в текст алгоритма.

46. Перечислите приемы использования мастеров для измерения геометрических параметров чертежа (расстояний, длин линий, угловых параметров).

47. Перечислите приемы для вывода на печать текста алгоритма.

48. Перечислите приемы для вывода на печать чертежа конструкции.

49. Перечислите особенности заполнения команд в строках алгоритма в САПР "Грация 3D".

50. Перечислите функции клавиши динамических манипуляций.

#### **ЗАКЛЮЧЕНИЕ**

В работе в систематизированном виде представлен материал по структурному построению, принципам организации и приемам использования системы автоматизированного проектирования "Грация", разработанной специалистами фирмы "Инфоком", г. Харьков. В пособие включены результаты последних разработок специалистов по системе трехмерного проектирования "Грация 3D".

Материал изложен в порядке последовательного усложнения и в соответствии с технологическими этапами выполнения процесса проектирования швейного изделия.

Для наглядного представления рассматриваемых вопросов пособие снабжено обширным иллюстративным материалом.

Разработан перечень вопросов, контролирующих качество освоения материала и обеспечивающих глубокое понимание методологии компьютерного конструирования одежды, а также определены основные задачи проектирования, решаемые в САПР "Грация".

Учебное пособие позволяет обучающимся вдумчиво и осознанно подходить к решению конструкторских задач в рамках специальных дисциплин и при выполнении выпускной квалификационной работы (ВКР) на основе использования мощного и эффективного средства САПР "Грация".

109

Библиографический список

1. http://www.pdf-lib.ru Библиотека графического дизайна

2. <https://ru.freepik.com/> База бесплатных графических ресурсов

<http://www.vogue.ru/>[;http://fashiony.ru/](http://fashiony.ru/)[;http://profashion.ru/https://www.style.com/](http://profashion.ru/)<br>3. Единая методика конструирования одежды (ЕМКО СЭВ).

3. Единая методика конструирования одежды (ЕМКО СЭВ). Теоретические основы. Т.1. –М.: ЦНИИТЭИлегпром, 1988.-164с.

4. Кузьмичев, В. Е. Конструирование швейных изделий: учебное пособие для среднего профессионального образования / В. Е. Кузьмичев, Н. И. Ахмедулова, Л. П. Юдина. — 3-е изд., испр. и доп. — Москва : Издательство Юрайт, 2020. — 543 с. — (Профессиональное образование). — ISBN 978-5- 534-06517-6. — Текст: электронный // Образовательная платформа Юрайт [сайт]. — URL: https://urait.ru/bcode/454920 .

## **ПРИЛОЖЕНИЕ**

## Построение прямой юбки представлено текстом основного алгоритма и текстами модулей.

 $\Box$ 

#### Алгоритм построения конструкции юбки

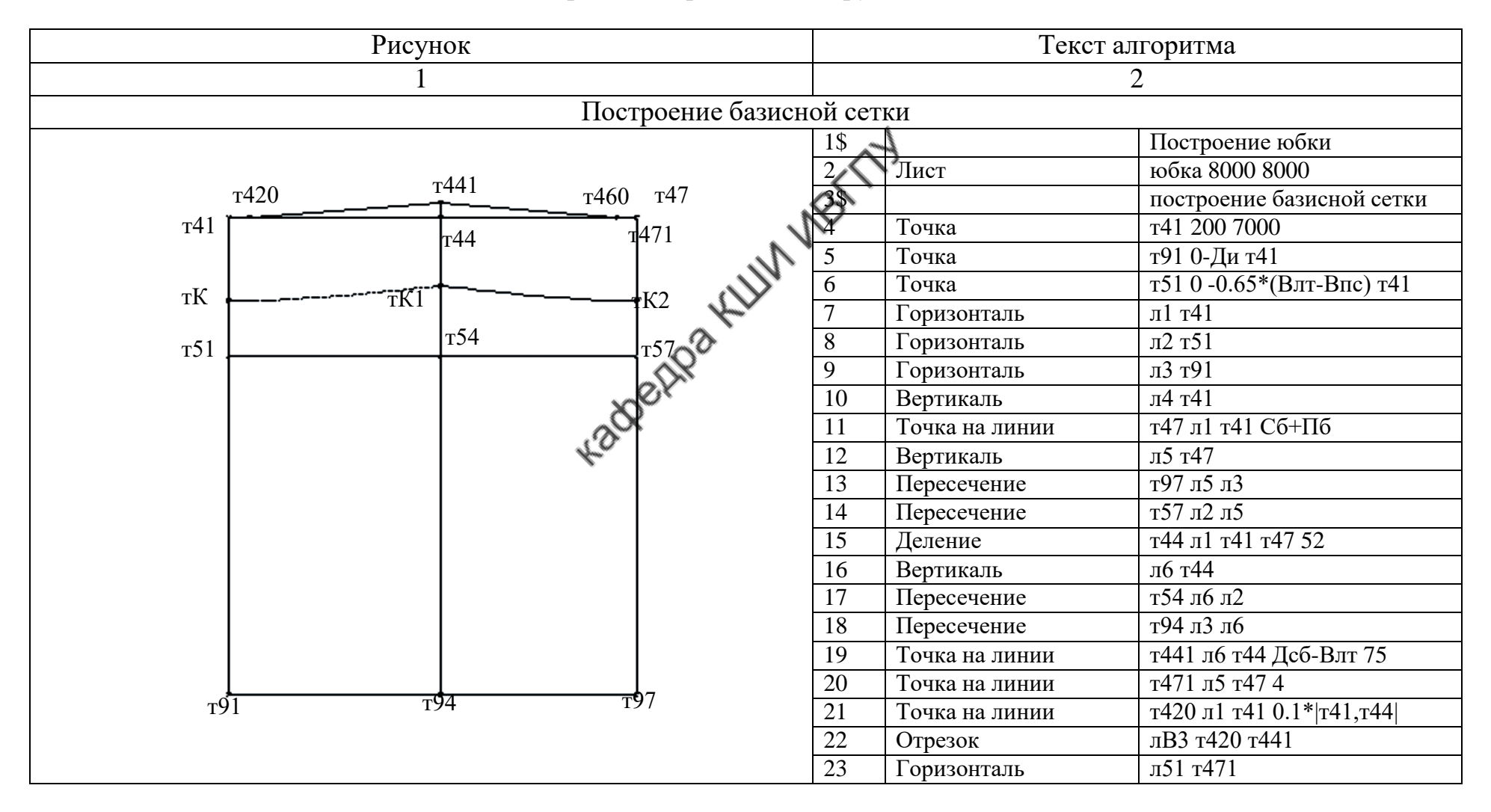

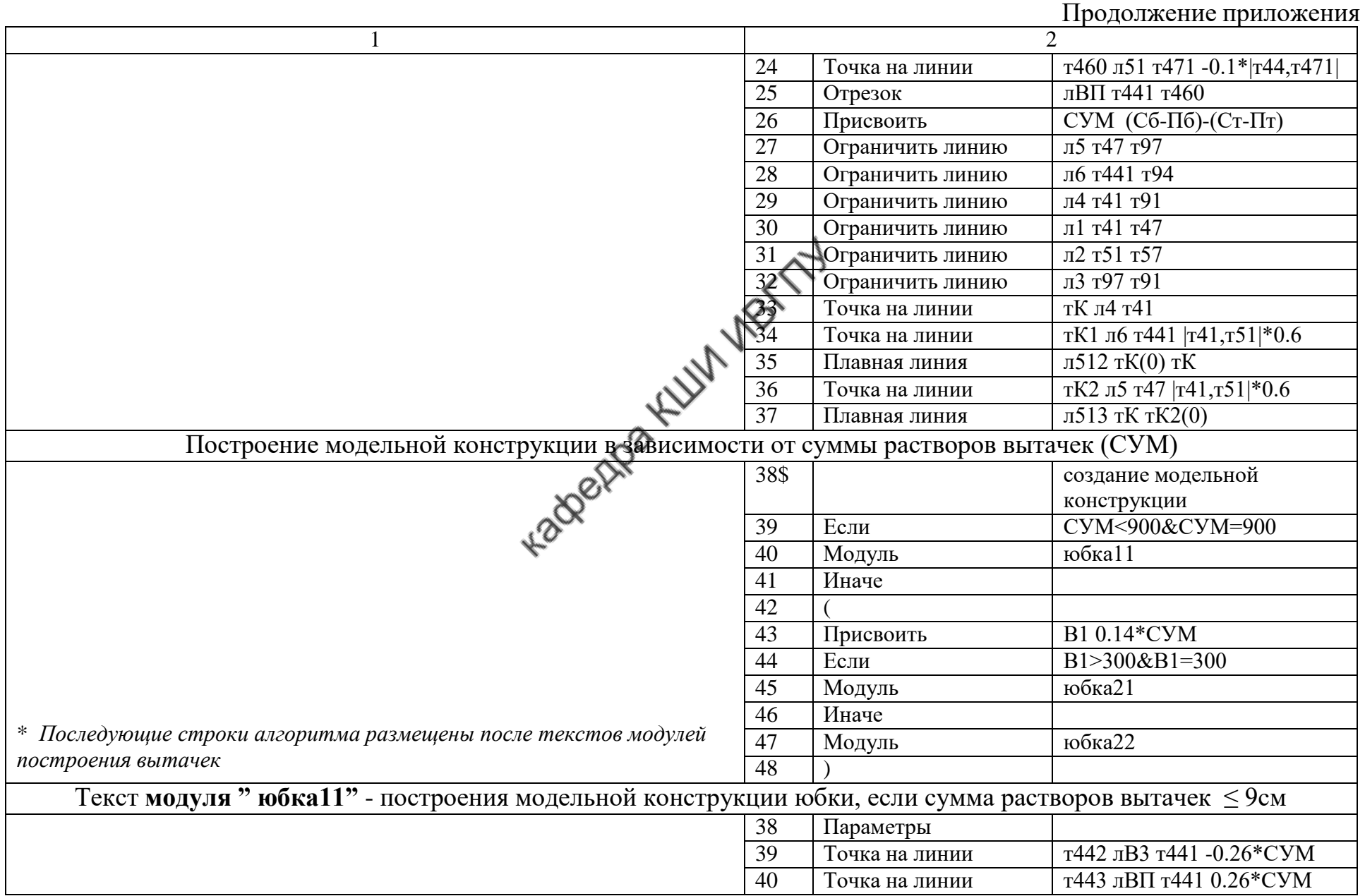

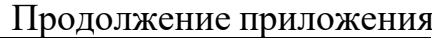

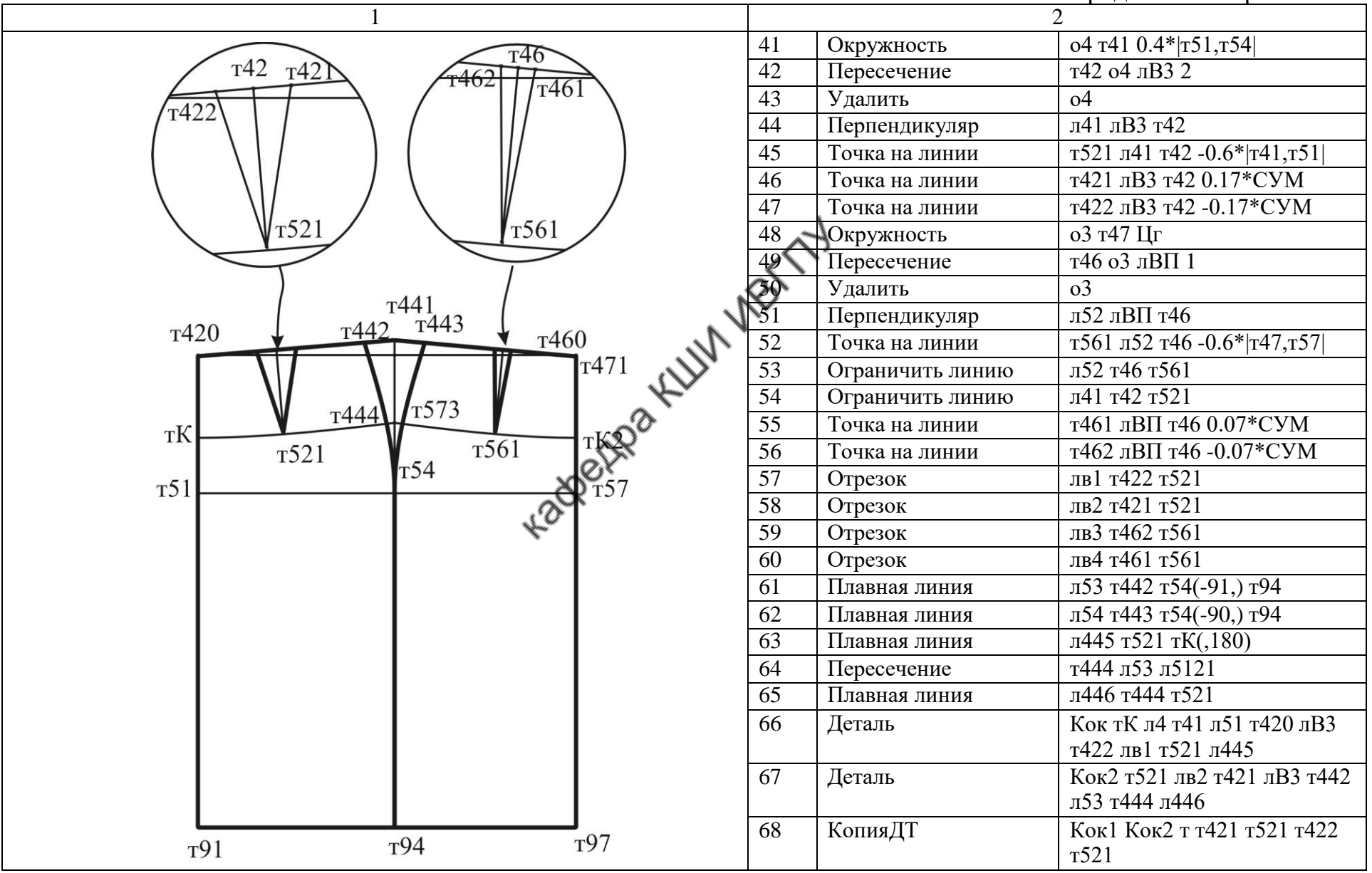
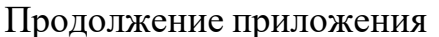

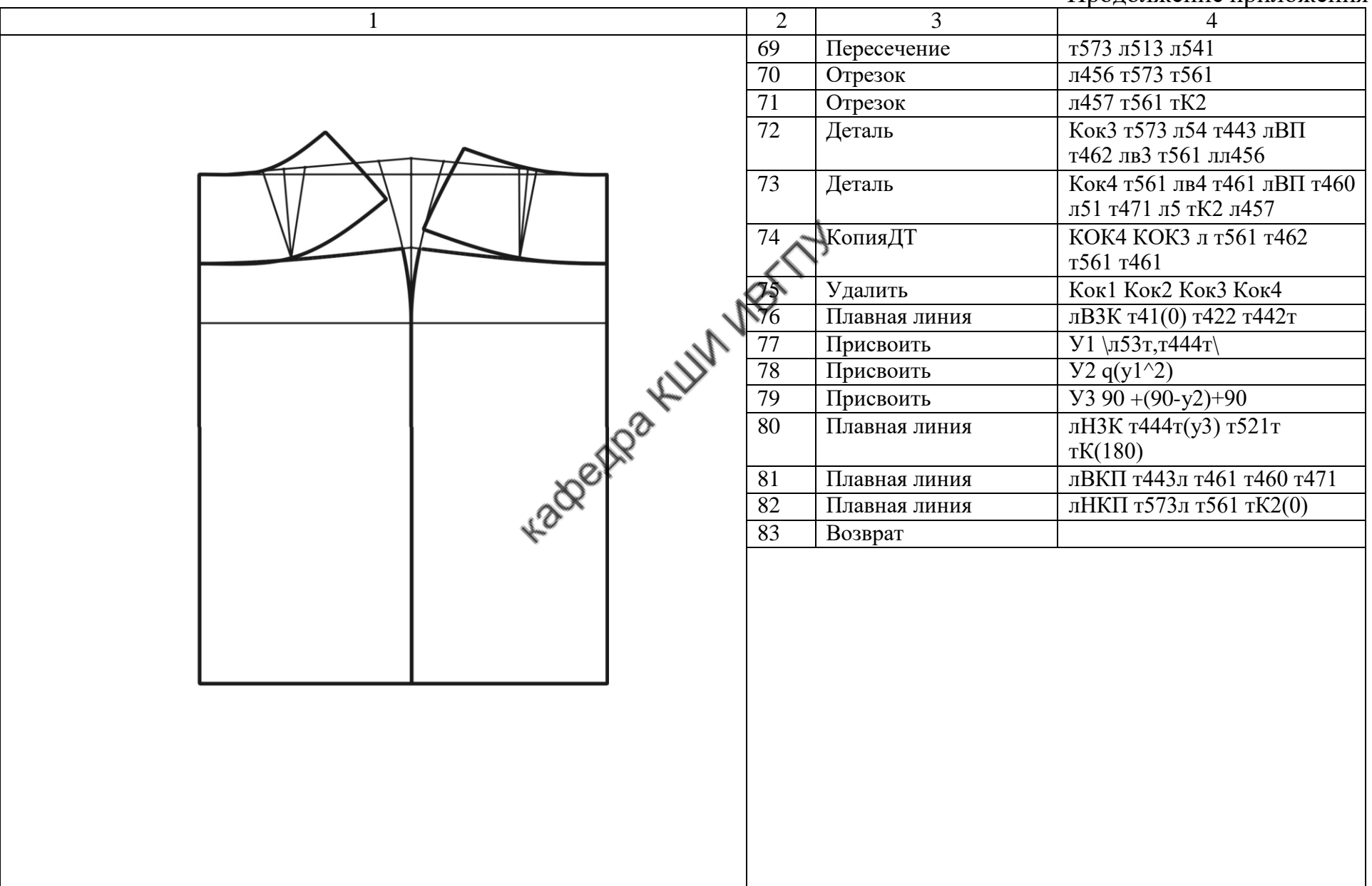

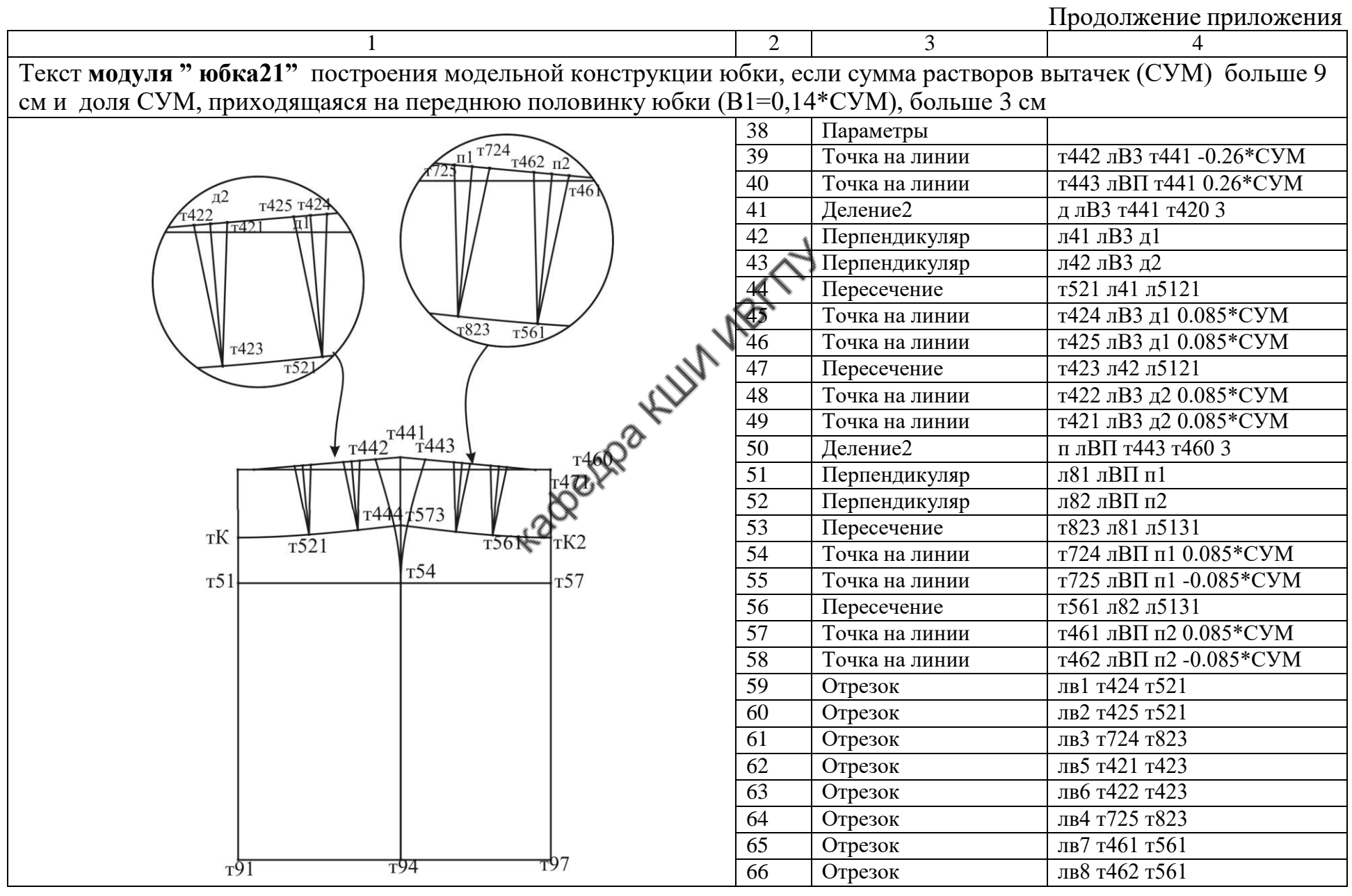

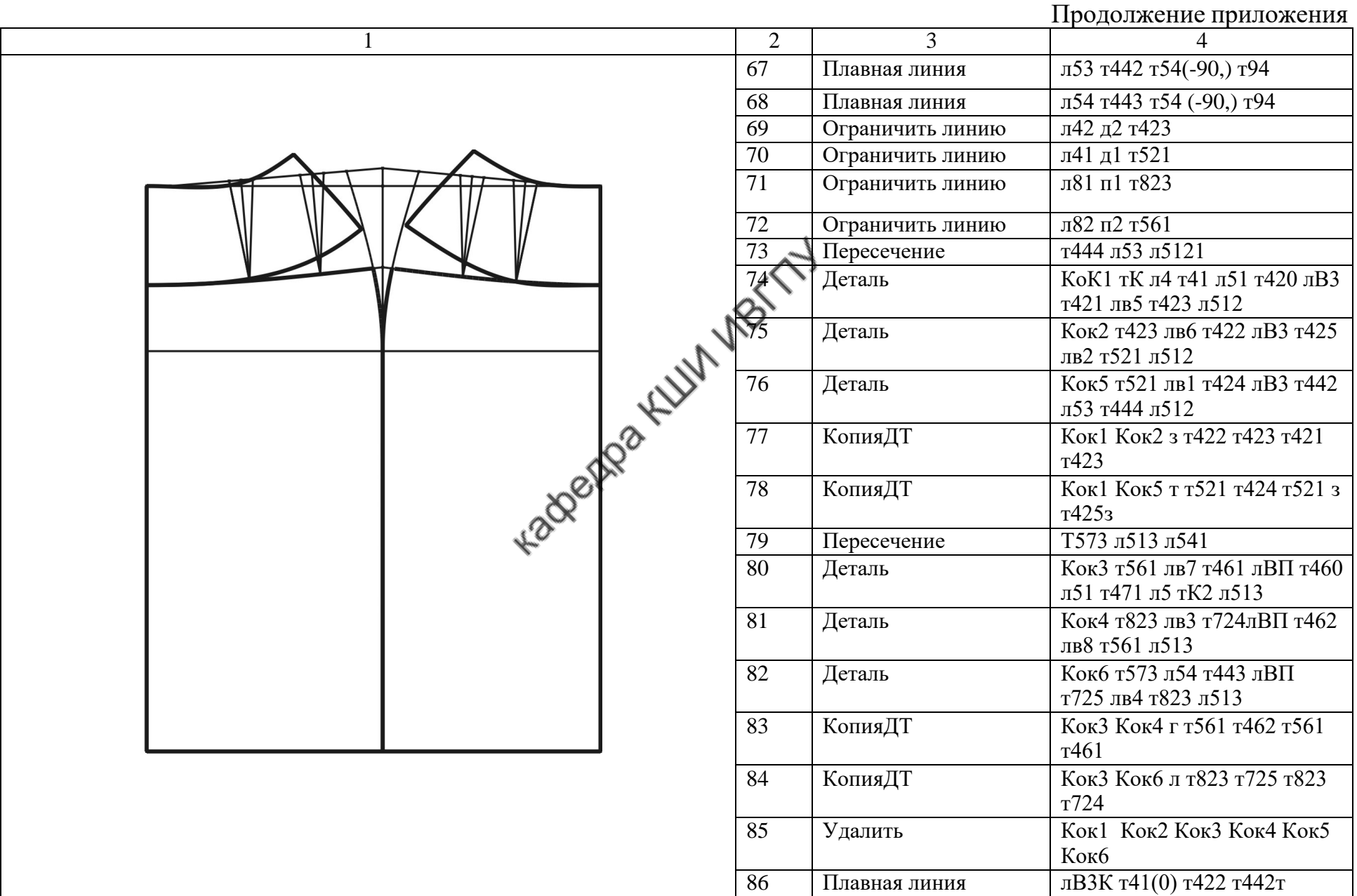

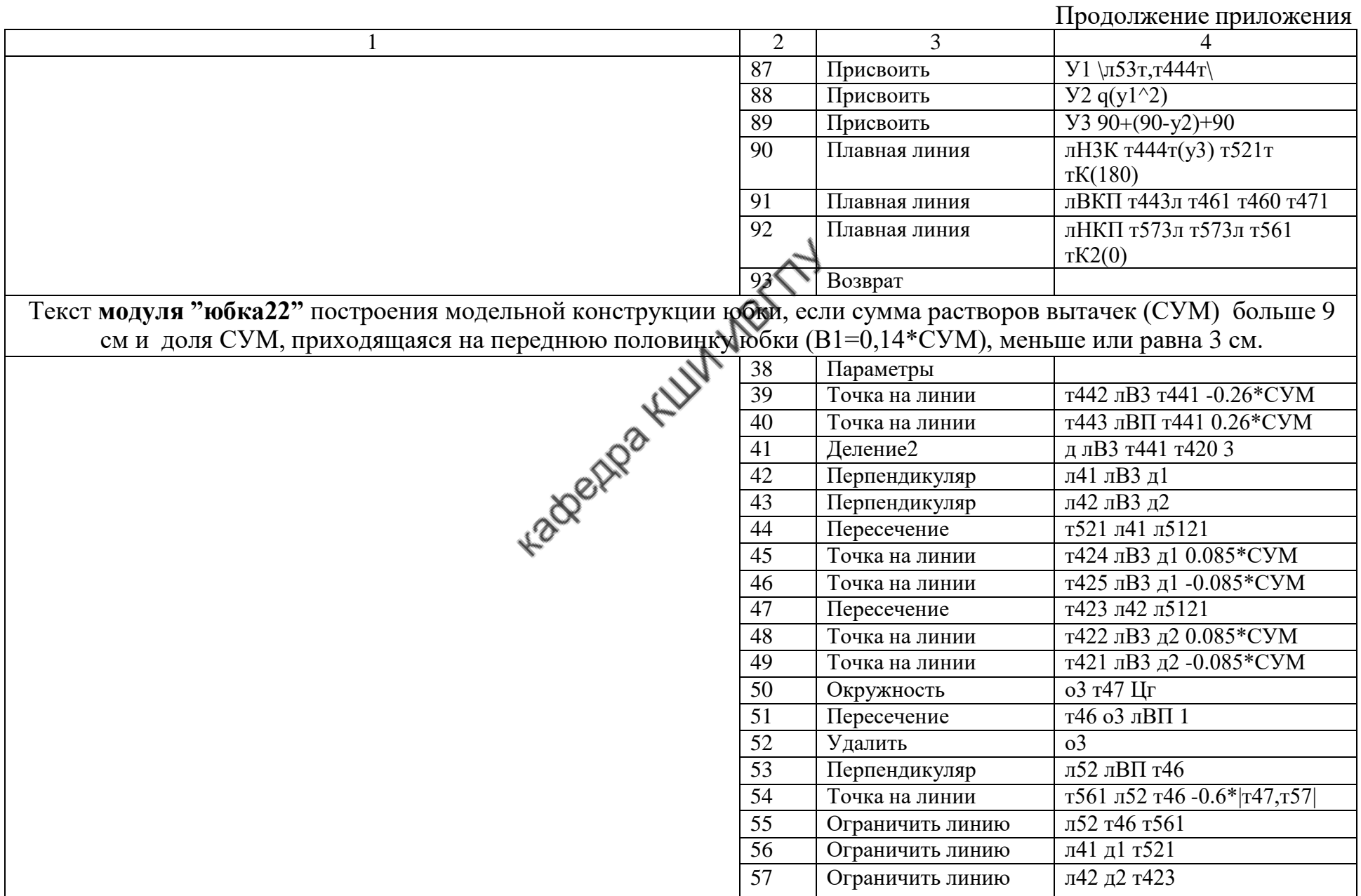

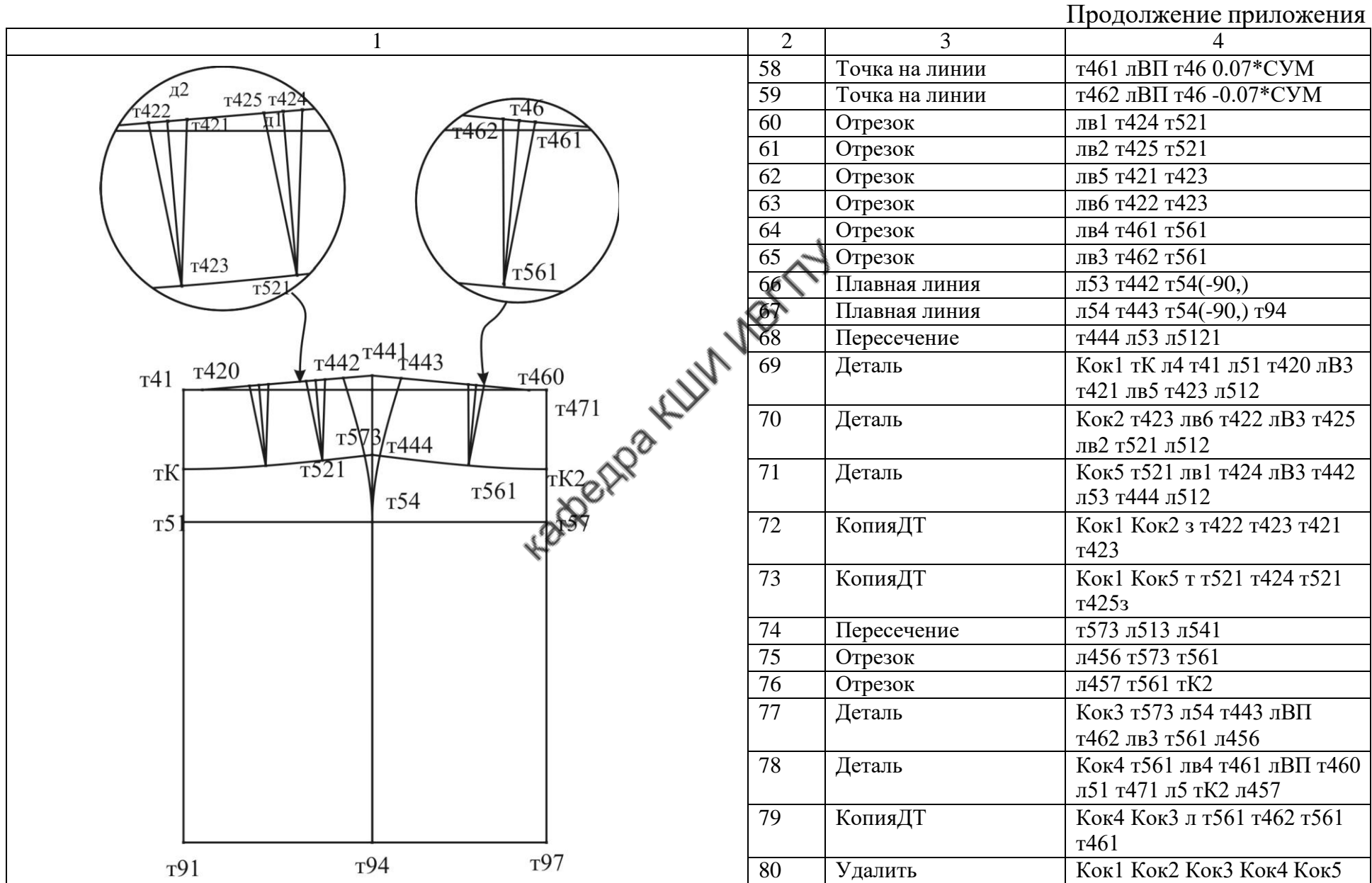

 $118\,$ 

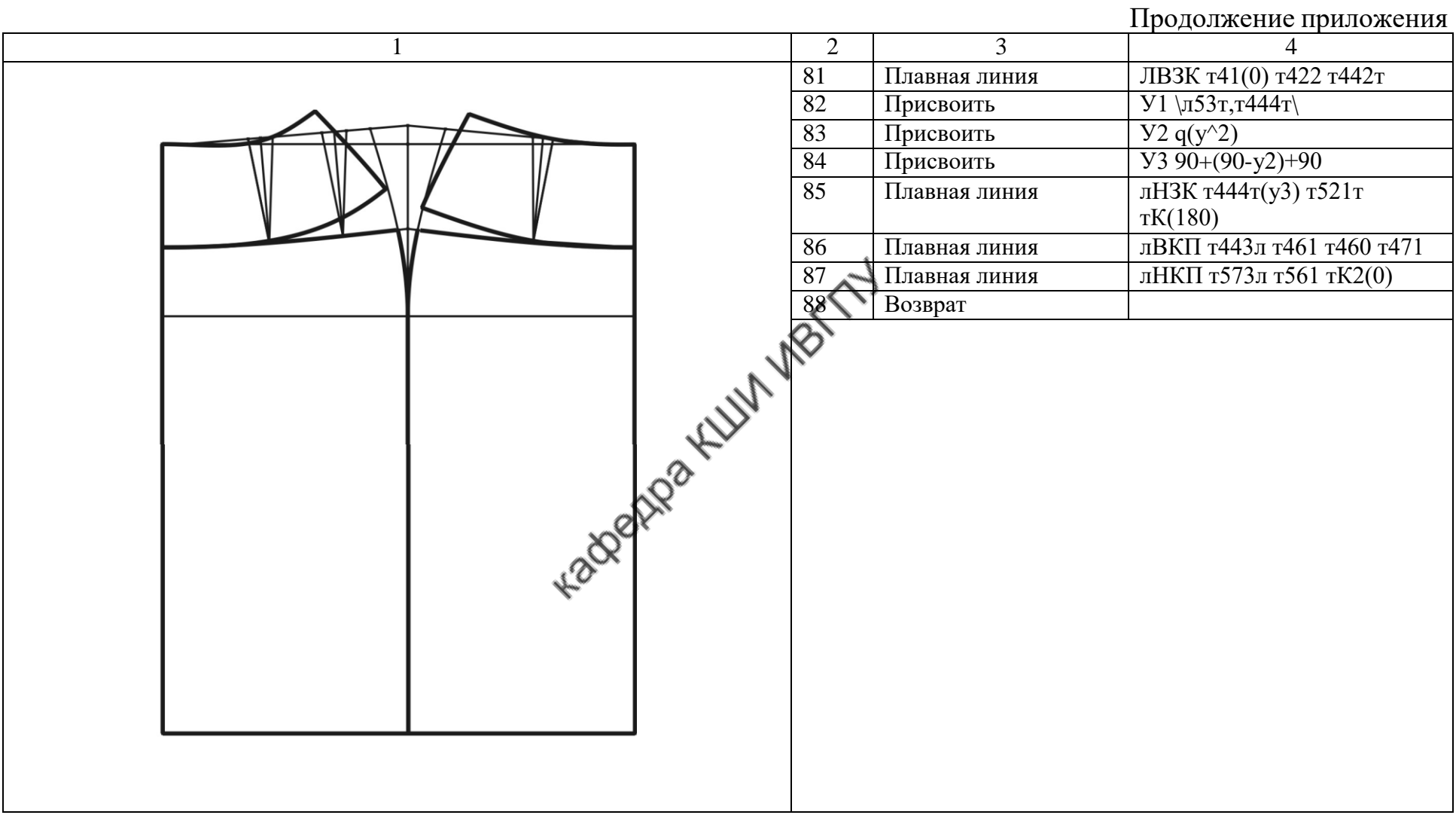

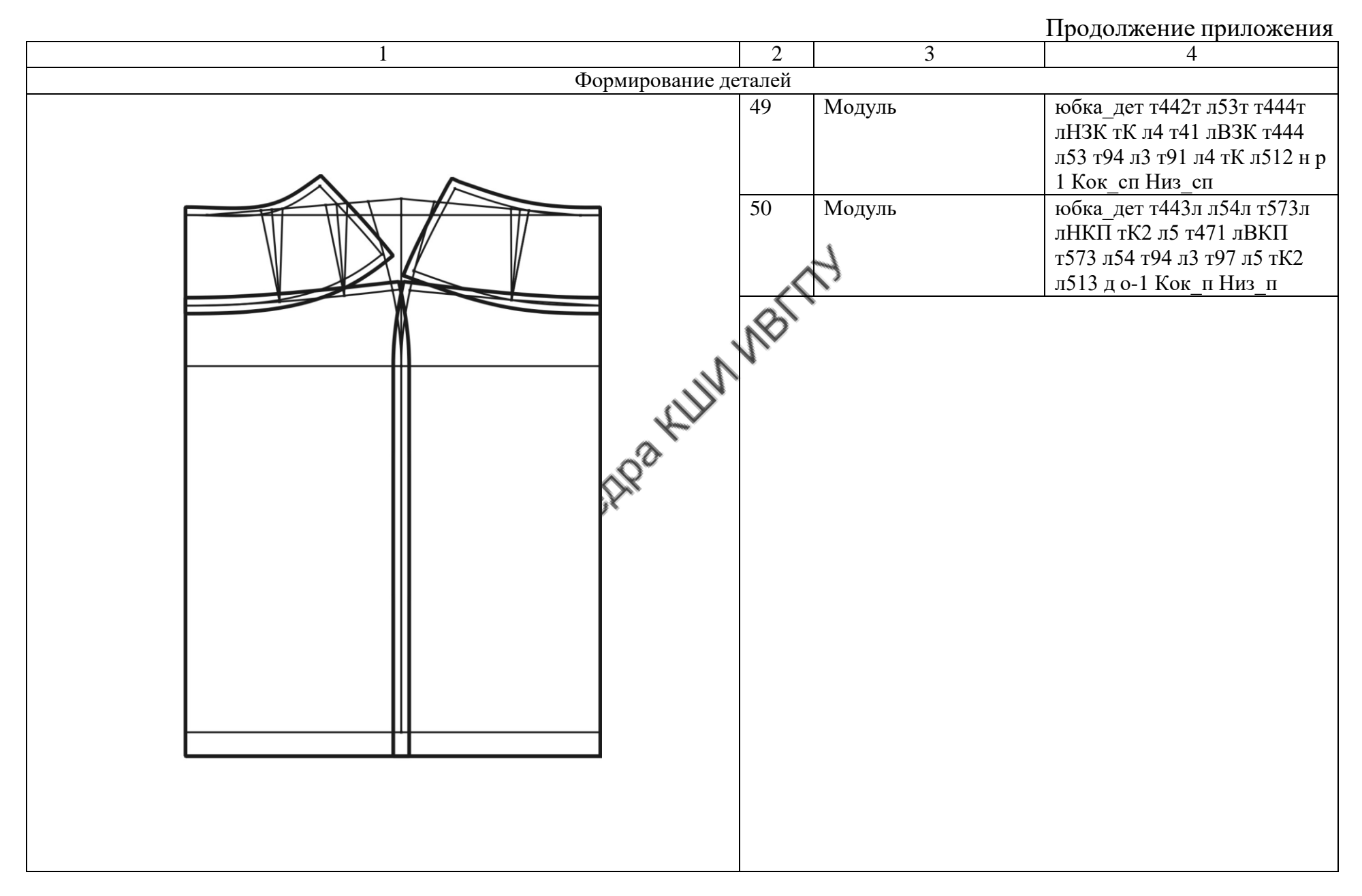

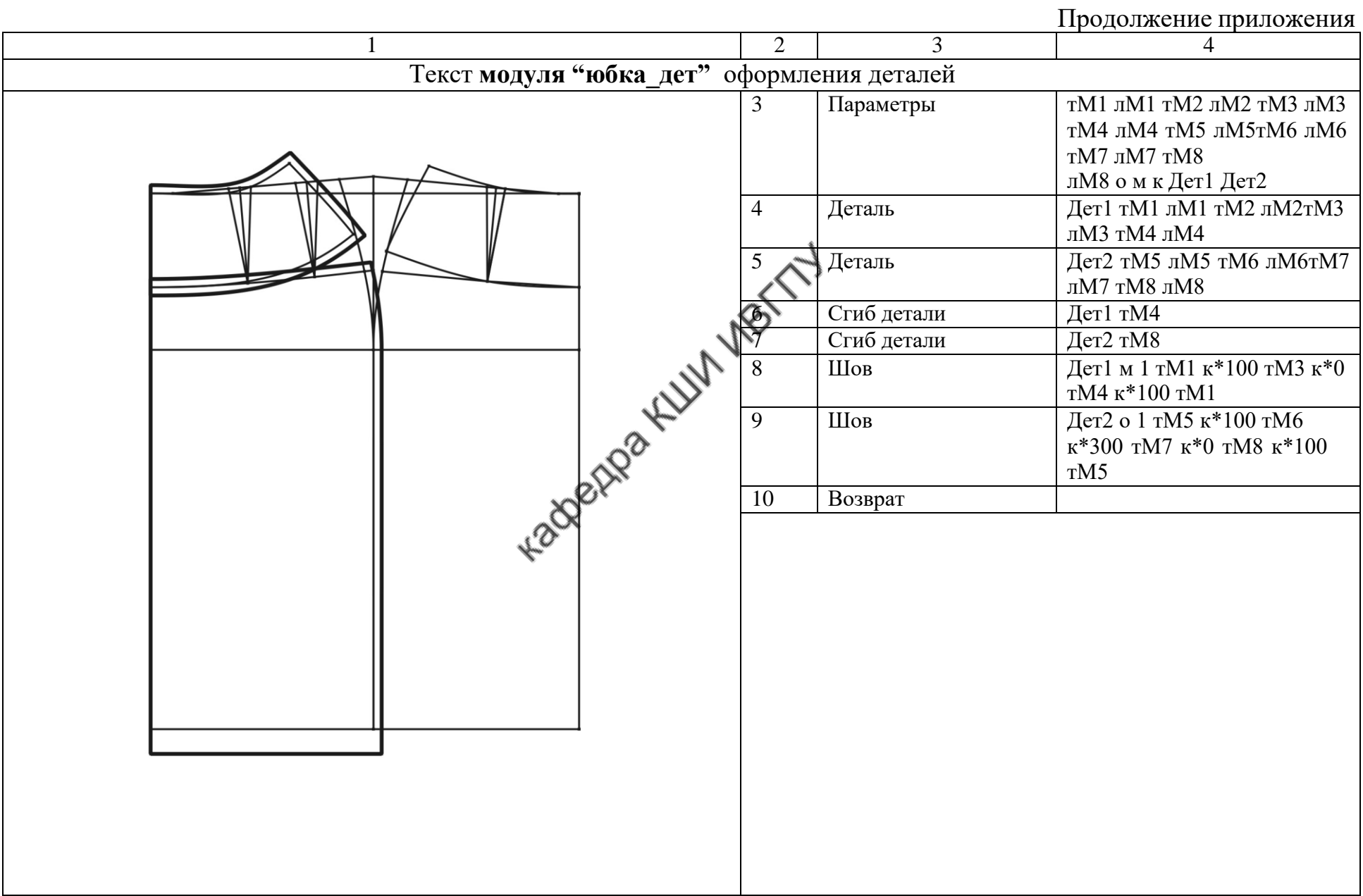

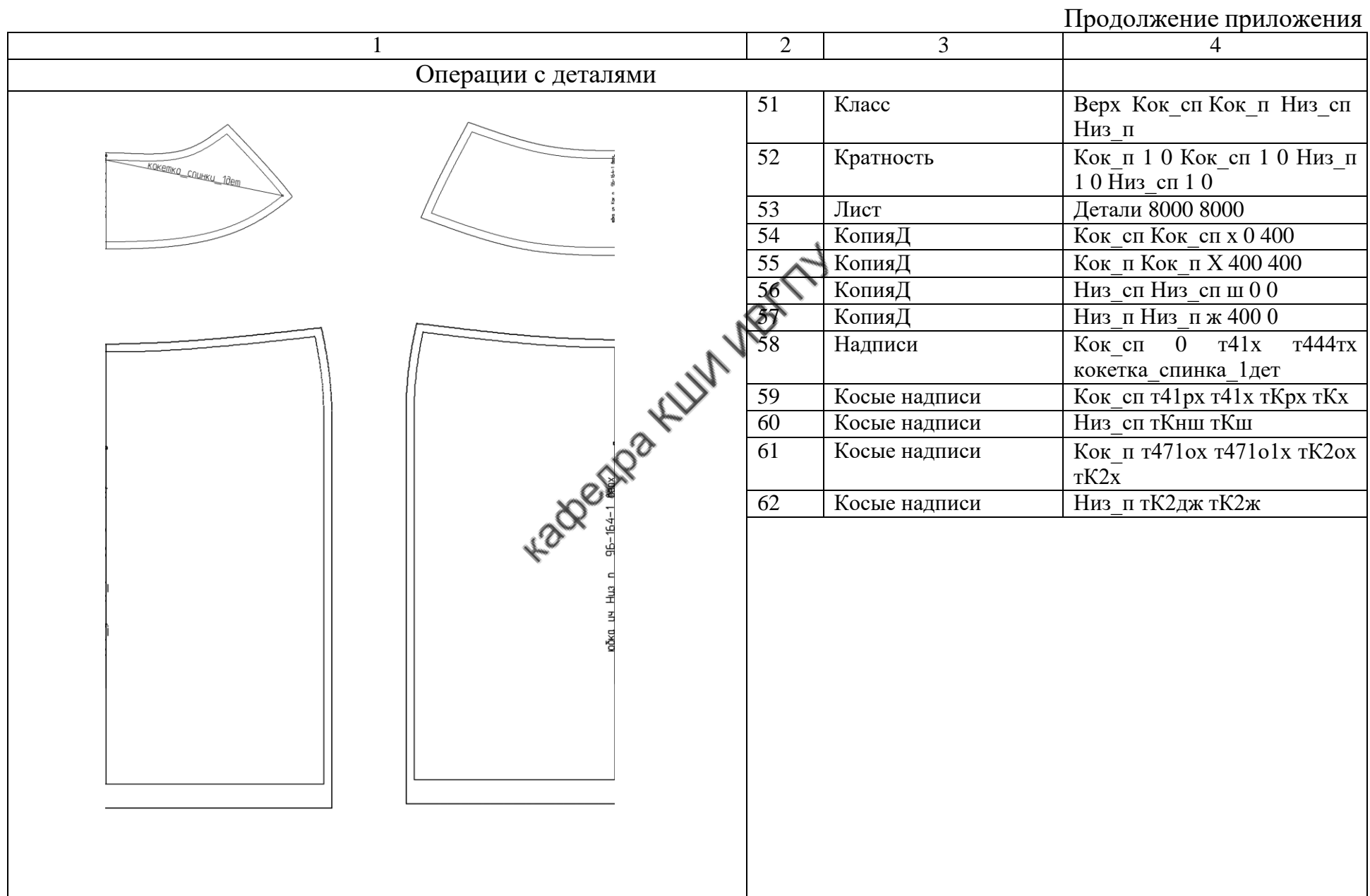

 $\overline{\rm 22}$ 

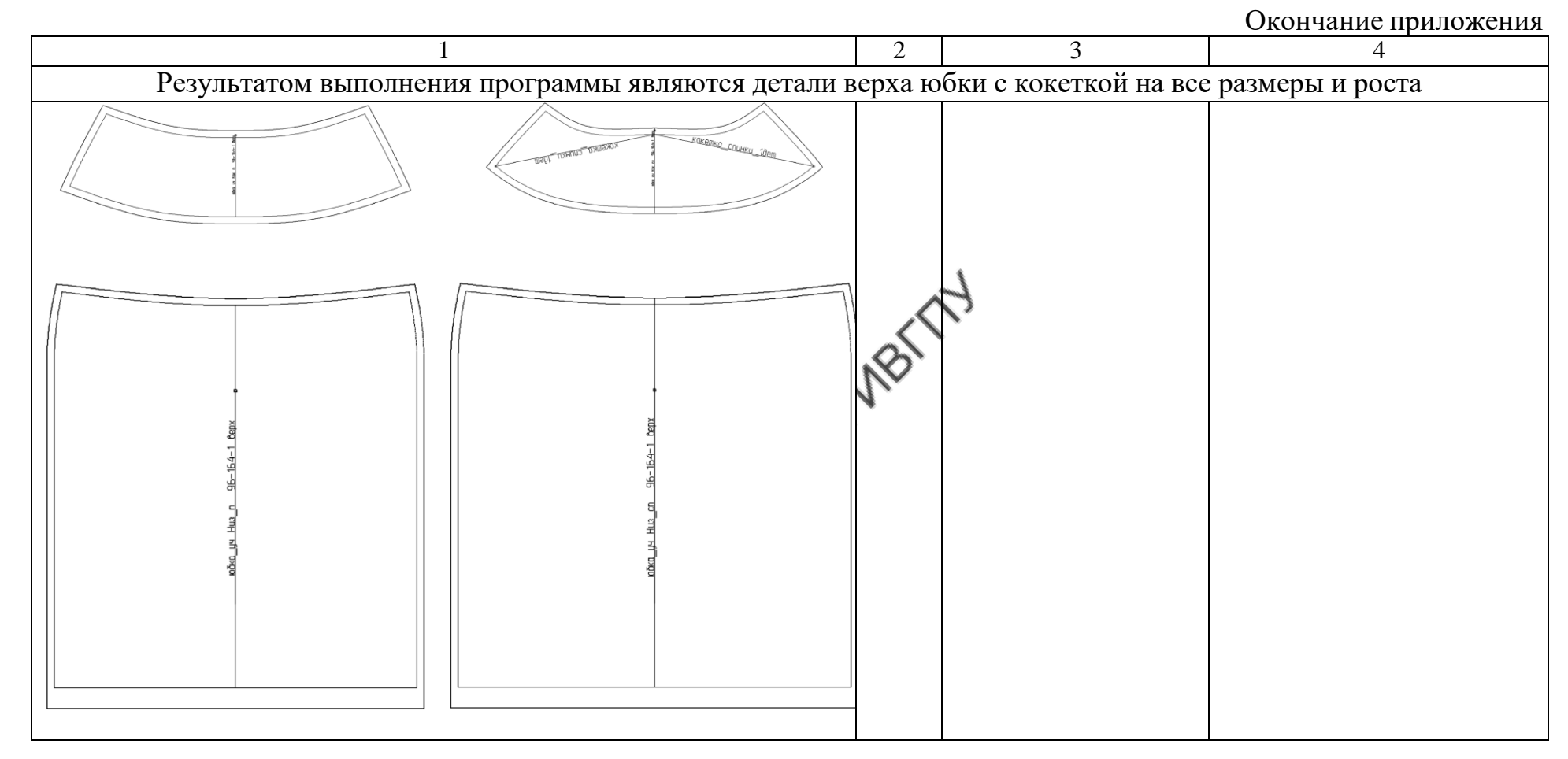

Примечание: в примере тексты модулей включены в основной алгоритм по ходу обращения к ним, что выполнено для логичности изложения материала. На практике тексты модулей формируют отдельно от основного алгоритма.

123

## ОГЛАВЛЕНИЕ

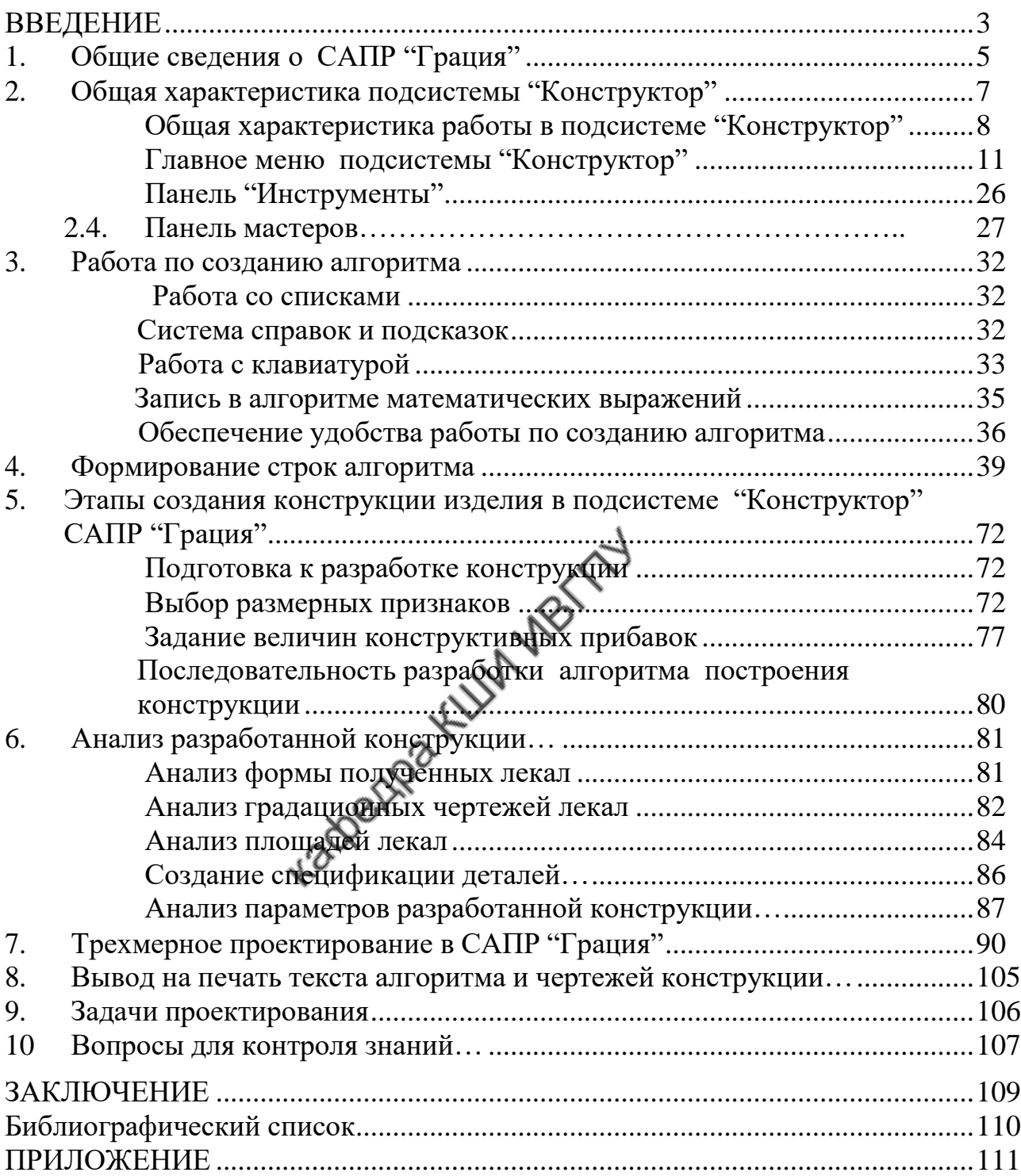

Министерство науки и высшего образования Российской Федерации Федеральное государственное бюджетное образовательное учреждение высшего образования

**«Ивановский государственный политехнический университет» Ивановский политехнический колледж**

## **МЕТОДИЧЕСКИЕ УКАЗАНИЯ**

к выполнению лабораторных работ

по дисциплине «Физика»

для обучающихся по профессиям и специальностям среднего профессионального образования

г. Иваново 2020

Составители: преподаватель высшей категории Зайцева Н.П. преподаватель высшей категории Рогозина Г.А.

 Методические указания к выполнению лабораторных работ по дисциплине «Физика» предназначены для обучающихся всех специальностей и профессий колледжа. Поскольку количество работ больше чем запланировано в программах, есть возможность варьировать работы в зависимости от специальности или профессии.

 В методических указаниях приведены требования по оформлению работ, подробно описана структура каждой работы. Теоретический материал, приведенный в каждой работе, дополняет и частично дублирует, читаемый на теоретических занятиях. Методические указания составлены на основе рабочих программ по учебной дисциплине общеобразовательного цикла «Физика».

## Рецензенты

Т.А. Ковригина – преподаватель высшей категории машиностроительного колледжа.

И.В. Димакова – преподаватель физики высшей категории частного профессионального образовательного учреждения «Ивановский фармацевтический колледж».

# Содержание

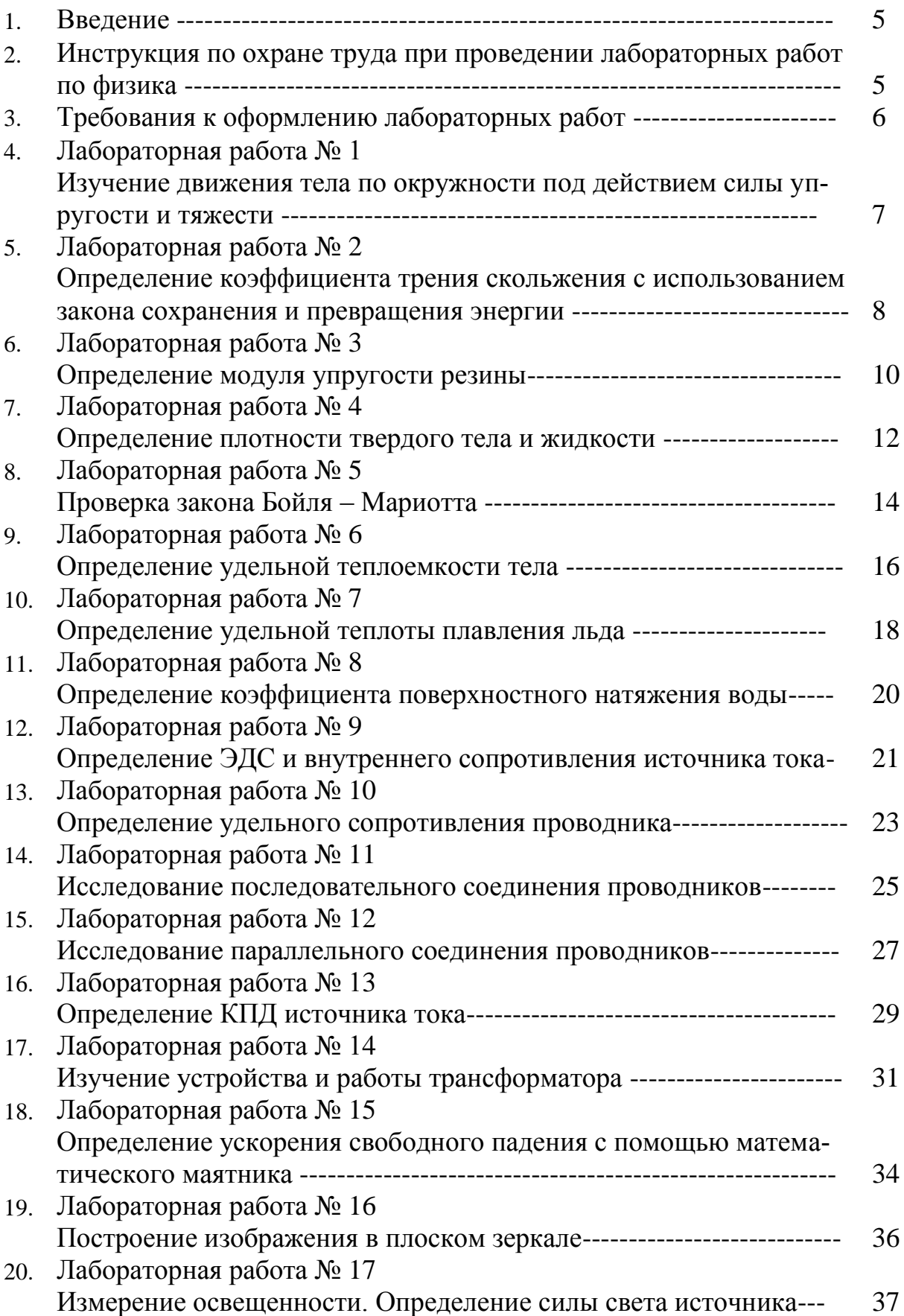

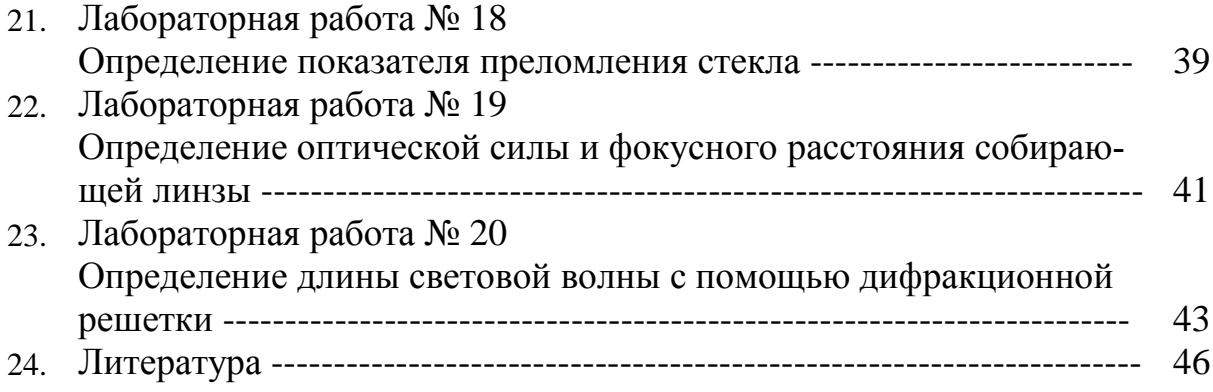

#### **Введение**

 Для успешного освоения знаний, умений, приобретения опыта самостоятельной работы в содержании обучения дисциплина Физика включено выполнение лабораторных работ.

Лабораторные работы служат для:

обобщения, систематизации, углубления и закрепления теоретических знаний;

формирования умений применять знания на практике;

 развития интеллектуальных умений: аналитических, проектировочных, конструктивных и т.д.

 Лабораторные работы способствуют развитию интереса к физическим исследованиям, заставляют логически мыслить, развивают наблюдательность, учат делать выводы.

 Одной из основных целей лабораторных работ является экспериментальное подтверждение и проверка теоретических положений.

 Структура и содержание лабораторных работ включает в себя следующие элементы:

- тема занятия,

- цель занятия,

- краткие теоретические основания выполняемого задания,

- оборудование и аппаратура,

- материалы и их характеристики,

- порядок выполнения задания,

- таблицы,

- расчет величин,

- выводы,

- контрольные вопросы,

- учебная специальная литература.

#### **Инструкция по охране труда при проведении лабораторных работ по дисциплине «Физика»**

 1. К лабораторным работам допускаются студенты, не имеющие противопоказаний по состоянию здоровья и прошедшие инструктаж по технике безопасности на уроках физики.

 2. Допущенные студенты должны неукоснительно соблюдать правила внутреннего распорядка, технику безопасности и держать в чистоте рабочее место.

 3. Соблюдать правила пожарной безопасности и правила обращения с электроприборами.

 4. Во время демонстрации с напряжением 110 В использовать диэлектрические перчатки, хлопчатобумажный халат, диэлектрический коврик. Ручки электроприборов должны быть изолированы.

 5. При ухудшении самочувствия или неисправности оборудования немедленно прекратить работу и сообщить об этом преподавателю.

6. Запрещено использовать поврежденные приборы или посуду.

 7. Включать электроприборы или электросхемы можно только после проверки преподавателем и в его присутствии.

8. Нельзя использовать электроприборы с открытой спиралью.

 9. После выполнения работы отключить все электрические приборы от электропитания. Посуду вымыть, остальные приборы расставить по местам.

### **Требования к оформлению лабораторных работ.**

1. Строго соблюдать правила по технике безопасности.

- 2. Тщательно производить все измерения.
- 3. Для вычислений использовать микрокалькулятор. После окончания работы студент составляет отчет по схеме:
- 1. Тема работы.
- 2. Цель работы.
- 3. Оборудование.
- 4. Схема установки.
- 5. Таблица измерений.
- 6. Расчеты необходимых величин.
- 7. Вывод.
- 8. Ответы на контрольные вопросы.

 Небрежное оформление отчета, исправление уже написанного недопустимо.

 Все лабораторные работы должны быть выполнены и защищены в сроки, определяемые программой или календарным планом преподавателя.

 В конце занятия преподаватель ставит оценку, которая складывается из результатов наблюдения за выполнением практической части работы, проверки отчета, беседы в ходе работы или после нее.

Все лабораторные работы должны быть выполнены и защищены в сроки, определяемые программой или календарным планом преподавателя.

### **Лабораторная работа № 1.**

#### **Изучение движения тела по окружности под действием силы упругости и тяжести**

**Цель работы:** убедится в том, что при движении тела по окружности под действием нескольких сил их равнодействующая равна произведению массы тела на ускорение: *F=ma*.

**Оборудование:** штатив с муфтой и кольцом, прочная нить, лист бумаги с начертательной окружностью радиусом 15 см, груз из набора по механике, линейка с миллиметровым делением, динамометр.

#### **Теоретические сведения**

Конический маятник состоит из груза, прикрепленного к нити. На тело действуют сила тяжести  $\,F_1\,$ и сила упругости  $F_2.$  Их равнодействующая равна $\mathbf{F} = F_1 + F_2$ . Сила  $\mathbf{F}$  и сообщает грузу центростремительное ускорение  $a = \frac{4\pi^2 r}{r^2}$  $\frac{n}{T^2}$  (*r*– радиус окружности, по которой движется груз, *T*– период его обращения).

Для нахождения периода удобно измерить время *t*определенного числа  $N$  оборотов  $T = \frac{t}{\lambda}$  $\frac{\iota}{N}$ . Модуль равнодействующей  $\bm{F}$ сил  $F_1$ и  $F_2$  можно измерить, скомпенсировав ее силой упругости пружины динамометра.

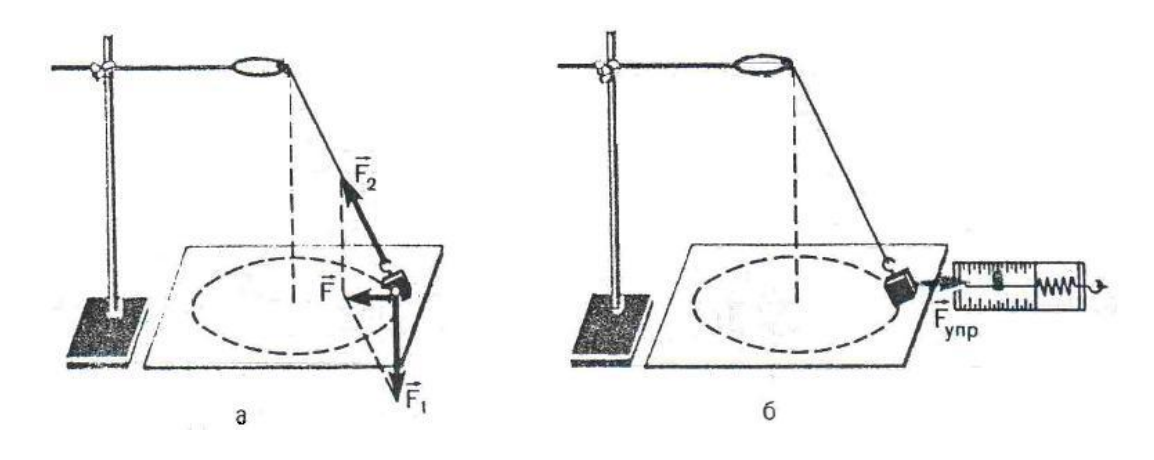

#### **Ход работы**

- 1. Нить длиной около 45 см привяжите к грузу и подвесьте к кольцу штатива.
- 2. Одному из обучающихся взяться двумя пальцами за нить у точки подвеса и привести во вращение маятник.
- 3. Второму обучающемуся измерить лентой радиус *r* окружности, по которой движется груз. (Окружность можно начертить заранее на бумаге и по этой окружности привести в движение маятник.)
- 4. Определить период обращения маятника при помощи часов с секундной стрелкой.
- 5. Рассчитайте ускорение  $a = \frac{4\pi^2 r}{T^2}$  $\frac{\pi}{T^2}$ .
- 6. Измерьте модуль равнодействующей $F$ , уравновесив ее силой упругости пружины динамометра.
- 7. Результаты занести в таблицу1.

### Таблица 1

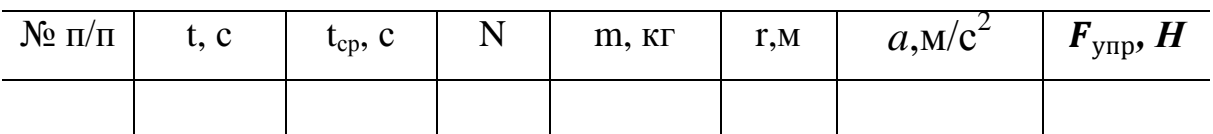

- 8. Написать все расчёты
- 9. Сделать вывод по работе.

## **Контрольные вопросы:**

- 1. Что такое период обращения, частота обращения?
- 2. Как связаны между собой период и циклическая частота?
- 3. Какое ускорение называется центростремительным? Куда оно направлено? Каков угол между вектором центростремительного ускорения и вектором скорости?
- 4. Записать формулу ускорения через период и частоту вращения.
- 5. Что такое мгновенная скорость криволинейного движения, как она направлена?
- 6. Какова скорость движения автомобиля, если его колеса радиусом 30 см делают 600 об/мин?

## **Лабораторная работа № 2.**

## **Определение коэффициента трения скольжения с использованием закона сохранения и превращения энергии.**

**Цель работы:** Проверить взаимосвязь работы и энергии. Вычислить коэффициент трения скольжения.

**Оборудование:** трибометр, динамометр пружинный на нагрузку 4Н, измерительная линейка 30 – 35 см с миллиметровыми делениями, штангенциркуль, весы технические с разновесом, набор грузов по механике, прочная нить длиной 20 – 30 см.

## **Теоретические сведения**

Если динамометр вместе с линейкой прижать рукой к столу, а брусок оттянуть, чтобы динамометр показал некоторую силу, то потенциальную

энергию пружины можно записать так:  $E_p = \frac{Fx}{2}$  **,**где *F –* показание динамометра, а *x –* растяжение пружины.

После освобождения брусок будет двигаться до остановки, и потенциальная энергия пружины израсходуется на совершение работы по преодолению силы трения на пути *s*. Эту работу можно представить таким выражением:  $A = \mu mgs$ , где  $\mu$  – коэффициент трения;  $m$  - масса бруска;  $g$  - ускорение свободного падения;  $s$  - путь бруска.

По закону сохранения энергии  $\frac{Fx}{2} = \mu mgs \Rightarrow \mu = \frac{Fx}{2mgs}$  $2mgs$ 

- **Ход работы**
- 1. Подготовьте в тетради таблицу для записи результатов измерений и вычислений.

Таблица 2

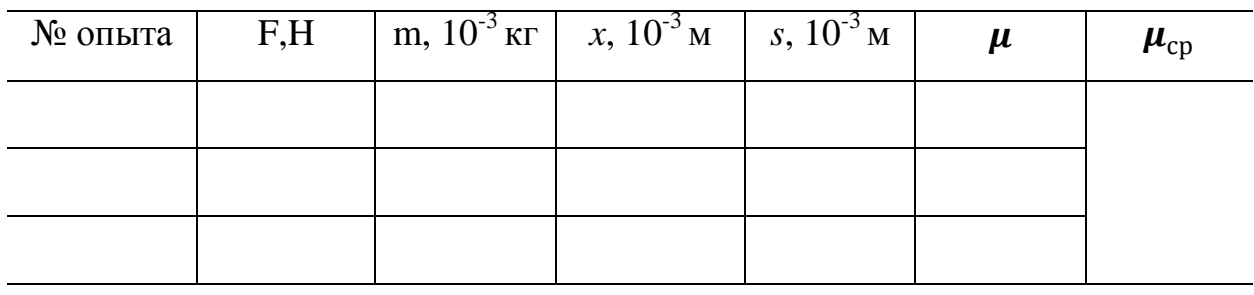

- 2. Определите взвешиванием массу бруска**m**.
- 3. К крючкам динамометра и бруска привяжите нить так, чтобы расстояние между ними было примерно 10 см, брусок с динамометром поместите на линейку, как показано на рисунке.

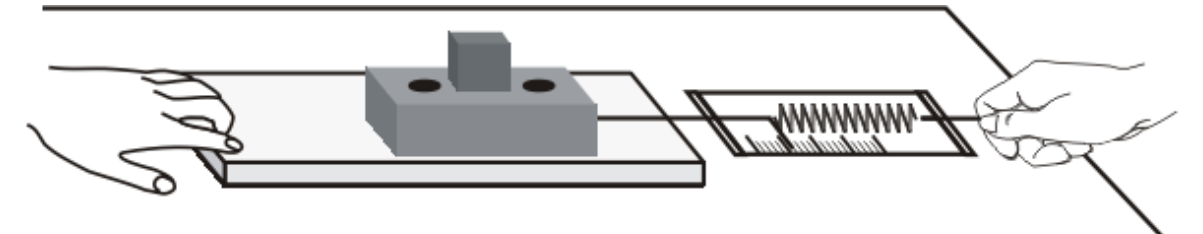

- 4. Конец динамометра с петлей совместите с концом линейки и прижмите их рукой к столу. Затем оттяните брусок так, чтобы динамометр показал силу  $F = 1H$  и измерьте штангенциркулем растяжение пружины. Отметьте положение бруска и отпустите его.
- 5. Измерить линейкой расстояние *s*, пройденное бруском, и вычислите коэффициент трения  $\mu$ .
- 6. Результаты измерений и вычислений занести в таблицу.
- 7. Опыт повторите, изменив один раз массу бруска (поместите на него стограммовый груз), а в другой раз – растяжение пружины (увеличьте показание динамометра на 1 м).
- 8. Результаты измерений и вычислений занести в таблицу; найдите среднее значение коэффициента трения.
- 9. Сделать вывод по работе.

#### Контрольные вопросы:

- 1. Зависит ли коэффициента трения скольжения от изменения нагрузки на брусок и от изменения силы упругости пружины?
- 2. Какие приборы из оборудования к данной работе следует заменить, чтобы получить другое значение коэффициента трения?
- 3. Какое преобразование энергии происходит при выполнении описанного опыта?
- 4. Когда возникает сила трения покоя? Как она направленная?
- 5. Действует ли сила трения покоя на стол, стоящий на полу?
- 6. Записать формулу максимальной силы трения покоя.

### Лабораторная работа №3.

#### Определение модуля упругости резины

Цель работы: Определить модуль упругости резины.

Оборудование: штатив, резиновый шнур, набор гирь, измерительная линейка.

#### Теоретические сведения

Если к однородному стержню, закрепленному на одном конце, приложить силу F вдоль оси стержня, то стержень подвергнется деформации растяжения. Деформацию растяжения характеризуют абсолютным удлине- $\Delta L_1 = L_1 - L_0$ . В деформированном теле возникает механическое нанием пряжение о, равное отношению модуля силы **F** к площади поперечного сечения тела S:

На упруго деформированные тела распространяется закон Гука: при малых деформациях механическое напряжение о прямо пропорционально относительному удлинению:

Коэффициент пропорциональности Е, входящий в закон Гука, называется модулем упругости или модулем Юнга. Модуль Юнга показывает, какое механическое напряжение возникает в материале при относительной деформации равной единице, т.е. при увеличении длины образца вдвое. В данной работе надо определить модуль упругости Е (модуль Юнга) резинового шнура. При выполнении работы надо учесть, что сила упругости в деформированном теле численно равна силе тяжести груза, подвешенного к резиновому

шнуру: **F=mg**. Резиновый шнур имеет прямоугольное сечение, поэтому $S =$  $M_y S = a b$ , где *a*- длина прямоугольника, *b*-толщина прямоугольника (м). Окончательная формула для расчета модуля Юнга имеет вид: $E_1 = \frac{L_0 F_1}{\Delta L}$  $\Delta L_1 S$ 

#### **Ход работы**

- 1. Закрепить резиновый шнур в штативе.
- 2. Измерьте ширину и толщину резинового шнура и вычислите его площадь поперечного сечения **S**.
- 3. Нанесите на среднем участке шнура карандашом две горизонтальные метки на расстоянии приблизительно 20 см друг от друга.
- 4. Измерьте начальное расстояние **L<sup>0</sup>** между метками.
- 5. Подвесить к свободному концу шнура гирю, массой 500г и вычислите силу, растягивающую шнур **F1 = P; P<sup>1</sup> = mg (H).**
- 6. Измерить расстояние между метками **L<sup>1</sup>** и вычислить абсолютное удлинение **Δ L1 =L1 – L<sup>0</sup>**
- 7. Вычислить **Е**<sub>1</sub> модуль упругости резины: $E_1 = \frac{L_0 F_1}{\Delta L_0 S}$  $\frac{L_0 r_1}{\Delta L_1 s}$
- 8. Все результаты занести в таблицу.
- 9. Увеличить массу гирь, вычислить силу **F2**.
- 10.Измерить расстояние между метками **L<sup>2</sup>** и вычислить Δ**L2 =L2 – L0 .**
- 11. Вычислить **Е**<sub>2</sub> модуль упругости резины:Е<sub>1</sub> =  $\frac{L_0F_1}{AL_1S}$  $\Delta L_1S$  **.**
- 12.Результаты занести в таблицу 3.
- 13.За истинное значение модуля упругости взять среднее значение **Е<sup>1</sup>** и**Е2:**   $E_1 + E_2$

$$
E_{cp} = \frac{E_1 + E_2}{2}.
$$

Таблица 3

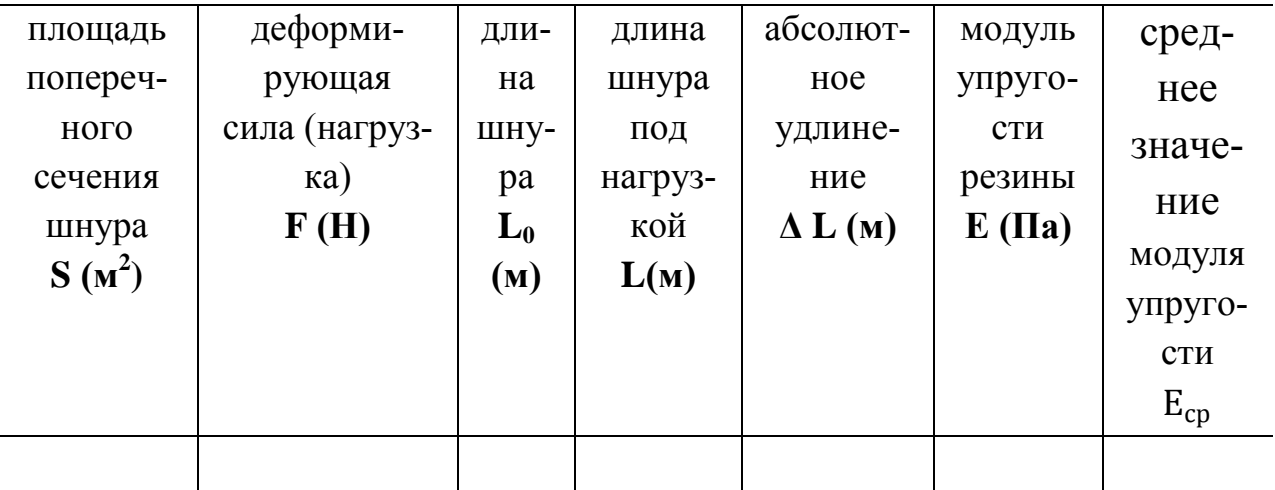

14.Написать все расчѐты

15.Сделать вывод по работе.

- 1. Что называется, деформацией твёрдых тел?
- 2. Какие деформации называются упругими?
- 3. Перечислите основные виды упругих деформаций.
- 4. Какие деформации называются пластическими?
- 5. Какие деформации называются хрупкими?
- 6. Как записывается закон Гука для деформаций растяжения?
- 7. Дать определение механическому напряжению.
- 8. Дать определение модулю Юнга. Как связаны модуль Юнга и коэффициент деформации?
- 9. Дать определение пределу прочности, пределу упругости и запасу прочности.

## Лабораторная работа № 4.

### Определение плотности твёрдого тела и жидкости

Цель работы: Определить по плотности материал исследуемых тел и жидкости.

Оборудование: весы, разновес, линейка, сосуд мерный, стакан стеклянный, твёрдое тело правильной формы, раствор жидкости.

## Теоретические сведения

Одной из важнейших характеристик тел является их масса. Различают инертную массу тел, которая служит мерой инертности тел и гравитационную массу, которая характеризует интенсивность притяжения объектов друг к другу по закону всемирного тяготения. Для определения массы тел их взвешивают.

Различные тела могут иметь одинаковые массы, при этом геометрические размеры их могут сильно отличатся. Поэтому величиной, характеризующей материал, из которого изготовлено данное тело является плотность  $\rho = \frac{m}{V}$ .

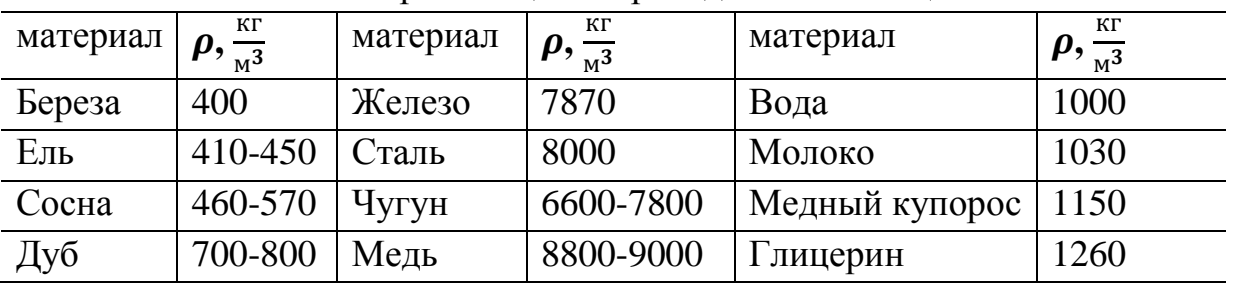

Плотности некоторых веществ приведены в таблице.

### Ход работы

1.Для вычисления плотности вещества пользуются формулой:  $\rho = \frac{m}{v}$ V

**ρ –** плотность вещества

**m**– масса тела

**V**– объѐм тела

2. Определить массу **(m)** твѐрдого тела, путѐм взвешивания.

- 3. Измерить длину тела *a.*
- 4. Измерить ширину **b.**
- 5. Измерить высоту **h.**
- 6. Вычислить объѐм тела **V =** *abh.*
- 7. Вычислить плотность твёрдого тела в системе "СИ".

8. По таблице, зная плотность твѐрдого тела определить какое это вещество.

9. Результаты опыта записать в таблицу 4.

### Таблица 4

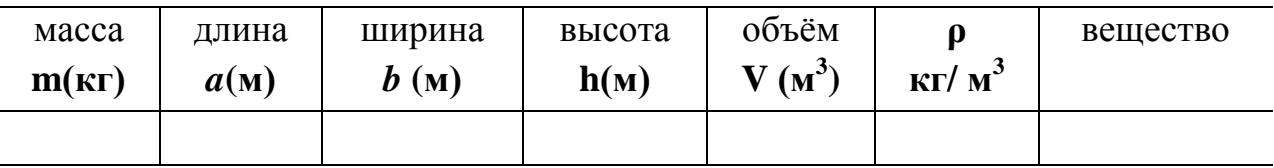

1.Для вычисления плотности жидкости пользуются формулой: $\rho = \frac{m}{v}$ V

2. Взвесить стеклянный сосуд **m<sup>с</sup>** .

3. Определить мензуркой 50 **см<sup>3</sup>**жидкости.

4. Вылить жидкость в сосуд и снова взвесить, определяя **mобщ**.

5. Вычислить массу жидкости m**<sup>ж</sup> = mобщ – m<sup>с</sup>** .

- 6. Вычислить плотность жидкости.
- 7. Результаты записать в таблицу 5.

Таблица 5

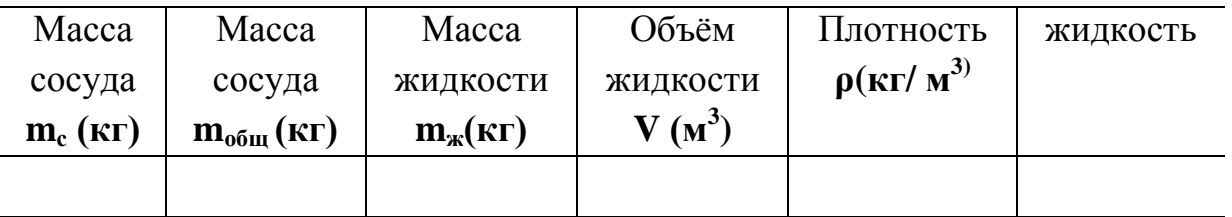

8. Сделать вывод по работе.

- 1. Что называется, плотностью вещества?
- 2. Объяснить, исходя из МКТ, отличие твѐрдых тел от жидкостей?
- 3. Как обозначается плотность и в каких единицах она измеряется?
- 4. Определите по таблице плотность стали и керосина. Что обозначают эти величины?
- 5. Как объяснить на основании положений МКТ, что плотность стали больше плотности керосина?
- 6. Назовите несколько способов определения объѐма тела.
- 7. Как читается уравнение Менделеева Клапейрона?
- 8. Как используя это уравнение, найти плотность газа?
- 9. Как вычислить плотность воздуха в классной комнате?
- 10.Изменится ли плотность воздуха, если температура в классе повысится?

## **Лабораторная работа № 5.**

## **Проверка закона Бойля – Мариотта**

**Цель работы:** проверить зависимость давления газа, т.е. проверить формулу  $P_1V_1 = P_2V_2$ .

**Оборудование:** Цилиндр стеклянный, капилляры стеклянные, линейка измерительная, вода.

## **Теоретические сведения**

Уравнение состояния идеального газа объединяет параметры состояния этого газа $-$  P, V, T.

Уравнение состояния позволяет определить:

- Одну из макроскопических величин (P, V, T), зная две другие;
- Ход процессов в системе;
- Изменение состояния системы при выполнении ею работы или получении теплоты от окружающих тел.

С помощью уравнения состояния идеального газа можно исследовать процессы, в которых масса газа и одних из трех параметров остаются неизменными.

Количественная зависимость между двумя параметрами газа при фиксированном значении третьего параметра называют газовым законом. Процессы, происходящие при неизменном значении одного из параметров идеального газа постоянной массы, называют изопроцессами.

Изотермический процесс – Закон Бойля – Мариотта

T=const → **P1 V<sup>1</sup> = P2V2т.к**. **S**– площадь капилляра постоянна, то L**1S = V<sup>1</sup>** – объѐм 1-го состояния газа, **L2S = V<sup>2</sup>** – объѐм 2-го состояния газа, а следовательно закон Бойля – Мариотта примет вид;

## $P_1SL_1 = P_2SL_2 \rightarrow P_1L_1 = P_2L_2$ .

- Изобарный процесс Закон Гей Люссака
- P =const  $\rightarrow$  уравнение состояния идеального газа примет вид  $\frac{V_1}{T_2}$  $\frac{V_1}{T_1} = \frac{V_2}{T_2}$  $\frac{v_2}{T_2}$ .
	- Изохорный процесс Закон Шарля
- $$  $\frac{P_1}{T_1} = \frac{P_2}{T_2}$  $\frac{r_2}{T_2}$ .

## **Ход работы**

1.Налейте в цилиндр воду до высоты 2 – 3 см от верхнего края

2.Измерьте длину одного капилляра **L1**(мм)

3.Запишите в таблицу параметры первого состояния газа

## **L<sup>1</sup> (мм), P<sup>1</sup> (мм ртст)**.

4.Опустите капилляр запаянным концом вверх в цилиндр с водой и измерьте высоту **h<sup>1</sup> (мм)** водяного столба в капилляре

5.Вычислите добавочное давление **Δ Р (мм рт ст).** Оно создаѐтся столбом во-

$$
\text{Im } L_2 = L_1 - h_1 \text{ (mm)} \Delta P = \frac{L_2}{13.6} \text{for a } P_2 = P_1 + \Delta P.
$$

6.Запишите в таблицу параметры второго состояния газа Р**2, L<sup>2</sup>**

7.Произвести вычисления по результатам опыта. Результаты занести в таблицу 6.

Таблица 6

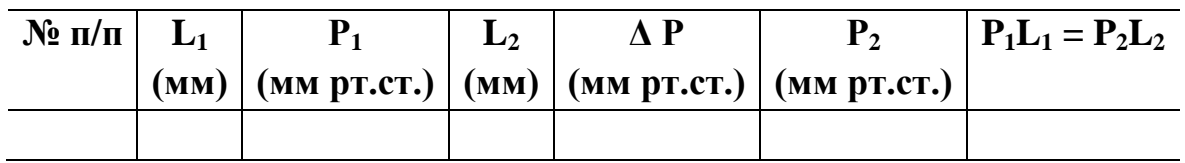

8.Сделать вывод по работе

## **Контрольные вопросы:**

- 1. Сформулируйте основные положения МКТ.
- 2. Какой газ называется идеальным?
- 3. Назовите параметры газа.
- 4. Что такое давление газа? Чем оно обусловлено?
- 5. Сформулируйте основное уравнение МКТ газа.
- 6. Что называется изопроцессом ?
- 7. Сформулируйте закон Бойля Мариотта.
- 8. Сформулируйте закон Гей Люссака.
- 9. Сформулируйте закон Шарля.
- 10.Начертите графики изопроцессов.

## **Лабораторная работа № 6.**

## **Определение удельной теплоемкости твердого тела.**

**Цель работы:** научится составлять уравнение теплового баланса и определять удельную теплоемкость твердого тела.

**Оборудование:** весы, разновес, калориметр, термометр, сосуд с горячей водой, стакан с холодной водой, металлический цилиндр на нити.

#### Теоретические сведения

Теплообмен - это процесс передачи энергии от одного тела к другому без совершения работы. В процессе теплообмена тело может либо принимать, либо отдавать энергию, которая называется количеством теплоты.

Чтобы тело массой **т**нагреть от начальной температуры  $t_1$ до конечной температуры t<sub>2</sub> необходимо затратить количество теплоты  $Q = cm(t_2 - t_1)$ , где  $c$  – удельная теплоемкость вещества. Удельная теплоемкость вещества - это количество теплоты, необходимое для нагревания елиницы массы на 1° С.

При теплообмене в замкнутой системе сумма количеств теплоты, отданная всеми телами, равная сумме количеств теплоты полученная всеми телами.

 $Q_{\text{non}} = Q_{\text{off}}$ - уравнение теплового баланса.

#### Ход работы.

- 1. С помощью весов определите массу металлического цилиндра  $m_r$  и массу внутреннего сосуда калориметра т.
- 2. Налейте в калориметр 150 см<sup>3</sup> воды комнатной температуры. Определите массу воды  $m_B$ . Измерьте температуру воды  $t_B$  (она же будет и температурой калориметра  $t_{\kappa}$ )
- 3. Нагрейте цилиндр в горячей воде. Измерьте её температуру (эта температура и будет начальной температурой цилиндра t<sub>r</sub>). Затем опустите его в калориметр с водой.
- 4. Измерьте температуру воды  $t_{\text{ofm}}$  в калориметре после опускания цилиндpa.
- 5. Все данные измерений запишите в таблицу 7.

#### Таблица 7

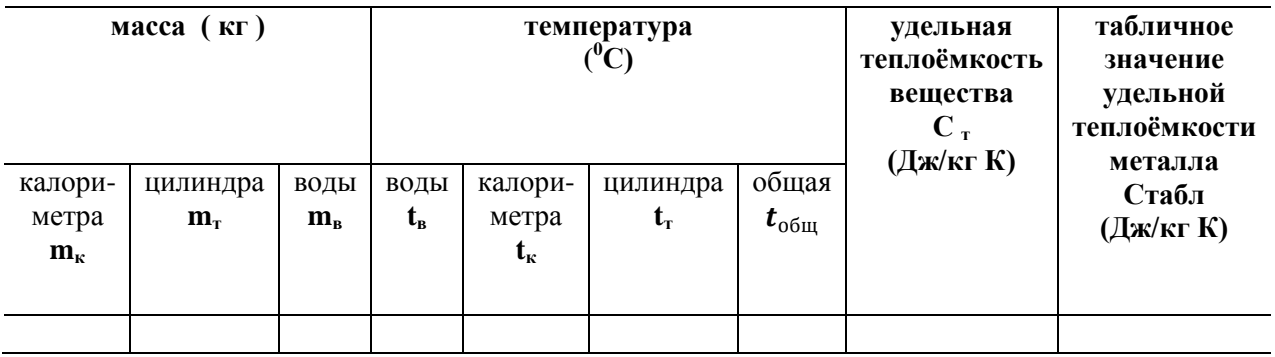

- 6. На основании закона сохранения энергии составьте уравнение теплового баланса.
- 7. Найдите из уравнения теплового баланса  $C_{\tau}$  удельную теплоёмкость вещества, из которого изготовлен металлический цилиндр.

8. Сравните полученный результат удельной теплоѐмкости вещества с таблицей удельных теплоѐмкостей веществ и определите металл, из которого изготовлен металлический цилиндр.

### **Контрольные вопросы:**

- 1. Дать характеристику твѐрдому состоянию вещества.
- 2. Записать уравнение теплового баланса.
- 3. Как определяется количество теплоты, которое тело получает при нагревании?
- 4. В каких единицах измеряется количество теплоты?
- 5. Что называют удельной теплоѐмкостью вещества? Как она обозначается?
- 6. Удельная теплоёмкость вещества 460 $\frac{\text{A}_{\text{W}}}{\text{K}_{\text{F}}\text{K}}$ . Что это обозначает?
- 7. Почему полученный результат удельной теплоѐмкости вещества отличается от табличного?
- 8. Как изменяется внутренняя энергия тела в процессе его нагревания?
- 9. Как изменяется внутренняя энергия тела в процессе его охлаждения?
- 10.Какое отношение имеет уравнение теплового баланса к закону сохранения энергии?

## **Лабораторная работа № 7.**

### **Определение удельной теплоты плавления льда**

**Цель работы:** научиться составлять уравнение теплового баланса и определять удельную теплоту плавления

**Оборудование:** калориметр, сосуд с тающим льдом, сосуд с водой, термометр, весы с равновесом, фильтровальная бумага.

## **Теоретические сведения**

При теплообмене в замкнутой системе сумма количеств теплоты, отданная всеми телами, равная сумме количеств теплоты полученная всеми телами.

 $Q_{\text{non}} = Q_{\text{off}}$  - уравнение теплового баланса.

*Плавление* – это процесс перехода вещества из твѐрдого состояния в жидкое, сопровождающийся поглощением энергии.

Количество теплоты, необходимое для плавления единицы массы вещества при температуре плавления, называется **удельной теплотой плавле-**

**ния** λ $\left(\frac{\mu}{\kappa_F}\right)$ : λ =  $\frac{Q}{m}$ 

Удельную теплоту плавления льда можно определить калориметрическим способом. Для этого в калориметр с водой (массы их заранее определяют) погружают кусочек льда.

В процессе теплообмена калориметр и вода отдают энергию  $Q_{\text{or}_A}$  при этом ихтемпература понижается от **t** до  $t_{\text{66m}}$ 

 $Q_{\text{or}_{A}} = (c_{k}m_{k} + c_{B}m_{B}) (t - t_{\text{ofm}})$ , а лёд и образовавшаяся из него вода получают энергию  $Q_{\text{no},n}$ , про этом образованная из льда вода нагревается от  $t_0$  до  $t_{\text{o6m}}$ ;  $Q_{\text{no}n} = \lambda \mathbf{m}_0 + \mathbf{c}_B \mathbf{m}_0 (t_{\text{off}} - t_0)$ . Это уравнение справедливо, если начальная температура льда  $t_0 = t_{n}$ . На основании закона сохранения и превращения энергии $Q_{\text{non}} = Q_{\text{on}}$ можно вычислить искомую величину.

#### Ход работы.

- 1. Определить массу внутреннего сосуда калориметра  $m_{\kappa}$  (кг) путём взвешивания.
- 2. Во внутренний сосуд калориметра налить 100 см<sup>3</sup> воды, определить массу воды  $m_{\rm B}$ (кг)
- 3. Поместить внутренний сосуд калориметра во внешний и измерить начальную температуру воды $t^0C$ .
- 4. Взять небольшой кусочек льда, обсушить его фильтровальной бумагой и опустить в воду. Осторожно помешивая воду термометром, следить за изменением её температуры. Когда весь лёд расплавится отметить самую низкую установившуюся температуру  $t_{\text{offm}}$ .
- 5. Вновь взвесить внутренний сосуд калориметра с водой и определить массу льда  $m_0(\kappa\Gamma)$ .
- 6. Результаты измерений и вычислений занести в таблицу 8.
- Таблина 8

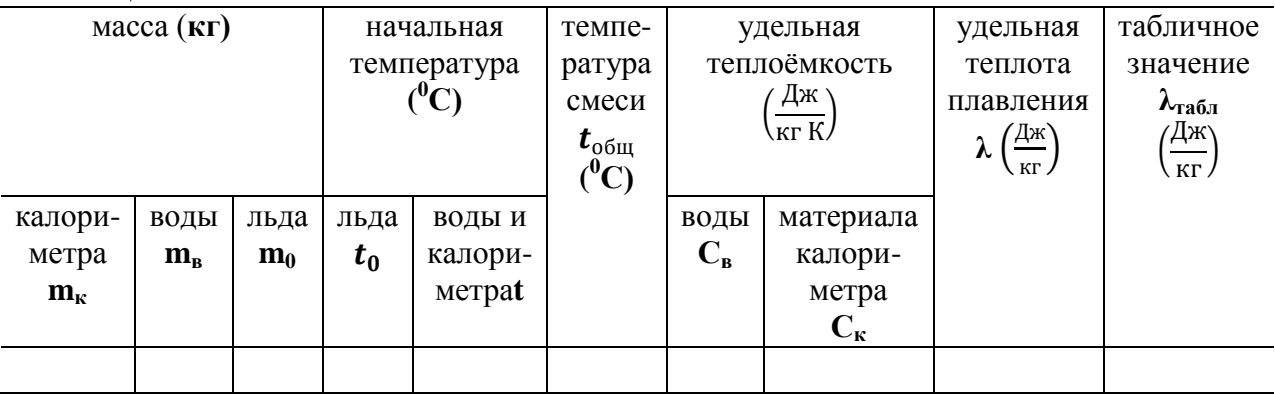

- 7. Используя данные опыта составить уравнение теплового баланса и определить удельную теплоту плавления льда  $\lambda$ .
- 8. Сделайте вывод по работе.

- 1. Записать уравнение теплового баланса.
- 2. Что называется, плавлением вещества?
- 3. Что называется, кристаллизацией вешества?
- 4. При какой температуре происходит процесс плавления?
- 5. Как определяется количество теплоты, необходимое для плавления веще $crma?$
- 6. Что называется, удельной теплотой плавления? Как она обозначается?
- 7. Определить по таблице удельную теплоту плавления стали. Что это обозначает?
- 8. Почему полученный результат удельной теплоты плавления льда отличается от табличного?
- 9. Что происходит с веществом в процессе плавления?
- 10.Как изменяется внутренняя энергия тела в процессе его плавления?

### **Лабораторная работа № 8.**

#### **Определение коэффициента поверхностного натяжения жидкости**

**Цель работы:** Научиться определять величину поверхностного натяжения жидкостей.

**Оборудование:** капельница, бюкс, весы, разновес, стакан с жидкостью

#### **Теоретические сведения**

Коэффициент поверхностного натяжения определяется отношением силы поверхностного натяжения к длине границы поверхностного слоя.

$$
\sigma = \frac{\bar{F}_{\text{HATS} \times \text{CHH}}}{l},
$$

где  $\sigma$  - коэффициент поверхностного натяжения,

 $F_{\text{HATSKEHMS}}$  - сила поверхностного натяжения,

*l*- длина поверхности слоя .

В момент отрыва каплинатяжения **=** тяжести**,** где

$$
F_{\text{TAKECTH}} = m_0 g(1)
$$

 $\boldsymbol{F}_{\text{HATяжения}} = \boldsymbol{\sigma} \boldsymbol{l}$  (2)

Приравниваем правые части уравнений ( 1 ) и ( 2 )

 $\sigma l = m_0 g l$  – длина окружности капельницы

 $l = 2\pi r = \pi d$ , где  $d$  – диаметр окружности капельницы, т.е.  $\sigma \pi d =$ 

 $m_0 g = \frac{m_0 g}{\pi d}$  $\frac{n_0 y}{\pi d}$ , где $m_0$  — масса одной капли,

 $g$  – ускорение свободного падения,

*d*– диаметр окружности капельницы.

### **Ход работы.**

- 1. Определить массу бюкса методом взвешивания ( **m<sup>б</sup>** )
- 2. Набрать в капельницу воды
- 3. Держа капельницу вертикально, накапать в бюкс 50 капель воды
- 4. Взвесить бюкс с водой (М) и определить массу воды; **m<sup>в</sup> = М –m<sup>б</sup>**
- 5. Определить массу одной капли воды **m** =  $\frac{m_B}{50}$  $\frac{m_B}{50}$ (kf)
- 6. Принять диаметр *d*равным 2,6 мм
- 7. Вычислить коэффициент поверхностного натяжения  $\sigma = \frac{m_0 g}{l}$  $\pi d$
- 8. Результаты внести в таблицу 9.

Таблица 9.

| масса     | масса       | масса       | масса       | диаметр | коэффициент    | табличное зна-                                               |
|-----------|-------------|-------------|-------------|---------|----------------|--------------------------------------------------------------|
| бюкса     | бюкса       | воды        | одной       | d(M)    | поверхностного | чение                                                        |
| $m_6(kr)$ | $\mathbf c$ | $m_{\rm B}$ | капли       |         | натяжения      | коэффициента                                                 |
|           | водой       | $K\Gamma$ ) | m           |         | Ή              | поверхностного                                               |
|           | Μ           |             | $(K\Gamma)$ |         | M.             | натяжения                                                    |
|           | $(K\Gamma)$ |             |             |         |                | Ή,                                                           |
|           |             |             |             |         |                | $\boldsymbol{\sigma}_{\text{\tiny{Td5J}}}$ ,<br>$\mathbf{M}$ |
|           |             |             |             |         |                |                                                              |

### 9. Сделать вывод по работе

## **Контрольные вопросы:**

- 1. Объяснить, исходя из МКТ, возникновение поверхностного натяжения жидкости.
- 2. От чего зависит коэффициент поверхностного натяжения жидкости?
- 3. Какое явление называется смачиванием?
- 4. Объяснить явление смачивания из МКТ.
- 5. Какое явление называется не смачиванием?
- 6. Объяснить явление не смачивания из МКТ.
- 7. Что называется, капилляром?
- 8. Как найти высоту подъѐма или опускания жидкости в капиллярах?
- 9. Почему уровень однородной жидкости в различных капиллярах разный?
- 10.Почему одни жидкости в капиллярах поднимаются, а другие опускаются?

## **Лабораторная работа № 9.**

## **Определение ЭДС и внутреннего сопротивления источника тока.**

**Цель работы:** найти ЭДС и внутреннее сопротивление источника, обосновать метод исследования.

**Оборудование:** источник электрической энергии, магазин сопротивлений, амперметр, вольтметр, ключ, соединительные провода.

## **Теоретические сведения**

Для получения электрического тока в проводнике необходимо создать и поддерживать на его концах разность потенциалов (напряжение).

Для этого используют источник тока. Разность потенциалов на его полюсах образуется вследствие разделения зарядов. Работу по разделению зарядов выполняют сторонние (не электрического происхождения) силы.

При разомкнутой цепи энергия, затраченная в процессе работы сторонних сил, превращается в энергию источника тока. При замыкании электрической цепи запасенная в источнике тока энергия расходуется на работу по перемещению зарядов во внешней и внутренней частях цепи с сопротивлениями соответственно R и r.

Величина, численно равная работе, которую совершают сторонние силы при перемещении единичного заряда внутри источника тока, называется электродвижущей силой источника тока  $\mathcal{E} = IR + Ir$ ; в СИ выражается в вольтах (B).

Электродвижущую силу и внутреннее сопротивление источника тока можно определить экспериментально.

## Ход работы.

- 1. Определить цену деления шкалы измерительных приборов.
- 2. Подключить вольтметр к источнику тока и измерить его ЭДС ( $\mathcal{E}_{\text{max}}$ )
- 3. Составить электрическую цепь по схеме:

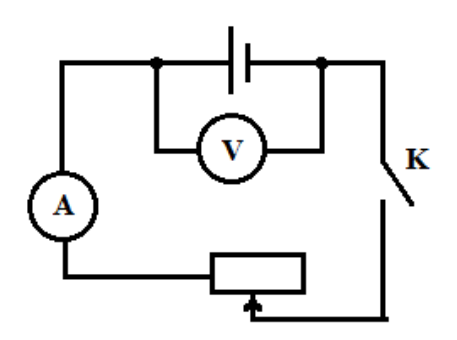

- 4. Включить в цепь одно из сопротивлений магазина сопротивлений.
- 5. После проверки цепи преподавателем замкнуть ключ и снять показания вольтметра и амперметра.
- 6. Опыт повторить, изменяя сопротивление цепи при помощи магазина сопротивлений.
- 7. Результаты измерений подставить в уравнение  $\mathcal{E} = U + Ir$  и, решая систему уравнения:

 $\begin{cases} \varepsilon_1 = \tilde{U}_1 + I_1 r \\ \varepsilon_2 = U_2 + I_2 r \end{cases}$ ; определить r, а затем

- 8. Вычислить среднее значение,
- 9. Результаты измерений и вычислений записать в таблицу 10

Таблина10

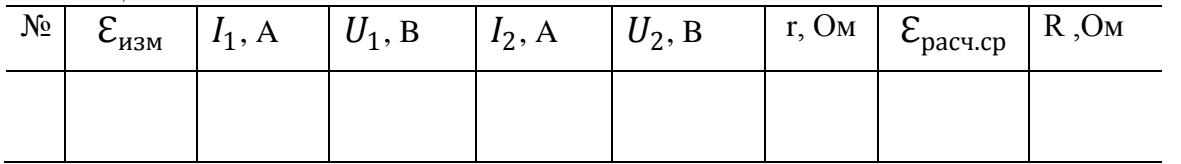

9. Определить сопротивление внешней цепи  $R_1$  и  $R_2$ , пользуясь результатами произведенных измерений.

- 1. Что называется, электрическим током?
- 2. Каковы условия существования электрического тока?
- 3. Какой ток называется постоянным?
- 4. Что называется, ЭДС источника тока?
- 5. Начертить схему полной электрической цепи и дать ей характеристику.
- 6. Как читается закон Ома для полной цепи?
- 7. Как измерить ЭДС источника тока?
- 8. Как измерить падение напряжения в электрической цепи?
- 9. Что называется, коротким замыканием?

10.Какова роль плавких предохранителей в электрической цепи?

#### **Лабораторная работа № 10.**

#### **Определение удельного сопротивления проводника**

**Цель работы:** определить удельное сопротивление проводника, сравнить полученный результат с табличным и определить материал, из которого изготовлен проводник.

**Оборудование:** масштабная линейка, амперметр, вольтметр, источник электрической энергии, ключ, проволока, соединительные провода.

#### **Теоретические сведения**

Основной электрической характеристикой проводника является его сопротивление.

Сопротивление – это свойство проводника препятствовать прохождению по нему электрического тока.

Для металлического проводника сопротивление R прямо пропорционально его длине  $\ell$  и обратно пропорционально площади поперечного сечения S:  $R = \frac{\rho \ell}{c}$  $\frac{\pi}{s}$ , где  $\rho$  (Ом м)- удельное сопротивление проводника, оно выражает зависимость сопротивления от материала, из которого изготовлен проводник. Удельное сопротивление показывает, каким сопротивлением обладает проводник длиной 1 м и площадью сечения 1 м²:

$$
\rho=\frac{RS}{\ell}.
$$

Для каждого проводника существует зависимость силы тока от напряжения на концах проводника которая выражается в законе Ома:

#### **Сила тока на участке цепи прямо пропорциональна напряжению и обратно пропорциональна сопротивлению на данном участке цепи.**

 $I=\frac{U}{R}$  $\frac{\sigma}{R}$ , где *I* – сила тока, *U* – напряжение, *R* – сопротивление.

#### **Ход работы.**

1. Составить цепь по схеме:

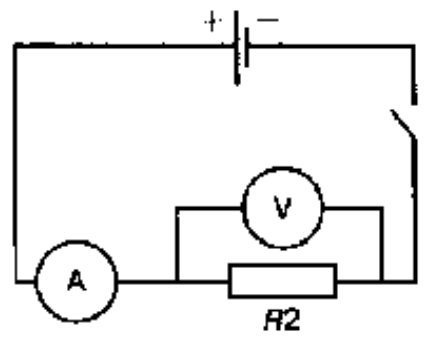

- 2. Измерить длину проволоки.
- 3. Определить диаметр проволоки и вычислить площадь поперечного сечения S ( $S = \frac{\pi d^2}{4}$  $\frac{a}{4}$ ).
- 4. Замкнуть цепь и замерить силу тока и напряжение на зажимах проволоки.
- 5. Вычислить сопротивление и удельное сопротивление проволоки.
- 6. Данные занести в таблицу 11:

#### Таблица 11

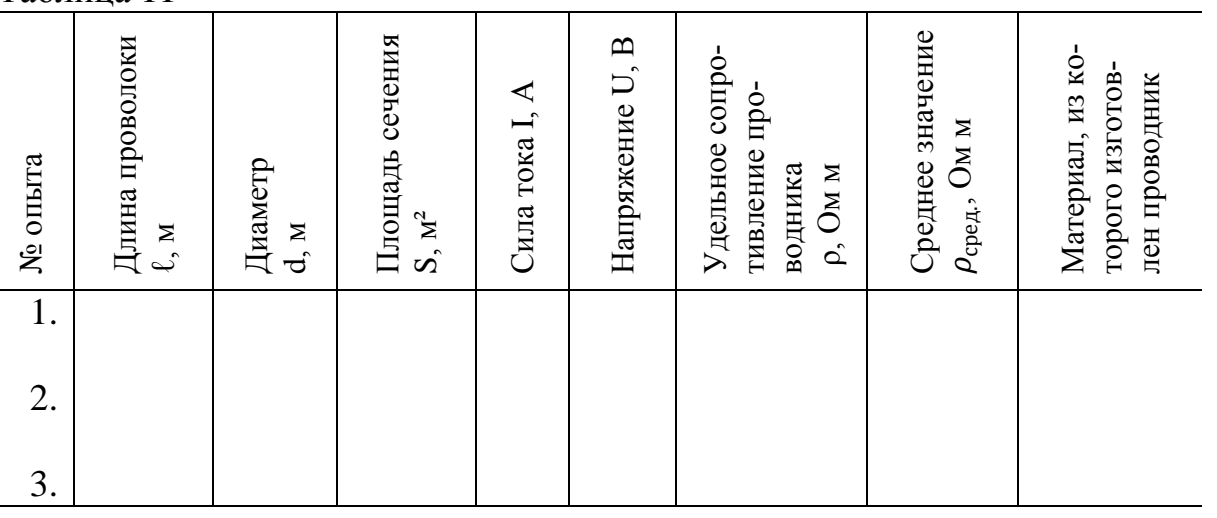

- 7. Уменьшить или увеличить длину проволоки. Измерения и вычисления повторить.
- 8. Определить среднее значение удельного сопротивления проводника и материал, из которого он изготовлен
- 9. Сделать вывод по работе

- 1. Закон Ома для участка цепи.
- 2. Чем объясняется наличие сопротивления в проводнике?
- 3. Какая величина называется падением напряжения на проводнике?
- 4. Единица измерения сопротивления проводника.
- 5. От каких величин зависит сопротивление проводника?
- 6. Что называется, удельным сопротивлением проводника?
- 7. Какие материалы используются для изготовления проводов? Почему?
- 8. Какие материалы используются для изготовления спиралей нагревательных приборов? Почему?
- 9. Почему при выполнении работы нельзя длительное время пропускать ток по исследуемому проводнику?
- 10. Каким прибором можно регулировать силу тока в цепи?

### Лабораторная работа № 11

#### Исследование последовательного соединения проводников

Цель работы: приобретение навыков сборки простейших электрических схем, измерения приборами силы тока и напряжения; проверить справедливость законов последовательного соединения проводников.

Оборудование: источник тока, магазины сопротивлений, амперметры, вольтметры, ключ, соединительные провода.

#### Теоретические сведения

Последовательное соединение проводников - это такое соединение, при котором конец первого проводника соединен с началом второго проводника, а конец второго проводника соединен с началом третьего проводника и так далее.

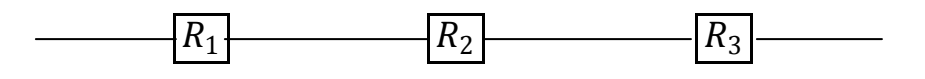

Для последовательного соединения проводников справедливы следующие законы:

- 1.  $I_1 = I_2 = I_3 = \cdots = I_{\text{off}}$
- 2.  $U_{\text{ofm}} = U_1 + U_2 + U_3 + \cdots$
- 3.  $R_{\text{ofm}} = R_1 + R_2 + R_3 + \cdots$

Для каждого проводника существует зависимость силы тока от напряжения на концах проводника которая выражается в законе Ома:

Сила тока на участке цепи прямо пропорциональна напряжению и обратно пропорциональна сопротивлению на данном участке цепи.

 $I = \frac{U}{R}$ , где *I* – сила тока, *U* – напряжение, *R* – сопротивление.

### Ход работы.

1. Собрать электрическую цепь по схеме, установив разные величины сопротивлений  $R_1$  и  $R_2$  проводников в магазине сопротивлений:

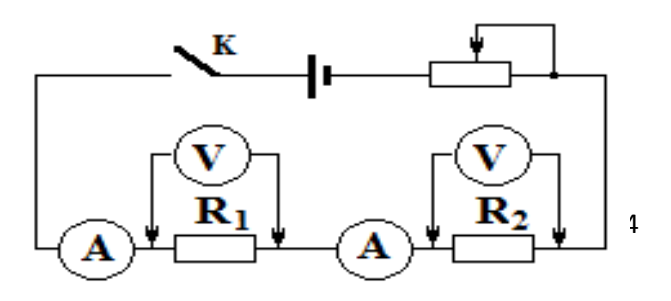

- 2. После проверки преподавателем цепь замкнуть и измерить напряжения на отдельных проводниках $U_1$  и $U_2$ . Для этого прикоснуться наконечниками проводов, идущих от вольтметра, к клеймам проводников.
- 3. Измерить напряжение на концах всей группы проводников  $U_{\text{66m}}$ . Проверить соотношение:  $U_{\text{66m}} = U_1 + U_2$  и сделать вывод.
- 4. Сравнить показания амперметров и сделать вывод.
- 5. Вычислить сопротивления $R_{\text{ofm}} = \frac{U_{\text{ofm}}}{I_{\text{ofm}}}; R_1 = \frac{U_1}{I_1}; R_2 = \frac{U_2}{I_2}.$
- Проверить справедливость формулы:  $R_{\text{66m}} = R_1 + R_2$  и сделать вывод. 6. Результаты измерений и вычислений записать в таблицу 12:
	- Таблина12

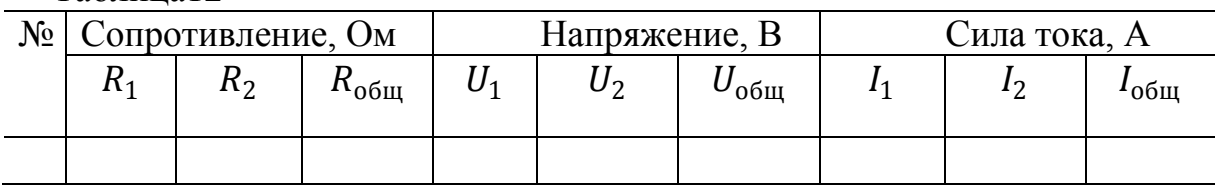

- 7. Повторить измерения при других значениях  $R_1$  и  $R_2$ .
- 8. Сделать вывод о зависимости напряжения на проводнике от его сопротивления.

- 1. Какое соединение проводников называется последовательным?
- 2. Запишите законы последовательного соединения проводников.
- 3. Почему последовательное соединение потребителей энергии редко используется?
- 4. Как включается в цепь амперметр? Почему?
- 5. На каком из сопротивлений  $R_1$  и  $R_2$  при прохождении тока больше падение напряжения и почему?
- 6. Изменится ли показания амперметра, если в участок цепи, состоящий из двух последовательно соединённых проводников, добавить еще один?
- 7. Как изменятся показания вольтметров, подключенных к зажимам проводников, если в участок цепи, состоящий из двух последовательно соединённых проводников, добавить еще один?
- 8. Как изменится эквивалентное сопротивление цепи, если в участок цепи, состоящий из двух последовательно соединённых проводников, добавить еше один?
- 9. Учащийся при измерении силы тока при последовательном соединении проводников по ошибке включил вольтметр вместо амперметра. Что при этом произойдет?
- 10.4 проводника соединены последовательно. Начертить схему этого соединения. Определить эквивалентное сопротивление, если сопротивление каждого из проводников 2 Ом. Определить падение напряжения на каждом проводнике и во всей цепи, если сила тока во втором проводнике 1 А.
## **Лабораторная работа № 12.**

### **Исследование параллельного соединения проводников**

**Цель работы:** приобретение навыков сборки простейших электрических схем, измерения приборами силы тока и напряжения; проверить справедливость законов параллельного соединения проводников.

**Оборудование:** источник тока, магазины сопротивлений, амперметры, вольтметры, ключ, соединительные провода.

### **Теоретические сведения**

Параллельное соединение проводников – это такое соединение, при котором начало всех проводников соединены в один узел, а концы тех же проводников в другой узел.

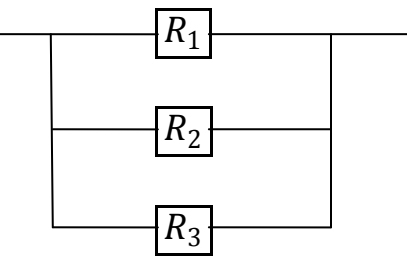

Для параллельного соединения проводников справедливы следующие законы:

- 1.  $I_{\text{ofm}} = I_1 + I_2 + I_3 = \cdots \cdots$
- 2.  $U_{\text{ofm}} = U_1 = U_2 = U_3 + \cdots$

3. 
$$
\frac{1}{R_{\text{ofm}}} = \frac{1}{R_1} + \frac{1}{R_2} + \frac{1}{R_3} + \cdots
$$

Для каждого проводника существует зависимость силы тока от напряжения на концах проводника которая выражается в законе Ома: **ила тока на участке цепи прямо пропорциональна напряжению и обратно пропорциональна сопротивлению на данном участке цепи.**

 $I=\frac{U}{R}$  $\frac{\sigma}{R}$ , где *I* – сила тока, *U* – напряжение, *R* – сопротивление.

# **Ход работы.**

1. Составить электрическую цепь по схеме, установив разные величины сопротивленийR<sup>1</sup> и R<sup>2</sup> в магазине сопротивлений:

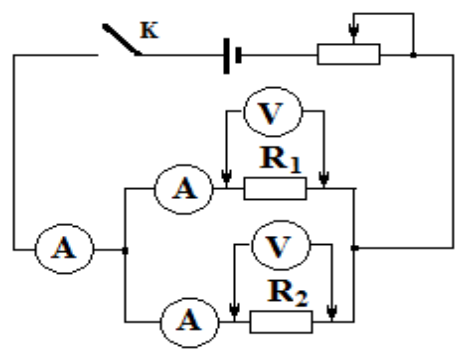

- 2. После проверки преподавателем цепь замкнуть.
- 3. Измерить общую силу тока  $I_{\text{66m}}$  и силу тока в каждом проводнике. Проверить соотношение  $I_{\text{66m}} = I_1 + I_2$ и сделать вывод.
- 4. Измерить напряжение на  $R_1$  и  $R_2$ . Сравнить  $U_{\text{66m}}$ ,  $U_1$  и  $U_2$ . Сделать вывод.
- 5. Вычислить сопротивления  $R_{\text{ofm}} = \frac{U_{\text{ofm}}}{L}$  $\frac{U_{\text{obm}}}{I_{\text{obm}}};\ \ R_1 = \frac{U_1}{I_1}$  $\frac{U_1}{I_1}$ ;  $R_2 = \frac{U_2}{I_2}$  $\frac{1}{I_2}$ .

Проверить справедливость формулы :  $\frac{1}{R_{\text{ogm}}} = \frac{1}{R_{\text{g}}}$  $\frac{1}{R_1} + \frac{1}{R_2}$  $rac{1}{R_2}$  и сделать вывод.

6. Результаты измерений и вычислений записать в таблицу 13: Таблица 13

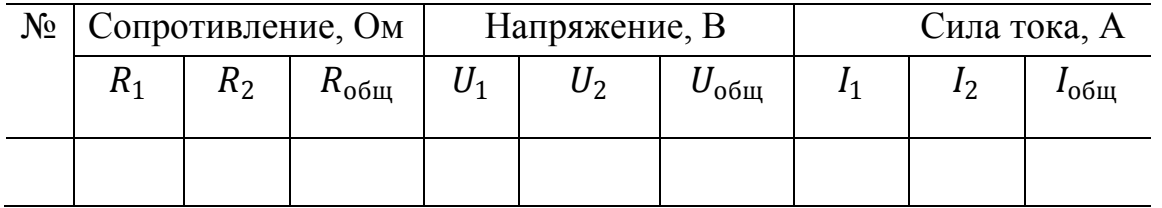

7. Повторить измерения при других значениях  $R_1$  и  $R_2$ .

8. Сделать вывод о зависимости силы тока в проводнике от его сопротивления.

### **Контрольные вопросы:**

- 1. Какое соединение проводников называется параллельным?
- 2. Запишите законы параллельного соединения проводников.
- 3. В чем преимущества параллельного соединения проводников?
- 4. Как включается в цепь вольтметр? Почему?
- 5. В участок цепи, состоящий из двух параллельно соединённых проводников, добавить еще один. Что произойдет с эквивалентным сопротивлением цепи?
- 6. В участок цепи, состоящий из двух параллельно соединѐнных проводников, добавить еще один. Что произойдет с показаниями амперметров?
- 7. В участок цепи, состоящий из двух параллельно соединѐнных проводников, добавить еще один. Что произойдет с показаниями вольтметра?
- 8. Сравнить показания амперметров. В какой из ветвей ток больше и почему?
- 9. Учащийся при измерении напряжения на участке цепи по ошибке включил амперметр вместо вольтметра. Что при этом произойдет?
- 10.Какое соединение проводников называется смешанным? Как рассчитать эквивалентное сопротивление смешанного соединения?

# **Лабораторная работа № 13.**

### **Определение коэффициента полезного действия нагревателя**

**Цель работы:** Определение КПД электрической плитки.

**Оборудование:** внутренний сосуд калориметра, весы с разновесом, термометр, часы с секундной стрелкой, электроплитка, сосуд с водой.

## **Теоретические сведения**

При работе нагревателя (электроплитки) часть выделяемой им энергии расходуется на нагревание окружающей среды и нагревателя. Поэтому энергия, используемая в полезных целях, всегда меньше энергии, выделяемой нагревателем. Число, показывающее какую часть от всей затраченной энергии составляет полезная энергия, называется коэффициентом полезного действия нагревателя η:  $η = \frac{Q_{\text{no}}}{Q}$  $\frac{\mathrm{Q_{H0J}}}{Q_{\mathrm{sarp}}},$  где

 $Q_{\text{no }n}$  – энергия, поглощенная телом, которому она передается от нагревателя;  $Q_{\text{bamp}}$ – энергия, выделенная нагревателем во время его работы.

При проведении опыта  $Q_{\text{no,n}}$ - количество теплоты, израсходованное на нагревание воды и сосуда, в котором находится вода; его определяют по формуле:  $Q_{\text{no}n} = (C_{\text{B}} m_{\text{B}} + C_{\text{c}} m_{\text{c}})(t_{\text{o}6\text{m}} - t_{\text{B}}),$ 

где  $t_{\rm B}$  – начальная температура воды и сосуда,

 $t_{\rm{66_{HI}}}$  - конечная температура воды и сосуда.

 $Q_{\text{sarp}} - \text{uspacxo}$ дованная электрическая энергия;  $Q_{\text{sarp}} = A = Pt$ ,

где Р – мощность нагревателя, t – время нагревания.

### **Ход работы.**

- 1. Определить массу внутреннего сосуда калориметра  $m_c$  (кг), налить в него 150 – 200 г воды. Определить общую массу воды и внутреннего сосуда калориметра. Определить массу воды –  $m_{\text{\tiny B}}$  (кг). Измерить начальную температуру воды  $-t_{\text{B}}$ .
- 2. Включить электроплитку, поставить на нее калориметр, заметить время t (с).
- 3. Определить по паспорту плитки ее мощность Р (Вт)
- 4. Через 5 10 минут термометром перемешать воду в калориметре и измерить конечную температуру воды  $-t_{\text{ofm}}$
- 5. Используя результаты измерений, на основании закона сохранения и превращение энергии для тепловых процессов, составить уравнение теплового баланса и из него найти коэффициент полезного действия нагревателя –  $η ($ %).
- 6. Результаты измерений и вычислений записать в таблицу14.

# $Ta6$ пина $14$

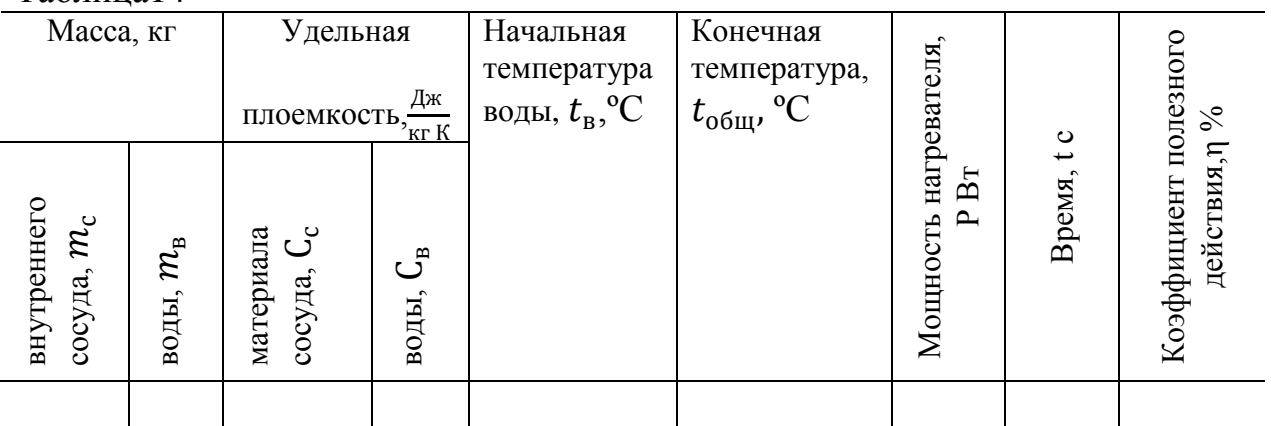

7. Сделать вывод по работе

## Контрольные вопросы:

- 1. Как вычисляется работа постоянного тока? В каких единицах она измеряется?
- 2. Что называется, мощностью постоянного тока? В каких единицах она измеряется?
- 3. Что называется, КПД нагревателя?
- 4. Может ли КПЛ нагревателя быть равным 100%? Почему?
- 5. В какой вид энергии превращается электрическая энергия при нагревании тепа?
- 6. Как читается закон Джоуля Ленца?
- 7. От каких величин зависит количество теплоты, выделяемой на проводни- $\kappa e^{\gamma}$
- 8. Приведите примеры использования теплового действия электрического тока.
- 9. Две проволоки никелиновая и алюминиевая одинакового сечения и длины включили последовательно в одну и туже цепь. Какая из них нагреется больше?
- 10. Как объяснить, что при прохождении тока через провода и нить лампы, нить накаляется добела, в то время как провода почти не нагреваются, между тем ток одинаковый?

# Лабораторная работа № 14.

# Изучение устройства и работы трансформатора.

Цель работы: Изучить работу трансформатора под нагрузкой и на холостом ходу.

Оборудование: трансформатор школьный разборный с двумя одинаковыми катушками на  $127 - 220$  В; выпрямитель ВС4 - 12, имеющий выход регулируемого переменного напряжения 8 - 20 В; авометр школьный; реостат ползунковый на 0,4 А, 1000 Ом; ключ лабораторный; провода соединительные с наконечниками.

# Теоретические сведения

Коэффициент трансформации рассчитывают по формуле  $k = \frac{U_1}{U_2}$ , где  $U_1$  и $U_2$  – действующие значения напряжений в первичной и вторичной обмотках трансформатора. Напряжения измеряют с помощью авометра при разомкнутой вторичной обмотке (холостой ход).

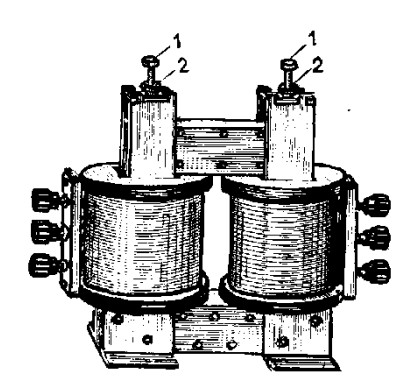

Во время работы трансформатора под нагрузкой часть энергии расходуется на нагревание обмоток (потери в меди) и сердечника (потери в стали). Коэффициент полезного действия трансформатора  $\eta = \frac{P_1}{P_2}$ , где  $P_1$  – мощность, потребляемая первичной обмоткой из сети, а  $P_2$  – мощность, выделяемая во вторичной обмотке.

# Ход работы.

1) Ознакомьтесь с устройством трансформатора, разберитесь в соединении секций обмоток по схеме.

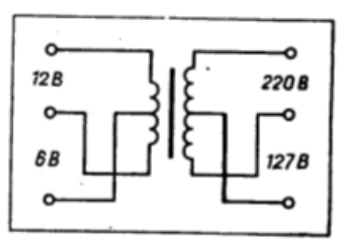

2) Подготовьте таблицу для записи результатов измерений и вычислений.

Таблица 15

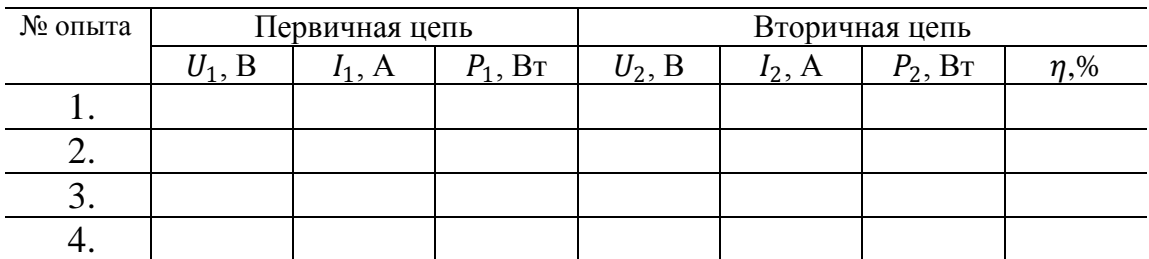

- 3) Отвинтите барашек и разберите трансформатор. К катушке на 127 В присоедините источник переменного напряжения в 8 В и авометр, переключив его предварительно на измерение переменного тока до 500 мА. Измерьте ток в цепи. После этого измерьте ток в той же катушке при введении в нее сначала половины сердечника, а затем при полном замыкании сердечника. Сравните результаты и объясните изменение тока.
- 4) Соберите трансформатор с двумя одинаковыми катушками на 127 220 В. Секцию на 127 В одной из катушек присоедините через ключ к зажимам переменного напряжения 20 В. Переключите авометр на измерение переменного напряжения до 50 В и измерьте напряжение  $U_1$  и $U_2$  на зажимах первой и второй катушек.
- 5) Вычислите коэффициент трансформации.
- 6) Разомкните цепь и подключите к зажимам 220 В вторичной катушки реостат так, чтобы он был полностью введен.
- 7) Измерьте напряжение, а затем токи в первичной и вторичной обмотках. (Для измерения напряжения воспользуйтесь шкалой переменного напряжения авометра до 50 В, а тока – шкалой переменного тока до 500 мА.)
- 8) Вычислите потребляемую мощность  $P_1$ , полезную мощность  $P_2$  и коэффициент полезного действия  $\eta$ .
- 9) Опыт повторите еще три раза, меняя с помощью реостата сопротивление нагрузки так, чтобы напряжение на вторичной обмотке каждый раз менялось примерно на 5 В. В каждом опыте измерьте токи и напряжение в первичной и вторичной обмотках и вычислите коэффициент полезного действия.

Результаты измерений и вычислений занесите в таблицу и по полученным данным постройте график зависимости КПД трансформатора от полезной мощности. При этом по горизонтальной оси отложите мощность в масштабе 1 см – 0,1 Вт, а по вертикальной – КПД в масштабе 1 см – 10%.

10) Сделать вывод.

### **Контрольные вопросы:**

- 1. Что такое трансформатор, для чего он используется?
- 2. Принцип работы трансформатора.
- 3. Что называют коэффициент трансформации?
- 4. Почему сердечники трансформаторов собирают из пластин электротехнической стали?
- 5. Почему напряжение измеряют при определении коэффициента трансформации при разомкнутой вторичной цепи?

6. Почему КПД применяемого в работе трансформатора значительно ниже, чем у промышленных большой мощности?

# **Лабораторная работа №15**

## **Определение ускорения свободного падения с помощью математического маятника.**

**Цель работы:** Определение ускорения свободного падения с помощью маятника.

**Оборудование:** грузы по 100 г, штатив, сантиметровая линейка, нерастяжимая нить.

### **Теоретические сведения**

Тело небольших размеров, подвешенное на нерастяжимой нити, называется математическим маятником.

Основной характеристикой колебаний является период.

Период -это время одного полного колебания.

$$
T=\frac{t}{n},
$$

где Т,с – период; $t$ ,с – время;  $n$  – число колебаний.

Период математического маятника:

$$
T=2\pi\sqrt{\frac{\ell}{g}}\,,
$$

где  $\ell$ ,м – длина нити;  $g$ , $\frac{M}{\epsilon^2}$  $\frac{M}{c^2}$  – ускорение свободного падения.

# **Ход работы.**

- 1. Проверка зависимость периода колебаний от амплитуды:
	- 1) Закрепить математический маятник, установив его длину более 1 м и подвесив груз 100г.
	- 2) Отклонить маятник от равновесия на 5 см  $(X_m = 5 \text{ cm})$ . Отпустить маятник и определить время 50 полных колебаний.
	- 3) Вычислить период колебания: $T = \frac{t}{v}$  $\frac{\iota}{n}$ .
	- 4) Отклонить маятник от равновесия на 10 см (*Xm=*10 см). Отпустить маятник и определить время 50 полных колебаний.
	- 5) Вычислить период колебания: $T = \frac{t}{v}$  $\frac{\iota}{n}$ .
	- 6) Результаты записать в таблицу 16.
	- Таблица 16

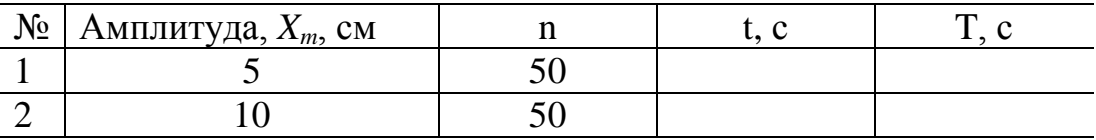

- 7) Сделать вывод.
- 2. Проверить зависимость периода от массы маятника.
	- 1) Вычислить период маятника при массе груза от 100 г, сделав 50 полных колебаний.
- 2) Вычислить период маятника при массе груза от 200 г, сделав 50 полных колебаний.
- 3) Результаты записать в таблицу 17.

Таб.17

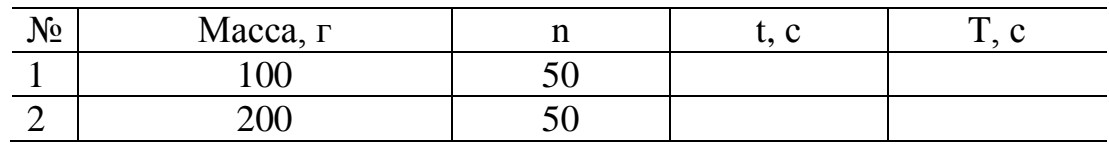

- 4) Сделать вывод.
- 3. Проверить зависимость периода колебаний от длины маятника.
	- 1) Определить период колебаний маятника, сделав 50 полных колебаний поочередно для длины маятника 100, 50, 25 см.
	- 2) Результаты записать в таблицу 18.

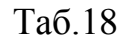

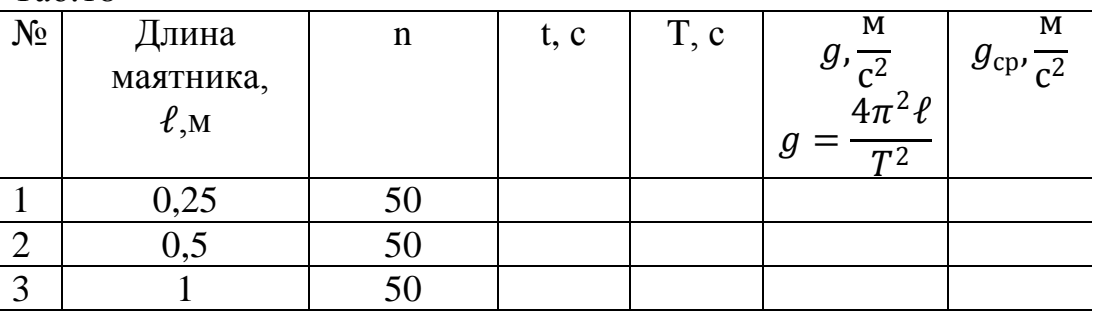

- 3) Определить ускорение свободного падения для разных длин маятников.
- 4) Определить среднее значение ускорения свободного падения

$$
g_{\rm cp} = \frac{g_1 + g_2 + g_3}{3}
$$

5) Сделать вывод.

### **Контрольные вопросы:**

- 1. Какое движение называется колебательным?
- 2. Какие колебания называются гармоническими?
- 3. Дайте определение параметров колебательного движения (амплитуда, период, частота фаза).
- 4. Какой маятник называется математическим?
- 5. От чего зависит период колебания математического маятника?
- 6. Что называется, колебательным контуром?
- 7. Что называется, электромагнитными колебаниями?
- 8. От чего зависит период колебания в колебательном контуре? Формула.
- 9. Какие колебания называются затухающими?
- 10. Какие колебания называются незатухающими?
- 11.Какие колебания называются собственными?
- 12.Какие колебания называются вынужденными?

# **Лабораторная работа №16**

## **Построение изобретения в плоском зеркале.**

**Цель работы:** установить соотношение расстояний от предмета до зеркала и от зеркала до изображения предмета.

**Оборудование:** линейка измерительная, плоское зеркало, булавки с крупной головкой – 4 шт.

### **Теоретические сведения**

Законы отражения света.

**Первый закон отражения:** лучи, падающий и отражѐнный, лежат в одной плоскости с перпендикуляром к отражающей поверхности, восстановленным в точке падения луча.

**Второй закон отражения:** угол падения равен углу отражения  $\alpha$  — угол падения,  $\beta$  — угол отражения.

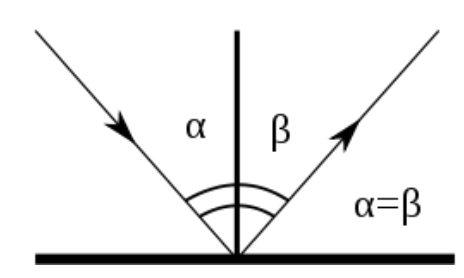

**Ход работы.**

- 1. Положите в центр листа поставьте держатель с прикрепленным зеркалом. Обведите на бумаге контур зеркала.
- 2. Перед зеркалом в 3-4 см от него воткните булавку *А* так, чтобы в зеркале было удобно наблюдать ее изображение.
- 3. Наблюдая изображение булавки, воткните вблизи зеркала еще булавку *В* так, чтобы она закрыла собой изображение первой. Не меняя направления взгляда на зеркало воткните третью булавку *С*. Последняя булавка должна закрыть от наблюдателя вторую и изображение первой. При этом две последние булавки и изображение первой окажутся на одной линии.
- 4. Извлеките вторую и третью булавки. На бумаге отметьте места, где они были воткнуты.
- 5. Повторите опыт и получите вторую пару точек *D* и *E*
- 6. Отметьте на бумаге положения булавок во второй части опыта.
- 7. Разберите установку.
- 8. На листе соедините линиями положения второй и третьей булавок.
- 9. Продолжите линии за контур зеркала до их пересечения. Точка пересечения линий укажет положение изображения первой булавки.
- 10.Измерьте расстояния от линии, вдоль которой располагалась отражающая плоскость зеркала, до места, где находилась первая булавка и места, где наблюдалось ее изображение.
- 11.Сделайте вывод о соотношении расстояний от предмета и его изображения до плоскости зеркала.

### Схема установки:

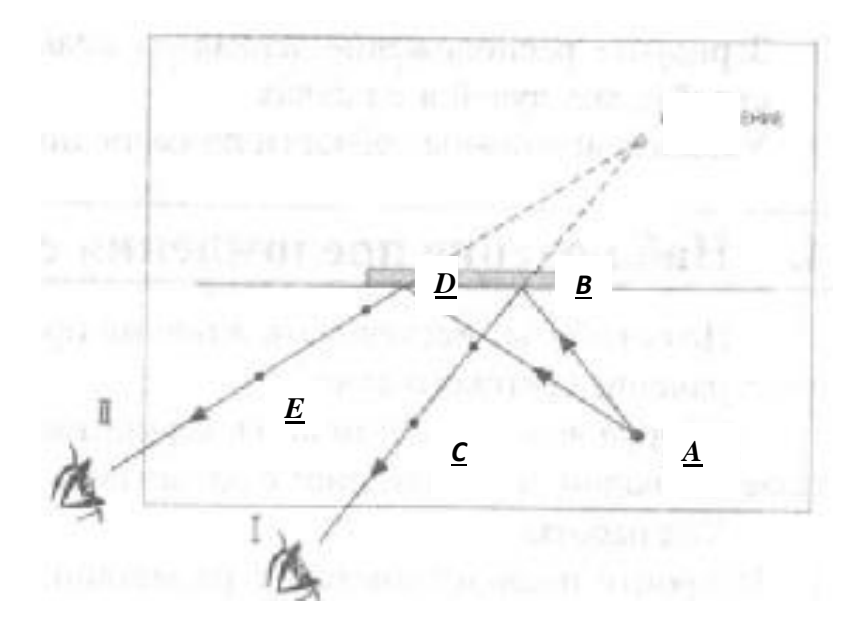

### **Контрольные вопросы:**

- 1. Постройте ход лучей в плоском зеркале. Что такое свет?
- 2. Что называется, углом падения?
- 3. Что называется, углом отражения?
- 4. Сформулируйте законы отражения света?
- 5. В каком случае с помощью маленького плоского зеркала можно увидеть изображение высокого здания?

### **Лабораторная работа №17**

### **Измерение освещенности. Определение силы света источника.**

**Цель работы:** определить силу света второго источника.

**Оборудование:** фотометр, два источника света (сила света одного из источников известна), измерительная линейка.

### **Теоретические сведения**

Свет, исходящий из точечного источника, будет различным образом освещать предметы, находящиеся на разных расстояниях от источника. Чем дальше освещаемая поверхность находится от источника света, тем меньше световой поток приходится на каждую единицу площади этой поверхности,

а, следовательно, тем меньше ее освещенность. Освещенность зависит также от силы света источника:

$$
E=\frac{J}{R^2},
$$

где], кд - сила света; R, м - расстояние до освещаемой поверхности.

Прибор, с помощью которого можно сравнить силу света, называется фотометром. Пусть $S_1$ и  $S_2$ - источники, сила света которых равна  $J_1$ и  $J_2$ . Установим между ними экран так, чтобы освещенности какой-нибудь небольшой поверхности экрана справа и слева были равны:

$$
E_1 = E_2
$$

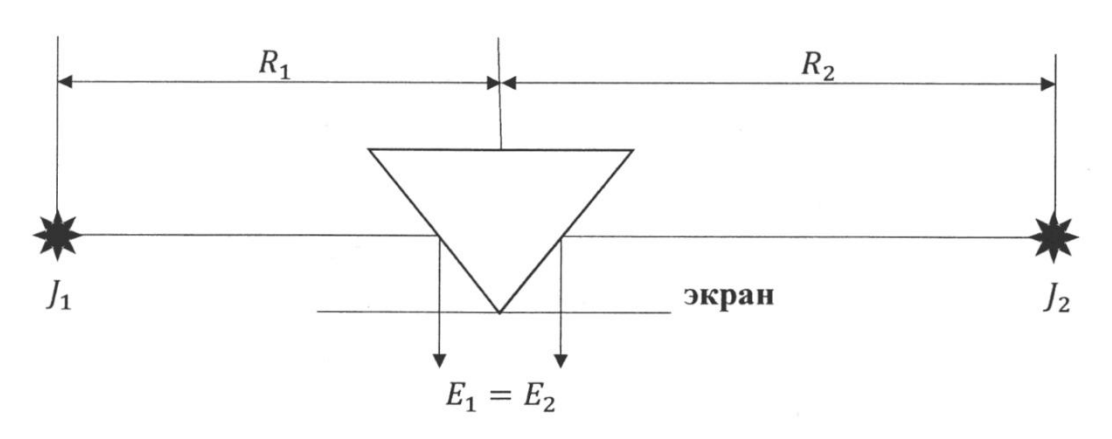

$$
E_1 = \frac{J_1}{R_1^2};
$$
  $E_2 = \frac{J_2}{R_2^2};$   $\frac{J_1}{R_1^2} = \frac{J_2}{R_2^2}$   $\Rightarrow$   $J_2 = \frac{J_1 \cdot R_2^2}{R_1^2}$ 

Если вместо одного источника света поместить эталонную лампу и установив равенство освещенности экрана, измерить расстояние, то можно определить силу света второго источника.

### Ход работы.

- 1. Фотометр установите так, чтобы источники света находились по разные стороны от него.
- 2. Перемещать фотометр так, чтобы освещенность обеих сторон фотометра стала одинакова.
- 3. Измерить расстояния от середины фотометра до источников света.
- 4. Определить силу света другого источника, используя формулы.
- 5. Проделать опыт 3 раза и найти среднее значение силы света неизвестного источника.
- 6. Результаты измерений и вычислений записать в таблицу 19.

Таблица19

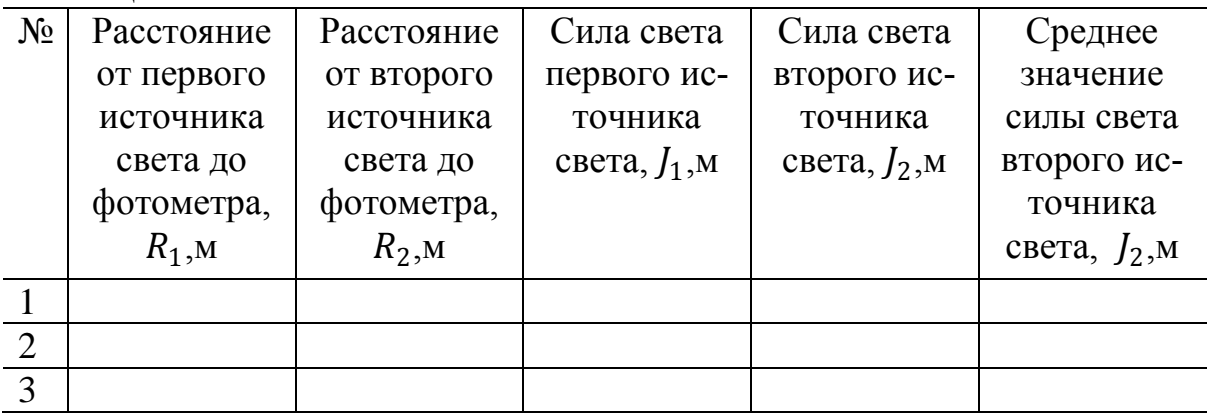

# **Контрольные вопросы:**

- 1. Какова природа света?
- 2. Какие параметры характеризуют волну? Какая связь между ними?
- 3. Назовите естественные и искусственные источники света. На какие виды делятся источники света?
- 4. Что такое световой поток? Как обозначается и в чем измеряется?
- 5. Что такое сила света? Как обозначается и в чем измеряется?
- 6. Что такое освещенность и яркость источника света? Как обозначаются и в чем измеряются?
- 7. Сформулируйте законы освещенности.
- 8. Сформулируйте закон фотометра.

# **Лабораторная работа №18**

# **Определение показателя преломления стекла.**

**Цель работы:** определить показатель преломления стекла с помощью плос-

копараллельной пластинки.

**Оборудование:** плоскопараллельная пластинка, иголки, линейка, транспор-

тир.

# **Теоретические сведения**

Свет при переходе из одной среды в другую меняет свое направление, т.е. преломляется. Преломление объясняется изменением скорости распространения света при переходе из одной среды в другую и подчиняется следующим законам:

- 1. Падающий луч, преломленный луч и перпендикуляр проведенный в точку падения лежат в одной плоскости.
- 2. Отношение синуса угла падения α к синусу угла преломления βвеличина постоянная для данных двух сред и называется показателем преломления второй среды относительно первой.

$$
n = \frac{\sin \alpha}{\sin \beta}
$$
  
Ход работы.

- 1. На лист бумаги положить стеклянную пластину и обвести ее контуры.
- 2. За стеклянной пластиной укрепить две иголки: одну по центру вплотную к грани, а вторую - на некотором расстоянии, но, чтобы иголки не находились на перпендикуляре к граням пластины.
- 3. Третью иголку укрепить перед пластинкой вплотную к грани так, чтобы, смотря сквозь стекло видеть все три иголки, расположенные на одной прямой.

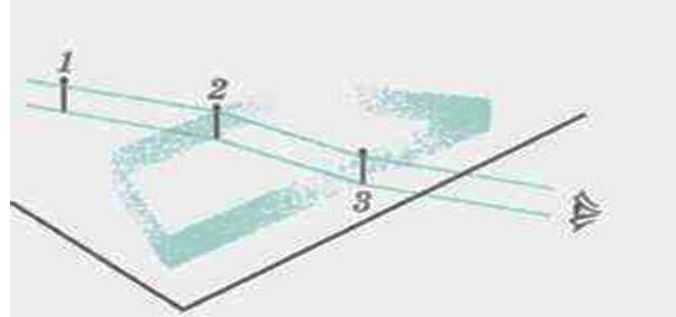

4. Пластину и иголки снять. Места иголок отметить точками 1,2,3. Начертите падающий луч 1-2, преломленный луч 1-3, а также перпендикуляр к границе пластинки.

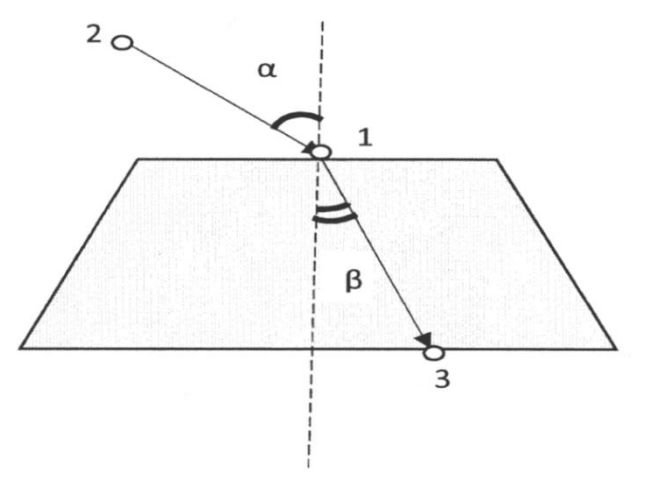

5. Отметить угол падения  $\alpha$  и угол преломления  $\beta$ , транспортиром измерить углы и занести значения в таблицу 20.  $Ta\overline{6}$ Huua 20

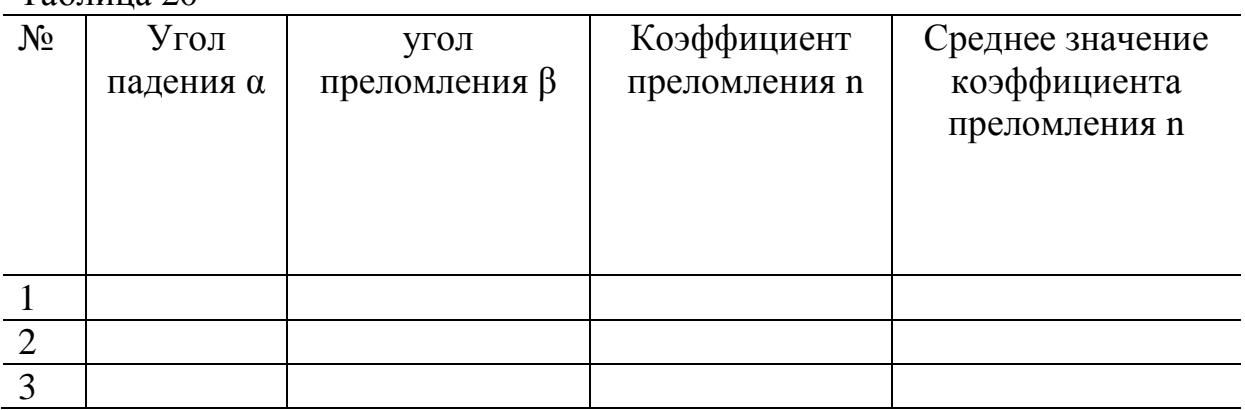

- б. Опыт повторить 3 раза, меняя каждый раз угол α.
- 7. Вычислить коэффициенты преломления, найти его среднее значение.

### Контрольные вопросы:

- 1. Что называется, углом падения?
- 2. Что называется, углом преломления?
- 3. Сформулируйте законы преломления
- 4. Какими величинами характеризуется световая волна? Как они изменяются при переходе из одной среды в другую?
- 5. В чем сущность явления преломления света и какая причина этого явления?
- 6. Что называется, показателем преломления и в чем его физический смысл?
- 7. В каких случаях свет на границе двух сред не преломляется?

## Лабораторная работа №19

# Определение оптической силы и фокусного расстояния собирающей линзы.

Цель работы: Определение оптической силы и фокусного расстояния данной линзы.

Оборудование: линейка, два прямоугольных треугольника, длиннофокусная собирающая линза, лампочка на подставке с колпачком, источник тока, выпрямитель, соединительные провода, экран, направляющая рейка.

### Теоретические сведения

Простейший способ измерения оптической силы и фокусного расстояния линзы основан на использовании формулы линзы

$$
\frac{1}{d} + \frac{1}{f} = D \text{ with } \frac{1}{d} + \frac{1}{f} = \frac{1}{F}
$$

В качестве предмета используется светящаяся рассеянная светом буква в колпачке осветителя. Действительное изображение этой буквы получают на экране.

### Ход работы.

- 1. Собрать электрическую цепь, подключив лампочку к источнику тока через выключатель.
- 2. Поставить лампочку на крайстола, а экран у другого края. Между ними поместите линзу, включить лампочку и передвигать линзу вдоль рейки, пока на экране не будет получено резкое изображение светящейся буквы.
- 3. Измерить расстояние *d* и *f*, обратив внимание на необходимость тщательного отсчета расстояний.

При неизменном *d* повторить опыт несколько раз, каждый раз заново получая резкое изображение. Вычислите  $f_{cn}$ ,  $D_{cn}$ ,  $F_{cn}$ . Результаты измерений расстояний занести в таблицу 21.

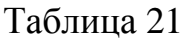

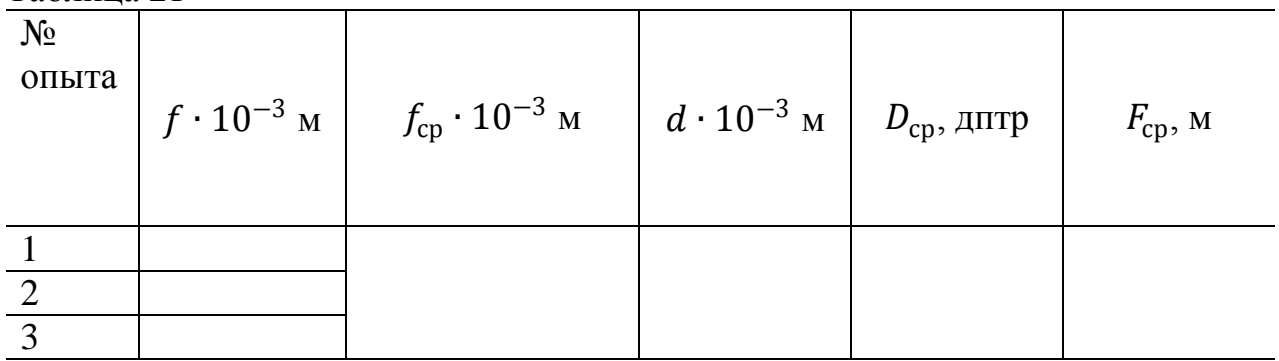

### **Контрольные вопросы:**

- 1. Что такое линза? Виды линз.
- 2. Что называется главным фокусом? Что называется побочным фокусом?
- 3. Правила построения изображения в линзах.
- 4. Построить изображение в двояковыпуклой линзе, если предмет находится в фокусе.
- 5. Построить изображение предмета, находящегося между фокусом и линзой в двояковыпуклой линзе.

# **Лабораторная работа №20**

### **Определение длины волны с помощью дифракционной решетки.**

**Цель работы:** определение с помощью дифракционной решѐтки длины световых волн в различных частях видимого спектра.

**Оборудование:** прибор для определения длины световой волны; дифракционная решѐтка (период 0,01 мм); лампа накаливания (или другой источник света).

### **Теоретические сведения**

Дифракцией волн называется огибание волнами препятствий. Дифракция света находит практическое применение в дифракционных решѐтках.

Дифракционная решетка – это система из N параллельных щелей, нанесенных на пластинку.

Основные характеристики дифракционной решетки:

*N* – число параллельных щелей

*n* – число параллельных щелей на единице длины.

*d* – постоянная решетки (период) – это расстояние от начала одной щели до начала другой щели.

Так как решетка освещается одним фронтом волны, то ее  $N$  прозрачных щелей можно рассматривать как N когерентных источников света. Применим к ним теорию интерференции:

 $\Delta d = k\lambda$ , где  $\Delta d$ -разность хода волн,  $k$  - порядок максимума,  $\lambda$  - длина световой волны.

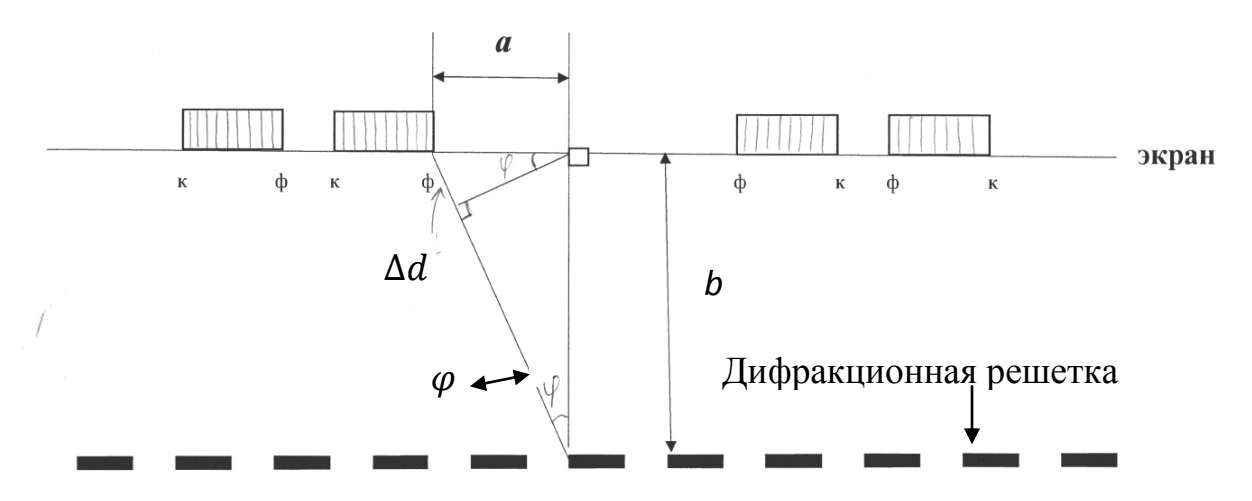

 $\Delta d = d \sin \varphi$ , где  $\varphi$  - угол, под котором видна спектральная линия, т.к. $\varphi$  - очень мал, то sin  $\varphi \cong$  tg  $\varphi \Rightarrow$  tg  $\varphi = \frac{a}{b}$ . Отсюда рабочая формула:  $k\lambda = d\frac{a}{b}$ 

 $k$  – порядок спектра,

- $d$  постоянная решетка,
- а расстояние от нулевого максимума до середины
- $b$  расстояние от экрана до дифференциальной решетки

### Ход работы.

1. Соберите установку для определения длины волны.

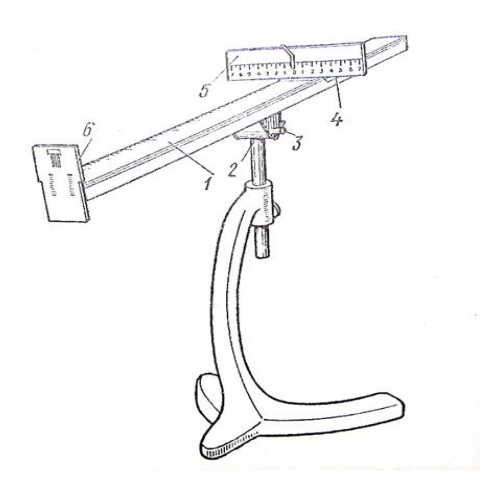

- 2. Установите на демонстрационном столе лампу и включить ее.
- 3. Смотря через дифракционную решетку, направить прибор на лампу так, чтобы через окно экрана прибора была видна нить лампы.
- 4. Экран прибора установить на возможно большем расстоянии от дифракционной решетки и получить на нем четкое изображение спектров 1 и 2 порядков.
- 5. Определить *b –* расстояние от экрана до дифференциальной решетки (мм).
- 6. Определить a расстояние от нулевого максимума до середины фиолетовой полосы сначала справа, затем слева по экрану (мм). Для k=1 вычислить среднее значение:

$$
a_{\rm cp.\varphi\text{non.}} = \frac{a_{\varphi.\text{cmpaba}} + a_{\varphi.\text{cnesa}}}{2}
$$

- 7. Вычислить  $\lambda_{d1}$  для k=1(max 1-го порядка)
- 8. Определить a расстояние от нулевого максимума до середины красной полосы сначала справа, затем слева по экрану (мм). Для k=1 вычислить среднее значение:

$$
a_{\text{cp}.\text{kpac}} = \frac{a_{\text{\tiny K}.\text{cripaba}} + a_{\text{\tiny K}.\text{c}.\text{rbe}}
$$

- 9. Вычислить  $\lambda_{\kappa1}$  для k=1(max 1-го порядка)
- 10.Опыт повторить со спектром второго порядка k=2
- 11. Определить среднее значение  $\lambda_{\phi \text{.cp.}}$  длину волны фиолетового света (нм)

$$
\lambda_{\Phi\text{.cp.}} = \frac{\lambda_{\Phi1} + \lambda_{\Phi2}}{2}
$$

- 12. Определить среднее значение  $\lambda_{\kappa \text{cp}}$  длину волны фиолетового света (нм)  $\lambda_{\kappa \text{cp.}} = \frac{\lambda_{\kappa 1} + \lambda_{\kappa 2}}{2}$ 2
- 13.Результаты опытов записать в таблицу 22 для фиолетового света и в таблицу 23 для красного света.

Таблица 22

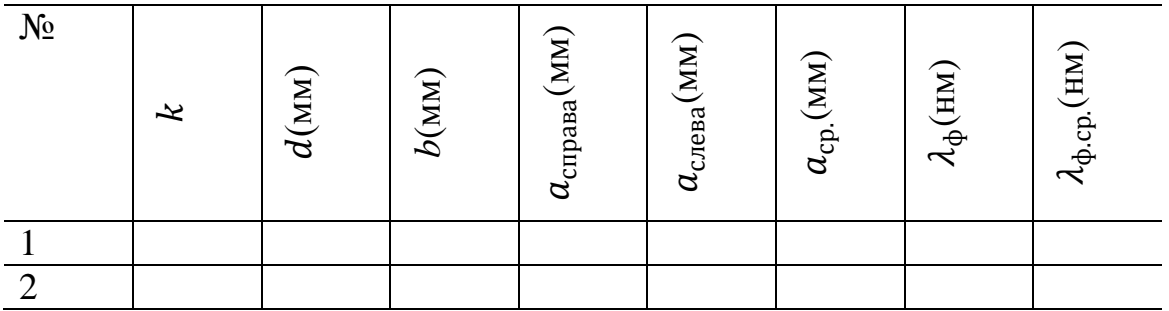

Таблица 23

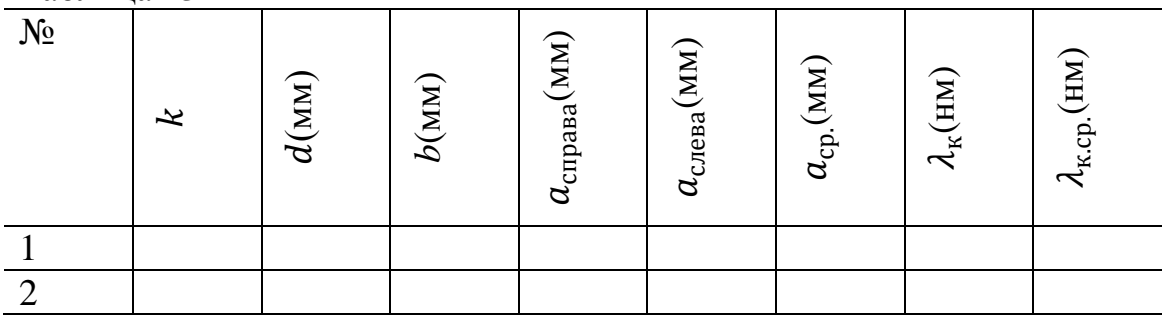

# **Контрольные вопросы:**

- 1. Что называется, интерференцией света?
- 2. Какие волны называются когерентными?
- 3. Что называется, дифракцией света?
- 4. Что называется, дифракционной решеткой?
- 5. Что называется, периодом дифракционной решетки?
- 6. Применение дифракционной решетки.

# **Литература**

## *Основная литература*

1.Айзенцон, А. Е. Физика: учебник и практикум для СПО / А. Е. Айзенцон. — М. : Издательство Юрайт, 2019. — 335 с. — (Серия : Профессиональное образование). — ISBN 978-5-534-00795-4.

https://biblio-online.ru/bcode/436537.

2. Бордовский, Г. А. Физика в 2 т. Том 1 : учеб. пособие для СПО / Г. А. Бордовский, Э. В. Бурсиан. — 2-е изд., испр. и доп. — М. : Издательство Юрайт, 2019. — 242 с. — (Серия : Профессиональное образование). — ISBN 978-5- 534-09574-6. https://biblio-online.ru/bcode/441288

3. Бордовский, Г. А. Физика в 2 т. Том 2 : учеб. пособие для СПО / Г. А. Бордовский, Э. В. Бурсиан. — 2-е изд., испр. и доп. — М. : Издательство Юрайт, 2019. — 299 с. — (Серия : Профессиональное образование). — ISBN 978-5- 534-09572-2. https://biblio-online.ru/bcode/441289

4. Васильев, А. А. Физика : учеб. пособие для СПО / А. А. Васильев, В. Е. Федоров, Л. Д. Храмов. — 2-е изд., испр. и доп. — М. : Издательство Юрайт, 2019. — 211 с. — (Серия : Профессиональное образование). — ISBN 978-5- 534-05702-7. https://biblio-online.ru/bcode/438066

5. Кравченко, Н. Ю. Физика: учебник и практикум для СПО / Н. Ю. Кравченко. — М. : Издательство Юрайт, 2019. — 300 с. — (Серия : Профессиональное образование). — ISBN 978-5-534-01418-1. https://biblioonline.ru/bcode/433421

6. Родионов, В. Н. Физика : учеб. пособие для СПО / В. Н. Родионов. — 2-е изд., испр. и доп. — М. : Издательство Юрайт, 2019. — 273 с. — (Серия : Профессиональное образование). — ISBN 978-5-534-07177-1.

https://biblio-online.ru/bcode/434294

*Дополнительная литература*

1. Горлач, В. В. Физика. Самостоятельная работа студента : учеб. пособие для СПО / В. В. Горлач, Н. А. Иванов, М. В. Пластинина. — 2-е изд., испр. и доп. — М. : Издательство Юрайт, 2019. — 168 с. — (Серия : Профессиональное образование). — ISBN 978-5-9916-9834-4. https://biblio-online.ru/bcode/437552

2. Зотеев, А. В. Физика. Лабораторные задачи : учеб. пособие для СПО / А. В. Зотеев, В. Б. Зайцев, С. Д. Алекперов. — 2-е изд., испр. и доп. — М. : Издательство Юрайт, 2019. — 251 с. — (Серия : Профессиональное образование). — ISBN 978-5-534-09570-8. https://biblio-online.ru/bcode/438441

3. Трофимова, Т. И. Руководство к решению задач по физике : учеб. пособие для СПО / Т. И. Трофимова. — 3-е изд., испр. и доп. — М. : Издательство Юрайт, 2019. — 265 с. — (Серия : Профессиональное образование). — ISBN 978-5-9916-7003-6. https://biblio-online.ru/bcode/426398

### *Электронные издания (электронные ресурсы)*

1.www. fcior. edu. ru (Федеральный центр информационно-образовательных ресурсов).

2. www. dic. academic. ru (Академик. Словари и энциклопедии).

3. www. booksgid.com (Воокs Gid. Электронная библиотека).

4. www. globalteka. ru (Глобалтека. Глобальная библиотека научных ресурсов).

5. www.window.edu. ru (Единое окно доступа к образовательным ресурсам).

6. www.st-books. ru (Лучшая учебная литература).

7. www. school. edu.ru (Российский образовательный портал. Доступность, качество, эффективность).

8. www.ru/book (Электронная библиотечная система).

9. www. alleng. ru/edu/phys. htm (Образовательные ресурсы Интернета — Физика).

10. www.school-collection.edu.ru (Единая коллекция цифровых образовательных ресурсов).

Министерство науки и высшего образования Российской Федерации Федеральное государственное бюджетное образовательное учреждение высшего образования

**«Ивановский государственный политехнический университет» Ивановский политехнический колледж**

# **МЕТОДИЧЕСКИЕ РЕКОМЕНДАЦИИ**

# **для обучающихся к выполнению практических заданий по учебной дисциплине**

# **МАТЕМАТИКА**

Иваново 2021

### Составители: преподаватель первой категории Иванова В.Г. преподаватель математики Панкратова Е.Б.

Методические рекомендации по выполнению практических заданий предназначены для организации работы по учебной дисциплине Математика, которая является важной составной частью в системе подготовки квалифицированных рабочих, служащих среднего профессионального образования.

Методические рекомендации имеют практическую направленность и значимость.

Формируемые в процессе практических занятий умения могут быть использованы обучающимися в будущей профессиональной деятельности.

Теоретический материал, приведенный в каждой работе, дополняет и частично дублирует, читаемый на теоретических занятиях. Методические указания составлены на основе рабочей программы по учебной дисциплине общеобразовательного цикла «Математика».

Методические рекомендации предназначены для обучающихся средних профессиональных учебных заведений, изучающих учебную дисциплину: «Математика» и могут использоваться при выполнении самостоятельной работы, а так же на учебных занятиях.

Составители: преподаватель первой квалификационной категории Иванова В.Г., преподаватель Панкратова Е.Б.

Рецензент:

Т.А. Ковригина – преподаватель высшей квалификационной категории машиностроительного колледжа, г. Иваново.

2

# **Содержание**

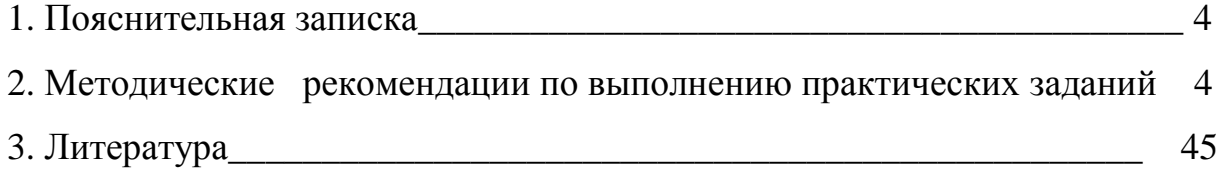

Практические задания служат связующим звеном между теорией и практикой, которые необходимы для закрепления теоретических знаний, полученных на уроках теоретического обучения, а так же для получения практических знаний.

Практические задания выполняются обучающимся самостоятельно, с применением знаний и умений, полученных на лекциях и уроках, а так же с использованием необходимых пояснений, полученных от преподавателя при выполнении практического задания.

Практические задания разработаны в соответствии с рабочей учебной программой «Математика».

Зачет по каждому практическому заданию получают после её выполнения, а также ответов на вопросы преподавателя, если таковые возникнут при проверке выполненного задания.

### 2. Методические рекомендации по выполнению практических заланий

Тема 1.1. Развитие понятия о числе.

Практическое задание №1.

### Выполнение действий над натуральными, целыми, рациональными и действительными числами.

Цель: повторить правила действий над числами.

Натуральные числа - это числа, которые используются при счете: 1, 2, 3... и т.д. Ноль не является натуральным. Натуральные числа принято обозначать символом N. Два числа отличающиеся друг от друга только знаком, называются *противоположными*, например, +1 и -1, +5 и -5. Знак "+" обычно не пишут, но предполагают, что перед числом стоит "+". Такие числа называются положительными. Числа, перед которыми стоит знак "-", называются отрицательными. Натуральные числа, противоположные им и ноль называют целыми числами. Множество целых чисел обозначают символом Z.

Рациональные числа - это конечные дроби и бесконечные

периодические дроби. Например,  $\frac{2}{5} = 0.4$ ;  $\frac{1}{6} = 0.1(6)$  Множество рациональных чисел обозначается О. Все целые числа являются рациональными.

Бесконечная непериодическая дробь называется иррациональным числом. Например:  $\pi$  = 3,1416...; e = 2,7183...

Множество иррациональных чисел обозначается J. Множество всех рациональных и всех иррациональных чисел называется множеством действительных (вешественных) чисел. Действительные числа обозначаются символом R.

### Залания

### Вариант 1

1. Вычислите: a)  $3\frac{3}{5} \cdot \frac{2}{7} + 1\frac{5}{9} \cdot \frac{2}{7}$ ; 6)  $(\frac{8}{11} - \frac{3}{22}) \cdot 44$ ; B)  $(2\frac{3}{4} + 4\frac{1}{8}) \cdot 1\frac{5}{11}$ ; r)  $6\frac{1}{5} \cdot 4$ . 2. Упростите выражение и найдите его значение при а =  $\frac{7}{12}$ a)  $\frac{5}{7}a + \frac{3}{14}a$ . 3. Докажите, что значение выражения  $4,8+\frac{9}{14}x-0,5x-\frac{1}{7}x$  не зависит от значения х. 4. Найдите значение выражения:  $\frac{1}{6+2\sqrt{5}}+\frac{1}{6-2\sqrt{5}}$ 5. Расположите в порядке возрастания числа: 1,5;  $\frac{8}{5}$ ;  $\frac{\pi}{2}$ ;  $\sqrt{3}$ ;  $\frac{1}{5}$ Вариант 2 1. Вычислите: a)  $9\frac{3}{8} \cdot 2\frac{5}{7} - 2\frac{5}{7} \cdot 7\frac{3}{8}$ ; 6)  $(\frac{3}{8} + \frac{5}{12}) \cdot 24$ ; a)  $1\frac{2}{5} \cdot (1\frac{1}{14} - \frac{5}{7})$ ; r) $8\frac{3}{28} \cdot 5$ .

2. Упростите выражение и найдите его значение при  $a = 4\frac{2}{3}$ 

a)  $\frac{5}{7}a + \frac{3}{14}a$ .

3 .Докажите, что значение выражения  $4,8+\frac{9}{14}x-0,5x-\frac{1}{7}x$  не зависит от

значения х.

4. Найдите значение выражения:

 $\frac{1}{4+2\sqrt{3}}+\frac{1}{4-2\sqrt{3}}$ 

5. Расположите в порядке возрастания числа: 3,1;  $\frac{16}{5}$ ;  $\pi$ ;  $\sqrt{10}$ ;  $\frac{1}{5}$ 

### Критерии оценки:

- за 5 верно решенных заданий;  $\langle 5 \rangle$  - ставится
- «4» ставится за 4 верно решенных задания;
- «З» ставится за 3 верно решенных задания;
- «2» если решено менее 3 заданий.

### Тема 1.2. Корни, степени и логарифмы Практическое задание №2 Вычисление и сравнение корней.

# Цель: закрепить полученные знания по теме в процессе решения задач.

Вычисление и сравнение корней. Свойства корней степени п: если  $a \geq 0$ ,  $b \geq 0$ 0,  $c > 0$ ,  $m \in N$ ,  $n \in N$ ,  $m \ge 2$ ,  $n \ge 2$ , To:  $\sqrt[n]{a^n} = a$ ;  $(\sqrt[n]{a})^m = \sqrt[n]{a^m}$ ;  $\sqrt[n]{a \cdot b} = \sqrt[n]{a} \cdot \sqrt[n]{b}$ ;  $\sqrt[nm]{a^m} = \sqrt[n]{a}$ ;  $\sqrt[n]{\frac{a}{c}} = \frac{\sqrt[n]{a}}{\sqrt[n]{c}}$   $\sqrt[nm]{\sqrt[n]{a}} = \sqrt[nm]{a}$ 

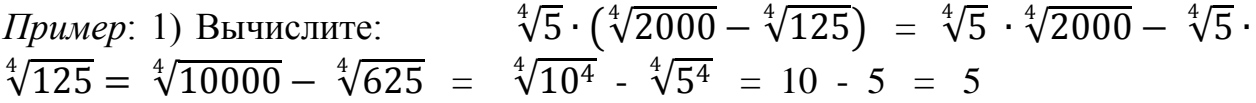

### Залания

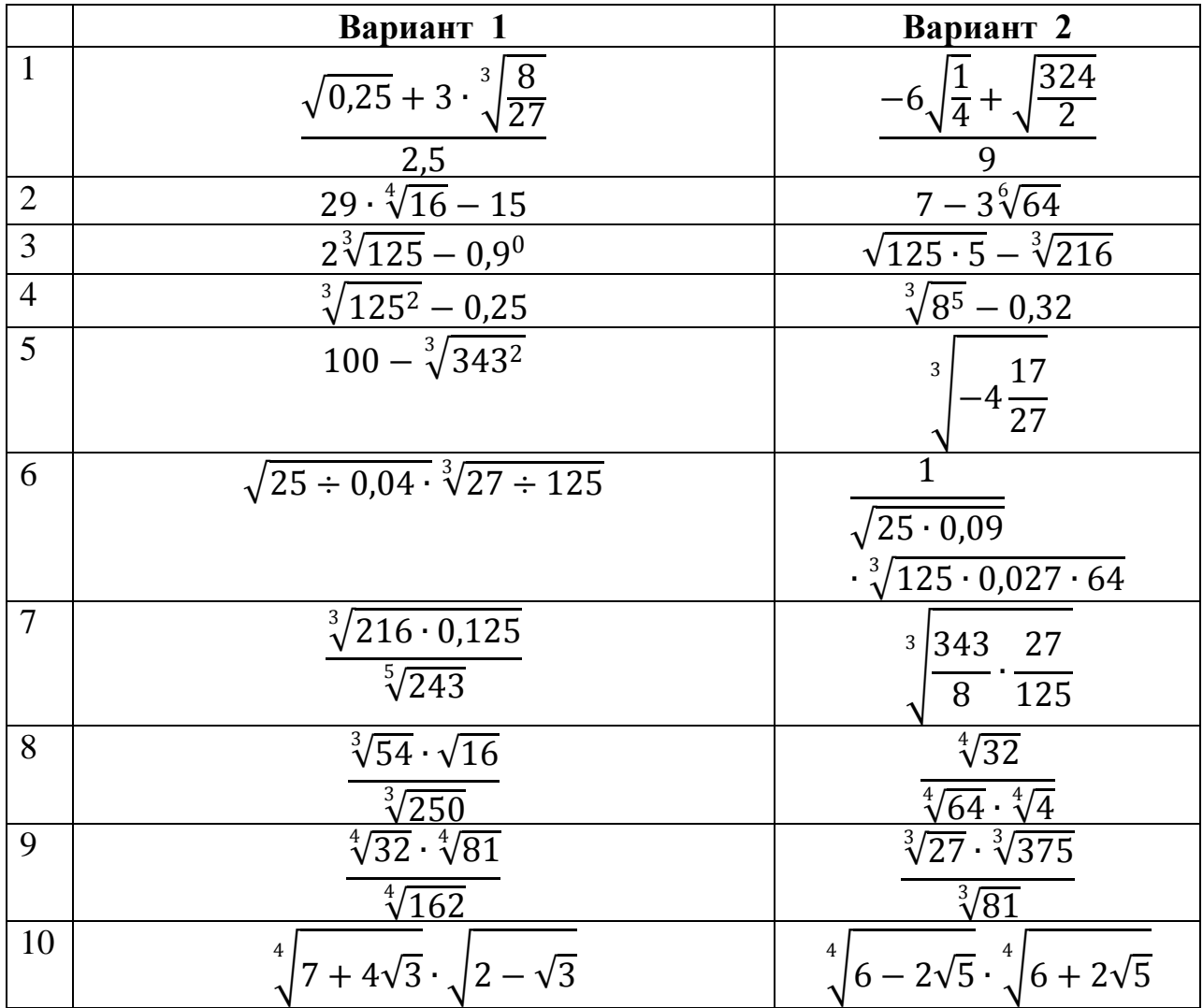

### Критерии оценки:

«5» - ставится за 5 верно решенных заданий;

«4» - ставится за 4 верно решенных задания;

«З» - ставится за 3 верно решенных задания;

«2» - если решено менее 3 заданий.

# Тема 1.2. Корни, степени и логарифмы Практическое задание №3

### Решение задач на свойства степени

Цель: способствовать закреплению навыков работы со степенями с рациональными показателями.

## Свойства степени с рациональным показателем.

1.  $a^{k} = a \cdot a \cdot a \dots a$  (к раз) 2.  $a^0 = 1$ ;  $a^1 = a$ 

3.  $a^{k} \cdot a^{T} = a^{k+T}$ 4.  $\frac{a^{k}}{a^{T}} = a^{k-T}$ 5.  $(a^x - b)^k = a^k \cdot b^k$ <br>6.  $(a^k)^T = a^{kT}$ 7.  $\left(\frac{a}{b}\right)^{K} = \frac{a^{K}}{b^{K}}$ 

# Примеры.

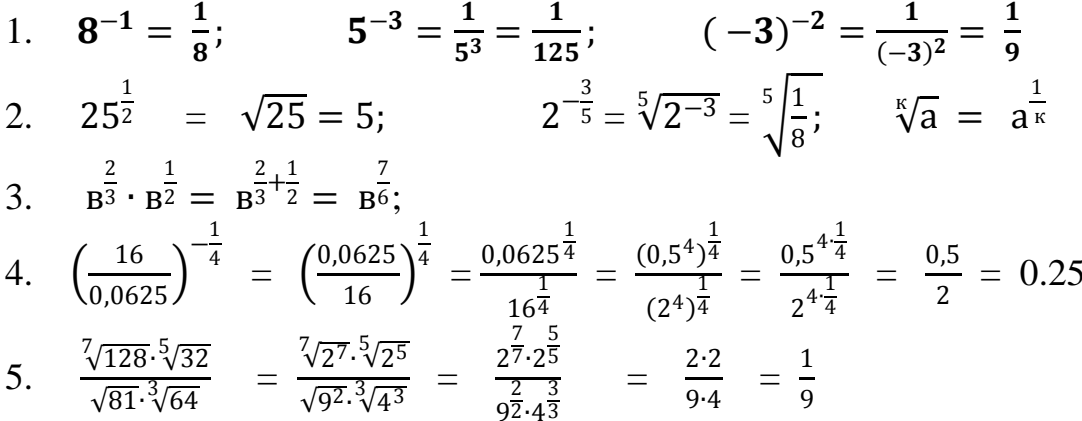

### Залания

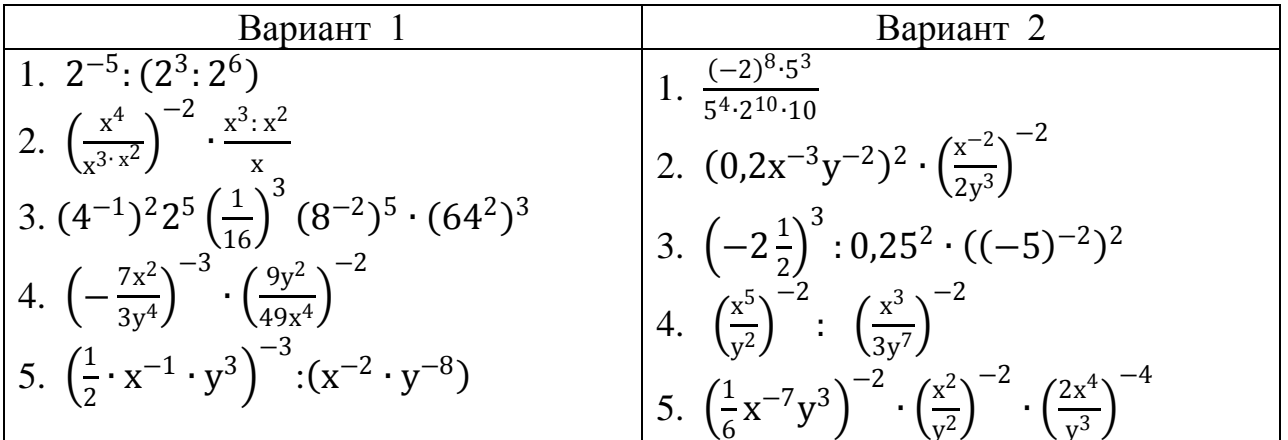

# Критерии оценки:

«5» - ставится за 5 верно решенных заданий;

- «4» ставится за 4 верно решенных задания;
- «З» ставится за 3 верно решенных задания;
- «2» если решено менее 3 заданий.

### Тема 1.2. Корни, степени и логарифмы Практическое задание №4 Степени с рациональным показателем.

Цель: способствовать закреплению навыков решения выражений содержащих степени с рациональным показателем. Свойства степени с рациональным показателем. 1.  $a^{k} = a \cdot a \cdot a \dots a$  (k pa3) 2.  $a^{0} = 1$ ;  $a^{1} = a$  3.  $a^{k} \cdot a^{r} = a^{k+r}$ 

4. 
$$
\frac{a^k}{a^T} = a^{k-T}
$$
 5.  $(a \cdot b)^k = a^k \cdot b^k$  6.  $(a^k)^T = a^{kT}$   
\n7.  $\left(\frac{a}{b}\right)^k = \frac{a^k}{b^k}$   
\n*Thpunept.*  
\n1.  $8^{-1} = \frac{1}{8}$ ;  $5^{-3} = \frac{1}{5^3} = \frac{1}{125}$ ;  $-3^{-2} = \frac{1}{(-3)^2} = \frac{1}{9}$   
\n2.  $25^{\frac{1}{2}} = \sqrt{25} = 5$ ;  $2^{-\frac{3}{5}} = \sqrt[5]{2^{-3}} = \sqrt[5]{\frac{1}{8}}$ ;  $\sqrt[k]{a} = a^{\frac{1}{k}}$   
\n3.  $\frac{2}{b^3} \cdot b^{\frac{1}{2}} = b^{\frac{2}{3} + \frac{1}{2}} = b^{\frac{7}{6}}$ ;  
\n4.  $\left(\frac{16}{0.0625}\right)^{-\frac{1}{4}} = \left(\frac{0.0625}{16}\right)^{\frac{1}{4}} = \frac{0.0625^{\frac{1}{4}}}{16^{\frac{1}{4}}} = \frac{(0.5^4)^{\frac{1}{4}}}{(2^4)^{\frac{1}{4}}} = \frac{0.5^{4 \frac{1}{4}}}{2^4 \cdot \frac{1}{4}} = \frac{0.5}{2} = 0.25$   
\n5.  $\frac{\sqrt[7]{128 \cdot 5 \sqrt[5]{32}}}{\sqrt[5]{81 \cdot 3 \sqrt[5]{64}}} = \frac{\sqrt[7}{\sqrt{92 \cdot 3 \sqrt[5]{43}}} = \frac{\frac{7}{27 \cdot 5}{2^3}}{\frac{27 \cdot 25}{2^3}} = \frac{2 \cdot 2}{9 \cdot 4} = \frac{1}{9}$ 

## Задания

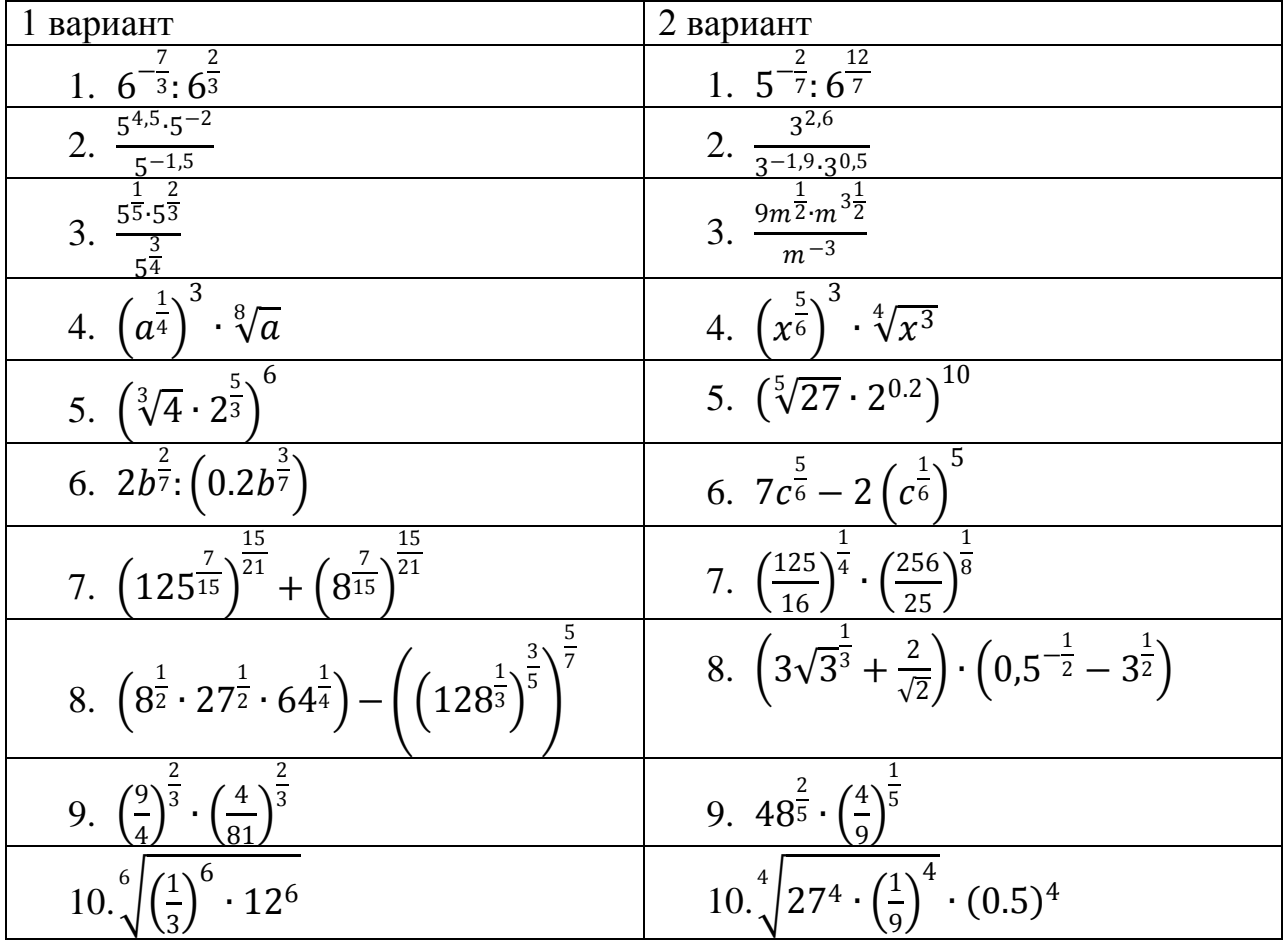

### Критерии оценки:

J.

- «5» ставится за 9-10 верно решенных заданий;
- «4» ставится за 7-8 верно решенных задания;
- «3» ставится за 5-6 верно решенных задания;
- «2» если решено менее 5 заданий.

# Тема 1.2. Корни, степени и логарифмы Практическое задание №5

### Решение показательных уравнений и неравенств

Цель: способствовать закреплению навыков решения показательных уравнений и неравенств.

Определение: показательными называются уравнения и неравенства, содержащие переменную в показателе степени.

Примеры.  $2^{5x} - 2^{4x} - 2^{3x} + 2^{2x} + 2^{x} - 1 = 0$  (разложение на множители)  $1)$  $2^{4x} \cdot (2^x - 1) - 2^{2x} \cdot (2^x - 1) + (2^x - 1) = 0;$  $(2^{4x} - 2^{2x} + 1) = 0$  или  $2^{x} - 1 = 0$ ,  $2^{x} = 1$ ,  $2^{x} = 2^{0}$ ,  $x = 0$  $\mu$ <sub>TV</sub>CT<sub>b</sub>  $2^{2x} = t$ ,  $t > 0$ ,  $t^2 - t + 1 = 0$ ;  $D = -3 < 0$ , корней нет.  $O<sub>TB</sub>er: 0$  $3^{x} > 3^{y} \Leftrightarrow x > y$ , т.к. основание  $a = 3 > 1$  $2)$ 3)  $(\frac{1}{3})^x > (\frac{1}{3})^y \Leftrightarrow x < y$ , т.к. основание  $a = \frac{1}{2} < 1$ ;

4) 
$$
2^x < \frac{1}{8}
$$
,  $2^x < 2^{-3}$ ,  $x < -3$ , T.K. OCHOBAHM a = 2 > 1

#### Задания

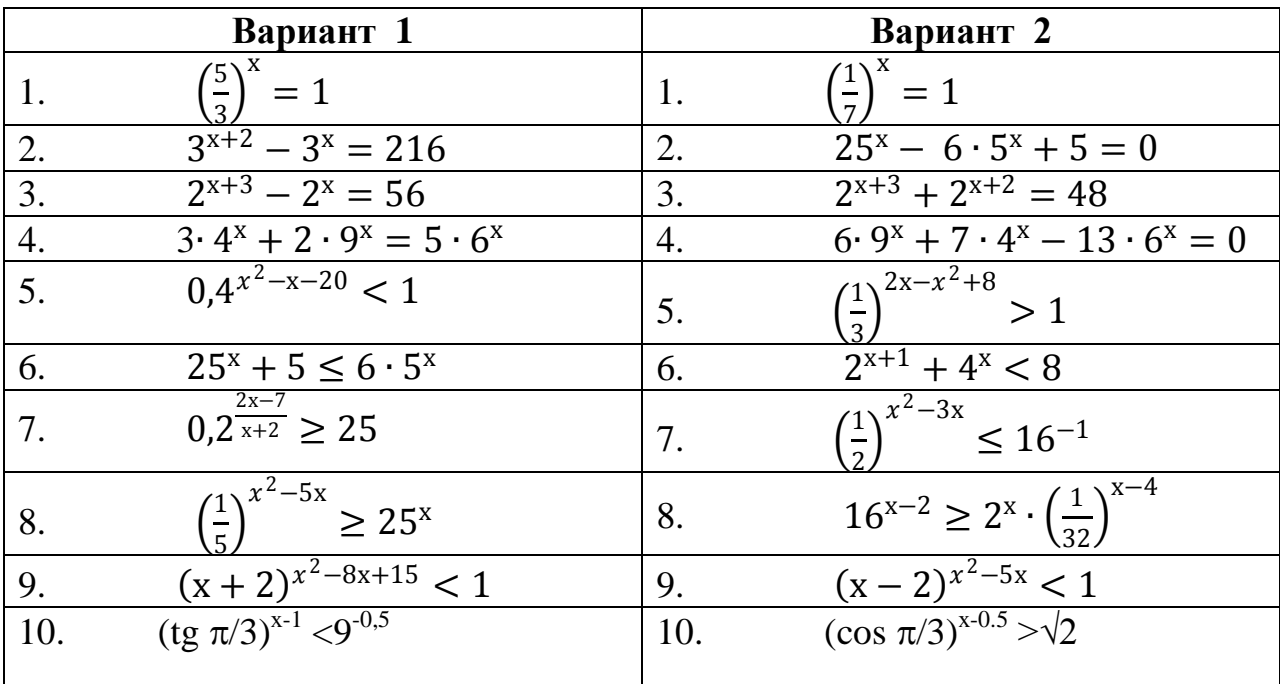

### Критерии оценки:

- «5» ставится за 9-10 верно решенных заданий;
- «4» ставится за 7-8 верно решенных задания;
- «З» ставится за 5-6 верно решенных задания;
- «2» если решено менее 5 заданий.

### Тема 1.2. Корни, степени и логарифмы Практическое задание №6 Нахождение значений логарифмов.

Цель: способствовать закреплению навыков вычисления логарифмов.

Определение: Логарифмом положительного числа b по основанию а называется показатель степени, в которую надо возвести а, чтобы получить  $h_{\cdot}$ 

 $\log_a b = k \Leftrightarrow a^k = b.$ Свойства логарифмов.  $\log_a x \cdot y = \log_a x + \log_a y$ ;  $\log_a \frac{x}{y} =$  $\log_a x - \log_a y$ ;  $\log_{a^k} b = \frac{1}{k} \cdot \log_a b$ ;  $\log_{a^k} b^m = \frac{m}{k} \cdot \log_a b$ ;  $\log_a x = \frac{\log_b x}{\log_a a}$  $(a > 0, a \ne 1, b > 0, b \ne 1)$ . Основное логарифмическое тождество:  $a^{\log_a b} = h$ 

Примеры.

1) Упростите выражение:  $36^{\frac{1}{2}-\log_6 5} + 2^{-\log_2 10} = 36^{\frac{1}{2}} \cdot \frac{1}{26\log_6 5} + \frac{1}{2\log_2 10} =$  $\sqrt{36} \cdot \frac{1}{(6\log 65)^2} + \frac{1}{10} = 6 \cdot \frac{1}{25} + 0.1 = 0.24 + 0.1 = 0.34;$ 

2) Найдите значение выражения:  $(2 \cdot \log_{12} 2 + \log_{12} 3) \cdot (2 \cdot \log_{12} 6 \log 123 = \log 124 + \log 123 \log 1236 - \log 123 = \log 124 \cdot 3 \log 1236.3 = \log 1212 \log 1236.$  $212 = 1.1 = 1$ ;

3) На сколько суммачисел  $log_2 5$  и  $log_2 20$  больше числа  $log_2(5 + 20)$ ? Peщение:  $(\log_2 5 + \log_2 20) - \log_2 (5 + 20) = \log_2 (5 \cdot 20) - \log_2 25 =$  $\log_2 100 - \log_2 25 = \log_2(100.25) = \log_2 4 = 2.$ 

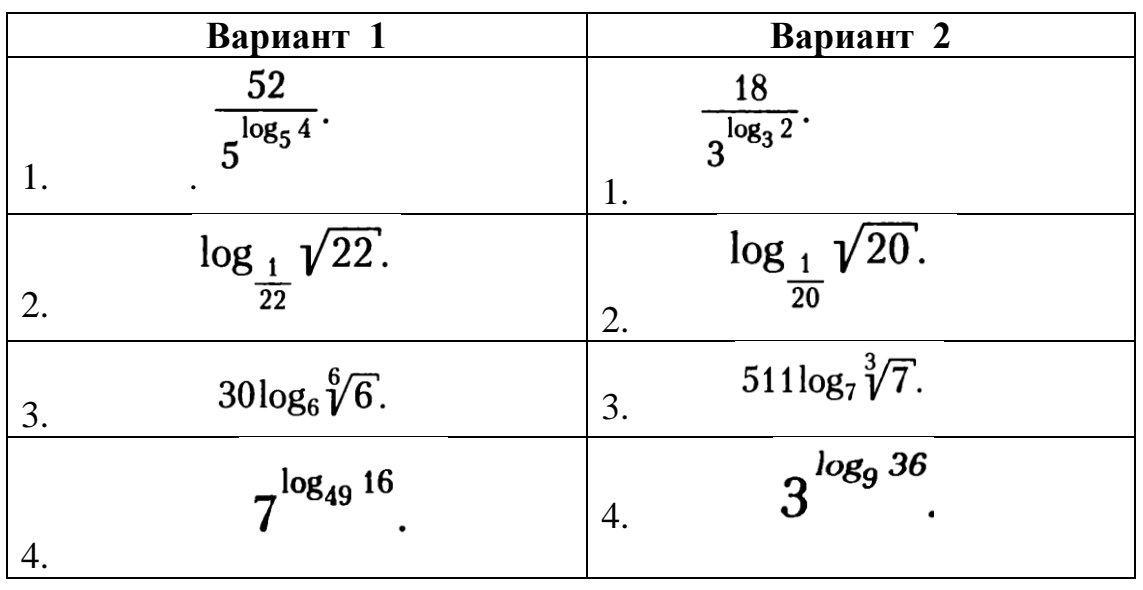

Задания

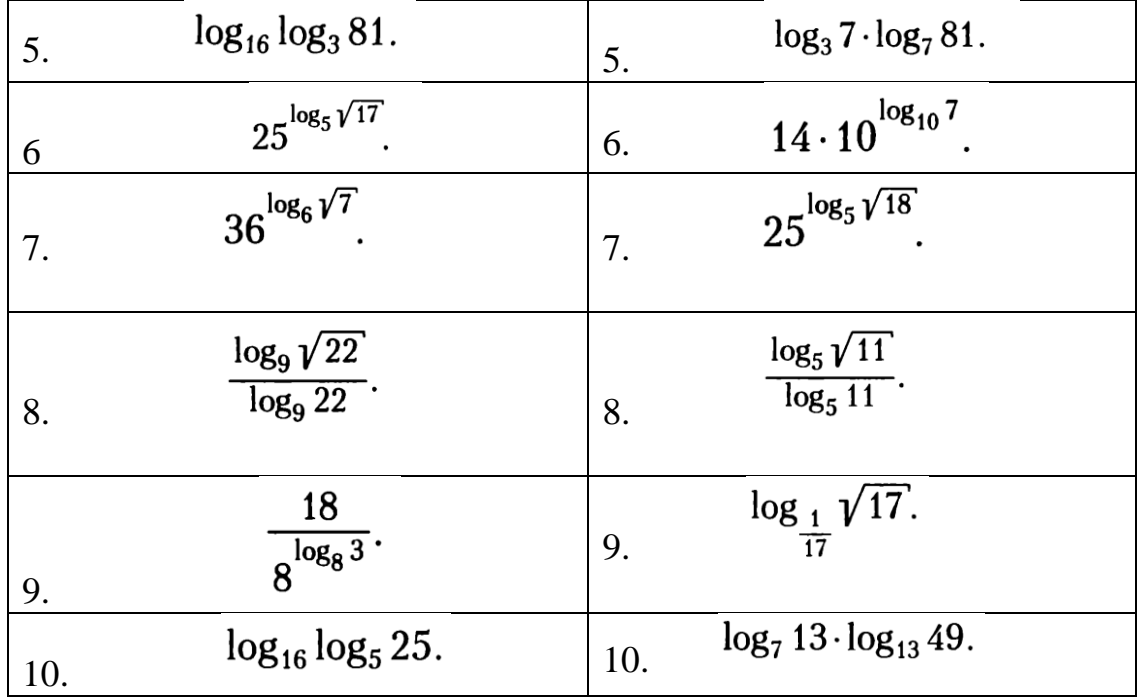

## Критерии оценки:

Оценка «5» ставится за 9-10 верно выполненных заданий; «4» - ставится за 7-8 верно выполненных заданий; «З» - за 5-6 верно выполненных задания; «2» - менее выполненных 5 заданий.

### Тема 1.2. Корни, степени и логарифмы Практическое задание № 7 Решение задач на свойства логарифмов.

Цель: способствовать закреплению навыков вычисления логарифмов.

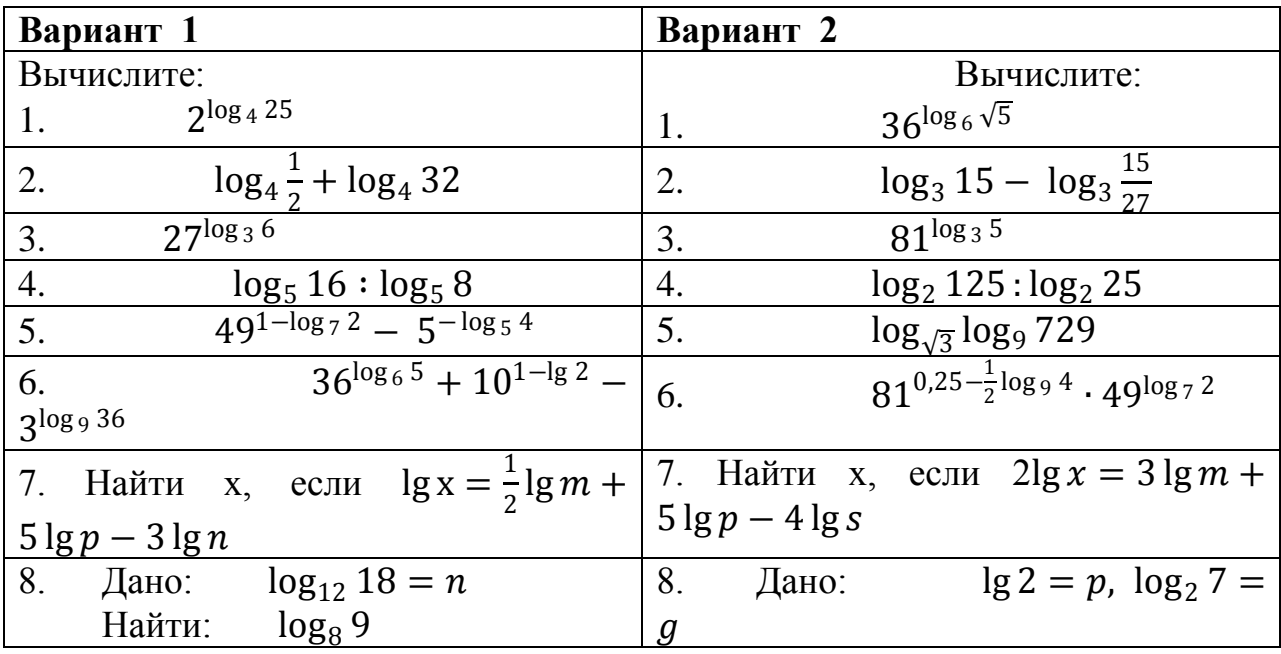

### Залания

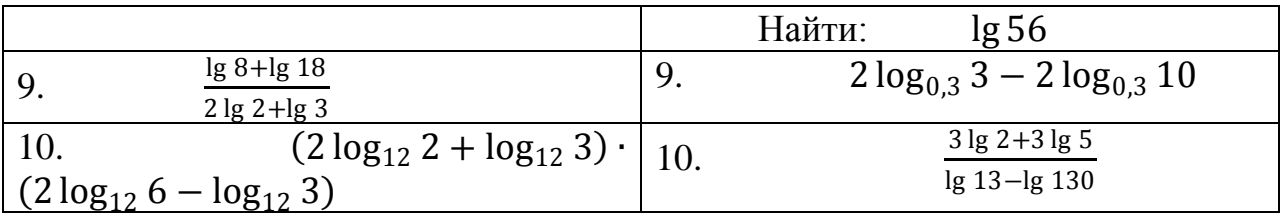

### Критерии оценки:

«5» - ставится за 9-10 верно выполненных заданий;

«4» - ставится за 7-8 верно выполненных задания;

«З» - за 5-6 верно выполненных задания;

 $\langle 2 \rangle$  - за менее 5 заланий.

# Тема 1.2. Корни, степени и логарифмы Практическое задание № 8

### Решение логарифмических уравнений и неравенств.

Цель: закрепление знаний, отработка навыков решения логарифмических уравнений и неравенств.

Пояснения:

Определение: Логарифмом положительного числа b по основанию а  $\Omega$ называется показатель степени, в которую надо возвести а, чтобы получить  $\log_a b = k \Leftrightarrow a^k = b.$  $h_{\cdot}$ 

Ceoũcmea логарифмов.  $\log_a x \cdot y = \log_a x + \log_a y$ ;  $\log_a \frac{x}{y} = \log_a x$  $\log_a y$ ;  $\log_a k b = \frac{1}{k} \cdot \log_a b$ ;  $\log_a k b^m = \frac{m}{k} \cdot \log_a b$ ;  $\log_a x =$  $\log_b x$  $(a > 0, a \ne 1, b > 0, b \ne 1)$ . Основное  $\log_b a$ логарифмическое тождество:  $a^{\log_a b} = b$ Примеры. Решите  $1)$ уравнение:  $(\log_5 x)^2 - \log_5 x = 0$ . Решение:  $(\log_5 x)^2 - \log_5 x = 0$ ;  $\log_5 x$ .<br>  $(\log_5 x - 1) = 0$ ;  $\begin{bmatrix} \log_5 x = 0 \\ \log_5 x - 1 = 0 \end{bmatrix}$ ;  $\begin{bmatrix} x = 5^0 \\ x = 5^1 \end{bmatrix}$ ;  $\begin{bmatrix} x = 1 \\ x = 5 \end{bmatrix}$  orber: 1;5 2) Решите неравенство:  $(\log_3 x)^2 - 2 \log_3 x - 3 \le 0$  Ред.<br>Обозначив  $\log_3 x = t$ , приходим к неравенству  $t^2 - 2t - 3 \le 0$ , Решение:  $1 \le t \le 3 \Leftrightarrow -1 \le \log_3 x \le 3 \Leftrightarrow \log_3 3^{-1} \le \log_3 x \le \log_3 3^3 \Leftrightarrow \frac{1}{2} \le$  $x \leq 27$  OTBeT:  $\left[\frac{1}{2}, 27\right]$ Задания

### Вариант 1

# 1. Решите уравнение: a)  $\log_{\frac{1}{3}}(3x-5) = -1$ 6)  $\log_{\frac{1}{2}}(3x-5) = \log_{\frac{1}{2}}(x^2-3)$ B)  $\log_2(x^2 - 3x) = 2$ r)  $\log_2 x + \log_2(x-3) = 2$  $\mu$ )  $lg^2 x - 2lg x - 3 = 0$ 2. Решите неравенство:

## Вариант 2

- 1. Решите уравнение:
- a)  $\log_{\frac{1}{2}}(4x+5) = -1$
- 6)  $\log_{\frac{1}{3}}(4x+5) = \log_{\frac{1}{3}}(x^2+8x)$
- B)  $\log_3(x^2 8x) = 2$
- r)  $\log_5 x + \log_5 (x 4) = 1$ <br>
(x)  $\log^2 x 3 \log x 4 = 0$
- 
- 2. Решите неравенство:

a)  $\log_4(2x-1) \ge \frac{1}{2}$ a)  $\log_9(3x-4) > \frac{1}{2}$ 6)  $\log_1(3x-4) \ge -1$ 6)  $\log_1(2x-1) > -1$  $\frac{2}{\text{B}}\log^2 x - 3\log_2 x - 4 < 0$ B)  $\log_3^3 x + 2\log_3 x - 3 < 0$ <br>
F)  $\log_4(5x + 1) > \log_4(3 - 4x)$ r)  $\log_3(5x-1) > \log_3(2-3x)$ 3. Решите систему уравнений: 3. Решите систему уравнений:  $(\log_3(x + 2y)) = 2$  $\begin{cases} \log_2(x+y) = 1 \\ \log_3(x-y) = 2 \end{cases}$  $\int \log_4(x - 2y) = 3$ 

Критерии оценки: «5» - ставится за 9-10 верно выполненных заданий; «4» - ставится за 7-8 верно выполненных заданий;

«З» - за 5-6 верно выполненных заданий;

«2» - менее пяти заданий.

# Разлел 2. ГЕОМЕТРИЯ

### Тема 2.1. Прямые и плоскости в пространстве

# Практическое задание № 9

### Параллельность прямых и плоскостей

Цель: закрепление знаний, отработка навыков применения параллельности прямых и плоскостей при решении задач.

Пояснения:

Определение 1. Две прямые в пространстве называются параллельными, если они лежат в одной плоскости и не имеют общих точек

Определение 2. Прямая и плоскость  $\mathbf{B}$ пространстве называются параллельными, если они не имеют общих точек.

Определение 3. Две плоскости называются параллельными, если они не имеют общих точек.

Пример: Концы данного отрезка длиной 125 см отстоят от плоскости на 100 см и 56 см. Найти длину его проекции.

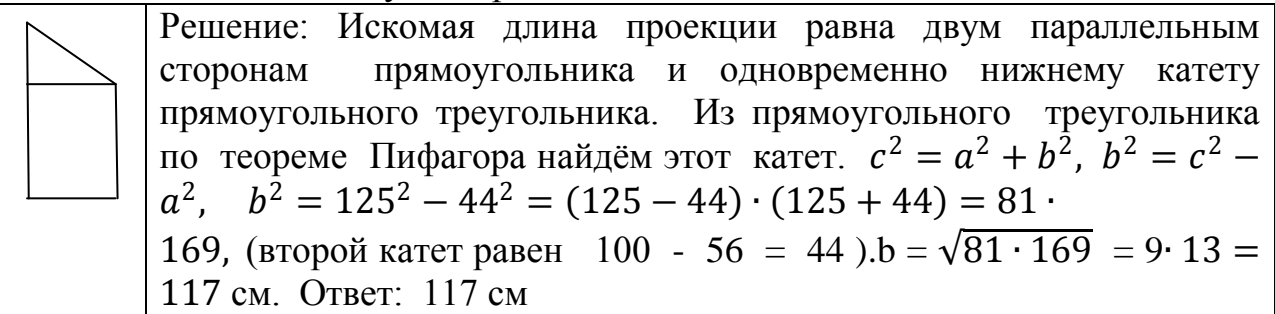

### Задания

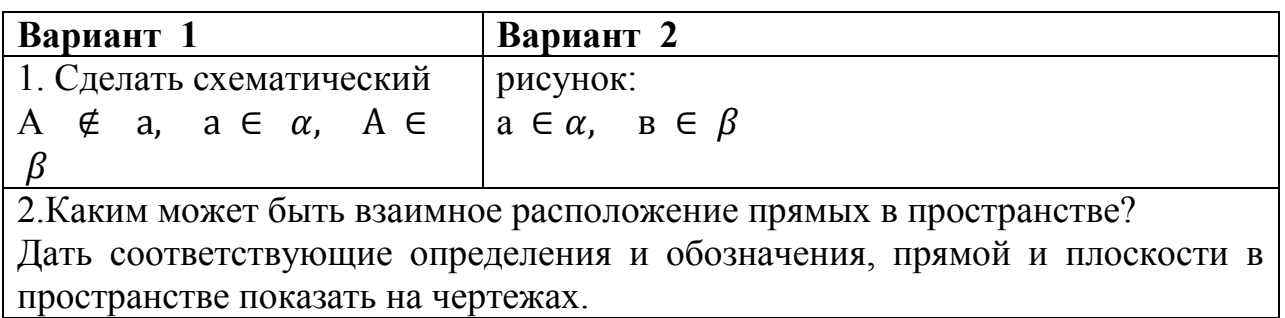

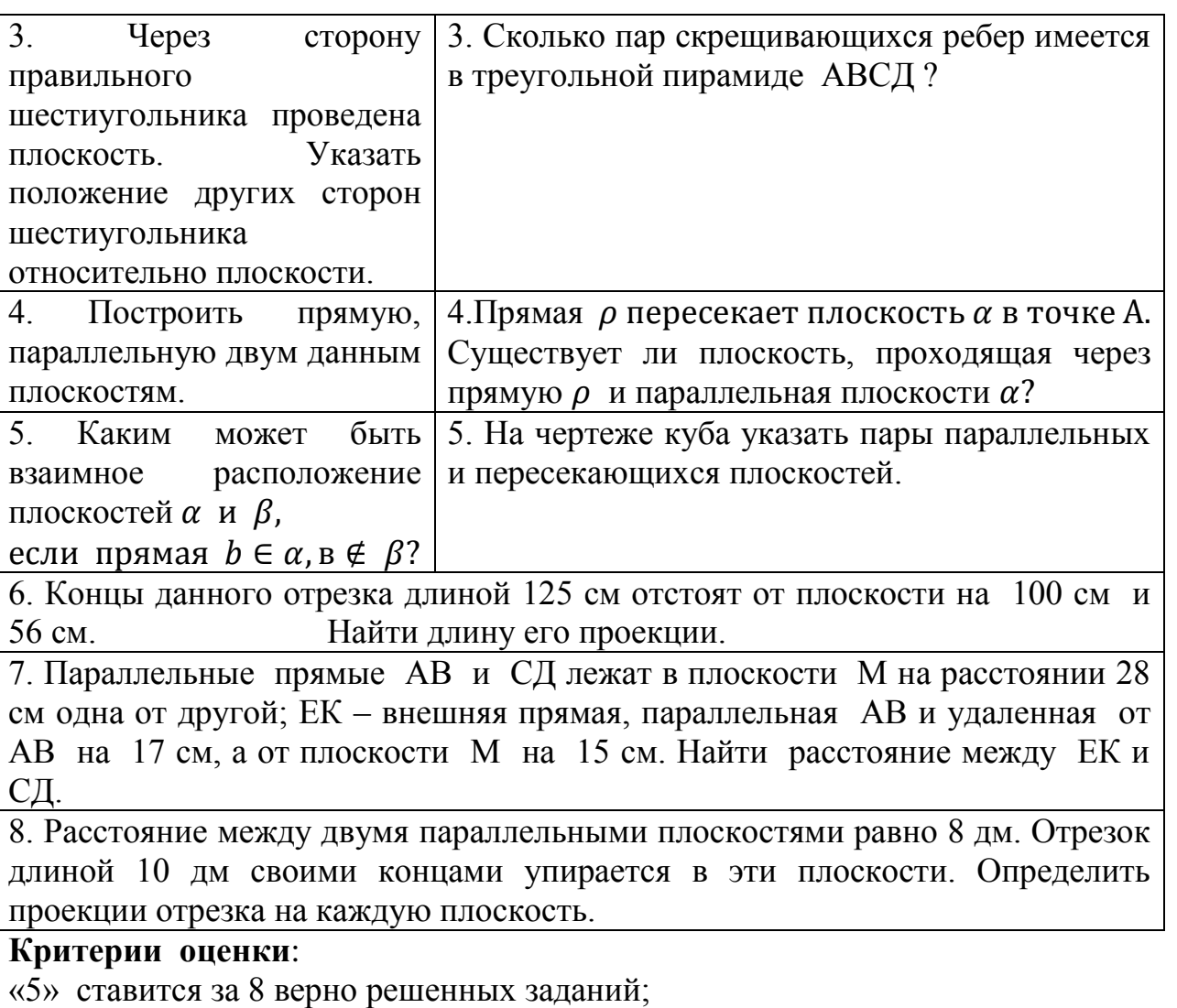

«4» ставится за 6-7 верно решенных заданий;

«3» ставится за 4-5 верно решенных задания;

«2» - если решено менее 4 заданий.

# **Тема 2.1. Прямые и плоскости в пространстве Практическое задание № 10**

### **Перпендикулярность прямых и плоскостей**

*Цель*: закрепление знаний, отработка навыков применения перпендикулярности прямых и плоскостей при решении задач. *Пояснения к работе*:

*Определение* 1. Две прямые в пространстве называются перпендикулярными, если они лежат в одной плоскости и имеют общую точку.

*Определение* 2. Прямая в пространстве называется перпендикулярной плоскости, если она перпендикулярна любой прямой, лехащей в этой плосткости и проходящей через точку пересечения

*Определение 3.* Две плоскости называются перпендикулярными, если третья плоскость, проведенная перпендикулярно их линии пересечения, пересекает их по перпендикулярным прямым

*Пример*: Из данной точки проведены к данной плоскости две наклонные, равные каждая 2 см; угол между ними равен

60°, угол между их проекциями - прямой. Найти расстояние данной точки плоскости. **OT** Решение. Треугольник, в который входят обе наклонные - равносторонний, все углы равны по 60°, все стороны равны по 2 см. Но если равны наклонные, то равны и их проекции. Тогда из треугольника, лежащего в плоскости, по теореме Пифагора находим его катеты:  $2^2 = a^2 + a^2$ ,  $4 = 2$ .  $a^2$ .  $a^2 = 2$ . Из треугольника (перпендикуляр - наклонная - проекция) находим перпендикуляр:  $b^2 = 2^2 - (\sqrt{2})^2$ ,  $b^2 = 4 - 2 = 2$ ,  $b = \sqrt{2}$ .

Залания

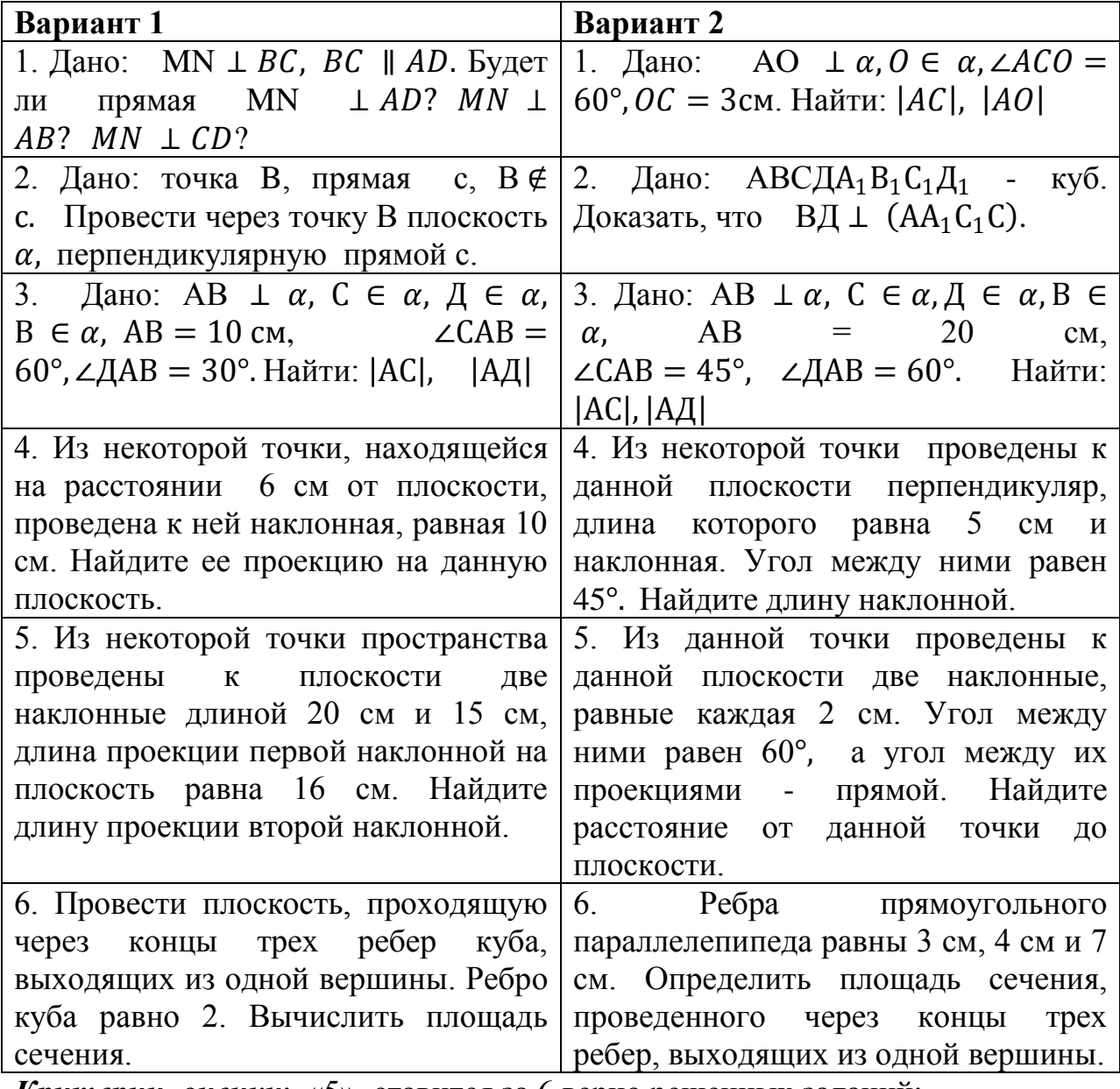

**Критерии оценки**: «5» ставится за 6 верно решенных заданий;

«4» ставится за 5 верно решенных задания;

«З» ставится за 3-4 верно решенных задания;

«2» - если решено менее 3 заданий.

# Тема 4.1. Координаты и векторы.

# Практическое задание № 11 Тема: Действия над векторами.

Цель: закрепление знаний, отработка навыков выполнения действий над векторами.

Пояснения:

Основные формулы:

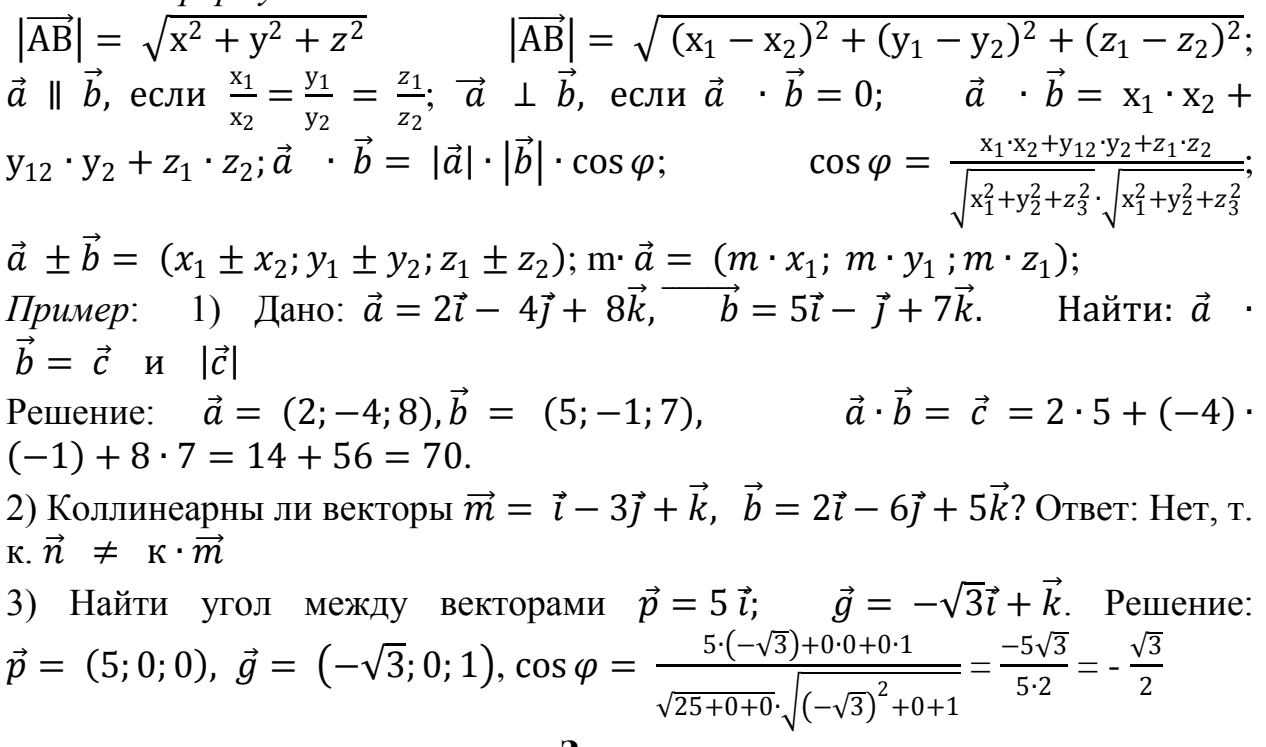

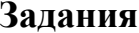

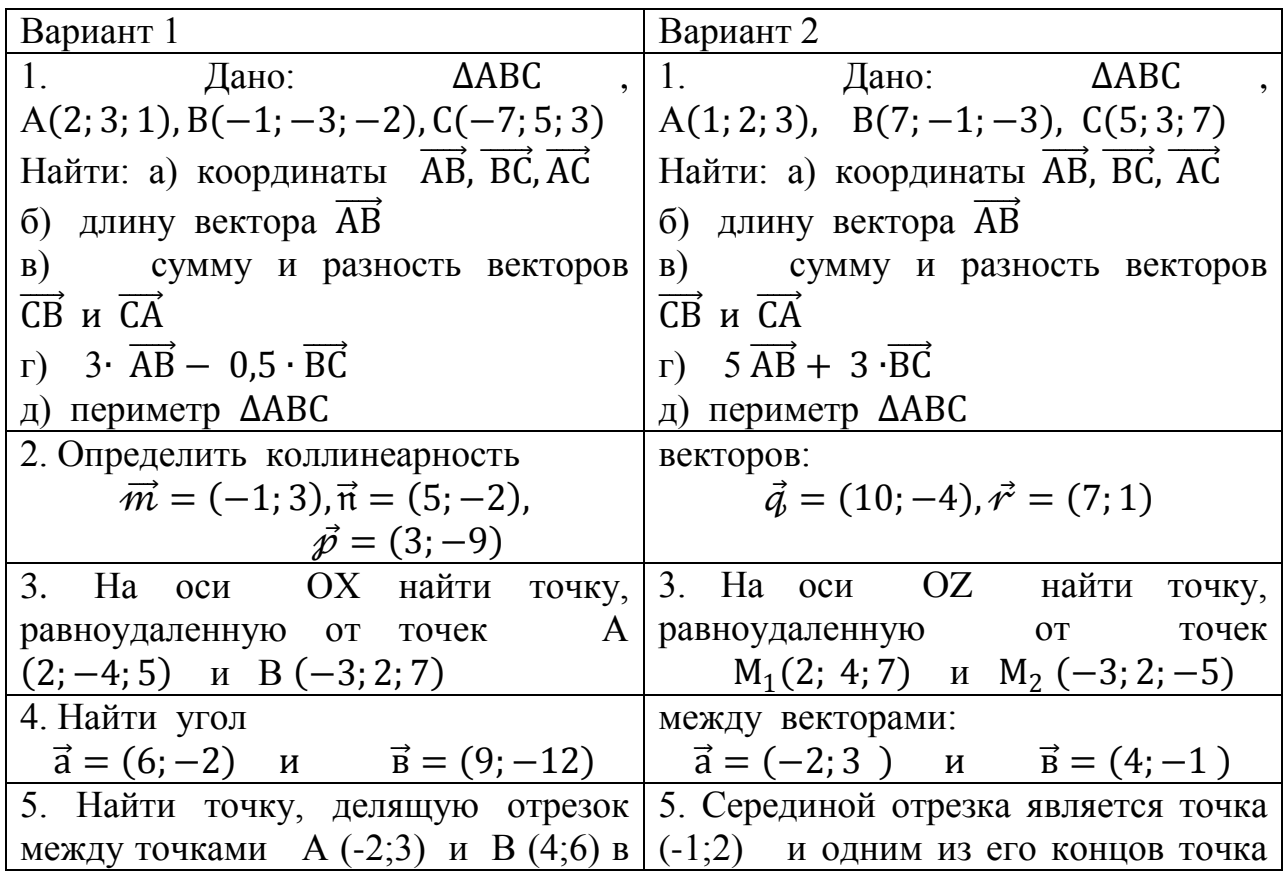

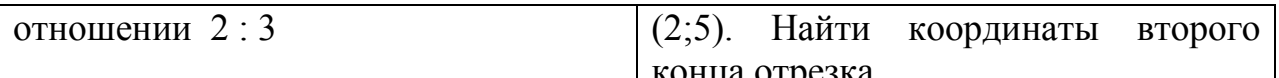

# Критерии оценки:

«5» ставится за 5 верно решенных заданий; «4» ставится за 4 верно решенных задания; «З» ставится за 3 верно решенных задания;

«2» - если решено менее 3 заданий.

### Раздел 6 Основы тригонометрии Тема 6.1. Основные тригонометрические тождества Практическое задание № 12 Использование формул приведения для преобразования тригонометрических выражений.

Цель: закрепление знаний, отработка навыков работы с формулами приведения.

 $\lambda$ 

Таблица формул приведения.

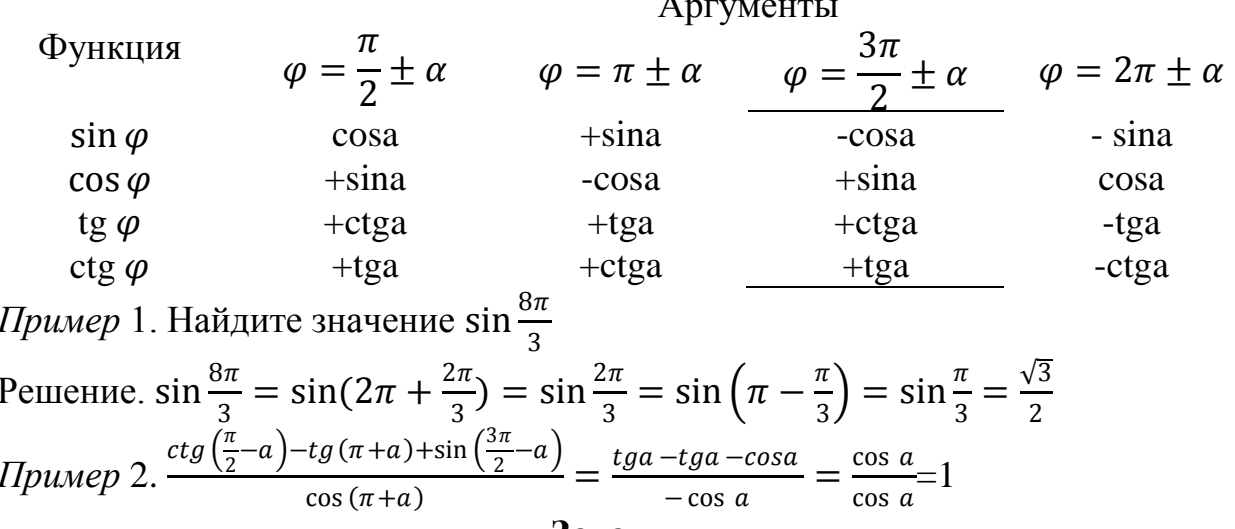

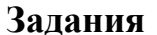

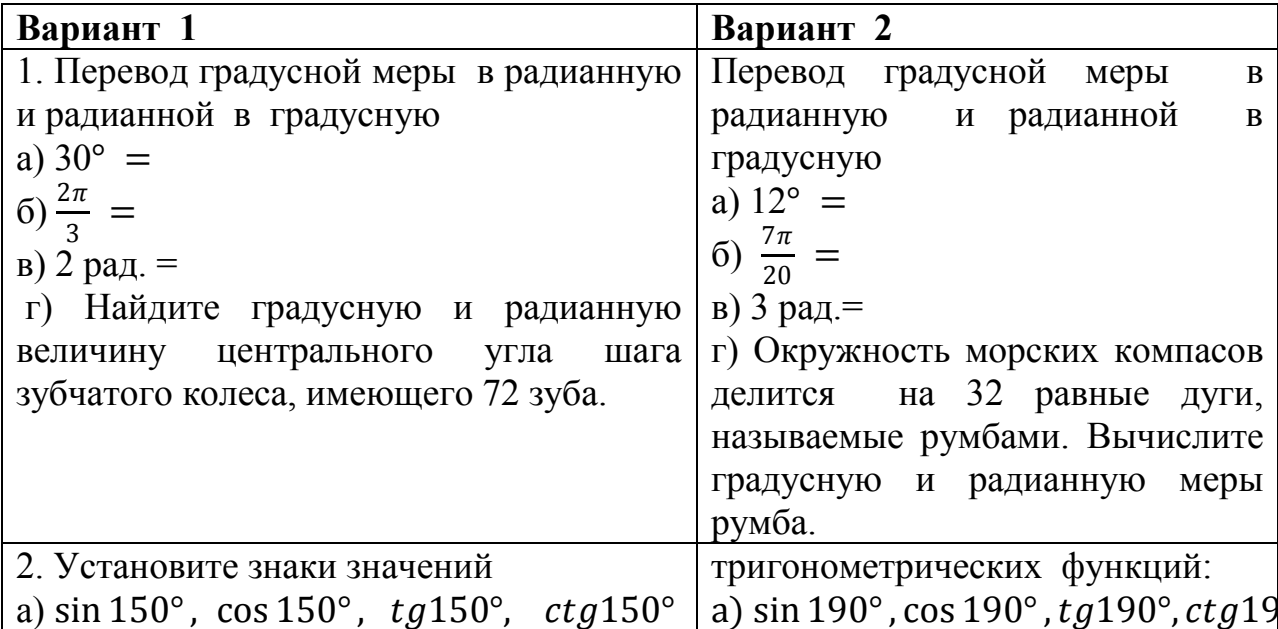
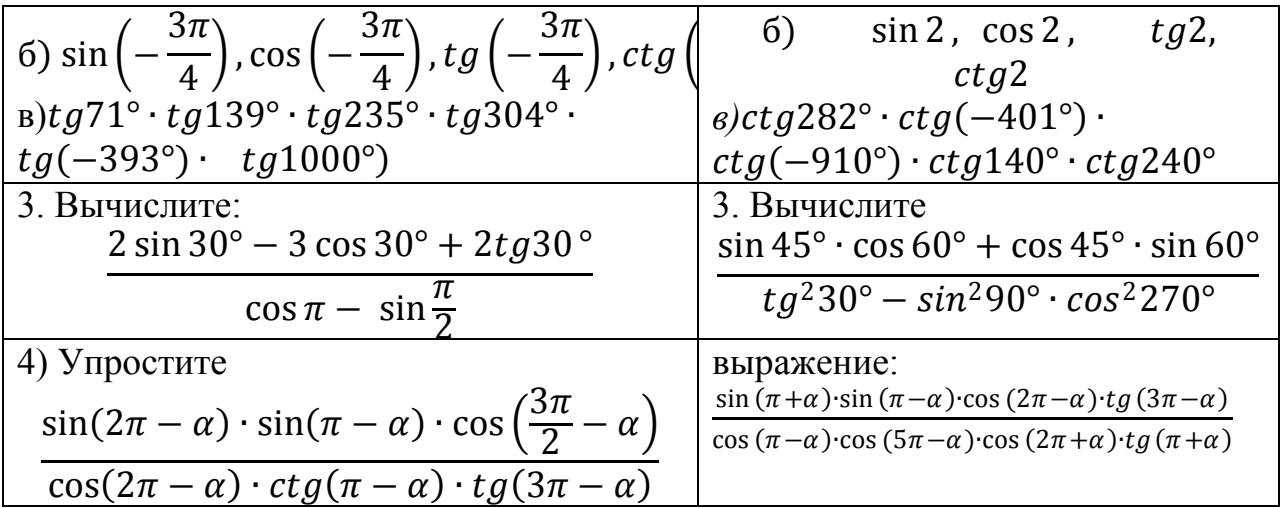

«5» ставится за 4 верно решенных заданий;

- «4» ставится за 3 верно решенных задания;
- «З» ставится за 2 верно решенных задания;
- «2» если решено менее 2 заданий.

### Тема 6.1. Основные тригонометрические тождества Практическое задание № 13

#### Формулы двойных и половинных аргументов.

Цель: закрепление знаний, отработка навыков работы с формулами тригонометрии.

Пояснения к работе.

*Основные формулы*: (1)  $\sin 2\alpha = 2 \cdot \sin \alpha \cdot \cos \alpha$ ,

(2)  $\cos 2\alpha = \cos^2 \alpha - \sin^2 \alpha = 2\cos^2 \alpha - 1 = 1 - 2\sin^2 \alpha$ 

(3) tg 
$$
2 \cdot \alpha = \frac{2 \cdot t g \alpha}{1 - t g^2 \alpha}
$$

(4) 
$$
\sin \frac{\alpha}{2} = \pm \sqrt{\frac{1 - \cos \alpha}{2}}
$$

(4) 
$$
\sin \frac{\pi}{2} = \pm \sqrt{\frac{2}{2}}
$$
  
(5)  $\cos \frac{\alpha}{2} = \pm \sqrt{\frac{1 + \cos \alpha}{2}}$ 

5) 
$$
\cos \frac{\pi}{2} = \pm \sqrt{\frac{1 + \cos \pi}{2}}
$$

(6) 
$$
\sin \alpha = \frac{2 \cdot tg\frac{\alpha}{2}}{1 + tg^2 \frac{\alpha}{2}} (7) \cos \alpha = \frac{1 + tg^2 \frac{\alpha}{2}}{1 + tg^2 \frac{\alpha}{2}}
$$

Пример 1. Упростите выражение:

$$
2 \cdot \sin \alpha \cdot \cos \alpha \cdot (\cos^2 \alpha - \sin^2 \alpha) = 2 \cdot \left(\frac{1}{2} \cdot \sin 2\alpha \cdot \cos 2\alpha\right) = \frac{\sin 4\alpha}{2}
$$
  
Thuuep 2. Vipocture   
Biipaxение: 
$$
\frac{1 - \cos 2\alpha + \sin 2\alpha}{1 + \cos 2\alpha + \sin 2\alpha} = \frac{2\sin^2 \alpha + 2\sin \alpha \cdot \cos \alpha}{2\cos^2 \alpha + 2\sin \alpha \cdot \cos \alpha} = \frac{2\sin \alpha \cdot (\sin \alpha + \cos \alpha)}{1 + \cos 2\alpha + \sin 2\alpha} = \tan \alpha
$$

$$
\frac{2 \sin a \cdot (\sin a + \cos a)}{2 \cos a (\cos a + \sin a)} = \frac{\sin a}{\cos a} = t g
$$

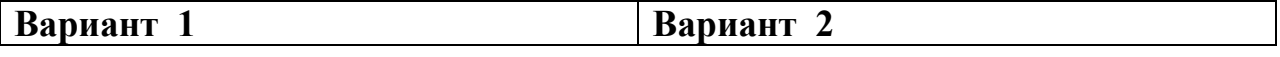

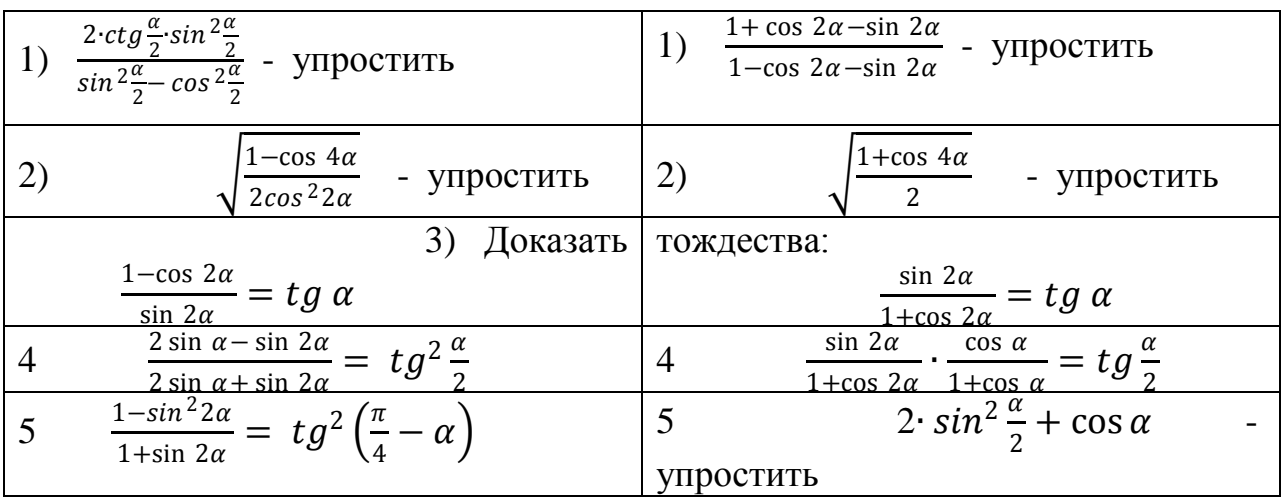

«5»- ставится за 5 верно решенных задания;

«4» - ставится за 4 верно решенных задания;

«3» - ставится за 2-3 верно решенное задания;

«2» - выполнено менее 2 заданий.

### Тема 6.1. Основы тригонометрии. Практическое задание № 14

Формулы суммы и разности для синуса, косинуса, двойного аргумента для синуса и косинуса и их применение для преобразования выражений. Цель: способствовать закреплению навыков применения формул для преобразования выражений.

Формулы суммы и разности для синуса и косинуса

$$
\sin \alpha + \sin \beta = 2 \cdot \sin \frac{\alpha + \beta}{2} \cdot \cos \frac{\alpha - \beta}{2}
$$
  

$$
\sin \alpha - \sin \beta = 2 \cdot \sin \frac{\alpha - \beta}{2} \cdot \cos \frac{\alpha + \beta}{2}
$$
  

$$
\cos \alpha + \cos \beta = 2 \cdot \cos \frac{\alpha + \beta}{2} \cdot \cos \frac{\alpha - \beta}{2}
$$
  

$$
\cos \alpha - \cos \beta = -2 \cdot \sin \frac{\alpha + \beta}{2} \cdot \sin \frac{\alpha - \beta}{2} \quad \text{with} \quad \cos \alpha - \cos \beta = 2 \cdot \sin \frac{\alpha + \beta}{2} \cdot \sin \frac{\beta - \alpha}{2}
$$

Пример1. Вычислите точное значение разности синусов 165 и 75 градусов. Точных значений синусов 165 и 75 градусов мы не знаем, поэтому непосредственно вычислить значение заданной разности мы не можем. Но ответить на вопрос задачи нам позволяет формула разности

 $\sin \alpha - \sin \beta = 2 \cdot \sin \frac{\alpha - \beta}{2} \cdot \cos \frac{\alpha + \beta}{2}$ . Действительно, полусумма синусов углов 165 и 75 градусов равна 120, а полуразность равна 45, а точные значения синуса 45 градусов и косинуса 120 градусов известны.

Таким образом, имеем

$$
\sin 165^\circ - \sin 75^\circ = 2 \cdot \sin \frac{165^\circ - 75^\circ}{2} \cdot \cos \frac{165^\circ + 75^\circ}{2} =
$$
\n
$$
= 2 \cdot \sin 45^\circ \cdot \cos 120^\circ = 2 \cdot \frac{\sqrt{2}}{\sqrt{2}} \cdot \left(-\frac{1}{2}\right) = -\frac{\sqrt{2}}{2}
$$
\n
$$
\sin 165^\circ - \sin 75^\circ = 2 \cdot \frac{\sqrt{2}}{2} \cdot \left(-\frac{1}{2}\right) = -\frac{\sqrt{2}}{2}
$$

Формулы двойного аргумента для синуса и косинуса.

$$
cos 2x = cos2x - sin2x;
$$
  
\nsin 2x = 2sinxcosx;  
\ntg 2x = 2tgx/(1 - tg<sup>2</sup>x)

Формулы "синус двойного аргумента", "косинус двойного аргумента" справедливы для любых значений аргумента.

Формула "тангенс двойного аргумента" справедлива лишь для тех значений аргумента х, для которых определены tgx, tg2x, 1-tg<sup>2</sup>x $\neq$ 0

Пример 2.

Упростите выражение:

$$
\frac{\cos 80^{\circ}}{\cos 40^{\circ} + \sin 40^{\circ}},
$$
  
Peunehue.  

$$
\frac{\cos 80^{\circ}}{\cos 40^{\circ} + \sin 40^{\circ}} = \frac{\cos^{2} 40^{\circ} - \sin^{2} 40^{\circ}}{\cos 40^{\circ} + \sin 40^{\circ}} = \frac{(\cos 40^{\circ} + \sin 40^{\circ})(\cos 40^{\circ} - \sin 40^{\circ})}{\cos 40^{\circ} + \sin 40^{\circ}} = \cos 40^{\circ} - \sin 40^{\circ}
$$
  
Orbert:  $\cos 40^{\circ} - \sin 40^{\circ}$ 

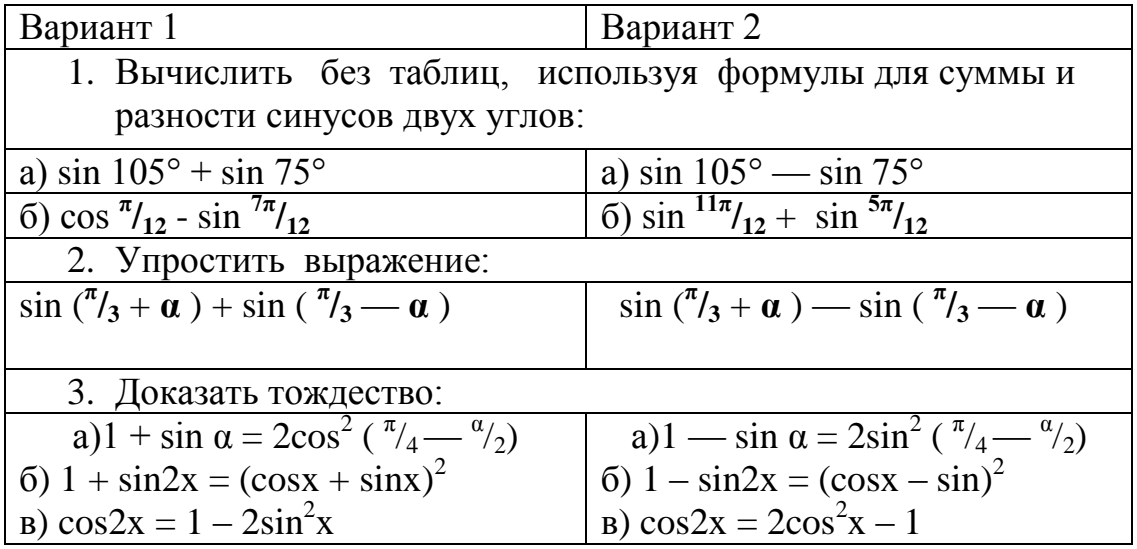

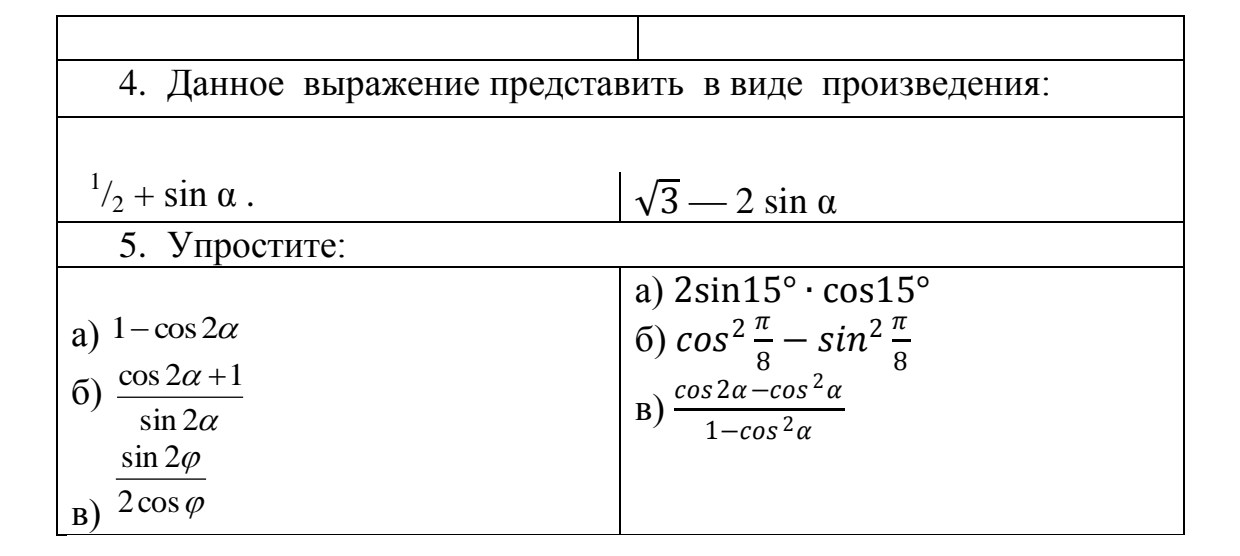

Оценка «5» ставится за 5 верно выполненных заданий «4» - ставится за 4 верно выполненных задания «З» - за 3 верно выполненных задания «2» - выполнено менее 3-х заданий.

# Тема 6.1. Основные тригонометрические тождества Практическое задание № 15

#### Преобразования простейших тригонометрических выражений.

Цель: закрепление знаний, отработка навыков работы с формулами тригонометрии.

Пояснения.

\n
$$
\text{InputMep 1.} \quad \text{Ipeo6pa3OBaTB B Ipo013Begenue} \text{sin} \left( \frac{\alpha}{2} + \frac{\pi}{3} \right) - \text{sin} \left( \alpha + \frac{\pi}{6} \right)
$$
\n

\n\n
$$
\text{Peunenue.} \quad 2 \sin \frac{\alpha}{2} + \frac{\pi}{3} - \alpha - \frac{\pi}{6} \cdot \cos \frac{\alpha}{2} + \frac{\pi}{3} + \alpha + \frac{\pi}{6}}{2} = 2 \sin \frac{\frac{\pi}{6} - \alpha}{2} \cdot \cos \frac{\frac{3\alpha}{2} + \frac{\pi}{2}}{2} = 2 \sin \left( \frac{\pi}{12} - \frac{\alpha}{4} \right) \cdot \cos \left( \frac{3\alpha}{4} + \frac{\pi}{4} \right)
$$
\n

\n\n
$$
\text{InputMep 2.} \text{Nipocrure Bdpaxenue:}
$$
\n
$$
\frac{\sin \alpha - \sin 3\alpha}{\cos \alpha - \cos 3\alpha} \cdot (1 - \cos 4\alpha) = \frac{2 \sin (-\alpha) \cdot \cos 2\alpha}{-2 \sin (-\alpha) \cdot \sin 2\alpha} \cdot 2 \sin^2 2\alpha = -2 \cos 2\alpha \cdot \sin 2\alpha = -\sin 4\alpha
$$
\n

\n\n
$$
\text{InputMep 3.} \text{Nipocrure:}
$$
\n
$$
\frac{\text{ctg} \left( \frac{\pi}{2} - \alpha \right) - \text{tg} (\pi + \alpha) + \sin \left( \frac{3\pi}{2} - \alpha \right)}{\cos(\pi + \alpha)} = \frac{\text{tg} \alpha - \text{tg} \alpha - \cos \alpha}{-\cos \alpha} = \frac{\cos \alpha}{\cos \alpha} = 1
$$
\n

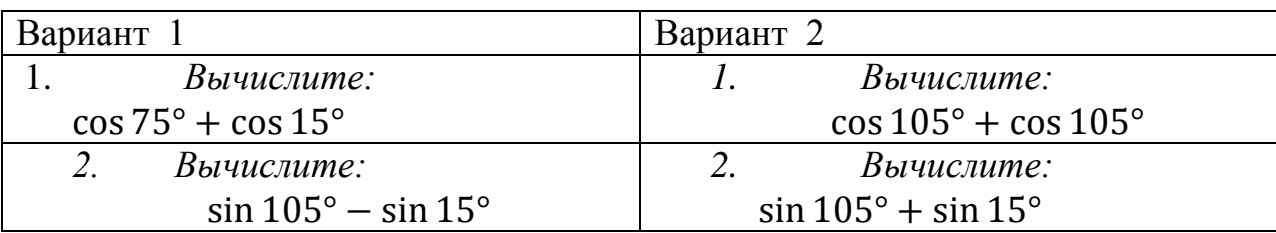

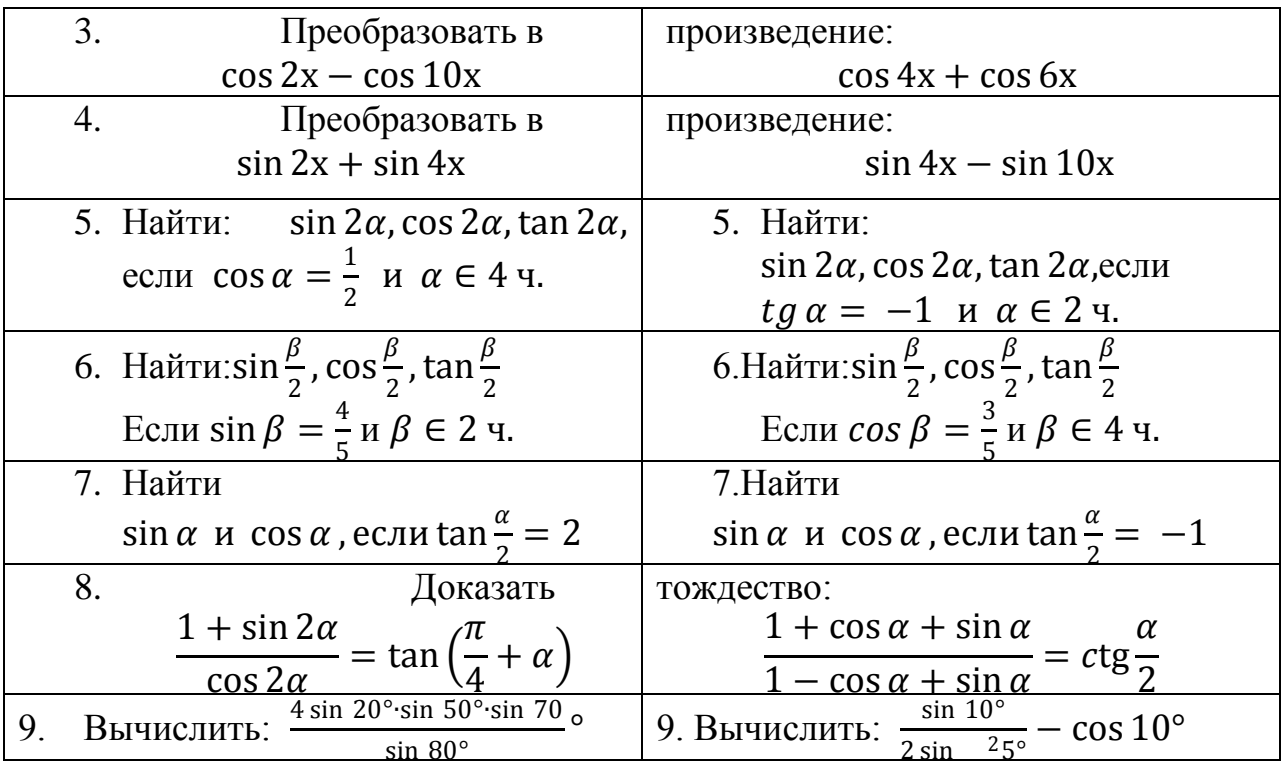

«5»- ставится за 8 – 9 верно решенных задания;

 $\langle 4 \rangle$  - ставится за 6 - 7 верно решенных задания;

 $\langle 3 \rangle$  - ставится за 4 – 5 верно решенных задания;

«2» - выполнено менее 4 заланий.

# Тема 6.2. Простейшие тригонометрические уравнения и неравенства Практическое задание № 16 Решение тригонометрических уравнений

Цель: способствовать закреплению навыков решения тригонометрических уравнений.

Тригонометрическими уравнением называется равенство

тригонометрических выражений, содержащее неизвестное

(переменную) только под знаком тригонометрических функций.

Решить тригонометрическое уравнение - значит найти все его корни все значения переменной, удовлетворяющее уравнению. Решение тригонометрических уравнений сводятся к решению простейших тригонометрических уравнений, нахождение корней которых приведено в таблице:

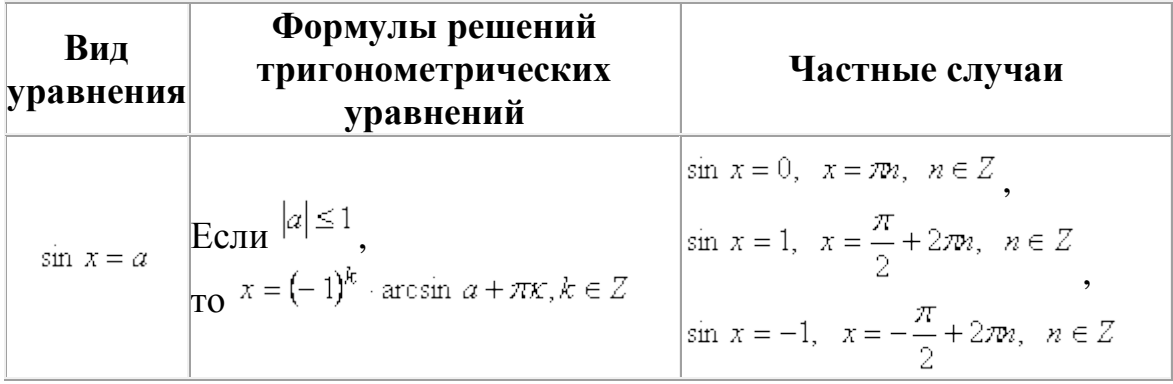

$$
\cos x = a \quad \begin{array}{|l|l|} \hline \text{cos } x = a & |a| \le 1 \\ \hline \text{cos } x = 1, \quad x = 2\pi n, \quad n \in \mathbb{Z} \\ \hline \text{cos } x = -1, \quad x = \pi + 2\pi n, \quad n \in \mathbb{Z} \\ \hline \text{cos } x = -1, \quad x = \pi + 2\pi n, \quad n \in \mathbb{Z} \end{array}
$$
\nwhere  $x = a$  and  $x = \arctg a + \pi x, x \in \mathbb{Z}$ 

\nwhere  $x = \arctg a + \pi x, x \in \mathbb{Z}$ 

\nwhere  $x = \arctg a + \pi x, x \in \mathbb{Z}$ 

#### Залания

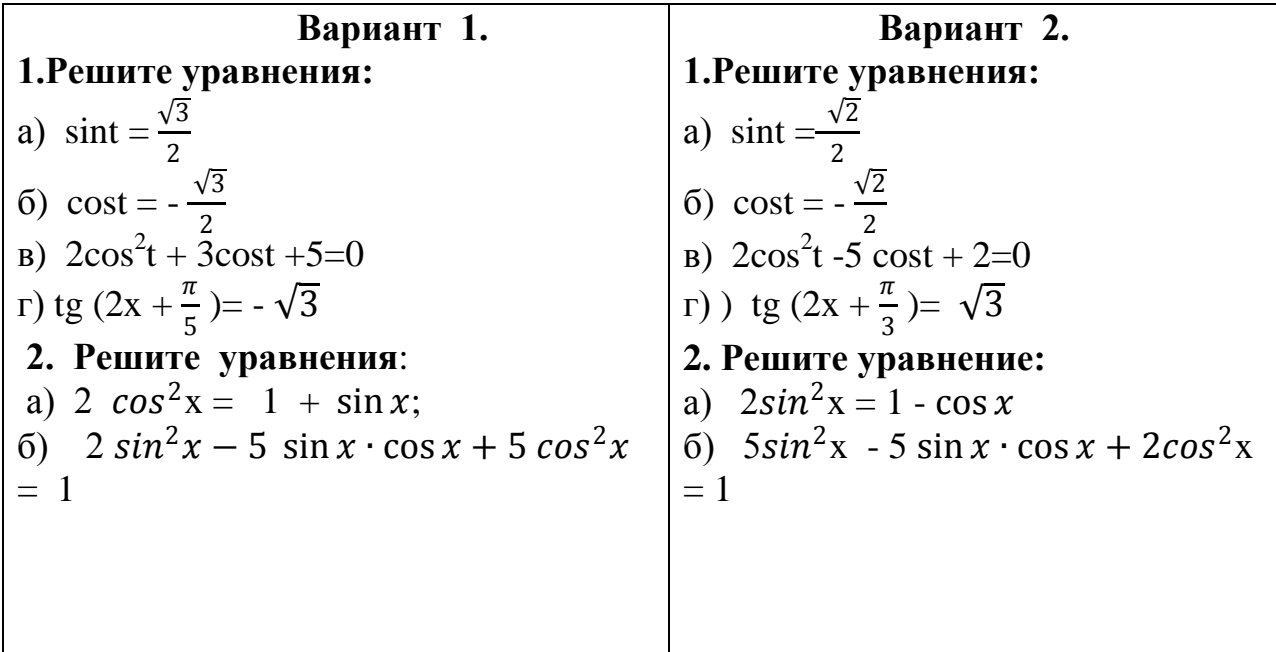

#### Критерии оценки:

 $\langle 5 \rangle$  - ставится за 9-10 верно решенных уравнений;

«4» - ставится за 7-8 верно решенных уравнений;

«3» - ставится за 5-6 верно решенных уравнений;

«2» - если решено менее 5 уравнений.

# Тема 6.2. Простейшие тригонометрические уравнения и неравенства Практическое задание № 17

# Решение простейших тригонометрических уравнений и неравенств различными способами.

Цель: повторение изученного материала перед итоговой аттестацией. Пояснения.

1. Рассмотрите п. 9 с.67 учебника «Алгебра и начала анализа  $10 - 11$ », примеры  $1-9$ , разобранные в этом пункте.

2. Вспомните формулы решения простейших тригонометрических уравнений.

Залания

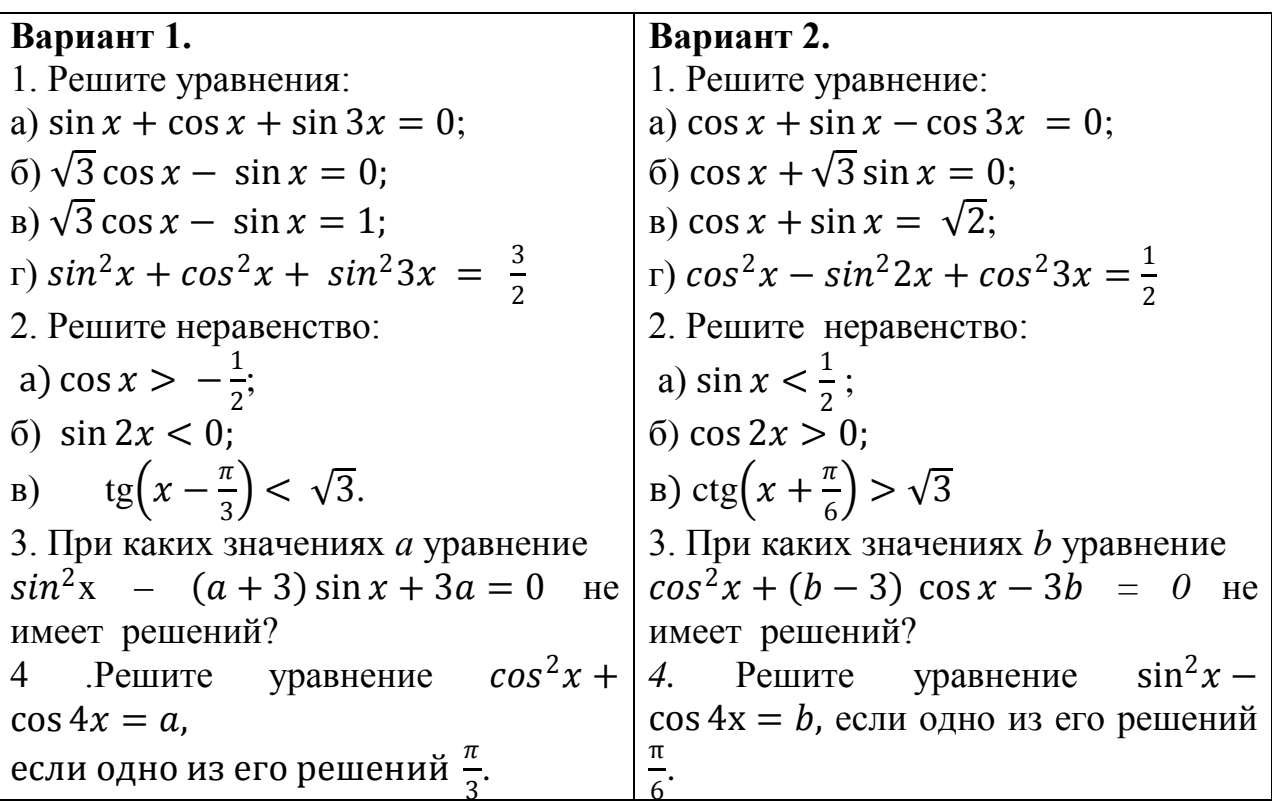

«5» -ставится за все верно выполненные задания; «4» - за 1 и 2, 1 и 3, 1 и 4 верно выполненные задания; «3» - за 1 или за 2,3,4 верно выполненные задания; «2» - во всех остальных случаях.

# Раздел 7. Функции и графики. Тема 7.1. Свойства функции. Практическое задание № 18

### Решение задач методом интервалов

Цель: способствовать закреплению навыков решения задач методом интервалов.

Метод интервалов - это специальный алгоритм, предназначенный для решения сложных неравенств вида  $f(x) > 0$  и  $f(x) < 0$ . Алгоритм состоит из 5 шагов:

- 1. Решить уравнение  $f(x) = 0$ .
- 2. Отметить все полученные корни на координатной прямой. Таким образом, прямая разделится на несколько интервалов.
- 3. Выяснить знак (плюс или минус) функции  $f(x)$  на самом правом интервале. Для этого достаточно подставить в  $f(x)$  любое число, которое будет правее всех отмеченных корней.
- 4. Отметить знаки на остальных интервалах. Для этого достаточно запомнить, что при переходе через каждый корень знак меняется.

5. Выписать интервалы, которые нас интересуют. Они отмечены знаком «+», если неравенство имеет вид  $f(x) > 0$ , или знаком «-», если неравенство имеет вид  $f(x) < 0.$ 

Залания

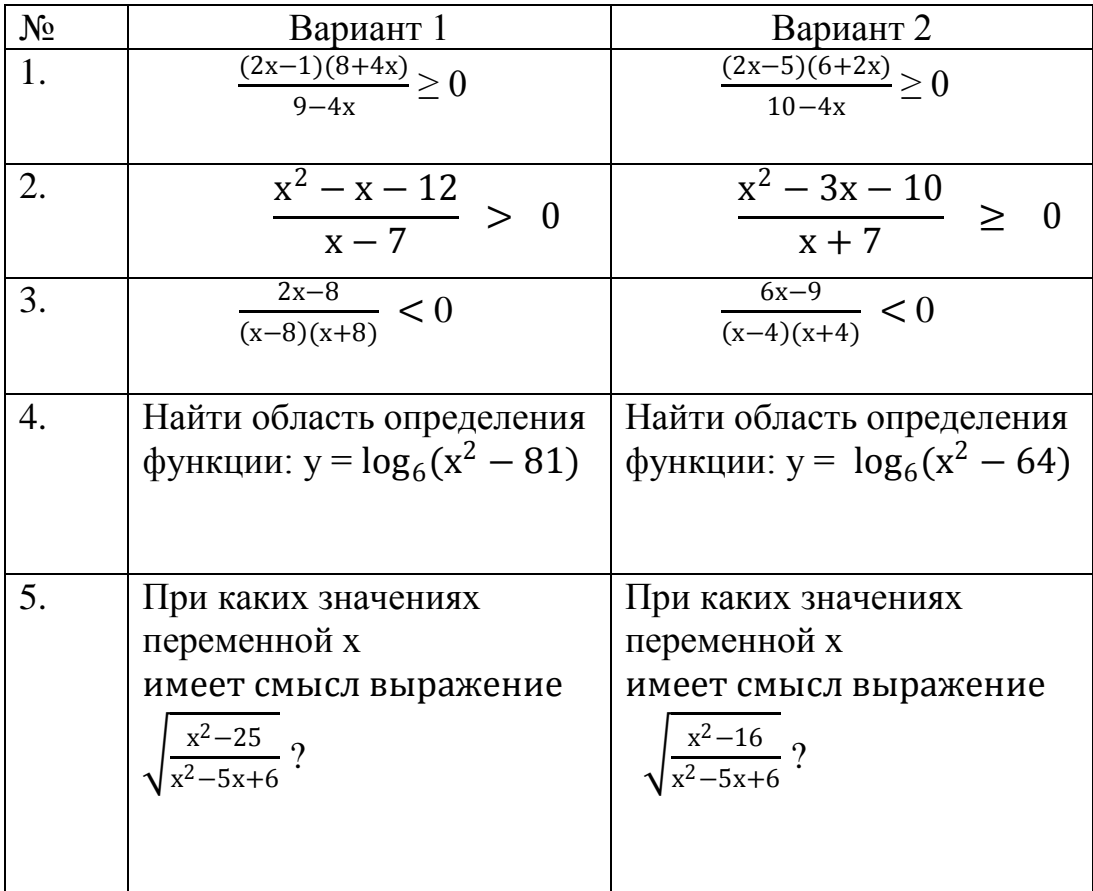

# Критерии оценки:

за 5 верно решенных заданий;  $\langle 5 \rangle$  - ставится

«4» - ставится за 4 верно решенных задания;

«З» - ставится за 3 верно решенных задания;

«2» - если решено менее 3 заданий.

# Тема 7.1. Свойства функции Практическое задание № 19

# Графическое решение систем неравенств нескольких переменных.

Цель: способствовать закреплению навыков решения систем неравенств нескольких переменных.

Системы, содержащие неравенства с двумя переменными, вида

 $\lceil F_1(x, y) \rceil > 0,$ 

 $\big\{F_2(x, y) \leq 0,$ 

 $F_3(x, y) \geq 0$ 

Называются системами неравенств с двумя переменными. Решением данных систем является пересечение решений всех неравенств, входящих в систему.

 $\int (x^2 + (y - 1)^2 \le 4$ *, Пример.* Решить систему  $\int (x^2 + (y - 1)^2 \le 4)$ . Решение. Поставие

Решение. Построим в системе *Оху* соответствующие линии

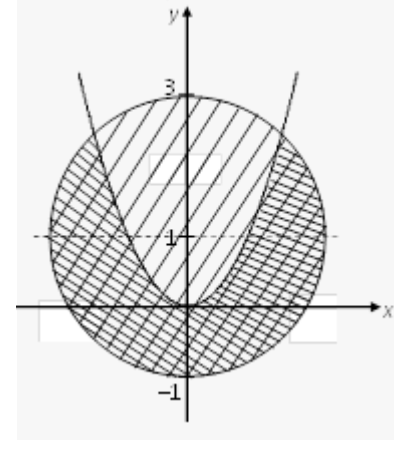

Уравнение  $x^2 + (y-1)^2 = 4$  задает окружность с центром в точке О  $(0; 1)$  и  $R = 2$ .

Уравнение  $y = x^2$  определяет параболу с вершиной в точке

 $O(0; 0)$ .

Найдем решения каждого из неравенств, входящих в систему. Первому неравенству соответствует область внутри окружности и сама окружность (в справедливости этого убеждаемся, если подставим в неравенство координаты любой точки из этой

области). Второму неравенству соответствует область, расположенная под параболой.

Решение системы – пересечение двух указанных областей (на рисунке показано наложением двух штриховок).

| <i><b>Jaдаппл</b></i> |                                                                                    |                                                                      |
|-----------------------|------------------------------------------------------------------------------------|----------------------------------------------------------------------|
| $N_2$                 | Вариант1                                                                           | Вариант2                                                             |
| 1.                    | $x^2 + y^2 \ge 4$ ;                                                                | $x + y - 5 < 0$ ;                                                    |
| 2.                    | $\begin{cases} x+y \leq 1, \\ y \geq 0; \end{cases}$                               | $\begin{cases} y - 2x + 3 > 0, \\ y - 2x + 1 \le 0; \end{cases}$     |
| 3.                    | $\begin{cases} (x-1)^2 + (y+3)^2 \le 16, \\ y = x^2; \end{cases}$                  | $\begin{cases} y \geq x^2 + 1, \\ y <  x  - 2. \end{cases}$          |
| 4.                    | $\begin{cases} y < \frac{1}{x+2}, \\ 2-y \geq 0. \end{cases}$                      | $\begin{cases} y \leq \sqrt{2-x}, \\ x \geq y-1; \end{cases}$        |
| 5.                    | $\begin{cases} (2-x)^2 + (y-2)^2 \le 25, \\ x^2 + y^2 > 4, \\ x = -y, \end{cases}$ | $\begin{cases} \frac{1}{x} \ge 0, \\ x^2 + y^2 - 5 > 0. \end{cases}$ |

**Задания**

### **Критерии оценки**:

«5» - ставится за 5 верно выполненных заданий;

«4» - ставится за 4 верно сделанных задания;

«3» - ставится за 3 верно выполненных задания;

«2» - если решено менее 3 заданий.

# **РАЗДЕЛ 8 ГЕОМЕТРИЯ ТЕМА 8.1. Многогранники Практическое задание № 20 Параллелепипед. Куб**

*Цель*: закрепление знаний, отработка навыков решения задач, используя свойства пирамиды и куба.

*Пояснения*:

1. Сделайте краткий конспект ( чертежи, основные определения, формулы)

2. Рассмотрите решение задачи: № 22 стр.301.

3. Запомните свойства параллелепипеда: 1. У параллелепипеда противолежащие грани равны и параллельны. 2) Диагонали параллелепипеда пересекаются в одной точке и точкой пересечения делятся пополам. 3) В прямоугольном параллелепипеде квадрат любой диагонали равен сумме квадратов трех его измерений. 4) У куба все грани – равные между собой квадраты.

### **Задания**

1. Найдите поверхность прямоугольного параллелепипеда по трѐм его измерениям: 10 см, 22 см, 16 см.

2. Докажите, что отрезок соединяющий центры оснований параллелепипеда, параллелен боковым рѐбрам.

3. Найдите боковую поверхность прямоугольного параллелепипеда, если его высота *h*, площадь основания *Q*, а площадь диагонального сечения *M.*

# **Критерии оценки**:

«5» - ставится за три верно решенные задачи;

«4» - ставится за две верно решенные задачи;

«3» - ставится за одну верно решенную задачу;

«2» - менее одной задачи.

# **ТЕМА 8.1. Многогранники.**

**Практическое задание № 21.**

# **Пирамида. Правильная пирамида. Усеченная пирамида. Тетраэдр**

*Цель*: закрепление знаний, отработка навыков решения задач, используя свойства пирамиды.

*Пояснения*:

1. Изучите п. 176 (с. 305 ), 177, 178, 179 учебника Геометрия 7 – 11 Погорелова А. В..

2. Сделайте краткий конспект ( чертежи, основные определения, формулы)

3. Рассмотрите решение задачи: № 69 стр.309

4. Запомните свойства пирамиды:1) Пирамида называется правильной , если ее основание есть правильный многоугольник и ее высота проходит через центр этого многоугольника. 2) В правильной пирамиде все боковые ребра равны между собой. 3) Все боковые грани правильной пирамиды – равные равнобедренные треугольники.

1. Все боковые грани треугольной пирамиды составляют с плоскостью основания угол 45°. Найдите высоту пирамиды, если стороны основания равны 20, 21 и 29 см.

2. В основании пирамиды треугольник, стороны которого равны 7, 10 и 13 см. Высота пирамиды равна 4 см. Найдите величину двугранного угла при основании пирамиды, если все боковые грани одинаково наклонены к плоскости основания.

3. В основании пирамиды лежит равнобедренная трапеция, основания которой равны 16 и 4 см. Найдите высоту пирамиды, если каждая ее боковая грань составляет с основанием угол 60°.

# **Критерии оценки**:

«5» - ставится за три верно решенные задачи; «4» - ставится за две верно решенные задачи; «3» - ставится за одну верно решенную задачу; «2» - менее одной задачи.

# **ТЕМА 8.1. Многогранники. Практическое задание № 22**

# **Построение сечений многогранников**

*Цель:* закрепление знаний, отработка навыков построения сечений.

*Пояснения*: При построении сечений следует руководствоваться следующими правилами: 1) 2 точки, лежащие в одной плоскости, можно соединять прямой линией; 2) Стороны сечения, лежащие в параллельных плоскостях – параллельны.

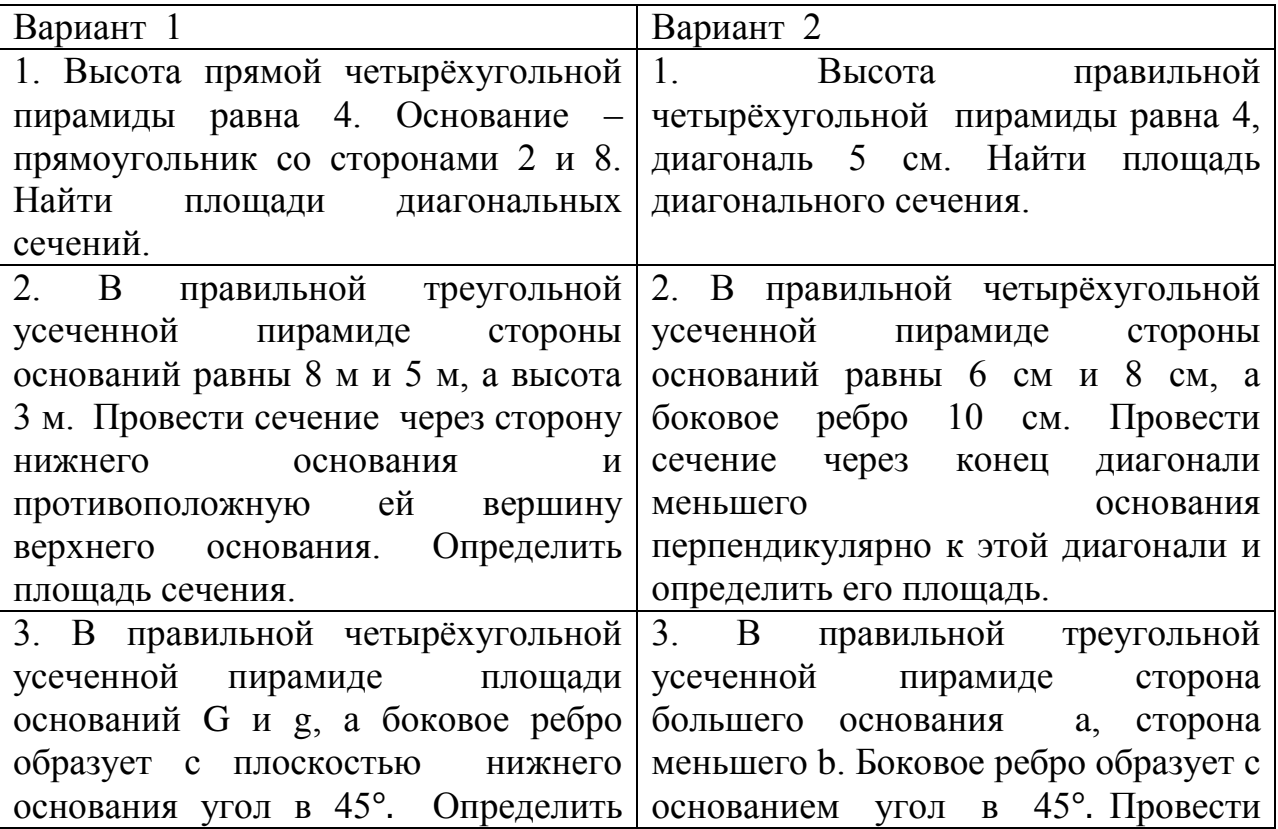

4. Сторона основания правильной треугольной призмы равна 12 см, а высота призмы 6 см. Найдите площадь сечения этой призмы плоскостью, проходящей через сторону нижнего основания и противолежащую вершину верхнего основания призмы.

# **Критерии оценки**:

«5» ставится за 4 верно решенных заданий;

«4» ставится за 3 верно решенных задания;

«3» ставится за 2 верно решенных задания;

«2» - если решено менее 2 заданий.

# **ТЕМА 8.1. Многогранники Практическое задание № 23 Объем параллелепипеда. Объем призмы**

*Цель:* закрепление знаний, отработка навыков решения задач, используя свойства призмы и пирамиды.

*Пояснения:*

1. Ответьте на вопросы:

а) Сформулируйте свойства объемов многогранников.

б) Запишите в тетрадях формулы объемов прямой и наклонной призм.

2. Найдите объем и площадь полной поверхности куба, длина диагонали грани которого равна  $\sqrt{2}$  см.

3. Запишите формулу объема пирамиды.

4. Объем пирамиды ABC равен V. Найдите объем призмы, в основании которой лежит треугольник АВС, а высота равна высоте пирамиды.

5. Боковые ребра треугольной пирамиды попарно перпендикулярны, а длины их равны а, в, с. Найдите объем пирамиды.

6. Как изменится объем куба, если длину его ребра увеличить в два раза? **Задания**

1. Каждое ребро прямого параллелепипеда имеет длину 5 см, один из углов основания 30°. Найдите объем и площадь полной поверхности параллелепипеда.

2. Стороны основания прямого параллелепипеда имеют длины 3 и 8 дм, а один из углов основания 120 °.Найдите объем параллелепипеда и площади его диагональных сечений, если площадь его боковой поверхности равна 220  $\text{µm}^2$ .

3. Дан прямой параллелепипед АВСД  $A_1B_1C_1A_1$ , в котором В  $A_1$ перпендикулярно  $A_1C$ . Найдите его объем, если ВД<sub>1</sub> = 6 см,  $A_1C = 8$ см AB = 3 см

# **Критерии оценки**:

«5» - ставится за три верно решенные задачи;

«4» - ставится за две верно решенные задачи;

«3» - ставится за одну верно решенную задачу;

# **Тема 8.2. Тела и поверхности вращения Практическое задание № 24**

# **Объемы и поверхности тел вращения.**

*Цель*: контроль и закрепление знаний, умений, навыков студентов по теме объѐмы и поверхности тел вращения.

#### **Задания**

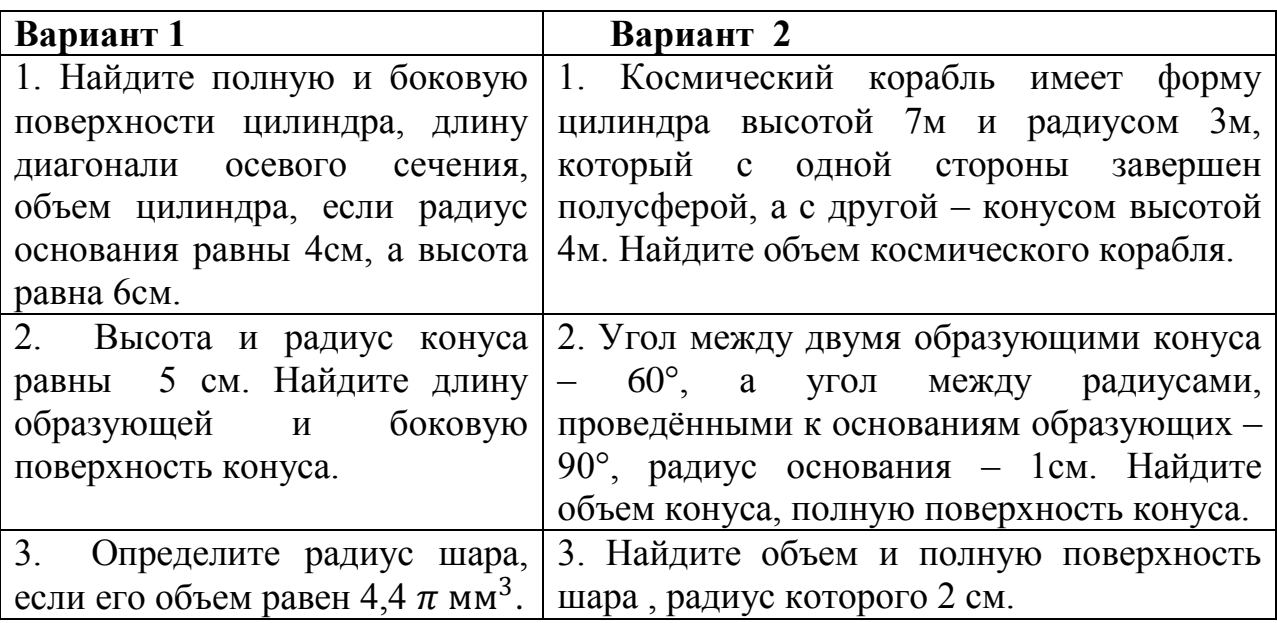

# **Критерии оценки**:

«5» ставится за 3 верно решенных задания;

«4» ставится за 2 верно решенных задания;

«3» ставится за 1 верно решенное задание;

«2» – если решено менее 1 задания.

# **Раздел 9. Начала математического анализа Тема 9.1. Последовательности Практическое задание № 25 Предел функции.**

*Цель*: способствовать закреплению навыков вычисления пределов.  $\Phi$ ункцию y= $f(x)$  называют непрерывной в точке x=a, если выполняется тождество:

# $\lim f(x) = f(a)$

Функцию y = f(x) называют непрерывной в точке x = a, если предел функции при  $x \rightarrow a$  равен значению функции в точке  $x = a$ .

Функция непрерывна на отрезке [a, b], если она непрерывна в каждой точке отрезка.

*Пример* 1. **Вычислить**: 
$$
\lim_{x\to 1} (x^3 - 2x^2 + 5x + 3)
$$
.

Решение. Выражение *х 3 – 2х<sup>2</sup> + 5х + 3* определено в любой точке *х*, в частности, в точке  $x = 1$ . Следовательно, функция  $y = x^3 - 2x^2 + 5x + 3$ непрерывна в точке *х = 1*, а потому предел функции при стремлении *х* к *1* равен значению функции в точке *х = 1*.

$$
\text{M}_{\text{M}} = \lim_{x \to 1} \left( x^3 - 2x^2 + 5x + 3 \right) = 1^3 - 2 \cdot 1^2 + 5 \cdot 1 + 3 = 7 \, .
$$

Ответ: *7*.

Для решения следующего примера нам потребуются правила вычисления предела функции в точке.

Правило 1.  $\lim_{x \to a} (f(x) + g(x)) = \lim_{x \to a} f(x) + \lim_{x \to a} g(x)$ . Правило 2.  $\lim_{x \to a} (f(x) \cdot g(x)) = \lim_{x \to a} f(x) \cdot \lim_{x \to a} g(x)$ . Правило 3.  $(x)$  $(x)$  $(x)$ *gx f x g x f x*  $x \rightarrow a$  $x \rightarrow a$  $x \rightarrow a$  $\rightarrow$  $\rightarrow$  $\lim_{x\to a}\frac{f(x)}{g(x)}=$ lim lim  $\lim_{x\to a} \frac{f(x)}{f(x)} = \frac{x\to a}{\lim_{x\to a} f(x)}$ . *Пример 2*. Вычислить  $4x + 2$  $2x + 3$ lim  $\frac{1}{2}$  4x +  $\overline{+}$  $\frac{1}{2}4x$ *х x* . Выражение  $f(x)$  $4x + 2$  $2x + 3$  $\ddot{}$  $\overline{+}$  $=$ *х х*  $f(x) = \frac{2x+3}{4}$  определено в любой точке *х* ≠ 2  $-\frac{1}{2}$ , в частности, в точке *х =*  2 1 . Следовательно, функция *у = f (x)* непрерывна в точке *х =*  2  $\frac{1}{2}$ , значит предел функции при стремлении *х* к 2  $\frac{1}{2}$  равен значению функции в  $\lim_{x \to 3} (2x+3)$   $\frac{1}{2}$ 

\n
$$
x = \frac{1}{2}
$$
. \n  $\text{M}_{x \to \frac{1}{2}} \lim_{x \to \frac{1}{2}} \frac{2x + 3}{4x + 2} = \frac{\lim_{x \to \frac{1}{2}} (2x + 3)}{\lim_{x \to \frac{1}{2}} (4x + 2)} = \frac{2 \cdot \frac{1}{2} + 3}{4 \cdot \frac{1}{2} + 2} = \frac{1 + 3}{2 + 2} = 1.$ \n

Ответ: 1.

**Задания**

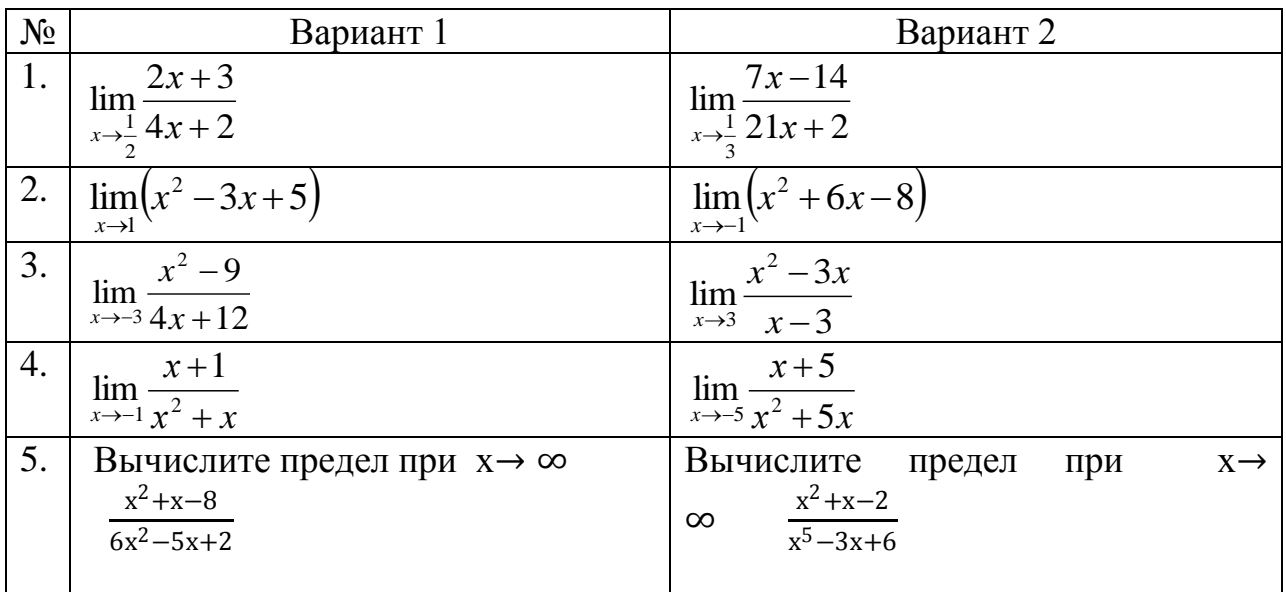

**Критерии оценки**:

- за 5 верно выполненных заданий;  $\langle 5 \rangle$  - ставится
- «4» ставится за 4 верно сделанных задания;
- «З» ставится за 3 верно выполненных задания;
- «2» если решено менее 3 заданий.

### Тема 9.2. Производная и её применение. Практическое задание № 26

# Производная. Понятие о производной функции, ее геометрический и физический смысл.

Цель: закрепление знаний, отработка навыков вычисления производных. Пояснения:

*Определение*. Производной функции  $y = f(x)$  в точке х называется предел отношения приращения функции ( $\Delta$ у) в этой точке к приращению аргумента

( $\Delta x$ ), когда  $\Delta x$  стремится к 0. Обозначение: f'(x)= $\lim_{\Delta x \to 0} \frac{\Delta y}{\Delta x}$ 

Производная функции  $y = f(x)$ , в точке  $x_0$ , выражает скорость изменения функции в этой точке.

2. Если функция задана законом прямолинейного движения  $S = S(t)$ , To S'  $(t) - ?$ 

Скорость движения в момент времени t - это производная по перемещению  $S'(t) = v(t)$ 

3. Что есть вторая производная от закона движения? Скорость изменения скорости этого движения, т.е. ускорение  $a(t) = v'(t) = S'$  $(t).$ 

С физической точки зрения дифференцирование - определение скорости изменения переменной величины. Производная, таким образом, играет роль скорости изменения зависимой переменной у по отношению к изменению независимой переменной х.

Выясняем формулы из физики, где используется производная.

- $\mathbf{v}$  v(t) = x'(t) cкорость.
- $\sqrt{a(t)} = v'(t) yc \kappa$ орение.
- $\checkmark$  I(t) = q'(t) сила тока.
- $\sim$  c(t) = Q'(t) теплоемкость.

 $\checkmark$  d(1) = m'(1) – линейная плотность.

 $\checkmark$  K(t) = l'(t) – коэффициент линейного расширения.

 $\sim \omega(t) = \omega'(t) - \nu$  гловая скорость.

 $\cos \theta$  e(t) =  $\omega'(t)$  - угловое ускорение.

Чтобы охарактеризовать скорость совершения работы, вводят понятие мощности.

 $\checkmark$  N(t) = A'(t) – мощность.

 $\checkmark$  F(x) = A'(x) – Сила есть производная работы по перемещению.

 $\angle$  E = Ф'(t) – ЭДС индукции F = p'(t) – 2 закон Ньютона.

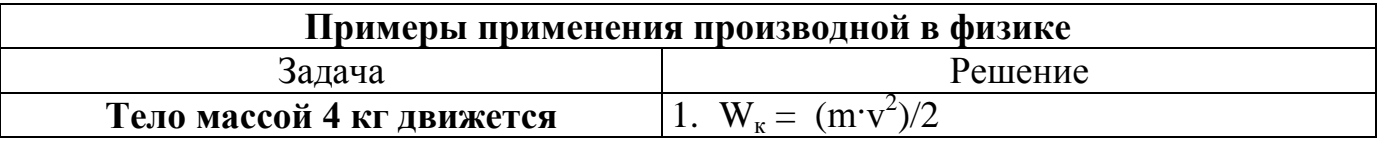

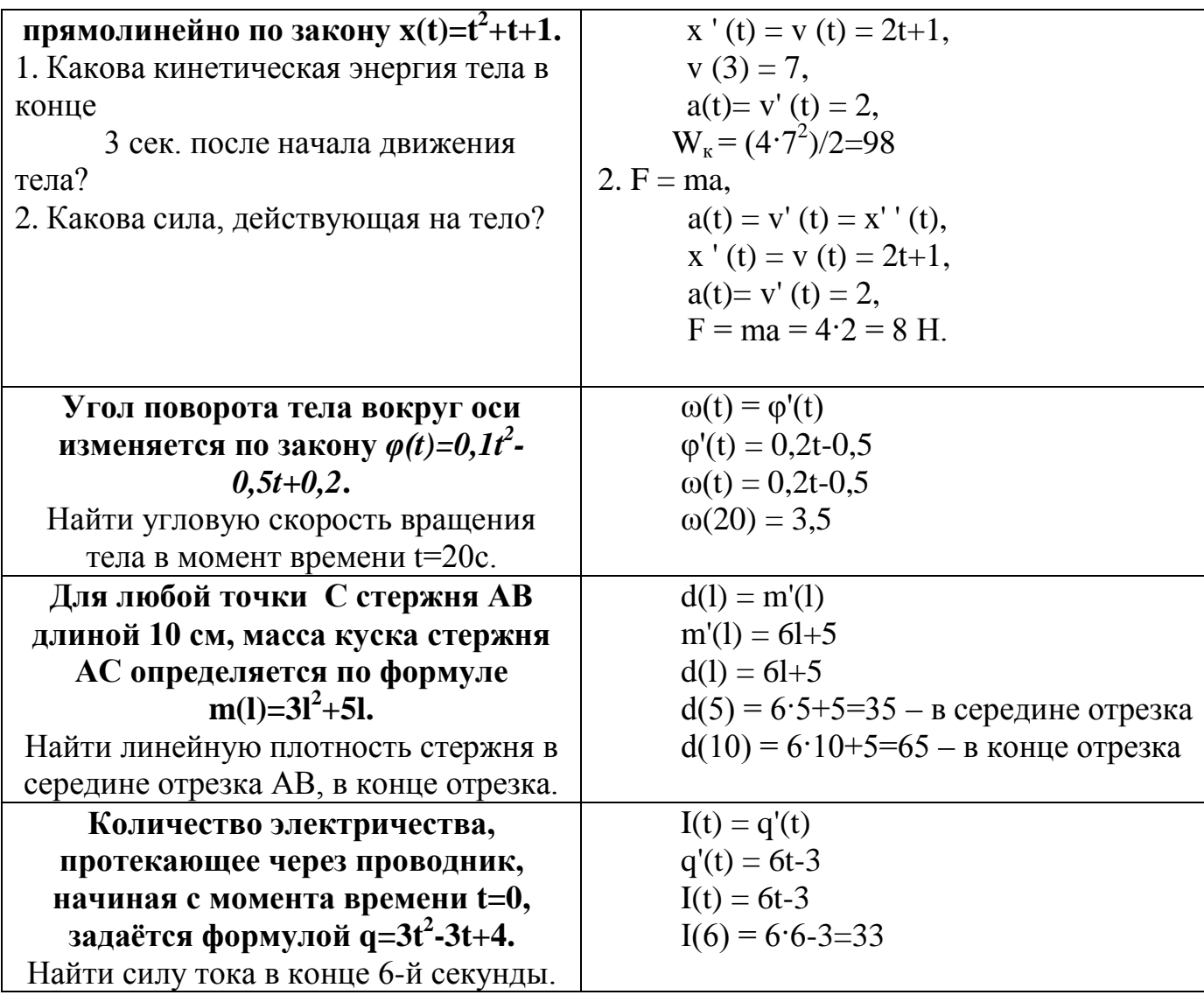

# Таблица производных

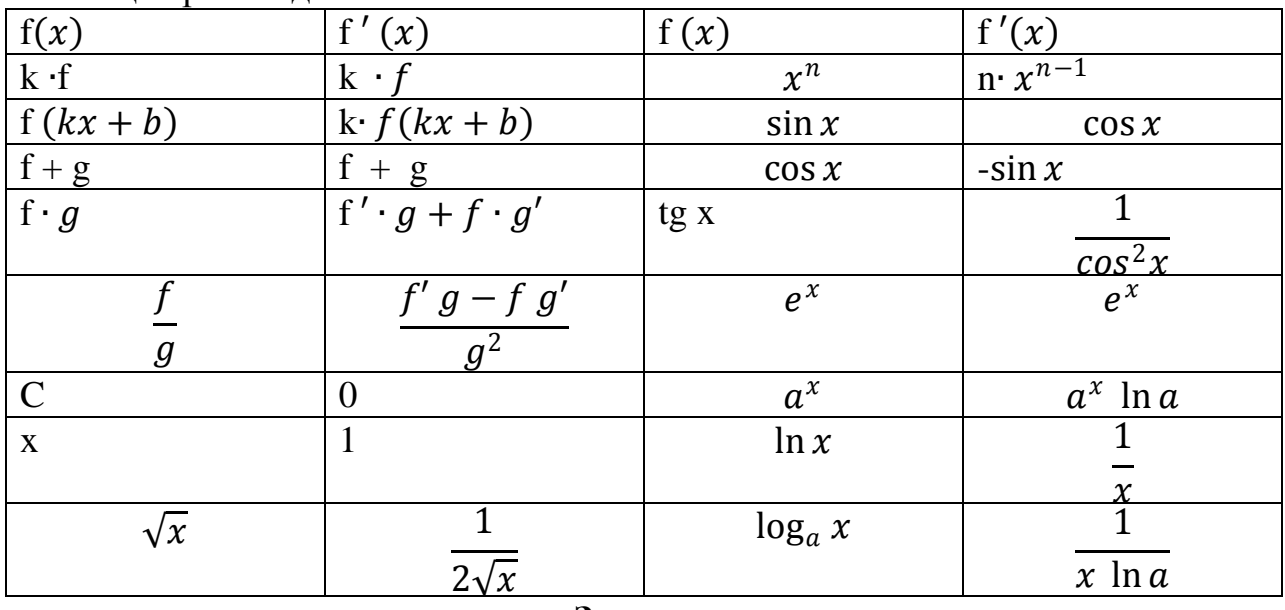

Задания

Найдите производную функции.

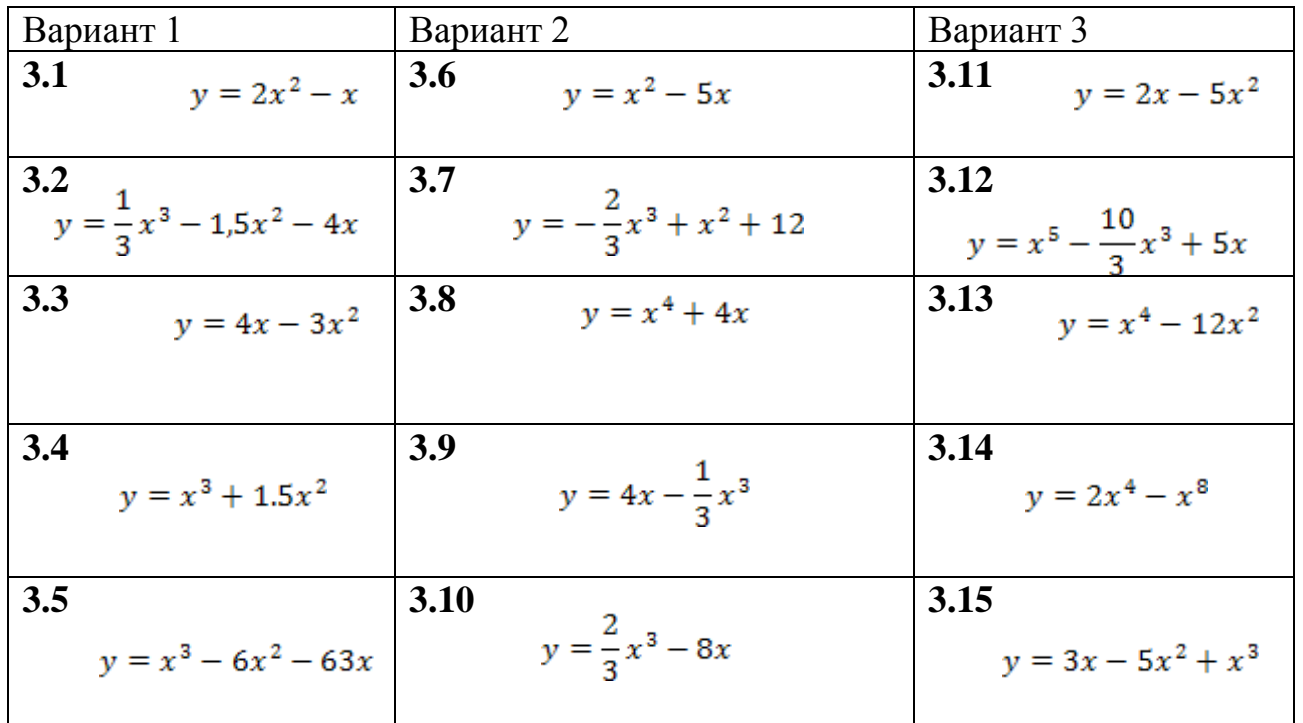

# Найти необходимые величины.

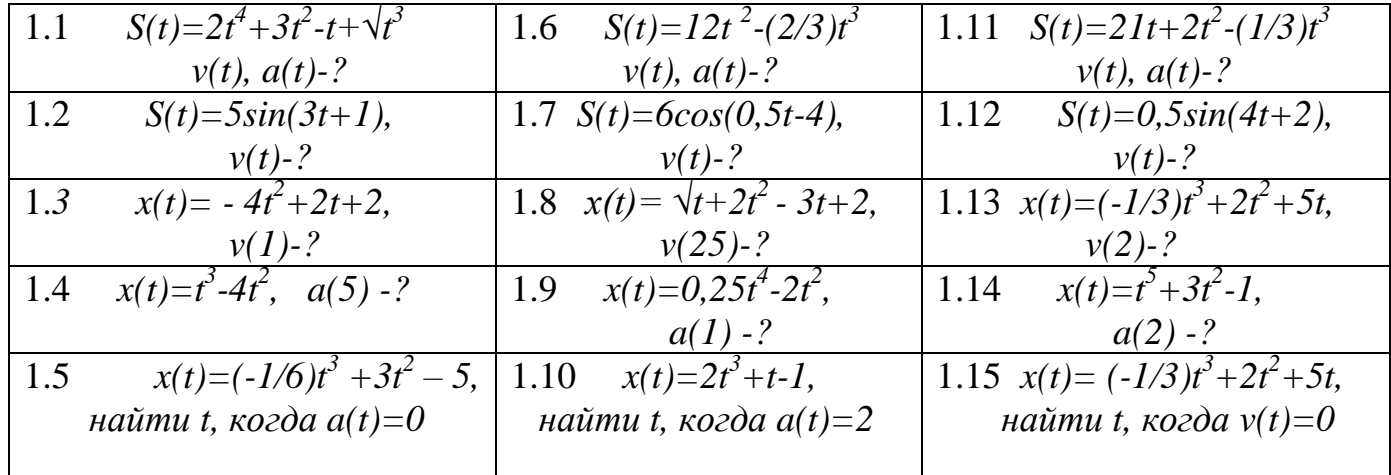

#### Критерии оценки:

за 8-10 верно решенных заданий; «5» ставится «4» ставится за 7-6 верно решенных задания; «З» ставится за 5 верно решенных задания; «2» - если решено менее 5 заданий.

# Тема 9.2. Производная и её применение Практическое задание № 27 Уравнение касательной к графику функции. Производные суммы, произведения, частного

Цель: закрепление знаний, отработка навыков вычисления производных.

#### Залания

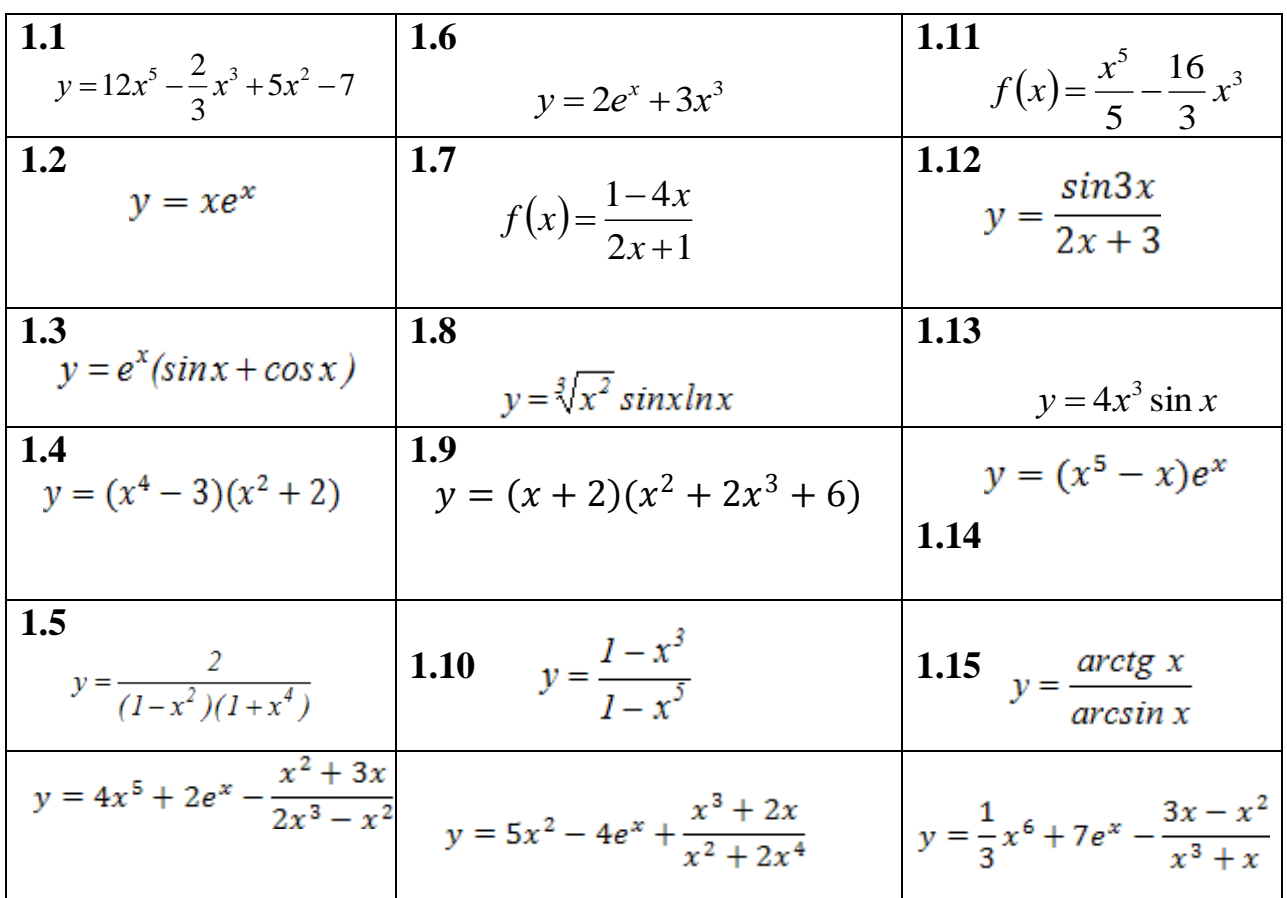

- «5» ставится за 5 верно решенных заданий;
- «4» ставится за 4 верно решенных задания;
- «З» ставится за 3 верно решенных задания;
- «2» если решено менее 3 заланий.

# Тема 9.2. Производная и её применение Практическое задание № 28.

### Нахождение максимума и минимума на отрезке

Цель: закрепление знаний, отработка навыков исследования функций  $\mathbf M$ построения графиков.

Пояснения: При построении графиков функций с помощью производных придерживаются такого плана:

1) Находят область определения функции и определяют точки разрыва, если они имеются.

2) Выясняют, не является ли функция четной или нечетной; проверяют её на периодичность;

3) Определяют точки пересечения графика функции с координатными осями, если это возможно;

4) Находят критические точки функции;

5) Определяют промежутки монотонности и экстремумы функции.

6) Используя результаты исследования, соединяют полученные точки плавной кривой. Иногда для большей точности графика находят несколько дополнительных точек; их координаты вычисляют, пользуясь уравнением кривой.

*Пример*. Исследовать функцию и построить график:  $y = x^2 + 2x - 3$ 

1. Функция определена на интервале (-∞; ∞). Точек разрыва нет.

2. Функция не является ни четной, ни нечетной, т.к.  $y(-x) \neq y(x)$  и  $y(-x) \neq$  $-y(x)$ .

3. Найдём точки пересечения графика функции с координатными осями. Если v=0, то  $x^2 + 2x - 3 = 0$ , откуда  $x = -1 \pm \sqrt{1+3} = -1 \pm 2$ . т. е.  $x_1 =$  $-3$ ,  $x_2 = 1$ . Значит, кривая пересекает ось абсцисс в точках (-3;0) и (1;0). Если  $x = 0$ , то  $y = -3$ , т. е. кривая пересекает ось ординат в точке (0;-3).

4. Найдём критические точки функции. Имеем  $y' = 2x+2$ ,  $2x + 2 = 0$ , 2.  $(x + 1) = 0$ ,  $x = -1$ .

 $5<sub>1</sub>$ Область определения функции разделится на промежутки  $(-\infty, -1)$  и  $(-1, \infty)$ .Знаки производной у'(х) в каждом промежутке можно найти непосредственно подстановкой точки **M3** рассматриваемого промежутка. Так,  $y'(-2x) = -2 < 0$ ,  $y'(2) = 2 > 0$ . Следовательно, в промежутке  $(-\infty,-1)$  функция убывает, а в промежутке  $(-1,\infty)$  возрастает. При  $x = -1$  функция имеет минимум, равный  $y(-1) = y_{min} = (-1)^2 + 2$  $(-1) - 3 = 1 - 2 - 3 = -4.$ 

Составим таблицу; строим график.

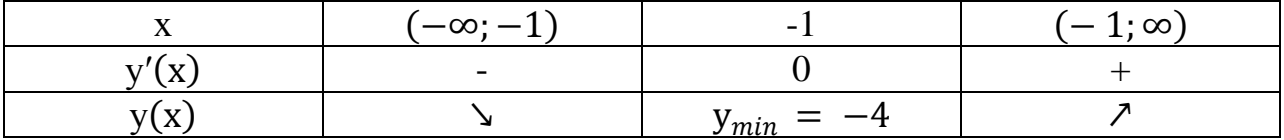

#### Залания

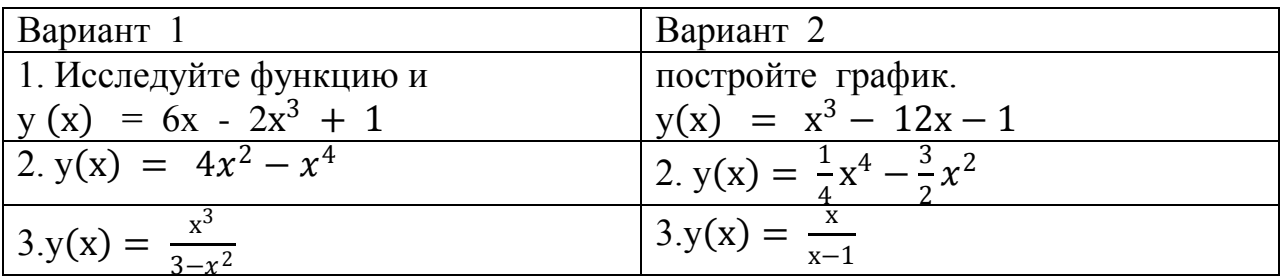

#### Критерии оценки:

«5» ставится за 3 верно решенных заданий;

«4» ставится за 2 верно решенных задания;

«З» ставится за 1 верно решенных задание;

«2» - если решено менее 1 задания

# Тема 9.3 Интеграл и его применение Практическое задание № 29

#### Решение интегралов, используя различные методы.

Цель: Овладеть умением применения первообразной функции при решении вычислительных залач

Найти неопределѐнный интеграл, используя таблицу интегралов.

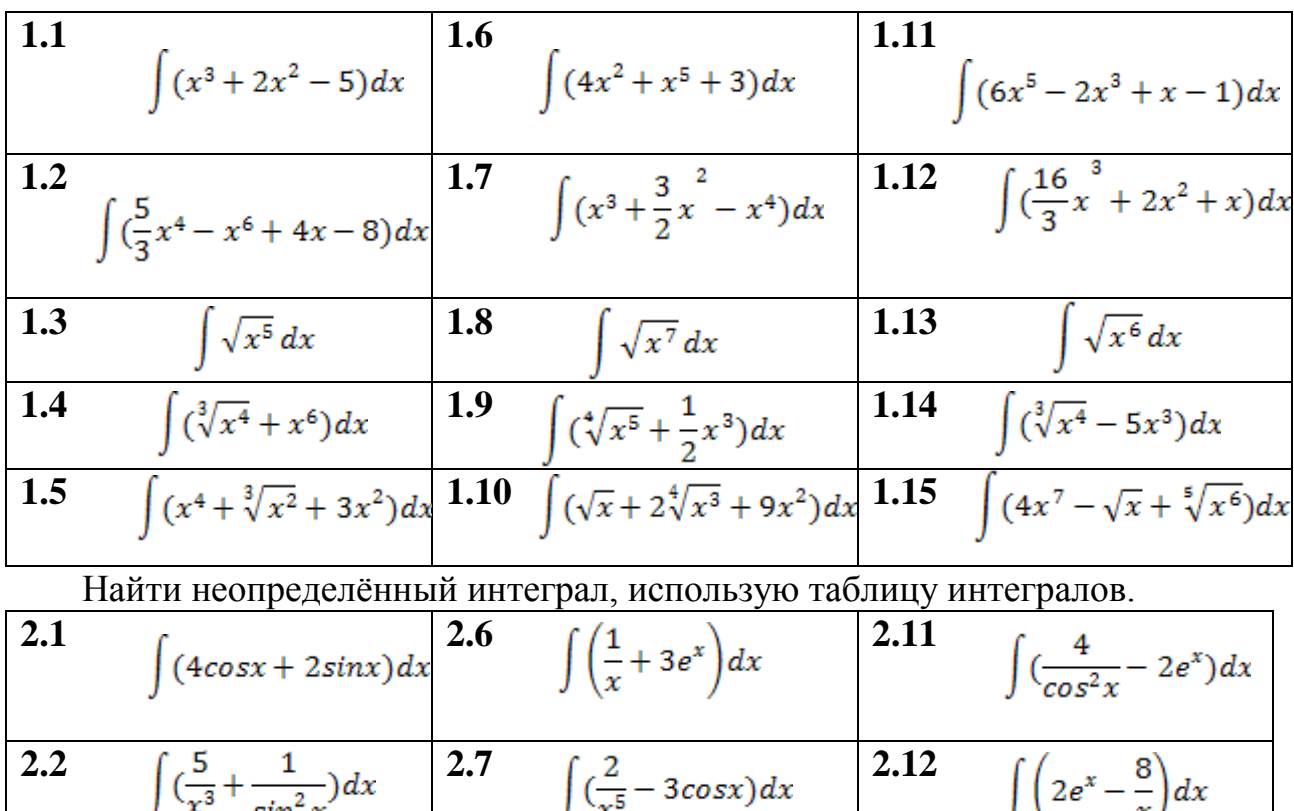

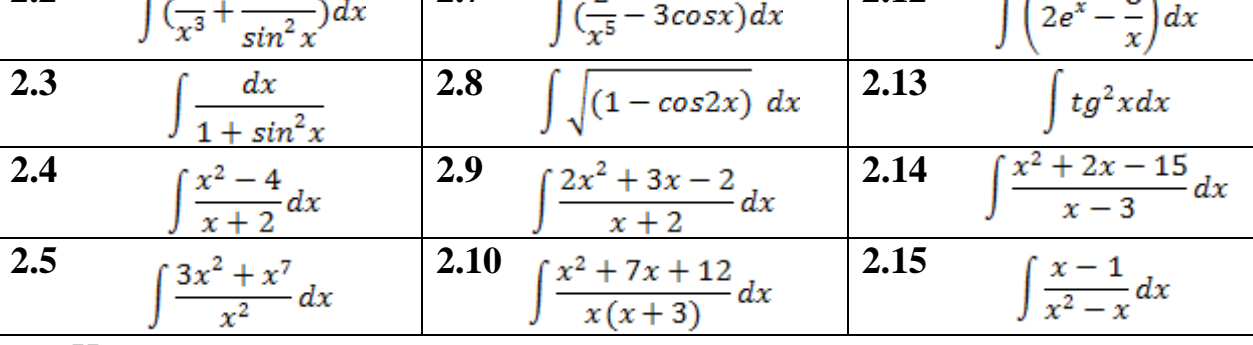

Найти неопределѐнный интеграл методом подстановки.

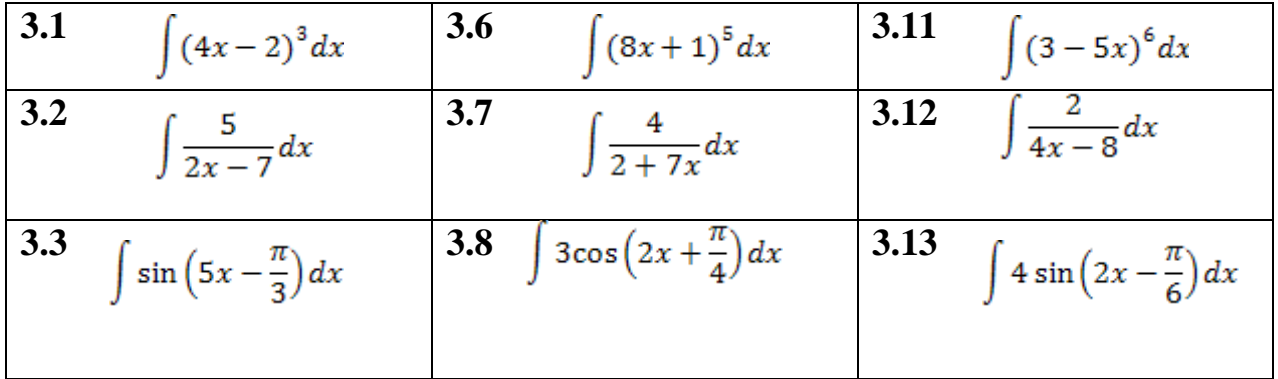

### **Критерии оценки:**

- «5» ставится за 8-10 верно решенных заданий;
- «4» ставится за 6-7 верно решенных заданий;
- «3» ставится за 4-5 верно решенных заданий;
- «2» если решено менее 4 заданий

# **Тема 9.3 Интеграл и его применение Практическое задание № 30 Применение формулы Ньютона-Лейбница.**

*Цель*: закрепление знаний, отработка навыков вычисления площади криволинейной трапеции.

Если  $f(x) ≥ 0$  на отрезке [  $a, b$  ], то площадь S соответствующей криволинейной трапеции вычисляется по формуле **Ньютона – Лейбница:** b

 $\int f(x) dx = F(b) - F(a)$ .  $\overline{a}$ 

*Пример*. Вычислить площадь фигуры, ограниченной линиями  $y = x^2 - 1$ ,  $y = -x^2 - 2x + 3$ .

Найдем точки пересечения этих двух линий:

$$
\begin{cases}\ny = x^2 - 1 \\
y = -x^2 - 2x + 3\n\end{cases}
$$
\n
$$
x_1 = 1, x_2 = -2
$$
\n
$$
S = \int_{-2}^{1} \left( \left( -x^2 - 2x + 3 \right) - \left( x^2 - 1 \right) dx \right) = \int_{-2}^{1} \left( -2x^2 - 2x + 4 \right) dx = \left( -\frac{2x^3}{3} - x^2 + 4x \right) \Big|_{-2}^{1} = \frac{31}{3}.
$$
\nExample 1.1.11

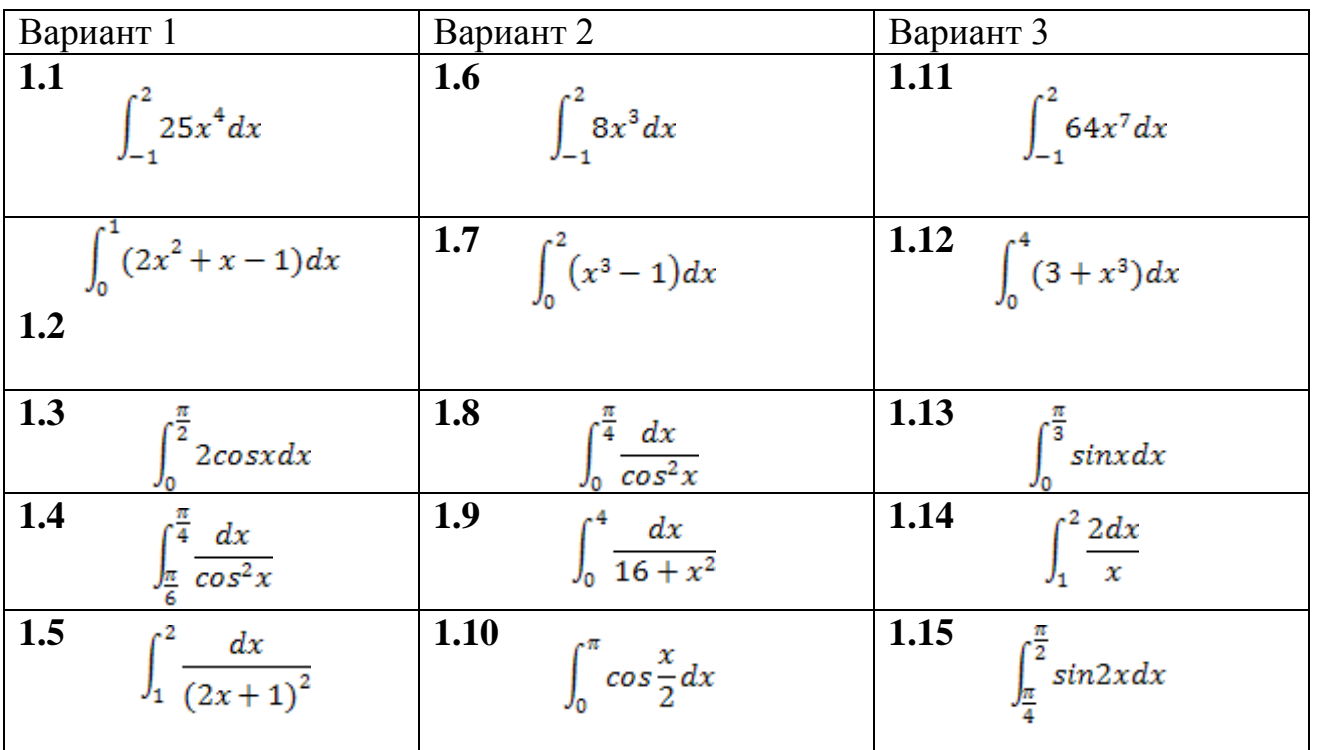

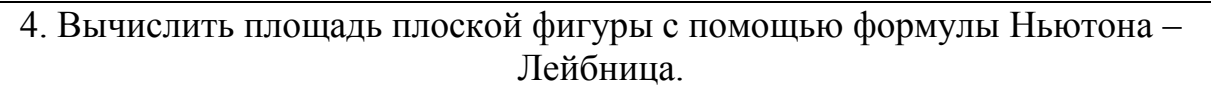

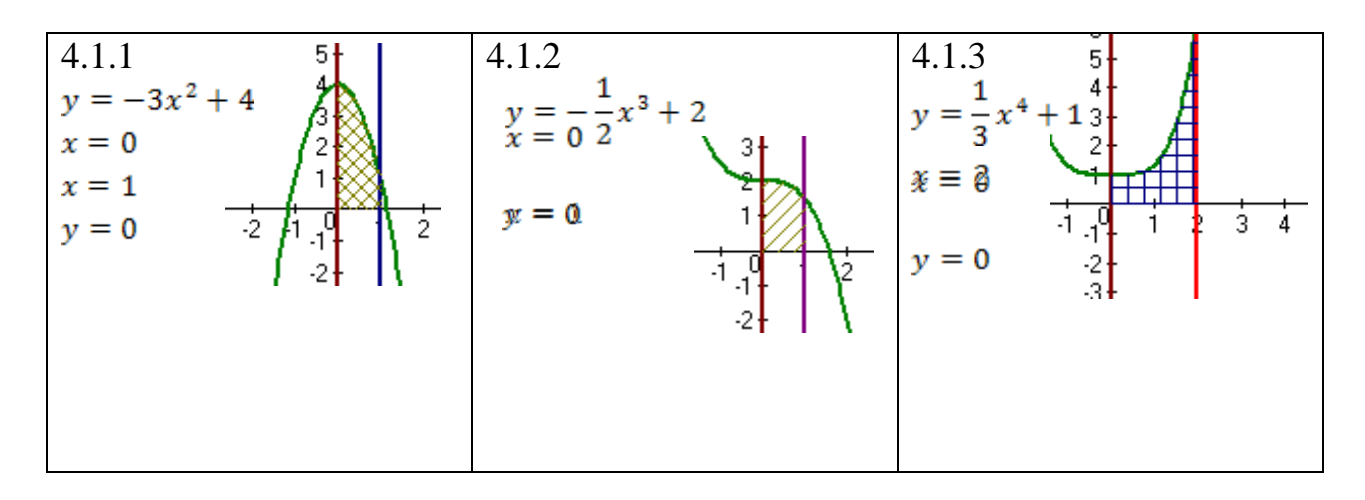

- $\langle 5 \rangle$  ставится за 6 верно выполненных заданий:
- «4» ставится за 5-4 верно сделанных задания;
- «З» ставится за 3 верно выполненных задания;
- «2» если решено менее 3 заданий.

# Тема 9.3 Интеграл и его применение Практическое задание № 31

# Вычисление площадей криволинейных трапеций.

Цель: закрепление знаний, отработка навыков вычисления площади криволинейной трапеции.

 $S_{\text{KD.TD.}} = \int_a^b f(x) dx$ Пояснения:  $(1)$ 

План выполнения работы.

1. Постройте фигуру по заданным условиям.

2. Составьте интеграл по формуле (1)

3. Вычислите интеграл.

*Пример*: Найдите площадь фигуры, ограниченной линиями:  $y = -x^2 +$  $5$   $u$   $y = x + 3$ .

*Решение*: Найдём абсциссы точек пересечения параболы  $y = -x^2 + 5$  и прямой  $y = x + 3$ . Для этого решим систему:  $\begin{cases} y = -x^2 + 5 \\ y = x + 3 \end{cases}$ , откуда  $x_1 = -2$ ,  $x_2 = 1$ .

Найдём площадь  $S_1$  фигуры, ограниченной параболой  $y = -x^2 + y^2$ 5, прямыми  $x = -2$ ,  $x = 1$  и  $y = 0$ . Получим  $S_1 = \int_{-2}^{1} (-x^2 + 5) dx =$ 

 $\left(-\frac{x^3}{3}+5x\right)\Big|_{-2}^{1}$  = 12 (кв.ед.). Найдём площадь  $S_2$  фигуры, ограниченной  $y = x + 3$ ,  $x = -2$ ,  $x = 1$   $u y = 0$ .  $S_2 = \int_{-2}^{1} (x + 3) dx =$ прямыми

 $\left(\frac{x^2}{2} + 3x\right)\Big|_{-2}^{1} = 7.5$  (кв.ед.). Площадь искомой фигуры есть  $S = S_1 - S_2 =$  $12 - 7.5 = 4.5$ (KB.e.I.).

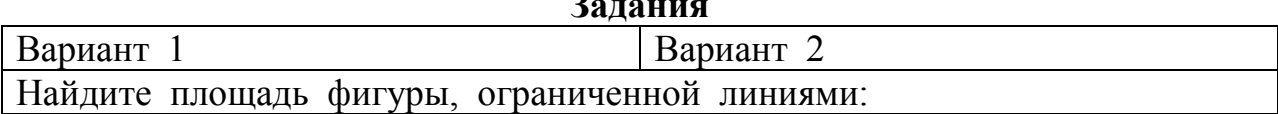

 $\mathbf{r}$ 

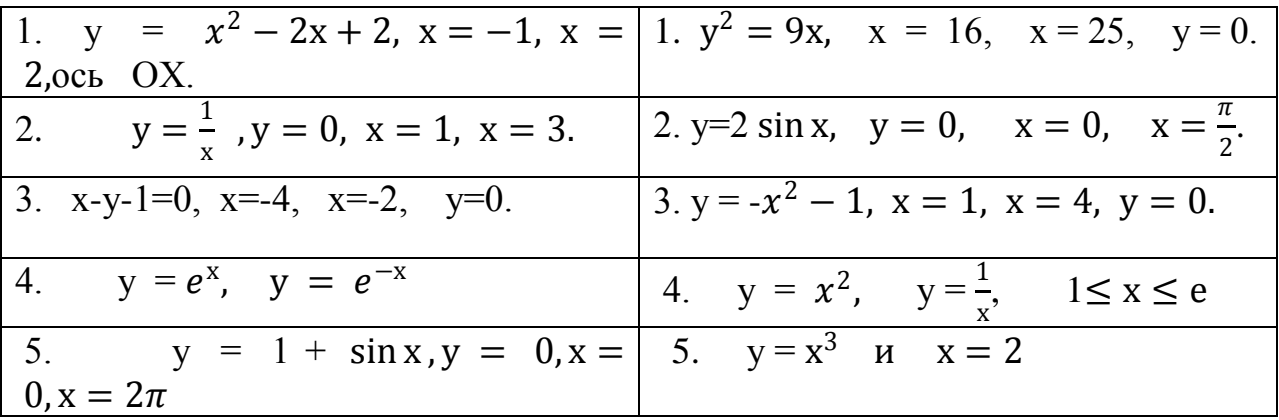

- «5» ставится за 5 верно решенных заданий;
- «4» ставится за 4 верно решенных задания;
- «З» ставится за 3 верно решенных задания;
- «2» если решено менее 3 заданий.

### Раздел 10. Элементы теории вероятностей и математической статистики Тема 10.1. Элементы теории вероятностей Практическое задание № 32

# Решение задач на сложение и умножение вероятностей.

Цель: контроль и закрепление знаний, умений, навыков студентов по теме теория вероятности.

 $\mathbf{D}_{\mathbf{a} \mathbf{b}}$ 

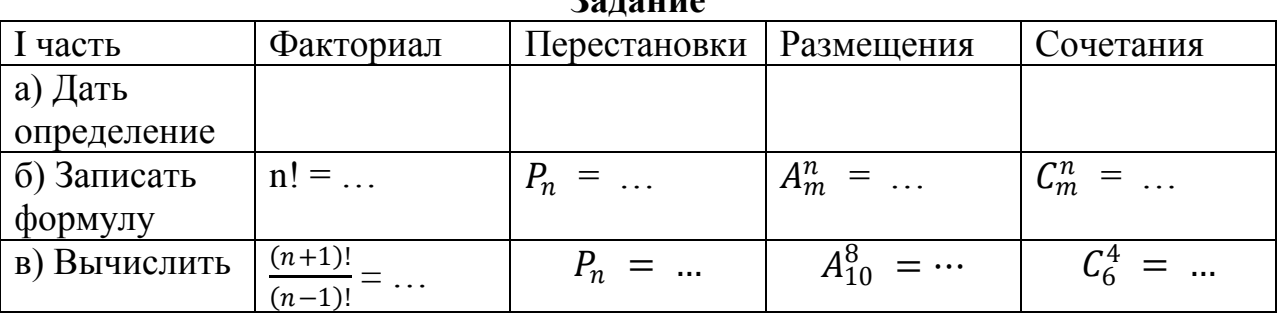

II часть

а) Решите уравнение:  $A_n^5 = 30A_{n-2}^4$ ; б) Решите систему уравнений:  $\int C_m^n = C_m^{n+1}$ 

$$
\left(\begin{array}{cc} A_m^2 = 20 \end{array}\right)
$$

III часть

1. В урне находятся 20 черных и 15 белых шаров. Наудачу вынимается 1 шар, который оказался белым. После этого берут еще один шар. Найдите вероятность того, что этот шар тоже окажется белым.

2. Найдите вероятность того, что наудачу взятое двузначное число окажется кратным либо 4, либо 5, либо тому и другому одновременно.

# Критерии оценки:

«5» ставится за все верно решенные задания; «4» ставится за I и II части вместе; за I и III части вместе; «З» ставится за II или III часть; «2» - в остальных случаях.

#### Раздел 11. Уравнения и неравенства

# Тема 11.1Уравнения и системы уравнений. Неравенства и системы неравенств с двумя переменными

#### Практическое задание № 33

# Основные приемы решения уравнений и неравенств. Способ введения новых переменных.

Цель: закрепление знаний, отработка навыков решения уравнений. Пояснения: Общие приёмы решения уравнений:

1. Разложение на множители.

 $\pi$ [*Ipumep.*  $(x^2 - 1) \cdot \sqrt{2x - 1} = 0$ Peшение.  $(x^2 - 1) \cdot \sqrt{2x - 1} = 0$ <br>  $(x^2 - 1) \cdot \sqrt{2x - 1} = 0$ ;  $\begin{cases} x^2 - 1 = 0 \\ 2x - 1 = 0 \end{cases}$   $\begin{cases} x = \pm 1 \\ x = 0.5 \end{cases}$   $x = -1$  - не входит в ОДЗ. Ответ: 0.5: 1 2. Замена переменной.  $\mu$   $\mu$   $\mu$   $\mu$   $\mu$   $\frac{1}{2}x^2 - 12 \cdot 3^{x^2} + 27 = 0$ *Peшение*. Пусть  $3^{x^2} = y$ , тогда  $3^{2x^2} = (3^{x^2})^2 = y^2$ . Подставив в исходное уравнение, получаем:  $y^2 - 12y + 27 = 0 \Leftrightarrow y_1 = 3, y_2 = 9 \Leftrightarrow \begin{bmatrix} 3^{x^2} = 3 \\ 2^{x^2} = 0 \end{bmatrix} \Leftrightarrow$  $\begin{bmatrix} x^2 = 1 \\ x^2 = 2 \end{bmatrix}$  ⇔  $\begin{bmatrix} x = \pm 1 \\ x = \pm \sqrt{2} \end{bmatrix}$ 3. Использование свойств функций. *Пример*. Решите уравнение:  $\sqrt{x-7} + \sqrt[3]{x} = 3$ . Peшение. ОДЗ: x - 7 \pm 0, x \pm 7.  $\sqrt{x-7} + \sqrt[3]{x} = 3$ ;  $\sqrt{x-7} = 3 - \sqrt[3]{x}$ . Если x ≥ 7, то  $f(x) = \sqrt{x-7}$  - возрастает, a  $g(x) = 3 - \sqrt[3]{x}$  - убывает, следовательно, уравнение  $\sqrt{x-7} + \sqrt[3]{x} = 3$  имеет единственный корень, х  $= 8.$ Ответ: 8.

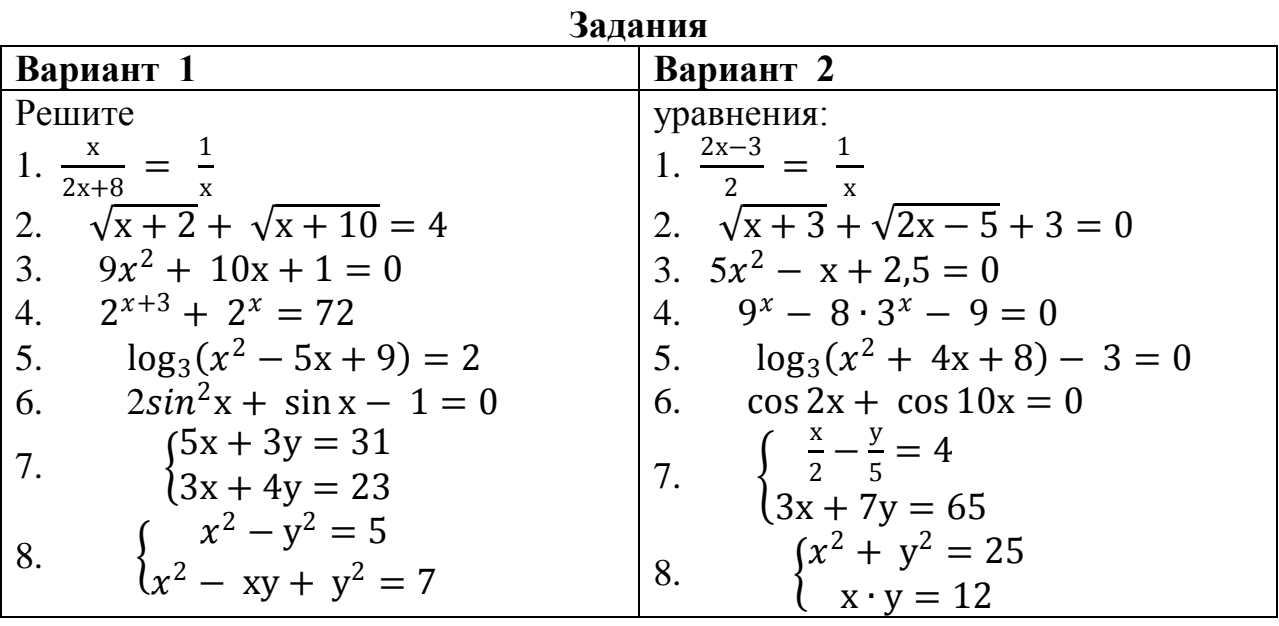

«5» - ставится за 7-8 верно выполненных заданий; «4» - ставится за 5-6 верно выполненных задания; «3» - за 3-4 верно выполненных задания; «2» - менее трёх заданий.

# Тема 11.1 Уравнения и системы уравнений Неравенства и системы неравенств с двумя переменными Практическое задание № 34

## Иррациональные уравнения. Решение иррациональных уравнений

Цель: закрепление знаний, отработка навыков решения иррациональных уравнений.

Пояснения:

Определение. Иррациональным называется уравнение, содержащее переменную под знаком корня.

Методы решения: 1) возведение в степень обеих частей уравнения;

2) введение новой переменной (замена переменной).

Замечание: при возведении обеих частей уравнения в четную степень возможно появление посторонних корней. В этом случае обязательна проверка найденных корней подстановкой в исходное уравнение.

*Пример*. Решить уравнение:  $\sqrt{4x + 8} - \sqrt{3x - 2} = 2$ .

Решение: Возводим обе части уравнения в квадрат.  $(\sqrt{4x + 8} - \sqrt{3x - 2})^2$  =  $2^2$ ;

$$
4x + 8 - 2\sqrt{4x + 8} \cdot \sqrt{3x - 2} + 3x - 2 = 4; \t\t 7x + 2 = 2
$$
  

$$
\sqrt{4x + 8} \cdot \sqrt{3x - 2}.
$$

Возводим еще раз в квадрат:  $(7x + 2)^2 = (2\sqrt{4x+8} \cdot \sqrt{3x-2})^2$ ;  $49x^{2} + 28x + 4 = 4 \cdot ((4x + 8) \cdot (3x - 2));$  $49x^{2} + 28x + 4 = 4 \cdot (12x^{2} - 8x + 24x - 16)$ :  $x^2 - 36x + 68 = 0.$ Найдя корни квадратного уравнения получим:  $x_1 = 34$ ;  $x_2 = 2$ .

Проверка:  $x_1 = 34$ :  $\sqrt{4 \cdot 34 + 8} - \sqrt{3 \cdot 34 - 2} = \sqrt{144} - \sqrt{100} = 4 - 2 = 2$ .  $x_2 = 2$ :  $\sqrt{4 \cdot 2 + 8} - \sqrt{3 \cdot 2 - 2} = \sqrt{16} - \sqrt{4} = 4 - 2 = 2$ . OTBeT:  $x_1 = 34$ ;  $x_2 = 2$ .

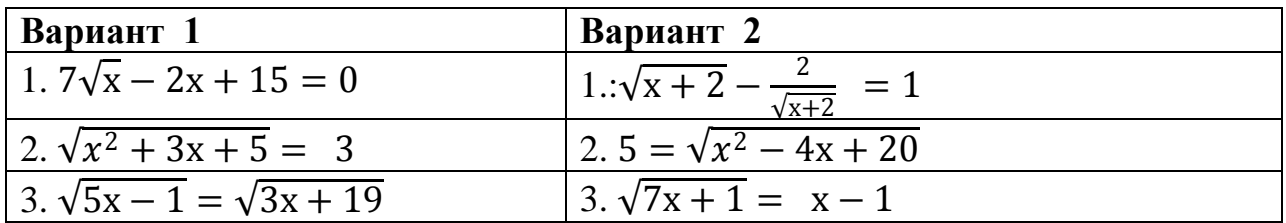

 $\sqrt{\frac{\sqrt{3y-2x-2}}{\sqrt{4x-2y+3}}} = 1$ 

$$
4. \begin{cases} \sqrt{2x - 3y + 2} = 3\\ \sqrt{3x + 2y - 5} = 2 \end{cases}
$$

#### Критерии оценки:

- за 4 верно решенных задания; «5» ставится
- «4» ставится за 3 верно решенных задания;
- «З» ставится за 2 верно решенных задания;
- «2» если решено менее 2 заданий.

# Тема 11.1. Уравнения и системы уравнений. Неравенства и системы неравенств с двумя переменными Практическое задание № 35

## Решение иррациональных неравенств

Цель: способствовать закреплению навыков решения иррациональных неравенств.

Всякое неравенство, в состав которого входит функция, стоящая под корнем, называется иррациональным.

Иррациональное неравенство вида  $\sqrt{f(x)} \le g(x)$ Равносильно системе неравенств:

$$
\begin{cases} f(x) \le g^2(x) \\ f(x) \ge 0 \end{cases}
$$

$$
(g(x)\geq 0
$$

Давайте рассмотрим, откуда берется такая система:

- 1.  $f(x) \leq g^2(x)$ . Это исходное неравенство, возведенное в квадрат.
- 2.  $f(x) \ge 0$  это ОДЗ корня: арифметический квадратный корень существует только из неотрицательного числа.

3.  $g(x) \ge 0$  — это область значений корня.

Задача. Решите неравенство:

$$
\sqrt{2x + 3} \le 2
$$
  

$$
\sqrt{2x + 3} \le 2 \Rightarrow \begin{cases} 2x + 3 \le 4 \\ 2x + 3 \ge 0 \Rightarrow \begin{cases} 2x \le 1 \\ 2x \ge -3 \end{cases} \Rightarrow \begin{cases} x \le 0, 5 \\ x \ge -1, 5 \end{cases}
$$

Из трех неравенств к концу решения осталось только два. Потому что неравенство  $2 \ge 0$  выполняется всегда. Пересечем оставшиеся неравенства:

Итак,  $x \in [-1, 5, 0, 5]$ . Все точки закрашены, поскольку неравенства нестрогие.

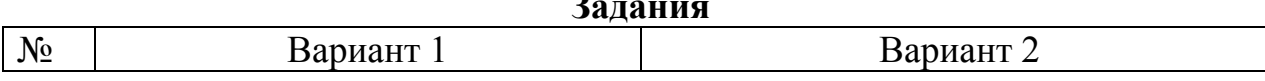

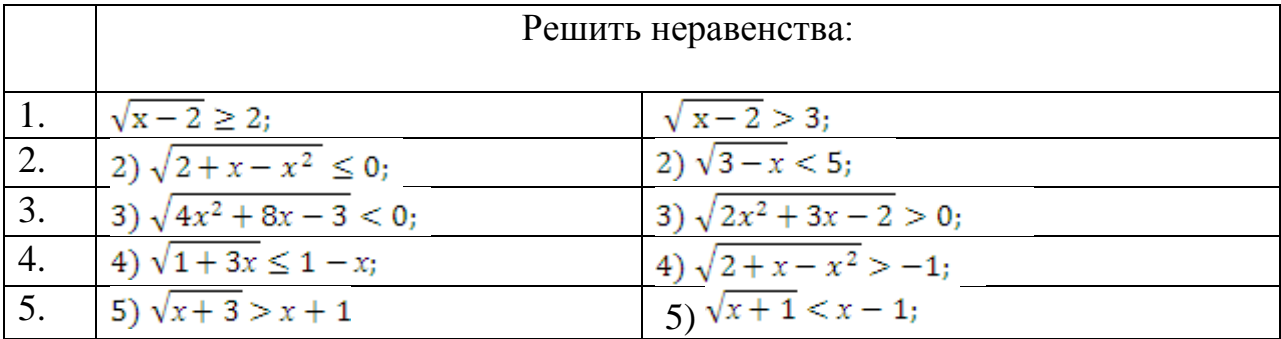

«5» - ставится за 5 верно выполненных заданий;

«4» - ставится за 4 верно сделанных задания;

«3» - ставится за 3 верно выполненных задания;

«2» - если решено менее 3 заданий.

# **ЛИТЕРАТУРА**

*Рекомендуемая литература (основная):*

- 1. Высшая математика : учебник и практикум для СПО / М. Б. Хрипунова [и др.] ; под общ. ред. И. И. Цыганок. — М. : Издательство Юрайт, 2018. — 472 с. — (Серия : Профессиональное образование). — ISBN 978-5-534- 01497-6.
- 2. *Дорофеева, А. В.* Математика : учебник для СПО / А. В. Дорофеева. 3-е изд., пер. и доп. — М. : Издательство Юрайт, 2019. — 400 с. — (Серия : Профессиональное образование). — ISBN 978-5-534-03697-8.
- 3. *Богомолов, Н. В.* Математика : учебник для СПО / Н. В. Богомолов, П. И. Самойленко. — 5-е изд., пер. и доп. — М. : Издательство Юрайт, 2018. — 401 с. — (Серия : Профессиональное образование). — ISBN 978-5-534- 07878-7
- 4. *Баврин, И. И.* Математика для технических колледжей и техникумов: учебник и практикум для СПО / И. И. Баврин. — 2-е изд., испр. и доп. — М.: Издательство Юрайт, 2018. — 397 с. — (Серия : Профессиональное образование). — ISBN 978-5-534-08026-1
- 5. *Богомолов, Н. В.* Математика. Задачи с решениями в 2 ч. Часть 1 : учебное пособие для СПО / Н. В. Богомолов. — 2-е изд., испр. и доп. — М. : Издательство Юрайт, 2018. — 439 с. — (Серия : Профессиональное образование). — ISBN 978-5-534-09108-3.
- 6. *Богомолов, Н. В.* Математика. Задачи с решениями в 2 ч. Часть 2 : учебное пособие для СПО / Н. В. Богомолов. — 2-е изд., испр. и доп. — М. : Издательство Юрайт, 2018. — 320 с. — (Серия : Профессиональное образование). — ISBN 978-5-534-09135-9.

# *Дополнительная литература:*

- 1. Башмаков, М.И. Математика: учебник / Башмаков М.И. Москва : КноРУС, 2020. — 394 с. (СПО)— ISBN 978-5-406-01567-4. — URL: https://book.ru/book/935689— Текст: электронный.
- 2. Короев Ю.И. Начертательная геометрия (для СПО) Учебник, КноРус, 2017;
- 3. Кувшинов Н.С. Начертательная геометрия. Краткий курс (для СПО) Учебное пособие, КноРус, 2017;
- 4. Сабитов И.Х. Линейная алгебра и аналитическая геометрия, 2-е изд., пер.и доп. Учебник и практикум для СПО, - М.: Научная школа: Московский государственный университет имени М.В.Ломоносова, 2018.

5. Манучин В.А. Математическая статистика: Учебное пособие для СПО . М.: Научная школа: Московский государственный университет имени М.В.Ломоносова, 2018.

*Программное обеспечение, Интернет-ресурсы, электронные библиотечные системы*:

- 1. https://biblio-online.ru/
- 2. http: [//www.ctege.info/ege-po-matematike](https://infourok.ru/go.html?href=http%3A%2F%2Fwww.intuit.ru) (Информационные, тренировочные и контрольные материалы).
- 3. [www.fcior.edu.ru](https://infourok.ru/go.html?href=http%3A%2F%2Fwww.fcior.edu.ru) (Информационные, тренировочные и контрольные материалы).
- 4. [www.school-collection.edu.ru](https://infourok.ru/go.html?href=http%3A%2F%2Fwww.school-collection.edu.ru) (Единая коллекции цифровых образовательных ресурсов).
- 5. Министерство образования и науки РФ [www.mon.gov.ru](http://www.mon.gov.ru/)
- 6. Российский образовательный портал [www.edu.ru](file:///D:\�������%202018-2019\���%202018-2019\�.�.-2012\www.edu.ru)
- 7. Поисковая интеллектуальная система <http://www.nigma.ru/>
- 8. [www.school-collection.edu.ru](https://infourok.ru/go.html?href=http%3A%2F%2Fwww.school-collection.edu.ru) (Единая коллекции цифровых образовательных ресурсов).